9.2

## *IBM MQ için Sorun Giderme ve Destek*

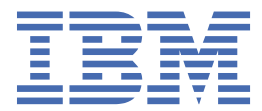

#### **Not**

Bu bilgileri ve desteklediği ürünü kullanmadan önce, ["Özel notlar" sayfa 499](#page-498-0) bölümündeki bilgileri okuyun.

This edition applies to version 9 release 2 of IBM® MQ and to all subsequent releases and modifications until otherwise indicated in new editions.

When you send information to IBM, you grant IBM a nonexclusive right to use or distribute the information in any way it believes appropriate without incurring any obligation to you.

**© Copyright International Business Machines Corporation 2007, 2024.**

# **İçindekiler**

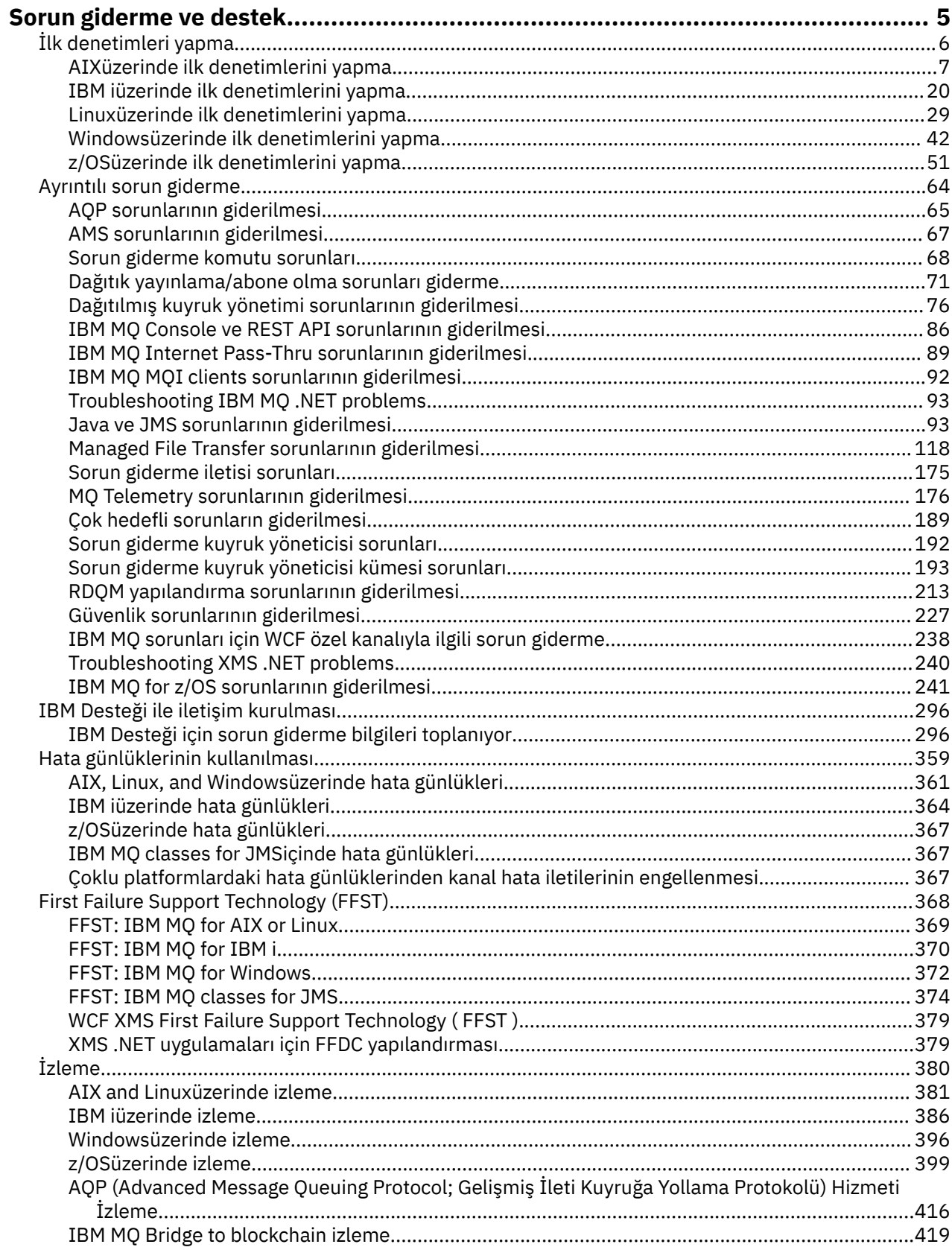

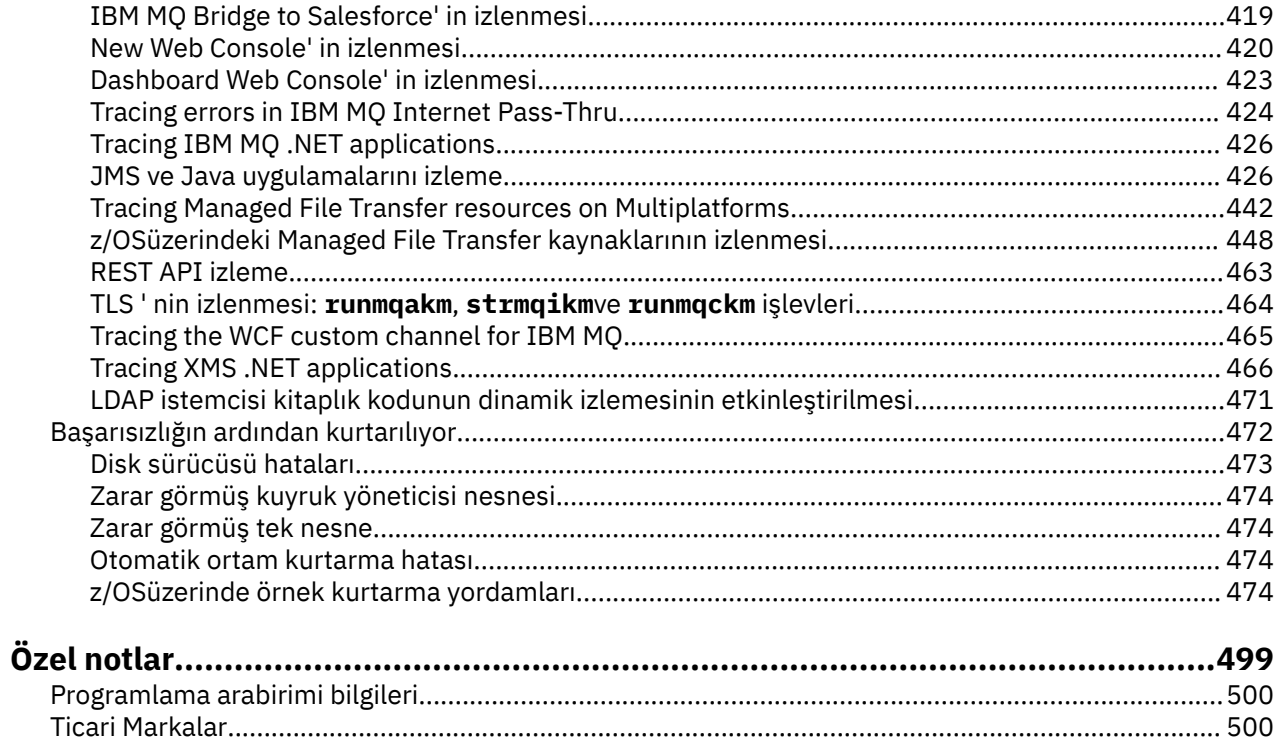

## <span id="page-4-0"></span>**IBM MQ Sorun giderme ve destek**

Kuyruk yöneticisi ağınızla ya da IBM MQ uygulamalarınızla ilgili sorunlar yaşıyorsanız, sorunları tanılamanıza ve çözmenize yardımcı olmak için bu bilgilerde açıklanan teknikleri kullanabilirsiniz. Bir sorunla ilgili yardıma gereksinim duyarsanız, IBM Destek Sitesi aracılığıyla IBM Destek ile iletişim kurabilirsiniz.

## **Bu görev hakkında**

Sorun giderme, bir sorunun nedenini bulma ve ortadan kaldırma işlecidir. IBM yazılımınızla ilgili bir sorununuz varsa, kendinize "ne oldu?" sorusunu sorar sormaz bu soruna ilişkin sorun giderme süreci başlar.

Üst düzeydeki temel bir sorun giderme stratejisi şunları içerir:

- 1. Sorunun belirtilerinin kaydedilmesi
- 2. Sorunun yeniden yaratılması
- 3. [Olası nedenleri ortadan kaldırma](#page-5-0)

IBM MQile ilgili bir sorunla ilgili yardıma gereksinim duyarsanız, IBM Destek Sitesi aracılığıyla IBM Destek ile iletişim kurabilirsiniz. IBM MQ düzeltmeleri, sorun giderme ve diğer haberlere ilişkin bildirimlere de abone olabilirsiniz. Daha fazla bilgi için bkz ["IBM Desteği ile iletişim kurulması" sayfa 296.](#page-295-0)

Bir sorundan sonra kurtarma hakkında daha fazla bilgi için bkz. ["Başarısızlığın ardından kurtarılıyor" sayfa](#page-471-0) [472](#page-471-0).

## **Yordam**

1. Sorunun belirtilerini kaydedin.

Uygulamanızda, sunucunuzda ya da araçlarınızda sorun olup olmadığına bağlı olarak, bir sorun olduğunu belirten bir ileti alabilirsiniz. Her zaman gördüğünüz hata iletisini kaydedin. Bu kulağa ne kadar basit gelse de, hata iletileri bazen sorununuzu daha fazla araştırdıkça daha anlamlı olabilecek kodlar içerir. Benzer ancak ince farkları olan birden çok hata iletisi de alabilirsiniz. Her birinin ayrıntılarını kaydederek, sorununuzun nerede olduğu hakkında daha fazla bilgi edinebilirsiniz. Hata iletilerinin kaynakları şunlardır:

- Sorunlar görünümü
- Yerel Hata Günlüğü
- Eclipse günlüğü
- Kullanıcı İzlemesi
- Hizmet İzleme
- Hata iletişim kutuları

Daha fazla bilgi için aşağıdaki konulara bakın:

- • ["Hata günlüklerinin kullanılması" sayfa 359](#page-358-0)
- • ["First Failure Support Technology \(FFST\)" sayfa 368](#page-367-0)
- • ["İzleme" sayfa 380](#page-379-0)

Bir IBM MQ bileşeni ya da komutu bir hata döndürdüyse ve ekrana ya da günlüğe yazılan bir iletiyle ilgili daha fazla bilgi almak istiyorsanız, İletiler ve neden kodlarıkonusuna bakın.

2. Sorunu yeniden yaratın.

Bunun soruna yol açması için hangi adımları attığınızı düşünün. Sorunu kolayca yeniden oluşturup oluşturamayacağınızı görmek için bu adımları yeniden deneyin. Sürekli olarak yinelenebilir bir test senaryosuna sahipseniz, hangi çözümlerin gerekli olduğunu belirlemenize yardımcı olabilir.

- <span id="page-5-0"></span>• Sorunu ilk nasıl fark ettin?
- Sorunu fark etmeni sağlayan farklı bir şey yaptın mı?
- Soruna neden olan işlem yeni bir prosedür mü, yoksa daha önce başarılı bir şekilde çalıştı mı?
- Bu süreç daha önce işe yaradıysa, ne değişti? (Değişiklik, yeni donanım ya da yazılım eklenmesinden var olan yazılımın yeniden yapılandırılmasına kadar sistemde yapılan herhangi bir değişiklik tipine atıfta bulunabilir.)
- Tanık olduğunuz sorunun ilk belirtisi neydi? Aynı zamanda meydana gelen başka belirtiler de var mıydı?
- Aynı sorun başka bir yerde de mi oluşuyor? Tek bir makinede sorun mu var yoksa birden çok makinede de aynı sorun mu var?
- Sorunun ne olduğunu gösterebilecek hangi iletiler oluşturuluyor?

Bu soru tipleri hakkında daha fazla bilgi için bkz. "İlk denetimleri yapma" sayfa 6 ve ["Ayrıntılı sorun](#page-63-0) [giderme" sayfa 64](#page-63-0).

3. Olası nedenleri ortadan kaldırın.

Soruna neden olmayan bileşenleri ortadan kaldırarak sorununuzun kapsamını daraltın. Bir eleme işlemini kullanarak, sorununuzu basitleştirebilir ve sorumlu olmayan alanlarda zaman israfından kaçınabilirsiniz. Eleme sürecinizde size yardımcı olması için bu ürün belgelerindeki ve diğer kullanılabilir kaynaklardaki bilgilere bakın. Bu sorunu başka yaşayan var mı? Karşıdan yükleyebileceğiniz bir düzeltme var mı? Daha fazla bilgi için bkz ["IBM Desteği ile iletişim kurulması"](#page-295-0) [sayfa 296](#page-295-0).

## **İlk denetimleri yapma**

Sahip olabileceğiniz ortak sorunların yanıtlarını sağlayabilecek bazı ilk denetimler vardır.

## **Bu görev hakkında**

Altyapınıza ilişkin ilk denetimleri gerçekleştirmenize ve sorunu gidermenize yardımcı olmak için alt konularda verilen bilgileri ve genel tavsiyeleri kullanın.

## **Yordam**

- Altyapınıza ilişkin ilk denetimleri gerçekleştirmek için:
	- ["AIXüzerinde ilk denetimlerini yapma" sayfa 7](#page-6-0)
	- ["IBM iüzerinde ilk denetimlerini yapma" sayfa 20](#page-19-0)
	- ["Linuxüzerinde ilk denetimlerini yapma" sayfa 29](#page-28-0)
	- Windows <sup>u</sup> Windowsüzerinde ilk denetimlerini yapma" sayfa 42
		- z/08 <sup>"</sup>z/OSüzerinde ilk denetimlerini yapma" sayfa 51

Sistem denetimcilerine ilişkin ipuçları

- İşletim sisteminize ilişkin iletiler için hata günlüklerini denetleyin:
	- ALW <sup>"</sup>["AIX, Linux, and Windowsüzerinde hata günlükleri" sayfa 361](#page-360-0)
	- ["IBM iüzerinde hata günlükleri" sayfa 364](#page-363-0)
		- ["IBM MQ for z/OSüzerinde üretilen tanılama bilgileri" sayfa 248](#page-247-0)
- Yapılandırma değişiklikleri ya da hatalar için qm.ini dosyasının içeriğini denetleyin. Konfigürasyon bilgilerinin değiştirilmesine ilişkin ek bilgi için aşağıdaki başlara bakın:

– AIX, Linux, and Windowsüzerindeki yapılandırma bilgilerinin değiştirilmesi

– IBM i üzerindeki yapılandırma bilgilerinin değiştirilmesi

<span id="page-6-0"></span>**z/OS** z/OS üzerinde kuyruk yöneticilerinizi özelleştirme

• Uygulama geliştirme ekipleriniz beklenmeyen bir şey bildiriyorsa, sorunları araştırmak için izlemeyi kullanıyorsunuz.

İzlemenin kullanılmasıyla ilgili bilgi için bkz. ["İzleme" sayfa 380](#page-379-0).

Uygulama geliştiricilere ilişkin ipuçları

• Uygulamalarınızdaki MQI çağrılarına ilişkin dönüş kodlarını denetleyin.

Neden kodlarının bir listesi için bkz. API tamamlama ve neden kodları. Sorunun nedenini saptamak için, dönüş kodunda sağlanan bilgileri kullanın. Sorunu çözmek için neden kodunun Programcı yanıt kısımlarındaki adımları izleyin.

• Uygulamanızın beklendiği gibi çalışıp çalışmadığı konusunda emin değilseniz, örneğin, MQI 'ya ya da MQI' nın dışına geçirilen değiştirgelerden emin değilseniz, MQI çağrılarınızın tüm giriş ve çıkışlarına ilişkin bilgileri toplamak için izlemeyi kullanabilirsiniz.

İzlemeyi kullanma hakkında daha fazla bilgi için bkz. ["İzleme" sayfa 380](#page-379-0). MQI uygulamalarındaki hataları işleme hakkında daha fazla bilgi için bkz. Program hatalarını işleme.

## **İlgili kavramlar**

["Hata günlüklerinin kullanılması" sayfa 359](#page-358-0)

Sorun belirleme ve sorun gidermeye yardımcı olmak için kullanabileceğiniz çeşitli hata günlükleri vardır.

#### **İlgili görevler**

["IBM Desteği ile iletişim kurulması" sayfa 296](#page-295-0)

IBM MQile birlikte sahip olduğunuz bir sorunla ilgili yardıma gereksinim duyarsanız, IBM Destek Sitesi aracılığıyla IBM Destek ile iletişim kurabilirsiniz. Ayrıca, IBM MQ düzeltmesine, sorun gidermeye ve diğer haberlere ilişkin bildirimlere de abone olabilirsiniz.

#### ["İzleme" sayfa 380](#page-379-0)

Sorun belirleme ve sorun gidermeyle ilgili olarak size yardımcı olması için farklı izleme tipleri kullanabilirsiniz.

## **AIXüzerinde ilk denetimlerini yapma**

Before you start problem determination in detail on AIX, consider whether there is an obvious cause of the problem, or an area of investigation that is likely to give useful results. Bu teşhisin yaklaşımı genellikle basit bir hatayı vurgulayarak ya da olasılıkların aralığını daraltarak çok fazla çalışmayı kurtarabilir.

## **Bu görev hakkında**

Sorununuzun nedeni şu şekilde olabilir:

- IBM MQ
- Ağ
- Uygulama
- IBM MQile çalışmak üzere yapılandırdığınız diğer uygulamalar

Dikkate alınması gereken ilk sorular listesinde yer alan ve daha fazla bilgi içeren bağlantıları izlemek, sorunla ilgili olabilecek herhangi bir şeyi not edin. Gözlemleriniz doğrudan bir sebep göstermese bile, daha sonra, sistematik bir problem belirleme egzersizi yapmak zorunda kalabilseniz yararlı olabilir.

IBMile bir vaka açtığınızda, sorunun soruşturulmasına yardımcı olmak için topladığınız ek IBM MQ sorun giderme bilgilerini (MustGather verileri) ekleyebilirsiniz. Daha fazla bilgi için bkz ["IBM Desteği için sorun](#page-295-0) [giderme bilgileri toplanıyor" sayfa 296.](#page-295-0)

## **Yordam**

1. Sorunun özelliklerini tanımlama

Sorunun nedenini saptamanıza yardımcı olmak için göz önünde bulundurmanız gereken bazı ilk sorular vardır:

- • [IBM MQ daha önce başarıyla çalıştırıldı mı?](#page-8-0)
- • [Son başarılı çalışmadan bu yana herhangi bir değişiklik yapıldı mı?](#page-8-0)
- • [Herhangi bir bakım güncellemesi uyguladınız mı?](#page-9-0)
- • [Uygulama daha önce başarıyla çalıştırıldı mı?](#page-9-0)
- • [Bazı komutlar için açıklayıcı metinde özel karakterler kullandığınızda hatalar alıyor musunuz?](#page-10-0)
- • [Sorunun yerini ve nedenini belirlemenize yardımcı olacak hata iletileri ya da dönüş kodları var mı?](#page-10-0)
- • [Sorunu yeniden çoğaltabilir misiniz?](#page-10-0)
- • [Sorun, ağın belirli kısımlarından etkileniyor mu?](#page-10-0)
- • [Sorun günün belirli zamanlarında ortaya çıkar mı?](#page-10-0)
- • [Sorun kesintili mi?](#page-10-0)
- 2. Uygulamalar, komutlar ve iletilerle ilgili olası sorunları araştırın

IBM MQ uygulamalarıyla, komutlarıyla ve iletileriyle ilgili sorunlarla karşılaşırsanız, sorunun nedenini saptamanıza yardımcı olması için göz önünde bulundurmanız gereken bazı sorular vardır:

- • [İletiler kuyruğa varmamakta başarısız mı?](#page-11-0)
- • [İleti, beklenmeyen ya da bozuk bilgiler içeriyor mu?](#page-12-0)
- • [Dağıtılmış kuyruklar kullanılırken beklenmeyen iletiler alındı mı?](#page-13-0)
- • [Bir PCF komutundan yanıt almadınız mı?](#page-13-0)
- • [Kuyruklarınızın yalnızca bazıları başarısız mı oluyor?](#page-14-0)
- • [Sorun yalnızca uzak kuyrukları etkiler mi?](#page-14-0)
- • [Uygulamalarınız ya da sisteminiz yavaş çalışıyor mu?](#page-14-0)
- 3. Investigate any problems connected to IBM MQ resources, including resource usage by IBM MQ processes, problems related to insufficient resources, and your resource limit configurations. Daha fazla bilgi için bkz ["AIX üzerinde kaynak sorunları için ek denetimler" sayfa 16](#page-15-0).
- 4. Sorunun nedenini belirlemenize yardımcı olacak daha fazla bilgiye gerek duyarsanız, bkz. ["Ayrıntılı](#page-63-0) [sorun giderme" sayfa 64](#page-63-0).

## **İlgili görevler**

#### ["IBM Desteği ile iletişim kurulması" sayfa 296](#page-295-0)

IBM MQile birlikte sahip olduğunuz bir sorunla ilgili yardıma gereksinim duyarsanız, IBM Destek Sitesi aracılığıyla IBM Destek ile iletişim kurabilirsiniz. Ayrıca, IBM MQ düzeltmesine, sorun gidermeye ve diğer haberlere ilişkin bildirimlere de abone olabilirsiniz.

#### ["IBM iüzerinde ilk denetimlerini yapma" sayfa 20](#page-19-0)

Before you start problem determination in detail on IBM i, consider whether there is an obvious cause of the problem, or an area of investigation that is likely to give useful results. Bu teşhisin yaklaşımı genellikle basit bir hatayı vurgulayarak ya da olasılıkların aralığını daraltarak çok fazla çalışmayı kurtarabilir.

#### ["Linuxüzerinde ilk denetimlerini yapma" sayfa 29](#page-28-0)

Before you start problem determination in detail on Linux, consider whether there is an obvious cause of the problem, or an area of investigation that is likely to give useful results. Bu teşhisin yaklaşımı genellikle basit bir hatayı vurgulayarak ya da olasılıkların aralığını daraltarak çok fazla çalışmayı kurtarabilir.

## ["Windowsüzerinde ilk denetimlerini yapma" sayfa 42](#page-41-0)

Before you start problem determination in detail on Windows, consider whether there is an obvious cause of the problem, or an area of investigation that is likely to give useful results. Bu teşhisin yaklaşımı genellikle basit bir hatayı vurgulayarak ya da olasılıkların aralığını daraltarak çok fazla çalışmayı kurtarabilir.

["z/OSüzerinde ilk denetimlerini yapma" sayfa 51](#page-50-0)

<span id="page-8-0"></span>Before you start problem determination in detail on z/OS, consider whether there is an obvious cause of the problem, or an area of investigation that is likely to give useful results. Bu teşhisin yaklaşımı genellikle basit bir hatayı vurgulayarak ya da olasılıkların aralığını daraltarak çok fazla çalışmayı kurtarabilir.

#### **İlgili başvurular**

İletiler ve neden kodları

## **AIX üzerinde sorunun özelliklerinin belirlenmesi**

Sorunun nedenini belirlemeye yardımcı olmak için göz önünde bulundurulması gereken bazı ilk sorular.

## **Bu görev hakkında**

Sorunun nedenini belirlemenize yardımcı olması için aşağıdaki soruları işaretçi olarak kullanın:

- IBM MQ daha önce başarıyla çalıştı mı?
- Son başarılı çalıştırmadan bu yana herhangi bir değişiklik yapıldı mı?
- • [Herhangi bir bakım güncellemesi uyguladınız mı?](#page-9-0)
- • [Uygulama daha önce başarıyla çalıştı mı?](#page-9-0)
- • [Bazı komutlar için açıklayıcı metinde özel karakterler kullandığınızda hata alıyor musunuz?](#page-10-0)
- • [Sorununuzun yerini ve nedenini belirlemenize yardımcı olacak hata iletileri ya da dönüş kodları var mı?](#page-10-0)
- • [Sorunu yeniden oluşturabilir misiniz?](#page-10-0)
- • [Sorun, ağın belirli bölümlerini etkiliyor mu?](#page-10-0)
- • [Sorun günün belirli saatlerinde mi oluşuyor?](#page-10-0)
- • [Sorun kesintili mi?](#page-10-0)

Listeyi gözden geçirirken, sorunla ilgili olabilecek her şeyi not edin. Gözlemleriniz hemen bir neden önermiyor olsa bile, sistematik bir sorun belirleme egzersizi gerçekleştirmeniz gerekirse daha sonra yararlı olabilirler.

Bir vakayı IBMile açtığınızda, sorunun araştırılmasına yardımcı olmak için topladığınız ek IBM MQ sorun giderme bilgilerini (MustGather verileri) ekleyebilirsiniz. Daha fazla bilgi için bkz ["IBM Desteği için sorun](#page-295-0) [giderme bilgileri toplanıyor" sayfa 296](#page-295-0).

## **Yordam**

1. IBM MQ daha önce başarıyla çalıştı mı?

IBM MQ daha önce başarılı bir şekilde çalışmamışsa, henüz doğru ayarlı olmamanız olasıdır. Daha fazla bilgi için bkz. IBM MQ kuruluşuna genel bakış ve AIXüzerinde IBM MQ ' nun kurulması ve kaldırılması.

Doğrulama yordamını çalıştırmak için bkz. AIXüzerinde bir IBM MQ kuruluşunun doğrulanması. IBM MQkuruluş sonrası yapılandırmasıyla ilgili bilgi için Configuring IBM MQ belgesine bakın.

2. Son başarılı çalıştırmadan bu yana herhangi bir değişiklik yapıldı mı?

IBM MQ yapılandırmanızda yapılan değişiklikler ya da IBM MQ ile etkileşimde bulunan diğer uygulamalarda yapılan değişiklikler sorununuzun nedeni olabilir.

Yakın zamanda yapılmış olabilecek değişiklikleri düşünürken, IBM MQ sistemini ve arabirim oluşturmuş olduğu diğer programları, donanımı ve yeni uygulamaları düşünün. Ayrıca, farkında olmadığınız yeni bir uygulamanın sistemde çalıştırılmış olma olasılığını da göz önünde bulundurun.

- Herhangi bir kuyruk tanımlamasını değiştirdiniz, eklediniz ya da sildiniz mi?
- Kanal tanımlarını değiştirdiniz ya da eklediniz mi? IBM MQ kanal tanımlarında ya da uygulamanızın gerektirdiği temel iletişim tanımlarında değişiklik yapılmış olabilir.
- Uygulamalarınız, yaptığınız herhangi bir değişikliğin sonucu olarak alabilecekleri dönüş kodlarıyla mı uğraşıyorlar?
- İşletim sisteminin, IBM MQ' in çalışmasını etkileyebilecek herhangi bir bileşenini değiştirdiniz mi?
- <span id="page-9-0"></span>3. Herhangi bir bakım güncellemesi uyguladınız mı?

IBM MQ' e bir bakım güncellemesi uyguladıysanız, güncelleme işleminin başarıyla tamamlanıp tamamlanmadığını ve hata iletisi üretilmediğini denetleyin.

- Güncellemede özel bir talimat var mıydı?
- Güncellemenin doğru ve tam olarak uygulandığını doğrulamak için herhangi bir test çalıştırıldı mı?
- IBM MQ önceki bakım düzeyine geri yüklendiğinde sorun devam ediyor mu?
- Kuruluş başarılı olduysa, bakım paketi hataları için IBM Destek bölümünü denetleyin.
- Bir bakım paketi başka bir uygulamaya uygulandıysa, bunun IBM MQ arabirimlerinde ne gibi bir etkisi olabileceğini göz önünde bulundurun.
- 4. Uygulama daha önce başarıyla çalıştı mı?

Sorun belirli bir uygulamayı içeriyorsa, uygulamanın daha önce başarılı bir şekilde çalışıp çalışmadığını göz önünde bulundurun:

• Son çalıştırmasından bu yana uygulamada herhangi bir değişiklik yapıldı mı?

Bu durumda, hatanın uygulamanın yeni ya da değiştirilmiş kısmında bir yerde olması olasıdır. Değişikliklere bir göz atın ve sorunun açık bir nedenini bulup bulamayacağınızı görün. Uygulamanın geri düzeyini kullanarak yeniden denenebilir mi?

• Uygulamanın tüm işlevleri daha önce tam olarak uygulandı mı?

Uygulamanın daha önce hiç çağrılmamış bir kısmı ilk kez kullanıldığında sorun oluşmuş olabilir mi? Bu durumda, hatanın uygulamanın o kısmında olması olasıdır. Başarısız olduğunda uygulamanın ne yaptığını öğrenmeye çalışın ve programın o bölümündeki kaynak kodda hata olup olmadığını denetleyin. Bir program önceki birçok durumda başarıyla çalıştırıldıysa, yürürlükteki kuyruk durumunu ve hata oluştuğunda işlenmekte olan dosyaları denetleyin. Bunlar, programda nadiren kullanılan bir yolu çağıran olağandışı bir veri değeri içeriyor olabilir.

• Uygulama tüm dönüş kodlarını kontrol ediyor mu?

IBM MQ sisteminiz, küçük bir olasılıkla, uygulamanızın değişikliğin sonucu olarak aldığı dönüş kodlarını denetlemesi için değiştirildi mi? Örneğin, uygulamanız eriştiği kuyrukların paylaşılabileceğini varsayar mı? Bir kuyruk özel olarak yeniden tanımlandıysa, uygulamanız artık o kuyruğa erişemeyeceğini belirten dönüş kodlarıyla çalışabilir mi?

• Uygulama diğer IBM MQ sistemlerinde mi çalışır?

Bu IBM MQ sisteminin kurulma biçimiyle ilgili soruna neden olan farklı bir şey olabilir mi? Örneğin, kuyruklar aynı ileti uzunluğu ya da önceliğiyle mi tanımlandı?

Koda bakmadan önce ve kodun hangi programlama dilinde yazıldığına bağlı olarak, herhangi bir hata raporlanıp raporlanmadığını görmek için çevirmendeki ya da derleyicideki ve bağlantı düzenleyicisindeki çıktıyı inceleyin. Uygulamanız yükleme kitaplığına çevirme, derleme ya da bağlantı düzenleme işlemi başarısız olursa, uygulamayı çağırma girişiminde bulunursanız bu işlem de çalışmaz. Uygulamanızı oluşturma hakkında bilgi için bkz. Uygulamaları geliştirme.

Belgeler bu adımların her birinin hatasız olarak gerçekleştirildiğini gösteriyorsa, uygulamanın kodlama mantığını göz önünde bulundurun. Sorunun belirtileri başarısız olan işlevi ve dolayısıyla hatalı kod parçasını gösteriyor mu? Aşağıdaki listede yer alan hatalar, IBM MQ programları çalıştırılırken karşılaşılan sorunların en sık rastlanan nedenlerini göstermektedir. IBM MQ sisteminizdeki sorunun şu hatalardan birinden ya da birkaçından kaynaklanabileceğini göz önünde bulundurun:

- Kuyrukların paylaşılabileceği varsayılarak, bunlar aslında dışlayıcı olduğunda.
- MQI çağrısında yanlış değiştirgeler geçiriyor.
- MQI çağrısında yetersiz parametre geçiriyor. Bu, IBM MQ ' in uygulamanızın işlemesi için tamamlanma ve neden kodları ayarlayamayacağı anlamına gelebilir.
- MQI isteklerinden dönüş kodlarının denetlenmesi başarısız oldu.
- Belirtilen uzunlukları yanlış olan değişkenler geçirilir.
- <span id="page-10-0"></span>• Parametreleri yanlış sırayla geçiriyorum.
- *MsgId* ve *CorrelId* doğru olarak kullanıma hazırlanamadı.
- MQRC\_TRUNCATED\_MSG\_ACCEPTED 'in ardından *Encoding* ve *CodedCharSetId* kullanıma hazırlanamadı.
- 5. Bazı komutlar için açıklayıcı metinde özel karakterler kullandığınızda hata alıyor musunuz? Bazı karakterler; örneğin, ters eğik çizgi (\) ve çift tırnak (") komutlarla kullanıldığında karakterlerin özel anlamları vardır.

Precede special characters with a \, that is, enter \\ or \" if you want \ or " in your text. Tüm karakterlerin komutlarla kullanılmasına izin verilmez. Özel anlamları olan karakterler ve bunların nasıl kullanılacağı hakkında daha fazla bilgi için bkz. Özel anlamları olan karakterler.

6. Sorununuzun yerini ve nedenini belirlemenize yardımcı olacak herhangi bir hata iletisi ya da dönüş kodu var mı?

IBM MQ , kendi işletimine, başlatmış olduğunuz kuyruk yöneticilerine ve kullanılmakta olan kanallardan gelen hata verilerine ilişkin iletileri yakalamak için hata günlüklerini kullanır. Sorununuzla ilişkili iletilerin kaydedilip kaydedilmediğini görmek için hata günlüklerini denetleyin. Hata günlüklerinin yerleri ve içeriği hakkında bilgi için bkz. ["AIX, Linux, and Windowsüzerinde hata](#page-360-0) [günlükleri" sayfa 361.](#page-360-0)

Her IBM MQ Message Queue Interface (MQI) ve IBM MQ Administration Interface (MQAI) çağrısı için, çağrı başarılı ya da başarısız olduğunu belirtmek üzere kuyruk yöneticisi ya da çıkış yordamı tarafından bir tamamlanma kodu ve bir neden kodu döndürülür. Uygulamanız bir MQI (Message Queue Interface; İleti Kuyruğu Arabirimi) çağrısını başarısız olduğunu gösteren bir dönüş kodu alırsa, sorunla ilgili daha fazla bilgi için neden kodunu denetleyin. Neden kodlarının bir listesi için bkz. API tamamlama ve neden kodları. Dönüş kodlarına ilişkin ayrıntılı bilgi, her MQI çağrısının tanımında bulunur.

7. Sorunu yeniden üretebilir misin?

Sorunu yeniden üretebiliyorsanız, sorunun hangi koşullar altında çoğaltıldığına dikkat edin:

- Bunun nedeni bir komut ya da eşdeğer bir yönetim isteği mi? Başka bir yöntem tarafından girilirse işlem çalışır mı? Komut, komut satırına girildiyse, ancak tersi durumda çalışmazsa, komut sunucusunun durdurulup durdurulmadığını ve SYSTEM.ADMIN.COMMAND.QUEUE değiştirilmedi.
- Bir programdan mı kaynaklanıyor? Tüm IBM MQ sistemlerinde ve tüm kuyruk yöneticlerinde mi, yoksa yalnızca bazılarında mı başarısız olur?
- Sorun oluştuğunda sistemde her zaman çalışıyor gibi görünen herhangi bir uygulamayı tanımlayabilir misiniz? Varsa, hatalı olup olmadığını görmek için uygulamayı inceleyin.
- 8. Sorun, ağın belirli bölümlerini etkiliyor mu?

Sorunla ilgili olarak ağla ilgili herhangi bir değişiklik yaptınız ya da IBM MQ tanımlarını değiştirdiniz mi?

Sorunun etkilediği belirli ağ bölümlerini (örneğin, uzak kuyruklar) tanımlayabilirsiniz. Uzak ileti kuyruğu yöneticisine yönelik bağlantı çalışmıyorsa, iletiler uzak kuyruğa akamaz.

- İki sistem arasındaki bağlantının kullanılabilir olup olmadığını ve IBM MQ ' un iletişim bileşeninin başlatılıp başlatılmadığını denetleyin.
- İletilerin iletim kuyruğuna ulaşıp ulaşmadığını denetleyin ve iletim kuyruğunun ve uzak kuyrukların yerel kuyruk tanımını denetleyin.
- 9. Sorun günün belirli saatlerinde mi oluşuyor?

Sorun günün belirli saatlerinde ortaya çıkarsa, sistemin yüklenmesine bağlı olabilir. Tipik olarak, en yoğun sistem yüklemesi sabah ve öğleden sonra ortasındadır, bu nedenle bunlar yüke bağlı sorunların en çok ortaya çıktığı anlardır.

IBM MQ ağınız birden çok saat dilimine yayılırsa, en yoğun sistem yüklemesi günün başka bir saatinde gerçekleşmiş gibi görünebilir.

10. Sorun kesintili mi?

<span id="page-11-0"></span>Aralıklı bir sorun, işlemlerin birbirinden bağımsız olarak çalışmasından kaynaklanabilir. Örneğin, bir program daha önceki bir işlem tamamlanmadan önce bir bekleme seçeneği belirtmeden MQGET çağrısı yürüyebilir. Uygulamanız iletiyi koyan çağrı kesinleştirilmeden önce bir kuyruktan ileti almaya çalışırsa, kesintili bir sorun da görülebilir.

#### **İlgili kavramlar**

["AIX üzerinde kaynak sorunları için ek denetimler" sayfa 16](#page-15-0)

IBM MQ kaynaklarına bağlı sorunları, IBM MQ işlemlerine göre kaynak kullanımı, yetersiz kaynaklarla ilgili sorunları belirleme ve çözme ve kaynak sınırı yapılandırmalarınız da içinde olmak üzere nasıl belirleyeceğinizi ve çözeceğinizi.

#### **İlgili görevler**

["IBM Desteği ile iletişim kurulması" sayfa 296](#page-295-0)

IBM MQile birlikte sahip olduğunuz bir sorunla ilgili yardıma gereksinim duyarsanız, IBM Destek Sitesi aracılığıyla IBM Destek ile iletişim kurabilirsiniz. Ayrıca, IBM MQ düzeltmesine, sorun gidermeye ve diğer haberlere ilişkin bildirimlere de abone olabilirsiniz.

"AIX üzerinde uygulamalarla, komutlarla ve iletilerle ilgili sorunların belirlenmesi" sayfa 12 IBM MQ uygulamalarıyla, komutlarıyla ve iletileriyle ilgili sorunlarla karşılaşırsanız, sorunun nedenini belirlemenize yardımcı olmak için göz önünde bulundurabileceğiniz birkaç soru vardır.

#### **İlgili başvurular**

İletiler ve neden kodları

## **AIX üzerinde uygulamalarla, komutlarla ve iletilerle ilgili sorunların belirlenmesi**

IBM MQ uygulamalarıyla, komutlarıyla ve iletileriyle ilgili sorunlarla karşılaşırsanız, sorunun nedenini belirlemenize yardımcı olmak için göz önünde bulundurabileceğiniz birkaç soru vardır.

## **Bu görev hakkında**

Sorunun nedenini belirlemenize yardımcı olması için aşağıdaki soruları işaretçi olarak kullanın:

- İletiler kuyruğa ulaşmıyor mu?
- • [İletiler beklenmeyen ya da bozuk bilgiler içeriyor mu?](#page-12-0)
- • [Dağıtılmış kuyruklar kullanılırken beklenmeyen iletiler alındı mı?](#page-13-0)
- • [Bir PCF komutundan yanıt almadınız mı?](#page-13-0)
- • [Yalnızca bazı kuyruklarınızda hata mı var?](#page-14-0)
- • [Sorun yalnızca uzak kuyrukları etkiliyor mu?](#page-14-0)
- • [Uygulamanız ya da sisteminiz yavaş mı çalışıyor?](#page-14-0)

Listeyi gözden geçirirken, sorunla ilgili olabilecek her şeyi not edin. Gözlemleriniz hemen bir neden önermiyor olsa bile, sistematik bir sorun belirleme egzersizi gerçekleştirmeniz gerekirse daha sonra yararlı olabilirler.

Bir vakayı IBMile açtığınızda, sorunun araştırılmasına yardımcı olmak için topladığınız ek IBM MQ sorun giderme bilgilerini (MustGather verileri) ekleyebilirsiniz. Daha fazla bilgi için bkz ["IBM Desteği için sorun](#page-295-0) [giderme bilgileri toplanıyor" sayfa 296](#page-295-0).

## **Yordam**

1. Kuyruğa ulaşamayan iletiler var mı?

İletiler beklenirken gelmezse, iletinin kuyruğa başarıyla konup konmadığını denetleyin:

- Kuyruk doğru tanımlandı mı? Örneğin, **MAXMSGL** yeterince büyük mü?
- Kuyruk, yerleştirme için etkin mi?
- Kuyruk zaten dolu mu?

<span id="page-12-0"></span>• Başka bir uygulamanın kuyruğa özel erişimi var mı?

Ayrıca, kuyruktan ileti alıp almayacağınızı da denetleyin:

- Bir eşitleme noktası almanız gerekiyor mu? İletiler eşitleme noktası içine konuluyor ya da alınıyorsa, kurtarma birimi kesinleştirilinceye kadar diğer görevler tarafından kullanılamaz.
- Bekleme aralığın yeterince uzun mu? Bekleme aralığını MQGET çağrısı için bir seçenek olarak ayarlayabilirsiniz. Yanıt için yeterince uzun beklediğinizden emin olun.
- Bir ileti ya da ilinti tanıtıcısıyla (*MsgId* ya da *CorrelId*) tanıtılan belirli bir iletiyi mi bekliyorsunuz? Doğru *MsgId* ya da *CorrelId*ile bir ileti beklediğinizi doğrulayın. Başarılı bir MQGET çağrısı, bu değerlerin her ikisini de alınan iletiye ayarlar; bu nedenle, başka bir iletiyi başarıyla almak için bu değerleri ilk durumuna getirmeniz gerekebilir. Ayrıca, kuyruktan başka ileti alıp almayacağınızı da denetleyin.
- Diğer uygulamalar kuyruktan ileti alabilir mi?
- Beklediğiniz ileti kalıcı olarak mı tanımlandı? Yoksa ve IBM MQ yeniden başlatıldıysa, ileti kaybolmuştur.
- Başka bir uygulamanın kuyruğa özel erişimi var mı?

Kuyrukla ilgili bir sorun bulamazsanız ve IBM MQ çalışıyorsa, iletiyi aşağıdaki işlemler için kuyruğa koymayı beklediğiniz işlemi denetleyin:

- Başvuru başladı mı? Tetiklenmiş olması gerekiyorsa, doğru tetikleme seçeneklerinin belirtilip belirtilmediğini denetleyin.
- Başvuru durdu mu?
- Tetikleyici çalışıyor mu?
- Tetikleyici işlemi doğru tanımlandı mı?
- Uygulama doğru şekilde tamamlandı mı? İş günlüğünde anormal bir sonla ilgili kanıt arayın.
- Uygulama değişiklikleri kesinleştirdi mi, yoksa geri çekildi mi?

Kuyruğa birden çok hareket hizmet veriyorsa, bunlar birbiriyle çakışabilir. Örneğin, bir hareketin, iletinin uzunluğunu öğrenmek için arabellek uzunluğu sıfır olan bir MQGET çağrısı yayınladığını ve daha sonra, o iletinin *MsgId* değerini belirten belirli bir MQGET çağrısı yayınladığını varsayalım. Ancak, bu arada başka bir hareket o ileti için başarılı bir MQGET çağrısı verir; bu nedenle, ilk uygulama MQRC\_NO\_MSG\_AVAILABLE neden kodunu alır. Çoklu sunucu ortamında çalışması beklenen uygulamalar, bu durumla başa çıkabilecek şekilde tasarlanmalıdır.

İletinin alınmış olabileceğini, ancak uygulamanızın iletiyi bir şekilde işlemeyi başaramadığını göz önünde bulundurun. Örneğin, iletinin beklenen biçimindeki bir hata, programınızın iletiyi reddetmesine neden oldu mu? Bu durumda, bu konudaki sonraki bilgilere bakın.

2. İletiler beklenmeyen ya da bozuk bilgi içeriyor mu?

İletide bulunan bilgiler, uygulamanızın beklediği gibi değilse ya da bir şekilde bozulduysa, aşağıdakileri göz önünde bulundurun:

- Uygulamanız ya da iletiyi kuyruğa koyan uygulama değişti mi? Tüm değişikliklerin, değişikliğin farkında olması gereken tüm sistemlere eşzamanlı olarak yansıtıldığından emin olun. Örneğin, ileti verilerinin biçimi değiştirilmiş olabilir; bu durumda, değişiklikleri almak için her iki uygulamanın da yeniden derlenmesi gerekir. Bir uygulama yeniden derlenmediyse, veriler diğer uygulama tarafından bozulmuş olarak görünür.
- Bir uygulama yanlış kuyruğa ileti mi gönderiyor? Uygulamanızın aldığı iletilerin farklı bir kuyruğa hizmet veren bir uygulama için tasarlanmadığını denetleyin. Gerekiyorsa, yetkisiz uygulamaların yanlış kuyruklara ileti koymasını önlemek için güvenlik tanımlarınızı değiştirin. Uygulamanız bir diğer ad kuyruğu kullanıyorsa, diğer adın doğru kuyruğu gösterip göstermediğini denetleyin.
- Tetikleyici bilgileri bu kuyruk için doğru bir şekilde belirtildi mi? Uygulamanızın başlatılmış olup olmadığını ya da farklı bir uygulamanın başlatılmış olup olmadığını denetleyin.

Bu denetimler sorunu çözmenizi sağlamazsa, hem iletiyi gönderen program hem de iletiyi alan program için uygulama mantığınızı denetleyin.

<span id="page-13-0"></span>3. Dağıtılmış kuyruklar kullanılırken beklenmeyen iletiler alındı mı?

Uygulamanız dağıtılmış kuyruklar kullanıyorsa, aşağıdaki noktaları göz önünde bulundurun:

- IBM MQ , hem gönderen hem de alan sistemlere doğru olarak kuruldu mu ve dağıtılmış kuyruğa alma için doğru şekilde yapılandırıldı mı?
- İki sistem arasındaki bağlantılar kullanılabilir mi? Her iki sistemin de kullanılabilir ve IBM MQ' e bağlı olup olmadığını denetleyin. İki sistem arasındaki bağlantının etkin olup olmadığını denetleyin. Bağlantının çalışabilir olduğunu doğrulamak için **PING** MQSC komutunu kuyruk yöneticisine (**PING QMGR**) ya da kanala (**PING CHANNEL**) karşı kullanabilirsiniz.
- Gönderme sisteminde tetikleme açık mı?
- Uzak sistemden yanıt iletisi beklediğiniz ileti mi? Uzak sistemde tetikleyicinin etkinleştirilip etkinleştirilmediğini denetleyin.
- Kuyruk zaten dolu mu? Bu durumda, iletinin gitmeyen iletiler kuyruğuna konup konmadığını denetleyin. Gitmeyen ileti kuyruğu üstbilgisi, iletinin hedef kuyruğa neden konamadığını açıklayan bir neden ya da geribildirim kodu içerir. Daha fazla bilgi için bkz. Teslim edilmeyen ileti kuyruğunun kullanılması ve MQDLH-Teslim edilmeyen harf üstbilgisi.
- Gönderen ve alan kuyruk yöneticileri arasında bir uyuşmazlık var mı? Örneğin, ileti uzunluğu, alan kuyruk yöneticisinin işleyebileceğinden daha uzun olabilir.
- Gönderen ve alan kanalların kanal tanımları uyumlu mu? Örneğin, sıra numarası kaydırmada bir uyuşmazlık, dağıtılmış kuyruğa alma bileşenini durdurabilir. Daha fazla bilgi için bkz. Dağıtılmış kuyruğa alma ve kümeler.
- Veri dönüştürme dahil mi? Gönderen ve alan uygulamalar arasındaki veri biçimleri farklıysa, veri dönüştürme gereklidir. Biçim yerleşik biçimlerden biri olarak tanındıysa, MQGET çağrısı yayınlandığında otomatik dönüştürme gerçekleşir. Veri bi‡imi d "nŸtrme i‡in tannmazsa, ‡eviri kendi yordamlarnzdan ger‡ekleŸtirmek i‡in veri d" nŸtrme ‡kŸ kullanlr. Daha fazla bilgi için bkz. Veri dönüştürme.

Sorunu çözemezseniz, yardım için IBM Destek ile iletişim kurun.

- 4. Bir PCF komutundan yanıt almadınız mı?
	- Bir komut yayınladıysanız, ancak yanıt almadıysanız, aşağıdaki denetimleri göz önünde bulundurun:
	- Komut sunucusu çalışıyor mu? Komut sunucusunun durumunu denetlemek için **dspmqcsv** komutunu kullanın. Bu komuta verilen yanıt, komut sunucusunun çalışmadığını gösteriyorsa, komutu başlatmak için **strmqcsv** komutunu kullanın. Komuta verilen yanıt SYSTEM.ADMIN.COMMAND.QUEUE MQGET istekleri için etkinleştirilmedi, MQGET istekleri için kuyruğu etkinleştirin.
	- Gitmeyen iletiler kuyruğuna bir yanıt gönderildi mi? Gönderilmeyen ileti kuyruğu üstbilgi yapısı, sorunu açıklayan bir neden ya da geribildirim kodu içeriyor. Daha fazla bilgi için bkz. MQDLH-Teslim edilmeyen harf üstbilgisi ve Teslim edilmeyen ileti kuyruğunun kullanılması. Gönderilmeyen iletiler kuyruğu ileti içeriyorsa, iletilere MQGET çağrıyı kullanarak göz atmak için sağlanan göz atma örnek uygulamasını (amqsbcg) kullanabilirsiniz. Örnek uygulama, adlandırılmış bir kuyruk yöneticisine ilişkin adlandırılmış bir kuyruktaki tüm iletilerde adım adım ilerleyerek, adı belirtilen kuyruktaki tüm iletilere ilişkin ileti tanımlayıcısı ve ileti bağlamı alanlarını görüntüler.
	- Hata günlüğüne bir ileti gönderildi mi? Daha fazla bilgi için bkz ["AIX, Linux, and Windowsüzerinde](#page-362-0) [hata günlüğü dizinleri" sayfa 363.](#page-362-0)
	- Kuyruklar koyma ve alma işlemleri için etkin mi?
	- *WaitInterval* yeterince uzun mu? MQGET çağRınız zamanaşımına uğradıysa, bir MQCC\_FAILED tamamlanma kodu ve MQRC\_NO\_MSG\_AVAILABLE neden kodu döndürülür. *WaitInterval* alanıyla ve MQGET ' den tamamlanma ve neden kodlarıyla ilgili bilgi için WaitInterval (MQLONG) başlıklı konuya bakın.
	- SYSTEM.ADMIN.COMMAND.QUEUE, bir eşitleme noktası almanız gerekiyor mu? İstek iletinizi eşitleme noktasından dışlamadığınız sürece, yanıt iletilerini almadan önce bir eşitleme noktası almanız gerekir.
	- Kuyruklarınızın **MAXDEPTH** ve **MAXMSGL** öznitelikleri yeterince yüksek mi?

<span id="page-14-0"></span>• *CorrelId* ve *MsgId* alanlarını doğru kullanıyor musunuz? Kuyruktan tüm iletileri aldığınızdan emin olmak için uygulamanızdaki *MsgId* ve *CorrelId* değerlerini ayarlayın.

Komut sunucusunu durdurmayı ve daha sonra, üretilen hata iletilerine yanıt vererek yeniden başlatmayı deneyin. Sistem yine de yanıt vermezse, sorun bir kuyruk yöneticisinde ya da tüm IBM MQ sisteminde olabilir. Önce, hatalı bir kuyruk yöneticisini yalıtmak için tek tek kuyruk yöneticilerini durdurmayı deneyin. Bu adım sorunu göstermezse, hata günlüğünde üretilen iletilere yanıt vererek IBM MQ' i durdurup yeniden başlatmayı deneyin. Sorun yeniden başlatıldıktan sonra da ortaya çıkarsa, yardım için IBM Destek ile iletişim kurun.

5. Sadece bazı kuyruklarınızda hata mı var?

Sorunun yalnızca bir kuyruk alt kümesinde oluştuğunu düşünüyorsanız, sorun yaşadığını düşündüğunuz yerel kuyrukları denetleyin.

Her bir kuyruğa ilişkin bilgileri görüntülemek için **DISPLAY QUEUE** MQSC komutunu kullanın. **CURDEPTH** MAXDEPTHise, kuyruk işlenmez. Tüm uygulamaların olağan bir şekilde çalışıp çalışmadığını denetleyin.

**CURDEPTH** MAXDEPTHalanında değilse, doğru olduklarından emin olmak için aşağıdaki kuyruk özniteliklerini denetleyin:

- Tetikleme kullanılıyorsa, tetikleyici çalışıyor mu? Tetik derinliği çok mu büyük? Yani, yeterince sık bir tetikleme olayı yaratıyor mu? Süreç adı doğru mu? Süreç kullanılabilir ve çalışır durumda mı?
- Kuyruk paylaşılabilir mi? Yoksa, başka bir uygulama giriş için zaten açık olabilir.
- Kuyruk GET ve PUT için uygun şekilde etkinleştirildi mi?

Kuyruktan ileti alan uygulama işlemi yoksa, bunun nedenini saptayın. Bunun nedeni, uygulamaların başlatılması gerekmesi, bir bağlantının kesilmesi ya da MQOPEN çağrılarının herhangi bir nedenle başarısız olması olabilir. **IPPROCS** ve **OPPROCS**kuyruk özniteliklerini denetleyin. Bu öznitelikler, kuyruğun giriş ve çıkış için açılıp açılmadığını gösterir. Bir değer sıfırsa, bu tip bir işlem gerçekleştirilemeyeceğini gösterir. Değerler değişmiş olabilir ya da kuyruk açık olabilir, ancak şimdi kapalı.

Bir ileti koymayı ya da almayı beklediğiniz sırada durumu denetleyin.

Sorunu çözemezseniz, yardım için IBM Destek ile iletişim kurun.

6. Sorun yalnızca uzak kuyrukları etkiliyor mu?

Sorun yalnızca uzak kuyrukları etkiliyorsa, aşağıdaki denetimleri gerçekleştirin:

- Gerekli kanalların başlatıldığını, tetiklenebileceğini ve gerekli başlatıcıların çalıştığını doğrulayın.
- Uzak kuyruklara ileti koyması gereken programların sorun bildirmediğini denetleyin.
- Dağıtılmış kuyruğa alma işlemini başlatmak için tetikleme işlevini kullanırsanız, iletim kuyruğunda tetikleme ayarının açık olup olmadığını denetleyin. Ayrıca, tetikleyici izleme programının çalışıp çalışmadığını da denetleyin.
- Kanal hatalarını ya da sorunlarını gösteren iletiler için hata günlüklerini denetleyin.
- Gerekiyorsa, kanalı el ile başlatın.
- 7. Uygulamanız ya da sisteminiz yavaş mı çalışıyor?

Uygulamanız yavaş çalışıyorsa, bir döngüde olabilir ya da kullanılamayan bir kaynağı bekliyor olabilir ya da bir performans sorunu olabilir.

Belki de sisteminiz kapasitesinin sınırlarına yakın bir şekilde çalışıyor. Bu tip bir sorun, genellikle sabah ve öğleden sonra en yoğun sistem yükleme zamanlarında en kötüsüdür. (Ağınız birden fazla saat dilimine yayılırsa, en yüksek sistem yükü başka bir zamanda gerçekleşmiş gibi görünebilir.)

Bir performans sorunu, donanımınızın sınırlanmasından kaynaklanıyor olabilir.

Performans düşüşü sistem yüküne bağlı değildir, ancak bazen sistem hafifçe yüklendiğinde ortaya çıkarsa, kötü tasarlanmış bir uygulama programı büyük olasılıkla bundan sorumlu olur. Bu, yalnızca belirli kuyruklara erişildiğinde oluşan bir sorun gibi görünebilir.

<span id="page-15-0"></span>Yavaş uygulama başarımının yaygın bir nedeni ya da kuyruktaki iletilerin oluşturulması (genellikle bir iletim kuyruğu), bir iş biriminin dışına kalıcı iletiler yazan bir ya da daha fazla uygulamadır. Daha fazla bilgi için bkz. İleti kalıcılığı.

Performans sorunu devam ederse, sorun IBM MQ ' in kendisinde olabilir. Bundan şüphelenirseniz, yardım almak için IBM Destek ile iletişim kurun.

#### **İlgili kavramlar**

"AIX üzerinde kaynak sorunları için ek denetimler" sayfa 16

IBM MQ kaynaklarına bağlı sorunları, IBM MQ işlemlerine göre kaynak kullanımı, yetersiz kaynaklarla ilgili sorunları belirleme ve çözme ve kaynak sınırı yapılandırmalarınız da içinde olmak üzere nasıl belirleyeceğinizi ve çözeceğinizi.

#### **İlgili görevler**

["IBM Desteği ile iletişim kurulması" sayfa 296](#page-295-0)

IBM MQile birlikte sahip olduğunuz bir sorunla ilgili yardıma gereksinim duyarsanız, IBM Destek Sitesi aracılığıyla IBM Destek ile iletişim kurabilirsiniz. Ayrıca, IBM MQ düzeltmesine, sorun gidermeye ve diğer haberlere ilişkin bildirimlere de abone olabilirsiniz.

["AIX üzerinde sorunun özelliklerinin belirlenmesi" sayfa 9](#page-8-0) Sorunun nedenini belirlemeye yardımcı olmak için göz önünde bulundurulması gereken bazı ilk sorular.

#### **İlgili başvurular**

İletiler ve neden kodları

## **AIX üzerinde kaynak sorunları için ek denetimler**

IBM MQ kaynaklarına bağlı sorunları, IBM MQ işlemlerine göre kaynak kullanımı, yetersiz kaynaklarla ilgili sorunları belirleme ve çözme ve kaynak sınırı yapılandırmalarınız da içinde olmak üzere nasıl belirleyeceğinizi ve çözeceğinizi.

## **Kaynak sorunlarını araştırmak için kullanışlı komutlar ve yapılandırma dosyası**

Sisteminizdeki yürürlükteki değerleri görüntüleyen ya da sistemde geçici bir değişiklik yapan yararlı komutlar:

**ulimit -a**

Kullanıcı sınırlarını görüntüle

**ulimit -Ha**

Kullanıcı sabit sınırlarını görüntüle

**ulimit -Sa**

Kullanıcı yazılım sınırlarını görüntüle

```
ulimit-< paramflag> < değer>
```
Burada **paramflag** , kaynak adına ilişkin işarettir; örneğin, yığın için **s** .

Sisteminizdeki kaynak sınırlarında kalıcı değişiklikler yapmak için /etc/security/limits.conf ya da /etc/security/limitskullanın.

## **IBM MQ ya da çekirdek değiştirgelerini ayarlamadan önce temel denetimler**

Aşağıdakileri araştırmanız gerekir:

• Etkin bağlantı sayısının beklenen sınır içinde olup olmadığını belirler.

Örneğin, kullanıcı işlemi sayısı 3000 'den büyük olmadığında sisteminizin 2000 bağlantıya izin verecek şekilde ayarlandığını varsayın. Bağlantı sayısı 2000 'den fazla olursa, kullanıcı işlemlerinin sayısı 3000 'den fazla (yeni uygulamalar eklendiği için) ya da bir bağlantı sızıntısı olduğu için artmıştır.

Bu sorunları denetlemek için aşağıdaki komutları kullanın:

```
AIX IBM MQ işlemlerinin sayısı:
```
ps -elf|egrep "amq|run"|wc -l

– Bağlantı sayısı:

```
 echo "dis conn(*) all" | runmqsc <qmgr name>|grep EXTCONN|wc -l
```
– Paylaşılan bellek kullanımı:

ipcs -ma

- Bağlantı sayısı beklenen sınırdan fazlaysa, bağlantıların kaynağını denetleyin.
- Paylaşılan bellek kullanımı çok yüksekse, aşağıdaki sayıyı denetleyin:
	- Konular
	- Açık kuyruk tanıtıcıları
- IBM MQ perspektifinden aşağıdaki kaynakların denetlenip ayarlanması gerekir:
	- Veri kesimi
	- Yığın parçası
	- Dosya boyutu
	- Açık dosya tanıtıcıları
	- Paylaşılan bellek sınırları
	- İş parçacığı sınırları
- Yürürlükteki kaynak kullanımını denetlemek için mqconfig komutunu kullanın.

#### **Notlar:**

- 1. Önceki metinde listelenen kaynakların bazılarının kullanıcı düzeyinde ve bazılarının işletim sistemi düzeyinde ayarlanması gerekir.
- 2. Önceki liste tam bir liste değildir, ancak IBM MQtarafından bildirilen en yaygın kaynak sorunları için yeterlidir.
- 3. **Hinux Her is parçacığı hafif bir işlem (LWP) olduğundan, iş parçacığı düzeyinde ayarlama** gereklidir.

## **IBM MQ ' dan ya da bir uygulamadan iş parçacıkları ya da işlemler yaratılırken sorun oluştu**

#### **xcsExecProgram ve xcsCreateThreadiçinde hata**

#### **Araştırıcı tanıtıcıları, hata iletileri ve bileşenler**

XY348010 - **xtmStartTimerThread** - IBM MQ sürecinden (örneğin **amqzlaa0**) ya da bir uygulamadan

XC037008 - **xcsExecProgramı** - **xecP\_E\_PROC\_LIMIT** - **amqzxma0**

XC035040 **xcsCreateThread**

XC037007 - **xcsExecProgram** - **xecP\_E\_NO\_RESOURCE**

**xcsCreateThread** , **xecP\_E\_NO\_RESOURCE** ile birlikte başarısız olur; örneğin, **zlaMain** içinden ZL000066

Araştırıcı tanıtıcıları farklı olabilir. **xecP\_E\_PROC\_LIMIT** ve **xecP\_E\_NO\_RESOURCE**hata kodlarını denetleyin.

pthead\_create 'den errno 11 hata iletisi, örneğin: AMQ6119S: Bir iç IBM MQ hatası oluştu (pthread\_create 'ten '11-Kaynak geçici olarak kullanılamıyor' ).

#### **AIX üzerindeki sorunun çözülmesi**

IBM MQ , pthread\_create ya da çatal EAGAIN ile başarısız olduğunda **xecP\_E\_PROC\_LIMIT** hata kodunu ayarlar.

#### **TEKRAR EDIYORUM.**

Kullanıcı işlemleri üst sınırını ve yığın boyutu kullanıcı süreci kaynak sınırlarını gözden geçirin ve artırın.

#### **ENOMEM**

IBM MQ , pthread\_create ya da çatal ENOMEM ile başarısız olduğunda **xecP\_E\_NO\_RESOURCE** hata kodunu ayarlar.

Yığın boyutunu ve veri kaynağı sınırlarını denetleyin ve artırın.

#### **Notlar:**

- **ulimit** komutunu kullanarak ya da kaynak sınırı yapılandırma dosyasını değiştirerek kullanıcı işlemi kaynak sınırlarını artırabilirsiniz.
- **ulimit** komutunu kullanan değişiklikler geçicidir. Değişiklikleri kalıcı kılmak için /etc/ security/limits ya da /etc/security/limits.conf değerini değiştirin. Yapılandırma farklı olabileceğinden, işletim sisteminizdeki gerçek yapılandırmayı denetlemeniz gerekir.
- Kaynak sorunlarına ve kaynak sınırlarının ayarlanmasına ilişkin daha fazla ayrıntı için işletim sistemi elkitaplarınızı (örneğin, pthread\_create için adam sayfası) gözden geçirmeli ve kaynak sınırlarının uygun şekilde yapılandırıldığından emin olmanız gerekir.
- Ayrıca, sistemin hem bellek, hem de CPU gibi kaynak yetersizliği olup olmadığını da kontrol etmelisiniz.

#### **Paylaşılan bellek yaratılırken sorunlar oluştu**

#### **Hata: shmget 28 numaralı hata (ENOSPC) ile başarısız oluyor**

```
Probe Id :- XY132002
  | Component :- xstCreateExtent |
  ProjectID
 Probe Description : - AM06119: An internal IBM MO error has occurred
    | (Failed to get memory segment: shmget(0x00000000, 2547712) [rc=-1 |
    errno=28] No space left on device)
 | FDCSequenceNumber :- 0 |
  | Arith1 :- 18446744073709551615 (0xffffffffffffffff) |
| Arith2 :- 28 (0x1c) |
| Comment1                :- Failed to get memory segment: shmget(0x000000000,         |
 2547712) [rc=-1 errno=28] No space left on device<br>Comment2 :- No space left on device
               | Commental or device | Commental :-<br>| Comments | Comments | Comments | Comments | Comments | Comments | Comments | Comments | Comments | Comments
+-----------------------------------------------------------------------------+
MQM Function Stack
ExecCtrlrMain?
xcsAllocateMemBlock
xstExtendSet
xstCreateExtent
xcsFFST
```
#### **shmget, 22 numaralı hata (EINVAL) ile başarısız oluyor**

```
| Operating System :- SunOS 5.10 |
 Probe Id :- XY132002<br>Application Name :- MQM
| Application Name :- MQM |
| Component :- xstCreateExtent |
| Program Name :- amqzxma0 |
| Major Errorcode :- xecP_E_NO_RESOURCE |
| Probe Description :- AMQ6024: Insufficient resources are available to |
 complete a system request.<br>FDCSequenceNumber :- 0
| FDCSequenceNumber :- 0 |
| Arith1 :- 18446744073709551615 (0xffffffffffffffff) |
| Arith2 :- 22 (0x16) |
| Comment1                :- Failed to get memory segment: shmget(0x00000000,         |
| 9904128) [rc=-1 errno=22] Invalid argument |
 | Comment2 :- Invalid argument |
             :- Configure kernel (for example, shmmax) to allow a
  shared memory segment of at least 9904128
```
bytes  $|$ +-----------------------------------------------------------------------------+ MQM Function Stack ExecCtrlrMain zxcCreateECResources zutCreateConfig xcsInitialize xcsCreateSharedSubpool xcsCreateSharedMemSet xstCreateExtent xcsFFST

## **Beklenmeyen işlem sonlandırma ve kuyruk yöneticisi çökmesi ya da kuyruk yöneticisi çökmesi**

#### **Süreç beklenmedik bir şekilde sona eriyor ve ardından amqzxma0içinden FDC geliyor**

Örnek FDC:

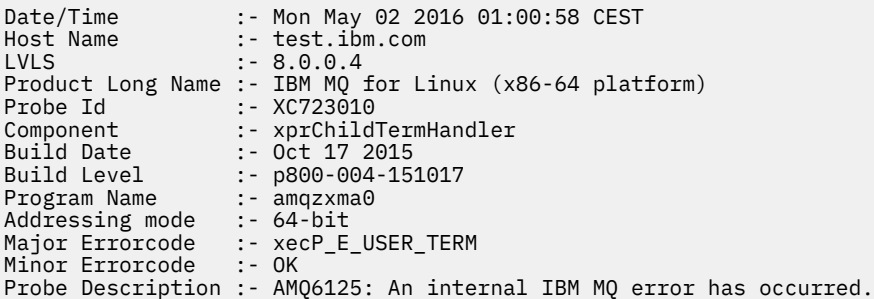

#### **Olası Nedenler ve Çözümler**

- Kullanıcının herhangi bir işlemi sona erdirip erdirmediğini denetleyin.
- IBM MQ işleminin bir bellek kural dışı durumu nedeniyle sona erip ermediğini denetleyin:
	- İşlem Component :- xehExceptionHandlerFDC ile mi sona erdi?
	- Bu alanda düzeltilen bilinen sorunlara ilişkin düzeltmeyi uygulayın.
- İşlemin yüksek bellek kullanımı nedeniyle işletim sisteminin işlemi sona erdirip erdirmediğini denetleyin:
	- IBM MQ işlemi çok fazla bellek tüketti mi?
	- İşletim sistemi işlemi sona erdirdi mi?

İşletim sistemi günlüğünü gözden geçirin. Örneğin, Linuxüzerindeki OOM katili:

```
Jan 2 01:00:57 ibmtest kernel: 
amqrmppa invoked oom-killer: gfp_mask=0x201da, order=0, oom_score_adj=0)
```
– Bilinen bellek sızıntısı sorunları için düzeltmeyi uygulayın.

## **Yapılandırılan sınırlara göre bir işlem tarafından kullanılan kullanıcı sınırlarındaki fark**

İşlem tarafından kullanılan kullanıcı sınırları, yapılandırılan sınırlardan farklı olabilir. Bu durum, süreç farklı bir kullanıcı ya da kullanıcı komut dosyaları ya da yüksek kullanılabilirlikli bir komut dosyası tarafından başlatıldıysa oluşabilir. Kuyruk yöneticisini başlatan kullanıcıyı denetlemeniz ve bu kullanıcı için uygun kaynak sınırlarını belirlemeniz önemlidir.

#### **İlgili görevler**

["AIX üzerinde sorunun özelliklerinin belirlenmesi" sayfa 9](#page-8-0) Sorunun nedenini belirlemeye yardımcı olmak için göz önünde bulundurulması gereken bazı ilk sorular.

<span id="page-19-0"></span>["AIX üzerinde uygulamalarla, komutlarla ve iletilerle ilgili sorunların belirlenmesi" sayfa 12](#page-11-0) IBM MQ uygulamalarıyla, komutlarıyla ve iletileriyle ilgili sorunlarla karşılaşırsanız, sorunun nedenini belirlemenize yardımcı olmak için göz önünde bulundurabileceğiniz birkaç soru vardır.

["IBM Desteği ile iletişim kurulması" sayfa 296](#page-295-0)

IBM MQile birlikte sahip olduğunuz bir sorunla ilgili yardıma gereksinim duyarsanız, IBM Destek Sitesi aracılığıyla IBM Destek ile iletişim kurabilirsiniz. Ayrıca, IBM MQ düzeltmesine, sorun gidermeye ve diğer haberlere ilişkin bildirimlere de abone olabilirsiniz.

## **IBM iüzerinde ilk denetimlerini yapma**

Before you start problem determination in detail on IBM i, consider whether there is an obvious cause of the problem, or an area of investigation that is likely to give useful results. Bu teşhisin yaklaşımı genellikle basit bir hatayı vurgulayarak ya da olasılıkların aralığını daraltarak çok fazla çalışmayı kurtarabilir.

## **Bu görev hakkında**

Sorununuzun nedeni aşağıdakilerden herhangi birinde olabilir:

- donanım
- İşletim sistemi
- İlgili yazılımlar (örneğin, bir dil derleyicisi)
- Ağ
- IBM MQ ürünü
- IBM MQ uygulamanız
- Diğer uygulamalar
- Yer işletim yordamları

Dikkate almanız gereken bazı ön sorular aşağıdaki yordamda listelenmektedir. Bu ön denetlerde çalışarak sorunun nedenini bulabilirseniz, gerekiyorsa, sorunu çözmenize yardımcı olmak için, gerekiyorsa, IBM MQ ürün belgelerinin diğer kısımlarında ve diğer lisanslı programların kitaplıklarında bilgileri kullanın.

Ön çekleri gerçekleştirerek sorunun nedenini tanımlayamadıysanız ve daha detaylı bir araştırma yapmak zorunda değilseniz, alt konularda dikkate almanız gereken başka sorular vardır. Sorular listelerinde çalışırken, sorunla ilgili olabilecek herhangi bir şeyi not edin. Gözlemleriniz doğrudan bir sebep göstermese bile, daha sonra, sistematik bir problem belirleme egzersizi yapmak zorunda kalabilseniz yararlı olabilir.

IBMile bir vaka açtığınızda, sorunun soruşturulmasına yardımcı olmak için topladığınız ek IBM MQ sorun giderme bilgilerini (MustGather verileri) ekleyebilirsiniz. Daha fazla bilgi için bkz ["IBM Desteği için sorun](#page-295-0) [giderme bilgileri toplanıyor" sayfa 296.](#page-295-0)

## **Yordam**

• Aşağıdaki soruları dikkate alın.

Aşağıdaki adımlar, sorunu belirlemenize yardımcı olmak ve bir IBM MQ uygulamasının bakış açısından alınmak üzere tasarlanmıştır. Her bir aşamadaki tüm önerileri kontrol edin.

1. IBM MQ for IBM i daha önce başarıyla çalıştırıldı mı?

**Evet**

Adım "2" sayfa 20' e ilerleyin.

**Hayır**

IBM MQ doğru biçimde takılmadınız ya da doğru biçimde ayarlanmamış olabilir. Daha fazla bilgi için bkz. IBM MQ kuruluşuna genel bakış ve IBM iüzerinde IBM MQ ' in kurulması ve kaldırılması. Doğrulama yordamlarının çalıştırılmasına ilişkin bilgi için IBM iüzerinde bir IBM MQ kuruluşunun doğrulanmasıbaşlıklı konuya bakın.

2. IBM MQ uygulaması daha önce başarıyla çalıştırıldı mı?

#### **Evet**

Adım "3" sayfa 21' e ilerleyin.

#### **Hayır**

Aşağıdakileri dikkate alın:

a. Uygulama derlenemedi ya da bağlanamadı ve bu uygulamayı çağırma girişiminde bulunursanız başarısız olur. Derleyici ya da bağlantı oluşturucu çıktısının çıkışını denetleyin.

Uygulamanızın nasıl oluşturulacağı hakkında bilgi için, uygun programlama dili başvuru bilgilerine bakın ya da Developing applications(Uygulamaları geliştirme) başlıklı konuya bakın.

b. Uygulamanın mantığını göz önünde bulundurun. Örneğin, sorunun belirtilerini bir işlevin başarısız olduğunu ve bu nedenle bir kod parçasının hatalı olduğunu gösterdiğini varsayalım.

Aşağıdaki ortak programlama hatalarını denetleyin:

- Kuyrukların paylaşılabileceğini varsayarak, bunlar gerçekten dışlayıcı olduğunda paylaşılabilir.
- Kuyruklara ve verilere doğru güvenlik yetkisi olmadan erişmeye çalışılıyor.
- Bir MQI çağrısında yanlış değiştirgeler geçirilirse; yanlış sayıda değiştirge aktarılırsa, tamamlanma kodunu ve neden kodu alanlarını tamamlamak için hiçbir girişimde bulunulmaz ve görev olağandışı şekilde sona erdirilir.
- MQI isteklerinden dönüş kodları denetlenemiyor.
- Yanlış adresler kullanılıyor.
- Hatalı uzunluklara sahip değişkenler iletiliyor.
- Parametreler yanlış sırayla geçiyor.
- *MsgId* ve *CorrelId* ' yi doğru bir şekilde kullanıma hazırlama başarısız.
- 3. Son başarılı çalışmadan bu yana IBM MQ uygulaması değişti mi?

#### **Evet**

Hatanın, uygulamanın yeni ya da değiştirilmiş bölümünde yer alan bir hata olabilir. Tüm değişiklikleri denetleyin ve sorun için açık bir neden bulabilecek misiniz bakın.

a. Uygulamanın tüm işlevleri daha önce tam olarak uygulanmış mı?

daha önce hiç çağrılan uygulamanın bir kısmı ilk kez kullanılmadığında sorun ortaya çıkmış olabilir mi? Böyle bir durumda, hatanın uygulamanın bu bölümünde yer aldığına dikkat edin. Başarısız olduğunda uygulamanın ne yaptığını bulmaya çalışın ve programın bu bölümündeki kaynak kodu hata olup olmadığını denetleyin.

- b. Program daha önce başarılı bir şekilde çalıştırıldıysa, hata oluştuğu sırada işlenmekte olan kuyruk durumunu ve dosyaları denetleyin. Bu değerler, çağrılacak programda nadiren kullanılan bir yola neden olan olağan dışı bir veri değeri içermeleri mümkündür.
- c. Uygulama beklenmeyen bir MQI dönüş kodu aldı. Örneğin:
	- Uygulamanız, eriştiği kuyrukların paylaşılabilir olduğunu varsaymıyor mu? Bir kuyruk dışlayıcı olarak yeniden tanımlandıysa, uygulama daha sonra bu kuyruğa erişemez olduğunu gösteren dönüş kodlarıyla ilgilenebilir mi?
	- Herhangi bir kuyruk tanımlaması ya da güvenlik profili değiştirilsin mi? Bir güvenlik ihlali nedeniyle MQOPEN çağrısı başarısız olabilir; uygulamanızın döndürülen dönüş kodundan kurtulması olabilir mi?

Her bir dönüş kodunun açıklaması için programlama dilinize ilişkin MQI Applications Reference başlıklı konuya bakın.

d. IBM MQ for IBM i'e herhangi bir PTF uyguladıysanız, PTF' yi kurduğunuzda hata iletisi almadığınızı doğrulayın.

#### **Hayır**

Önceki tüm önerileri ortadan kaldırdığınızdan emin olun ve ["4" sayfa 22.](#page-21-0) adıma ilerleyin.

<span id="page-21-0"></span>4. Son başarılı çalışmadan bu yana sunucu sistemi değişmeden kaldı mı?

#### **Evet**

"Identifying characteristics of the problem on IBM i" sayfa 22' a geçin.

#### **Hayır**

Sistemin tüm yönlerini göz önünde bulundurun ve değişikliğin IBM MQ uygulamasını nasıl etkilemiş olabileceği konusunda uygun belgeleri gözden geçirin. Örneğin:

- Diğer uygulamalara sahip arabirimler
- Yeni işletim sisteminin ya da donanımın kurulması
- PTF ' lerin uygulanması
- İşletim yordamlarındaki değişiklikler

#### **İlgili görevler**

#### ["IBM Desteği ile iletişim kurulması" sayfa 296](#page-295-0)

IBM MQile birlikte sahip olduğunuz bir sorunla ilgili yardıma gereksinim duyarsanız, IBM Destek Sitesi aracılığıyla IBM Destek ile iletişim kurabilirsiniz. Ayrıca, IBM MQ düzeltmesine, sorun gidermeye ve diğer haberlere ilişkin bildirimlere de abone olabilirsiniz.

#### ["Komutlar ve programlar için gereken yetkiyi el ile uygulayarak" sayfa 25](#page-24-0)

Bazı IBM MQ komutları, nesneleri, dosyaları ve kitaplıkları yaratmak ve yönetmek için IBM i sistem komutlarını kullanmaya dayanır; örneğin, CRTMQM (kuyruk yöneticisi yarat) ve DLTMQM (kuyruk yöneticisini sil). Benzer şekilde bazı IBM MQ program kodu (örneğin, bir kuyruk yöneticisi) IBM i sistem programlarını kullanmaya dayanır.

["IBM i' ta uygulamalar, komutlar ve iletilerle ilgili sorunların belirlenmesi" sayfa 26](#page-25-0) IBM MQ uygulamaları, komutları ve iletileriyle ilgili sorunlarla karşılaşırsanız, sorunun nedenini belirlemenize yardımcı olmak için göz önünde bulundurmanız gereken bir dizi soru vardır.

#### ["AIXüzerinde ilk denetimlerini yapma" sayfa 7](#page-6-0)

Before you start problem determination in detail on AIX, consider whether there is an obvious cause of the problem, or an area of investigation that is likely to give useful results. Bu teşhisin yaklaşımı genellikle basit bir hatayı vurgulayarak ya da olasılıkların aralığını daraltarak çok fazla çalışmayı kurtarabilir.

#### ["Linuxüzerinde ilk denetimlerini yapma" sayfa 29](#page-28-0)

Before you start problem determination in detail on Linux, consider whether there is an obvious cause of the problem, or an area of investigation that is likely to give useful results. Bu teşhisin yaklaşımı genellikle basit bir hatayı vurgulayarak ya da olasılıkların aralığını daraltarak çok fazla çalışmayı kurtarabilir.

#### ["Windowsüzerinde ilk denetimlerini yapma" sayfa 42](#page-41-0)

Before you start problem determination in detail on Windows, consider whether there is an obvious cause of the problem, or an area of investigation that is likely to give useful results. Bu teşhisin yaklaşımı genellikle basit bir hatayı vurgulayarak ya da olasılıkların aralığını daraltarak çok fazla çalışmayı kurtarabilir.

#### ["z/OSüzerinde ilk denetimlerini yapma" sayfa 51](#page-50-0)

Before you start problem determination in detail on z/OS, consider whether there is an obvious cause of the problem, or an area of investigation that is likely to give useful results. Bu teşhisin yaklaşımı genellikle basit bir hatayı vurgulayarak ya da olasılıkların aralığını daraltarak çok fazla çalışmayı kurtarabilir.

## **İlgili başvurular**

İletiler ve neden kodları

PCF neden kodları

#### – IBM i **Identifying characteristics of the problem on IBM i**

Ön çekleri kullanarak sorunun nedenini tanımlayamadıysanız, sorunun özelliklerini daha ayrıntılı olarak görmeniz gerekir.

## **Bu görev hakkında**

Sorunun nedenini saptamanıza yardımcı olması için aşağıdaki soruları işaretçi olarak kullanın:

- Sorunu yeniden çoğaltabilir misiniz?
- Sorun kesintili mi?
- Komutlarda özel karakterler kullandığınızda hatalar alıyor musunuz?
- • [Sorun, ağın belirli kısımlarından etkileniyor mu?](#page-23-0)
- • [Sorun, ağın belirli kısımlarından etkileniyor mu?](#page-23-0)
- • [Sorun günün belirli zamanlarında ortaya çıkar mı?](#page-23-0)
- • [Sorun günün belirli zamanlarında ortaya çıkar mı?](#page-23-0)
- • [Bir komuttan yanıt almadınız mı?](#page-23-0)

Listede istediğiniz gibi, sorunla ilgili olabilecek herhangi bir şeyi not edin. Gözlemleriniz doğrudan bir sebep göstermese bile, daha sonra, sistematik bir sorun belirleme egzersizi yapmanız gerekiyorsa faydalı olabilir.

IBMile bir vaka açtığınızda, sorunun soruşturulmasına yardımcı olmak için topladığınız ek IBM MQ sorun giderme bilgilerini (MustGather verileri) ekleyebilirsiniz. Daha fazla bilgi için bkz ["IBM Desteği için sorun](#page-295-0) [giderme bilgileri toplanıyor" sayfa 296](#page-295-0).

## **Yordam**

1. Sorunu yeniden çoğaltabilir misiniz?

Sorunu yeniden üretebilseniz, aşağıdakileri gerçekleştirdiğiniz koşulları göz önünde bulundurun:

- Bu bir emirden kaynaklanır mı? İşlem başka bir yöntem tarafından girildiyse çalışır mı? Komut, komut satırına girildiyse, ancak tersi durumda değilse, komut sunucusunun durdurulmamış olup olmadığını denetleyin. Ayrıca, SYSTEM.ADMIN.COMMAND.QUEUE ' un kuyruk tanımlamasının değiştirilmediğini de denetlemeniz gerekir.
- Bir programdan mı kaynaklanıyor? Bu durumda, toplu kipte başarısız olur mu? Tüm IBM MQ for IBM i sistemlerinde başarısız mı olur, yoksa yalnızca bazılarında mı?
- Sorun ortaya çıktığında sistemde her zaman çalışmakta olduğu herhangi bir uygulamayı tanımlayabilir misiniz? Varsa, uygulamanın hata olup olmadığını görmek için uygulamayı inceleyin.
- Sorun herhangi bir kuyruk yöneticisiyle ya da belirli bir kuyruk yöneticisiyle bağlantı kurduğunda mı oluşuyor?
- Sorun, herhangi bir kuyruk yöneticisiyle aynı nesne tipiyle mi, yoksa yalnızca bir nesneyle mi ortaya çıktı? Bu nesne temizlendikten ya da yeniden tanımlandıktan sonra ne olur?
- Sorun herhangi bir ileti sürekliliği ayarından bağımsız mı?
- Sorun yalnızca eşitleme noktaları kullanıldığında ortaya çıkar mı?
- Sorun yalnızca bir ya da daha çok kuyruk yöneticisi olayı geçerli kılındığında oluşur mu?
- 2. Sorun kesintili mi?

Süreçlerin birbirlerinden bağımsız olarak çalıştırılabildiği gerçeğini dikkate almayarak, kesintili bir sorun ortaya çıkmış olabilir. Örneğin, bir program, daha önceki bir işlem tamamlanmadan önce bekleme seçeneği belirtmeden bir MQGET çağrısı yayınlayabilir.

Ayrıca, uygulamanızın kuyruktan ileti alma girişiminde bulunursa, iletiyi belirten çağrı belirsiz (kesinleştirilmeden ya da yedeklenmeden önce) bir ileti almaya çalışırsa bu sorunla karşılaşabilirsiniz.

3. Komutlarda özel karakterler kullandığınızda hatalar alıyor musunuz?

Özel karakterlerle ilgili olası sorunları önlemek için, özel karakterler de içinde olmak üzere, ters eğik çizgi (\) ve tırnak işareti (") karakterleri, bazı komutlara ilişkin açıklayıcı metindeki karakterleri içerir. Açıklayıcı metindeki bu karakterlerden birini kullanırsanız, örneğin: ters eğik çizgi (\) karakteri kullanın.

- Metninizde ters eğik çizgi (\) karakteri gerekiyorsa, \\ değerini girin.
- Tırnak işaretlerine (") gerek duyarsanız \" girin. karakterinizi kullanın.

<span id="page-23-0"></span>Kuyruk yöneticileri ve ilişkili nesne adları büyük/küçük harfe duyarlıdır. Varsayılan olarak, adı kesme işareti (') karakterleri içine almazsanız, IBM i büyük harfli karakterler kullanır. For example, MYQUEUE and myqueue translate to MYQUEUE, whereas 'myqueue' translates to myqueue.

4. Sorun, IBM MQ for IBM i uygulamasının tüm kullanıcılarını etkiler mi?

Sorun yalnızca bazı kullanıcıları etkiliyorsa, kullanıcıların sistemlerini nasıl yapılandıracağını ve kuyruk yöneticisi ayarlarını nasıl yapılandıracağını arayın.

Kitaplık listelerini ve kullanıcı profillerini denetleyin. Can the problem be circumvented by having \*ALLOBJ authority?

5. Sorun ağın belirli kısımlarından etkileniyor mu?

Sorunun etkilediği belirli bir ağın belirli kısımlarıyla (örneğin, uzak kuyruklar) tanımlayabilirsiniz. Uzak ileti kuyruğu yöneticisine yönelik bağlantı çalışmıyorsa, iletiler uzak bir kuyruğa akamaz. Şu noktalara bakın:

- Is the connection between the two systems available, and has the intercommunication component of IBM MQ for IBM i started? İletilerin iletim kuyruğuna, iletim kuyruğuna ilişkin yerel kuyruk tanımlamasına ve uzak kuyruklara ulaşıp ulaşmadığını denetleyin.
- Soruna neden olabilecek ya da IBM MQ for IBM i tanımlarını değiştirebilecek, ağla ilgili değişiklikler yaptınız mı?
- Kanal tanımlama sorunu ile kanal iletisi sorunu arasındaki farkı ayırt edebilir misiniz? Örneğin, kanalı boş bir iletim kuyruğu kullanacak şekilde yeniden tanımlayın. Kanal doğru bir şekilde başlarsa, tanım doğru olarak yapılandırılır.
- 6. Sorun yalnızca IBM MQüzerinde mi ortaya çıktı?

Sorun yalnızca IBM MQsürümünde oluşuyorsa, ilgili tüm PTF 'leri uyguladığınızdan emin olmak için, uygun veritabanını RETAIN ya da [https://www.ibm.com/support/entry/portal/Overview/Software/](https://www.ibm.com/support/entry/portal/Overview/Software/WebSphere/WebSphere_MQ) [WebSphere/WebSphere\\_MQ](https://www.ibm.com/support/entry/portal/Overview/Software/WebSphere/WebSphere_MQ)' de denetleyin.

7. Sorun günün belirli zamanlarında mı ortaya çıkar?

Sorun günün belirli zamanlarında ortaya çıkarsa, sistem yüklemeye bağlı olduğu için bu sorun olabilir. Genellikle, en yüksek sistem yüklemesi sabah ortalarında ve öğleden sonra ortalanır ve bu sürelerde, yüklemeye bağımlı sorunların ortaya çıkabilmesi için bu sürelerde yer almaktadır. ( IBM MQ for IBM i ağınız birden çok saat dilimine geçiyorsa, en yüksek sistem yüklemesi günün başka bir saatinde gerçekleşmiş olabilir.)

8. Bir komuttan yanıt almadın mı?

Bir komut yayınladıysanız, ancak bir yanıt almadıysanız, aşağıdaki soruları göz önünde bulundurun:

- Komut sunucusu çalışıyor mu? Komut sunucusunun durumunu denetlemek için **DSPMQMCSVR** komutuyla birlikte çalışın.
	- Bu komutla ilgili yanıt komut sunucusunun çalışmadığını gösteriyorsa, başlatmak için **STRMQMCSVR** komutunu kullanın.
	- Komutta yanıt varsa, SYSTEM.ADMIN.COMMAND.QUEUE , MQGET istekleri için etkinleştirilmedi, MQGET istekleri için kuyruğu etkinleştirin.
- Ölü mektup kuyruğuna bir cevap gönderildi mi? Ölü-mektup kuyruğu üstbilgi yapısı, sorunu açıklayan bir neden ya da geribildirim kodu içerir. Ölü-mektup kuyruğu üstbilgi yapısına (MQDLH) ilişkin bilgi için MQDLH-Dead-letter header (MQDLH-Ölü-mektup üstbilgisi) konusuna bakın. Ölü-harf kuyruğu iletileri içeriyorsa, MQGET çağrısını kullanarak iletilere göz atmak için sağlanan göz atma örnek uygulamasını (amqsbcg) kullanabilirsiniz. Örnek uygulama, adlandırılmış bir kuyruk yöneticisine ilişkin, adı belirlenmiş bir kuyruktaki tüm iletileri kullanarak, hem ileti tanımlayıcısını hem de adlandırılmış kuyruğdaki tüm iletiler için ileti bağlamı alanlarını görüntülüyor.
- Hata günlüğüne bir ileti gönderildi mi? Daha fazla bilgi için bkz ["IBM iüzerinde hata günlükleri" sayfa](#page-363-0) [364.](#page-363-0)
- Kuyruğa alma ve alma işlemleri için kuyruklar etkin mi?
- *WaitInterval* yeterince uzun mu? MQGET çağrısının zamanaşımına uğraması durumunda, MQCC\_FAILED tamamlanma kodu ve MQRC\_NO\_MSG\_AVAILEABLE için bir neden kodu döndürülür.

<span id="page-24-0"></span>(See MQGET çağrısını kullanarak kuyruktan ileti alma for more information about the *WaitInterval* field, and completion and reason codes from MQGET.)

- Kendi uygulama programınızı, komutları SYSTEM.ADMIN.COMMAND.QUEUE, bir eşitleme noktası almak istiyor musunuz? İstek iletinizi eşitleme noktasından dışlamadığınız sürece, yanıt iletilerini almayı denemeden önce bir eşitleme noktası almanız gerekir.
- Kuyruklarınızın **MAXDEPTH** ve **MAXMSGL** öznitelikleri yeterince yüksek olarak ayarlaniyor mu?
- *CorrelId* ve *MsgId* alanlarını doğru mu kullanıyorsunuz? Kuyruktan tüm iletileri aldığınızdan emin olmak için uygulamanıza *MsgId* ve *CorrelId* değerlerini ayarlayın.

#### **İlgili görevler**

#### ["IBM Desteği ile iletişim kurulması" sayfa 296](#page-295-0)

IBM MQile birlikte sahip olduğunuz bir sorunla ilgili yardıma gereksinim duyarsanız, IBM Destek Sitesi aracılığıyla IBM Destek ile iletişim kurabilirsiniz. Ayrıca, IBM MQ düzeltmesine, sorun gidermeye ve diğer haberlere ilişkin bildirimlere de abone olabilirsiniz.

"Komutlar ve programlar için gereken yetkiyi el ile uygulayarak" sayfa 25

Bazı IBM MQ komutları, nesneleri, dosyaları ve kitaplıkları yaratmak ve yönetmek için IBM i sistem komutlarını kullanmaya dayanır; örneğin, CRTMQM (kuyruk yöneticisi yarat) ve DLTMQM (kuyruk yöneticisini sil). Benzer şekilde bazı IBM MQ program kodu (örneğin, bir kuyruk yöneticisi) IBM i sistem programlarını kullanmaya dayanır.

["IBM i' ta uygulamalar, komutlar ve iletilerle ilgili sorunların belirlenmesi" sayfa 26](#page-25-0) IBM MQ uygulamaları, komutları ve iletileriyle ilgili sorunlarla karşılaşırsanız, sorunun nedenini belirlemenize yardımcı olmak için göz önünde bulundurmanız gereken bir dizi soru vardır.

#### **İlgili başvurular**

İletiler ve neden kodları

## **Komutlar ve programlar için gereken yetkiyi el ile uygulayarak**

Bazı IBM MQ komutları, nesneleri, dosyaları ve kitaplıkları yaratmak ve yönetmek için IBM i sistem komutlarını kullanmaya dayanır; örneğin, CRTMQM (kuyruk yöneticisi yarat) ve DLTMQM (kuyruk yöneticisini sil). Benzer şekilde bazı IBM MQ program kodu (örneğin, bir kuyruk yöneticisi) IBM i sistem programlarını kullanmaya dayanır.

## **Bu görev hakkında**

To enable this reliance, the commands and programs must either have  $\star$ PUBLIC  $\star$ USE authority, or explicit \*USE authority to the IBM MQ user profiles QMQM and QMQMADM.

Bu tür bir yetki, kuruluş işleminin bir parçası olarak otomatik olarak uygulanır ve bu yetkiyi kendiniz uygulamanız gerekmez. Ancak, sorunlarla karşılaşırsanız, aşağıdaki adımlarda açıklandığı şekilde yetkileri el ile ayarlayabilirsiniz.

## **Yordam**

1. RGRTOBJAUT komutunu bir OBJTYPE (\*CMD) parametresiyle kullanarak komutlara ilişkin yetkileri ayarlayın; örneğin:

GRTOBJAUT OBJ(QSYS/ADDLIBLE) OBJTYPE(\*CMD) USER(QMQMADM) AUT(\*USE)

Aşağıdaki komutlara ilişkin yetkileri ayarlayabilirsiniz:

- QSYS/ADLABLE
- QSYS/ADDPFM
- QSYS/CALL
- QSYS/CHGCURLIB
- QSYS/CHGJOB
- <span id="page-25-0"></span>• QSYS/CRTJRN
- QSYS/CRTJRNRCV
- QSYS/CRTJOBQ
- QSYS/CRTJOBD
- QSYS/CRTLIB
- QSYS/CRTMSGQ
- QSYS/CRTPF
- QSYS/CRTPGM
- QSYS/CRTSRCPF
- QSYS/DLTJRN
- QSYS/DLTJRNRCV
- QSYS/DLTLIB
- QSYS/DLTMSGQ
- QSYS/OVRPRTF
- QSYS/RCLACCTGRP
- QSYS/RTVJRNE
- QSYS/RCVJRNE
- QSYS/SBMJOB
- 2. RGRTOBJAUT değiştirgesini bir OBJTYPE (\*PGM) parametresiyle kullanan programlar için yetkileri ayarlayın; örneğin:

GRTOBJAUT OBJ(QSYS/QWTSETP) OBJTYPE(\*PGM) USER(QMQMADM) AUT(\*USE)

Aşağıdaki programlara ilişkin yetkileri ayarlayabilirsiniz:

- QSYS/QWTSETP (\*PGM)
- QSYS/QSYRLSPH (\*PGM)
- QSYS/QSYGETPH (\*PGM)

## **IBM i' ta uygulamalar, komutlar ve iletilerle ilgili sorunların belirlenmesi**

IBM MQ uygulamaları, komutları ve iletileriyle ilgili sorunlarla karşılaşırsanız, sorunun nedenini belirlemenize yardımcı olmak için göz önünde bulundurmanız gereken bir dizi soru vardır.

## **Bu görev hakkında**

Sorunun nedenini saptamanıza yardımcı olması için aşağıdaki soruları işaretçi olarak kullanın:

- • [Kuyruklarınızın bazıları çalışıyor mu?](#page-26-0)
- • [Sorun yalnızca uzak kuyrukları etkiler mi?](#page-26-0)
- • [İletiler kuyruğa varmamakta başarısız mı?](#page-26-0)
- • [İleti, beklenmeyen ya da bozuk bilgiler içeriyor mu?](#page-27-0)
- • [Dağıtılmış kuyruklar kullanılırken beklenmeyen iletiler alındı mı?](#page-27-0)

Listede istediğiniz gibi, sorunla ilgili olabilecek herhangi bir şeyi not edin. Gözlemleriniz doğrudan bir sebep göstermese bile, daha sonra, sistematik bir sorun belirleme egzersizi yapmanız gerekiyorsa faydalı olabilir.

<span id="page-26-0"></span>IBMile bir vaka açtığınızda, sorunun soruşturulmasına yardımcı olmak için topladığınız ek IBM MQ sorun giderme bilgilerini (MustGather verileri) ekleyebilirsiniz. Daha fazla bilgi için bkz ["IBM Desteği için sorun](#page-295-0) [giderme bilgileri toplanıyor" sayfa 296.](#page-295-0)

## **Yordam**

1. Bazı kuyruklarınız çalışıyor mu?

Sorunun yalnızca bir kuyruk alt kümesiyle oluştuğundan şüpheleniyorsanız, sorun yaşadığınızı düşündüğünüz yerel bir kuyruk adı seçin. Bu kuyruğa ilişkin bilgileri görüntülemek için, **WRKMQMQSTS** ya da **DSPMQMQ** olanağını kullanarak aşağıdaki denetimleri yapmak için görüntülenen verileri kullanın:

- **CURDEPTH** MAXDEPTHdeğerinden büyükse, kuyruk işlenmez. Tüm uygulamaların olağan şekilde çalıştığından emin olun.
- **CURDEPTH** MAXDEPTHaltında değilse, bunların doğru olduğundan emin olmak için aşağıdaki kuyruk özniteliklerine bakın:
	- Tetikleme kullanılıyorsa, tetikleyici izleme programı çalışır durumda mı? Tetikleyici derinliği çok mu büyük? İşlem adı doğru mu?
	- Kuyruk paylaşılabilir mi? Yoksa, giriş için başka bir uygulama önceden açılmış olabilir.
	- Kuyruk GET ve PUT için uygun bir şekilde etkinleştirildi mi?
- Kuyruktan ileti almak için herhangi bir uygulama işlemi yoksa, neden olduğunu belirleyin. Örneğin, uygulamaların başlatılması, bir bağlantının kesintiye uğraması ya da somutlaştırılmış sorgu açma çağrısının bir nedenden dolayı başarısız olması nedeniyle bu durum olabilir.

Sorunu çözemezseniz, yardım almak için IBM Desteği 'ne başvurun.

2. Sorun yalnızca uzak kuyrukları etkiler mi?

Sorun yalnızca uzak kuyrukları etkisizse, sonraki noktaları denetleyin:

- a. Uzak kuyruklara ileti yerleştirmek için gereken programların başarıyla çalıştırıldığını doğrulayın.
- b. Dağıtılmış kuyruklama işlemini başlatmak için tetikleme işlemini kullanırsanız, iletim kuyruğunun tetiklenip tetiklenmediğini denetleyin. Ayrıca, tetikleme izleyicinin çalışır durumda olup olmadığını denetleyin.
- c. Gerekiyorsa, kanalı el ile başlatın. Bkz. Dağıtılmış kuyruğa alma ve kümeler.
- d. Check the channel with a **PING** command.
- 3. İletiler kuyruğa varmamakta başarısız oluyor mu?

Beklemediğiniz zaman iletiler gelmezse, aşağıdaki bilgileri denetleyin:

- Doğru kuyruk yöneticisini (yani, varsayılan kuyruk yöneticisi ya da adlandırılmış bir kuyruk yöneticisi) seçdiniz mi?
- İleti kuyruğa başarıyla yerleştirildi mi?
	- Kuyruk doğru şekilde tanımlanmıştır; örneğin, **MAXMSGLEN** yeterli büyüklükte değil mi?
	- Uygulamalar kuyruğa ileti yerleştirebilir (kuyruk koymak için etkinleştirilmiş bir kuyrukdur)?
	- Kuyruk önceden dolduysa, bir uygulamanın kuyruğa gerekli iletiyi koyamadığı anlamına gelebilir.
- Mesajı kuyruktan alabilir misin?
	- Senkronize bir noktaya mı gireceksin? İletiler, eşitleme noktası içinde konulursa ya da alınırsa, kurtarma birimi kesinleştirilinceye kadar diğer görevler için kullanılamaz.
	- Zamanaşımı süreniz yeterince uzun mu?
	- Bir ileti tanıtıcısı ya da ilinti tanıtıcısı (*MsgId* ya da *CorrelId*) ile tanıtılan belirli bir iletiyi mi bekliyorsunuz? Doğru *MsgId* ya da *CorrelId*ile bir ileti beklediğinizi doğrulayın. Başarılı bir MQGET çağrısı, alınan iletinin her ikisine de bu değerleri ayarlar; bu nedenle, başka bir iletiyi başarıyla almak için bu değerleri ilk durumuna getirmeniz gerekebilir. Ayrıca, kuyruktan başka iletiler olup olmadığını da kontrol edin.
	- Diğer uygulamalar kuyruktan ileti alabilir mi?

<span id="page-27-0"></span>– Beklediğiniz ileti kalıcı olarak mı tanımlandı? Yoksa ve IBM MQ for IBM i yeniden başlatıldıysa, ileti kaybolmuştur.

Kuyrukla ilgili yanlış bir şey bulamazsanız ve kuyruk yöneticisinin kendisi çalışıyorsa, iletiyi kuyruğa koymak için beklediğiniz süreç üzerinde aşağıdaki denetimleri yapın:

- Uygulama başladı mı? Tetiklenmiş olması gerekiyorsa, doğru tetikleme seçeneklerinin belirlenip belirlenmediğini denetleyin.
- Tetikleyici izleme programı çalışıyor mu?
- Tetikleme işlemi doğru tanımlandı mı?
- Tamamen tamamlandı mı? İş günlüğünde olağandışı sona erme belirtisi olup olmadığını görmek için.
- Uygulama değişikliklerini kesinleştirdi mi, yoksa geri mi çekildiler?

Kuyruğa birden çok işlem hizmet veriyorsa, bunlar arada sırada bir diğeriyle çakışabilir. Örneğin, bir işlem, iletinin uzunluğunu bulmak için arabellek uzunluğu sıfır olan bir MQGET çağrısını yayınlayabilir ve o iletinin *MsgId* değerini belirten bir MQGET çağrısı yayınlayabilir. Ancak, bu arada başka bir işlem bu ileti için başarılı bir MQGET çağrısı yayınlamamış, bu nedenle ilk uygulama MQRC\_NO\_MSG\_AVAILEABLE tamamlanma kodunu alır. Çok sunuclu bir ortamda çalışması beklenen uygulamalar, bu durumla başa çıkabilmek için tasarlanmalıdır.

İletinin alınmış olabileceğini, ancak uygulamanızın bu iletiyi bir şekilde işleyemediğini göz önünde bulundurun. Örneğin, iletinin beklenen biçimde bir hata oluştu ve programınız bunu reddetmesine neden oldu mu? Böyle bir durumda, bkz. Adım "5" sayfa 28.

4. İleti, beklenmeyen ya da bozuk bilgiler içeriyor mu?

İletinin içerdiği bilgiler, uygulamanızın beklediği gibi değilse ya da bir şekilde bozulduysa, aşağıdaki noktaları göz önünde bulundurun:

- Uygulamanız var mı, yoksa iletiyi kuyruğa koyan uygulama değişti mi? Tüm değişikliklerin, değişikliğin farkında olması gereken tüm sistemlere aynı anda yansıtıldığından emin olun. Örneğin, iletiyi biçimlendiren bir dosya biçimlendirmesi değişmiş olabilir; bu durumda, değişiklikleri almak için her iki uygulamayı yeniden derleyin. Bir uygulama yeniden derlenmediyse, veriler diğeriyle bozuk görünür.
- Bir uygulama iletileri yanlış kuyruğa gönderiyor mu? Uygulamanızın aldığı iletilerin, farklı bir kuyruğa bakım yapan bir uygulama için tasarlanmadığından emin olun. Gerekiyorsa, yetkisiz uygulamaların iletileri yanlış kuyruklara koymasını önlemek için güvenlik tanımlarınızı değiştirin. Uygulamanız bir diğer ad kuyruğu kullandıysa, diğer adın doğru kuyruğu işaret ettiğini doğrulayın.
- Tetikleyici bilgileri bu kuyruk için doğru olarak belirtilmiş mi? Uygulamanızın başlatılmış olması gerektiğini ya da farklı bir uygulama başlatılmış olması gerektiğini doğrulayın.
- CCSID doğru ayarlanmış mı, yoksa veri dönüştürme işlemi nedeniyle ileti biçimi yanlış mı?

Bu denetimler sorunu çözmenizi sağlamazsa, hem iletiyi gönderen program hem de programı alan program için uygulama mantığınızı denetleyin.

5. Dağıtılmış kuyruklar kullanılırken beklenmeyen iletiler alındı mı?

Uygulamanızın dağıtılmış kuyruklar kullanıyorsa, aşağıdaki noktaları göz önünde bulundurun:

- Dağıtılmış kuyruklama, hem gönderme hem de alma sistemlerine doğru bir şekilde kurulmuştur mı?
- Bağlantılar iki sistem arasında kullanılabilir mi? Her iki sistemin de kullanılabilir durumda olup olmadığını ve IBM MQ for IBM i' a bağlı olup olmadığını denetleyin. İki sistem arasındaki bağlantının etkin olup olmadığını denetleyin.
- Tetikleme, gönderme sisteminde mi tetikleniyor?
- Uzak bir sistemden yanıt iletisi için beklediğiniz ileti mi? Uzak sistemde tetiklenenin etkinleştirilip etkinleştirilmemesine dikkat edin.
- Kuyruk zaten dolu mu? Böyle bir durumda, bir uygulamanın gerekli iletiyi kuyruğa koyamadığı anlamına gelebilir. İletinin, teslim edilemeyen ileti kuyruğuna konduğunu doğrulayın. Ölü-harfli kuyruk iletisi üstbilgisi (ölü harf üstbilgi yapısı), iletinin hedef kuyruğa neden yapılamamasının nedenini açıklayan bir neden ya da geribildirim kodu içerir. Ölü-mektup üstbilgisi yapısına ilişkin

<span id="page-28-0"></span>bilgi için bkz. MQDLH-Dead-letter header. Ayrıca bkz. IBM i Application Programming Reference (ILE/RPG).

- Gönderme ve alma kuyruğu yöneticileri arasında bir uyuşmazlık var mı? Örneğin, ileti uzunluğu, alma kuyruğu yöneticisinin işleyebileceğinden daha uzun olabilir.
- gönderen ve alma kanallarının kanal tanımları uyumlu mu? Örneğin, sıra numarası kaydırımında bir uyuşmazlık, dağıtılmış kuyruğa alma bileşenini durdurur. Bkz. Dağıtılmış kuyruğa alma ve kümeler.

#### **İlgili görevler**

#### ["IBM Desteği ile iletişim kurulması" sayfa 296](#page-295-0)

IBM MQile birlikte sahip olduğunuz bir sorunla ilgili yardıma gereksinim duyarsanız, IBM Destek Sitesi aracılığıyla IBM Destek ile iletişim kurabilirsiniz. Ayrıca, IBM MQ düzeltmesine, sorun gidermeye ve diğer haberlere ilişkin bildirimlere de abone olabilirsiniz.

#### ["Identifying characteristics of the problem on IBM i" sayfa 22](#page-21-0)

Ön çekleri kullanarak sorunun nedenini tanımlayamadıysanız, sorunun özelliklerini daha ayrıntılı olarak görmeniz gerekir.

#### **İlgili başvurular**

İletiler ve neden kodları

## **Linuxüzerinde ilk denetimlerini yapma**

Before you start problem determination in detail on Linux, consider whether there is an obvious cause of the problem, or an area of investigation that is likely to give useful results. Bu teşhisin yaklaşımı genellikle basit bir hatayı vurgulayarak ya da olasılıkların aralığını daraltarak çok fazla çalışmayı kurtarabilir.

## **Bu görev hakkında**

Sorununuzun nedeni şu şekilde olabilir:

- IBM MQ
- Ağ
- Uygulama
- IBM MQile çalışmak üzere yapılandırdığınız diğer uygulamalar

Dikkate alınması gereken ilk sorular listesinde yer alan ve daha fazla bilgi içeren bağlantıları izlemek, sorunla ilgili olabilecek herhangi bir şeyi not edin. Gözlemleriniz doğrudan bir sebep göstermese bile, daha sonra, sistematik bir problem belirleme egzersizi yapmak zorunda kalabilseniz yararlı olabilir.

IBMile bir vaka açtığınızda, sorunun soruşturulmasına yardımcı olmak için topladığınız ek IBM MQ sorun giderme bilgilerini (MustGather verileri) ekleyebilirsiniz. Daha fazla bilgi için bkz ["IBM Desteği için sorun](#page-295-0) [giderme bilgileri toplanıyor" sayfa 296](#page-295-0).

## **Yordam**

1. Sorunun özelliklerini tanımlama

Sorunun nedenini saptamanıza yardımcı olmak için göz önünde bulundurmanız gereken bazı ilk sorular vardır:

- • [IBM MQ daha önce başarıyla çalıştırıldı mı?](#page-30-0)
- • [Son başarılı çalışmadan bu yana herhangi bir değişiklik yapıldı mı?](#page-30-0)
- • [Herhangi bir bakım güncellemesi uyguladınız mı?](#page-30-0)
- • [Uygulama daha önce başarıyla çalıştırıldı mı?](#page-31-0)
- • [Bazı komutlar için açıklayıcı metinde özel karakterler kullandığınızda hatalar alıyor musunuz?](#page-31-0)
- • [Sorunun yerini ve nedenini belirlemenize yardımcı olacak hata iletileri ya da dönüş kodları var mı?](#page-32-0)
- • [Sorunu yeniden çoğaltabilir misiniz?](#page-32-0)
- • [Sorun, ağın belirli kısımlarından etkileniyor mu?](#page-32-0)
- • [Sorun günün belirli zamanlarında ortaya çıkar mı?](#page-32-0)
- • [Sorun kesintili mi?](#page-32-0)
- 2. Uygulamalar, komutlar ve iletilerle ilgili olası sorunları araştırın

IBM MQ uygulamalarıyla, komutlarıyla ve iletileriyle ilgili sorunlarla karşılaşırsanız, sorunun nedenini saptamanıza yardımcı olması için göz önünde bulundurmanız gereken bazı sorular vardır:

- • [İletiler kuyruğa varmamakta başarısız mı?](#page-33-0)
- • [İleti, beklenmeyen ya da bozuk bilgiler içeriyor mu?](#page-34-0)
- • [Dağıtılmış kuyruklar kullanılırken beklenmeyen iletiler alındı mı?](#page-34-0)
- • [Bir PCF komutundan yanıt almadınız mı?](#page-35-0)
- • [Kuyruklarınızın yalnızca bazıları başarısız mı oluyor?](#page-36-0)
- • [Sorun yalnızca uzak kuyrukları etkiler mi?](#page-36-0)
- • [Uygulamalarınız ya da sisteminiz yavaş çalışıyor mu?](#page-36-0)
- 3. Investigate any problems connected to IBM MQ resources, including resource usage by IBM MQ processes, problems related to insufficient resources, and your resource limit configurations. Daha fazla bilgi için bkz ["Linux üzerinde kaynak sorunları için ek denetimler" sayfa 38](#page-37-0).
- 4. Sorunun nedenini belirlemenize yardımcı olacak daha fazla bilgiye gerek duyarsanız, bkz. ["Ayrıntılı](#page-63-0) [sorun giderme" sayfa 64](#page-63-0).

#### **İlgili görevler**

#### ["IBM Desteği ile iletişim kurulması" sayfa 296](#page-295-0)

IBM MQile birlikte sahip olduğunuz bir sorunla ilgili yardıma gereksinim duyarsanız, IBM Destek Sitesi aracılığıyla IBM Destek ile iletişim kurabilirsiniz. Ayrıca, IBM MQ düzeltmesine, sorun gidermeye ve diğer haberlere ilişkin bildirimlere de abone olabilirsiniz.

#### ["AIXüzerinde ilk denetimlerini yapma" sayfa 7](#page-6-0)

Before you start problem determination in detail on AIX, consider whether there is an obvious cause of the problem, or an area of investigation that is likely to give useful results. Bu teşhisin yaklaşımı genellikle basit bir hatayı vurgulayarak ya da olasılıkların aralığını daraltarak çok fazla çalışmayı kurtarabilir.

#### ["IBM iüzerinde ilk denetimlerini yapma" sayfa 20](#page-19-0)

Before you start problem determination in detail on IBM i, consider whether there is an obvious cause of the problem, or an area of investigation that is likely to give useful results. Bu teşhisin yaklaşımı genellikle basit bir hatayı vurgulayarak ya da olasılıkların aralığını daraltarak çok fazla çalışmayı kurtarabilir.

#### ["Windowsüzerinde ilk denetimlerini yapma" sayfa 42](#page-41-0)

Before you start problem determination in detail on Windows, consider whether there is an obvious cause of the problem, or an area of investigation that is likely to give useful results. Bu teşhisin yaklaşımı genellikle basit bir hatayı vurgulayarak ya da olasılıkların aralığını daraltarak çok fazla çalışmayı kurtarabilir.

#### ["z/OSüzerinde ilk denetimlerini yapma" sayfa 51](#page-50-0)

Before you start problem determination in detail on z/OS, consider whether there is an obvious cause of the problem, or an area of investigation that is likely to give useful results. Bu teşhisin yaklaşımı genellikle basit bir hatayı vurgulayarak ya da olasılıkların aralığını daraltarak çok fazla çalışmayı kurtarabilir.

#### **İlgili başvurular**

İletiler ve neden kodları

## **Identifying characteristics of the problem on Linux**

Sorunun nedenini belirlemeye yardımcı olmak için bazı ilk sorular dikkate alınacak.

## **Bu görev hakkında**

Sorunun nedenini saptamanıza yardımcı olması için aşağıdaki soruları işaretçi olarak kullanın:

• [IBM MQ daha önce başarıyla çalıştırıldı mı?](#page-30-0)

- <span id="page-30-0"></span>• Son başarılı çalışmadan bu yana herhangi bir değişiklik yapıldı mı?
- Herhangi bir bakım güncellemesi uyguladınız mı?
- • [Uygulama daha önce başarıyla çalıştırıldı mı?](#page-31-0)
- • [Bazı komutlar için açıklayıcı metinde özel karakterler kullandığınızda hatalar alıyor musunuz?](#page-31-0)
- • [Sorunun yerini ve nedenini belirlemenize yardımcı olacak hata iletileri ya da dönüş kodları var mı?](#page-32-0)
- • [Sorunu yeniden çoğaltabilir misiniz?](#page-32-0)
- • [Sorun, ağın belirli kısımlarından etkileniyor mu?](#page-32-0)
- • [Sorun günün belirli zamanlarında ortaya çıkar mı?](#page-32-0)
- • [Sorun kesintili mi?](#page-32-0)

Listede istediğiniz gibi, sorunla ilgili olabilecek herhangi bir şeyi not edin. Gözlemleriniz doğrudan bir sebep göstermese bile, daha sonra, sistematik bir sorun belirleme egzersizi yapmanız gerekiyorsa faydalı olabilir.

IBMile bir vaka açtığınızda, sorunun soruşturulmasına yardımcı olmak için topladığınız ek IBM MQ sorun giderme bilgilerini (MustGather verileri) ekleyebilirsiniz. Daha fazla bilgi için bkz ["IBM Desteği için sorun](#page-295-0) [giderme bilgileri toplanıyor" sayfa 296.](#page-295-0)

## **Yordam**

1. IBM MQ daha önce başarıyla çalıştırıldı mı?

IBM MQ daha önce başarılı bir şekilde çalışmazsa, henüz doğru şekilde ayarlamamış olmasınız demektir. Daha fazla bilgi için bkz. IBM MQ installation overview ve Installing and installing IBM MQ on Linux.

Doğrulama yordamını çalıştırmak için bkz. Linuxüzerinde bir IBM MQ kuruluşunun doğrulanması. IBM MQ'ın kuruluş sonrası yapılanışlarına ilişkin bilgi için IBM MQ' in yapılandırılması ' e bakın.

2. Son başarılı çalışmadan bu yana herhangi bir değişiklik yapıldı mı?

IBM MQ yapılanışınızda yapılan değişiklikler ya da IBM MQ ile etkileşimde bulunan diğer uygulamalarda yaptığınız değişiklikler, sorununuzun nedeni olabilir.

Son zamanlarda yapılmış olabilecek değişiklikleri dikkate aldığınızda, IBM MQ sistemini ve diğer programlarla, donanımla ve yeni uygulamalarla ilgili diğer programları da göz önünde bulundurarak düşünün. Ayrıca, farkında olmadığınız yeni bir uygulamanın sistemde çalıştırılmış olabileceğinden de emin olun.

- Herhangi bir kuyruk tanımlaması değiştirdiniz, eklendiniz mi, yoksa silindiniz mi?
- Herhangi bir kanal tanımlamasını değiştirdiniz ya da eklediniz mi? Changes might have been made to either IBM MQ channel definitions or any underlying communications definitions required by your application.
- Uygulamalarınız, yaptığınız değişiklikler sonucunda elde edebileceğimiz dönüş kodlarıyla mı başa çıkabiliyor?
- Have you changed any component of the operating system that might affect the operation of IBM M<sub>O</sub>?
- 3. Bakım güncelleştirmelerini uyguladınız mı?

IBM MQ' a bir bakım güncellemesi uyguladıysanız, güncelleme işleminin başarıyla tamamlandığını ve hata iletisi üretilmediğini doğrulayın.

- -Güncellemenin özel talimatları var mıydı?
- Güncellemenin doğru ve tam olarak uygulandığını doğrulamak için herhangi bir test çalışması var mıydı?
- IBM MQ önceki bakım düzeyine geri yüklendiyse sorun hala var mı?
- Kuruluş başarılı olursa, bakım paketi hataları için IBM Support (Destek) ile denetleyin.
- <span id="page-31-0"></span>• Bir bakım paketi başka bir uygulamaya uygulandıysa, IBM MQ arabirimlerinin bu uygulamayla ilgili olarak sahip olabileceği etkiyi göz önünde bulundurun.
- 4. Uygulama daha önce başarıyla çalıştırıldı mı?

Sorun, belirli bir uygulamayı içermek üzere görünüyorsa, uygulamanın önce başarıyla çalıştırılıp çalıştırılmadığını dikkate alın:

• Uygulamada son kez çalıştırıldığından beri herhangi bir değişiklik yapıldı mı?

Böyle bir durumda, hata, uygulamanın yeni ya da değiştirilmiş bir bölümünde bir yerde yatar. Değişikliklere bir göz atın ve sorunun bariz bir nedenini bulabilecek misiniz bakın. Uygulamanın geri düzeyli bir düzeyi kullanmayı yeniden denemek mümkün mü?

• Uygulamanın tüm işlevleri daha önce tam olarak uygulanmış mı?

daha önce hiç çağrılan uygulamanın bir kısmı ilk kez kullanılmadığında sorun ortaya çıkmış olabilir mi? Böyle bir durumda, hatanın uygulamanın bu bölümünde yer aldığına dikkat edin. Başarısız olduğunda uygulamanın ne yaptığını bulmaya çalışın ve programın bu bölümündeki kaynak kodu hata olup olmadığını denetleyin. Bir program önceki birçok durumda başarıyla çalıştırıldıysa, yürürlükteki kuyruk durumunu ve hata oluştuğu sırada işlenmekte olan dosyaları denetleyin. Programdaki nadiren kullanılan bir yolu çağıran olağan dışı bir veri değeri içermeleri mümkündür.

• Uygulama tüm dönüş kodlarını denetiyor mu?

Uygulamanız, değişikliğin sonucu olarak aldığı dönüş kodlarını denetlememesi gibi, IBM MQ sisteminizin küçük bir şekilde değiştirilmiş olabilir. Örneğin, uygulamanız eriştiği kuyrukların paylaşılabileceğini varsaymaktadır mu? Bir kuyruk dışlayıcı olarak yeniden tanımlandıysa, uygulama daha sonra bu kuyruğa erişemez olduğunu gösteren dönüş kodlarıyla ilgilenebilir mi?

• Uygulama diğer IBM MQ sistemlerinde çalıştırılıyor mu?

Bu IBM MQ sisteminin, soruna neden olan bir şekilde ayarlanmasına ilişkin farklı bir şey olabilir mi? Örneğin, kuyruklar aynı ileti uzunluğuna ya da önceliğe sahip olarak tanımlandı mı?

Kodlara bakmadan önce ve kodun yazıldığı programlama diline bağlı olarak, herhangi bir hatanın bildirilip bildirilmediğini görmek için çevirmen ya da derleyici ve bağ düzenleyicisi çıktılarını inceleyin. Uygulamanız, yükleme kitaplığına çevrilemezse, derleyemezse ya da bağlamazsa, bu uygulamayı çağırma girişiminde bulunmanız durumunda da çalıştırılamaz. Uygulamanızı oluşturma hakkında bilgi için bkz. Developing applications.

Belgeler, bu adımların her birinin hatasız bir şekilde gerçekleştirildiğini gösteriyorsa, uygulamanın kodlama mantığını göz önünde bulundurun. Sorunun belirtileri, başarısız olan işlevi gösterir ve bu nedenle, hatalı kod parçasını gösterir. Aşağıdaki listede yer alan hatalar, IBM MQ programlarını çalıştırırken karşılaşılan sorunların en yaygın nedenlerini göstermektedir. IBM MQ sistemiyle ilgili sorunun bu hatalardan biri ya da birkaçı nedeniyle ortaya çıkmış olabileceğini göz önünde bulundurun:

- Kuyrukların paylaşılabileceğini varsayarak, bunlar gerçekten dışlayıcı olduğunda paylaşılabilir.
- Bir MQI çağrısında yanlış değiştirgeler geçiriliyor.
- Bir MQI çağrısında yetersiz parametre geçiriyor. Bu, IBM MQ ' in uygulamanız için tamamlanma ve neden kodlarını ayarlayamadığı anlamına gelebilir.
- MQI isteklerinden dönüş kodları denetlenemiyor.
- Hatalı uzunluklara sahip değişkenler iletiliyor.
- Parametreler yanlış sırayla geçiyor.
- *MsgId* ve *CorrelId* ' yi doğru bir şekilde kullanıma hazırlama başarısız.
- Failing to initialize *Encoding* and *CodedCharSetId* following MQRC\_TRUNCATED\_MSG\_ACCEPTED.
- 5. Bazı komutlar için açıklayıcı metinde özel karakterler kullandığınızda hatalar alıyor musunuz? Bazı karakterler, örneğin, ters eğik çizgi (\) ve çift tırnak işareti (") karakterlerin komutlarla birlikte kullanıldığında özel anlamları vardır.

<span id="page-32-0"></span>Metninizde \ ya da " olmasını istiyorsanız, özel karakterlerden önce \, yani \\ ya da \" girin. Komutlarla tüm karakterlerin kullanılmasına izin verilmez. Özel anlamları ve bunların nasıl kullanılacağı karakterlerle ilgili daha fazla bilgi için Özel anlamları olan karakterlerbaşlıklı konuya bakın.

6. Sorunun nedenini ve nedenini belirlemenize yardımcı olacak herhangi bir hata iletisi ya da dönüş kodu var mı?

IBM MQ , kendi işlemi ile ilgili iletileri, başladığınız kuyruk yöneticilerini ve kullanımda olan kanallardan gelen hata verilerini yakalamak için hata günlüklerini kullanır. Sorununuzla ilişkili herhangi bir ileti kaydedilip kaydedilmediğini görmek için hata günlüklerini denetleyin. Hata günlüklerinin yerleri ve içerikleriyle ilgili bilgi için bkz. ["AIX, Linux, and Windowsüzerinde hata](#page-360-0) [günlükleri" sayfa 361.](#page-360-0)

Her IBM MQ Message Queue Interface (MQI) ve IBM MQ Administration Interface (MQAI) çağrısı için, bir tamamlanma kodu ve bir neden kodu, arama işleminin başarılı olduğunu ya da başarısız olduğunu göstermek için kuyruk yöneticisi ya da bir çıkış yordamı tarafından döndürülür. Uygulamanınız bir İleti Kuyruğu Arabirimi (MQI) çağrısının başarısız olduğunu gösteren bir dönüş kodu alırsa, soruna ilişkin daha fazla bilgi için neden kodunu denetleyin. Neden kodlarının bir listesi için bkz. API tamamlama ve neden kodları. Dönüş kodlarıyla ilgili ayrıntılı bilgi, her bir MQI çağrısının tanımında yer alır.

7. Sorunu yeniden çoğaltabilir misiniz?

Sorunu yeniden üretebilseniz, yeniden üretilen koşulları göz önünde bulundurun:

- Bu bir komut ya da eşdeğer bir denetim isteğinden kaynaklanır mı? İşlem başka bir yöntem tarafından girildiyse çalışır mı? Komut, komut satırına girildiyse, ancak tersi durumda değilse, komut sunucusunun durdurulmamış olup olmadığını ve SYSTEM.ADMIN.COMMAND.QUEUE (Kuyruk) değiştirilmedi.
- Bir programdan mı kaynaklanıyor? Tüm IBM MQ sistemlerinde ve tüm kuyruk yöneticilerinde ya da yalnızca bazılarında başarısız olur mu?
- Sorun ortaya çıktığında sistemde her zaman çalışmakta olduğu herhangi bir uygulamayı tanımlayabilir misiniz? Varsa, uygulamanın hata olup olmadığını görmek için uygulamayı inceleyin.
- 8. Sorun ağın belirli kısımlarından etkileniyor mu?

Ağla ilgili herhangi bir değişiklik yaptınız mı ya da herhangi bir IBM MQ tanımını değiştirdiniz mi, bu da sorunun hesabını verebilir mi?

Sorunun etkilediği belirli bir ağın belirli kısımlarıyla (örneğin, uzak kuyruklar) ayırt edebilirsiniz. Uzak ileti kuyruğu yöneticisine yönelik bağlantı çalışmıyorsa, iletiler uzak bir kuyruğa akamaz.

- Check that the connection between the two systems is available, and that the intercommunication component of IBM MQ has started.
- İletilerin iletim kuyruğuna ulaşıp ulaşmadığını denetleyin ve iletim kuyruğunun ve uzak kuyrukların yerel kuyruk tanımlarını denetleyin.
- 9. Sorun günün belirli zamanlarında mı ortaya çıkar?

Sorun günün belirli zamanlarında ortaya çıkarsa, sistem yüklenmesine bağlı olabilir. Genellikle, en yüksek sistem yüklemesi sabah ortalarında ve öğleden sonra ortalarda bulunur; bu nedenle, yüklemeye bağımlı sorunların ortaya çıkabilmesi için bu sürelerde yer alan sürelerde bulunur.

IBM MQ ağınız birden çok saat dilimi boyunca uzarsa, en yüksek sistem yüklemesi günün başka bir saatinde gerçekleşebilir.

10. Sorun kesintili mi?

Kesintili bir sorun, işlemlerin birbirlerinden bağımsız olarak çalıştırılabilmesinin yol açabileceği bir sorun olabilir. Örneğin, bir program, daha önceki bir işlem tamamlanmadan önce bir bekleme seçeneği belirtmeden bir MQGET çağrısı yayınlayabilir. Uygulamanız, iletiyi alan çağrıdan önce bir ileti almaya çalışırsa, ara sıra ortaya çıkan bir sorun da görülebilir.

#### **İlgili kavramlar**

["Linux üzerinde kaynak sorunları için ek denetimler" sayfa 38](#page-37-0)

<span id="page-33-0"></span>IBM MQ kaynaklarına bağlı sorunları, IBM MQ işlemlerine göre kaynak kullanımı, yetersiz kaynaklarla ilgili sorunları belirleme ve çözme ve kaynak sınırı yapılandırmalarınız da içinde olmak üzere nasıl belirleyeceğinizi ve çözeceğinizi.

#### **İlgili görevler**

["IBM Desteği ile iletişim kurulması" sayfa 296](#page-295-0)

IBM MQile birlikte sahip olduğunuz bir sorunla ilgili yardıma gereksinim duyarsanız, IBM Destek Sitesi aracılığıyla IBM Destek ile iletişim kurabilirsiniz. Ayrıca, IBM MQ düzeltmesine, sorun gidermeye ve diğer haberlere ilişkin bildirimlere de abone olabilirsiniz.

"Linux üzerinde uygulamalarla, komutlarla ve iletilerle ilgili sorunların belirlenmesi" sayfa 34 IBM MQ uygulamalarıyla, komutlarıyla ve iletileriyle ilgili sorunlarla karşılaşırsanız, sorunun nedenini belirlemenize yardımcı olmak için göz önünde bulundurabileceğiniz birkaç soru vardır.

#### **İlgili başvurular**

İletiler ve neden kodları

## **Linux üzerinde uygulamalarla, komutlarla ve iletilerle ilgili sorunların belirlenmesi**

IBM MQ uygulamalarıyla, komutlarıyla ve iletileriyle ilgili sorunlarla karşılaşırsanız, sorunun nedenini belirlemenize yardımcı olmak için göz önünde bulundurabileceğiniz birkaç soru vardır.

## **Bu görev hakkında**

Sorunun nedenini belirlemenize yardımcı olması için aşağıdaki soruları işaretçi olarak kullanın:

- İletiler kuyruğa ulaşmıyor mu?
- • [İletiler beklenmeyen ya da bozuk bilgiler içeriyor mu?](#page-34-0)
- • [Dağıtılmış kuyruklar kullanılırken beklenmeyen iletiler alındı mı?](#page-34-0)
- • [Bir PCF komutundan yanıt almadınız mı?](#page-35-0)
- • [Yalnızca bazı kuyruklarınızda hata mı var?](#page-36-0)
- • [Sorun yalnızca uzak kuyrukları etkiliyor mu?](#page-36-0)
- • [Uygulamanız ya da sisteminiz yavaş mı çalışıyor?](#page-36-0)

Listeyi gözden geçirirken, sorunla ilgili olabilecek her şeyi not edin. Gözlemleriniz hemen bir neden önermiyor olsa bile, sistematik bir sorun belirleme egzersizi gerçekleştirmeniz gerekirse daha sonra yararlı olabilirler.

Bir vakayı IBMile açtığınızda, sorunun araştırılmasına yardımcı olmak için topladığınız ek IBM MQ sorun giderme bilgilerini (MustGather verileri) ekleyebilirsiniz. Daha fazla bilgi için bkz ["IBM Desteği için sorun](#page-295-0) [giderme bilgileri toplanıyor" sayfa 296.](#page-295-0)

## **Yordam**

1. Kuyruğa ulaşamayan iletiler var mı?

İletiler beklenirken gelmezse, iletinin kuyruğa başarıyla konup konmadığını denetleyin:

- Kuyruk doğru tanımlandı mı? Örneğin, **MAXMSGL** yeterince büyük mü?
- Kuyruk, yerleştirme için etkin mi?
- Kuyruk zaten dolu mu?
- Başka bir uygulamanın kuyruğa özel erişimi var mı?

Ayrıca, kuyruktan ileti alıp almayacağınızı da denetleyin:

• Bir eşitleme noktası almanız gerekiyor mu? İletiler eşitleme noktası içine konuluyor ya da alınıyorsa, kurtarma birimi kesinleştirilinceye kadar diğer görevler tarafından kullanılamaz.

- <span id="page-34-0"></span>• Bekleme aralığın yeterince uzun mu? Bekleme aralığını MQGET çağrısı için bir seçenek olarak ayarlayabilirsiniz. Yanıt için yeterince uzun beklediğinizden emin olun.
- Bir ileti ya da ilinti tanıtıcısıyla (*MsgId* ya da *CorrelId*) tanıtılan belirli bir iletiyi mi bekliyorsunuz? Doğru *MsgId* ya da *CorrelId*ile bir ileti beklediğinizi doğrulayın. Başarılı bir MQGET çağrısı, bu değerlerin her ikisini de alınan iletiye ayarlar; bu nedenle, başka bir iletiyi başarıyla almak için bu değerleri ilk durumuna getirmeniz gerekebilir. Ayrıca, kuyruktan başka ileti alıp almayacağınızı da denetleyin.
- Diğer uygulamalar kuyruktan ileti alabilir mi?
- Beklediğiniz ileti kalıcı olarak mı tanımlandı? Yoksa ve IBM MQ yeniden başlatıldıysa, ileti kaybolmuştur.
- Başka bir uygulamanın kuyruğa özel erişimi var mı?

Kuyrukla ilgili bir sorun bulamazsanız ve IBM MQ çalışıyorsa, iletiyi aşağıdaki işlemler için kuyruğa koymayı beklediğiniz işlemi denetleyin:

- Başvuru başladı mı? Tetiklenmiş olması gerekiyorsa, doğru tetikleme seçeneklerinin belirtilip belirtilmediğini denetleyin.
- Başvuru durdu mu?
- Tetikleyici çalışıyor mu?
- Tetikleyici işlemi doğru tanımlandı mı?
- Uygulama doğru şekilde tamamlandı mı? İş günlüğünde anormal bir sonla ilgili kanıt arayın.
- Uygulama değişiklikleri kesinleştirdi mi, yoksa geri çekildi mi?

Kuyruğa birden çok hareket hizmet veriyorsa, bunlar birbiriyle çakışabilir. Örneğin, bir hareketin, iletinin uzunluğunu öğrenmek için arabellek uzunluğu sıfır olan bir MQGET çağrısı yayınladığını ve daha sonra, o iletinin *MsgId* değerini belirten belirli bir MQGET çağrısı yayınladığını varsayalım. Ancak, bu arada başka bir hareket o ileti için başarılı bir MQGET çağrısı verir; bu nedenle, ilk uygulama MQRC\_NO\_MSG\_AVAILABLE neden kodunu alır. Çoklu sunucu ortamında çalışması beklenen uygulamalar, bu durumla başa çıkabilecek şekilde tasarlanmalıdır.

İletinin alınmış olabileceğini, ancak uygulamanızın iletiyi bir şekilde işlemeyi başaramadığını göz önünde bulundurun. Örneğin, iletinin beklenen biçimindeki bir hata, programınızın iletiyi reddetmesine neden oldu mu? Bu durumda, bu konudaki sonraki bilgilere bakın.

2. İletiler beklenmeyen ya da bozuk bilgi içeriyor mu?

İletide bulunan bilgiler, uygulamanızın beklediği gibi değilse ya da bir şekilde bozulduysa, aşağıdakileri göz önünde bulundurun:

- Uygulamanız ya da iletiyi kuyruğa koyan uygulama değişti mi? Tüm değişikliklerin, değişikliğin farkında olması gereken tüm sistemlere eşzamanlı olarak yansıtıldığından emin olun. Örneğin, ileti verilerinin biçimi değiştirilmiş olabilir; bu durumda, değişiklikleri almak için her iki uygulamanın da yeniden derlenmesi gerekir. Bir uygulama yeniden derlenmediyse, veriler diğer uygulama tarafından bozulmuş olarak görünür.
- Bir uygulama yanlış kuyruğa ileti mi gönderiyor? Uygulamanızın aldığı iletilerin farklı bir kuyruğa hizmet veren bir uygulama için tasarlanmadığını denetleyin. Gerekiyorsa, yetkisiz uygulamaların yanlış kuyruklara ileti koymasını önlemek için güvenlik tanımlarınızı değiştirin. Uygulamanız bir diğer ad kuyruğu kullanıyorsa, diğer adın doğru kuyruğu gösterip göstermediğini denetleyin.
- Tetikleyici bilgileri bu kuyruk için doğru bir şekilde belirtildi mi? Uygulamanızın başlatılmış olup olmadığını ya da farklı bir uygulamanın başlatılmış olup olmadığını denetleyin.

Bu denetimler sorunu çözmenizi sağlamazsa, hem iletiyi gönderen program hem de iletiyi alan program için uygulama mantığınızı denetleyin.

3. Dağıtılmış kuyruklar kullanılırken beklenmeyen iletiler alındı mı?

Uygulamanız dağıtılmış kuyruklar kullanıyorsa, aşağıdaki noktaları göz önünde bulundurun:

• IBM MQ , hem gönderen hem de alan sistemlere doğru olarak kuruldu mu ve dağıtılmış kuyruğa alma için doğru şekilde yapılandırıldı mı?

- <span id="page-35-0"></span>• İki sistem arasındaki bağlantılar kullanılabilir mi? Her iki sistemin de kullanılabilir ve IBM MQ' e bağlı olup olmadığını denetleyin. İki sistem arasındaki bağlantının etkin olup olmadığını denetleyin. Bağlantının çalışabilir olduğunu doğrulamak için **PING** MQSC komutunu kuyruk yöneticisine (**PING QMGR**) ya da kanala (**PING CHANNEL**) karşı kullanabilirsiniz.
- Gönderme sisteminde tetikleme açık mı?
- Uzak sistemden yanıt iletisi beklediğiniz ileti mi? Uzak sistemde tetikleyicinin etkinleştirilip etkinleştirilmediğini denetleyin.
- Kuyruk zaten dolu mu? Bu durumda, iletinin gitmeyen iletiler kuyruğuna konup konmadığını denetleyin. Gitmeyen ileti kuyruğu üstbilgisi, iletinin hedef kuyruğa neden konamadığını açıklayan bir neden ya da geribildirim kodu içerir. Daha fazla bilgi için bkz. Teslim edilmeyen ileti kuyruğunun kullanılması ve MQDLH-Teslim edilmeyen harf üstbilgisi.
- Gönderen ve alan kuyruk yöneticileri arasında bir uyuşmazlık var mı? Örneğin, ileti uzunluğu, alan kuyruk yöneticisinin işleyebileceğinden daha uzun olabilir.
- Gönderen ve alan kanalların kanal tanımları uyumlu mu? Örneğin, sıra numarası kaydırmada bir uyuşmazlık, dağıtılmış kuyruğa alma bileşenini durdurabilir. Daha fazla bilgi için bkz. Dağıtılmış kuyruğa alma ve kümeler.
- Veri dönüştürme dahil mi? Gönderen ve alan uygulamalar arasındaki veri biçimleri farklıysa, veri dönüştürme gereklidir. Biçim yerleşik biçimlerden biri olarak tanındıysa, MQGET çağrısı yayınlandığında otomatik dönüştürme gerçekleşir. Veri bi‡imi d "nŸtrme i‡in tannmazsa, ‡eviri kendi yordamlarnzdan ger‡ekleŸtirmek i‡in veri d" nŸtrme ‡kŸ kullanlr. Daha fazla bilgi için bkz. Veri dönüştürme.

Sorunu çözemezseniz, yardım için IBM Destek ile iletişim kurun.

4. Bir PCF komutundan yanıt almadınız mı?

Bir komut yayınladıysanız, ancak yanıt almadıysanız, aşağıdaki denetimleri göz önünde bulundurun:

- Komut sunucusu çalışıyor mu? Komut sunucusunun durumunu denetlemek için **dspmqcsv** komutunu kullanın. Bu komuta verilen yanıt, komut sunucusunun çalışmadığını gösteriyorsa, komutu başlatmak için **strmqcsv** komutunu kullanın. Komuta verilen yanıt SYSTEM.ADMIN.COMMAND.QUEUE MQGET istekleri için etkinleştirilmedi, MQGET istekleri için kuyruğu etkinleştirin.
- Gitmeyen iletiler kuyruğuna bir yanıt gönderildi mi? Gönderilmeyen ileti kuyruğu üstbilgi yapısı, sorunu açıklayan bir neden ya da geribildirim kodu içeriyor. Daha fazla bilgi için bkz. MQDLH-Teslim edilmeyen harf üstbilgisi ve Teslim edilmeyen ileti kuyruğunun kullanılması. Gönderilmeyen iletiler kuyruğu ileti içeriyorsa, iletilere MQGET çağrıyı kullanarak göz atmak için sağlanan göz atma örnek uygulamasını (amqsbcg) kullanabilirsiniz. Örnek uygulama, adlandırılmış bir kuyruk yöneticisine ilişkin adlandırılmış bir kuyruktaki tüm iletilerde adım adım ilerleyerek, adı belirtilen kuyruktaki tüm iletilere ilişkin ileti tanımlayıcısı ve ileti bağlamı alanlarını görüntüler.
- Hata günlüğüne bir ileti gönderildi mi? Daha fazla bilgi için bkz ["AIX, Linux, and Windowsüzerinde](#page-362-0) [hata günlüğü dizinleri" sayfa 363.](#page-362-0)
- Kuyruklar koyma ve alma işlemleri için etkin mi?
- *WaitInterval* yeterince uzun mu? MQGET çağRınız zamanaşımına uğradıysa, bir MQCC\_FAILED tamamlanma kodu ve MQRC\_NO\_MSG\_AVAILABLE neden kodu döndürülür. *WaitInterval* alanıyla ve MQGET ' den tamamlanma ve neden kodlarıyla ilgili bilgi için WaitInterval (MQLONG) başlıklı konuya bakın.
- SYSTEM.ADMIN.COMMAND.QUEUE, bir eşitleme noktası almanız gerekiyor mu? İstek iletinizi eşitleme noktasından dışlamadığınız sürece, yanıt iletilerini almadan önce bir eşitleme noktası almanız gerekir.
- Kuyruklarınızın **MAXDEPTH** ve **MAXMSGL** öznitelikleri yeterince yüksek mi?
- *CorrelId* ve *MsgId* alanlarını doğru kullanıyor musunuz? Kuyruktan tüm iletileri aldığınızdan emin olmak için uygulamanızdaki *MsgId* ve *CorrelId* değerlerini ayarlayın.

Komut sunucusunu durdurmayı ve daha sonra, üretilen hata iletilerine yanıt vererek yeniden başlatmayı deneyin. Sistem yine de yanıt vermezse, sorun bir kuyruk yöneticisinde ya da tüm IBM
MQ sisteminde olabilir. Önce, hatalı bir kuyruk yöneticisini yalıtmak için tek tek kuyruk yöneticilerini durdurmayı deneyin. Bu adım sorunu göstermezse, hata günlüğünde üretilen iletilere yanıt vererek IBM MQ' i durdurup yeniden başlatmayı deneyin. Sorun yeniden başlatıldıktan sonra da ortaya çıkarsa, yardım için IBM Destek ile iletişim kurun.

5. Sadece bazı kuyruklarınızda hata mı var?

Sorunun yalnızca bir kuyruk alt kümesinde oluştuğunu düşünüyorsanız, sorun yaşadığını düşündüğunuz yerel kuyrukları denetleyin.

Her bir kuyruğa ilişkin bilgileri görüntülemek için **DISPLAY QUEUE** MQSC komutunu kullanın. **CURDEPTH** MAXDEPTHise, kuyruk işlenmez. Tüm uygulamaların olağan bir şekilde çalışıp çalışmadığını denetleyin.

**CURDEPTH** MAXDEPTHalanında değilse, doğru olduklarından emin olmak için aşağıdaki kuyruk özniteliklerini denetleyin:

- Tetikleme kullanılıyorsa, tetikleyici çalışıyor mu? Tetik derinliği çok mu büyük? Yani, yeterince sık bir tetikleme olayı yaratıyor mu? Süreç adı doğru mu? Süreç kullanılabilir ve çalışır durumda mı?
- Kuyruk paylaşılabilir mi? Yoksa, başka bir uygulama giriş için zaten açık olabilir.
- Kuyruk GET ve PUT için uygun şekilde etkinleştirildi mi?

Kuyruktan ileti alan uygulama işlemi yoksa, bunun nedenini saptayın. Bunun nedeni, uygulamaların başlatılması gerekmesi, bir bağlantının kesilmesi ya da MQOPEN çağrılarının herhangi bir nedenle başarısız olması olabilir. **IPPROCS** ve **OPPROCS**kuyruk özniteliklerini denetleyin. Bu öznitelikler, kuyruğun giriş ve çıkış için açılıp açılmadığını gösterir. Bir değer sıfırsa, bu tip bir işlem gerçekleştirilemeyeceğini gösterir. Değerler değişmiş olabilir ya da kuyruk açık olabilir, ancak şimdi kapalı.

Bir ileti koymayı ya da almayı beklediğiniz sırada durumu denetleyin.

Sorunu çözemezseniz, yardım için IBM Destek ile iletişim kurun.

6. Sorun yalnızca uzak kuyrukları etkiliyor mu?

Sorun yalnızca uzak kuyrukları etkiliyorsa, aşağıdaki denetimleri gerçekleştirin:

- Gerekli kanalların başlatıldığını, tetiklenebileceğini ve gerekli başlatıcıların çalıştığını doğrulayın.
- Uzak kuyruklara ileti koyması gereken programların sorun bildirmediğini denetleyin.
- Dağıtılmış kuyruğa alma işlemini başlatmak için tetikleme işlevini kullanırsanız, iletim kuyruğunda tetikleme ayarının açık olup olmadığını denetleyin. Ayrıca, tetikleyici izleme programının çalışıp çalışmadığını da denetleyin.
- Kanal hatalarını ya da sorunlarını gösteren iletiler için hata günlüklerini denetleyin.
- Gerekiyorsa, kanalı el ile başlatın.
- 7. Uygulamanız ya da sisteminiz yavaş mı çalışıyor?

Uygulamanız yavaş çalışıyorsa, bir döngüde olabilir ya da kullanılamayan bir kaynağı bekliyor olabilir ya da bir performans sorunu olabilir.

Belki de sisteminiz kapasitesinin sınırlarına yakın bir şekilde çalışıyor. Bu tip bir sorun, genellikle sabah ve öğleden sonra en yoğun sistem yükleme zamanlarında en kötüsüdür. (Ağınız birden fazla saat dilimine yayılırsa, en yüksek sistem yükü başka bir zamanda gerçekleşmiş gibi görünebilir.)

Bir performans sorunu, donanımınızın sınırlanmasından kaynaklanıyor olabilir.

Performans düşüşü sistem yüküne bağlı değildir, ancak bazen sistem hafifçe yüklendiğinde ortaya çıkarsa, kötü tasarlanmış bir uygulama programı büyük olasılıkla bundan sorumlu olur. Bu, yalnızca belirli kuyruklara erişildiğinde oluşan bir sorun gibi görünebilir.

Yavaş uygulama başarımının yaygın bir nedeni ya da kuyruktaki iletilerin oluşturulması (genellikle bir iletim kuyruğu), bir iş biriminin dışına kalıcı iletiler yazan bir ya da daha fazla uygulamadır. Daha fazla bilgi için bkz. İleti kalıcılığı.

Performans sorunu devam ederse, sorun IBM MQ ' in kendisinde olabilir. Bundan şüphelenirseniz, yardım almak için IBM Destek ile iletişim kurun.

### **İlgili kavramlar**

"Linux üzerinde kaynak sorunları için ek denetimler" sayfa 38

IBM MQ kaynaklarına bağlı sorunları, IBM MQ işlemlerine göre kaynak kullanımı, yetersiz kaynaklarla ilgili sorunları belirleme ve çözme ve kaynak sınırı yapılandırmalarınız da içinde olmak üzere nasıl belirleyeceğinizi ve çözeceğinizi.

#### **İlgili görevler**

["Identifying characteristics of the problem on Linux" sayfa 30](#page-29-0) Sorunun nedenini belirlemeye yardımcı olmak için bazı ilk sorular dikkate alınacak.

#### ["IBM Desteği ile iletişim kurulması" sayfa 296](#page-295-0)

IBM MQile birlikte sahip olduğunuz bir sorunla ilgili yardıma gereksinim duyarsanız, IBM Destek Sitesi aracılığıyla IBM Destek ile iletişim kurabilirsiniz. Ayrıca, IBM MQ düzeltmesine, sorun gidermeye ve diğer haberlere ilişkin bildirimlere de abone olabilirsiniz.

#### **İlgili başvurular**

İletiler ve neden kodları

# **Linux üzerinde kaynak sorunları için ek denetimler**

IBM MQ kaynaklarına bağlı sorunları, IBM MQ işlemlerine göre kaynak kullanımı, yetersiz kaynaklarla ilgili sorunları belirleme ve çözme ve kaynak sınırı yapılandırmalarınız da içinde olmak üzere nasıl belirleyeceğinizi ve çözeceğinizi.

### **Kaynak sorunlarını araştırmak için kullanışlı komutlar ve yapılandırma dosyası**

Sisteminizdeki yürürlükteki değerleri görüntüleyen ya da sistemde geçici bir değişiklik yapan yararlı komutlar:

#### **ulimit -a**

Kullanıcı sınırlarını görüntüle

#### **ulimit -Ha**

Kullanıcı sabit sınırlarını görüntüle

#### **ulimit -Sa**

Kullanıcı yazılım sınırlarını görüntüle

#### **ulimit-< paramflag> < değer>**

Burada **paramflag** , kaynak adına ilişkin işarettir; örneğin, yığın için **s** .

Sisteminizdeki kaynak sınırlarında kalıcı değişiklikler yapmak için /etc/security/limits.conf ya da /etc/security/limitskullanın.

Linuxüzerindeki proc dosya sisteminden bir işlem için ayarlanan yürürlükteki kaynak sınırını alabilirsiniz. Örneğin, cat /proc/<pid of MQ process>/limits.

# **IBM MQ ya da çekirdek değiştirgelerini ayarlamadan önce temel denetimler**

Aşağıdakileri araştırmanız gerekir:

• Etkin bağlantı sayısının beklenen sınır içinde olup olmadığını belirler.

Örneğin, kullanıcı işlemi sayısı 3000 'den büyük olmadığında sisteminizin 2000 bağlantıya izin verecek şekilde ayarlandığını varsayın. Bağlantı sayısı 2000 'den fazla olursa, kullanıcı işlemlerinin sayısı 3000 'den fazla (yeni uygulamalar eklendiği için) ya da bir bağlantı sızıntısı olduğu için artmıştır.

Bu sorunları denetlemek için aşağıdaki komutları kullanın:

– IBM MQ işlemlerinin sayısı:

```
ps -eLf|egrep "amq|run"|wc -l
```
– Bağlantı sayısı:

```
 echo "dis conn(*) all" | runmqsc <qmgr name>|grep EXTCONN|wc -l
```
– Paylaşılan bellek kullanımı:

ipcs -ma

- Bağlantı sayısı beklenen sınırdan fazlaysa, bağlantıların kaynağını denetleyin.
- Paylaşılan bellek kullanımı çok yüksekse, aşağıdaki sayıyı denetleyin:
	- Konular
	- Açık kuyruk tanıtıcıları
- IBM MQ perspektifinden aşağıdaki kaynakların denetlenip ayarlanması gerekir:
	- Belirli bir kullanıcı işlemi sayısı için izin verilen iş parçacığı sayısı üst sınırı.
	- Veri kesimi
	- Yığın parçası
	- Dosya boyutu
	- Açık dosya tanıtıcıları
	- Paylaşılan bellek sınırları
	- İş parçacığı sınırları; örneğin, Linux üzerinde threads-max
- Yürürlükteki kaynak kullanımını denetlemek için mqconfig komutunu kullanın.

#### **Notlar:**

- 1. Önceki metinde listelenen kaynakların bazılarının kullanıcı düzeyinde ve bazılarının işletim sistemi düzeyinde ayarlanması gerekir.
- 2. Önceki liste tam bir liste değildir, ancak IBM MQtarafından bildirilen en yaygın kaynak sorunları için yeterlidir.
- 3. Her iş parçacığı hafif bir işlem (LWP) olduğundan, iş parçacığı düzeyinde ayarlama gereklidir.

# **IBM MQ ' dan ya da bir uygulamadan iş parçacıkları ya da işlemler yaratılırken sorun oluştu**

#### **xcsExecProgram ve xcsCreateThreadiçinde hata**

#### **Araştırıcı tanıtıcıları, hata iletileri ve bileşenler**

XY348010 - **xtmStartTimerThread** - IBM MQ sürecinden (örneğin **amqzlaa0**) ya da bir uygulamadan

XC037008 - **xcsExecProgramı** - **xecP\_E\_PROC\_LIMIT** - **amqzxma0**

XC035040 **xcsCreateThread**

XC037007 - **xcsExecProgram** - **xecP\_E\_NO\_RESOURCE**

**xcsCreateThread** , **xecP\_E\_NO\_RESOURCE** ile birlikte başarısız olur; örneğin, **zlaMain** içinden ZL000066

Araştırıcı tanıtıcıları farklı olabilir. **xecP\_E\_PROC\_LIMIT** ve **xecP\_E\_NO\_RESOURCE**hata kodlarını denetleyin.

pthead\_create 'den errno 11 hata iletisi, örneğin: AMQ6119S: Bir iç IBM MQ hatası oluştu (pthread\_create 'ten '11-Kaynak geçici olarak kullanılamıyor' ).

#### **Linux üzerindeki sorunun çözülmesi**

IBM MQ , pthread\_create ya da çatal EAGAIN ile başarısız olduğunda **xecP\_E\_PROC\_LIMIT** hata kodunu ayarlar.

#### **TEKRAR EDIYORUM.**

Kullanıcı işlemleri üst sınırını ve yığın boyutu kullanıcı süreci kaynak sınırlarını gözden geçirin ve artırın.

#### **Linux üzerinde ek yapılandırma gerekli**

kernel.pid\_max (/proc/sys/kernel/kernel.pid\_max) ve kernel.threads-max (/ proc/sys/kernel/threads-max) çekirdek değiştirgelerine ilişkin sınırları gözden geçirin ve artırın.

mqm kullanıcısı ve kuyruk yöneticisini ve IBM MQ uygulamalarını başlatmak için kullanılan diğer kullanıcılar için kullanıcı işlemi sayısı üst sınırını (**nproc**) artırmanız gerekir.

#### **ENOMEM**

IBM MQ , pthread\_create ya da çatal ENOMEM ile başarısız olduğunda **xecP\_E\_NO\_RESOURCE** hata kodunu ayarlar.

Yığın boyutunu ve veri kaynağı sınırlarını denetleyin ve artırın.

#### **Notlar:**

- **ulimit** komutunu kullanarak ya da kaynak sınırı yapılandırma dosyasını değiştirerek kullanıcı işlemi kaynak sınırlarını artırabilirsiniz.
- **ulimit** komutunu kullanan değişiklikler geçicidir. Değişiklikleri kalıcı kılmak için /etc/ security/limits ya da /etc/security/limits.conf değerini değiştirin. Yapılandırma farklı olabileceğinden, işletim sisteminizdeki gerçek yapılandırmayı denetlemeniz gerekir.
- Kaynak sorunlarına ve kaynak sınırlarının ayarlanmasına ilişkin daha fazla ayrıntı için işletim sistemi elkitaplarınızı (örneğin, pthread\_create için adam sayfası) gözden geçirmeli ve kaynak sınırlarının uygun şekilde yapılandırıldığından emin olmanız gerekir.
- Ayrıca, sistemin hem bellek, hem de CPU gibi kaynak yetersizliği olup olmadığını da kontrol etmelisiniz.

### **Paylaşılan bellek yaratılırken sorunlar oluştu**

#### **Hata: shmget 28 numaralı hata (ENOSPC) ile başarısız oluyor**

```
| Probe Id :- XY132002 |
| Component :- xstCreateExtent |
| ProjectID :- 0 |
| Probe Description :- AMQ6119: An internal IBM MQ error has occurred |
  | (Failed to get memory segment: shmget(0x00000000, 2547712) [rc=-1 |
   errno=28] No space left on device)
 | FDCSequenceNumber :- 0 |
               :- 18446744073709551615 (0xfffffffffffffffffff
| Arith2 :- 28 (0x1c) |
| Comment1                :- Failed to get memory segment: shmget(0x00000000,         |
| 2547712) [rc=-1 errno=28] No space left on device |
           \blacksquare :- No space left on device
+-----------------------------------------------------------------------------+
MQM Function Stack
ExecCtrlrMain?
xcsAllocateMemBlock
xstExtendSet
xstCreateExtent
xcsFFST
```
#### **shmget, 22 numaralı hata (EINVAL) ile başarısız oluyor**

```
0 Operating System :- SunOS<br>Probe Id :- XY132002
 Probe Id :- XY132002<br>Application Name :- MQM
| Application Name :- MQM |
| Component :- xstCreateExtent |
| Program Name :- amqzxma0 |
| Major Errorcode :- xecP_E_NO_RESOURCE |
| Probe Description :- AMQ6024: Insufficient resources are available to |
  complete a system request.
 | FDCSequenceNumber :- 0 |
 | Arith1 :- 18446744073709551615 (0xffffffffffffffff) |
| Arith2 :- 22 (0x16) |
| Comment1                :- Failed to get memory segment: shmget(0x000000000,         |
  | 9904128) [rc=-1 errno=22] Invalid argument |
| Comment2 :- Invalid argument |
| Comment3                :- Configure kernel (for example, shmmax) to allow a       |
| shared memory segment of at least 9904128
```
bytes  $|$ +-----------------------------------------------------------------------------+ MQM Function Stack ExecCtrlrMain zxcCreateECResources zutCreateConfig xcsInitialize xcsCreateSharedSubpool xcsCreateSharedMemSet xstCreateExtent xcsFFST

# **Beklenmeyen işlem sonlandırma ve kuyruk yöneticisi çökmesi ya da kuyruk yöneticisi çökmesi**

#### **Süreç beklenmedik bir şekilde sona eriyor ve ardından amqzxma0içinden FDC geliyor**

Örnek FDC:

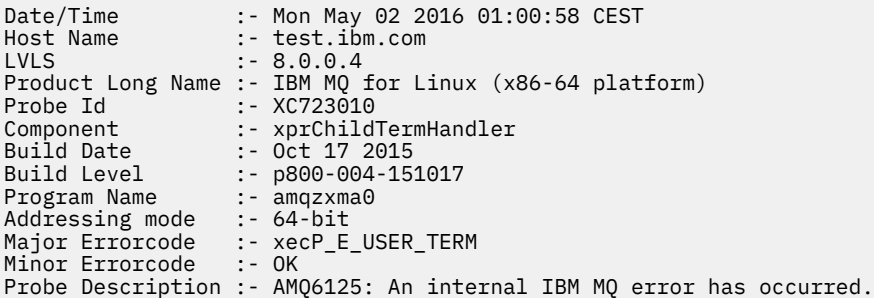

#### **Olası Nedenler ve Çözümler**

- Kullanıcının herhangi bir işlemi sona erdirip erdirmediğini denetleyin.
- IBM MQ işleminin bir bellek kural dışı durumu nedeniyle sona erip ermediğini denetleyin:
	- İşlem Component :- xehExceptionHandlerFDC ile mi sona erdi?
	- Bu alanda düzeltilen bilinen sorunlara ilişkin düzeltmeyi uygulayın.
- İşlemin yüksek bellek kullanımı nedeniyle işletim sisteminin işlemi sona erdirip erdirmediğini denetleyin:
	- IBM MQ işlemi çok fazla bellek tüketti mi?
	- İşletim sistemi işlemi sona erdirdi mi?

İşletim sistemi günlüğünü gözden geçirin. Örneğin, Linuxüzerindeki OOM katili:

```
Jan 2 01:00:57 ibmtest kernel: 
amqrmppa invoked oom-killer: gfp_mask=0x201da, order=0, oom_score_adj=0)
```
– Bilinen bellek sızıntısı sorunları için düzeltmeyi uygulayın.

### **Yapılandırılan sınırlara göre bir işlem tarafından kullanılan kullanıcı sınırlarındaki fark**

İşlem tarafından kullanılan kullanıcı sınırları, yapılandırılan sınırlardan farklı olabilir. Bu durum, süreç farklı bir kullanıcı ya da kullanıcı komut dosyaları ya da yüksek kullanılabilirlikli bir komut dosyası tarafından başlatıldıysa oluşabilir. Kuyruk yöneticisini başlatan kullanıcıyı denetlemeniz ve bu kullanıcı için uygun kaynak sınırlarını belirlemeniz önemlidir.

#### **İlgili görevler**

["Identifying characteristics of the problem on Linux" sayfa 30](#page-29-0) Sorunun nedenini belirlemeye yardımcı olmak için bazı ilk sorular dikkate alınacak.

<span id="page-41-0"></span>["Linux üzerinde uygulamalarla, komutlarla ve iletilerle ilgili sorunların belirlenmesi" sayfa 34](#page-33-0) IBM MQ uygulamalarıyla, komutlarıyla ve iletileriyle ilgili sorunlarla karşılaşırsanız, sorunun nedenini belirlemenize yardımcı olmak için göz önünde bulundurabileceğiniz birkaç soru vardır.

### ["IBM Desteği ile iletişim kurulması" sayfa 296](#page-295-0)

IBM MQile birlikte sahip olduğunuz bir sorunla ilgili yardıma gereksinim duyarsanız, IBM Destek Sitesi aracılığıyla IBM Destek ile iletişim kurabilirsiniz. Ayrıca, IBM MQ düzeltmesine, sorun gidermeye ve diğer haberlere ilişkin bildirimlere de abone olabilirsiniz.

# **Windowsüzerinde ilk denetimlerini yapma**

Before you start problem determination in detail on Windows, consider whether there is an obvious cause of the problem, or an area of investigation that is likely to give useful results. Bu teşhisin yaklaşımı genellikle basit bir hatayı vurgulayarak ya da olasılıkların aralığını daraltarak çok fazla çalışmayı kurtarabilir.

# **Bu görev hakkında**

Sorununuzun nedeni şu şekilde olabilir:

- IBM MQ
- Ağ
- Uygulama
- IBM MQile çalışmak üzere yapılandırdığınız diğer uygulamalar

Dikkate alınması gereken ilk sorular listesinde yer alan ve daha fazla bilgi içeren bağlantıları izlemek, sorunla ilgili olabilecek herhangi bir şeyi not edin. Gözlemleriniz doğrudan bir sebep göstermese bile, daha sonra, sistematik bir problem belirleme egzersizi yapmak zorunda kalabilseniz yararlı olabilir.

IBMile bir vaka açtığınızda, sorunun soruşturulmasına yardımcı olmak için topladığınız ek IBM MQ sorun giderme bilgilerini (MustGather verileri) ekleyebilirsiniz. Daha fazla bilgi için bkz ["IBM Desteği için sorun](#page-295-0) [giderme bilgileri toplanıyor" sayfa 296](#page-295-0).

# **Yordam**

1. Sorunun özelliklerini tanımlama

Sorunun nedenini saptamanıza yardımcı olmak için göz önünde bulundurmanız gereken bazı ilk sorular vardır:

- • [IBM MQ daha önce başarıyla çalıştırıldı mı?](#page-43-0)
- • [Son başarılı çalışmadan bu yana herhangi bir değişiklik yapıldı mı?](#page-43-0)
- • [Herhangi bir bakım güncellemesi uyguladınız mı?](#page-43-0)
- • [Uygulama daha önce başarıyla çalıştırıldı mı?](#page-43-0)
- • [Bazı komutlar için açıklayıcı metinde özel karakterler kullandığınızda hatalar alıyor musunuz?](#page-44-0)
- • [Sorunun yerini ve nedenini belirlemenize yardımcı olacak hata iletileri ya da dönüş kodları var mı?](#page-44-0)
- • [Sorunu yeniden çoğaltabilir misiniz?](#page-45-0)
- • [Sorun, ağın belirli kısımlarından etkileniyor mu?](#page-45-0)
- • [Sorun günün belirli zamanlarında ortaya çıkar mı?](#page-45-0)
- • [Sorun kesintili mi?](#page-45-0)
- 2. Uygulamalar, komutlar ve iletilerle ilgili olası sorunları araştırın

IBM MQ uygulamalarıyla, komutlarıyla ve iletileriyle ilgili sorunlarla karşılaşırsanız, sorunun nedenini saptamanıza yardımcı olması için göz önünde bulundurmanız gereken bazı sorular vardır:

- • [İletiler kuyruğa varmamakta başarısız mı?](#page-46-0)
- • [İleti, beklenmeyen ya da bozuk bilgiler içeriyor mu?](#page-47-0)
- <span id="page-42-0"></span>• [Dağıtılmış kuyruklar kullanılırken beklenmeyen iletiler alındı mı?](#page-47-0)
- • [Bir PCF komutundan yanıt almadınız mı?](#page-48-0)
- • [Kuyruklarınızın yalnızca bazıları başarısız mı oluyor?](#page-48-0)
- • [Sorun yalnızca uzak kuyrukları etkiler mi?](#page-49-0)
- • [Windowsüzerinde bir kuyruk yöneticisi yaratılırken ya da başlatılırken bir hata kodu alıyor musunuz?](#page-49-0)
- • [Uygulamalarınız ya da sisteminiz yavaş çalışıyor mu?](#page-49-0)
- 3. Sorunun nedenini belirlemenize yardımcı olacak daha fazla bilgiye gerek duyarsanız, bkz. ["Ayrıntılı](#page-63-0) [sorun giderme" sayfa 64](#page-63-0).

#### **İlgili görevler**

#### ["IBM Desteği ile iletişim kurulması" sayfa 296](#page-295-0)

IBM MQile birlikte sahip olduğunuz bir sorunla ilgili yardıma gereksinim duyarsanız, IBM Destek Sitesi aracılığıyla IBM Destek ile iletişim kurabilirsiniz. Ayrıca, IBM MQ düzeltmesine, sorun gidermeye ve diğer haberlere ilişkin bildirimlere de abone olabilirsiniz.

#### ["AIXüzerinde ilk denetimlerini yapma" sayfa 7](#page-6-0)

Before you start problem determination in detail on AIX, consider whether there is an obvious cause of the problem, or an area of investigation that is likely to give useful results. Bu teşhisin yaklaşımı genellikle basit bir hatayı vurgulayarak ya da olasılıkların aralığını daraltarak çok fazla çalışmayı kurtarabilir.

#### ["IBM iüzerinde ilk denetimlerini yapma" sayfa 20](#page-19-0)

Before you start problem determination in detail on IBM i, consider whether there is an obvious cause of the problem, or an area of investigation that is likely to give useful results. Bu teşhisin yaklaşımı genellikle basit bir hatayı vurgulayarak ya da olasılıkların aralığını daraltarak çok fazla çalışmayı kurtarabilir.

#### ["Linuxüzerinde ilk denetimlerini yapma" sayfa 29](#page-28-0)

Before you start problem determination in detail on Linux, consider whether there is an obvious cause of the problem, or an area of investigation that is likely to give useful results. Bu teşhisin yaklaşımı genellikle basit bir hatayı vurgulayarak ya da olasılıkların aralığını daraltarak çok fazla çalışmayı kurtarabilir.

#### ["z/OSüzerinde ilk denetimlerini yapma" sayfa 51](#page-50-0)

Before you start problem determination in detail on z/OS, consider whether there is an obvious cause of the problem, or an area of investigation that is likely to give useful results. Bu teşhisin yaklaşımı genellikle basit bir hatayı vurgulayarak ya da olasılıkların aralığını daraltarak çok fazla çalışmayı kurtarabilir.

#### **İlgili başvurular**

İletiler ve neden kodları

# **If Windows** Identifying characteristics of the problem on Windows

Sorunun nedenini belirlemeye yardımcı olmak için bazı ilk sorular dikkate alınacak.

# **Bu görev hakkında**

Sorunun nedenini saptamanıza yardımcı olması için aşağıdaki soruları işaretçi olarak kullanın:

- • [IBM MQ daha önce başarıyla çalıştırıldı mı?](#page-43-0)
- • [Son başarılı çalışmadan bu yana herhangi bir değişiklik yapıldı mı?](#page-43-0)
- • [Herhangi bir bakım güncellemesi uyguladınız mı?](#page-43-0)
- • [Uygulama daha önce başarıyla çalıştırıldı mı?](#page-43-0)
- • [Bazı komutlar için açıklayıcı metinde özel karakterler kullandığınızda hatalar alıyor musunuz?](#page-44-0)
- • [Sorunun yerini ve nedenini belirlemenize yardımcı olacak hata iletileri ya da dönüş kodları var mı?](#page-44-0)
- • [Sorunu yeniden çoğaltabilir misiniz?](#page-45-0)
- • [Sorun, ağın belirli kısımlarından etkileniyor mu?](#page-45-0)
- • [Sorun günün belirli zamanlarında ortaya çıkar mı?](#page-45-0)
- • [Sorun kesintili mi?](#page-45-0)

<span id="page-43-0"></span>Listede istediğiniz gibi, sorunla ilgili olabilecek herhangi bir şeyi not edin. Gözlemleriniz doğrudan bir sebep göstermese bile, daha sonra, sistematik bir sorun belirleme egzersizi yapmanız gerekiyorsa faydalı olabilir.

IBMile bir vaka açtığınızda, sorunun soruşturulmasına yardımcı olmak için topladığınız ek IBM MQ sorun giderme bilgilerini (MustGather verileri) ekleyebilirsiniz. Daha fazla bilgi için bkz ["IBM Desteği için sorun](#page-295-0) [giderme bilgileri toplanıyor" sayfa 296](#page-295-0).

### **Yordam**

1. IBM MQ daha önce başarıyla çalıştırıldı mı?

IBM MQ daha önce başarılı bir şekilde çalışmazsa, henüz doğru şekilde ayarlamamış olmasınız demektir. Daha fazla bilgi için bkz. IBM MQ kuruluşuna genel bakış ve Installing and uninstalling IBM MQ on Windows.

Doğrulama yordamını çalıştırmak için, Windows 'ta IBM MQ kuruluşunun doğrulanmasıbaşlıklı konuya bakın. IBM MQ'ın kuruluş sonrası yapılanışlarına ilişkin bilgi için IBM MQ' in yapılandırılması ' e bakın.

2. Son başarılı çalışmadan bu yana herhangi bir değişiklik yapıldı mı?

IBM MQ yapılanışınızda yapılan değişiklikler ya da IBM MQ ile etkileşimde bulunan diğer uygulamalarda yaptığınız değişiklikler, sorununuzun nedeni olabilir.

Son zamanlarda yapılmış olabilecek değişiklikleri dikkate aldığınızda, IBM MQ sistemini ve diğer programlarla, donanımla ve yeni uygulamalarla ilgili diğer programları da göz önünde bulundurarak düşünün. Ayrıca, farkında olmadığınız yeni bir uygulamanın sistemde çalıştırılmış olabileceğinden de emin olun.

- Herhangi bir kuyruk tanımlaması değiştirdiniz, eklendiniz mi, yoksa silindiniz mi?
- Herhangi bir kanal tanımlamasını değiştirdiniz ya da eklediniz mi? Changes might have been made to either IBM MQ channel definitions or any underlying communications definitions required by your application.
- Uygulamalarınız, yaptığınız değişiklikler sonucunda elde edebileceğimiz dönüş kodlarıyla mı başa çıkabiliyor?
- Have you changed any component of the operating system that might affect the operation of IBM MQ? Örneğin, Windows Kayıt Defterini değiştirdiniz mi?
- 3. Bakım güncelleştirmelerini uyguladınız mı?

IBM MQ' a bir bakım güncellemesi uyguladıysanız, güncelleme işleminin başarıyla tamamlandığını ve hata iletisi üretilmediğini doğrulayın.

- -Güncellemenin özel talimatları var mıydı?
- Güncellemenin doğru ve tam olarak uygulandığını doğrulamak için herhangi bir test çalışması var mıydı?
- IBM MQ önceki bakım düzeyine geri yüklendiyse sorun hala var mı?
- Kuruluş başarılı olursa, bakım paketi hataları için IBM Support (Destek) ile denetleyin.
- Bir bakım paketi başka bir uygulamaya uygulandıysa, IBM MQ arabirimlerinin bu uygulamayla ilgili olarak sahip olabileceği etkiyi göz önünde bulundurun.
- 4. Uygulama daha önce başarıyla çalıştırıldı mı?

Sorun, belirli bir uygulamayı içermek üzere görünüyorsa, uygulamanın önce başarıyla çalıştırılıp çalıştırılmadığını dikkate alın:

• Uygulamada son kez çalıştırıldığından beri herhangi bir değişiklik yapıldı mı?

Böyle bir durumda, hata, uygulamanın yeni ya da değiştirilmiş bir bölümünde bir yerde yatar. Değişikliklere bir göz atın ve sorunun bariz bir nedenini bulabilecek misiniz bakın. Uygulamanın geri düzeyli bir düzeyi kullanmayı yeniden denemek mümkün mü?

• Uygulamanın tüm işlevleri daha önce tam olarak uygulanmış mı?

<span id="page-44-0"></span>daha önce hiç çağrılan uygulamanın bir kısmı ilk kez kullanılmadığında sorun ortaya çıkmış olabilir mi? Böyle bir durumda, hatanın uygulamanın bu bölümünde yer aldığına dikkat edin. Başarısız olduğunda uygulamanın ne yaptığını bulmaya çalışın ve programın bu bölümündeki kaynak kodu hata olup olmadığını denetleyin. Bir program önceki birçok durumda başarıyla çalıştırıldıysa, yürürlükteki kuyruk durumunu ve hata oluştuğu sırada işlenmekte olan dosyaları denetleyin. Programdaki nadiren kullanılan bir yolu çağıran olağan dışı bir veri değeri içermeleri mümkündür.

• Uygulama tüm dönüş kodlarını denetiyor mu?

Uygulamanız, değişikliğin sonucu olarak aldığı dönüş kodlarını denetlememesi gibi, IBM MQ sisteminizin küçük bir şekilde değiştirilmiş olabilir. Örneğin, uygulamanız eriştiği kuyrukların paylaşılabileceğini varsaymaktadır mu? Bir kuyruk dışlayıcı olarak yeniden tanımlandıysa, uygulama daha sonra bu kuyruğa erişemez olduğunu gösteren dönüş kodlarıyla ilgilenebilir mi?

• Uygulama diğer IBM MQ sistemlerinde çalıştırılıyor mu?

Bu IBM MO sisteminin, soruna neden olan bir şekilde ayarlanmasına ilişkin farklı bir şey olabilir mi? Örneğin, kuyruklar aynı ileti uzunluğuna ya da önceliğe sahip olarak tanımlandı mı?

Kodlara bakmadan önce ve kodun yazıldığı programlama diline bağlı olarak, herhangi bir hatanın bildirilip bildirilmediğini görmek için çevirmen ya da derleyici ve bağ düzenleyicisi çıktılarını inceleyin. Uygulamanız, yükleme kitaplığına çevrilemezse, derleyemezse ya da bağlamazsa, bu uygulamayı çağırma girişiminde bulunmanız durumunda da çalıştırılamaz. Uygulamanızı oluşturma hakkında bilgi için bkz. Developing applications.

Belgeler, bu adımların her birinin hatasız bir şekilde gerçekleştirildiğini gösteriyorsa, uygulamanın kodlama mantığını göz önünde bulundurun. Sorunun belirtileri, başarısız olan işlevi gösterir ve bu nedenle, hatalı kod parçasını gösterir. Aşağıdaki listede yer alan hatalar, IBM MQ programlarını çalıştırırken karşılaşılan sorunların en yaygın nedenlerini göstermektedir. IBM MQ sistemiyle ilgili sorunun bu hatalardan biri ya da birkaçı nedeniyle ortaya çıkmış olabileceğini göz önünde bulundurun:

- Kuyrukların paylaşılabileceğini varsayarak, bunlar gerçekten dışlayıcı olduğunda paylaşılabilir.
- Bir MQI çağrısında yanlış değiştirgeler geçiriliyor.
- Bir MQI çağrısında yetersiz parametre geçiriyor. Bu, IBM MQ ' in uygulamanız için tamamlanma ve neden kodlarını ayarlayamadığı anlamına gelebilir.
- MQI isteklerinden dönüş kodları denetlenemiyor.
- Hatalı uzunluklara sahip değişkenler iletiliyor.
- Parametreler yanlış sırayla geçiyor.
- *MsgId* ve *CorrelId* ' yi doğru bir şekilde kullanıma hazırlama başarısız.
- Failing to initialize *Encoding* and *CodedCharSetId* following MQRC\_TRUNCATED\_MSG\_ACCEPTED.
- 5. Bazı komutlar için açıklayıcı metinde özel karakterler kullandığınızda hatalar alıyor musunuz? Bazı karakterler, örneğin, ters eğik çizgi (\) ve çift tırnak işareti (") karakterlerin komutlarla birlikte kullanıldığında özel anlamları vardır.

Metninizde \ ya da " olmasını istiyorsanız, özel karakterlerden önce \, yani \\ ya da \" girin. Komutlarla tüm karakterlerin kullanılmasına izin verilmez. Özel anlamları ve bunların nasıl kullanılacağı karakterlerle ilgili daha fazla bilgi için Özel anlamları olan karakterlerbaşlıklı konuya bakın.

6. Sorunun nedenini ve nedenini belirlemenize yardımcı olacak herhangi bir hata iletisi ya da dönüş kodu var mı?

IBM MQ , kendi işlemi ile ilgili iletileri, başladığınız kuyruk yöneticilerini ve kullanımda olan kanallardan gelen hata verilerini yakalamak için hata günlüklerini kullanır. Sorununuzla ilişkili herhangi bir ileti kaydedilip kaydedilmediğini görmek için hata günlüklerini denetleyin. Hata günlüklerinin yerleri ve içerikleriyle ilgili bilgi için bkz. ["AIX, Linux, and Windowsüzerinde hata](#page-360-0) [günlükleri" sayfa 361.](#page-360-0)

<span id="page-45-0"></span>IBM MQ , Windows Application Event Log içindeki hataları da günlüğe kaydeder. Windows' ta, Windows Application Event Log (Olay Günlüğü) için herhangi bir IBM MQ hatası olup olmadığını denetleyin. Günlüğü açmak için, Computer Management (Bilgisayar Yönetimi) panosundan **Event Viewer** (Olay Görüntüleyici) seçeneğini genişletin ve **Application**(Uygulama) seçeneğini belirleyin.

Her IBM MQ Message Queue Interface (MQI) ve IBM MQ Administration Interface (MQAI) çağrısı için, bir tamamlanma kodu ve bir neden kodu, arama işleminin başarılı olduğunu ya da başarısız olduğunu göstermek için kuyruk yöneticisi ya da bir çıkış yordamı tarafından döndürülür. Uygulamanınız bir İleti Kuyruğu Arabirimi (MQI) çağrısının başarısız olduğunu gösteren bir dönüş kodu alırsa, soruna ilişkin daha fazla bilgi için neden kodunu denetleyin. Neden kodlarının bir listesi için bkz. API tamamlama ve neden kodları. Dönüş kodlarıyla ilgili ayrıntılı bilgi, her bir MQI çağrısının tanımında yer alır.

7. Sorunu yeniden çoğaltabilir misiniz?

Sorunu yeniden üretebilseniz, yeniden üretilen koşulları göz önünde bulundurun:

- Bu bir komut ya da eşdeğer bir denetim isteğinden kaynaklanır mı? İşlem başka bir yöntem tarafından girildiyse çalışır mı? Komut, komut satırına girildiyse, ancak tersi durumda değilse, komut sunucusunun durdurulmamış olup olmadığını ve SYSTEM.ADMIN.COMMAND.QUEUE (Kuyruk) değiştirilmedi.
- Bir programdan mı kaynaklanıyor? Tüm IBM MQ sistemlerinde ve tüm kuyruk yöneticilerinde ya da yalnızca bazılarında başarısız olur mu?
- Sorun ortaya çıktığında sistemde her zaman çalışmakta olduğu herhangi bir uygulamayı tanımlayabilir misiniz? Varsa, uygulamanın hata olup olmadığını görmek için uygulamayı inceleyin.
- 8. Sorun ağın belirli kısımlarından etkileniyor mu?

Ağla ilgili herhangi bir değişiklik yaptınız mı ya da herhangi bir IBM MQ tanımını değiştirdiniz mi, bu da sorunun hesabını verebilir mi?

Sorunun etkilediği belirli bir ağın belirli kısımlarıyla (örneğin, uzak kuyruklar) ayırt edebilirsiniz. Uzak ileti kuyruğu yöneticisine yönelik bağlantı çalışmıyorsa, iletiler uzak bir kuyruğa akamaz.

- Check that the connection between the two systems is available, and that the intercommunication component of IBM MQ has started.
- İletilerin iletim kuyruğuna ulaşıp ulaşmadığını denetleyin ve iletim kuyruğunun ve uzak kuyrukların yerel kuyruk tanımlarını denetleyin.
- 9. Sorun günün belirli zamanlarında mı ortaya çıkar?

Sorun günün belirli zamanlarında ortaya çıkarsa, sistem yüklenmesine bağlı olabilir. Genellikle, en yüksek sistem yüklemesi sabah ortalarında ve öğleden sonra ortalarda bulunur; bu nedenle, yüklemeye bağımlı sorunların ortaya çıkabilmesi için bu sürelerde yer alan sürelerde bulunur.

IBM MQ ağınız birden çok saat dilimi boyunca uzarsa, en yüksek sistem yüklemesi günün başka bir saatinde gerçekleşebilir.

10. Sorun kesintili mi?

Kesintili bir sorun, işlemlerin birbirlerinden bağımsız olarak çalıştırılabilmesinin yol açabileceği bir sorun olabilir. Örneğin, bir program, daha önceki bir işlem tamamlanmadan önce bir bekleme seçeneği belirtmeden bir MQGET çağrısı yayınlayabilir. Uygulamanız, iletiyi alan çağrıdan önce bir ileti almaya çalışırsa, ara sıra ortaya çıkan bir sorun da görülebilir.

#### **İlgili görevler**

["Windows üzerinde uygulamalarla, komutlarla ve iletilerle ilgili sorunların belirlenmesi" sayfa 47](#page-46-0) IBM MQ uygulamalarıyla, komutlarıyla ve iletileriyle ilgili sorunlarla karşılaşırsanız, sorunun nedenini belirlemenize yardımcı olmak için göz önünde bulundurabileceğiniz birkaç soru vardır.

#### ["IBM Desteği ile iletişim kurulması" sayfa 296](#page-295-0)

IBM MQile birlikte sahip olduğunuz bir sorunla ilgili yardıma gereksinim duyarsanız, IBM Destek Sitesi aracılığıyla IBM Destek ile iletişim kurabilirsiniz. Ayrıca, IBM MQ düzeltmesine, sorun gidermeye ve diğer haberlere ilişkin bildirimlere de abone olabilirsiniz.

#### **İlgili başvurular**

İletiler ve neden kodları

# <span id="page-46-0"></span>**Windows üzerinde uygulamalarla, komutlarla ve iletilerle ilgili sorunların belirlenmesi**

IBM MQ uygulamalarıyla, komutlarıyla ve iletileriyle ilgili sorunlarla karşılaşırsanız, sorunun nedenini belirlemenize yardımcı olmak için göz önünde bulundurabileceğiniz birkaç soru vardır.

# **Bu görev hakkında**

Sorunun nedenini belirlemenize yardımcı olması için aşağıdaki soruları işaretçi olarak kullanın:

- İletiler kuyruğa ulaşmıyor mu?
- • [İletiler beklenmeyen ya da bozuk bilgiler içeriyor mu?](#page-47-0)
- • [Dağıtılmış kuyruklar kullanılırken beklenmeyen iletiler alındı mı?](#page-47-0)
- • [Bir PCF komutundan yanıt almadınız mı?](#page-48-0)
- • [Yalnızca bazı kuyruklarınızda hata mı var?](#page-48-0)
- • [Sorun yalnızca uzak kuyrukları etkiliyor mu?](#page-49-0)
- • [Windowsüzerinde bir kuyruk yöneticisi yaratırken ya da başlatırken bir hata kodu alıyor musunuz?](#page-49-0)
- • [Uygulamanız ya da sisteminiz yavaş mı çalışıyor?](#page-49-0)

Listeyi gözden geçirirken, sorunla ilgili olabilecek her şeyi not edin. Gözlemleriniz hemen bir neden önermiyor olsa bile, sistematik bir sorun belirleme egzersizi gerçekleştirmeniz gerekirse daha sonra yararlı olabilirler.

Bir vakayı IBMile açtığınızda, sorunun araştırılmasına yardımcı olmak için topladığınız ek IBM MQ sorun giderme bilgilerini (MustGather verileri) ekleyebilirsiniz. Daha fazla bilgi için bkz ["IBM Desteği için sorun](#page-295-0) [giderme bilgileri toplanıyor" sayfa 296.](#page-295-0)

## **Yordam**

1. Kuyruğa ulaşamayan iletiler var mı?

İletiler beklenirken gelmezse, iletinin kuyruğa başarıyla konup konmadığını denetleyin:

- Kuyruk doğru tanımlandı mı? Örneğin, **MAXMSGL** yeterince büyük mü?
- Kuyruk, yerleştirme için etkin mi?
- Kuyruk zaten dolu mu?
- Başka bir uygulamanın kuyruğa özel erişimi var mı?

Ayrıca, kuyruktan ileti alıp almayacağınızı da denetleyin:

- Bir eşitleme noktası almanız gerekiyor mu? İletiler eşitleme noktası içine konuluyor ya da alınıyorsa, kurtarma birimi kesinleştirilinceye kadar diğer görevler tarafından kullanılamaz.
- Bekleme aralığın yeterince uzun mu? Bekleme aralığını MQGET çağrısı için bir seçenek olarak ayarlayabilirsiniz. Yanıt için yeterince uzun beklediğinizden emin olun.
- Bir ileti ya da ilinti tanıtıcısıyla (*MsgId* ya da *CorrelId*) tanıtılan belirli bir iletiyi mi bekliyorsunuz? Doğru *MsgId* ya da *CorrelId*ile bir ileti beklediğinizi doğrulayın. Başarılı bir MQGET çağrısı, bu değerlerin her ikisini de alınan iletiye ayarlar; bu nedenle, başka bir iletiyi başarıyla almak için bu değerleri ilk durumuna getirmeniz gerekebilir. Ayrıca, kuyruktan başka ileti alıp almayacağınızı da denetleyin.
- Diğer uygulamalar kuyruktan ileti alabilir mi?
- Beklediğiniz ileti kalıcı olarak mı tanımlandı? Yoksa ve IBM MQ yeniden başlatıldıysa, ileti kaybolmuştur.
- Başka bir uygulamanın kuyruğa özel erişimi var mı?

Kuyrukla ilgili bir sorun bulamazsanız ve IBM MQ çalışıyorsa, iletiyi aşağıdaki işlemler için kuyruğa koymayı beklediğiniz işlemi denetleyin:

- <span id="page-47-0"></span>• Başvuru başladı mı? Tetiklenmiş olması gerekiyorsa, doğru tetikleme seçeneklerinin belirtilip belirtilmediğini denetleyin.
- Başvuru durdu mu?
- Tetikleyici çalışıyor mu?
- Tetikleyici işlemi doğru tanımlandı mı?
- Uygulama doğru şekilde tamamlandı mı? İş günlüğünde anormal bir sonla ilgili kanıt arayın.
- Uygulama değişiklikleri kesinleştirdi mi, yoksa geri çekildi mi?

Kuyruğa birden çok hareket hizmet veriyorsa, bunlar birbiriyle çakışabilir. Örneğin, bir hareketin, iletinin uzunluğunu öğrenmek için arabellek uzunluğu sıfır olan bir MQGET çağrısı yayınladığını ve daha sonra, o iletinin *MsgId* değerini belirten belirli bir MQGET çağrısı yayınladığını varsayalım. Ancak, bu arada başka bir hareket o ileti için başarılı bir MQGET çağrısı verir; bu nedenle, ilk uygulama MQRC\_NO\_MSG\_AVAILABLE neden kodunu alır. Çoklu sunucu ortamında çalışması beklenen uygulamalar, bu durumla başa çıkabilecek şekilde tasarlanmalıdır.

İletinin alınmış olabileceğini, ancak uygulamanızın iletiyi bir şekilde işlemeyi başaramadığını göz önünde bulundurun. Örneğin, iletinin beklenen biçimindeki bir hata, programınızın iletiyi reddetmesine neden oldu mu? Bu durumda, bu konudaki sonraki bilgilere bakın.

2. İletiler beklenmeyen ya da bozuk bilgi içeriyor mu?

İletide bulunan bilgiler, uygulamanızın beklediği gibi değilse ya da bir şekilde bozulduysa, aşağıdakileri göz önünde bulundurun:

- Uygulamanız ya da iletiyi kuyruğa koyan uygulama değişti mi? Tüm değişikliklerin, değişikliğin farkında olması gereken tüm sistemlere eşzamanlı olarak yansıtıldığından emin olun. Örneğin, ileti verilerinin biçimi değiştirilmiş olabilir; bu durumda, değişiklikleri almak için her iki uygulamanın da yeniden derlenmesi gerekir. Bir uygulama yeniden derlenmediyse, veriler diğer uygulama tarafından bozulmuş olarak görünür.
- Bir uygulama yanlış kuyruğa ileti mi gönderiyor? Uygulamanızın aldığı iletilerin farklı bir kuyruğa hizmet veren bir uygulama için tasarlanmadığını denetleyin. Gerekiyorsa, yetkisiz uygulamaların yanlış kuyruklara ileti koymasını önlemek için güvenlik tanımlarınızı değiştirin. Uygulamanız bir diğer ad kuyruğu kullanıyorsa, diğer adın doğru kuyruğu gösterip göstermediğini denetleyin.
- Tetikleyici bilgileri bu kuyruk için doğru bir şekilde belirtildi mi? Uygulamanızın başlatılmış olup olmadığını ya da farklı bir uygulamanın başlatılmış olup olmadığını denetleyin.

Bu denetimler sorunu çözmenizi sağlamazsa, hem iletiyi gönderen program hem de iletiyi alan program için uygulama mantığınızı denetleyin.

3. Dağıtılmış kuyruklar kullanılırken beklenmeyen iletiler alındı mı?

Uygulamanız dağıtılmış kuyruklar kullanıyorsa, aşağıdaki noktaları göz önünde bulundurun:

- IBM MQ , hem gönderen hem de alan sistemlere doğru olarak kuruldu mu ve dağıtılmış kuyruğa alma için doğru şekilde yapılandırıldı mı?
- İki sistem arasındaki bağlantılar kullanılabilir mi? Her iki sistemin de kullanılabilir ve IBM MQ' e bağlı olup olmadığını denetleyin. İki sistem arasındaki bağlantının etkin olup olmadığını denetleyin. Bağlantının çalışabilir olduğunu doğrulamak için **PING** MQSC komutunu kuyruk yöneticisine (**PING QMGR**) ya da kanala (**PING CHANNEL**) karşı kullanabilirsiniz.
- Gönderme sisteminde tetikleme açık mı?
- Uzak sistemden yanıt iletisi beklediğiniz ileti mi? Uzak sistemde tetikleyicinin etkinleştirilip etkinleştirilmediğini denetleyin.
- Kuyruk zaten dolu mu? Bu durumda, iletinin gitmeyen iletiler kuyruğuna konup konmadığını denetleyin. Gitmeyen ileti kuyruğu üstbilgisi, iletinin hedef kuyruğa neden konamadığını açıklayan bir neden ya da geribildirim kodu içerir. Daha fazla bilgi için bkz. Teslim edilmeyen ileti kuyruğunun kullanılması ve MQDLH-Teslim edilmeyen harf üstbilgisi.
- Gönderen ve alan kuyruk yöneticileri arasında bir uyuşmazlık var mı? Örneğin, ileti uzunluğu, alan kuyruk yöneticisinin işleyebileceğinden daha uzun olabilir.
- <span id="page-48-0"></span>• Gönderen ve alan kanalların kanal tanımları uyumlu mu? Örneğin, sıra numarası kaydırmada bir uyuşmazlık, dağıtılmış kuyruğa alma bileşenini durdurabilir. Daha fazla bilgi için bkz. Dağıtılmış kuyruğa alma ve kümeler.
- Veri dönüştürme dahil mi? Gönderen ve alan uygulamalar arasındaki veri biçimleri farklıysa, veri dönüştürme gereklidir. Biçim yerleşik biçimlerden biri olarak tanındıysa, MQGET çağrısı yayınlandığında otomatik dönüştürme gerçekleşir. Veri bi‡imi d "nŸtrme i‡in tannmazsa, ‡eviri kendi yordamlarnzdan ger‡ekleŸtirmek i‡in veri d" nŸtrme ‡kŸ kullanlr. Daha fazla bilgi için bkz. Veri dönüştürme.

Sorunu çözemezseniz, yardım için IBM Destek ile iletişim kurun.

4. Bir PCF komutundan yanıt almadınız mı?

Bir komut yayınladıysanız, ancak yanıt almadıysanız, aşağıdaki denetimleri göz önünde bulundurun:

- Komut sunucusu çalışıyor mu? Komut sunucusunun durumunu denetlemek için **dspmqcsv** komutunu kullanın. Bu komuta verilen yanıt, komut sunucusunun çalışmadığını gösteriyorsa, komutu başlatmak için **strmqcsv** komutunu kullanın. Komuta verilen yanıt SYSTEM.ADMIN.COMMAND.QUEUE MQGET istekleri için etkinleştirilmedi, MQGET istekleri için kuyruğu etkinleştirin.
- Gitmeyen iletiler kuyruğuna bir yanıt gönderildi mi? Gönderilmeyen ileti kuyruğu üstbilgi yapısı, sorunu açıklayan bir neden ya da geribildirim kodu içeriyor. Daha fazla bilgi için bkz. MQDLH-Teslim edilmeyen harf üstbilgisi ve Teslim edilmeyen ileti kuyruğunun kullanılması. Gönderilmeyen iletiler kuyruğu ileti içeriyorsa, iletilere MQGET çağrıyı kullanarak göz atmak için sağlanan göz atma örnek uygulamasını (amqsbcg) kullanabilirsiniz. Örnek uygulama, adlandırılmış bir kuyruk yöneticisine ilişkin adlandırılmış bir kuyruktaki tüm iletilerde adım adım ilerleyerek, adı belirtilen kuyruktaki tüm iletilere ilişkin ileti tanımlayıcısı ve ileti bağlamı alanlarını görüntüler.
- Hata günlüğüne bir ileti gönderildi mi? Daha fazla bilgi için bkz ["AIX, Linux, and Windowsüzerinde](#page-362-0) [hata günlüğü dizinleri" sayfa 363.](#page-362-0)
- Kuyruklar koyma ve alma işlemleri için etkin mi?
- *WaitInterval* yeterince uzun mu? MQGET çağRınız zamanaşımına uğradıysa, bir MQCC\_FAILED tamamlanma kodu ve MQRC\_NO\_MSG\_AVAILABLE neden kodu döndürülür. *WaitInterval* alanıyla ve MQGET ' den tamamlanma ve neden kodlarıyla ilgili bilgi için WaitInterval (MQLONG) başlıklı konuya bakın.
- SYSTEM.ADMIN.COMMAND.QUEUE, bir eşitleme noktası almanız gerekiyor mu? İstek iletinizi eşitleme noktasından dışlamadığınız sürece, yanıt iletilerini almadan önce bir eşitleme noktası almanız gerekir.
- Kuyruklarınızın **MAXDEPTH** ve **MAXMSGL** öznitelikleri yeterince yüksek mi?
- *CorrelId* ve *MsgId* alanlarını doğru kullanıyor musunuz? Kuyruktan tüm iletileri aldığınızdan emin olmak için uygulamanızdaki *MsgId* ve *CorrelId* değerlerini ayarlayın.

Komut sunucusunu durdurmayı ve daha sonra, üretilen hata iletilerine yanıt vererek yeniden başlatmayı deneyin. Sistem yine de yanıt vermezse, sorun bir kuyruk yöneticisinde ya da tüm IBM MQ sisteminde olabilir. Önce, hatalı bir kuyruk yöneticisini yalıtmak için tek tek kuyruk yöneticilerini durdurmayı deneyin. Bu adım sorunu göstermezse, hata günlüğünde üretilen iletilere yanıt vererek IBM MQ' i durdurup yeniden başlatmayı deneyin. Sorun yeniden başlatıldıktan sonra da ortaya çıkarsa, yardım için IBM Destek ile iletişim kurun.

5. Sadece bazı kuyruklarınızda hata mı var?

Sorunun yalnızca bir kuyruk alt kümesinde oluştuğunu düşünüyorsanız, sorun yaşadığını düşündüğunuz yerel kuyrukları denetleyin.

Her bir kuyruğa ilişkin bilgileri görüntülemek için **DISPLAY QUEUE** MQSC komutunu kullanın. **CURDEPTH** MAXDEPTHise, kuyruk işlenmez. Tüm uygulamaların olağan bir şekilde çalışıp çalışmadığını denetleyin.

**CURDEPTH** MAXDEPTHalanında değilse, doğru olduklarından emin olmak için aşağıdaki kuyruk özniteliklerini denetleyin:

- <span id="page-49-0"></span>• Tetikleme kullanılıyorsa, tetikleyici çalışıyor mu? Tetik derinliği çok mu büyük? Yani, yeterince sık bir tetikleme olayı yaratıyor mu? Süreç adı doğru mu? Süreç kullanılabilir ve çalışır durumda mı?
- Kuyruk paylaşılabilir mi? Yoksa, başka bir uygulama giriş için zaten açık olabilir.
- Kuyruk GET ve PUT için uygun şekilde etkinleştirildi mi?

Kuyruktan ileti alan uygulama işlemi yoksa, bunun nedenini saptayın. Bunun nedeni, uygulamaların başlatılması gerekmesi, bir bağlantının kesilmesi ya da MQOPEN çağrılarının herhangi bir nedenle başarısız olması olabilir. **IPPROCS** ve **OPPROCS**kuyruk özniteliklerini denetleyin. Bu öznitelikler, kuyruğun giriş ve çıkış için açılıp açılmadığını gösterir. Bir değer sıfırsa, bu tip bir işlem gerçekleştirilemeyeceğini gösterir. Değerler değişmiş olabilir ya da kuyruk açık olabilir, ancak şimdi kapalı.

Bir ileti koymayı ya da almayı beklediğiniz sırada durumu denetleyin.

Sorunu çözemezseniz, yardım için IBM Destek ile iletişim kurun.

6. Sorun yalnızca uzak kuyrukları etkiliyor mu?

Sorun yalnızca uzak kuyrukları etkiliyorsa, aşağıdaki denetimleri gerçekleştirin:

- Gerekli kanalların başlatıldığını, tetiklenebileceğini ve gerekli başlatıcıların çalıştığını doğrulayın.
- Uzak kuyruklara ileti koyması gereken programların sorun bildirmediğini denetleyin.
- Dağıtılmış kuyruğa alma işlemini başlatmak için tetikleme işlevini kullanırsanız, iletim kuyruğunda tetikleme ayarının açık olup olmadığını denetleyin. Ayrıca, tetikleyici izleme programının çalışıp çalışmadığını da denetleyin.
- Kanal hatalarını ya da sorunlarını gösteren iletiler için hata günlüklerini denetleyin.
- Gerekiyorsa, kanalı el ile başlatın.
- 7. Windowsüzerinde bir kuyruk yöneticisi yaratırken ya da başlatırken bir hata kodu alıyor musunuz?

IBM MQ Explorerya da **amqmdain** komutu, bir yetki sorununu gösteren bir kuyruk yöneticisi yaratamadıysa ya da başlatamadıysa, bunun nedeni, IBM MQ Windows hizmetinin çalıştığı kullanıcının yeterli haklara sahip olmaması olabilir.

IBM MQ Windows hizmetinin yapılandırıldığı kullanıcının, IBM MQ Windows Hizmeti için gerekli kullanıcı haklarıbaşlıklı konuda açıklanan haklara sahip olduğundan emin olun. Varsayılan olarak bu hizmet, MUSR\_MQADMIN kullanıcısı olarak çalışacak şekilde yapılandırılır. Sonraki kuruluşlarda, Prepare IBM MQ Wizard MUSR\_MQADMINxadlı bir kullanıcı hesabı yaratır; burada x, var olmayan bir kullanıcı kimliğini gösteren bir sonraki kullanılabilir sayıdır.

8. Uygulamanız ya da sisteminiz yavaş mı çalışıyor?

Uygulamanız yavaş çalışıyorsa, bir döngüde olabilir ya da kullanılamayan bir kaynağı bekliyor olabilir ya da bir performans sorunu olabilir.

Belki de sisteminiz kapasitesinin sınırlarına yakın bir şekilde çalışıyor. Bu tip bir sorun, genellikle sabah ve öğleden sonra en yoğun sistem yükleme zamanlarında en kötüsüdür. (Ağınız birden fazla saat dilimine yayılırsa, en yüksek sistem yükü başka bir zamanda gerçekleşmiş gibi görünebilir.)

Bir performans sorunu, donanımınızın sınırlanmasından kaynaklanıyor olabilir.

Performans düşüşü sistem yüküne bağlı değildir, ancak bazen sistem hafifçe yüklendiğinde ortaya çıkarsa, kötü tasarlanmış bir uygulama programı büyük olasılıkla bundan sorumlu olur. Bu, yalnızca belirli kuyruklara erişildiğinde oluşan bir sorun gibi görünebilir.

Yavaş uygulama başarımının yaygın bir nedeni ya da kuyruktaki iletilerin oluşturulması (genellikle bir iletim kuyruğu), bir iş biriminin dışına kalıcı iletiler yazan bir ya da daha fazla uygulamadır. Daha fazla bilgi için bkz. İleti kalıcılığı.

Performans sorunu devam ederse, sorun IBM MQ ' in kendisinde olabilir. Bundan şüphelenirseniz, yardım almak için IBM Destek ile iletişim kurun.

### **İlgili görevler**

["Identifying characteristics of the problem on Windows" sayfa 43](#page-42-0) Sorunun nedenini belirlemeye yardımcı olmak için bazı ilk sorular dikkate alınacak. <span id="page-50-0"></span>["IBM Desteği ile iletişim kurulması" sayfa 296](#page-295-0)

IBM MQile birlikte sahip olduğunuz bir sorunla ilgili yardıma gereksinim duyarsanız, IBM Destek Sitesi aracılığıyla IBM Destek ile iletişim kurabilirsiniz. Ayrıca, IBM MQ düzeltmesine, sorun gidermeye ve diğer haberlere ilişkin bildirimlere de abone olabilirsiniz.

#### **İlgili başvurular**

İletiler ve neden kodları

#### $z/0S$ **z/OSüzerinde ilk denetimlerini yapma**

Before you start problem determination in detail on z/OS, consider whether there is an obvious cause of the problem, or an area of investigation that is likely to give useful results. Bu teşhisin yaklaşımı genellikle basit bir hatayı vurgulayarak ya da olasılıkların aralığını daraltarak çok fazla çalışmayı kurtarabilir.

# **Bu görev hakkında**

Sorununuzun nedeni şu şekilde olabilir:

- IBM MQ
- Ağ
- Uygulama
- IBM MQile çalışmak üzere yapılandırdığınız diğer uygulamalar

Göz önünde bulundurulması gereken bazı ilk sorular alt başlarda listelenir. Sorular listesinde yer aldıkça, sorunla ilgili olabilecek herhangi bir şeyi not edin. Gözlemleriniz doğrudan bir sebep göstermese bile, daha sonra, sistematik bir problem belirleme egzersizi yapmak zorunda kalabilseniz yararlı olabilir.

### **Yordam**

1. Sorunun özelliklerini tanımlama

Sorunun nedenini saptamanıza yardımcı olmak için göz önünde bulundurmanız gereken bazı ilk sorular vardır:

- • [IBM MQ for z/OS daha önce başarıyla çalıştırıldı mı?](#page-52-0)
- • [Hata iletileri, dönüş kodları ya da diğer hata koşulları var mı?](#page-52-0)
- • [Sorunu yeniden çoğaltabilir misiniz?](#page-52-0)
- • [APAR 'ları ya da PTF' leri uyguladınız mı?](#page-53-0)
- • [Son başarılı çalışmadan bu yana herhangi bir değişiklik yapıldı mı?](#page-53-0)
- • [Uygulama daha önce başarıyla çalıştırıldı mı?](#page-53-0)
- • [Sorun, ağın belirli kısımlarından etkileniyor mu?](#page-54-0)
- • [Sorun günün belirli zamanlarında mı ortaya çıkar ya da belirli kullanıcıları etkiler mi?](#page-55-0)
- • [Sorun kesintili mi ya da sorun tüm z/OS, CICSya da IMS sistemleriyle mi ortaya çıktı?](#page-55-0)
- • [Program hataınız var mı?](#page-55-0)
- 2. Soruna daha ayrıntılı bir şekilde bakın

Sisteminizde herhangi bir değişiklik yapılmadığını ve uygulama programlarınızda herhangi bir sorun olmadığını belirlemiş olduğunuz, ancak ön denetimlerin sorununuzu çözmenizi sağlamadığı durumlarda bakılacak başka sorular da vardır.

- • [Yanlış çıktı aldınız mı?](#page-57-0)
- • [Beklenmeyen bir hata iletisi ya da dönüş kodu aldınız mı?](#page-57-0)
- • [Bir olağandışı durum var mı?](#page-57-0)
- • [Bir MQSC komutundan yanıt almadınız mı?](#page-58-0)
- • [IBM MQ kuyruklarıyla ilgili bir sorun mu var?](#page-59-0)
- • [Kuyruklarınızın bazıları çalışıyor mu?](#page-59-0)
- <span id="page-51-0"></span>• [Doğru kuyruklar tanımlıyor mu?](#page-60-0)
- • [Sorun yalnızca uzak ya da küme kuyruklarını etkiler mi?](#page-60-0)
- • [Sorun yalnızca paylaşılan kuyrukları etkiler mi?](#page-61-0)
- • [Uygulamalarınız ya da IBM MQ for z/OS yavaşça çalışıyor mu?](#page-61-0)
- • [Uygulamalarınız ya da IBM MQ for z/OS işlemi durdurulmuştur mı?](#page-62-0)
- 3. Sorunun nedenini belirlemenize yardımcı olacak daha fazla bilgiye gerek duyarsanız, bkz. ["Ayrıntılı](#page-63-0) [sorun giderme" sayfa 64](#page-63-0).

#### **İlgili görevler**

#### ["IBM Desteği ile iletişim kurulması" sayfa 296](#page-295-0)

IBM MQile birlikte sahip olduğunuz bir sorunla ilgili yardıma gereksinim duyarsanız, IBM Destek Sitesi aracılığıyla IBM Destek ile iletişim kurabilirsiniz. Ayrıca, IBM MQ düzeltmesine, sorun gidermeye ve diğer haberlere ilişkin bildirimlere de abone olabilirsiniz.

#### ["AIXüzerinde ilk denetimlerini yapma" sayfa 7](#page-6-0)

Before you start problem determination in detail on AIX, consider whether there is an obvious cause of the problem, or an area of investigation that is likely to give useful results. Bu teşhisin yaklaşımı genellikle basit bir hatayı vurgulayarak ya da olasılıkların aralığını daraltarak çok fazla çalışmayı kurtarabilir.

#### ["IBM iüzerinde ilk denetimlerini yapma" sayfa 20](#page-19-0)

Before you start problem determination in detail on IBM i, consider whether there is an obvious cause of the problem, or an area of investigation that is likely to give useful results. Bu teşhisin yaklaşımı genellikle basit bir hatayı vurgulayarak ya da olasılıkların aralığını daraltarak çok fazla çalışmayı kurtarabilir.

#### ["Linuxüzerinde ilk denetimlerini yapma" sayfa 29](#page-28-0)

Before you start problem determination in detail on Linux, consider whether there is an obvious cause of the problem, or an area of investigation that is likely to give useful results. Bu teşhisin yaklaşımı genellikle basit bir hatayı vurgulayarak ya da olasılıkların aralığını daraltarak çok fazla çalışmayı kurtarabilir.

#### ["Windowsüzerinde ilk denetimlerini yapma" sayfa 42](#page-41-0)

Before you start problem determination in detail on Windows, consider whether there is an obvious cause of the problem, or an area of investigation that is likely to give useful results. Bu teşhisin yaklaşımı genellikle basit bir hatayı vurgulayarak ya da olasılıkların aralığını daraltarak çok fazla çalışmayı kurtarabilir.

#### **İlgili başvurular**

İletiler ve neden kodları

#### $z/0S$ **z/OS üzerinde sorunun özelliklerinin belirlenmesi**

Sorunun nedenini belirlemeye yardımcı olmak için göz önünde bulundurulması gereken bazı ilk sorular.

# **Bu görev hakkında**

Sorunun nedenini belirlemenize yardımcı olması için aşağıdaki soruları işaretçi olarak kullanın:

- • [IBM MQ for z/OS daha önce başarıyla çalıştı mı?](#page-52-0)
- • [Herhangi bir hata iletisi, dönüş kodu ya da başka hata koşulu var mı?](#page-52-0)
- • [Sorunu yeniden oluşturabilir misiniz?](#page-52-0)
- • [Herhangi bir APAR ya da PTF uyguladınız mı?](#page-53-0)
- • [Son başarılı çalıştırmadan bu yana herhangi bir değişiklik yapıldı mı?](#page-53-0)
- • [Uygulama daha önce başarıyla çalıştı mı?](#page-53-0)
- • [Sorun, ağın belirli bölümlerini etkiliyor mu?](#page-54-0)
- • [Sorun günün belirli saatlerinde mi ortaya çıkar, yoksa belirli kullanıcıları mı etkiler?](#page-55-0)
- • [Sorun kesintili mi yoksa tüm z/OS, CICSya da IMS sistemlerinde mi ortaya çıktı?](#page-55-0)
- • [Bir program hatası var mı?](#page-55-0)

<span id="page-52-0"></span>Listeyi gözden geçirirken, sorunla ilgili olabilecek her şeyi not edin. Gözlemleriniz hemen bir neden önermiyor olsa bile, sistematik bir sorun belirleme egzersizi gerçekleştirmeniz gerekirse daha sonra yararlı olabilirler.

### **Yordam**

1. IBM MQ for z/OS daha önce başarıyla çalıştı mı?

Bu sorunun yanıtı **Hayır**ise, aşağıdakileri göz önünde bulundurun:

- Ayarlarınızı denetleyin. IBM MQ daha önce z/OS üzerinde başarılı bir şekilde çalışmamışsa, henüz doğru ayarlı olmamanız olasıdır. Daha fazla bilgi için IBM MQ for z/OS ürününün kurulması başlıklı konuda kuyruk yöneticisinin kurulmasına ve özelleştirilmesine ilişkin bilgilere bakın.
- Kuruluşu doğrulayın.
- **START QMGR** komutuna (olağan tamamlandığını gösterir) yanıt olarak CSQ9022I iletisinin yayınlandığını doğrulayın.
- z/OS 'ın IBM MQ ' i kurulu bir altsistem olarak görüntülediğinden emin olun. IBM MQ ' in kurulu bir altsistem olup olmadığını belirlemek için z/OS komutu D OPDATAkullanın.
- Kuruluş doğrulama programının (IVP) başarıyla çalışıp çalışmadığını denetleyin.
- Kanal başlatıcı adres alanının çalışıp çalışmadığını ve uygun dinleyicilerin başlatılıp başlatılmadığını denetlemek için **DISPLAY DQM** komutunu kullanın.
- 2. Herhangi bir hata iletisi, dönüş kodu ya da başka hata koşulu var mı?

Kuyruk yöneticisinin ya da kanal başlatıcısının sonlandırıldığı hata iletilerini, dönüş kodlarını ve koşulları inceleyin. Sorun, aşağıdaki hata iletisi ya da dönüş kodu tiplerini üretebilir:

• CSQ iletileri ve neden kodları

IBM MQ for z/OS hata iletilerinin öneki CSQ. Bu öneki (örneğin, konsol günlüğünde ya da CICS günlüğünde) içeren herhangi bir ileti alırsanız, bir açıklama için bkz. IBM MQ for z/OS iletileri, tamamlama ve neden kodları .

• Diğer iletiler

Farklı bir öneki olan iletiler için, önerilen bir işlem rotası için uygun iletilere ve kodlara bakın.

• Olağan dışı iletiler

IBM MQ for z/OS' un başlatılmasıyla ilişkili olağan dışı iletileri ya da hata oluşmadan önce sistem çalışırken yayınlanan iletileri unutmayın. Olağan dışı iletiler, uygulamanızın başarıyla çalışmasını engelleyen bir sistem sorununu gösterebilir.

• Uygulama MQI dönüş kodları

Uygulamanız bir MQI çağrısının başarısız olduğunu gösteren bir dönüş kodu alırsa, bu dönüş kodunun açıklaması için Dönüş kodları konusuna bakın.

3. Sorunu yeniden üretebilir misin?

Sorunu yeniden üretebiliyorsanız, sorunu yeniden üretebileceğiniz koşulları göz önünde bulundurun. Örneğin:

- Bu bir emirden mi kaynaklanıyor? Bu durumda, komut z/OS konsolundan, CSQUTIL 'den, SYSTEM.COMMAND.INPUT kuyruğu mu, yoksa işlemler ve denetim panolarını kullanarak mı?
- Başka bir yöntem tarafından girilirse komut çalışır mı? Komut konsolda girildiğinde çalışıyorsa, ancak tersi durumda, komut sunucusunun durdurulup durdurulmadığını ve SYSTEM.COMMAND.INPUT kuyruğu değiştirilmedi.
- Komut sunucusu çalışıyor mu? Denetlemek için DIS CMDSERV komutunu verin.
- Bir uygulamadan mı kaynaklanıyor? Bu durumda, CICS, IMS, TSO ya da toplu işte başarısız olur mu? Tüm IBM MQ sistemlerinde mi, yoksa yalnızca bazılarında mı başarısız olur?
- Soruna bir uygulama mı neden oluyor? Sorun oluştuğunda sistemde her zaman çalışıyor gibi görünen herhangi bir uygulamayı tanımlayabilir misiniz? Varsa, hatalı olup olmadığını görmek için uygulamayı inceleyin.

<span id="page-53-0"></span>4. Herhangi bir APAR ya da PTF uyguladınız mı?

APAR 'lar ve PTF' ler bazen IBM MQile ilgili beklenmeyen sorunlara neden olabilir. Bu düzeltmeler IBM MQ ya da diğer z/OS sistemlerine uygulanmış olabilir.

IBM MQ for z/OS' e bir APAR ya da PTF uygulandıysa, hata iletisi üretilmediğini doğrulayın. Kuruluş başarılı olduysa, herhangi bir APAR ya da PTF hatası için IBM Destek bölümünü denetleyin.

Başka bir ürüne APAR ya da PTF uygulandıysa, IBM MQ ' in bu ürünle arabirim oluşturması üzerindeki etkisini göz önünde bulundurun.

APAR ' da sisteminizi etkileyen yönergeleri izlediğinizden emin olun. (Örneğin, bir kaynağı yeniden tanımlamanız gerekebilir.)

5. Son başarılı çalıştırmadan bu yana herhangi bir değişiklik yapıldı mı?

Yakın zamanda yapılmış olabilecek değişiklikleri göz önünde bulundurursanız, IBM MQhakkında ve bu programlarla, donanımla ve yeni uygulamalarla arabirim oluşturmasıyla ilgili olarak düşünün. Henüz bilmediğiniz yeni bir uygulamanın sistemde çalıştırılmış olma olasılığını da göz önünde bulundurun.

- Başlatma yordamınız değiştirildi mi? Sorunun nedeninin bu olup olmadığını göz önünde bulundurun. Herhangi bir veri kümesini ya da kitaplık tanımını değiştirdiniz mi? z/OS farklı değiştirgelerle mi kullanıma hazırlandı? Ayrıca, başlatma sırasında konsola gönderilen hata iletilerini denetleyin.
- Kuyruk tanımlarını ya da güvenlik profillerini değiştirdiniz mi? Bazı kuyruklarınızın bir kümenin üyesi olacak şekilde değiştirilip değiştirilmediğini göz önünde bulundurun. Bu değişiklik, iletilerin farklı kaynaklardan (örneğin, diğer kuyruk yöneticileri ya da uygulamalar) geldiği anlamına gelebilir.
- Sistem şebekenizdeki, paylaşılan kuyrukların desteklenmesi ve uygulanmasıyla ilgili herhangi bir tanımı değiştirdiniz mi? Sysplex çift veri kümeniz ya da Coupling Facility kaynak yönetimi ilkesi gibi tanımlarda yapılan değişikliklerin etkisini göz önünde bulundurun. Bu değişiklikler, paylaşılan kuyrukların işlemlerinde olabilir. Ayrıca, Db2 veri paylaşım ortamındaki değişikliklerin etkisini de göz önünde bulundurun.
- z/OS sisteminizdeki yazılımlardan herhangi biri daha sonraki bir sürüme büyütüldü mü? Gerçekleştirmeniz gereken kuruluş sonrası ya da geçiş etkinlikleri olup olmadığını göz önünde bulundurun.
- z/OS altsistem ad çizelgeiniz değiştirildi mi? z/OS ya da LE gibi yankoşul yazılım düzeylerinde yapılan değişiklikler için IBM MQüzerinde ek değişiklikler gerekebilir.
- Uygulamalarınız, yaptığınız herhangi bir değişikliğin sonucu olarak alabilecekleri dönüş kodlarıyla mı uğraşıyorlar? Uygulamalarınızın yeni dönüş kodlarıyla çalıştığından emin olun.
- 6. Uygulama daha önce başarıyla çalıştı mı?

Sorun belirli bir uygulamayı içeriyorsa, uygulamanın daha önce başarılı bir şekilde çalışıp çalışmadığını göz önünde bulundurun.

- Son çalıştırmasından bu yana uygulamada herhangi bir değişiklik yapıldı mı? Bu durumda, hatanın uygulamanın yeni ya da değiştirilmiş kısmında bir yerde olması olasıdır. Değişiklikleri araştırın ve sorunun açık bir nedenini bulup bulamayacağınızı görün.
- Uygulamanın tüm işlevleri daha önce tam olarak uygulandı mı? Uygulamanın daha önce hiç başlatılmamış bir kısmı ilk kez kullanıldığında sorun oluştu mu? Bu durumda, hatanın uygulamanın o kısmında olması olasıdır. Başarısız olduğunda uygulamanın ne yaptığını öğrenmeye çalışın ve programın o bölümündeki kaynak kodda hata olup olmadığını denetleyin. Bir program önceki birçok durumda başarıyla çalıştırıldıysa, hata oluştuğunda işlenmekte olan yürürlükteki kuyruk durumunu ve dosyaları denetleyin. Bunlar, programda nadiren kullanılan bir yolun çağrılmasına neden olan olağandışı bir veri değeri içeriyor olabilir.
- Uygulama tüm dönüş kodlarını kontrol ediyor mu? Sisteminiz değiştirilmiş mi, belki de küçük bir şekilde. Değişikliğin sonucu olarak uygulamanızın aldığı dönüş kodlarını denetleyin. Örneğin:
	- Uygulamanız, eriştiği kuyrukların paylaşılabileceğini varsayar mı? Bir kuyruk özel olarak yeniden tanımlandıysa, uygulamanız artık o kuyruğa erişemeyeceğini belirten dönüş kodlarıyla çalışabilir mi?
	- Herhangi bir güvenlik profili değiştirildi mi? Bir güvenlik ihlali nedeniyle MQOPEN çağrısı başarısız olabilir; uygulamanız sonuçtaki dönüş kodundan kurtulabilir mi?
- <span id="page-54-0"></span>• Uygulama belirli ileti biçimlerini bekliyor mu? Beklenmeyen bir ileti biçimine sahip bir ileti kuyruğa konduysa (örneğin, farklı bir altyapıdaki bir kuyruk yöneticisinden gelen bir ileti), veri dönüştürme ya da başka bir işleme biçimi gerektirebilir.
- Uygulama diğer IBM MQ for z/OS sistemlerinde mi çalışır? Bu kuyruk yöneticisinin kurulma biçimiyle ilgili olarak soruna neden olan farklı bir şey mi var? Örneğin, kuyruklar aynı ileti uzunluğu üst sınırıyla mı, yoksa varsayılan öncelikle mi tanımlandı?
- Uygulama, kuyruk özniteliklerini değiştirmek için MQSET çağrıyı kullanıyor mu? Uygulama, bir kuyruğun tetikleyicisi olmayacak şekilde ayarlanacak şekilde tasarlandı mı, ardından bazı işleri işleyecek ve daha sonra, kuyruğu tetikleyici olacak şekilde ayarladı mı? Uygulama, kuyruk bir tetikleyiciye sahip olacak şekilde ilk durumuna getirilmeden önce başarısız olmuş olabilir.
- Uygulama, bir uygulamanın başarısız olmasına neden olan iletileri işleyecek mi? Bir uygulama bozuk bir ileti nedeniyle başarısız olursa, alınan ileti geriye işlenir. Sonraki uygulama aynı iletiyi alabilir ve aynı şekilde başarısız olabilir. Uygulamaların geriletme sayısını kullandığından emin olun; geriletme sayısı eşiğine ulaşıldığında, söz konusu ileti geriletme kuyruğuna yerleştirilir.

Uygulamanız daha önce hiç başarılı bir şekilde çalışmamışsa, aşağıdaki hatalardan herhangi birini bulup bulamayacağınızı görmek için uygulamanızı dikkatli bir şekilde inceleyin:

• Çeviri ve derleme sorunları

Koda bakmadan önce, herhangi bir hata raporlanıp raporlanmadığını görmek için çevirici, derleyici ya da çevirici ve bağ düzenleyicisi çıkışını inceleyin. Uygulamanız yükleme kitaplığını çeviremezse, derlemezse/derlemezse ya da düzenleme bağlantısını yükleme kitaplığına bağlayamazsa, uygulamayı çağırmayı denediğinizde de çalışmaz. Uygulamanızın oluşturulmasına ve gerekli iş denetim dili (JCL) deyimlerine ilişkin örnekler için Uygulama geliştirilmesi başlıklı konuya bakın.

• Toplu iş ve TSO programları

Toplu iş ve TSO programları için, doğru sınırlı kod öbeğinin içerilip içerilmediğini denetleyin. Bir toplu iş sınırlı kod öbeği ve iki RRS sınırlı kod öbeği vardır. RRS kullanıyorsanız, CSQBRSTB sınırlı kod öbeğiyle MQCMIT ve MQBACK çağrılarını kullanmadığınızı denetleyin. Bu çağrıları RRS ile kullanmaya devam etmek istiyorsanız CSQBRRSI sınırlı kod öbeğini kullanın.

• CICS programları

CICS programları için, programın, IBM MQ CICS sınırlı kod öbeğinin ve CICS sınırlı kod öbeğinin doğru sırayla bağlandığını doğrulayın. Ayrıca, programınızın ya da hareketinizin CICS' e tanımlı olup olmadığını da denetleyin.

• IMS programları

IMS programları için, bağlantının programı, IBM MQ sınırlı kod öbeğini ve IMS dil arabirimi modülünü içerip içermediğini denetleyin. Doğru giriş noktasının belirtildiğinden emin olun. Bir IMS programından dinamik olarak yüklenen bir programın kod parçası ve dil arabirimi modülü, IBM MQ' u kullanacaksa da bağlı olmalıdır.

• Olası kod sorunları

Belgeler, her adımın hatasız gerçekleştirildiğini gösteriyorsa, uygulamanın kodlamasını göz önünde bulundurun. Sorunun belirtileri başarısız olan işlevi ve dolayısıyla hatalı kod parçasını gösteriyor mu? IBM MQ uygulamalarıyla ilgili sorunlara neden olan genel hatalara ilişkin bazı örnekler için bkz. Adım ["10" sayfa 56](#page-55-0) .

• Uygulamalar IBM MQ' dan hata bildirimi yapıyor mu?

Örneğin, bir kuyruk "alma" için etkinleştirilmemiş olabilir. Bu koşulu belirten bir dönüş kodu alır, ancak bunu bildirmez. Uygulamalarınızın hata ya da sorun bildirdiği yerleri göz önünde bulundurun.

7. Sorun, ağın belirli bölümlerini etkiliyor mu?

Sorunun etkilediği belirli ağ bölümlerini (örneğin, uzak kuyruklar) tanımlayabilirsiniz. Uzak kuyruk yöneticisine yönelik bağlantı çalışmıyorsa, iletiler hedef kuyruk yöneticisindeki bir hedef kuyruğa akamaz.

- <span id="page-55-0"></span>• İki sistem arasındaki bağlantının kullanılabilir olup olmadığını ve kanal başlatıcısı ve dinleyicinin başlatılıp başlatılmadığını denetleyin. Bağlantıyı denetlemek için MQSC **PING CHANNEL** komutunu kullanın.
- İletilerin iletim kuyruğuna ulaşıp ulaşmadığını denetleyin ve iletim kuyruğunun yerel kuyruk tanımını ve uzak kuyrukları denetleyin. Verilerin kanal boyunca aktığını denetlemek için **DISPLAY CHSTATUS** komutunun MQSC **BYTSSENT** anahtar sözcüğünü kullanın. İletim kuyruğuna gönderilecek ileti olup olmadığını denetlemek için DISPLAY QLOCAL (XMITQ) CURDEPTH seçeneğini kullanın. İletilerin gitmeyen iletiler kuyruğuna gönderildiğini bildiren, kanalın her iki ucundaki tanılama iletilerini denetleyin.
- IBM MQ kümelerini kullanıyorsanız, kümeleme tanımlamalarının doğru şekilde ayarlandığından emin olun.

Soruna neden olabilecek ağla ilgili herhangi bir değişiklik yaptınız mı? IBM MQ tanımlamalarını ya da CICS ya da IMS tanımlamalarını değiştirdiniz mi? İletim kuyruğunun tetikleyici özniteliklerini denetleyin.

8. Sorun günün belirli saatlerinde mi, yoksa belirli kullanıcıları mı etkiliyor?

Sorun günün belirli saatlerinde ortaya çıkarsa, sistem yüklemeye bağlı olabilir. Tipik olarak, en yoğun sistem yüklemesi sabah ve öğleden sonra ortasındadır ve bu nedenle bu dönemler yüke bağlı sorunların en olası olduğu anlardır. (Ağınız birden fazla saat dilimine yayılırsa, en yoğun sistem yüklemesi günün başka bir saatinde gerçekleşmiş gibi görünebilir.) IBM MQ for z/OS sisteminizde bir performans sorunu olduğunu düşünüyorsanız, bkz. ["z/OSüzerinde performans sorunlarıyla başa](#page-281-0) [çıkma" sayfa 282.](#page-281-0)

Sorun yalnızca bazı kullanıcıları etkiliyorsa, bunun nedeni bazı kullanıcıların doğru güvenlik yetkisine sahip olmamaları mıdır? IBM MQ for z/OStarafından denetlenen kullanıcı kimlikleri hakkında bilgi için bkz. Güvenlik denetimi için kullanıcı kimlikleri .

9. Sorun kesintili mi yoksa tüm z/OS, CICSya da IMS sistemlerinde mi oluşuyor?

Bir sorun, uygulama etkileşimlerinden ya da diğer z/OS sistemleriyle ilgili olabilir.

Aralıklı bir sorun, süreçlerin birbirinden bağımsız olarak çalışabileceği gerçeğini göz önünde bulunduramayarak ortaya çıkmış olabilir. Örneğin, daha önceki bir işlem tamamlanmadan önce, bir program WAIT belirtmeden MQGET çağrısı yürüyebilir. Uygulamanız, eşitleme noktasındayken (yani, kesinleştirilmeden önce) bir kuyruktan ileti almaya çalışırsa da bu tür bir sorunla karşılaşabilirsiniz.

Sorun yalnızca belirli bir z/OS, IMSya da CICS sistemine eriştiğinizde ortaya çıkarsa, bu sistemdeki farklıları göz önünde bulundurun. IBM MQile etkileşimini etkileyebilecek herhangi bir değişiklik yapılıp yapılmadığını da göz önünde bulundurun.

10. Bir program hatan var mı?

Aşağıdaki örnekler, IBM MQ programları çalıştırılırken karşılaşılan sorunların en sık rastlanan nedenlerini göstermektedir. Sisteminizdeki sorunun bu hatalardan birinden kaynaklanabileceğini göz önünde bulundurun.

- Programlar, kuyruk özniteliklerini değiştirmek için MQSET ' i yayınlıyor ve bir kuyruğun özniteliklerini ilk durumuna getiremedi. Örneğin, bir kuyruğun NOTRIGGER olarak ayarlanması.
- Bir kuyruğun öznitelikleri hakkında yanlış varsayımlar yapma. Bu varsayım, kuyrukların MQOPENexclusive olduğunda MQOPEN ile açılabileceğini varsayma ve kuyrukların bir kümenin parçası olmadığı varsayımını içerebilir.
- Doğru güvenlik yetkisi olmadan kuyruklara ve verilere erişmeye çalışılıyor.
- Sınırlı kod öbeği olmayan bir program ya da yanlış sınırlı kod öbeğiyle (örneğin, CICS sınırlı kod öbeğiyle TSO programı) bağlantı oluşturulması. Bu, uzun süreli bir iş birimine ya da bir X'0C4' ya da başka bir olağandışı sona neden olabilir.
- MQI çağrısında yanlış ya da geçersiz değiştirgeler geçirilir; yanlış sayıda değiştirge geçirilirse, tamamlanma kodunu ve neden kodu alanlarını tamamlama girişiminde bulunulmaz ve görev olağandışı sona erdirilir. (Bu bir X'0C4' olağandışı sonudur.) Bir uygulamayı yazıldığı sürümden daha önceki bir MQSeries sürümünde çalıştırma girişiminde bulunursanız, MQI değerlerinin bazılarının geçersiz olduğu bu sorun oluşabilir.
- IBM MQ modülleri z/OS doğru olarak tanımlanamadı (bu hata CSQYASCP 'de X'0C4' olağandışı bitmesine neden oluyor).
- MQI isteklerinden dönüş kodlarının denetlenmesi başarısız oldu. Bir uygulamayı, yazıldığı sürümden daha sonraki bir IBM MQ sürümünde çalıştırmayı denerseniz, denetlenmeyen yeni dönüş kodlarının tanıtıldığı yerde bu sorun oluşabilir.
- Daha sonraki MQI çağrıları için doğru seçeneklere sahip nesneler açılamadı; örneğin, bir kuyruğu açmak için MQOPEN çağrısıyla, ancak sonraki MQGET çağrıları için kuyruğu etkinleştirmek üzere doğru seçenekleri belirtmeden.
- *MsgId* ve *CorrelId* doğru olarak kullanıma hazırlanamadı. Bu hata özellikle MQGET için geçerlidir.
- Yanlış adresler kullanılıyor.
- Depolama başlatılmadan önce kullanılıyor.
- Belirtilen uzunlukları yanlış olan değişkenler geçirilir.
- Parametreleri yanlış sırayla geçiriyorum.
- RACFiçin doğru güvenlik tanıtımları ve sınıflar tanımlanamamıştır. Bu, kuyruk yöneticisini durdurabilir ya da üretken bir iş gerçekleştirmeniz engelleyebilir.
- Taşınan bir uygulama için varsayılan MQI seçeneklerine güveniyor. Örneğin, z/OS varsayılan olarak eşitleme noktasında MQGET ve MQPUT değerlerini kullanır. Dağıtılmış platform varsayılan değeri, eşitlenmemiş noktadır.
- Bir portal uygulamasının olağan ya da olağandışı bir sonundaki varsayılan davranışa güvenme. z/ OSüzerinde, normal bir uç örtük bir MQCMIT yapar ve olağandışı bir uç örtük bir geri alma işlemi yapar.

#### **İlgili görevler**

["IBM Desteği ile iletişim kurulması" sayfa 296](#page-295-0)

IBM MQile birlikte sahip olduğunuz bir sorunla ilgili yardıma gereksinim duyarsanız, IBM Destek Sitesi aracılığıyla IBM Destek ile iletişim kurabilirsiniz. Ayrıca, IBM MQ düzeltmesine, sorun gidermeye ve diğer haberlere ilişkin bildirimlere de abone olabilirsiniz.

#### "z/OS üzerinde sorunun daha ayrıntılı olarak incelenmesi" sayfa 57

Sisteminizde herhangi bir değişiklik yapılmadığını ve uygulama programlarınızda herhangi bir sorun olmadığını, ancak ön denetimlerin sorununuzu çözmenizi sağlamadığını belirlediğinizde yapılacak diğer denetimler.

#### **İlgili başvurular**

İletiler ve neden kodları

#### $z/0S$ **z/OS üzerinde sorunun daha ayrıntılı olarak incelenmesi**

Sisteminizde herhangi bir değişiklik yapılmadığını ve uygulama programlarınızda herhangi bir sorun olmadığını, ancak ön denetimlerin sorununuzu çözmenizi sağlamadığını belirlediğinizde yapılacak diğer denetimler.

### **Bu görev hakkında**

Sorunun nedenini belirlemenize yardımcı olması için aşağıdaki soruları işaretçi olarak kullanın:

- • [Yanlış çıktı aldınız mı?](#page-57-0)
- • [Beklenmeyen bir hata iletisi ya da dönüş kodu aldınız mı?](#page-57-0)
- • [Bir olağandışı sonlanma oldu mu?](#page-57-0)
- • [MQSC komutundan yanıt almadınız mı?](#page-58-0)
- • [IBM MQ kuyruklarıyla ilgili bir sorun mu var?](#page-59-0)
- • [Bazı kuyruklarınız çalışıyor mu?](#page-59-0)
- • [Doğru kuyruklar tanımlandı mı?](#page-60-0)
- • [Sorun yalnızca uzak kuyrukları mı, yoksa küme kuyruklarını mı etkiliyor?](#page-60-0)
- <span id="page-57-0"></span>• [Sorun yalnızca paylaşılan kuyrukları etkiliyor mu?](#page-61-0)
- • [Uygulamanız mı yoksa IBM MQ for z/OS yavaş mı çalışıyor?](#page-61-0)
- • [Uygulamanız ya da IBM MQ for z/OS işlemeyi durdurdu mu?](#page-62-0)

#### **Yordam**

1. Yanlış çıktı aldınız mı?

Yanlış bir çıktı olduğunu düşündüğunuz şeyi elde etdiyseniz, aşağıdakileri göz önünde bulundurun:

• Çıkışın yanlış olarak sınıflandırılması

" Yanlış outputdin, beklemediğiniz herhangi bir çıkış olarak kabul edilebilir. Ancak bu terimi, başka bir hata tipinin ikincil bir etkisi olabileceğinden, sorun saptama bağlamında dikkatli bir şekilde kullanın. Örneğin, bu çıktı beklediğiniz gibi olsa da, herhangi bir tekrarlı çıktı alırsanız döngüleme gerçekleşebilir.

• hata iletileri

IBM MQ , hata iletileri göndererek saptadığı birçok hatayı da yanıtlar. Bu iletileri "yanlış outputdin" olarak kabul edebilir, ancak bunlar yalnızca başka bir sorun türünün belirtileridir. IBM MQ ' den beklemediğiniz bir hata iletisi aldıysanız, bkz. [Herhangi bir hata iletisi, dönüş kodu ya da başka hata](#page-52-0) [durumu var mı?](#page-52-0) ["z/OS üzerinde sorunun özelliklerinin belirlenmesi" sayfa 52i](#page-51-0)çinde.

• Beklenmeyen iletiler

Uygulamanız, beklediği bir iletiyi almamış ya da beklenmeyen ya da bozuk bilgiler içeren bir ileti almış ya da beklemediği bir ileti almış olabilir (örneğin, farklı bir uygulama için yazılmış bir ileti). Daha fazla bilgi için bkz ["z/OSüzerinde yanlış çıkış ile ilgilenme" sayfa 289.](#page-288-0)

2. Beklenmeyen bir hata iletisi ya da dönüş kodu aldınız mı?

Uygulamanız beklenmeyen bir hata iletisi aldıysa, hata iletisinin IBM MQ ' den mi yoksa başka bir programdan mı kaynaklandığını göz önünde bulundurun.

• IBM MQ hata iletileri

IBM MQ for z/OS hata iletilerinin başına CSQ harfleri eklenir. Beklenmeyen bir IBM MQ hata iletisi alırsanız (örneğin, konsol günlüğünde ya da CICS günlüğünde), bir açıklama için IBM MQ for z/OS iletilerine, tamamlanma ve neden kodlarına bakın; bu size sorunu hızlı bir şekilde çözmeniz için yeterli bilgi verebilir ya da sizi daha fazla bilgiye yönlendirebilir. İletiyle başa çıkamazsanız, yardım için IBM Desteği ile iletişim kurmanız gerekebilir.

• IBM MQ dışı hata iletileri

Başka bir IBM programından ya da işletim sisteminden bir hata iletisi alırsanız, bunun ne anlama geldiğiyle ilgili açıklamalar için uygun iletilere ve kodlara bakın. Kuyruk paylaşım ortamında aşağıdaki hata iletilerini arayın:

- XES (başına IXL harfleri eklenmiş)
- Db2 (DSN harfleriyle önekli)
- RRS (öneki ATR harfleriyle birlikte)
- Beklenmeyen dönüş kodları

Uygulamanız IBM MQ' den beklenmeyen bir dönüş kodu aldıysa, uygulamanızın IBM MQ dönüş kodlarını nasıl işleyebileceğine ilişkin bilgi için Dönüş kodları konusuna bakın.

3. Bir istismara uğradınız mı?

Uygulamanız çalışmayı durdurduysa, bunun nedeni olağandışı bir sonlandırma (olağandışı sonlanma) olabilir. Olağandışı sonlanma, kullanıcının görevi olağan bir şekilde sonlandırmadan önce sona erdirmesinden kaynaklanabilir; örneğin, bir CICS işlemini temizlerseniz. Olağandışı sonlanma, bir uygulama programındaki bir hatadan da kaynaklanabilir.

Kullandığınız uygulama tipine bağlı olarak, aşağıdaki yerlerden birinde bir olağandışı sonlanma bildirimi alırsınız:

- <span id="page-58-0"></span>• Toplu iş uygulamaları için, listelemeniz olağandışı bitişi gösterir.
- CICS uygulamaları için bir CICS hareketi olağandışı bitiş iletisi görürsünüz. Göreviniz bir uçbirim göreviyse, bu ileti ekranınızda görüntülenir. Göreviniz bir uçbirime bağlı değilse, ileti CICS CSMT günlüğünde görüntülenir.
- IMS uygulamaları için, her durumda, IBM MQ for IMS ana uçbiriminde ve ilgili bağımlı bölgenin listesinde bir ileti görürsünüz. Uçbirimden girilen bir IMS hareketi işleniyorsa, o uçbirime de bir hata iletisi gönderilir.
- TSO uygulamaları için, ekranınızda dönüş kodu olan bir TSO iletisi görebilirsiniz. (Bu iletinin görüntülenip görüntülenmeyeceği, sisteminizin ayarına ve hata tipine bağlıdır.)

Bazı olağandışı sonlar için bir adres alanı dökümü üretilir. CICS işlemleri için, işlemin ilgilendiği depolama alanlarını gösteren bir işlem dökümü sağlanır.

• Bir uygulama, adresi artık geçerli olmayan bazı verileri geçirirse, bazen kullanıcının adres alanında bir döküm üretilir.

**Not:** Toplu iş dökümü için döküm biçimlendirilir ve SYSUDUMP ' a yazılır. SYSUDUMP ' ler hakkında bilgi için bkz. ["z/OSüzerindeki SYSUDUMP bilgileri" sayfa 279](#page-278-0). CICSiçin, SYS1.DUMP veri kümelerinin yanı sıra bir işlem dökümü de alınıyor.

• IBM MQ for z/OS ile ilgili bir sorun olağandışı sona neden olursa, olağandışı bitiş neden koduyla birlikte X'5C6' ya da X'6C6' olağandışı bitiş kodu döndürülür. Bu neden kodu, sorunun nedenini benzersiz olarak açıklar. Olağandışı bitiş kodlarına ilişkin bilgi için bkz. ["IBM MQ for z/OS sona](#page-244-0) [erdirir" sayfa 245](#page-244-0) ve neden koduna ilişkin açıklamalar için bkz. Dönüş kodları .

Programınız olağandışı bir şekilde sona erdirildiyse, bkz. ["IBM MQ for z/OSüzerinde olağandışı](#page-245-0) [sonlarla başa çıkma" sayfa 246.](#page-245-0)

Sisteminiz olağandışı bir şekilde sonlandıysa ve üretilen dökümü çözümlemek istiyorsanız, bkz. ["IBM](#page-261-0) [MQ for z/OS dökümleri" sayfa 262](#page-261-0). Bu bölümde dökümün nasıl biçimlendirileceği ve içerdiği verilerin nasıl yorumlanacağı anlatılıyor.

4. Bir MQSC komutundan yanıt almadınız mı?

z/OS konsolundan değil, bir uygulamadan MQSC komutu verdiyseniz, ancak yanıt almadıysanız aşağıdaki soruları göz önünde bulundurun:

• Komut sunucusu çalışıyor mu?

Komut sunucusunun çalıştığını doğrulayın:

- a. Komut sunucusunun durumunu görüntülemek için z/OS konsolunda **DISPLAY CMDSERV** komutunu kullanın.
- b. Komut sunucusu çalışmıyorsa, **START CMDSERV** komutunu kullanarak başlatın.
- c. Komut sunucusu çalışıyorsa, görüntülenen verileri tanımlamak için sistem komutu giriş kuyruğunun adıyla birlikte **DISPLAY QUEUE** komutunu ve **CURDEPTH** ve **MAXDEPTH** özniteliklerini kullanın. Bu değerler kuyruğun dolu olduğunu ve komut sunucusunun başlatıldığını gösterirse, iletiler kuyruktan okunmaz.
- d. Komut sunucusunu durdurmayı ve daha sonra, üretilen hata iletilerine yanıt vererek yeniden başlatmayı deneyin.
- e. Şu anda çalışıp çalışmıyor olup olmadığını görmek için görüntü birimi komutunu yeniden verin.
- Gitmeyen iletiler kuyruğuna bir yanıt gönderildi mi?

Sistem gitmeyen iletiler kuyruğunun adını bilmiyorsanız, adı bulmak için **DISPLAY QMGR DEADQ** komutunu kullanın. Kuyrukta ileti olup olmadığını görmek için **DISPLAY QUEUE** komutunda **CURDEPTH** özniteliğiyle birlikte bu adı kullanın. Gönderilmeyen ileti kuyruğu ileti üstbilgisi (kullanılmaz harf üstbilgi yapısı), sorunu açıklayan bir neden ya da geribildirim kodu içerir. Fazla harfli üstbilgi yapısıyla ilgili bilgi için Neden (MQLONG)başlıklı konuya bakın.

• Kuyruklar PUTs ve GETs için etkin mi?

Denetlemek için konsoldaki **DISPLAY QUEUE** komutunu kullanın; örneğin, DISPLAY QUEUE(SYSTEM.COMMAND.INPUT) PUT GET.

<span id="page-59-0"></span>• **WaitInterval** parametresi yeterince uzun bir süreye ayarlandı mı?

MQGET çağRınız zamanaşımına uğradıysa, uygulamanız 2 numaralı tamamlanma kodunu ve 2033 (MQRC\_NO\_MSG\_AVAILABLE) neden kodunu alır. ( **WaitInterval** değiştirgesiyle ilgili bilgi için WaitInterval (MQLONG) ve MQGET-Get iletisi başlıklı konuya ve MQGET ' in tamamlanma ve neden kodlarına bakın.)

• Eşitleme noktası gerekli mi?

Sistem komutu giriş kuyruğuna komut koymak için kendi uygulama programınızı kullanıyorsanız, bir eşitleme noktası almanız gerekip gerekmediğini göz önünde bulundurun. İletileri bir kuyruğa koyduktan sonra ve yanıt iletilerini almayı denemeden önce bir eşitleme noktası almanız ya da bunları yerleştirirken MQPMO\_NO\_SYNCPOINT kullanmanız gerekir. İstek iletinizi eşitleme noktasından dışlamadığınız sürece, yanıt iletilerini almayı denemeden önce bir eşitleme noktası almanız gerekir.

• Kuyruklarınızın **MaxDepth** ve **MaxMsgL** parametreleri yeterince yüksek mi?

Sistem komutu giriş kuyruğunun ve yanıt kuyruğunun tanımlanmasına ilişkin bilgi için bkz. CSQO016E .

• **CorrelId** ve **MsgId** parametrelerini doğru kullanıyor musunuz?

Kuyruğu tanımlamanız ve daha sonra, **CURDEPTH**' u görüntülemeniz gerekir. Konsoldaki **DISPLAY QUEUE** komutunu kullanın (örneğin, DISPLAY QUEUE (MY.REPLY.QUEUE) CURDEPTH)), yanıt kuyruğunda almadığınız iletiler olup olmadığını görmek için. Kuyruktan tüm iletileri aldığınızdan emin olmak için uygulamanızdaki *MsgId* ve *CorrelId* değerlerini ayarlayın.

z/OS konsolundan (ya da eşdeğeri) ya da uygulamadan bir MQSC komutu verdiyseniz, ancak yanıt almadıysanız aşağıdaki sorular geçerlidir:

• Kuyruk yöneticisi hala çalışıyor mu, yoksa komutunuz olağandışı sona mı neden oldu?

Olağandışı sona işaret eden hata iletilerini arayın ve bir hata oluşursa, bkz. ["IBM MQ for z/OS](#page-261-0) [dökümleri" sayfa 262.](#page-261-0)

• Herhangi bir hata iletisi gönderildi mi?

Hatanın niteliğini gösterebilecek herhangi bir hata iletisi verilip verilmediğini denetleyin.

MQSC komutlarını girmek için kullanabileceğiniz farklı yöntemlerle ilgili bilgi için Komutları vermebaşlıklı konuya bakın.

5. IBM MQ kuyruklarıyla ilgili bir sorun mu var?

Altsisteminizdeki kuyrukları etkileyen bir sorun olduğundan şüpheleniyorsanız, sistem komutu giriş kuyruğunu görüntülemek için işlemleri ve denetim panolarını kullanın.

- Sistem yanıt verdi mi? Sistem yanıt verirse, en az bir kuyruk çalışıyor demektir. Bu durumda Adım "6" sayfa 60ile devam edin.
- Sistem yanıt vermedi mi? Sorun tüm altsistemde olabilir. Bu örnekte, üretilen hata iletilerine yanıt vererek kuyruk yöneticisini durdurup yeniden başlatmayı deneyin. Konsolda işlem gerektiren iletiler olup olmadığını denetleyin. IBM MQ' i etkileyebilecek herhangi bir sorunu çözün; örneğin, arşiv günlüğü için bir manyetik bant bağlama isteği. Diğer altsistemlerin ya da CICS bölgelerin etkilenip etkilenmediğini görün. Sistem komut giriş kuyruğunun adını tanımlamak için **DISPLAY QMGR COMMANDQ** komutunu kullanın.
- Sorun, yeniden başlatmadan sonra da mı oluşuyor? Yardım için IBM Destek ile iletişim kurun (bkz. ["IBM Desteği ile iletişim kurulması" sayfa 296](#page-295-0)).
- 6. Bazı kuyruklarınız çalışıyor mu?

Sorunun yalnızca bir kuyruk alt kümesinde oluştuğunu düşünüyorsanız, sorun yaşadığını düşündüğunuz bir yerel kuyruğun adını seçin ve kuyruğa ilişkin bilgileri görüntülemek için **DISPLAY QUEUE** ve **DISPLAY QSTATUS** komutlarını kullanın.

- Kuyruk işleniyor mu?
	- **CURDEPTH** MAXDEPTHise, kuyruğun işlenmediğini gösterebilir. Kuyruğu kullanan tüm uygulamaların olağan şekilde çalışıp çalışmadığını denetleyin (örneğin, CICS sisteminizdeki

<span id="page-60-0"></span>hareketlerin çalışıp çalışmadığını ya da kuyruk derinliği yüksek olaylarına yanıt olarak başlatılan uygulamaların çalışıp çalışmadığını denetleyin).

- Kuyruğun giriş için açık olup olmadığını görmek için DISPLAY QSTATUS(xx) IPPROCS komutunu kullanın. Yoksa, uygulamayı başlatın.
- **CURDEPTH** MAXDEPTHdurumunda değilse, doğru olduklarından emin olmak için aşağıdaki kuyruk özniteliklerini denetleyin:
	- Tetikleme kullanılıyorsa, tetikleyici çalışıyor mu? Tetik derinliği çok mu büyük? Süreç adı doğru mu? Tüm tetikleme koşulları yerine geldi mi?

Bir uygulamanın giriş için aynı kuyruğu açık olup olmadığını görmek için DISPLAY QSTATUS(xx) IPPROCS komutunu kullanın. Bazı tetikleme senaryolarında, kuyruk giriş için açıksa tetikleyici ileti üretilmez. Tetikleme işleminin çağrılmasına neden olmak için uygulamayı durdurun.

- Kuyruk paylaşılabilir mi? Aksi takdirde, başka bir uygulama (toplu iş, IMSya da CICS) giriş için zaten açık olabilir.
- Kuyruk GET ve PUT için uygun şekilde etkinleştirildi mi?
- Uzun süreli bir iş biriminiz var mı?

**CURDEPTH** sıfır değilse, ancak bir iletiyi MQGET işlemi girişiminde bulunduğunuzda kuyruk yöneticisi kullanılabilir bir ileti olmadığını yanıtlar; DIS QSTATUS(xx) TYPE(HANDLE) komutunu kullanarak, kuyruğun açık olduğu uygulamalarla ilgili bilgileri gösterin ya da DIS CONN(xx) komutunu kullanarak kuyruğa bağlı bir uygulamayla ilgili daha fazla bilgi verin.

• Kuyruklara kaç görev erişiyor?

Kuyrukta kaç görevin ileti koyduğunu ve kuyruktan ileti almakta olduğunu görmek için DISPLAY QSTATUS(xx) OPPROCS IPPROCS komutunu kullanın. Kuyruk paylaşım ortamında, her kuyruk yöneticisinde **OPPROCS** ve **IPPROCS** seçeneğini işaretleyin. Diğer bir seçenek olarak, tüm kuyruk yöneticilerini denetlemek için **CMDSCOPE** özniteliğini kullanın. Kuyruktan ileti alan uygulama işlemi yoksa, nedeni saptayın; örneğin, uygulamaların başlatılması gerekebilir ya da bağlantı kesildi ya da MQOPEN çağrısı bir nedenden ötürü başarısız oldu.

• Bu kuyruk paylaşılan bir kuyruk mu? Sorun yalnızca paylaşılan kuyrukları etkiliyor mu?

Paylaşılan kuyrukları destekleyen sysplex öğeleriyle ilgili bir sorun olup olmadığını denetleyin. Örneğin, IBM MQ-managed Coupling Facility liste yapısıyla ilgili bir sorun olup olmadığını denetleyin.

Coupling Facility yapılarının erişilebilir olup olmadığını denetlemek için D XCF, STRUCTURE, STRNAME=ALL komutunu kullanın.

RRS ' nin etkin olup olmadığını denetlemek için D RRS komutunu kullanın.

• Bu kuyruk bir kümenin parçası mı?

Kuyruğun bir kümenin parçası olup olmadığını denetleyin ( **CLUSTER** ya da **CLUSNL** özniteliğinden). Doğruysa, kuyruğu barındıran kuyruk yöneticisinin kümede hala etkin olduğunu doğrulayın.

Sorunu çözemezseniz, yardım için IBM Destek ile iletişim kurun (bkz. ["IBM Desteği ile iletişim](#page-295-0) [kurulması" sayfa 296\)](#page-295-0).

7. Doğru kuyruklar tanımlandı mı?

IBM MQ , önceden tanımlanmış bazı kuyrukları gerektirir. Bu kuyruklar doğru tanımlanmazsa sorunlar oluşabilir.

- Sistem komutu giriş kuyruğunun, sistem komutu yanıt modeli kuyruğunun ve yanıt kuyruğunun doğru tanımlanıp tanımlanmadığını ve MQOPEN çağrılarının başarılı olup olmadığını denetleyin.
- Sistem komutu yanıt modeli kuyruğunu kullanıyorsanız, kuyruğun doğru tanımlanıp tanımlanmadığını denetleyin.
- Kümeleri kullanıyorsanız, SYSTEM.CLUSTER.COMMAND.QUEUE .
- 8. Sorun yalnızca uzak kuyrukları mı, yoksa küme kuyruklarını mı etkiliyor?

<span id="page-61-0"></span>Sorun yalnızca uzak ya da küme kuyruklarını etkiliyorsa, aşağıdakileri denetleyin:

- Uzak kuyruklara mı erişiliyor? Uzak kuyruklara ileti koyan programların başarılı bir şekilde çalıştıklarını denetleyin (bkz. ["z/OSüzerinde yanlış çıkış ile ilgilenme" sayfa 289\)](#page-288-0).
- Sistem bağlantısı etkin mi? İki sistem arasındaki bağlantının etkin olup olmadığını denetlemek için uygun şekilde APPC ya da TCP/IP komutlarını kullanın. TCP/IP için **PING** ya da **OPING** ya da APPC için D NET ID=xxxxx, E kullanın.
- Tetikleme çalışıyor mu? Dağıtılmış kuyruğa alma işlemini başlatmak için tetikleme özelliğini kullanırsanız, iletim kuyruğunun tetikleme ayarının açık olup olmadığını ve kuyruğun etkin olup olmadığını denetleyin.
- Kanal ya da dinleyici çalışıyor mu? Gerekiyorsa, kanalı ya da dinleyiciyi el ile başlatın ya da kanalı durdurup yeniden başlatmayı deneyin. Ek bilgi için Dağıtılmış kuyruğa alma özelliğinin yapılandırılması başlıklı konuya bakın. Kanal başlatıcı ve dinleyici başlatılırken hata iletilerini arayın. Nedeni belirlemek için IBM MQ for z/OS iletileri, tamamlanma ve neden kodları ve Dağıtılmış kuyruğa alma özelliğinin yapılandırılması başlıklı konuya bakın.
- Kanal durumu nedir? **DISPLAY CHSTATUS (channel\_name)** komutunu kullanarak kanal durumunu denetleyin.
- Süreç ve kanal tanımlarınız doğru mu? Süreç tanımlarınızı ve kanal tanımlarınızı denetleyin.

Dağıtılmış kuyruğa alma özelliğinin nasıl kullanılacağına ve kanalların nasıl tanımlanacağına ilişkin bilgi için Dağıtılmış kuyruğa alma özelliğinin yapılandırılmasıbaşlıklı konuya bakın.

9. Sorun yalnızca paylaşılan kuyrukları etkiliyor mu?

Sorun yalnızca kuyruk paylaşım gruplarını etkiliyorsa, CSQ5PQSG yardımcı programı **VERIFY QSG** işlevini kullanın. Bu komut, Db2 kurulumunun bit eşlem ayırma alanları ve Db2 kuyruk yöneticisi, yapısı ve paylaşılan kuyruk nesneleri için nesne tanımlaması açısından tutarlı olduğunu doğrular ve keşfedilen tutarsızlığın ayrıntılarını raporlar.

Aşağıda, hata içeren bir **VERIFY QSG** raporu örneği verilmiştir:

```
CSQU501I VERIFY QSG function requested
CSQU503I QSG=SQ02, DB2 DSG=DSN710P5, DB2 ssid=DFP5
CSQU517I XCF group CSQGSQ02 already defined
CSQU520I Summary information for XCF group CSQGSQ02
CSQU522I Member=MQ04, state=QUIESCED, system=MV4A
CSQU523I User data=D4E5F4C15AD4D8F0F4404040C4C5....
CSQU522I Member=MQ03, state=QUIESCED, system=MV4A
CSQU523I User data=D4E5F4C15AD4D8F0F3404040C4C6....
CSQU526I Connected to DB2 DF4A
CSQU572E Usage map T01_ARRAY_QMGR and DB2 table CSQ.ADMIN_B_QMGR inconsistent
CSQU573E QMGR MQ04 in table entry 1 not set in usage map
CSQU574E QMGR 27 in usage map has no entry in table
CSQU572E Usage map T01_ARRAY_STRUC and DB2 table CSQ.ADMIN_B_STRUCTURE inconsistent
CSQU575E Structure APPL2 in table entry 4 not set in usage map
CSQU576E Structure 55 in usage map has no entry in table
CSQU572E Usage map T03_LH_ARRAY and DB2 table CSQ.OBJ_B_QUEUE inconsistent
CSQU577E Queue MYSQ in table entry 13 not set in usage map for structure APPL1
CSQU576E Queue 129 in usage map for structure APPL1 has no entry in table
CSQU528I Disconnected from DB2 DF4A
CSQU148I CSQ5PQSG Utility completed, return code=12
```
10. Uygulamanız ya da IBM MQ for z/OS yavaş mı çalışıyor?

Yavaş uygulamalar, uygulamanın kendisinden ya da IBM MQda dahil olmak üzere temel yazılımdan kaynaklanabilir.

Uygulamanız yavaş çalışıyorsa, bu durum uygulamanın bir döngüde olduğunu ya da kullanılamayan bir kaynağı beklediğini gösterebilir.

• En yoğun sistem yükleme zamanlarında sorun daha mı kötü? Bu, bir performans sorunundan da kaynaklanabilir. Bunun nedeni sisteminizin ayarlanması ya da kapasitesinin sınırlarına yakın çalışması olabilir. Bu tip bir sorun, genellikle sabah ve öğleden sonra en yoğun sistem yükleme zamanlarında en kötüsüdür. Ağınız birden çok saat dilimine yayılırsa, en yoğun sistem yükü başka bir zamanda oluşmuş gibi görünebilir.

- <span id="page-62-0"></span>• Sistem hafifçe yüklendiğinde sorun oluşuyor mu? Performansın düşmesinin sistem yüküne bağlı olmadığını, ancak bazen sistem hafifçe yüklendiğinde olduğunu bulursanız, kötü tasarlanmış bir uygulama programı büyük olasılıkla bunun suçunu üstlenir. Bu, kendisini yalnızca belirli kuyruklara erişildiğinde oluşan bir sorun olarak belirtebilir.
- IBM MQ for z/OS yavaş mı çalışıyor? Aşağıdaki belirtiler IBM MQ for z/OS ' in yavaş çalıştığını gösterebilir:
	- Sisteminiz komutlara yanıt vermekte yavaşsa.
	- Kuyruk derinliğinin yinelenmesi, kuyruğun büyük miktarda kuyruk etkinliği beklediğiniz bir uygulama için yavaş işlendiğini gösterir.

Bekleme ve döngülerle ilgili yönergeler için bkz. ["Yavaş çalışan ya da z/OSüzerinde durduran](#page-282-0) [uygulamalarla ilgilenme" sayfa 283v](#page-282-0)e başarım sorunlarıyla ilgili bilgi için bkz. ["z/OSüzerinde](#page-281-0) [performans sorunlarıyla başa çıkma" sayfa 282](#page-281-0).

11. Uygulamanız ya da IBM MQ for z/OS işlemeyi durdurdu mu?

Sisteminizin çalışmayı beklenmedik bir şekilde durdurmasının birkaç nedeni vardır. Denetlenmesi gereken sorun alanları şunlardır:

- Herhangi bir kuyruk yöneticisi sorunu var mı? Kuyruk yöneticisi sona eriyor olabilir.
- Herhangi bir uygulama sorunu var mı? Bir uygulama programlama hatası, programın olağan işlemesinden uzaklaştığı ya da uygulamanın bir döngüye girebileceği anlamına gelebilir. Bir uygulama olağandışı sona ermiş de olabilir.
- IBM MQile ilgili herhangi bir sorun var mı? Kuyruklarınız MQPUT ya da MQGET çağrıları için geçersiz kılınmış olabilir, teslim edilmeyen ileti kuyruğu dolu olabilir ya da IBM MQ for z/OS bekleme durumunda ya da bir döngü olabilir.
- Herhangi bir z/OS ya da başka sistem sorunu var mı? z/OS bekleme durumunda ya da CICS ya da IMS bekleme durumunda ya da döngü içinde olabilir. Sistem ya da sistem birleşimi düzeyinde, kuyruk yöneticisini ya da kanal başlatıcısını etkileyen sorunlar olabilir. Örneğin, aşırı sayfalama. DASD sorunlarını ya da yüksek işlemci kullanımı olan daha yüksek öncelikli görevleri de gösterebilir.
- Herhangi bir Db2 ya da RRS sorunu var mı? Db2 ve RRS ' nin etkin olup olmadığını denetleyin.

Her durumda, sorunun nedenini belirlemek için aşağıdaki denetimleri gerçekleştirin:

a) Hata iletilerini denetleyin.

Kuyruk yöneticisinin çalışıp çalışmadığını denetlemek için **DISPLAY THREAD(\*)** komutunu kullanın. Kuyruk yöneticisi çalışmayı durdurduysa, durumu açıklayabilecek iletileri arayın. İşlemler ve denetim panolarını kullanıyorsanız, iletiler z/OS konsolunda ya da uçbiriminizde görüntülenir. Kanal başlatıcının çalışıp çalışolmadığını ve dinleyicilerin etkin olup olmadığını görmek için **DISPLAY** DQM komutunu kullanın. z/OS komutu

DISPLAY R,L

Bekleyen yanıtları olan iletileri listeler. Bu yanıtlardan herhangi birinin ilgili olup olmadığını denetleyin. Örneğin, bazı durumlarda tüm etkin günlüklerini kullandığında, IBM MQ for z/OS işletmen müdahalesini bekler.

b) Hata iletisi yoksa, aşağıdaki z/OS komutlarını verin:

DISPLAY A,*xxxx*MSTR DISPLAY A,*xxxx*CHIN

Burada *xxxx* , IBM MQ for z/OS altsistem adıdır.

Kuyruk yöneticisinin ya da kanal başlatıcısının bulunamadığını bildiren bir ileti alırsanız, bu ileti altsistemin sona erdiğini gösterir. Bu durum, sistemin olağandışı sonlanmasından ya da işletmenin kapanmasından kaynaklanabilir.

<span id="page-63-0"></span>Altsistem çalışıyorsa, IEE105Iiletisini alırsınız. Bu ileti, altsistem tarafından kullanılmakta olan işlemci zamanına ilişkin bilgileri içeren *CT = nnnn* alanını içerir. Bu alanın değerini not edin ve komutu yeniden verin.

- *CT =* değeri değişmediyse, bu, altsistemin işlemci süresi kullanmadığını gösterir. Bu, altsistemin bekleme durumunda olduğunu (ya da yapılacak işi olmadığını) gösterebilir. **DISPLAY DQM** gibi bir komut verebilir ve çıkışı geri alabilirseniz, bu, askıda kalma koşulu yerine yapılacak bir iş olmadığını gösterir.
- *CT =* değeri önemli ölçüde değiştiyse ve yinelenen görüntülerde değişmeye devam ederse, bu, altsistemin meşgul olduğunu ya da büyük olasılıkla bir döngüde olduğunu gösterebilir.
- Yanıt, altsistemin artık bulunamadığını gösteriyorsa, bu, ilk komut verildiğinde altsistemin sonlandırıldığını gösterir. Bir döküm alınıyorsa, altsistemin sona erdirilmesi biraz zaman alabilir. Sonlandırılmadan önce konsolda bir ileti üretilir. Kanal başlatıcının çalışıp çalışmadığını denetlemek için **DISPLAY DQM** komutunu verin. Yanıt kanal başlatıcısının çalıştığını göstermezse, bunun nedeni yetersiz kaynak (işlemci gibi) alıyor olabilir. Bu durumda, bir kaynak sorunu olup olmadığını saptamak için RMF gibi z/OS izleme araçlarını kullanın. Değilse, kanal başlatıcıyı yeniden başlatın.
- c) Kuyruk yöneticisinin ya da kanal başlatıcısının sonlandırılıp sonlandırılmadığını denetleyin. Kuyruk yöneticisi ya da kanal başlatıcısı adres alanının olağandışı bir şekilde sonlandırıldığını söyleyen iletileri arayın. Sistem işleminin IBM MQ' i sonlandıracağı bir ileti alırsanız, bir sistem dökümünün üretilip üretilmediğini öğrenin. Daha fazla bilgi için bkz. [IBM MQ dökümler](#page-261-0).
- d) IBM MQ for z/OS ' i çalıştırmaya devam edip etmediğinizi denetleyin.

IBM MQ for z/OS ' un hala çalışıyor olabileceğini, ancak yavaş çalıştığını da göz önünde bulundurun. Yavaş çalışıyorsa, büyük olasılıkla bir performans sorununuz vardır. Bunu onaylamak için bkz. Adım ["10" sayfa 62.](#page-61-0) Bundan sonra yapılacak iş hakkında bilgi için bkz. [Performans](#page-281-0) [sorunlarıyla çözme.](#page-281-0)

#### **İlgili görevler**

["IBM Desteği ile iletişim kurulması" sayfa 296](#page-295-0)

IBM MQile birlikte sahip olduğunuz bir sorunla ilgili yardıma gereksinim duyarsanız, IBM Destek Sitesi aracılığıyla IBM Destek ile iletişim kurabilirsiniz. Ayrıca, IBM MQ düzeltmesine, sorun gidermeye ve diğer haberlere ilişkin bildirimlere de abone olabilirsiniz.

["z/OS üzerinde sorunun özelliklerinin belirlenmesi" sayfa 52](#page-51-0) Sorunun nedenini belirlemeye yardımcı olmak için göz önünde bulundurulması gereken bazı ilk sorular.

#### **İlgili başvurular**

İletiler ve neden kodları

# **Ayrıntılı sorun giderme**

Sorun giderme bilgileri, kuyruk yöneticisi ağınızla ya da IBM MQ uygulamalarınızla ilgili sorunları çözmenize yardımcı olur.

#### **İlgili kavramlar**

["Hata günlüklerinin kullanılması" sayfa 359](#page-358-0)

Sorun belirleme ve sorun gidermeye yardımcı olmak için kullanabileceğiniz çeşitli hata günlükleri vardır.

["First Failure Support Technology \(FFST\)" sayfa 368](#page-367-0)

IBM MQ içinFirst Failure Support Technology (FFST), bir hata durumunda, IBM destek görevlilerinin sorunu tanılamasına yardımcı olan olaylarla ilgili bilgi sağlar.

#### **İlgili görevler**

["İlk denetimleri yapma" sayfa 6](#page-5-0)

Sahip olabileceğiniz ortak sorunların yanıtlarını sağlayabilecek bazı ilk denetimler vardır.

#### ["IBM Desteği ile iletişim kurulması" sayfa 296](#page-295-0)

IBM MQile birlikte sahip olduğunuz bir sorunla ilgili yardıma gereksinim duyarsanız, IBM Destek Sitesi aracılığıyla IBM Destek ile iletişim kurabilirsiniz. Ayrıca, IBM MQ düzeltmesine, sorun gidermeye ve diğer haberlere ilişkin bildirimlere de abone olabilirsiniz.

<span id="page-64-0"></span>["İzleme" sayfa 380](#page-379-0)

Sorun belirleme ve sorun gidermeyle ilgili olarak size yardımcı olması için farklı izleme tipleri kullanabilirsiniz.

#### **AQP sorunlarının giderilmesi** Linux and the second

AMQP uygulamalarıyla ilgili bir sorunu çözmenize yardımcı olacak sorun giderme bilgileri. **İlgili görevler**

["AQP \(Advanced Message Queuing Protocol; Gelişmiş İleti Kuyruğa Yollama Protokolü\) Hizmeti İzleme"](#page-415-0) [sayfa 416](#page-415-0)

AQP (Advanced Message Queuing Protocol; Gelişmiş İleti Kuyruğa Yollama Protokolü) Hizmeti tarafından sağlanan izleme olanağı, hizmet ile ilgili müşteri sorunlarını tanılamak üzere IBM Desteği 'ne yardımcı olmak üzere sağlanır.

# **AMQP günlüklerinin, hata günlüklerinin** ve

#### **yapılandırma dosyalarının konumu**

AMBP tarafından kullanılan günlükleri, hata günlüklerini ve yapılandırma dosyalarını bulun.

**Not:** Örnekler, Windows sistemleri için kodlanmıştır. Change the syntax to run the examples on AIX or Linux systems.

### **Sunucu tarafındaki günlükler**

Gelişmiş Message Queuing Protocol (AMQP) hizmeti, FDC dosyalarını IBM MQ hata dizinine yazar:

*WMQ data directory*\errors\AMQ *nnn.n*.FDC

FDC dosyalarının biçimi şöyledir: AMQPn.FDC.

Ayrıca, AMQP hizmeti için bir günlük yazar. Günlük yolu:

*WMQ data directory*\Qmgrs\*qMgrName*\errors\amqp.log

Günlük kütüğünün biçimi şöyledir: amqp\_n.log.

Kuyruk yöneticisi başlatılıyor, AMQP hizmeti başlatılıyor. Çıktının yazıldığı yer:

*WMQ data directory*\Qmgrs\*qMgrName*\amqp.stdout *WMQ data directory*\Qmgrs\*qMgrName*\amqp.stderr

### **Sunucu tarafı yapılandırma dosyaları**

#### **Gelişmiş İleti Kuyruğa Yollama iletişim kuralı (AMQP) hizmeti**

 $\sqrt{9.2.2}$  From IBM MQ 9.2.2, the JAAS. Login module files have been moved from the &MQ\_INSTALL\_DIRECTORY&/ mqxr/samples/samples directory to the directory &MQ\_INSTALL\_DIRECTORY&/ mqxr/samples/jaas

AMQP yapılandırmalarının dosya adı Windows sistemlerinde amqp\_win.properties dosyasıdır ve AIX ya da Linux sistemlerinde amqp\_unix.properties dosyası olur. Özellikler dosyaları AMQP yapılandırma dizinine kaydedilir:

*WMQ data directory*\Qmgrs\*qMgrName*\amqp

*Şekil 1. Windowsüzerindeki AMQP yapılanış dizini*

/var/mqm/qmgrs/*qMgrName*/amqp

*Şekil 2. AIX ya da Linuxüzerinde AMQP yapılanış dizini*

**JVM**

Set Java properties that are passed as arguments to the AMQP service in the file, java.properties. Dosyadaki özellikler, AMQP hizmetini çalıştıran JVM ' ye doğrudan iletilir. Bunlar, Java komut satırına ek JVM özellikleri olarak geçirilir. Properties set on the command line take precedence over properties added to the command line from the java.properties file.

java.properties dosyasını AMQP yapılandırmalarıyla aynı klasörde bulun. Bkz. [Şekil 1 sayfa 65](#page-64-0) ve Şekil 2 sayfa 66.

Her özelliği ayrı bir satır olarak belirterek java.properties 'i değiştirin. Her bir özelliği, özelliği JVM ' ye bir bağımsız değişken olarak geçirmeniz için tam olarak biçimlendirin. Örneğin:

-Xmx1024m -Xms1024m

#### **JAAS**

The JAAS configuration file is described in Configuring JAAS for AMQP channels, which includes the sample JAAS configuration file, JAAS.config, shipped with IBM MQ AMQP.

JAAS' ı yapılandırırsanız, kullanıcıların standart JAAS kimlik doğrulama yordamlarını değiştirmeleri için kimlik doğrulaması yapmak üzere bir sınıf yazacaksın.

To include your Login class in the class path used by the AMQP service class path, provide an IBM MQ service.env configuration file.

service.enviçindeki JAAS LoginModule için sınıf yolunu ayarlayın. You cannot use the variable, %classpath% in service.env. service.env içindeki sınıf yolu, AMQP hizmet tanımında önceden ayarlanmış olan sınıf yoluna eklenir.

Display the class paths that are being used by the AMQP service by adding echo set classpath to runAMQPService.bat. Çıkış, amqp.stdout' e gönderilir.

service.env dosyası için varsayılan konum şudur:

*WMQ data directory*\service.env

Aşağıdaki her kuyruk yöneticisi için bu ayarları service.env kütüğüyle geçersiz kılın:

*WMQ data directory*\Qmgrs\*qMgrName*\service.env

CLASSPATH= *WMQ Installation Directory*\amqp\samples\samples

**Not:** service.env herhangi bir değişken içermemelidir. *WMQ Installation Directory*' un gerçek değerini değiştirin.

*Şekil 3. Sample service.env for Windows*

**İz**

Bkz. ["AQP \(Advanced Message Queuing Protocol; Gelişmiş İleti Kuyruğa Yollama Protokolü\) Hizmeti](#page-415-0) [İzleme" sayfa 416](#page-415-0). İzleme konfigürasyonunu tanımlamak için gereken değiştirgeler iki dosyada saklanır:

*WMQ data directory*\Qmgrs\*qMgrName*\amqp\trace.config *WMQ data directory*\Qmgrs\*qMgrName*\amqp\amqptraceOn.properties

ve karşılık gelen bir dosya vardır:

*WMQ data directory*\Qmgrs\*qMgrName*\amqp\amqptraceOff.properties

# **İstemci tarafı günlük dosyaları ve istemci tarafı yapılandırma dosyaları**

İstemci tarafındaki uygulamalarla ilgili bilgi edinmek için Developing AMQP client applications başlıklı konuya bakın.

# **AMS sorunlarının giderilmesi**

Advanced Message Securityile ilgili sorunları tanımlamanıza ve çözmenize yardımcı olmak için bilgiler sağlanır.

Advanced Message Security ile ilgili sorunlar için önce kuyruk yöneticisi hata günlüğünü denetleyin. Hata günlükleriyle ilgili daha fazla bilgi için bkz. ["AIX, Linux, and Windowsüzerinde hata günlükleri" sayfa 361.](#page-360-0)

### **İlgili kavramlar**

["AMSM adres alanı için iç izleme etkinleştirmesi" sayfa 411](#page-410-0) AMSM adres alanına ilişkin izleme, ENVARS DD kartı üzerinden AMSM adres alanına geçirilen \_AMS\_MSG\_LEVEL değişkeni kullanılarak etkinleştirilebilir.

### **İlgili görevler**

["AMS sorunları için bilgi toplanıyor" sayfa 310](#page-309-0)

If you need assistance from IBM Support to resolve a problem with AMS, you first need to collect troubleshooting information to send to IBM Support to help find a solution.

["z/OS üzerinde AMS sorunları için bilgi toplanması" sayfa 348](#page-347-0)

IBM MQ for z/OSüzerinde Advanced Message Security (AMS) ile ilgili bir sorunu çözmek için IBM Destek 'den yardıma gereksinim duyarsanız, öncelikle bir çözüm bulmanıza yardımcı olmak üzere IBM Destek birimine göndermek üzere sorun giderme bilgilerini toplamanız gerekir.

# **com.ibm.security.pkcsutil.PKCSException: AMSiçin içerik şifrelenirken hata oluştu**

Error com.ibm.security.pkcsutil.PKCSException: Error encrypting contents suggests that Advanced Message Security has problems with accessing cryptographic algorithms.

Aşağıdaki hata Advanced Message Securitytarafından döndürülürse:

DRQJP0103E The Advanced Message Security Java interceptor failed to protect message. com.ibm.security.pkcsutil.PKCSException: Error encrypting contents (java.security.InvalidKeyException: Illegal key size or default parameters)

JAVA\_HOME/lib/security/local\_policy.jar/\*.policy içindeki JCE güvenlik ilkesinin, MQ AMS ilkesinde kullanılan imza algoritmalarına erişip erişmediğini doğrulayın.

Kullanmak istediğiniz imza algoritması yürürlükteki güvenlik ilkenizde belirlenmediyse, doğru Java ilke dosyasını, ürününüz için şu konumdan yükleyin: [IBM Developer Kits](https://www.ibm.com/support/pages/java-sdk/).

# **AMSiçin OSGi desteği**

OSGi paketini Advanced Message Security ek değiştirgeleriyle kullanmak için gereklidir.

OSGi kod paketi başlatma sırasında şu değiştirgeyi çalıştırın:

-Dorg.osgi.framework.system.packages.extra=com.ibm.security.pkcs7

keystore.conf' da şifrelenmiş parolayı kullanırken, OSGi kod paketi çalışırken aşağıdaki deyimin eklenmesi gerekir:

-Dorg.osgi.framework.system.packages.extra=com.ibm.security.pkcs7,com.ibm.misc

**Sınırlama:** AMS , yalnızca OSGi kod paketi içinden korunan kuyruklar için yalnızca MQ Base Java Sınıfları kullanılarak iletişimi destekler.

## **Problems opening protected queues when using AMS with JMS**

Advanced Message Securitykullanırken korumalı kuyruklar açtığınızda çeşitli sorunlar ortaya çıkabilir.

You are running JMS and you receive error 2085 (MQRC\_UNKNOWN\_OBJECT\_NAME) together with error JMSMQ2008.

You have verified that you have set up your AMS as described in Quick Start Guide for AMS with Java clients.

Desteklenmeyen ya da Advanced Message Securityiçin sınırlandırmalar olan IBM MQ seçenekleri vardır; ayrıntılar için Known limitations of AMS(Bilinen sınırlamalar) başlıklı konu anlatılır.

AMQ\_DISABLE\_CLIENT\_AMS ortam değişkenini ayarlamadınız.

### **Sorunun çözümleniyor**

Bu sorunun üzerinde çalışılmasına ilişkin dört seçenek vardır:

- 1. JMS uygulamanızı desteklenen bir IBM Java Runtime Environment (JRE) altında başlatın.
- 2. Uygulamanızı, kuyruk yöneticinizin çalıştığı aynı makineye taşıyın ve bir bağ tanımlama kipi bağlantısı kullanarak bağını kurun.

Bağ tanımları kipi bağlantısı, IBM MQ API çağrılarını gerçekleştirmek için altyapı yerel kitaplıklarını kullanır. Buna göre, AMS işlemlerini gerçekleştirmek için yerel AMS dinlemesi kullanılır ve JRE ' nin yetenekleriyle ilgili bir bağımlılığın yoktur.

3. MCA dinleyici kullanın; bu işlem, iletilerin kuyruk yöneticisine vardığı anda iletilerin imzalanmasını ve şifrelenmesini sağlar. Bu işlem, müşterinin herhangi bir AMS işlemesini gerçekleştirmesine gerek kalmadan, ileti yöneticisine ulaşmalarını sağlar.

Koruma kuyruk yöneticisinde uygulandığında, istemciden kuyruk yöneticisine aktarılan iletileri korumak için alternatif bir mekanizma kullanılmalıdır. Çoğu zaman bu, uygulama tarafından kullanılan sunucu bağlantısı kanalında TLS şifrelemesi yapılandırılarak elde edilir.

4. AMSkullanmak istemezseniz, AMQ\_DISABLE\_CLIENT\_AMS ortam değişkenini ayarlayın.

Daha fazla bilgi için bkz. Message Channel Agent (MCA) interception ve AMS.

**Not:** MCA Interceptor olanağının ileti göndereceği her kuyruk için bir güvenlik ilkesi bulunmalıdır. Diğer bir deyişle, hedef kuyruğun, imzalayan ve alıcının MCA Interceptor 'a atanan sertifikayla eşleşen ayırt edici adı (DN) ile birlikte bir AMS güvenlik ilkesi olması gerekir. Yani, kuyruk yöneticisi tarafından kullanılan keystore.conf içindeki cms.certificate.channel.SYSTEM.DEF.SVRCONN özelliği tarafından belirlenen sertifikana ilişkin ayırt edici ad.

# **Sorun giderme komutu sorunları**

Bir komutu çalıştırma girişiminde bulunduğunuzda ortaya çıkabilecek sık rastlanan bir dizi sorun vardır.

# **MQSC komutlarıyla ilgili sorunların çözülmesi**

Çalıştırmak üzere MQSC komutları alamıyorsanız, bu ortak sorunlardan birinin size uygulansa da bu konudaki bilgileri kullanın. Bir komutun ürettiği hatayı okuduğunuzda sorunun ne olduğu her zaman açık değildir.

### **Yordam**

• Girişi bir dosyadan yeniden yönlendiriyorsanız, < yeniden yönlendirme işlecini kullandığınızdan emin olun.

Bu işleci çıkarırsanız, kuyruk yöneticisi dosya adını kuyruk yöneticisi adı olarak yorumlar ve aşağıdaki hata iletisini yayınlar:

AMQ8118E: IBM MQ queue manager does not exist.

• Çıktıyı bir dosyaya yeniden yönlendiriyorsanız, > yeniden yönlendirme işlecini kullandığınızdan emin olun.

Varsayılan olarak, dosya, **runmqsc** ' un çağrıldığı zaman yürürlükteki çalışma dizinine konmaktadır. Çıktınızı belirli bir dosya ve dizine göndermek için tam olarak nitelenmiş bir dosya adı belirtin.

• Tüm kuyruk yöneticilerini görüntülemek için aşağıdaki komutu kullanarak, komutları çalıştıracağı ve kuyruk yöneticisinin çalıştığını, kuyruk yöneticisinin çalıştığını doğrulayın.

dspmq

Kuyruk yöneticisi çalışmıyorsa, bu sistem yöneticisi tarafından başlatılıp başlatılmayacasına başlayın. Ek bilgi için Kuyruk yöneticisi başlatılmasıbaşlıklı konuya bakın.

• **runmqsc** komutunda bir kuyruk yöneticisi belirtmiş ya da bir varsayılan kuyruk yöneticisi tanımladığınızdan emin olun.

Varsayılan bir kuyruk yöneticisi tanımlamadıysanız ya da bu hatayı aldıysanız:

AMQ8146E: IBM MQ queue manager not available.

• **runmqsc** komutunun parametresi olarak bir MQSC komutu belirtmeye çalışmadığınızı denetleyin. **runmqsc** komutunun parametresi olarak bir MQSC komutu belirtemezsiniz. Örneğin, bu geçerli değildir:

runmqsc DEFINE QLOCAL(FRED)

- **runmqsc** komutunu yayınladığınızı denetleyin. **runmqsc** komutunu vermeden önce MQSC komutlarını giremezsiniz.
- **runmqsc**' tan bir denetim komutunu çalıştırma girişiminde bulunmayadığınızı denetleyin. You cannot run control commands from **runmqsc**. Örneğin, MQSC komutlarını etkileşimli olarak çalıştırırken bir kuyruk yöneticisi başlatmak için **strmqm** komutunu yayınlayamazsınız. Bunu yapmazsanız, aşağıdaki iletiye benzer hata iletileri alırsınız:

```
runmqsc
.
.
Starting MQSC for queue manager jupiter.queue.manager.
1 : strmqm saturn.queue.manager
AMQ8405: Syntax error detected at or near end of cmd segment below:-s
AMQ8426: Valid MQSC commands are:
ALTER
CLEAR
DEFINE
DELETE
DISPLAY
END
PING
REFRESH
RESET
RESOLVE
RESUME
START
STOP
SUSPEND
2 : end
```
# **Yürürlükteki komut ortamı setmqenv ile kullanıma hazırlanıyor**

Bir IBM MQ komutunun bilinmediğini ya da kullanılamadığını bildiren bir hata iletisi alırsanız, işletim sisteminin uygun komutu bulabilmesi için, **setmqenv** komutunu kullanarak yürürlükteki komut ortamını kullanıma hazırlayın.

# **Bu görev hakkında**

Her işletim sistemi, hangi programın çalıştırılacağı belirlemek için **PATH** ortam değişkenindeki dizinleri kullanır. Yürürlükteki **PATH** ortam değişkenindeki dizinlerden hiçbiri, belirtilen adın yürütülebilir bir programını içermiyorsa, bu durum işletim sisteminin, aşağıdaki örneklerde gösterildiği gibi, komutun yerini bulamadığını belirten bir iletiyle yanıt vermesine neden olur:

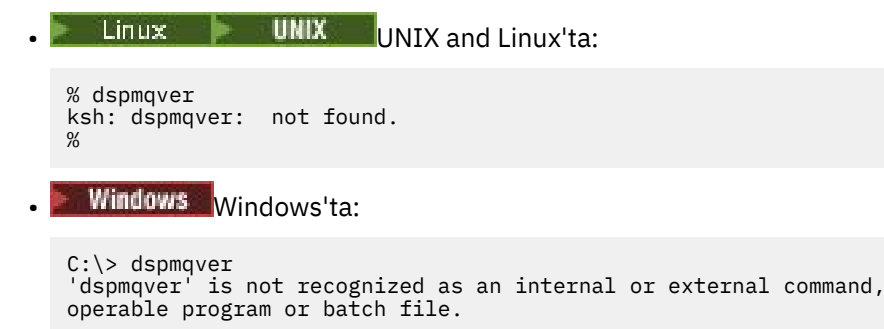

Bu sorunu çözmek için, yürürlükteki ortamı kullanıma hazırlamak için **setmqenv** komutunu kullanmanız gerekir; böylece, ilgili IBM MQ komutlarının işletim sistemi tarafından konumlandırılması ve yürütülebilmesi için bu komutu kullanmanız gerekir.

# **Yordam**

1. Locate where the **setmqenv** command is on the available file systems.

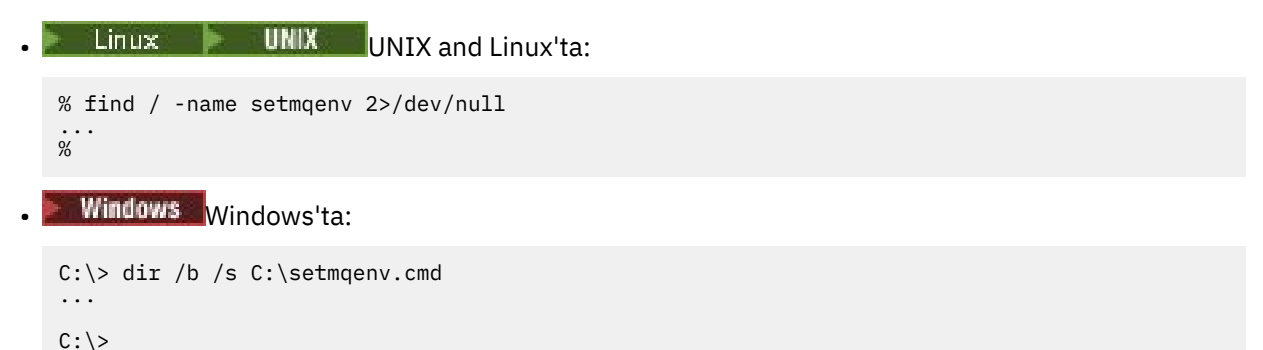

**Not:** Birden çok sürücü harfi varsa, bunlar da içerilebilir, örneğin: C:\> dir /b /s C:\setmqenv.cmd D:\setmqenv.cmd .

Directories with source, or Maint can be ignored since they almost always refer to a backup copy of the command created during the installation of a fix pack.

2. Yürürlükteki ortamı kullanıma hazırlamak için **setmqenv** komutunu kullanın.

% . <pathtoexecutable>/setmqenv -s %

Linux **UNIX** UNIX and Linux'ta:

UNIX and Linuxüzerinde, yürürlükteki ortamın değiştirilebilmesi için **setmqenv** komutunun kaynağı olması gerekir.

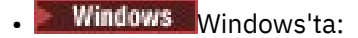

```
C:\> <pathtoexecutable>\setmqenv.cmd -s
...
C: \>
```
3. Verify that the environment is suitable for the appropriate IBM MQ installation by using the **dspmq** command with the **-o installation** option.

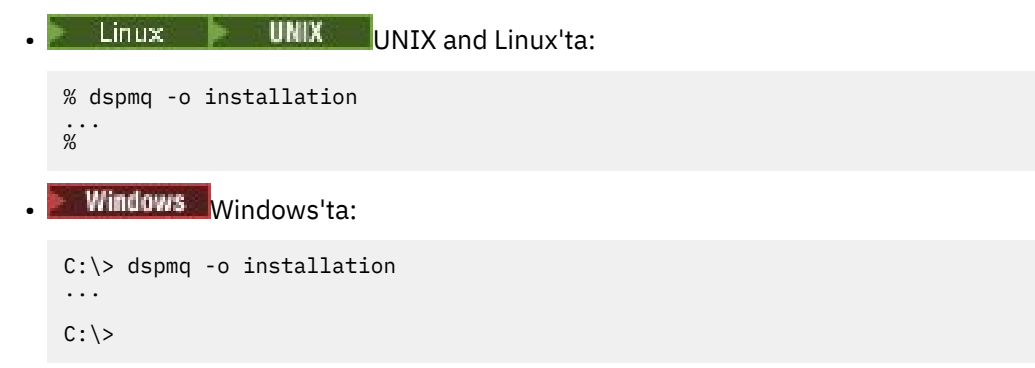

4. If necessary, run the **setmqenv** command again, with adjusted parameters, to initialize the environment for a more appropriate installation of IBM MQ.

Örneğin:

```
• Linux Canadian Linux UNIX UNIX and Linux'ta:
% dspmqver | grep Version
Version: 8.0.0.15
% dspmq -o Inst | sed -e "s/<br>QMNAME(V8QM1)     INSTNAME(Ir<br>QMNAME(SPIDEY)   INSTNAME(Ir
QMNAME(V8QM1) INSTNAME(Installation1) INSTPATH(/opt/mqm) INSTVER(8.0.0.15)
QMNAME(SPIDEY) INSTNAME(Installation4) INSTPATH(/opt/MQ91CD) INSTVER(9.1.5.0)
QMNAME(BOB) INSTNAME(Installation3) INSTPATH(/opt/MQ92) INSTVER(9.2.2.0)
% . setmqenv -n Installation3
% dspmqver | grep Version
Version: 9.2.2.0
```
**Not:** Yürürlükteki ortamın değiştirilebilmesi için **setmqenv** komutunun hala kaynağı olması gerekir.

**Windows** Windows'ta:

```
C:\> dspmqver | findstr Version
Version: 9.1.0.5
C:\rangle > dspmq -o inst | sed -e "s/<br>OMNAME(A) INSTNAME(Insta
C:\> dspmq -o inst | sed -e "s/       //g"<br>QMNAME(A)       INSTNAME(Installation2) INSTPATH(C:\IBM\MQ91LTS) INSTVER(9.1.0.5)<br>QMNAME(B)       INSTNAME(MQ91CD) INSTPATH(C:\IBM\MQ91CD) INSTVER(9.2.2.0)<br>QMNAME(C)       INSTNAM
QMNAME(B) INSTNAME(MQ91CD) INSTPATH(C:\IBM\MQ91CD) INSTVER(9.2.2.0)
QMNAME(C) INSTNAME(MQ92) INSTPATH(C:\IBM\MQ92) INSTVER(9.2.2.0)
C:\> setmqenv -n MQ92
C:\> dspmqver | findstr Version
Version: 9.2.2.0
```
# **Dağıtık yayınlama/abone olma sorunları giderme**

Yayınlama/abone olma kümelerini ya da sıradüzenlerini kullanırken sorunları saptamanıza ve bu sorunları anlamanıza yardımcı olması için alt konularda verilen önerileri kullanın.

# **Başlamadan önce**

If your problems relate to clustering in general, rather than to publish/subscribe messaging using clusters, see ["Sorun giderme kuyruk yöneticisi kümesi sorunları" sayfa 193](#page-192-0).

Ayrıca, Yayınlama/abone olma kümelerinde tutulan yayınlarda dikkat edilmesi gereken noktalar' ta yararlı sorun giderme ipuçları da vardır.

#### **İlgili kavramlar**

Dağıtılmış yayınlama/abone olma sistem kuyruğu hataları **İlgili görevler** Yayınlama/abone olma kümesi yapılandırılması

### Yayınlama/abone olma kümelerini tasarlama

# **Yayınlama/abone olma kümeleri için yönlendirme: Davranıştaki notlar**

Kümelenmiş yayınlama/abone olma ileti alışverişi kullanıyorsanız, yöneltme sorunlarını saptamanıza ve bu sorunları anlamanıza yardımcı olması için burada verilen önerileri kullanın.

Herhangi bir kuyruk yöneticisi kümesine ilişkin durum denetimi ve sorun giderme ile ilgili bilgi için bkz. ["Sorun giderme kuyruk yöneticisi kümesi sorunları" sayfa 193.](#page-192-0)

• Bir kümedeki aynı adlandırılmış konu nesnesine ilişkin tüm kümelenmiş tanımlamaların aynı **CLROUTE** ayarına sahip olması gerekir. Aşağıdaki MQSC komutunu kullanarak kümedeki tüm anasistemlerde tüm konulara ilişkin **CLROUTE** ayarını kontrol edebilirsiniz:

display tcluster(\*) clroute

- Konu nesnesi, **CLUSTER** özelliği için bir değer belirtmedikçe, **CLROUTE** özelliğinin bir etkisi yoktur.
- Küme adını konu başınızda doğru yazdığınızı doğrulayın. Kümeyi tanımlamadan önce bir konu gibi bir küme nesnesi tanımlayabilirsiniz. Bu nedenle, bir küme konusu tanımladığınızda küme adı henüz var olmadığı için bir doğrulama işlemi gerçekleştirilmez. Sonuç olarak, ürün sizi yanlış kümeleme adlarına uyaramaz.
- **CLROUTE** özelliğini ayarladığınızda, kuyruk yöneticisi farklı bir **CLROUTE** ayarına sahip başka bir kuyruk yöneticisinden aynı nesnenin kümelenmiş tanımlamasını biliyorsa, sistem bir MQRCCF\_CLUSTER\_TOPIC\_CONFLICTIAL kural dışı durumu oluşturur. Ancak, farklı kuyruk yöneticilerindeki eşzamanlı nesne tanımlaması ya da tam havuzlarla düzensiz bağlanırlık yoluyla, farklı tanımlar yaratılabilir. Bu durumda, tam havuz kuyruğu yöneticileri bir tanımlamayı kabul eder ve diğeri için bir hata bildirir. Çakışmaya ilişkin daha fazla bilgi almak için, kümedeki tüm kuyruk yöneticilerindeki tüm konuların küme durumunu denetlemek için aşağıdaki MQSC komutunu kullanın:

display tcluster(\*) clstate

Geçersizya da beklemede durumu (bu durum kısa süre sonra etkin duruma gelmezse) bir sorun olduğunu gösterir. Geçersiz bir konu tanımlaması saptanırsa, yanlış konu tanımını tanımlayın ve kümeyi kümeden kaldırın. Tüm havuzlarda, hangi tanımlama kabul edildiği ve hangi tanım reddedildiğine ilişkin bilgiler bulunur ve çakışmayı yaratan kuyruk yöneticileri, sorunun doğasına ilişkin bazı belirtilere sahiptir. Ayrıca, DISPLAY TOPICiçindeki CLSTATE bölümüne de bakın.

- **CLROUTE** parametresinin konu ağacındaki bir noktada ayarlanması, tüm dalın altındaki konuları bu şekilde yöneltmesine neden olur. Bu dalın bir alt dalının yöneltme davranışını değiştiremezsiniz. Bu nedenle, farklı bir **CLROUTE** ayarına sahip konu ağacındaki daha düşük ya da daha yüksek bir düğüm için bir konu nesnesi tanımlamak MQRCCF\_CLUSTER\_TOPIC\_CONFLICRET kural dışı durumu ile reddedilir.
- Konu ağacındaki tüm konuların konu durumunu denetlemek için aşağıdaki MQSC komutunu kullanabilirsiniz:

display tpstatus('#')

Konu ağacında çok sayıda dalınız varsa, uygun olmayan çok sayıda konu için önceki komutun durumu görüntülenebilir. Böyle bir durumda, ağacın bir yönetimsel olarak küçük bir dalını ya da ağaçta tek bir konuyu görüntüleyebilirsiniz. Görüntülenen bilgiler, konu dizesini, küme adını ve küme yolu ayarını içerir. Ayrıca, bu konunun kullanıcı sayısının beklediğiniz gibi olup olmadığını değerlendirmenize yardımcı olmak için yayınlayıcı sayısını ve abonelik sayısını (yayıncı sayısı ve abone sayısı) da içerir.
- Kümedeki bir konunun küme yöneltmesinin değiştirilmesi, yayınlama/abone olma topolojisinde önemli bir değişiklik olur. Bir konu nesnesi kümelendikten sonra ( **CLUSTER** özelliğini ayarlayarak) **CLROUTE** özelliğinin değerini değiştiremezsiniz. Değeri değiştirebilmeniz için nesnenin kümelenmemiş (**CLUSTER** , ''olarak ayarlanmış) olması gerekir. Bir konuyu kümelemeyi geri alma, konu tanımlamasını yerel konuya dönüştürür; bu da yayınların uzak kuyruk yöneticilerine aboneliğe teslim edilmediği bir dönemle sonuçlanır; bu değişiklik gerçekleştirilirken dikkate alınmalıdır. Başka bir kuyruk yöneticisinden küme konusuyla aynı ada sahip küme dışı bir konu tanımlamanın etkisibaşlıklı konuya bakın. **CLROUTE** özelliğinin değerini kümeli olarak değiştirmeyi denerseniz, sistem bir MQRCCF\_CLROUTE\_NOT\_ALTERABLE kural dışı durumu oluşturur.
- Konu anasistem yönlendirmesi için, küme kuyruğu yöneticilerine aynı küme konusu tanımlaması ekleyerek ve aynı küme konusu tanımını kaldırarak, küme üzerinden alternatif rotaları keşfedebilirsiniz. To stop a given queue manager from acting as a topic host for your cluster topic, either delete the topic object, or use the PUB(DEVRE Dışı) setting to quiesce message traffic for this topic, as discussed in PUB parametresi için özel işleme. Do not un-cluster the topic by setting the **CLUSTER** property to  $'$ , because removing the cluster name converts the topic definition to a local topic, and prevents the clustering behavior of the topic when used from this queue manager. Bkz. Başka bir kuyruk yöneticisinden küme konularıyla aynı adı taşıyan, kümeli olmayan bir konu tanımlamaya ilişkin etkisi.
- Şube zaten farklı bir küme için kümelenmiş ve **CLROUTE** TOPICHOSTolarak ayarlanınca, konu ağacının bir alt dalının kümesini değiştiremezsiniz. Tanımın zamanında saptanması durumunda, sistem bir MORCCF\_CLUSTER\_TOPIC\_CONFLICTIAL kural dışı durumu oluşturur. Benzer şekilde, farklı bir küme için daha yüksek bir düğümde yeni kümelenmiş bir konu tanımlaması eklenmesi bir kural dışı durum oluşturur. Daha önce anlatılan kümeleme zamanlaması sorunları nedeniyle, bu tür bir tutarsızlık daha sonra saptandıysa, kuyruk yöneticisi kuyruk yöneticisi günlüğüne hata verir.

### **İlgili görevler**

Yayınlama/abone olma kümesi yapılandırılması Yayınlama/abone olma kümelerini tasarlama

# **Yetkili sunucu aboneliği yerleri denetleniyor**

Yetkili abonelik aboneliği, bir yayının uzak kuyruk yöneticisindeki bir aboneye akmasını sağlar. Aboneleriniz, kuyruk yöneticisi ağının başka bir yerinde yayınlanan iletileri alamazlarsa, yetkili sunucu aboneliklerinizin olmasını beklediğiniz yerde olup olmadığını denetleyin.

Yetkili sunucu abonelikleri eksik, uygulamanızın doğru konu nesnesine ya da konu dizgisine abone olmadığını ya da konu tanımlamasıyla ilgili bir sorun olduğunu ya da bir kanalın çalışmadığını ya da doğru yapılandırılmadığını gösterebilir.

Yetkili abonelikleri göstermek için aşağıdaki MQSC komutunu kullanın:

display sub(\*) subtype(proxy)

Yetkili sunucu abonelikleri, dağıtılmış tüm yayınlama/abone olma topolojilerinde (sıradüzenler ve kümeler) kullanılır. Bir konu anasistemi kümesi konusuna ilişkin olarak, o konuya ilişkin her konu anasisteminde bir yetkili sunucu aboneliği vardır. Doğrudan yönlendirilen bir küme konusunda, yetkili sunucu aboneliği kümedeki her kuyruk yöneticisinde yer alan bir yetkili sunucu aboneliğiyle birlikte bulunur. Bir konuda proxysub(force) özniteliğini ayarlayarak ağdaki her kuyruk yöneticisinde de var olan yetkili abonelikler de yapılabilir.

Ayrıca bkz. Yayınlama/abone olma ağlarındaki abonelik performansı.

# **Yetkili sunucu aboneliklerinin yeniden eşzamanlanması**

Olağan koşullarda, kuyruk yöneticileri, sistemdeki yetkili sunucu aboneliklerinin, ağdaki her bir kuyruk yöneticisinde bulunan abonelikleri doğru şekilde yansıttığınızdan otomatik olarak emin olur. Gereksinim ortaya çıkarsa, bir kuyruk yöneticisinin yerel aboneliklerini, **REFRESH QMGR TYPE(PROXYSUB)** komutunu kullanarak ağ üzerinden yaydığı yetkili sunucu abonelikleriyle el ile yeniden eşitleyebilirsiniz. Ancak, bunu sadece istisnai durumlarda yapmanız gerekir.

# **Yetkili sunucu aboneliklerini el ile yeniden eşzamanlamak için ne zaman**

Bir kuyruk yöneticisi gönderilmemesi gereken abonelikleri alırken ya da alması gereken abonelikleri almadığında, yetkili sunucu aboneliklerini el ile yeniden eşitlemeyi göz önünde bulundurmanız gerekir. Ancak, yeniden eşzamanlama geçici olarak, komutun verildiği kuyruk yöneticisinden gelen, ağ üzerinde ani bir ek yetkili abonelik yükü yaratır. Bu nedenle, IBM MQ hizmeti, IBM MQ belgeleri ya da hata günlüğü işlemi size bildirilmediği sürece el ile yeniden eşzamanlama işlemi yapmamanızı sağlar.

Kuyruk yöneticisi tarafından otomatik yeniden geçerlilik denetimi gerçekleşmek üzereyse, yetkili sunucu aboneliklerini el ile yeniden eşzamanlamak zorunda kalmayın. Genellikle, bir kuyruk yöneticisi, aşağıdaki zamanlarda doğrudan bağlı kuyruk yöneticileriyle yetkili abonelikleri yeniden doğrular:

- Sıradüzensel bir bağlantı oluştururken
- Bir konu nesnesindeki **PUBSCOPE** ya da **SUBSCOPE** ya da **CLUSTER** özniteliklerini değiştirdiğinizde
- Kuyruk yöneticisini yeniden başlatma sırasında

Bazen, eksik ya da dış yetkili sunucu aboneliklerinde bir yapılandırma hatası ortaya çıktı:

- **Subscription scope** ile en yakın eşleşen konu tanımlaması Kuyruk Yöneticisi olarak belirtilmişse ya da boş ya da yanlış bir küme adıyla belirtilirse, yetkili sunucu abonelikleri eksik olabilir. **Publication scope** ' in yetkili sunucu aboneliklerinin gönderilmesini engellemediğini, ancak yayınların kendilerine teslim edilmesini engellemediğini unutmayın.
- **Proxy subscription behavior** ile en yakın eşleşen konu tanımlaması Forceolarak belirlendiyse, dış yetkili sunucu abonelikleri olabilir.

Yapılanış hataları bu sorunlara neden olduğunda, el ile yeniden eşzamanlama bunları çözmez. Bu durumlarda, yapılandırmayı değiştirin.

Aşağıdaki liste, yetkili sunucu aboneliklerini el ile yeniden eşzamanlamak için gereken olağanüstü durumları göstermektedir:

- Yayınlama/abone olma kümesindeki bir kuyruk yöneticisinde bir **REFRESH CLUSTER** komutu yayınladıktan sonra.
- Kuyruk yöneticisi hata günlüğündeki iletiler, **REFRESH QMGR TYPE(REPOS)** komutunu çalıştırmanızı size ilettiğinde.
- Bir kuyruk yöneticisi yetkili aboneliklerini doğru şekilde yayamayacağından, bir kanal durdurulduğundan ve tüm iletiler iletim için kuyruğa alınmadığından ya da işletmen hatası iletilerin SYSTEM.CLUSTER.TRANSMIT.QUEUE kuyruğundan yanlış silinmesine neden olduğundan olabilir.
- İletiler diğer sistem kuyruklarından yanlış silindiğinde.
- When a **DELETE SUB** command is issued in error on a proxy subscription.
- Felaketin bir parçası olarak.

# **Yetkili sunucu aboneliklerini el ile yeniden eşzamanlamak**

İlk sorunu ilk kez düzelt (örneğin, kanalı yeniden başlatarak), kuyruk yöneticisine şu komutu verin:

#### **REFRESH QMGR TYPE(PROXYSUB)**

Bu komutu verdiğinizde, kuyruk yöneticisi doğrudan bağlı kuyruk yöneticilerine, yetkili sunucu aboneliklerinin var olması gereken konu dizgilerinin bir listesini, doğrudan bağlı kuyruk yöneticilerine gönderir. Doğrudan bağlı kuyruk yöneticileri, tutulan yetkili aboneliklerini listele eşleşecek şekilde güncelleştirir. Daha sonra, doğrudan bağlantılı kuyruk yöneticileri, kaynak kuyruk yöneticisine kendi konu dizgilerinin bir listesini geri gönderir; bu liste, yetkili sunucu aboneliklerinin var olması ve kaynak kuyruk yöneticisi, tutulan yetkili sunucu aboneliklerini buna göre güncelleştirir.

#### **Önemli kullanım notları:**

• Yetkili sunucu abonelikleri yerine geçmeyen yayınlar, etkilenen abonelikler için kurtarılamadı.

- Yeniden eşzamanlama, kuyruk yöneticisinin kanalları diğer kuyruk yöneticilerine başlatmasını gerektirir. Bir kümede doğrudan yönlendirme kullanıyorsanız ya da konu anasistem yönlendirmesi kullanıyorsanız ve bu komut bir konu anasistem kuyruk yöneticisinde yayınlandıysa, kuyruk yöneticisi, yayınlama/abone olma çalışmalarını gerçekleştirmemiş olanlar bile, kümedeki diğer tüm kuyruk yöneticilerine kanal başlatır. Bu nedenle, yenilemediğiniz kuyruk yöneticisinin, kümedeki diğer tüm kuyruk yöneticileriyle iletişim kurmasıyla başa çıkmak için yeterli yetenesahip olması gerekir.
- Bu komut, CHINIT çalışmadığında z/OS ' da yayınlandıysa, komut kuyruğa alınır ve CHINIT başlatıldığında işlenir.

### **İlgili kavramlar**

Yayınlama/abone olma kümeleri için Kümeyi Yenile **İlgili görevler** Dağıtılmış ağlara ilişkin zamanuyumsuz komutların sona erdiği denetleniyor

# **Dağıtılmış yayınlama/abone olma ağındaki döngü algılaması**

Dağıtılmış bir yayınlama/abone olma ağlarında, yayınların ve yetkili sunucu aboneliklerinin döngüye girememesi önemlidir; bunun nedeni, bağlı abonelerin aynı özgün yayının birden çok kopyasını alan sel basmış bir ağla sonuçlandığı için önemlidir.

Yayınlama/abone olma ağındaki yetkili sunucu abonelikleri içinde açıklanan yetkili abonelik toplama sistemi, yetkili sunucu aboneliklerinin sürekli olarak döngülenmesini önlese de, bir döngünün oluşumunu engellememektedir. Yayınların yayılımı, yetkili sunucu aboneliklerinin varlığı tarafından belirlendiğinden, sürekli bir döngü içine girebilirler. IBM MQ , yayınları sürekli olarak döngüden önlemek için aşağıdaki tekniği kullanır:

Yayınlar yayınlama/abone olma topolojisi etrafında dolaşdıkça, her kuyruk yöneticisi ileti üstbilgisine benzersiz bir parmak izi ekler. Bir yayınlama/abone olma kuyruk yöneticisi başka bir yayınlama/abone olma kuyruk yöneticisinden bir yayın aldığında, ileti üstbilgisinde tutulan parmak izleri denetlenir. Kendi parmak izi önceden varsa, yayın bir döngü etrafında tam olarak dolaştırılır, böylece kuyruk yöneticisi iletiyi atar ve hata günlüğüne bir giriş ekler.

**Not:** Bir döngü içinde, yayınlar döngüdeki her iki yöne yayılır ve döngü içindeki her bir kuyruk yöneticisi, kaynak kuyruk yöneticisi döngülü yayınları atmadan önce her iki yayını da alır. Bu, döngüye bölününceye kadar yinelenen yayınların kopyalarını alan uygulamalara abone olma ile sonuçlanır.

### *Döngü algılama parmak izi biçimi*

Döngü algılaması, parmak izleri bir RFH2 üstbilgisine eklenir ya da IBM MQ 8.0 iletişim kuralının bir parçası olarak akışa geçilir. Bir RFH2 programcısının, üstbilgiyi anması ve parmak izi bilgilerini sağlam bir şekilde aktarması gerekir. IBM Integration Bus önceki sürümlerinde, parmak izi bilgilerini içermeyen RFH1 üstbilgileri kullanılır.

```
<ibm>
   <Rfp>uuid1</Rfp>
   <Rfp>uuid2</Rfp>
   <Rfp>uuid3</Rfp>
 . . .
</ibm>
```
< ibm>, ziyaret edilen her bir kuyruk yöneticisinin benzersiz kullanıcı tanıtıcısını (uuid) içeren yöneltme parmak izleri listesini bulunduran klasörün adıdır.

Bir kuyruk yöneticisi tarafından her ileti yayınlansa, < Rfp> (yönlendirme parmak izi) etiketini kullanarak uuid değerini < ibm> klasöre ekler. Bir yayın alındığında, IBM MQ , belirli bir uuid değerinin mevcut olup olmadığını görmek için < Rfp > etiketlerinde yineleme yapmak için ileti özellikleri API 'sını kullanır. Because of the way that the WebSphere Platform Messaging component of IBM MQ attaches to IBM Integration Bus through a channel and RFH2 subscription when using the queued publish/subscribe interface, IBM MQ also creates a fingerprint when it receives a publication by that route.

Bu amaç, herhangi bir RFH2 ' yi, parmak izi bilgilerimize eklediğimiz için herhangi bir beklenen uygulama için teslim etmemek.

Whenever an RFH2 is converted into message properties, it will also be necessary to convert the <ibm> folder; this removes the fingerprint information from the RFH2 that is passed on or delivered to applications that have used the IBM WebSphere MQ 7.0, or later, API.

JMS applications do not see the fingerprint information, because the JMS interface does not extract that information from the RFH2, and therefore does not hand it on to its applications.

Rfp ileti özellikleri propDesc.CopyOptions = MQCOPY\_FORWARD and MQCOPY\_PUBLISHile yaratılır. Bu, uygulamaların aldığı uygulamaların sonuçlarını içerir ve aynı iletiyi yeniden yayınlamayı sağlar. Bu, böyle bir uygulamanın PutMsgOpts.Action = MQACTP\_FORWARDkomutunu kullanarak parmak izi yöneltme zincirine devam edebilmesi, ancak zincirden kendi parmak izini çıkarmak için uygun bir şekilde kodlanmalıdır. Varsayılan olarak uygulama PutMsgOpts.Action = MQACTP\_NEW ' ı kullanır ve yeni bir zincir başlatır.

# **Dağıtılmış kuyruk yönetimi sorunlarının giderilmesi**

Dağıtılmış kuyruk yönetimiyle (DQM) ilgili sorunları çözmenize yardımcı olacak sorun giderme bilgileri.

# **Bu görev hakkında**

Açıklanan sorunlardan bazıları platforma ve kuruluşa özgüdür. Bu durumda, metinde açıkça anlaşılır.

IBM MQ , **amqldmpa**adlı sorun saptamaya yardımcı olacak bir yardımcı program sağlar. Sorun belirleme sırasında, IBM hizmet temsilciniz yardımcı programdan çıkış sağlamanızı isteyebilir.

IBM Desteğiniz, uygun tanılama bilgilerini toplamak için gereken parametreleri ve IBM' e kaydettirdiğiniz verileri nasıl göndereceğinize ilişkin bilgileri sağlar.

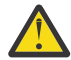

**Uyarı:** Biçim önceden bildirimde bulunmaksızın değiştirilebilir olduğundan, bu yardımcı programdan alınan çıktının biçimine güvenmemelisiniz.

Aşağıdaki senaryolar için sorun belirleme ele alınmıştır:

- • ["Test iletişimini kullanarak iletişimi test etme" sayfa 79](#page-78-0)
- • ["Ölü harf kuyruğunda dikkat edilmesi gereken noktalar" sayfa 78](#page-77-0)
- • ["Bir kanalın çalıştırılmayı reddettiği bir sorunla ilgili sorunları giderme" sayfa 81](#page-80-0)
- • ["Bir bağlantıyı yeniden denemek için dikkat edilmesi gereken noktalar" sayfa 84](#page-83-0)
- • ["Bir kanalın çalışmayı durdurduğu sorunların çözülmesi" sayfa 85](#page-84-0)
- • ["İletileri dspmqrte ile izleme" sayfa 79](#page-78-0)
- • ["Olağanüstü durumdan kurtarma" sayfa 86](#page-85-0)

### **İlgili görevler**

### ["İlk denetimleri yapma" sayfa 6](#page-5-0)

Sahip olabileceğiniz ortak sorunların yanıtlarını sağlayabilecek bazı ilk denetimler vardır.

["Kanal sorunlarına ilişkin bilgi toplanıyor" sayfa 311](#page-310-0)

If you need assistance from IBM Support to resolve a problem when an IBM MQ channel is reporting a problem or failing to run on Multiplatforms, you first need to collect troubleshooting information to send to IBM Support to help find a solution.

Dağıtılmış kuyruğa alma yapılandırılıyor

### **İlgili başvurular**

İletiler ve neden kodları

z/OS için iletişim protokolü dönüş kodları

# **Sorun gidermeye yardımcı olacak bilgilerin nerede bulunması gerekir**

Karşılaştığınız sorunun tipine bağlı olarak, sorun giderme konusunda size yardımcı olması için kullanabileceğiniz çeşitli bilgi kaynakları vardır.

# **Komut geçerlilik denetimi sorunları**

Komutlar ve pano verileri işlenmek üzere kabul edilmeden önce hatalardan kurtulmalıdır. Geçerlilik denetimleri tarafından bulunan hatalar, hata iletilerine göre kullanıcıya hemen bildirilir.

Kanallar yaratılırken, değiştirilirken ve silindiğinde ve uygun olduğunda bir hata iletisi döndürülürken, bir dizi doğrulama denetimi yapılır. Şu durumlarda hatalar oluşabilir:

- Kanal yaratılırken yinelenen bir kanal adı seçilir.
- Kabul edilemez veriler kanal parametresi alanlarına girilir
- Değiştirilecek kanal kuşku içinde ya da yok

Sorun tanılama, hata iletilerinin yorumlanması ve düzeltici işlem yapılması ile başlar.

### **Olağan kanal işlemi sırasında sorunların işlenmesi**

Kanalların olağan çalışması sırasında bulunan sorunlar, sistem konsoluna ya da sistem günlüğüne bildirilir. Windowsüzerinde, kanal günlüğüne raporlanır. Sorun tanılama, günlüğün ilgili tüm bilgileri derlemiyle başlar ve sorunu belirlemek için çözümlemeye devam eder. Olanaklı olduğunda, komutları başlatan uçbirime doğrulama ve hata iletileri döndürülür.

İletilerinizin bir kısmını aşamalandırma bir ara sistemde sorun ortaya çıkabileceği bir ağda sorun tanılama işlemi zor olabilir. İletim kuyruğu dolu gibi bir hata durumu ve ardından, ölü-mektup kuyruğu dolduracağı gibi, kanalınızın o siteye kapanması sonucu ortaya çıkacaktır. Bu örnekte, hata günlüğünüzde aldığınız hata iletisi, uzak yerden kaynaklanan bir sorunu gösterir; ancak, o yerdeki hatayla ilgili herhangi bir ayrıntıyı size söyleyemeyebilir. Bu nedenle, sorunun ayrıntılarını almak için uzak yerdeki eşinize başvurun ve bu kanala ilişkin bildirimleri yeniden kullanılabilir duruma getirmeniz gerekir.

### **Kanal başlatma anlaşması hataları**

Kanal başlatma sırasında, başlangıç ucunun konumunu ve ilgili kanala sahip olan parametreleri kabul etme işlemini kabul etmesi gerekir. Bu iki ucun parametrelerde anlaşamaması olabilir. Bu durumda kanal, ilgili hata günlüklerine verilen hata iletileriyle kapanır.

### **Kullanıcı çıkışı sorunları**

kanal programları ile kullanıcı çıkış programları arasındaki etkileşimin bazı hata kontrol rutinleri vardır. ancak bu tesis, kullanıcı çıkışlarında sadece belirli kurallara uyduğunda başarılı şekilde çalışabilir. Bu kurallar, ileti alışverişi kanallarına ilişkin kanal çıkışı programlarıiçinde açıklanmıştır. Hata ortaya çıktığında, en olası sonuç kanal durakları ve kanal programı, kullanıcı çıkışından gelen dönüş kodlarıyla birlikte bir hata iletisi yayınlar. Arabirimin kullanıcı çıkışı tarafında saptanan hatalar, kullanıcı çıkışı tarafından yaratılan iletilerin taranarak saptması olabilir.

Sorunu belirlemek için anasistemadaki bir izleme olanağını kullanmanız gerekebilir.

# **İstemci uygulaması sorunları**

Bir istemci uygulaması beklenmeyen bir hata dönüş kodu alabilir; örneğin:

- Kuyruk yöneticisi kullanılamıyor
- Kuyruk yöneticisi adı hatası
- Bağlantı kesildi

Başarısızlığın nedenini açıklayan bir ileti için istemci hata günlüğüne bakın. Hatanın niteine bağlı olarak, sunucuda günlüğe kaydedilmiş hatalar da olabilir.

**Not:** Bir istemci uygulaması sona ermiş olsa da, taşıyıcı sürecinin kuyruklarını açık tutması yine de mümkün olur. Olağan durumda bu işlem, iletişim katmanı ortağın gittiğini bildirinceye kadar kısa bir süre için geçerli olur.

# <span id="page-77-0"></span>**Tanılama iletileri ve kodları**

Sorunun birincil tanımıyla yardımcı olacak iletiler ve kodlar için bkz. İletiler ve neden kodları.

### **Muhasebe ve istatistiksel veriler**

IBM MQ , kullanım ve performans alanlarında eğilimleri belirlemek için kullanabileceğiniz, muhasebe ve istatistiksel veriler üretir:

**Multi** Bu bilgiler, PCF kayıtları olarak üretilir ve Yapı veri tipleriolarak üretilir.

• z/OS' ta bu bilgiler SMF kayıtları olarak üretilir, bkz. İzleme performansı ve kaynak kullanımı.

### **Veri yapıları**

Sorun tanılama sırasında günlükler ve izleme girişleri denetlenirken başvuru için veri yapıları gereklidir.

Daha fazla bilgi için Kanal çıkışı aramaları ve veri yapıları ve Developing applications referencebaşlıklı konuya bakın.

### **İlgili kavramlar**

Kanal denetimi işlevi

### *Ölü harf kuyruğunda dikkat edilmesi gereken noktalar*

Bazı IBM MQ uygulamalarında, ölü-mektup kuyruğu *teslim edilemeyen ileti kuyruğu*olarak adlandırılır.

Bir kanal herhangi bir nedenle çalıştırılırsa, uygulamalar büyük olasılıkla ileti kuyruklarına ileti yerleştirmeye devam eder ve olası bir taşma durumu oluşturulacaktır. Uygulamalar, gönderilmek üzere bekleyen ileti sayısını bulmak için iletim kuyruklarını izleyebilir, ancak bu, bunların gerçekleştirilebilmesi için olağan bir işlev olmayacaktı.

Bu ileti bir ileti kaynağı düğümünde ortaya çıktığında ve yerel iletim kuyruğu dolu olduğunda, uygulamanın PUT işlemi başarısız olur.

Bu durum, bir konaklatma ya da hedef düğümde ortaya çıktığında, ileti kanalı aracısının (MCA) durumla ilgili dört yöntemi vardır:

- 1. İletiyi çağırarak-yeniden deneme çıkışını (tanımlıysa) çağırarak.
- 2. Tüm taşma iletilerini bir *ölü-mektup kuyruğuna* (DLQ) yönlendirerek, bu raporları isteyen uygulamalara özel bir durum raporu döndürerek.

**Not:** Dağıtılmış kuyruklama yönetiminde, ileti DLQ için çok büyükse, DLQ dolu ya da DLQ kullanılamaz, kanal durdurulur ve ileti iletim kuyruğunda kalır. DLQ ' nizin tanımlı, kullanılabilir olduğundan ve işlediğiniz en büyük iletiler için boyutlandırıldığından emin olun.

- 3. Kanalı kapatarak, önceki seçeneklerden hiçbiri başarılı olamazsa.
- 4. Teslim edilmeyen iletileri gönderme sonuna geri göndererek ve yanıtlama kuyruğuna tam bir rapor döndürerek (MQRC\_EXCEPTION\_WITH\_FULL\_DATA ve MQRO\_DISCARD\_MSG).

MCA, DLQ ' ya bir ileti koyamıyorsa:

- Kanal durur.
- İleti kanalının her iki ucundaki sistem konsollarında uygun hata iletileri gönderilir.
- İş birimi geriletilir ve kanalların gönderme kanalının sonundaki iletim kuyruğunda iletiler yeniden görüntülenir.
- İletim kuyruğu için tetikleme geçersiz kılındı

# <span id="page-78-0"></span>**İletileri dspmqrte ile izleme**

If a message does not reach its intended destination, you can use the IBM MQ display route application, available through the control command **dspmqrte**, to determine the route a message takes through the queue manager network and its final location.

Bir komut satırı arabirimi kullanarak, bir izleme rotası iletisiyle ilgili izleme rotası iletileriyle ve etkinlik bilgileriyle çalışmak için IBM MQ görüntü rotası uygulamasını (**dspmqrte**) kullanabilirsiniz.

IBM MQ görüntü rotası uygulaması (**dspmqrte**) komutu, z/OSdışında tüm altyapılarda çalıştırılabilir. You can run the IBM MQ display route application as a client to an IBM MQ for z/OS queue manager by specifying the **-c** parameter when issuing the **dspmqrte** command.

Daha fazla bilgi için bakınız: IBM MQ display route application ve dspmqrte (display route information).

# **Test iletişimini kullanarak iletişimi test etme**

Ping, iletişim bağlantısının ve bir ileti kanalı oluşturan iki ileti kanalı aracısının tüm arabirimlerde çalışıp çalışmadığını belirlemede yararlı olur.

### **Bu görev hakkında**

Ping, iletim kuyruklarını kullanmaz, ancak bazı kullanıcı çıkış programlarını çağırır. Herhangi bir hata koşuluna rastlandıysa, hata iletileri yayınlanır.

### **Yordam**

• Bir kanalı uzak kuyruk yöneticisine özel bir ileti olarak göndererek ve verilerin döndürülmesini denetleyerek bir kanalı sınamak için MQSC komutunu PING CHANNEL komutunu kullanın. Veriler yerel kuyruk yöneticisi tarafından oluşturulur.

**IBM** i  $\approx$  z/0S z/OS ve IBM iüzerinde, bu seçeneği belirlemek için pano arabirimini de

kullanabilirsiniz.

l⊧ Multi •

> On Multiplatforms, use the MQSC command PING QMGR to test whether the queue manager is responsive to commands.

### **İlgili kavramlar**

Ping Komutu Kullanılarak Bağlantıların Denetlenmesi

### $z/0S$

# **Kanallarda sorun gidermek için SUBSTATE kullanılması**

Kanalın yavaşça çalıştırılıyorsa ya da gönderilecek bir ileti yoksa, sorunun çözülmesine yardımcı olması için SUBSTATE alanını kullanın.

### **Ortam**

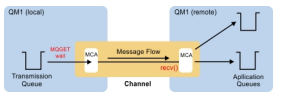

### **Sorunun tanılanması**

#### **Gönderen kanal durumu**

```
CHSTATUS(MQ23.TO.MQ24) XMITQ(TO.MQ24) CONNAME(127.0.0.1) 
                           STATUS(RUNNING) SUBSTATE(MQGET)
RQMNAME(MQ24)
```
#### **Günlük nesnesi kanal durumu**

CHSTATUS(MQ23.TO.MQ24) CONNAME(127.0.0.1) CURRENT<br>CHLTYPE(RCVR) STATUS(RUNNING) SUBSTATE(RECEIV SUBSTATE(RECEIVE) RQMNAME(MQ23)

Bu durumdaki kanalı görüyorsanız, kanal, gönderecek hiçbir iletiyi olmadığı gibi davranır. bir yana, bu durum, mesajların sadece put gibi hareket etmemesini önerdiğinizde, iletim kuyruğunda kesinleştirilmemiş mesajların denetlenmesi ile aynı anda yapmak için faydalı bir kontrol olabilir.

Bu noktada, bir sunucu bağlantısı kanalının dinlenen durumunun bir alıcı kanalına benzer olduğundan, istemcinin bu kanala bir API çağrısı göndermesini beklerken, bir alıcı kanalına benzer olduğunu belirtmeye değer.

# **Yavaş kanallar**

kanalların alt durumu da yararlı olur, diğer deliller kanalınızın gerçekten çok yavaş çalıştığını öne sürüyor. Önceki bölümde kanalların dinlenen durumunu tanımladığınızda, alıcı kanalı yerine gönderenin bir ağ alımında oturduğunu görüyorsanız, bu, ağ üzerindeki çizginin yavaş olduğunu gösterebilir.

Bunun nedeni, gönderici kanalının, toplu işte gönderilen tüm iletileri işlemek için alıcıda beklemesi ve toplu işin başarıyla tamamlandığını bildiren bir bildirim (aşağıdaki çizgedeEoB ) bildiriminin sonuna yanıt

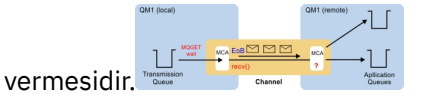

Bu devlet her toplu işin sonunda olur, ama genellikle o kadar kısa sürer ki, bunu görme ihtimaliniz düşük. Uzun bir süre boyunca bunu görüyorsanız, başlıca ağ sorunlarının göstergesi olabilir; örneğin:

- Yöneltici sorunları
- Atılan paketlerin yeniden iletimi
- Ağın yavaş işlemesine neden olan diğer sorunlar
- Alma bitinin yavaşlamasına neden olan başka bir şey (ileti yeniden deneme gibi) ya da çıkışta sorunlar

Bu noktada, alıcı kanalının nasıl bir sonraki adım olduğuna bakılır.

### **Askılı kanallar**

Bir kanal, BINDING durumunda uzun süre sıkışınca ya da RUNNING durumuna takıldığında, Gönderilen Bayt Sayısı (NUMBYTE) gibi alanların artırılmamasına neden olur ve alt durum yardım edebilir.

Bir kanal, bir kuyruk yöneticisi kanalı ya da sunucu bağlantısı kanalı başlatılıp başlatılamadığında, RUNNING olarak kabul edilebilmesi için önce yapması gereken farklı işlemler vardır. Kanal BINDING durumundayken tüm bu farklı işlemler gerçekleşir.

Kanalın ne yaptığına ilişkin daha ayrıntılı bir görünüm elde etmek için, tüm bu büyük operasyonlar için alt statü değerleri vardır. Daha sık görüyorsanız, aşağıdaki listede yer alan bazı genel bilgiler aşağıda listelenmiştir:

#### **Ağa bağlanma**

Anasisteme erişirken sorunlar olduğunda, IP adresi hizmette daha uzun olmadığından, bu işlem zamanaşımına uğraması ve hata döndürmesi için çok fazla saniye sürebilir. Bu işlem yapılıncaya kadar, kanal SUBSTATE (NETCONNECT) gösterir.

#### **Etki Alanı Ad Sunucusu (DNS) İsteme**

Yerel DNS, CONNAME 'nizi nasıl çözeceğini bilmiyorsa, diğer ilgili DNS' lere (sisteminiz bu şekilde yapılandırıldıysa) sorun olabilir. Bu her şeyi hatırı sayılır bir zaman alabilir. Bu işlem gerçekleşirken, kanalda SUBSTATE (NAMESERVER) gösterilir.

#### <span id="page-80-0"></span>**SSL/TLS El Sıkışması**

SSL ya da TLS ' yi kullanırken, SSLCIPH alanındaki bir kanal tanımlamasında bir şifre belirtimi belirterek, kanalda herhangi bir veri akabilmeden önce bir SSL anlaşması tamamlaması gerekir. Bu gerçekleşirken, kanal SUBSTATE (ssltokalaşma) durumunu gösterir.

#### **Çıkışta**

Bir kanalda kullanılandan çok farklı çıkışlar var. Çıkış işlenirken, kanal içinde bulunduğu çıkışı yansıtan bir alt durum gösterilir; örneğin, SUBSTATE (SENDEXIT). Çıkış uzun sürerse, bunu kısa süreli bir an için görebilirsiniz.

### **Sorunun çözümleniyor**

Tüm alt durumların ve bunların görülebilmesinin bir özeti için DISPLAY CHSTATUS başlıklı konuya bakın.

# **Bir kanalın çalıştırılmayı reddettiği bir sorunla ilgili sorunları giderme**

Bir kanal çalıştırılmayı reddederse, DMQ ve kanalların doğru olarak ayarlanmaması ya da kanal belirsiz durumda olması gibi olası bir dizi nedeni vardır.

### **Bu görev hakkında**

Kanalın çalıştırılmasına karşı çıkmasının bir diğer nedeni de, her iki ucun da ASCII-EBCDIC ve tamsayı biçimlerinde ileti tanımlayıcı verilerinin dönüştürülmesini gerçekleştirememesi olabilir. Bu örnekte, iletişim mümkün değildir.

### **Yordam**

1. DQM ' nin ve kanalların doğru şekilde ayarlandığını denetleyin.

Kanal hiçbir zaman çalışmazsa, bu büyük olasılıkla sorunun kaynağı olur. Nedenler şunlar olabilir:

- Gönderme ve alma kanalları arasındaki adların uyuşmazlığı (büyük harfli ve küçük harflerin önemli olduğunu unutmayın).
- Belirtilen kanal tipleri yanlış.
- Sıra numarası kuyruğu (varsa) kullanılabilir değil ya da zarar görmüş olabilir.
- Ölü-mektup kuyruğu kullanılamıyor.
- Sıra numarası sarma değeri, iki kanal tanımlamasından farklı.
- Bir kuyruk yöneticisi ya da iletişim bağlantısı yok.
- Bir günlük nesnesi kanalı durdurulmuş durumda olabilir.
- Bağlantı doğru tanımlanmamış olabilir.
- İletişim yazılımıyla ilgili bir sorun olabilir (örneğin, TCP çalışıyor olabilir mi?).

Kanalları ayarlama hakkında daha fazla bilgi için bkz. Dağıtılmış kuyruklama yapılandırması.

2. Kanalın şüphe içinde olup olmadığını denetleyin.

Başlatma sırasında otomatik uyumlulaştırma bir nedenden dolayı başarısız olursa, belirsiz bir durumda durum ortaya çıktı. Bu, sistem konsolundaki iletilerle gösterilir ve durum panosu, kuşku içeren kanalları göstermek için kullanılabilir. Bir kanal şüphe içinde ise, genellikle otomatik olarak yeniden başlatma sırasında çözülür, bu nedenle normal koşullarda bir kanalı el ile çözmenize gerek yoktur. Ancak, gerektiğinde, kanalı el ile yeniden eşitleyebilirsiniz. Ek bilgi için Handling in-debt kanalsbaşlıklı konuya bakın.

Kanalı el ile yeniden eşzamanlamak için gereksinim duyacak bir duruma olası yanıtlar:

• Yedeklemek ya da belirsiz ileti göndermek için bir **RESOLVE CHANNEL** komutu verin.

Bir geriletme ya da kesinleştirme gerekip gerekmediğini saptamak için, uzak bağlantı denetmeninizle birlikte, kesinleştirilen son birim iş tanıtıcısı (LUWID) numarasını saptamak için, bu numarayı bağlantınızın sonundaki son sayıya göre denetleyin. Uzak uç bir sayı taahhüt ettiyse ve bağlantı sonunda bu sayı henüz kesinleştirilmediyse, iletileri kesinleştirmek için **RESOLVE CHANNEL**

komutunu kullanın. Diğer tüm durumlarda, iletileri geri almak için **RESOLVE CHANNEL** komutunu kullanın. Ek bilgi için Handling in-debt kanalsbaşlıklı konuya bakın.

Bu komutların etkisi, geri gönderilen iletilerin iletim kuyruğunda yeniden görüntülenmesine ve kesinleştirilmiş iletiler atılırken yeniden gönderilmesine neden olur.

Kendinizden şüphe etmek durumunda, gönderilen bir iletinin yinelenme olasılığına karşı destek olmak, daha güvenli bir karar olabilir.

• Bir **RESET CHANNEL** komutu verin.

Bu komut, sıralı numaralandırma etkisizse ve dikkatli kullanılması gerektiğini sağlar. Bunun amacı, iletilerin sıra sayısını sıfırlamak ve bunu yalnızca belirsiz durumlarda çözmek için **RESOLVE CHANNEL** komutunu kullandıktan sonra kullanmanız gerekir.

Sıralı numaralandırma kullanılıyorsa ve ilk duruma getirildikten sonra bir gönderen kanalı başlatılırsa, gönderen kanalı iki işlem alır:

- Alıcı kanalına ilk durumuna getirildiğini bildirir.
- Hem gönderen, hem de alıcı kanalları tarafından kullanılacak sonraki ileti sıra numarasını belirtir.
- 3. Kanaldan bir günlük nesnesinin durumu DURDURULUR ise, günlük nesnesi sonunu başlatarak ilk durumuna getirin.

**Not:** Bu, kanalı başlatmaz, yalnızca durumu sıfırlar. Kanal, gönderici sondan başlatılmış olmalıdır.

### **İlgili başvurular**

KANALı ÇöZüMLE (bir kanaldan belirsiz iletileri çözümlemesini isteyin) KANALı ILK DURUMUNA GETIR (kanal için ileti sıra numarasını ilk durumuna getir

### *Tetiklenen kanalları sorun giderme*

Tetiklenen bir kanal çalıştırılmayı reddederse, bu durum belirsiz olabilir. Başka bir olasılık da, kanalın iletim kuyruğunda tetikleme denetim parametresini NOTRIGGERdeğerine ayartmış olması.

### **Bu görev hakkında**

Tetiklenen bir kanalın başlatılamadığı bir duruma örnek olarak aşağıdaki gibi bir örnek verilmiştir:

- 1. A transmission queue is defined with a trigger type of İLK.
- 2. İletim kuyruğunda bir ileti gönderilir ve bir tetikleyici iletisi üretilir.
- 3. Kanal başlatıldı, ancak uzak sisteme yapılan iletişimler kullanılamadığı için hemen durdurulur.
- 4. Uzak sistem kullanılabilir kılınmaktadır.
- 5. İletim kuyruğunda başka bir ileti gönderilir.
- 6. İkinci ileti kuyruk derinliğini sıfır olarak artırmaz, bu nedenle herhangi bir tetikleme iletisi üretilmez (kanal RETRY durumundaysa). Bu gerçekleşirse, kanalı el ile yeniden başlatın.

 $z/0S$ z/OSüzerinde, kanal başlatıcısı kapatılırken kuyruk yöneticisi **MODE(FORCE)** kullanılarak durdurulduysa, kanal başlatıcı yeniden başlatıldıktan sonra bazı kanalların el ile yeniden başlatılması gerekebilir.

### **Yordam**

1. Kanalın şüphe içinde olup olmadığını denetleyin.

If a triggered channel refuses to run, investigate the possibility of in-doubt messages as described in Step ["2" sayfa 81](#page-80-0) of ["Bir kanalın çalıştırılmayı reddettiği bir sorunla ilgili sorunları giderme" sayfa 81](#page-80-0).

2. İletim kuyruğunda bulunan tetikleme denetim değiştirgesinin kanal tarafından NOTRIGGER ayarına ayarlanıp ayarlanmadığını denetleyin.

Bu, aşağıdaki durumlarda oluşur:

• Bir kanal hatası var.

- Kanal, alıcıdaki bir istek nedeniyle durduruldu.
- Kanal, manuel müdahaleyi gerektiren bir göndericiyle ilgili bir sorun nedeniyle durduruldu.

3. Sorunu tanıladıktan ve düzelttikten sonra, kanalı el ile başlatın.

### *Ağ sorunlarının giderilmesi*

Ağ sorunları yaşıyorsanız, denetlemeniz gereken bir dizi şey vardır.

### **Yordam**

• LU 6.2' yi kullanırken, tanımlarınızın ağ boyunca tutarlı olduğundan emin olun.

For example, if you have increased the RU sizes in your CICS Transaction Server for z/OS or Communications Manager definitions, but you have a controller with a small **MAXDATA** value in its definition, the session might fail if you attempt to send large messages across the network. Bu sorunun belirtisi kanal pazarlığı başarıyla gerçekleşmiş olabilir, ancak ileti aktarımı gerçekleştiğinde bağlantı başarısız olur.

• TCP ' yi kullanırken, kanallarınız güvenilir değilse ve bağlantılarınız kopsa, sisteminiz ya da kanallarınız için bir **KEEPALIVE** değeri ayarlamayı deneyin.

Bu işlemi, sistem çapında bir değer ayarlamak için SO\_KEBAPLIVE seçeneğini kullanarak yapabilirsiniz.

 $- z/0S$ z/OSüzerinde, aşağıdaki seçeneklere de sahip olun:

- Kanala özgü keepalive değerlerini ayarlamak için Keepalive Interval kanal özniteliğini (**KAINT**) kullanın.
- **RCVTIME** ve **RCVTMIN** kanal başlatıcı parametrelerini kullanın.

Daha fazla bilgi için bkz. Kanalın diğer ucunun hala kullanılabilir olup olmadığı denetleniyorve Keepalive Interval (KAINT).

**Not:** Bir grup TCP/IP dinleyicisi başlatıldığında, bu dinleyici DDNS ' ye kaydolur. Ancak, adresin ağ üzerinde kullanılabilmesi için bir gecikme süresi olabilir. Bu dönemde başlatılan ve yeni kaydedilen genel adı hedefleyen bir kanal, iletişim yapılanışındaki hata iletisiyle başarısız olur. Daha sonra kanal, ağ için kullanılabilir duruma gelinceye kadar yeniden deneme işlemi gerçekleştirmeye başlar. Gecikmenin uzunluğu, kullanılan ad sunucusu yapılanışına bağlıdır.

• Kanal kaybolduktan sonra alıcı kanalı 'iletişim alma' durumunda bırakıldıysa, sorunu çözmek için kullanıcı müdahalelerinin gerekli olup olmadığını denetleyin.

Bir kanal teması kaybederse, alıcı kanalı 'iletişim alma' durumunda bırakılabilir. İletişimler yeniden kurulduktan sonra, gönderen kanalı yeniden bağlanmayı dener. Uzak kuyruk yöneticisi, alıcı kanalının çalışmakta olduğunu bulursa, aynı alıcı kanalının başka bir sürümünün başlatılmasına izin vermez. Bu sorun, sorunu gidermek ya da sistemin canlı tutma (keepalive) kullanımını gidermek için kullanıcı müdahalesi gerektirir.

Benimseme MCA işlevi, sorunu otomatik olarak çözer. IBM MQ ' un bir alıcı kanalını iptal etmesini ve yerine yeni bir tane başlatmasını sağlar.

### **İlgili kavramlar**

IBM MQ ağınızın izlenmesi

#### $z/0S$ **TCP/IP ' ye ilişkin dönüş kodu ECONNRESET ile kanal hatası**

Kanal hatası vardır ve z/OS ' ta şu bilgileri alırsınız: CSQX208E TRPTYPE=TCP RC=00000461ya da CSQX208E TRPTYPE=TCP RC=00000461 reason=76650446.

### **Neden**

Kuruluşunuz tarafından kullanılan platforma ya da platformlara bağlı olarak, bağlantı eşdüzey (ECONNRESET) tarafından ilk durumuna getirildiğinde aşağıdaki dönüş kodunu alırsınız:

<span id="page-83-0"></span>**AIX**

ECONNRESET 73 (hexadecimalm49)

**Linux**

ECONNRESET 104 (onaltılı 68)

### **Windows**

WSAECONNRESET 10054 (onaltılı 2746)

**z/OS**

10054 ya da RC461

Bu dönüş kodu genellikle TCP/IP ağındaki bir sorunun sonuçlarıyla sonuçlanır. TCP/IP ' nin ilk durumuna getirilmesi için çeşitli nedenler vardır:

- İstemci kutusunun yeniden yüklenmesi gibi, düzenli olmayan bir bağlantı sonlandırma işlemi ilk durumuna getirilmesine neden olabilir.
- Uygulama, hiçbir sunucunun dinlemediği bir kapıya ve IP adresine bağlanma isteğinde bulunur.
- Uygulama, uygulama alma arabelleğindeki verileri içeren yuvayı kapatır. Bağlantı, uzak ortağın verilerin teslim edilmediğini bilmelerini sağlamak için sıfırlanır.
- Kapatılmış bir bağlantı için gelen veriler ilk duruma getirilmesine neden olabilir.
- Bir uygulama bir yuvayı kapatır ve uzan yuvası seçeneğini sıfır olarak ayarlar. Bu, bağlantının oyalanmaması gerektiğini TCP/IP ' ye bildirir.

**Not:** IBM MQ does not code the linger time = 0, therefore IBM MQ itself does not cause a reset.

- Bağlantı için geçerli olmayan bir TCP kesimi. Örneğin, hatalı bir onay ya da sıra numarası ilk duruma getirilmesine neden olabilir.
- Bağlantı isteği zamanaşımına neden oldu. TCP, belirli bir kapı ve IP adresine bağlanmayı ve bağlantıyı ilk durumuna getirmeyi denemeyi durdurur.
- Paket, güvenlik duvarı kurallarına ve ilkelerine uymuyorsa, güvenlik duvarı bağlantıları sıfırlayabilir. Örneğin, bir kaynak ya da hedef kapı ya da IP adresi, güvenlik duvarı kuralı ya da ilkesiyle eşleşmiyor.
- Yeniden iletme süreölçerinin süresi doluyor. TCP, bir paketi yeniden iletmeyi ve bağlantıyı ilk duruma getirmeyi denemeyi durdurur.
- Hatalı bir donanım aygıtı ilk duruma getirilmesine neden olabilir.

Örneğin, daha yüksek düzeylerde yapılandırmanızın etkisinin, örneğin, kanal başlatıcı dağıtma önceliğinin çok düşük olmasının kendisini bir ilk duruma getirme olarak gösterebileceğini göz atmanız gerekir. Bu nedenle, bir ilk duruma getirilmenin neden olduğunu belirlemeye çalışırken yapılandırmanızın etkisini de göz önünde bulundurmanız gerekir.

# **Sorunun tanılanması**

İlk duruma getirme işlemi neden oluştuğunu saptamak için [TCP/IP paketi](https://www.ibm.com/support/pages/node/659211#1) izleme olanağını kullanın.

CSQX208E hata iletisinde belirtilen neden kodunun son iki baytı için [z/OS UNIX neden kodları](https://www.ibm.com/docs/en/zos/2.4.0?topic=errnojrs-zos-unix-reason-codes) başlıklı konuya bakın.

# **Bir bağlantıyı yeniden denemek için dikkat edilmesi gereken noktalar**

Olağan işlem sırasında bir bağlantı hatası ortaya çıkarsa, bir gönderen ya da sunucu kanalı programı, karşılanmakta olan koşullara tabi olarak başka bir yönetim ortamı başlatır. Diğer hata senaryoları, sorunları gidermek ve daha fazla el ile inceleme gerektirmek için daha zor olabilir.

# **Olağan işletim sırasında bağlantı hatası oluştu**

Olağan işletim sırasında bir bağlantı hatası oluşursa, aşağıdaki durumlarda bir gönderici ya da sunucu kanal programı başka bir yönetim ortamı başlatır:

- 1. İlk veri anlaşması ve güvenlik değiş tokuşları tamamlandı
- 2. Kanal tanımlamasındaki yeniden deneme sayısı sıfırdan büyük.

<span id="page-84-0"></span>**Not:** Multiplatformsiçin, bir kanal başlatıcısını yeniden deneme girişiminde bulunmanız gerekir. IBM MQ for z/OSiçin, bu kanal başlatıcı, kanalın kullandığı iletim kuyruğunda belirtilen başlangıç kuyruğunu izlemelidir.

### **Hata senaryolarının tanınması zor**

Tanınması zor olan bir hata senaryosu ortaya çıkabilir. Örneğin, bağlantı ve kanal düzgün çalışıyor olabilir, ancak alıcı uçta bazı oluşumlar, alıcının durmasına neden olur. Başka bir öngörülemeyen durum, alıcı sisteminin belleği tükenmiş ve bir işlemi tamamlayamadığı için olabilir.

Bu tür durumların, genellikle meşgul gibi görünen ama aslında mesaj taşımayan bir sistem tarafından karakterize edilebileceğinin farkında olmanız gerekir. Sorunun saptanmasına yardımcı olmak ve hatayı düzeltmek için, bağlantının en ucundaki mevkidaşıyla çalışmanız gerekir.

#### $\approx$   $z/0$ S *z/OSüzerinde paylaşılan kanal kurtarma*

Paylaşılan kanal kurtarma işlemi, IBM MQ for z/OSüzerinde kuyruk paylaşım gruplarının kullanılmasının yararlarından biridir.

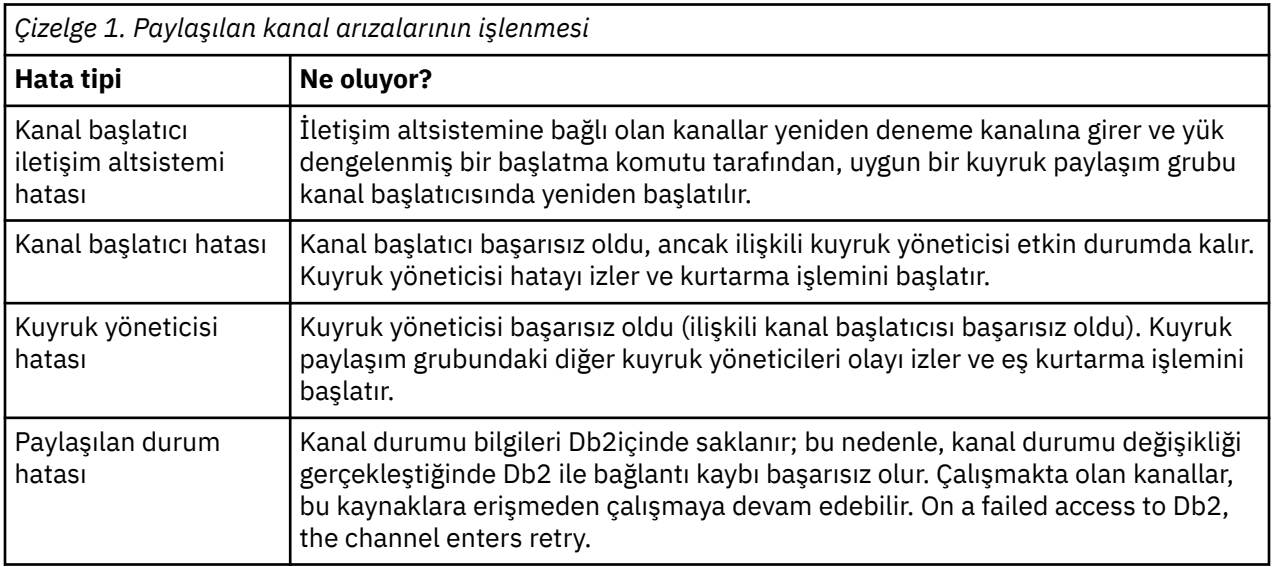

Aşağıdaki tabloda, paylaşılan kanal hatası tipleri ve her bir tipin nasıl işlendiği gösterilmektedir:

Başarısız bir sistem adına paylaşılan kanal kurtarma işlemi, paylaşılan kanal durumunu almak için kurtarma işlemini yöneten sistemde Db2 ' in kullanılabilir olmasını gerektirir.

### **İlgili kavramlar**

Kuyruk paylaşım grupları ile DQM için IBM MQ for z/OS ' in hazırlanması

# **Bir kanalın çalışmayı durdurduğu sorunların çözülmesi**

Kanal sona erdirmenin problemine yönelik iki olası çözüm, kanal geçişi ve bağlantı geçişi.

# **Bu görev hakkında**

Bir kanal sona erdirilmesinin sorunu için iki olası çözüm bulunur:

### **Kanal geçişi**

Kanal anahtarlama için, aynı iletim kuyruğu için iki ileti kanalı tanımlanır, ancak farklı iletişim bağlantıları vardır. Bir ileti kanalı tercih edilir, diğeri ise tercih edilen kanal kullanılamadığında kullanılmak üzere kullanılır.

**Not:** Bu ileti kanalları için tetikleme gerekiyorsa, her bir gönderen kanal sonu için ilişkili süreç tanımlamalarının varolması gerekir.

### <span id="page-85-0"></span>**Bağlantı geçişi**

Başka bir çözüm ise, iletişim bağlantılarını iletim kuyruklarından geçirmeniz.

### **Yordam**

- İleti kanallarını değiştirmek için:
	- Kanal tetiklenirse, **NOTRIGGER**iletim kuyruğu özniteliğini ayarlayın.
	- Geçerli kanalın devre dışı olduğundan emin olun.
	- Yürürlükteki kanalda belirsiz olan tüm iletileri çözümleyin.
	- Kanal tetiklenirse, iletim kuyruğunda, değiştirme kanalıyla ilişkilendirilen işlemi adlamak için süreç özniteliğini değiştirin.

Bu bağlamda bazı somutlamalar bir kanalın boş bir süreç nesnesi tanımlamasına sahip olmasını sağlar. Bu durumda, kuyruk yöneticisi uygun süreç nesnesini bulup başlatması durumunda bu adımı atlayabilirsiniz.

- Kanalı yeniden başlatın ya da kanal tetiklendiyse, **TRIGGER**iletim kuyruğu özniteliğini ayarlayın.
- İletişim bağlantılarını iletim kuyruklarından değiştirmek için:
	- If the sender channel is triggered, set the transmission queue attribute **NOTRIGGER**.
	- Kanalın etkin durumda olmadığından emin olun.
	- Yeni iletişim bağlantısına bağlanmak için bağlantı ve profil alanlarını değiştirin.
	- Uzak uçtaki ilgili kanalın tanımlandığından emin olun.
	- Kanalı yeniden başlatın ya da gönderen kanalı tetiklendiyse, **TRIGGER**iletim kuyruğu özniteliğini ayarlayın.

# **Olağanüstü durumdan kurtarma**

Olağanüstü durumdan kurtarma planlaması, tek tek kuruluşların sorumluluğundadır ve gerçekleştirilen işlevler, güvenli bir şekilde depolanmış olarak depolanan düzenli sistem 'anlık görüntüsü' dökümlerinin sağlanmasını içerebilir.

Bu çöplükler sistemin yeniden oluşturulması için kullanılabilir, bazı felaketler de onu aşırı bir şekilde ele almalıdır. Bu durumda, iletilerden ne bekleneceğini bilmeniz gerekir. Aşağıdaki tanımlama, bu konuda düşünmeye başlamanıza yardımcı olur.

Önce sistem yeniden başlatıldığında bir yeniden başlatma işlemi. Bir sistem herhangi bir nedenle başarısız olursa, sistemin, sistem yazılımını bir eşitleme noktasından anında hata anında yeniden oynayarak yeniden oluşturulamaması için çalışan uygulamaların yeniden oluşturulabilmesini sağlayan bir sistem günlüğü olabilir. Bu hata ortaya çıkmazsa, olabilecek en kötü durum, bitişik sisteme yönelik ileti kanalı eşitleme noktalarının başlatma sırasında başarısız olabileceğinden ve çeşitli kanallara ilişkin son ileti gruplarının yeniden gönderilmesine yol açabilir. Kalıcı iletiler kurtarılacak ve yeniden gönderilecektir, kalıcı olmayan iletiler kaybedilebilir.

Sistemde, kurtarma için sistem günlüğü yoksa ya da sistem kurtarma işlemi başarısız olursa ya da olağanüstü durumdan kurtarma yordamı çağrılırsa, kanallar ve iletim kuyrukları daha önceki bir duruma kurtarılabilir ve kanalların gönderilmesi ve alınması sırasında yerel kuyruklar üzerinde tutulan iletiler tutarsız olabilir.

İletiler, yerel kuyruklara yerleştirildi kaybedilmiş olabilir. Bunun sonucu, belirli IBM MQ uygulamasına ve kanal özniteliklerine bağlıdır. Örneğin, sıkı ileti sıralama yürürlükte olduğu durumlarda, alıcı kanal bir sıra numarası boşluğu algılar ve kanal el ile müdahale için kapanır. Daha sonra kurtarma işlemi uygulama tasarımına bağlıdır; bu durumda, gönderme uygulamasının önceki bir ileti sıra numarasından yeniden başlatılması gerekebilir.

# **IBM MQ Console ve REST API sorunlarının giderilmesi**

Diagnose problems with the IBM MQ Console and REST API by looking at the available logs. IBM personeli tarafından sorulduğunda, izlemeyi yapılandırmanız da gerekebilir.

IBM MQ Console ya da REST APIile ilgili sorunlar yaşıyorsanız, aşağıdaki bilgileri denetleyin:

• mqweb sunucusunun durumu. mqweb sunucusu durdurulduysa, IBM MQ Console ya da REST API' yi kullanamazsınız. Sunucunun durumunu denetlemek için aşağıdaki komutu kullanın:

dspmqweb status

# **Uyarı:**

z/OSüzerinde **setmqweb** ya da **dspmqweb** komutlarını vermeden önce, WLP\_USER\_DIR ortam değişkenini, değişken mqweb sunucusu yapılandırmanızı gösterecek şekilde ayarlamanız gerekir.

Bunu yapmak için aşağıdaki komutu verin:

export WLP\_USER\_DIR=*WLP\_user\_directory*

Burada *WLP\_user\_directory* , crtmqweb' e geçirilen dizinin adıdır. Örneğin:

export WLP USER DIR=/var/mqm/web/installation1

Daha fazla bilgi için bkz. mqweb sunucusu yaratılması.

mqweb sunucusu durdurulduysa, sunucuyu aşağıdaki komutla başlatın:

strmqweb

z/OS z/OS' ta, mqweb sunucusunun başlatma görevinin çalıştığından emin olun. Gerekiyorsa, mqweb sunucusu için bir yordam yaratbaşlıklı konuda yarattığınız yordamı başlatın.

• Gerekli mqweb yapılandırma dosyalarının var olduğundan emin olun:

jvm.options mqwebuser.xml server.xml

crtmqdir komutunu kullanarak MQ\_DATA\_PATH/web/installations/installationName/ servers/mqweb/ dizininde bulunan dosyaları arayın.

Bu kütüklerin aranmasını içeren kuruluşu denetlemek için aşağıdaki komutu kullanın:

```
crtmqdir -a
```
Dosyalar eksikse, aşağıdaki komutu kullanarak bunları yeniden yaratabilirsiniz:

crtmqdir -s -f

- mqweb sunucusu günlük dosyalarını ( console.log) ve messages.logdosyasını inceleyin. Bu günlük dosyaları aşağıdaki konumda bulunabilir:
	- *MQ\_DATA\_PATH*/web/installations/*installationName*/servers/mqweb/ logs
	- $\blacksquare$  The directory that was specified when the  $\texttt{crtmqweb}$  script ran to create the mqweb server definition. Varsayılan olarak bu dizin /var/mqm/web/installation1/servers/mqweb/ logsdizinidir.

Bu dosyaların UTF-8içinde olduğunu unutmayın. Dosyaları görüntülemek için aşağıdaki yöntemlerden birini kullanabilirsiniz:

- Use the **oedit** command from a z/OS UNIX System Services command line.
- ISPF seçeneğini 3.17girin ve **va** (ASCII ' yi görüntüle) satır komutunu kullanın.

• z/OS' ta, mqweb sunucusunda STDERR ve STDOUT denetim öğelerinde görev çıkışını başlatmış olup olmadığını denetleyin. Bir hata oluşmadığı sürece STDERR ' de ileti olmamalıdır.

• If you are unable to access the IBM MQ Console or REST API from a host other than the system where the mqweb server is running, check that remote connections have been enabled with the *httpHost* property.

mqweb sunucusu yapılanışını görüntülemek için aşağıdaki komutu verin:

dspmqweb properties -a

*httpHost* özelliğinin değeri localhostise, IBM MQ Console ve REST API yalnızca mqweb sunucusu ile aynı anasistemden kullanılabilir. Aşağıdaki komutu girerek, mqweb sunucusu için uzak bağlantıları etkinleştirin:

setmqweb properties -k httpHost -v *hostname*

Burada *anasistem adı* , etki alanı adı sonekine sahip IP adresini, etki alanı ad sunucusunu (DNS) anasistem adını ya da IBM MQ ' nun kurulu olduğu sunucunun DNS anasistem adını belirtir. Aşağıdaki örnekte gösterildiği gibi, kullanılabilir tüm ağ arabirimlerini belirtmek için çift tırnak içine bir yıldız işareti (\*) kullanın:

setmqweb properties -k httpHost -v "\*"

- IBM MQ Consoleiçindeki yerel kuyruk yöneticisi gerecinde kuyruk yöneticisi görüntülenmiyorsa, IBM MQ Consoletarafından yönetilebilen mqweb sunucusuyla aynı anasistemde kuyruk yöneticilerine sahip olup olmadığınızı denetleyin.
	- **IBM MU**TEM MQ Consoleiçinde yalnızca mqweb sunucusu ile aynı kuruluştaki kuyruk yöneticileri listelenir.
	- $\frac{108}{208}$   $\frac{1}{2}$ /OS'ta, son IPL' de listelendiğinden bu yana yalnızca mqweb sunucusu ile aynı sürümde başlatılan kuyruk yöneticileri IBM MQ Console.
- K. K. 2.4 Kuyruklara göz atılırken iletiler kesiliyorsa, mqConsoleMaxMsgCharsToDisplay ve mqConsoleMaxMsgRequestSize alanlarının bir birleşimini ayarlamanız gerekir. Bunları setmqweb komutu kullanılarak ayarlamanız mümkündür.
- <mark>17/0S H</mark>ala sorun yaşıyorsanız, mqweb sunucusu başlatma görevi doğru yapılandırılmamış olabilir ya da IBM MQ for z/OS UNIX System Services Web Components kuruluş dosyalarıyla ilgili bir sorun olabilir.

IBM MQ Console' ta aşağıdaki iletiyi görebilirsiniz:

Lost communication with the server Could not establish communication with the server.

mqweb sunucusunu başlatmak için kullanılan yordamda:

- 1. STEPLIB kitaplıklarının doğru düzeyde olduğunu ve APF ' nin yetkili olduğunu denetleyin.
- 2. INSTDIR, USERDIR, PATH ve LIBPATH noktasını doğru yola doğru denetleyin.

z/OS UNIX System Services' ta şu komutu girin:

ls -Eltr *PathPrefix*/web/bin/dspmq

Burada *PathPrefix* , IBM MQ for z/OS UNIX System Services Components kuruluş yoludur.

Bu, aşağıdakine benzer bir çıktı görüntülemelidir:

-rwxr-xr-**t a-s-** ... /mqm/V9R2M0/web/bin/dspmq

T ve işaretlerin hazır olduğunu kontrol et. Gerekiyorsa, şu komutları kullanın:

- Yapışan biti (t) ayarlamak içinchmod +t *PathPrefix*/web/bin/dspmq
- extattr +a *PathPrefix*/web/bin/dspmq to set the APF-authorized attribute (a)

IBM MQ Console ve REST APIiçin izleme bilgilerini toplama hakkında daha fazla bilgi için bkz.:

- • ["REST API izleme" sayfa 463](#page-462-0)
- V 9.2.0 **"**New Web Console' in izlenmesi" sayfa 420
- • ["Dashboard Web Console' in izlenmesi" sayfa 423](#page-422-0)

# **IBM MQ Internet Pass-Thru sorunlarının giderilmesi**

IBM MQ Internet Pass-Thru (MQIPT) kullanırken karşılaşabileceğiniz herhangi bir sorunun doğasını belirlemenize yardımcı olmak için izleyebileceğiniz bazı adımlar vardır.

# **Yordam**

.

- 1. Aşağıdaki genel hataları denetleyin:
	- Bir kuyruk yöneticisine doğrudan bağlı bir rota üzerinde **HTTP** özelliği true değerine ayarlıdır.
	- **SSLClient** özelliği, doğrudan SSL/TLS kullanmak üzere yapılandırılmamış bir kuyruk yöneticisine bağlı bir rota üzerinde true olarak ayarlıdır.
	- Anahtarlık dosyaları için saklanan parolalar büyük/küçük harfe duyarlıdır.
- 2. Errors altdizininde FFST raporları olup olmadığını denetleyin.

Hata alt dizininde herhangi bir FFST raporu bulursanız, buthis MQIPT ' un doğru bir şekilde kurulduğunu, ancak yapılandırmayla ilgili bir sorun olabileceğini belirtir.

Her FFST , MQIPT ya da bir rotanın başlatma işlemini sonlandırmasına neden olan bir sorunu bildirir. Her FFST' a neden olan sorunu giderin. Daha sonra eski FFST 'yi silin ve yeniden başlatın ya da MQIPT' yi yenileyin.

- 3. Herhangi bir FFST raporu yoksa ve herhangi bir izleme çıkışı yoksa, bu, MQIPT ' in doğru kurulmamış olması anlamına gelir. Tüm dosyaların doğru yere yerleştirip konmadığına bakın. Bunu denetlemek için MQIPT ' u el ile başlatmayı deneyin:
	- a. Bir komut istemi açın. bin alt dizinine gidin ve şunu yazın:

mqipt *xxx*

Burada *xxx* , MQIPT ana dizinidir.

- b. MQIPT başlatıldığında, ana dizindeki yapılandırmayı arayın. errors altdizininde hata iletileri ve FFST yönetim ortamları olup olmadığını görmek için bakın.
- c. Herhangi bir hata iletisi için MQIPT ' den gelen metin çıkışına bakın. FFSTyönetim ortamları olup olmadığını denetleyin. Hataları düzeltin.

**Not:** Yapılandırma dosyasının [global] bölümünde bir sorun varsa,MQIPT başlamaz. Yapılandırma dosyasının [route] bölümünde bir sorun varsa, rota başlatılmaz.

- 4. FFST raporu yoksa, ancak izleme çıkışının varsa, MQIPT bağlantılarını yapılandırın (ConnectionLog=true) ve göndereni bir bağlantı girişiminde bulunsun. Daha sonra, anasistemden bir bağlantının günlüğe kaydedilip kaydedilmemesine dikkat edin.
	- Anasistemden bir bağlantı günlüğe kaydedildiyse, gönderenin konfigürasyonu doğru olarak tanımlanmamış.
	- If a connection has not been logged, check that MQIPT is configured to forward the message to the correct host and port. Daha sonra normal bir kanal sorunu olarak kabul edin.

### **İlgili görevler**

["IBM Desteği ile iletişim kurulması" sayfa 296](#page-295-0)

IBM MQile birlikte sahip olduğunuz bir sorunla ilgili yardıma gereksinim duyarsanız, IBM Destek Sitesi aracılığıyla IBM Destek ile iletişim kurabilirsiniz. Ayrıca, IBM MQ düzeltmesine, sorun gidermeye ve diğer haberlere ilişkin bildirimlere de abone olabilirsiniz.

["MQIPT sorunları için bilgi toplanıyor" sayfa 339](#page-338-0)

If you need to report a problem with MQIPT to IBM Support, send relevant information that will help to resolve the problem more quickly.

### **İlgili başvurular**

["Tracing errors in IBM MQ Internet Pass-Thru" sayfa 424](#page-423-0) IBM MQ Internet Pass-Thru (MQIPT), **Trace** özelliği tarafından denetlenen ayrıntılı bir yürütme izleme olanağı sağlar.

# **Uçtan uca bağlanırlık denetleniyor**

Bağlantı kuramıyorsanız, rotaların düzgün şekilde ayarlanip ayarlanamadığını görmek için bağlantı günlüğüne bakın.

Bağlantı günlüğünü oluşturun: mqipt.conf yapılandırma dosyasında **ConnectionLog** özelliğini trueolarak ayarlayın. MQIPTprogramını başlatın ya da yenileyin ve bir bağlantıyı deneyin. Ayrıntılar için Bağlantı günlükleri başlıklı konuya bakın.

- 1. Bağlantı günlüğü, ana dizinin altındaki logs dizininde oluşturulmamışsa, MQIPT doğru kurulmamıştır.
- 2. Herhangi bir bağlantı girişimi kaydedilmezse, gönderen doğru ayarlanmamış demektir.

3. Girişimler kaydedilirse, MQIPT ' in iletileri doğru adrese iletip iletmediğini denetleyin.

# **MQIPT otomatik olarak başlatılıyor**

MQIPT ürününü bir Windows hizmeti olarak ya da bir AIX ya da Linux System V başlangıç hizmeti olarak kurarsanız, sistem başlatıldığında başlar. Hizmet doğru başlatılmazsa, bu konudaki adımları izleyin.

MQIPT 'yi hizmet olarak kurulmadan önce, MQIPT ' in doğru kurulduğunu ve yapılandırıldığını onaylamak için her zaman el ile başlatmayı deneyin.

**mqiptService** ' ı otomatik olarak başlatmak için kullanma MQIPT hakkında bilgi için bkz. Başlatma ve durdurma MQIPT.

MQIPT hizmeti doğru şekilde başlamazsa, altyapınız için aşağıdaki adımları tamamlayın.

# **Windows sistemlerinde**

 $\blacktriangleright$  Windows

**Not:** Windowsüzerinde, MQIPT hizmeti LocalSystem hesabı altında çalışır. Hizmet, farklı bir kullanıcı kimliği altında çalışacak şekilde yapılandırılamaz.

MQIPT hizmeti düzgün başlamazsa, aşağıdaki adımları tamamlayın:

- 1. Windows Kayıt Dosyası Düzenleyicisi 'ni açın ve HKEY\_LOCAL\_MACHINE\SYSTEM\CurrentControlSet\services\MQInternetPassThru anahtarına gidin. **ConfigFilePath** ayarının mqipt.conf yapılanış kütüğünün doğru yolunu içerdiğini doğrulayın. Ayrıca, **ImagePath** ayarının mqiptService.exeiçin doğru yolu içerdiğinden emin olun.
- 2. Windows uygulama olay günlüğünde hizmet başlatma bilgilerini yazmak için Yönetici Komut İsteminden **mqiptService -debugevent** komutunu çalıştırın. Komut İstemi konsol penceresinde ek bilgiler de görüntülenir. Hatanın nedenini belirlemek için tanılama bilgilerini inceleyin.
- 3. Hatanın nedeni yine de anlaşılmazsa, Windows dosya gezgini 'ni kullanarak **ConfigFilePath** içinde belirtilen dizine gidin; burada mqipt.conf bulunur. FFST kayıtlarını içeren FDC dosyalarını aramak için hatalar alt dizininin içeriğini inceleyin.
- 4. Hatanın nedeni yine de anlaşılmazsa, mqipt.conf' in [global] bölümündeki **Trace** özelliğini 5 olarak ayarlayarak izlemeyi etkinleştirin. MQIPT hizmetini yeniden başlatın. MQIPT Errors dizinine bir izleme dosyası yazılır. Gerekirse, IBM hizmet temsilcinize başvurun ve FDC kütükleriyle birlikte izleme kütüğünü ve **mqiptService -debugevent** komutunun tanılama çıkışını belirtin.

### **AIX and Linux sistemlerinde**

 $Linux \t MX$ 

**Linuxi S**Linuxişletim sisteminde, MQIPT hizmeti yalnızca System V init olanağını destekleyen işletim sistemlerinde desteklenir. System V init özelliğini desteklemeyen sistemlerde, hizmet olarak MQIPT ürününü yönetmek için systemdgibi başka bir yöntem kullanın.

MQIPT hizmeti doğru başlatılmazsa, kök kullanıcı olarak aşağıdaki adımları tamamlayın:

- 1. MQIPT hizmetinin kurulu olup olmadığını denetleyin. Hizmeti kaldırmanız ve yeniden kurmanız gerekebilir. Hizmetin kurulu olup olmadığını denetlemek için:
	- AIX' da **lsitab mqipt** komutunu çalıştırın ve çıkışın doğru kuruluş dizinini gösterip göstermediğini denetleyin. Aşağıda, /usr/opt/mqipt kuruluşundan çalışan bir MQIPT hizmetine ilişkin çıkışın bir örneği verilmiştir:

```
mqipt:2:once:/usr/opt/mqipt/bin/mqipt /usr/opt/mqipt > /dev/console 2>&1
```
MQIPT yürütülür dosyasının var olduğunu ve kök kullanıcı tarafından yürütülebilir olduğunu doğrulayın.

- Linuxişletim sistemlerinde, /etc/init.d/mqiptadlı MQIPT **init.d** komut dosyasının var olup olmadığını denetleyin. Komut dosyası var olmalı ve kök kullanıcı tarafından yürütülebilir olmalıdır.
- 2. Kuruluş dizininin, kök kullanıcı tarafından okunabilir olması gereken mqipt.conf dosyasını içerdiğinden emin olun.
- 3. MQIPT başlatma çıktısını denetleyin.
	- AIX'da, MQIPT çıktısı /dev/console' e gönderilir.
	- Linuxişletim sistemlerinde, çıkış MQIPT kuruluşunun logs dizininde console.log adlı bir dosyaya gönderilir.

MQIPT hatalarını arayın ve nedeni belirleyin. Konsol çıkışı yoksa, MQIPT işletim sistemi tarafından başlatılmadı. Hizmet başlatma hatalarının nasıl tanılanacağına ilişkin ayrıntılar için işletim sistemi belgelerinize bakın.

- 4. Hatanın nedeni hala açık değilse, mqipt.conf ' un bulunduğu MQIPT kuruluş dizinine gidin. FFST kayıtlarını içeren FDC dosyalarını aramak için hatalar alt dizininin içeriğini inceleyin.
- 5. Hatanın nedeni yine de açıksa, İzleme özelliğini mqipt.confuygulamasının [global] kısmında 5 olarak ayarlayarak izlemeyi etkinleştirin. MQIPT hizmetini yeniden başlatın. MQIPT Errors dizinine bir izleme dosyası yazılır. Gerekirse, IBM hizmet temsilcinizle görüşün ve FDC kütükleriyle birlikte /dev/ console ( AIXüzerinde) ya da console.log ( Linuxüzerinde) tanılama çıkışını da sağlayın.

# **JRE tanılama seçeneklerinin kullanılması**

Bazı durumlarda, Java runtime environment (JRE) içine yerleşik tanılama işlevlerini kullanmanız gerekebilir. Bu işlemi genellikle, bazı tanılama ayarları olağan MQIPT işlemi olabileceğinden, bunu yalnızca IBM Yazılım Desteği temsilcinizin yönlendirmesi altında yapmanız gerekir.

The **MQIPT\_JVM\_OPTIONS** environment variable can be used to pass diagnostic options to the underlying MQIPT JRE via the command line. MQIPT ile sağlanan IBM JRE için geçerli olan tüm komut parametreleri kullanılabilir.

Kullanılabilecek iki ortak tanılama seçeneği vardır:

#### **-Djavax.net.debug=all**

Bu seçenek, SSL/TLS ve ağ verimi için tanılama işlemlerini etkinleştirir. Setting this option causes a detailed log of internal network operations to be written to the console where MQIPT was started. Bu, özellikle **SSLClient** ya da **SSLServer** ile ayarlanan rotalarda SSL/TLS anlaşması hatalarının hata ayıklanması için yararlıdır truedeğerine ayarlanır.

### **-Djava.security.debug=access,failure**

This option enables diagnostics for the Java security manager policy, for MQIPT instances with **SecurityManager** set to doğru. Setting this option causes a detailed log of security activities and their required permissions to be written to the console where MQIPT was started. Bu, ilke dosyasında eksik izinleri tanımlamak için kullanılabilir.

Aşağıda, AIX and Linux platformlarında bu ayarların her ikisini de etkinleştirmenin bir örneği yer almaktadır:

MQIPT\_JVM\_OPTIONS="-Djavax.net.debug=all -Djava.security.debug=access,failure" export MQIPT\_JVM\_OPTIONS

Aşağıda, Windows platformlarında bu ayarların her ikisini de etkinleştirmenin bir örneği yer almaktadır:

```
set MQIPT_JVM_OPTIONS=-Djavax.net.debug=all -Djava.security.debug=access,failure
```
Bu ayarların yürürlüğe girmesi için, ortam değişkeninin ayarlandığı komut isteminden MQIPT ' i yeniden başlatmalısınız.

Sorunların tanılanması sırasında **MQIPT\_JVM\_OPTIONS** ' un başka bir kullanımı için bkz. ["Tracing errors in](#page-424-0) [mqiptKeyman and mqiptKeycmd" sayfa 425.](#page-424-0)

# **IBM MQ MQI clients sorunlarının giderilmesi**

Bu konu derlemi, IBM MQ MQI client uygulamalarındaki sorunları çözme teknikleriyle ilgili bilgileri içerir.

IBM MQ MQI client ortamında çalışan bir uygulama, MQRC\_ \* neden kodlarını IBM MQ Server uygulamalarıyla aynı şekilde alır. Ancak, IBM MQ MQI clientsile ilişkili hata koşullarına ilişkin ek neden kodları vardır. Örneğin:

- Uzak makine yanıt vermiyor
- İletişim hattı hatası
- Makine adresi geçersiz

Hataların oluşması için en sık kullanılan zaman, bir uygulamanın bir MQCONN ya da MQCONNX ile ilgili sorunları ve MQRC\_Q\_MQR\_NOT\_AVAILEABLE yanıt almasını sağlar. Başarısızlığı açıklayan bir ileti için istemci hata günlüğüne bakın. Hatanın niteine bağlı olarak, sunucuda günlüğe kaydedilmiş hatalar da olabilir. Ayrıca, IBM MQ MQI client üzerindeki uygulamanın doğru kitaplık dosyasıyla bağlantılı olup olmadığını denetleyin.

# **IBM MQ MQI client bir bağlantı gerçekleştiremedi**

Bir MQCONN ya da MQCONNX başarısız olabilir; sunucuda çalışan bir dinleyici programı yok ya da protokol denetimi sırasında.

When the IBM MQ MQI client issues an MQCONN or MQCONNX call to a server, socket and port information is exchanged between the IBM MQ MQI client and the server. Herhangi bir bilgi alışverişi için, sunucuda herhangi bir etkinlik için 'dinleme' rolüne sahip sunucuda bir program olmalıdır. Bunu yapan bir program yoksa ya da bir tane varsa, ancak doğru yapılandırılmazsa, MQCONN ya da MQCONNX çağrısı başarısız olur ve ilgili neden kodu IBM MQ MQI client uygulamasına döndürülür.

Bağlantı başarılı olursa, IBM MQ iletişim kuralı iletileri değiş tokuş edilir ve daha fazla denetleme gerçekleşir. IBM MQ iletişim kuralı denetleme aşaması sırasında, bazı yönler kararlaştırılırken, diğerleri bağlantının başarısız olmasına neden olur. Bu denetim, MQCONN ya da MQCONNX çağrısının başarılı olması için başarılı oluncaya kadar değildir.

MQRC\_ \* neden kodlarına ilişkin bilgi için bkz. API tamamlama ve neden kodları.

# **durdurmaIBM MQ MQI clients**

Bir IBM MQ MQI client dursa da, sunucudaki ilişkili işlemin kuyruklarını açık tutması yine de mümkündür. İletişim katmanı, ortağın gittiğini algılayana kadar kuyruklar kapatılmaz.

Paylaşma etkileşimleri etkinleştirilirse, sunucu kanalı, iş ortağının gittiğini algılamak için her zaman iletişim katmanı için doğru durumda olur.

# **IBM MQ MQI clientsile hata iletileri**

IBM MQ MQI client sistemi ile bir hata oluştuğunda, IBM MQ sistem hata dosyalarına hata iletileri konalır.

- Linux **AIX** AIX and Linux sistemlerinde bu dosyalar / var/mqm/errors dizininde bulunur.
- Windows Windows' ta bu dosvalar, IBM MQ MQI client kuruluşunun errors alt dizininde bulunur. Genellikle bu dizin C:\Program Files\IBM\MQ\errorsdizinidir.
- IBM iüzerinde bu dosyalar /QIBM/UserData/mqm/errors dizininde bulunur.

Bazı istemci hataları, istemcinin bağlı olduğu sunucuyla ilişkili IBM MQ hata dosyalarıyla da kaydedilebilir.

# **Troubleshooting IBM MQ .NET problems**

Sorun giderme sorunlarıyla ilgili yardımcı olmak için .NET örnek uygulamalarını kullanabilirsiniz.

# **Örnek uygulamaların kullanılması**

Bir program başarıyla tamamlanmazsa, .NET örnek uygulamalarından birini çalıştırın ve tanılama iletilerinde verilen öneriyi izleyin. Bu örnek uygulamalar, .NETiçin örnek uygulamalariçinde ele lanır.

Sorunlar devam ederse ve IBM hizmet ekibiyle bağlantı kurmanız gerekiyorsa, izleme olanağını açmanız istenebilir. İzleme olanağını kullanmaya ilişkin bilgi için bkz. ["Tracing IBM MQ .NET applications" sayfa](#page-425-0) [426](#page-425-0).

# **hata iletileri**

Aşağıdaki ortak hata iletisini görebilirsiniz:

#### **Bilinmeyen bir modülde işlenemeyen bir kural dışı durum oluştu ( System.IO.FileNotFoundException tipi)**

Bu hata amqmdnet.dll ya da amqmdxcs.dlliçin oluşursa, her ikisinin de Global Assembly Cache 'de kayıtlı olduğunu doğrulayın ya da amqmdnet.dll ve amqmdxcs.dll yapıbirimlerini işaret eden bir yapılandırma dosyası oluşturun. You can examine and change the contents of the assembly cache using mscorcfg.msc, which is supplied as part of the .NET framework.

IBM MQ kurulduğunda .NET çerçevesi kullanılmıyorsa, sınıflar genel derleme önbelleğine kayıtlı olmayabilir. Komutu kullanarak kayıt işlemini el ile yeniden çalıştırabilirsiniz.

amqidnet -c *MQ\_INSTALLATION\_PATH\bin\amqidotn.txt -l logfile.txt* 

*MQ\_INSTALLATION\_PATH* , IBM MQ ' in kurulu olduğu üst düzey dizini temsil eder.

Bu kuruluma ilişkin bilgiler, belirtilen günlük dosyasına yazılır (bu örnekte logfile.txt ).

# **Java ve JMS sorunlarının giderilmesi**

Java ya da JMS uygulamalarını kullanırken ortaya çıkabilecek ortak sorunları çözmenize yardımcı olması için burada verilen öneriyi kullanın.

### **İlgili kavramlar**

["Ek IBM MQ Java bileşenlerinin izlenmesi" sayfa 439](#page-438-0)

For Java components of IBM MQ, for example the IBM MQ Explorer and the Java implementation of IBM MQ Transport for SOAP, diagnostic information is output using the standard IBM MQ diagnostic facilities or by Java diagnostic classes.

### **İlgili görevler**

["IBM MQ classes for JMS uygulamalarının izlenmesi" sayfa 426](#page-425-0)

The trace facility in IBM MQ classes for JMS is provided to help IBM Support to diagnose customer issues. Çeşitli özellikler, bu olanağın davranışını denetler.

["IBM MQ classes for Java uygulamalarının izlenmesi" sayfa 430](#page-429-0)

The trace facility in IBM MQ classes for Java is provided to help IBM Support to diagnose customer issues. Çeşitli özellikler, bu olanağın davranışını denetler.

["IBM MQ kaynak bağdaştırıcısının izlenmesi" sayfa 438](#page-437-0)

ResourceAdapter nesnesi, IBM MQ kaynak bağdaştırıcısının genel özelliklerini sarsalıyor. IBM MQ kaynak bağdaştırıcısı izlenmesini etkinleştirmek için, özelliklerin ResourceAdapter nesnesinde tanımlanması gerekir.

kullanmaIBM MQ classes for JMS

IBM MQ kaynak bağdaştırıcısının kullanılması kullanmaIBM MQ classes for Java

# **IBM MQ classes for JMS sorunlarının giderilmesi**

Kuruluş doğrulama programlarını çalıştırabilir ve izleme ve günlük olanaklarını kullanarak sorunları araştırabilirsiniz.

# **Yordam**

• Bir uygulama başarıyla tamamlanmazsa, kuruluş doğrulama programlarından birini çalıştırın ve tanılama iletilerinde verilen öneriyi izleyin.

Daha fazla bilgi için bkz. The point-to-point IVT for IBM MQ classes for JMS ve The publish/subscribe IVT for IBM MQ classes for JMS.

### **İlgili görevler**

["IBM MQ classes for JMS uygulamalarının izlenmesi" sayfa 426](#page-425-0) The trace facility in IBM MQ classes for JMS is provided to help IBM Support to diagnose customer issues. Çeşitli özellikler, bu olanağın davranışını denetler.

### *IBM MQ classes for JMSiçin günlüğe kaydetme hataları*

Varsayılan olarak, günlük çıkışı mqjms.log dosyasına gönderilir. Dosyayı belirli bir dosyaya ya da dizine yönlendirebilirsiniz.

# **Bu görev hakkında**

The IBM MQ classes for JMS log facility is provided to report serious problems, particularly problems that might indicate configuration errors rather than programming errors. Varsayılan olarak, günlük çıkışı JVM çalışma dizinindeki mqjms.log dosyasına gönderilir.

You can redirect log output to another file by setting the property com.ibm.msg.client.commonservices.log.outputName. Bu özelliğin değeri şunlar olabilir:

- Tek bir yol adı.
- Yol adlarının virgülle ayrılmış bir listesi (tüm veriler için tüm veriler günlüğe kaydedilir).

Her yol adı şöyle olabilir:

- Mutlak ya da göreli.
- Standart hata akışını temsil edenstderr ya da System.err .
- Standart çıkış akımını göstermek içinsttdout ya da System.out .

Özelliğin değeri bir dizini tanımlıyorsa, günlük çıkışı bu dizinde mqjms.log değerine yazılır. Özelliğin değeri belirli bir dosyayı tanımlıyorsa, günlük çıkışı o dosyaya yazılır.

# **Yordam**

• IBM MQ classes for JMS yapılandırma dosyasında com.ibm.msg.client.commonservices.log.outputName özelliğini ya da **java** komutundaki bir sistem özelliği olarak ayarlayın.

Aşağıdaki örnekte, özellik bir sistem özelliği olarak ayarlanmıştır ve belirli bir dosyayı tanımlar:

```
java -Djava.library.path= library_path
-Dcom.ibm.msg.client.commonservices.log.outputName=/mydir/mylog.txt
MyAppClass
```
Komutta, *kitaplık\_yolu* , IBM MQ classes for JMS kitaplıklarını içeren dizinin yoludur ( Java Native Interface 'in (JNI) kitaplıkların yapılandırılması başlıklı konuya bakın).

System.err ve System.out değerleri, günlük çıkışını System.err ve System.out akışlarına göndermek için ayarlanabilir.

• Günlük çıkışını geçersiz kılmak için, com.ibm.msg.client.commonservices.log.status özelliğini **OFF**olarak ayarlayın. Bu özelliğin varsayılan değeri **ON**değeridir.

# **JMS sağlayıcısı sürümü sorun giderme**

Belirtilen sağlayıcı sürümüne sahip bir kuyruk yöneticisine bağlandığında ortaya çıkabilecek ortak sorunları çözmenize yardımcı olması için burada verilen önerileri kullanın.

# **JMS 2.0 işlevi bu bağlantı hatasıyla desteklenmiyor**

- **Hata kodu:** JMSCC5008
- **Senaryo:** Bir JMS 2.0 işlevi bu bağlantıyla desteklenmiyor hatası alırsınız.
- **Açıklama:** JMS 2.0 işlevinin kullanılması yalnızca, IBM MQ ileti alışverişi sağlayıcısı Sürüm 8 kipini kullanan bir IBM MQ 8.0 ya da daha sonraki bir kuyruk yöneticisine bağlanırken desteklenir.
- **Çözüm:** Uygulamayı, JMS 2.0 işlevini kullanmayacak şekilde değiştirin ya da uygulamanın IBM MQ ileti alışverişi sağlayıcısı Sürüm 8 kipini kullanan bir IBM MQ 8.0 kuyruk yöneticisine bağlandığını doğrulayın.

# **JMS 2.0 API bu bağlantı hatasıyla desteklenmiyor**

- **Hata kodu:** JMSCC5007
- **Senaryo:** BirJMS 2.0 API 'si bu bağlantıyla desteklenmez hatası alırsınız.
- **Açıklama:** JMS 2.0 API ' nin kullanımı, yalnızca IBM MQ ileti alışverişi sağlayıcısı Normal ya da Sürüm 8 kipini kullanan bir IBM WebSphere MQ 7.0 ya da IBM MQ 8.0 kuyruk yöneticisine bağlanıyorsanız desteklenir. Örneğin, bir IBM WebSphere MQ 6.0 kuyruk yöneticisine bağlanmayı deniyorsanız ya da geçiş kipini kullanarak bağlanıyorsanız bu hatayı alabilirsiniz. Bu durum genellikle SHARECNV (0) ya da PROVIDER\_VERSION=6 belirtilirse oluşur.
- **Çözüm:** Uygulamayı JMS 2.0 API ' yı kullanmayacak şekilde değiştirin ya da IBM MQ ileti alışverişi sağlayıcısı Normal ya da Sürüm 8 kipini kullanarak uygulamanın bir IBM WebSphere MQ 7.0 ya da IBM MQ 8.0 kuyruk yöneticisine bağlanmasını sağlayın.

# **Kuyruk yöneticisi komut düzeyi, istenen sağlayıcı sürümü hatasıyla eşleşmedi**

- **Hata kodu:** JMSFMQ0003
- **Senaryo:** Bir kuyruk yöneticisi komut düzeyi, istenen sağlayıcı sürümüyle eşleşmedihatası alırsınız.
- **Açıklama:** Bağlantı üreticisinde sağlayıcı sürümü özelliğinde belirtilen kuyruk yöneticisi sürümü, istenen kuyruk yöneticisiyle uyumlu değil. Örneğin, PROVIDER\_VERSION=8belirtmiş olabilir ve bir kuyruk yöneticisine, 750 'den az bir komut düzeyi ile bağlanmayı denediniz. Örneğin, 750.
- **Çözüm:** Bağlantı üreticisini değiştirerek, gereken sağlayıcı sürümünü destekleyebilecek bir kuyruk yöneticisine bağlanabilirsiniz.

Sağlayıcı sürümü hakkında daha fazla bilgi için bkz. JMS **PROVIDERVERSION** özelliğini yapılandırma.

# **PCF processing in JMS**

IBM MQ Programmable Change Format (PCF) messages are a flexible, powerful way in which to query and modify attributes of a queue manager, and the PCF classes that are provided in the IBM MQ classes for Java provide a convenient way of accessing their functionality in a Java application. İşlevselliğe IBM MQ classes for JMSadresinden de erişilebilir, ancak olası bir sorun vardır.

### **JMS' ta PCF yanıtlarının işlenmesine ilişkin ortak model**

A common approach to processing PCF responses in JMS is to extract the bytes payload of the message, wrap it in a DataInputStream and pass it to the com.ibm.mq.headers.pcf.PCFMessage constructor.

```
Message m = consumer.receive(10000);
//Reconstitute the PCF response.
ByteArrayInputStream bais = 
    new ByteArrayInputStream(((BytesMessage)m).getBody(byte[].class));
DataInput di = new DataInputStream(bais);
  PCFMessage pcfResponseMessage = new PCFMessage(di);
```
Bazı örnekler için IBM MQ Headers Package olanağının kullanılması başlıklı konuya bakın.

Ne yazık ki bu tüm platformlar için tamamen güvenilir bir yaklaşım değil-genel olarak bu yaklaşım büyük/ endian platformları için çalışır, ancak küçük endian platformları için değildir.

### **Sorun nedir?**

Sorun, ileti üstbilgilerinin ayrıştırılması sırasında, PCFMessage sınıfının sayısal kodlama sorunlarıyla ilgilenmesi gerekir; üstbilgiler, büyük-endian ya da little-endian gibi bazı kodlamalarda yer alan uzunluk alanlarını içerir.

If you pass a pure DataInputStream to the constructor, the PCFMessage class has no good indication of the encoding, and must assume a default, quite possibly incorrectly.

Bu durum ortaya çıkar ise, oluşturucuda bir "MQRCCF\_STRUCTURE\_TYPE\_ERROR" (neden kodu 3013) görürsünüz:

```
com.ibm.mq.headers.MQDataException: MQJE001: Completion Code '2', Reason '3013'.
```

```
 at com.ibm.mq.headers.pcf.PCFParameter.nextParameter(PCFParameter.java:167)
```

```
 at com.ibm.mq.headers.pcf.PCFMessage.initialize(PCFMessage.java:854)
```
at com.ibm.mq.headers.pcf.PCFMessage.<init>(PCFMessage.java:156)

Bu ileti neredeyse değişmez olarak kodlamanın yanlış yorumlanmış anlamına geldiğini gösterir. Bunun muhtemel nedeni, okunan verilerin, büyük endian olarak yorumlanan küçük endian verileri olması.

### **Çözüm**

The way to avoid this problem is to pass the PCFMessage constructor something that tells the constructor the numeric encoding of the data it is working with.

Bunu yapmak için, alınan verilerden bir MQMessage yapın.

Aşağıdaki kod, kullanabileceğiniz kodun bir anahat örneğidir.

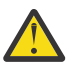

**Uyarı:** Kod, yalnızca bir anahat örneğidir ve herhangi bir hata işleme bilgisi içermez.

```
 // get a response into a JMS Message
     Message receivedMessage = consumer.receive(10000);
 BytesMessage bytesMessage = (BytesMessage) receivedMessage;
 byte[] bytesreceived = new byte[(int) bytesMessage.getBodyLength()];
      bytesMessage.readBytes(bytesreceived); 
      // convert to MQMessage then to PCFMessage
     MQMessage mqMsg = new MQMessage();
      mqMsg.write(bytesreceived);
 mqMsg.encoding = receivedMessage.getIntProperty("JMS_IBM_Encoding");
 mqMsg.format = receivedMessage.getStringProperty("JMS_IBM_Format");
      mqMsg.seek(0); 
      PCFMessage pcfMsg = new PCFMessage(mqMsg);
```
# **JMS bağlantı havuzu hata işleme**

Bağlantı havuzu hata işleme, temizleme ilkesinin çeşitli yöntemleri tarafından yürütülür.

Bağlantı havuzu temizleme ilkesi, bir uygulama JMS sağlayıcısıyla JMS bağlantısı kullanırken bir hata saptanırsa, bu ilkeye gelir. Bağlantı yöneticisi aşağıdakilerden birini yapabilir:

• Yalnızca sorunla karşılaştıran bağlantıyı kapatın. Bu, FailingConnectionOnly temizleme ilkesi olarak bilinir ve varsayılan davranışıdır.

Fabrikadan oluşturulan diğer tüm bağlantılar, yani diğer uygulamalar tarafından kullanılanlar ve fabrikanın serbest havuzunda olanlar tek başına bırakılırmış.

• Sorunla karşılaştıran bağlantıyı kapatın, üreticinin serbest havuzundaki bağlantıları atın ve kullanım içi bağlantıları eski olarak işaretleyin.

Bağlantıyı kullanan bir sonraki uygulama bağlantıya dayalı bir işlem gerçekleştirmeyi denediğinde, uygulama bir StaleConnectionExceptionalır. Bu davranış için temizleme ilkesini Entire Poololarak ayarlayın.

# **Yalnızca ilkeyi temizle-bağlantı yalnızca başarısız oldu**

MDB dinleyici kapıları bağlantı havuzunu nasıl kullanır?başlıklı konu anlatımında anlatılan örneği kullanın. Uygulama sunucusuna, her biri farklı bir dinleyici kapısı kullanan iki Maximo İş Sunucusu (MDBS) konuşlandırılır. Dinleyici kapıları her ikisi de jms/CF1 bağlantı üreticisini kullanır.

600 saniyeden sonra, ilk dinleyiciyi durdurursun ve bu dinleyici kapısının kullandığı bağlantı bağlantı havuzuna geri döndürülür.

İkinci dinleyici, JMS hedefini yoklatırken bir ağ hatasıyla karşılaşırsa, dinleyici kapısı kapanır. jms/CF1 bağlantı üreticisine ilişkin temizleme ilkesi FailingConnectionOnlyolarak ayarlandığından, bağlantı yöneticisi yalnızca ikinci dinleyici tarafından kullanılan bağlantıyı atar. Serbest havuzdaki bağlantı olduğu yerde kalır.

İkinci dinleyiciyi şimdi yeniden başlatıyorsanız, bağlantı yöneticisi serbest havuzdaki bağlantıyı dinleyiciye aktarır.

# **İlkeyi temizle-tüm havuzu temizle**

Bu durumda, her biri kendi dinleyici kapısını kullanarak, uygulama sunucunuza kurulu üç MDBS ' nin olduğunu varsayın. Dinleyici kapıları jms/CF1 fabrikasından bağlantılar oluşturdu. After a period of time you stop the first listener, and its connection, c1, is put into the jms/CF1 free pool.

İkinci dinleyici bir ağ hatası algıladığında, kendini kapatır ve c2' ı kapatır. Bağlantı yöneticisi artık serbest havuzdaki bağlantıyı kapatır. Ancak, üçüncü dinleyici tarafından kullanılmakta olan bağlantı kalır.

# **Temizleme ilkesini neye ayarlamalısınız?**

As previously stated, the default value of the purge policy for JMS connection pools is FailingConnectionOnly.

Ancak, temizleme ilkesinin EntirePool olarak ayarlanması daha iyi bir seçenektir. Çoğu durumda, bir uygulama JMS sağlayıcısıyla bağlantısında bir ağ hatası saptarsa, büyük olasılıkla aynı bağlantı üreticisinden yaratılan tüm açık bağlantıların aynı sorun olduğu ortaya çıktı.

Temizleme ilkesi FailingConnectionOnlyolarak ayarlandıysa, bağlantı yöneticisi tüm bağlantıları serbest havuzdaki tüm bağlantıları bırakır. Bir uygulamanın bir sonraki JMS sağlayıcısıyla bağlantı oluşturmayı denediğinde, kullanılabilir bir uygulama varsa, bağlantı yöneticisi boş havuzdan bir bağlantı yöneticisi döndürür. Ancak, uygulama bağlantıyı kullanmayı denediğinde, ilk uygulamayla aynı ağ sorunuyla karşılaşır.

Şimdi, temizleme ilkesi EntirePool' e ayarlanmış şekilde aynı durumu göz önünde bulundurun. İlk uygulama ağ sorunuyla karşılaştıkça, bağlantı yöneticisi başarısız olan bağlantıyı atar ve serbest havuzdaki tüm bağlantıları o fabrika için kapatır.

Yeni bir uygulama başlatıldığında ve üreticiden bir bağlantı oluşturmayı denediğinde, boş havuz boş olduğundan, bağlantı yöneticisi yeni bir uygulama yaratmayı dener. Ağ sorununun çözüldüğünü varsayarsak, uygulamaya döndürülen bağlantı geçerli olur.

### *JMS bağlamı yaratma girişimi sırasında bağlantı havuzu hataları*

Bir JMS bağlamı yaratma girişiminde bulunurken bir hata oluşursa, üst düzey havuz ya da alt düzey havuz sorunu varsa hata iletisinden saptmanız mümkündür.

# **Bağlamlar için havuzların nasıl kullanıldığı**

Connection ve Oturumlar 'ı kullanırken, her nesne tipi için havuzlar vardır; bağlamlar için benzer bir model izlenmektedir.

Dağıtılmış hareketleri kullanan tipik bir uygulama, aynı hareket içinde hem ileti alışverişi hem de ileti alışverişi olmayan iş yüklerini içerir.

Çalışmakta olan bir iş olmadığını ve uygulamanın ilk createConnection yöntemini çağırdığını varsayarak, bağlantı havuzunun (en üst düzey havuz) eşdeğeri olarak bir bağlam cephesi ya da yetkili sunucusu yaratılır. Oturum havuzunun eşdeğerinde başka bir nesne yaratılır. Bu ikinci nesne, temeldeki JMS Bağlamını (alt düzey havuz) sarkıyor.

Pooling, bir kavram olarak, bir uygulamanın ölçeklendirilmesine izin vermek için kullanılır. Birçok iş parçacığı kısıtlı bir kaynak kümesine erişebilmektedir. Bu örnekte başka bir iş parçacığı, havuzdan bir bağlam almak için createContext yöntemini yürütür. Diğer iş parçacıkları yine de ileti alışverişi işi yapmaya devam etmeli, sonra üst düzey havuz, istekte bulunan iş parçacığı için ek bir bağlam sağlamak üzere genişletilir.

Bir iş parçacığın bir bağlam istediği durumlarda ve ileti alışverişi çalışması tamamlanır, ancak ileti alışverişi yapılmayan işler tamamlanmadıysa, işlem tamamlanmadığı için alt düzey havuz genişletilir. Üst düzey bağlam yetkili sunucusu, hareket çözülünceye kadar işleme atanmış durumda kalır, bu nedenle başka bir işleme atanamaz.

Alt havuzun dolu olması durumunda, bu, ileti alışverişi yapılmayan çalışmanın potansiyel olarak uzun süreceği anlamına gelir.

Üst düzey havuzun dolu olması durumunda, bu, genel ileti sistemi çalışmalarının bir süredir devam etmesi ve havuzun genişletilmesinin gerektiği anlamına gelir.

# **Bir hatanın kaynaklandığı havuzu tanımlama**

Hata iletisi metninden kaynaklanan bir hatanın oluştuğu havuzu belirleyebilirsiniz:

- Üst düzey havuz için ileti metni Bağlam yaratamadı. Bu ileti, en üst düzey havuzun, tüm bağlamyetkili sunucu nesnelerle dolu olduğu anlamına gelir; bunların tümü, ileti alışverişi gerçekleştiren tüm işlemleri yürütmektedir.
- Alt düzey havuz için ileti metni Yeni JMSContext ayarlama başarısız oldu. Bu ileti, bir connect yetkili sunucusu kullanılabilir durumda olsa da, ileti sisteminin tamamlanmasını beklemek için yine de gerekli olduğunu gösterir.

### **En üst düzey havuz örneği**

```
*********************** [ 8 /19/16 10:10:48:643 UTC] 000000a2
     LocalExceptio E CNTR0020E: EJB, sırasında beklenmeyen (bildirilmemiş) bir kural dışı durum 
yayınladı
    Bean 'de "onMessage" yönteminin çağrılması
     "BeanId(SibSVTLiteMDB#SibSVTLiteMDBXA_RecoveryEJB_undeployed.jar#QueueReceiver, null)".
 Kural dışı durum verileri: javax.jms.JMSRuntimeException: Bağlam yaratılamadı 
 com.ibm.ejs.jms.JMSCMUtils.mapToJMSRuntimeException(JMSCMUtils.java:522) 
com.ibm.ejs.jms.JMSConnectionFactoryHandle.createContextInternal(JMSConnectionFactoryHandle.java:4
49) 
com.ibm.ejs.jms.JMSConnectionFactoryHandle.createContext(JMSConnectionFactoryHandle.java:335) 
       sib.test.svt.lite.mdb.xa.SVTMDBBase.sendReplyMessage(SVTMDBBase.java:554) 
       sib.test.svt.lite.mdb.xa.QueueReceiverBean.onMessage(QueueReceiverBean.java:128) 
sib.test.svt.lite.mdb.xa.MDBProxyQueueReceiver_37ea5ce9.onMessage(MDBProxyQueueReceiver_37ea5ce9.j
ava 'da) 
com.ibm.mq.connector.inbound.MessageEndpointWrapper.onMessage(MessageEndpointWrapper.java:151) 
       com.ibm.mq.jms.MQSession$FacadeMessageListener.onMessage(MQSession.java:129) 
       com.ibm.msg.client.jms.internal.JmsSessionImpl.run(JmsSessionImpl.java:3236) 
 com.ibm.mq.jms.MQSession.run: (MQSession.java:937) 
 com.ibm.mq.connector.inbound.ASFWorkImpl.doDeliveryaltında (ASFWorkImpl.java:104) 
       com.ibm.mq.connector.inbound.AbstractWorkImpl.run: (AbstractWorkImpl.java:233) 
       com.ibm.ejs.j2c.work.WorkProxy.run(WorkProxy.java:668) 
 com.ibm.ws.util.ThreadPool$Worker.run(ThreadPool.java:1892)
 Nedeni: com.ibm.websphere.ce.j2c.ConnectionWaitTimeoutException: CWTE_NORMAL_J2CA1009 
       at com.ibm.ejs.j2c.FreePool.createOrWaitForConnection(FreePool.java:1783) 
       com.ibm.ejs.j2c.PoolManager.reserve(PoolManager.java:3896) 
       com.ibm.ejs.j2c.PoolManager.reserve(PoolManager.java:3116) 
       com.ibm.ejs.j2c.ConnectionManager.allocateMCWrapper(ConnectionManager.java:1548) 
       com.ibm.ejs.j2c.ConnectionManager.allocateConnection(ConnectionManager.java:1031)
```

```
com.ibm.ejs.jms.JMSConnectionFactoryHandle.createContextInternal(JMSConnectionFactoryHandle.java:4
43)
```
... 12 tane daha

### **Alt düzey havuz örneği**

```
***********************
[ 8 /19/16 9:44:44:44:754 UTC] 000000ac SibMessage W [:] CWSJY0003W: MQJCA4004: Bir MDB ' ye 
ileti teslimi
     sib.test.svt.lite.mdb.xa.MDBProxyQueueReceiver_37ea5ce9@505d4b68
(BeanId(SibSVTLiteMDB#SibSVTLiteMDBXA_RecoveryEJB_undeployed.jar#QueueReceiver, null)) ' kural 
dışı durum ile başarısız oldu: 
' içiçe kullanım kural dışı durumu: javax.jms.JMSRuntimeException: Yeni JMSContext ayarlanamadı.
Ès C [root@username-instance-2 server1] # vi SystemOut.log 
 :com.ibm.ejs.j2c.work.WorkProxy.run(WorkProxy.java:668) 
                   : com.ibm.ws.util.ThreadPool$Worker.run(ThreadPool.java:1892)
     Nedeni: [ 1] -- > İleti: javax.jms.JMSRuntimeException: Yeni JMSContext ayarlanamadı 
               Sınıf: sınıf javax.jms.JMSRuntimeException<br>Yığın:
 Yığın: 
com.ibm.ejs.jms.JMSCMUtils.mapToJMSRuntimeException(JMSCMUtils.java:522) 
Service State State State
com.ibm.ejs.jms.JMSContextHandle.setupInternalContext(JMSContextHandle.java:241) 
Service State State State
com.ibm.ejs.jms.JMSManagedConnection.getConnection(JMSManagedConnection.java:783) 
Service State State State
com.ibm.ejs.j2c.MCWrapper.getConnection(MCWrapper.java:2336) 
Service State State State
com.ibm.ejs.j2c.ConnectionManager.allocateConnection(ConnectionManager.java:1064) 
Service State State State
com.ibm.ejs.jms.JMSConnectionFactoryHandle.createContextInternal(JMSConnectionFactoryHandle.java:4
43) 
Service State State State
com.ibm.ejs.jms.JMSConnectionFactoryHandle.createContext(JMSConnectionFactoryHandle.java:335) 
Service State State State
```
sib.test.svt.lite.mdb.xa.SVTMDBBase.sendReplyMessage(SVTMDBBase.java:554) **Service State State State** sib.test.svt.lite.mdb.xa.QueueReceiverBean.onMessage(QueueReceiverBean.java:128) **Service State State State** sib.test.svt.lite.mdb.xa.MDBProxyQueueReceiver\_37ea5ce9.onMessage(MDBProxyQueueReceiver\_37ea5ce9.j ava:-1) **Service State State State** com.ibm.mq.connector.inbound.MessageEndpointWrapper.onMessage(MessageEndpointWrapper.java:151) **Service State State State** com.ibm.mq.jms.MQSession\$FacadeMessageListener.onMessage(MQSession.java:129) **Service State State State** com.ibm.msg.client.jms.internal.JmsSessionImpl.run(JmsSessionImpl.java:3236)  $\sim$  com.ibm.mq.jms.MQSession.run(MQSession.java:937) **Service State State State** com.ibm.mq.connector.inbound.ASFWorkImpl.doDelivery(ASFWorkImpl.java:104) **Service State State State** com.ibm.mq.connector.inbound.AbstractWorkImpl.run(AbstractWorkImpl.java:233) : com.ibm.ejs.j2c.work.WorkProxy.run(WorkProxy.java:668) : com.ibm.ws.util.ThreadPool\$Worker.run(ThreadPool.java:1892) Nedeni: [ 2] -- > İleti: com.ibm.websphere.ce.j2c.ConnectionWaitTimeoutException: CWTE\_NORMAL\_J2CA1009 Sınıf: com.ibm.websphere.ce.j2c.ConnectionWaitTimeoutExceptionsınıfı Yığın: com.ibm.ejs.j2c.FreePool.createOrWaitForConnection(FreePool.java:1783) **Service State State State** com.ibm.ejs.j2c.PoolManager.reserve(PoolManager.java:3840) : com.ibm.ejs.j2c.PoolManager.reserve(PoolManager.java:3116) **Service State State State** com.ibm.ejs.j2c.ConnectionManager.allocateMCWrapper(ConnectionManager.java:1548) **Service State State State** com.ibm.ejs.j2c.ConnectionManager.allocateConnection(ConnectionManager.java:1031) **Service State State State** com.ibm.ejs.jms.JMSContextHandle.setupInternalContext(JMSContextHandle.java:222) **Service State State State** com.ibm.ejs.jms.JMSManagedConnection.getConnection(JMSManagedConnection.java:783) **Service State State State** com.ibm.ejs.j2c.MCWrapper.getConnection(MCWrapper.java:2336) **Service State State State** com.ibm.ejs.j2c.ConnectionManager.allocateConnection(ConnectionManager.java:1064) **Service State State State** com.ibm.ejs.jms.JMSConnectionFactoryHandle.createContextInternal(JMSConnectionFactoryHandle.java:4 43) **Service State State State** com.ibm.ejs.jms.JMSConnectionFactoryHandle.createContext(JMSConnectionFactoryHandle.java:335) **Service State State State** sib.test.svt.lite.mdb.xa.SVTMDBBase.sendReplyMessage(SVTMDBBase.java:554) **Service State State State** sib.test.svt.lite.mdb.xa.QueueReceiverBean.onMessage(QueueReceiverBean.java:128) **Service State State State** sib.test.svt.lite.mdb.xa.MDBProxyQueueReceiver\_37ea5ce9.onMessage(MDBProxyQueueReceiver\_37ea5ce9.j ava:-1) **Service State State State** com.ibm.mq.connector.inbound.MessageEndpointWrapper.onMessage(MessageEndpointWrapper.java:151) **Service State State State** com.ibm.mq.jms.MQSession\$FacadeMessageListener.onMessage(MQSession.java:129) **Service State State State** com.ibm.msg.client.jms.internal.JmsSessionImpl.run(JmsSessionImpl.java:3236)  $\in$  com.ibm.mq.jms.MQSession.run(MQSession.java:937) **Service State State State** com.ibm.mq.connector.inbound.ASFWorkImpl.doDelivery(ASFWorkImpl.java:104) **Service State State State** com.ibm.mq.connector.inbound.AbstractWorkImpl.run(AbstractWorkImpl.java:233) : com.ibm.ejs.j2c.work.WorkProxy.run(WorkProxy.java:668) : com.ibm.ws.util.ThreadPool\$Worker.run(ThreadPool.java:1892)

# **JMSCC0108 iletilerinde sorun giderme**

Etkinleştirme belirtimlerini ve Uygulama Sunucusu Tesisleri (ASF) kipinde çalışan WebSphere Application Server dinleyici kapılarını kullanırken JMSCC0108 iletisinin oluşmasını önlemek için yapabileceğiniz birçok adım vardır.

Varsayılan işletim kipi olan ASF kipinde çalışan etkinleştirme belirtimlerini ve WebSphere Application Server dinleyici kapılarını kullanıyorsanız, uygulama sunucusu günlük dosyasında aşağıdaki ileti görüntülenebilir:

JMSCC0108: JMS için IBM MQ sınıfları, bir uygulamaya zamanuyumsuz teslime hazır bir ileti algıladı. Teslim girişiminde bulunulduğunda ileti artık kullanılamadı.

Bu iletinin neden görüntülendiğini ve iletinin oluşmasını önlemek için yapabileceğiniz olası adımları anlamak için bu konudaki bilgileri kullanın.

# **Etkinleştirme belirtimleri ve dinleyici kapıları iletileri nasıl algılar ve işler?**

Bir etkinleştirme belirtimi ya da WebSphere Application Server dinleyici kapısı başlatıldığında aşağıdaki adımları gerçekleştirir:

- 1. Kullanmak üzere ayarlandıkları kuyruk yöneticisine bir bağlantı yaratın.
- 2. İzlemek üzere yapılandırıldıkları kuyruk yöneticisinde JMS hedefini açın.
- 3. İletiler için bu hedefe göz atın.

Bir ileti saptandığında, etkinleştirme belirtimi ya da dinleyici kapısı aşağıdaki adımları gerçekleştirir:

- 1. İletiyi gösteren bir iç ileti başvurusu oluşturur.
- 2. İç sunucu oturumu havuzundan bir sunucu oturumu alır.
- 3. Sunucu oturumunu ileti başvurusuyla birlikte yükler.
- 4. Sunucu oturumunu çalıştırmak ve iletiyi işlemek için uygulama sunucusu İş Yöneticisi ile bir iş parçası zamanlar.

Etkinleştirme belirtimi ya da dinleyici kapısı daha sonra, işlenecek başka bir ileti arayarak hedefi yeniden izlemeye geri döner.

Uygulama sunucusu Work Manager, etkinleştirme belirtiminin ya da dinleyici kapısının yeni bir sunucu oturumu iş parçacığında sunduğu iş parçasını çalıştırır. İş parçacığı başlatıldığında aşağıdaki işlemleri tamamlar:

- İletiyle yönlendirilen bean 'in ileti odaklı bean 'in konuşlandırma tanımlayıcısında belirtildiği gibi XA işlemleri gerektirip gerektirmediğine bağlı olarak, yerel ya da genel (XA) bir işlem başlatır.
- Yıkıcı bir MQGET API çağrısı yayınlayarak hedeften iletiyi alır.
- İletiyle yönlendirilen bean 'in onMessage() yöntemini çalıştırır.
- onMessage() yöntemi tamamlandıktan sonra yerel ya da genel hareketi tamamlar.
- Sunucu oturumunu sunucu oturumu havuzuna geri döndürür.

# **JMSCC0108 iletisinin neden ortaya çıktığını ve nasıl önleneceğini**

Ana etkinleştirme belirtimi ya da dinleyici kapısı iş parçacığı, bir hedefteki iletilere göz atmaktadır. Daha sonra, İş Yöneticisinden iletiyi yıkıcı bir şekilde almak ve işlemek için yeni bir iş parçacığı başlatmasını ister. Bu, bir iletinin ana etkinleştirme belirtimi ya da dinleyici kapısı iş parçacığı tarafından bir hedefte bulunmasının mümkün olduğu ve sunucu oturumu iş parçacığı iletiyi almaya çalışana kadar artık kullanılamadığı anlamına gelir. Bu durumda, sunucu oturumu iş parçacığı uygulama sunucusunun günlük dosyasına aşağıdaki iletiyi yazar:

JMSCC0108: JMS için IBM MQ sınıfları, bir uygulamaya zamanuyumsuz teslime hazır bir ileti algıladı.

Teslim girişiminde bulunulduğunda ileti artık kullanılamadı.

Sunucu oturumu iş parçacığı iletiyi almaya çalıştığında iletinin artık hedefte olmamasının üç nedeni vardır:

- Neden 1: İleti başka bir uygulama tarafından tüketildi
- • [Neden 2: İletinin süresi doldu](#page-101-0)
- • [Neden 3: ReadAhead , etkinleştirme belirtiminin ya da dinleyici kapısının iletileri tükettiği hedef için](#page-102-0) [etkinleştirilir](#page-102-0)

### **Neden 1: İleti başka bir uygulama tarafından tüketildi**

İki ya da daha fazla etkinleştirme belirtimi ve/ya da dinleyici kapısı aynı hedefi izliyorsa, aynı iletiyi algılayıp işlemeyi deneyebilir. Bu olduğunda:

- <span id="page-101-0"></span>• Bir etkinleştirme belirtimi ya da dinleyici kapısı tarafından başlatılan bir sunucu oturumu iş parçacığı iletiyi alır ve işlenmek üzere ileti odaklı bir bean 'e teslim eder.
- Diğer etkinleştirme belirtimi ya da dinleyici kapısı tarafından başlatılan sunucu oturumu iş parçacığı iletiyi almaya çalışır ve artık hedefte olmadığını bulur.

Bir etkinleştirme belirtimi ya da dinleyici kapısı aşağıdaki yollardan biriyle bir kuyruk yöneticisine bağlanıyorsa, ana etkinleştirme belirtiminin ya da dinleyici kapısı iş parçacığının algıladığı iletiler işaretlenir:

- IBM MQ ileti alışverişi sağlayıcısı normal kipikullanan herhangi bir altyapıda kuyruk yöneticisi.
- IBM MQ ileti alışverişi sağlayıcısı normal kipini kullanarak herhangi bir altyapıda kuyruk yöneticisi
- z/OSüzerinde çalışan ve IBM MQ ileti alışverişi sağlayıcısı geçiş kipikullanan bir kuyruk yöneticisi.

Bir iletinin işaretlenmesi, başka bir etkinleştirme belirtiminin ya da dinleyici kapısının o iletiyi görmesini ve işlemeye çalışmasını önler.

Varsayılan olarak, iletiler beş saniye için işaretlenir. İleti saptandıktan ve işaretlendikten sonra, beş saniyelik süreölçer başlatılır. Bu beş saniye boyunca aşağıdaki adımlar gerçekleştirilmelidir:

- Etkinleştirme belirtimi ya da dinleyici kapısı, sunucu oturumu havuzundan bir sunucu oturumu almalıdır.
- Sunucu oturumu, işlenecek iletinin ayrıntılarıyla birlikte yüklenmelidir.
- İş zamanlanmalıdır.
- İş Yöneticisi, iş isteğini işlemeli ve sunucu oturumu iş parçacığını başlatmalıdır.
- Sunucu oturumu iş parçacığının yerel ya da genel bir hareket başlatması gerekir.
- Sunucu oturumu iş parçacığının iletiyi yıkıcı bir şekilde alması gerekir.

Meşgul bir sistemde, bu adımların gerçekleştirilmesi beş saniyeden uzun sürebilir. Bu durumda, iletideki işaret serbest bırakılır. Başka bir deyişle, diğer etkinleştirme belirtimleri ya da dinleyici kapıları artık iletiyi görebilir ve işlemeyi deneyebilir; bu da, uygulama sunucusunun günlük dosyasına JMSCC0108 iletisinin yazılmasına neden olabilir.

Bu durumda aşağıdaki seçenekleri göz önünde bulundurmanız gerekir:

- Başlangıçta iletiyi almak için daha fazla zaman saptayan etkinleştirme belirtimini ya da dinleyici kapısını vermek için kuyruk yöneticisi özelliği İleti işareti göz atma aralığı (MARKINT)değerini artırın. İdeal olarak, özellik, ileti odaklı Bean 'lerin iletileri işlemesi için geçen süreden daha uzun bir değere ayarlanmalıdır. Bu, ana etkinleştirme belirtimi ya da dinleyici kapısı iş parçacığı, tüm sunucu oturumları iletileri işlemekle meşgul olduğu için bir sunucu oturumunu bekliyorsa, bir sunucu oturumu kullanılabilir olduğunda iletinin işaretlenmesi gerektiği anlamına gelir. MARKINT özelliğinin bir kuyruk yöneticisinde ayarlandığını ve bu kuyruk yöneticisindeki iletilere göz atayan tüm uygulamalar için geçerli olduğunu unutmayın.
- Etkinleştirme belirtimi ya da dinleyici kapısı tarafından kullanılan sunucu oturumu havuzunun boyutunu artırın. Bu, iletileri işlemek için kullanılabilecek daha fazla sunucu oturumu olduğu anlamına gelir; bu, iletilerin belirtilen işaret aralığı içinde işlenebilmesini sağlamalıdır. Bu yaklaşımla dikkat edilmesi gereken bir şey, etkinleştirme belirtiminin ya da dinleyici kapısının artık daha fazla iletiyi eşzamanlı olarak işleyebilmesi ve bu da uygulama sunucusunun genel performansını etkileyebilir.

 $\blacksquare$  Multi $\blacksquare$ Bir etkinleştirme belirtimi ya da dinleyici kapısı, IBM MQ ileti alışverişi sağlayıcısı geçiş kipikullanılarak IBM MQ for Multiplatformsüzerinde çalışan bir kuyruk yöneticisine bağlanıyorsa, işaretleme işlevi kullanılamaz. Bu, iki ya da daha fazla etkinleştirme belirtimini ve/ya da dinleyici kapısının aynı iletiyi algılayıp işlemeye çalışmasının engellenemediği anlamına gelir. Bu durumda JMSCC0108 iletisi beklenir.

# **Neden 2: İletinin süresi doldu**

JMSCC0108 iletisinin oluşturulmasının diğer bir nedeni, iletinin etkinleştirme belirtimi ya da dinleyici kapısı tarafından saptanması ve sunucu oturumu tarafından tüketilmesi arasında süre bitiminin oluşmasıdır. Bu durumda, sunucu oturumu iş parçacığı iletiyi almaya çalıştığında, iletinin artık orada olmadığını fark eder ve JMSCC0108 iletisini raporlar.

<span id="page-102-0"></span>Etkinleştirme belirtimi ya da dinleyici kapısı tarafından kullanılan sunucu oturumu havuzu büyüklüğünün artırılması burada yardımcı olabilir. Sunucu oturumu havuzu büyüklüğünün artırılması, iletileri işlemek için kullanılabilecek daha fazla sunucu oturumu olduğu anlamına gelir; bu, iletinin süresi dolmadan önce işleneceği anlamına gelebilir. Etkinleştirme belirtiminin ya da dinleyici kapısının artık uygulama sunucusunun genel performansını etkileyebilecek daha fazla iletiyi eşzamanlı olarak işleyebileceğini göz önünde bulundurmanız önemlidir.

# **Neden 3: Etkinleştirme belirtiminin ya da dinleyici kapısının iletileri tükettiği hedef için ReadAhead etkinleştirildi**

ReadAhead aşağıdaki işlemleri gerçekleştirir:

- Eşitleme noktasının dışındaki kalıcı olmayan iletilerde
- İletilere göz atarken

İletilere göz atma, iletiyi yıkıcı bir şekilde tüketmeden önce IBM MQ etkinleştirme belirtiminin ya da WebSphere Application Server dinleyici kapısının yaptığı bir özelliktir.

Sonuç olarak, etkinleştirme belirtimi göz atma iş parçacığı başlatıldığında yalnızca tek bir iletiye göz atmak yerine, bir kerede 100 iletiye göz atabilir (örneğin) ve ardından bunları kuyruktan yıkıcı bir şekilde tüketilecek iş parçacıklarına yavaş yavaş besler ve işlenecek uygulama iletisiyle yönlendirilen bean sınıfına verilir.

Kuyruk yöneticisi özelliği İleti işareti göz atma aralığı (MARKINT)varsayılan değeri olarak, yeniden göz atılmadan önce kullanılacak iletiler için beş saniyedir; bu genellikle aynı iletiye etkinleştirme belirtimi tarafından ikinci kez göz atılmasına ya da aynı kuyruk için etkinleştirme belirtimi çalıştıran birden çok Java Extended Edition sunucusu varsa, başka bir göz atma iş parçacığı tarafından ikinci kez göz atılmasına neden olur. İletiyle yönlendirilen bean 'in, başlangıçta göz atılan tüm iletileri işlemek için zamanı olmadan önce.

Yalnızca ilk yıkıcı tüketen iş parçacığı iletiyi alır. Sonraki yıkıcı tüketen tüm iş parçacıklarına, kuyruk yöneticisinden JMSCC0108 iletisine dönüştürülecek bir MQRC 2033 dönüş kodu verilir. Ayrıca, 2033 dönüş kodunu döndürmeden önce kuyruk yöneticisi, kuyruğun tamamında iletiyi arar. Bu ileti derinse, binlerce ileti çok uzun sürebilir.

# **WebSphere Application Server SystemOut.log dosyasındakiCWSJY0003W uyarı iletileri**

Bir MDB IBM MQiletisinden JMS iletisi işleyince, WebSphere Application Server SystemOut.log dosyasına bir CWSJY0003W uyarı iletisi kaydedilir.

# **Belirti**

CWSJY0003W: IBM MQ classes for JMS , daha önce göz atma kullanılarak imlenmiş bir ileti dinleyicisine teslim edilmesi için ileti alma girişiminde bulundu, ancak ileti kullanılamıyor.

# **Neden**

Application Server Facilitions (ASF) kipinde çalışan dinleyici kapıları ve etkinleştirme belirtimleri, IBM MQ kuyruk yöneticilerinde barındırılan kuyrukları ya da konuları izlemek için kullanılır. Başlangıçta iletiler, kuyruğun ya da konunun üzerine göz atılır. Bir ileti bulunduğunda, iletiyi yok edici olarak alan yeni bir iş parçacığı başlatılır ve iletiyi, ileti odaklı bir bean uygulamasının işlenmesine yönelik bir eşgörünüme geçirir.

İleti göz atıldığında, kuyruk yöneticisi iletiyi bir süre boyunca işaretler ve iletiyi etkin bir şekilde diğer uygulama sunucusu örneklerinden gizler. İletinin işaretlendiği zaman dönemi, varsayılan olarak 5000 milisaniye (5 saniye) olarak ayarlansa, **MARKINT**kuyruk yöneticisi özniteliği tarafından belirlenir. Başka bir deyişle, bir etkinleştirme belirtimi ya da dinleyici kapısı bir iletiye göz atıldıktan sonra, kuyruk yöneticisi, başka bir uygulama sunucusu yönetim ortamının bu iletiyi görmesini ve bu iletiyi işlemesini sağlamak için, iletinin yıkıcı bir şekilde elde edilebilmesi için 5 saniye bekleyecektir.

Aşağıdaki durum ortaya çıkabilir:

- Application Server 1 'de çalışan bir etkinleştirme belirtimi, kuyruğun üzerinde A ' yı tarar.
- Etkinleştirme belirtimi, A iletisini işlemek için yeni bir iş parçacığı başlatır.
- Uygulama Sunucusu 1 'de bir olay oluşur; bu, ileti A ' nın 5 saniye sonra hala kuyruğun üzerinde olduğu anlamına gelir.
- Uygulama Sunucusu 2 üzerinde çalışan bir etkinleştirme belirtimi şimdi A iletisini göz atlıyor ve A iletisi işlemek için yeni bir iş parçacığı başlatır.
- Uygulama Sunucusu 2 'de çalışan yeni iş parçacığı, A iletisini alır ve ileti odaklı bir Bean örneğine geçirir.
- Uygulama Sunucusu 1 üzerinde çalışan iş parçacığı A iletisini almak için girişimde bulunur; yalnızca A iletisinin kuyruğun artık üzerinde olmadığını bulmak için.
- Bu noktada, Application Server 1, CWSJY0003W iletisini bildirir.

### **Sorunun çözümleniyor**

Bu sorunu çözebilmenin iki yolu vardır:

- **MARKINT** kuyruk yöneticisi özniteliğinin değerini daha yüksek bir değere yükseltin. **MARKINT** için varsayılan değer 5000 milisaniyedir (5 saniye). Bu değerin artırılması uygulama sunucusuna, algılandıktan sonra bir ileti almak için daha fazla zaman verir. **MARKINT** değerinin değiştirilmesi, kuyruk yöneticisine bağlanan tüm uygulamaları etkiler ve uygulamaların yok edici olarak iletileri almadan önce iletilere göz atmasını sağlar.
- Change the value to *doğru* for the

**com.ibm.msg.client.wmq.suppressBrowseMarkMessageWarning** property in WebSphere Application Server to suppress the CWSJY0003W warning message. Değişkeni WebSphere Application Server' de ayarlamak için yönetim konsolunu açın ve şu ana kadar gidin: **Servers-> Application Servers-> Java and Process Management-> Process Definition-> Java Virtual Machine-> Custom Properties-> New**

 Name = com.ibm.msg.client.wmq.suppressBrowseMarkMessageWarning Value = true

**Not:** If an activation specification or listener port is connecting to IBM MQ using IBM MQ messaging provider migration mode the messages can be ignored. Bu işlem kipinin tasarımı, bu iletinin olağan çalışma sırasında ortaya çıkabileceği anlamına gelir.

#### **İlgili kavramlar**

Etkinleştirme belirtimleri Application Server Facilitions (ASF) kipinde çalışan dinleyici kapıları Application Server Facilitions (ASF olmayan) kipinde çalışan dinleyici kapıları **İlgili görevler** Browsed iletilerinin sürekli olarak sunulmasını önleme **İlgili başvurular** ALTER QMGR

# **J2CA0027E hatayı içeren iletiler 'xa\_end' yöntemi, errorCode '100' ile başarısız oldu**

J2CA0027E iletileri, 'xa\_end' yöntemi, errorCode '100' ile başarısız oldu.hatasını içeren WebSphere Application Server SystemOut.log dosyasında görüntülenir.

### **Giriş**

The following errors appear in the WebSphere Application Server SystemOut.log file when applications using the WebSphere Application Server IBM MQ messaging provider try to commit a transaction:

J2CA0027E: An exception occurred while invoking end on an XA Resource Adapter from DataSource *JMS\_Connection\_Factory*, within transaction ID *İşlem\_Tanıtıcısı*: javax.transaction.xa.XAException: The method 'xa\_end' has failed with errorCode '100'.

J2CA0027E: An exception occurred while invoking rollback on an XA Resource Adapter from DataSource *JMS\_Connection\_Factory*, within transaction ID *İşlem\_Tanıtıcısı*: javax.transaction.xa.XAException: The method 'xa\_rollback' has failed with errorCode '-7'.

### **Neden**

Bu hataların nedeni, bağlantının süresi dolduğu için IBM MQ ileti alışverişi sağlayıcısı JMS bağlantısının WebSphere Application Server tarafından kapatılarak kapatılmasına neden olabilir.

JMS bağlantıları bir JMS bağlantı üreticisinden oluşturulur. Her bir bağlantı üreticisiyle ilişkilendirilmiş bir bağlantı havuzu vardır; bu havuz iki parçaya ayrılır: etkin havuz ve serbest havuz.

Bir uygulama kullanmakta olduğu bir JMS bağlantısını kapattığında, ilgili bağlantı için yaşlanmış zamanaşımı süresi geçmediyse, bağlantı, bağlantı üreticisine ilişkin bağlantı havuzunun serbest havuzuna taşınır. Bu durumda bağlantı yok edilir. If the JMS connection is still involved in an active transaction when it is destroyed, the application server flows an xa\_end() to IBM MQ, indicating that all of the transactional work on that connection has completed.

Bu durum, JMS bağlantısı bir etkinleştirme belirtimi ya da bir dinleyici kapısı kullanılarak IBM MQ kuyruk yöneticisinde bir JMS hedefini izlemek için kullanılan işlemsel ileti odaklı bir bean içinde yaratıldıysa, bu sorun ortaya konuyor.

Bu durumda, IBM MQile iki bağlantı kullanan tek bir hareket vardır:

- IBM MQ ' dan bir ileti almak ve bu iletiyi işlemek için ileti odaklı bean örneğine teslim etmek için kullanılan bir bağlantı.
- İletiyle yönlendirilen Bean 'in onMessage() yöntemi içinde yaratılan bir bağlantı.

İkinci bağlantı, ileti odaklı bean tarafından kapatılıp yaşlanmış zamanaşımı süresinin sona ermesi sonucunda yok edildiyse, bir xa\_end (), tüm işlemsel çalışmaların tamamlandığını belirten bir xa\_end () ile IBM MQ ' a uçlanır.

İletiyle yönlendirilen bean uygulaması, kendisine verilen iletiyi işlemeyi bitirdiğinde, uygulama sunucusunun işlemi tamamlamaya gereksinimi vardır. Bunu xa\_end () akışını IBM MQde içinde olmak üzere, harekette yer alan tüm kaynaklarla gerçekleştirir.

However, IBM MQ has already received an xa\_end() for this particular transaction, and so returns an XA RBROLLBACK (100) error back to WebSphere Application Server, indicating that the transaction has ended and all of the work IBM MQ has been rolled back. Bu, uygulama sunucusunun aşağıdaki hatayı bildirmesine neden olur:

J2CA0027E: An exception occurred while invoking end on an XA Resource Adapter from DataSource *JMS\_Connection\_Factory*, within transaction ID *İşlem\_Tanıtıcısı*: javax.transaction.xa.XAException: The method 'xa\_end' has failed with errorCode '100'.

ve sonra xa\_rollback () işlemini, işlemdeki tüm kaynaklara xa\_rollback () akışını kullanarak geri alın. Uygulama sunucusu xa\_rollback () için IBM MQdeğerine geldiğinde, şu hata oluşur:

```
J2CA0027E: An exception occurred while invoking rollback on an XA Resource Adapter 
from DataSource JMS_Connection_Factory, within transaction ID İşlem_Tanıtıcısı: 
javax.transaction.xa.XAException: The method 'xa_rollback' has failed with errorCode '-7'.
```
### **Ortam**

Message-driven bean applications that use activation specifications or listener ports to monitor JMS Destinations hosted on an IBM MQ queue manager, and then create a new connection to IBM MQ using a JMS connection factory from within its onMessage() method, can be affected by this issue.

### **Sorunun çözümleniyor**

Bu sorunu çözmek için, uygulama tarafından kullanılmakta olan JMS bağlantı üreticinin bağlantı havuzu özelliği için belirlenmiş olan bağlantı havuzu özelliği sıfıra ayarlanmış olduğundan emin olun. Bu,

JMS Connections 'ın serbest havuza geri döndürüldüğünde kapatılmasını önler ve olağanüstü işlem çalışmalarının tamamlanabilmesini sağlar.

# **2035 MQRC\_NOT\_YETKILI, WebSphere Application Server'tan IBM MQ ' a bağlanılırken**

Bir uygulama WebSphere Application Server'den IBM MQ ' a bağlandığında *2035 MQRC\_NOT\_AUTONIZED* hatası oluşabilir.

Bu konu, WebSphere Application Server 'ta çalışan bir uygulamanın IBM MQ' a bağlanırken *2035 MQRC\_NOT\_YETKILI* hata aldığı için en sık kullanılan nedenleri kapsar. Geliştirme sırasında *2035 MQRC\_NOT\_YETKILI* hatalarının yanında çalışmak için hızlı adımlar, üretim ortamlarındaki güvenliğin uygulanmasına ilişkin dikkat edilmesi gereken noktalar olarak [Sorunun çözümlenmesi](#page-107-0) bölümünde yer alan hatalar sağlanır. Kapsayıcı yönetimli ve bileşen yönetimli güvenlik ve dinleyici kapıları için gelen davranış ve etkinleştirme belirtimleri içeren giden senaryolar için bir özet olarak da bir özet sağlanır.

# **Sorunun nedeni**

IBM MQ tarafından bağlantının neden reddedilmesinin en sık rastlanan nedenleri aşağıdaki listede açıklanmıştır:

• Uygulama sunucusundan IBM MQ 'e istemci bağlantısı üzerinden geçirilen kullanıcı kimliği; IBM MQ kuyruk yöneticisinin çalıştığı sunucuda bilinmez, IBM MQ' a bağlanma yetkisine sahip değildir ya da 12 karakterden uzun ve kesildi. Bu kullanıcı kimliğinin "Sorunun tanılanması" sayfa 106' ta nasıl elde edildiği ve aktarıldığı hakkında daha fazla bilgi vardır.

**Mindows N**indowsüzerinde çalışan kuyruk yöneticileri için, bu senaryoya ilişkin IBM MQ hata günlüklerinde şu hata görülebilir: AMQ8075: Authorization failed because the SID for entity '*wasuser*' cannot be obtained.

 $\blacktriangleright$  Linux  $\blacktriangleright$  AIX  $\blacktriangleright$  AIX and Linuxiçin, IBM MQ hata günlüklerinde herhangi bir giriş görülmez.

- Uygulama sunucusundan IBM MQ olanağına istemci bağlantısı üzerinden geçirilen kullanıcı kimliği, sunucu üzerinde IBM MQ kuyruk yöneticisini barındıran *mqm* grubunun bir üyesi ve kuyruk yöneticisine denetimci erişimi engelleyen bir CHLAUTH (kanal kimlik doğrulama kaydı) var. IBM MQ configures a CHLAUTH record by default in IBM WebSphere MQ 7.1 and later that blocks all IBM MQ administrators from connecting as a client to the queue manager. Bu senaryo için IBM MQ hata günlüklerinde şu hata görülür: AMQ9777: Channel was blocked.
- Bir Advanced Message Security güvenlik ilkesinin varlığı.

IBM MQ hata günlüklerinin yeri için bkz. [Hata günlüğü dizinleri](#page-362-0).

 $\frac{1}{100}$  istemci iletimi kullanan IBM MQ classes for JMS uygulamaları tarafından kullanılan varsayılan kimlik doğrulama yöntemi, uyumluluk kipinden IBM MQ 9.2.1' ta MQCSP kimlik doğrulamasına çevrilir. Ayrıca, belirli bir kimlik doğrulama modunu seçmek için kullanılabilecek yöntemler ve hangi yöntemlerin öncelikli olduğu, IBM MQ 9.2.1' ta netleştirildi. This might cause applications that previously connected successfully to a queue manager to fail to connect with reason code *2035 MQRC\_NOT\_YETKILI*, as the authentication method that is used by the application might change when the IBM MQ classes for Java or IBM MQ classes for JMS are upgraded to IBM MQ 9.2.1. Java istemcileri tarafından kullanılan kimlik doğrulama kipi hakkında daha fazla bilgi için bkz. Java istemcisiyle bağlantı kimlik doğrulaması.

# **Sorunun tanılanması**

*2035 MQRC\_NOT\_YETKILI* neden kodunun nedenini anlamak için, uygulama sunucusuna yetki vermek için IBM MQ tarafından hangi kullanıcı adının ve parolanın kullanıldığını anlamanız gerekir.

**Not:** Bu konuda sağlanan anlayış geliştirme ortamları için yararlı olur, üretim ortamlarının güvenlik gereksinimlerini çözmek için genellikle aşağıdaki yaklaşımlardan biri gereklidir:

• Karşılıklı SSL/TLS kimlik doğrulaması

IBM MQ , SSL/TLS bağlantısı için sağlanan dijital sertifikayı kullanarak uzaktan bağlanan bir istemcinin kimliğini doğrulamak için özellikler sağlar.

• Bir özel ya da üçüncü kişi tarafından sağlanan, IBM MQ güvenlik çıkışı

Yerel işletim sistemi, IBM MQ sunucusu ya da bir LDAP havuzu gibi bir havuza ilişkin kullanıcı adı ve parola doğrulaması gerçekleştiren IBM MQ için bir güvenlik çıkışı yazılabilir. Kimlik doğrulaması için bir güvenlik çıkışı kullandığınızda, parolaların düz metin olarak gönderilmediğinden emin olmak için SSL/TLS aktarım güvenliğinin hala yapılandırılmaması önemlidir.

#### Sunucu bağlantı kanalı üzerinde yapılandırılan MCA kullanıcı kimliği

Uygulama sunucusunun bağlanmak için kullandığı sunucu bağlantısı kanalında bir MCA kullanıcı kimliği yapılandırıldıysa ve hiçbir güvenlik çıkışı ya da eşleme kanalı kimlik doğrulaması kaydı kurulmamışsa, MCA kullanıcı kimliği uygulama sunucusu tarafından sağlanan kullanıcı adını geçersiz kılar. Birçok müşterinin her sunucu bağlantı kanalında bir MCA kullanıcı kimliği ayarlamasına ve kimlik doğrulaması için karşılıklı SSL/TLS kimlik doğrulaması kullanması yaygın bir uygulamadır.

#### Uygulama sunucusundan kimlik bilgileri sağlanmadığında varsayılan davranış

**createConnection** çağrısında uygulama tarafından herhangi bir kimlik bilgisi sağlanmadı ve bileşen yönetilmeyen ya da taşıyıcı tarafından yönetilen güvenlik sistemleri yapılandırılmıyorsa, WebSphere Application Server , IBM MQiçin boş bir kullanıcı adı sağlar. This causes IBM MQ to authorize the client based on the user ID that the IBM MQ listener is running under. Çoğu durumda kullanıcı kimliği:

- AIX ya da Linux sistemlerinde*mqm* .
- Windowsüzerinde*MUSR\_MQADMIN* .

Bu kullanıcılar yönetimle görevli IBM MQ kullanıcıları olduğundan, kuyruk yöneticisinin hata günlüklerinde oturum açan bir *AMQ9777* hatası ile IBM WebSphere MQ 7.1 ve sonraki bir yayın düzeyiyle varsayılan olarak engellenir.

#### Giden bağlantılar için taşıyıcı tarafından yönetilen güvenlik

Giden bağlantılar için uygulama sunucusu tarafından IBM MQ ' a geçirilen kullanıcı adı ve parolanın yapılandırılmasına ilişkin önerilen yöntem, kapsayıcı tarafından yönetilen güvenliği kullanmandır. Giden bağlantılar, bir dinleyici kapısı ya da etkinleştirme belirtimi değil, bir bağlantı üreticisi kullanılarak yaratılılardır.

User names of 12 characters or less are passed to IBM MQ by the application server. 12 karakterden uzun olan kullanıcı adları, yetkilendirme sırasında ( AIX and Linux'da) ya da gönderilen iletilerin *MQMD* ' de kesilir. Kapsayıcı tarafından yönetilen güvenlik, uygulamanın konuşlandırma tanımlayıcısı ya da EJB 3.0 ek açıklamalarının, kimlik doğrulama tipi olarak Taşıyıcı 'ya ayarlanmış bir kaynak başvurusu bildirmesinin anlamına gelir. Daha sonra, uygulama, JNDI ' daki bağlantı üreticisini aradığında, kaynak başvurudan bu kadar dolaylı olarak işlem yapar. Örneğin, bir EJB 2.1 uygulaması JNDI aramasını aşağıdaki gibi gerçekleştirir; burada jms/MyResourceRef konuşlandırma tanımlayıcısında kaynak başvurusu olarak bildirilir:

ConnectionFactory myCF = (ConnectionFactory)ctx.lookup("java:comp/env/jms/MyResourceRef")

EJB 3.0 uygulaması, bean 'e ek açıklamalı bir nesne özelliğini şu şekilde bildirebilir:

```
@Resource(name = "jms/MyResourceRef"
 authenticationType = AuthenticationType.CONTAINER)
 private javax.jms.ConnectionFactory myCF
```
Uygulama bir yönetici tarafından konuşlandırıldığında, bu kimlik doğrulama diğer adını JNDI içinde oluşturulmuş gerçek bir bağlantı üreticisine bağlar ve konuşlandırma sırasında bir J2C kimlik doğrulama diğer adı atar. Bu kimlik doğrulama diğer adı altında bulunan kullanıcı adı ve paroladır ve uygulama bağlandığında uygulama sunucusu tarafından IBM MQ ya da JMS ' a geçilir. This approach puts the administrator in control of which user name and password is used by each application, and prevents a different application from looking up the connection factory in JNDI directly to connect with the same user name and password. IBM MQ bağlantı fabrikaları için denetim konsolundaki yapılandırma panolarında, varsayılan taşıyıcı tarafından yönetilen kimlik doğrulama diğer adı sağlanabilir. Bu varsayılan <span id="page-107-0"></span>değer yalnızca, uygulamanın kapsayıcı tarafından yönetilen güvenlik için yapılandırılmış bir kaynak başvurusu kullandığı, ancak yönetici, konuşlandırma sırasında kimlik doğrulama diğer adına bağlamamış olması durumunda kullanılır.

Giden bağlantı için varsayılan bileşen-yönetilen kimlik doğrulama diğer adı

Taşıyıcı tarafından yönetilen güvenliği kullanmak ya da doğrudan createConnection çağrısında bir kullanıcı adı ve parola sağlamak üzere uygulamayı değiştirmenin kullanışlı olduğu durumlar için varsayılan değer sağlamak mümkündür. This default is called the component-managed authentication alias and cannot be configured in the administrative console (since WebSphere Application Server 7.0 when it was removed from the panels for IBM MQ connection factories). Aşağıdaki komut dosyası örnekleri, wsadmin kullanarak nasıl yapılandırılacağını gösterir:

• JACL

```
 wsadmin>set cell [ $AdminConfig getid "/Cell:mycell" ]
mycell(cells/mycell|cell.xml#Cell_1)
wsadmin>$AdminTask listWMQConnectionFactories $cell
MyCF(cells/mycell|resources.xml#MQConnectionFactory_1247500675104)
wsadmin>$AdminTask modifyWMQConnectionFactory MyCF(cells/mycell|
resources.xml#MQConnectionFactory_1247500675104) { -componentAuthAlias myalias }
MyCF(cells/mycell|resources.xml#MQConnectionFactory_1247500675104)
```
• Jython

```
wsadmin>cell = AdminConfig.getid("/Cell:mycell")
wsadmin>AdminTask.listWMQConnectionFactories(cell)
'MyCF(cells/mycell|resources.xml#MQConnectionFactory_1247500675104)'
wsadmin>AdminTask.modifyWMQConnectionFactory('MyCF(cells/mycell|resos 
urces.xml#MQConnectionFactory_1247500675104)', "-componentAuthAlias myalias")
'MyCF(cells/mycell|resources.xml#MQConnectionFactory_1247500675104)
```
Etkinleştirme belirtimi kullanılarak gelen MDB bağlantıları için kimlik doğrulama diğer adı

Bir etkinleştirme belirtimini kullanan gelen bağlantılar için, uygulama konuşlandırıldığında yönetici tarafından bir kimlik doğrulama diğer adı belirtilebilir ya da yönetim konsolundaki etkinleştirme belirtiminde varsayılan bir kimlik doğrulama diğer adı belirtilebilir.

Bir dinleyici kapısını kullanarak gelen MDB bağlantıları için kimlik doğrulama diğer adı

Dinleyici kapısı kullanan gelen bağlantılar için, bağlantı üreticisinin kapsayıcı tarafından yönetilen

kimlik doğrulama diğer adı ayarında belirtilen değer kullanılır.  $\frac{1}{2000}$  z/OSüzerinde, önce tasıyıcı tarafından yönetilen kimlik doğrulama diğer adı denetlenir ve ayarlandıysa, bileşen tarafından yönetilen kimlik doğrulama diğer adı denetlenir ve ayarlandıysa kullanılır.

# **Sorunun çözümleniyor**

Tam iletim güvenliğinin gerekli olmadığı bir geliştirme ortamında *2035 MQRC\_NOT\_YETKILI* hatalarının çözülmesi için en basit adımlar aşağıdaki gibidir:

- WebSphere Application Server ' in kimliğinin doğrulanacağına ilişkin olarak bir kullanıcı seçin. Tipik olarak, seçilen kullanıcının, WebSphere Application Server ' ta çalışan uygulamanın gerektirdiği işlemlerin bağlamına ilişkin yetkisi olması gerekir. Örneğin, *mqm* ya da diğer süper kullanıcı uygun değil.
- If this user is an IBM MQ administrative user, then relax the channel authentication record (CHLAUTH) security in IBM WebSphere MQ 7.1 or later so that administrative connections are not blocked on the server connection channel you want to use. WAS.CLIENTS : SET CHLAUTH('WAS.CLIENTS') TYPE(BLOCKUSER) USERLIST(ALLOWANY).
- MCA kullanıcı kimliğini (MCAUSER), kullanmakta olduğunuz kullanıcıya ayarlamak için sunucu bağlantı kanalını yapılandırın. Bir sunucu bağlantı kanalını MCA kullanıcı kimliği olarak kullanıcım ' ı kullanacak şekilde yapılandırmak için bir MQSC komutu örneği ALTER CHL('WAS.CLIENTS') CHLTYPE(SVRCONN) MCAUSER('myuser').

Üretim ortamları için dikkat edilmesi gereken önemli noktalar
İletim güvenliğinin gerekli olduğu tüm üretim ortamları için, uygulama sunucusu ile IBM MQarasında SSL/TLS güvenliği yapılandırılmalıdır.

SSL/TLS aktarımı güvenliğini yapılandırmak için, IBM MQ kuyruk yöneticisi ile WebSphere Application Serverarasında uygun güveni oluşturmanız gerekir. Uygulama sunucusu SSL/TLS el sıkışmasını başlatır ve her zaman IBM MQ kuyruk yöneticisi tarafından sağlanan sertifikaya güvenmek üzere yapılandırılmalıdır. Uygulama sunucusu, IBM MQ kuyruk yöneticisine bir sertifika gönderecek şekilde yapılandırıldıysa, kuyruk yöneticisinin de güvenilecek şekilde yapılandırılmış olması gerekir. Her iki tarafta da güven doğru şekilde yapılandırılmamışsa, bağlantıda SSL/TLS etkinleştirildikten sonra *2393 MQRC\_SSL\_INITIALIZATION\_ERROR* neden koduyla karşılaşacaksınız.

Kullanıcı adı ve parola kimlik doğrulaması gerçekleştiren bir güvenlik çıkışa sahip değilseniz, kuyruk yöneticisinin uygulama sunucusu tarafından güvenilir bir sertifika sağlanmasına neden olması için sunucu bağlantı kanalıyla karşılıklı SSL/TLS kimlik doğrulamasını yapılandırmalısınız. To do this you set *SSL Kimlik Doğrulaması* to Gerekli in IBM MQ Explorer or SSLCAUTH(REQUIRED) in MQSC.

IBM MQ Server sunucunuzda kurulu olan kullanıcı adı ve parola kimlik doğrulamasını gerçekleştiren bir güvenlik çıkışa sahipseniz, bu güvenlik çıkışıyla doğrulama için bir kullanıcı adı ve parola sağlamak üzere uygulamanızı yapılandırın. Uygulama sunucusu tarafından IBM MQ ' e geçirilen kullanıcı adının ve parolanın nasıl yapılandırılacağına ilişkin ayrıntılar, daha önce *Sorunun tanılanması* kısmında açıklanmıştır.

SSL/TLS güvenliği olmayan tüm sunucu bağlantısı kanalları devre dışı bırakılmalıdır. Example MQSC commands to disable the *SYSTEM.DEF.SVRCONN* channel are provided as follows (assuming no user exists on the IBM MQ server called *('NOAUTH ')*, ALTER CHL(SYSTEM.DEF.SVRCONN) CHLTYPE(SVRCONN) MCAUSER('NOAUTH') STOP CHL(SYSTEM.DEF.SVRCONN).

Bir IBM MQ kuyruk yöneticisinin özel sertifikasını ve güvenini yapılandırmaya ve bir sunucu bağlantı kanalında SSL güvenliğini etkinleştirmeye ilişkin yönergeler için Kuyruk yöneticilerindeki SSL ' nin yapılandırılması ve SSL kanallarının yapılandırılmasıbaşlıklı konuya bakın.

SSL/TLS 'nin WebSphere Application Server ' den ve uygulama sunucusunun kimlik doğrulaması için IBM MQ ' a sertifika gönderip göndermediği hakkında bilgi için aşağıdaki bilgilere bakın:

- IBM MQbağlantısı için uygun SSL/TLS yapılandırmasını içerecek bir SSL yapılandırmasını oluşturmak ya da değiştirmek için, WebSphere Application Server ürün belgelerinde SSL yapılandırmalarına bakın.
- Bağlantının her iki ucunda da eşleşen bir CipherSpec belirtmeniz gereken IBM MQ tarafından gereklidir. For more information about CipherSpecs and CipherSuites that can be used with IBM MQ, see IBM MQ kuyruk yöneticisine yönelik bağlantılar içinCipherSuite ve CipherSpec ad eşlemeleri.
- Bir istemci bağında SSL/TLS ' nin etkinleştirilmesine ve hangi SSL yapılandırmasının kullanılacağını seçmeye ilişkin ek bilgi için WebSphere Application Server ürün belgelerinde WebSphere MQ ileti alışverişi sağlayıcısı bağlantı üreticisi ayarları ve WebSphere MQ ileti alışverişi sağlayıcısı etkinleştirme belirtimi ayarları konusuna bakın.

### **İlgili başvurular**

["Dönüş kodu= 2035 MQRC\\_NOT\\_AUTHORIZED" sayfa 201](#page-200-0)

RC2035 neden kodu, bir kuyruk ya da kanal açılırken hata da dahil olmak üzere çeşitli nedenlerden dolayı görüntülenir; yönetici yetkisi olan bir kullanıcı kimliğini kullanmayı denediğinizde bir hata, IBM MQ JMS uygulaması kullanılırken bir hata ve bir kümede kuyruk açma gibi. MQS\_REPORT\_NOAUTH ve MQSAUTHERRORS, RC2035' i daha fazla tanılamak için kullanılabilir.

2035 (07F3) (RC2035): MQRC\_NOT\_YETKILI

# **IBM MQ kaynak bağdaştırıcısı sorunlarının giderilmesi**

IBM MQ kaynak bağdaştırıcısı kullanılırken, çoğu hata kural dışı durumların yayınlanmasına neden olur ve bu kural dışı durumlar kullanıcıya, uygulama sunucusuna bağlı bir şekilde bildirilir. Kaynak bağdaştırıcısı, sorun bildirmek için bağlantılı kural dışı durumların kapsamlı bir şekilde kullanılmasını sağlar. Genellikle, zincirdeki ilk kural dışı durum, hatanın üst düzey açıklamasıdır ve zincirdeki sonraki kural dışı durumlar, sorunu tanılamak için gereken daha ayrıntılı bilgileri sağlar.

Örneğin, IVT programı bir IBM MQ kuyruk yöneticisine bağlantı sağlayamazsa, aşağıdaki kural dışı durum yayınlanabilir:

javax.jms.JMSException: MQJCA0001: JMS katmanında kural dışı durum oluştu. Ayrıntılar için bağlantılı kural dışı duruma bakın.

Bu kural dışı duruma bağlı olarak ikinci bir kural dışı durum oluştu:

javax.jms.JMSException: MQJMS2005: için bir MQQueueManager yaratılamadı. 'localhost:ExampleQM'

Bu kural dışı durum IBM MQ classes for JMS tarafından atılır ve başka bir bağlantı kural dışı durumu ortaya çıktı:

com.ibm.mq.MQException: MQJE001: Bir MQException oluştu: Tamamlama Kodu 2, Neden 2059

Bu son kural dışı durum, sorunun kaynağını belirtir. Neden kodu 2059, MQRC\_Q\_MGR\_NOT\_AVAZ olur; bu durum, ConnectionFactory nesnesinin tanımlamasında belirtilen kuyruk yöneticisinin başlatılmamış olabileceğini belirtir.

Kural dışı durumlar tarafından sağlanan bilgiler bir sorunu tanılamak için yeterli değilse, bir tanılama izlemesi isteğinde bulunmanız gerekebilir. Tanılama izlemenin nasıl etkinleştirileceği hakkında bilgi için IBM MQ kaynak bağdaştırıcısının yapılandırılmasıbaşlıklı konuya bakın.

Yapılandırma sorunları yaygın olarak aşağıdaki alanlarda oluşur:

- Kaynak bağdaştırıcısının konuşlandırılması
- MDBs konuşlandırılıyor
- Giden iletişim için bağlantı yaratılması

#### **İlgili görevler**

IBM MQ kaynak bağdaştırıcısının kullanılması

### *Kaynak bağdaştırıcısı konuşlandırılırken sorunlar oluştu*

Kaynak bağdaştırıcısı devreye giremezse, Java EE Connector Architecture (JCA) kaynaklarının doğru yapılandırılıp yapılandırıldığını denetleyin. IBM MQ önceden kurulduysa, JCA ve IBM MQ classes for JMS ' in doğru sürümlerinin sınıf yolunda olup olmadığını denetleyin.

Kaynak bağdaştırıcısının konuşlandırılması genellikle JCA kaynaklarının doğru yapılandırılmamasından kaynaklanır. Örneğin, ResourceAdapter nesnesinin bir özelliği doğru olarak belirlenmemiş olabilir ya da uygulama sunucusu için gereken konuşlandırma planı doğru yazılmamış olabilir. Uygulama sunucusu, JCA kaynakları tanımlarından nesne yaratmayı ve nesneleri Java Naming Directory Interface (JNDI) ad alanına bağlamayı denediğinde, ancak bazı özellikler doğru olarak belirtilmediğinde ya da bir kaynak tanımlamasının biçimi yanlış olduğunda hatalar oluşabilir.

Kaynak bağdaştırıcısı, sınıf yolundaki JAR dosyalarından gelen JCA ya da IBM MQ classes for JMS sınıflarının yanlış sürümlerini yüklediği için devreye almayı başaramaz. This type of failure can commonly occur on a system where IBM MQ is already installed. On such a system, the application server might find existing copies of the IBM MQ classes for JMS JAR files and load classes from them in preference to the classes supplied in the IBM MQ resource adapter RAR file.

### **İlgili kavramlar**

JMS için IBM MQ sınıfları için kurulu olan nedir

#### **İlgili görevler**

Uygulama sunucusunun en son kaynak bağdaştırıcısı bakım düzeyini kullanacak şekilde yapılandırılması

### *MDBs konuşlandırılırken birden çok sorun oluştu*

Uygulama sunucusu, bir MDB ' ye ileti teslimi başlatma girişiminde bulunduğunda, ilişkili ActivationSpec nesnesi tanımındaki bir hata nedeniyle ya da eksik kaynaklar tarafından neden olabilir.

Uygulama sunucusu bir MDB ' ye ileti teslimi başlatmayı denediğinde hatalar oluşabilir. Bu hata tipi tipik olarak, ilişkili ActivationSpec nesnesinin tanımlamasındaki bir hata ya da tanımlamada gönderme yapılan kaynaklar kullanılamadığı için ortaya çıktı. Örneğin, kuyruk yöneticisi çalışmıyor olabilir ya da belirtilen bir kuyruk var olmayabilir.

Bir ActivationSpec nesnesi, MDB konuşlandırıldığında özelliklerini doğrulama girişiminde bulunur. ActivationSpec nesnesi, karşılıklı olarak birbirini dışlayan ya da gereken tüm özelliklere sahip olmayan <span id="page-110-0"></span>özellikler varsa, devreye alma işlemi başarısız olur. Ancak, ActivationSpec nesnesinin özellikleriyle ilişkili tüm sorunlar şu anda algılanabilir.

İleti teslimi başlatılabilmekte olan hatalar, kullanıcıya uygulama sunucusuna bağlı bir şekilde bildirilir. Genellikle bu hatalar, uygulama sunucusunun günlüklerinde ve tanılama izlemesinde bildirilir. Etkinleştirilirse, IBM MQ kaynak bağdaştırıcısının tanılama izlemesi bu hataları da kaydeder.

### *Giden iletişim için bağlantı yaratılmasına ilişkin sorunlar*

Giden iletişimde hata, ConnectionFactory nesnesi bulunamazsa ya da ConnectionFactory nesnesi bulunursa ancak bağlantı yaratılamazsa oluşabilir. Bu problemlerden birinin çeşitli nedenleri var.

Giden iletişimde oluşan hatalar tipik olarak, bir uygulama bir JNDI ad alanında ConnectionFactory nesnesini arama ve kullanma girişiminde bulunduğunda oluşur. A JNDI exception is thrown if the ConnectionFactory object cannot be found in the namespace. Aşağıdaki nedenlerden dolayı bir ConnectionFactory nesnesi bulunamadı:

- Uygulama, ConnectionFactory nesnesi için yanlış bir ad belirtti.
- Uygulama sunucusu, ConnectionFactory nesnesini oluşturamadı ve bu nesneyi ad alanına bağlamadı. Bu durumda, uygulama sunucusunun başlatma günlükleri genellikle hatayla ilgili bilgiler içerir.

Uygulama, JNDI ad alanından ConnectionFactory nesnesini başarıyla aldıysa, uygulama ConnectionFactory.createConnection() yöntemini çağırdığında yine de kural dışı durum yayınlanabilir. Bu bağlamda bir kural dışı durum, IBM MQ kuyruk yöneticisinde bağlantı yaratılamadığını gösterir. Bir kural dışı durumun neden atılabileceğinin bazı ortak nedenleri şunlardır:

- Kuyruk yöneticisi kullanılamıyor ya da ConnectionFactory nesnesine ilişkin özellikler kullanılarak bulunamıyor. Örneğin, kuyruk yöneticisi çalışmıyor ya da belirtilen anasistem adı, IP adresi ya da kuyruk yöneticisinin kapı numarası yanlış.
- Kullanıcının kuyruk yöneticisine bağlanma yetkisi yok. İstemci bağlantısı için, createConnection() çağrısı bir kullanıcı adı belirtmiyorsa ve uygulama sunucusu kullanıcı kimliği bilgisi oluşturmazsa, JVM işlem tanıtıcısı kuyruk yöneticisine kullanıcı adı olarak geçirilir. Bağlantının başarılı olması için, bu işlem tanıtıcısının, kuyruk yöneticisinin çalıştığı sistemde geçerli bir kullanıcı adı olması gerekir.
- ConnectionFactory nesnesi için ccdtURL adlı bir özellik ve kanal adı verilen bir özellik vardır. Bu özellikler birbirini dışlayan özelliklerdir.
- TLS bağlantısında, TLS ile ilgili özellikler ya da sunucu bağlantısı kanal tanımlamasındaki TLS ile ilgili öznitelikler doğru olarak belirtilmedi.
- sslFipsZorunlu özelliği, farklı JCA kaynakları için farklı değerlere sahiptir. Bu sınırlamaya ilişkin ek bilgi için bkz. IBM MQ kaynak bağdaştırıcısına ilişkin sınırlamalar.

### **İlgili görevler**

MQI istemcisinde çalıştırma sırasında yalnızca FIPS onaylı CipherSpecs ' in kullanıldığını belirtme **İlgili başvurular**

Federal Information Processing Standards (FIPS) for AIX, Linux, and Windows

# **IBM MQ bağlantı özelliği geçersiz kılma özelliğinin kullanılması**

Bağlantı özelliği geçersiz kılma değeri, bir istemci uygulaması tarafından, kaynak kodu değiştirmeden, bir kuyruk yöneticisine bağlanmak için kullanılan ayrıntıları değiştirmenize olanak sağlar.

# **Bu görev hakkında**

Bazen, uygulama eski bir uygulamaysa ve kaynak kod artık kullanılabilir değilse, bir uygulamaya ilişkin kaynak kodu (örneğin, kaynak kodu) değiştirmek olanaksız değildir.

Bu durumda, bir uygulamanın kuyruk yöneticisine bağlanırken farklı özellikler belirtmesi gerekiyorsa ya da farklı bir kuyruk yöneticisine bağlanmanız gerekiyorsa, yeni bağlantı ayrıntılarını ya da kuyruk yöneticisi adını belirtmek için bağlantı geçersiz kılma işlevini kullanabilirsiniz.

Bağlantı özelliği geçersiz kılma değeri iki istemci için desteklenir:

- <span id="page-111-0"></span>• IBM MQ classes for JMS
- • [IBM MQ classes for Java](#page-113-0)

Değiştirmek istediğiniz özellikleri, daha sonra başlatma sırasında IBM MQ classes for JMS ya da IBM MQ classes for Java tarafından okunan bir yapılandırma dosyasında tanımlayarak değiştirmek isteyebilirsiniz.

Bağlantı geçersiz kılma işlevselliği kullanımda olduğunda, aynı Java runtime environment içinde çalışan tüm uygulamalar, yeni özellik değerlerini alır ve kullanır. IBM MQ classes for JMS ya da IBM MQ classes for Java kullanan birden çok uygulama aynı Java runtime environmentiçinde çalışıyorsa, tek tek uygulamalara ilişkin özelliklerin geçersiz kılınması olanaklı değildir.

**Önemli:** Bu işlevsellik yalnızca, bir uygulamaya ilişkin kaynak kodu değiştirmenin mümkün olmadığı durumlar için desteklenir. Kaynak kodun kullanılabilir olduğu ve güncellenebileceği uygulamalar için bu ad kullanılmamalıdır.

#### **İlgili görevler**

["IBM MQ classes for JMS uygulamalarının izlenmesi" sayfa 426](#page-425-0) The trace facility in IBM MQ classes for JMS is provided to help IBM Support to diagnose customer issues. Çeşitli özellikler, bu olanağın davranışını denetler.

["IBM MQ classes for Java uygulamalarının izlenmesi" sayfa 430](#page-429-0) The trace facility in IBM MQ classes for Java is provided to help IBM Support to diagnose customer issues. Çeşitli özellikler, bu olanağın davranışını denetler.

kullanmaIBM MQ classes for JMS kullanmaIBM MQ classes for Java

# *IBM MQ classes for JMSiçinde bağlantı özelliğini geçersiz kılma özelliğinin kullanılması*

Bir bağlantı üreticisi programsal olarak yaratıldıysa ve bunu yaratan uygulamaya ilişkin kaynak kodu değiştirmek olanaklı değilse, bağlantı geçersiz kılma işlevselliği, bağlantı oluşturulduğunda bağlantı üreticinin bir bağlantı yaratıldığında kullandığı özellikleri değiştirmek için kullanılabilir. However, the use of the connection override functionality with connection factories defined in JNDI is not supported.

# **Bu görev hakkında**

IBM MQ classes for JMSiçinde, bir kuyruk yöneticisine bağlanma ile ilgili ayrıntılar bir bağlantı üreticisinde saklanır. Bağlantı üreticileri, yönetimsel olarak tanımlanabilirler ve bir JNDI havuzunda depolanabilir ya da Java API çağrıları kullanılarak bir uygulama tarafından programsal olarak oluşturulabilir.

Bir uygulama, programsal olarak bir bağlantı üreticisi yaratır ve o uygulamaya ilişkin kaynak kodu değiştirmek olanaklı değilse, bağlantı geçersiz kılma işlevi, kısa vadede bağlantı üreticisi özelliklerini geçersiz kılmanızı sağlar. Ancak uzun vadede, uygulamanın, bağlantı geçersiz kılma işlevini kullanmadan, uygulamanın kullandığı bağlantı üreticisine izin vermesi için planlar koymanız gerekir.

Bir uygulama tarafından programsal olarak yaratılan bağlantı üreticisi CCDT (Client Channel Definition Table; İstemci Kanal Tanımlama Çizelgesi) kullanacak şekilde tanımlandıysa, CCDT ' deki bilgiler geçersiz kılınan özelliklere tercih edilen özelliklerde kullanılır. Uygulamanın kullandığı bağlantı ayrıntılarının değiştirilmesi gerekiyorsa, CCDT ' nin yeni bir sürümü yaratılmalı ve uygulama tarafından kullanılabilir kılınmalıdır.

The use of the connection override functionality with connection factories defined in JNDI is not supported. If an application uses a connection factory that is defined in JNDI, and the properties of that connection factory need to be changed, then the definition of the connection factory must be updated in JNDI. Bağlantı geçersiz kılma işlevselliği bu bağlantı fabrikalarına uygulansa da (ve geçersiz kılınan özellikler, JNDI' ta aranmış olan bağlantı üreticisi tanımlamasındaki özelliklerden önceliklidir), bağlantı geçersiz kılma işlevselliğinin bu kullanımı desteklenmez.

**Önemli:** Bağlantı geçersiz kılma işlevi, bir Java runtime environmentiçinde çalışan tüm uygulamaları etkiler ve bu uygulamalar tarafından kullanılan tüm bağlantı fabrikaları için geçerlidir. Tek tek bağlantı üreticileri ya da uygulamaları için özelliklerin geçersiz kılınması mümkün değildir.

Bir uygulama, bir kuyruk yöneticisine bağlantı yaratmak için bir bağlantı üreticisi kullanıyorsa, IBM MQ classes for JMS , bağlantı üreticisinde aynı özelliklere ilişkin değerler yerine, geçersiz kılınan özelliklere ve bağlantıyı yaratırken bu özellik değerlerini kullanmalıdır.

Örneğin, PORT (PORT) özelliği ile 1414 'e ayarlanmış bir bağlantı üreticisi tanımlandığını varsayalım. Bağlantı geçersiz kılma işlevi, PORT özelliğini 1420 olarak ayarlamak için kullanıldıysa, bağlantı üreticisi bağlantı yaratmak için kullanıldığında, IBM MQ classes for JMS , PORT özelliği için 1414 yerine 1420 değerini kullanır.

Bir bağlantı üreticisinden JMS bağlantısı oluştururken kullanılan bağlantı özelliklerinden herhangi birini değiştirmek için aşağıdaki adımların gerçekleştirilmesi gerekir:

- 1. JMS yapılandırma dosyası için bir IBM MQ sınıflarına geçersiz kılınmak üzere özellikleri ekleyin.
- 2. Bağlantı geçersiz kılma işlevselliğini etkinleştir.
- 3. Yapılandırma dosyasını belirterek uygulamayı başlatın.

### **Yordam**

- 1. Geçersiz kılınmak üzere özellikleri bir IBM MQ classes for JMS yapılandırma dosyasına ekleyin.
	- a) Standart Java özellikleri biçiminde geçersiz kılınması gereken özellikleri ve değerleri içeren bir dosya yaratın.

Bir özellikler dosyasını nasıl oluşturabilmenize ilişkin ayrıntılar için bkz. IBM MQ classes for JMS yapılandırma dosyası.

b) Bir özelliği geçersiz kılmak için, özellikler dosyasına bir giriş ekleyin.

Herhangi bir IBM MQ classes for JMS bağlantı üreticisi özelliği geçersiz kılınabilir. Gereken her girişi aşağıdaki biçimde ekleyin:

jmscf.*property name*=*value*

Burada *property name* , geçersiz kılınması gereken özellik için JMS yönetim özelliği adı ya da XMSC değişmezidir. Bağlantı üreticisi özelliklerinin bir listesi için IBM MQ classes for JMS nesnelerinin özellikleribaşlıklı konuya bakın.

Örneğin, bir uygulamanın kuyruk yöneticisine bağlanmak için kullanması gereken kanalın adını ayarlamak için, özellikler dosyasına aşağıdaki girişi ekleyebilirsiniz:

jmscf.channel=MY.NEW.SVRCONN

2. Bağlantı geçersiz kılma işlevselliğini etkinleştirin.

Bağlantı geçersiz kılma özelliğini etkinleştirmek için,

**com.ibm.msg.client.jms.overrideConnectionFactory** özelliğini true olacak şekilde ayarlayın; böylece, özellikler dosyasında belirtilen özellikler, uygulamada belirtilen değerleri geçersiz kılmak için kullanılır. Ek özelliği yapılandırma dosyasının kendisinde başka bir özellik olarak ayarlayabilir ya da şu özelliği kullanarak özelliği Java sistem özelliği olarak geçirebilirsiniz:

-Dcom.ibm.msg.client.jms.overrideConnectionFactory=true

3. Yapılanış kütüğünü belirterek uygulamayı başlatın.

Java sistem özelliğini ayarlayarak, uygulama için oluşturduğunuz özellikler dosyasını çalıştırma sırasında geçirin:

-Dcom.ibm.msg.client.config.*location*

Yapılanış kütüğünün yeri URI olarak belirtilmeli; örneğin:

```
-Dcom.ibm.msg.client.config.location=file:///jms/jms.config
```
# <span id="page-113-0"></span>**Sonuçlar**

When the connection override functionality is enabled, the IBM MQ classes for JMS write an entry to the jms log whenever a connection is made. Günlükteki bilgiler, aşağıdaki örnek girişte gösterildiği gibi, bağlantı yaratıldığında geçersiz kılınan bağlantı üreticisi özelliklerini gösterir:

Overriding ConnectionFactory properties: Overriding property channel: Original value =  $MY. OLD.SVRCONN  
New value = MY. NEW.SVRCONN$ = MY.NEW.SVRCONN

### **İlgili görevler**

"IBM MQ classes for Javaiçinde bağlantı özelliğini geçersiz kılma özelliğinin kullanılması" sayfa 114 IBM MQ classes for Java' ta bağlantı ayrıntıları, farklı değerlerin bir birleşimini kullanarak özellikler olarak ayarlanır. Bağlantı geçersiz kılma işlevselliği, uygulamanın kaynak kodunu değiştirmek olanaklı değilse, uygulamanın kullandığı bağlantı ayrıntılarını geçersiz kılmak için kullanılabilir.

["Bağlantı özelliklerini geçersiz kılma: IBM MQ classes for JMSile örnek" sayfa 117](#page-116-0) Bu örnek, IBM MQ classes for JMSprogramını kullanırken özelliklerin nasıl geçersiz kılınacağını gösterir.

JMS uygulaması için bir IBM MQ sınıflarında bağlantı üreticileri ve hedefleri oluşturma ve yapılandırma JNDI ad alanında bağlantı fabrikalarını ve hedeflerini yapılandırma

## *IBM MQ classes for Javaiçinde bağlantı özelliğini geçersiz kılma özelliğinin kullanılması*

IBM MQ classes for Java' ta bağlantı ayrıntıları, farklı değerlerin bir birleşimini kullanarak özellikler olarak ayarlanır. Bağlantı geçersiz kılma işlevselliği, uygulamanın kaynak kodunu değiştirmek olanaklı değilse, uygulamanın kullandığı bağlantı ayrıntılarını geçersiz kılmak için kullanılabilir.

### **Bu görev hakkında**

Bağlantı özelliklerini ayarlamak için kullanılan farklı değerler, aşağıdaki değerlerden oluşan bir bileşimidir:

- **MQEnvironment** sınıfındaki statik alanlara değer atama.
- Setting property values in the properties Hashtable in the **MQEnvironment** class.
- Hashtable içindeki özellik değerleri **MQQueueManager** oluşturucusuna geçti.

Bu özellikler, daha sonra, bir uygulama bir kuyruk yöneticisine yönelik bağlantıyı temsil eden bir **MQQueueManager** nesnesini oluştururken kullanılır.

Her özelliğin bir tanıtıcısı vardır; özellik adı, karakter dizgisi hazır bilgisidir. Örneğin, anasistem adını IBM MQ olarak belirten özellik, "hostname"hazır değeri ile tanımlanır.

Uygulamanıza ilişkin uygulama adını tanımlamak için, Java kodunuzda aşağıdakine benzer bir kodu kullanabilirsiniz:

```
Hashtable properties = new Hashtable();
properties.Add("hostname", "localhost" );
MQQueueManager qMgr = new MQQueueManager("qmgrname", properties);
```
Ancak, hazır bilgi değeri IBM MQ classes for Java iç somutlamasının bir parçasıdır. In case the literal part ever changes (although this is unlikely) rather than using the literal value you should use the corresponding constant value, defined in the MQConstants class.

Sabit, IBM MQ classes for Java için belgelenmiş dış arabirimlerin bir parçasıdır ve değişmeyecektir.

Bu değişmezin anasistem adı için HOST\_NAME\_PROPERTYdeğeri, tercih edilen kod şudur:

Hashtable properties = new Hashtable(); properties.Add( MQConstants.HOST\_NAME\_PROPERTY, "ExampleApplName" ); MQQueueManager qMgr = new MQQueueManager("qmgrname", properties);

Bir programda ayarlanabilen tam özellik kümesi aşağıdaki tabloda gösterilir:

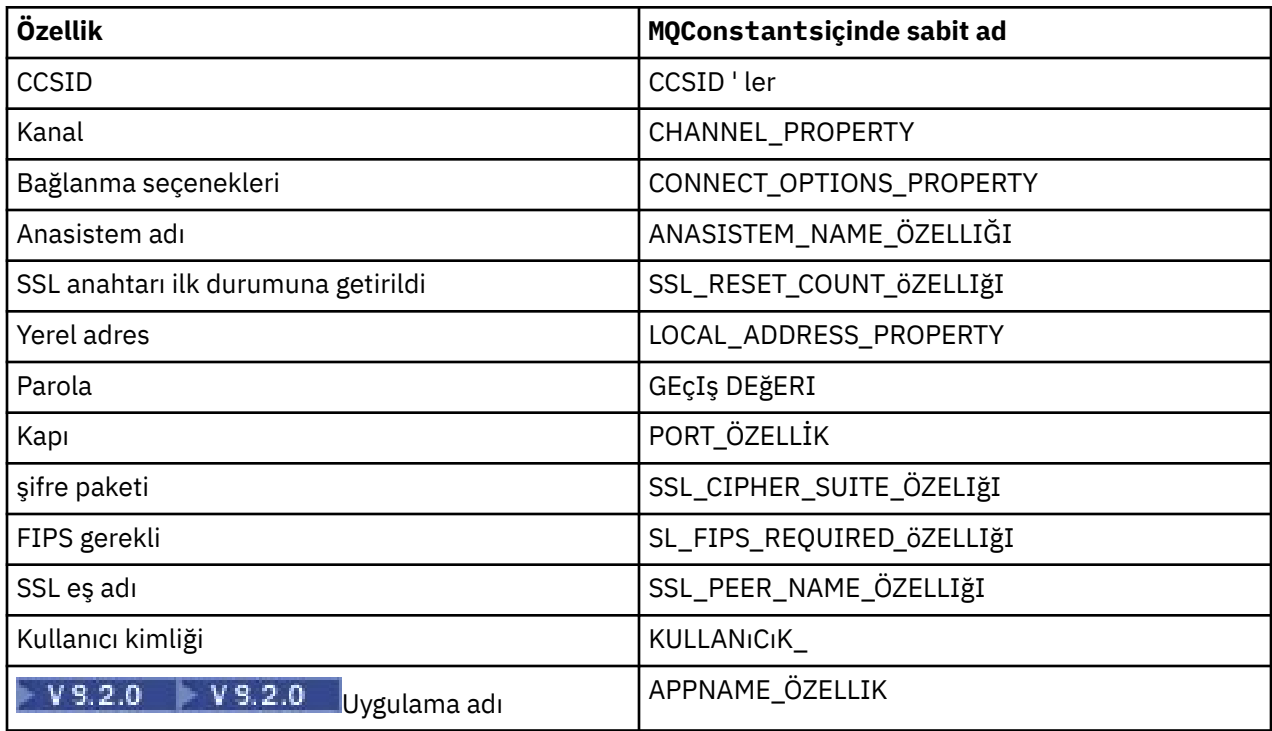

**Not:** The table does not list the literal values because, as already noted, they are part of the IBM MQ classes for Java implementation and could change.

Bir kuyruk yöneticisine bağlantı oluştururken kullanılması gereken farklı özellikleri belirtmek için IBM MQ classes for Java ' u kullanan bir uygulamaya ilişkin kaynak kodu değiştirmek olanaklı değilse, bağlantı geçersiz kılma işlevselliği, kısa vadede bağlantı ayrıntılarını geçersiz kılmanızı sağlar. Ancak uzun vadede, uygulama tarafından kullanılan bağlantı ayrıntılarının, bağlantı geçersiz kılma işlevselliği kullanılmadan değiştirilebilmesini sağlamak için planlar yerleştirmeniz gerekir.

Bir uygulama **MQQueueManager**nesnesi yarattığında, IBM MQ classes for Java , geçersiz kılınan özelliklere ve kuyruk yöneticisine bağlantı oluştururken aşağıdaki konumlardan herhangi birindeki değerler yerine, bu özellik değerlerini kullanır:

- MQEnvironment sınıfındaki statik alanlar
- The properties Hashtable stored in the MQEnvironment class
- Bir **MQQueueManager** oluşturucusuna aktarılan Hashtable özellikleri

For example, suppose an application creates an **MQQueueManager**, passing in a properties Hashtable that has the CHANNEL property set to MY.OLD.CHANNEL. If the connection override functionality has been used to set the CHANNEL property to MY.NEW.CHANNEL, then when the **MQQueueManager** is constructed, the IBM MQ classes for Java attempt to create a connection to the queue manager by using the channel MY.NEW.CHANNEL rather than MY.OLD.CHANNEL.

**Not:** Bir **MQQueueManager** , CCDT (Client Channel Definition Table; İstemci Kanal Tanımlama Çizelgesi) kullanacak şekilde yapılandırıldıysa, CCDT ' deki bilgiler geçersiz kılınan özelliklere tercih edilen özelliklerde kullanılır. **MQQueueManager** 'in kullandığı uygulamanın yarattığı bağlantı ayrıntılarının değiştirilmesi gerekiyorsa, CCDT' nin yeni bir sürümünün yaratılması ve uygulamanın kullanıma sunulması gerekir.

**MQQueueManager**yaratırken kullanılan bağlantı özelliklerinden herhangi birini değiştirmek için aşağıdaki adımları gerçekleştirmeniz gerekir:

- 1. mqclassesforjava.config[adlı bir özellikler dosyası oluşturun](#page-115-0).
- 2. **OverrideConnectionDetails** özelliğini true değerine ayarlayara[kbağlantı özelliğinin geçersiz kılma](#page-116-0) [işlevini geçerli kıl](#page-116-0) seçeneğini belirleyin.

<span id="page-115-0"></span>3. [Uygulamayı başlat](#page-116-0), specifying the configuration file as part of the Java invocation.

### **Yordam**

1. Geçersiz kılınması gereken özellikleri ve değerleri içeren mqclassesforjava.config adlı bir özellikler dosyası yaratın.

It is possible to override 13 properties that are used by the IBM MQ classes for Java when connecting to a queue manager as part of the **MQQueueManager** constructor.

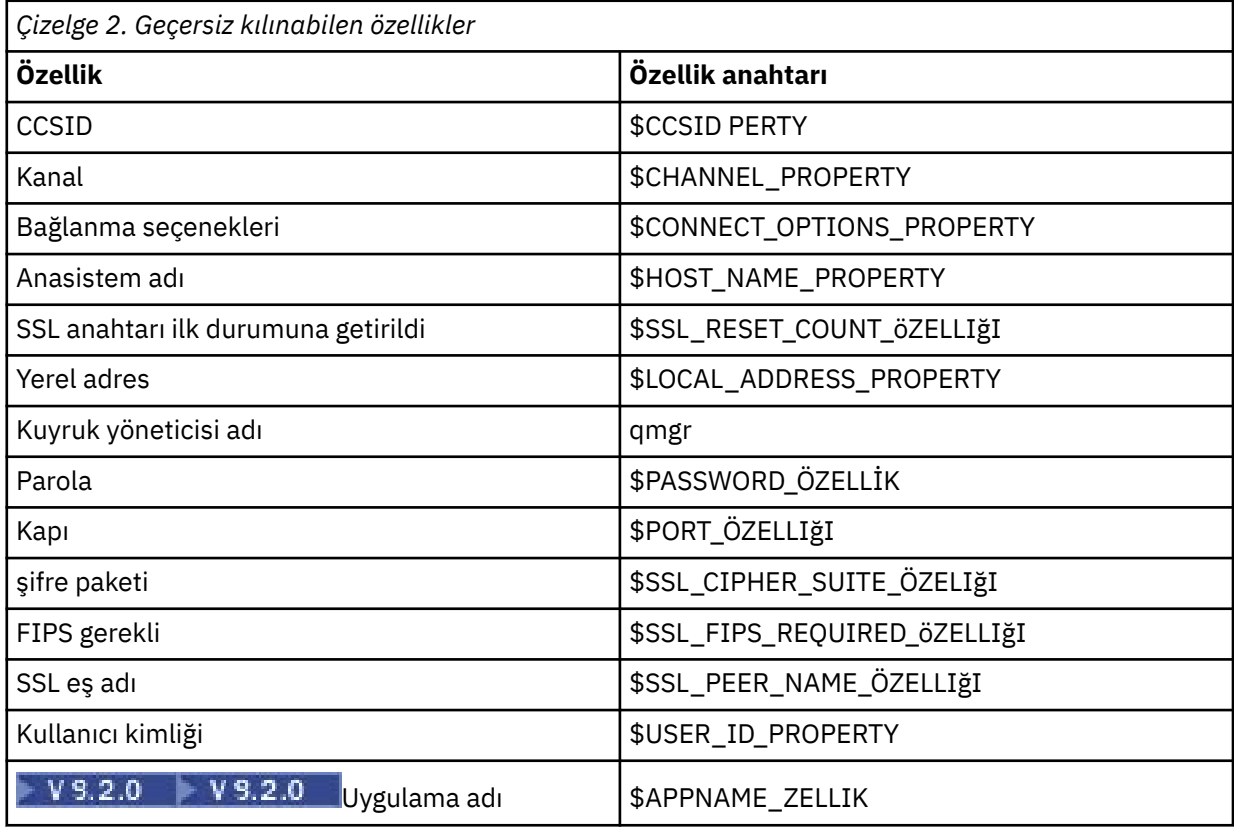

#### **Notlar:**

- a. Kuyruk yöneticisi adı dışında, tüm özellik anahtarları \$karakteriyle başlar. Bunun nedeni, kuyruk yöneticisi adının **MQQueueManager** oluşturucusuna MQEnvironment sınıfında ya da Hashtablesınıfında bir statik alan olarak ayarlanmak yerine bağımsız değişken olarak geçirildiği ve bu nedenle dahili olarak bu özelliğin diğer özelliklerden biraz farklı bir şekilde değerlendirilmesi gerektiğinden bağımsız değişken olarak kabul edilmesidir.
- b. \$karakteriyle başlayan özellik anahtarları, önceki metinde anlatıldığı gibi, MQConstants.java' de tanımlanan değişmez değerlere başvurularak işlenir.

Ancak, \$karakterinin atlanması durumunda bu değişmezlerin hazır bilgi değerlerini kullanmanız gerekir.

Bir özelliği geçersiz kılmak için, özellikler dosyasına aşağıdaki biçimde bir giriş ekleyin:

mqj.*property key*=*value*

Örneğin, **MQQueueManager** nesneleri oluştururken kullanılacak kanalın adını ayarlamak için, özellikler dosyasına aşağıdaki girişi ekleyebilirsiniz:

mqj.\$CHANNEL\_PROPERTY=MY.NEW.CHANNEL

<span id="page-116-0"></span>Bir **MQQueueManager** nesnesinin bağlandığı kuyruk yöneticisinin adını değiştirmek için, özellikler dosyasına aşağıdaki girişi ekleyebilirsiniz:

mqj.qmgr=MY.OTHER.QMGR

2. **com.ibm.mq.overrideConnectionDetails** özelliğini true değerine ayarlayarak bağlantı geçersiz kılma işlevselliğini etkinleştirin.

**com.ibm.mq.overrideConnectionDetails** özelliğinin true değerine ayarlanması, özellikler dosyasında belirtilen özelliklerin, uygulamada belirtilen değerleri geçersiz kılmak için kullanıldığı anlamına gelir. Ek özelliği yapılandırma dosyasının kendisinde başka bir özellik olarak ayarlayabilir ya da şu özelliği kullanarak özelliği sistem özelliği olarak geçirebilirsiniz:

-Dcom.ibm.mq.overrideConnectionDetails=true

 $\rightarrow$  **V** 9.2.0 Applications that need to set a specific application name with IBM MQ can do so in one of three ways:

• Önceki metinde açıklanan geçersiz kılma mekanizmasını kullanarak, **mqj.\$APPNAME\_PROPERTY** özelliğini tanımlayın.

**mqj.\$APPNAME\_PROPERTY** özelliğinin değeri, kuyruk yöneticisiyle olan bağlantıyı tanımlamak için kullanılan adı, yalnızca ilk 28 karakteri belirtir. Örneğin:

mqj.\$APPNAME\_PROPERTY=ExampleApplName

**Not:** Örneğin, özellik adının hazır bilgi değerini (örneğin, eski belgelerde) görebilirsiniz. Örneğin, mqj.APPNAME=ExampleApplName.

• Bu değeri, yalnızca kullanılan ilk 28 karakter içeren **properties** HashTable' daki **MQQueueManager** oluşturucuya geçirebilirsiniz. Örneğin:

```
Hashtable properties = new Hashtable();
properties.Add( MQConstants.APPNAME_PROPERTY, "ExampleApplName" );
MQQueueManager qMgr = new MQQueueManager("qmgrname", properties);
```
• MQEnvironment sınıfında *AppName* özelliğini, yalnızca ilk 28 karakter kullanılacak şekilde ayarlayabilirsiniz. Örneğin:

MQEnvironment.AppName = "ExampleApplName";

3. Uygulamayı başlatın.

Pass the properties file you created to the client application at run time by setting the Java system property:

-Dcom.ibm.msg.client.config.location

Yapılanış kütüğünün yeri URI olarak belirtilmeli; örneğin:

```
-Dcom.ibm.msg.client.config.location=file:///classesforjava/mqclassesforjava.config
```
#### *Bağlantı özelliklerini geçersiz kılma: IBM MQ classes for JMSile örnek*

Bu örnek, IBM MQ classes for JMSprogramını kullanırken özelliklerin nasıl geçersiz kılınacağını gösterir.

### **Bu görev hakkında**

Aşağıdaki kod örneği, bir uygulamanın ConnectionFactory programlı olarak nasıl yaratılacağını göstermektedir:

```
JmsSampleApp.java
...
JmsFactoryFactory jmsff;
JmsConnectionFactory jmsConnFact;
jmsff = JmsFactoryFactory.getInstance(JmsConstants.WMQ_PROVIDER);
jmsConnFact = jmsff.createConnectionFactory();
jmsConnFact.setStringProperty(WMQConstants.WMQ_HOST_NAME,"127.0.0.1");
jmsConnFact.setIntProperty(WMQConstants.WMQ_PORT, 1414);
jmsConnFact.setStringProperty(WMQConstants.WMQ_QUEUE_MANAGER,"QM_V80");
jmsConnFact.setStringProperty(WMQConstants.WMQ_CHANNEL,"MY.CHANNEL");
jmsConnFact.setIntProperty(WMQConstants.WMQ_CONNECTION_MODE,
                            WMQConstants.WMQ_CM_CLIENT);
```
...

The ConnectionFactory is configured to connect to the queue manager QM\_V80 using the CLIENT transport and channel MY.CHANNEL.

Bir özellikler dosyasını kullanarak bağlantı ayrıntılarını geçersiz kılabilir ve aşağıdaki yordamı kullanarak uygulamayı farklı bir kanala bağlanmaya zorlayabilirsiniz.

### **Yordam**

1. /*userHome* dizininde adı jms.config olan bir IBM MQ classes for JMS yapılandırma dosyası oluşturun (burada *userHome* , ana dizininindir).

Bu dosyayı aşağıdaki içeriklerle oluşturun:

```
jmscf.CHANNEL=MY.TLS.CHANNEL
jmscf.SSLCIPHERSUITE=TLS_RSA_WITH_AES_128_CBC_SHA256
```
2. Aşağıdaki Java sistem özelliklerini uygulamanın çalışmakta olduğu Java runtime environment ' a geçirerek uygulamayı çalıştırın:

-Dcom.ibm.msg.client.config.location=file:///*userHome*/jms.config -Dcom.ibm.msg.client.jms.overrideConnectionFactory=true

### **Sonuçlar**

Carrying out this procedure overrides the ConnectionFactory that was created programmatically by the application, so that when the application creates a connection, it tries to connect by using the channel MY.TLS.CHANNEL and the cipher suite TLS\_RSA\_WITH\_AES\_128\_CBC\_SHA256.

### **İlgili görevler**

["IBM MQ bağlantı özelliği geçersiz kılma özelliğinin kullanılması" sayfa 111](#page-110-0) Bağlantı özelliği geçersiz kılma değeri, bir istemci uygulaması tarafından, kaynak kodu değiştirmeden, bir kuyruk yöneticisine bağlanmak için kullanılan ayrıntıları değiştirmenize olanak sağlar.

["IBM MQ classes for JMSiçinde bağlantı özelliğini geçersiz kılma özelliğinin kullanılması" sayfa 112](#page-111-0) Bir bağlantı üreticisi programsal olarak yaratıldıysa ve bunu yaratan uygulamaya ilişkin kaynak kodu değiştirmek olanaklı değilse, bağlantı geçersiz kılma işlevselliği, bağlantı oluşturulduğunda bağlantı üreticinin bir bağlantı yaratıldığında kullandığı özellikleri değiştirmek için kullanılabilir. However, the use of the connection override functionality with connection factories defined in JNDI is not supported.

["IBM MQ classes for Javaiçinde bağlantı özelliğini geçersiz kılma özelliğinin kullanılması" sayfa 114](#page-113-0) IBM MQ classes for Java' ta bağlantı ayrıntıları, farklı değerlerin bir birleşimini kullanarak özellikler olarak ayarlanır. Bağlantı geçersiz kılma işlevselliği, uygulamanın kaynak kodunu değiştirmek olanaklı değilse, uygulamanın kullandığı bağlantı ayrıntılarını geçersiz kılmak için kullanılabilir.

# **Managed File Transfer sorunlarının giderilmesi**

Use the following reference information to help you to diagnose errors in Managed File Transfer:

# **MFT kullanımı için ipuçları**

Managed File Transfer ' den en iyi şekilde yararlanmanıza yardımcı olacak bazı öneriler

- agent.properties dosyasını değiştirirseniz, değişiklikleri almak için aracıyı durdurun ve yeniden başlatın.
- Bir dosya aktarımı başlatıyorsanız ve aktarım ilerleme durumu belirtisi yoksa ve hata bildirilmediyse, kaynak aracının çalışıp çalışmadığını denetleyin. Aktarma işlemi gösteriliyor, ancak devam etmiyorsa, hedef aracının da çalışıp çalışmadığını denetleyin. Aracı günlüğünde aracıların geçerli durumunu denetleyebilir ya da aracının bir **ftePingAgent** komutuyla etkin olduğunu doğrulayabilirsiniz.
- **fteCancelTransfer** komutunu kullanarak tek bir aktarımı iptal ettiğinizde, **-agentName** değiştirgesinde kaynak ya da hedef aracıyı kullanabilirsiniz. Ancak, **fteDeleteScheduledTransfer** komutunu kullanarak bir aktarım zamanlamasını sildiğinizde, **-agentName** parametresindeki kaynak aracı adını kullanmanız gerekir.
- Bir dosya aktarımı oluşturduğunuzda, kaynak ve hedef dosya yolları (mutlak ya da göreli) yalnızca kaynak ve hedef aracılarda anlamlıdır. **fteCreateAgent** komutunun verildiği sistem ve dizin, aktarılmakta olan dosyayla ilgili değil.
- Özellikle birden çok eşzamanlı aktarım çalıştırıyorsanız, varsayılan ortam ayarınız Managed File Transfer' i tam olarak destekleyemeyebilir. Bir aracıda bellek yetersizliği olduğunu gösteren bir hata varsa, aşağıdaki parametreleri gerektiği gibi denetleyin ve güncelleyin:
	- Linux **AIX AIX** and Linux platformları için: ulimit -m 1048576 (ya da yaklaşık 1 GB) komutunu çalıştırın. Bu yerleşik küme boyutu üst sınırı, en çok 25 eşzamanlı aktarıma izin vermek için yeterlidir (bir aracı için maksimum aktarım sayısı için 25 eşzamanlı aktarım varsayılandır).
	- Tüm platformlar için: **BFG\_JVM\_PROPERTIES** ortam değişkenini aşağıdaki gibi ayarlayın: BFG\_JVM\_PROPERTIES="-Xmx1024M"

Varsayılan değer olan 25 'ten büyük eşzamanlı aktarım sayısına izin vermek istiyorsanız, **ulimit** ve **BFG\_JVM\_PROPERTIES** için önerilenden daha büyük boyutlar kullanın.

**Not:** Connect:Direct köprü aracıları için koşutzamanlı aktarım sayısı üst sınırı için varsayılan değer 5 'tir.

• Aracı JVM ' nizi işlemek için **BFG\_JVM\_PROPERTIES** adlı bir işletim sistemi ortam değişkeni ayarlayabilirsiniz. Özellikleri JVM ' ye doğrudan geçirmek için bu ortam değişkenini kullanabilirsiniz. Ancak, bu ortam değişkenini yanlış bir değere ayarlarsanız, bu, aracınız için JVM kullanıma hazırlama hatasına neden olur.

 $Linux \t M X$ AIX and Linux, aşağıdaki komutu kullanarak **BFG\_JVM\_PROPERTIES** değerini ayarlayın:

export BFG\_JVM\_PROPERTIES = "......"

Windowsüzerinde, aşağıdaki komutu kullanarak **BFG\_JVM\_PROPERTIES** değerini ayarlayın:

set BFG\_JVM\_PROPERTIES = "......"

**Not:** Her MFT komutu, BFG\_JVM\_PROPERTIES değişkeninin ayarlı olup olmadığını denetler; daha sonra, aracı, kaydedici ya da MFT komutları başlatılırken değişkenin değeri parametre olarak geçirilir.

• Dosyaları farklı platformlar arasında metin kipinde aktarmak için Managed File Transfer kullandığınızda, kaynak platformun varsayılan dosya kodlaması hedef altyapı tarafından desteklenmeyebilir. Bu, bir aktarma işleminin aşağıdaki hatayla başarısız olmasına neden olur:

BFGIO0058E: The transfer source encoding xxx is illegal or for an unsupported character set.

Kaynak kodlamayı, bir ortam değişkeni kullanarak hedef altyapı tarafından desteklenen bir kodlamaya ayarlayarak bu hatayı çözebilirsiniz. Kaynak sistemde **BFG\_JVM\_PROPERTIES** sistem ortam değişkenini şu şekilde ayarlayın: BFG\_JVM\_PROPERTIES="-Dfile.encoding=*xxx*"; burada *xxx* , hedef altyapı

<span id="page-119-0"></span>tarafından desteklenen bir kodlamadır. Örneğin, metin kipindeki dosyaları farklı bir altyapıya aktarıyorsanız ve kaynak ülke değeri "ja" olarak ayarlandıysa, **BFG\_JVM\_PROPERTIES** değerini aşağıdaki gibi ayarlayın: BFG\_JVM\_PROPERTIES="-Dfile.encoding=EUC-JP". Kaynak ülke değeri "ja\_JP.PCK", **BFG\_JVM\_PROPERTIES** değerini aşağıdaki gibi ayarlayın: BFG\_JVM\_PROPERTIES="- Dfile.encoding=Shift\_JIS".

Yeni bir aktarma başlattığınızda **-sce** değiştirgesini kullanarak, tek tek aktarma için bu hatayı çözebilirsiniz. Daha fazla bilgi için bkz. **fteCreateTransfer**: yeni bir dosya aktarımı başlatma.

• Mümkünse, aynı yönetilen aktarım için hem kaynak aracı hem de hedef aracı olarak tek bir aracı kullanmayın. Bu, aracıya fazladan yük getirir, bu da katılmakta olduğu diğer yönetilen aktarımları etkileyebilir ve bu aktarımların kurtarılmasına neden olabilir.

### **İlgili başvurular**

MFT için Java sistem özellikleri

# **MFTiçin dönüş kodları**

Managed File Transfer commands, Ant tasks, and log messages provide return codes to indicate whether functions have successfully completed.

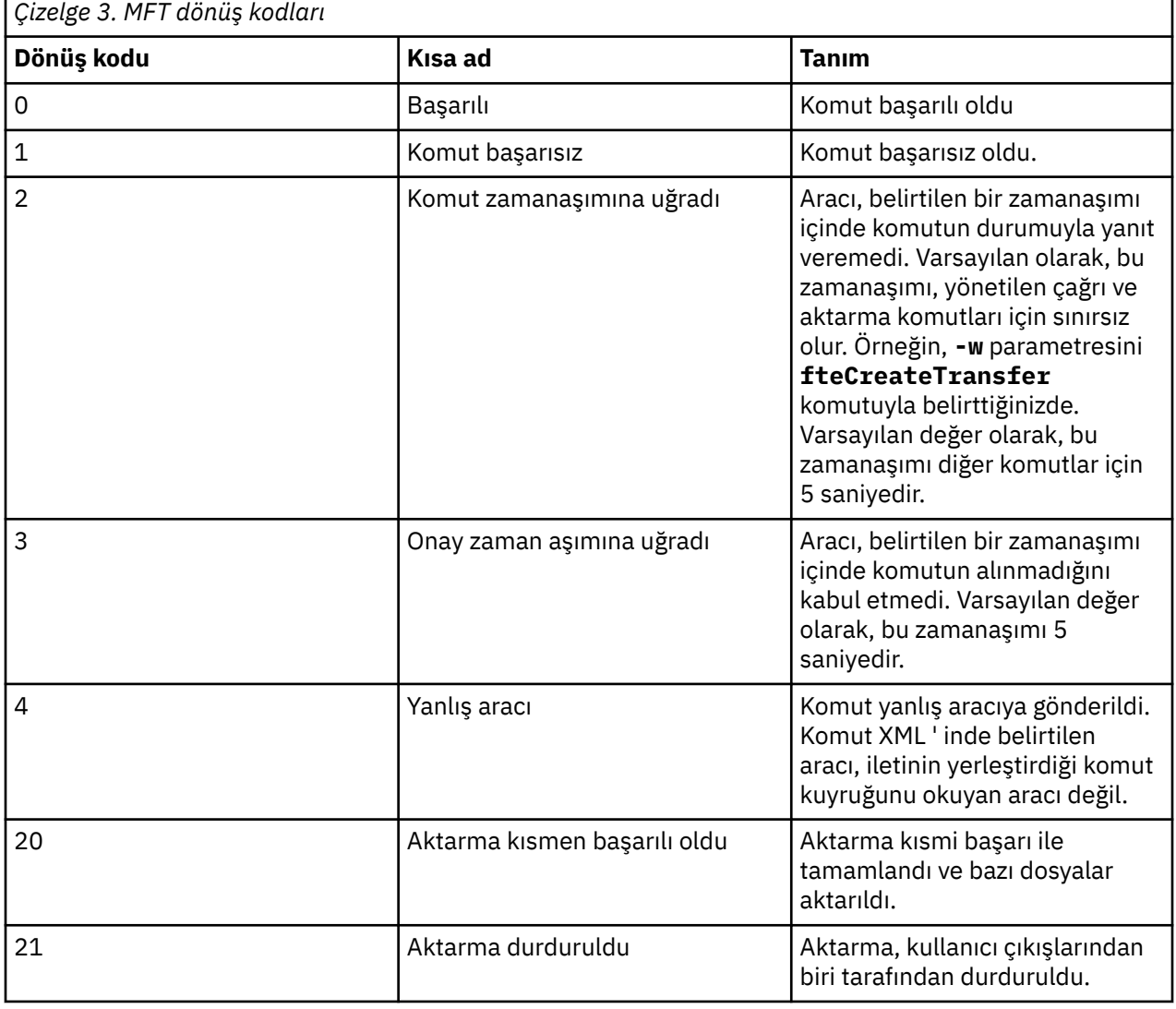

Aşağıdaki çizelge, ürün dönüş kodlarını anlamlarıyla listeler:

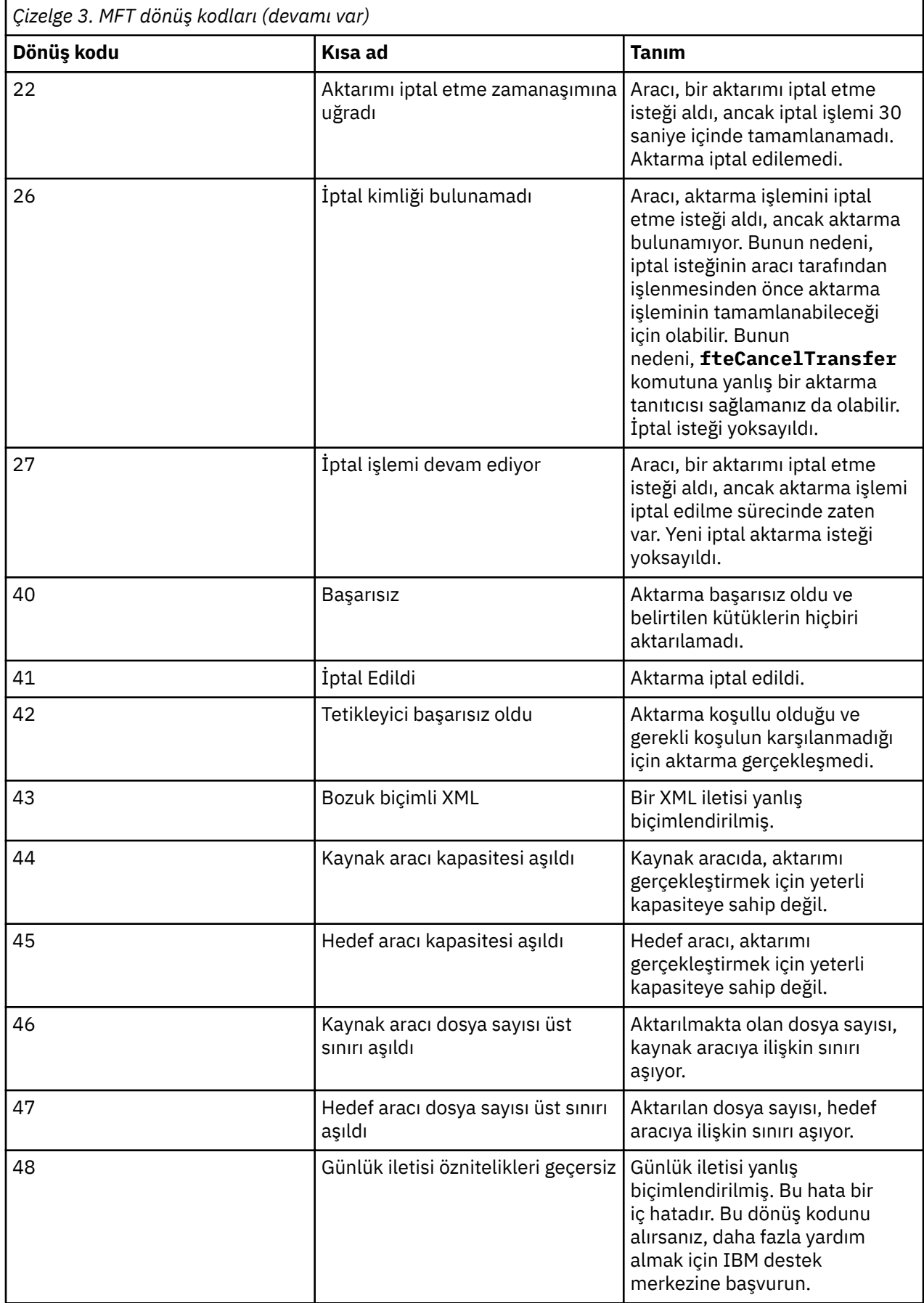

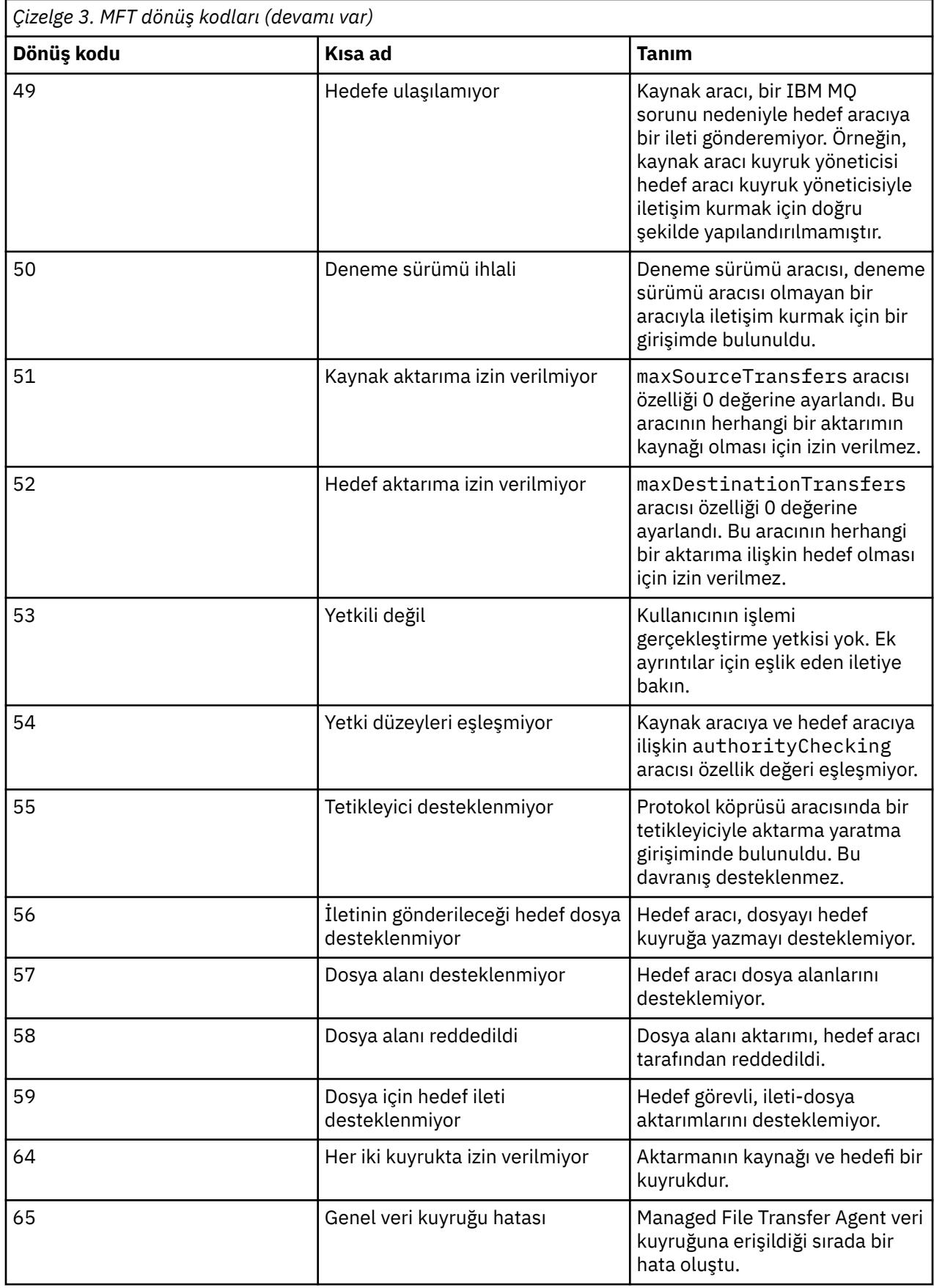

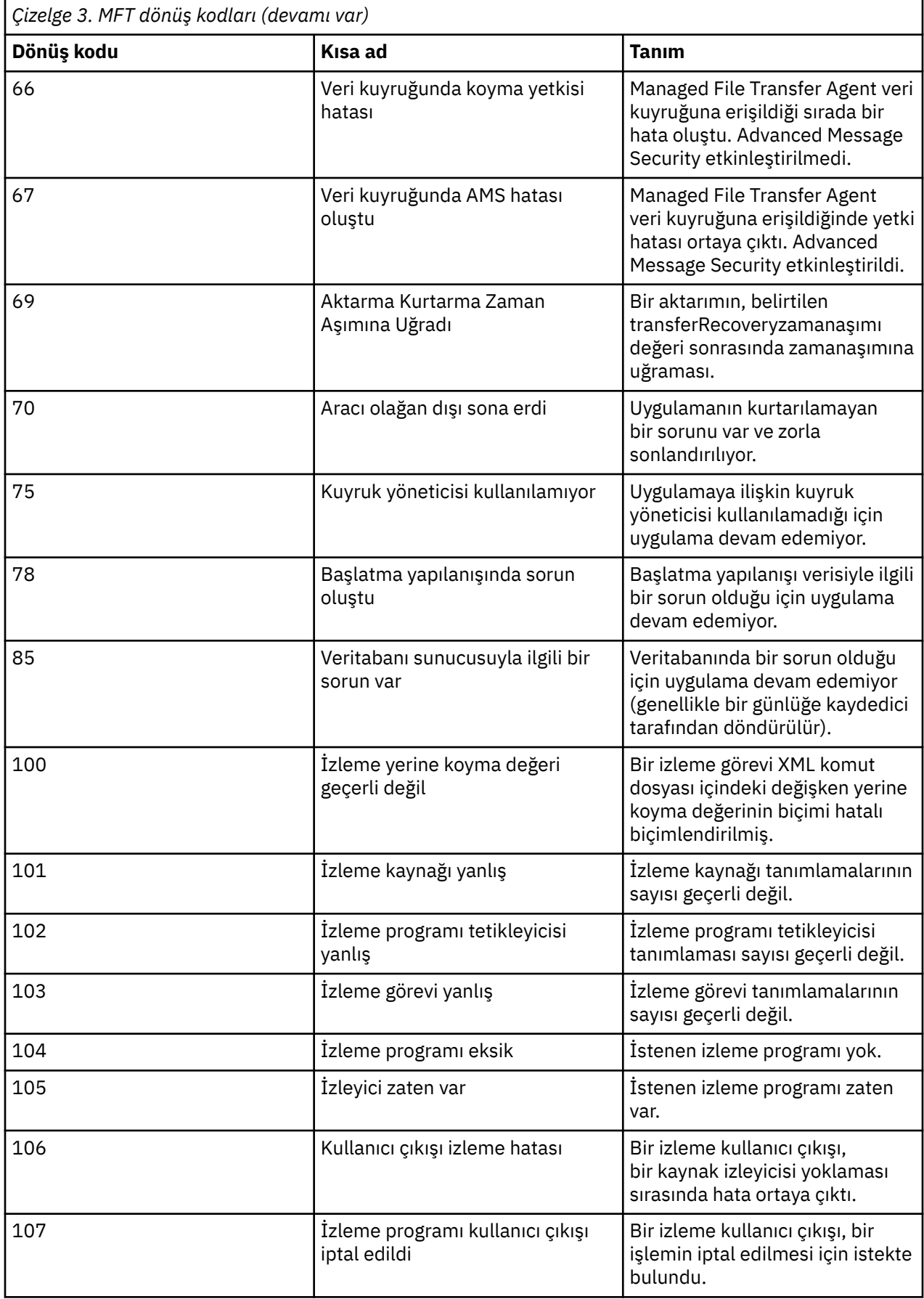

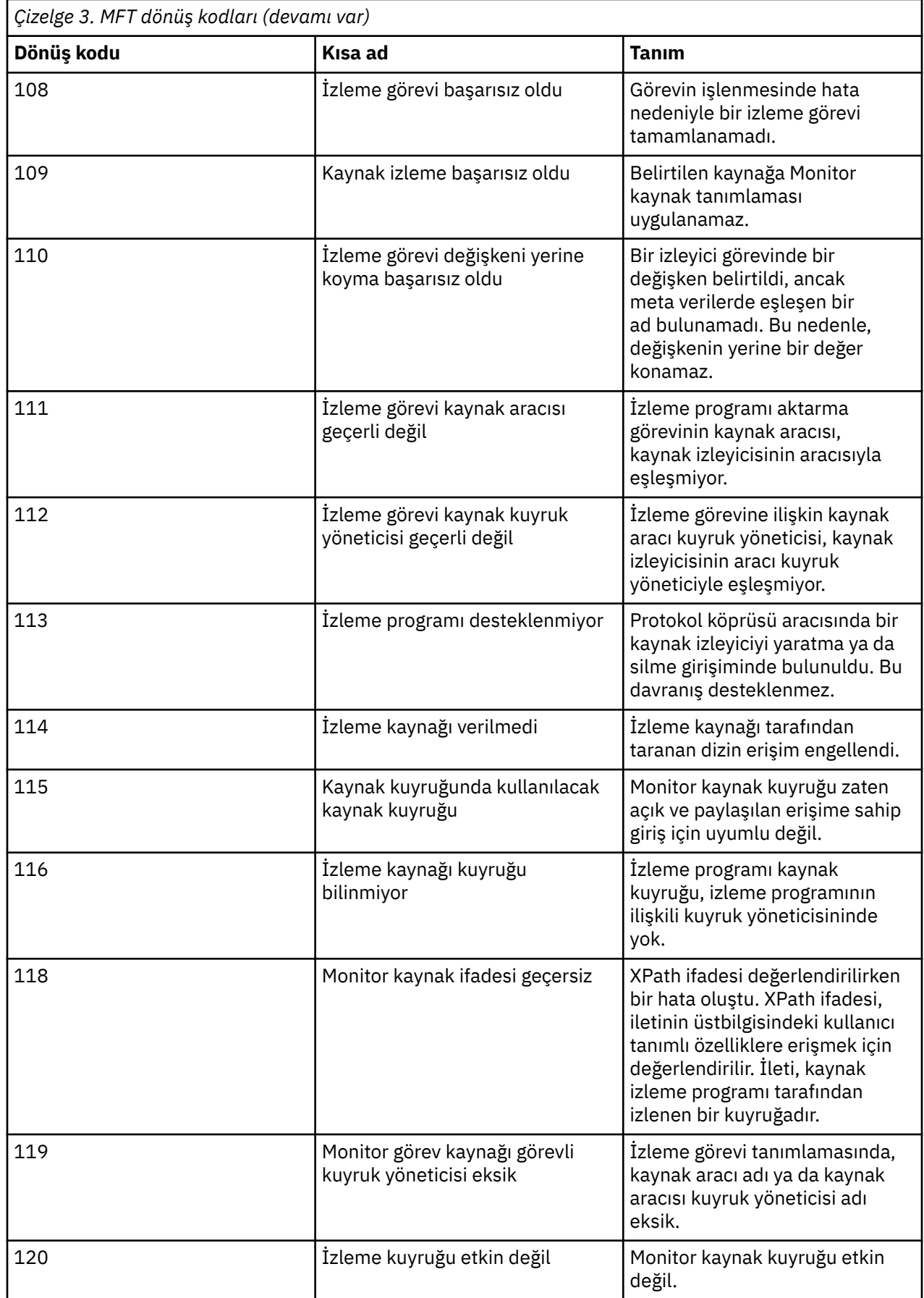

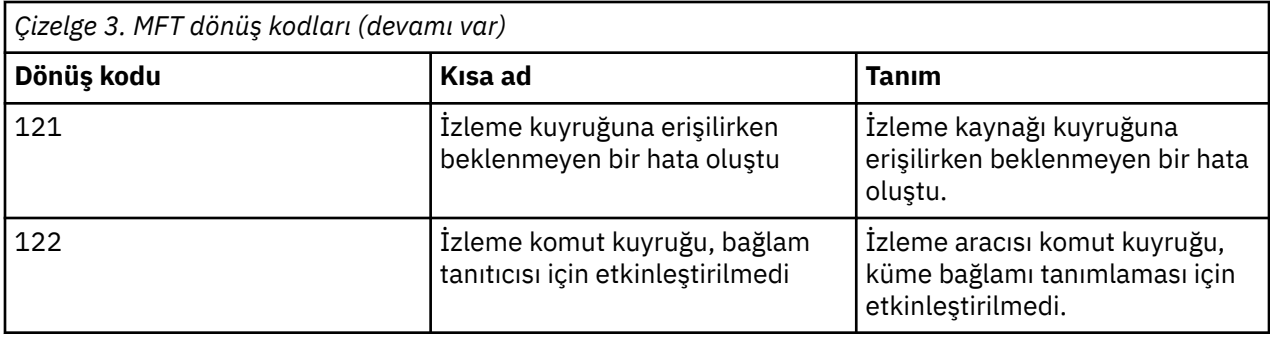

Aşağıdaki tabloda, ürün ara yanıt kodları (anlamları ile) listelenmektedir:

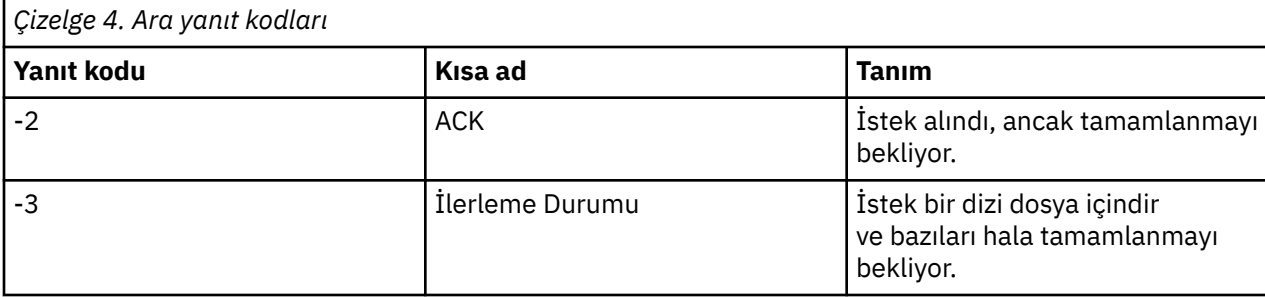

### **Not:**

Yanıt kodları yalnızca, isteği oluşturan işlem bir yanıt kuyruğu sağladığında bulunur. Bunlar ara yanıtlar ve Managed File Transfer komutları yalnızca son yanıtlama kodunu döndürür.

### **İlgili başvurular**

"Aktarmadaki dosyalar için dönüş kodları" sayfa 125 Bir aktarma içindeki tek tek dosyaların, bir komuttan genel dönüş kodunda farklı anlamları olan kendi sonuç kodları vardır.

# *Aktarmadaki dosyalar için dönüş kodları*

Bir aktarma içindeki tek tek dosyaların, bir komuttan genel dönüş kodunda farklı anlamları olan kendi sonuç kodları vardır.

Bir <action> öğesi "progress" değerine ayarlanmış bir aktarım günlüğü ilerleme durumu iletisinde, raporlanan her dosyanın resultCodeöğesi olan bir <status> öğesi vardır. Örneğin:

```
<action time="2009-11-23T21:28:09.593Z">progress</action>
...
    <status resultCode="1">
        <supplement>BFGI00006E: File &quot;C:\destinationfiles\dest1.doc&quot;
          already exists.</supplement>
     </status>
```
Aşağıdaki tabloda, resultCodeiçin olası değerler açıklanmaktadır:

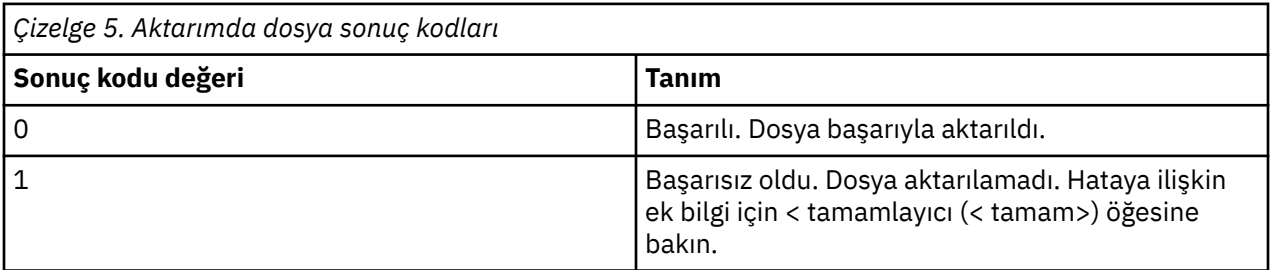

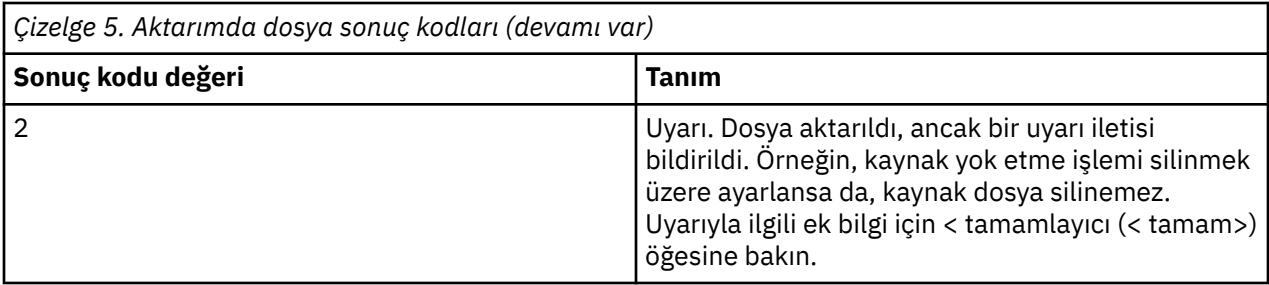

# **Sorun giderme aracısı durum sorunları**

Aracılar durumlarıyla ilgili sorunları çözmenize yardımcı olması için aşağıdaki başvuru bilgilerini kullanın: **İlgili başvurular**

["Ortak MFT sorunları" sayfa 164](#page-163-0)

Managed File Transfer ağınızda ortaya çıkabilecek genel sorunlar.

#### ["MFTiçin dönüş kodları" sayfa 120](#page-119-0)

Managed File Transfer commands, Ant tasks, and log messages provide return codes to indicate whether functions have successfully completed.

## *MFT aracıınız fteListAgents komutu tarafından listelenmiyorsa ne yapmanız gerekir?*

Aracıınız **fteListAgents** komutu tarafından listelenmiyorsa ya da IBM MQ Explorerdosyasında görüntülenmiyorsa ya da dosya aktarımlarınız IBM MQ Explorer'un **Aktarma Günlüğü** ' nde görüntülenmiyorsa, nedeni araştırmak için bir dizi sorun saptama adımı gerçekleştirebilirsiniz.

Sorunları tanılamanıza ve sonra hangi işlemin yapılması gerektiğine karar vermenize yardımcı olması için aşağıdaki akış çizelgesini kullanın:

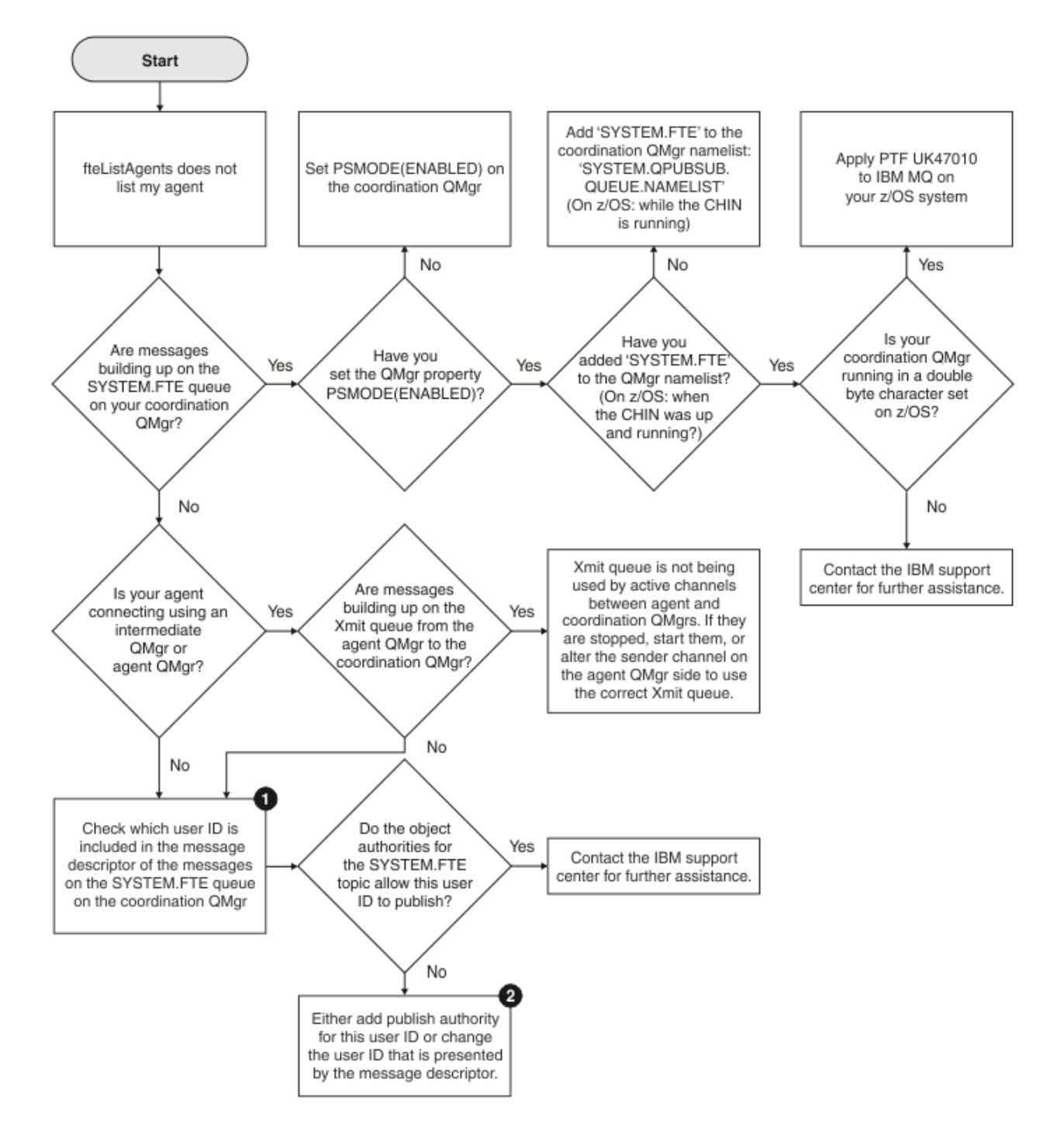

# **Akış grafiği anahtarı:**

1. Sunulan kullanıcı kimliğinin nasıl denetleneceği hakkında daha fazla bilgi için bkz. ["Yayınlamadan](#page-168-0) [önce iletilerin incelenmesi" sayfa 169.](#page-168-0) Kullanıcı kimlikleri, MQ kullanıcı adı 12 karakter sınırına uygun olmalıdır. If a user name is longer than 12 characters (Administrator, for example) the user name will be truncated before being checked for authorisation. Administratorkullanılarak örnek olarak, kuyruk yöneticisi hata günlüğüne aşağıdaki hata iletisi eklenir:

AMQ8075: Authorization failed because the SID for entity 'administrato' cannot be obtained.

2. SYSTEM.FTE kuyruğunu, bkz. MFT Aracıları günlüğünü ve durum iletilerini yayınlama yetkisi.

### *Bir aracı UNKNOWN durumunda gösteriliyorsa ne yapmalısınız?*

Aracınız çalışıyor ve **ftePingAgent** komutuna başarıyla yanıt veriyor ve öğeler normal şekilde aktarılıyor. Ancak, **fteListAgents** ve **fteShowAgentDetails** komutları ve IBM MQ Explorer Managed File Transfer eklentisi aracıyı UNKNOWN durumunda olarak raporlar.

### **Bu sorunun neden oluştuğunu**

Belirli aralıklarla, her aracı durumunu SYSTEM.FTE konusu. Bir aracının durumunu yayınlama sıklığı aşağıdaki aracı özellikleri tarafından denetlenir:

#### **agentStatusPublishRateLimit**

Dosya aktarma durumundaki bir değişiklik nedeniyle aracının durumunu yeniden yayınlaması için saniye cinsinden hız üst sınırı. Bu özelliğin varsayılan değeri 30 saniyedir.

#### **agentStatusPublishRateMin**

Aracının durumunu yayınlaması için saniye cinsinden minimum ücret. Bu değer, **agentStatusPublishRateLimit** özelliğinin değerinden büyük ya da ona eşit olmalıdır. **agentStatusPublishRateMin** özelliğinin varsayılan değeri 300 saniyedir (ya da 5 dakika).

**fteListAgents** ve **fteShowAgentDetails** komutları ve IBM MQ Explorer Managed File Transfer ( MFT) eklentisi, bir aracının durumunu belirlemek için bu yayınları kullanın. Bunu yapmak için, komutlar ve eklenti aşağıdaki adımları gerçekleştirir:

- 1. Eşgüdüm kuyruğu yöneticisine bağlanın.
- 2. SYSTEM.FTE konusu.
- 3. Aracı durumu yayınlarını alın.
- 4. Eşgüdüm kuyruğu yöneticisinde geçici bir kuyruk yaratın.
- 5. Geçici kuyruğa bir ileti koyun ve koordinasyon kuyruğu yöneticisi sisteminde geçerli saati almak için koyma süresini kaydedin.
- 6. Geçici kuyruğu kapatın.
- 7. Bir aracının durumunu belirlemek için yayınlarda bulunan bilgileri ve geçerli saati kullanın.
- 8. Eşgüdüm kuyruğu yöneticisiyle bağlantıyı kesin.

Aracının yayınlandığı saat ile geçerli saat arasındaki fark şu değerden büyükse, aracının durum iletisi eski olarak kabul edilir: *Aracı özelliğinin değeri agentStatusPublishRateMin (durum iletisinde bulunur) ve gelişmiş koordinasyon kuyruk yöneticisi özelliğinin değeri agentStatusJitterTolerance*.

Varsayılan olarak, **agentStatusJitterTolerance** özelliği 3000 milisaniye (3 saniye) değerine sahiptir.

**agentStatusPublishRateMin** ve **agentStatusJitterTolerance** özellikleri varsayılan değerlerine ayarlanırsa, aracının durumu, yayınlandığı saat ile geçerli saat arasındaki fark 303 saniyeden (ya da 5 dakika 3 saniye) fazlaysa eskimiş olarak değerlendirilir.

Eski durum iletisine sahip herhangi bir aracı, **fteListAgents** ve **fteShowAgentDetails** komutları ve IBM MQ Explorer MFT eklentisi tarafından UNKNOWN durumunda olarak raporlanır.

Bir aracının durum yayını, aşağıdakilerden biri nedeniyle eskimiş olabilir:

- 1. Aracı kuyruk yöneticisinin çalıştığı sistem ile koordinasyon kuyruk yöneticisinin bulunduğu sistem arasında önemli bir fark vardır.
- 2. Aracı kuyruk yöneticisi ile koordinasyon kuyruk yöneticisi arasındaki kanallar durdurulur (bu, yeni durum iletilerinin koordinasyon kuyruk yöneticisine ulaşmasını önler).
- 3. Bir yetkilendirme sorunu, aracının durumunu SYSTEM.FTE konusu.
- 4. Bir aracı hatası oluştu.

### **Sorun giderme**

Bir aracının durumunun neden UNKNOWNolarak bildirildiğini belirlemek için gerçekleştirilmesi gereken birkaç adım vardır:

- 1. Aracı sisteminde oturum açarak aracının çalışıp çalışmadığını denetleyin. Aracı durdurulduysa, artık neden çalışmadığını araştırın. Yeniden çalıştıktan sonra, durumunun şimdi doğru şekilde raporlanıp raporlanmadığını denetleyin.
- 2. Eşgüdüm kuyruğu yöneticisinin çalışıp çalışmadığını denetleyin. Değilse, aracı durumunu doğru şekilde raporlanıp raporlanmadığını görmek için yeniden başlatın ve **fteListAgents** ya da **fteShowAgentDetails** komutunu ya da IBM MQ Explorer MFT eklentisini kullanın.
- 3. Aracı ve koordinasyon kuyruğu yöneticileri çalışıyorsa, **fteListAgents** çıkışında ya da IBM MQ Explorer MFT eklentisinde aracı için *Durum Yaşı* değerinin değerini denetleyin.

Bu değer, aracının durum iletisinin yayınlandığı saat ile durum iletisinin işlendiği saat arasındaki farkı gösterir.

Fark şu ise:

- Her zaman *aracı özelliğinin değeri agentStatusPublishRateMin (durum iletisinde bulunur) ve gelişmiş koordinasyon kuyruğu yöneticisi özelliğinin değeri agentStatusJitterTolerance* ' den biraz daha yüksektir, **agentStatusJitterTolerance** özelliğinin değerini artırmayı göz önünde bulundurun. Bu, alınan ve işlenen durum yayınları arasında bir gecikme olmasına izin vermenin yanı sıra, aracı kuyruk yöneticisi ile koordinasyon kuyruk yöneticisi sistemleri arasındaki sistem saatlerinde bir fark olmasına izin vermek için hafif bir tolerans sunar.
- *Aracı özelliğinin değeri agentStatusPublishRateMin 'nin (durum iletisine dahil) yanı sıra gelişmiş koordinasyon kuyruğu yöneticisi özelliğinin değeri agentStatusJitterTolerance*' den 10 dakikadan daha yüksek ve aracının durumu her denetlendiğinde, aracıdan gelen durum iletileri koordinasyon kuyruğu yöneticisine ulaşmıyor.

Bu durumda yapılacak ilk şey, aracının durum iletilerini yayınlamasını engelleyen herhangi bir yetkilendirme sorunu olup olmadığını görmek için aracı kuyruk yöneticisine ve koordinasyon kuyruk yöneticisine ilişkin hata günlüklerini kontrol etmektir. Günlükler yetkilendirme sorunlarının oluştuğunu gösteriyorsa, aracı işlemini çalıştıran kullanıcının SYSTEM.FTE konusu.

Kuyruk yöneticisinin hata günlükleri herhangi bir yetkilendirme sorunu bildirmezse, durum iletilerinin IBM MQ ağında sıkışmadığını denetleyin. İletileri aracı kuyruk yöneticisinden koordinasyon kuyruk yöneticisine yönlendirmek için kullanılan tüm gönderen ve alıcı kanallarının çalıştığını doğrulayın.

Kanallar çalışıyorsa, durum iletilerinin onlara takılmadığından emin olmak için kanallarla ilişkili iletim kuyruklarını denetleyin. Ayrıca, durum iletilerinin herhangi bir nedenle oraya yerleştirilmediğinden emin olmak için kuyruk yöneticilerine ilişkin gitmeyen mektup kuyruklarını da denetlemelisiniz.

4. Kanallar çalışıyorsa ve durum iletileri IBM MQ ağından akıyorsa, denetlenmesi gereken bir sonraki şey, kuyruk yöneticisinin kuyruğa alınmış yayınlama/abone olma motorunun iletileri algılıyor olduğudur.

Eşgüdüm kuyruğu yöneticisini tanımlamak için kullanılan **fteSetupCoordination** komutu, yayınları almak üzere kuyruğa alınan yayınlama/abone olma altyapısını yapılandırmak için eşgüdüm kuyruğu yöneticisinde çalıştırılması gereken bazı MQSC komutlarını sağlar. Bu komutlar aşağıdaki adımları gerçekleştirir:

- SYSTEM.FTE konusu ve ilişkili konu dizgisi.
- SYSTEM.FTE .
- Kuyruk yöneticisindeki **PSMODE** özniteliğini ENABLEDolarak ayarlayarak, kuyruğa alınan yayınlama/ abone olma motorunu etkinleştirin.
- SYSTEM.QPUBSUB.QUEUE.NAMELIST ad listesi, yeni SYSTEM.FTE kuyruğu.

Çalıştırılması gereken MQSC komutları da içinde olmak üzere, bu konuda daha fazla bilgi için bkz. fteSetupKoordinasyonu (koordinasyon kuyruk yöneticisi için özellikler dosyalarını ve dizinlerini ayarlama).

SYSTEM.FTE kuyruğu, daha sonra SYSTEM.QPUBSUB.QUEUE.NAMELIST ad listesi doğru ayarlandı ve o kuyruk için bir giriş içeriyor. Giriş eksikse, kuyruğa alınan yayınlama/abone olma altyapısı aracıdan gelen durum iletilerini algılamaz ve bunları işlemez.

Kuyruk yöneticisindeki **PSMODE** özniteliğinin ETKINLEŞTİRİLDİdeğerine ayarlandığından emin olun; bu, kuyruğa alınan yayınlama/abone olma altyapısını açar.

- 5. Kanallar çalışıyorsa ve durum iletileri IBM MQ ağ üzerinden akıyorsa ve SYSTEM.FTE Kuyruk yöneticisinin kuyruğa alınmış yayınlama/abone olma altyapısıtarafından kuyruğa gönderilen TZE kuyruğu ve aşağıdaki izlemeleri toplayın:
	- Aracı özelliğinin değerinin üç katına eşit bir zaman dönemini kapsayan, aracıdan alınan bir IBM MQ MFT izlemesi **agentStatusPublishRateMin**. Bu, izlemenin aracının durumunu içeren en az üç ileti yayınladığı zamanı kapsamasını sağlar. İzleme belirtimi kullanılarak izleme devingen olarak toplanmalıdır:

com.ibm.wmqfte.statestore.impl.FTEAgentStatusPublisher, com.ibm.wmqfte.utils.AgentStatusDetails, com.ibm.wmqfte.wmqiface.AgentPublicationUtils, com.ibm.wmqfte.wmqiface.RFHMessageFactory=all

**Not:** Bu dizgiler kullanılarak daha az miktarda izleme çıkışa yazılır.

IBM MQ for Multiplatformsüzerinde çalışan aracılar için izlemenin nasıl etkinleştirileceğine ilişkin bilgi için bkz. ["Bir Managed File Transfer aracısı izlemesini dinamik olarak toplama" sayfa 443.](#page-442-0)

IBM MQ for z/OSüzerinde çalışan aracılar için izlemenin nasıl etkinleştirileceğine ilişkin bilgi için bkz. ["Bir Managed File Transfer for z/OS aracısı izlemesini dinamik olarak toplama" sayfa 451](#page-450-0).

- Durum iletilerini aracı kuyruk yöneticisinden eşgüdüm kuyruk yöneticisine yönlendirmek için kullanılan kuyruk yöneticilerine ilişkin eşzamanlı bir izleme.
- Aracının UNKNOWN (Bilinmiyor) durumunda göründüğü zamanı kapsayan **fteListAgents** komutunun bir izlemesi. İzleme belirtimi kullanılarak izleme toplanmalıdır:

com.ibm.wmqfte=all

IBM MQ for Multiplatformsüzerinde çalışan komutlara ilişkin izlemenin nasıl etkinleştirileceğine ilişkin bilgi için bkz. ["Çoklu Platformlar üzerinde Managed File Transfer Komutlarının İzleme" sayfa](#page-444-0) [445.](#page-444-0)

IBM MQ for z/OSüzerinde çalışan komutlara ilişkin izlemenin nasıl etkinleştirileceğine ilişkin bilgi için bkz. ["Tracing Managed File Transfer for z/OS commands" sayfa 454.](#page-453-0)

İzler toplandıktan sonra, çözümlenmek üzere IBM Desteği tarafından kullanılabilir kılınmalıdır. Daha fazla bilgi için bkz. ["IBM Desteği için sorun giderme bilgileri toplanıyor" sayfa 296.](#page-295-0)

# **Komut satırından durum yaşını görüntüleme**

IBM MQ 9.1.0' den bir yayının **Status Age** bilgileri, **fteListAgents** ve **fteShowAgentDetails** komutlarının çıktısının bir parçası olarak görüntülenir.

Daha fazla bilgi için bkz. **fteListAgents** ve **fteShowAgentDetails**.

# **IBM MQ Explorer içinde durum yaşını görüntüleme**

IBM MQ 9.1.0' den **Status Age** bilgileri, aracı listesini görüntülerken ve tek tek aracı özelliklerini görüntülerken IBM MQ Explorer MFT eklentisinde bulunur.

**İlgili başvurular** fteListAracıları fteShowAgentDetails MFT aracısı durum değerleri MFT agent.properties dosyası MFT coordination.properties dosyası

# *ftePingAgent zamanaşımına neden olursa ve bir BFGCL0214I iletisi bildirirse ne yapmalıyım?*

**ftePingAgent** , bir aracının erişilebilir olup olmadığını ve isteklere yanıt verip vermediğini denetleyebilmenizi sağlayan IBM MQ Managed File Transfer ile birlikte sağlanan kullanışlı bir komut satırı yardımcı programıdır.

# **Komutun nasıl çalıştığını**

Bir aracıya ulaşılıp ulaşılamadığını ve istekleri işleyip işleyemeyeceğini denetlemek için **ftePingAgent** komutunu kullanabilirsiniz. Komut çalıştırıldığında, aşağıdaki adımları gerçekleştirir:

- Connects to the command queue manager for the Managed File Transfer (MFT) topology.
- Komut kuyruk yöneticisininde geçici bir yanıt kuyruğu yaratır.

Varsayılan olarak, geçici kuyruğun WMQFTEönekiyle başlayan bir adı vardır. Ancak, kuruluş için The MFT command.properties file içindeki **dynamicQueuePrefix** özelliğini ayarlayarak bunu değiştirebilirsiniz.

- Sends a Ping MFT aracısı istek iletisi to the queue SYSTEM.FTE.COMMAND.*aracı* adı on the agent queue manager, through the command queue manager. İstek iletisi, geçici yanıt kuyruğunun adını içerir.
- Geçici yanıt kuyruğuna ulaşmak için bir MFT aracısı yanıt iletisi yanıt iletisi için bekleme işlemleri.

Bir aracı içindeki iş parçacılarından biri CommandHandler' dir. Bu iş parçacığı, SYSTEM.FTE.COMMAND.*agent\_name* aracının kuyruğu ve bunları işler.

Bu iş parçacığı bir Ping MFT aracısı isteği içeren bir ileti alırsa, bir MFT aracısı yanıt iletisi oluşturur ve bunu komut kuyruğu yöneticindeki geçici kuyruğa gönderir. Bu ileti, aracının kuyruk yöneticisininden geçer.

İleti geçici kuyruğa geldikten sonra, **ftePingAgent** komutu tarafından yakalanır. Daha sonra komut, çıkmadan önce konsola aşağıda gösterilen iletiye benzer bir ileti yazar:

BFGCL0793I: < anasistemadı> anasisteminde çalışan aracı < agent\_name>, < zaman > saniye içinde ping işlemi gerçekleştirmeye yanıt verdi.

Aşağıdaki iki çizge akışı gösterir:

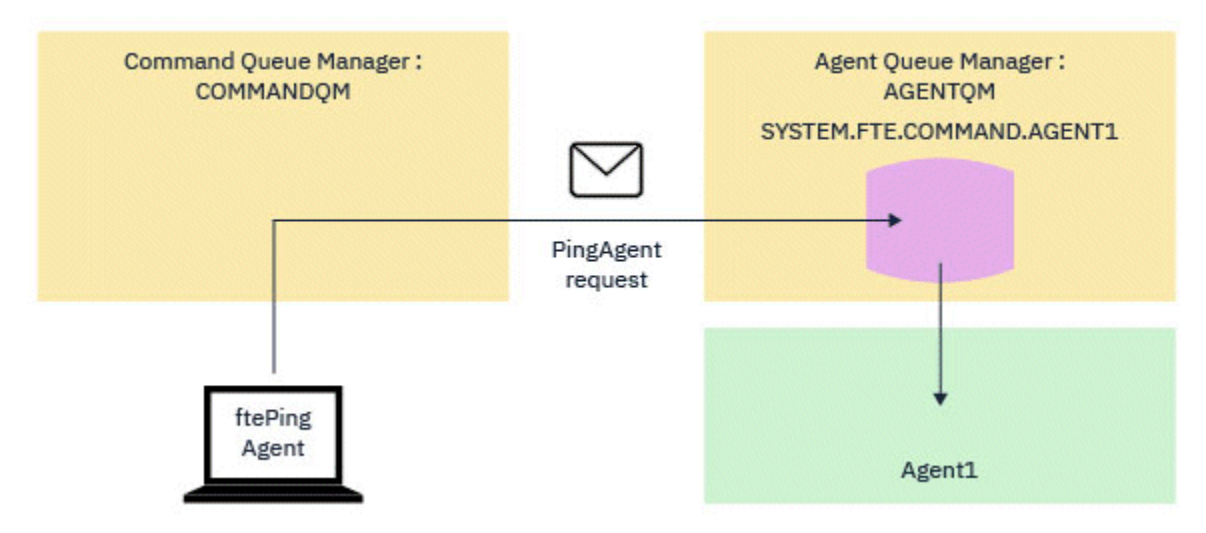

*Şekil 4. pingAgent isteği, SYSTEM.FTE.COMMAND.agent\_name kuyruğu, komut kuyruğu yöneticisi aracılığıyla, aracı kuyruk yöneticisininde*

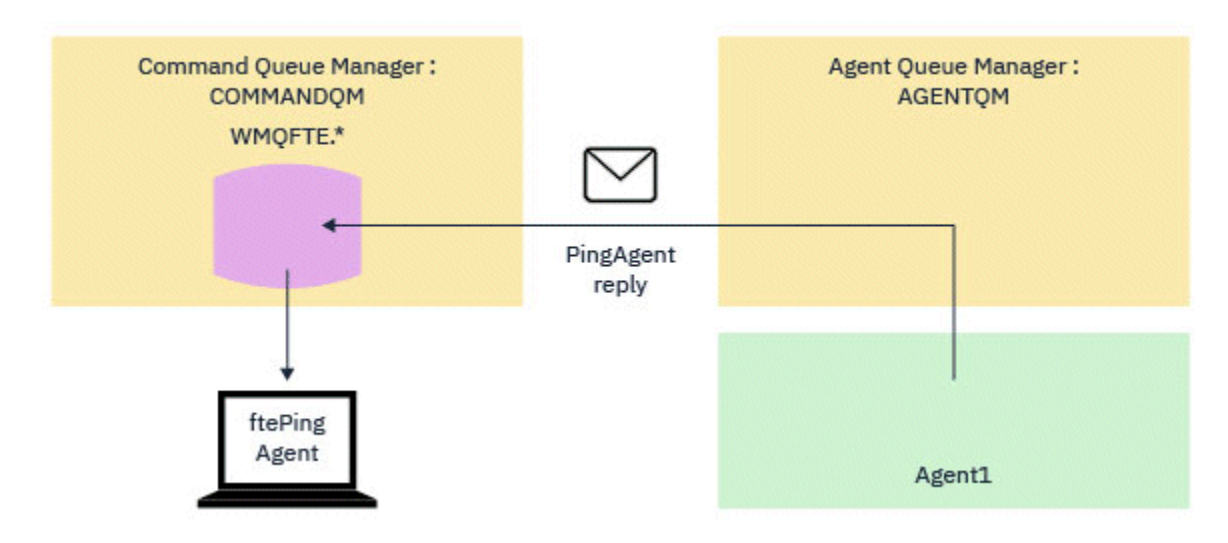

*Şekil 5. pingAgent yanıtı, Agent kuyruk yöneticisi aracılığıyla komut kuyruğu yöneticisine geri döner.*

## **Komut zamanaşımına izin veriyorsa ne yapılır**

Varsayılan olarak, **ftePingAgent** komutu, MFT aracısı yanıt iletisinin geçici kuyruğa ulaşmasını beş saniye bekler. Yanıt iletisi beş saniye içinde gelmezse, komut konsolda bir BFGCL0214I iletisi yazar. Aşağıdaki ileti bir örnektir:

BFGCL0214I: aracısı *AGENT1* , 5 saniye sonra ping isteği yanıtlamadı.

Yanıt iletisinin neden ulaşmadığını araştırmak için aşağıdaki adımları kullanabilirsiniz:

- Yapılacak ilk şey, aracının çalışır durumda olup olmadığını kontrol etmek. Doğru değilse, komut tarafından gönderilen ping MFT aracısı isteğine yanıt veremez.
- Aracı çalışıyorsa ve istekleri işlemekle meşgulse, ping MFT aracısı isteğini almak ve yanıtı geri göndermek için beş saniyeden daha uzun sürebilir.

To see if this is the case you should rerun the **ftePingAgent** command again, using the **-w** parameter to specify a longer wait interval. Örneğin, 60 saniyelik bir bekleme aralığı belirtmek için aşağıdaki komutu verin:

ftePingAgent -w 60 AGENT1

• Komut hala zamanaşımına devam ederse, komuta kuyruk yöneticisi ile aracı kuyruk yöneticisi arasındaki IBM MQ ağı üzerinden yolu denetleyin. Yoldaki bir ya da daha çok kanal başarısız olursa, ping MFT aracısı istek iletisi ve/ya da MFT aracısı yanıt iletisi bir yerde bir iletim kuyruğunda sıkışecektir. Bu durumda, kanalları yeniden başlatmalı ve **ftePingAgent** komutunu yeniden çalıştırmanız gerekir.

If the command still reports a BFGCL0214I message after you have carried out the preceding steps, the Ping MFT agent request and MFT agent reply messages need to be tracked as they flow through the IBM MQ network to see:

- Ping MFT aracısı iletisinin SYSTEM.FTE.COMMAND.*agent\_name* kuyruğu.
- Aracı iletiyi kuyruktan alırsa ve bir MFT aracısı yanıt iletisi gönderirse.

Bunu yapmak için aşağıdaki adımları gerçekleştirmelisiniz:

- Hem komut, hem de aracı kuyruk yöneticilerindeki kuyruk yöneticisi izlerinin etkinleştirilmesini sağlar.
- Enable trace on the agent dynamically using the trace specification com.ibm.wmqfte=all.

Bunu yapma yöntemi, aracının çalışmakta olduğu platforma bağlıdır:

– IBM MQ for Multiplatformsüzerinde çalışan aracılar için bkz. ["Bir Managed File Transfer aracısı](#page-442-0) [izlemesini dinamik olarak toplama" sayfa 443](#page-442-0).

- IBM MQ for z/OSüzerinde çalışan aracılar için bkz. ["Bir Managed File Transfer for z/OS aracısı](#page-450-0) [izlemesini dinamik olarak toplama" sayfa 451](#page-450-0).
- Next, run the **ftePingAgent** command with trace enabled, using the trace specification com.ibm.wmqfte=all.
	- IBM MQ for Multiplatforms'ta komutun izlenmesine ilişkin bilgi edinmek için ["Çoklu Platformlar](#page-444-0) [üzerinde Managed File Transfer Komutlarının İzleme" sayfa 445](#page-444-0)' e bakın.
	- IBM MQ for z/OS'ta komutun izlenmesine ilişkin bilgi edinmek için ["Tracing Managed File Transfer for](#page-453-0) [z/OS commands" sayfa 454](#page-453-0)' e bakın.

Komut zamanaşımına uğradığında, aracı izlemeyi ve kuyruk yöneticisi izlemesini durdurun. Agent ve kuyruk yöneticisi izlemeleri, komuttan izleme ile birlikte, çözümlemeye yönelik IBM desteği için kullanılabilir kılınmalıdır.

# **Yönetilen aktarım sorunlarının giderilmesi**

Yönetilen aktarımlarla ilgili sorunları çözmenize yardımcı olması için aşağıdaki başvuru bilgilerini kullanın: **İlgili başvurular**

["Ortak MFT sorunları" sayfa 164](#page-163-0)

Managed File Transfer ağınızda ortaya çıkabilecek genel sorunlar.

["MFTiçin dönüş kodları" sayfa 120](#page-119-0)

Managed File Transfer commands, Ant tasks, and log messages provide return codes to indicate whether functions have successfully completed.

### *Aktarmanız tamamlanmazsa ne yapmanız gerekir*

Aktarmanız tamamlanmazsa, nedeni araştırmak için bir dizi sorun saptama adımı gerçekleştirebilirsiniz.

Sorunları tanılamanıza ve sonra hangi işlemin yapılması gerektiğine karar vermenize yardımcı olması için aşağıdaki akış çizelgesini kullanın:

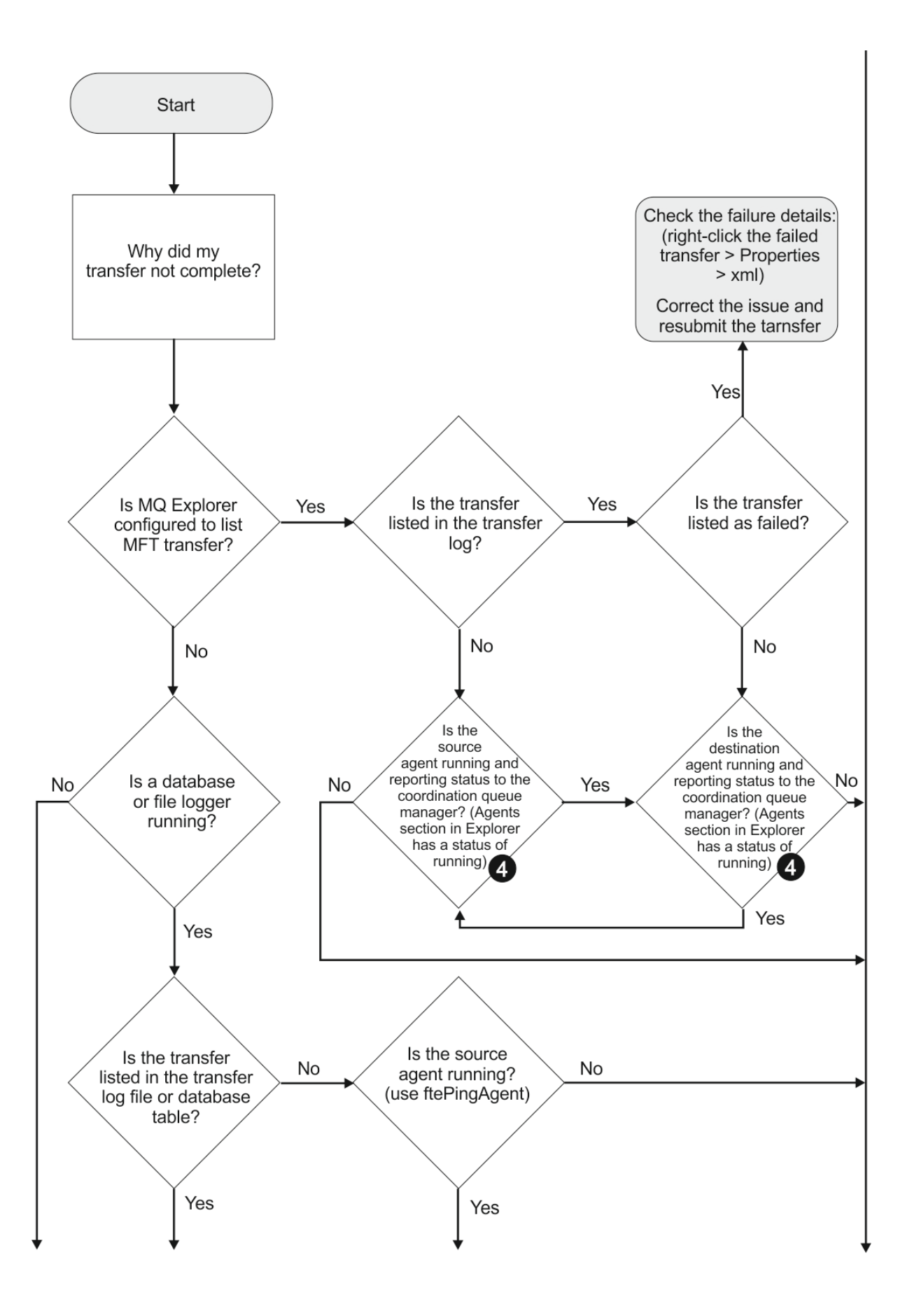

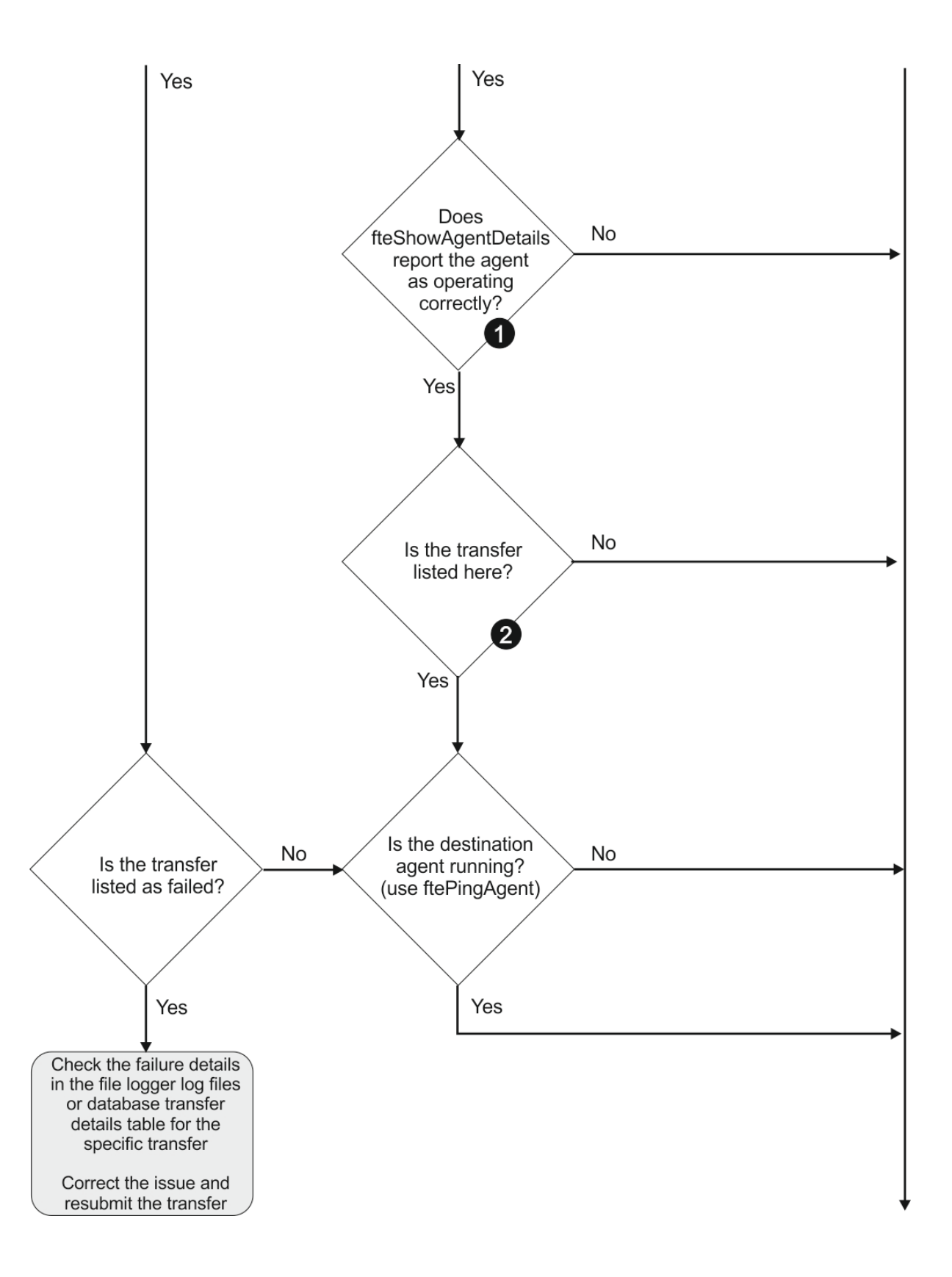

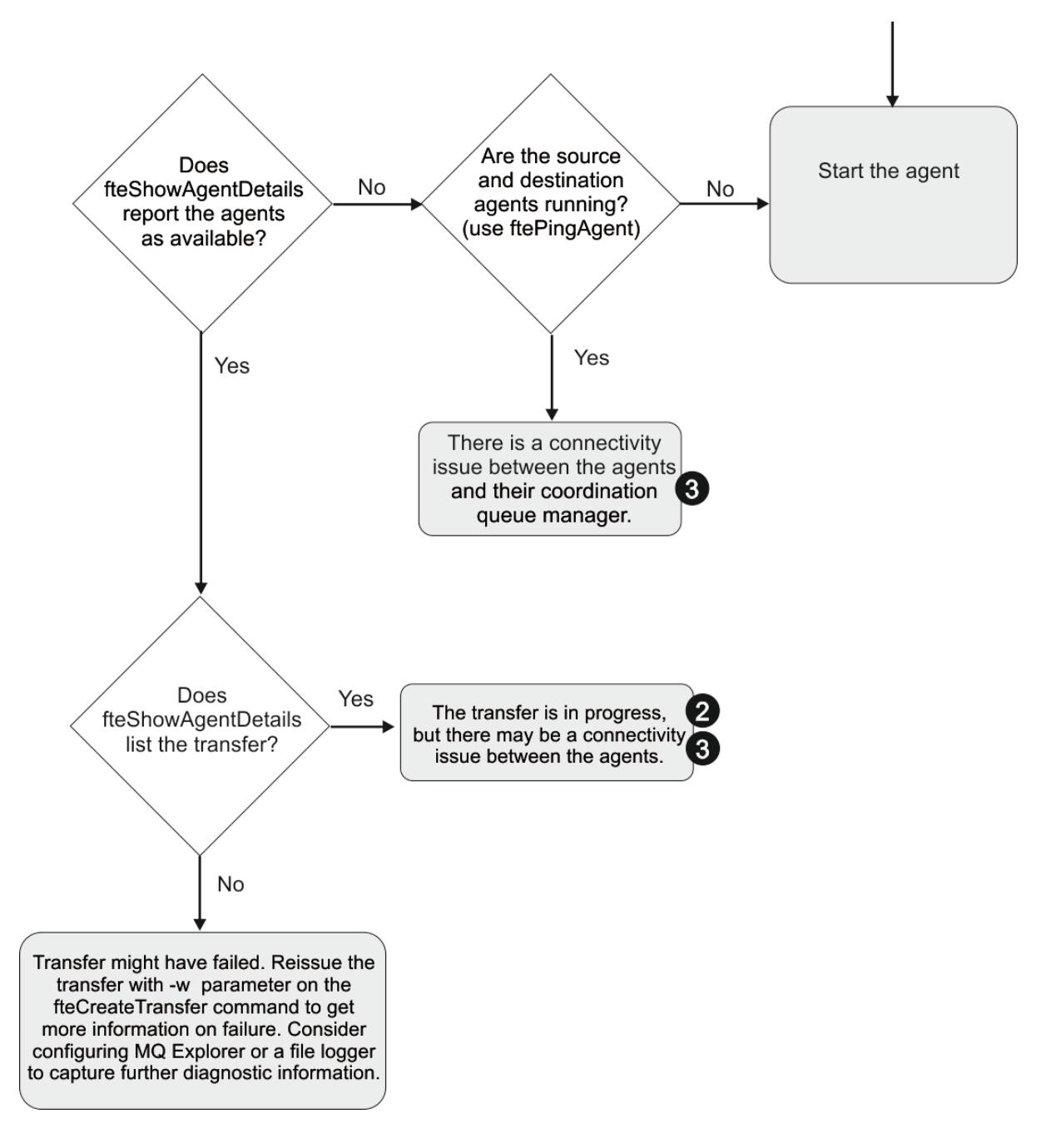

# **Akış grafiği anahtarı:**

- 1. Hata olup olmadığını görmek için aracı output0.log ' i denetleyin. If the agent reports it has successfully started, but neither IBM MQ Explorer nor **fteShowAgentDetails** report the agent as running, then check the connectivity between the agent queue manager and the coordination queue manager. Kuyruk yöneticisi, kuyruk yöneticisi kanalı için kullanılamaz durumda olabilir.
- 2. Kaynak aracı, aktarma tanıtıcısını bir In progress aktarımı olarak listelese, ancak hedef aracı yoksa, kaynak ve hedef kuyruk yöneticileri arasında bir bağlantı sorunu olabilir. Hedef aracı makinesinden kaynak aracıya, hedef aracı kuyruk yöneticisini komut kuyruğu yöneticisi olarak kullanarak command.properties komutunu kullanarak **ftePingAgent** komutunu kullanın. Bu komutu, kaynaktan hedefe kadar olan diğer yol boyunca da çalıştırabilirsiniz.
- 3. Kaynak ve hedef aracılar, aktarım tanıtıcısını In progressolarak listelerse, aktarım başlatıldığından bu yana kaynak ve hedef kuyruk yöneticileri arasında bir bağlantı sorunu olduğunu gösterir. Hedef aracı makinesinden kaynak aracıya, hedef aracı kuyruk yöneticisini komut kuyruğu yöneticisi olarak

kullanarak command.properties komutunu kullanarak **ftePingAgent** komutunu kullanın. Bu komutu, kaynaktan hedefe kadar olan diğer yol boyunca da çalıştırabilirsiniz.

- 4. Bu döngüye önceden girdiyseniz, durumunuzla ilgili deyimlerin aşağıdakilerden biri olup olmadığını denetleyin:
	- Hem kaynak, hem de hedef aracılar Runningolarak rapor vermekle birlikte, hiçbir aktarım listelenmez. Either the transfer request did not reach the agent command queue, or the agent although reporting as Running, is no longer monitoring the command queue. Check for errors in the source agent output0.log. Komut kuyruğu yöneticisi ile aracı kuyruk yöneticisi arasındaki bağlantıyı doğrulamak ve aracının komut kuyruğuna hizmet verdiğinden emin olmak için, aktarmanın gönderildiği makineden kaynak aracıya doğru **ftePingAgent** komutunu kullanın.
	- Hem kaynak, hem de hedef aracılar Runningolarak rapor edilir ve aktarım In progress, recoveringolarak listelenir. Hedef aracı makinesinden kaynak aracıya, hedef aracı kuyruk yöneticisini komut kuyruğu yöneticisi olarak kullanarak command.properties komutunu kullanarak **ftePingAgent** komutunu kullanın. Bu komutu, kaynaktan hedefe kadar olan diğer yol boyunca da çalıştırabilirsiniz.

### *Dosya aktarımınızın sıkışmadığını düşünüyorsanız, ne yapmanız gerekir*

Yoğun yüklü bir sistemde ya da kaynak ve hedef aracılar arasında ağ sorunları olduğunda, aktarımlar zaman zaman kuyruğa alınmış ya da kurtarılan bir durumda sıkışmış olarak görünebilirler. buna neden olan bir takım etkenler var.

Sorunun nedenini belirlemek için aşağıdaki denetimleri tamamlayın:

- 1. Use the **ftePingAgent** command, or in the IBM MQ Explorer **Aracılar** panel right-click on the agent name and select **Ping**, to check whether the source and destination agents are active and responding to new requests. Geçerli bir ağ bağlantısı sorunu olup olmadığını görmek için aracı günlüklerine bakın.
- 2. Hedef aracısının kapasitede çalışıp çalışmadığını denetleyin. Bu, aynı hedef aracıya dosya aktarımları isteyen çok sayıda kaynak aracı olabilir. Use the **fteShowAgentDetails** command with the **-v** (verbose) parameter, or in the IBM MQ Explorer **Aracılar** panel right-click on the agent name and select **Özellikler**, to see the current transfer activity for an agent. Çalışan hedef aktarımlarının sayısı, aracının hedef aktarımları sayısı üst sınırına yakınsa ya da yakınsa, kaynak aracılara yönelik bazı aktarımların neden sıkışmadığını açıklayabilir.
- 3. Protokol dosyası sunucusuyla iletişim kurulurken bir sorun varsa, protokol köprüsü aracılarına ve protokol köprüsü aracılarına aktarma işlemi sırasında bir kurtarma durumu girin. Yürürlükteki bir bağlantı sorunu olup olmadığını görmek için aracı günlüklerine bakın.
- 4. Aktarımlar, öncelik sırasına göre bir aracı tarafından işlenir. Bu nedenle yüklü bir sistemde, aracı daha yüksek öncelikli aktarımlar yüklendiğinde, düşük öncelikli bir aktarım bir süre kuyruklanmış durumda kalabilir. En sonunda, daha yüksek öncelikli aktarımlar olmasına rağmen, bir süre kuyruktaysa düşük öncelikli bir aktarım işlemi başlatılır.

## *Hedef kuyruk kümelenmiş bir kuyruksa ya da kümelenmiş bir kuyruğa diğer ad ise ne yapılır?*

Bir dosyayı kuyruğa aktarmak için Managed File Transfer kullanırken, kümelenmiş bir kuyruk ya da kümelenmiş bir kuyruğun diğer adı kullanıyorsanız, 2085 ya da 2082 için neden kodu girilir. IBM WebSphere MQ 7.5.0 Fix Pack 4 ' tan itibaren, enableClusterQueueInputözelliğini true olarak ayarlıyorsanız bu sorun çözülür.

### **Bu sorun neden oluşur**

The queue manager name of the destination agent is being appended to the queue name of the **-dq** parameter, when there is no explicit queue manager name on the **-dq**. The reason code 2085, or 2082, occurs because the queueManager object cannot be specified on an MQOPEN call when connecting to a clustered MQ queueManager that does not have that local clustered queue.

# **Bu sordan kaçınmak**

- 1. Kuyruk yöneticinde kümelenmiş bir kuyruk yaratın.
- 2. Kümelenmiş bir kuyruğu işaret eden bir uzak kuyruk tanımlaması ayarlayın.

#### **Örnek**

Bu örnek, uzak bir kuyruk tanımlamasını kullanır.

Yapılandırma:

- Kaynak Aracısı: *SAGENT*
- Kaynak Aracı Kuyruk Yöneticisi: *SQM*
- Hedef Aracısı: *DAGENT*
- Hedef Agent Kuyruk Yöneticisi: *DQM*
- Aktarımın hedef kuyruğu, *SQM*kuyruk yöneticisininde *CQ6* .

To define remote queue definition Q6\_SQM on DQM to clustered queue CQ6 in SQM (assuming that the clustered queue CQ6 is already defined in SQM), issue the MQSC command on the DQM queue manager:

define qremote(Q6\_SQM) rname(CQ6) rqmname(SQM) xmitq(SQM)

**Not:** rname , kümelenmiş kuyruğa işaret eder.

Şimdi kuyruğa aktarabilirsiniz. Örneğin:

fteCreateTransfer -sa SAGENT -sm SQM -da DAGENT -dm DQM -dq Q6\_SQM /tmp/single\_record.txt

# *Zamanlanan dosya aktarımınızda çalıştırılmadığında ya da geciktirilmezse yapılması gereken*

Süresi dolduğunda ya da geciktiğinde çalışmayan bir zamanlanan aktarma varsa, bu aktarma aracının komut kuyruğunda komut işlemesinden kaynaklanabilir. Aracı meşgul olduğundan, zamanlanan aktarımlar denetlenmez ve çalıştırılmadığından çalıştırılmaz.

Bu sorunun etrafında çalışmak için aşağıdaki adımlardan birini kullanın:

- agentdosyasındaki maxSchedulerRunDelay özelliğini, aracının zamanlanan aktarımları denetlemek için bekleyeceği süre üst sınırını ayarlamak için agent.properties dosyasında yapılandırın. Bu özelliğin ayarlanması, aracının aracı meşgul olduğunda bile zamanlanan aktarımları denetlemesini sağlar. Özellik hakkında daha fazla bilgi için bkz. MFT agent.properties dosyası.
- Diğer bir seçenek olarak, zamanlanan aktarma yerine bir kaynak izleme programı kullanın. Kaynak izleme programları zamanlanmış aktarmalardan farklı çalışır ve aracı meşgul olan aracıdan etkilenmez. Örneğin, hedef sistemde güncel bir dosya istiyorsanız, kaynak izleme programları ağ trafiğini azaltmanızı sağlar. Bunun nedeni, dosyanın otomatik olarak aktarılmakta olan dosya yerine yeni bir sürüm kullanılabilir olduğunda aktarılmasıdır. Ancak, protokol köprüsü aracılarında ya da Connect:Direct köprü aracılarında kaynak izleme desteklenmez.

Daha fazla bilgi için MFT kaynaklarının izlenmesibaşlıklı konuya bakın.

## *IBM i saklama dosyaları aktarılırken olası hatalar*

Aynı IBM i kaydetme dosyasını birkaç kez aktarmak için Managed File Transfer kullanırsanız, aktarma başarısız olabilir.

Managed File Transfer aşağıdaki hatalardan birini ya da her ikisini birden üretebilir:

```
BFGII0003E: Unable to open file "/qsys.lib/library.lib/SAVF.FILE" 
for reading
```
•

BFGII0082E: A file open for read failed due to a Java IOException with message text "Sharing violation occurred"

Aynı IBM i saklama dosyasını aktarmak için bir MFT aracısı için birden çok eşzamanlı istek yayınladığınızda bu hatalar oluşabilir. Aynı saklama dosyasını birkaç kez eşzamanlı olarak aktarmak istiyorsanız, birkaç kaynak aracıyı kullanmanız gerekir. Her koşutzamanlı aktarma için farklı bir kaynak aracısı kullanın.

Aynı saklama dosyasını tek bir kaynak aracıyla birkaç kez aktarmak için, her yeni aktarma isteğini göndermeden önce, önceki aktarma isteğinin tamamlanmamasını beklemeniz gerekir.

### *Yönetilen aktarımlar BFGIO0341E hatalarıyla başarısız olursa ne yapılır?*

Yönetilen bir aktarım, bir dosyayı dış bir işlem tarafından izlenmekte olan bir konuma aktarıyorsa, bu, yönetilen aktarıma ilişkin hatayla başarısız olur: BFGIO0341E: The rename of temporary file *destination\_dosyaadı*.part to *destination\_dosyaadı* failed because the temporary file does not exist. Bunun nedeni, yönetilen aktarımların hedef aracısının hedef dosya yazılırken geçici dosyaları kullandığından kaynaklanır.

# **Hedef aracının geçici dosyaları nasıl kullandığını**

Varsayılan olarak, yönetilen bir dosya aktarımı gerçekleştiğinde, hedef aracı aşağıdaki adımları gerçekleştirir:

- *destination\_ filename*.partadlı bir geçici dosya yaratın.
- Geçici dosyayı kilitleyin.

•

- Dosya verilerini, kaynak aracıdan alındığında geçici dosyaya yazın.
- Tüm dosya verileri alındıktan ve yazıldıktan sonra geçici dosyanın kilidini açın.
- Geçici dosyayı *destination\_ filename*.part 'den *destination\_ filename*' a yeniden adlandırın.

Yönetilen bir aktarım kurtarma işlemi yapıyorsa, hedef aracı için *destination\_ filename*.part*number*adlı geçici dosyalar yaratılabilir. The destination agent then writes the file data to this file, instead of the one called *destination\_ filename*.part.

If the temporary filename *destination\_ filename*.part*number* already exists, the destination agent tries to create a new temporary file with the name *destination\_ filename*.part(*number + 1*). Bu dosya zaten varsa, hedef aracı *destination\_ filename*.part(*number + 2*)adıyla geçici bir dosya yaratmayı dener ve bu nedenle dosyayı başarıyla oluşturabilinceye kadar bu dosyayı yeniden dener. In the situation that the agent tries, and fails, to create the temporary file *destination\_ filename*.part1000, it writes directly to the destination file and does not use a temporary file.

Yönetilen bir aktarım tamamlanınca, hedef aracı *destination\_ filename*.part*number*adlı tüm geçici dosyaları siler; varsayılan olarak, bu, yönetilen aktarım sırasında bu aracı tarafından yaratıldığlıdır.

**Not:** If the agent property **doNotUseTempOutputFile** is set to the value true, the destination agent does not use temporary files. Bunun yerine, doğrudan hedef dosyaya yazar. **doNotUseTempOutputFile** özelliği hakkında daha fazla bilgi için bkz. MFT agent.properties dosyası.

# **Bu sorun neden oluşur**

Hedef aracı geçici dosyayı yeniden adlandırma girişiminde bulunursa, yalnızca o dosyanın artık orada olmadığını bulmak için BFGIO0341E hatası oluşur. Bu soruna yol açabilecek tipik bir senaryo aşağıdaki gibidir:

- Hedef dosya sisteminde bir *konaklatma dizini* ayarlandı.
- Bir dış süreç, *konaklatma dizinini*izlemek ve yeni bir konuma bulduğu tüm dosyaları taşımak için yapılandırılır.
- The destination agent creates and locks the temporary file *destination\_ filename*.part in the *konaklatma dizini*.
- Hedef aracı, dosya verilerini geçici dosyaya yazar.
- Dosya verileri geçici dosyaya yazıldıktan sonra, hedef aracı dosyanın kilidini kaldırır.
- Dış süreç geçici dosyayı bulur ve yeni konuma taşır.
- Hedef aracı, geçici dosyayı yeniden adlandırmayı dener ve artık orada olmadığını bulur. Sonuç olarak, aktarma öğesi bir BFGIO0341E hatası ile **Başarısız** olarak işaretlenir.

### **Bu sordan kaçınmak**

BFGIO0341E hatasının oluşmasını önlemenin iki yolu vardır:

- Hedef aracı tarafından yazılan geçici dosyalar her zaman .part ya da .part*number* sonekiyle sona erir. Dış işlemi, bunları taşımak yerine bu dosyaları yoksayacak şekilde yapılandırabilseniz, hedef aracı yeniden adlandırma işlemini gerçekleştirdiğinde dosyalar hedef dizinde hala var olur.
- Diğer bir seçenek olarak, hedef aracıyı geçici dosyaları kullanmayacak şekilde yapılandırın ve hedef dosyaya doğrudan yazar. Hedef dosyanın kilidi, yalnızca tüm dosya verileri yazıldığında kilitler, bu durumda dış süreç tarafından toplanabilir.

Hedef aracıyı doğrudan hedef dosyaya yazabilmek için yapılandırmak üzere **doNotUseTempOutputFile=true**aracı özelliğini ayarlayın. Bu özellik hakkında daha fazla bilgi için bkz. MFT agent.properties dosyası.

# **Protokol köprüsü aracısı sorunlarının giderilmesi**

Protokol köprüsü aracısıyla ilgili sorunları çözümlemenize yardımcı olması için aşağıdaki başvuru bilgilerini kullanın:

### **İlgili başvurular**

["Ortak MFT sorunları" sayfa 164](#page-163-0) Managed File Transfer ağınızda ortaya çıkabilecek genel sorunlar.

#### ["MFTiçin dönüş kodları" sayfa 120](#page-119-0)

Managed File Transfer commands, Ant tasks, and log messages provide return codes to indicate whether functions have successfully completed.

### *Protokol köprüsü aracısının bir dosyanın bulunamadığını bildirmesi durumunda ne yapmanız gerekir?*

Protokol köprüsü aracısı, protokol köprüsünün bir File not found hata iletisi döndürmeye bağlandığı SFTP ya da FTP sunucusunun bağlandığı raporlarında, bu ileti farklı hata vakalarından birinin oluştuğu anlamına gelebilir.

Aşağıdaki olası senaryolar, SFTP ya da FTP sunucusu tarafından bir File not found hatasının döndürülmesiyle sonuçlanabilir.

- Dosya yok. Aktarmaya çalıştığınız dosyanın SFTP ya da FTP sunucusunu bulunduran sistemde var olduğunu doğrulayın.
- Dosya yolu yok. SFTP ya da FTP sunucusunun bulunduğu sistemde dosya yolunun var olup olmadığını denetleyin. Kütük yolunu aktarma isteğine doğru bir şekilde girdiğinizi doğrulayın. Gerekiyorsa, dosya yolunu düzeltin ve aktarma isteğini yeniden sunun.
- Dosya başka bir uygulama tarafından kilitlenmiş. Dosyanın başka bir uygulama tarafından kilitlenip kilitlenmediğini denetleyin. Dosya artık kilitleninceye kadar bekleyin ve aktarma isteğini yeniden sunun.
- Dosya izinleri, dosyanın okunmasına izin vermiyor. Dosyanın doğru dosya izinlerine sahip olup olmadığını kontrol edin. Gerekiyorsa, kütük izinlerini değiştirin ve aktarma isteğini yeniden sunun.
- SFTP ya da FTP sunucusu, sanallaştırılmış bir kök yol kullanır. Aktarma isteğinde göreli bir dosya yolu belirtilirse, protokol köprüsü aracısı, iletişim kuralı sunucusunda oturum açmak için kullanılan ana dizine dayalı olarak göreli yolu mutlak dosya yoluna dönüştürmeyi dener. Managed File Transfer iletişim kuralı köprüsü aracısı yalnızca, dosyaların mutlak dosya yolu tarafından erişilmesine izin veren SFTP ya da FTP sunucularını destekleyebilir. Yalnızca geçerli dizine dayalı dosyalara erişime izin veren bu iletişim kuralı sunucuları, protokol köprüsü aracısı tarafından desteklenmiyor.

# **Kaynak Monitor Sorunlarının Giderilmesi**

Managed File Transfer kaynak izleyicisiyle ilgili sorunları tanılamanıza yardımcı olması için aşağıdaki başvuru bilgilerini kullanın:

### **İlgili başvurular**

["Ortak MFT sorunları" sayfa 164](#page-163-0) Managed File Transfer ağınızda ortaya çıkabilecek genel sorunlar.

["Kuyruk kaynağı izleme programı tarafından başlatılan bir aktarma tarafından yaratılan hedef dosyalar](#page-143-0) [yanlış veri içeriyorsa ne yapılır?" sayfa 144](#page-143-0)

Bir kuyruğu izlemek ve kuyruktan bir dosyaya ileti ya da ileti grubu aktarmak için kaynak izleme programı yaratabilirsiniz. Dosya adı, iletteki MQMD ileti açıklayıcıları ya da bir gruptaki ilk ileti kullanılarak belirtilebilir. Bir ileti kt § e aktarma baŸarsz olursa ve kuyrukta ileti ya da grup kalrsa, izleme programyla bir sonraki tetiklede, yl veri i‡inde yaratlmakta olan ktklerin yaratlmasna yol abilirsiniz.

### ["MFTiçin dönüş kodları" sayfa 120](#page-119-0)

Managed File Transfer commands, Ant tasks, and log messages provide return codes to indicate whether functions have successfully completed.

## *MFT dizin kaynağı izleyiciniz dosyaları tetiklemiyorsa ne yapmanız gerekir?*

Dizin kaynağı izleme programı, bir tetikleme belirtimiyle eşleşen dosyalar için bir dizin yoklamadır. Tetikleme belirtimiyle eşleşen her dosya için, aracıya bir aktarma isteği oluşturulur. İstek gönderildiğinde, dosya değiştirilinceye kadar tetikleme dosyası yok sayılır.

## **Dosyaların neden tetiklenmemesinin olası nedenleri**

- 1. Dizin kaynağı izleme programı tetikleyici belirtimiyle eşleşen bir kütük buldu, ancak üretilen aktarma isteği geçersiz ve aracı isteği işleyemedi. Bunun nedenleri arasında şunlar yer alır:
	- Hedef aracı geçersiz
	- Hedef aracı eksik
	- Aktarma programı çağırma tarafından iptal edildi

Tüm bu örneklerde, dizin kaynağı izleyicisi, tetikleme dosyasını işlendiği gibi işaretler ve aktarma başarısız olsa da dosyayı yoksayar.

- 2. Dosya, kaynak izleyicisi tetikleyicisi belirtiminin kapsamı dışındadır. Bunun nedenleri arasında şunlar yer alır:
	- Tetikleme örünü yanlış
	- Yanlış dizinin izlenmesi
	- Yetersiz dosya izinleri
	- Uzak dosya sistemine bağlanılamaması

# **Bir dosyanın neden ikinci bir aktarımı tetikleyebileceğini**

Bir tetikleme dosyası, aşağıdaki nedenlerle Managed File Transfer aktarma isteği oluşturabilir:

- Tetikleme dosyasının varlığı saptanırsa, daha önce orada bulunmuyorsa.
- Tetikleme dosyası güncellendiyse, son değiştirilme tarihinin değişmesine neden olur.

İkinci bir tetikleyiciye ilişkin olası senaryolar şunlardır:

- Dosya kaldırılır, sonra değiştirilir.
- Dosya bir uygulama tarafından kilitlendi, daha sonra başka bir uygulama tarafından kilidi açıldı.
- Monitor kütük sistemi başarısız oldu. Örneğin, ağ bağlantısı başarısız olursa, kaldırılmakta olan dosyanın görünüşünü verebilir, sonra da değiştirilir.

• Dosya dizini başka bir uygulama tarafından güncellenir ve son değiştirilme tarihinin değişmesine neden olur.

## **Bir aracıya ilişkin tüm kaynak izleme programları için bilgi düzeyi çıkışını ayarlamaya ilişkin komut**

Bu örnekte, belirli bir kaynak izleyicisinin adını ya da adlarını belirtmediğiniz için tüm kaynak izleme programları izlenmektedir. Aracının adı AGENT1.

fteSetAgentLogLevel -logMonitor=info AGENT1

**logMonitor** parametresine ilişkin ayrıntılar için bkz. fteSetAgentLogDüzey ve farklı seçenekleri nasıl kullanmanıza örnek olarak örnekler.

#### **Bir aracıya ilişkin tüm kaynak izleme programları için bilgi düzeyi çıkışı örneği**

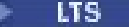

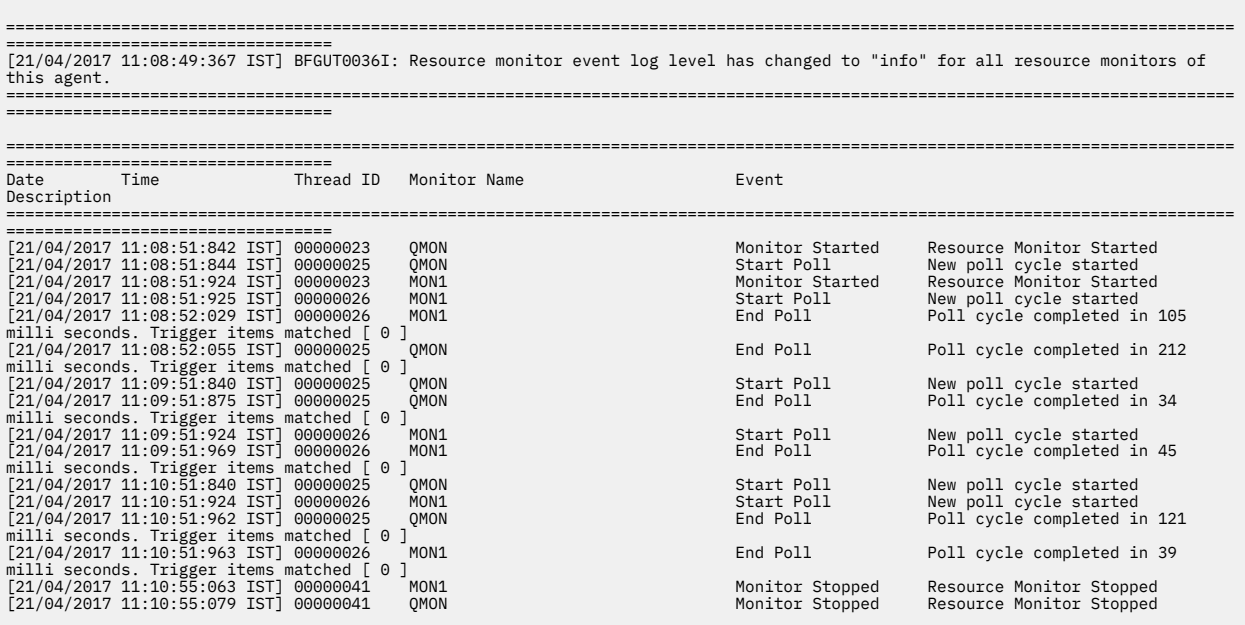

#### **Bir aracıya ilişkin tüm kaynak izleme programları için bilgi düzeyi çıkışı örneği**

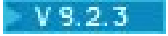

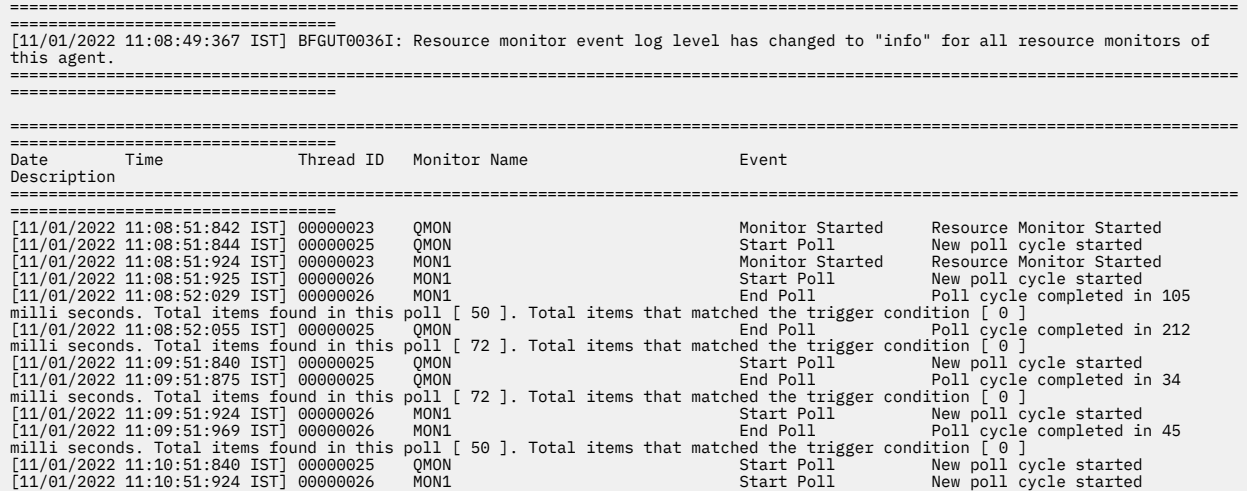

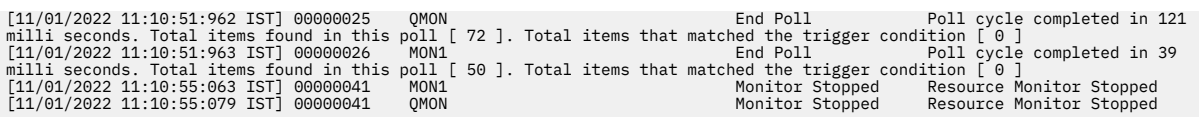

#### **İlgili başvurular**

fteSetAgentLogDüzeyi

## *Bir aracıyı aşırı yüklemekten kaçınmak için bir MFT kaynak izleyicinin yapılandırılmasına ilişkin kılavuz*

Bir aracıdaki yükü azaltmak için bir Managed File Transfer kaynak izleyicisinin özellik ve parametre değerlerini yapılandırabilirsiniz. Aracıdaki yükü azaltmak, o aracıya ilişkin performansı artırır. Kullanabileceğiniz birkaç ayar vardır ve sistem yapılanışınıza ilişkin en iyi ayarları bulmak için deneme sürümünü ve hatayı kullanmanız gerekebilir.

## **Kaynak izleme-genel bakış**

Bir kaynak izleme programı bir dizini ya da kuyruğu yoklarken, aracı aşağıdaki aşamaları tamamlar:

- Tetikleme örüntüleriyle eşleşen tüm dosyaları bulur (örneğin, dizindeki tüm \*.txt dosyaları). Ya da kuyruklardaki tüm ileti gruplarını bulur.
- Hangi dosyaların yeni ya da değiştirilmiş olduğunu belirler ya da kuyruğun hangi grupların yeni olduğunu belirler.
- Önceki iki aşamadaki ölçütlerle eşleşen dosyalar ya da gruplar için aktarımları başlatır.
- Önceden aktarılan dosya ve grupların listesine eklenir, böylece bu dosyalar değişinceye kadar yeniden aktarılmaz.

Bir dizin izleme programı için, kaynak dizindeki ve daha geniş kapsamlı tetikleyici örüntündeki dosyalar, aracının ayrıştırmak için sahip olduğu dosyaların listesi ve önceden aktarılan dosya listeleriyle karşılaştırılması için.

Kuyruk izleme programı için, kuyruklardaki daha fazla grup, aracının önceden aktarılan grup listeleriyle karşılaştırılması gereken grup listesinin daha büyük olduğunu gösterir.

# **Aşağıdaki temel ayarları göz önünde bulundurun:**

- Aracının her bir ankette yer aldığı dosya ya da grup sayısı üst sınırını ayarlamak için **monitorMaxResourcesInPoll** aracı özelliğini kullanın. Bu değiştirgenin kullanılması, bir yoklama aralığında yapılan aktarma sayısını sınırlar. Ayrıca, aracının bu sayıda dosya ya da grup için bir aktarım başlatmadan önce daha az ayrıştırma işlemi yapması anlamına da gelir. Dizin izleme programı ya da kuyruk izleme anketleri bir sonraki sırada, aracı sonraki dosya ya da grup kümesini içerir. Agent property **monitorMaxResourcesInPoll** is available in IBM WebSphere MQ File Transfer Edition 7.0.4 and later, for earlier versions of IBM WebSphere MQ File Transfer Edition it is available as an interim fix for APAR IC78011. IBM WebSphere MQ File Transfer Edition (FTE) artık desteklenen bir ürün değildir. IBM MQ'da FTE' den Managed File Transfer bileşenine geçiş için Migrating Managed File Transferbaşlıklı konuya bakın.' in
- When creating a directory monitor, ensure that the transfer definition you configure has a source disposition of sil. Bu yok etmenin ayarlanması, dosya aktarma işlemi tamamlandığında izlenen dizinden kaldırıldığı ve aracının artık iç listesinde kalmasını önleyen anlamına gelir.
- Bir dizin izleme programı yaratırken, aracının yinelenmesi gereken dizin düzeylerinin sayısını sınırlamak için **fteCreateMonitor** komutundaki **-rl** değiştirgesini kullanın. Bu değiştirgenin kullanılması, alt düzey dizinlerin gereksiz yere taranmamasını sağlar.

# **Kaynak izleme programı yaratırken dikkat edilmesi gereken noktalar**

Kaynak izleyicisi yoklama işlemi aracı kaynaklarını tüketir. Bir izleme programının yoklama aralığını artırması, aracıya yerleştirilen yükü azaltır. Ancak yoklama aralığı ayarı, yoklama aralığı başına çok

<span id="page-143-0"></span>fazla aktarımlar oluşturulabilmeye karşı dengeli olmalıdır. Bir kaynak izleyicisine ilişkin yoklama aralığını ayarladığınızda aşağıdakileri göz önünde bulundurun:

- Bir dosya bir dizine yerleştirildikten sonra ya da kuyrukta bir grup olarak yerleştirildikten sonra ne kadar hızlı bir aktarım işlemi başlatılmalıdır.
- Dosyaların bir dizine ya da gruplara yerleştirdiği oran.
- Aracıya ilişkin aktarım hızı üst sınırı. Aracı, bir izleme programının oluşturduğu tüm aktarımları işleyebilmelidir.

The polling interval is specified when the resource monitor is created with the **fteCreateMonitor** command by specifying the **-pi** (polling interval) and **-pu** (polling interval units) parameters. Yapılandırmanıza ilişkin en iyi ayarları belirlemek için denemeler yapmak isteyebilirsiniz.

An option to improve the stability of highly loaded agents that run resource monitors, is to reduce the agent property value of maxSourceTransfers. Bu seçenekle aracı, kaynak izleme programı ile dosya aktarma arasındaki işlem süresini böler. maxSourceTransfersaracı özelliğinin değeri ne kadar yüksekse, dosyalar aktarılarak daha fazla işlem süresi tüketilir ve kaynak izleyicisi için daha az kullanılabilir. maxSourceTransfersaracı özelliğinin değerini küçültseniz, aracı daha az aktarım yapar, ancak kaynak izleyicilerini yoklamak için yeterli işleme süresi olmalıdır. Bu aracı özelliğinin değerini düşürseniz, kuyruğa alınan aktarımların sayısı artabileceğinden, maxQueuedTransfers aracı özelliğinin değerini artırmanız gerektiğini düşünmelisiniz.

Monitörünüzü eniyileydikten sonra, bazı aktarımların kurtarma girdiğini bulursanız, bir aracı zamanaşımı değerini artırdığınızı düşünün. Aracıya yerleştirilen ağır yük, hedef aracıyla aktarma başlatıldığında yapılan aktarma zamanaşımını ifade edebilir. Bu zamanaşımı, aktarımın kurtarma işlemini tamamlamasına ve aktarma işleminin tamamlanmasına neden olur. maxTransferNegotiationTime aracı özelliği, kaynak aracının hedef aracıdan bir yanıt almak için bekleyeceği süreyi belirtir. Bu süre aşılırsa, aktarım kurtarma işlemi devam eder. Bu özelliğin varsayılan değeri 30000 milisaniyedir (30 saniye). Özelliğin değerinin artırılması (örneğin, 300000 Milisaniye) (5 dakika), aktarımların zamanaşımına uğramadan devam etmesini ve kurtarma işlemine geçmekten kaçınabileceğini belirtir.

### **İlgili görevler**

MFT kaynaklarının izlenmesi Aktarma tanımlaması dosyalarının kullanılması **İlgili başvurular fteCreateMonitor**: bir MFT kaynak izleme programı yaratır

## *Kuyruk kaynağı izleme programı tarafından başlatılan bir aktarma tarafından yaratılan hedef dosyalar yanlış veri içeriyorsa ne yapılır?*

Bir kuyruğu izlemek ve kuyruktan bir dosyaya ileti ya da ileti grubu aktarmak için kaynak izleme programı yaratabilirsiniz. Dosya adı, iletteki MQMD ileti açıklayıcıları ya da bir gruptaki ilk ileti kullanılarak belirtilebilir. Bir ileti kt § e aktarma baŸarsz olursa ve kuyrukta ileti ya da grup kalrsa, izleme programyla bir sonraki tetiklede, yl veri i‡inde yaratlmakta olan ktklerin yaratlmasna yol abilirsiniz.

### **Bu sorun neden oluşur**

- 1. Bir ileti kt § e aktarma baŸarsz olur ve ileti ya da grup kuyruksa kalrsyor.
- 2. Kuyruğa yeni bir ileti ya da grup gönderilir.
- 3. Yeni ileti ya da grup, kaynak izleyicisini tetikler.
- 4. Kaynak izleme programı, yeni iletiden ya da gruptan gelen MQMD ileti tanımlayıcılarını ve kuyruğun ilk iletisinden ya da gruptaki verileri kullanan yeni bir aktarma yaratır.
- 5. Yanlış verileri içeren dosyalar oluşturulur.

### **Bu sordan kaçınmak**

To avoid experiencing this problem, you must manually create a transfer definition file by using the **fteCreateTransfer** command and edit the <queue> element of the file to include the attribute
groupId="\${GROUPID}". Then submit the transfer definition file by using the **fteCreateMonitor** command.

### **Örnek**

-

Bu örnekte, aynı zamanda izleme aracısı olan kaynak aracı AGENT\_MON olarak adlandırılır; hedef aracıya AGENT\_DEST adı verilir; hedef dosya adı /out/files/\${WMQFTEFileName}olur. Bu örnek, iletinin MQMD ileti tanımlayıcısı WMQFTEFileName ayarına sahip olmasını gerektirir. İzlenmekte olan kuyruk LIVE\_QUEUE.

1. Aşağıdaki komutu çalıştırarak bir aktarma tanımlaması dosyası yaratın:

```
fteCreateTransfer -sa AGENT_MON -da AGENT_DEST -df "/out/files/${WMQFTEFileName}" 
 -de error -gt /tmp/TransferDefinition1.xml -sqgi -sq LIVE_QUEUE
```
The transfer definition file /tmp/TransferDefinition1.xml is generated.

2. <queue> öğesini, groupId="\${GROUPID}"özniteliğini içerecek şekilde düzenleyin. Şu satırı:

<queue useGroups="true">LIVE\_QUEUE</queue>

<queue useGroups="true" groupId="\${GROUPID}">LIVE\_QUEUE</queue>

Bu öznitelik, aktarmanın kuyruktan ilk grup ya da ileti yerine kuyruktan aktarımı tetikleyen grubu ya da iletiyi okuması için gereklidir.

3. Aşağıdaki komutu çalıştırarak izleme programını yaratın:

```
fteCreateMonitor -ma AGENT_MON -mq LIVE_QUEUE -mn QueueMon1 -mt /tmp/TransferDefinition1.xml
 -tr completeGroups -dv WMQFTEFileName=UNKNOWN
```
Bu izleme programı, kuyruğa yeni bir grup ya da ileti gönderilip ulaşmadığını görmek için kuyruğun her 60 saniyede bir olduğunu belirtir.

## *Değişken yerine koyma değeri birden çok dosyanın tek bir dosya adına gitmesine neden olursa ne yapılır?*

Managed File Transferiçin, bir dizini izliyorsanız ve birden çok dosyayı bir kaynaktan hedef konuma aktarıyorsanız ve \${FileName} değişken yerine koyma değerini kullanıyorsanız, değişken yerine koyma sonuçlarını test etmeniz gerekir. Değişken yerine koyma değerinin kullanılması beklenmeyen dosya aktarma komutlarının çağrılmasına neden olabileceği için sonuçların sınanması gerekir.

Sorunun oluşup oluşmadığını saptamak için, birden çok dosyanın aktarılacağı vakaları arayın; ancak, hedefe yalnızca bir dosya ulaşır. Aynı hedef dosya adına ve aynı dosya adına aktarılamayan birden çok dosyayı gösteren birden çok dosyayı gösteren dosya aktarma günlüğünde hatalar görebilirsiniz.

## **Bu sorun neden oluşur**

Birden çok dosya MFT dizin izleme programı tarafından işlenirken, Görev xml, izleme programının izlenmekte olan dizinde bulduğu her dosya için çalışır. \${FileName} yalnızca xml görev dosyasının hedefinde belirtildiyse ve kaynak değilse, her dosya adı birleşimi için bir kez birden çok kez dosya için aktarma çağrılır.

Örneğin:

```
<source disposition="delete" recursive="false">
     <file>e:\temp</file>
</source>
<destination exist="overwrite" type="file">
    <file>s:\outdir\${FileName}</file>
</destination>
```
## **Bu sordan kaçınmak**

Kaynak ya da hedefte \${FileName} değişken yerine koyma değerini kullanıyorsanız ve hedefe ulaşmak için aynı dosya adının bir çeşitlemesini bekliyorsanız, görev XML tanımlamanızın hem kaynak hem de hedefinde \${FileName} değerini belirttiğinizden emin olun.

Aşağıdaki örnek, e:\temp\<filename> 'tan bir dosya alır ve bunu s:\outdir\<filename>.out' a aktarır:

```
<source disposition="delete" recursive="false">
       <file>e:\temp\${FileName}</file>
   </source>
  <destination exist="overwrite" type="file">
      <file>s:\outdir\${FileName}.out</file>
  </destination>
```
#### **İlgili görevler**

MFT görevlerinin değişken yerine koyma değeri ile uyarlanması

#### **İlgili başvurular**

Örnekler: Değişken yerine koyma değeri

## *Kaynak izleme programınız bir BFGDM0107W iletisi raporlarsa ne yapmanız gerekir?*

Bir dizin ya da kuyruk yoklamak üzere yapılandırılan kaynak izleme programı, belirli bir tetikleyici koşuluyla eşleşen öğeleri arar ve bunları işlemek için ilişkili aracısına yönetilen aktarımları gönderir. İzleme programı belirli aralıklarla aracının olay günlüğüne (output0.log) bir BFGDM0107W iletisi yazar.

Aşağıdaki metin tipik bir BFGDM0107W iletisini göstermektedir:

```
BFGDM0107W: İzleme programı tarafından oluşturulan görevlerin sayısı MONITOR1 
yoklama aralığı, maxSourceTransferler aracısı özelliğinin değerinin iki katını aştı 
ve aracı özelliği monitorMaxResourcesInYoklama, varsayılan değeri olan -1 'e ayarlanır.
```
## **Bu uyarının neden oluştuğunu**

Her aracının, şu anda devam etmekte olan yönetilen aktarımlar ve yönetilen çağrıların yanı sıra, birikim listesinde yer alan yönetilen aktarım ve yönetilen çağrı isteklerine ilişkin ayrıntıları tutmak için kullandığı bir dizi aktarım yuvası vardır. Bu yuvaların nasıl kullanıldığına ilişkin ek bilgi için MFT aracılarının kaynak aktarma yuvalarını yeni isteklere nasıl ayırdığınabakın.

Varsayılan olarak, bir izleme programı, yoklama sırasında tetiklediği her öğe için bir görev (tek bir yönetilen aktarım ya da yönetilen çağrı isteği) gönderir. Örneğin, bir kaynak izleme programı, tam ileti gruplarını ya da bir grupta olmayan iletileri aramak için kaynak kuyruğunu yoklamak üzere yapılandırıldıysa, izleme programı şunları bulursa:

- Bir yoklama sırasında kuyruktaki 10 ileti ya da tam ileti grubu, aracıya 10 görev (ya da yönetilen aktarım istekleri) gönderir.
- Bir yoklama sırasında kuyruktaki 200 ileti ya da tam ileti grubu, aracıya 200 görev (ya da yönetilen aktarma isteği) gönderir.

İzleyiciler, bir yoklama sırasında aracıya gönderdikleri görevlerin sayısını, aracının sahip olduğu kaynak aktarım yuvalarının sayısıyla ( **maxSourceTransfers**aracı özelliği tarafından belirtildiği şekilde) karşılaştırmak için bazı mantık içerir. Görevler kaynak aktarma yuvalarının sayısının iki katından fazlaysa, izleme programı aracının olay günlüğüne BFGDM0107W iletisini yazar. Bu, aracının aracıya çok sayıda görev gönderdiğini ve bunun yarısından fazlasının aracının birikim defterine gittiğini bilmenizi sağlar.

Bir izleme programının tek bir yoklama sırasında 200 ileti bulduğu ve söz konusu aracının **maxSourceTransfers** özelliğinin, 200 görevi aracıya gönderdiğinde 25 varsayılan değerine ayarlandığı varsayılarak önceki örneğimize geri dönüyoruz:

- 25 'e kaynak aktarım yuvaları atanır ve aracı bunları hemen işlemeye başlar.
- Geri kalan 175 'e kuyruklanmış aktarım yuvaları atanır; bunlar, gelecekte bir noktada işlenmek üzere aracının birikim defterine gider.

Bir aracının birikim defterinde çok sayıda yönetilen aktarım olması, bellek gibi kaynakları alır ve bu nedenle bir aracının performansını potansiyel olarak etkileyebilir. Bu nedenle, yönetilen aktarımların ya da yönetilen çağrıların sayısının, mümkün olduğu yerlerde kuyruğa alınan aktarım yuvalarını düşük bir sayıya indirerek tutulması iyi bir uygulamadır.

## **Uyarının oluşmasını engelleme**

Size yardımcı olabilecek bir şey, BFGMD0107W iletisinde sözü edilen **monitorMaxResourcesInPoll** özelliğidir. Bu, aracı içinde çalışan tüm kaynak izleyicileri için geçerli olan bir aracı özelliğidir ve tek bir yoklama sırasında tetiklenen öğelerin sayısını sınırlar. Özelliğin varsayılan değeri -1olup bu, bir yoklamada buldukları her öğede tetikleyiciyi izlediği ve her biri için bir görev gönderdiği anlamına gelir.

Özellik -1dışında bir değere ayarlandığında, izleme programı o kadar çok öğeyi tetikledikten sonra kaynağı taramayı durdurur. Bu, monitörün tüm işleri tek bir kerede yapmak yerine küçük parçalar halinde aracıya iş gönderdiği anlamına gelir.

Örneğin, **monitorMaxResourcesInPoll** 25 olarak ayarlanırsa, izleme programı tetikleme koşuluyla eşleşen 25 yeni öğe bulduğunda, yürürlükteki yoklamasını durdurur ve aracıya 25 görev gönderir.

**monitorMaxResourcesInPoll**değiştirirken dikkate alınacak başka bir şey de, monitörün yoklama aralığını artırmaktır. İdeal olarak, bir kaynak izleyicisi bazı görevleri bir aracıya gönderirse, bunların çoğunun (tümü değilse) yeni bir yoklama başlatmadan önce tamamlanmasına ve aracıya yapılacak daha fazla iş vermesine izin vermelidir. Bu aynı zamanda aracıdaki genel yükün azaltılmasına yardımcı olur ve verimini artırabilir.

# **Örnek**

Her dakika bir kaynak kuyruğunu izleyecek şekilde yapılandırılmış bir kaynak izleme programınız olduğunu varsayın. Tam ileti gruplarını ya da bir grupta olmayan iletileri aradığınızı varsayın. İzleme programının bulduğu her ileti grubu ya da ileti grubu için, o iletinin ya da ileti grubunun içeriğini bir dosyaya taşımak üzere bir görev (yönetilen aktarma isteği biçiminde) gönderir.

İzleme programının çalıştığı aracı için aşağıdaki aracı özellikleri ayarlanmış:

```
maxQueuedTransfers=1000
maxSourceTransfers=25
monitorMaxResourcesInPoll=25
```
Bu, her yoklama sırasında monitörün aracıya 25 görev gönderme potansiyeline sahip olduğu anlamına gelir. Aracının 25 görevin tümünü işlemesinin yaklaşık iki dakika sürdüğü varsayılarak, bir dakikalık yoklama aralığı ile aşağıdaki davranış gerçekleşir:

#### **Dakika 0**

- İzleme programı bir yoklama başlatır, kaynak kuyruğu tarar ve 25 iletiyi ( **monitorMaxResourcesInPoll**değeri) bulur.
- İzleme programı şimdi aracıya 25 görev (ya da yönetilen aktarım isteği) gönderir ve yoklamasını durdurur.
- Aracı, 25 yönetilen aktarım isteğini alır, her birine bir kaynak aktarım yuvası atar ve bunları işlemeye başlar.

Bu noktada, aracının aktarım yuvaları şöyle görünür:

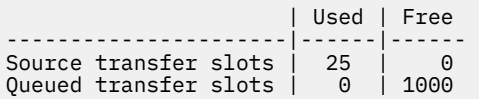

#### **Dakika 1**

- Monitör şimdi ikinci yoklamasını başlatır.
- İzleme programı, bir kez daha kaynak kuyruğu tarar, 25 ileti bulur ve aracıya 25 yönetilen aktarım isteği gönderir.
- Anket sona eriyor.
- Aracı bu yeni yönetilen aktarım isteklerini alır. Tüm kaynak aktarım yuvaları dolu olduğu için, yönetilen aktarım isteklerinin her birini kuyruğa alınmış bir aktarım yuvası atar ve bunları birikim defterine yerleştirir.

Aracının aktarım yuvaları şu şekilde görünür:

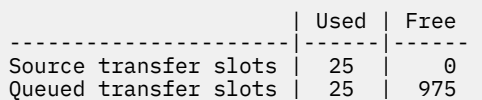

#### **Dakika 2**

• Bu zamana kadar, yönetilen 25 aktarımın tümü işlemeyi tamamlamış ve ilişkili kaynak aktarım yuvaları serbest bırakılmıştır. Sonuç olarak, aracı, kuyruktaki aktarım yuvalarından kaynak aktarım yuvalarına yönetilen 25 aktarımı taşır.

Bu, aracının aktarım yuvalarını şu şekilde bırakır:

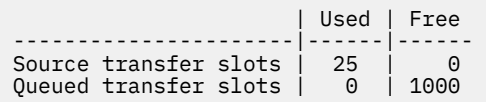

- İzleme programı başka bir yoklama gerçekleştirir, 25 iletiden oluşan başka bir toplu iş bulur ve aracıya 25 yönetilen aktarım isteği gönderir.
- Aracı bu istekleri alır ve birikim defterine koyar

Bu, aktarım yuvalarının şu şekilde göründüğünü gösterir:

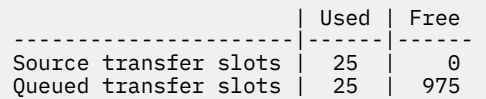

#### **Dakika 3**

- Sonraki yoklama sırasında, izleme programı 25 ileti daha bulur ve aracıya 25 yönetilen aktarım isteği daha gönderir.
- Aracı, bu yönetilen aktarım isteklerini alır ve her birine kuyruğa alınmış bir aktarım yuvası atar.

Sonuç olarak, aracının aktarım yuvaları şu şekilde olur:

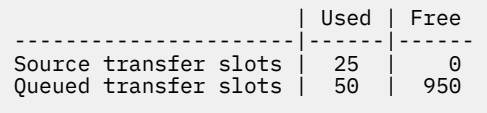

Ve böyle devam ediyor.

## **Yoklama aralığını iki dakikaya yükseltin**

Monitörün yoklama aralığının iki dakikaya çıkarılması, bir yoklama sırasında gönderilen 25 yönetilen aktarımının, bir sonraki başlatıldığı zamana kadar tamamlanacağı anlamına gelir. Bu, aracının bu yönetilen aktarımları bir kaynak aktarım yuvası atayabileceği ve bunları aşağıdaki örnekte gösterildiği gibi birikim listesi üzerine koymasına gerek olmadığı anlamına gelir:

#### **Dakika 0**

- İzleme programı bir yoklama başlatır, kaynak kuyruğu tarar ve 25 iletiyi ( **monitorMaxResourcesInPoll**değeri) bulur.
- İzleme programı şimdi aracıya 25 yönetilen aktarım isteği gönderir ve ardından yoklamasını durdurur.
- Aracı, 25 yönetilen aktarım isteğini alır, her birine bir kaynak aktarım yuvası atar ve bunları işlemeye başlar.

Bu noktada, aracının aktarım yuvaları şöyle görünür:

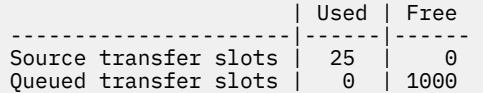

### **Dakika 2**

• Bu zamana kadar, yönetilen 25 aktarımın tümü işlemeyi tamamlamış ve ilişkili kaynak aktarım yuvaları serbest bırakılmıştır.

Bu, aracının aktarım yuvalarının şöyle göründüğünü gösterir:

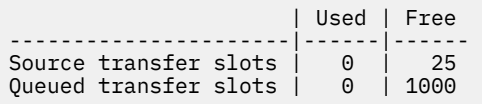

- İzleme programı başka bir yoklama gerçekleştirir, 25 iletiden oluşan başka bir toplu iş bulur ve aracıya 25 yönetilen aktarım isteği gönderir.
- Aracı bu istekleri alır ve her birine bir kaynak aktarım yuvası atar.

Bu, aktarım yuvalarının şu şekilde göründüğünü gösterir:

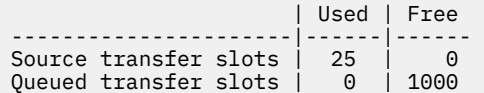

#### **Dakika 4**

• İki dakika sonra, monitör tarafından 2. dakikada gönderilen 25 yönetilen aktarım isteği tamamlandı ve ilişkili "kaynak aktarım yuvaları" serbest bırakıldı ve serbest bırakıldı.

Aracının kaynak aktarım yuvaları şunlardır:

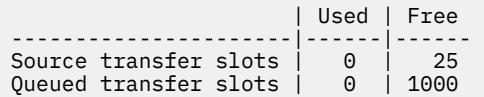

- İzleme programı şimdi yeni bir yoklama gerçekleştirir ve kuyrukta 25 ileti daha bulur. Sonuç olarak, aracıya 25 yönetilen aktarım isteği gönderir.
- Aracı, yönetilen aktarım isteklerini alır. Şu anda herhangi bir yönetilen aktarım için kaynak aracı olarak hareket etmediğinden, yeni isteklerin her birine bir "kaynak aktarım yuvası" atar.

Bu, aktarma yuvalarının şöyle görünmesini sağlar:

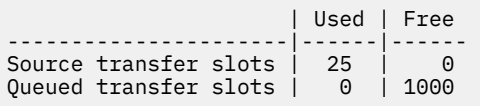

Bu yaklaşımın avantajı, yönetilen aktarımların hiçbir zaman bir aracının birikim defterine geçmememesini sağlamaktır, bu da aracının genel kaynak kullanımını azaltır ve performansa yardımcı olabilir.

# **java.lang.OutOfMemoryError sorunlarının giderilmesi**

Use the following reference information to help you to resolve issues with agents stopping due to java.lang.OutOfMemoryErrors

## **İlgili başvurular**

["Ortak MFT sorunları" sayfa 164](#page-163-0)

Managed File Transfer ağınızda ortaya çıkabilecek genel sorunlar.

["MFTiçin dönüş kodları" sayfa 120](#page-119-0)

Managed File Transfer commands, Ant tasks, and log messages provide return codes to indicate whether functions have successfully completed.

## *MFT aracıınız ABENDS ' i java.lang.OutOfMemoryError ile birlikte Java yığın yorgunluğundan dolayı ne yapmalıdır?*

Dosyadan dosyaya, iletiden dosyaya ya da dosyadan iletiye aktarımlar gibi bir dizi yönetilen aktarım isteği işlenirken, aracı olağandışı bir şekilde java.lang.OutOfMemoryErrorraporlamasını sona erdirir ve o sırada toplam RAM belleğiniz tam olarak kullanılmaz. Bu kural dışı durum, Java yığını tükenmesi nedeniyle ortaya çıktı.

## **Sorunun tanılanması**

Bu sorun oluştuğunda, etkilenen aracı ABEND ' ler ve kök nedene ilişkin ayrıntıları sağlayan dört dosya oluşturur:

• Bir ABEND dosyası. Bu dosyanın adı, ABEND.FTE.*date\_timestamp*.*identifier*.logadlandırma kuralına uygun.

**Multich**Multiplatforms üzerinde, dosya MQ\_DATA\_PATH/mqft/logs/ *coordination\_qmgr\_name*/agents/*agent\_name*/logs/ffdc dizinine yazılır.

z/OSsistemlerinde dosya z/OS UNIX System Services (z/OS UNIX) konumuna yazılır \$BFG\_CONFIG/mqft/logs/*coordination\_qmgr\_name*/agents/*agent\_name*/logs/ffdc

• Bir Javacore dosyası. Bu dosyanın adı şu biçimdedir: javacore.*datestamp*.*timestamp*.*pid*.*identifier*.txt

Multi Multiplatforms üzerinde, dosya MQ\_DATA\_PATH/mqft/logs/ *coordination\_qmgr\_name*/agents/*agent\_name* dizinine yazılır.

 $z/0S$ z/OSişletim sistemlerinde, dosya z/OS UNIX location \$BFG\_CONFIG/mqft/logs/ *coordination\_qmgr\_name*/agents/*agent\_name* dizinine yazılır.

• Bir Java anlık dökümü. Bu dosyanın adı şu biçimdedir: snap.*datestamp*.*timestamp*.*pid*.*identifier*.txt

**Multich** Multiplatforms üzerinde, dosya MQ\_DATA\_PATH/mqft/logs/ *coordination\_qmgr\_name*/agents/*agent\_name* dizinine yazılır.

z/08 z/OSişletim sistemlerinde, dosya z/OS UNIX location \$BFG\_CONFIG/mqft/logs/ *coordination\_qmgr\_name*/agents/*agent\_name* dizinine yazılır.

ABEND ve Javacore çifti, aşağıda gösterilen örneklere benzer bilgiler içerir:

Filename: C:\ProgramData\IBM\MQ\mqft\logs\QM1\agents\AGENT1\logs\ffdc\ABEND.FTE.20220810102649225.18938124211177445 3.log<br>Level: Level: p920-005-220208 Time: 10/08/2022 10:26:49:225 BST Thread: 45 (FileIOWorker-0:0) Class: com.ibm.wmqfte.thread.FTEThread<br>Instance: a393304f Instance: a393304f Method: uncaughtException<br>Probe: ABEND 001 ABEND\_001 Cause: java.lang.OutOfMemoryError: Java heap space java.lang.OutOfMemoryError: Java heap space at java.nio.HeapByteBuffer.<init>(HeapByteBuffer.java:57) at java.nio.ByteBuffer.allocate(ByteBuffer.java:335) at com.ibm.wmqfte.util.impl.ByteBufferPoolImpl.getBuffer(ByteBufferPoolImpl.java:44) at com.ibm.wmqfte.transfer.frame.impl.TransferChunkImpl.getByteBuffer(TransferChunkImpl.java:181) at com.ibm.wmqfte.transfer.frame.impl.TransferChunkImpl.<init>(TransferChunkImpl.java:143) at com.ibm.wmqfte.transfer.frame.impl.TransferFrameSenderImpl.requestChunk(TransferFrameSenderImpl.java:636) at com.ibm.wmqfte.transfer.frame.impl.TransferFrameSenderImpl.access\$000(TransferFrameSenderImpl.java:100) at com.ibm.wmqfte.transfer.frame.impl.TransferFrameSenderImpl\$ChunkRequester.processFileIORequest(TransferFr ameSenderImpl.java:142) at com.ibm.wmqfte.transfer.frame.impl.TransferFrameIOWorker.doWorkImpl(TransferFrameIOWorker.java:318) at com.ibm.wmqfte.io.impl.FTEFileIOWorker.doWork(FTEFileIOWorker.java:118) at com.ibm.wmqfte.io.impl.FTEFileIORequestQueue.run(FTEFileIORequestQueue.java:244) at java.lang.Thread.run(Thread.java:825) at com.ibm.wmqfte.thread.FTEThread.run(FTEThread.java:70) **Javacore dosyası**

```
0SECTION TITLE subcomponent dump routine<br>NULL =================================
                NULL ===============================
1TICHARSET
1TISIGINFO Dump Event "systhrow" (00040000) Detail "java/lang/OutOfMemoryError" "Java heap space" 
received
1TIDATETIMEUTC Date: 2022/08/10 at 09:26:53:917 (UTC)
                Date: 2022/08/10 at 10:26:53:917
1TITIMEZONE Timezone: (unavailable)
                System nanotime: 350635184939400
1TIFILENAME Javacore filename: 
C:\ProgramData\IBM\MQ\mqft\logs\QM1\agents\AGENT1\javacore.20220810.102653.7172.0003.txt
```
## **Bu sorunun neden oluştuğunu**

Bu sorun, aracıyı çalıştıran JVM için Java yığın belleğinin tükenmesi nedeniyle ortaya çıkar.

Java yığın belleği ve yerel yığın belleği arasındaki ayrım hakkında daha fazla bilgi için MFT aracılarının Java yığın belleğini ve yerel yığın belleğini nasıl kullandığı başlıklı konuya bakın.

## **Sorunu önleme**

Java yığın belleğinin tükenmesinden kaynaklanan bir java.lang.OutOfMemoryErrornedeniyle bir MFT aracısının durması olasılığını azaltmaya yardımcı olmak için yapabileceğiniz birçok işlem vardır:

1. MFT aracısını çalıştıran JVM için Java öbeğinin boyutunu artırın.

Varsayılan olarak, bir aracının Java yığını 512 MB olarak ayarlanır. Bu, az sayıda yönetilen aktarım için yeterli olsa da, üretim benzeri iş yükü için 1024MB ' ye (1GB) yükseltilmesi gerekebilir.

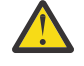

**Uyarı:** Bir aracı için Java öbeği büyüklüğünü artırırken, yerel öbeği kullananlarla aynı sistemde çalışan diğer aracıları ve uygulamaları göz önünde bulundurmanız önemlidir.

Bir aracı için Java öbeğinin büyüklüğünün artırılması da yerel öbek kullanımını artırır, bu da diğer aracılar ve uygulamalar için kullanılabilecek yerli öbek miktarını azaltır. Bu, aracılar ve uygulamaların yerel yığın tükenmesi olasılığının arttığı anlamına gelir.

• Aracıyı normal bir işlem olarak çalıştırırken Java öbeğini artırmak ya da değiştirmek için:

BFG\_JVM\_PROPERTIES ortam değişkenini, Java property **-Xmx** özelliğini JVM ' ye geçirmek için ayarlayın. Örneğin, Windows' da yığın boyutu üst sınırını 1024 MB olarak ayarlamak için **fteStartAgent** komutunu kullanmadan önce aşağıdaki komutu çalıştırın:

set BFG\_JVM\_PROPERTIES="-Xmx1024M"

BFG\_JVM\_PROPERTIES ortam değişkenini kullanarak Java sistem özelliklerinin nasıl ayarlanacağına ilişkin ek bilgi için bkz. MFT için Java sistem özellikleri.

• Aracı bir Windows hizmeti olarak çalıştırılırken Java öbeğini artırmak ya da değiştirmek için:

**fteModifyAgent** komutunu kullanın ve Windows hizmetinde **-Xmx** özelliğini ayarlamak için **-sj** parametresini belirtin.

Aşağıdaki örnek, Windows hizmet yapılandırılmış aracısını çalıştıran bir JVM için Java yığın bellek boyutu üst sınırını 1GB (1024MB) olarak ayarlamak için **-sj** parametresiyle **fteModifyAgent** komutunu kullanır:

fteModifyAgent.cmd -agentName AGENT1 -s -su user1 -sp passw0rd -sj -Xmx1024M

Aracı yeniden başlatıldıktan sonra aracının output0.log dosyasını gözden geçirerek bunun başarıyla ayarlandığını denetleyebilirsiniz. *Start Display Current Environment* (Yürürlükteki Ortamı Görüntülemeyi Başlat) bölümünde 1024 MB ' lik bir değer bildirilir:

The maximum amount of memory that the Java virtual machine will attempt to use is: '1024'MB

2. Aracının iş yükünü azaltarak Java yığın kullanımını kısıtlayın.

Genellikle, java.lang.OutOfMemoryErrors nedeni Java yığını yorgunluğu, bir aracının çok fazla iş yapmasına neden olur. Bir aracının işlediği her yönetilen aktarım ve yönetilen çağrı, bir aracının birikim defterindeki yönetilen aktarımlar ve yönetilen çağrılar gibi Java yığınındaki belleği kullanır. Kaynak izleme programları, yoklama gerçekleştirirken Java yığın belleğini de kullanır.

Bu, bir aracının iş yükü arttıkça, kullandığı Java öbeği miktarının da arttığı anlamına gelir.

Aracının iş yükünün azaltılması burada yardımcı olabilir. Bunu yapmak için:

- Aşağıdaki aracı özelliklerini daha düşük bir değere ayarlayın:
	- **maxQueuedTransfers**
	- **maxSourceTransfers**
	- **maxDestinationTransfers**
- Aracının kaynak izleyicilerinin bazılarını yeni bir aracıya taşıyın.

Bu, ortaya çıkabilecek eşzamanlı aktarım sayısını azaltır ve aracı için eşzamanlı iş yükü üst sınırını azaltır.

3. Bellek ayırma denetimini etkinleştir.

Bellek ayırma denetimi işlevselliği, aracıların yeni bir yönetilen aktarımı işlemeye başlamasını sağlar; bunun tamamlanması için yeterli Java yığın belleği vardır. Bellek yetersizse, yönetilen aktarım reddedilir.

Bu işlev varsayılan olarak kapalıdır. Bir aracı için etkinleştirmek üzere:

• Aşağıdaki girdiyi aracının agent.properties dosyasına ekleyin:

enableMemoryAllocationChecking=true

• Aracıyı yeniden başlat

**Not:** Bellek ayırma denetimi işlevselliği, bir yönetilen aktarımın gerektirdiği bellek miktarı üst sınırını kullanır; bu, kullanılan gerçek bellek miktarından (özellikle iletiden dosyaya ve dosyadan iletiye

aktarımlar için) fazla olabilir. Bu, bunun açıldığında bir aracı tarafından daha az yönetilen aktarımların işlenmesine neden olacağı anlamına gelir.

Aracı, Java yığını tükenmesi nedeniyle java.lang.OutOfMemoryErrors ile yaşamaya devam ederse, ABEND dosyalarını, Javacores, yığın dökümü dosyalarını ve kılavuz döküm dosyalarını ( MFT topolojisiyle ilgili diğer yararlı bilgilerle birlikte) toplamak ve çıkışı IBM Destek çözümlemesi için kullanılabilir duruma getirmek için **fteRas** komutunu çalıştırın.

## **İlgili kavramlar**

"Yerel bellek halsizlik nedeniyle MFT aracısının java.lang.OutOfMemoryError ile birlikte olması durumunda ne yapmanız gerekir?" sayfa 153

Dosya-dosya, ileti-dosya ya da dosya arası aktarımlar gibi bir dizi yönetilen aktarma isteği işlenirken, aracı olağandışı şekilde sona erdirir (ABENDS), java.lang.OutOfMemoryErrorraporlamasını ve toplam RAM belleğinizin tam olarak kullanılmadığı bir zamanda sona erer. Bu kural dışı durum, doğal bellek bitkiniklerinden kaynaklandı.

## *Yerel bellek halsizlik nedeniyle MFT aracısının java.lang.OutOfMemoryError ile birlikte olması durumunda ne yapmanız gerekir?*

Dosya-dosya, ileti-dosya ya da dosya arası aktarımlar gibi bir dizi yönetilen aktarma isteği işlenirken, aracı olağandışı şekilde sona erdirir (ABENDS), java.lang.OutOfMemoryErrorraporlamasını ve toplam RAM belleğinizin tam olarak kullanılmadığı bir zamanda sona erer. Bu kural dışı durum, doğal bellek bitkiniklerinden kaynaklandı.

## **Sorunun tanılanması**

Bu sorun ortaya çıktığında, etkilenen aracı ABEND ' ler ve kök nedene ilişkin ayrıntıları sağlayan iki dosya oluşturur:

• ABEND dosyası. Bu dosyanın adı, ABEND.FTE.*date\_timestamp*.*identifier*.logadlandırma kuralına uygundur.

Multi Coklu Platformlar üzerinde, dosya MQ\_DATA\_PATH/mqft/logs/ *coordination\_qmgr\_name*/agents/*agent\_name*/logs/ffdc dizinine yazılır.

 $\frac{1}{2}$ /08  $\blacksquare$  On z/OS, the file is written to the z/OS UNIX System Services (z/OS UNIX) location \$BFG\_CONFIG/mqft/logs/*coordination\_qmgr\_name*/agents/*agent\_name*/logs/ffdc

• Bir Javacore dosyası. Bu dosyanın adı şu biçimlere sahiptir: javacore.*datestamp*.*timestamp*.*pid*.*identifier*.txt

Multi Coklu Platformlar üzerinde, dosya MQ\_DATA\_PATH/mqft/logs/ *coordination\_qmgr\_name*/agents/*agent\_name* dizinine yazılır.

 $z/0$ S $z/0$ Süzerinde dosya, z/OS UNIX konumuna \$BFG\_CONFIG/mqft/ $\log s/0$ *coordination\_qmgr\_name*/agents/*agent\_name* dizinine yazılır.

ABEND ve Javacore çifti aşağıda gösterilen örneklere benzer bilgiler içerir:

#### **Örnek: Bir çift**

#### **Aban dosyası**

Filename: C:\ProgramData\IBM\MQ\mqft\logs\COORDQM\agents\AGENT1\logs\ffdc\ABEND.FTE.20200109113518046.1764802189777 906538.log Level: p900-005-180821 Time: 09/01/2020 11:35:18:046 GMT Thread: 96 (TransferSender[414d51204d44424b525030372020202045fbd6532ebfaa02]) Class: com.ibm.wmqfte.thread.FTEThread Instance: 55b455b4 Method: uncaughtException Probe: ABEND 001 Cause: java.lang.OutOfMemoryError: native memory exhausted

java.lang.OutOfMemoryError: native memory exhausted at com.ibm.mq.jmqi.local.internal.base.Native.MQPUT(Native Method) at com.ibm.mq.jmqi.local.LocalMQ.MQPUT(LocalMQ.java) at com.ibm.wmqfte.wmqiface.WMQQueueImpl.put(WMQQueueImpl.java) at com.ibm.wmqfte.wmqiface.WMQQueueImpl.put(WMQQueueImpl.java) at com.ibm.wmqfte.transfer.impl.TransferSenderRunnable.doTransfer(TransferSenderRunnable.java) at com.ibm.wmqfte.transfer.impl.TransferSenderRunnable.run(TransferSenderRunnable.java) at java.lang.Thread.run(Thread.java) at com.ibm.wmqfte.thread.FTEThread.run(FTEThread.java)

#### **Javacore dosyası**

NULL -------0SECTION TITLE subcomponent dump routine NULL =========================== 1TISIGINFO Dump Event "systhrow" (00040000) Detail "java/lang/OutOfMemoryError" "native memory exhausted" received 1TIDATETIME Date: 2020/01/09 at 11:35:18 1TIFILENAME Javacore filename: C:\ProgramData\IBM\MQ\mqft\logs\COORDQM\agents\AGENT1\javacore.20200109.113518.14148.0002.txt

#### **Örnek: Çift çifti**

#### **ABEND kütüğü**

Filename: C:\ProgramData\IBM\MQ\mqft\logs\COORDQM\agents\AGENT1\logs\ffdc\ABEND.FTE.20200109143700286.3177895731698 464509.log Level: p900-005-180821 Time: 09/01/2020 14:37:00:286 GMT Thread: 918 (AgentStatusPublisher) Class: com.ibm.wmqfte.thread.FTEThread Instance: bc10bc1 Method: uncaughtException Probe: ABEND\_001 Cause: java.lang.OutOfMemoryError: Failed to create a thread: retVal -1073741830, errno 12 java.lang.OutOfMemoryError: Failed to create a thread: retVal -1073741830, errno 12 at java.lang.Thread.startImpl(Native Method) at java.lang.Thread.start(Thread.java)

#### **Javacore dosyası**

NULL ------------------------------------------------------------------------ 0SECTION TITLE subcomponent dump routine NULL =============================== 1TISIGINFO Dump Event "systhrow" (00040000) Detail "java/lang/OutOfMemoryError" "Failed to create a thread: retVal -1073741830, errno 12" received 1TIDATETIME Date: 2020/01/09 at 14:37:00 1TIFILENAME Javacore filename: C C:\ProgramData\IBM\MQ\mqft\logs\COORDQM\agents\AGENT1\javacore.20200109.143700.2652.0003.txt

#### **Bu sorun neden oluşur**

Bu sorun, aracının çalıştığı sistemdeki yerel öbek belleğinden kaynaklanan bitkinlik nedeniyle oluşur.

See MFT aracıları Java öbek ve yerel öbek bellek kullanımını nasıl kullanır? for more information on the distinctions between Java heap memory and native heap memory.

### **Sorunu önleme**

Bir MFT aracısının, yerel belleğin bitkinlik nedeniyle oluşan bir java.lang.OutOfMemoryErrornedeniyle durdurma olasılığını azaltmanıza yardımcı olması için atabileceğiniz bir dizi işlem vardır:

1. MFT aracısını çalıştıran JVM için Java öbeğinin boyutunu küçültür.

Ayrılan Java öbeğinin büyüklüğü ne kadar büyükse, anadil öbeğinde daha az bellek kullanılabilir. Bir aracı tarafından kullanılan Java öbeğinin boyutunu küçültür, yerel öbek için daha fazla bellek serbest olabilir.

Varsayılan değer olarak, bir aracının Java öbeği 512 MB olarak ayarlanır. Bunu daha büyük bir değer haline getirmek için değiştirdiyseniz, bunu azaltmayı ve üretim benzeri iş yükünüzü test etmeyi düşünün.

• Aracıyı normal bir işlem olarak çalıştırırken Java öbeğini düşürmek ya da değiştirmek için:

Seçenekler dizinini JVM ' ye geçirmek için BFG\_JVM\_XX\_ENCODE\_CASE\_ONE properties ortam değişkenini ayarlayın. For example, on Windows, to set the maximum heap size to 1024 MB run the following command before using the **fteStartAgent** command:

set BFG\_JVM\_PROPERTIES="-Xmx1024M"

BFG\_JVM\_XX\_ENCODE\_CASE\_ONE properties ortam değişkenini kullanarak Java sistem özelliklerinin nasıl ayarlanacak hakkında daha fazla bilgi için bkz. MFTiçinJava sistem özellikleri.

• Aracıyı Windows hizmeti olarak çalıştırırken Java öbeğini düşürmek ya da değiştirmek için:

Aracıyı bir Windows hizmeti olarak çalıştıran JVM ' ye seçenekler geçirmek için, aracıyı **fteModifyAgent** komutunda belirtilen **-sj** parametresini kullanarak değiştirin.

The following example uses the **fteModifyAgent** command with the **-sj** parameter, to set the maximum size of the Java heap for a JVM running a Windows service configured agent:

```
fteModifyAgent.cmd -agentName AGENT1 -s -su user1 -sp passw0rd -sj -Xmx1024M
```
Aracının yeniden başlatılmasından sonra aracının output0.log dosyasını gözden geçirerek, başarıyla ayarlandığını denetleyebilirsiniz. *Start Display Current Environment* (Görüntü Yürürlükteki Ortamı Başlat) bölümünde 1024 MB ' lik bir değer raporlanacaktır:

The maximum amount of memory that the Java virtual machine will attempt to use is: '1024'MB

2. Yerel bellek kullanımını kısıtla

Genellikle, yerel öbek bitkiniklerinden kaynaklanan java.lang.OutOfMemoryErrors , bir aracının BAĞLILAR iletmesini kullanarak aracı kuyruk yöneticisine bağlandığı görülmekte. Aracı, BAĞKUR iletimini kullanmak üzere yapılandırıldığında, aracı kuyruk yöneticisiyle iletişim kurması gerektiğinde yerel yöntemleri çağırır.

Bu, kuyruk yöneticisine yönelik daha fazla bağlantı ve ileti iletişiminin artırılması nedeniyle, yerel bellek kullanımının aracının iş yükü arttıkça büyüdüğü anlamına gelir. Bu durumda, iş yükünün azaltılması yardımcı olabilir. Bunu yapmak için, aşağıdaki aracı özelliklerini varsayılan 25 'ten daha düşük bir değere ayarlayın:

#### • **maxSourceTransfers**

• **maxDestinationTransfers**

Bu, oluşabilecek koşutzamanlı aktarımların sayısını azaltır ve bu nedenle, aracı için eşzamanlı iş yükü üst sınırını azaltır.

- 3. Aracıyı, Agent kuyruk yöneticisine bağlanırken CLIENT iletisimi kullanacak şekilde yapılandırın. Bunu yapmak için aşağıdaki aracı özelliklerini ayarlayın:
	- **agentQMgrHost**
	- **agentQMgrPort**
	- **agentQMgrChannel**

Bu özelliklerle ilgili bilgileri MFT agent.properties dosyası konusunda bulabilirsiniz.

Bu, aracı ile kuyruk yöneticisi arasındaki tüm iletişimlerin yerel kod yerine TCP/IP üzerinden gerçekleşmesini sağlar. Bu, aracı tarafından kullanılan yerel bellek miktarını azaltır.

<span id="page-155-0"></span>**Önemli:** Bu işlemi yapmak performansı da azaltır. Yerel kod yerine yerel anasistemle bir TCP/IP bağlantısı kullanarak, aracı kuyruk yöneticisiyle etkileşim gerektirdiğinde yapılandırma verimli olmaz.

# **Günlüğe kaydedici sorunları giderme**

Günlüğe kaydedicilerle ilgili sorunları çözmenize yardımcı olması için aşağıdaki başvuru bilgilerini kullanın: **İlgili başvurular**

["Ortak MFT sorunları" sayfa 164](#page-163-0) Managed File Transfer ağınızda ortaya çıkabilecek genel sorunlar.

#### ["MFTiçin dönüş kodları" sayfa 120](#page-119-0)

Managed File Transfer commands, Ant tasks, and log messages provide return codes to indicate whether functions have successfully completed.

## *Bir Oracle veritabanında MFT veritabanı şemanızı güncellerken bir hata alırsanız ne yapmanız gerekir?*

You might receive the following error message when updating your database schema to the latest level by using the ftelog\_tables\_oracle\_702\_703.sql file: ERROR at line 1: ORA-02289: sequence does not exist. Bu hata, tabloların kullandığı sıraların ve tetikleyicilerin tablolarla aynı şemada olmamasından kaynaklanır.

## **Bu görev hakkında**

Bu sorunu çözmek için çalıştırmadan önce ftelog\_tables\_oracle\_702\_703.sql içeriğini düzenlemeniz gerekir.

## **Yordam**

- 1. Managed File Transfer veritabanı günlüğe kaydedici tablolarının hangi şemaların ve tetikleyicilerin bulunduğunu öğrenin.
	- Db2'ta, tabloları ve şemayı görüntülemek için Control Center ' ı (Control Center) kullanabilirsiniz.
	- Oracle' ta, tabloları ve şemayı görüntülemek için Enterprise Manager 'ı kullanabilirsiniz.
- 2. ftelog\_tables\_oracle\_702\_703.sql dosyasını bir metin düzenleyicide açın.
- 3. In each occurrence of the text SELECT FTELOG.*sequence\_name*.nextval replace the text FTELOG with the name of the schema where your existing sequences are located.
- 4. Before each occurrence of the text CREATE OR REPLACE TRIGGER FTELOG.*trigger\_name*, insert the text DROP TRIGGER *schema\_name*.*trigger\_name*, where *schema\_name* is the name of the schema where your existing triggers are located.
- 5. Veritabanı tablolarını güncellemek için, düzenlenen ftelog\_tables\_oracle\_702\_703.sql dosyasını kullanın.

## *MFT günlük kaydedici hata işleme ve reddetme*

Managed File Transfer günlük kaydedicisi iki hata tipini tanımlar: her ileti başına hata ve genel hatalar.

İleti başına hataların bir ya da birkaç ayrı iletiyle ilgili bir sorun nedeniyle ortaya çıkmış olması beklenir. Her ileti başına hata olarak tanımlanan bazı durumlara örnek olarak şunlar verilebilir:

- Veri girilmesi zorunlu bir öğe olan sonuç kodu, bir iletide eksik
- Aktarım, ilişkili veritabanı kolonu için 3000 karakter uzunluğunda ve çok büyük olan bir iş adını belirtir.
- Aktarma için bir aşama iletisi alındı, ancak aktarımın başlatıldığı kaydı yok (yanlış yönlendirilmiş ya da gecikmeli bir aktarma başlatma iletisi olabilir).
- Bir Managed File Transfer günlük iletisi olmayan bir ileti alındı.

Genel hatalar, ileti başına hata olmayan hatalara neden olur. Bunlar, yapılandırma sorunları ya da program hatalarından kaynaklanabilir.

İleti başına bir hata saptandığında, günlüğe kaydedici iletiyi reddetme kuyruğuna yerleştirerek iletiyi reddeder. Çıkış günlüğüne hiçbir şey yazılmaz; bu nedenle, reddedilen iletileri saptamak için belirli aralıklarla reddetme kuyruğunu inceleyin ya da sürekli izleyin.

Çok sayıda ileti art arda reddedilirse, veritabanına başarıyla yazılmadan, bu işlem genel bir hata olarak kabul edilir. Örneğin, her zaman iş adları olarak 10 karakter kodu kullanan, ancak iş adı kolonunu yanlışlıkla iki karakter genişliğinde olacak şekilde yeniden yapılandırmış olan bir siteyi göz önünde bulundurun. Çok geniş veriler genellikle bir ileti başına hatadır; ancak, bu durumda yapılandırma sorunu geneldir ve genel bir hata olarak algılanır. **wmqfte.max.consecutive.reject** özelliğini kullanarak genel bir hataya neden olmak için gereken art arda hata sayısı sayısını ayarlayabilirsiniz.

Genel bir hata saptanırsa, günlüğe kaydedici, kuyruk yöneticisine henüz kesinleştirilmemiş tüm iletileri geri alır ve düzenli olarak yeniden dener. A message identifying the problem is written to the output log and to the console if the logger was started in foreground mode with the **-F** parameter.

Günlüğe kaydediciye ilişkin çıkış günlüklerinin yeri, bağımsız ya da JEE veritabanı günlüğe kaydedicisinin olup olmadığına bağlıdır. Bağımsız bir veritabanı günlüğe kaydedicisi için bu, *MQ\_DATA\_PATH*/ mqft/logs/*coordination\_qmgr\_name*/loggers/*logger\_name*dizininde bulunur. Bir JEE veritabanı günlüğe kaydedicisi için, uygulama sunucusunun standart çıkış günlüğünde yer alır.

## **Reddetme kuyruğu**

İleti başına hatalara neden olan iletiler, reddetme kuyruğuna taşınır. Reddedilen her iletide bir ileti özelliği, iletinin neden reddedildiğini belirten bir özellik olarak ayarlanır. Özelliğin tam adı **usr.WMQFTE\_ReasonForRejection**, usr olmasına rağmen. bazı bağlamlarda atlanır (JMS ve IBM MQ Explorerde içinde olmak üzere).

IBM MQ Explorerkullanıyorsanız, kuyruğu sağ tıklatıp **İletilere Göz At**düğmesini tıklatarak, reddetme kuyruğunun içeriğini görüntüleyebilirsiniz. Bir iletinin neden reddedildiğini görmek için, iletiyi çift tıklatarak özelliklerini açın iletişim kutusunu açın ve **Adlandırılmış Özellikler** sayfasını seçin. **WMQFTE\_ReasonForRejection**adlı bir özellik görürsünüz. Diğer bir seçenek olarak, bu bilgileri otomatik olarak elde etmek için bir izleme aracı yazabilir ya da yapılandırabilirsiniz.

Bazen, iletileri reddetme kuyruğundan yeniden işleme almak isteyebilirsiniz. Bu konuda daha önce, veritabanında iki karakterlik bir iş adı kolonuyla açıklanan örnekte, ileti, veritabanı kolonunun genişliği artırıldıktan sonra başarıyla işlenebilir. Başka bir örnek olarak, ilişkili aktarma başlatma işlemi eksik olduğu için, aktarma tamamlanacak bir ileti reddedildiğinde, aktarma başlatma iletisi daha sonra alınabilir. Aktarma işlemi yeniden işlendikten sonra başarılı olur.

İletileri yeniden işlemek için, bunları reddetme kuyruğundan giriş kuyruğuna taşıyın. Normal bir kurulumda, günlüğe kaydedici kendi yönetilen aboneliğini yarattıysa, giriş kuyruğu kuyruk yöneticisi tarafından tanımlanır ve SYSTEM.MANAGED.DURABLE.49998CFF20006204. You can identify the input queue by looking at the **Hedef adı** in the properties for the subscription SYSTEM.FTE.DATABASELogger.AUTO, or using the following MQSC command:

DISPLAY SUB(SYSTEM.FTE.DATABASELogger.AUTO) DEST

İletileri kuyruklar arasında taşımanın bir yolu, [MA01 SupportPac](https://github.com/ibm-messaging/mq-q-qload)' yi kullanmandır; örneğin:

q -IFTE.REJECT -oSYSTEM.MANAGED.DURABLE.49998CFF20006204

Reddetme kuyruğu, çeşitli nedenlerden dolayı reddedilen iletiler içerebilir; bu iletiler yalnızca bazı çözümlerin çözümlenmesi için reddedilmiştir. Bu durumda, yine de tüm iletileri yeniden işleyebilirsiniz; artık kabul edilebilen iletiler tüketilir ve yeniden reddedilemeyen iletiler reddetme kuyruğuna taşınır.

Aktarım günlüğündeMalformed günlük iletileri günlüğe kaydedici tarafından günlüğe kaydedilmez. Bu iletiler kayda değer olarak görüntülenmiyor ve bu iletiler reddetme kuyruğuna gönderiliyor. Aktarma günlüğü iletilerine ilişkin ek bilgi için Dosya aktarma günlüğü ileti biçimleribaşlıklı konuya bakın.

## <span id="page-157-0"></span>*MFT günlük kaydedicisi başlatıldıysa, ancak veritabanına aktarma bilgileri kaydedilmediği takdirde ne yapmanız gerekir?*

Managed File Transfer günlük kaydedicisi tarafından kullanılan veritabanı çizelgeleri, veritabanının sayfa büyüklüğü 8 KB ya da daha büyük olmasını gerektirir. If the page size of the database is not large enough, the tables are not created properly and you see the error SQLSTATE=42704.

Java Platform, Enterprise Edition veritabanı kaydedicisini kullanıyorsanız, WebSphere Application Server sistemi çıkış günlüğüne aşağıdaki iletiyi görebilirsiniz; bağımsız veritabanı kaydedicisini kullanıyorsanız, output0.log dosyasında şu hatayı görebilirsiniz:

DB2 SQL Error: SQLCODE=-204, SQLSTATE=42704 SQLERRMC=FTELOG.TRANSFER\_EVENT, DRIVER=3.40.152

42704 SQLSTATE değeri, günlüğe kaydedicinin varolması beklenen bir çizelgenin (bu durumda FTELOG.TRANSFER\_EVENT, yok.

Bu sorunu düzeltmek için aşağıdaki adımları gerçekleştirin:

- 1. Tablonun var olup olmadığını ve tamamlandığını denetleyin. Günlüğe kaydedicinin kullandığı ve sütunlarının kullandığı tablolarla ilgili bilgi için MFT veritabanı günlüğe kaydedici tablolarıbaşlıklı konuya bakın.
- 2. Çizelge yoksa ya da tamamlanmazsa, veritabanının sayfa büyüklüğünü denetleyin.
- 3. Veritabanı büyüklüğü 8 KB ' den küçükse, veritabanınızın sayfa büyüklüğünü artırın.
	- Veritabanınız bir sınama sistemiyse ya da içinde veri yoksa, çizelgeleri atıp 8 KB ' den büyük bir sayfa büyüklüğü ile veritabanını yeniden yaratabilirsiniz.
	- Sayfa boyutunun nasıl artırılacağı hakkında bilgi için bkz. Migrating MFT: AIX, Linux, and

Windowsüzerinde Db2 günlük veritabanı sayfa büyüklüğünün artırılması va talan va da Migrating the database tables on Db2 on z/OS to MQ V8.0 or later.

# **Connect:Direct köprüsü ile ilgili sorun giderme**

Connect:Direct köprüsünden döndürülen hataları tanılamanıza yardımcı olması için aşağıdaki başvuru bilgilerini ve örnekleri kullanın.

- "Connect:Direct köprüsünün izlenmesi" sayfa 158
- • ["Connect:Direct köprüsü için günlük bilgileri" sayfa 159](#page-158-0)
- • ["Solving permissions issues with Connect:Direct nodes" sayfa 159](#page-158-0)
- • ["Connect:Direct düğümlerine ya dafromdüğümlerinden metin aktarımları verileri doğru bir şekilde](#page-159-0) [dönüştürmezse ne yapılır?" sayfa 160](#page-159-0)
- 1705 °Connect:Direct köprüsü üzerinden PDS ya da PDS üyeye aktarımları başarısız olursa ne $\overline{\phantom{a}}$ [yapılır" sayfa 160](#page-159-0)
- $\sim$   $\frac{1}{108}$   $\sim$  ["Çift ileri eğik çizgiyle belirtilenConnect:Direct dosya yolları" sayfa 161](#page-160-0)
- • ["Connect:Direct köprüsü için koşutzamanlı aktarımların sayısını artırma" sayfa 161](#page-160-0)
- • ["Bir dosya aktarımı tarafından çağrılan bir Connect:Direct işleminde hata ayıklanması" sayfa 162](#page-161-0)

## *Connect:Direct köprüsünün izlenmesi*

Sorun belirlemeye yardımcı olması için Connect:Direct köprüsünün bir parçası olan Connect:Direct düğümünden izleme yakalayabilirsiniz.

## **Bu görev hakkında**

İzlemeyi etkinleştirmek için aşağıdaki adımları izleyin:

## <span id="page-158-0"></span>**Yordam**

- 1. Connect:Direct köprü aracısını durdurun.
- 2. Edit the Connect:Direct bridge agent properties file to include the line:

#### cdTrace=true

3. Connect:Direct köprüsü aracısını başlatın.

## **Sonuçlar**

İzleme bilgileri, Connect:Direct bridge Agent yapılandırma dizinindeki output0.log dosyasına yazılır. **İlgili başvurular**

The MFT agent.properties file

## *Connect:Direct köprüsü için günlük bilgileri*

You can use a Connect:Direct bridge agent to transfer files between MFT agents and Connect:Direct nodes. Bu aktarımlara ilişkin Connect:Direct düğümleri ve süreçleriyle ilgili günlük bilgileri IBM MQ Explorer eklentisinde görüntülenir ve günlük veritabanınızda saklanır.

Connect:Direct köprüsü aracısının IBM WebSphere MQ File Transfer Edition 7.0.4 ya da üstü olması gerekir. Aktarmada yer alan diğer aracı, Managed File Transfer' in herhangi bir sürümü olabilir. Ancak, günlüğe kaydedilecek Connect:Direct düğümleri ve süreçleri hakkında bilgi için, aktarımda yer alan tüm MFT aracılarının IBM WebSphere MQ File Transfer Edition 7.0.4 ya da üstü olması gerekir. Bu bilgilerin IBM MQ Explorer eklentisinde görüntülenmesi için, eklentinin IBM WebSphere MQ File Transfer Edition 7.0.4 ya da sonraki bir sürümü olması gerekir. Bu bilgilerin günlük veritabanında saklanabilmesinde, veritabanı günlüğe kaydedici ve veritabanı şeması IBM WebSphere MQ File Transfer Edition 7.0.4 ya da üstü olmalıdır.

Bir dosya aktarımında yer alan Connect:Direct düğümlerine ve Connect:Direct süreçlerine ilişkin günlük bilgileri, SYSTEM.FTE konusu eşgüdümleme kuyruk yöneticilikiyle ilgili. Ek bilgi için Dosya aktarma günlüğü ileti biçimleribaşlıklı konuya bakın.

Yayınlanan iletide aşağıdaki bilgiler yer alır:

- Connect:Direct köprü düğümü adı
- Birincil düğüm (PNODE) adı
- İkincil düğüm (SNODE) adı
- İşlem adı
- İşlem tanıtıcısı numarası

Connect:Direct köprüsü düğümü, birincil düğümle ya da ikincil düğümle aynı düğümdür.

Connect:Direct köprüsü düğüm adının değeri, köprü düğümünün MFT Connect:Direct köprüsü aracısıyla tanındığı addır. Birincil ve ikincil düğüm adları, Connect:Direct köprüsü düğümünün ağ eşlemindeki düğümlere gönderme yapmak için kullanılan adlardır.

## **İlgili başvurular**

Connect:Direct köprü aktarma günlüğü iletisi örnekleri

## *Solving permissions issues with Connect:Direct nodes*

Managed File Transfer ile Connect:Direct arasında aktarımlarınız yetersiz izinlerle ilgili bir hatayla başarısız olursa, bu konudaki bilgileri kullanın.

Connect:Direct köprüsü ile ilgili aktarımlar için, Connect:Direct düğümüne bağlanan kullanıcı kimliğinin, aktarma isteğiyle ilişkili IBM MQ Message Descriptor (MQMD) kullanıcı kimliği tarafından belirlendiği belirlenir. Belirli bir MQMD kullanıcı kimliklerini belirli Connect:Direct kullanıcı kimlikleriyle eşleyebilirsiniz. Daha fazla bilgi için bakınız: Mapping credential for Connect:Direct.

Aşağıdaki hatalardan biriyle başarısız olan aktarımları görebilirsiniz:

BFGCD0001E: This task was rejected by the Connect:Direct API with the following error message: Connect:Direct Node detected error. LCCA000I The user has no functional authority to issue the selp command

BFGCD0026I: Connect:Direct messages: The submit of the process succeeded. Process number 1092 (name F35079AE, SNODE MYNODE) executing. User fteuser does not have permission to override SNODEID. User fteuser does not have permission to override SNODEID. User fteuser does not have permission to override SNODEID.

Bu hatalardan birini görüyorsanız, aktarma isteği için kullanılan MQMD kullanıcı kimliğiyle hangi Connect:Direct kullanıcı kimliğinin ilişkilendirildiği saptayın. Bu Connect:Direct kullanıcı kimliği, Connect:Direct köprüsünün gerektirdiği Connect:Direct işlemlerini gerçekleştirmek için gereken yetkiye sahip olmalıdır. Gerekli işlevsel yetkilerin listesi ve bu yetkilerin nasıl verileceği ile ilgili kılavuzluk için bkz. ConnectDirectCredentials.xml dosyasını kullanarak Connect:Direct için kimlik bilgileri eşleme.

## *Connect:Direct düğümlerine ya dafromdüğümlerinden metin aktarımları verileri doğru bir şekilde dönüştürmezse ne yapılır?*

Bir MFT aracısı ile Connect:Direct düğümü arasında metin kipinde dosya aktardığınızda, kod sayfası ve satır sonu karakteri dönüştürme işlemi gerçekleştirilir. Aktarma, uzak bir düğümün satır sonu karakterlerini saptamak için Connect:Direct köprüsü düğümünün ağ eşleminde işletim sistemi bilgilerini kullanır. Ağ eşlemindeki bilgiler yanlışsa, satır sonu karakteri dönüştürmesi yanlış bir şekilde gerçekleştirilebilir.

Connect:Direct köprü düğümünün ve aktarım hedefi olarak kullanılan Connect:Direct düğümlerinin ağ eşleminin doğru altyapı açıklamasını içerdiğinden emin olun.

- Connect:Direct Bridge düğümünüz bir Windows sistemindeyse, ağ eşlemindeki her uzak düğüm için **İşletim Sistemi** listesinden doğru değeri seçtiğinizden emin olun.
	- Uzak düğüm bir Windows sistemiyse, Windowsseçeneğini belirleyin.
	- Uzak düğüm bir AIX ya da Linux sistemdeyse, UNIXseçeneğini belirleyin.
	- 1708 Uzak düğüm bir z/OS sistemindeyse, 0S/390seçeneğini belirleyin.

Connect:Direct köprüsü, diğer işletim sistemlerinde uzak düğümlere yapılan aktarımları desteklemez.

• Bir dosyayı aktardığınız her uzak düğüm için, Connect:Direct köprü aracısı yapılandırma dizinindeki ConnectDirectNodeProperties.xml dosyasında uzak Connect:Direct düğümünün işletim sistemi tipini belirttiğinizden emin olun. Daha fazla bilgi için ConnectDirectNodeProperties.xml dosyasını uzak Connect:Direct düğümlerine ve Connect:Direct düğüm özellikleri dosya biçimine ilişkin bilgileri içerecek şekilde yapılandırmabaşlıklı konuya bakın.

#### **İlgili görevler**

<span id="page-159-0"></span>•

•

Metin dosyalarının Connect:Direct ve MFT arasında aktarılması

# *Connect:Direct köprüsü üzerinden PDS ya da PDS üyeye aktarımları*

#### *başarısız olursa ne yapılır*

Bir aktarımın hedefi z/OS üzerindeki bir Connect:Direct düğüyse ve bir PDS ya da PDS üyesiyse, **-de** parametresi, üzerine yazma değeriyle belirtilmediyse, aktarma başarısız olur.

## **Bu görev hakkında**

Aktarımı **fteCreateTransfer** ya da **fteCreateTemplate** komutunu kullanarak gönderdiyseniz, aşağıdaki adımları gerçekleştirin:

## **Yordam**

- 1. **-de** overwriteeklemek için gönderdiğiniz komutu değiştirin.
- 2. Komutu yeniden gönderin.

## <span id="page-160-0"></span>**Bu görev hakkında**

Aktarımı IBM MQ Explorer eklentisini kullanarak gönderdiyseniz, aşağıdaki adımları gerçekleştirin:

## **Yordam**

- 1. **Yeni Yönetilen Dosya Aktarması Yarat** sihirbazında kaynak ve hedef bilgileri belirtin.
- 2. **Aynı ada sahip hedef dosya sistemindeki dosyaların üzerine yaz**seçeneğini belirleyin.
- 3. Komutu yeniden gönderin.

#### $z/0S$ *Çift ileri eğik çizgiyle belirtilenConnect:Direct dosya yolları*

Dosya aktarımın bir parçası olarak, Connect:Direct düğümünde bulunan bir dosyayı, çift ileri eğik çizgi (//) ile başlayan bir dosya yolu kullanarak belirtirseniz, dosya veri kümesi olarak işlenir.

Connect:Direct düğümündeki kaynaklar ve hedefler, *cd\_node\_name*:*file\_path*biçiminde belirtilir. *file\_path* , çift eğik çizgiyle (//) başladıysa, kaynak ya da hedef veri kümesi olarak değerlendirilir. Bu, Connect:Direct düğümü z/OS' de olmasa bile bu vakaya sahip olur. Bu durum, dosya yolunda yanlışlıkla çift ileri eğik çizgi (//) belirlendiyse ve kütük bir veri kümesi değilse, aktarma hatalarına neden olabilir.

Belirlediğiniz dosyanın veri kümesi olarak değerlendirilmesini istemiyorsanız, çift eğik çizgiyle (//) başlayan bir *file\_path* belirtmediğinizden emin olun.

#### **İlgili kavramlar**

["Connect:Direct köprüsü ile ilgili sorun giderme" sayfa 158](#page-157-0)

Connect:Direct köprüsünden döndürülen hataları tanılamanıza yardımcı olması için aşağıdaki başvuru bilgilerini ve örnekleri kullanın.

#### **İlgili görevler**

 $z/0S$ Transferring data sets to and from Connect:Direct nodes

## *Connect:Direct köprüsü için koşutzamanlı aktarımların sayısını artırma*

Connect:Direct köprü aracısının işleyebileceği koşutzamanlı aktarımların sayısını artırmak için üç aracı özelliğini değiştirmeniz gerekir. Ayrıca, Connect:Direct düğümünün kabul ettiği bağlantı sayısı üst sınırını da artırmanız gerekir.

Bir Connect:Direct köprüsü aracısının işleyebileceği koşutzamanlı aktarma sayısı üst sınırı, belirli aracı özelliklerinin değerlerine bağlıdır. **maxSourceTransfers** ve **maxDestinationTransfers** aracısı özellikleri, bir Connect:Direct köprü aracısı için beş aktarımın varsayılan değerine sahiptir. Bu varsayılan değer, diğer aracı tipleri için varsayılan 25 aktarımdan daha düşüktür. A Connect:Direct bridge, where the agent is configured with the default values of **maxSourceTransfers** and **maxDestinationTransfers**, can process a maximum of 10 transfers at any one time: five transfers where the agent is the source, and five transfers where the agent is the destination.

Bu varsayılan değerler, Connect:Direct köprü aracısının Connect:Direct düğümüne ilişkin API bağlantısı sayısı üst sınırını aşmadığından emin olur. Varsayılan yapılandırmaya sahip bir Connect:Direct köprü aracısı, Connect:Direct düğümüne en çok 10 API bağlantısı kullanır. AIX and Linux üzerindeki bir Connect:Direct düğümü tarafından kabul edilen bağlantı sayısı üst sınırı, **api.max.connects** Connect:Direct parametresi tarafından denetlenir. Windowsüzerindeki bir Connect:Direct düğümü için eşdeğer parametre **max.api.connects**' dir.

Connect:Direct köprüsünün büyük sayıda dosya aktarımları gerçekleştireceği ücret yeterli değilse, Connect:Direct köprü aracı süreçlerinin eşzamanlı olarak aktarıldığı eşzamanlı aktarımların sayısını artırabilirsiniz. Connect:Direct köprüsü aracısına ilişkin aşağıdaki aracı özelliklerini değiştirin:

### **maxSourceTransfers**

Bu özelliği 5 'ten büyük, ancak 25 'ten küçük ya da 25 'e eşit bir değere ayarlayın. 25 'ten büyük bir değer seçerseniz, aracı tarafından kullanılan JVM ' nin kullanabileceği bellek miktarını artırmadığınız sürece, aracı belleten tükenebilir.

#### <span id="page-161-0"></span>**maxDestinationTransfers**

Bu özelliği 5 'ten büyük, ancak 25 'ten küçük ya da 25 'e eşit bir değere ayarlayın. 25 'ten büyük bir değer seçerseniz, aracı tarafından kullanılan JVM ' nin kullanabileceği bellek miktarını artırmadığınız sürece, aracı belleten tükenebilir.

#### **ioThreadPoolSize**

**ioThreadPoolSize** varsayılan değeri 10 'tır. Bu özellik, Connect:Direct köprüsü aracısının kaynak aracı olduğu aktarımlar için Connect:Direct düğüm API bağlantıları sayısını sınırlar. Bu aktarımlar Connect:Direct 'tan Managed File Transfer' a aktarıyor. Bu özelliğin değerini ayarlamak için aşağıdaki kılavuzluğu kullanın:

- If the value of **maxSourceTransfers** is smaller than the value of **maxDestinationTransfers**, set **ioThreadPoolSize** to double the value of **maxSourceTransfers** or 10, whichever is the larger
- **maxSourceTransfers** değeri, **maxDestinationTransfers**değerinden büyükse, **ioThreadPoolSize** değerini **maxSourceTransfers** ve **maxDestinationTransfers**toplamını ayarlayın.

Bu aracı özelliklerinin yanı sıra, Connect:Direct köprüsünün bir parçası olan Connect:Direct düğümü için koşutzamanlı API bağlantıları sayısı üst sınırını da değiştirmeniz gerekir. Bu sayıyı denetleyen Connect:Direct parametresi, düğümünüz AIX and Linuxise **api.max.connects** ya da düğümünüz Windowsise **max.api.connects** olur. Uygun parametredeki aşağıdaki değişiklikleri yapın:

#### **api.max.connects ( Connect:Direct köprüsinizdeki düğüm AIX and Linuxüzeriyse)**

Bu parametreyi, **maxSourceTransfers** ve **maxDestinationTransfers**toplamından daha büyük bir değere ayarlayın. **api.max.connects** parametresinin varsayılan değeri 16 'tır. Bu parametreyi nasıl ayarlayabilmeye ilişkin daha fazla bilgi için Connect:Direct belgelerine bakın.

#### **max.api.connects ( Connect:Direct köprüsinizdeki düğüm Windowsüzeriyse)**

Bu parametreyi, **maxSourceTransfers** ve **maxDestinationTransfers**toplamından daha büyük bir değere ayarlayın. **max.api.connects** parametresinin varsayılan değeri 10 'dur. Bu parametreyi nasıl ayarlayabilmeye ilişkin daha fazla bilgi için Connect:Direct belgelerine bakın.

#### **İlgili görevler**

Connect:Direct köprüsünü yapılandırma **İlgili başvurular**

The MFT agent.properties file

## *Bir dosya aktarımı tarafından çağrılan bir Connect:Direct işleminde hata ayıklanması*

You can configure the Connect:Direct bridge agent to write log information about the Connect:Direct process that is called by a file transfer to the output0.log file in the Connect:Direct bridge agent configuration directory.

#### **Bu görev hakkında**

Connect:Direct işlemlerinin günlüğe kaydedilmesini yapılandırmak için aşağıdaki adımları tamamlayın:

## **Yordam**

- 1. Connect:Direct köprü aracısını durdurun.
- 2. Edit the agent.properties file in the *MQ\_DATA\_PATH*/mqft/config/ *coordination\_queue\_manager*/agents/*bridge\_agent\_name* directory to include the property logCDProcess.

logCDProcess özelliği aşağıdaki değerlerden birine sahip olabilir:

- Yok-Bilgi günlüğe kaydedilmez. Bu varsayılandır.
- Hatalar-Başarısız Connect:Direct süreçlerine ilişkin bilgiler günlüğe kaydedilir.
- Tüm Connect:Direct işlemleriyle ilgili tüm bilgiler günlüğe kaydedilir.

3. Connect:Direct köprüsü aracısını başlatın.

## **Sonuçlar**

Connect:Direct işlemleriyle ilgili bilgi, Connect:Direct bridge Agent 'ın output0.log dosyasına kaydedilir. Günlüğe kaydedilen bilgiler şu şekilde oluşur:

- MFT aktarma tanıtıcısı
- Connect:Direct İşlem adı
- Connect:Direct işlem numarası
- Oluşturulan süreç tanımlaması
- Connect:Direct işlemi kullanıcı tanımlı ise, süreç şablonunun dosya adı.

## **İlgili kavramlar**

["Connect:Direct köprüsü ile ilgili sorun giderme" sayfa 158](#page-157-0)

Connect:Direct köprüsünden döndürülen hataları tanılamanıza yardımcı olması için aşağıdaki başvuru bilgilerini ve örnekleri kullanın.

#### **İlgili başvurular**

The MFT agent.properties file

# **MFT Genel sorun giderme**

Use the following reference information to help you to diagnose errors in Managed File Transfer: **İlgili kavramlar**

["MFT kullanımı için ipuçları" sayfa 119](#page-118-0)

Managed File Transfer ' den en iyi şekilde yararlanmanıza yardımcı olacak bazı öneriler

İleti boyutu ile ilişkili MQ özniteliklerini ve MFT özelliklerini ayarlama kılavuzu

["Guidance for running an MFT agent or logger as a Windows service" sayfa 171](#page-170-0) Windows hizmetleri olarak bir Managed File Transfer aracısı, bağımsız bir veritabanı günlüğe kaydedici ve bağımsız bir dosya kaydedicisi çalıştırabilirsiniz. Bu Windows hizmetleriyle ilgili bir sorun yaşıyorsanız, sorunu tanılamak için hizmet günlüğü dosyalarını ve bu konudaki bilgileri kullanabilirsiniz.

## **İlgili görevler**

["Bir Oracle veritabanında MFT veritabanı şemanızı güncellerken bir hata alırsanız ne yapmanız gerekir?"](#page-155-0) [sayfa 156](#page-155-0)

You might receive the following error message when updating your database schema to the latest level by using the ftelog\_tables\_oracle\_702\_703.sql file: ERROR at line 1: ORA-02289: sequence does not exist. Bu hata, tabloların kullandığı sıraların ve tetikleyicilerin tablolarla aynı şemada olmamasından kaynaklanır.

## **İlgili başvurular**

["Ortak MFT sorunları" sayfa 164](#page-163-0) Managed File Transfer ağınızda ortaya çıkabilecek genel sorunlar.

["MFT aracıınız fteListAgents komutu tarafından listelenmiyorsa ne yapmanız gerekir?" sayfa 126](#page-125-0) Aracıınız **fteListAgents** komutu tarafından listelenmiyorsa ya da IBM MQ Explorerdosyasında görüntülenmiyorsa ya da dosya aktarımlarınız IBM MQ Explorer'un **Aktarma Günlüğü** ' nde görüntülenmiyorsa, nedeni araştırmak için bir dizi sorun saptama adımı gerçekleştirebilirsiniz.

["MFT aracı işleminiz kaybolursa, ancak hiçbir tanılama bilgisi günlüğe kaydedilmezse ne yapılır?" sayfa](#page-166-0) [167](#page-166-0)

AIX and Linux platformlarında, bir aracı işlemi kaybolursa, ancak aracı günlük dosyaları herhangi bir açıklama içermiyorsa, bu durum, aracının başlatılmasına neden olabilir.

["Dosya aktarımınızın sıkışmadığını düşünüyorsanız, ne yapmanız gerekir" sayfa 137](#page-136-0)

Yoğun yüklü bir sistemde ya da kaynak ve hedef aracılar arasında ağ sorunları olduğunda, aktarımlar zaman zaman kuyruğa alınmış ya da kurtarılan bir durumda sıkışmış olarak görünebilirler. buna neden olan bir takım etkenler var.

<span id="page-163-0"></span>["Protokol köprüsü aracısının bir dosyanın bulunamadığını bildirmesi durumunda ne yapmanız gerekir?"](#page-139-0) [sayfa 140](#page-139-0)

Protokol köprüsü aracısı, protokol köprüsünün bir File not found hata iletisi döndürmeye bağlandığı SFTP ya da FTP sunucusunun bağlandığı raporlarında, bu ileti farklı hata vakalarından birinin oluştuğu anlamına gelebilir.

["Kuyruk kaynağı izleme programı tarafından başlatılan bir aktarma tarafından yaratılan hedef dosyalar](#page-143-0) [yanlış veri içeriyorsa ne yapılır?" sayfa 144](#page-143-0)

Bir kuyruğu izlemek ve kuyruktan bir dosyaya ileti ya da ileti grubu aktarmak için kaynak izleme programı yaratabilirsiniz. Dosya adı, iletteki MQMD ileti açıklayıcıları ya da bir gruptaki ilk ileti kullanılarak belirtilebilir. Bir ileti kt § e aktarma baŸarsz olursa ve kuyrukta ileti ya da grup kalrsa, izleme programyla bir sonraki tetiklede, yl veri i‡inde yaratlmakta olan ktklerin yaratlmasna yol abilirsiniz.

### ["İletiler SYSTEM.MANAGED.DURABLE kuyruklarınızda oluşturuyorsa ya da dosya sisteminizi dolduruyorsa](#page-167-0) [ne yapılır?" sayfa 168](#page-167-0)

IBM MQ Explorer eklentiniz koordinasyon kuyruğu yöneticisinde kalıcı bir abonelik kullanıyorsa, iletiler SYSTEM.MANAGED.DURABLE kuyruklarında oluşturulabilir. Yüksek hacmli bir Managed File Transfer ağınız varsa, IBM MQ Explorer eklentisini sık sık ya da her ikisini de kullanıyorsanız, bu ileti verileri yerel dosya sistemini doldurabilir.

## ["Yayınlamadan önce iletilerin incelenmesi" sayfa 169](#page-168-0)

Aracılar IBM WebSphere MQ 6.0 kuyruk yöneticilerine bağlanabildiği için, aracılar IBM WebSphere MQ 7.0' ta kullanıma sunulan doğrudan yayın yaklaşımını kullanmaz. Bunun yerine, aracılar olağan iletileri bir MQRFH üstbilgisi içeren koordinasyon kuyruğu yöneticisine gönderir. MQRFH üstbilgisi, iletinin bilgi yükünün yayınlandığı için istekte bulunur. Bu iletiler SYSTEM.FTE : Koordinasyon kuyruk yöneticisinden, iletiler genellikle o kuyruktan hemen yayınlanır. Hata koşulları bu yayını durdurursa, tanılama konusunda yardım alma girişiminde bulunulmadan önce kuyruktaki iletileri inceleyebilirsiniz. Aşağıdaki adımları izleyerek bunu yapabilirsiniz:

#### ["IBM i saklama dosyaları aktarılırken olası hatalar" sayfa 138](#page-137-0)

Aynı IBM i kaydetme dosyasını birkaç kez aktarmak için Managed File Transfer kullanırsanız, aktarma başarısız olabilir.

#### ["MFT günlük kaydedici hata işleme ve reddetme" sayfa 156](#page-155-0)

Managed File Transfer günlük kaydedicisi iki hata tipini tanımlar: her ileti başına hata ve genel hatalar.

## ["MFT günlük kaydedicisi başlatıldıysa, ancak veritabanına aktarma bilgileri kaydedilmediği takdirde ne](#page-157-0) [yapmanız gerekir?" sayfa 158](#page-157-0)

Managed File Transfer günlük kaydedicisi tarafından kullanılan veritabanı çizelgeleri, veritabanının sayfa büyüklüğü 8 KB ya da daha büyük olmasını gerektirir. If the page size of the database is not large enough, the tables are not created properly and you see the error SQLSTATE=42704.

#### fteDisplaySürümü

["BFGSS0023E hataları ve bunların nasıl saklanmayacağını" sayfa 174](#page-173-0)

Ürünün önceki bir sürümüne geri gitmek için bir düzeltme paketini kuruluştan kaldırırsanız ve kuruluşla ilişkili bir aracı, kaldırma işleminin gerçekleşeceği sırada yönetilen aktarımlar içeriyordu, sonra bu aracı başlatılamaz ve bir BFGSS0023E hatası bildirecektir. Bu hatayı önlemek için, aracılar yeniden başlatıldığında BFGSS0023E iletilerinin görüntülenmesini önlemek için gereken sayıda adımı tamamlayabilirsiniz.

#### ["MFTiçin dönüş kodları" sayfa 120](#page-119-0)

Managed File Transfer commands, Ant tasks, and log messages provide return codes to indicate whether functions have successfully completed.

## *Ortak MFT sorunları*

Managed File Transfer ağınızda ortaya çıkabilecek genel sorunlar.

- Bir metin aktarımı aşağıdaki hatayla başarısız olursa:
	- BFGIO0060E: Metin verisi dönüştürme başarısız oldu

Bu, iki nedenden biri için ortaya çıkabilir:

1. Kaynak dosyadaki bir ya da daha çok karakter, kaynak dosya kod sayfasından hedef dosya kod sayfasına dönüştürülemez. Bu sorun, kod sayfalarının farklı karakter kümelerinin olması ve bazı karakterlerin bunlar arasında dönüştürülememesine yol gösterirken ortaya çıkabilir.

Bazı karakterlerin dönüştürülmemesi kabul edilebilirse, aktarma başarısız olmamasını sağlamak için hedef aracıda yeni bir karakter sırası tanımlanabilir. Yeni bir karakter sırası tanımlamak için **textReplacementCharacterSequence** aracı özelliğini belirtin. Daha fazla bilgi için bakınız: Advanced Agent properties: Input/output.

- 2. Kaynak dosya kodlaması, kaynak aracıdaki varsayılan kodlamayla eşleşmiyor. Bu durumda, varsayılan ayarlar kullanılarak bir metin aktarımı gerçekleştirilmek karakter verilerini bozuyor. Kaynak aracıyla aynı kodlamaya sahip olmayan bir kaynak dosyayı aktarmak için, aşağıdaki adımlardan birini gerçekleştirin:
	- a. Aktarma tanımlaması dosyasında dosya kodlamasını belirtin. Ek bilgi için Aktarma tanımlaması dosyalarının kullanılmasıbaşlıklı konuya bakın.
	- b. Specify the file encoding by using the **-sce** parameter with the **fteCreateTransfer** command. Daha fazla bilgi için, **fteCreateTransfer**: yeni bir dosya aktarımı başlatmakonusuna bakın.
	- c. Dosya kodlamasını, Ant taşıma ya da kopyalama görevinin bir parçası olarak belirtin. Daha fazla bilgi için bkz. Using Apache Ant with MFT.

Bir aktarma işlemi için doğru kaynak dosyası kodlamasını seçmiş olup olmadığınızı denetlemek için aşağıdaki adımları izleyin:

- 1. Hedef dosya kodlamasını UTF-8olarak ayarlayın.
- 2. Dosyayı metin kipinde aktarın.
- 3. Dosyanın içeriğini görüntülemek için bir UTF-8 dosyası görüntüleyicisi kullanın. Dosyadaki tüm karakterler doğru görüntüleniyorsa, kaynak dosya kodlaması doğru olur.
- **fteCreateAgent** komutundan aşağıdaki çıkışı görürseniz:

BFGMQ1007I: Eşgüdüm kuyruk yöneticisi ile iletişim kurulamıyor ya da yönetim işlemi reddedildi. Bağlantı girişimi. IBM MQ neden kodu 2058 idi. Aracının varlığı yayınlanmayacaktır.

Koordinasyon kuyruğu yöneticisinin iletişim kurulamadığını gösterir ve neden için IBM MQ neden

kodunu sağlar. Bu bilgi iletisi, eşgüdüm kuyruk yöneticisinin şu anda kullanılamadığını ya da yapılandırmayı yanlış tanımladığınızı gösterebilir.

- Kullanıcı çıkışı yordamları kullanıyorsanız ve kullanıcı çıkışı çağrılırken ya da çıkış çağrıldıktan hemen sonra bir hata varsa, örneğin bir ürün hatası ya da güç kesildiğinde, kullanıcı çıkışı bir kereden fazla çağrılabilir.
- If you have an agent with a queue manager on a system with an IP address that is assigned by DHCP (rather than a static IP address), *ve* the agent connects to that system by using a client TCP/IP connection, you must start the agent with the following system environment variable set:
	- Windows Windows'ta:

set BFG\_JVM\_PROPERTIES="-Dsun.net.inetaddr.ttl=*value*"

 $L$ inux  $\blacktriangleright$  AIX  $\blacktriangleleft$  AIX and Linux'ta:

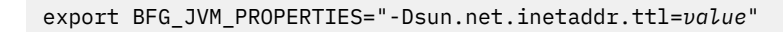

Burada *değer* , JVM ' nin önbelleğe alınmış DNS değerlerinin her biri arasındaki saniye cinsinden zaman aralığını belirtir. Kuyruk yöneticisi sisteminin IP adresi herhangi bir nedenle yeniden atanırsa (örneğin, bir ağ kesintisi, bir IP kiralama süre bitimi ya da sistemin yeniden yüklenmesi gibi), aracı kayıp bağlantısını kuyruk yöneticisiyle bildirir. JVM DNS önbelleği temizlendikten sonra, aracı başarıyla yeniden bağlanabilir. Bu ortam değişkeni ayarlanmazsa, JVM yeniden başlatılmadan bu senaryoda yeniden bağlantı kuramaz. Bu davranış, JVM ' nin dahili olarak anasistem adlarının IP adreslerini önbelleğe alma ve bunları varsayılan olarak yenilememesinden kaynaklanır.

• **fteStartAgent** komutunu çalıştırıp aşağıdaki hata iletisini görürseniz, ortamınızda Managed File Transferile çakışan ek kitaplık yolları olabilir:

BFGCL0001E: Bir iç hata oluştu. Kural dışı durum: 'CC=2;RC=2495;AMQ8568: Yerli JNI kitaplığı 'mqjbnd' bulunamadı. [3=mqjbnd]

Aracı Java ' un 32 bit sürümüyle çalışırken (çoğu altyapıda olduğu gibi), LD\_LIBRARY\_PATH ya da LIBPATH ortam değişkeni kitaplığın 32 bit sürümünden önce 64 bit sürümüne gönderme yapacak şekilde ayarlanırsa, bu hata oluşur.

Bu sorunu çözmek için, Managed File Transfer aracı özelliği javaLibraryyolunu, kitaplığa ilişkin doğru konuma başvuracak şekilde ayarlayın. Örneğin, AIXüzerinde mqjbnd için şu değere ayarlayın: /usr/mqm/java/lib. Linuxüzerinde mqjbnd için şu değere ayarlayın: /opt/mqm/ java/lib

- Aracı özellik dosyasında authorityChecking=true belirterek kullanıcı yetkisi denetimini etkinleştirdiyseniz ve kullanıcı ilgili yetki kuyruğunda gerekli yetkiye sahip olsa bile, tüm yetki denetimi başarısız olur:
	- Aracıyı çalıştıran kullanıcının, aracı kuyruk yöneticisine ALT\_USER erişim denetime sahip olduğundan emin olun.
- Aracı özellik dosyasında authorityChecking=true belirterek kullanıcı yetkisi denetimini etkinleştirdiyseniz ve aracı output0.log dosyasına IBM MQ hata iletileri yazılmışsa, aşağıdaki eylemlerden birini gerçekleştirin:
	- İletileri yoksayın, aracı etkilenmez.
	- Aracıya ait SYSTEM.FTE.AUTH\* kuyrukları üzerinde aracı GET yetkisini çalıştıran kullanıcıya yetki verin.
- Aracı özellik dosyasını düzenlediyseniz ve aracı bunları almadıysa:
	- Aracının yeni özellikleri okuduğundan emin olmak için aracıyı yeniden başlatın.

#### **z/OS**

 $\approx$  z/OS

• z/OS üzerindeki aracıyı bir PDS ya da PDSE veri kümesine aktarmak için kullanıyorsanız ve olağandışı sona ererse, sisteminizde sınırlı disk alanı olabilir. The abend is likely to have a system completion code of B14 with a return code of 0C, indicating there is no space left.

Sıralı bir veri kümesine aktarıyorsanız, aktarma başarısız olur ve alan dışı durumu belirtir, ancak aracı çalışır durumda kalır.

- Aracıyı z/OSüzerinde kullanıyorsanız ve WMQFTEP görevi yanıt vermeymeden önce bazı Java çekirdek dökümleri oluşturuyorsa, OMVS sistem hizmetleri APAR 'ı OA43472' yi uygulayın.
- z/OSüzerinde bir yapılandırma ya da yönetim komut dosyası çalıştırırken aşağıdaki çıktıyı görürseniz:

FSUM7332 sözdizimi hatası: got (, Newline bekleniyor

Bu çıkış, \_BPXK\_AUTOCVT=ON ortam değişkeninin, konfigürasyonun ya da denetim komut kütüğünün çalıştırılmakta olduğu ortamda ayarlanmadığını gösterir. Bu ortam değişkenine ve nasıl ayarlanacak hakkında daha fazla bilgi için bkz. z/OSüzerinde MFT için ortam değişkenleri.

#### *JZOS ile ortak MFT sorunları*

Burada, JZOS ile ilgili sorunlarla karşılaşırsanız bazı öneriler bulunur.

- JZOS başarıyla işlenemezse:
	- JCL ' ye PARM='+T' ekleyin. Örneğin:

//MQMFT EXEC PGM=JVMLDM86,REGION=0M,PARM='+T'

- Ortam dosyasına set -x ekle
- Aşağıdakileri elde etseniz:

<span id="page-166-0"></span>JVMJZBL1038E Alt kabuk işlemi çıkış kodu ile çıktı: 1 JVMJZBL1042E JZOS toplu başlatıcısı başarısız oldu, dönüş code=102

Bu, ortam dosyanızın ve Managed File Transfer komutlarında bir sorun olduğu anlamına gelir. Bunun nedeni, belirtilen yolların geçersiz olması olabilir.

- Ortam dosyanınızdan, **BFG\_PROD**değerini bulun.
	- 1. OMVS ' ye gidin ve **ls -ltr** komutunu kullanın.

Örneğin, **BFG\_PROD** /mqm/V9R2M0/mqftise, şu komutu yazın:

ls -ltr /mqm/V9R2M0/mqft/bin/fteBatch

- 2. Bu dosyanın var olup olmadığını ve toplu işin dosyaya okuma izni olduğunu doğrulayın.
- 3. Sorun giderin,
- JCL doğru işlenememeye devam ederse:
	- 1. z/OS UNIX System Servicesiçinde bir dosya oluşturun; örneğin, myenv ve ortam dosyasındaki bilgileri bu myenv dosyasına kopyalamak için bir düzenleyici kullanın.
	- 2. Bu dosyayı kaydedin.
	- 3. Komut satırından, dosyanın çalıştırılmasına izin vermek için **chmod +x** myenvkomutunu kullanın.
	- 4. **. myenv**komutunu verin. Not: (nokta boş dosya adı).

Bu komutun çalıştırılması, myenv dosyasında herhangi bir hata bildirmesini sağlar.

5. myenv ve ortam dosyalarındaki hataları düzeltin.

#### $Linux \t MX$ *MFT aracı işleminiz kaybolursa, ancak hiçbir tanılama bilgisi*

#### *günlüğe kaydedilmezse ne yapılır?*

AIX and Linux platformlarında, bir aracı işlemi kaybolursa, ancak aracı günlük dosyaları herhangi bir açıklama içermiyorsa, bu durum, aracının başlatılmasına neden olabilir.

Aracı tanılama bilgilerini aşağıdaki şekillerde denetleyebilirsiniz:

- Aracının günlük dosyalarının durdurulmuş olup olmadığını denetleyin.
- Check whether the agent lock file agent.lck still exists.

Aracıyı bir kabuk komut dosyasından başlatırken, komut dosyası tamamlanınca (aracı işlemi de içinde olmak üzere) bu komut dosyasıyla ilişkili tüm alt süreçler kaldırılır. Aracıyı arayan komut dosyasının süresi boyunca çalışmakta olan aracıyı tutmak için aşağıdaki adımı tamamlayın:

1. Prefix the **fteStartAgent** command with the **nohup** command to disassociate the **fteStartAgent** process (and any child processes) from the script.

Komut dosyası sonlandığında, aracı şimdi çalıştırılmaya devam eder.

## *MFT aracıınız ya da kaydedici yapılanışınız güvenli değilse ne yapmanız gerekir?*

Bir Managed File Transfer işlemi, yapılanış dosyasının duyarlı bilgiler içerdiği, bir anahtar deposu ya da güvenilirlik deposu dosyası olduğunu ve sistem genelinde okuma, yazma ya da silme izinlerine sahip olduğunu saptarsa, süreç başlatma sırasında saptandığında başlatılamayacaktır. Koşul, başlatma sırasında saptanmadıysa, ancak yürütme sırasında saptandıysa, Managed File Transfer bir uyarı iletisi oluşturur ve yapılandırma dosyasının içeriğini yoksayar. Bu, iletişim kuralı köprüsünün ve aracının çalıştığı sırada değişiklik olduğunda bir yapılandırmayı yeniden yükleyen Connect:Direct köprü yetenekleriyle ilgilidir.

Sorunun nedenini belirlemek için aşağıdaki denetimleri tamamlayın:

1. Sağlanan hata iletisinden güvenli olmadığı bildirilen yapılandırma dosyasını tanımlayın.

- <span id="page-167-0"></span>2. Dosya erişimi izinlerinin gereksinim duyulan gereksinimlerle eşleştiğinden emin olun. Daha fazla bilgi için bkz. Duyarlı yapılandırma bilgilerine erişmek içinMFT izinleri.
- 3. Aracı ya da kaydediciyi yeniden başlatın. Ya da, protokol köprüsü ya da Connect:Direct kimlik bilgileri dosyaları durumunda, bir sonraki yeniden yükleme işlemi için bekleyin.

#### **Örnek**

Bu hata iletisi örneğinde, bir veritabanı günlüğe kaydedicisi başlatılamamaktadır:

BFGDB0066E: The logger encountered a problem accessing its credentials file and will stop. Reported error: BFGNV0145E: The 'Everyone' group has access to the file 'C:\mqmftcredentials.xml'.

Bu hata iletisi örneğinde, protokol köprüsü aracısı başlatılamamaktadır:

BFGIO0383E: The security permissions defined for credentials file 'C:\ProtocolBridgeCredentials.xml' do not meet the minimum requirements for a file of this type. Reported problem: BFGNV0145E: The 'Everyone' group has access to the file C:\ProtocolBridgeCredentials.xml'.

#### **İlgili başvurular**

Duyarlı yapılandırma bilgilerine erişmek içinMFT izinleri

## *İletiler SYSTEM.MANAGED.DURABLE kuyruklarınızda oluşturuyorsa ya da dosya sisteminizi dolduruyorsa ne yapılır?*

IBM MQ Explorer eklentiniz koordinasyon kuyruğu yöneticisinde kalıcı bir abonelik kullanıyorsa, iletiler SYSTEM.MANAGED.DURABLE kuyruklarında oluşturulabilir. Yüksek hacmli bir Managed File Transfer ağınız varsa, IBM MQ Explorer eklentisini sık sık ya da her ikisini de kullanıyorsanız, bu ileti verileri yerel dosya sistemini doldurabilir.

SYSTEM.MANAGED.DURABLE kuyruklarındaki iletilerin birikmesini kaldırmak için aşağıdaki eylemlerden birini gerçekleştirebilirsiniz:

- Sürekli aboneliği kullanan IBM MQ Explorer ' ı başlatın. IBM MQ Explorer için Managed File Transfer eklentisi, kuyruktan gelen iletileri tüketir.
- İletileri kuyruklardan el ile silin.

Aşağıdaki yollardan birini kullanarak, kalıcı kuyruklar üzerindeki iletilerin toplanmamasını önleyebilirsiniz:

• IBM MQ Explorer eklentisinin koordinasyon kuyruğu yöneticisine kalıcı olmayan bir abonelik kullandığını belirtin. IBM MQ Explorerürününüzde aşağıdaki adımları gerçekleştirin:

1. **Pencere** > **Tercihler** > **IBM MQ Explorer** > **Managed File Transfer**seçeneğini belirleyin

2. **Aktarma günlüğü aboneliği tipi** listesinde, NON\_DAYANIKLI seçeneğini belirleyin.

• Clear durable subscriptions from the coordination queue manager that are created by the IBM MQ Explorer MFT plugin.

Sürekli aboneliğin adının başında, aboneliğin IBM MQ Explorer MFT eklentisi, anasistem adı ve kullanıcı adı (örneğin, MQExplorer\_MFT\_Plugin\_HOST\_TJWatson) tarafından oluşturulduğunu gösterir.

#### **İlgili görevler**

MFT günlük iletilerini tutma

#### *SYSTEM.FTE kuyruğu*

Bir IBM MQ Managed File Transfer (MFT) topolojisine ilişkin koordinasyon kuyruğu yöneticisi, süreç durumu yayınları için kuyruğa alınmış yayınlama/abone olma özelliğini kullanır ve bunları abonelere dağıtır.

Kuyruk yöneticisinin yayınlama/abone olma altyapısı, SYSTEM.FTE kuyruğu. Bir tane aldığında, abonelere dağıtmak için kopyalarını oluşturur.

<span id="page-168-0"></span>Olağan çalışma altında, SYSTEM.FTE kuyruğu boş olmalı ya da yalnızca bir avuç dolusu ileti içermelidir. Kuyruk derinliği artmaya devam ederse, bu genellikle yayınlama/abone olma motorunun artık yayın akışını kullanmadığı anlamına gelir. Bu durum genellikle, eşgüdüm kuyruk yöneticisi yakın zamanda yeniden yaratıldıysa oluşur.

Bu sorunu çözmek için, SYSTEM.QPUBSUB.QUEUE.NAMELIST ad listesi 'nin doğru şekilde ayarlanıp ayarlanmadığını ve SYSTEM.FTE kuyruğu. Bunu yapmak için aşağıdaki MQSC komutunu çalıştırın:

```
DISPLAY NAMELIST(SYSTEM.QPUBSUB.QUEUE.NAMELIST)
```
Bu, aşağıdaki örneğe benzer bir çıkış oluşturmalıdır:

```
NAMELIST(SYSTEM.QPUBSUB.QUEUE.NAMELIST)
NAMCOUNT(3)
NAMES(SYSTEM.BROKER.DEFAULT.STREAM
        ,SYSTEM.BROKER.ADMIN.STREAM
 ,SYSTEM.FTE)
DESCR(A list of queues for the queued Pub/Sub interface to monitor)
ALTDATE(2022-03-04) ALTTIME(14.34.37)
```
NAMES özniteliği SYSTEM.FTEözniteliğini içermiyorsa, aşağıdaki MQSC komutunu kullanarak bunu ekleyebilirsiniz:

ALTER NAMELIST(SYSTEM.QPUBSUB.QUEUE.NAMELIST) NAMES(SYSTEM.BROKER.DEFAULT.STREAM,SYSTEM.BROKER.ADMIN.STREAM,SYSTEM.FTE)

## *Yayınlamadan önce iletilerin incelenmesi*

Aracılar IBM WebSphere MQ 6.0 kuyruk yöneticilerine bağlanabildiği için, aracılar IBM WebSphere MQ 7.0' ta kullanıma sunulan doğrudan yayın yaklaşımını kullanmaz. Bunun yerine, aracılar olağan iletileri bir MQRFH üstbilgisi içeren koordinasyon kuyruğu yöneticisine gönderir. MQRFH üstbilgisi, iletinin bilgi yükünün yayınlandığı için istekte bulunur. Bu iletiler SYSTEM.FTE : Koordinasyon kuyruk yöneticisinden, iletiler genellikle o kuyruktan hemen yayınlanır. Hata koşulları bu yayını durdurursa, tanılama konusunda yardım alma girişiminde bulunulmadan önce kuyruktaki iletileri inceleyebilirsiniz. Aşağıdaki adımları izleyerek bunu yapabilirsiniz:

1. Koordinasyon kuyruğu yöneticisinde yayınlama/abone olma motorunu devre dışı bırakın.

Bu adımı IBM MQ Explorer komutunu kullanarak ya da MQSC komutlarını kullanarak tamamlayabilirsiniz. Be aware that this temporarily stops all publish/subscribe activity on the queue manager, including activity unrelated to Managed File Transfer if your coordination queue manager is also used for other purposes.

#### **IBM MQ Explorer:**

- a. Navigator görünümünde, koordinasyon kuyruğu yöneticisini farenin sağ düğmesiyle tıklatın ve **Özellikler**öğesini seçin.
- b. **Özellikler** bölmesinden, **Yayınla/Abone Ol**' u seçin.
- c. **Yayınlama/Abone Olma kipi** listesinden **Uyumluluk** seçeneğini belirleyin.

#### **MQSC:**

ALTER QMGR PSMODE(COMPAT)

2. Başka bir ileti gönder.

Yayın sorunları olan Managed File Transfer işlemini gerçekleştirin. Örneğin, aracı kaydı için, aracı her başlatıldığında bir ileti gönderilir (kayıt iletileri oluşturmak için sürekli olarak aracıyı silmeniz ve oluşturmamanız gerekmez). Yayınlama/abone olma motoru devre dışı bırakıldığından, yayınlama gerçekleşmez.

3. SYSTEM.FTE : Koordinasyon kuyruk yöneticisininde kuyruk.

Koordinasyon kuyruk yöneticinizin SYSTEM.FTE kuyruğuna göz atmak için IBM MQ Explorer ' u kullanmalısınız.

#### **IBM MQ Explorer:**

- a. Navigator görünümünde, koordinasyon kuyruğu yöneticisini genişletin ve **Kuyruklar**' ı tıklatın. İçerik görünümünde, SYSTEM.FTE kuyruğunu seçin ve **İletilere Göz At**seçeneğini belirleyin. **Message browser** (İleti tarayıcısı) penceresi açılır ve yayınlanmış olan iletiler görüntülenir.
- b. **Kullanıcı kimliği** kolonu, ileti tanımlayıcısında bulunan kullanıcı kimliğini gösterir. Yayınlama hatasının yaygın bir nedeni, bu kullanıcı kimliğinin SYSTEM.FTE konusu.
- c. İletinin sağ tıklatılmasıyla ve **Özellikler**seçeneğini belirleyerek, her ileti hakkında (yayınlanacak XML de içinde olmak üzere) daha fazla bilgi bulabilirsiniz.

İletilerin içeriğini incelemek için MQSC komutu yoktur. IBM MQ Explorer' a sahip değilseniz, kuyruklara göz atabilecek ve bulunan iletilerin tüm yönlerini görüntülemek için farklı bir program kullanmanız gerekir. Kuruluysa, **amqsbcg** örnek programını aşağıdaki konuda açıklandığı gibi kullanabilirsiniz: Browning queus. UserIdentifier satırı kullanıcı kimliğini gösterir. Diğer bir seçenek olarak, **dmpmqmsg**' u da kullanabilirsiniz; bir iletinin kullanıcı kimliği aşağıdaki gibi satırlarda bulunur:

```
A RTM MQ24
A USR JOHNDOE
A ACC 1A0FD4D8F2F4C3C8C9D5F1F9C6F7C1C3F3F00019F7AC30000000000000000000
```
Örnekteki ikinci satır, o iletiye ilişkin ileti tanımlayıcı kullanıcı kimliğidir.

4. Koordinasyon kuyruğu yöneticisi yayınlama/abone olma motorunu yeniden etkinleştirin.

Bu adımı IBM MQ Explorer komutunu kullanarak ya da MQSC komutlarını kullanarak tamamlayabilirsiniz. Koordinasyon kuyruğu yöneticisinde yayınlama/abone olma motorunu yeniden etkinleştirdikten sonra, SYSTEM.FTE kuyruğu hemen işlenir.

#### **IBM MQ Explorer:**

- a. Navigator görünümünde, koordinasyon kuyruğu yöneticisini farenin sağ düğmesiyle tıklatın ve **Özellikler**öğesini seçin.
- b. **Özellikler** bölmesinden, **Yayınla/Abone Ol**' u seçin.
- c. **Yayınlama/Abone Olma kipi** listesinde **Etkin** öğesini seçin.

#### **MQSC:**

ALTER QMGR PSMODE(ENABLED)

## *Redistributable Managed File Transfer componentsyapılandırılırken olası hatalar*

Redistributable Managed File Transfer components' u yapılandırırken görebileceğiniz hata iletileri.

## **Windows için yerel kitaplık yüklenemedi**

Windows You must install the Microsoft Visual C++ Redistributable for Visual Studio 2015, 2017 and 2019 libraries, available from Microsoft, on your system to use the Redistributable Managed File Transfer Agent. Bkz. [Desteklenen en son Visual C++ yüklemeleri.](https://support.microsoft.com/en-gb/kb/2977003#/en-gb/kb/2977003)

 $\sqrt{9.2.1}$  IBM MQ 9.2.1' tan Continuous Delivery için, Redistributable Managed File Transfer Loggerkitaplıkları için de Microsoft Visual C++ Redistributable for Visual Studio 2015, 2017 and 2019 kitaplıkları gerekir.

Bu kitaplıklar kurulmamışsa ve MFT komutlarını çalıştırmayı deniyorsanız, bir hata bildirilir:

• BFGUB0070E: Internal error: Native library for platform Windows (architecture amd64) could not be loaded because mqmft (Not found in java.library.path).

<span id="page-170-0"></span>• BFGCL0043I: Specify the '-h' command line parameter to see more usage information.

Microsoft kitaplıklarının kurulu olup olmadığını denetleyin. Kitaplıklar kurulmamışsa, bunları kurun ve komutu yeniden çalıştırın.

#### **Bağ tanımları kipinin kullanılması desteklenmez**

Redistributable Managed File Transfer Agent , istemci kipinde yalnızca IBM MQ ile bağlanabilir. Bağ tanımları kipinde komut çalıştırma girişiminde çalışırsanız, bir hata raporlanır:

• BFGCL0408E: Unable to obtain IBM MQ installation information for queue manager '*queue manager name*'. Reason Cannot run program "../bin/dspmq": error=2, No such file or directory

Komut verdiğinizde, kuyruk yöneticisi anasistemi, kapı, ad ve kanal adını belirtmeniz gerekir.

IBM MQ 9.2.1' tan, istemci kipinde yalnızca koordinasyon kuyruğu yöneticisine bağlanan FILE tipi kaydedicilerini destekleyen Redistributable Managed File Transfer Loggeriçin de bu hatayı görebilirsiniz.

#### *MFTile UAC ve sanal mağaza kullanımına ilişkin kılavuz bilgiler*

User Account Control (UAC), Windows Server 2008 R2 ve benzeri diğer işletim sistemlerinde bulunur. Bu bir güvenlik altyapısı ve özelliklerinden biri, merkezi Program Files dizininde depolanan kullanıcı verilerini, sanal mağaza olarak bilinen bir kullanıcı konumuna yönlendirecek şekilde.

Veri yapılarını yönetmek için yalnızca Managed File Transfer araçları kullanılırsa, Managed File Transfer UAC ve sanal mağazadan etkilenmez. Ancak, dizin yapısı,IBM MQ yöneticisi olmayan bir yönetici tarafından standart işletim sistemi araçları kullanılarak değiştirilirse ya da yeniden oluşturulduysa, yeni yapının sanal bir depoya yönlendirilmesi mümkündür. Bu durum, aşağıdaki durumlardan birine ya da birkaçına neden olabilir:

- IBM MQ yöneticisi de dahil olmak üzere kullanıcılar, dosyaları beklenen konumlarında artık görebilirler.
- An agent might fail to start, reporting message BFGCL0315 but give no supporting reason code.
- Günlük dosyaları, aracı tarafından bildirilen konumda bulunamıyor.
- **-F** parametresiyle başlatıldığında bir aracı başlatılamayabilir, ileti raporlayabilir:

The current directory is invalid

Bu durumların tümünü düzeltmek için:

- Bir IBM MQ yöneticisi olarak, aracı yapısını yeniden oluşturmak için **fteDeleteAgent** ve **fteCreateAgent** komutlarını kullanın.
- İşletim sistemi yöneticisi olarak, etkilenen kullanıcıların sanal mağazasındaki IBM MQ girdilerini kaldırın. For example, on Windows the location of the virtual store is as follows: *%USERPROFILE%* \AppData\Local\VirtualStore\

#### **İlgili başvurular**

.

fteDeleteAracısı

fteCreateAracısı

#### *Guidance for running an MFT agent or logger as a Windows service*

Windows hizmetleri olarak bir Managed File Transfer aracısı, bağımsız bir veritabanı günlüğe kaydedici ve bağımsız bir dosya kaydedicisi çalıştırabilirsiniz. Bu Windows hizmetleriyle ilgili bir sorun yaşıyorsanız, sorunu tanılamak için hizmet günlüğü dosyalarını ve bu konudaki bilgileri kullanabilirsiniz.

Aracıyı, bağımsız kaydediciyi ya da bağımsız dosya kaydedicinizi yapılandırma hakkında bilgi için, Windows hizmeti olarak çalıştırmak üzere MFT aracısının Windows hizmeti olarak başlatılması ve fteModifyGünlük Kaydedici: Windows hizmeti olarak bir MFT günlük kaydedicisi çalıştırma' i görün.

**Not:** Yeniden dağıtılabilir aracı bir Windows hizmeti olarak çalışacaksa, hizmetin çalışması için sistem ortamında **BFG\_DATA** ortam değişkeninin ayarlanması gerekir.

## **Günlük dosyalarının konumu**

Bir aracıyı ya da kaydediciyi Windows hizmeti olarak çalıştırmak için **fteCreateAgent**, **fteCreateCDAgent**, **fteCreateBridgeAgent**, **fteModifyAgent**, **fteCreateLogger**ya da **fteModifyLogger** komutunu kullandığınızda, **-sl** parametresini kullanarak oturum açma düzeyini seçebilirsiniz. Bu parametre için olası değerler şunlardır: error, info, warn, ve debug. Varsayılan değer infodeğeridir.

Windows hizmetine ilişkin günlük dosyasında service*date*.logdosya adı

bulunur; burada *tarih* , hizmetin başlatıldığı tarihtir. Aracıya ilişkin dosya,

*MQ\_DATA\_PATH*\mqft\logs\*coordination\_qmgr\_name*\agents\*agent\_name*dizinine yazılır. Bu dizin, Managed File Transfer Agent izleme kütüklerinin yazıldığı dizindir. Günlüğe kaydediciye ilişkin dosya, *MQ\_DATA\_PATH*\mqft\logs\*coordination\_qmgr\_name*\loggers\*logger\_name*dizinine yazılır.

If you have problems starting an agent, or a stand-alone logger as a Windows service, try setting the logging level to debug using the **-sl** parameter. Ek bilgiler service*date*.log dosyasına yazılır.

**Not:** Günlüğe kaydetme düzeyi debugolarak ayarlandığında, Windows hizmetini çalıştırmak için kullanmakta olduğunuz kullanıcı hesabı ve parola, günlük dosyasında düz metin olarak gösterilir.

## **Günlük dosyalarının sayısı**

Bir aracıyı ya da bağımsız bir kaydediciyi Windows hizmeti olarak çalıştırmak için **fteCreateAgent**, **fteCreateCDAgent**, **fteCreateBridgeAgent**, **fteModifyAgent**, **fteCreateLogger**ya da **fteModifyLogger** komutunu kullandığınızda, **-sj** parametresini kullanarak günlük dosyası sayısını seçebilirsiniz. Komut dosyalarının sayısını değiştirmek için komutunuzun bir parçası olarak şu metni belirtin: -sj -Dcom.ibm.wmqfte.daemon.windows.windowsServiceLogFiles=*number*; burada *number* , pozitif bir tamsayı olarak ifade etmek istediğiniz günlük kütüklerinin sayısıdır. Günlük dosyalarının sayısını belirtmezseniz, varsayılan değer beş olur.

## **"Hizmet olarak oturum aç" yetkisi**

Hizmeti çalıştırmak için kullandığınız Windows hesabı, **Log on as a service** ' ınrighthesabına sahip olmalıdır. If you try to start the service, either with the **fteStartAgent**, **fteStartLogger** command, or with the Windows **Sc.exe** command, and you are using a user account that does not have this right, a **Hizmetler** window opens. Başlatmak istediğiniz hizmet bir aracıyı çalıştırıyorsa, bu pencerede aşağıdaki ileti yer alır:

Unable to start Windows service mqmftAgent*AGENT*@*QMGR*. System error 1069: The service did not start due to a logon failure.

Bu iletide *AGENT* , aracı adınız ve *QMGR* , aracı kuyruk yöneticisi adınızın adıdır. Bağımsız bir kaydediciyi bir hizmet olarak çalıştırma girişiminde bulunmuyorsanız, benzer bir ileti üretilir ve bu da bir aracı yerine günlüğe kaydediciyi gösterir.

To prevent this error, give the Windows account that you use to run the service the **Log on as a service** right. Örneğin, Windows 10 üzerinde şu adımları tamamlayın:

- 1. **Başlat** menüsünden **Yönetim Araçları** > **Yerel Güvenlik İlkesi**seçeneklerini tıklatın.
- 2. **Güvenlik Ayarları** bölmesinde **Yerel İlkeler**öğesini genişletin ve daha sonra, **Kullanıcı Hakları Atamaları**seçeneğini tıklatın.
- 3. **Policy and Security Setting** (İlke ve Güvenlik Ayarı) bölmesinde **Log on as a service**(Hizmet olarak oturum aç) seçeneğini çift tıklatın.

4. **Add User or Group**(Kullanıcı ya da Grup Ekle) seçeneğini tıklatın ve daha sonra, hizmeti çalıştırmak istediğiniz kullanıcıyı, **Log on as a service** hakkı olan kullanıcılar listesine ekleyin. **fteCreateAgent**, **fteCreateCDAgent**, **fteCreateBridgeAgent**, **fteModifyAgent**,**fteCreateLogger**ya da **fteModifyLogger** komutunu çalıştırdığınızda bu kullanıcı adını sağladınız.

**Not:** System error 1069: The service did not start due to a logon failure. hatası yanlış bir paroladan da kaynaklanabilir.

## **Windows hesap parolanızı gizleme**

Aracıyı ya da bağımsız kaydediciyi bir Windows hizmeti olarak çalıştırmak için yapılandırdığınızda, kullanmak için bir kullanıcı adı ve parola belirtiyorsunuz. Aşağıdaki örnekte, aracı kuyruk yöneticisi QMGR1 olan ve Windows hizmeti olarak çalışacak şekilde yapılandırıldığı AGENT1 aracısı yaratılır.

fteCreateAgent -agentName AGENT1 -agentQMgr QMGR1 -s -su fteuser -sp ftepassword

In this example, the Windows service runs with a user name of fteuser, which has an associated password ftepassword. **fteCreateAgent** komutunu ya da **-s** parametresini kabul eden diğer komutlardan birini çalıştırdığınızda, Windows hesabına ilişkin parolayı düz metinle belirtiyorsunuz. Parolanızı görüntümemeyi tercih ederseniz, aşağıdaki adımları gerçekleştiriniz:

1. Run the command (**fteCreateAgent**, **fteCreateCDAgent**, **fteCreateBridgeAgent**, **fteModifyAgent**, **fteCreateLogger**or **fteModifyLogger**) without specifying the **-sp** parameter. Örneğin:

fteCreateAgent -agentName AGENT1 -agentQMgr QMGR1 -s -su fteuser

**Not:** Komut, hizmeti başarıyla başlatılmadan önce Windows Services aracını kullanarak parolayı ayarlamanız gerektiği konusunda sizi uyaran bir ileti üretir.

- 2. Windows **Services** (Hizmetler) penceresini açın.
- 3. Hizmetler listesinde, aracıyı ya da bağımsız kaydedici hizmetini farenin sağ düğmesiyle tıklatın ve **Özellikler**seçeneğini belirleyin. Aracı hizmeti görüntü adı Managed File Transfer Agent *AGENT* @ *QMGR*, burada *AGENT* , aracı adı ve *QMGR* , aracı kuyruk yöneticisi adıdır. Günlüğe kaydedici hizmeti görüntü adı Managed File Transfer Logger for property set *coordination\_qmgr\_name*, burada *coordination\_qmgr\_name* , özellik kümesi olarak kullanmak üzere bağımsız kaydedici için belirttiğiniz koordinasyon kuyruk yöneticidir. Özellik kümesiyle ilgili daha fazla bilgi için bkz. fteStartLogger ve fteModifyGünlüğe Kaydedici.
- 4. **Özellikler** penceresinde **Oturum Aç** sekmesini seçin.
- 5. Enter the password for the user account that runs the service in the **Parola** and **Parolayı onayla** fields. Parola karakterleri girdiğinizde gizlenir.
- 6. **Tamam**'ı tıklatın.

## **Bilinen sorunlar**

#### **JAVA\_HOME sistem ortam değişkeni kullanılırken sorun oluştu (yalnızca IBM WebSphere MQ 7.5.0 Fix Pack 1 içinde ya da daha önceki bir sürümdeki Managed File Transfer için geçerlidir).**

JAVA\_HOME sistem ortam değişkeni ayarlanmamalıdır; tersi durumda, aracı ya da günlüğe kaydedici Windows Hizmeti başlatılamaz. Aracı ya da kaydedici Windows Hizmeti, IBM MQ Java yürütme ortamıyla çalıştırılmalıdır.

## *Aracı ya da günlüğe kaydedici JVM seçeneklerinin güncellenmesine ilişkin*

### *kılavuz*

If you use the **-sj** parameter of the **fteModifyAgent** or **fteModifyLogger** command to modify an existing Windows Service definition for an agent or logger by updating, adding, or removing Java <span id="page-173-0"></span>system properties, the existing Windows Service is first deleted before a new one is created in its place, and the agent or logger properties file is updated with the properties for the new Windows Service. Yeni Windows Hizmeti tanımlaması, aracı ya da günlüğe kaydedici özellikleri dosyasında tanımlı olan güncellenen Windows Hizmeti özellikleriyle tutarlı olmalıdır.

IBM MQ 9.0.0 Fix Pack 4' tan, APAR IT22423 altına ek denetimler eklenerek, **fteModifyAgent** ya da **fteModifyLogger** komutunun **-sj** parametresiyle bir aracı ya da günlüğe kaydedici için JVM seçeneklerinde yapılan güncellemelerin doğru şekilde belirtildiğinden emin olmak üzere doğrulanır. Özelliklerin geçersiz olması ya da diğer bir şekilde doğrulanamaması durumunda, **fteModifyAgent** ya da **fteModifyLogger** komutu başarısız olur ve uygun bir hata iletisi görüntülenir.

JVM özellikleri geçerliyse ve var olan Windows Hizmetinin silinmesi başarılı olursa, ancak **fteModifyAgent** ya da **fteModifyLogger** komutu yeni Windows Hizmeti oluşturulurken bir hata oluşursa, komut, aracı ya da günlüğe kaydedici özellikleri dosyasından yeni Windows Hizmeti tanımlayan özellikleri kaldırmayı dener. Bu durumda, aracı ya da kaydedicinin değiştirilemediğini açıklamak için hata iletileri döndürülür; eski Windows Hizmeti silindi, ancak yeni bir Windows Hizmeti yaratılamadı ve aracı ya da kaydedici bu nedenle Windows Hizmeti olarak çalıştırılmayacaktır. Daha sonra, Windows Hizmet tanımlamasının durumunun, aracı ya da günlüğe kaydedici özellikleri dosyasında tanımlanan Windows Hizmet özellikleriyle tutarlı olduğunu el ile doğrulamanız ve tutarsızlıkları düzeltmek için uygun işlemi kabul etmeniz gerekir.

## **İlgili başvurular**

fteModifyAracı: Windows hizmeti olarak bir MFT aracısını çalıştırın. fteModifyGünlüğe Kaydedici: Windows hizmeti olarak bir MFT günlük kaydedicisi çalıştırma

## *MFT , AMS ' deki anahtar deposu yapılandırma dosyasından anahtar deposu özelliklerini okumuyorsa ne yapılır?*

Anahtar deposu yapılandırma dosyası konumu, varsayılan konumda yoksa, Java AMS ' nin istemci kipinde çalışması için *MQS\_KEYSTORE\_CONF* değişkeniyle belirtilmelidir. Yer belirtilmezse, Managed File Transfer Agent günlüklerinde şu hata iletisi gösterilir: "Anahtar deposu özellikleri anahtar deposu yapılandırma dosyasından okunamadı."

Anahtar deposu yapılandırma dosyası için varsayılan konum *home\_directory*/.mqs/keystore.conf' dir. Anahtar deposu yapılandırma dosyasının konumu varsayılan konum değilse, aşağıdaki adımları tamamlayın:

- 1. FTE aracısını istemci kipinde başlatın.
- 2. Apply AMS security to SYSTEM.FTE.DATA.<agent name> queue. Anahtar deposu yapılandırma dosyası bu konumda değilse, tüm aktarımlar alındı bildirimi olmadan başarısız olur.
- 3. **BFG\_JVM\_PROPERTIES** sistem değişkenini **fteStartAgent** komutu için **BFG\_JVM\_PROPERTIES**=- **DMQS\_KEYSTORE\_CONF**=*keystore\_config dosyasının yolu* olarak ayarlayın.
- 4. Set the system variable **MQS\_KEYSTORE\_CONF** to **MQS\_KEYSTORE\_CONF**=*keystore\_config dosyasının yolu* for the **fteStartAgent** command. Bu, çalışmakta oldukları kipten bağımsız olarak tüm aracıların çalıştırılmasını sağlamak için ayarlanmalıdır.

**Not:** Java AMS bağ tanımları kipinde çalışıyorsa, anahtar deposu yapılandırma dosyası varsayılan konumda değilse, kuyruk yöneticisinin hata günlüğünde AMQ9062 hatası gösterilir.

## *BFGSS0023E hataları ve bunların nasıl saklanmayacağını*

Ürünün önceki bir sürümüne geri gitmek için bir düzeltme paketini kuruluştan kaldırırsanız ve kuruluşla ilişkili bir aracı, kaldırma işleminin gerçekleşeceği sırada yönetilen aktarımlar içeriyordu, sonra bu aracı başlatılamaz ve bir BFGSS0023E hatası bildirecektir. Bu hatayı önlemek için, aracılar yeniden başlatıldığında BFGSS0023E iletilerinin görüntülenmesini önlemek için gereken sayıda adımı tamamlayabilirsiniz.

Bir aracının şu anda içinde bulunduğu her uçuş içi yönetilen aktarım için, aracının SYSTEM.FTE.STATE.*agent\_name* kuyruğu. Bu ileti, yönetilen aktarmaya ilişkin denetim noktası bilgilerini saklar ve yönetilen aktarım, kurtarma işlemi içine girerse kullanılır. Yönetilen bir aktarma işlemi bittikten sonra, SYSTEM.FTE.STATE.*agent\_name* kuyruğu kaldırıldı.

Her durum iletisi, yönetilen aktarma çalıştırılırken bir aracı tarafından Managed File Transfer bileşeninin hangi sürümünün kullanıldığını gösteren bazı iç üstbilgi bilgileri içerir. Sürüm bilgileri, belirli Düzeltme Paketi düzeyini gösterir; örneğin, bir IBM MQ 8.0.0 Fix Pack 5 aracısı yönetilen bir aktarımı çalıştırıyorsa, o yönetilen aktarıma ilişkin durum iletisi IBM MQ 8.0.0 Fix Pack 5' e başvuru içerir.

Bir düzeltme paketi kurulumdan kaldırılırsa ve bu kuruluşla ilişkili bir aracının kendisiyle ilişkili uçuş içi aktarımları varsa, aracı başlatılamazsa ve şu hatayı bildirir:

BFGSS0023E: Aracı, daha sonraki bir sürüm kullanılarak oluşturulan verileri içeren IBM MQ kuyruklarını kullanacak şekilde yapılandırılmış. ürünün. Aracı bu yapılandırmada çalışamaz ve sona erecektir.

For example, if an IBM MQ 8.0.0 Fix Pack 5 agent has some in-flight transfers running when it is stopped and then downgraded to the IBM MQ 8.0.0 Fix Pack 4 level, the next time the agent is started, it checks the messages on its SYSTEM.FTE.STATE.*aracı\_adı* queue and finds that they were written when it was using IBM MQ 8.0.0 Fix Pack 5. Artık IBM MQ 8.0.0 Fix Pack 4kullanılarak olduğu için aracı, önceki paragrafta açıklanan BFGSS0023E hatasını bildirir ve kendisini sona erdirir.

Genel bir kural olarak, aşağıdaki adımları tamamlamak üzere bir düzeltme paketini Managed File Transfer bileşenine kaldırmak istiyorsanız, aracılar yeniden başlatıldığında BFGSS0023E iletilerin görüntülenmesini engellemelisiniz:

- 1. Tüm aracılarının yönetilen aktarımlarını tamamladığından emin olun.
- 2. Ajanları durdurun.
- 3. Düzeltme Paketi 'ni kaldırın.
- 4. Aracıları yeniden başlatın.

#### **İlgili görevler**

MFT aracısının başlatılması Kuyruk yöneticisini UNIX 'te önceki bir sürüme geri döndürüyor Kuyruk yöneticisini Windows 'ta önceki bir sürüme geri döndürüyor **İlgili başvurular** MFT Agent kuyruk ayarları BFGSS0001 - BFGSS9999

# **Sorun giderme iletisi sorunları**

#### **İlgili görevler**

["Veri dönüştürme sorunları için bilgi toplanıyor" sayfa 315](#page-314-0) If you need assistance from IBM Support to resolve a problem with data conversion on Multiplatforms, you first need to collect troubleshooting information to send to IBM Support to help find a solution.

["Ölü-mektup kuyruğu sorunları için bilgi toplanıyor" sayfa 316](#page-315-0) Bir IBM MQ kuyruk yöneticisi, iletileri kendi çıkış kuyruğuna (DLQ) çoklu platformlar üzerinde yerleştiriyorsa, bir çözüm bulmanıza yardımcı olması için sorun giderme bilgilerini toplayabilir.

["Hata iletisi ve FFST sorunları için bilgi toplanıyor" sayfa 318](#page-317-0)

If you need assistance from IBM Support to resolve a problem when IBM MQ is logging error messages or writing FFSTs (FDC files) on Multiplatforms, you first need to collect troubleshooting information to send to IBM Support to help find a solution.

# **Teslim edilmeyen iletilerde sorun giderme**

İletiler başarılı bir şekilde teslim edilmezse ve bu nedenle, ölü-mektup kuyruğuna yerleştirilmişse, kuyruğa göz atabilir ve buldugunuz iletilerin nasıl atılacağına karar verebilirsiniz.

## **Bu görev hakkında**

Bir nedenden dolayı teslim edilemeyen iletiler, ölü-mektup kuyruğuna yerleştirilir. Her kuyruk yöneticisinin genellikle bir yerel kuyruğu, bir ölü-mektup kuyruğu olarak kullanması için, doğru hedefe teslim edilemeyen iletilerin daha sonra alınabilmesi için saklanabileceği bir kuyrukdur.

## **Yordam**

- 1. Kuyruğun, MQSC **DISPLAY QUEUE** komutunu kullanarak herhangi bir ileti içerip içermediğini denetleyin.
- 2. Kuyruğun içerdiği iletiler varsa, MQGET çağrısını kullanarak kuyruklardaki iletilere göz atmak için sağlanan göz atma örnek uygulamasını (amqsbcg) kullanın.

Örnek uygulama, adlandırılmış bir kuyruk yöneticisine ilişkin, adı belirlenmiş bir kuyruktaki tüm iletileri kullanarak, hem ileti tanımlayıcısını hem de adlandırılmış kuyruğdaki tüm iletiler için ileti bağlamı alanlarını görüntülüyor.

3. Kuyrukta bulunan iletilerin nedenlerine bağlı olarak, ölü harf kuyruğunda bulunan tüm iletileri nasıl atılacağınıza karar verin.

Her kuyruk yöneticisiyle birlikte gönderilen bir kuyruğun ilişkilendirmesini yapmazsanız sorunlar oluşabilir.

IBM MQ , bir ölü-mektup kuyruğunda bulunan iletilerin nasıl işleneceğini ya da kaldırılacağı hakkında bilgi vermenizi sağlayan, çıkmaz bir kuyruk işleyicisi sağlar. Ölü-mektup kuyrukları ve teslim edilmeyen iletilerin işlenmesi hakkında daha fazla bilgi için bkz. Ölme-harfli kuyruklarla çalışma.

#### Linux **Windows AIX MQ Telemetry sorunlarının giderilmesi**

Çalışmakta olan MQ Telemetry uygulamalarıyla ilgili bir sorunu çözmenize yardımcı olacak bir sorun giderme görevi olup olmadığını arayın.

#### **İlgili kavramlar**

MQ Telemetry

# **Telemetrik günlüklerin, hata günlüklerinin ve**

## **yapılandırma dosyalarının konumu**

MQ Telemetrytarafından kullanılan günlükleri, hata günlüklerini ve yapılandırma dosyalarını bulun.

**Not:** Örnekler, Windows sistemleri için kodlanmıştır. Change the syntax to run the examples on AIX or Linux systems.

## **Sunucu tarafındaki günlükler**

Telemetri (MQXR) hizmeti, FDC dosyalarını IBM MQ hata dizinine yazar:

*WMQ data directory*\errors\AMQ *nnn.n*.FDC

FDC dosyalarının biçimi şöyledir: MQXRn.FDC.

Ayrıca, telemetri (MQXR) hizmeti için bir günlük yazar. Günlük yolu:

*WMQ data directory*\Qmgrs\*qMgrName*\errors\mqxr.log

Günlük kütüğünün biçimi şöyledir: mqxr\_n.log.

The IBM MQ telemetry sample configuration created by IBM MQ Explorer starts the telemetry (MQXR) service using the command **runMQXRService**, which is in *WMQ Telemetry installation directory*\bin. Bu komut aşağıdakine yazar:

*WMQ data directory*\Qmgrs\*qMgrName*\mqxr.stdout *WMQ data directory*\Qmgrs\*qMgrName*\mqxr.stderr

## **Sunucu tarafı yapılandırma dosyaları**

#### **Telemetri kanalları ve telemetri (MQXR) hizmeti**

**Sınırlama:** Telemetri kanalı yapılandırma dosyasının biçimi, konumu, içeriği ve yorumu, gelecekteki yayınlarda değişebilir. Telemetri kanallarını yapılandırmak için IBM MQ Explorerya da MQSC komutlarını kullanmanız gerekir.

IBM MQ Explorer , telemetri yapılandırmalarını Windows sistemlerinde mqxr\_win.properties dosyasında ve AIX ya da Linux sistemlerinde mqxr\_unix.properties dosyası olarak kaydeder. Özellikler dosyaları telemetri yapılandırma dizinine kaydedilir:

*WMQ data directory*\Qmgrs\*qMgrName*\mqxr

*Şekil 6. Windowsüzerinde telemetri yapılandırma dizini*

/var/mqm/qmgrs/*qMgrName*/mqxr

*Şekil 7. AIX ya da Linuxüzerinde telemetri yapılandırma dizini*

#### **JVM**

Set Java properties that are passed as arguments to the telemetry (MQXR) service in the file, java.properties. Dosyadaki özellikler doğrudan telemetri (MQXR) hizmeti çalıştıran JVM ' ye iletilir. Bunlar, Java komut satırına ek JVM özellikleri olarak geçirilir. Properties set on the command line take precedence over properties added to the command line from the java.properties file.

Telemetri yapılandırmalarıyla aynı klasörde bulunan java.properties dosyasını bulun. Bkz. Şekil 6 sayfa 177 ve Şekil 7 sayfa 177.

Her özelliği ayrı bir satır olarak belirterek java.properties 'i değiştirin. Her bir özelliği, özelliği JVM ' ye bir bağımsız değişken olarak geçirmeniz için tam olarak biçimlendirin. Örneğin:

-Xmx1024m -Xms1024m

#### **JAAS**

 $\frac{1}{2}$   $\frac{1}{2}$  From IBM MQ 9.2.2, the JAAS.Login module files have been moved from the &MQ\_INSTALL\_DIRECTORY&/ mqxr/samples/samples directory to the directory &MQ\_INSTALL\_DIRECTORY&/ mqxr/samples/jaas

The JAAS configuration file is described in Telemetri kanalı JAAS yapılandırması, which includes the sample JAAS configuration file, JAAS.config, shipped with MQ Telemetry.

JAAS' ı yapılandırırsanız, kullanıcıların standart JAAS kimlik doğrulama yordamlarını değiştirmeleri için kimlik doğrulaması yapmak üzere bir sınıf yazacaksın.

Login sınıfınızı, telemetri (MQXR) hizmet sınıfı yolu tarafından kullanılan sınıf yoluna eklemek için, bir IBM MQ service.env yapılandırma dosyası sağlayın.

service.envicindeki JAAS LoginModule için sınıf yolunu ayarlayın. You cannot use the variable, %classpath% in service.env. service.env içindeki sınıf yolu, telemetri (MQXR) hizmet tanımında önceden ayarlanmış olan sınıf yoluna eklenir.

Display the class paths that are being used by the telemetry (MQXR) service by adding echo set classpath to runMQXRService.bat. Çıkış, mqxr.stdout' e gönderilir.

service.env dosyası için varsayılan konum şudur:

*WMQ data directory*\service.env

Aşağıdaki her kuyruk yöneticisi için bu ayarları service.env kütüğüyle geçersiz kılın:

*WMQ data directory*\Qmgrs\*qMgrName*\service.env

LTS<sub>1</sub>

CLASSPATH= *WMQ Installation Directory*\mqxr\samples\samples

*Şekil 8. Sample service.env for Windows*

#### V 9.2.2

CLASSPATH= *WMQ Installation Directory*\mqxr\samples\jaas

*Şekil 9. Sample service.env for Windows*

**Not:** service.env herhangi bir değişken içermemelidir. *WMQ Installation Directory*' un gerçek değerini değiştirin.

**İz**

Bkz. ["Telemetri \(MQXR\) hizmetinin izlenmesi" sayfa 179](#page-178-0). İzleme konfigürasyonunu tanımlamak için gereken değiştirgeler bu kütüklerde saklanır:

*WMQ data directory*\Qmgrs\*qMgrName*\mqxr\trace.config *WMQ data directory*\Qmgrs\*qMgrName*\mqxr\mqxrtraceOn.properties *WMQ data directory*\Qmgrs\*qMgrName*\mqxr\mqxrtraceOff.properties

# **com.ibm.mq.MQXR.GenerateJavaDump özellik**

Bazı durumlarda, MQXR hizmetinin, First Failure Support Technology (FFST) neslin bir parçası olarak bir Java dökümü üretmesi gerekmez.

Java çekirdek dökümlerinin oluşturulup oluşturulmayacağını belirtmek için **com.ibm.mq.MQXR.GenerateJavaDump** sistem özelliğini ayarlayabilirsiniz:

- Özelliğin true olarak ayarlanması, Java çekirdek dökümlerinin her zaman FDC ' lerin yanında üretileceği anlamına gelir.
- Özelliğin false olarak ayarlanması, Java çekirdek dökümlerinin FDC ' lerin yanında hiçbir zaman oluşturulamadığı anlamına gelir.

**com.ibm.mq.MQXR.GenerateJavaDump** özelliği varsayılan olarak geçersiz kılınmaktadır. Özellik, mqinstall/qmgrs/qmgr\_name/mqxr/java.properties konumunda ve IBM MQ kurulumunuzda mqinstall/qmgrs/qmgr\_name/amqp/amqp\_java.properties olarak bulunur. Bu özelliklerin her ikisinin de aynı değere ayarlanması gerekir.

## **İstemci tarafı günlük dosyaları ve istemci tarafı yapılandırma dosyaları**

En son bilgiler ve yüklemeler için aşağıdaki kaynaklara bakın:

- • [Eclipse Paho](http://www.eclipse.org/paho) projesi ve [MQTT.org](https://mqtt.org/), çeşitli programlama dilleri için en son telemetri istemcilerini ve örneklerini ücretsiz olarak karşıdan yüklüyor. IBM MQ Telemetry Transport' yi yayınlamak ve abone olmak ve güvenlik özellikleri eklemek için örnek programlar geliştirmenize yardımcı olması amacıyla bu siteleri kullanın.
- IBM Messaging Telemetry Clients SupportPac artık karşıdan yüklenebilir durumda değil. Önceden karşıdan yüklenen bir kopyanızı varsa, bu kopyanın içeriği şöyledir:
	- IBM Messaging Telemetry Clients SupportPac MA9B sürümü, derlenmiş bir örnek uygulama (mqttv3app.jar) ve ilişkili istemci kitaplığı (mqttv3.jar) içeriyordu. Bunlar aşağıdaki dizinlerde sağlanmıştır:
- <span id="page-178-0"></span>- ma9b/SDK/clients/java/org.eclipse.paho.sample.mqttv3app.jar
- ma9b/SDK/clients/java/org.eclipse.paho.client.mqttv3.jar
- Bu SupportPac' ın MA9C sürümünde /SDK/ dizini ve içeriği kaldırılmıştır:
	- Yalnızca örnek uygulama (mqttv3app.jar) için kaynak sağlandı. Şu ldı ki var var:

ma9c/clients/java/samples/org/eclipse/paho/sample/mqttv3app/\*.java

- Derlenmiş istemci kitaplığı sağlandı. Şu ldı ki var var:

ma9c/clients/java/org.eclipse.paho.client.mqttv3-1.0.2.jar

#### **Telemetri (MQXR) hizmetinin izlenmesi** Linux

The trace facility provided by the IBM MQ telemetry (MQXR) service is provided to help IBM Support diagnose customer issues related to the service.

## **Bu görev hakkında**

IBM MQ telemetri hizmetine ilişkin izlemeyi denetlemenin iki yolu vardır:

• İzlemeyi başlatmak ve durdurmak için **strmqtrc** ve **endmqtrc** komutlarını kullanarak. Enabling trace, using the **strmqtrc** command, generates trace information for the entire queue manager where the IBM MQ telemetry service is running. Bu, IBM MQ telemetri hizmetinin kendisini ve hizmetin diğer kuyruk yöneticisi bileşenleriyle iletişim kurmak için kullandığı temeldeki Java Message Queuing Interface (JMQI) olanağını içerir.

 $\blacktriangleright$  <code>V 9.2.0  $\blacksquare$ IBM MQ 9.2.0'</code> tan, seçilen ilgi alanları için izleme bilgileri de oluşturabilirsiniz.

• **controlMQXRChannel** komutunu çalıştırarak. **controlMQXRChannel** komutunun kullanılmasına ilişkin izlemenin, yalnızca IBM MQ telemetri hizmetini izlediğini unutmayın.

Hangi seçeneğin kullanacağınızdan emin değilseniz, IBM Destek temsilcinizle iletişim kurun ve sizin görmekte olduğunuz sorunla ilgili izleme bilgilerini toplamanız için size en iyi şekilde bilgi verebilirler.

## **Yordam**

- 1. Yöntem 1
	- a) Bir komut istemi açın ve şu dizine gidin:

*MQ\_INSTALLATION\_PATH*\bin

b) İzlemeyi etkinleştirmek için **strmqtrc** komutunu çalıştırın.

 $\blacktriangleright$  <code>V 3.2.0</code> IBM MQ 9.2.0' tan aşağıdaki komutu çalıştırın:

strmqtrc -m *qmgr\_name* -t mqxr

Burada *qmgr\_name* , IBM MQ MQXR hizmetinin çalıştığı kuyruk yöneticisinin adıdır; **-t** *mqxr* , izleme çıkışını yalnızca MQXR hizmetine kısıtlıyor.

- c) Sorunu yeniden üretin.
- d) Komut çalıştırılarak izlemeyi durdur:

endmqtrc -m *qmgr\_name*

2. Yöntem iki.

•

a) Bir komut istemi açın ve şu dizine gidin:

```
MQ_INSTALLATION_PATH\mqxr\bin
```
b) İzlemeyi etkinleştirmek için aşağıdaki komutu çalıştırın:

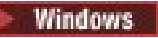

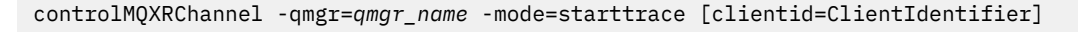

Linux **Contact AIX** 

•

./controlMQXRChannel.sh -qmgr=*qmgr\_name* -mode=starttrace [clientid=ClientIdentifier]

Burada *qmgr\_name* , MQXR hizmetinin çalışmakta olduğu kuyruk yöneticisinin adıdır. *ClientIdentifier* öğesini bir MQTT istemcisinin istemci tanıtıcısı olarak ayarlayın. **clientid** parametresini belirtirseniz, IBM MQ telemetry hizmeti izleme, yalnızca o istemci tanıtıcısına sahip MQTT istemcisine ilişkin etkinliği yakalar.

IBM MQ telemetri hizmeti etkinliğini birden fazla belirli MQTT istemcisi için izlemek istiyorsanız, her seferinde farklı bir istemci tanıtıcısı belirterek komutu birden çok kez çalıştırabilirsiniz.

- c) Sorunu yeniden üretin.
- d) Sorun ortaya çıktığında, izlemeyi durdurarak aşağıdaki komutu çalıştırın:

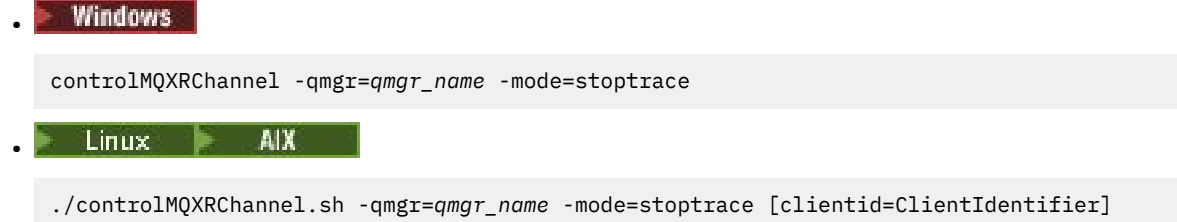

Burada *qmgr\_name* , MQXR hizmetinin çalışmakta olduğu kuyruk yöneticisinin adıdır.

## **Sonuçlar**

İzleme çıkışını görüntülemek için, aşağıdaki dizine gidin:

- **Windows MO\_DATA\_PATH\trace.**
- Linux **AIX** /var/mqm/trace.

MQXR hizmetindeki bilgileri içeren izleme dosyaları mqxr\_*N*.trcadını verilir; burada *N* bir sayıdır.

 $\geq$  <code>V 9.2.0</code>  $\blacksquare$  <code>IBM MQ 9.2.0</code>' tan izleme dosyaları şu şekilde adlandırılır:

- MQXR hizmetinden alınan bilgileri içeren izleme dosyaları mqxrRunMQXRService\_*PPPPP*.*N*.trcadını verilir; burada *PPPPP* , MQXR hizmetine ilişkin işlem tanıtıcısıdır ve *N* bir sayıdır.
- **controlMQXRChannel** komutundan alınan bilgileri içeren izleme dosyaları mqxrControlMQXRChannel\_*PPPPP*.*N*.trcadını verilir; burada *PPPPP* , MQXR hizmetine ilişkin işlem tanıtıcısıdır ve *N* bir sayıdır.

JMQI tarafından oluşturulan izleme bilgileri, mqxr\_*PPPPP*.trcadlı bir izleme dosyasına yazılır; burada *PPPPP* , MQXR Hizmeti için işlem tanıtıcısıdır.

#### **İlgili başvurular**

strmqtrc

# **controlMQXRChannel komutunu kullanarak**

### **ek tanılama programları**

MQXR hizmetiyla ilgili ek tanılama bilgileri sağlamak için **controlMQXRChannel** komutunu kullanma.

## **Yordam**

MQXR hizmetinden yararlı tanılama bilgileri sağlamak için aşağıdaki komutu çalıştırın:
<MQ\_INSTALLATION\_PATH>\mqxr\bin\controlMQXRChannel -qmgr=<QMGR\_NAME> -mode=diagnostics -diagnosticstype=<number>

Oluşturulan tanılama bilgileri, **-diagnosticstype**=*< sayı>* parametresinin değerine bağlıdır:

**-diagnosticstype=** *0*

İş parçacığı dökümü konsola yazıldı

- **-diagnosticstype=** *1* Bazı iç hizmet istatistikleriyle FDC
- **-diagnosticstype=** *2* İç istatistiklerle FDC ve şu anda bağlı olan istemcilerle ilgili bilgiler
- **-diagnosticstype=** *3* Öbek dökümü

```
-diagnosticstype= 4
```

```
Javacore
```
**-diagnosticstype=** *5* Tam sistem dökümü

```
-diagnosticstype= 6
```
Belirli bir istemciyle ilgili ayrıntılı bilgi. Ayrıca, bu istemciye ilişkin **-clientid** parametresini de sağlamanız gerektiğini unutmayın.

#### Linux Windows AIX **Sorun çözümleniyor: MQTT istemcisi**

### **bağlanmıyor**

Telemetry (MQXR) hizmetine bağlanmamakta başarısız olan bir MQTT istemci programının sorununu çözün.

## **Başlamadan önce**

Sorun sunucuda mı, istemcide mi, yoksa bağlantıyla mı ilgili? Kendi MQTT v3 iletişim kuralı işleme istemcinizi ya da C ya da Java MQTT istemcilerini kullanan bir MQTT istemci uygulamasını yazdınız mı?

Ek bilgi için MQ Telemetrykuruluşunun doğrulanması ' e bakın ve telemetri kanalı ve telemetri (MQXR) hizmetinin doğru şekilde çalıştığından emin olun.

### **Bu görev hakkında**

Bir MQTT istemcisinin bağlanmamasının ya da telemetri sunucusuna bağlı olmadığı sonucuna varabileceğiniz bir dizi neden vardır.

### **Yordam**

1. Telemetri (MQXR) hizmetinin MqttClient.Connect' e geri döndürdüğü neden kodundan çıkarımlar çizilebileceğini göz önünde bulundurun. Bağlantı başarısızlığı tipi nedir?

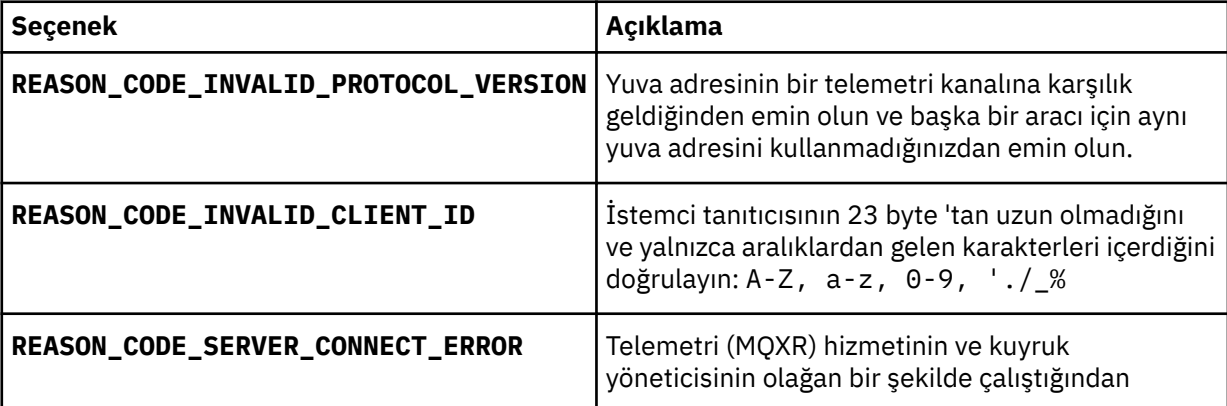

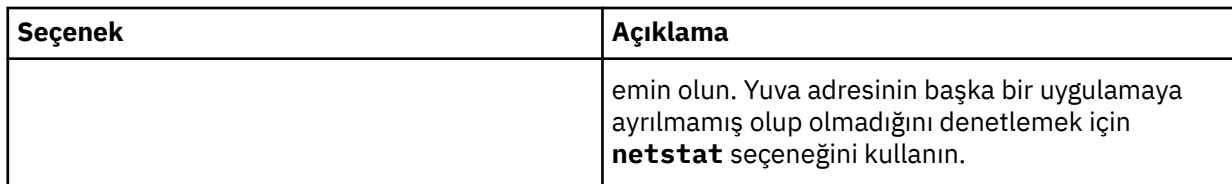

MQ Telemetrytarafından sağlanan kitaplıklardan birini kullanmak yerine bir MQTT istemci kitaplığı yazdıysanız, CONNACK dönüş koduna bakın.

Bu üç hatadan, istemcinin telemetri (MQXR) hizmetine bağlı olduğunu, ancak hizmetin bir hata bulduğunu ortaya çıkartabilirsiniz.

2. Telemetri (MQXR) hizmeti yanıt vermediğinde, müşterinin ürettiği neden kodlarından hangi çıkarımlar çizilebileceğini göz önünde bulundurun:

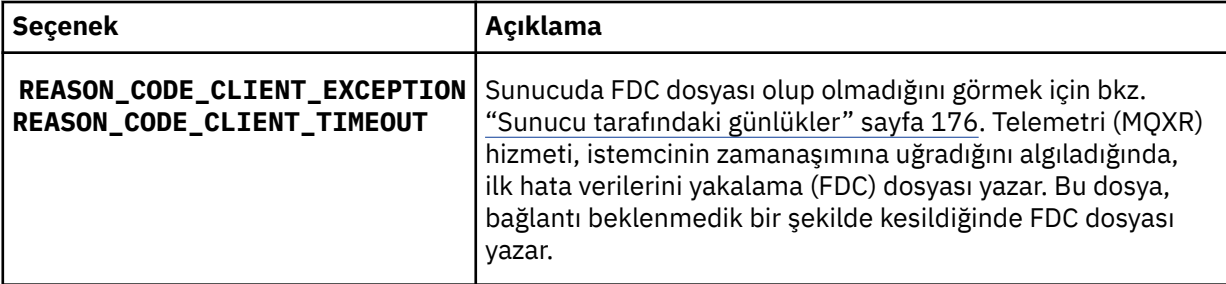

Telemetri (MQXR) hizmeti istemciye yanıt vermemiş olabilir ve istemcideki zamanaşımı süresi sona ermiş olabilir. The MQ Telemetry Java client only hangs if the application has set an indefinite timeout. MqttClient.Connect için ayarlanan zamanaşımı süresi tanılanmamış bir bağlantı sorunuyla sona erdikten sonra istemci bu kural dışı durumlardan birini yayınlıyor.

Bağlantı hatasıyla ilintili bir FDC dosyası bulamazsanız, istemciyi sunucuya bağlanmaya çalıştıranı çıkartamazsınız:

a) İstemcinin bir bağlantı isteği gönderdiğini doğrulayın.

TCPIP isteğini **tcpmon**gibi bir araçla (örneğin, örneğin,<https://code.google.com/archive/p/tcpmon/>) denetleyin.

b) İstemci tarafından kullanılan uzak yuva adresi, telemetri kanalı için tanımlanan yuva adresi ile eşleşiyor mu?

IBM MQ Telemetry ile verilen Java SE MQTT istemcisindeki varsayılan dosya kalıcılığı sınıfı, istemci çalışma dizininde *clientIdentifier*-tcp*hostNameport* ya da *clientIdentifier*-ssl*hostNameport* adlı bir klasör yaratır. Klasör adı, bağlantı girişiminde kullanılan hostName ve kapı değerlerini gösterir; bkz. ["İstemci tarafı günlük dosyaları ve istemci tarafı yapılandırma dosyaları" sayfa 178.](#page-177-0)

- c) Uzak sunucu adresine ping komutu gönderebiliyor musunuz?
- d) Sunucuda **netstat** , telemetri kanalını istemcinin de bağlıyor olduğu kapıda çalışıyor mu?
- 3. Telemetri (MQXR) hizmetinin istemci isteğinde bir sorun olup olmadığını denetleyin.

The telemetry (MQXR) service writes errors it detects into mqxr\_n.log, and the queue manager writes errors into AMQERR01.LOG .

4. Başka bir istemci çalıştırılarak sorunu yalıtmaya çalışın.

Ek bilgi için MQ Telemetrykuruluşunun doğrulanması ' e bakın.

Ağ bağlantısıyla ilgili belirsizlikleri ortadan kaldırmak için sunucu platformunda örnek programları çalıştırın ve daha sonra, istemci altyapısındaki örnekleri çalıştırın.

- 5. Denetlemeniz gereken diğer şeyler:
	- a) Aynı anda bağlantı kurmaya çalışan on binlerce MQTT istemcisi var mı?

Telemetri kanalları, gelen bağlantıların arka günlüğünü arabelleğe almak için bir kuyruğa sahiptir. Bağlantılar, saniyenin 10.000 'i fazlalık olarak işlenir. Arka günlük arabelleğindeki büyüklük, IBM

MQ Explorer 'da telemetri kanalı sihirbazı kullanılarak yapılandırılabilir. Varsayılan boyutu 4096 'tır. Birikim günlüğünün düşük bir değere yapılandırılmadığından emin olun.

- b) Telemetri (MQXR) hizmeti ve kuyruk yöneticisi hala çalışıyor mu?
- c) İstemcinin, TCPIP adresini değiştirmiş olan yüksek kullanılabilirlikli bir kuyruk yöneticisine bağlı olması mı?
- d) Bir güvenlik duvarı, giden ya da dönen veri paketlerine seçmeli olarak süzgeç uygulıyor mu?

#### Linux | Windows | AIX **Sorun çözülüyor: MQTT istemci bağlantısı atıldı**

Kısa ya da uzun bir süre başarıyla bağlanıp çalıştıktan sonra, bir istemcinin beklenmeyen ConnectionLost kural dışı durumları yayınlanmasına neden olan nedir öğrenin.

### **Başlamadan önce**

MQTT istemcisi başarıyla bağlandı. Müşteri uzun bir süre ayakta kalabilirdi. İstemciler aralarındaki yalnızca kısa bir aralıkla başlıyorsanız, bağlantı kurma arasındaki süre ile bağlantı atılma süresi kısa olabilir.

Atılan bir bağlantının başarıyla yapılmış bir bağlantıdan ayırt edilmesi zor değildir ve daha sonra atılır. Atılan bir bağlantı, MqttCallback.ConnectionLost yöntemini çağıran MQTT istemcisi tarafından tanımlanır. Yöntem, yalnızca bağlantı başarıyla kurulduktan sonra çağrılır. Belirti, eksi alındı bildirimi aldıktan sonra ya da zamanaşımına uğradıktan sonra kural dışı durum yayınlaması için MqttClient.Connect değerine farklıdır.

MQTT istemci uygulaması, IBM MQtarafından sağlanan MQTT istemci kitaplıklarını kullanmıyorsa, belirti istemciye bağlıdır. MQTT v3 iletişim kuramında, belirti sunucuya zamanında yanıt verilmemesine ya da TCP/IP bağlantısının hatasına neden olur.

### **Bu görev hakkında**

MQTT istemcisi MqttCallback.ConnectionLost , pozitif bir bağlantı onayı aldıktan sonra karşılaşılan sunucu tarafı sorunlarına yanıt olarak atılabilir bir kural dışı durumlacallsçağrılır. When an MQTT client returns from MqttTopic.publish and MqttClient.subscribe the request is transferred to an MQTT client thread that is responsible for sending and receiving messages. Sunucu tarafındaki hatalar, ConnectionLost geri bildirme yönteminde bir throwable kural dışı durumu iletilerek zamanuyumsuz olarak raporlanır.

### **Yordam**

1. Aynı ClientIdentifier ' ı kullanan başka bir istemci başlatıldı mı?

İkinci bir istemci başlatılırsa ya da aynı ClientIdentifierkullanılarak aynı istemci yeniden başlatılırsa, ilk istemciyle olan ilk bağlantı atılır.

2. İstemci, yayınlama ya da abone olma yetkisi olmayan bir konuya erişmiş mi?

Any actions the telemetry service takes on behalf of a client that return MQCC\_FAIL result in the service dropping the client connection.

Neden kodu istemciye döndürülemez.

- Look for log messages in the mqxr.log and AMQERR01.LOG files for the queue manager the client is connected to; see ["Sunucu tarafındaki günlükler" sayfa 176.](#page-175-0)
- 3. TCP/IP bağlantısı kesildi mi?

Bir güvenlik duvarı, bir TCPIP bağlantısını etkin değil olarak işaretlemek için düşük bir zamanaşımı ayarına sahip olabilir ve bağlantıyı düşürebilir.

• Shorten the inactive TCPIP connection time using MqttConnectOptions.setKeepAliveInterval.

#### **Sorun çözümleniyor: MQTT uygulamasındaki** Linux

### **kayıp iletiler**

Bir iletiyi kaybetmenin sorununu çözün. İleti kalıcı değil, yanlış yere gönderildi ya da hiçbir zaman gönderilmedi mi? Yanlış bir şekilde kodlanmış bir istemci programı iletileri kaybedebilir.

### **Başlamadan önce**

Gönderdiğin mesaj ne kadar eminsin? Kayboldu mu? İleti alınmadığı için bir iletinin kaybolduğunu erteleyemez misiniz? İleti bir yayınsa, hangi ileti kaybedilir: yayıncı tarafından gönderilen ileti ya da aboneye gönderilen ileti? Ya da abonelik kaybedildi ve aracı, aboneye bu aboneliğin yayınlarını göndermiyor mu?

Çözüm, dağıtılmış yayınlama/abone olma, kümeleri ya da yayınlama/abone olma sıradüzenlerini içeriyorsa, kayıp bir iletinin görünmesine neden olabilecek çok sayıda yapılandırma sorunu vardır.

If you sent a message with En az bir kez or En çok bir kez quality of service, it is likely that the message you think is lost was not delivered in the way you expected. İletinin yanlış bir şekilde sistemden silindiği olasılığı düşük. Yayını ya da beklediğiniz aboneliği oluşturamamış olabilir.

Kayıp iletilerin sorun saptamasını yapmak için yaptığınız en önemli adım, iletinin kaybolduğunu doğrulamandır. Senaryoyı yeniden yaratın ve daha fazla ileti kaybedin. Use the En az bir kez or En çok bir kez quality of service to eliminate all cases of the system discarding messages.

### **Bu görev hakkında**

Kayıp bir mesajı teşhis etmek için dört bacak vardır.

- 1. Ateş et ve unut. messages working as-designed. Ateş et ve unut. iletileri bazen sistem tarafından atılır.
- 2. Yapılandırma: Dağıtılmış bir ortamdaki doğru yetkilerle yayınlama/abone olma ayarı basit değildir.
- 3. İstemci programlama hataları: İleti tesliminin sorumluluğu, yalnızca IBMtarafından yazılan kodun sorumluluğu değildir.
- 4. Tüm bu olasılıkları tüketmiş olduğunuz takdirde, IBM Destek birimine dahil etmeye karar verebilirsiniz.

### **Yordam**

- 1. If the lost message had the Ateş et ve unut. quality of service, set the En az bir kez or En çok bir kez quality of service. İletiyi yeniden kaybetmeyi deneyin.
	- Ateş et ve unut. hizmet kalitesiyle gönderilen iletiler, aşağıdaki durumlarda IBM MQ tarafından atılır:
		- İletişim kaybı ve kanal durduruldu.
		- Kuyruk yöneticisi sona erdirilsin.
		- Çok sayıda ileti.
	- Ateş et ve unut. iletilerinin teslimi, TCP/IP ' nin güvenilirliğine bağlıdır. TCP/IP, teslim edilinceye kadar veri paketlerini yeniden göndermeye devam eder. If the TCP/IP session is broken, messages with the Ates et ve unut, quality of service are lost. Oturum istemci ya da sunucu kapatılarak kapatılabilir, bir iletişim sorunu ya da oturumun bağlantısını kesmiş bir güvenlik duvarı olabilir.
- 2. Check that client is restarting the previous session, in order to send undelivered messages with En az bir kez or En çok bir kez quality of service again.
	- a) If the client application is using the Java SE MQTT client, check that it sets MqttClient.CleanSession to false
	- b) Farklı istemci kitaplıkları kullanıyorsanız, bir oturumun doğru olarak başlatılıp başlatılmadığından emin olun.

3. İstemci uygulamasının aynı oturumu yeniden başlatıyor olduğunu ve yanlışlıkla farklı bir oturum başlatmadığına bakın.

Aynı oturumu yeniden başlatmak için cleanSession = falseve Mqttclient.clientIdentifier ve MqttClient.serverURI , önceki oturumla aynı olmalıdır.

- 4. Bir oturum zamanından önce kapanırsa, iletinin yeniden göndermek için istemcinin saklama deposunda kullanılabilir olup olmadığını denetleyin.
	- a) İstemci uygulaması Java SE MQTT istemcisini kullanıyorsa, iletinin kalıcı saklama klasöründe saklanmakta olduğunu doğrulayın; bkz. ["İstemci tarafı günlük dosyaları ve istemci tarafı](#page-177-0) [yapılandırma dosyaları" sayfa 178](#page-177-0)
	- b) Farklı istemci kitaplıkları kullanıyorsanız ya da kendi kalıcılık mekanizmanızı uyguladıysanız, doğru biçimde çalıştığından emin olun.
- 5. Iletilmeden önce kimsenin iletiyi silmemesine dikkat edin.

MQTT istemcilerine teslim edilmeyi bekleyen teslim edilmemiş iletiler SYSTEM.MQTT.TRANSMIT.QUEUEiçinde depolanır. telemetri sunucusuna teslim edilmeyi bekleyen iletiler istemci kalıcılık mekanizması tarafından depolanır; bkz. MQTT istemcilerinde ileti kalıcılığı.

6. İstemcinin, almayı beklediği yayına ilişkin bir aboneliği olup olmadığını denetleyin.

Abonelikleri IBM MQ Explorerkomutunu kullanarak ya da **runmqsc** ya da PCF komutlarını kullanarak listeleyin. Tüm MQTT istemci abonelikleri adlandırılır. Onlara formun adı verilir: *ClientIdentifier*:*Topic name*

7. Yayınlayıcının yayınlama yetkisi olup olmadığını ve yayın konusuna abone olmak için aboneyi denetlemeniz gerekir.

dspmqaut -m *qMgr* -n *topicName* -t topic -p *user ID*

Kümelenmiş bir yayınlama/abone olma sisteminde, abonenin bağlı olduğu kuyruk yöneticisinde konu üzerinde yetkilendirilmesi gerekir. Yayının yayınlandığı kuyruk yöneticilikindeki konuya abone olmak için abonenin yetkilendirilmesi gerekmez. Kuyruk yöneticilerine ilişkin kanallar, yetkili aboneliği geçirmek ve yayını iletmek için doğru bir şekilde yetkilendirilmelidir.

Aynı aboneliği oluşturun ve IBM MQ Explorerkullanarak bu aboneliği yayınlayın. İstemci yardımcı programını kullanarak uygulama istemcisi yayınınızı ve abone olarak abone olmanızın benzetimini yapın. Yardımcı programı IBM MQ Explorer ' den başlatın ve kullanıcı kimliğini, istemci uygulamanızın benimsemiş olduğu kullanıcı kimliğiyle eşleşecek şekilde değiştirin.

8. Abonenin, yayını SYSTEM.MQTT.TRANSMIT.QUEUE' e koyma izni olup olmadığını denetleyin.

dspmqaut -m *qMgr* -n *queueName* -t queue -p *user ID*

9. IBM MQ noktadan noktaya iletişim uygulamasının, iletisini SYSTEM.MQTT.TRANSMIT.QUEUE' e koyma yetkisi olup olmadığını denetleyin.

dspmqaut -m *qMgr* -n *queueName* -t queue -p *user ID*

Bkz. Doğrudan istemciye ileti gönderme.

**Sorun çözülüyor: Telemetry (MQXR) hizmeti** Sorun çözülüyor: Telemetry (MQXR) hizmeti

#### **başlamaz**

Başlatılamayan telemetri (MQXR) hizmetinin sorununu çözün. MQ Telemetry kuruluşunu denetleyin ve herhangi bir dosya eksik, taşınmaz ya da yanlış izinlere sahip değildir. Telemetri (MQXR) hizmeti tarafından kullanılan yolları denetleyerek telemetri (MQXR) hizmet programlarını bulun.

# **Başlamadan önce**

MQ Telemetry özelliği kurulur. IBM MQ Explorer , **IBM MQ > Kuyruk Yöneticileri >** *qMgrAdı* **> Telemetry**' de Telemetry klasörüne sahiptir. Klasör yoksa, kuruluş başarısız olur.

Başlatılacak olan Telemetri (MQXR) hizmeti yaratılmıştır. Telemetri (MQXR) hizmeti yaratılmamışsa, **Define sample configuration ...**(Örnek yapılandırma tanımla) komutunu çalıştırın. Telemetry klasöründeki sihirbazı kullanın.

Telemetri (MQXR) hizmeti önceden başlatıldıysa, Telemetry klasörü altında ek **Kanallar** ve **Kanal Durumu** klasörleri oluşturulur. Telemetri hizmeti, SYSTEM.MQXR.SERVICE, **Hizmetler** klasöründe yer alıyor. Sistem Nesnelerini göstermek için IBM MQ Explorer radyo düğmesi tıklatılırsa görünür.

Hizmeti başlatmak ve durdurmak, durumunu göstermek ve kullanıcı kimliğinizin hizmeti başlatmak için yetkisinin olup olmadığını görüntülemek için SYSTEM.MQXR.SERVICE seçeneğini sağ tıklatın.

### **Bu görev hakkında**

SYSTEM.MQXR.SERVICE telemetrisi (MQXR) hizmeti başlatılamıyor. Başlatılamaması, iki farklı şekilde ortaya çıkar:

- 1. Başlatma komutu hemen başarısız olur.
- 2. Başlatma komutu başarılı olur ve hizmetin durdurularak hemen durdurulmasına neden olur.

### **Yordam**

1. Hizmeti başlatın.

#### **Sonuç**

Hizmet hemen durdurulur. Bir pencerede hata iletisi görüntülenir; örneğin:

```
IBM MQ cannot process the request because the
executable specified cannot be started. (AMQ4160)
```
#### **Neden**

Kurulumdan dosyalar eksik ya da kurulu dosyalardaki izinler yanlış ayarlanmış. MQ Telemetry özelliği, yalnızca yüksek kullanılabilirlikli kuyruk yöneticisi çiftlerinden birine kurulur. Kuyruk yöneticisi yönetim ortamı bir yedek veritabanına geçiyorsa, SYSTEM.MQXR.SERVICEişlemini başlatmaya çalışır. Telemetri (MQXR) hizmeti yedek veritabanında kurulu olmadığı için hizmeti başlatma komutu başarısız olur.

#### **Araştırma**

Hata günlüklerine bakın; bkz. ["Sunucu tarafındaki günlükler" sayfa 176.](#page-175-0)

#### **İşlemler**

MQ Telemetry özelliğini kurun ya da kaldırın ve yeniden kurun.

2. Hizmeti başlatın; 30 saniye bekleyin; IBM MQ Explorer ' ı yenileyin ve hizmet durumunu denetleyin.

#### **Sonuç**

Hizmet başlar ve durur.

#### **Neden**

SYSTEM.MQXR.SERVICE komutu **runMQXRService** komutunu başlattı, ancak komut başarısız oldu.

#### **Araştırma**

Hata günlüklerine bakın; bkz. ["Sunucu tarafındaki günlükler" sayfa 176](#page-175-0). Yalnızca tanımlanan örnek kanalla ilgili bir sorun olup olmadığını görün. *WMQ data directory*\Qmgrs\*qMgrName*\mqxr\ dizininin içeriğini yedekle ve temizleyin. Örnek yapılanış sihirbazını çalıştırın ve hizmeti başlatmayı deneyin.

#### **İşlemler**

İzin ve yol sorunlarını arayın.

#### Linux Windows AIX **Sorun çözülüyor: JAAS oturum açma modülü**

# **telemetri hizmeti tarafından çağrılmadı**

Find out if your JAAS login module is not being called by the telemetry (MQXR) service, and configure JAAS to correct the problem.

# **Başlamadan önce**

You have modified *WMQ installation*

*directory*\mqxr\samples\samples\LoginModule.java to create your own authentication class *WMQ installation directory*\mqxr\samples\samples\LoginModule.class.

You have modified *WMQ installation*

*directory*\mqxr\samples\jaas\LoginModule.java to create your own authentication class *WMQ installation directory*\mqxr\samples\jaas\LoginModule.class.

Diğer bir seçenek olarak, kendi JAAS kimlik doğrulama sınıflarınızı yazdınız ve bunları istediğiniz bir dizine yerleştirdiniz. Telemetri (MQXR) hizmetiyle yapılan ilk testten sonra, kimlik doğrulama sınıfınızın telemetri (MQXR) hizmeti tarafından çağrılmadığından kuşkulanıyorsunuz.

**Not:** Guard against the possibility that your authentication classes might be overwritten by maintenance being applied to IBM MQ. IBM MQ dizin ağacındaki bir yol yerine, kimlik doğrulama sınıfları için kendi yolunuzu kullanın.

# **Bu görev hakkında**

Görev, sorunun çözümünün nasıl çözülecağını göstermek için bir senaryo kullanır. Senaryoda, security.jaas adlı bir paket, JAASLogin.classadlı bir JAAS kimlik doğrulama sınıfı içerir. Bu, C:\WMQTelemetryApps\security\jaasyolunda depolanır. MQ Telemetryiçin JAAS yapılandırmayla ilgili yardım için Telemetri kanalı JAAS yapılandırması ve AuthCallback MQXR sınıfı ' a bakın. ["Örnek](#page-187-0) [JAAS yapılanışı" sayfa 188](#page-187-0) örnek bir yapılandırmadır.

 $\sqrt{9.2.2}$  From IBM MQ 9.2.2, the JAAS. Login module files have been moved from the &MQ\_INSTALL\_DIRECTORY&/ amqp/samples/samples directory to the directory &MQ\_INSTALL\_DIRECTORY&/ amqp/samples/jaas

# **Yordam**

1. javax.security.auth.login.LoginExceptiontarafından yayınlanan bir kural dışı durum için mqxr.log içine bakın.

See ["Sunucu tarafındaki günlükler" sayfa 176](#page-175-0) for the path to mqxr.log, and [Şekil 15 sayfa 189](#page-188-0) for an example of the exception listed in the log.

- 2. Correct your JAAS configuration by comparing it with the worked example in ["Örnek JAAS yapılanışı"](#page-187-0) [sayfa 188](#page-187-0).
- 3. Replace your login class by the sample JAASLoginModule, after refactoring it into your authentication package and deploy it using the same path. loggedIn değerini true ile falsearasında değiştirin.

If the problem goes away when loggedIn is true, and appears the same when loggedIn is false, the problem lies in your login class.

- 4. Sorunun kimlik doğrulaması değil, yetkilendirmeyle birlikte olup olmadığını denetleyin.
	- a) Telemetri kanalı tanımlamasını, sabit bir kullanıcı kimliği kullanarak yetki denetimi gerçekleştirmek için değiştirin. mqm grubunun üyesi olan bir kullanıcı kimliği seçin.
	- b) İstemci uygulamasını yeniden çalıştırın.

<span id="page-187-0"></span>Sorun kaybolursa, çözüm, yetkilendirme için iletilmekte olan kullanıcı kimliği ile yatar. Kullanıcı adı ne iletiliyor? Oturum açma modülünden dosyaya yazdırın. Check its access permissions using IBM MQ Explorer, or **dspmqauth**.

#### **Örnek JAAS yapılanışı**

Bir telemetri kanalını yapılandırmak için IBM MQ Explorer 'da **Yeni telemetri kanalı** sihirbazını kullanın.

The JAAS configuration file has a stanza named JAASConfig that names the Java class security.jaas.JAASLogin, which JAAS is to use to authenticate clients.

```
JAASConfig {
  security.jaas.JAASLogin required debug=true;
};
```
*Şekil 10. WMQ Installation directory\data\qmgrs\qMgrName\mqxr\jaas.config*

SYSTEM.MQTT.SERVICE başlatıldığında, Şekil 11 sayfa 188 içindeki yolu sınıf yoluna (classpath) ekler.

CLASSPATH=C:\WMQTelemtryApps;

*Şekil 11. WMQ Installation directory\data\qmgrs\qMgrName\service.env*

Şekil 12 sayfa 188 , Şekil 11 sayfa 188 içindeki ek yolu, telemetri (MQXR) hizmeti için ayarlanan sınıf yoluna (classpath) eklemiş olur.

```
CLASSPATH=;C:\IBM\MQ\Program\mqxr\bin\\..\lib\MQXRListener.jar;
C:\IBM\MQ\Program\mqxr\bin\\..\lib\WMQCommonServices.jar;
C:\IBM\MQ\Program\mqxr\bin\\..\lib\objectManager.utils.jar;
C:\IBM\MQ\Program\mqxr\bin\\..\lib\com.ibm.micro.xr.jar;
C:\IBM\MQ\Program\mqxr\bin\\..\..\java\lib\com.ibm.mq.jmqi.jar;
C:\IBM\MQ\Program\mqxr\bin\\..\..\java\lib\com.ibm.mqjms.jar;
C:\IBM\MQ\Program\mqxr\bin\\..\..\java\lib\com.ibm.mq.jar;
C:\WMQTelemtryApps;
```
*Şekil 12. runMQXRService.bat sınıfından sınıf yolu çıkışı*

Şekil 13 sayfa 188 içindeki çıkış, telemetri (MQXR) hizmetinin başlatıldığını gösterir.

```
21/05/2010 15:32:12 [main] com.ibm.mq.MQXRService.MQXRPropertiesFile
AMQXR2011I: Property com.ibm.mq.MQXR.channel/JAASMCAUser value
com.ibm.mq.MQXR.Port=1884;
com.ibm.mq.MQXR.JAASConfig=JAASConfig;
com.ibm.mq.MQXR.UserName=Admin;
com.ibm.mq.MQXR.StartWithMQXRService=true
```

```
Şekil 13. WMQ Installation directory\data\qmgrs\qMgrName\errors\
```
When the client application connects to the JAAS channel, if

com.ibm.mq.MQXR.JAASConfig=JAASWrongConfig does not match the name of a JAAS stanza in the jaas.config file, the connection fails, and the client throws an exception with a return code of 0 ; see [Şekil 14 sayfa 189.](#page-188-0) İkinci kural dışı durum ( Client is not connected (32104)), istemci bağlanmadığında bağlantıyı kesmeyi denediği için yayınlandı.

```
Connecting to tcp://localhost:1883 with client ID SampleJavaV3_publish
reason 5
msg Not authorized to connect
loc Not authorized to connect
cause null
excep Not authorized to connect (5)
Not authorized to connect (5)
          at 
org.eclipse.paho.client.mqttv3.internal.ExceptionHelper.createMqttException(ExceptionHelper.java
:28)
at at a total and a total and a total and a total and a total and a total and a total and a total and a total 
org.eclipse.paho.client.mqttv3.internal.ClientState.notifyReceivedAck(ClientState.java:885)
          at org.eclipse.paho.client.mqttv3.internal.CommsReceiver.run(CommsReceiver.java:118)
          at java.lang.Thread.run(Thread.java:809)
```
*Şekil 14. Eclipse Paho örneğine bağlanılırken kural dışı durum yayınlandı*

mqxr.log , Şekil 14 sayfa 189içinde gösterilen ek çıktıyı içerir.

Hata,causeile javax.security.auth.login.LoginException, nedeni No LoginModules configured for JAASolan JAAS tarafından algılanır. Hatalı bir yapılandırma adıyla Şekil 15 sayfa 189' ta olduğu gibi bu durum ortaya çıkmış olabilir. JAAS , JAAS yapılanışının yüklenmesine neden olan diğer sorunların sonucu da olabilir.

JAAStarafından bir özel durum bildirilmezse, JAAS , JAASConfig stanza adlı security.jaas.JAASLogin sınıfını başarıyla yükleyerek kurmuştur.

```
15/06/15 13:49:28.337 
AMQXR2050E: Unable to load JAAS config:MQXRWrongConfig. 
The following exception occurred javax.security.auth.login.LoginException: 
No LoginModules configured for MQXRWrongConfig
```
*Şekil 15. JAAS yapılandırması yüklenirken hata oluştu*

# **Çok hedefli sorunların giderilmesi**

IBM MQüzerinde çok noktaya gönderim sorunları saptamanıza ve bunları anlamanıza yardımcı olması için bu bilgileri kullanın.

### **Çok hedefli olmayan bir ağda çoklu yayın uygulamalarını test etme**

IBM MQ Multicast uygulamalarının çok hedefli bir ağ yerine yerel olarak nasıl sınacağını öğrenmek için bu bilgileri kullanın.

Çok noktaya yayın uygulamalarını geliştirirken ya da test ederken, henüz çok noktaya yayın etkinleştirilmiş bir ağ bulunmayabilir. Uygulamayı yerel olarak çalıştırmak için, aşağıdaki örnekte gösterildiği gibi mqclient.ini dosyasını düzenlemeniz gerekir:

Edit the **Interface** parameter in the Multicast stanza of the *MQ\_DATA\_PATH* /mqclient.ini:

```
Multicast:<br>Interface
                         = 127.0.0.1
```
burada *MQ\_DATA\_PATH* , IBM MQ veri dizininin yeridir ( /var/mqm/mqclient.ini ).

Çoklu yayın iletimleri şimdi yalnızca yerel geriçevrim bağdaştırıcısını kullanır.

# **Çok noktaya yayın trafiği için uygun ağın ayarlanması**

Çok noktaya gönderim uygulamalarını geliştirirken ya da test ederken, bunları yerel olarak test ettikten sonra, çoklu yayın etkinleştirilmiş bir ağ üzerinden bunları test etmek isteyebilirsiniz. Uygulama yalnızca yerel olarak iletilirse, bu bölümde daha sonra gösterildiği gibi mqclient.ini dosyasını da düzenlemek zorunda kalabilirsiniz. If the machine setup is using multiple network adapters, or a virtual private network (VPN) for example, the **Interface** parameter in the mqclient.ini file must be set to the address of the network adapter you want to use.

If the Multicast stanza exists in the mqclient.ini file, edit the **Interface** parameter as shown in the following example:

Değişiklik:

Multicast:<br>Interface  $= 127.0.0.1$ 

Hedef:

Multicast:<br>Interface  $=$  *IPAddress* 

Burada *IPAddress* , çok hedefli trafik akışlarının bulunduğu arabirimin IP adresidir.

mqclient.ini dosyasında Multicast Stanza yoksa, aşağıdaki örneği ekleyin:

Multicast:<br>Interface  $=$  *IPAddress* 

Burada *IPAddress* , çok hedefli trafik akışlarının bulunduğu arabirimin IP adresidir.

Çoklu yayın uygulamaları artık çoklu yayın ağı üzerinden çalıştırılıyor.

# **Çok hedefli konu dizesi çok uzun**

IBM MQ Multicast konu dizeniz, MQRC\_TOPIC\_STRING\_ERROR neden koduyla reddedilirse, dizginin çok uzun olduğu için bu durum olabilir.

WebSphereMQ Multicast, konu dizgileri için 255 karakter sınırlaması içerir. Bu sınırlama, ağaç içindeki düğümlerin ve yaprak düğümlerin adları ile bakım yapılması gerektiği anlamına gelir; düğüm ve yaprak düğümlerin adları çok uzunsa, konu dizgisi 255 karakteri geçebilir ve 2425 (0979) (RC2425): MQRC\_TOPIC\_STRING\_ERROR neden kodunu döndürebilir. Daha uzun konu dizgilerinin başarım üzerinde zararlı etkisi olabileceği için, konu dizgilerinin mümkün olduğunca kısa olması önerilir.

# **Çok noktaya yayın konusu topoloji sorunları**

Bazı IBM MQ Multicast konu topolojilerinin neden önerilmediğini anlamak için bu örnekleri kullanın.

IBM MQ Multicast konu topolojisindebelirtildiği gibi, IBM MQ Multicast desteği, her bir alt ağacın, toplam sıradüzen içinde kendi çoklu yayın grubuna ve veri akışına sahip olmasını gerektirir. Bir alt ağaç ve üst öğesi için farklı bir çoklu yayın grubu adresi kullanmayın.

*Sınıf ağ* IP adresleme şemasında, çok hedefli adres için belirlenmiş adres alanı vardır. IP adresinin tam çoklu yayın aralığı 224.0.0.0 - 239.255.255.255arasındadır, ancak bu adreslerden bazıları ayrılmıştır. Ayrılmış adreslerin listesi için sistem yöneticinize başvurun ya da daha fazla bilgi için bkz. <https://www.iana.org/assignments/multicast-addresses> . 239.0.0.0 - 239.255.255.255aralığında yerel kapsamlı çoklu yayın adresini kullanmanız önerilir.

# **Önerilen çok hedefli konu topolojisi**

Bu örnek, IBM MQ Multicast konu topolojisindengelen ve olası 2 çok noktaya yayın veri akışını gösteren bir örnektir. Basit bir gösterim olmasına rağmen, IBM MQ Multicast 'in tasarlandığı durum türünü gösterir ve ikinci örnek' in tersine çevrilecek şekilde burada gösterilir:

```
DEF COMMINFO(MC1) GRPADDR(
227.20.133.1)
DEF COMMINFO(MC2) GRPADDR(227.20.133.2)
```
Burada *227.20.133.1* ve *227.20.133.2* , geçerli çoklu yayın adresleridir.

Bu konu tanımları, aşağıdaki çizgede gösterildiği gibi bir konu ağacı oluşturmak için kullanılır:

```
DEFINE TOPIC(FRUIT) TOPICSTRING('Price/FRUIT') MCAST(ENABLED) COMMINFO(MC1)
DEFINE TOPIC(FISH) TOPICSTRING('Price/FISH') MCAST(ENABLED) COMMINFO(MC2)
```
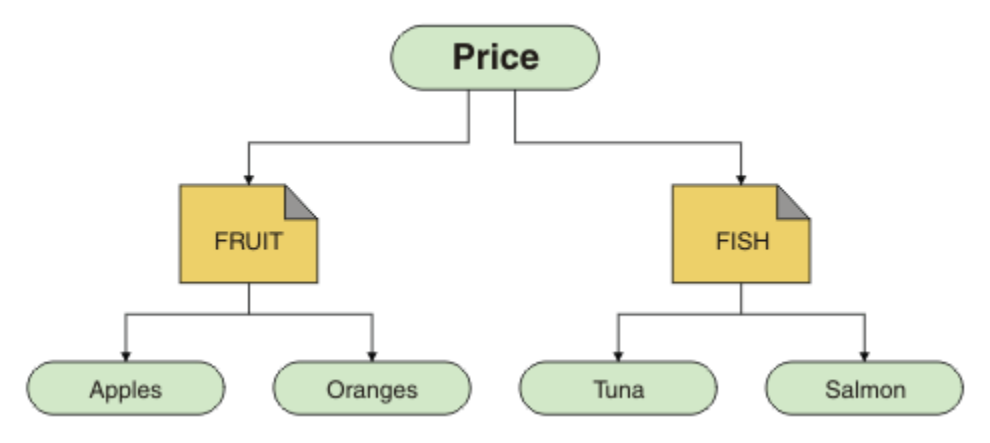

Her bir çoklu yayın iletişim bilgileri (COMMINFO) nesnesi, grup adresleri farklı olduğu için farklı bir veri akışını temsil eder. In this example, the topic FRUIT is defined to use COMMINFO object MC1 , and the topic FISH is defined to use COMMINFO object MC2 .

IBM MQ Multicast, konu dizgileri için 255 karakter sınırlaması içerir. Bu sınırlama, ağaç içindeki düğümlerin ve yaprak düğümlerin adları ile bakım alınması gerektiği anlamına gelir; düğüm ve yaprak düğümlerin adları çok uzunsa, konu dizesi 255 karakterden uzun olabilir ve MQRC\_TOPIC\_STRING\_ERROR neden kodunu döndürür.

# **Önerilmeyen çoklu yayın konusu topolojisi**

Bu örnek, başka bir COMMINFO nesne tanımlamasını ( MC3 ) kullanmak için tanımlanmış ORANGES adlı başka bir konu nesnesi ekleyerek önceki örneği genişletir:

```
DEF COMMINFO(MC1) GRPADDR(227.20.133.1
)
DEF COMMINFO(MC2) GRPADDR(227.20.133.2)
DEF COMMINFO(MC3) GRPADDR(227.20.133.3)
```
Burada *227.20.133.1*, *227.20.133.2*ve *227.20.133.3* , geçerli çoklu yayın adresleridir.

Bu konu tanımları, aşağıdaki çizgede gösterildiği gibi bir konu ağacı oluşturmak için kullanılır:

```
DEFINE TOPIC(FRUIT) TOPICSTRING('Price/FRUIT') MCAST(ENABLED) COMMINFO(MC1)
DEFINE TOPIC(FISH) TOPICSTRING('Price/FISH') MCAST(ENABLED) COMMINFO(MC2)
DEFINE TOPIC(ORANGES) TOPICSTRING('Price/FRUIT/ORANGES') MCAST(ENABLED) COMMINFO(MC3)
```
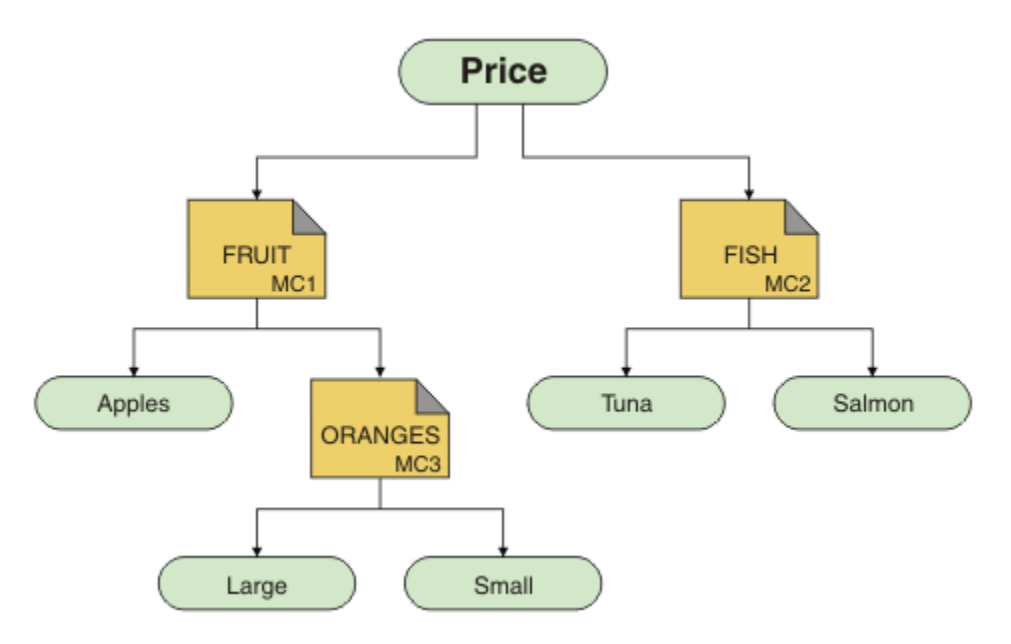

Bu tür bir çoklu yayın topolojisi oluşturmak mümkün olsa da, uygulamalar bekledikleri verileri alamayabileceğinden, bu tür topolojiyi önerilmez.

'Price/FRUIT/#' ' a abone olan bir uygulama, COMMINFO MC1 grup adresine çoklu yayın iletimi alır. Uygulama, konu ağacında o noktenin altında ya da altında bulunan tüm konularda yayınlar almayı bekler.

However, the messages created by an application publishing on 'Price/FRUIT/ORANGES/Small' are not received by the subscriber because the messages are sent on the group address of COMMINFO MC3.

# **Sorun giderme kuyruk yöneticisi sorunları**

Kuyruk yöneticilerini kullanırken ortaya çıkabilecek ortak sorunları çözmenize yardımcı olmak için burada verilen öneriyi kullanın.

# **Kuyruk yöneticisi kullanılamıyor hatası**

- **Senaryo:** Bir kuyruk yöneticisi kullanılamıyor hatası alırsınız.
- **Açıklama:** Yapılanış dosyası hataları genellikle kuyruk yöneticilerinin bulunmasını önler ve *kuyruk yöneticisi kullanılamıyor* hatasına neden olur. Windows' ta, qm.ini dosyasındaki sorunlar, bir kuyruk yöneticisi başlatıldığında kuyruk yöneticisi kullanılamıyor hatasına neden olabilir.
- **Çözüm:** Yapılanış kütüklerinin varolduğunu ve IBM MQ yapılanış kütüğünün doğru kuyruk yöneticisine ve günlük dizinlerine gönderme yapıldığından emin olun. Windowsüzerinde, qm.ini dosyasındaki sorunları denetleyin.

# **Kaynak yöneticisi hatası olarak Db2 ileIBM MQ eşgüdümü**

• **Senaryo:** Kuyruk yöneticilerinizi IBM MQ Explorer olanağından başlardınız ve Db2işlemini koordine ederken sorun yaşıyorsunuz. Kuyruk yöneticisi hata günlüklerinizi denetlediğinizde, aşağıdaki örnekte gösterildiği gibi bir hata görürsünüz:

23/09/2008 15:43:54-Süreç (5508.1) Kullanıcı (MUSR\_MQADMIN) Programı (amqzxma0.exe) Anasistem (HOST\_1) Kuruluşu (Installation1) VMRF (7.1.0.0) QMgr (A.B.C) AMQ7604: XA kaynak yöneticisi 'DB2 MQBankDB veritabanı' çağrıldığında kullanılamaz. Xa\_open için. Bu kaynak yöneticisi olmadan kuyruk yöneticisi devam ediyor.

- **Açıklama:** The user ID (default name is MUSR\_MQADMIN) which runs the IBM MQ Service process amqsvc.exe is still running with an access token which does not contain group membership information for the group DB2USERS.
- **Çözüm:** IBM MQ Service kullanıcı kimliğinin DB2USERSüyesi olmasını sağladıktan sonra, aşağıdaki komut sırasını kullanın:
- 1. Hizmeti durdurun.
- 2. Aynı kullanıcı kimliği altında çalışmakta olan diğer işlemleri durdurun.
- 3. Bu işlemleri yeniden başlatın.

Makinenin yeniden yüklenmesi önceki adımlardan emin olur, ancak gerekli değildir.

# **Sorun giderme kuyruk yöneticisi kümesi sorunları**

Burada verilen denetim listesini ve alt konularda verilen tavsiyeleri kullanarak, kuyruk yöneticisi kümelerini kullanırken sorunları saptamanıza ve bu sorunlarla başa çıkabilmenize yardımcı olur.

### **Başlamadan önce**

Sorunlarınız, genel olarak kümelemek yerine kümeler kullanarak yayınlama/abone olma ileti alışverişi ile ilgiliyse, bkz. ["Yayınlama/abone olma kümeleri için yönlendirme: Davranıştaki notlar" sayfa 72.](#page-71-0)

### **Yordam**

• Küme kanallarınızın eşlenip eşlenmemesine dikkat edin.

Her küme gönderen kanalı, aynı adı içeren bir küme günlük nesnesi kanalına bağlanır. Uzak kuyruk yöneticisiyle aynı adı taşıyan bir yerel küme alıcı kanalı yoksa, bu kanal çalışmayacaktır.

• Kanallarınızın çalışır durumda olup olmadığını denetleyin. No channels should be in YENIDEN DENEME state permanently.

Aşağıdaki komutu kullanarak hangi kanalların çalıştığını göster:

runmqsc display chstatus(\*)

RETRING durumlarında kanalınız varsa, kanal tanımlamasında bir hata olabilir ya da uzak kuyruk yöneticisi çalışmıyor olabilir. Kanallar bu durumdayken, iletiler iletim kuyruklarında oluşturulabilirdir. Tüm havuzlara ilişkin kanallar bu durumdaysa, küme nesnelerinin tanımlamaları (örneğin, kuyruklar ve kuyruk yöneticileri), küme genelinde eski ve tutarsız hale gelir.

• DURDURULDU durumunda hiçbir kanal olmadığını denetleyin.

Kanallar, el ile durdurduğunuzda DURDURULMUŞ durumuna geçmenizi sağlar. Durdurulan kanallar, aşağıdaki komutu kullanarak yeniden başlatılabilir:

runmqsc start channel(xyz)

Kümelenmiş kuyruk yöneticisi, gereken şekilde, bir kümedeki diğer kuyruk yöneticilerine küme kanallarını otomatik olarak tanımlar. Bu otomatik tanımlı küme kanalları, kuyruk yöneticisi tarafından gerektiği şekilde otomatik olarak başlar, ancak önceden el ile durdurulmadıkları sürece. Otomatik olarak tanımlanmış bir küme kanalı el ile durdurulduysa, kuyruk yöneticisi el ile durdurulduğunu ve gelecekte otomatik olarak başlatılamadığını anımsar. Bir kanalı durdurmanız gerekiyorsa, uygun bir zamanda yeniden başlatmayı unutmayın ya da aşağıdaki komutu başka bir şekilde yayınlayın:

stop channel(xyz) status(inactive)

status(inactive) seçeneği, kuyruk yöneticisinin kanalı daha sonra yapması gerekiyorsa, daha sonraki bir tarihte yeniden başlatmasını sağlar.

• Kümedeki tüm kuyruk yöneticilerinin tüm havuzların farkında olup olmadığını denetleyin.

Bunu, aşağıdaki komutu kullanarak yapabilirsiniz:

```
runmqsc display clusqmgr(*) qmtype
```
Kısmi havuzlar, diğer tüm kısmi havuzlardan haberdar olmayabilir. Tüm tüm havuzlar, kümedeki tüm kuyruk yöneticilerinden haberdar olmalıdır. Küme kuyruğu yöneticileri eksikse, bu, bazı kanalların doğru çalışmadığı anlamına gelebilir.

• Kümedeki her kuyruk yöneticisinin (tam havuzların ve kısmi havuzların) el ile tanımlanmış bir küme alıcısı kanalı olup olmadığını ve doğru kümede tanımlandığını doğrulayın.

Başka hangi kuyruk yöneticilerinin bir küme alıcı kanalına konuştuğunu görmek için aşağıdaki komutu kullanın:

runmqsc display chstatus(\*) rqmname

El ile tanımlanmış her küme alıcısının ipaddress (port)(ipaddress (kapı)) olarak tanımlanmış bir **conname** parametresi olduğunu doğrulayın. Doğru bir bağlantı adı olmadan, diğer kuyruk yöneticisi, bağlantı kurulurken kullanılacak bağlantı ayrıntılarını bilemez.

• Her kısmi havuzun, bir tam havuza çalışan el ile tanımlanmış bir küme gönderen kanalına sahip olduğunu ve doğru kümede tanımlandığını doğrulayın.

Küme gönderen kanal adının, diğer kuyruk yöneticisindeki küme alıcı kanalı adıyla eşleşmesi gerekir.

• Her tam havuzun, diğer tüm tam havuzlara çalışan el ile tanımlanmış bir küme gönderen kanalına sahip olduğunu ve doğru kümede tanımlandığını doğrulayın.

Küme gönderen kanal adının, diğer kuyruk yöneticisindeki küme alıcı kanalı adıyla eşleşmesi gerekir. Her tam havuz, kümede bulunan diğer tam havuzların kaydını tutmaz. El ile tanımlanmış bir küme gönderen kanalı olan herhangi bir kuyruk yöneticisinin tam bir havuz olduğunu varsayar.

• Ölü mektup kuyruğunu kontrol et.

Kuyruk yöneticisinin teslim edememesine ilişkin iletiler, gönderilen ileti kuyruğuna gönderilir.

• Her bir kısmi havuz kuyruğu yöneticisi için, tam havuz kuyruğu yöneticilerinden birine tek bir kümeli gönderici kanalı tanımladığınızı doğrulayın.

Bu kanal, kısmi havuz kuyruk yöneticisinin başlangıçta kümeye katıldığı bir "önyükleme" kanalı gibi çalışır.

• Amaçlanan tam havuz kuyruğu yöneticilerinin gerçek tam havuz olup olmadığını ve doğru kümede olup olmadığını denetleyin.

Bunu, aşağıdaki komutu kullanarak yapabilirsiniz:

runmqsc display qmgr repos reposnl

• İletilen kuyruklarda ya da sistem kuyruklarında iletilerin oluşturulmadığından emin olun.

İletim kuyruklarını aşağıdaki komutu kullanarak denetleyebilirsiniz:

runmqsc display  $ql(*)$  curdepth where (usage eq xmitq)

Sistem kuyruklarını aşağıdaki komutu kullanarak denetleyebilirsiniz:

display ql(system\*) curdepth

#### **İlgili görevler**

Kuyruk yöneticisi kümesinin yapılandırılması

["İlk denetimleri yapma" sayfa 6](#page-5-0)

Sahip olabileceğiniz ortak sorunların yanıtlarını sağlayabilecek bazı ilk denetimler vardır.

#### ["z/OSüzerinde ilk denetimlerini yapma" sayfa 51](#page-50-0)

Before you start problem determination in detail on z/OS, consider whether there is an obvious cause of the problem, or an area of investigation that is likely to give useful results. Bu teşhisin yaklaşımı genellikle basit bir hatayı vurgulayarak ya da olasılıkların aralığını daraltarak çok fazla çalışmayı kurtarabilir.

["IBM iüzerinde ilk denetimlerini yapma" sayfa 20](#page-19-0)

Before you start problem determination in detail on IBM i, consider whether there is an obvious cause of the problem, or an area of investigation that is likely to give useful results. Bu teşhisin yaklaşımı genellikle basit bir hatayı vurgulayarak ya da olasılıkların aralığını daraltarak çok fazla çalışmayı kurtarabilir.

#### **İlgili başvurular**

İletiler ve neden kodları

#### $\triangleright$  V 9.2.0 Multi **Uygulama dengeleme işlemi sırasında sorun oluştu**

DISPLAY APSTATUS komutunu kullanarak, uygulama dengeleme ile ilişkili belirtilerin ve çözümlerin listesi.

# **DDIS APSTATUS (X) TüRü (APPL)**

#### **Belirti**

Beklenen uygulama listelenmiyor.

#### **Çözüm**

- APPLTAG alanının doğru olarak ayarlandığını doğrulayın (kodda ya da uygulama başlatıldığında).
- DIS APSTATUS (\*) çıkışında listelenen diğer uygulamaları inceleyerek, adın yanlış biçimlendirildiğinden ya da varsayılan olarak belirlenemeyen bir ad nedeniyle beklenmeyen herhangi bir hata olup olmadığını saptayın.
- Tek tip kümedeki her kuyruk yöneticisinde DIS APSTATUS(X) TYPE(LOCAL) where(MOVABLE eq NO) komutunu çalıştırmayı deneyin; bu, tek tip küme çevresinde dağıtılamayabilecek uygulama örneklerini aramak için.

#### **Belirti**

Beklenen toplam uygulama sayısı listelenmiyor.

#### **Çözüm**

- Tek tip kümeye bağlanmak için gerçekten beklenen eşgörünümlerin başlatıldığını doğrulayın
- Tek tip kümenin doğru biçimde iletişim kurduğunu ve tüm kuyruk yöneticilerinin DIS APSTATUS (X) TYPE (QMGR) tipinde uygulama sayılarını bildirdiğini doğrulayın.

#### **Belirti**

Beklenen toplam uygulama sayısı listelenir, ancak bazı uygulamalar taşınabilir değil olarak işaretlenir.

#### **Çözüm**

Tek tip kümedeki her bir kuyruk yöneticisinde, DIS APSTATUS (X) TYPE (LOCAL) (MOCAL EQ NO) değerini kullanın ve IMMREASN alanını araştırın.

#### **Belirti**

Dengelenmiş durum UNKNOWN

#### **Çözüm**

Bu geçici bir durum ve kısa süre içinde kendisini çözümleyecek. Bir süre sonra komutu yeniden deneyin.

#### **Belirti**

Dengeli durum NOTAPPLIC 'dir.

#### **Çözüm**

- Bu kuyruk yöneticisi tek biçimli bir kümede değilse, hiçbir şey yeniden dengelenmemiş olarak, bakiye durumu her zaman NOTAPPLIC olur.
- Bu, tek biçimli bir kümede, bu adı taşınabilir olarak bağlayan bir uygulama hiç olmamıştır. Bu uygulamadaki bilgiler küme çevresinde dağıtılmaz.

DIS APSTATUS (X) TYPE (LOCAL) (MOCAL EQ NO) değerini kullanın ve IMMREASN alanını araştırın.

#### **Belirti**

Dengeli durum HAYIR

#### **Çözüm**

- Bu çıkışı bir süre boyunca izleyin. Uygulamalar sürekli olarak bağlantı kurarsa ve bu bağlantıyı keserse, eşgörünümlerin yeniden dengeleme şansı verilmediği için uygun yanıtta olabilir.
- Her bir kuyruk yöneticisindeki sayıları araştırmak için DIS APSTATUS (X) TYPE (QMGR) kullanın. Bu, kuyruk yöneticilerini fazla ya da açık, eşgörünüm sayısı ile gösteren ve bu kuyruk yöneticilerindeki araştırmayı devam ettiren bir kuyruk yöneticisiyle ilgili bilgileri içerir.

### **DIS APSTATUS (X) TYPE (QMGR)**

#### **Belirti**

Tek biçimli küme içindeki tüm kuyruk yöneticileri listelenmez.

#### **Çözüm**

• BALSTATE ' in, tek biçimli küme etrafında uçlanmasını engelleyen NOTAPPLIC olmadığından emin olun.

IMMREASN alanına bakmak için DIS APSTATUS (X) TYPE (LOCAL) seçeneğini kullanın.

- Eksik kuyruk yöneticilerinin çalışmakta olduğunu doğrulayın.
- Kümeleme durumunu doğrulayın ve bu kuyruk yöneticisi ile eksik kuyruk yöneticisi arasında kanalların çalıştığını doğrulayın.

#### **Belirti**

Kuyruk yöneticisi ETKİN (NO) olarak listelenir.

#### **Çözüm**

- Çalışmakta olan kuyruk yöneticilerinin var olduğunu doğrulayın
- Kümeleme durumunu doğrulayın ve bu kuyruk yöneticisi ile etkin olmayan kuyruk yöneticisi arasında kanalların çalıştığını doğrulayın.

#### **Belirti**

Kuyruk yöneticisinin bir uygulamanın bazı taşınmaz örnekleri vardır.

#### **Çözüm**

Bu tip bir kümedeki kuyruk yöneticisinde, DIS APSTATUS (X) TYPE (LOCAL) (MOCAL) TIPINI KULLANıN (TAŞINIR EQ NO) ve IMMREASN alanını inceleyin.

#### **Belirti**

BALSTATE beklenmeyen bir durum.

#### **Çözüm**

• Kuyruk yöneticisi, uygulamaları yeniden dengeleme girişiminde bulunduğunda, yalnızca belirli aralıklarla gerçekleşen, kuyruk yöneticisinin durumu olduğu gibi, bunu zaman içinde izleyin.

- Uygulamalar sürekli olarak bağlanıyor ve bağlantıyı kesiyor mu? Böyle bir durumda, bu durum uygulamanın durağan bir durumda yeniden dengelenmesini engelleyebilir.
- BALSTATE dengesiz kalırsa, BALSTATE (HIGH) ve BALSTATE (LOW) olan kuyruk yöneticilerindeki hata günlüklerine bakın. Bu, uygulama örnekleri isteyip istemediğinizi ve bunların kaç kişinin taşınmasına izin verildiğini gösterir.
- İstendiğinde hareket etmekte başarısız olan eşgörünümler olup olmadığını saptamak için DIS APSTATUS (X) TYPE (LOCAL) (IMMCOUNT gt 1) değerini doğrulayın.

# **DDIS APSTATUS (X) TIPI (LOCAL)**

#### **Belirti**

Bir uygulama örneği HAREKETLI (NO) olarak işaretlendi

### **Çözüm**

- IMMREASN alanı NOTECLIENT. Böyle bir durumda, uygulama sunucu bağ tanımlarını kullanıyor ve bu nedenle başka bir kuyruk yöneticisine taşınamıyor
- IMMREASN alanı NOTRECONN ' dur. Böyle bir durumda, uygulama yeniden bağlanabilir bir istemci olarak bağlanmaz ve bu nedenle başka bir kuyruk yöneticisine taşınamaz.

DIS CONN (\*) TYPE (CONN) WHERE (CONNTAG eq 'xxx') kullan CONNOPTS, burada xxx, DIS APSTATUS çıkışından CONNTAG ile bağlantı kurduklarını görmek için CONNTAG ' tır.

- Is the IMMREASN field APPNAMECHGG. Böyle bir durumda, uygulama eşgörünümü aynı bağlantıda birden çok etkileşim gerçekleştiriyor, ancak uygulama adını değiştirerek, belirli bir uygulama örneğinin taşınmasını önlüyor.
- IMMREASN alanı MOVE ' dir. Böyle bir durumda, bir süre bekleyin ve uygulama eşgörünümü taşınmak üzere istendiği için sorun ortadan kaybolmalıdır.
- Tersi durumda, uygulamanın geçici olarak taşınmaz olarak işaretlenip işaretlenmediğini görmek için IMMDATE ve IMMTIME alanlarını denetleyin.

# **REFRESH CLUSTER çalıştırılırken uygulama sorunları görüldü**

**REFRESH CLUSTER** komutu, kümede kesintiye neden olur. **REFRESH CLUSTER** işlemi tamamlanıncaya kadar, küme nesnelerinin kısa bir süre boyunca görünmez hale gelebileceği bir yol olabilir. Bu, çalışan uygulamaları etkileyebilir. Bu notlarda, görebileceğiniz bazı uygulama sorunları açıklanmaktadır.

# **Reason codes that you might see from MQOPEN, MQPUT, or MQPUT1 calls**

**REFRESH CLUSTER** sırasında aşağıdaki neden kodları görülebilir. Bu kodların her birinin görüntülenmesinin nedeni, bu konunun sonraki bir bölümünde anlatılır.

- 2189 MQRC\_CLUSTER\_RESOLUTION\_ERROR
- 2085 MQRC\_UNKNWN\_OBJECT\_NAME
- 2041 MORC\_OBJECT\_CHANGED
- 2082 MQRC\_UNKNOWN\_ALIAS\_BASE\_Q
- 2270 MQRC\_NO\_DESTINATIONS\_AVALABILIR

Tüm bu neden kodları, ad arama hatalarının IBM MQ kodunda bir düzey veya başka bir düzeyde olduğunu gösterir. Bu kod, uygulamaların **REFRESH CLUSTER** işlemi boyunca çalışıp çalışmaması beklenir.

**REFRESH CLUSTER** işlemi, bu sonuçlara yol açabilmek için yerel olarak ya da/veya uzaktan da olabilir. Tam havuz çok meşgulse, bunların ortaya çıkma olasılığı özellikle yüksek olur. Bu durum, **REFRESH CLUSTER** etkinlikleri tam havuzda yerel olarak çalışıyorsa ya da kümedeki diğer kuyruk yöneticilerindeki veya tam havuzun sorumlu olduğu kümelerde bulunan diğer kuyruk yöneticilerinde uzaktan çalıştırılıyorsa bu oluşur.

Geçici olarak olmayan ve kısa bir süre sonra yeniden yürürlüğe konacak küme kuyruklarına ilişkin olarak, bu neden kodlarının tümü geçici yeniden deneme kullanılabilir durumlardır (2041 MQRC\_OBJECT\_CHANGED için ancak, koşulun yeniden denenebilir olup olmadığına karar vermek için biraz karmaşık olabilir). Uygulama kurallarıyla tutarlıysa (örneğin, hizmet süresi üst sınırı), **REFRESH CLUSTER** etkinliklerinin tamamlanması için zaman tanıması için bir dakika kadar yeniden denemelisiniz. Mütevazı boyutta bir küme için, tamamlama büyük olasılıkla bundan çok daha hızlı olacak.

Bu neden kodlarından herhangi biri **MQOPEN**' den döndürülürse, nesne tanıtıcısı yaratılmadı; ancak, sonraki bir yeniden deneme yaratılışımda başarılı olmalıdır.

Bu neden kodlarından herhangi biri **MQPUT**' den döndürülürse, nesne tanıtıcısı otomatik olarak kapanmaz ve yeniden denenmesi, öncelikle nesne tanıtıcısını kapatmaya gerek kalmadan başarılı olmalıdır. Ancak, uygulama, bağlama açık seçeneklerini kullanarak tutamacı açtıysa ve tüm iletilerin aynı kanala gitmesi gerekiyorsa, (uygulamanın beklentilerine aykırı), yeniden denenmiş *yerleştirmenin* aynı kanala ya da kuyruk yöneticisine önceki gibi gidebilmesi garanti edilmez. Bu nedenle, nesne tutamacını kapatmak ve bu durumda yeni bir tane açmak için, bağ tanımlama (bind-on-open) anlambilimini yeniden elde etmek akıllıca olur.

Bu neden kodlarından herhangi biri **MQPUT1**' den döndürülürse, sorunun *açık* ya da *put* kısmı sırasında olup olmadığını bilmemektedir. Ne olursa olsun, işlem yeniden denenebilir. **MQPUT1** işlemi, tek bir kesintisiz işlemde gerçekleştirilen bir *açık-put-close* sırası olduğundan, bu durumda endişe edecek bir bağlama açık anlamlılığı yoktur.

### **Çok sekmeli senaryolar**

If the message flow incorporates a multi-hop, such as that shown in the following example, then a name lookup failure caused by **REFRESH CLUSTER** can occur on a queue manager that is remote from the application. Bu durumda, uygulama bir başarı (sıfır) dönüş kodu alır; ancak, ad arama hatası oluşursa, bir **CLUSRCVR** kanal programının iletiyi doğru bir hedef kuyruğa yönlendirmesini önler. Bunun yerine, **CLUSRCVR** kanal programı, iletinin devamlılığı temel alınarak iletiyi ölü bir mektup kuyruğuna yazmak için olağan kuralları izler. Bu işlemle ilişkili neden kodu:

• 2001 MQRC\_ALIAS\_BASE\_Q\_TYPE\_ERROR

Kalıcı iletiler varsa ve bunları almak için herhangi bir ölü harf kuyruğu tanımlanmadıysa, kanalları sona erdiren kanalları görürsünüz.

Burada bir örnek çok sekmeli senaryo vardır:

- **MQOPEN** on queue manager **QM1** specifies **Q2**.
- **Q2** is defined in the cluster on a remote queue manager **QM2**, as an alias.
- Bir ileti **QM2**'e ulaşır ve **Q2** ' in **Q3**için bir diğer ad olduğunu bulur.
- **Q3** uzak kuyruk yöneticisinde kümede ( **QM3**) tanımlı; **qlocal**.
- İleti **QM3**'e ulaşır ve **Q3**' a yerleştirilir.

Çoklu sekme ' yi test ederken, aşağıdaki kuyruk yöneticisi hata günlüğü girişlerini görebilirsiniz:

• Gönderme ve alma taraflarında, ölü harf kuyrukları olduğunda ve kalıcı iletiler varsa:

#### **AMQ9544: Hedef kuyruğa gönderilmeyen iletiler**

'CHLNAME' kanalının işlenmesi sırasında, bir ya da daha çok ileti hedef kuyruğa yerleştirilemedi ve bunları, çıkmaz bir ileti kuyruğuna yerleştirmeye çalışıldı. Kuyruğun konumu \$, burada 1, yerel ölü mektup kuyruğu ve 2 uzak ölü harf kuyruğdur.

• Giriş tarafında, ölü bir mektup kuyruğu yerinde değilse ve kalıcı iletiler de varsa:

#### **AMQ9565: Hiçbir ölü harf kuyruğu tanımlanmadı**

**AMQ9599: Program, bir kuyruk yöneticisi nesnesini açamadı.**

#### **AMQ9999: Kanal programı olağan dışı sona erdi.**

• Gönderme tarafında, ölü bir mektup kuyruğu olmadığı zaman ve kalıcı iletiler de vardır:

#### **AMQ9506: İleti girişi onayı başarısız oldu**

**AMQ9780: Bir hata nedeniyle, 'a.b.c.d(1415)' uzak makinesine kanal sona erdiriliyor AMQ9999: Kanal programı olağan dışı sona erdi.**

# **REFRESH CLUSTER çalıştırılırken bu neden kodlarının her birinin neden görüntülenebileceğiyle ilgili daha fazla ayrıntı**

#### **2189 (088D) (RC2189): MQRC\_CLUSTER\_RESOLUTION\_ERROR**

Yerel kuyruk yöneticisi, tam havuzlarından bir kuyruk adının varlığıyla ilgili bilgi istedi. Sabit kodlamalı bir zamanaşımı süresi (10 saniye) içinde tam havuzlardan yanıt bulunamadı. Bunun nedeni, istek iletisinin ya da yanıt iletisinin işlenmek üzere bir kuyrukta olması ve bu durumun süresi dolacak şekilde temizlenecektir. Uygulamada, koşul yeniden denenebilir ve bu iç mekanizmalar tamamlanınca başarılı olur.

#### **2085 (0825) (RC2085): MQRC\_UNKNOWN\_OBJECT\_NAME**

Yerel kuyruk yöneticisi, bir kuyruk adının varlığıyla ilgili tüm havuzlarını istedi (ya da daha önce soruldı). Kuyruk adı hakkında bilgi sahibi olmadıklarını belirten tam havuzlar yanıt verdi. In the context of **REFRESH CLUSTER** taking place on full and partial repositories, the owner of the queue might not yet have told the full repositories about the queue. Ya da bu işlemi yapmış olabilir, ancak bu bilgileri taşıyan iç iletiler işlenmek üzere bir kuyrukta yer alıyor ve bu durumda, bu koşul geçerli olacak şekilde temizlenecek. Uygulamada, koşul yeniden denenebilir ve bu iç mekanizmalar tamamlanınca başarılı olur.

#### **2041 (07F9) (RC2041): MQRC\_OBJECT\_CHANGED**

Büyük olasılıkla, açık-açık-açık **MQPUT**' den görülmeye başlanabilir. Yerel kuyruk yöneticisi, bir kuyruk adının varolduğunu ve bulunduğu uzak kuyruk yöneticisi hakkında bilgi sahibi olduğunu bilir. Tam ve kısmi havuzlarda gerçekleşen **REFRESH CLUSTER** bağlamında, kuyruk yöneticisinin kaydı silinmiş ve tüm havuzlardan sorgulanmakta olan işlemde. Uygulamada, koşulun yeniden denenebilir olup olmadığına karar vermek biraz karmaşık bir durum. Aslında, **MQPUT** yeniden denenirse, bu iç mekanizmalar uzak kuyruk yöneticiyle ilgili öğrenme işini tamamladığında başarılı olur. Ancak, aynı kuyruk yöneticisinin kullanılacağına ilişkin bir garanti yoktur. MQRC\_OBJECT\_CHANGED alındığında genellikle önerilen yaklaşımın izlenmesi daha güvenli olur. Bu, nesne tanıtıcısını kapatmak ve yeni bir nesne tanıtıcısını yeniden açmak için önerilir.

#### **2082 (0822) (RC2082): MQRC\_UNKNOWN\_ALIAS\_BASE\_Q**

2085 MQRC\_UNKNOWN\_OBJECT\_NAME koşuluna benzer şekilde, yerel bir diğer ad kullanıldığında bu neden kodu görülür ve hedef GET, 2085 neden kodu için daha önce açıklanan nedenlerle erişilemez olan bir küme kuyruğdur.

#### **A2001 (07D1) (RC2001): MQRC\_ALIAS\_BASE\_Q\_TYPE\_ERROR**

Bu neden kodu genellikle uygulamalarda görülmez. Bir iletiyi ölü bir mektup kuyruğuna gönderme girişimleriyle ilgili olarak, bu yalnızca kuyruk yöneticisi hata günlüklerinde görülür. Bir **CLUSRCVR** kanal programı, iş ortağının **CLUSSDR** ' den bir ileti aldı ve nereye konacağına karar veriyor. Bu senaryo, daha önce 2082 ve 2085 neden kodlarıyla ilgili olarak daha önce açıklanan koşulun bir çeşidi. In this case, the reason code is seen when an alias is being processed at a different point in the MQ product, compared to where it is processed during an application **MQPUT** or **MQOPEN**.

### **2270 (08DE) (RC2270): MQRC\_NO\_DESTINATIONS\_AVALABILIR**

Bir uygulama, MQOO\_BIND\_NOT\_FIXEDile açılan bir kuyruk kullandığında ve hedef nesneler, **REFRESH CLUSTER** işlemi tamamlanıncaya kadar kısa bir süre için kullanılamadığında görülür.

### **Diğer açıklamalar**

Bu ortamda kümelenmiş yayınlama/abone olma etkinliği varsa, **REFRESH CLUSTER** ' in ek istenmeyen etkileri olabilir. Örneğin, abonelere ilişkin abonelikleri geçici olarak kaybeden, bu durumda bir iletiyi kaçırdıklarını bulabilirsiniz. Bkz. Yayınlama/abone olma kümeleri için Kümeyi Yenile.

#### **İlgili kavramlar**

Yayınlama/abone olma kümeleri için Kümeyi Yenile Kümeleme: REFRESH CLUSTER en iyi uygulamaları kullanma

# **Küme-gönderici kanalı sürekli olarak başlatılmaya çalışılır**

Kuyruk yöneticisi ve dinleyici çalıştığını ve küme gönderici ve küme alıcı kanal tanımlamalarının doğru olup olmadığını denetleyin.

### **Belirti**

```
1 : display chs(*)AMQ8417: Display Channel Status details.
CHANNEL(DEMO.QM2) XMITQ(SYSTEM.CLUSTER.TRANSMIT.QUEUE)
CONNAME(computer.ibm.com(1414))
                                    CHLTYPE(CLUSSDR)
STATUS(RETRYING)
```
### **Neden**

- 1. Uzak kuyruk yöneticisi kullanılamıyor.
- 2. Yerel el ile küme gönderen kanalı ya da uzak küme alıcı kanalı için yanlış bir değiştirge tanımlandı.

# **Çözüm**

Sorunun uzak kuyruk yöneticisinin kullanılabilirliğini olup olmadığını denetleyin.

- 1. Herhangi bir hata iletisi var mı?
- 2. Kuyruk yöneticisi etkin mi?
- 3. Dinleyici çalışıyor mu?
- 4. Küme gönderici kanalı başlatılabilir mi?

Uzak kuyruk yöneticisi kullanılabiliyorsa, kanal tanımlamasıyla ilgili bir sorun var mı? Kanalın sürekli olarak başlatılmaya çalışılıp başlatılıp başlatımediğini görmek için, küme kuyruk yöneticisinin tanımlama tipini denetleyin; örneğin:

```
1 : dis clusqmgr(*) deftype where(channel eq DEMO.QM2)
AMQ8441: Display Cluster Queue Manager details.
CLUSQMGR(QM2) CHANNEL(DEMO.QM2) CLUSTER(DEMO)
DEFTYPE(CLUSSDRA)
```
Tanım tipi CLUSSDR ise, kanal, yerel el ile küme-gönderici tanımlamasını kullanır. Yerel el ile kümegönderen tanımlamasındaki yanlış parametreleri değiştirin ve kanalı yeniden başlatın.

Tanım tipi CLUSTDRA ya da CLUSTDRB ise, kanal otomatik olarak tanımlanmış bir küme gönderici kanalı kullanıyorsa. Otomatik tanımlı küme gönderici kanalı, uzak bir küme alıcı kanalının tanımını temel alır. Uzak küme alıcı tanımlamasındaki yanlış değiştirgeleri değiştirin. Örneğin, conname değiştirgesi yanlış olabilir:

1 : alter chl(demo.qm2) chltype(clusrcvr) conname('newhost(1414)') AMQ8016: IBM MQ channel changed.

Uzak küme alıcı tanımlamasında yapılan değişiklikler, ilgilendiğiniz küme kuyruğu yöneticilerine yayılır. İlgili otomatik tanımlı kanallar buna göre güncellenir. Değiştirilen değiştirgeyi denetleyerek, güncellemelerin doğru bir şekilde yayıldığını denetleyebilirsiniz. Örneğin:

1 : dis clusqmgr(qm2) conname AMQ8441: Display Cluster Queue Manager details. CLUSQMGR(QM2) CHANNEL(DEMO.QM2) CLUSTER(DEMO) CONNAME(newhost(1414)) Otomatik olarak tanımlanan tanımlama doğruysa, kanalı yeniden başlatın.

# **DISPLAY CLAUQMGR, SYSTEM.TEMP.**

Kuyruk yöneticisi, el ile tanımlanan CLUSSDR kanalının gösterdiği tam havuz kuyruk yöneticisinden herhangi bir bilgi almamıştır. Küme kanallarının doğru tanımlandığından emin olun.

### **Belirti**

#### **Multi**

1 : display clusqmgr $(*)$ AMQ8441: Display Cluster Queue Manager details. CLUSTER(DEMO) CHANNEL(DEMO.QM1) AMQ8441: Display Cluster Queue Manager details. CLUSQMGR(SYSTEM.TEMPUUID.computer.<yourdomain>(1414)) CLUSTER(DEMO) CHANNEL(DEMO.QM2)

#### $z/0S$

CSQM201I +CSQ2 CSQMDRTC DISPLAY CLUSQMGR DETAILS CLUSQMGR(SYSTEM.TEMPQMGR.<HOSTNAME>(1716)) CLUSTER(DEMO) CHANNEL(TO.CSQ1.DEMO) END CLUSQMGR DETAILS

### **Neden**

Kuyruk yöneticisi, el ile tanımlanan CLUSSDR kanalının gösterdiği tam havuz kuyruk yöneticisinden herhangi bir bilgi almamıştır. El ile tanımlanan CLUSSDR kanalının çalışır durumda olması gerekir.

# **Çözüm**

CLUSRCVR tanımlamasının, özellikle CONNAME ve CLUSTER parametrelerinin de doğru olup olmadığını denetleyin. Tanım yanlışsa, kanal tanımlamasını değiştirin.

**Multi** Ayrıca, SYSTEM.CLUSTER.TRANSMIT.QUEUE komutunu kullanarak aşağıdaki komutu verin:

setmqaut -m <QMGR Name> -n SYSTEM.CLUSTER.TRANSMIT.QUEUE -t q -g mqm +all

Uzak kuyruk yöneticilerinin yeni bir yeniden başlatma girişiminde bulunması ve düzeltilen tanımlamayla kanallarını başlatması biraz zaman alabilir.

# **Dönüş kodu= 2035 MQRC\_NOT\_AUTHORIZED**

RC2035 neden kodu, bir kuyruk ya da kanal açılırken hata da dahil olmak üzere çeşitli nedenlerden dolayı görüntülenir; yönetici yetkisi olan bir kullanıcı kimliğini kullanmayı denediğinizde bir hata, IBM MQ JMS uygulaması kullanılırken bir hata ve bir kümede kuyruk açma gibi. MQS\_REPORT\_NOAUTH ve MQSAUTHERRORS, RC2035' i daha fazla tanılamak için kullanılabilir.

### **Belirli sorunlar**

Aşağıdakiyle ilgili bilgi için bkz. RC2035üreten belirli sorunlar :

- JMSWMQ2013 geçersiz güvenlik kimlik doğrulaması
- Bir kuyruğun ya da kanalda MQRC\_NOT\_YETKILI
- MQRC\_NOT\_YETKILI (istemcideAMQ4036 ) denetimci olarak
- MQS\_REPORT\_NOAUTH ve MQSAUTHERRORS ortam değişkenleri

# **Kuyrukta kuyruğun açılması**

Bu hataya ilişkin çözüm, kuyruğun z/OS üzerinde olup olmamasına bağlıdır. z/OS ' da güvenlik yöneticinizi kullanın. Diğer altyapılarda, küme kuyruğunda yerel bir diğer ad yaratın ya da tüm kullanıcıların iletim kuyruğuna erişmesi için yetki verin.

# **Belirti**

Uygulamalar, bir kümede kuyruk açma girişimi sırasında 2035 MQRC\_NOT\_AUTHORIZED dönüş kodunu alır.

### **Neden**

Uygulamanız, bir kümede kuyruk açma girişimi sırasında MQRC\_NOT\_AUTHORIZED dönüş kodunu alır. Bu kuyruğa ilişkin yetki doğrulanıyor. Büyük olasılıkla, uygulamanın küme iletim kuyruğuna koyma yetkisi yok.

# **Çözüm**

Bu çözüm, kuyruğun z/OS üzerinde olup olmamasına bağlıdır. İlgili bilgi konusuna bakın.

# **Küme içinde bir kuyruk açma girişimi sırasında kod = 2085 MQRC\_UNKNOWN\_OBJECT\_NAME dönüş kodu=**

# **Belirti**

Uygulamalar, kümede bir kuyruk açma girişimi sırasında 2085 MQRC\_UNKNOWN\_OBJECT\_NAME dönüş kodunu alır.

### **Neden**

Nesnenin bulunduğu kuyruk yöneticisi ya da kuyruk yöneticisi kümeye başarıyla girmemiş olabilir.

# **Çözüm**

Bunların her biri kümedeki tüm havuzların tümünü görüntüleyebildiğinden emin olun. Tüm havuzlara CLUSSDR kanallarının başlatılmaya çalışıldığından da emin olun.

Kuyruk kümede yer alıyorsa, uygun açık seçenekleri kullandığınızı doğrulayın. Uzak bir küme kuyruğundan ileti alamıyorsanız, açık seçeneklerin yalnızca çıkış için olduğundan emin olun.

```
1 : display clusqmgr(*) qmtype status
AMQ8441: Display Cluster Queue Manager details.
CLUSQMGR(QM1) CLUSTER(DEMO)
CHANNEL(DEMO.QM1) QMTYPE(NORMAL)
AMQ8441: Display Cluster Queue Manager details.
                    CLUSTER(DEMO)<br>QMTYPE(REPOS)
CHANNEL(DEMO.OM2)
STATUS(RUNNING)
AMQ8441: Display Cluster Queue Manager details.
                       CLUSTER(DEMO)<br>QMTYPE(REPOS)
CHANNEL(DEMO.QM3)
STATUS(RUNNING)
```
**Not:** IBM MQ ile WebSphere Application Serverkullanıldığında, bir IBM MQ kümesine ait bir IBM MQ kuyruk yöneticisine bağlanan bir JMS uygulamanız varsa ve JMS uygulamanız, kümede başka bir yerde bulunan bir küme kuyruğuna erişmeyi denerse, bu sorunu da görebilirsiniz. Uygulamanızın, kümede bulunan bir küme kuyruğunu açmak istemesi durumunda kuyruk yöneticisini boş bırakması ya da küme kuyruğunu barındıran kümede kuyruk yöneticisinin adını belirtmeniz gerekir.

### **İlgili başvurular**

2085 (0825) (RC2085): MQRC\_UNKNOWN\_OBJECT\_NAME

# **Kümede bir kuyruk açma girişimi sırasında dönüş kodu= 2189 MQRC\_CLUSTER\_RESOLUTION\_ERROR**

Tüm havuzlara CLUSSDR kanallarının sürekli olarak başlatılmaya çalışmadığından emin olun.

### **Belirti**

Uygulamalar, kümede bir kuyruk açma girişimi sırasında 2189 MQRC\_CLUSTER\_RESOLUTION\_ERROR dönüş kodunu alır.

### **Neden**

Kuyruk ilk kez açılmakta ve kuyruk yöneticisi tüm havuzlarla iletişim kuramaz.

# **Çözüm**

Tüm havuzlara CLUSSDR kanallarının sürekli olarak başlatılmaya çalışmadığından emin olun.

```
1 : display clusqmgr(*) qmtype status
AMQ8441: Display Cluster Queue Manager details.
CLUSQMGR(QM1) CLUSTER(DEMO)
CHANNEL(DEMO.QM1) QMTYPE(NORMAL)
AMQ8441: Display Cluster Queue Manager details.
                  CLUSTER(DEMO)<br>OMTYPE(REPOS)
CHANNEL(DEMO.QM2)STATUS(RUNNING)
AMQ8441: Display Cluster Queue Manager details.
CLUSQMGR(QM3) CLUSTER(DEMO)
CHANNEL(DEMO.QM3) QMTYPE(REPOS)
STATUS(RUNNING)
```
### **İlgili başvurular**

2189 (088D) (RC2189): MQRC\_CLUSTER\_RESOLUTION\_ERROR

# **Return code=2082 MQRC\_UNTANWN\_ALIAS\_BASE\_Q kümede bir kuyruk açılıyor**

Uygulamalar, kümede bir kuyruk açma girişimi sırasında rc=2082 MQRC\_UNKNOWN\_ALIAS\_BASE\_Q ' ı alır.

### **Sorun**

Hedef olarak bir diğer ad kuyruğu belirten bir MQOPER ya da MQPUT1 çağrısı yayınlandı, ancak diğer ad kuyruğu özniteliklerindeki *BaseQName* , kuyruk adı olarak tanınmıyor.

Bu neden kodu, *BaseQName* , başarıyla çözülemeyen bir küme kuyruğunun adı olduğunda da oluşabilir.

MQRC\_UNKNOWN\_ALIAS\_BASE\_Q, uygulamanın, bağlantı yaptığı kuyruk yöneticisinin **ObjectQmgrName** değerini ve diğer ad kuyruğunu barındıran kuyruk yöneticisine ilişkin bir değer belirtmekte olduğunu gösterebilir. Bu, kuyruk yöneticisinin belirtilen kuyruk yöneticisindeki diğer ad hedef kuyruğunu araması ve diğer ad hedef kuyruğu yerel kuyruk yöneticisininde olmadığı için başarısız olduğu anlamına gelir.

# **Çözüm**

Leave the **ObjectQmgrName** parameter blank, so that the clustering decides which queue manager to route to.

Kuyruk kümede yer alıyorsa, uygun açık seçenekleri kullandığınızı doğrulayın. Uzak bir küme kuyruğundan ileti alamıyorsanız, açık seçeneklerin yalnızca çıkış için olduğundan emin olun.

#### **İlgili başvurular**

2082 (0822) (RC2082): MQRC\_UNKNOWN\_ALIAS\_BASE\_Q

# **İletiler hedef kuyruklara ulaşmaz**

Karşılık gelen küme iletim kuyruğunun boş olduğundan ve hedef kuyruk yöneticisine kanalda çalıştığından emin olun.

# **Belirti**

İletiler hedef kuyruklara ulaşmaz.

# **Neden**

İletiler, kaynak kuyruk yöneticisinde sıkışmış olabilir.

# **Çözüm**

1. İletilere ileti gönderen iletim kuyruğunu ve kanalın durumunu tanımlayın.

```
1 : dis clusqmgr(QM1) CHANNEL(*) STATUS DEFTYPE QMTYPE XMITQ
AMQ8441: Display Cluster Queue Manager details.
CLUSQMGR(QM1) CLUSTER(DEMO)
CHANNEL(DEMO.QM1) DEFTYPE(CLUSSDRA)
QMTYPE(NORMAL) STATUS(RUNNING)
XMITQ(SYSTEM.CLUSTER.TRANSMIT.DEMO.QM1)
```
2. Küme iletim kuyruğunun boş olduğundan emin olun.

```
1 : display ql(SYSTEM.CLUSTER.TRANSMIT.DEMO.QM1) curdepth
AMQ8409: Display Queue details.
QUEUE(SYSTEM.CLUSTER.TRANSMIT.DEMO.QM1) CURDEPTH(0)
```
# **Bir küme diğer ad kuyruğuna gönderilen iletiler SYSTEM.DEAD.LETTER.QUEUE' e gider**

Bir küme diğer adı kuyruğu, var olmayan bir yerel kuyruğa çözülüyor.

# **Belirti**

Bir diğer ad kuyruğuna gönderilen iletiler, MQRC\_UNKNOWN\_ALIAS\_BASE\_Q neden ile SYSTEM.DEAD.LETTER.QUEUE değerine gider.

# **Neden**

İleti, kümelenmiş bir diğer ad kuyruğunun tanımlandığı bir kuyruk yöneticisine yönlendirilir. Bu kuyruk yöneticinde yerel hedef kuyruğu tanımlı değil. İleti, MQOO\_BIND\_ON\_OPEN açık seçeneği ile konulduğu için, kuyruk yöneticisi iletiyi istekleyemez.

MQOO\_BIND\_ON\_OPEN kullanıldığında, küme kuyruğu diğer adı sıkıca bağlanmış olur. Çözümlenen ad, hedef kuyruğun adı ve küme kuyruğu diğer adının tanımlandığı herhangi bir kuyruk yöneticidir. Kuyruk yöneticisi adı, iletim kuyruğu üstbilgisinde yer alıyor. Hedef kuyruk, iletinin gönderildiği kuyruk yöneticilikinde yoksa, ileti, ölüme ilişkin ileti kuyruğuna konabililir. İletim üstbilgisi, MQOO\_BIND\_ON\_OPENtarafından çözülen hedef kuyruk yöneticisinin adını içerdiği için, hedef yeniden hesaplanmadı. Diğer ad kuyruğu MQOO\_BIND\_NOT\_FIXEDile açıldıysa, iletim kuyruğu üstbilgisi boş bir kuyruk yöneticisi adı içerecekti ve hedef yeniden hesaplanacaktı. Bu durumda, yerel kuyruk kümenin başka bir yerinde tanımlandıysa, ileti oraya gönderilir.

# **Çözüm**

- 1. Tüm diğer ad kuyruğu tanımlamalarını değiştirerek DEFBIND ( NOTFIXED) değerini belirleyin.
- 2. Kuyruk açıldığında MQOO\_BIND\_NOT\_FIXED seçeneğini açık bir seçenek olarak kullanın.

3. MQOO\_BIND\_ON\_OPENbelirtirseniz, diğer ad ile aynı kuyruk yöneticisinde tanımlı bir yerel kuyruğa çözülen bir küme diğer adı olduğundan emin olun.

# **Kuyruk yöneticisi, kümedeki kuyruklar ve kanallarla ilgili güncel bilgileri verdi**

### **Belirti**

DISPLAY QCLUSTER and DISPLAY CLUSQMGR show objects which are out of date.

### **Neden**

El ile tanımlanmış CLUSSDR kanallarına ilişkin tüm havuzlar arasında küme yalnızca küme akışı güncellenir. Küme kurulduktan sonra CLUSSDR kanalları, hem el ile hem de otomatik kanallar olduğundan DEFTYPE ( CLUSSDRB) kanalı olarak görüntülenir. Tüm tüm havuzlar arasında tam bir ağ oluşturmak için yeterli CLUSTSDR kanalı olmalıdır.

# **Çözüm**

- Nesnenin var olduğu kuyruk yöneticisinin ve yerel kuyruk yöneticisinin hala kümeyle bağlantılı olup olmadığını denetleyin.
- Her kuyruk yöneticisinin kümedeki tüm tam havuzları görüntüleyebileceğini doğrulayın.
- Tüm havuzlarda CLUSSDR kanallarının sürekli olarak yeniden başlatılmaya çalışılıp başlatılmadığını denetleyin.
- Tüm havuzların, bunları doğru olarak birbirine bağlamak için tanımlanmış yeterli CLUSSDR kanalına sahip olup olmadığını denetleyin.

```
1 : dis clusqmgr(QM1) CHANNEL(*) STATUS DEFTYPE QMTYPE
XMITQ
AMQ8441: Display Cluster Queue Manager details.
CLUSQMGR(QM1) CLUSTER(DEMO)
CHANNEL(DEMO.QM1) DEFTYPE(CLUSSDRA)
QMTYPE(NORMAL) STATUS(RUNNING)
XMITQ(SYSTEM.CLUSTER.TRANSMIT.DEMO.QM1)
AMQ8441: Display Cluster Queue Manager details.
CLUSQMGR(QM2) CLUSTER(DEMO)
CHANNEL(DEMO.QM2) DEFTYPE(CLUSRCVR)
QMTYPE(REPOS)
XMITQ(SYSTEM.CLUSTER.TRANSMIT.DEMO.QM2)
AMQ8441: Display Cluster Queue Manager details.
CLUSQMGR(QM3) CLUSTER(DEMO)
CHANNEL(DEMO.QM3) DEFTYPE(CLUSSDRB)<br>OMTYPE(REPOS) STATUS(RUNNING)
                   STATUS(RUNNING)
XMITQ(SYSTEM.CLUSTER.TRANSMIT.DEMO.QM3)
AMQ8441: Display Cluster Queue Manager details.
CLUSQMGR(QM4) CLUSTER(DEMO)
CHANNEL(DEMO.QM4) DEFTYPE(CLUSSDRA)<br>QMTYPE(NORMAL) STATUS(RUNNING)
                   STATUS(RUNNING)
XMITQ(SYSTEM.CLUSTER.TRANSMIT.DEMO.QM4)
```
# **Kümede değişiklik yok, yerel kuyruk yöneticisinde yansıtılıyor**

Havuz yöneticisi işlemi, büyük olasılıkla komut kuyruğunda ileti alma ya da işleme ile ilgili bir sorun nedeniyle havuz komutlarını işlemiyor.

### **Belirti**

Kümede değişiklik yok, yerel kuyruk yöneticisinde yansıtılıyor.

### **Neden**

Havuz yöneticisi işlemi havuz komutlarını işlemiyor.

# **Çözüm**

1. SYSTEM.CLUSTER.COMMAND.QUEUE ' in boş olup olmadığını denetleyin.

```
1 : display ql(SYSTEM.CLUSTER.COMMAND.QUEUE) curdepth
AMQ8409: Display Queue details.
QUEUE(SYSTEM.CLUSTER.COMMAND.QUEUE) CURDEPTH(0)
```
- 2. Kanal başlatıcının z/OSüzerinde çalışıp çalışmadığını denetleyin.
- 3. Hata günlüklerinde, kuyruk yöneticisinin geçici kaynak eksikliği olduğunu gösteren hata iletileri olup olmadığını denetleyin.

# **DISPLAY CLUSQMGR , bir kuyruk yöneticisini iki kez görüntüler**

Bir kuyruk yöneticisinin eski bir somut örneğinin tüm izlerini kaldırmak için RESET CLUSTER komutunu kullanın.

1 : display clusqmgr(QM1) qmid AMQ8441: Display Cluster Queue Manager details. CLUSQMGR(QM1) CLUSTER(DEMO) CHANNEL(DEMO.QM1) QMID(QM1\_2002-03-04\_11.07.01) AMQ8441: Display Cluster Queue Manager details. CLUSQMGR(QM1)<br>CHANNEL(DEMO.QM1) QMID(QM1\_2002-03-04\_11.04.19)

Küme, kuyruk yöneticisinin daha eski sürümleriyle doğru biçimde işlev görmekte. Yaklaşık 90 gün sonra, kümenin kuyruk yöneticisinin eski sürümüne ilişkin bilgi birikimi sona erer ve otomatik olarak silinir. Ancak, bu bilgileri el ile silmeyi tercih edebilirsiniz.

### **Neden**

- 1. Kuyruk yöneticisi silinmiş olabilir, daha sonra yeniden yaratılıp yeniden tanımlanmış olabilir.
- 2. It might have been cold-started on z/OS, without first following the procedure to remove a queue manager from a cluster.

# **Çözüm**

Kuyruk yöneticisinin tüm izlemesini kaldırmak için, RESET CLUSTER komutunu tam havuz kuyruk yöneticisinden hemen kullanın. Komut, eski istenmeyen kuyruk yöneticisini ve kuyruklarını kümeden kaldırır.

```
2 : reset cluster(DEMO) qmid('QM1_2002-03-04_11.04.19') action(FORCEREMOVE) queues(yes)
AMQ8559: RESET CLUSTER accepted.
```
RESET CLUSTER komutunun kullanılması, etkilenen kuyruk yöneticisi için otomatik olarak tanımlanmış küme gönderen kanallarını durdurur. RESET CLUSTER komutunu tamamladıktan sonra, durdurulan küme gönderen kanallarını el ile yeniden başlatmalısınız.

# **Kuyruk yöneticisi kümeye yeniden katılmaz**

Bir RESET ya da REFRESH küme komutu yayınladıktan sonra, kuyruk yöneticisinden kümeye kanal durdurulmuş olabilir. Küme kanalı durumunu denetleyin ve kanalı yeniden başlatın.

# **Belirti**

Bir kuyruk yöneticisi, RESET CLUSTER ve REFRESH CLUSTER komutlarını yayınladıktan sonra bir kümeye yeniden katılmaz.

### **Neden**

RESET ve REFRESH komutlarının yan etkisi bir kanal durdurulmuş olabilir. RESET ya da REFRESH komutu tamamlandığında, kanalın doğru sürümünün çalıştırıldığı bir kanal durdurulur.

# **Çözüm**

Sorun kuyruk yöneticisi ile tüm havuzlar arasındaki kanalların çalışıp çalışmadığını denetleyin ve gerekirse START CHANNEL komutunu kullanın.

### **İlgili bilgiler**

Kümeleme: REFRESH CLUSTER en iyi uygulamaları kullanma

# **Bir küme gönderen kanalında iş yükü dengeleme kümesi çalışmıyor**

Bir küme-gönderen kanalında belirttiğiniz iş yükü dengelemesi büyük olasılıkla yoksayılır. Bunun yerine, hedef kuyruk yöneticisindeki küme alıcı kanalında küme iş yükü kanalı özniteliklerini belirtin.

# **Belirti**

Bir küme gönderen kanalında bir ya da daha fazla küme iş yükü kanalı özniteliği belirttiniz. Sonuçta ortaya çıkan iş yükü dengelemesi beklediğiniz gibi değil.

### **Neden**

Bir küme-gönderen kanalında belirttiğiniz iş yükü dengelemesi büyük olasılıkla yoksayılır. Bunun açıklaması için bkz. Küme kanalları. Küme varsayılanlarına ya da hedef kuyruk yöneticisindeki eşleşen küme alıcı kanalında ayarlanan özelliklere dayalı olarak iş yükü dengeleme biçimi almaya devam edin.

## **Çözüm**

Hedef kuyruk yöneticisindeki küme alıcı kanalında küme iş yükü kanal özniteliklerini belirtin.

#### **İlgili başvurular**

CLWLPRTY kanal özniteliği CLWLRANK kanal özniteliği CLWLWGHT kanal özniteliği NETPRTY kanal özniteliği

# **Geri yüklenen bir kümede tarih dışı bilgiler**

Bir kuyruk yöneticisini geri yükledikten sonra, küme bilgileri güncel değil. Refresh the cluster information with the **REFRESH CLUSTER** command.

### **Sorun**

After an image backup of QM1, a partial repository in cluster DEMO has been restored and the cluster information it contains is out of date.

# **Çözüm**

On QM1, issue the command REFRESH CLUSTER(DEMO).

**Not:** Büyük kümeler için, **REFRESH CLUSTER** komutunun kullanımı devam ederken kümeyi kesintiye uğratabilir ve bundan sonra 27 gün aralıklarla küme nesneleri, ilgili tüm kuyruk yöneticilerine otomatik olarak durum güncellemeleri gönderdiğinde, bu işlem yine 27 gün aralıklarla kesintiye uğrayabilir. Bkz. Büyük bir kümede yenilenme, kümenin performansını ve kullanılabilirliğini etkileyebilir.

QM1'ta REFRESH CLUSTER(DEMO) ' u çalıştırdığınızda, QM1'un kendi kendine ve kendi kuyruklarına ve kümedeki tam havuzlara nasıl erişileceği dışında, QM1 ' un küme DEMOile ilgili tüm bilgileri kaldırıyorsunuz. QM1 daha sonra, tam havuzlara temas eder ve bunları kendi kuyruklarını ve kuyruklarını bildirir. QM1 is a partial repository, so the full repositories don't immediately tell QM1 about all the other partial repositories in the cluster. Bunun yerine, QM1 , diğer tüm kuyruklar ve kuyruk yöneticilerinin kümede bir sonraki etkin olduğunda, aldığı bilgiler aracılığıyla diğer kısmi havuzlara ilişkin bilgilerini yavaşça oluşturur.

# **Küme kuyruk yöneticisi zorlamalı olarak tam havuzdan kaldırıldı**

Havuzdan kaldırılan kuyruk yöneticisinden **REFRESH CLUSTER** komutunu vererek, kuyruk yöneticisini tam havuza geri yükleyin.

# **Sorun**

The command, RESET CLUSTER(DEMO) QMNAME(QM1) ACTION(FORCEREMOVE) was issued on a full repository in cluster DEMO by mistake.

# **Çözüm**

QM1' ta, REFRESH CLUSTER(DEMO)komutunu verin.

**Not:** Büyük kümeler için, **REFRESH CLUSTER** komutunun kullanımı devam ederken kümeyi kesintiye uğratabilir ve bundan sonra 27 gün aralıklarla küme nesneleri, ilgili tüm kuyruk yöneticilerine otomatik olarak durum güncellemeleri gönderdiğinde, bu işlem yine 27 gün aralıklarla kesintiye uğrayabilir. Bkz. Büyük bir kümede yenilenme, kümenin performansını ve kullanılabilirliğini etkileyebilir.

# **Olası havuz iletileri silindi**

Kuyruk yöneticisine gönderilen iletiler, diğer kuyruk yöneticilerindeki SYSTEM.CLUSTER.TRANSMIT.QUEUE ' dan kaldırıldı. Etkilenen kuyruk yöneticilikteki REFRESH CLUSTER komutunu vererek bilgileri geri yükleyin.

# **Sorun**

QM1 için gönderilen iletiler, diğer kuyruk yöneticilerindeki SYSTEM.CLUSTER.TRANSMIT.QUEUE öğesinden kaldırıldı ve bunlar havuz iletileri olabilir.

# **Çözüm**

QM1' ta, REFRESH CLUSTER(DEMO)komutunu verin.

**Not:** Büyük kümeler için, **REFRESH CLUSTER** komutunun kullanımı devam ederken kümeyi kesintiye uğratabilir ve bundan sonra 27 gün aralıklarla küme nesneleri, ilgili tüm kuyruk yöneticilerine otomatik olarak durum güncellemeleri gönderdiğinde, bu işlem yine 27 gün aralıklarla kesintiye uğrayabilir. Bkz. Büyük bir kümede yenilenme, kümenin performansını ve kullanılabilirliğini etkileyebilir.

QM1 removes all information it has about the cluster DEMO, except that relating to the cluster queue managers which are the full repositories in the cluster. Bu bilgilerin yine de doğru olduğunu varsayarsak, QM1 tam havuzlara bağlantı sağlar. QM1 , tüm havuzları kendisi ve kuyrukları hakkında bilgilendirir. Bu bilgi, açıldığı sırada kümenin başka bir yerinde bulunan kuyruk ve kuyruk yöneticilerine ilişkin bilgileri kurtarır.

# **İki tam havuz aynı anda taşındı**

Her iki tam havuzu da aynı anda yeni ağ adreslerine taşırsanız, küme yeni adreslerle otomatik olarak güncellenmez. Yeni ağ adreslerini aktarmak için yordamı izleyin. Sorunu önlemek için havuzları birer birer hareket ettirin.

# **Sorun**

Küme DEMO , iki tam havuz ( QM1 ve QM2) içerir. İkisi de aynı anda ağ üzerinde yeni bir yere taşındılar.

# **Çözüm**

- 1. Yeni ağ adreslerini belirlemek için, CLUSTRVR ve CLUSTSDR kanallarında CONNAME değerini değiştirin.
- 2. Kuyruk yöneticilerinden birini ( QM1 ya da QM2) değiştirin; böylece, artık herhangi bir küme için tam bir havuz olmaz.
- 3. Değiştirilen kuyruk yöneticisininde, REFRESH CLUSTER(\*) REPOS(YES)komutunu verin.

**Not:** Büyük kümeler için, **REFRESH CLUSTER** komutunun kullanımı devam ederken kümeyi kesintiye uğratabilir ve bundan sonra 27 gün aralıklarla küme nesneleri, ilgili tüm kuyruk yöneticilerine otomatik olarak durum güncellemeleri gönderdiğinde, bu işlem yine 27 gün aralıklarla kesintiye uğrayabilir. Bkz. Büyük bir kümede yenilenme, kümenin performansını ve kullanılabilirliğini etkileyebilir.

4. Kuyruk yöneticisini, tam havuz olarak işlev görebilmesi için değiştirin.

# **Öneri**

Sorunu aşağıdaki gibi engelleyebilirdiniz:

- 1. Kuyruk yöneticilerinden birini (örneğin, QM2) yeni ağ adresine taşıyın.
- 2. QM2 CLUSTRVR kanalındaki ağ adresini değiştirin.
- 3. QM2 CLUSTRCVR kanalını başlatın.
- 4. Wait for the other full repository queue manager, QM1, to learn the new address of QM2.
- 5. Diğer tam havuz kuyruk yöneticisini ( QM1), yeni ağ adresine taşıyın.
- 6. QM1 CLUSTRVR kanalındaki ağ adresini değiştirin.
- 7. QM1 CLUSTRCVR kanalını başlatın.
- 8. El ile tanımlanmış CLUSSDR kanallarını, bu aşamada kümenin doğru çalışması için gerekmese de, berraklık için el ile değiştirin.

The procedure forces QM2 to reuse the information from the correct CLUSSDR channel to re-establish contact with QM1 and then rebuild its knowledge of the cluster. Ayrıca, QM1ile bir kez daha bağlantı kurduğunda, QM2 CLUSTRVR tanımlamasındaki CONNAME temel alınarak kendi doğru ağ adresi verilir.

# **Kümenin bilinmeyen durumu**

Tüm tam havuzlardaki küme bilgilerini, kümedeki tüm kısmi havuzlardaki tüm havuzları yeniden oluşturarak, bilinen bir duruma geri yükleyin.

# **Sorun**

Normal koşullar altında, tam havuzlar kümedeki kuyruklara ve kuyruk yöneticilerine ilişkin bilgileri değiştirir. Bir tam havuz yenilenirse, küme bilgileri diğerinden kurtarılır.

Bu sorun, bilinen bir durumu kümeye geri yüklemek için kümedeki tüm sistemlerin tümüyle ilk durumuna getirilmesine neden olur.

# **Çözüm**

Küme bilgilerinin, tam havuzların bilinmeyen durumundan güncellenmesini durdurmak için, tüm CLUSTRVR kanallarının tüm havuzlarla dolu olması durdurulur. CLUSSDR kanalları etkin değil olarak değişir.

Tüm havuz sistemlerini yenilediğinizde, bunların hiçbiri iletişim kuramaz, bu nedenle aynı temizlenmiş durumdan başlarlar.

Kısmi havuz sistemlerini yenilediğinizde, bunlar kümeye yeniden katılıp tüm kuyruk yöneticileri ve kuyruklar kümesine yeniden oluşturur. Yeniden oluşturulan tam olarak yeniden oluşturulan küme bilgileri bilinen bir duruma geri yüklenir.

**Not:** Büyük kümeler için, **REFRESH CLUSTER** komutunun kullanımı devam ederken kümeyi kesintiye uğratabilir ve bundan sonra 27 gün aralıklarla küme nesneleri, ilgili tüm kuyruk yöneticilerine otomatik olarak durum güncellemeleri gönderdiğinde, bu işlem yine 27 gün aralıklarla kesintiye uğrayabilir. Bkz. Büyük bir kümede yenilenme, kümenin performansını ve kullanılabilirliğini etkileyebilir.

- 1. Tüm havuz kuyruğu yöneticilerindeki aşağıdaki adımları izleyin:
	- a. Tam havuz olan kuyruk yöneticilerini, artık tam havuz olmamaları için değiştirin.
	- b. Belirsiz CLUSSDR kanallarında herhangi birini çözümleyin.
	- c. CLUSSDR kanallarının devre dışı duruma gelmesini bekleyin.
	- d. CLUSTRVR kanallarını durdurun.
	- e. Tüm havuz sistemlerindeki tüm CLUSTRVR kanalları durdurulduğunda, REFRESH CLUSTER(DEMO) REPOS(YES)komutunu verin.
	- f. Kuyruk yöneticilerini, tam havuz olacak şekilde değiştirin.
	- g. Bunları iletişim için yeniden etkinleştirmek için CLUSRCVR kanallarını başlatın.
- 2. Tüm kısmi havuz kuyruğu yöneticilerindeki aşağıdaki adımları izleyin:
	- a. Belirsiz CLUSSDR kanallarında herhangi birini çözümleyin.
	- b. Kuyruk yöneticisindeki tüm CLUSSDR kanallarının durdurulduğundan ya da devre dışı olduğundan emin olun.
	- c. REFRESH CLUSTER(DEMO) REPOS(YES)komutunu verin.

# **Bir küme kuyruk yöneticisi başarısız olduğunda ne olur**

Küme kuyruk yöneticisi başarısız olduğunda, teslim edilmeyen bazı iletiler kümedeki diğer kuyruk yöneticilerine gönderilir. Uçuş sırasında olan iletiler, kuyruk yöneticisi yeniden başlatılıncaya kadar beklemektedir. Kuyruk yöneticisini otomatik olarak yeniden başlatmak için yüksek kullanılabilirlikli bir düzenek kullanın.

### **Sorun**

Belirli bir kuyruk yöneticisine bir ileti kümesi gönderilirse ve o kuyruk yöneticisi kullanılamaz duruma gelirse, gönderen kuyruk yöneticisinde ne olur?

### **Açıklama**

Bir NPMSPEED (FAST) kanalındaki kalıcı olmayan iletiler dışında, teslim edilmemiş ileti grubu, gönderme kuyruk yöneticisindeki küme iletim kuyruğuna yedeklenir. Bir NPMSPEED (CAST) kanalında, kalıcı olmayan iletiler atılmaz ve bir tanesi kaybolabilir.

- Belirsiz iletiler ve kullanılamayan kuyruk yöneticisine bağlı iletiler, kuyruk yöneticisi yeniden kullanılabilir duruma gelinceye kadar bekleyin.
- Diğer iletiler, iş yükü yönetimi yordamlarıyla seçilen diğer kuyruk yöneticilerine teslim edilir.

### **Çözüm**

Kullanılamayan küme kuyruğu yöneticisi otomatik olarak, çok eşgörünümli bir kuyruk yöneticisi olarak ya da platforma özgü yüksek kullanılabilirlik mekanizması tarafından yeniden başlatılabilir.

# **Bir havuz başarısız olduğunda ne olur**

Bir havuzun başarısız olduğunu nereden biliyorsunuz ve bunu düzeltmek için ne yapmanız gerekiyor?

# **Sorun**

- 1. Küme bilgileri, SYSTEM.CLUSTER.COMMAND.QUEUEadlı yerel bir kuyruğun bulunduğu havuzlara (tam ya da kısmi olarak) gönderilir. Bu kuyruk doldurulsa, kuyruk yöneticisi çalışmayı durdurduğu için, küme bilgisi iletileri "ölü-harf" kuyruğuna yönlendirilir.
- 2. Havuz, saklama alanı dışında çalışır.

# **Çözüm**

- 1. Monitor the messages on your queue manager  $\log \frac{1}{2}$   $\frac{1}{108}$   $\sqrt{108}$  and a z/OS sistem konsolu to detect if SYSTEM.CLUSTER.COMMAND.QUEUE is filling up. Böyle bir durumda, gönderilen ileti kuyruğundan iletileri almak için bir uygulama çalıştırmanız ve bunları doğru hedefe yeniden yönlendirmeniz gerekir.
- 2. Bir havuz kuyruk yöneticisinde hata oluşursa, iletiler hangi hatanın oluştuğunu ve kuyruk yöneticisinin yeniden başlatmayı denemeden önce ne kadar bekleyeceğini size iletir.
	- z/0S TBM MQ for z/OSüzerinde SYSTEM.CLUSTER.COMMAND.QUEUE, MQGETiçin geçersiz kılınmaktadır.
	- Hatayı saptayıp çözdüğünde, kuyruk yöneticisinin başarıyla yeniden başlatabilmesi için SYSTEM.CLUSTER.COMMAND.QUEUE ' i etkinleştirin.
- 3. Havuzun depolama dışında çalışması olasılığının düşük olması durumunda, depolama ayırma

hataları kuyruk yöneticisi günlüğüne  $\frac{1}{208}$  va da z/OS sistem konsolunagönderilir. Depolama sorununu düzeltmek için kuyruk yöneticisini durdurup yeniden başlatın. Kuyruk yöneticisi yeniden başlatıldığında, tüm havuz bilgilerini tutmak için otomatik olarak daha fazla depolama alanı ayrılır.

# **What happens if a cluster queue is disabled for MQPUT**

İş yükü dengelemesi için kullanılmakta olan bir küme kuyruğunun tüm eşgörünümleri MQPUTiçin devre dışı bırakılmış olabilir. Kuyruğa bir ileti yerleştiren uygulamalar bir MQRC\_CLUSTER\_PUT\_INHIBITED ya da MQRC\_PUT\_INHIBITED dönüş kodu alır. Bu davranışı değiştirmek isteyebilirsiniz.

# **Sorun**

MQPUTiçin bir küme kuyruğu geçersiz kılındığında, durumu o kuyruğa ilgi duyan her bir kuyruk yöneticisinin havuzuna yansıtılır. İş yükü yönetimi algoritması, MQPUTiçin etkinleştirilen hedeflere ileti göndermeyi dener. If there are no destinations enabled for MQPUT and no local instance of a queue, an MQOPEN call that specified MQOO\_BIND\_ON\_OPEN returns a return code of MQRC\_CLUSTER\_PUT\_INHIBITED to the application. MQOO\_BIND\_NOT\_FIXED belirtilirse ya da kuyruğun yerel bir eşgörünümü varsa, MQOPEN çağrısı başarılı olur, ancak sonraki MQPUT çağrıları MQRC\_PUT\_INHIBITEDdönüş koduyla başarısız olur.

# **Çözüm**

İletilerin MQPUTiçin devre dışı bırakılan bir hedefe yönlendirilmesini sağlamak üzere iş yükü yönetimi yordamlarını değiştirmek için bir kullanıcı çıkış programı yazabilirsiniz.

MQPUTiçin geçersiz kılınan bir hedefe bir ileti gelebilir. İleti, kuyruğun devre dışı bırakıldığı sırada uçuş sırasında olabilir ya da bir iş yükü çıkışı, hedefi belirtik olarak seçmiş olabilir. Hedef kuyruk yöneticisinde bulunan iş yükü yönetimi yordamıyla, iletiyle başa çıkmak için bir dizi yol bulunur:

- Başka bir uygun hedef seçin (varsa).
- İletiyi ölü-mektup kuyruğuna yerleştirin.
- İleti kuyruğu yoksa, kuyruğun başlatıcıya geri dönmesini sağlar.

# **İletim kuyrukları değiştirilirken ortaya çıkabilecek sorunlar**

İletim kuyruğu değiştirilirken karşılaşılabilecek sorunların, nedenlerinin ve olası çözümlerinin listesi.

# **z/OS üzerindeki iletim kuyruklarına yetersiz erişim**

### **Belirti**

z/OS üzerindeki bir küme gönderen kanal, iletim kuyruğunu açma yetkisinin olmadığını bildirebilir.

#### **Neden**

Kanal, iletim kuyruğuna geçiş yapıyor ya da geçiş yaptı ve kanal başlatıcıya yeni kuyruğa erişim yetkisi verilmedi.

#### **Çözüm**

Kanal başlatıcıya, SYSTEM.CLUSTER.TRANSMIT.QUEUE. DEFCLXQ kullanılırken, SYSTEM.CLUSTER.TRANSMIT. \* \* Yeni bir kuyruk yöneticisi kümeye katıldığında bu sorunun oluşmasını önler.

# **İletilerin taşınması başarısız oldu**

#### **Belirti**

İletiler bir kanal tarafından gönderilmeyi durdurur ve kanalın eski iletim kuyruğunda kuyruğa alınır.

#### **Neden**

Kurtarılamayan bir hata ortaya çıktığı için, kuyruk yöneticisi eski iletim kuyruğundan yeni iletim kuyruğuna ileti taşımayı durdurdu. Örneğin, yeni iletim kuyruğu dolmuş ya da yedek depolama alanı tükenmiş olabilir.

#### **Çözüm**

Sorunu belirlemek ve temel nedenini çözmek için kuyruk yöneticisinin hata günlüğüne ( z/OSüzerindeki iş günlüğü) yazılan hata iletilerini gözden geçirin. Çözüldükten sonra, geçiş işlemini sürdürmek için kanalı yeniden başlatın ya da kanalı durdurun ve bunun yerine **runswchl** komutunu kullanın ( z/OSüzerinde CSQUTIL).

### **Bir anahtar tamamlanmadı**

#### **Belirti**

Kuyruk yöneticisi, iletileri taşıdığını gösteren iletileri sürekli olarak yayınlar. Eski iletim kuyruğunda her zaman ileti kaldığından anahtar hiçbir zaman tamamlanmaz.

#### **Neden 1**

Kanala ilişkin iletiler, eski iletim kuyruğuna, kuyruk yöneticisinin yeni iletim kuyruğuna taşıyabileceğinden daha hızlı yerleştiriliyor. Bu, en yüksek iş yükü sırasında geçici bir sorun olabilir, çünkü sık rastlanmıyorsa, kanal iletileri ağ üzerinden yeterince hızlı iletemez.

#### **Neden 2**

Eski iletim kuyruğundaki kanal için kesinleştirilmemiş iletiler var.

#### **Çözüm**

Kesinleştirilmemiş iletilere ilişkin iş birimlerini çözün ve/veya taşıma ileti aşamasının tamamlanmasına izin vermek için uygulama iş yükünü azaltın ya da askıya alın.

# **İletim kuyruğunun yanlışlıkla silinmesi**

### **Belirti 1**

Kanallar, eşleşen bir CLCHNAME değerinin kaldırılması nedeniyle beklenmedik bir şekilde geçiş yapın.

#### **Belirti 2**

Küme kuyruğuna koyma işlemi MQRC\_UNKNOWN\_XMIT\_Q ile başarısız olur.

#### **Belirti 3**

İletim kuyruğu var olmadığı için kanal olağandışı sona erer.

#### **Belirti 4**

Kuyruk yöneticisi, eski ya da yeni iletim kuyruğunu açamadığı için iletileri bir anahtar işlemini tamamlamak üzere taşıyamıyor.

#### **Neden**

Bir kanal tarafından kullanılmakta olan iletim kuyruğu ya da bir anahtar tamamlanmamışsa, önceki iletim kuyruğu silindi.

#### **Çözüm**

İletim kuyruğunu yeniden tanımlayın. Silinen eski iletim kuyruğuysa, bir denetimci **runswchl** komutunu **-n** değiştirgesiyle (ya da z/OSüzerinde CSQUTIL with MOVEMSGS (NO) değiştirgesiyle kullanarak) geçiş işlemini tamamlayabilir.

-n parametresini dikkatli kullanın; çünkü, uygun olmayan bir şekilde kullanılırsa, kanala ilişkin iletiler işlemeyi tamamlayabilir ve bitirebilir, ancak eski iletim kuyruğunda güncellenemez. Bu senaryoda, kuyruk var olmadığı için işlenmeyi tamamlayacak ve bitirecek herhangi bir ileti olmadığı için güvenlidir.

# **RDQM yapılandırma sorunlarının giderilmesi**

Bu konular, RDQM yüksek kullanılabilirlik (HA) ve olağanüstü durumdan kurtarma (DR) yapılandırmalarıyla ilgili sorun giderme için yararlı bilgiler verir.

### **Bu görev hakkında**

Ayrıca, sorun giderme ile ilgili yardım için **rdqmstatus** komutunun çıktısını açıklayan konular (RDQM ve HA grubu durumunun görüntülenmesi, DR RDQM durumunu görüntülemeve DR/HA RDQM ve HA grubu durumunun görüntülenmesi) başlıklı konular da ele alınan başlıklara bakın.

#### **İlgili görevler**

["RDQM sorunları için bilgi toplanıyor" sayfa 341](#page-340-0)

A replicated data queue manager (RDQM) is reporting a problem or failing to work properly on Linux, and you need to collect MustGather data to send to IBM Support to help find a solution.

# Linux MQ Adv. RDOM mimarisi

Sorun gidermeye yardımcı olması için eşlenen veri kuyruğu yöneticisi yüksek kullanılabilirlik ve olağanüstü durumdan kurtarma (RDQM HA ve RDQM DR) yapılandırmalarının temel mimarisini açıklar.

- "Kaynak adları" sayfa 214
- "HA mimarisi" sayfa 214
- "DRBD kaynağı" sayfa 214
- • ["DRBD HA bağlantıları" sayfa 215](#page-214-0)
- • ["DRBD Canlı Tutma" sayfa 216](#page-215-0)
- • ["Pacemaker" sayfa 216](#page-215-0)
- • ["DR mimarisi" sayfa 217](#page-216-0)
- • ["DRDB DR bağlantıları" sayfa 217](#page-216-0)

### **Kaynak adları**

Her RDQM kuyruk yöneticisi için çeşitli kaynaklar yaratılır ve bu kaynakların adları kuyruk yöneticisinin Dizin adını temel alır. Ad, /var/mqm/mqs.inidosyasında bulunabilir ve burada *qm*olarak anılır. For example, for an RDQM HA queue manager named TMPQM1, *qm* would be tmpqm1.

### **HA mimarisi**

RDQM yüksek kullanılabilirliğinin (HA) mimarisi, veri eşleme için hem DRBD, hem de HA RDQM kuyruk yöneticilerinin çalıştırdığı HA ' yı yönetmek üzere Pacemakeriçerir. Pacemakerile ilgili bilgi için DRBD ve <https://clusterlabs.org/pacemaker/> ile ilgili bilgi almak için [https://linbit.com/drbd-user-guide/drbd](https://linbit.com/drbd-user-guide/drbd-guide-9_0-en/)[guide-9\\_0-en/](https://linbit.com/drbd-user-guide/drbd-guide-9_0-en/) konusuna bakın.

Bir RDQM HA kuyruk yöneticisi oluşturduğunuzda, aşağıdaki adımlar tamamlanır:

- 1. Kuyruk yöneticisine ilişkin verileri eşlemek için bir DRBD kaynağı yaratılır.
- 2. Bir kuyruk yöneticisi yaratılır ve bu kaynak, depolama alanı için DRBD kaynağını kullanacak şekilde yapılandırılır.
- 3. Kuyruk yöneticisini izlemek ve yönetmek için bir dizi Pacemaker kaynağı yaratılır.

# **DRBD kaynağı**

Her RDQM HA kuyruk yöneticisinin /etc/drbd.d/*qm*.resadlı bir DRBD kaynak dosyası üretmiş olması gerekir. Örneğin, HAQM1 adlı bir RDQM HA kuyruk yöneticisi yaratıldığında, DRBD kaynak dosyası /etc/ drbd.d/haqm1.resolur.

.res dosyasındaki sorun giderme amacıyla en önemli bilgiler, bu DRBD kaynağına ilişkin aygıt ikincil numarasıdır. DRBD günlüklerinin çoğunun bu küçük numarayı kullandığı iletilerden çoğu. Örnek kuyruk yöneticisi ( HAQM1) için .res dosyası aşağıdaki bilgileri içerir:

device minor 100;

Bu kuyruk yöneticisi için, aşağıdaki örnek gibi iletileri aramanız gerekir:

```
Jul 31 00:17:24 mqhavm13 kernel: drbd haqm1/0 drbd100 mqhavm15.gamsworthwilliam.com: 
drbd_sync_handshake:
```
drbd100 dizgisinin varlığı, iletinin HAQM1ile ilişkili olduğunu gösterir. DRBD tarafından günlüğe kaydedilen tüm iletiler aygıtın ikincil numarasını kullanmaz, bazıları DRBD kaynak adını kullanır; bu ad, RDQM HA kuyruk yöneticisinin Dizin adıyla aynıdır. Örneğin:

Jul 31 00:17:22 mqhavm13 kernel: drbd haqm1 mqhavm15.gamsworthwilliam.com: Connection closed

# <span id="page-214-0"></span>**DRBD HA bağlantıları**

Olağan işletimde, her düğüm çifti arasında bir çift DRBD bağlantısı vardır:

- Bir denetim ya da meta bağlantı.
- Ana veri bağlantısı.

Olağan bir örüntü, bu bağlantılardan birinin bir çiftten oluşan bir düğüm tarafından kurulmuş olması ve diğer düğümün çiftteki diğer düğüm tarafından kurulması.

RDQM HA için, kuyruk yöneticisi yaratıldığında, kuyruk yöneticisi için DRBD dinleyici kapısı otomatik olarak seçilir. Liman numaraları 7000 'de başlıyor. Bir kuyruk yöneticisinin kapısını, uygun DRBD .res dosyasında yer alan adres satırlarını arayarak bulabilirsiniz; örneğin:

address ipv4 10.51.7.58:7000;

Uygun kapı numarasını biliyorsanız, o kuyruk yöneticisiyle ilgili TCP bağlantılarını **ss** komutuyla birlikte bulabilirsiniz. Örneğin:

ss -nt '( src :7000 or dst :7000 )'

Bir örnek RDQM HA yapılandırması, aşağıdaki düğümlerden oluşur:

- node-1, IP adresi 10.51.6.190
- node-2, IP adresi 10.51.6.210
- node-3, IP adresi 10.51.7.19

Tüm DRBD bağlantılarıyla bağlantılı olarak yapılandırılmış ve çalışan tek bir RDQM HA kuyruk yöneticisi vardır. node-3 üzerinde çalıştırılan **ss** komutu aşağıdaki çıkışı gösterir:

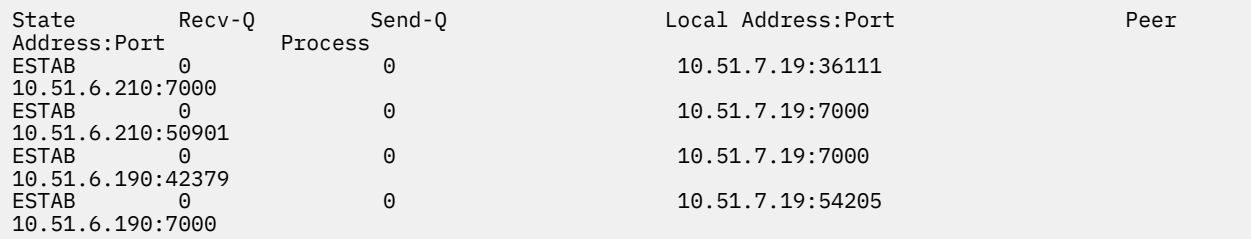

Listelenen ilk bağlantı node-3 ile node-2olarak kuruldu.

Listelenen ikinci bağlantı, node-2 tarafından node-3olarak kuruldu. Yukarıda da belirtildiği gibi, bir düğüm çifti arasındaki iki DRBD bağlantısı genellikle zıt yönlerde kurulur.

Listelenen üçüncü bağlantı node-1 ile node-3olarak kuruldu.

Listelenen dördüncü bağlantı, node-3 ile node-1arasındaki bağlantıyla kuruldu.

Etkin bir kuyruk yöneticisi için veri bağlantısından alınan denetim bağlantısını ayırt etmenin en kolay yolu, bağlantı üzerinden aktı olan veri miktarına göre, genellikle denetim bağlantısı için daha küçük bir veri taşımaktadır.

Her bir bağlantıda taşan byte sayısını görmek için **ss** komutunu i seçeneğiyle birlikte kullanın. Örnekte, aşağıdaki komutu çalıştırırn:

ss -nit '( src :7000 or dst :7000 )'

Aşağıdaki çıkışı üretir:

State Recv-Q Send-Q Local Address:Port Peer Address:Port Process ESTAB<br>10.51.7.19:36111 10.51.6.210:7000 cubic wscale:7,7 rto:201 rtt:0.209/0.085 ato:40 mss:1448 pmtu:1500 rcvmss:1448 advmss:1448 cwnd:10 ssthresh:27 bytes\_sent:2587329 bytes\_retrans:20 bytes\_acked:2587310 bytes\_received:3704817 segs\_out:2980 segs\_in:1566 data\_segs\_out:2046 data\_segs\_in:932 send

<span id="page-215-0"></span>554258373bps lastsnd:229936217 lastrcv:3102096 lastack:3102101 pacing\_rate 1106531336bps delivery\_rate 1672556144bps delivered:2047 busy:131ms retrans:0/1 dsack\_dups:1 rcv\_rtt:7283.92 rcv\_space:277568 rcv\_ssthresh:2662500 minrtt:0.128 ESTAB 0 0 10.51.7.19:7000 10.51.6.210:50901 cubic wscale:7,7 rto:201 rtt:0.3/0.027 ato:40 mss:1448 pmtu:1500 rcvmss:536 advmss:1448 cwnd:10 bytes\_sent:401848 bytes\_acked:401848 bytes\_received:388128 segs\_out:23848 segs\_in:46420 data\_segs\_out:23343 data\_segs\_in:23086 send 386133333bps lastsnd:9624 lastrcv:9624 lastack:9624 pacing\_rate 770340808bps delivery\_rate 176406088bps delivered:23344 app\_limited busy:6597ms rcv\_rtt:68387.1 rcv\_space:28976 rcv\_ssthresh:64336 minrtt:0.097 ESTAB 0 0 0<br>10.51.7.19:7000 10.51.6.190:42379 cubic wscale:7,7 rto:201 rtt:0.538/0.059 ato:40 mss:1448 pmtu:1500 rcvmss:536 advmss:1448 cwnd:10 bytes\_sent:885176 bytes\_acked:885176 bytes\_received:415992 segs\_out:53022 segs\_in:27238 data\_segs\_out:29765 data\_segs\_in:23599 send 215315985bps lastsnd:8025 lastrcv:8025 lastack:8025 pacing\_rate 430531936bps delivery\_rate 132237440bps delivered:29766 app\_limited busy:7935ms rcv\_rtt:299060 rcv\_space:28960 rcv\_ssthresh:68624 minrtt:0.116 10.51.7.19:54205 10.51.6.190:7000 cubic wscale:7,7 rto:201 rtt:0.245/0.079 ato:40 mss:1448 pmtu:1500 rcvmss:1448 advmss:1448 cwnd:10 ssthresh:28 bytes\_sent:2947194 bytes\_retrans:20 bytes\_acked:2947175 bytes\_received:3170253590 segs\_out:67287 segs\_in:78314 data\_segs\_out:3556 data\_segs\_in:76191 send 472816327bps lastsnd:229936217 lastrcv:229936217 lastack:2573657 pacing\_rate 942267408bps delivery\_rate 875365232bps delivered:3557 app\_limited busy:1187ms retrans:0/1 dsack\_dups:1 rcv\_rtt:17.234 rcv\_space:3043672 rcv\_ssthresh:3145728 minrtt:0.078

Her bağlantının ikinci satırında, denetim bağlantısının hangisine karar vermek için kullanabileceğiniz ve veri bağlantısı olan bir sayı değeri vardır:

- bytes\_sent (yalnızca RHEL 8 sistemlerinde gösterilir)
- bytes\_acked
- bytes\_received

Bir kuyruk yöneticisi boşta ise, her 10 saniyede bir gönderilen DRBD ping komutu nedeniyle, veri akışı daha fazla veri akışını içeren bağlantının gerçekten de denetim bağlantısı olduğu olanaklıdır. Boş bir kuyruk yöneticiniz varsa, denetim bağlantısını tanımanın en güvenilir yolu, **tcpdump src port 36111**gibi bir komut kullanılarak bağlantılardan birinde **tcpdump** çalıştırılabilrr. Belirtilen yerel kapıyla bağlantı denetim bağlantıysa, her 10 saniyede bir etkinlik görmeniz gerekir.

**tcpdump** ' tan çıkış yoksa, bağlantı neredeyse kesinlikle veri bağlantısıdır. Bir dosyayı kuyruk yöneticisinin userdata dizinine kopyalayarak, verilerin veri bağlantısı üzerinden gönderilmesine yol açacağını doğrulayabilirsiniz.

#### **DRBD Canlı Tutma**

DRBD, denetim bağlantısında kullanılan kendi canlı tutma (keepalive) somutlamasını içerir. Veri bağlantısı standart Linux keepalive özelliğine dayanır.

RDQM, aşağıdaki varsayılan DRBD yapılandırmasını kullanır:

ping-int 10; # seconds, default ping-timeout 5; # 1/10 seconds, default

Bu yapılandırma, DRBD ' nin her 10 saniyede bir ping isteği göndermesi ve yarım saniye içinde bir yanıt beklediği anlamına gelir. Bu süre içinde bir yanıt alınmazsa, sistem günlüğünde PingAck ' un zamanında ulaşmadığını bildiren bir ileti görürsünüz.

#### **Pacemaker**

Bir RDQM HA kuyruk yöneticisi için oluşturulan bir dizi Pacemaker kaynağı vardır:

*qm*

Bu, RDQM HA kuyruk yöneticisini temsil eden ana kaynaktır.

**p\_rdqmx\_***qm*

Bu bir iç kaynaktır.
### **p\_fs\_***qm*

Bu, kuyruk yöneticisi için birimi /var/mqm/vols/*qm*.' e bağlayan standart bir dosya sistemi kaynağıdır.

### **ms\_drbd\_***qm*

Bu, RDQM için DRBD kaynağına ilişkin ana/bağımlı kaynaktır.

### **p\_drbd\_***qm*

Bu, RDQM için DRBD kaynağına ilişkin temel kaynaktır.

HA RDQM için bir kayan IP adresi yapılandırıldıysa, ek bir kaynak yapılandırılır:

### **p\_ip\_***qm*

## **DR mimarisi**

RDQM DR mimarisi, Pacemaker 'ın daha kolay olduğunu, yalnızca DRBD' yi (DRBD) dahil değildir.

RDQM DR/HA mimarisi, DR için mimarinin ve HA ' nın mimarisinin bir birleşimidir.

## **DRDB DR bağlantıları**

DR/HA kuyruk yöneticisi için DRBD DR bağlantıları, kuyruk yöneticisinin çalıştığı düğüm ve şu anda DR Secondary olan RDQM HA Group içinde HA ' nın tercih ettiği yeri olan düğüm arasındadır. Her bir kuyruk yöneticisi için HA Grupları arasında yalnızca bir bağlantı çifti vardır. DR Secondary HA Group içindeki düğüm, HA grubundaki diğer iki düğüme aldığı güncellemelerin zamanuyumlu olarak eşlenmesinden sorumlu olur.

DR eşlemesi zamanuyumsuz olarak tanımlanıyor, ancak tam olarak zamanuyumsuz değil. Zamanuyumsuz kopyalama, DRBD Protokolü A DRBD ' ye eşlenir. Bu işlem, bağlantının kurulduğunu varsayarak, veriler bağlantının yerel TCP sendbuffer 'a kopyalandığı anda tamamlanmış olarak bir güncelleme ile eşlenir. Bağlantı kurulmamışsa, güncelleme diğer HA düğümlerinde güncelleme tamamlanır tamamlanmaz, güncelleme anılır ve güncelleme hemen tamamlanır ya da DR/HA ' nın durumunda tamamlanır.

Aşağıdaki örnek DR/HA yapılandırması, her biri HA ve DR için farklı IP adresleri kullanan iki HA grubundan oluşur. İlk HA grubu aşağıdaki düğümlere sahiptir:

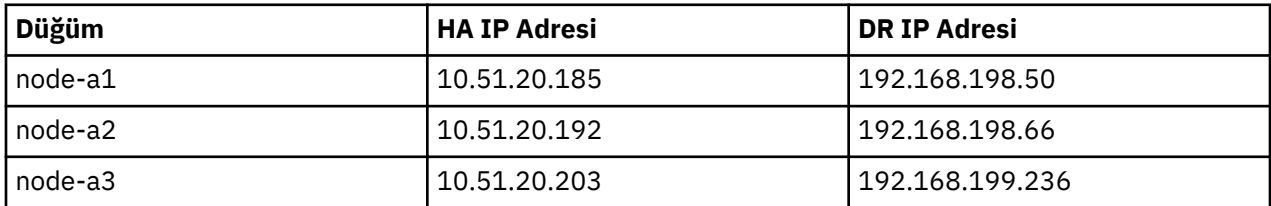

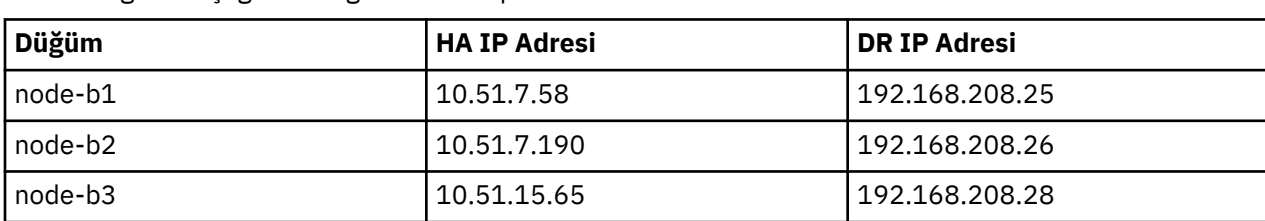

İkinci HA grubu aşağıdaki düğümlere sahiptir:

Kuyruk yöneticisi QM1 , node-a1.The **rdqmstatus -m QM1** komutu aşağıdaki çıkışı üretir:

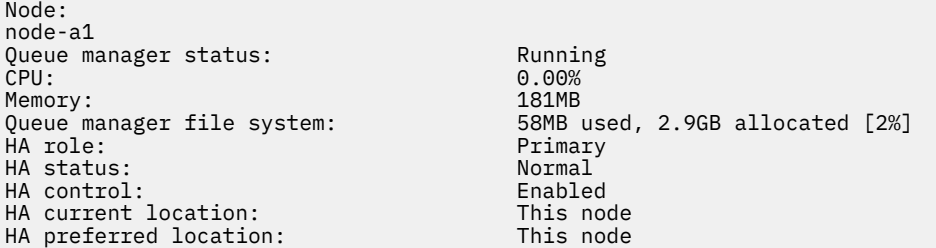

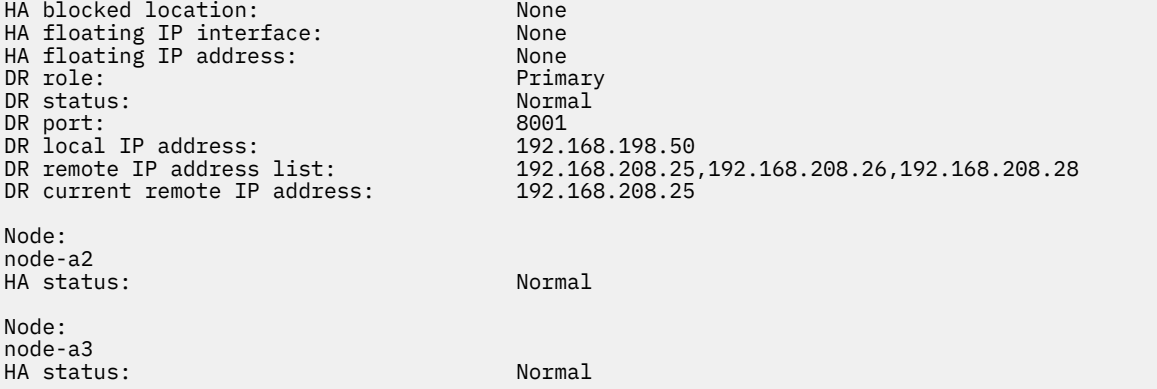

DR current remote IP address değeri, DR İkincil örneğinin DR Primary 'den (DR Primary) veri almakta olduğu düğümün DR IP adresidir (bu durumda node-b1). **rdqmstatus -m QM1** ' ın node-b1 üzerinde çalıştırılması aşağıdaki çıktıda sonuçlanır:

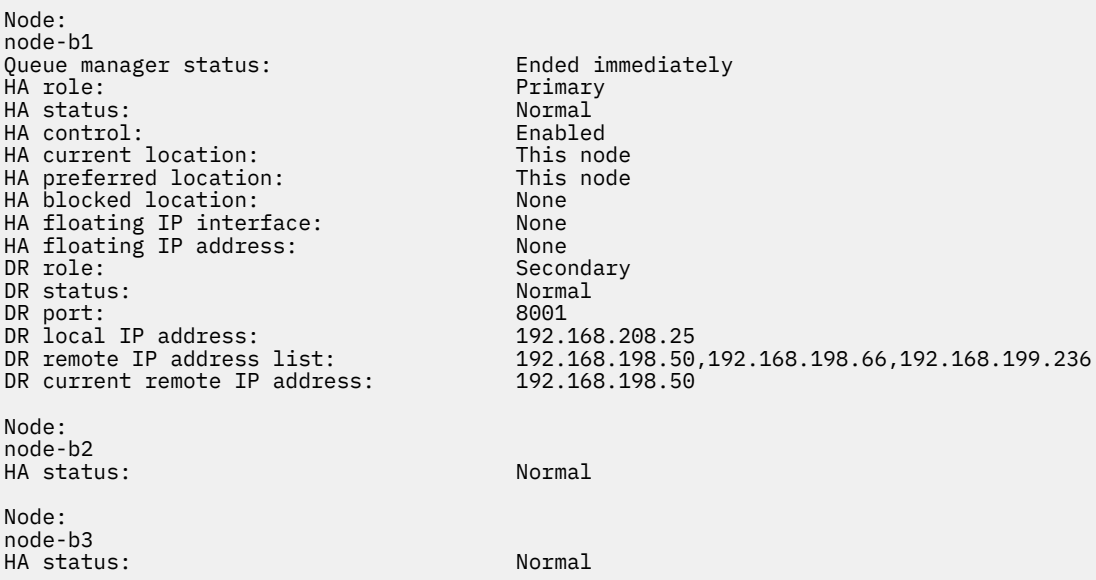

DR port değeri, özgün **crtmqm** komutunda belirtildiği şekilde, bu belirli kuyruk yöneticisinin DR eşlemelerinde kullanılan kapı numarasıdır.

Örnekte, aşağıdaki bağlantılar node-a1:düğümündeki bu kapıyı kullanır:

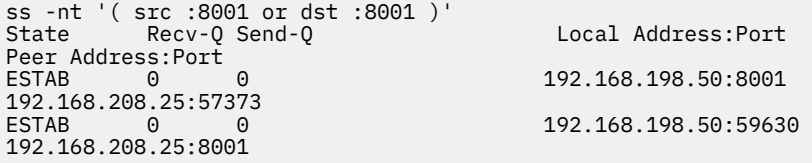

HA bağlantılarında olduğu gibi, DR bağlantıları normalde ters yönlerde kurulur. Burada, ilk bağlantı node-b1 tarafından node-a1 ile kuruldu ve ikinci bağlantı node-a1 tarafından node-b1ile kuruldu. Bağlantılardan biri denetim ya da meta bağlantıdır ve diğeri ise veri bağlantısıdır. Aşağıdaki örnekte, alınan baytları görmek için her bağlantıya ilişkin bilgiler yer almaktadır:

```
ss -int '( src :8001 or dst :8001 )'
                                             Local Address: Port
Peer Address:Port<br>ESTAB 0
           \begin{array}{cccc} 0 & 0 & 0 & 9.20.198.50:8001 \end{array}9.20.208.25:57373
     cubic wscale:7,7 rto:202 rtt:1.648/2.188 ato:40 mss:1448 rcvmss:592 advmss:1448 cwnd:10 
bytes_acked:733 bytes_received:1181 segs_out:14 segs_in:16 send 70.3Mbps lastsnd:4841379 
lastrcv:4841380 lastack:4841373 pacing_rate 140.6Mbps rcv_rtt:6 rcv_space:28960
                                            9.20.198.50:59630
9.20.208.25:8001
```
 cubic wscale:7,7 rto:201 rtt:0.61/0.044 ato:40 mss:1448 rcvmss:536 advmss:1448 cwnd:10 bytes\_acked:7785 bytes\_received:7728 segs\_out:970 segs\_in:487 send 189.9Mbps lastsnd:1397 lastrcv:1397 lastack:1397 pacing\_rate 379.4Mbps rcv\_space:29200

İlk bağlantının bytes\_received değeri 1181 ve ikinci bağlantı ise 77728 bytes\_received değerine sahiptir. Bu değer, ilk bağlantının denetim bağlantısı olduğunu ve ikinci bağlantının veri bağlantısı olduğunu gösterir; ancak, bu değerler, daha yüksek değer içeren bağlantının, DRBD ping trafiği nedeniyle son zamanlarda boşta duran bir veri bağlantısını geçersiz kıldığı durumda olduğu kadar benzer olabilir.

## **Örnek RDQM HA yapılandırmaları ve hataları**

Örnek bir RDQM HA yapılandırması örneği, örnek hataları ve bunların nasıl çözümleneceğini gösteren bilgileri içerir.

Örnek RDQM HA grubu üç düğümden oluşur:

- mqhavm13.gamsworthwilliam.com ( vm13olarak adlandırılır).
- mqhavm14.gamsworthwilliam.com ( vm14olarak adlandırılır).
- mqhavm15.gamsworthwilliam.com ( vm15olarak adlandırılır).

Üç RDQM HA kuyruk yöneticisi yaratıldı:

- HAQM1 ( vm13üzerinde oluşturulur)
- HAQM2 ( vm14üzerinde oluşturulur)
- HAQM3 ( vm15üzerinde oluşturulur)

## **Başlangıç koşulları**

Düğümlerin her birine ilişkin ilk koşul aşağıdaki listelerde verilmiştir:

### **vm13**

```
[midtownjojo@mqhavm13 ~]$ rdqmstatus -m HAQM1
                                 mqhavm13.gamsworthwilliam.com<br>Running
Queue manager status:<br>CPU:
                                 0.00%<br>135MB
Memory:<br>Queue manager file system:
Queue manager file system: 51MB used, 1.0GB allocated [5%]<br>HA role: Primary
                                 Primary<br>Normal
HA status:
HA control: Enabled
HA current location: This node<br>
HA preferred location: This node
HA preferred location:
HA floating IP interface: None
HA floating IP address:
Node: mqhavm14.gamsworthwilliam.com
HA status: Normal
Node: mqhavm15.gamsworthwilliam.com
HA status: Normal
Command '/opt/mqm/bin/rdqmstatus' run with sudo.
[midtownjojo@mqhavm13 ~]$ rdqmstatus -m HAQM2
                                 mqhavm13.gamsworthwilliam.com<br>Running elsewhere
Queue manager status:
HA role: Secondary
HA status: Normal
HA control:<br>HA current location:
                                 mqhavm14.gamsworthwilliam.com
HA preferred location: mqhavm14.gamsworthwilliam.com
HA floating IP interface:
HA floating IP address: None
Node: mqhavm14.gamsworthwilliam.com
HA status: Normal
Node: mqhavm15.gamsworthwilliam.com
HA status:
Command '/opt/mqm/bin/rdqmstatus' run with sudo.
[midtownjojo@mqhavm13 ~]$ rdqmstatus -m HAQM3
```
Node: mqhavm13.gamsworthwilliam.com Queue manager status:<br>HA role: Secondary<br>Normal HA status: HA control: Enabled HA current location: man mqhavm15.gamsworthwilliam.com<br>HA preferred location: mghavm15.gamsworthwilliam.com mqhavm15.gamsworthwilliam.com<br>None HA floating IP interface: None HA floating IP address: None Node: mqhavm14.gamsworthwilliam.com HA status: Normal Node: mqhavm15.gamsworthwilliam.com HA status: Normal Command '/opt/mqm/bin/rdqmstatus' run with sudo.

#### **vm14**

[midtownjojo@mqhavm14 ~]\$ rdqmstatus -m HAQM1 mqhavm14.gamsworthwilliam.com Queue manager status: Running elsewhere<br>HA role: Secondary Secondary HA status: Normal HA control:<br>HA current location: HA current location: man mqhavm13.gamsworthwilliam.com<br>HA preferred location: mghavm13.gamsworthwilliam.com mqhavm13.gamsworthwilliam.com HA floating IP interface: None HA floating IP address: None Node: mqhavm13.gamsworthwilliam.com HA status: Node: mqhavm15.gamsworthwilliam.com HA status: Normal Command '/opt/mqm/bin/rdqmstatus' run with sudo. [midtownjojo@mqhavm14 ~]\$ rdqmstatus -m HAQM2 mqhavm14.gamsworthwilliam.com<br>Running Queue manager status:<br>CPU: CPU: 0.00% Memory: 135MB<br>Queue manager file system: 135MB 51MB used, 1.0GB allocated [5%]<br>Primary HA role: Primary HA status: Normal<br>HA control: Normal Enabled HA control: Enabled<br>
HA current location: Enabled This node HA current location: HA preferred location: This node<br>HA floating IP interface: None HA floating IP interface: None HA floating IP address: Node: mqhavm13.gamsworthwilliam.com HA status: Node: mqhavm15.gamsworthwilliam.com  $HA$  status: Command '/opt/mqm/bin/rdqmstatus' run with sudo. [midtownjojo@mqhavm14 ~]\$ rdqmstatus -m HAQM3 mqhavm14.gamsworthwilliam.com<br>Running elsewhere Queue manager status:<br>HA role: Secondary HA status: Normal HA control:<br>HA current location: HA current location: man mqhavm15.gamsworthwilliam.com<br>HA preferred location: mqhavm15.gamsworthwilliam.com mqhavm15.gamsworthwilliam.com<br>None HA floating IP interface: None<br>HA floating IP address: None HA floating IP address: Node: mqhavm13.gamsworthwilliam.com HA status: Normal Node: mqhavm15.gamsworthwilliam.com HA status: Normal Command '/opt/mqm/bin/rdqmstatus' run with sudo.

#### **vm15**

[midtownjojo@mqhavm15 ~]\$ rdqmstatus -m HAQM1 Node: mqhavm15.gamsworthwilliam.com

```
Queue manager status: Running elsewhere
HA role: Secondary
HA status: Normal
HA control:
HA current location: man mqhavm13.gamsworthwilliam.com<br>HA preferred location: mqhavm13.gamsworthwilliam.com
                                       mqhavm13.gamsworthwilliam.com<br>None
HA floating IP interface: None<br>HA floating IP address: None
HA floating IP address:
Node: mqhavm13.gamsworthwilliam.com
HA status: Normal
Node: mqhavm14.gamsworthwilliam.com
HA status: Normal
Command '/opt/mqm/bin/rdqmstatus' run with sudo.
[midtownjojo@mqhavm15 ~]$ rdqmstatus -m HAQM2
                                       mqhavm15.gamsworthwilliam.com
Queue manager status: Running elsewhere
HA role: Secondary Secondary Secondary Secondary Secondary Secondary Secondary Secondary Secondary Secondary Secondary Secondary Secondary Secondary Secondary Secondary Secondary Secondary Secondary Secondary Secondary Sec
HA status: Normal
HA control:<br>HA current location:
                                       mqhavm14.gamsworthwilliam.com
HA preferred location: mqhavm14.gamsworthwilliam.com
HA floating IP interface: None
HA floating IP address:
Node: mqhavm13.gamsworthwilliam.com
HA status:
Node: mqhavm14.gamsworthwilliam.com
HA status:
Command '/opt/mqm/bin/rdqmstatus' run with sudo.
[midtownjojo@mqhavm15 ~]$ rdqmstatus -m HAQM3
                                       mqhavm15.gamsworthwilliam.com<br>Running
Queue manager status:
CPU: 0.02%
Memory: 135MB
Queue manager file system: 51MB used, 1.0GB allocated [5%]
what role: The Primary Primary Primary Primary Primary Primary<br>HA status: Primary Primary Primary Primary Primary
HA status: Normal Normal Normal Normal Normal Normal Normal Normal Normal Normal Normal Normal Normal Normal N<br>HA control: Normal Normal Normal Normal Normal Normal Normal Normal Normal Normal Normal Normal Normal Normal 
HA control: Enabled
HA current location: This node<br>
HA preferred location: This node
HA preferred location: This node
HA floating IP interface:
HA floating IP address: None
Node: mqhavm13.gamsworthwilliam.com
HA status:
Node: mqhavm14.gamsworthwilliam.com
HA status:
Command '/opt/mqm/bin/rdqmstatus' run with sudo.
```
## **DRBD senaryoları**

RDQM HA yapılandırmalarında veri eşleme için DRBD kullanılır. Aşağıdaki senaryolarda DRBD ile ilgili olası sorunlar gösterilmektedir:

- DRBD yetersayı kaybı
- Tek bir DRBD bağlantısı kaybı
- Eşitleme sıkıştı

## **DRBD Senaryo 1: DRBD yetersayı kaybı**

Bir RDQM HA kuyruk yöneticisi çalıştıran düğüm, kuyruk yöneticisine karşılık gelen DRBD kaynağı için DRBD yetersayısını kaybederse, DRBD hemen G/Ç işlemlerinden gelen hataları döndürmeye başlar; bu da kuyruk yöneticisinin FDC ' leri üretmeye başlamasına ve sonunda durmasına neden olur.

Kalan iki düğümün DRBD kaynağı için bir DRBD yetersayı varsa, Pacemaker , kuyruk yöneticisini başlatmak için iki düğümden birini seçer. Çekirdeğin kaybolduğu zamandan itibaren özgün düğümde güncelleme yapılmadığı için, kuyruk yöneticisini başka bir yerde başlatmak güvenlidir.

DRBD yetersayı kaybı için izleyebileceğiniz iki ana yol aşağıda yer alan iki yöntem vardır:

- **rdqmstatus** komutunu kullanarak.
- RDSQM HA kuyruk yöneticisinin başlangıçta çalıştığı düğümün syslog günlüğünü izleyerek.

#### **rdqmstatus**

If you use the **rdqmstatus** command, if the node vm13 loses DRBD quorum for the DRBD resource for HAQM1, you might see status similar to the following example:

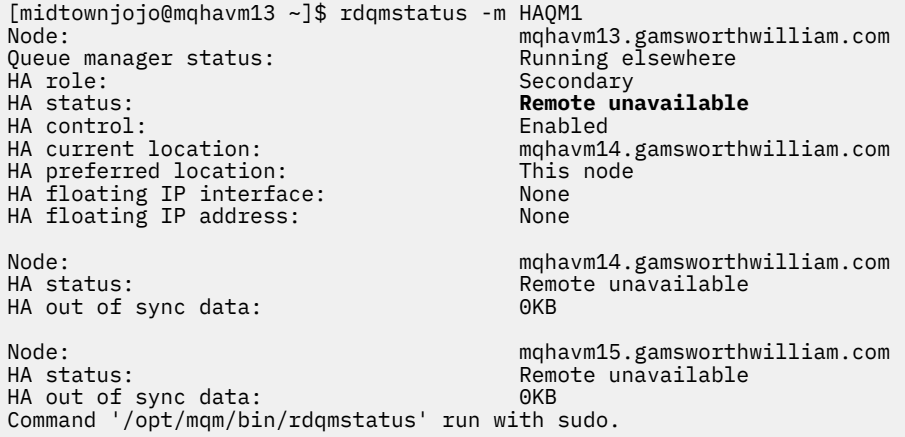

HA status ' in Remote unavailabledeğerine değiştiğini fark edin; bu durum, diğer düğümlere ilişkin DRBD bağlantılarının kaybedildiğini gösterir.

Bu durumda diğer iki düğümün DRBD kaynağı için DRBD yetersayısı vardır; böylece RDQM başka bir yerde çalıştırılır; mqhavm14.gamsworthwilliam.com ' da HA current locationdeğeri olarak gösterilir.

#### **syslog 'un izlenmesi**

Syslog programını izlerseniz, bir kaynağa ilişkin yetersayı kaybederken DRBD ' nin bir iletiyi günlüğe kaydetmesini görürsünüz:

```
Jul 30 09:38:36 mqhavm13 kernel: drbd haqm1/0 drbd100: quorum( yes -> no )
```
Yetersayı geri yüklendiğinde benzer bir ileti günlüğe kaydedilir:

```
Jul 30 10:27:32 mqhavm13 kernel: drbd haqm1/0 drbd100: quorum( no -> yes )
```
### **DRBD Senaryo 2: Tek bir DRBD bağlantısı kaybı**

Bir RDQM HA kuyruk yöneticisini çalıştıran bir düğümdeki iki DRBD bağlantısından yalnızca biri kaybolursa, kuyruk yöneticisi hareket etmez.

İlk senaryoda olduğu gibi ilk koşullardan başlayarak, DRBD eşleme bağlantılarından yalnızca birini engelledikten sonra, vm13 üzerinde **rdqmstatus** tarafından bildirilen durum aşağıdaki örneğe benzerdir:

```
Node: mqhavm13.gamsworthwilliam.com
Queue manager status: Running
CPU: 0.01%
Memory: 133MB
Queue manager file system: 52MB used, 1.0GB allocated [5%]
HA role: Primary
HA status: Mixed
HA control: Enabled
HA current location: This node<br>
HA preferred location: This node
HA preferred location: This<br>HA floating IP interface: None
HA floating IP interface: None
HA floating IP address: None
Node: mqhavm14.gamsworthwilliam.com
HA status: Remote unavailable
HA out of sync data:
```
Node: mqhavm15.gamsworthwilliam.com HA status: Command '/opt/mqm/bin/rdqmstatus' run with sudo.

## **DRBD Senaryo 3: Uyumlulaştırma sıkıştı**

DRBD ' nin bazı sürümlerinde bir eşitlemenin sıkıştığı bir sorun ortaya çıktı ve bu, bir RDQM HA kuyruk yöneticisinin, söz konusu düğümle eşitleme devam ederken bir düğüm için başarısız olmasını engelledi.

Bunu görmenin bir yolu da drbdadm status komutunu kullanmandır. Genellikle, aşağıdaki örneğe benzer bir yanıt çalışırken çıkışa benzer bir yanıt olur:

```
[midtownjojo@mqhavm13 ~]$ drbdadm status
haqm1 role:Primary
   disk:UpToDate
  mqhavm14.gamsworthwilliam.com role:Secondary
     peer-disk:UpToDate
   mqhavm15.gamsworthwilliam.com role:Secondary
     peer-disk:UpToDate
haqm2 role:Secondary
   disk:UpToDate
   mqhavm14.gamsworthwilliam.com role:Primary
     peer-disk:UpToDate
   mqhavm15.gamsworthwilliam.com role:Secondary
     peer-disk:UpToDate
haqm3 role:Secondary
   disk:UpToDate
   mqhavm14.gamsworthwilliam.com role:Secondary
     peer-disk:UpToDate
   mqhavm15.gamsworthwilliam.com role:Primary
     peer-disk:UpToDate
```
Eşitleme sıkışılırsa, yanıt aşağıdaki örneğe benzer:

```
[midtownjojo@mqhavm13 ~]$ drbdadm status
haqm1 role:Primary
   disk:UpToDate
   mqhavm14.gamsworthwilliam.com role:Secondary
     peer-disk:UpToDate
  mqhavm15.gamsworthwilliam.com role:Secondary
     replication:SyncSource peer-disk:Inconsistent done:90.91
haqm2 role:Secondary
   disk:UpToDate
   mqhavm14.gamsworthwilliam.com role:Primary
     peer-disk:UpToDate
   mqhavm15.gamsworthwilliam.com role:Secondary
    peer-disk:UpToDate
haqm3 role:Secondary
   disk:UpToDate
   mqhavm14.gamsworthwilliam.com role:Secondary
     peer-disk:UpToDate
   mqhavm15.gamsworthwilliam.com role:Primary
     peer-disk:UpToDate
```
In this case the RDQM HA queue manager HAQM1 cannot move to vm15 as the disk on vm15 is Inconsistent.

done değeri, tamamlanan yüzdedir. If that value is not increasing you could try disconnecting that replica then connecting it again with the following commands (run as root) on vm13:

```
drbdadm disconnect haqm1:mqhavm15.gamsworthwilliam.com
drbdadm connect haqm1:mqhavm15.gamsworthwilliam.com
```
If the replication to both Secondary nodes is stuck, you can do the **disconnect** and **connect** commands without specifying a node and that will disconnect both connections:

```
drbdadm disconnect haqm1
drbdadm connect haqm1
```
## **Pacemaker senaryolar**

RDQM HA yapılandırmalarında, RDQM HA kuyruk yöneticisinin nerede çalışacağı belirlemek için Pacemaker kullanılır. Aşağıdaki senaryolarda, Pacemaker' ı içeren olası sorunlar gösterilmektedir:

- Corosync ana süreci zamanlanmadı
- RDQM HA kuyruk yöneticisi gerektiği yerde çalışmıyor

## **Pacemaker senaryo 1: Corosync ana işlem zamanlanmadı**

Aşağıdaki örneğe benzeyen syslog içinde bir ileti görüyorsanız, bu, sistemin ana Corosync işlemine CPU süresini zamanlamak ya da daha yaygın olarak, sistemin bir Sanal Makine olduğunu ve Hypervisor sisteminin tüm VM ' ye CPU süresi ayarlamadığını gösterir.

corosync[10800]: [MAIN ] Corosync main process was not scheduled for 2787.0891 ms (threshold is 1320.0000 ms). Consider token timeout increase.

Hem Pacemaker (hem de Corosync), hem de DRBD ' nin, çekirdek kaybını saptamak için kullanılan zamanlayıcıları vardır; örneğin, örneğin, düğümün bu kadar uzun süre çalıştırılamadığını ve bu düğümün yeterli sayıda çekirdeğinden atılacağını belirtir. Corosync zamanaşımı 1.65 saniyedir ve 1.32 saniyelik bir eşik değeri %80 'dir. Bu nedenle, ana Corosync işleminin zamanlanması zamanaşımında %80, zamanaşımı değerinin %80 'ine rastlandığında örnekte gösterilen ileti yazdırılır. Örnekte, işlem yaklaşık üç saniye süreyle zamanlanmadı. Böyle bir soruna neden olan her şey çözümlenmiş olmalı. Benzer bir durumda yardımcı olabilecek tek şey, örneğin, Hypervisor 'ın VM 'yi zamanlamasını kolaylaştıran VM' nin gerektirdiğirequirementsvCPUsnumbersayısını azaltması gibi gereksinimleri azaltmaktadır.

## **Pacemaker senaryosu 2: RDQM HA kuyruk yöneticisi olması gereken yerde çalışmıyor**

### $V5.2.2$

Bu senaryoda sorun gidermeye yardımcı olmak için kullanılan ana araç **rdqmstatus** komutundur. Aşağıdaki örnek, her şey beklendiği gibi çalışırken yapılandırma için bir yanıt göstermektedir. Komutlar VM13:üzerinde çalıştırılır.

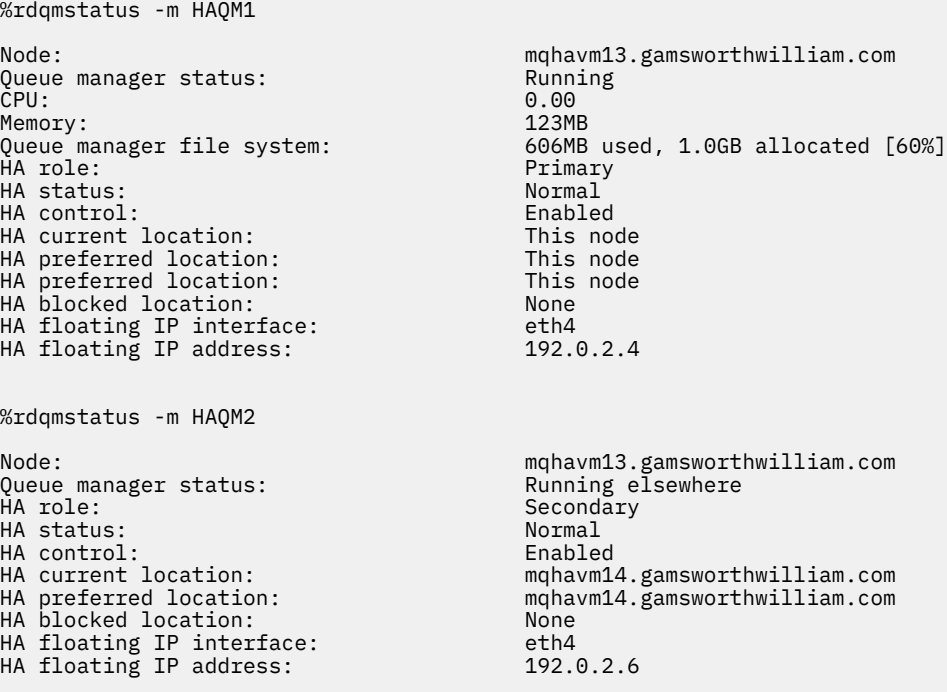

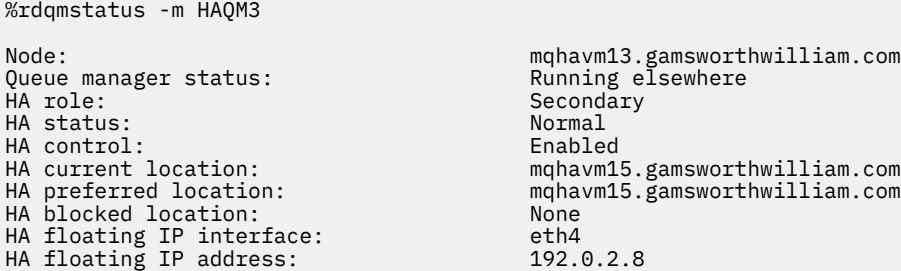

Aşağıdaki noktalara dikkat edin:

- All three nodes are shown with an HA status of Normal.
- Her RDQM HA kuyruk yöneticisi, yaratıldığı düğümde çalışır; örneğin, HAQM1 , vm13 ve benzeri şekilde çalışır.

Bu senaryo, HAQM1 'un vm14' da çalışmasını önleyerek ve sonra HAQM1 'u vm14' e taşımayı önleyerek oluşturulur. HAQM1 cannot run on vm14 because the file /var/mqm/mqs.ini on vm14 has an invalid value for the Directory of queue manager HAQM1.

HAQM1 için tercih edilen konum, vm13:üzerinde aşağıdaki komut çalıştırılarak vm14 olarak değiştirilir.

rdqmadm -m HAQM1 -n mqhavm14.gamsworthwilliam.com -p

Bu komut olağan durumda HAQM1 'in vm14 ' e taşınmasına neden olur; ancak, vm13 üzerindeki durumu denetleyerek aşağıdaki bilgileri döndürür:

```
$ rdqmstatus -m HAQM1
                                   mqhavm13.gamsworthwilliam.com<br>Running
Queue manager status:<br>CPU:
                                   0.15%<br>133MB
Memory:<br>Queue manager file system:
                                   52MB used, 1.0GB allocated [5%]<br>Primary
HA role:
HA status: Normal
HA control: Enabled<br>
HA current location: Enabled This node
HA current location:
HA preferred location: mqhavm14.gamsworthwilliam.com
                                   mqhavm14.gamsworthwilliam.com<br>None
HA floating IP interface: None<br>
HA floating IP address: None
HA floating IP address:
Node: mqhavm14.gamsworthwilliam.com
HA status: Normal
Node: mqhavm15.gamsworthwilliam.com
HA status: Normal
```
HAQM1 is still running on vm13, it has not moved to vm14 as requested and the cause needs investigating. Durumu inceleyen ve başarısız olan kaynak işlemleri de içinde olmak üzere, aşağıdaki yanıt verilir:

```
$ rdqmstatus -m HAQM1 -a
Node: mqhavm13.gamsworthwilliam.com
Queue manager status:<br>CPU:
                                       0.15%<br>133MB
Memory:<br>Queue manager file system:
                                      52MB used, 1.0GB allocated [5%]<br>Primary
HA role:
HA status: Normal
HA control: Enabled
HA current location:<br>HA preferred location:
HA preferred location: mqhavm14.gamsworthwilliam.com<br>HA blocked location: mqhavm14.gamsworthwilliam.com
                                       mqhavm14.gamsworthwilliam.com<br>None
HA floating IP interface:                       None<br>HA floating IP address:                       None
HA floating IP address:
Node: mqhavm14.gamsworthwilliam.com
HA status: Normal
Node: mqhavm15.gamsworthwilliam.com
```
HA status: Normal

Failed resource action: Start Start<br>Resource type: Start Queue manager Resource type: Failure node: mqhavm14.gamsworthwilliam.com Failure time: 2022-01-01 12:00:00 Failure reason: Generic error<br>Blocked location: General manavm14.gams

mqhavm14.gamsworthwilliam.com

Ortaya çıkan Failed resource action bölümünü not edin.

The entry shows that when Pacemaker tried to check the state of HAQM1 on vm14 it got an error because HAQM1 is not configured, which is because of the deliberate misconfiguration in /var/mqm/mqs.ini.

## **Başarısızlığın düzeltilmesi**

 $V5.2.2$ 

Hatayı düzeltmek için, temeldeki sorunu düzeltmeniz gerekir (bu durumda, vm14üzerindeki /var/mqm/ mqs.ini içindeki HAQM1 için doğru dizin değerini geri yükleme). Daha sonra, uygun kaynaktaki **rdqmclean** komutunu kullanarak, başarısız olan işlemi temizlemeniz gerekir; bu durumda, başarısız olan işlemde sözü edilen kaynak haqm1 ' dir. Örneğin:

\$ rdqmclean -m HAQM1

Sonra, başarısız olan kaynak eylemi durumunu yeniden denetleyin:

\$ rdqmstatus -m HAQM1 -a

Başarısız olan işlem ortadan kayboldu ve HAQM1 şu anda beklendiği gibi vm14 üzerinde çalışıyor. Aşağıdaki örnek, RDQM durumunu gösterir:

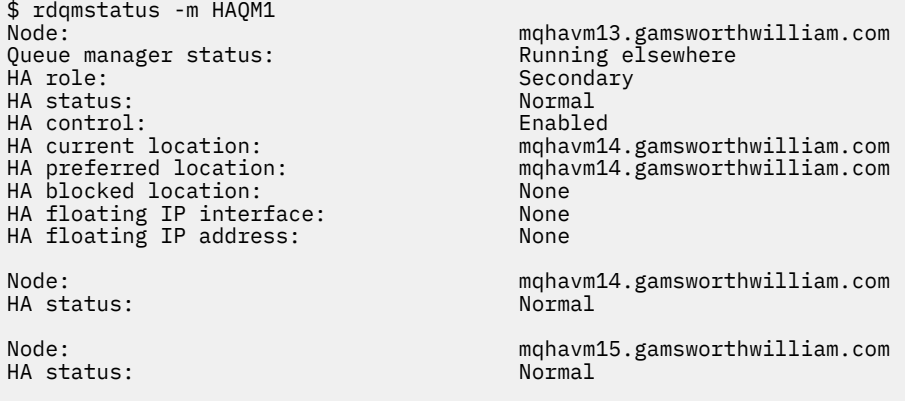

# **RDQM yükseltildikten sonra sorunlar oluştu**

RDQM yapılanışınızdaki bir ya da daha çok düğümü yükselttikten sonra sorunlarla karşılaşırsanız, kurulu DRBD çekirdeğinizin işletim sistemi çekirdeği sürümüyle eşleştiğini denetleyin.

RDQM yapılandırmaları, veri eşleme sağlamak için DRBD modülüne dayanır. RDQM ' yi büyütediğinizde, sistemde çalışan RHEL çekirdeğinin sürümü için DRBD çekirdek modülünün doğru sürümünün kurulu olduğundan emin olun. Sürümler eşleşmiyorsa, değişen önem derecesine ilişkin sorunlar yaşayabilirsiniz. Bu düğüm tercih edilen bir konum olsa bile, kuyruk yöneticisi başlatılmaz ya da yükseltilen düğümde çalışmaz.

Kurulu sürümlere ilişkin bilgileri görüntülemek için **rdqmstatus** komutunu kullanabilir, bkz. RDQM ve HA grubu durumunun görüntülenmesi, DR RDQM durumunu görüntülemeve DR/HA RDQM ve HA grubu durumunun görüntülenmesi.

Kurulacak doğru DRBD modülünün seçilmesine ilişkin yönergeler için bkz. RDQM ' nin kurulması (eşlenen veri kuyruğu yöneticileri).

Aşağıdaki örneklerde bazı olası uyuşmazlıkları ve bunların etkileri gösterilmektedir.

# **Örnek 1**

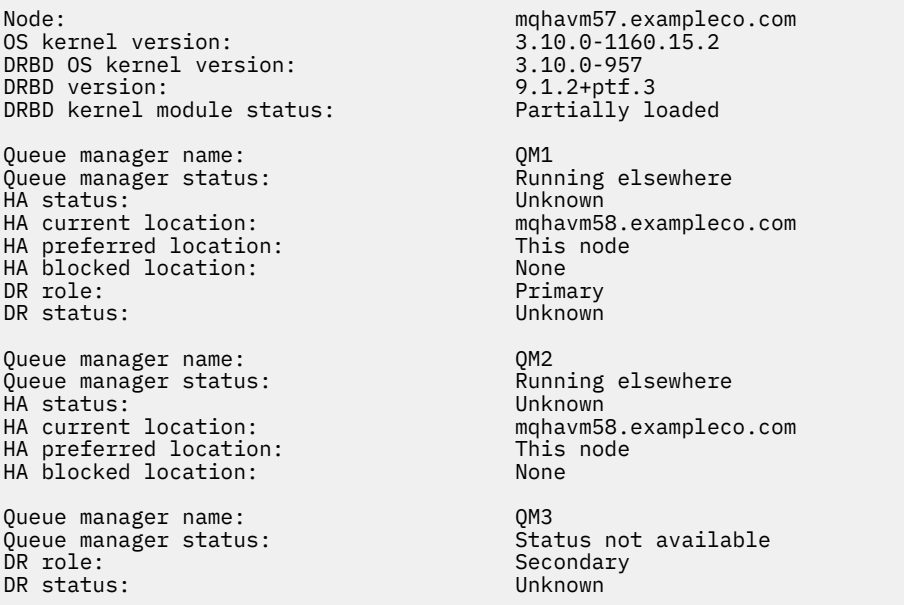

Bu özet durumu, RHEL 7.6 için DRBD çekirdek modülünün takıldığını, OS çekirdek sürümünün RHEL 7.9için olduğunu gösterir. Bu uyuşmazlık sonucunda DRBD modülü yalnızca kısmen yüklenmiş olur. QM1 , bir HA/DR kuyruk yöneticidir ve başka bir düğüme taşınır, HA durumu unknown ve DR durumu unknownolur. QM2 is an HA queue manager, it fails to start on its preferred node and its HA status in Unknown. QM3 is a DR queue manager and is meant to be the Primary instance, but since the DRBD kernel module did not fully load, it reports as Secondary with a DR status of Unknown. Bu hataları çözmek için DRBD çekirdek modülünün, çalışan işletim sistemi çekirdeğine ilişkin sürüm hedefiyle güncellenmesi gerekir.

# **Örnek 2**

Node: mqhavm07.exampleco.com 0S kernel version: 3.10.0-1160<br>DRBD OS kernel version: 3.10.0-1127 DRBD OS kernel version: 3.10.0-127 3.10.0-127 3.10.127 3.10.127 3.10.127 3.10.127 3.10.127 3.127 3.12 DRBD version: 9.1.1 DRBD kernel module status: Queue manager name: RDQM7 Queue manager status: Running HA current location: This node<br>
HA preferred location: This node HA preferred location: This node HA blocked location:

Bu özet durumu, RHEL 7.8 için DRBD çekirdek modülünün takıldığını, işletim sistemi çekirdek sürümünün RHEL 7.9için olduğunu gösterir. Bu durum ciddi bir uyuşmazlık değil, DRBD modülü yüklendi ve kuyruk yöneticisi RDQM7 bu düğümde çalışıyor. Ancak, doğru işlemi sağlamak için RHEL kuruluşunuza doğru DRBD modülünü kurmanız önerilir.

# **Güvenlik sorunlarının giderilmesi**

Güvenlik ile ilgili sorunları çözmenize yardımcı olacak sorun giderme bilgileri. **İlgili görevler**

["Güvenlik sorunları için bilgi toplanıyor" sayfa 342](#page-341-0)

Bir IBM MQ yanlış bir şekilde kullanıcı ya da uygulamaya erişimi reddediyorsa, bir çözüm bulmanıza yardımcı olması için sorun giderme bilgilerini toplamanız gerekebilir.

["TLS kanalı sorunlarına ilişkin bilgi toplanıyor" sayfa 343](#page-342-0)

Bir IBM MQ kuyruk yöneticisi ya da istemci uygulaması, TLS 'de TLS' yi kullanarak güvenli bir kanal oluşturamadıysa, bir çözüm bulmanıza yardımcı olması için sorun giderme bilgilerini toplamanız gerekebilir.

# **Sorun giderme kanalı kimlik doğrulama kaydı sorunları**

Kanal kimlik denetimi kayıtlarını kullanarak sorun yaşıyorsanız, sorunun aşağıdaki bilgilerde açıklanıp tanımlanmadığını denetleyin.

## **Kuyruk yöneticisine hangi adresten sunuyorsunuz?**

Kanal yöneticinizin kuyruk yöneticisine sunduğu adres, kullanılmakta olan ağ bağdaştırıcısına bağlıdır. Örneğin, dinleyiciye ulaşmak için kullandığınız CONNAME değeri "localhost" ise, adresiniz olarak 127.0.0.1 öğesini sunmanız gerekir; bu, bilgisayarınızın gerçek IP adresiyse, kuyruk yöneticisine sunmanız gereken adrestir. 127.0.0.1 için farklı kimlik doğrulama kuralları ve gerçek IP adresiniz çağrılabilir.

## **Kanal adlarıyla BLOCKADR kullanılması**

SET CHLAUTH TYPE (BLOCKADR) kullanıyorsanız, bu, CHLAUTH (\*) soysal kanal adını ve başka bir şey olmadığını içerir. Herhangi bir kanal adını kullanarak, belirtilen adreslerden erişimi engellemelisiniz.

## **z/OS sistemlerinde CHLAUTH (\*)**

 $\approx$  z/OS z/OS' ta, yıldız işareti (\*) dahil olmak üzere bir kanal adı tırnak içine alınmalıdır. Bu kural, tüm kanal adlarıyla eşleşmesi için tek bir yıldız iminin kullanılması için de geçerlidir. Bu nedenle, diğer altyapılarda CHLAUTH (\*) belirtmenizi, z/OS üzerinde CHLAUTH ('\*') belirtmeniz gerekir.

## **Kuyruk yöneticisi üzerinde SET CHLAUTH komutunun davranışı yeniden başlatılıyor**

SYSTEM.CHLAUTH.DATA.QUEUE, artık erişilemez durumda olan bir şekilde silindi ya da değiştirildi, PUT (DISABLE), **SET CHLAUTH** komutu yalnızca kısmen başarılı olur. Bu örnekte **SET CHLAUTH** , bellek içi önbelleği güncelleyecek, ancak sertleşme sırasında başarısız olacak.

Başka bir deyişle, **SET CHLAUTH** komutu tarafından yerine koyma değeri başlangıçta çalıştırılabilir olsa da, komutun etkisi kuyruk yöneticisi yeniden başlatılmasına devam etmeyecektir. Kullanıcı araştırmalı, kuyruğun erişilebilir olduğunu doğrulayıp komutu yeniden vermelidir ( **ACTION(REPLACE)** komutunu kullanarak). Kuyruk yöneticisini kapatıp açma işleminden önce.

SYSTEM.CHLAUTH.DATA.QUEUE ' da kuyruk yöneticisi başlatma sırasında erişilemez durumda kalır, saklanmış kuralların önbelleği yüklenemez ve kuyruk ve kurallar erişilebilinceye kadar tüm kanallar engellenir.

## **z/OS sistemlerinde ADDRESS ve ADDRIST büyüklüğü üst sınırı** z/0S

z/OSüzerinde, ADDRESS ve ADDRIST alanları için büyüklük üst sınırı 48 karakterdir. Bazı IPv6 adres örüntüleri bu sınırdan daha uzun olabilir; örneğin, '0000-ffff:0000-ffff:0000-ffff:0000 ffff:0000-ffff:0000-ffff:0000-ffff:0000-ffff'. Bu durumda, bunun yerine '\*' ' u kullanabilirsiniz.

48 karakterden uzun bir kalıp kullanmak istiyorsanız, gereksinimi farklı bir şekilde ifade etmeye çalışın. Örneğin, şunları belirtmek için:

'0001-fffe:0001-fffe:0001-fffe:0001-fffe:0001-fffe:0001-fffe:0001-fffe:0001 fffe' as the address pattern for a USERSRC(MAP), you could specify three rules:

- Tüm adresler için USERSRC (MAP) (\*)
- USERSRC(NOACCESS) for address '0000:0000:0000:0000:0000:0000:0000:0000'
- USERSRC(NOACCESS) for address 'ffff:ffff:ffff:ffff:ffff:ffff:ffff:ffff'

# **CipherSpec uyuşmazlık**

Bir IBM MQ TLS kanalının her iki ucu da aynı CipherSpec' i kullanmalıdır. TLS anlaşması sırasında ya da kanal başlatma sırasında yanlış eşleşmeler algılanabilir.

CipherSpec , şifreleme algoritmasının ve HASH işlevinin birleşimini tanımlar. Bir IBM MQ TLS kanalının her iki ucu da aynı CipherSpec'i kullanmalı, ancak CipherSpec ' i farklı bir şekilde belirtebilirler. Yanlış eşleşmeler iki aşamada saptlanabilir:

### **TLS anlaşması sırasında**

TLS istemcisi tarafından belirtilen CipherSpec , bağlantının TLS sunucusu sonunda TLS desteği tarafından kabul edilemez olduğunda TLS anlaşması başarısız olur. TLS anlaşması, TLS sunucusu üzerinde TLS hükmü tarafından desteklenmeyen bir CipherSpec önerdiğinde TLS anlaşması sırasında bir CipherSpec hatası ortaya çıkar. Örneğin, AIX üzerinde çalışan bir TLS istemcisi DES\_SHA\_EXPORT1024 CipherSpec öğesini IBM iüzerinde çalışan bir TLS sunucusuna önerdiğinde.

### **Kanal başlatma sırasında**

Kanalın yanıt verme ucu için tanımlanan CipherSpec ile kanal sonu çağrısı için tanımlanan CipherSpec arasında bir uyumsuzluk olduğunda kanal başlatma işlemi başarısız olur. Kanalın yalnızca bir ucu CipherSpec' i tanımladığında kanal başlatma da başarısız olur.

Ek bilgi için Specifying CipherSpecs başlıklı konuya bakın.

**Not:** If Global Server Certificates are used, a mismatch can be detected during channel startup even if the CipherSpecs specified on both channel definitions match.

Genel Sunucu Sertifikaları, kullanıldığı tüm iletişim bağlantılarında en az düzeyde bir şifreleme düzeyinin kurulmasını gerektiren özel bir sertifika tipidir. IBM MQ kanal yapılandırması tarafından talep edilen CipherSpec bu gereksinimi karşılamıyorsa, TLS anlaşması sırasında CipherSpec yeniden görüşülemektedir. CipherSpec kanalı başlatma sırasında,channelkanalı, kanalda belirtilenlerle eşleşmediği için, bu hata, IBM MQ kanalı başlatma sırasında bir hata olarak algılanır.

Bu durumda, kanalın her iki tarafındaki CipherSpec öğesini, Genel Sunucu Sertifikası gereksinimlerini karşılayan bir yere çevirin. Size verilen bir sertifikanın Genel Sunucu Sertifikası olup olmadığını belirlemek için, bu sertifikayı veren sertifika yetkilisiyle iletişim kurun.

TLS servers do not detect mismatches when an TLS client channel on AIX, Linux, and Windows systems specifies the DES\_SHA\_EXPORT1024 CipherSpec, and the corresponding TLS server channel on AIX, Linux, and Windows systems is using the DES\_SHA\_EXPORT CipherSpec. Bu durumda, kanal olağan şekilde çalışır.

## **TLS anlaşması sırasında kimlik doğrulama hataları**

TLS el sıkışması sırasında kimlik doğrulama hatalarının sık rastlanan bir numarası vardır.

Bu nedenler, aşağıdaki listede yer alan, ancak tümü bunlarla sınırlı değildir.

### **Sertifika İptal Listesi ya da Yetki İptal Listeinde bir sertifika bulundu**

Sertifika Yetkilileri tarafından yayınlanan iptal listelerine ilişkin sertifikaları denetleyebilirsiniz.

Bir Sertifika Yetkilisi, artık bir Sertifika İptal Listesi (CRL) ya da Yetki İptal Listesi (ARL) içinde yayınlayarak güvenilmeyen bir sertifikayı iptal edebilir. Ek bilgi için İptal edilen sertifikalarla çalışmabaşlıklı konuya bakın.

### **OCSP yanıtlayıcısı, bir sertifikayı çağrılmış ya da Bilinmeyen olarak tanımladı**

OCSP kullanarak sertifikaları kontrol edebilirsiniz. OCSP yanıtlayıcısı, sertifikanda artık geçerli olmadığını ya da bu sertifika için herhangi bir iptal verisi bulunmadığını belirterek, İptal edilen bir yanıtı geri döndürebilir. Ek bilgi için İptal edilen sertifikalarla çalışmabaşlıklı konuya bakın.

### **Bir sertifikanda geçerlilik süresi doldu ya da sertifika henüz etkin değil**

Her dijital sertifikanda, geçerli olduğu bir tarih ve bundan sonra geçerli olmayan bir tarih vardır; bu nedenle, geçerlilik süresi dışında olan bir sertifikan kimlik doğrulaması girişimi başarısız olur.

### **Bir sertifika bozuk**

Dijital sertifikadaki bilgiler eksikse ya da zarar görmüşse, kimlik doğrulaması başarısız olur.

### **Sertifika desteklenmiyor**

Sertifika desteklenmeyen bir biçimse, sertifika hala yaşam süresi içinde olsa bile kimlik doğrulaması başarısız olur.

### **TLS istemcisinin sertifikasına sahip değil**

TLS sunucusu, gönderildiyse istemci sertifikasının her zaman geçerliliğini denetler. TLS istemcisi bir sertifika göndermezse, TLS sunucusu olarak hareket eden kanalın sonu tanımlıysa kimlik doğrulaması başarısız olur:

- SSLCAUTH parametresi REQUIRD ya da REQUIRD olarak ayarlansa
- Bir SSLPEER parametre değeri ile

### **Eşleşen bir CA kök sertifikası yok ya da sertifika zinciri tamamlanmamış**

Her dijital sertifika, CA ' nın genel anahtarını içeren bir kök sertifika da sağlayan bir Sertifika Yetkilisi (CA) tarafından verilir. Kök sertifikalar, sertifika kuruluşu tarafından imzalanmış olarak imzalanır. Doğrulamayı gerçekleştiren bilgisayardaki anahtar havuzu, gelen kullanıcı sertifikasını veren CA için geçerli bir kök sertifika içermiyorsa kimlik doğrulaması başarısız olur.

Kimlik doğrulaması genellikle güvenilen sertifikalar zincirini içerir. Bir kullanıcı sertifikasındaki dijital imza, sertifika veren CA ' ya ilişkin sertifikadaki genel anahtarla doğrulanır. Bu sertifika kuruluşu (CA) sertifikası kök sertifikaysa, doğrulama işlemi tamamlanır. Bu CA sertifikası bir ara CA tarafından verildiyse, ara CA sertifikasındaki dijital imzanın kendisi doğrulanmalıdır. Bu işlem, kök sertifikasına ulaşılıncaya kadar CA sertifikalarını zincirleme şekilde devam eder. Bu tür durumlarda, zincirdeki tüm sertifikalar doğru doğrulanmalıdır. Kimlik doğrulamayı gerçekleştiren bilgisayardaki anahtar havuzu, gelen kök sertifikasını veren CA için geçerli bir kök sertifika içermiyorsa kimlik doğrulaması başarısız olur.

Ancak GSKit, DCM ve RACF gibi belirli TLS uygulamaları, güven çıpası (ROOT CA) olduğu sürece sertifikaların geçerliliğini denetler; bazı ara CA ' lar güven zincirinde yoktur. Bu nedenle, sunucu tarafı sertifika deposunun eksiksiz güven zincirini içerdiğinden emin olmak önemlidir. Ayrıca, imza sahibi (CA) sertifikalarını seçerek, kuyruk yöneticisine bağlanırlığı denetlemek için kullanılmamalıdır.

Daha fazla bilgi için bkz. Sertifika zincirleri nasıl çalışır.

Bu konuda kullanılan terimlerle ilgili ek bilgi için aşağıdaki başlara bakın:

- Transport Layer Security (TLS) kavramları
- dijital sertifikalar

## **TLS sorun giderme**

TLS sisteminiz ile ilgili sorunları çözmenize yardımcı olmak için burada listelenen bilgileri kullanın.

## **Genel Bakış**

*İstemcide FIPS etkinleştirilmiş olmayan FIPS şifrelemesi kullanılarak*neden olduğu hata nedeniyle, aşağıdaki hata iletisini alırsınız:

### **JMSCMQ001**

IBM MQ çağrısı, tamamlanma koduyla başarısız oldu *2 ('MQCC\_FAILED ')* neden: *2397 ('MQRC\_JSSE\_ERROR')*

Bu konuda belgelenen diğer tüm sorunlar için, önceki hata iletisini ya da aşağıdaki hata iletisini ya da her ikisini de alırsınız:

### **JMSWMQ0018**

Failed to connect to queue manager *'queue\_manager\_name'* with connection mode *'bağlantı\_kipi'* and host name *'anasistem\_adı'*

Bu konu içinde belgelenen her sorun için aşağıdaki bilgiler sağlanır:

- Özel durumun nedenini açıklayan, örnek SystemOut.log ya da Console' den çıkış.
- Kuyruk yöneticisi hata günlüğü bilgileri.

• Sorunun çözümü.

### **Not:**

- Her zaman ilk kural dışı durumun yığınlarını ve nedenlerini listelemeniz gerekir.
- Hata bilgilerinin stdout günlük dosyasına yazılıp yazılmayacağı, uygulamanın nasıl yazıldığı ve hangi çerçevede kullanıldığına bağlıdır.
- Örnek kod, yığınlar ve satır numaraları içerir. Bu bilgiler yararlı bir kılavuzdur, ancak yığınlar ve satır numaraları büyük olasılıkla bir düzeltme paketinden diğerine değişecektir. Doğru bölümü bulmak için kılavuz olarak yığınları ve satır numaralarını kullanmalı ve özellikle tanılama amacıyla bu bilgileri kullanmalısınız.

## **İstemcide şifreleme takımı ayarlanmadı**

### **Çıkış**

Nedeni:

```
com.ibm.mq.jmqi.JmqiException: CC=2;RC=2397;AMQ9641: Remote CipherSpec error for channel<br>'SYSTEM.DEF.SVRCONN' to host ''. [3=SYSTEM.DEF.SVRCONN]<br>at com.ibm.mq.jmqi.remote.impl.RemoteConnection.analyseErrorSegment(RemoteCon
at com.ibm.mq.jmqi.remote.impl.RemoteConnection.receiveTSH(RemoteConnection.java:2969)
at com.ibm.mq.jmqi.remote.impl.RemoteConnection.initSess(RemoteConnection.java:1180)
at com.ibm.mq.jmqi.remote.impl.RemoteConnection.connect(RemoteConnection.java:838)
at com.ibm.mq.jmqi.remote.impl.RemoteConnectionSpecification.getSessionFromNewConnection
(RemoteConnectionSpecification.java:409)
at com.ibm.mq.jmqi.remote.impl.RemoteConnectionSpecification.getSession
(RemoteConnectionSpecification.java:305)
at com.ibm.mq.jmqi.remote.impl.RemoteConnectionPool.getSession(RemoteConnectionPool.java:146)<br>at com.ibm.mq.jmqi.remote.api.RemoteFAP.jmqiConnect(RemoteFAP.java:1868)
```
### **Kuyruk yöneticisi hata günlükleri**

AMQ9639: Uzak kanal *'SYSTEM.DEF.SVRCONN'* , bir CipherSpecbelirtmedi.

### **Çözüm**

Her iki ucunun da eşleşen bir CipherSuite ya da CipherSpec çiftine sahip olması için istemcide bir CipherSuite ayarlayın.

### **Sunucu üzerinde şifreleme takımı ayarlanmadı**

### **Çıkış**

Nedeni:

```
com.ibm.mq.jmqi.JmqiException: CC=2;RC=2397;AMQ9641: Remote CipherSpec error<br>for channel 'SYSTEM.DEF.SVRCONN' to host ''. [3=SYSTEM.DEF.SVRCONN]<br>at com.ibm.mq.jmqi.remote.impl.RemoteConnection.analyseErrorSegment(RemoteCon
at com.ibm.mq.jmqi.remote.impl.RemoteConnection.initSess(RemoteConnection.java:1180)
at com.ibm.mq.jmqi.remote.impl.RemoteConnection.connect(RemoteConnection.java:838)
at com.ibm.mq.jmqi.remote.impl.RemoteConnectionSpecification.getSessionFromNewConnection
(RemoteConnectionSpecification.java:409)
at com.ibm.mq.jmqi.remote.impl.RemoteConnectionSpecification.getSession
(RemoteConnectionSpecification.java:305)
at com.ibm.mq.jmqi.remote.impl.RemoteConnectionPool.getSession(RemoteConnectionPool.java:146)<br>at com.ibm.mq.jmqi.remote.api.RemoteFAP.jmqiConnect(RemoteFAP.java:1868)
```
### **Kuyruk yöneticisi hata günlükleri**

AMQ9639: Uzak kanal *'SYSTEM.DEF.SVRCONN'* , bir CipherSpecbelirtmedi.

### **Çözüm**

Kanalı değiştirin *SYSTEM.DEF.SVRCONN* ' un geçerli bir CipherSpecdeğeri olması gerekir.

## **Şifre Uyuşmazlığı**

### **Çıkış**

Nedeni:

```
com.ibm.mq.jmqi.JmqiException: CC=2;RC=2397;AMQ9641: Remote CipherSpec error<br>for channel 'SYSTEM.DEF.SVRCONN' to host ''. [3=SYSTEM.DEF.SVRCONN]<br>at com.ibm.mq.jmqi.remote.impl.RemoteConnection.analyseErrorSegment(RemoteCon
at com.ibm.mq.jmqi.remote.impl.RemoteConnection.receiveTSH(RemoteConnection.java:2969)
at com.ibm.mq.jmqi.remote.impl.RemoteConnection.initSess(RemoteConnection.java:1180)<br>at com.ibm.mq.jmqi.remote.impl.RemoteConnection.connect(RemoteConnection.java:838)
```
at com.ibm.mq.jmqi.remote.impl.RemoteConnectionSpecification.getSessionFromNewConnection<br>(RemoteConnectionSpecification.java:409)<br>at com.ibm.mq.jmqi.remote.impl.RemoteConnectionSpecification.getSession (RemoteConnectionSpecification.java:305) at com.ibm.mq.jmqi.remote.impl.RemoteConnectionPool.getSession(RemoteConnectionPool.java:146)<br>at com.ibm.mq.jmqi.remote.api.RemoteFAP.jmqiConnect(RemoteFAP.java:1868)

### **Kuyruk yöneticisi hata günlükleri**

AMQ9631: TLS anlaşması sırasında kararlaştırılan CipherSpec , *'SYSTEM.DEF.SVRCONN'*kanalı için gereken CipherSpec ile eşleşmiyor.

#### **Çözüm**

İki ucun eşleşen bir CipherSuite ya da CipherSpec çifti olması için, sunucu bağlantısı kanalının SSLCIPH tanımlamasını ya da istemcinin Cipher Suite takımını değiştirin.

### **İstemci kişisel sertifikası eksik**

### **Çıkış**

Nedeni:

```
com.ibm.mq.jmqi.JmqiException: CC=2;RC=2059;AMQ9503: Channel negotiation failed. [3=SYSTEM.DEF.SVRCONN]
at com.ibm.mq.jmqi.remote.impl.RemoteConnection.analyseErrorSegment(RemoteConnection.java:4176)
at com.ibm.mq.jmqi.remote.impl.RemoteConnection.receiveTSH(RemoteConnection.java:2969)
at com.ibm.mq.jmqi.remote.impl.RemoteConnection.initSess(RemoteConnection.java:1180)
at com.ibm.mq.jmqi.remote.impl.RemoteConnection.connect(RemoteConnection.java:838)<br>at com.ibm.mq.jmqi.remote.impl.RemoteConnectionSpecification.getSessionFromNewConnection
(RemoteConnectionSpecification.java:409)
at com.ibm.mq.jmqi.remote.impl.RemoteConnectionSpecification.getSession
(RemoteConnectionSpecification.java:305)
at com.ibm.mq.jmqi.remote.impl.RemoteConnectionPool.getSession(RemoteConnectionPool.java:146)<br>at com.ibm.mq.jmqi.remote.api.RemoteFAP.jmqiConnect(RemoteFAP.java:1868)
```
#### **Kuyruk yöneticisi hata günlükleri**

AMQ9637: Kanal bir sertifikadan yoksun.

#### **Çözüm**

Kuyruk yöneticisinin anahtar veritabanının, istemcinin güvenilir deposundan imzalı bir kişisel sertifika içerdiğinden emin olun.

### **Sunucu kişisel sertifikası eksik**

#### **Çıkış**

Nedeni:

```
com.ibm.mq.jmqi.JmqiException: CC=2;RC=2397;AMQ9771: SSL handshake failed.<br>[1=javax.net.ssl.SSLHandshakeException[Remote host closed connection during handshake],<br>3=localhost/127.0.0.11:418 (localhost),4=SSLSocket.startHan
at com.ibm.mq.jmqi.remote.impl.RemoteConnectionSpecification.getSessionFromNewConnection
(RemoteConnectionSpecification.java:409)
at com.ibm.mq.jmqi.remote.impl.RemoteConnectionSpecification.getSession
(RemoteConnectionSpecification.java:305)<br>at com.ibm.mq.jmqi.remote.impl.RemoteConnectionPool.getSession(RemoteConnectionPool.java:146)<br>at com.ibm.mq.jmqi.remote.api.RemoteFAP.jmqiConnect(RemoteFAP.java:1868)
... 12 more
```
### Nedeni:

```
javax.net.ssl.SSLHandshakeException: Remote host closed connection during handshake
at com.ibm.jsse2.qc.a(qc.java:158)
at com.ibm.jsse2.qc.h(qc.java:185)
at com.ibm.jsse2.qc.a(qc.java:566)
at com.ibm.jsse2.qc.startHandshake(qc.java:120)
at com.ibm.mq.jmqi.remote.impl.RemoteTCPConnection$6.run(RemoteTCPConnection.java:1142)
at com.ibm.mq.jmqi.remote.impl.RemoteTCPConnection$6.run(RemoteTCPConnection.java:1134)
at java.security.AccessController.doPrivileged(AccessController.java:229)
at com.ibm.mq.jmqi.remote.impl.RemoteTCPConnection.protocolConnect(RemoteTCPConnection.java:1134)
... 17 more
```
Nedeni:

java.io.EOFException: SSL peer shut down incorrectly at com.ibm.jsse2.a.a(a.java:19) at com.ibm.jsse2.qc.a(qc.java:207)

#### **Kuyruk yöneticisi hata günlükleri**

AMQ9637: Kanal bir sertifikadan yoksun.

#### **Çözüm**

Kuyruk yöneticisinin anahtar veritabanının, istemcinin güvenilir deposundan imzalı bir kişisel sertifika içerdiğinden emin olun.

### **İstemcide sunucu imzalayıcı eksik**

#### **Çıkış**

Nedeni:

```
com.ibm.mq.jmqi.JmqiException: CC=2;RC=2397;AMQ9771: SSL handshake failed.<br>[1=javax.net.ssl.SSLHandshakeException[com.ibm.jsse2.util.j:<br>PKIX path validation failed: java.security.cert.CertPathValidatorException:<br>The certif
(localhost),4=SSLSocket.startHandshake,5=default]
at com.ibm.mq.jmqi.remote.impl.RemoteTCPConnection.protocolConnect(RemoteTCPConnection.java:1173)
at com.ibm.mq.jmqi.remote.impl.RemoteConnection.connect(RemoteConnection.java:835)<br>at com.ibm.mq.jmqi.remote.impl.RemoteConnectionSpecification.getSessionFromNewConnection<br>(RemoteConnectionSpecification.java:409)
at com.ibm.mq.jmqi.remote.impl.RemoteConnectionSpecification.getSession
(RemoteConnectionSpecification.java:305)
at com.ibm.mq.jmqi.remote.impl.RemoteConnectionPool.getSession(RemoteConnectionPool.java:146)
at com.ibm.mq.jmqi.remote.api.RemoteFAP.jmqiConnect(RemoteFAP.java:1868)
...
```
#### Nedeni:

```
javax.net.ssl.SSLHandshakeException: com.ibm.jsse2.util.j: PKIX path validation failed:
java.security.cert.CertPathValidatorException:
The certificate issued by CN=JohnDoe, O=COMPANY, L=YOURSITE, C=XX is not trusted;
internal cause is: java.security.cert.CertPathValidatorException: Signature does not match.
...
```
#### Nedeni:

```
com.ibm.jsse2.util.j: PKIX path validation failed: java.security.cert.CertPathValidatorException:<br>The certificate issued by CN=JohnDoe, O=COMPANY, L=YOURSITE, C=XX is not trusted;<br>internal cause is:   java.security.cert.C
at com.ibm.jsse2.util.h.b(h.java:27)
at com.ibm.jsse2.util.g.a(g.java:14)
at com.ibm.jsse2.yc.a(yc.java:68)
at com.ibm.jsse2.yc.a(yc.java:17)
at com.ibm.jsse2.yc.checkServerTrusted(yc.java:154)
at com.ibm.jsse2.bb.a(bb.java:246)
... 28 more
```
#### Nedeni:

```
java.security.cert.CertPathValidatorException:
The certificate issued by CN=JohnDoe, O=COMPANY, L=YOURSITE, C=XX is not trusted;
internal cause is: java.security.cert.CertPathValidatorException: Signature does not match.
at com.ibm.security.cert.BasicChecker.(BasicChecker.java:111)
at com.ibm.security.cert.PKIXCertPathValidatorImpl.engineValidate(PKIXCertPathValidatorImpl.java:174)
at java.security.cert.CertPathValidator.validate(CertPathValidator.java:265)
at com.ibm.jsse2.util.h.a(h.java:13)
... 34 more
```
#### Nedeni:

```
java.security.cert.CertPathValidatorException: Signature does not match.
at com.ibm.security.cert.CertPathUtil.findIssuer(CertPathUtil.java:297)
at com.ibm.security.cert.BasicChecker.(BasicChecker.java:108)
```
#### **Kuyruk yöneticisi hata günlükleri**

AMQ9665: SSL connection closed by remote end of channel *'????'*.

#### **Çözüm**

Kuyruk yöneticisinin kişisel sertifikasını istemcinin güvenilir deposuna imzalamak için kullanılan sertifikayı ekleyin.

### **Sunucuda istemci imzalayan eksik**

#### **Çıkış**

Nedeni:

```
com.ibm.mq.jmqi.JmqiException: CC=2;RC=2397;AMQ9771: SSL handshake failed.
[1=java.net.SocketException[Software caused connection abort: socket write error],
3=localhost/127.0.0.1:1418 (localhost),4=SSLSocket.startHandshake,5=default]
at com.ibm.mq.jmqi.remote.impl.RemoteTCPConnection.protocolConnect(RemoteTCPConnection.java:1173)<br>at com.ibm.mq.jmqi.remote.impl.RemoteConnection.connect(RemoteConnection.java:835)<br>at com.ibm.mq.jmqi.remote.impl.RemoteConn
(RemoteConnectionSpecification.java:409)
at com.ibm.mq.jmqi.remote.impl.RemoteConnectionSpecification.getSession
(RemoteConnectionSpecification.java:305)
at com.ibm.mq.jmqi.remote.impl.RemoteConnectionPool.getSession(RemoteConnectionPool.java:146)
at com.ibm.mq.jmqi.remote.api.RemoteFAP.jmqiConnect(RemoteFAP.java:1868)
... 12 more
```
Nedeni:

```
java.net.SocketException: Software caused connection abort: socket write error
at java.net.SocketOutputStream.socketWrite(SocketOutputStream.java:120)
at java.net.SocketOutputStream.write(SocketOutputStream.java:164)
at com.ibm.jsse2.c.a(c.java:57)
at com.ibm.jsse2.c.a(c.java:34)
at com.ibm.jsse2.qc.b(qc.java:527)
at com.ibm.jsse2.qc.a(qc.java:635)
at com.ibm.jsse2.qc.a(qc.java:743)
at com.ibm.jsse2.ab.a(ab.java:550)
at com.ibm.jsse2.bb.b(bb.java:194)
at com.ibm.jsse2.bb.a(bb.java:162)
at com.ibm.jsse2.bb.a(bb.java:7)
at com.ibm.jsse2.ab.r(ab.java:529)
at com.ibm.jsse2.ab.a(ab.java:332)
at com.ibm.jsse2.qc.a(qc.java:435)
at com.ibm.jsse2.qc.h(qc.java:185)
at com.ibm.jsse2.qc.a(qc.java:566)
at com.ibm.jsse2.qc.startHandshake(qc.java:120)<br>at com.ibm.mq.jmqi.remote.impl.RemoteTCPConnection$6.run(RemoteTCPConnection.java:1142)<br>at com.ibm.mq.jmqi.remote.impl.RemoteTCPConnection$6.run(RemoteTCPConnection.java:1134
at java.security.AccessController.doPrivileged(AccessController.java:229)
at com.ibm.mq.jmqi.remote.impl.RemoteTCPConnection.protocolConnect(RemoteTCPConnection.java:1134)
```
### **Kuyruk yöneticisi hata günlükleri**

AMQ9633: Kanal *'????'*için hatalı SSL sertifikası.

#### **Çözüm**

İstemcinin kişisel sertifikasını, kuyruk yöneticisinin anahtar veritabanına imzalamak için kullanılan sertifikayı ekleyin.

### **Sunucuda SSLPEER kümesi sertifikayla eşleşmiyor**

#### **Çıkış**

Nedeni:

```
com.ibm.mq.jmqi.JmqiException: CC=2;RC=2397;AMQ9643: Remote SSL peer name error for channel<br>'SYSTEM.DEF.SVRCONN' on host ''. [3=SYSTEM.DEF.SVRCONN]<br>at com.ibm.mq.jmqi.remote.impl.RemoteConnection.analyseErrorSegment(Remote
at com.ibm.mq.jmqi.remote.impl.RemoteConnection.receiveTSH(RemoteConnection.java:2969)<br>at com.ibm.mq.jmqi.remote.impl.RemoteConnection.initSess(RemoteConnection.java:1180)<br>at com.ibm.mq.jmqi.remote.impl.RemoteConnection.co
at com.ibm.mq.jmqi.remote.impl.RemoteConnectionSpecification.getSessionFromNewConnection
(RemoteConnectionSpecification.java:409)
at com.ibm.mq.jmqi.remote.impl.RemoteConnectionSpecification.getSession
(RemoteConnectionSpecification.java:305)
at com.ibm.mq.jmqi.remote.impl.RemoteConnectionPool.getSession(RemoteConnectionPool.java:146)
at com.ibm.mq.jmqi.remote.api.RemoteFAP.jmqiConnect(RemoteFAP.java:1868)
```
### **Kuyruk yöneticisi hata günlükleri**

AMQ9636: SSL ayırt edici adı, eş adı, kanal *'SYSTEM.DEF.SVRCONN'*.

#### **Çözüm**

Sunucu bağlantısı kanalındaki SSLPEER değerinin, sertifikana ilişkin ayırt edici adla eşleştiğinden emin olun.

## **İstemcide ayarlanan SSLPEER değeri sertifikayla eşleşmiyor**

### **Çıkış**

Nedeni:

com.ibm.mq.jmqi.JmqiException: CC=2;RC=2398;AMQ9636: SSL distinguished name does not match peer name,<br>channel '?'. [CN=JohnDoe, O=COMPANY, L=YOURSITE, C=XX]<br>at com.ibm.mq.jmqi.remote.impl.RemoteTCPConnection.protocolConnec at com.ibm.mq.jmqi.remote.impl.RemoteConnectionSpecification.getSessionFromNewConnection (RemoteConnectionSpecification.java:409) at com.ibm.mq.jmqi.remote.impl.RemoteConnectionSpecification.getSession (RemoteConnectionSpecification.java:305) at com.ibm.mq.jmqi.remote.impl.RemoteConnectionPool.getSession(RemoteConnectionPool.java:146)<br>at com.ibm.mq.jmqi.remote.api.RemoteFAP.jmqiConnect(RemoteFAP.java:1868)

### **Kuyruk yöneticisi hata günlükleri**

AMQ9208: Anasistem *anasistem-adı (address)*anasisteminden alında hata oluştu.

### **Çözüm**

İstemcide ayarlanan SSLPEER değerinin, sertifikana ilişkin ayırt edici adı ile eşleştiğini doğrulayın.

## **İstemcide FIPS etkinleştirilmiş olmayan bir FIPS şifrelemesi kullanılması**

### **Çıkış**

Check the queue manager is started and if running in client mode, check there is a listener running. Please see the linked exception for more information. at com.ibm.msg.client.wmq.common.internal.Reason.reasonToException(Reason.java:578) at com.ibm.msg.client.wmq.common.internal.Reason.createException(Reason.java:214) at com.ibm.msg.client.wmq.internal.WMQConnection.getConnectOptions(WMQConnection.java:1423) at com.ibm.msg.client.wmq.internal.WMQConnection.(WMQConnection.java:339) at com.ibm.msg.client.wmq.factories.WMQConnectionFactory.createV7ProviderConnection (WMQConnectionFactory.java:6865) at com.ibm.msg.client.wmq.factories.WMQConnectionFactory.createProviderConnection (WMQConnectionFactory.java:6221) at com.ibm.msg.client.jms.admin.JmsConnectionFactoryImpl.\_createConnection (JmsConnectionFactoryImpl.java:285) at com.ibm.msg.client.jms.admin.JmsConnectionFactoryImpl.createConnection (JmsConnectionFactoryImpl.java:233) at com.ibm.mq.jms.MQConnectionFactory.createCommonConnection(MQConnectionFactory.java:6016) at com.ibm.mq.jms.MQConnectionFactory.createConnection(MQConnectionFactory.java:6041) at tests.SimpleSSLConn.runTest(SimpleSSLConn.java:46) at tests.SimpleSSLConn.main(SimpleSSLConn.java:26)

### Nedeni:

```
com.ibm.mq.MQException: JMSCMQ0001: IBM MQ call failed with compcode '2' ('MQCC_FAILED')
reason '2400' ('MQRC_UNSUPPORTED_CIPHER_SUITE').
at com.ibm.msg.client.wmq.common.internal.Reason.createException(Reason.java:202)
```
### **Kuyruk yöneticisi hata günlükleri**

Geçerli değil.

### **Çözüm**

FIPS etkin bir şifre kullanın ya da istemcide FIPS ' yi geçersiz kılın.

## **Kuyruk yöneticinde FIPS etkinleştirilmiş olmayan bir non-FIPS şifresi kullanılıyor**

### **Çıkış**

Nedeni:

```
com.ibm.mq.jmqi.JmqiException: CC=2;RC=2397;AMQ9771: SSL handshake failed.
[1=javax.net.ssl.SSLHandshakeException[Received fatal alert: handshake_failure],<br>3=localhost/127.0.0.1:1418 (localhost),4=SSLSocket.startHandshake,5=default]<br>at com.ibm.mq.jmqi.remote.impl.RemoteTCPConnection.protocolConne
at com.ibm.mq.jmqi.remote.impl.RemoteConnection.connect(RemoteConnection.java:835)
at com.ibm.mq.jmqi.remote.impl.RemoteConnectionSpecification.getSessionFromNewConnection
(RemoteConnectionSpecification.java:409)
at com.ibm.mq.jmqi.remote.impl.RemoteConnectionSpecification.getSession
(RemoteConnectionSpecification.java:305)
at com.ibm.mq.jmqi.remote.impl.RemoteConnectionPool.getSession(RemoteConnectionPool.java:146)
at com.ibm.mq.jmqi.remote.api.RemoteFAP.jmqiConnect(RemoteFAP.java:1868)
... 12 more
```
Nedeni:

```
javax.net.ssl.SSLHandshakeException: Received fatal alert: handshake_failure
at com.ibm.jsse2.j.a(j.java:13)
at com.ibm.jsse2.j.a(j.java:18)
at com.ibm.jsse2.qc.b(qc.java:601)
at com.ibm.jsse2.qc.a(qc.java:100)
at com.ibm.jsse2.qc.h(qc.java:185)
at com.ibm.jsse2.qc.a(qc.java:566)
at com.ibm.jsse2.qc.startHandshake(qc.java:120)<br>at com.ibm.mq.jmqi.remote.impl.RemoteTCPConnection$6.run(RemoteTCPConnection.java:1142)<br>at com.ibm.mq.jmqi.remote.impl.RemoteTCPConnection$6.run(RemoteTCPConnection.java:1134
at java.security.AccessController.doPrivileged(AccessController.java:229)
at com.ibm.mq.jmqi.remote.impl.RemoteTCPConnection.protocolConnect(RemoteTCPConnection.java:1134)
```
#### **Kuyruk yöneticisi hata günlükleri**

AMQ9616: Önerilen CipherSpec sunucu üzerinde etkinleştirilmedi.

#### **Çözüm**

FIPS etkin bir şifre kullanın ya da kuyruk yöneticinde FIPS ' yi geçersiz kılın.

### **IBM JRE kullanan istemci anahtar deposu bulunamıyor**

#### **Çıkış**

Nedeni:

```
com.ibm.mq.jmqi.JmqiException: CC=2;RC=2059;AMQ9204: Connection to host 'localhost(1418)' rejected.
[1=com.ibm.mq.jmqi.JmqiException[CC=2;RC=2059;AMQ9503: Channel negotiation failed.<br>[3=SYSTEM.DEF.SVRCONN]],3=localhost(1418),5=RemoteConnection.analyseErrorSegment]<br>at com.ibm.mq.jmqi.remote.api.RemoteFAP.jmqiConnect(Remot
at com.ibm.msg.client.wmq.internal.WMQConnection.(WMQConnection.java:342)
... 8 more
```
#### Nedeni:

```
com.ibm.mq.jmqi.JmqiException: CC=2;RC=2059;AMQ9503: Channel negotiation failed. [3=SYSTEM.DEF.SVRCONN]<br>at com.ibm.mq.jmqi.remote.impl.RemoteConnection.analyseErrorSegment(RemoteConnection.java:4176)
at com.ibm.mq.jmqi.remote.impl.RemoteConnection.receiveTSH(RemoteConnection.java:2969)
at com.ibm.mq.jmqi.remote.impl.RemoteConnection.initSess(RemoteConnection.java:1180)
at com.ibm.mq.jmqi.remote.impl.RemoteConnection.connect(RemoteConnection.java:838)
at com.ibm.mq.jmqi.remote.impl.RemoteConnectionSpecification.getSessionFromNewConnection
(RemoteConnectionSpecification.java:409)
at com.ibm.mq.jmqi.remote.impl.RemoteConnectionSpecification.getSession
(RemoteConnectionSpecification.java:305)
at com.ibm.mq.jmqi.remote.impl.RemoteConnectionPool.getSession(RemoteConnectionPool.java:146)
at com.ibm.mq.jmqi.remote.api.RemoteFAP.jmqiConnect(RemoteFAP.java:1868)
```
#### **Kuyruk yöneticisi hata günlükleri**

AMQ9637: Kanal bir sertifikadan yoksun.

#### **Çözüm**

javax.net.ssl.keyStore JVM özelliğinin geçerli bir anahtar deposunun yerini belirttiğinden emin olun.

### **Oracle JRE kullanan istemci anahtar deposu bulunamıyor**

#### **Çıkış**

Nedeni:

java.security.PrivilegedActionException: java.io.FileNotFoundException:<br>C:\*filepath*\wrongkey.jks (The system cannot find the file specified)<br>at java.security.AccessController.doPrivileged(Native Method)<br>at sun.security.s at sun.reflect.NativeConstructorAccessorImpl.newInstance0(Native Method) at sun.reflect.NativeConstructorAccessorImpl.newInstance(Unknown Source) at sun.reflect.DelegatingConstructorAccessorImpl.newInstance(Unknown Source) at java.lang.reflect.Constructor.newInstance(Unknown Source) at java.lang.Class.newInstance0(Unknown Source) at java.lang.Class.newInstance(Unknown Source) ... 28 more

Nedeni:

```
java.io.FileNotFoundException: C:\filepath\wrongkey.jks (The system cannot find the file specified)
at java.io.FileInputStream.open(Native Method)
at java.io.FileInputStream.(Unknown Source)
```
at java.io.FileInputStream.(Unknown Source) at sun.security.ssl.SSLContextImpl\$DefaultSSLContext\$2.run(Unknown Source)

at sun.security.ssl.SSLContextImpl\$DefaultSSLContext\$2.run(Unknown Source)

#### **Kuyruk yöneticisi hata günlükleri**

AMQ9637: Kanal bir sertifikadan yoksun.

#### **Çözüm**

javax.net.ssl.keyStore JVM özelliğinin geçerli bir anahtar deposunun yerini belirttiğinden emin olun.

### **Anahtar deposu parolası hatası- IBM JRE**

#### **Çıkış**

Nedeni:

```
com.ibm.mq.jmqi.JmqiException: CC=2;RC=2059;AMQ9503: Channel negotiation failed. [3=SYSTEM.DEF.SVRCONN]
at com.ibm.mq.jmqi.remote.impl.RemoteConnection.analyseErrorSegment(RemoteConnection.java:4176)<br>at com.ibm.mq.jmqi.remote.impl.RemoteConnection.receiveTSH(RemoteConnection.java:2969)
at com.ibm.mq.jmqi.remote.impl.RemoteConnection.initSess(RemoteConnection.java:1180)<br>at com.ibm.mq.jmqi.remote.impl.RemoteConnection.connect(RemoteConnection.java:838)
at com.ibm.mq.jmqi.remote.impl.RemoteConnectionSpecification.getSessionFromNewConnection
(RemoteConnectionSpecification.java:409)
at com.ibm.mq.jmqi.remote.impl.RemoteConnectionSpecification.getSession
(RemoteConnectionSpecification.java:305)
at com.ibm.mq.jmqi.remote.impl.RemoteConnectionPool.getSession(RemoteConnectionPool.java:146)
at com.ibm.mq.jmqi.remote.api.RemoteFAP.jmqiConnect(RemoteFAP.java:1868)
```
#### **Kuyruk yöneticisi hata günlükleri**

AMQ9637: Kanal bir sertifikadan yoksun.

#### **Çözüm**

Ensure that the value of the JVM property javax.net.ssl.keyStorePassword specifies the password for the keystore specified by javax.net.ssl.keyStore.

### **Güvenilirlik deposu parolası hatası- IBM JRE**

#### **Çıkış**

Nedeni:

```
javax.net.ssl.SSLHandshakeException: java.security.cert.CertificateException:
No X509TrustManager implementation available
at com.ibm.jsse2.j.a(j.java:13)
at com.ibm.jsse2.qc.a(qc.java:204)
at com.ibm.jsse2.ab.a(ab.java:342)
at com.ibm.jsse2.ab.a(ab.java:222)
at com.ibm.jsse2.bb.a(bb.java:157)
at com.ibm.jsse2.bb.a(bb.java:492)
at com.ibm.jsse2.ab.r(ab.java:529)
at com.ibm.jsse2.ab.a(ab.java:332)
at com.ibm.jsse2.qc.a(qc.java:435)
at com.ibm.jsse2.qc.h(qc.java:185)
at com.ibm.jsse2.qc.a(qc.java:566)
at com.ibm.jsse2.qc.startHandshake(qc.java:120)
at com.ibm.mq.jmqi.remote.impl.RemoteTCPConnection$6.run(RemoteTCPConnection.java:1142)
at com.ibm.mq.jmqi.remote.impl.RemoteTCPConnection$6.run(RemoteTCPConnection.java:1134)
at java.security.AccessController.doPrivileged(AccessController.java:229)
at com.ibm.mq.jmqi.remote.impl.RemoteTCPConnection.protocolConnect(RemoteTCPConnection.java:1134)
... 17 more
```
#### Nedeni:

```
java.security.cert.CertificateException: No X509TrustManager implementation available
at com.ibm.jsse2.xc.checkServerTrusted(xc.java:2)
at com.ibm.jsse2.bb.a(bb.java:246)
```
#### **Kuyruk yöneticisi hata günlükleri**

AMQ9665: SSL connection closed by remote end of channel '????'.

#### **Çözüm**

Ensure that the value of the JVM property javax.net.ssl.trustStorePassword specifies the password for the keystore specified by javax.net.ssl.trustStore.

## **Kuyruk yöneticisi anahtar veritabanı bulunamıyor ya da açılamıyor**

#### **Çıkış**

Nedeni:

```
javax.net.ssl.SSLHandshakeException: Remote host closed connection during handshake
at com.ibm.jsse2.qc.a(qc.java:158)
at com.ibm.jsse2.qc.h(qc.java:185)
at com.ibm.jsse2.qc.a(qc.java:566)
at com.ibm.jsse2.qc.startHandshake(qc.java:120)
at com.ibm.mq.jmqi.remote.impl.RemoteTCPConnection$6.run(RemoteTCPConnection.java:1142)
at com.ibm.mq.jmqi.remote.impl.RemoteTCPConnection$6.run(RemoteTCPConnection.java:1134)
at java.security.AccessController.doPrivileged(AccessController.java:229)
at com.ibm.mq.jmqi.remote.impl.RemoteTCPConnection.protocolConnect(RemoteTCPConnection.java:1134)
... 17 more
```
### Nedeni:

```
java.io.EOFException: SSL peer shut down incorrectly
at com.ibm.jsse2.a.a(a.java:19)
at com.ibm.jsse2.qc.a(qc.java:207)
```
### **Kuyruk yöneticisi hata günlükleri**

AMQ9657: Anahtar havuzu açılamadı (kanal '????').

#### **Çözüm**

Belirttiğiniz anahtar havuzunun var olduğundan ve izinlerinin, ilgili IBM MQ işlemi tarafından okunabilmesi için gereken izinlerin olduğunu doğrulayın.

## **Kuyruk yöneticisi anahtar veritabanı parola saklama dosyası bulunamıyor ya da kullanılamadı**

### **Çıkış**

Nedeni:

```
javax.net.ssl.SSLHandshakeException: Remote host closed connection during handshake
at com.ibm.jsse2.qc.a(qc.java:158)
at com.ibm.jsse2.qc.h(qc.java:185)
at com.ibm.jsse2.qc.a(qc.java:566)
at com.ibm.jsse2.qc.startHandshake(qc.java:120)
at com.ibm.mq.jmqi.remote.impl.RemoteTCPConnection$6.run(RemoteTCPConnection.java:1142)
at com.ibm.mq.jmqi.remote.impl.RemoteTCPConnection$6.run(RemoteTCPConnection.java:1134)
at java.security.AccessController.doPrivileged(AccessController.java:229)
at com.ibm.mq.jmqi.remote.impl.RemoteTCPConnection.protocolConnect(RemoteTCPConnection.java:1134)
... 17 more
```
#### Nedeni:

```
ava.io.EOFException: SSL peer shut down incorrectly
at com.ibm.jsse2.a.a(a.java:19)
at com.ibm.jsse2.qc.a(qc.java:207)
```
### **Kuyruk yöneticisi hata günlükleri**

AMQ9660: SSL anahtar havuzu: parola şifreleme dosyası yok ya da kullanılamaz.

### **Çözüm**

Bir parola şifreleme dosyasının aynı dizindeki anahtar veritabanı dosyasıyla ilişkilendirdiğini ve IBM MQ ' un altında çalıştığı kullanıcı kimliğinin her iki dosyaya de okuma erişimi olduğunu doğrulayın.

## **IBM MQ sorunları için WCF özel kanalıyla ilgili sorun giderme**

### **İlgili kavramlar**

["WCF XMS First Failure Support Technology \( FFST \)" sayfa 379](#page-378-0) IBM MQ kodunu kullanarak IBM MQ kodunun çeşitli bölümlerinin ne yaptığına ilişkin ayrıntılı bilgi toplayabilirsiniz. XMS FFST , WCF özel kanalına ilişkin kendi yapılandırma ve çıkış dosyalarına sahiptir.

### **İlgili görevler**

["Tracing the WCF custom channel for IBM MQ" sayfa 465](#page-464-0)

IBM MQ kodunun çeşitli bölümlerine ilişkin ayrıntılı bilgileri toplamak için IBM MQ izlemesini kullanabilirsiniz. When using Windows Communication Foundation (WCF), a separate trace output is generated for the Microsoft Windows Communication Foundation (WCF) custom channel trace integrated with the Microsoft WCF infrastructure trace.

["IBM Desteği ile iletişim kurulması" sayfa 296](#page-295-0)

IBM MQile birlikte sahip olduğunuz bir sorunla ilgili yardıma gereksinim duyarsanız, IBM Destek Sitesi aracılığıyla IBM Destek ile iletişim kurabilirsiniz. Ayrıca, IBM MQ düzeltmesine, sorun gidermeye ve diğer haberlere ilişkin bildirimlere de abone olabilirsiniz.

IBM MQile Microsoft Windows Communication Foundation uygulamalarının geliştirilmesi

## **WCF özel kanal kural dışı durumu sıradüzeni**

Özel kanal tarafından yayınlanan kural dışı durumlar tipleri WCF ile tutarlıdır ve tipik olarak bir TimeoutException ya da CommunicationException (ya da CommunicationExceptionalt sınıfı) olur. Bağlantı ya da iç kural dışı durumlar kullanılarak, varsa, hata koşuluna ilişkin ek ayrıntılar sağlanır.

## **SOAP/JMS arabirimi**

Aşağıdaki istisnalar tipik örneklerdir ve kanalın mimarındaki her bir katman ek bağlantılı bir kural dışı durum sağlar; örneğin, CommunicationsException , bağlantılı bir XMSException ile bağlantılı bir MQException içeriyor:

- 1. System.serviceModel.CommunicationsExceptions
- 2. IBM.XMS.XMSException
- 3. IBM.WMQ.MQException

Anahtar bilgileri yakalanır ve sıradüzendeki en yüksek CommunicationException veri toplama işlemi sırasında sağlanır. Verilerin yakalanması ve sağlanması, uygulamaların bağlantılı kural dışı durumları sorgulamak ve içerebileceği ek bilgileri sorgulamak için kanalın mimarındaki her bir katmana bağlanmasını önlemektedir. Şu anahtar adları tanımlandi:

- IBM.XMS.WCF.ErrorCode: Yürürlükteki özel kanal kural dışı durumunun hata iletisi kodu.
- IBM.XMS.ErrorCode: Yığıdaki ilk XMS kural dışı durumunun hata iletisi.
- IBM.WMQ.ReasonCode: Temeldeki IBM MQ neden kodu.
- IBM.WMQ.CompletionCode: Temeldeki IBM MQ tamamlanma kodu.

## **SOAP/Non-JMS arabirimi**

Aşağıdaki istisnalar tipik örneklerdir ve kanalın mimarındaki her bir katman ek bağlantılı bir kural dışı durum sağlar; örneğin, CommunicationsException ' ın bağlantılı bir MQException vardır:

- 1. System.ServiceModel.CommunicationsExceptions
- 2. IBM.WMQ.MQException

Anahtar bilgileri yakalanır ve sıradüzendeki en yüksek CommunicationException veri toplama işlemi sırasında sağlanır. Verilerin yakalanması ve sağlanması, uygulamaların bağlantılı kural dışı durumları sorgulamak ve içerebileceği ek bilgileri sorgulamak için kanalın mimarındaki her bir katmana bağlanmasını önlemektedir. Aşağıdaki anahtar adları tanımlanır:

- IBM.WMQ.WCF.ErrorCode: Yürürlükteki özel kanal kural dışı durumunun hata iletisi kodu.
- IBM.WMQ.ReasonCode: Temeldeki IBM MQ neden kodu.
- IBM.WMQ.CompletionCode: Temeldeki IBM MQ tamamlanma kodu.

## **WCF sürüm bilgileri**

WCF sürüm bilgileri sorun saptamaya yardımcı olur ve özel kanala ilişkin derleme meta verilerinde bulunur.

WCF sürüm meta verilerine ilişkin IBM MQ özel kanalı aşağıdaki üç yöntemden biriyle alınabilir:

- IBM MQ yardımcı programı dspmqver olanağını kullanarak. Dspmqver kullanımına ilişkin bilgi için bkz. dspmqver
- Windows Explorer özellikler iletişim kutusunu kullanma: Windows Gezgini 'nde **IBM.XMS.WCF.dll** > **Özellikler** > **Sürüm**seçeneğini sağ tıklatın.
- Kanal FFST ya da izleme dosyalarının herhangi birinin üstbilgi bilgisinden. FFST üstbilgi bilgileriyle ilgili daha fazla bilgi için bkz. ["WCF XMS First Failure Support Technology \( FFST \)" sayfa 379](#page-378-0)

## **WCF ipuçları ve ipuçları**

Aşağıdaki ipuçları ve ipuçları önemli değildir ve belgelerin yeni sürümleri serbest bırakıldığında eklenecektir. Bunlar, yapmakta olduğunuz çalışmayla ilgiliyse, sizi zaman kazanmanızı sağlar.

## *WCF hizmeti anasistemindeki kural dışı durumlar dışsallaştırılıyor*

WCF hizmet anasisteminin barındırdığı hizmetler için; hizmet, WCF internals ya da kanal yığınından atılan işlenmeyen kural dışı durumlar varsayılan olarak dışsallaştırılmaz. Bu kural dışı durumlarla ilgili bilgi almak için bir hata işleyici kaydedilmelidir.

Aşağıdaki kod, bir hizmetin özniteliği olarak uygulanabilen hata işleyici hizmeti davranışının tanımlanmasını sağlayan bir örnek sağlar:

```
using System.ServiceModel.Dispatcher;
using System.Collections.ObjectModel;
....
     public class ErrorHandlerBehaviorAttribute : Attribute, IServiceBehavior, IErrorHandler
\frac{1}{2} //
         // IServiceBehavior Interface
         //
         public void AddBindingParameters(ServiceDescription serviceDescription,
            ServiceHostBase serviceHostBase, CollectionServiceEndpoint endpoints,
            BindingParameterCollection bindingParameters)
\overline{\mathcal{E}} }
         public void ApplyDispatchBehavior(ServiceDescription serviceDescription,
             ServiceHostBase serviceHostBase)
         {
             foreach (ChannelDispatcher channelDispatcher in serviceHostBase.ChannelDispatchers) 
{
             channelDispatcher.ErrorHandlers.Add(this);
 }
}<sub>3</sub>
         public void Validate(ServiceDescription serviceDescription, ServiceHostBase 
serviceHostBase)
\overline{\mathcal{E}} }
 //
         // IErrorHandler Interface
 //
         public bool HandleError(Exception e)
\overline{\mathcal{E}} // Process the exception in the required way, in this case just outputting to the 
console
             Console.Out.WriteLine(e);
             // Always return false to allow any other error handlers to run
             return false;
 }
         public void ProvideFault(Exception error, MessageVersion version, ref Message fault)
\overline{\mathcal{E}} }
     }
```
# **Troubleshooting XMS .NET problems**

XMSkullanımıyla ilgili sorunları gidermenize yardımcı olması için bu ipuçlarını kullanın.

## **Bir XMS uygulaması kuyruk yöneticisine bağlanamıyor (MQRC\_NOT\_AUTONIZED)**

XMS .NET istemcisinde, IBM MQ JMS istemcisinin davranışından farklı davranışlar olabilir. Therefore, you may find that your XMS application cannot connect to your queue manager, although your JMS application can.

- Bu soruna basit bir çözüm, 12 karakterden uzun olmayan ve kuyruk yöneticisinin yetki listesinde yer alan en fazla 12 karakterden oluşan bir kullanıcı kimliği kullanmayı denemeyi denemesidir. eğer bu çözüm ideal değilse, farklı ama daha karmaşık bir yaklaşım güvenlik çıkışlarını kullanmak olacaktır. Bu sorunla ilgili daha fazla yardıma gereksinim duyarsanız, yardım almak için IBM Destek bölümünü arayın.
- Bağlantı üreticisinin XMLC\_USERID özelliğini ayarladıysanız, bu, oturum açan kullanıcının kullanıcı kimliği ve parolasıyla eşleşmelidir. Bu özelliği ayarlamadıysanız, kuyruk yöneticisi varsayılan olarak oturum açmış olan kullanıcının kullanıcı kimliğini kullanır.
- IBM MQ için kullanıcı kimlik doğrulaması, şu anda oturum açmış olan kullanıcının ayrıntıları ve XMSC.USERID ve XMSC.PASSWORD alanları. Bu, IBM MQile tutarlılık sağlamak için tasarlanmıştır. Kimlik doğrulamaya ilişkin ek bilgi için çevrimiçi IBM MQ ürün belgelerindeki *Kimlik Doğrulama Bilgileri* başlıklı konuya bakın.

## **Bağlantı, ileti alışverişi altyapısına yeniden yönlendirdi**

Bir WebSphere Application Server 6.0.2 hizmet bütünleştirme veriyoluna bağlandığında, tüm bağlantılar özgün sağlayıcı uç noktasından, veriyolunun o istemci bağlantısı için seçtiği ileti alışverişi altyapısına yönlendirilebilir. Bunu yaparken, bağlantıyı her zaman bir IP adresi yerine anasistem adı tarafından belirlenen bir anasistem sunucusuna yönlendirecektir. Bu nedenle, anasistem adı çözülemeyecekse, bağlantı sorunları yaşayabilirsiniz.

WebSphere Application Server 6.0.2 hizmet tümleştirme veriyoluna başarıyla bağlanmak için, istemci anasistem makinenizdeki anasistem adları ve IP adresleri arasında bir eşleme sağlamanız gerekebilir. Örneğin, eşlemeyi istemci ana makinenizdeki yerel bir anasistem çizelgesinde belirleyebilirsiniz.

## **Telnet benzeri parola kimlik doğrulaması desteği**

XMS .NET Real Time Transport iletişim kuralı yalnızca basit telnet benzeri parola doğrulamasını destekler. XMS .NET Real Time Transport iletişim kuralı, Koruma Kalitesi 'ni desteklemiyor.

## **Özellik tipi çift için değerler ayarlanıyor**

Bir Windows 64 bit altyapısında, değerler Double.Epsilondeğerinden küçükse, özellik tipi çift için değer belirlenirken ya da alınırken SetDoubleProperty () ya da GetDoubleözelliği () yöntemleri doğru çalışmayabilir.

Örneğin, çift tipi çift olan bir özellik için 4.9E-324 değerini ayarlamaya çalışırsanız, Windows 64 bit altyapıları bunu 0.0olarak değerlendirir. So, in a distributed messaging environment, if a JMS or another application sets the value for a double property as 4.9E-324 on any AIX, Linux, and Windows, Linux, or Windows 32-bit machine, and XMS .NET runs on a 64-bit machine, the value returned by GetDoubleProperty() is 0.0. This is a known issue with Microsoft .NET Framework 2.0 Framework.

#### $z/0S$ **IBM MQ for z/OS sorunlarının giderilmesi**

IBM MQ for z/OS, CICS, Db2, and IMS produce diagnostic information which can be used for problem determination.

Bu bölümde aşağıdaki konulara ilişkin bilgiler yer almaktadır:

- Bir sorun saptandığında kuyruk yöneticisi tarafından denenen kurtarma işlemleri.
- IBM MQ for z/OS olağandışı sonlarına ve olağandışı bir durum ortaya çıktığında üretilen bilgiler.
- IBM MQ for z/OStarafından üretilen tanılama bilgileri ve yararlı bilgilere ilişkin ek kaynaklar.

Sorun saptama ve uygulama hata ayıklaması ile yardımcı olması için sağlanan bilgilerin tipi, karşılaşılan hata tipine ve altsisteminizin ayarlanmasına bağlıdır.

See the following subtopics for more information about problem determination and diagnostic information on IBM MQ for z/OS.

- "IBM MQ for z/OS performans kısıtları" sayfa 242
- • ["IBM MQ for z/OS kurtarma işlemleri" sayfa 244](#page-243-0)
- • ["IBM MQ for z/OS sona erdirir" sayfa 245](#page-244-0)
- • ["IBM MQ for z/OSüzerinde üretilen tanılama bilgileri" sayfa 248](#page-247-0)
- • ["IBM MQ for z/OSile ilgili sorun saptama bilgileri diğer kaynakları" sayfa 250](#page-249-0)
- • ["CICSiçin tanılama yardımları" sayfa 251](#page-250-0)
- • ["IMSiçin tanılama yardımları" sayfa 261](#page-260-0)
- • ["Db2için tanılama yardımları" sayfa 262](#page-261-0)
- • ["IBM MQ for z/OS dökümleri" sayfa 262](#page-261-0)
- • ["z/OSüzerinde performans sorunlarıyla başa çıkma" sayfa 282](#page-281-0)
- • ["z/OSüzerinde yanlış çıkış ile ilgilenme" sayfa 289](#page-288-0)

### **İlgili kavramlar**

["Hata günlüklerinin kullanılması" sayfa 359](#page-358-0)

Sorun belirleme ve sorun gidermeye yardımcı olmak için kullanabileceğiniz çeşitli hata günlükleri vardır.

["First Failure Support Technology \(FFST\)" sayfa 368](#page-367-0)

IBM MQ içinFirst Failure Support Technology (FFST), bir hata durumunda, IBM destek görevlilerinin sorunu tanılamasına yardımcı olan olaylarla ilgili bilgi sağlar.

### **İlgili görevler**

["IBM MQ Sorun giderme ve destek" sayfa 5](#page-4-0)

Kuyruk yöneticisi ağınızla ya da IBM MQ uygulamalarınızla ilgili sorunlar yaşıyorsanız, sorunları tanılamanıza ve çözmenize yardımcı olmak için bu bilgilerde açıklanan teknikleri kullanabilirsiniz. Bir sorunla ilgili yardıma gereksinim duyarsanız, IBM Destek Sitesi aracılığıyla IBM Destek ile iletişim kurabilirsiniz.

["İzleme" sayfa 380](#page-379-0)

Sorun belirleme ve sorun gidermeyle ilgili olarak size yardımcı olması için farklı izleme tipleri kullanabilirsiniz.

## **IBM MQ for z/OS performans kısıtları**

Performans kısıtlamalarına neden olan z/OS kaynaklarını araştırmak için bu konuyu kullanın.

There are a number of decisions to be made when customizing IBM MQ for z/OS that can affect the way your systems perform. Bu kararlar şunları içerir:

- Veri kümelerinin boyutu ve yerleştirilmesi
- Arabelleklerin ayrılması
- Sayfa kümeleri ve Coupling Facility yapıları arasında kuyrukların dağılımı
- Herhangi bir zamanda kuyruk yöneticisine erişmek için izin verdiğiniz görevlerin sayısı

## **Günlük arabelleği havuzları**

Yetersiz günlük arabellekleri, uygulamaların bir günlük arabelleği kullanılabilir oluncaya kadar beklemesine neden olabilir; bu da IBM MQ performansını etkileyebilir. RMF raporları, günlük veri kümelerini tutan birimler için yoğun G/Ç gösterebilir.

Günlük arabelleklerini ayarlamak için kullanabileceğiniz üç parametre vardır. En önemlisi OUTBUFF. Günlük yöneticisi istatistiği QJSTWTB 0 'dan büyükse, günlük arabelleğindeki büyüklüğü artırın. Bu parametre, etkin günlük veri kümelerine (1-256 aralığında) yazılmadan önce doldurulacak arabelleklerin sayısını denetler. Kalıcı iletilerin kesinleştirme ve çıkış noktası dışı işlenmesi, günlük arabelleklerinin

günlüğe yazılmasına neden olur. Sonuç olarak, büyük iletilerin işlenmesi ve kesinleştirme ya da eşitleme noktası iletilerinin sayısı düşükse, bu parametre biraz etkili olabilir. Bu parametreler CSQ6LOGP makrosu içinde belirtilir (ayrıntılar için CSQ6LOGPkomutunu kullanma ' a bakın) ve önemli olan bu parametreler şunlardır:

### **OUTBUFF**

Bu parametre, çıkış arabelleğindeki büyüklüğü denetler (40 KB-4000 KB aralığında).

### **ÇALışTıR**

Bu parametre, etkin günlük veri kümelerine yazılmadan önce doldurulacak arabelleklerin sayısını denetler (1-256 aralığında).

Ayrıca, CSQ6SYSP makrosu için LOGLOAD değiştirgesini de dikkate almalısınız. Bu değiştirge, denetim noktası kayıtları arasında yazılan günlük kayıtlarının sayısını belirtir. Aralık 200-16 000 000, ancak büyük bir sistem için tipik bir değer 500 000 'dir. Bir değer çok küçükse, işlemci süresini tüketen ve ek disk G/Ç ' ye neden olan sık denetim noktaları alırsınız.

## **Arabellek havuzu büyüklüğü**

Her sayfa kümesiyle ilişkilendirilmiş bir arabellek havuzu var. ARABELLEK HAVUZU TANIMLA komutunu kullanarak arabellek havuzundaki arabelleklerin sayısını belirtebilirsiniz.

Yanlış arabellek havuzu büyüklüğü belirtimi, IBM MQ performansını olumsuz yönde etkileyebilir. Arabellek havuzu daha küçük olduğunda, fiziksel G/Ç işlemi daha sık kullanılır. RMF, sayfa kümelerini tutan birimlerde yoğun G/Ç gösterebilir. Yalnızca kısa ömürlü iletiler içeren arabellek havuzları için, QPSTSLA, QPSTSOS ve QPSTRIO arabellek yöneticisi istatistiklerini genellikle sıfır olmalıdır. Diğer arabellek havuzları için, QPSTSOS ve QPSTSTLA için sıfır değeri olmalıdır.

## **Kullanılabilir DASD üzerindeki veri kümelerinin dağıtılması**

Sayfa veri kümelerinin DASD 'de dağıtılması, IBM MQ' un performansı üzerinde önemli bir etkiye sahip olabilir.

Place log data sets on low usage volumes with log *n* and log *n+1* on different volumes. Farklı denetim birimlerinde ikili günlüklerin DASD üzerine yerleştirildiğinden ve birimlerin aynı fiziksel disk üzerinde olmadığından emin olun.

## **Sayfa kümelerindeki kuyrukların dağılımı**

Sayfa kümelerindeki kuyrukların dağıtılması başarımı etkileyebilir. Performansla ilgili bu değişiklik, yoğun olarak kullanılan sayfa kümelerinde bulunan belirli kuyruklar kullanılarak yapılan işlemler tarafından hatalı yanıt sürelerinde gösterilebilir. RMF raporları, etkilenen sayfa kümelerini içeren birimlerde yoğun G/Ç gösterilebilir.

Belirli bir sayfa kümesini tanımlayarak belirli bir sayfa kümesine kuyruklar atayabilir ve daha sonra, kuyruk tanımındaki STGCLASS parametresini tanımlayarak, belirli sayfa kümelerine kuyruk atayabilirsiniz. Bu şekilde, farklı sayfa kümelerinde yoğun olarak kullanılan kuyruklar tanımlamak iyi bir fikirdir.

## **Coupling Facility yapılarına ilişkin kuyrukların dağılımı**

"Coupling Facility" yapılarına ilişkin kuyrukların dağılımı başarımı etkileyebilir.

Bir kuyruk paylaşım grubu en çok 64 Coupling Facility yapısına bağlanabilir, bunlardan biri de denetim yapısı olmalıdır. En çok 512 kuyruk tutan her bir yapıyla IBM MQ verileri için kalan 63 Coupling Facility yapılarını kullanabilirsiniz. Birden çok Coupling Facility yapısına gereksinim duyarsanız, kuyrukları, kuyruğun işlevine dayalı olarak birkaç yapı arasında ayırın.

Verimliliği en üst düzeye çıkarmak için atabileceğiniz bazı adımlar vardır:

- <span id="page-243-0"></span>• Artık gerek duymuyorsanız, Coupling Facility yapılarını silin.
- Uygulama işlemlerini verimli bir şekilde yapmak için, bir uygulama tarafından aynı Coupling Facility 'de kullanılan tüm kuyrukları yerleştirin.
- Çalışma özellikle performansa duyarlı ise, daha hızlı bir Coupling Facility yapısı seçin.

Bir Coupling Facility yapısını kaybedersiniz, içinde saklanan kalıcı olmayan iletileri kaybedersiniz. Bu kalıcı olmayan iletilerin kaybı, kuyruklar çeşitli Coupling Facility yapılarına yayıldıysa tutarlılık sorunlarına neden olabilir. Kalıcı iletileri kullanmak için en az CFLEVEL (3) ve RECOVER (YES) olan Coupling Facility yapılarını tanımlamanız gerekir.

## **Eşzamanlı iş parçacıklarının sınırlanması**

Kuyruk yöneticisine erişen görev sayısı, özellikle depolama gibi başka koşullar varsa ya da birkaç kuyruğa erişebilen birçok görev varsa, performansı da etkileyebilir. Belirtiler, bir ya da daha çok sayfa kümesine karşı yoğun G/Ç ya da aynı kuyruklara erişmek için bilinen görevlerden gelen kötü yanıt sürelerini olabilir. IBM MQ içindeki iş parçacıklarının sayısı hem TSO hem de Toplu İş için 32767 ile sınırlanmıştır.

CICS ortamında, eşzamanlı erişimi sınırlamak için CICS MAXTASK olanağını kullanabilirsiniz.

## **Yönetim için IBM MQ izlemesini kullanma**

Belirli bazı izleri kullanmanız gerekebilir; ancak, izleme olanağını kullanarak sistemlerinizin başarımı olumsuz etkilenir.

İzleme bilgilerinizin gönderilmesini istediğiniz hedefi göz önünde bulundurun. İç izleme çizelgesinin kullanılması G/Ç ' yi kaydeder, ancak büyük hacimlerde veri üreten izlemeler için yeterince büyük değildir.

İstatistik izleme bilgileri aralıklarla bilgi toplar. Aralıklar, CSQ6SYSPkomutunu kullanmaiçinde açıklanan CSQ6SYSP makrosu STATIME parametresiyle denetlenir. Bir muhasebe izleme kaydı, görev ya da kanal sona erdiğinde, birkaç gün sonra ortaya çıkandır.

Toplanan veri hacmlerini azaltmak için, izlemeleri sınıfa, kaynak yöneticisi tanıtıcısına (RMID) ve izleme kodu ekleme olanağı tanıtıcısına (IFCID) sınırlayabilirsiniz. Ek bilgi için START TRACE başlıklı konuya bakın.

## **IBM MQ for z/OS kurtarma işlemleri**

Kullanıcı algılanan ve kuyruk yöneticisi hataları algıladığında bazı kurtarma eylemlerini anlamak için bu konuyu kullanın.

IBM MQ for z/OS , yanlış kullanıcı verilerinin neden olduğu program denetimlerinden kurtarılabilir. Arayana bir tamamlanma ve neden kodu verilir. Bu kodlar, IBM MQ for z/OS iletileri, tamamlanma ve neden kodları' nda belgelenir.

## **Program hataları**

Program hataları, kullanıcı uygulama programı kodu ya da IBM MQ kodlarıyla ilişkilendirilebilir ve iki kategoriye ayrılır:

- Kullanıcı tarafından saptanan hatalar
- • [Altsistem algılanan hatalar](#page-244-0)

## **Kullanıcı tarafından saptanan hatalar**

Kullanıcı tarafından saptanan hatalar, bir hizmet isteğinin sonuçları beklendiği gibi değilse (örneğin, sıfır olmayan bir tamamlanma kodu) kullanıcı tarafından (ya da kullanıcı tarafından yazılmış bir uygulama

<span id="page-244-0"></span>programı) algılanır. The collection of problem determination data cannot be automated because detection occurs after the IBM MQ function has completed. Etkinleştirilen IBM MQ kullanıcı parametre izleme olanağı ile uygulamanın yeniden çalıştırılması, sorunu çözümlemek için gereken verileri sağlayabilir. Bu izleme komutunun çıkışı, *genelleştirilmiş izleme olanağı* (GTF) birimine yönlendirilir.

Bir işletmen komutu kullanarak izlemeyi açabilir ve kapatabilirsiniz. Ek bilgi için ["z/OSüzerinde izleme"](#page-398-0) [sayfa 399](#page-398-0) başlıklı konuya bakın.

## **Kuyruk yöneticisi hatalar saptadı**

Kuyruk yöneticisi aşağıdaki gibi hataları algılar:

- Program denetimi
- Bir veri kümesi doldurulması
- Bir iç tutarlılık hatası

IBM MQ hatayı çözümler ve aşağıdaki işlemleri gerçekleştirir:

- Sorun bir kullanıcı ya da uygulama hatasından kaynaklandıysa (örneğin, geçersiz bir adres kullanıldıysa), hata, tamamlanana ve neden kodlarına göre uygulamaya geri yansıtılır.
- If the problem was not caused by a user or application error (for example, all available DASD has been used, or the system detected an internal inconsistency), IBM MQ recovers if possible, either by sending completion and reason codes to the application, or if this is not possible, by stopping the application.
- IBM MQ kurtarılamazsa, belirli bir neden koduyla sonlanır. SVC dökümü genellikle dökümün *sistem tanılama çalışma alanı* (SDWA) ve *değişken kayıt alanı* (VRA) kısımlarındaki kayıt bilgilerini alınır ve SYS1.LOGRECiçinde bir giriş yapılır.

#### z/0S **IBM MQ for z/OS sona erdirir**

Olağandışı sonlar WebSphere for z/OS ya da diğer z/OS sistemleri için ortaya çıkabilir. IBM MQ sistemi olağandışı bitiş kodlarını ve CICS, IMSve z/OS' de ortaya çıkan olağandışı sonların nasıl araştırılacağı hakkında bilgi için bu konuyu kullanın.

IBM MQ for z/OS , iki sistem olağandışı tamamlanma kodu ( X'5C6' ve X'6C6') kullanır. Bu kodlar şunlardır:

- İşlem sırasında iç hatalar saptandı
- Sorun belirleme için tanılama bilgileri
- Hata içinde yer alan bileşenin başlattığı işlemler

### **X'5C6'**

X'5C6' olağandışı bitiş kodu, IBM MQ ' in bir iç hata saptadığını ve bir iç görevi (TCB) ya da kullanıcı tarafından bağlı bir görevi olağandışı bir şekilde sonlandırdığını belirtir.Errors associated with an X'5C6' abend completion code might be preceded by a z/OS system code, or by internal errors.

Daha sonraki bir görevle ya da altsistem sonlandırmasıyla sonuçlanan hatanın kaynağını belirlemek için X'5C6' tarafından oluşturulan tanılama malzemesini inceleyin.

### **X'6C6'**

X'6C6' olağandışı bitiş kodu, IBM MQ ' in önemli bir hata saptadığını ve kuyruk yöneticisini olağandışı bir şekilde sonlandırdığını belirtir. When an X'6C6' is issued, IBM MQ has determined that continued operation could result in the loss of data integrity. Errors associated with an X'6C6' abend completion code might be preceded by a z/OS system error, one or more X'5C6' abend completion codes, or by error message CSQV086E indicating abnormal termination of IBM MQ.

[Çizelge 6 sayfa 246](#page-245-0) , bu olağandışı tamamlanma kodları yayınlandığında IBM MQ for z/OS ' e sunulan işlemleri ve tanılama bilgilerini özetler. Bu bilgilerin farklı parçaları farklı hata durumlarıyla ilişkilidir. Belirli bir hata için üretilen bilgiler, sorunun belirli bir soruna bağlıdır. Tanılama bilgileri sağlayan z/OS hizmetlerine ilişkin daha fazla bilgi için bkz. ["IBM MQ for z/OSüzerinde üretilen tanılama bilgileri" sayfa](#page-247-0) [248.](#page-247-0)

<span id="page-245-0"></span>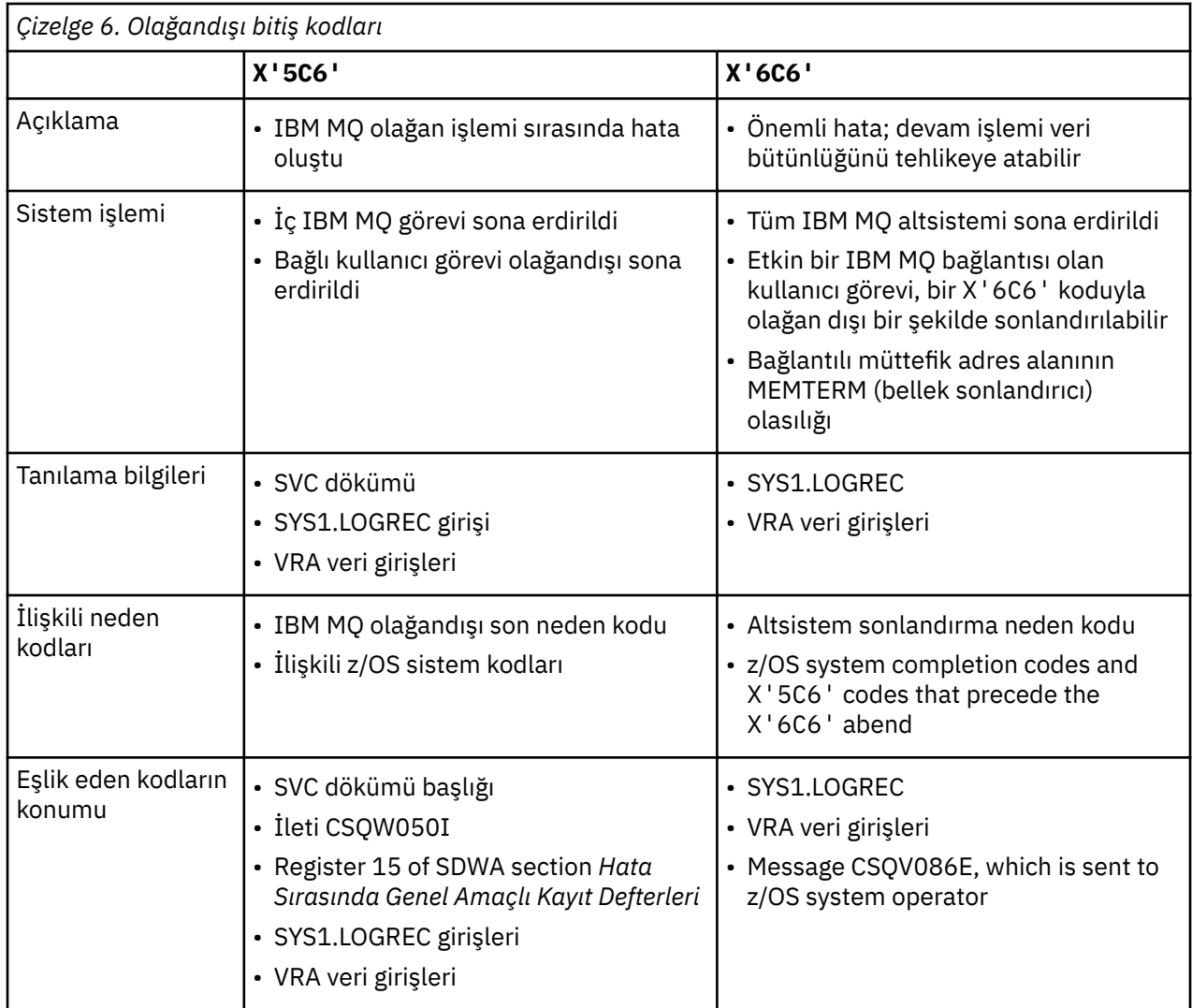

## **İlgili kavramlar**

"IBM MQ for z/OSüzerinde olağandışı sonlarla başa çıkma" sayfa 246

Olağandışı sonlar, uygulamalarla ve diğer z/OS sistemleriyle birlikte ortaya çıkabilir. Program olağandışı sonlarını, toplu iş sonlarını, CICS işlem olağandışı bitlerini ve IMS işlem olağandışı bitişini araştırmak için bu konuyu kullanın.

### ["CICS, IMSve z/OS sona erdirir" sayfa 247](#page-246-0)

Use this topic to investigate abends from CICS, IMS, and z/OS.

### ["IBM MQ for z/OSüzerinde üretilen tanılama bilgileri" sayfa 248](#page-247-0)

Bu konuyu, z/OS tarafından üretilen bazı tanılama bilgilerini inceleyerek sorun belirlemede yararlı olabilir ve hata iletilerinin, dökümlerin, konsol günlüklerinin, iş çıkışının, belirti dizilimlerinin ve kuyruk çıkışının nasıl araştırılacağı hakkında bilgi almak için kullanabilirsiniz.

### ["IBM MQ for z/OS dökümleri" sayfa 262](#page-261-0)

Sorun saptanması sırasında dökümlerin kullanımıyla ilgili bilgi için bu konuyu kullanın. It describes the steps you should take when looking at a dump produced by an IBM MQ for z/OS address space.

#### z/0S *IBM MQ for z/OSüzerinde olağandışı sonlarla başa çıkma*

Olağandışı sonlar, uygulamalarla ve diğer z/OS sistemleriyle birlikte ortaya çıkabilir. Program olağandışı sonlarını, toplu iş sonlarını, CICS işlem olağandışı bitlerini ve IMS işlem olağandışı bitişini araştırmak için bu konuyu kullanın.

# <span id="page-246-0"></span>**Olağandışı bitiş tipleri**

Program abends can be caused by applications failing to check, and respond to, reason codes from IBM MQ. Örneğin, bir ileti alınmadıysa, iletide ayarlanmış olan alanların kullanılması, X'0C4' ya da X'0C7' olağandışı bitmesine neden olabilir (ASRA, CICS ' ta olağandışı sona ermiştir).

Aşağıdaki bilgi parçaları bir programın sona ermesini gösterir:

- Konsol günlüğünde IBM MQ ' den gelen hata iletileri
- CICS hata iletileri
- CICS işlem dökümleri
- IMS bölge dökümleri
- Kullanıcıya ya da ana uçbirime ilişkinIMS iletileri
- Toplu ya da TSO çıktısında program dökümü bilgileri
- Toplu iş çıktısındaki olağandışı iletiler
- TSO ekranındaki olağandışı iletiler

Olağandışı bir kodunuz varsa, olağandışı sonun nedenini açıkladığınız için aşağıdaki elkitaplarından birine bakın:

- IBM MQ for z/OS için olağandışı sonlar (abuç kodları X'5C6' ve X'6C6') için bkz. IBM MQ for z/OS iletileri, tamamlama ve neden kodları
- Toplu iş başları için *[z/OS MVS Sistem Kodları](https://www.ibm.com/docs/en/zos/2.5.0?topic=mvs-zos-system-codes)* elkitabı
- CICS olağandışı bitişleri için [CICS İletileri](https://www.ibm.com/docs/en/cics-ts/5.4?topic=diagnostics-cics-messages)
- For IMS abends, *[IMS İletileri ve Kodları](https://www.ibm.com/docs/en/ims/15.1.0?topic=ims-messages-codes)*
- Db2 olağandışı sonu için *[İletiler](https://www.ibm.com/docs/hu/db2-for-zos/11?topic=db2-messages)*
- Db2
- RRS için, *[z/OS MVS Sistem İletileri, Birim 3](tps://www.ibm.com/docs/en/zos/2.5.0?topic=zm-zos-mvs-system-messages-vol-3-asb-bpx)*
- XES için, *[z/OS MVS Sistem İletileri, Birim 10](https://www.ibm.com/docs/en/zos/2.5.0?topic=zm-zos-mvs-system-messages-vol-10-ixc-izp)*

## **Toplu iş sonları**

Toplu iş olağandışı sonu, syslog içinde görüntülenecek kayıt dosyalarının içeriğiyle ilgili bilgileri içeren bir hata iletisine neden olur. TSO olağandışı sonu, TSO ekranında üretilecek benzer bilgiler içeren bir hata iletisine neden olur. Adıma ilişkin bir SYSIUDUMP DD deyimi varsa, bir SYSUDUMP alınır (bkz. ["IBM MQ for](#page-261-0) [z/OS dökümleri" sayfa 262](#page-261-0) ).

## **CICS işlem olağandışı sonu**

CICS işlem olağandışı uçları CICS CSMT günlüğüne kaydedilir ve uçbirimde bir ileti üretilir (varsa). CICS AICA olağandışı sonu, olası bir döngüye işaret eder. Ek bilgi için ["z/OSüzerindeki döngülerle başa çıkma"](#page-286-0) [sayfa 287](#page-286-0) başlıklı konuya bakın. Bir CICS olağandışı sonunuz varsa, CEDF ' yi kullanarak CICS izleme programı sorunun nedenini bulmanıza yardımcı olabilir. Daha fazla bilgi için bkz. *[CICS Sorun Giderme](https://www.ibm.com/docs/en/cics-ts/5.4?topic=mechanisms-troubleshooting-support)*, önceki adıyla *CICS Sorun Belirleme Kılavuzu* ..

## **IMS işlem olağandışı sonu**

IMS işlem olağandışı uçları, IMS ana uçbirimine kaydedilir ve uçbirimde (varsa) bir hata iletisi üretilir. Bir IMS olağandışı sonunuz varsa, bkz. [IMSiçin sorun giderme](https://www.ibm.com/docs/en/ims/15.1.0?topic=troubleshooting-ims).

#### $\approx$  z/OS *CICS, IMSve z/OS sona erdirir*

Use this topic to investigate abends from CICS, IMS, and z/OS.

## <span id="page-247-0"></span>**CICS sona erdirir**

Uygulama bir birime ya da CSMT günlüğüne bağlıysa, uçbirime CICS olağandışı bitiş iletisi gönderilir. CICS olağandışı bitiş kodları *CICS Messages and Codes* (İleti ve Kodlar) elkitabında açıklanmaktadır.

CICS bağdaştırıcısı sorunları, Q harfi (örneğin, QDCL) ile başlayan neden kodlarının olağandışı bitmesini sağlar. Bu kodlar, IBM MQ for z/OS iletileri, tamamlanma ve neden kodlarıiçinde belgelenir.

## **IMS sona erdirir**

IMS uygulaması aşağıdaki koşullardan birinde olağandışı olabilir:

- Normal bir abid.
- An IMS pseudo abend, with an abend code such as U3044 resulting from an error in an ESAF exit program.
- Abend 3051 ya da 3047, REO (bölge hatası seçeneği) "Q" ya da "A" olarak belirtildiğinde ve bir IMS uygulaması, çalışır durumda olmayan bir dış altsisteme gönderme yapma girişiminde bulunduğunda ya da bir iş parçacığı yaratıldığında kaynaklar kullanılamaz olduğunda.

Kullanıcı uçbirimine ya da iş çıkışına ve IMS ana uçbirimine bir IMS iletisi gönderilir. Olağandışı sonla birlikte bir bölge dökümü de eşlik edebilir.

### **z/OS sona erdirir**

During IBM MQ operation, an abend might occur with a z/OS system completion code. Bir z/OS olağandışı bitimi alırsanız, uygun z/OS yayınına bakın.

## **IBM MQ for z/OSüzerinde üretilen tanılama bilgileri**

Bu konuyu, z/OS tarafından üretilen bazı tanılama bilgilerini inceleyerek sorun belirlemede yararlı olabilir ve hata iletilerinin, dökümlerin, konsol günlüklerinin, iş çıkışının, belirti dizilimlerinin ve kuyruk çıkışının nasıl araştırılacağı hakkında bilgi almak için kullanabilirsiniz.

IBM MQ for z/OS işlevsel kurtarma yordamları, sorun saptanmada size yardımcı olacak tanılama bilgilerini sağlamak için z/OS hizmetlerini kullanır.

Aşağıdaki z/OS hizmetleri tanılama bilgilerini sağlar:

### **SVC dökümü**

IBM MQ olağandışı bitiş kodu X'5C6' SVC dökümleri yaratmak için z/OS SDUMP hizmetini kullanır. Bu dökümlerle ilişkili içerik ve depolama alanları, hatanın oluştuğu sırada kuyruk yöneticisinin durumuna ve durumuna bağlı olarak değişiklik gösterir.

### **SYS1.LOGREC**

Entries are requested in the SYS1.LOGREC data set at the time of the error using the z/OS SETRP service. Aşağıdaki bilgiler de SYS1.LOGREC:

- Altsistem olağandışı sonlandırmaları
- Kurtarma yordamında oluşan ikincil olağandışı sonlar
- Kurtarma sonlandırma yöneticisinden gelen istekler

### **Değişken kayıt alanı (VRA) verileri**

Data entries are added to the VRA of the SDWA by using a z/OS VRA defined key. VRA verileri, tüm IBM MQ for z/OS olağandışı bitiş kodları için ortak olan bir dizi tanılama verisi girişlerini içerir. Başlatan bileşen kurtarma yordamlarıyla ya da kurtarma sonlandırma yöneticisi tarafından ilk hata işlemi sırasında ek bilgi sağlanır.

IBM MQ for z/OS , dökümlerin çıkışıyla birlikte, sorunun tanılanmasına izin vermek için yeterli veri sağlamaya yönelik benzersiz iletiler sağlar. Bu iletiler, üremeye gerek kalmadan sorunun tanılanmasına olanak sağlar. Bu, ilk hata verileri yakalama olarak bilinir.

## **hata iletileri**

IBM MQ , bir sorun algılandığında bir hata iletisi üretir. IBM MQ tanılama iletileri, CSQ önekiyle başlar. IBM MQ tarafından üretilen her hata iletisi benzersizdir; yalnızca bir hata için oluşturulur. Hatayla ilgili bilgiler, IBM MQ for z/OS iletileri, tamamlanma ve neden kodlarıiçinde bulunabilir.

IBM MQ modüllerinin adlarının ilk üç karakteri de genellikle CSQ karakterleridir. Bu, C++ (IMQ) ve üstbilgi kütükleri (CMQ) için bu modüllere ilişkin kural dışı durumlardır. Dördüncü karakter, bileşeni benzersiz olarak tanıtır. 5-8 arasındaki karakterler, ilk dört karakter tarafından belirlenen grup içinde benzersizdir.

Make sure that you have some documentation on application messages and codes for programs that were written at your installation, as well as viewing IBM MQ for z/OS iletileri, tamamlama ve neden kodları

İleti üretilmediği zaman bazı durumlar olabilir ya da bir ileti üretilmişse, iletişim kurulamaz. Bu durumda, hatayı belirli bir modüle yalıtmak için bir dökümü çözümlemek zorunda kalabilirsiniz. Dökümlerin kullanılmasıyla ilgili daha fazla bilgi için bkz. ["IBM MQ for z/OS dökümleri" sayfa 262.](#page-261-0)

## **Dökümler**

Dökümler, sorunlar hakkında ayrıntılı bilgi kaynağıdır. Bunlar bir olağandışı sonun ya da bir kullanıcı isteğinin sonucu olarak, çöplüğün alındığı anda neler olduğuna ilişkin bir anlık görüntü görmenize olanak sağlar. ["IBM MQ for z/OS dökümleri" sayfa 262](#page-261-0) contains guidance about using dumps to locate problems in your IBM MQ system. Ancak, yalnızca bir anlık görüntü sağladığından, bunları, günlükler gibi daha uzun bir süre kaplayan diğer bilgi kaynaklarıyla kullanmanız gerekebilir.

Snap dökümleri, MQI çağrılarının işlenmesinde belirli hata tipleri için de üretilir. Dökümler, CSQSNAP DD ' ye yazılır.

## **Konsol günlükleri ve iş çıkışı**

Konsol günlüklerini kalıcı bir veri kümesine kopyalayabilir ya da bunları gerektiği gibi yazdırabilirsiniz. Yalnızca belirli olaylarla ilgileniyorsanız, konsol günlüğünün hangi kısımlarının yazdırılacağı seçebilirsiniz.

İş çıkışı, işin yürütülmesinden, konsoldan üretilen çıktıyı içerir. Bu çıkışı kalıcı veri kümelerine kopyalayabilir ya da gerektiği şekilde yazdırabilirsiniz. İlişkili tüm işler için çıkış toplamanız gerekebilir; örneğin, CICS, IMS, ve IBM MQ.

## **Belirti dizilimleri**

Belirti dizilimleri, önemli tanılama bilgilerini yapılandırılmış bir biçimde görüntüler. Bir belirti dizgisi üretildiğinde, aşağıdaki yerlerden birinde ya da daha fazlasında kullanılabilir:

- z/OS sistem konsolunda
- SYS1.LOGREC
- Herhangi bir çöplükte

Şekil 16 sayfa 249 , bir belirti dizgisine ilişkin bir örneği gösterir.

PIDS/ 5655R3600 RIDS/CSQMAIN1 AB/S6C6 PRCS/0E30003

*Şekil 16. Örnek belirti dizgisi*

<span id="page-249-0"></span>Belirti dizgisi, IBM Support 'un yazılım desteği veritabanında arama yapmak için kullanabileceği bir dizi anahtar sözcük sağlar. Bir sorunu raporladığınızda, sık sık belirti dizilimini tırnak içine almak istemeniz gerekir.

Belirti dizgisi, veritabanını aramak için anahtar sözcükler sağlamak üzere tasarlansa da, hata oluştuğu sırada neler olduğu hakkında size bir çok bilgi de verebilir ve bu, araştırmanızı başlatmak için açık bir neden ya da umut verici bir alan önerebilir.

## **Kuyruk Bilgileri**

İşlemleri ve denetim panolarını kullanarak kuyrukların durumuna ilişkin bilgileri görüntüleyebilirsiniz. Diğer bir seçenek olarak, z/OS konsolundan DISPLAY QUEUE ve DISPLAY QSTATUS komutlarına girebilirsiniz.

**Not:** Komut konsoldan verildiyse, yanıt konsol günlüğüne kopyalanır ve belgelerin tam olarak bir arada tutulmasına olanak sağlar.

### **İlgili kavramlar**

"IBM MQ for z/OSile ilgili sorun saptama bilgileri diğer kaynakları" sayfa 250 IBM MQ for z/OS sorununun saptanması için diğer bilgi kaynaklarını araştırmak üzere bu konuyu kullanın.

["CICSiçin tanılama yardımları" sayfa 251](#page-250-0)

Kuyruk yöneticisi görevleriyle ilgili bilgileri görüntülemek için CICS tanılama işlemlerini ve MQI çağrılarını kullanabilirsiniz. Bu tesisleri araştırmak için bu konuyu kullanın.

### ["IMSiçin tanılama yardımları" sayfa 261](#page-260-0)

IMS tanılama olanaklarını araştırmak için bu konuyu kullanın.

["Db2için tanılama yardımları" sayfa 262](#page-261-0)

Db2 tanılama araçlarına ilişkin başvuruları araştırmak için bu konuyu kullanın.

### **İlgili görevler**

["z/OSüzerinde izleme" sayfa 399](#page-398-0)

IBM MQile sorun saptanması için kullanılabilecek farklı izleme seçenekleri vardır. Farklı seçenekleri ve izlemeyi nasıl denetletebilmek için bu konuyu kullanın.

#### $\approx$  z/OS **IBM MQ for z/OSile ilgili sorun saptama bilgileri diğer kaynakları**

IBM MQ for z/OS sorununun saptanması için diğer bilgi kaynaklarını araştırmak üzere bu konuyu kullanın.

IBM MQ for z/OSile ilgili sorunları çözerken aşağıdaki belge öğelerini de yararlı bulabilirsiniz.

- Kendi belgeleriniz
- • [Kullanmakta olduğunuz ürünler içinDocumentation](#page-250-0)
- • [Kaynak listeleri ve bağlantı düzenleme eşlemleri](#page-250-0)
- • [Değişiklik günlüğü](#page-250-0)
- • [Sistem yapılandırma grafikleri](#page-250-0)
- • [DISPLAY CONN komutundan bilgi](#page-250-0)

## **Kendi belgeleriniz**

Kendi belgeleriniz, sisteminizin ve uygulamalarınızın ne yapması gerektiği ve bunların nasıl olması gerektiği ile ilgili olarak kuruluşunuz tarafından üretilen bilgilerin toplanmasını sağlar. Bu bilgilere gereksinim duyarsanız, söz konusu sistemle ya da uygulamada ne kadar bilgi sahibi olduğunuz ve aşağıdaki özellikleri de içerebilecek bilgiler yer alır:

- Program açıklamaları ya da işlevsel belirtimler
- Bir sistemdeki etkinlik akışının akış şemaları ya da diğer açıklamaları
- Programın geçmişinin değiştirilmesi
- <span id="page-250-0"></span>• Kuruluşunuza ilişkin geçmiş değişikliği
- Ortalama giriş, çıkış ve yanıt sürelerini gösteren istatistik ve izleme profili

## **Kullanmakta olduğunuz ürünlere ilişkinDocumentation**

The documentation for the product you are using are the InfoCenters in the IBM MQ library, and in the libraries for any other products you use with your application.

Başvuruda bulunan herhangi bir belge düzeyinin, kullanmakta olduğunuz sistemin düzeyiyle eşleşecek şekilde başvuruda olduğundan emin olun. Sorunlar genellikle eski bilgiler kullanılarak ortaya çıkar ya da henüz kurulmamış bir ürünün düzeyine ilişkin bilgi sağlar.

## **Kaynak listeleri ve bağlantı düzenleme eşlemleri**

Kuruluş sırasında yazılan tüm uygulamaların kaynak listesini, belge kümesiyle birlikte ekleyin. (Genellikle belgelerin en büyük tek öğesi olarak kullanılabilir. ) Kayıt dışı bağlantı eşlemine sahip bir yükleme modülünden yolu bulmaya çalışırken zaman kaybetmemek için, kaynak listenizle bağlantı düzenleyicisinden ilgili çıktıyı eklediğinizden emin olun. Kullanılan kitaplıkları ve yükleme modülünün yerleştirdiği yükleme kitaplığını göstermek için, JCL ' yi listenizin başına eklediğinizden emin olun.

## **Değişiklik günlüğü**

Değişiklik günlüğündeki bilgiler, veri işleme ortamında yapılan değişikliklerden, uygulama programınızla ilgili sorunlara yol açmış olabilecek değişiklikleri anlatabilir. Değişiklik günlüğünüzü en iyi şekilde almak için donanım değişikliklerine, sistem yazılımlara ( z/OS ve IBM MQgibi) ilişkin değişiklikleri, uygulama değişikliklerini ve işletim yordamlarında yapılan değişiklikleri içeren verileri ekleyin.

## **Sistem yapılandırma grafikleri**

Sistem yapılandırma grafikleri, hangi sistemlerin çalıştığını, nerede çalıştığını ve sistemlerin birbirine nasıl bağlandıklarını gösterir. Ayrıca, hangi IBM MQ, CICSya da IMS sistemlerinin test sistemleri olduğunu ve bunların üretim sistemleri olduğunu da gösterirler.

## **DISPLAY CONN komutundan bilgi**

DISPLAY CONN komutu, kuyruk yöneticisine bağlı olan uygulamaların ve uzun süredir çalışan bir çalışma birimine sahip olanları tanılamanıza yardımcı olacak bilgileri sağlar. Bu bilgileri düzenli olarak toplayabilir ve uzun süren çalışma birimleri olup olmadığını denetleyebilirdiniz ve bağlantıya ilişkin ayrıntılı bilgileri görüntüleyebilirsiniz.

#### $\approx$  z/OS **CICSiçin tanılama yardımları**

Kuyruk yöneticisi görevleriyle ilgili bilgileri görüntülemek için CICS tanılama işlemlerini ve MQI çağrılarını kullanabilirsiniz. Bu tesisleri araştırmak için bu konuyu kullanın.

Kuyruk yöneticisi görevleriyle ilgili bilgileri ve hangi durumda olduklarını (örneğin, GET WAIT) görüntülemek için CKQC işlemini ( CICS bağdaştırıcı denetim panolarını) kullanabilirsiniz. CKQC ile ilgili daha fazla bilgi için bkz. IBM MQ for z/OSuygulamasını yönetme .

The application development environment is the same as for any other CICS application, and so you can use any tools normally used in that environment to develop IBM MQ applications. Özellikle, *CICS yürütme tanılama olanağı* (CEDF) tuzakları, her bir MQI çağrısına ilişkin CICS bağdaştırıcısından giriş ve çıkış ile birlikte tüm CICS API hizmetlerine yapılan aramaları tuzaklamaya olanak sağlar. Bu olanak tarafından üretilen çıkışa örnekler ["MQI çağrılarından CEDF çıkışı örnekleri" sayfa 252](#page-251-0)içinde verilmiştir.

CICS bağdaştırıcısı ayrıca, izleme girişlerini CICS izlemesine yazar. Bu girdiler ["CICS bağdaştırıcı izleme](#page-407-0) [girişleri" sayfa 408](#page-407-0)içinde açıklanmıştır.

<span id="page-251-0"></span>Ek izleme ve döküm verileri CICS bölgesinden kullanılabilir. Bu girdiler, *CICS Problem Determination Guide*adlı yayında anlatıldığı gibi bulunur.

## *MQI çağrılarından CEDF çıkışı örnekleri*

Examples of the output produced by the CICS execution diagnostic facility (CEDF) when using IBM MQ.

Bu örnekler, giriş üzerinde üretilen verileri gösterir ve aşağıdaki MQI çağrılarından hem onaltılı, hem de karakter biçiminde çıkışa gösterir. Diğer MQI çağrıları benzer veriler üretir.

### **İlgili başvurular**

İşlev çağrıları

*MQOP çağrısına ilişkin örnek CEDF çıkışı*

Bu çağrıya ilişkin parametreler şunlardır:

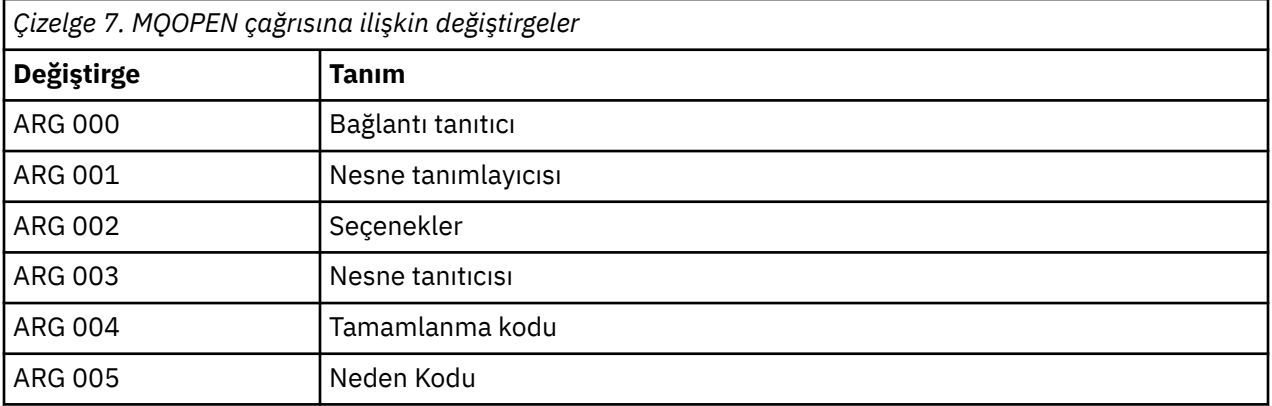

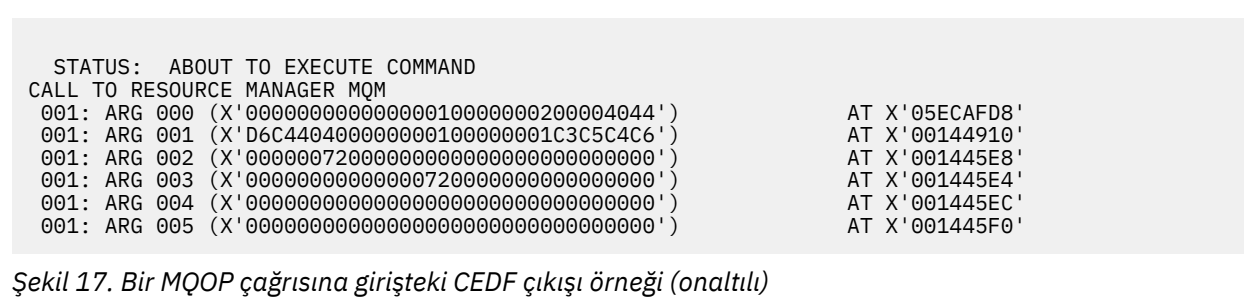

STATUS: COMMAND EXECUTION COMPLETE CALL TO RESOURCE MANAGER MQM 001: ARG 000 (X'00000000000000010000000200004044') AT X'05ECAFD8' 001: ARG 001 (X'D6C440400000000100000001C3C5C4C6') AT X'00144910' 001: ARG 002 (X'00000072000000000000000000000000') AT X'001445E8' 001: ARG 003 (X'00000001000000720000000000000000') AT X'001445E4' 001: ARG 004 (X'00000000000000000000000000000000') AT X'001445EC' 001: ARG 005 (X'00000000000000000000000000000000') AT X'001445F0'

*Şekil 18. MQOPED çağrısından çıkışta CEDF çıkışı örneği (onaltılı)*
```
 STATUS: ABOUT TO EXECUTE COMMAND
 CALL TO RESOURCE MANAGER MQM
 001: ARG 000 ('.............. .')
 001: ARG 001 ('OD ........CEDF')
 001: ARG 002 ('................')
 001: ARG 003 ('................')
 001: ARG 004 ('................')
 001: ARG 005 ('................')
```
*Şekil 19. Bir MQOPEN çağrısına (karakter) girişte CEDF çıkışı örneği*

```
 STATUS: COMMAND EXECUTION COMPLETE
 CALL TO RESOURCE MANAGER MQM
 001: ARG 000 ('.............. .')
 001: ARG 001 ('OD ........CEDF')
 001: ARG 002 ('................')
 001: ARG 003 ('................')
 001: ARG 004 ('................')
 001: ARG 005 ('................')
```
*Şekil 20. MQOPED çağrısından çıkışta CEDF çıkışı örneği (karakter)*

## **İlgili başvurular**

MQOpen-Open nesnesi

*MQCLOSE çağrısına ilişkin örnek CEDF çıkışı*

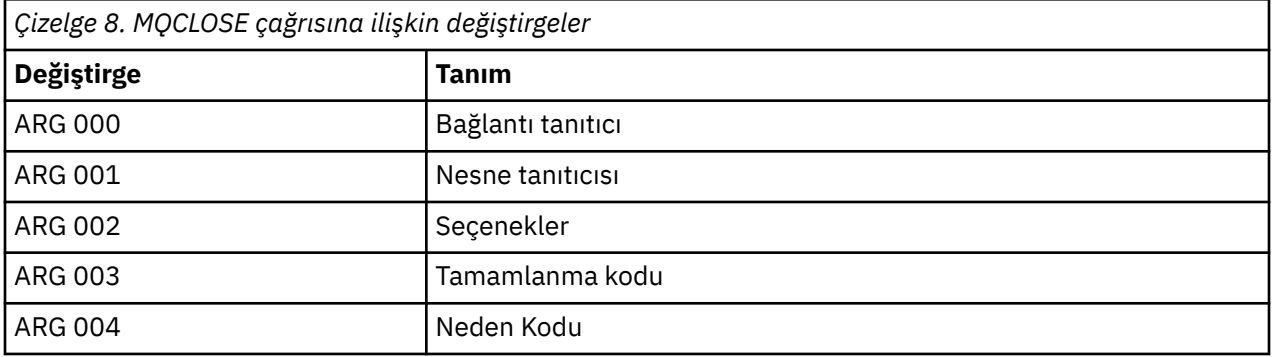

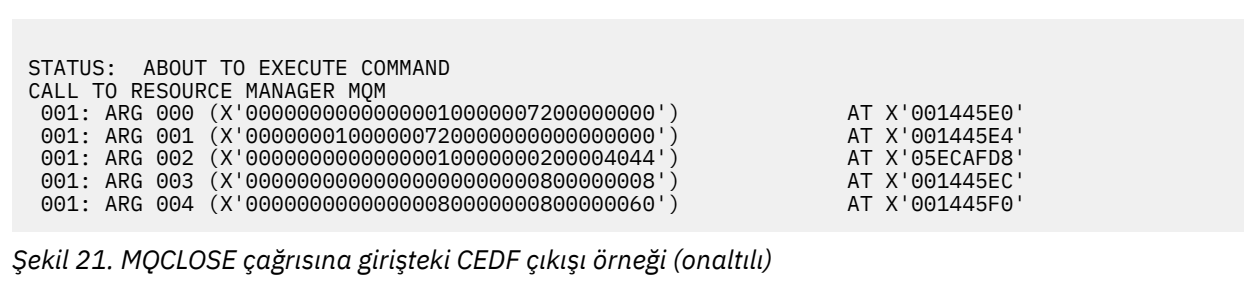

STATUS: COMMAND EXECUTION COMPLETE CALL TO RESOURCE MANAGER MQM 001: ARG 000 (X'00000000000000000000007200000000') AT X'001445E0' 001: ARG 001 (X'00000000000000720000000000000000') AT X'001445E4' 001: ARG 002 (X'00000000000000010000000200004044') AT X'05ECAFD8' 001: ARG 003 (X'00000000000000000000000800000008') AT X'001445EC' 001: ARG 004 (X'00000000000000080000000800000060') AT X'001445F0'

*Şekil 22. Bir MQCLOSE çağrısından çıkışta CEDF çıkışı örneği (onaltılı)*

STATUS: ABOUT TO EXECUTE COMMAND CALL TO RESOURCE MANAGER MQM 001: ARG 000 ('.................') 001: ARG 001 ('.................') 001: ARG 002 ('..................') 001: ARG 003 ('................') 001: ARG 004 ('.................')

*Şekil 23. Bir MQCLOSE çağrısına (karakter) ilişkin girişteki CEDF çıkışı örneği*

STATUS: COMMAND EXECUTION COMPLETE CALL TO RESOURCE MANAGER MQM 001: ARG 000 ('.................') 001: ARG 001 ('.................') 001: ARG 002 ('..................') 001: ARG 003 ('.................') 001: ARG 004 ('.................')

*Şekil 24. Bir MQCLOSE çağrısından çıkışta CEDF çıkışı örneği (karakter)*

## **İlgili başvurular**

MQCLOSE-Nesneyi kapat

*MQPUT çağrısına ilişkin örnek CEDF çıkışı*

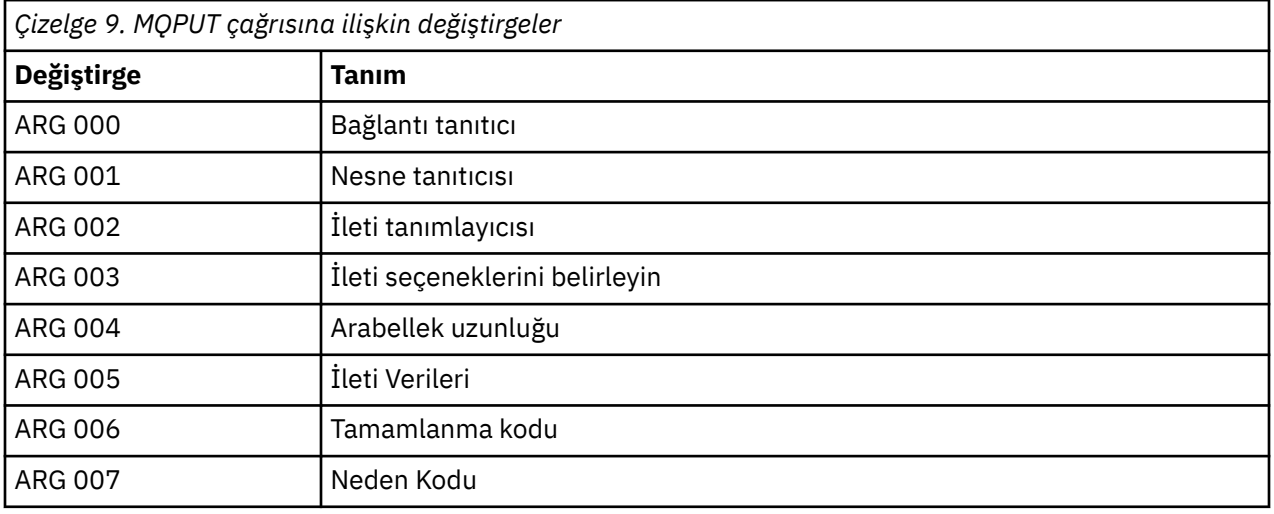

STATUS: ABOUT TO EXECUTE COMMAND CALL TO RESOURCE MANAGER MQM 001: ARG 000 (X'00000000000000010000007200000000') AT X'001445E0' 001: ARG 001 (X'0000000100000072000000000000000000') AT X'001445E4<br>001: ARG 002 (X'D4C4404000000000100000000000000008') AT X'001449B8' 001: ARG 002 (X'D4C4404000000001000000000000000008') AT X'001449B8<br>001: ARG 003 (X'D7D4D64000000000100000024000000000') AT X'00144B48' 001: ARG 003 (X'D7D4D6400000000010000002400000000') AT X'00144B48'<br>001: ARG 004 (X'0000000800000000000000000000000000') AT X'001445F4' 001: ARG 004 (X'00000008000000000000000000040000') AT X'001445F4' 001: ARG 005 (X'5C5CC8C5D3D3D640E6D6D9D3C45C5C5C') AT X'00144BF8' 001: ARG 006 (X'00000000000000000000000800000000') AT X'001445EC' 001: ARG 007 (X'00000000000000080000000000000000') AT X'001445F0'

*Şekil 25. Bir MQPUT çağrısına girişteki CEDF çıkışı örneği (onaltılı)*

STATUS: COMMAND EXECUTION COMPLETE CALL TO RESOURCE MANAGER MQM 001: ARG 000 (X'00000000000000010000007200000000') AT X'001445E0' 001: ARG 001 (X'0000000100000072000000000000000000) AT X'001445E4'<br>001: ARG 002 (X'D4C4404000000000100000000000000008') AT X'001449B8' 001: ARG 002 (X'D4C44040000000010000000000000008') AT X'001449B8' 001: ARG 003 (X'D7D4D64000000000100000024000000000') AT X'00144B48'<br>001: ARG 004 (X'0000000800000000000000000000040000') AT X'001445F4' 001: ARG 004 (X'00000008000000000000000000040000') AT X'001445F4' 001: ARG 005 (X'5C5CC8C5D3D3D640E6D6D9D3C45C5C5C') AT X'00144BF8'<br>001: ARG 006 (X'0000000000000000000000000000000000') AT X'001445EC' 001: ARG 006 (X'00000000000000000000000800000000') AT X'001445EC' 001: ARG 007 (X'00000000000000080000000000000000') AT X'001445F0'

*Şekil 26. Bir MQPUT çağrısından çıkışta CEDF çıkışı örneği (onaltılı)*

STATUS: ABOUT TO EXECUTE COMMAND CALL TO RESOURCE MANAGER MQM 001: ARG 000 ('.................') 001: ARG 001 ('.................') 001: ARG 002 ('MD ............<br>001: ARG 003 ('PMO .............  $\hat{()}$  PMO  $\ldots$ ......... 001: ARG 004 ('........... 001: ARG 005 ('\*\*HELLO WORLD\*\*\* 001: ARG 006 ('.................') 001: ARG 007 ('.................')

*Şekil 27. Bir MQPUT çağrısına (karakter) ilişkin girişteki CEDF çıkışı örneği*

STATUS: COMMAND EXECUTION COMPLETE CALL TO RESOURCE MANAGER MQM 001: ARG 000 ('.................') 001: ARG 001 ('.................') 001: ARG 002 ('MD ............ 001: ARG 003 ('PMO ............ 001: ARG 004 ('.................') 001: ARG 005 ('\*\*HELLO WORLD\*\*\*') 001: ARG 006 ('.................') 001: ARG 007 ('................')

*Şekil 28. Bir MQPUT çağrısından çıkışta CEDF çıkışı örneği (karakter)*

# **İlgili başvurular**

MQPUT-İleti koy

*MQPUT1 çağrısına ilişkin örnek CEDF çıkışı*

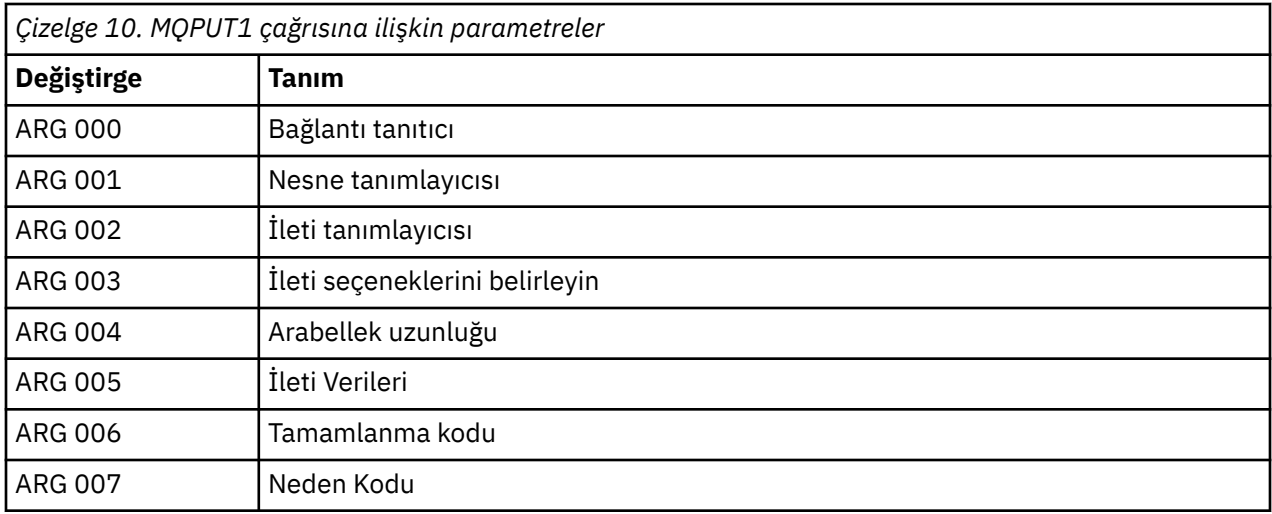

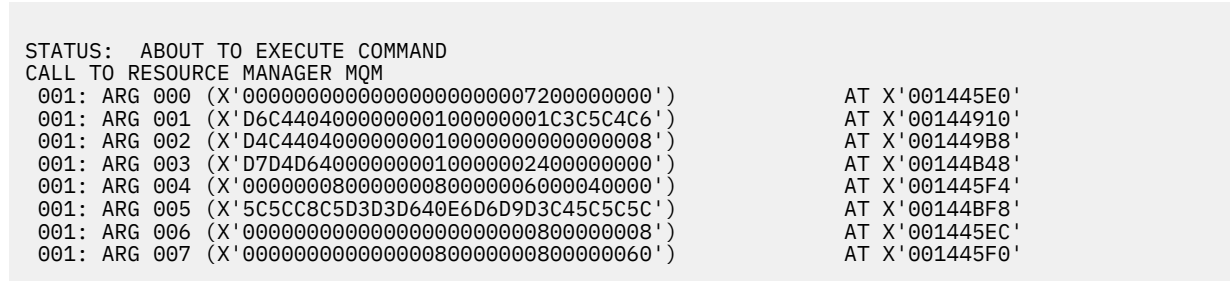

*Şekil 29. MQPUT1 çağrısına girişteki CEDF çıkışı örneği (onaltılı)*

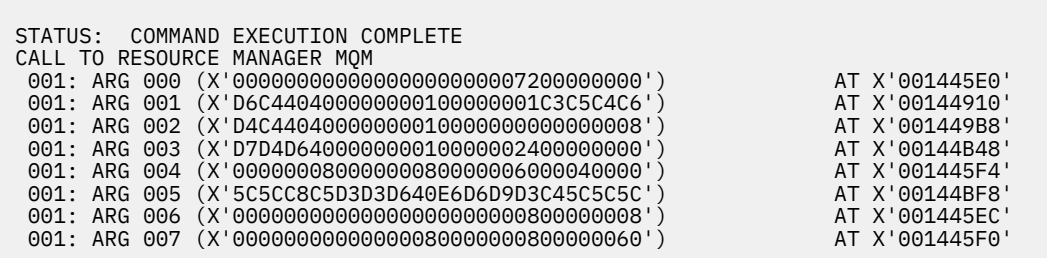

*Şekil 30. Bir MQPUT1 çağrısından çıkışta CEDF çıkışı örneği (onaltılı)*

STATUS: ABOUT TO EXECUTE COMMAND CALL TO RESOURCE MANAGER MQM 001: ARG 000 ('.................') 001: ARG 001 ('OD ........CEDF') 001: ARG 002 ('MD ............') 001: ARG 003 ('PMO ............') 001: ARG 004 ('................') 001: ARG 005 ('\*\*HELLO WORLD\*\*\*') 001: ARG 006 ('.................') 001: ARG 007 ('...............-')

*Şekil 31. Bir MQPUT1 çağrısı (karakter) için girişteki CEDF çıkışı örneği*

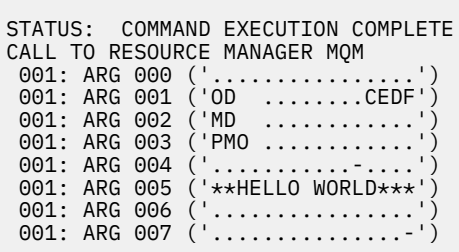

*Şekil 32. Bir MQPUT1 çağrısından çıkışta CEDF çıkışı örneği (karakter)*

# **İlgili başvurular**

MQPUT1 -Bir ileti girin

*MQGET çağrısına ilişkin örnek CEDF çıkışı*

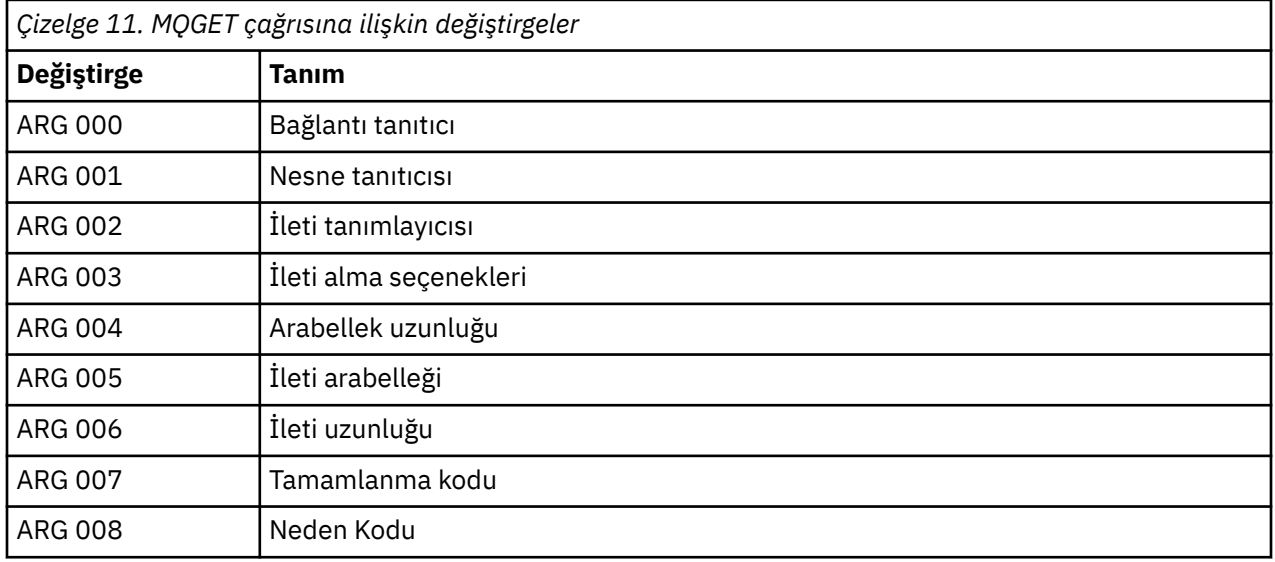

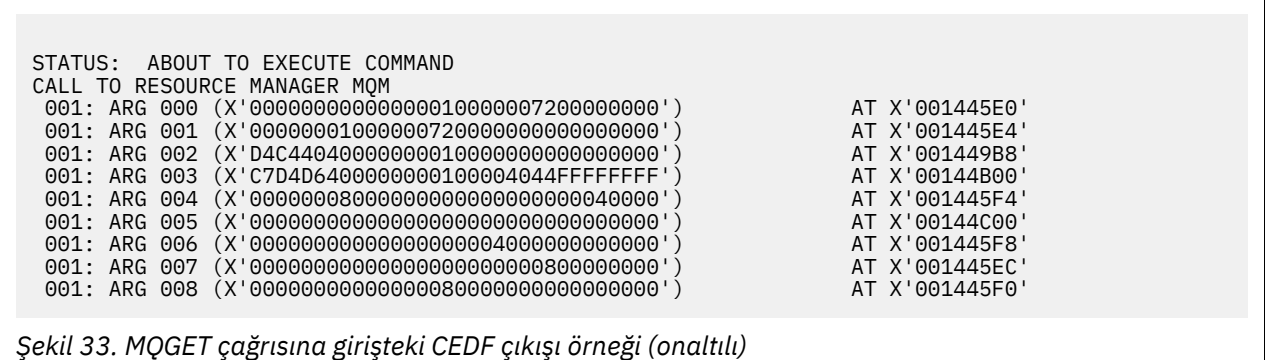

STATUS: COMMAND EXECUTION COMPLETE CALL TO RESOURCE MANAGER MQM 001: ARG 000 (X'00000000000000010000007200000000') AT X'001445E0' 001: ARG 001 (X'00000001000000720000000000000000') AT X'001445E4' 001: ARG 002 (X'D4C44040000000010000000000000008') AT X'001449B8' 001: ARG 003 (X'C7D4D6400000000100004044FFFFFFFF') AT X'00144B00' 001: ARG 004 (X'00000008000000080000000000040000') AT X'001445F4' 001: ARG 005 (X'5C5CC8C5D3D3D640E6D6D9D3C45C5C5C') AT X'00144C00' 001: ARG 006 (X'00000008000000000004000000000000') AT X'001445F8' 001: ARG 007 (X'00000000000000000000000800000008') AT X'001445EC' 001: ARG 008 (X'00000000000000080000000800000000') AT X'001445F0'

*Şekil 34. Bir MQGET çağrısından çıkışta CEDF çıkışı örneği (onaltılı)*

 STATUS: ABOUT TO EXECUTE COMMAND CALL TO RESOURCE MANAGER MQM 001: ARG 000 ('................') 001: ARG 001 ('................') 001: ARG 002 ('MD ............<br>001: ARG 003 ('GMO ...... .....  $\begin{pmatrix} 1 & 0 & 0 & \dots & 0 & 0 \\ 0 & 0 & 0 & 0 & 0 & 0 \\ 0 & 0 & 0 & 0 & 0 & 0 \\ 0 & 0 & 0 & 0 & 0 & 0 \\ 0 & 0 & 0 & 0 & 0 & 0 \\ 0 & 0 & 0 & 0 & 0 & 0 \\ 0 & 0 & 0 & 0 & 0 & 0 \\ 0 & 0 & 0 & 0 & 0 & 0 \\ 0 & 0 & 0 & 0 & 0 & 0 \\ 0 & 0 & 0 & 0 & 0 & 0 \\ 0 & 0 & 0 & 0 & 0 & 0 \\ 0 & 0 & 0 & 0 & 0 &$ 001: ARG 004 ('...........<br>001: ARG 005 ('............<br>001: ARG 006 ('........... 001: ARG 005<br>001: ARG 006 001: ARG 006 ('................') 001: ARG 007 ('................') 001: ARG 008 ('

*Şekil 35. Bir MQGET çağrısına (karakter) ilişkin girişteki CEDF çıkışı örneği*

```
STATUS: COMMAND EXECUTION COMPLETE
CALL TO RESOURCE MANAGER MQM
 001: ARG 000 ('................')
001: ARG 001 ('................
001: ARG 002 ('MD ............
001: ARG 003 ('GMO ...... .....
001: ARG 004 ('................<br>001: ARG 005 ('**HELLO WORLD***
 001: ARG 005 ('**HELLO WORLD***')
001: ARG 006 ('.................')
 001: ARG 007 ('................')
001: ARG 008 ('................
```
*Şekil 36. Bir MQGET çağrısından çıkışta CEDF çıkışı örneği (karakter)*

## **İlgili başvurular**

MQGET-İletiyi al

*MQINQ çağrısına ilişkin örnek CEDF çıkışı*

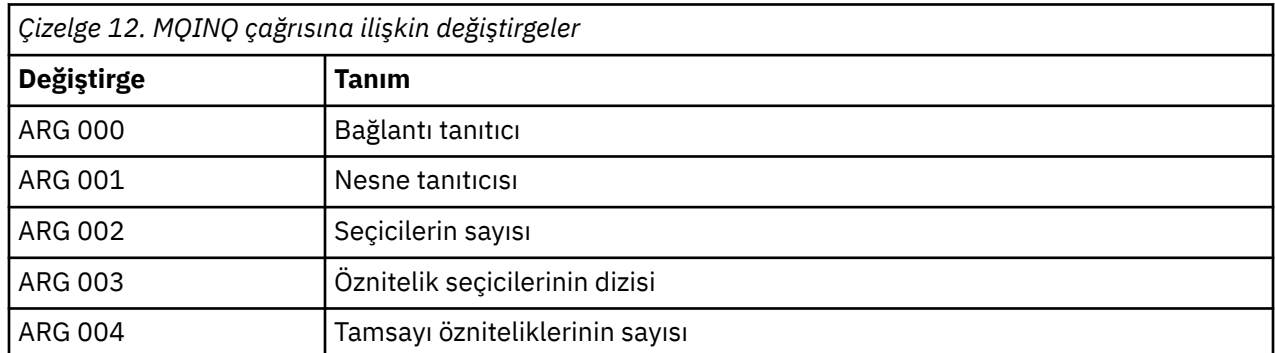

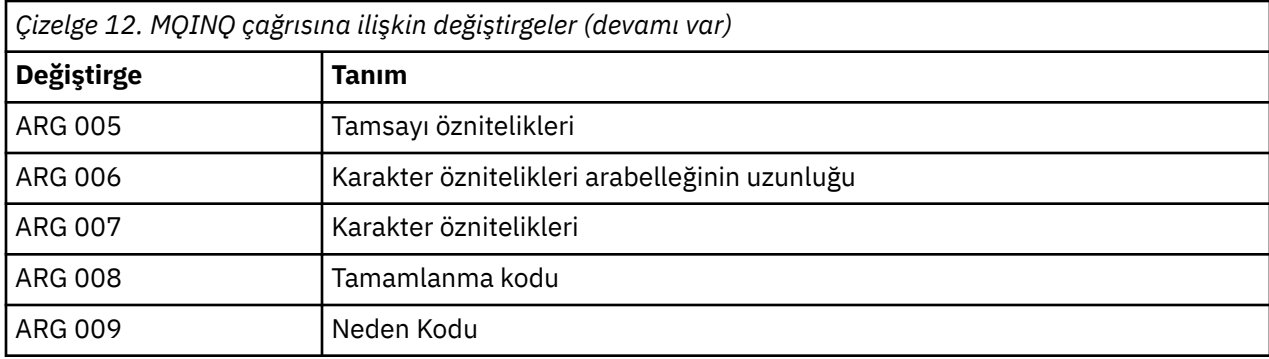

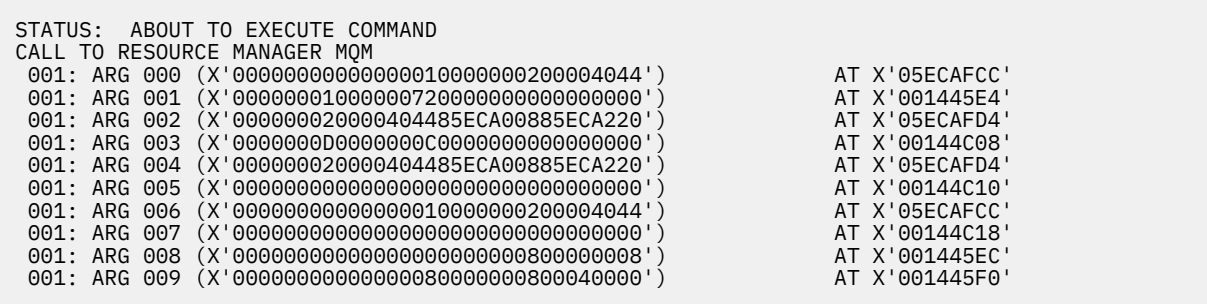

*Şekil 37. Bir MQINQ çağrısına girişteki CEDF çıkışı örneği (onaltılı)*

STATUS: COMMAND EXECUTION COMPLETE CALL TO RESOURCE MANAGER MQM 001: ARG 000 (X'00000000000000001000000000000004044') AT X'05ECAFCC'<br>001: ARG 001 (X'000000010000007200000000000000000') AT X'001445E4' 001: ARG 001 (X'0000000100000072000000000000000000') AT X'001445E4'<br>001: ARG 002 (X'000000020000404485ECA00885ECA220') AT X'05ECAFD4' 001: ARG 002 (X'000000020000404485ECA00885ECA220') AT X'05ECAFD4' 001: ARG 003 (X'0000000D0000000C0040000000000000') AT X'00144C08' 001: ARG 004 (X'000000020000404485ECA00885ECA220') AT X'05ECAFD4' 001: ARG 005 (X'00400000000000000000000000000000') AT X'00144C10' 001: ARG 006 (X'00000000000000010000000200004044') AT X'05ECAFCC' 001: ARG 007 (X'00000000000000000000000000000000') AT X'00144C18' 001: ARG 008 (X'00000000000000000000000800000008') AT X'001445EC' 001: ARG 009 (X'00000000000000080000000800040000') AT X'001445F0'

*Şekil 38. Bir MQINQ çağrısından çıkışta CEDF çıkışı örneği (onaltılı)*

STATUS: ABOUT TO EXECUTE COMMAND CALL TO RESOURCE MANAGER MQM 001: ARG 000 ('..................') 001: ARG 001 ('.................') 001: ARG 002 ('...... .e...e.s.') 001: ARG 002 ('.............<br>001: ARG 003 ('............<br>001: ARG 004 ('.........e. 001: ARG 004 ('...... .e...e.s.') 001: ARG 005 001: ARG 006 001: ARG 007 ('.............. 001: ARG 008 ('.................')<br>001: ARG 009 ('.................') 001: ARG 009 ('................')

*Şekil 39. Bir MQINQ çağrısına (karakter) ilişkin girişteki CEDF çıkışı örneği*

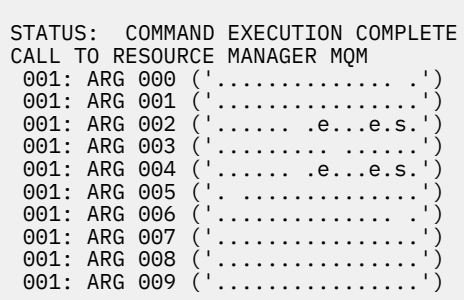

*Şekil 40. Bir MQINQ çağrısından (karakter) çıkışta CEDF çıkışı örneği*

# **İlgili başvurular**

MQINQ-Nesne özniteliklerinin sorgulması

*MQSET çağrısına ilişkin örnek CEDF çıkışı*

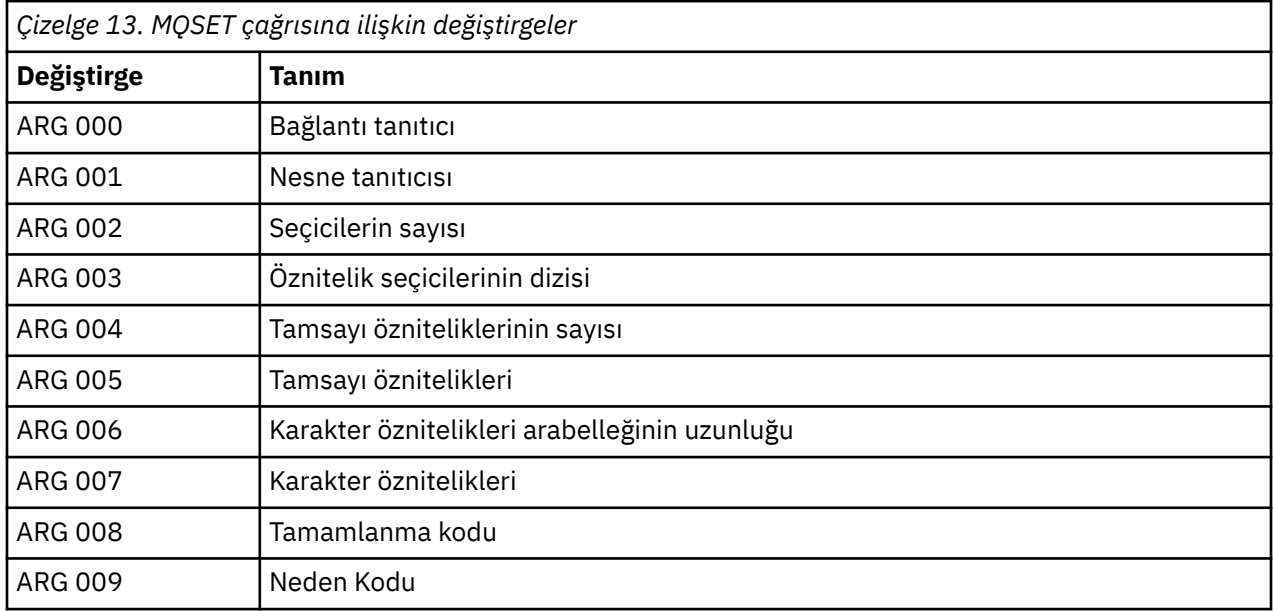

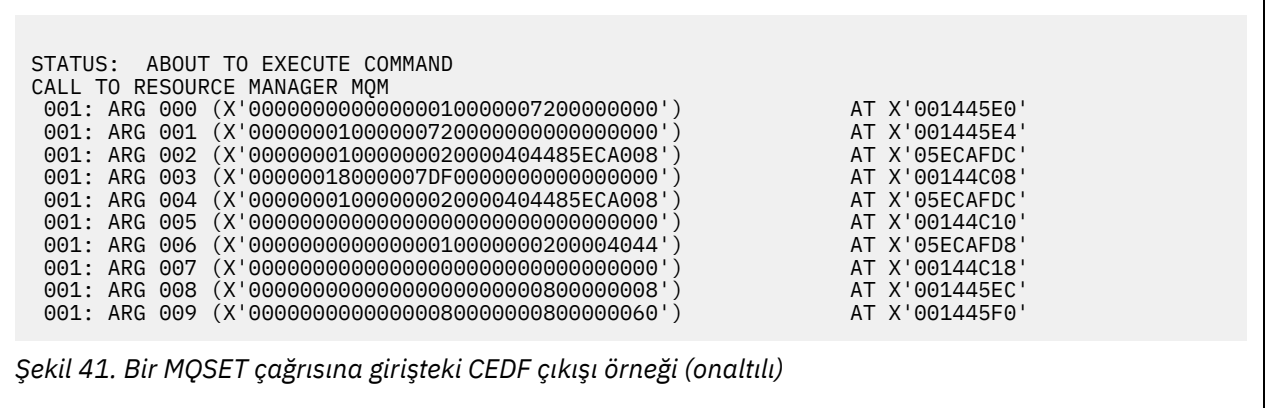

STATUS: COMMAND EXECUTION COMPLETE CALL TO RESOURCE MANAGER MQM 001: ARG 000 (X'00000000000000010000007200000000') AT X'001445E0' 001: ARG 001 (X'00000001000000720000000000000000') AT X'001445E4' 001: ARG 002 (X'00000001000000020000404485ECA008') AT X'05ECAFDC' 001: ARG 003 (X'00000018000007DF0000000000000000') AT X'00144C08' 001: ARG 004 (X'00000001000000020000404485ECA008') AT X'05ECAFDC' 001: ARG 005 (X'00000000000000000000000000000000') AT X'00144C10' 001: ARG 006 (X'00000000000000010000000200004044') AT X'05ECAFD8' 001: ARG 007 (X'00000000000000000000000000000000') AT X'00144C18' 001: ARG 008 (X'00000000000000000000000800000008') AT X'001445EC' 001: ARG 009 (X'00000000000000080000000800000060') AT X'001445F0'

*Şekil 42. Bir MQSET çağrısından çıkışta CEDF çıkışı örneği (onaltılı)*

 STATUS: ABOUT TO EXECUTE COMMAND CALL TO RESOURCE MANAGER MQM 001: ARG 000 ('................') 001: ARG 001 ('................') . . . . . . . . . . . . e. 001: ARG 002 ('...........<br>001: ARG 003 ('........... 001: ARG 004 ('.......... 001: ARG 005 001: ARG 006 001: ARG 007 ( 001: ARG 008 (<br>001: ARG 009 ( 001: ARG 009

*Şekil 43. Bir MQSET çağrısına (karakter) ilişkin girişteki CEDF çıkışı örneği*

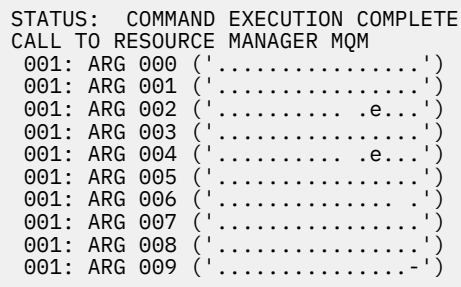

*Şekil 44. Bir MQSET çağrısından çıkışta CEDF çıkışı örneği (karakter)*

## **İlgili başvurular**

MQSET-Nesne özniteliklerinin ayarlanması

#### $z/0S$ **IMSiçin tanılama yardımları**

IMS tanılama olanaklarını araştırmak için bu konuyu kullanın.

Uygulama geliştirme ortamı, diğer herhangi bir IMS uygulaması için aynıdır ve bu nedenle normalde bu ortamda kullanılan araçlar, IBM MQ uygulamalarını geliştirmek için kullanılabilir.

Trace and dump data is available from the IMS region. Bu girdiler, *IMS/ESA Diagnosis Guide and Reference* (Tanılama Kılavuzu ve Başvuru Kılavuzu) kılavuzunda anlatıldığı gibi bulunur.

#### <span id="page-261-0"></span>z/0S **Db2için tanılama yardımları**

Db2 tanılama araçlarına ilişkin başvuruları araştırmak için bu konuyu kullanın.

Db2 sorunlarını tanılamaya yardımcı olması için aşağıdaki elkitaplarına bakın:

- *Db2 for z/OS Diagnosis Guide and Reference*
- *Db2 İletileri ve Kodları*

#### $z/0S$ **IBM MQ for z/OS dökümleri**

Sorun saptanması sırasında dökümlerin kullanımıyla ilgili bilgi için bu konuyu kullanın. It describes the steps you should take when looking at a dump produced by an IBM MQ for z/OS address space.

## **Sorun belirleme için dökümleri kullanma**

When solving problems with your IBM MQ for z/OS system, you can use dumps in two ways:

• IBM MQ ' in bir uygulama programından gelen bir isteği işlemesini incelemek için.

Bunu yapmak için, genellikle denetim öbekleri ve iç izleme de içinde olmak üzere tüm dökümü çözümlemeniz gerekir.

• To identify problems with IBM MQ for z/OS itself, under the direction of IBM support center personnel.

Dökümü almak ve işlemek için aşağıdaki konularda yer alan yönergeleri kullanın:

- • ["IBM MQ for z/OSile döküm alma" sayfa 263](#page-262-0)
- • ["z/OS DUMP komutunun kullanılması" sayfa 263](#page-262-0)
- • ["IBM MQ for z/OS döküm görüntü panolarını kullanarak dökümün işlenmesi" sayfa 265](#page-264-0)
- • ["Hat kipi IPCS kullanılarak IBM MQ for z/OS dökümü işleniyor" sayfa 269](#page-268-0)
- • ["Toplu işteki IPCS kullanılarak IBM MQ for z/OS dökümü işleniyor" sayfa 277](#page-276-0)

Döküm başlığı, sorunu çözmek için olağandışı sonda ve neden kodlarında yeterli bilgi sağlayabilir. You can see the dump title in the console log, or by using the z/OS command DISPLAY DUMP, TITLE. Döküm başlığının biçimi ["Analyzing the dump and interpreting dump titles on z/OS" sayfa 277](#page-276-0)içinde açıklanmıştır. IBM MQ for z/OS olağandışı uç kodları hakkında bilgi için bkz. ["IBM MQ for z/OS sona erdirir" sayfa 245](#page-244-0)ve olağandışı neden kodları, IBM MQ for z/OS iletileri, tamamlama ve neden kodlarıiçinde belgelenir.

Döküm başlığında sorununuzla ilgili yeterli bilgi yoksa, dökümü biçiminizde, içinde bulunan diğer bilgileri görüntüleyin.

Farklı döküm tipleriyle ilgili bilgi için aşağıdaki konulara bakın:

- • ["z/OSüzerindeki SYSUDUMP bilgileri" sayfa 279](#page-278-0)
- • ["Snap dumps on z/OS" sayfa 280](#page-279-0)
- • ["SYS1.LOGREC bilgileri z/OSile ilgili" sayfa 281](#page-280-0)
- • ["z/OSüzerindeki SVC dökümleri" sayfa 281](#page-280-0)

## **İlgili kavramlar**

### ["IBM MQ for z/OS sona erdirir" sayfa 245](#page-244-0)

Olağandışı sonlar WebSphere for z/OS ya da diğer z/OS sistemleri için ortaya çıkabilir. IBM MQ sistemi olağandışı bitiş kodlarını ve CICS, IMSve z/OS' de ortaya çıkan olağandışı sonların nasıl araştırılacağı hakkında bilgi için bu konuyu kullanın.

## ["IBM MQ for z/OSüzerinde üretilen tanılama bilgileri" sayfa 248](#page-247-0)

Bu konuyu, z/OS tarafından üretilen bazı tanılama bilgilerini inceleyerek sorun belirlemede yararlı olabilir ve hata iletilerinin, dökümlerin, konsol günlüklerinin, iş çıkışının, belirti dizilimlerinin ve kuyruk çıkışının nasıl araştırılacağı hakkında bilgi almak için kullanabilirsiniz.

## **İlgili görevler**

["z/OSüzerinde izleme" sayfa 399](#page-398-0)

<span id="page-262-0"></span>IBM MQile sorun saptanması için kullanılabilecek farklı izleme seçenekleri vardır. Farklı seçenekleri ve izlemeyi nasıl denetletebilmek için bu konuyu kullanın.

#### $z/0S$ *IBM MQ for z/OSile döküm alma*

IBM MQ for z/OS sorununun saptanması için farklı döküm tiplerini anlamak üzere bu konuyu kullanın.

Aşağıdaki tabloda, IBM MQ for z/OS ile kullanılan döküm tiplerine ve bunların nasıl başlatılmış olduğuna ilişkin bilgiler gösterilmektedir. Ayrıca, döküm biçiminin nasıl biçimlendirileceğini de gösterir:

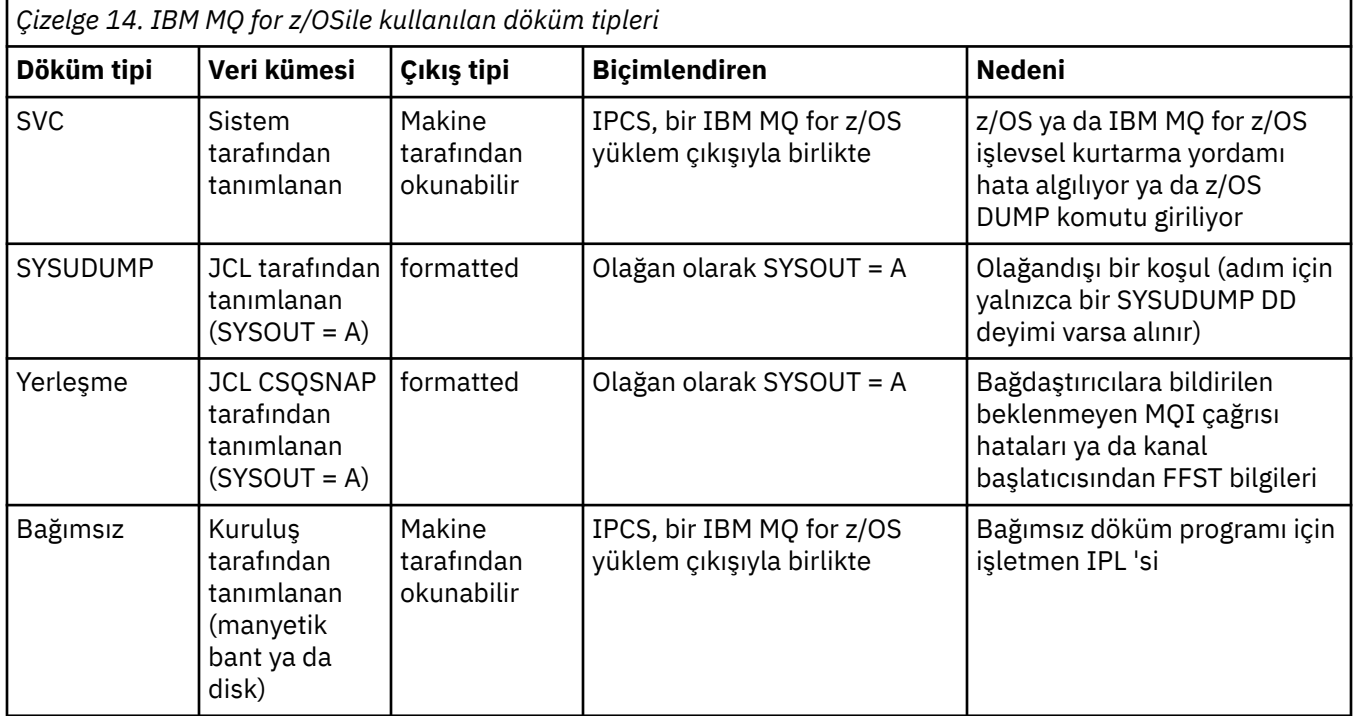

IBM MQ for z/OS kurtarma yordamları, en çok X'5C6' için SVC dökümleri isteğinde bulunmayı sağlar. Kural dışı durumlar ["z/OSüzerindeki SVC dökümleri" sayfa 281i](#page-280-0)çinde listelenir. IBM MQ for z/OS tarafından verilen SVC dökümleri, sorunlara ilişkin birincil tanılama bilgileridir.

Döküm, IBM MQ altsistemi tarafından başlatılırsa, döküm ile ilgili bilgiler *özet bölümü*adı verilen alana yerleştirilir. Döküm biçimlendirme programının, anahtar bileşenlerini tanımlamak için kullanabileceği bilgileri içerir.

SVC dökümleriyle ilgili ek bilgi için *[z/OS MVS Diagnossis: Tools and Service Aids](https://www.ibm.com/docs/en/zos/2.5.0?topic=mvs-zos-diagnosis-tools-service-aids)* adlı elkitabına bakın.

#### $z/0S$ *z/OS DUMP komutunun kullanılması*

Bir sorunu çözmek için IBM , kuyruk yöneticisi adres alanına, kanal başlatıcı adres alanına ya da bağlaşım tesisleri yapılarına ilişkin döküm dosyası yaratmanızı isteyebilir. Bu döküm dosyalarını yaratmak için gereken komutları anlamak için bu konuyu kullanın.

Sorunu çözmek için IBM için aşağıdaki öğelerden biri ya da birkaçı için döküm dosyası oluşturmanız istenebilir:

- Ana IBM MQ adres alanı
- Kanal başlatıcı adres alanı
- Bağlaşım tesisi uygulama yapısı
- Kuyruk paylaşım grubunuz için bağlaşım olanağı yönetimi yapısı

[Şekil 45 sayfa 264](#page-263-0) through to [Şekil 49 sayfa 265](#page-264-0) show examples of the z/OS commands to do this, assuming a subsystem name of CSQ1.

<span id="page-263-0"></span>**DUMP COMM=(MQ QUEUE MANAGER DUMP)** \*01 IEE094D SPECIFY OPERAND(S) FOR DUMP COMMAND **R 01,JOBNAME=(CSQ1MSTR,BATCH),CONT** \*02 IEE094D SPECIFY OPERAND(S) FOR DUMP COMMAND IEE600I REPLY TO 01 IS;JOBNAME=CSQ1MSTR,CONT **R 02,SDATA=(CSA,RGN,PSA,SQA,LSQA,TRT,SUM),END** IEE600I REPLY TO 02 IS;SDATA=(CSA,RGN,PSA,SQA,LSQA,TRT,SUM),END IEA794I SVC DUMP HAS CAPTURED: 869 DUMPID=001 REQUESTED BY JOB (\*MASTER\*) DUMP TITLE=MQ QUEUE MANAGER MAIN DUMP

*Şekil 45. IBM MQ kuyruk yöneticisi ve uygulama adresi alanlarının dökümü yapılıyor*

**DUMP COMM=(MQ QUEUE MANAGER DUMP)** \*01 IEE094D SPECIFY OPERAND(S) FOR DUMP COMMAND **R 01,JOBNAME=(CSQ1MSTR),CONT** \*02 IEE094D SPECIFY OPERAND(S) FOR DUMP COMMAND IEE600I REPLY TO 01 IS;JOBNAME=CSQ1MSTR,CONT **R 02,SDATA=(CSA,RGN,PSA,SQA,LSQA,TRT,SUM),END** IEE600I REPLY TO 02 IS;SDATA=(CSA,RGN,PSA,SQA,LSQA,TRT,SUM),END IEA794I SVC DUMP HAS CAPTURED: 869 DUMPID=001 REQUESTED BY JOB (\*MASTER\*) DUMP TITLE=MQ QUEUE MANAGER DUMP

*Şekil 46. IBM MQ kuyruk yöneticisi adres alanının dökümü yapılıyor*

**DUMP COMM=(MQ CHIN DUMP)** \*01 IEE094D SPECIFY OPERAND(S) FOR DUMP COMMAND **R 01,JOBNAME=CSQ1CHIN,CONT** \*02 IEE094D SPECIFY OPERAND(S) FOR DUMP COMMAND IEE600I REPLY TO 01 IS;JOBNAME=CSQ1CHIN,CONT **R 02,SDATA=(CSA,RGN,PSA,SQA,LSQA,TRT,SUM),CONT** \*03 IEE094D SPECIFY OPERAND(S) FOR DUMP COMMAND IEE600I REPLY TO 02 IS;SDATA=(CSA,RGN,PSA,SQA,LSQA,TRT,SUM),CONT **R 03,DSPNAME=('CSQ1CHIN'.CSQXTRDS),END** IEE600I REPLY TO 03 IS;DSPNAME='CSQ1CHIN'.CSQXTRDS,END IEA794I SVC DUMP HAS CAPTURED: 869 DUMPID=001 REQUESTED BY JOB (\*MASTER\*) DUMP TITLE=MQ CHIN DUMP

*Şekil 47. Kanal başlatıcı adres alanının dökümü yapılıyor*

**DUMP COMM=(MQ MSTR & CHIN DUMP)** \*01 IEE094D SPECIFY OPERAND(S) FOR DUMP COMMAND **R 01,JOBNAME=(CSQ1MSTR,CSQ1CHIN),CONT** \*02 IEE094D SPECIFY OPERAND(S) FOR DUMP COMMAND IEE600I REPLY TO 01 IS;JOBNAME=(CSQ1MSTR,CSQ1CHIN),CONT **R 02,SDATA=(CSA,RGN,PSA,SQA,LSQA,TRT,SUM),CONT** \*03 IEE094D SPECIFY OPERAND(S) FOR DUMP COMMAND IEE600I REPLY TO 02 IS;SDATA=(CSA,RGN,PSA,SQA,LSQA,TRT,SUM),CONT **R 03,DSPNAME=('CSQ1CHIN'.CSQXTRDS),END** IEE600I REPLY TO 03 IS;DSPNAME=('CSQ1CHIN'.CSQXTRDS),END IEA794I SVC DUMP HAS CAPTURED: 869 DUMPID=001 REQUESTED BY JOB (\*MASTER\*) DUMP TITLE=MQ MSTR & CHIN DUMP

*Şekil 48. IBM MQ kuyruk yöneticisi ve kanal başlatıcı adres alanlarının dökümü yapılıyor*

```
DUMP COMM=('MQ APPLICATION STRUCTURE 1 DUMP')
01 IEE094D SPECIFY OPERAND(S) FOR DUMP COMMAND
R 01,STRLIST=(STRNAME=QSG1APPLICATION1,(LISTNUM=ALL,ADJUNCT=CAPTURE,ENTRYDATA=UNSER))
IEE600I REPLY TO 01 IS;STRLIST=(STRNAME=QSG1APPLICATION1,(LISTNUM=
IEA794I SVC DUMP HAS CAPTURED: 677
DUMPID=057 REQUESTED BY JOB (*MASTER*)
DUMP TITLE='MQ APPLICATION STRUCTURE 1 DUMP'
```
*Şekil 49. Bağlaşım tesisi yapısını boşaltma*

#### ⊯ z/OS *IBM MQ for z/OS döküm görüntü panolarını kullanarak dökümün işlenmesi*

Dökümleri işlemek için IPCS panoları aracılığıyla kullanılabilen komutları kullanabilirsiniz. IPCS seçeneklerini anlamak için bu konuyu kullanın.

IBM MQ for z/OS , dökümleri işlemenize yardımcı olacak bir pano kümesi sağlar. Aşağıdaki bölümde, bu panoların nasıl kullanılacağı açıklanmaktadır:

1. IPCS PRIMARY OPTION menüsünde **ANALYSIS-Dökümün içeriğini çözümle** (seçenek 2) seçeneğini belirleyin.

IPCS MVS ANALYSIS OF DUMP panosu görüntülenir.

2. **COMPONENT-MVS bileşen verileri** (seçenek 6) seçeneğini belirleyin.

IPCS MVS DUMP COMPONENT DATA ANALYSIS panosu görüntülenir. Panonun görünümü, kuruluşunuzda kurulu olan ürünlere bağlıdır, ancak IPCS MVS Döküm Bileşeni Veri Çözümlemesi panosuiçinde gösterilen panoya benzer:

```
----------- IPCS MVS DUMP COMPONENT DATA ANALYSIS -------------<br>N ===> SCROLL ===
OPTION ===To display information, specify "S option name" or enter S to the
left of the option required. Enter ? to the left of an option to
display help regarding the component support.
 Name Abstract
 ALCWAIT Allocation wait summary
 AOMDATA AOM analysis
 ASMCHECK Auxiliary storage paging activity
   ASMDATA ASM control block analysis
 AVMDATA AVM control block analysis
 COMCHECK Operator communications data
 CSQMAIN WebSphere MQ dump formatter panel interface
 CSQWDMP WebSphere MQ dump formatter
   CTRACE Component trace summary
   DAEDATA DAE header data
   DIVDATA Data-in-virtual storage
```
*Şekil 50. IPCS MVS Döküm Bileşeni Veri Çözümlemesi panosu*

3. Satırın yanına s yazıp Enter tuşuna basarak **CSQMAIN IBM MQ döküm biçimleyici panosu arabirimi** seçeneğini belirleyin.

Bu seçenek yoksa, bunun nedeni CSQ7IPCS üyesinin var olmayışından kaynaklanmıştır; IBM MQ for z/OS döküm biçimlendirme üyesini kurmaya ilişkin ek bilgi için z/OS ' nin yapılandırılması konusuna bakın.

**Not:** Dökümü önceden bir ön çözümleme yapmak için kullandıysanız ve yeniden incelemek istiyorsanız, varsayılan seçenekleri kullanarak biçimlendirilmiş içeriği yeniden görüntülemek için **CSQWDMP IBM MQ döküm biçimleyicisi** seçeneğini belirleyin.

4. IBM MQ for z/OS -DUMP ANALYSIS menüsü görüntülenir. Bir sistem dökümü üzerinde gerçekleştirmek istediğiniz işlemi belirtmek için bu menüyü kullanın.

```
--------IBM WebSphere MQ for z/OS - DUMP ANALYSIS--
COMMAND === 1 Display all dump titles 00 through 99
      2 Manage the dump inventory
      3 Select a dump
      4 Display address spaces active at time of dump
 5 Display the symptom string
 6 Display the symptom string and other related data
      7 Display LOGREC data from the buffer in the dump
      8 Format and display the dump
      9 Issue IPCS command or CLIST
(c) Copyright IBM Corporation 1993, 2024. All rights reserved.
  F1=Help F3=Exit F12=Cancel
```
- 5. Analiz için belirli bir döküm seçmeden önce, gerek duyduğunuz döküm dökümü döküm dökümünde bulunmalıdır. Bunun doğru olduğundan emin olmak için aşağıdaki adımları gerçekleştirin:
	- a. Dökümü içeren veri kümesinin adını bilmiyorsanız, 1- **xx-xx arasındaki tüm döküm başlıklarını görüntüle**seçeneğini belirleyin.

SYS1.DUMP veri kümeleri (burada xx, 00-99 aralığında bir sayıdır). Bir veri kümesi numaraları aralığı belirtmek için xx alanlarını kullanarak, görüntüleme için veri kümelerinin seçimini sınırlayabilirsiniz.

Kullanılabilir tüm döküm veri kümelerinin ayrıntılarını görmek istiyorsanız, bu değerleri 00 ve 99 olarak ayarlayın.

Çözümlemek istediğiniz dökümü tanımlamak için görüntülenen bilgileri kullanın.

b. Döküm başka bir veri kümesine kopyalanmamışsa (yani, SYS1.DUMP veri kümeleri), seçenek 2 'yi belirtin- **Döküm dökümünü yönetin**

Döküm dökümü, kullandığınız döküm veri kümelerini içerir. Çünkü SYS1.DUMP veri kümeleri yeniden kullanılır, "5.a" sayfa 266 . adımda tanımladığınız dökümün adı görüntülenen listede olabilir. Ancak bu giriş, bu veri kümesinde saklanan önceki dökümü gösterir; bu nedenle, veri kümesinin yanına DD yazarak silin ve Enter tuşuna basın. Daha sonra, DUMP ANALYSIS menüsüne dönmek için F3 tuşuna basın.

- 6. Çalışmak istediğiniz dökümü seçmek için seçenek 3 'ü belirleyin- **Döküm seçin**. Kaynak alanında dökümü içeren veri kümesinin adını yazın, İleti Yöneltmesi alanında NOPRINT ve TERMINAL belirtilip belirtilmediğini denetleyin (bu, çıkışın uçbirime yönlendirildiğinden emin olmak için) ve Enter tuşuna basın. DUMP ANALYSIS menüsüne dönmek için F3 tuşuna basın.
- 7. Çalışmak üzere bir döküm belirledikten sonra, dökümün farklı bölümlerindeki verileri çözümlemek için artık menüdeki diğer seçenekleri kullanabilirsiniz:
	- Dökümün alındığı sırada etkin olan tüm adres alanlarının listesini görüntülemek için seçenek 4 'ü belirleyin.
	- Belirti dizgisini görüntülemek için seçenek 5 'i belirleyin.
	- Sistem tanılama çalışma alanının (SDWA) değişken kayıt alanı da içinde olmak üzere belirti dizgisini ve diğer hizmet verilebilirlik bilgilerini görüntülemek için seçenek 6 'yı belirleyin.
	- Depolama alanı içinde LOGREC arabelleğinde bulunan verileri biçimlendirmek ve görüntülemek için seçenek 7 'yi belirleyin.

Döküme neden olan olağandışı sonlanma, hatanın asıl nedeni değil, daha önceki bir sorun nedeniyle ortaya çıkmış olabilir. Sorunun nedenine ilişkin LOGREC kaydını saptamak için, veri kümesinin sonuna gidip FIND ERRORID: PREVyazın ve Enter tuşuna basın. En son LOGREC kaydının üstbilgisi görüntülenir; örneğin:

```
JOBNAME: NONE-FRR
 ERRORID: SEQ=00081 CPU=0040 ASID=0033 TIME=14:42:47.1
SEARCH ARGUMENT ABSTRACT
   PIDS/5655R3600 RIDS/CSQRLLM1#L RIDS/CSQRRHSL AB/S05C6
   PRCS/00D10231 REGS/0C1F0 RIDS/CSQVEUS2#R
  SYMPTOM DESCRIPTION
  PIDS/5655R3600
                     PROGRAM ID: 5655R3600
.
.
.
```
Program tanıtıcısının ( 5655R3600değilse, sorunun nedeni IBM MQ for z/OS değil, yanlış dökümü arıyor olabilirdiniz) olduğuna dikkat edin. Saat alanının değerini de not edin. Önceki LOGREC kaydını bulmak için komutu yineleyin ve TIME alanının değerini yeniden not edin. İki değer birbirine yakınsa (örneğin, bir saniyenin yaklaşık onda biri içinde), her ikisi de aynı sorunla ilgili olabilir.

• Dökümü biçimlendirmek ve görüntülemek için seçenek 8 'i belirleyin. FORMAT AND DISPLAY THE DUMP (DöKüMü BIçIMLE VE GöRüNTüLE) panosu görüntülenir:

```
---------IBM MQ for z/OS - FORMAT AND DISPLAY DUMP--------
COMMAND ==->1 Display the control blocks and trace
2 Display just the control blocks
3 Display just the trace
Options:
Use the summary dump? . . . . . . . . . . . . . . \frac{1}{1} Yes
2 No
Subsystem name (required if summary dump not used) _{---}Address space identifier or ALL. . . . . . . . . ALL_
F1=Help F3=Exit F12=Cancel
```
• Seçilen sistem dökümünüzü biçimlendirmek için bu panoyu kullanın. Denetim öbeklerini, iç izleme tarafından üretilen verileri ya da varsayılan değer olan her ikisini görüntülemeyi seçebilirsiniz.

**Not:** Bunu kanal başlatıcısından gelen dökümler ya da bağlaşım olanağı yapılarının dökümleri için yapamazsınız.

- Dökümün tamamını görüntülemek için:
	- Döküm başlığı
	- Değişken kayıt alanı (VRA) tanılama bilgileri raporu
	- Saklama alanı izleme raporu
	- Denetim bloğu özeti
	- İzleme çizelgesi

seçenek 1 'i belirleyin.

– Seçenek 1 için listelenen bilgileri, izleme çizelgesi olmadan görüntülemek için seçenek 2 'yi belirleyin.

– Seçenek 1 için listelenen bilgileri, denetim blokları olmadan görüntülemek için seçenek 3 'ü belirleyin.

Aşağıdaki seçenekleri de kullanabilirsiniz:

### – **Özet Dökümü kullanılsin mi?**

IBM MQ ' in seçilen dökümü biçimlendirirken özet bölümünde bulunan bilgileri kullanmasını isteyip istemediğinizi belirtmek için bu alanı kullanın. Varsayılan ayar YES 'dir.

**Not:** Bir özet dökümü alındıysa, birden çok adres alanından alınan verileri içerebilir.

### – **Altsistem adı**

Görüntülemek istediğiniz döküm verilerini içeren altsistemi tanımlamak için bu alanı kullanın. Bu yalnızca özet veri yoksa (örneğin, işletmen dökümü istediyse) ya da **Özet dökümünü kullan?** alanında NO (Hayır) belirlediyseniz gereklidir. alan.

Altsistem adını bilmiyorsanız, komut istemine IPCS SELECT ALL yazın ve hata sırasında çalışan tüm işlerin listesini görüntülemek için Enter tuşuna basın. İşlerden birinde SELECTION CRITERIA kolonunda HATA sözcüğü varsa, o işin adını not edin. İş adı *xxxx* MSTR biçimindedir; burada *xxxx* altsistem adıdır.

```
IPCS OUTPUT STREAM -------------------------
COMMAND ===>
ASID JOBNAME ASCBADDR SELECTION CRITERIA
---- -------- -------- ------------------
0001 *MASTER* 00FD4D80 ALL
0002 PCAUTH 00F8AB80 ALL
0003 RASP 00F8C100 ALL
0004 TRACE 00F8BE00 ALL
0005 GRS 00F8BC00 ALL
0006 DUMPSRV 00F8DE00 ALL
0008 CONSOLE 00FA7E00 ALL
0009 ALLOCAS 00F8D780 ALL
000A SMF 00FA4A00 ALL
000B VLF 00FA4800 ALL
000C LLA 00FA4600 ALL<br>000D JESM 00F71E00 ALL
000D JESM
001F MQM1MSTR 00FA0680 ERROR ALL
```
SELECTION CRITERIA kolonunda hiçbir iş için ERROR sözcüğü yoksa, IPCS Varsayılan Değerler panosunu görüntülemek için ana IPCS Seçenekleri Menüsü panosunda 0-DEFAULTS seçeneğini belirleyin. Adres alanı tanıtıcısını (ASID) not edin ve önceki panoya dönmek için F3 tuşuna basın. İş adını belirlemek için ASID 'yi kullanın; form *xxxx* MSTR' dir; burada *xxxx* altsistem adıdır.

Aşağıdaki komut, döküm verileri kümesinde hangi ASID ' lerin olduğunu gösterir:

LDMP DSN('SYS1.DUMPxx') SELECT(DUMPED) NOSUMMARY

Bu, her adres alanı için dökümü dökümü alan depolama aralıklarını gösterir.

FORMAT AND DISPLAY THE DUMP panosuna dönmek için F3 tuşuna basın ve **Subsystem name** (Altsistem adı) alanına bu adı yazın.

### – **Adres alanı tanıtıcısı**

Dökümdeki veriler birden çok adres alanından geliyorsa bu alanı kullanın. Yalnızca belirli bir adres alanındaki verilere bakmak istiyorsanız, bu adres alanına ilişkin tanıtıcıyı (ASID) belirleyin.

Bu alanın varsayılan değeri ALL değeridir; bu değer, dökümdeki altsistemle ilgili tüm adres alanlarıyla ilgili bilgileri görüntüler. Görüntülenen değerin üzerine 4 karakterlik ASID yazarak bu alanı değiştirin.

**Not:** Döküm, tüm adres alanları için ortak olan depolama alanlarını içerdiğinden, adres alanı tanıtıcısını yanlış belirlerseniz, görüntülenen bilgiler sorununuzla ilgili olmayabilir. Bu durumda, bu panoya dönün ve doğru adres alanı tanıtıcısını girin.

## <span id="page-268-0"></span>**İlgili kavramlar**

"Hat kipi IPCS kullanılarak IBM MQ for z/OS dökümü işleniyor" sayfa 269 Dökümü biçimlemek için IPCS komutlarını kullanın.

["Toplu işteki IPCS kullanılarak IBM MQ for z/OS dökümü işleniyor" sayfa 277](#page-276-0) Use this topic to understand how IBM MQ for z/OS dumps can be formatted by IPCS commands in batch mode.

["Analyzing the dump and interpreting dump titles on z/OS" sayfa 277](#page-276-0) IBM MQ for z/OS döküm başlıklarının nasıl biçimlendirileceğini ve bir dökümü nasıl çözümleeceğini anlamak için bu konuyu kullanın.

#### $z/0S$ *Hat kipi IPCS kullanılarak IBM MQ for z/OS dökümü işleniyor*

Dökümü biçimlemek için IPCS komutlarını kullanın.

Dökümü satır kipi IPCS komutlarıyla biçimlemek için, şu komutu vererek döküm almak için gereken dökümü seçin:

SETDEF DSN('SYS1.DUMP *xx* ')

(burada SYS1.DUMP *xx* , dökümü içeren veri kümesinin adıdır). Bundan sonra, dökümden veri görüntülemek için IPCS alt komutlarını kullanabilirsiniz.

IPCS komutları kullanılarak farklı döküm tiplerinin biçimlemesiyle ilgili bilgi edinmek için aşağıdaki konulara bakın:

- "IBM MQ for z/OS dökümünü biçimlendirme" sayfa 269
- • ["z/OSüzerindeki kanal başlatıcısından bir dökümü biçimlendirme" sayfa 275](#page-274-0)

## **İlgili kavramlar**

["IBM MQ for z/OS döküm görüntü panolarını kullanarak dökümün işlenmesi" sayfa 265](#page-264-0) Dökümleri işlemek için IPCS panoları aracılığıyla kullanılabilen komutları kullanabilirsiniz. IPCS seçeneklerini anlamak için bu konuyu kullanın.

["Toplu işteki IPCS kullanılarak IBM MQ for z/OS dökümü işleniyor" sayfa 277](#page-276-0) Use this topic to understand how IBM MQ for z/OS dumps can be formatted by IPCS commands in batch mode.

["Analyzing the dump and interpreting dump titles on z/OS" sayfa 277](#page-276-0) IBM MQ for z/OS döküm başlıklarının nasıl biçimlendirileceğini ve bir dökümü nasıl çözümleeceğini anlamak için bu konuyu kullanın.

 $z/0S$ *IBM MQ for z/OS dökümünü biçimlendirme*

Satır kipi IPCS komutlarını kullanarak kuyruk yöneticisi dökümlerinin nasıl biçimleeceğini anlamak için bu konuyu kullanın.

The IPCS VERBEXIT CSQWDMP invokes the IBM MQ for z/OS dump formatting program (CSQWDPRD), and enables you to format an SVC dump to display IBM MQ data. Parametreleri belirterek, görüntülenen veri miktarını sınırlandırabilirsiniz.

IBM Hizmet Personeli, kuyruk paylaşım grubundaki kuyruk yöneticilerinin dökümleriyle, sorun tanılamaya yardımcı olmak için, kuyruk paylaşım grubunuz için bağlaşım olanağı yönetimi yapısı ve uygulama yapılarınızın dökümlerini gerektirebilir. Bağlaşım olanağı listesi yapısını ve STRDATA altkomutunu biçimlendirmeye ilişkin ek bilgi için *[z/OS MVS IPCS Commands](https://www.ibm.com/docs/en/zos/2.5.0?topic=mvs-zos-ipcs-commands)* adlı elkitabına bakın.

**Not:** Bu bölümde, gerekli verileri çıkarmak için gerekli parametreler açıklanmaktadır. İşlenenleri virgüllerle ayırın, boşluk değil. Denetim deyimindeki herhangi bir işleneni izleyen boşluk, işlenen listesini sona erdirir ve sonraki işlenenler yoksayılır. [Çizelge 15 sayfa 270](#page-269-0) , biçimlendirme dökümleri için denetim deyiminde belirleyebileceğiniz her anahtar sözcüğü açıklar.

<span id="page-269-0"></span>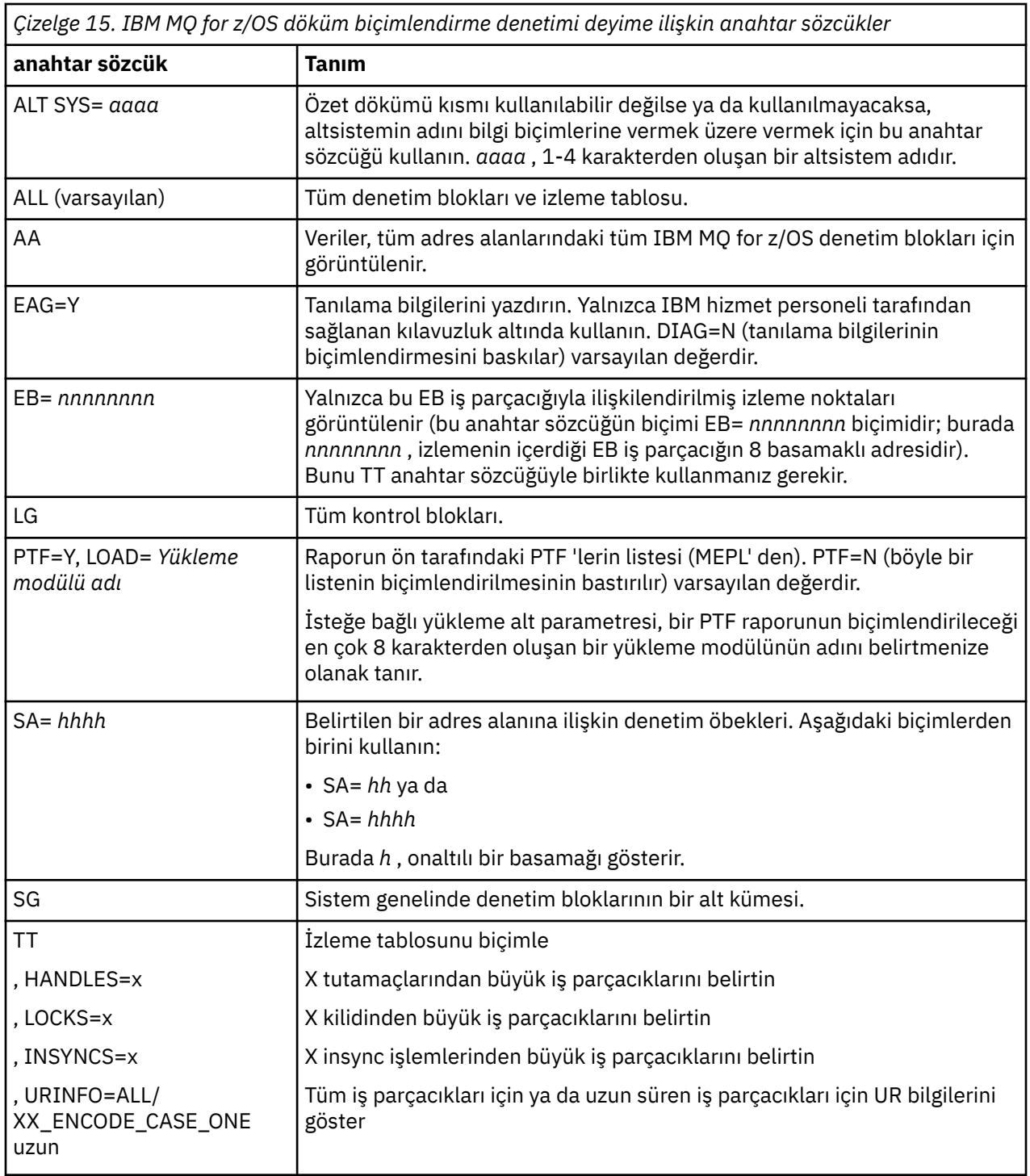

[Çizelge 16 sayfa 271](#page-270-0) , tek tek kaynak yöneticilerine ilişkin verileri biçimlendirmek için kullanabileceğiniz döküm biçimlendirme anahtar sözcüklerini ayrıntılarıyla sağlar.

Bu anahtar sözcükleri, Çizelge 15 sayfa 270içindeki anahtar sözcüklerden biriyle birlikte kullanamazsınız.

<span id="page-270-0"></span>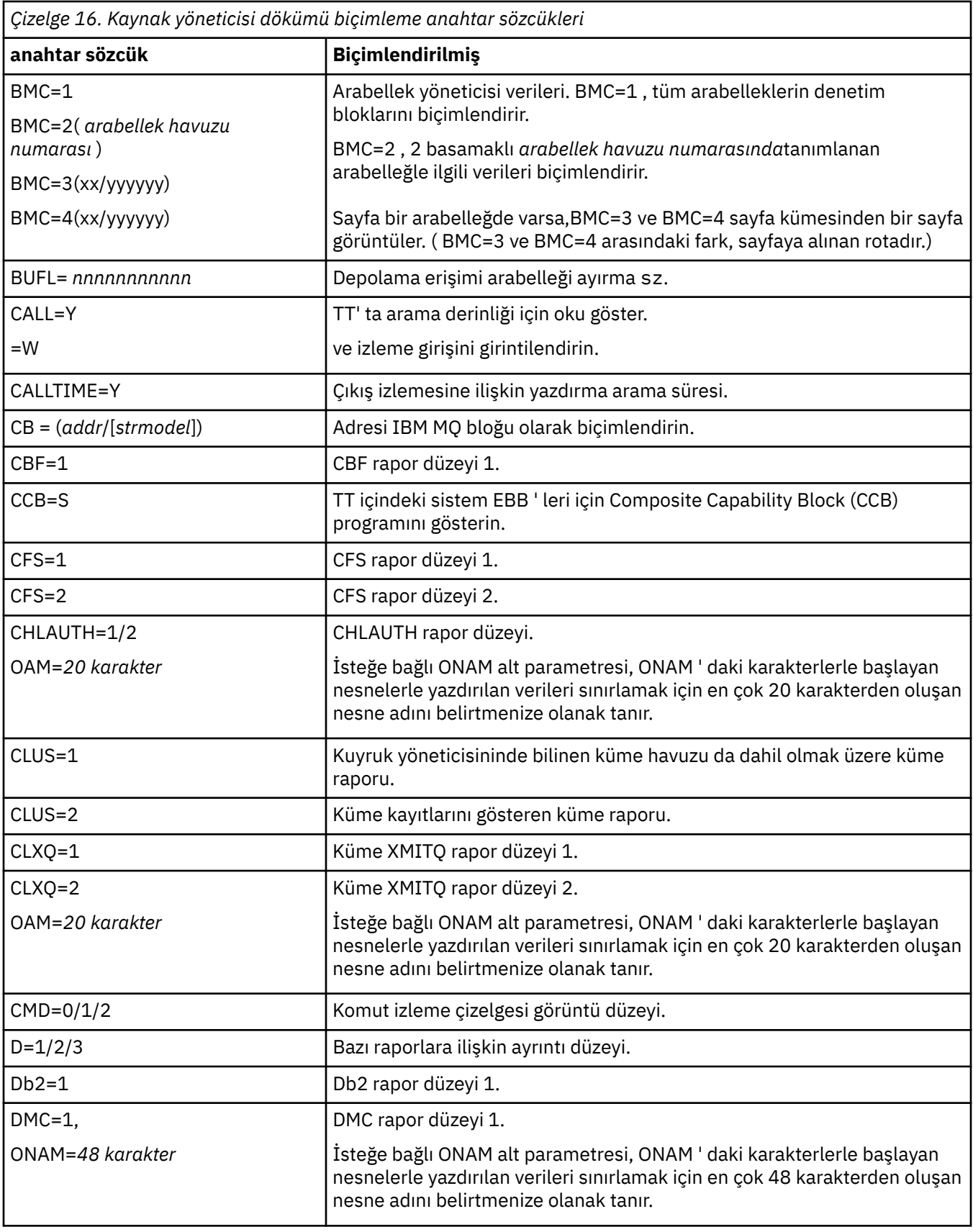

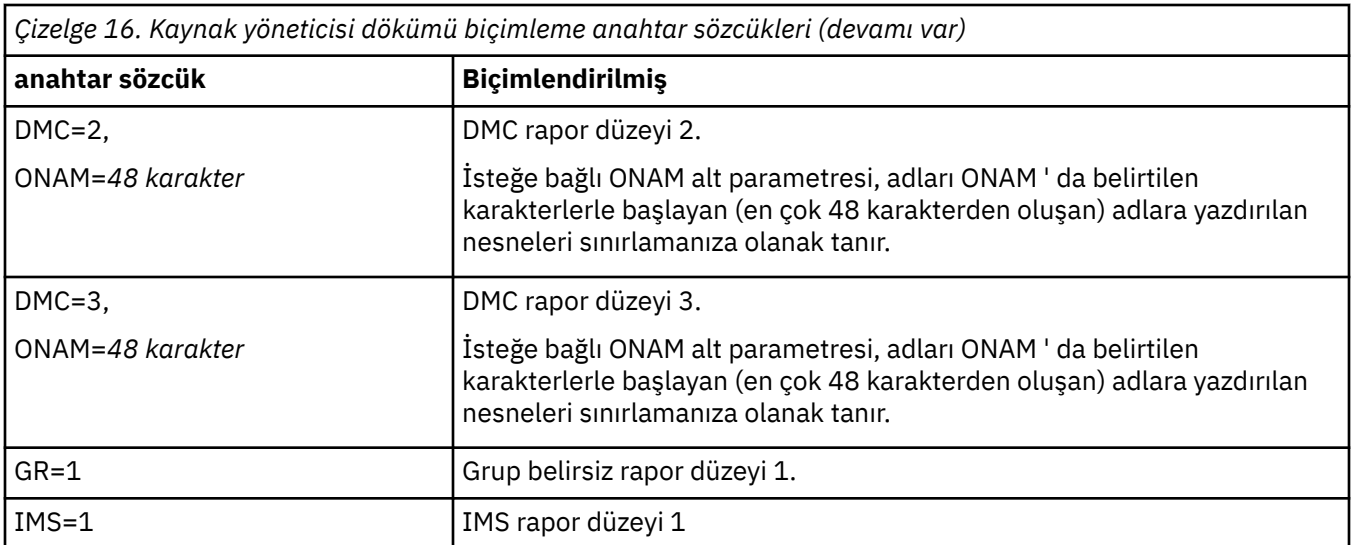

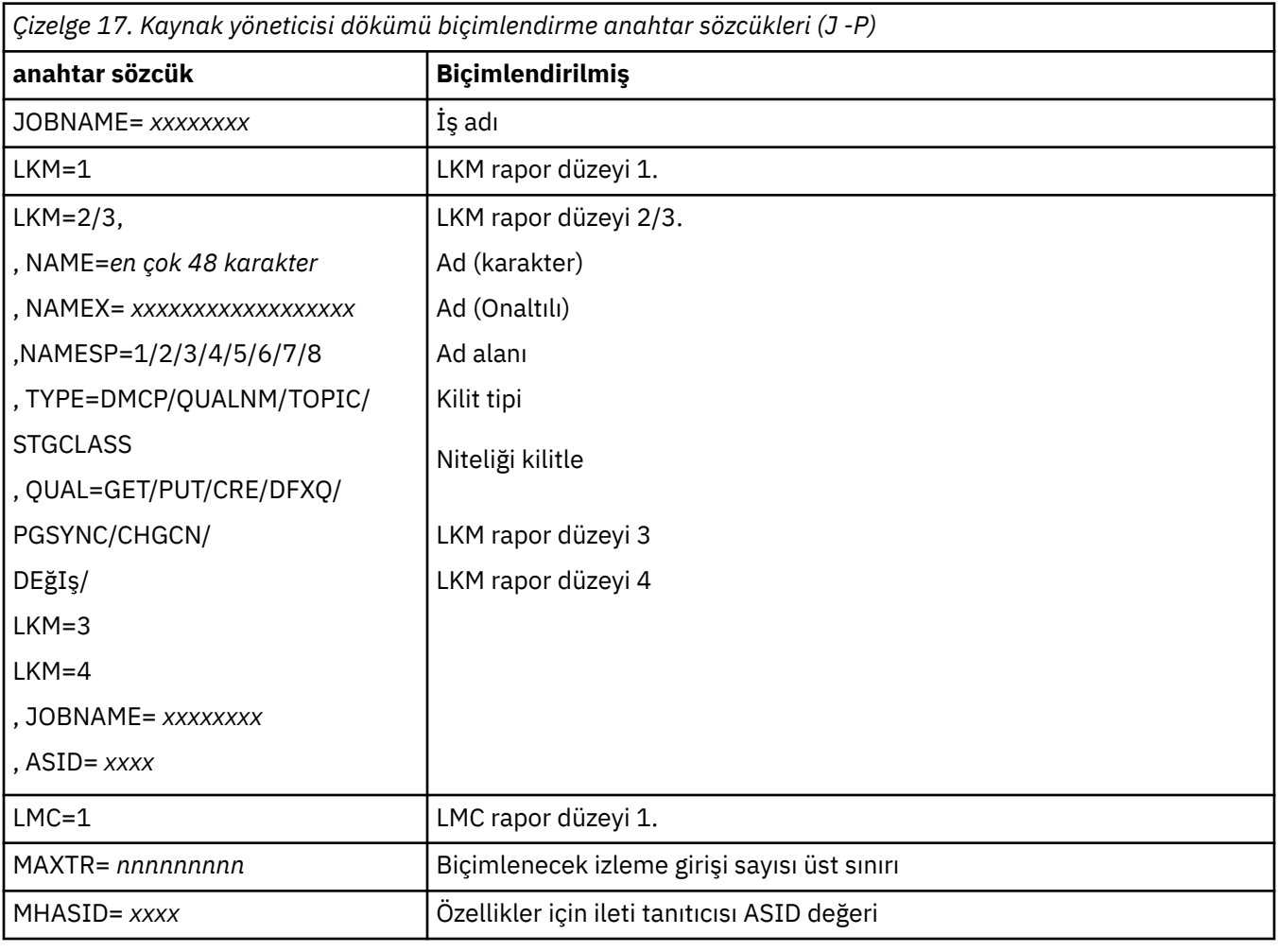

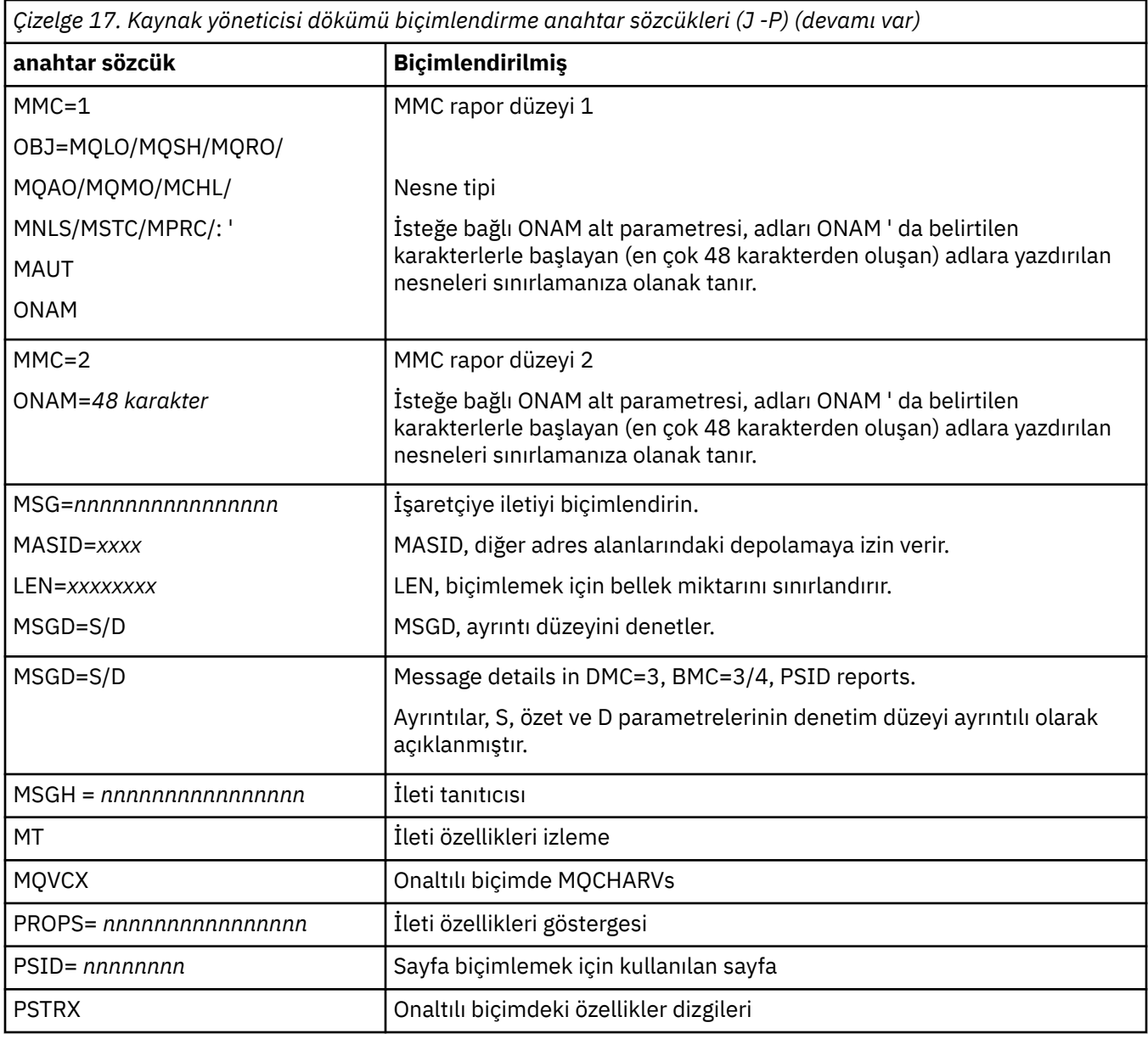

*Çizelge 18. Kaynak yöneticisi dökümü biçimlendirme anahtar sözcükleri (R -Z)*

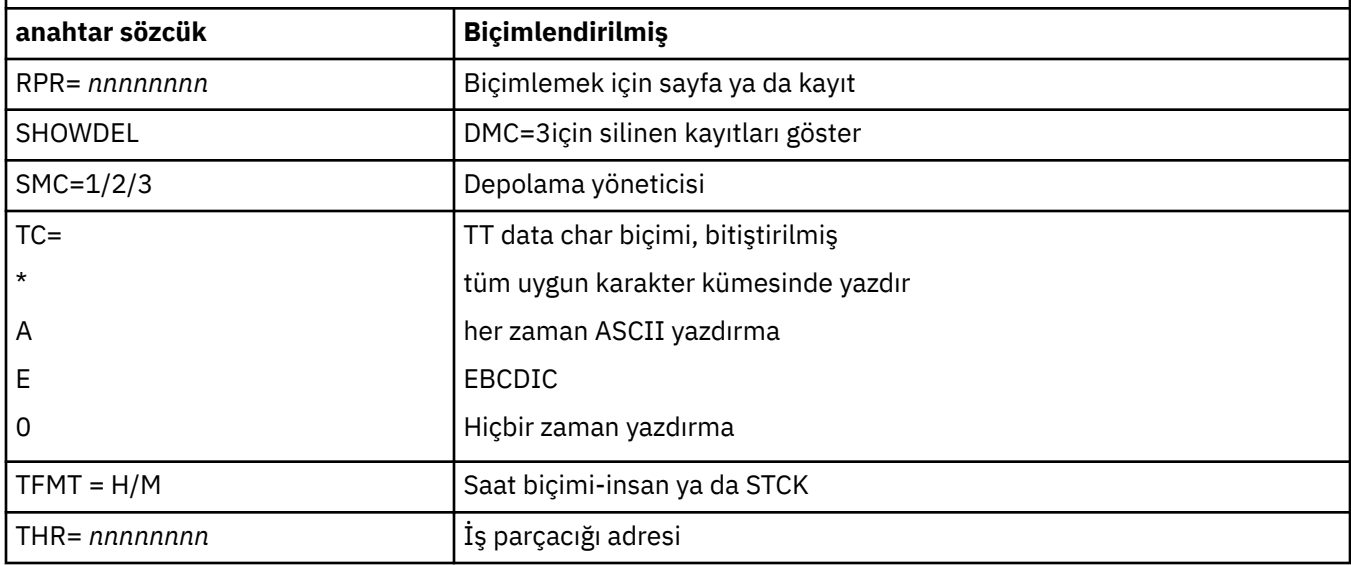

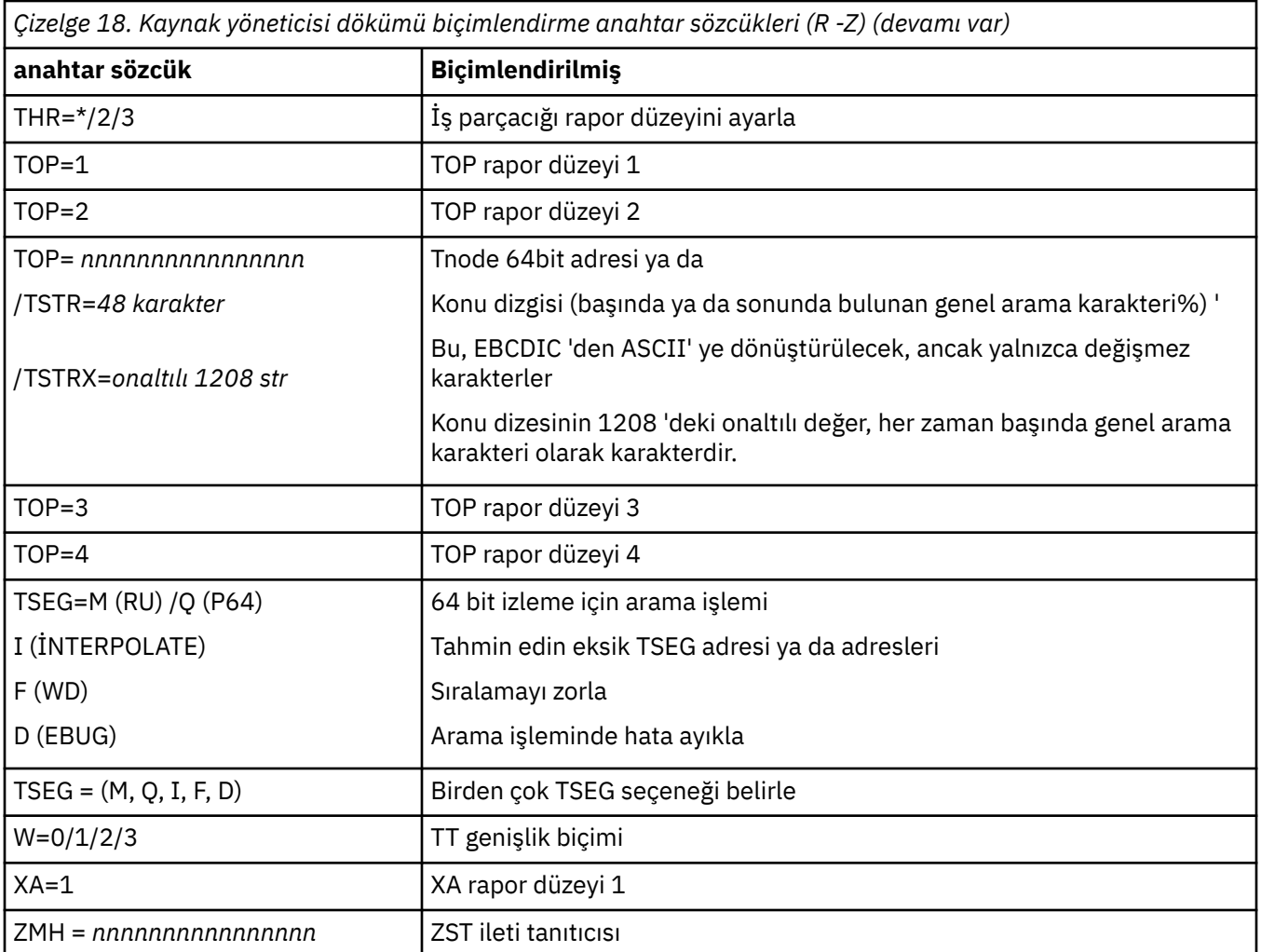

Döküm, işletmen tarafından başlatıldıysa, çöplüğün özet kısmında bilgi yoktur. Çizelge 19 sayfa 274 , CSQWDMP denetim deyiminde kullanabileceğiniz ek anahtar sözcükleri gösterir.

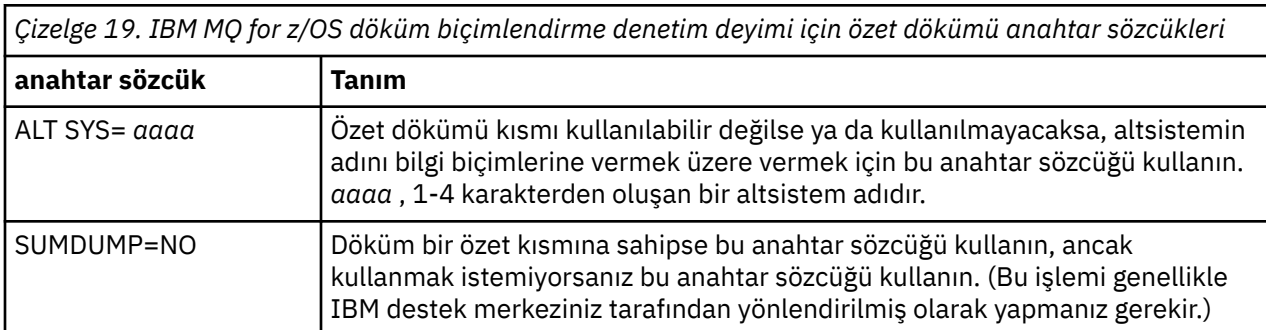

Aşağıdaki listede, bu anahtar sözcüklerin kullanılmasına ilişkin bazı örnekler gösterilmektedir:

• Tüm adres alanlarının varsayılan biçimlendirmesi için, dökümün özet bölümündeki bilgileri kullanarak şunları kullanın:

VERBX CSQWDMP

• İzleme tablosunu, bir işletmen tarafından başlatılan MQMT adlı altsistemin dökümünden görüntülemek için (ve bu nedenle bir özet kısmı yoktur) kullanımı:

<span id="page-274-0"></span>VERBX CSQWDMP 'TT,SUBSYS=MQMT'

• Bir altsistem olağandışı tarafından üretilen bir dökümden tüm denetim bloklarını ve izleme çizelgesini görüntülemek için, ASID (adres alanı tanıtıcısı) 1Folan bir adres alanı için aşağıdaki adresi kullanın:

VERBX CSQWDMP 'TT,LG,SA=1F'

• Belirli bir EB iş parçacığıyla ilişkilendirilmiş bir dökümden izleme çizelgesinin bir kısmını görüntülemek için aşağıdaki adresi kullanın:

VERBX CSQWDMP 'TT,EB= *nnnnnnnn* '

• Bir adı taşıyan yerel paylaşılmayan kuyruk nesnelerine ilişkin ileti yöneticisi 1 raporunu görüntülemek için, 'ABC' ile başlayan bir rapor görüntülenir:

```
VERBX CSQWDMP 'MMC=1,ONAM=ABC,Obj=MQLO'
```
Çizelge 20 sayfa 275 , dökümleri çözümlemek için sık kullanılan bazı diğer komutları gösterir. Bu alt komutlara ilişkin ek bilgi için *[z/OS MVS IPCS Commands](https://www.ibm.com/docs/en/zos/2.5.0?topic=mvs-zos-ipcs-commands)* adlı elkitabına bakın.

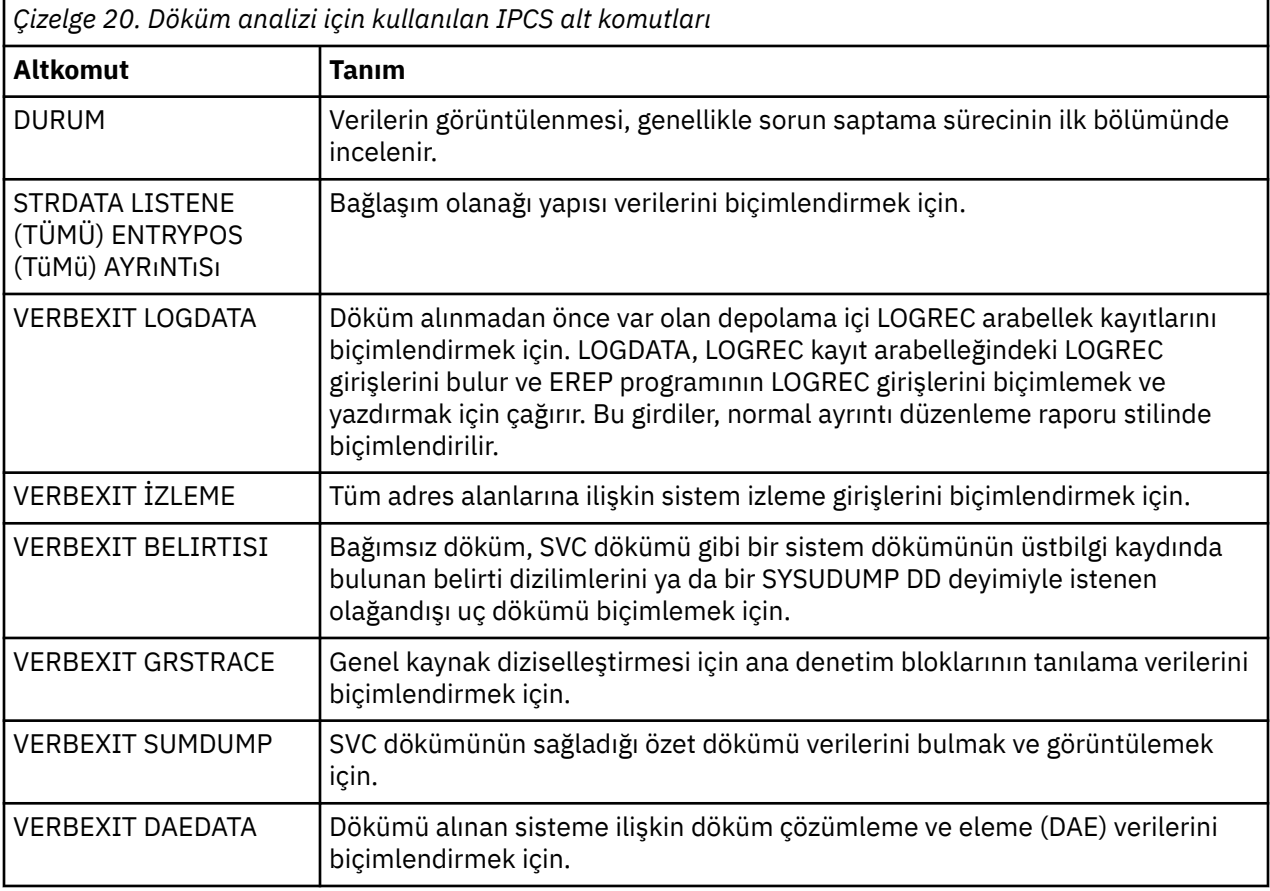

## **İlgili kavramlar**

 $z/0S$ 

"z/OSüzerindeki kanal başlatıcısından bir dökümü biçimlendirme" sayfa 275 Hat kipi IPCS komutlarını kullanarak IBM MQ for z/OS için bir kanal başlatıcısı döküminin nasıl biçimlendirileceğini anlamak için bu konuyu kullanın.

*z/OSüzerindeki kanal başlatıcısından bir dökümü biçimlendirme*

Hat kipi IPCS komutlarını kullanarak IBM MQ for z/OS için bir kanal başlatıcısı döküminin nasıl biçimlendirileceğini anlamak için bu konuyu kullanın.

IPCS VERBEXIT CSQXDPRD, kanal başlatıcı dökümünü biçimlemenizi sağlar. Anahtar sözcükler belirterek biçimlendirilen verileri seçebilirsiniz.

Bu kısım, belirleyebileceğiniz anahtar sözcükleri açıklar.

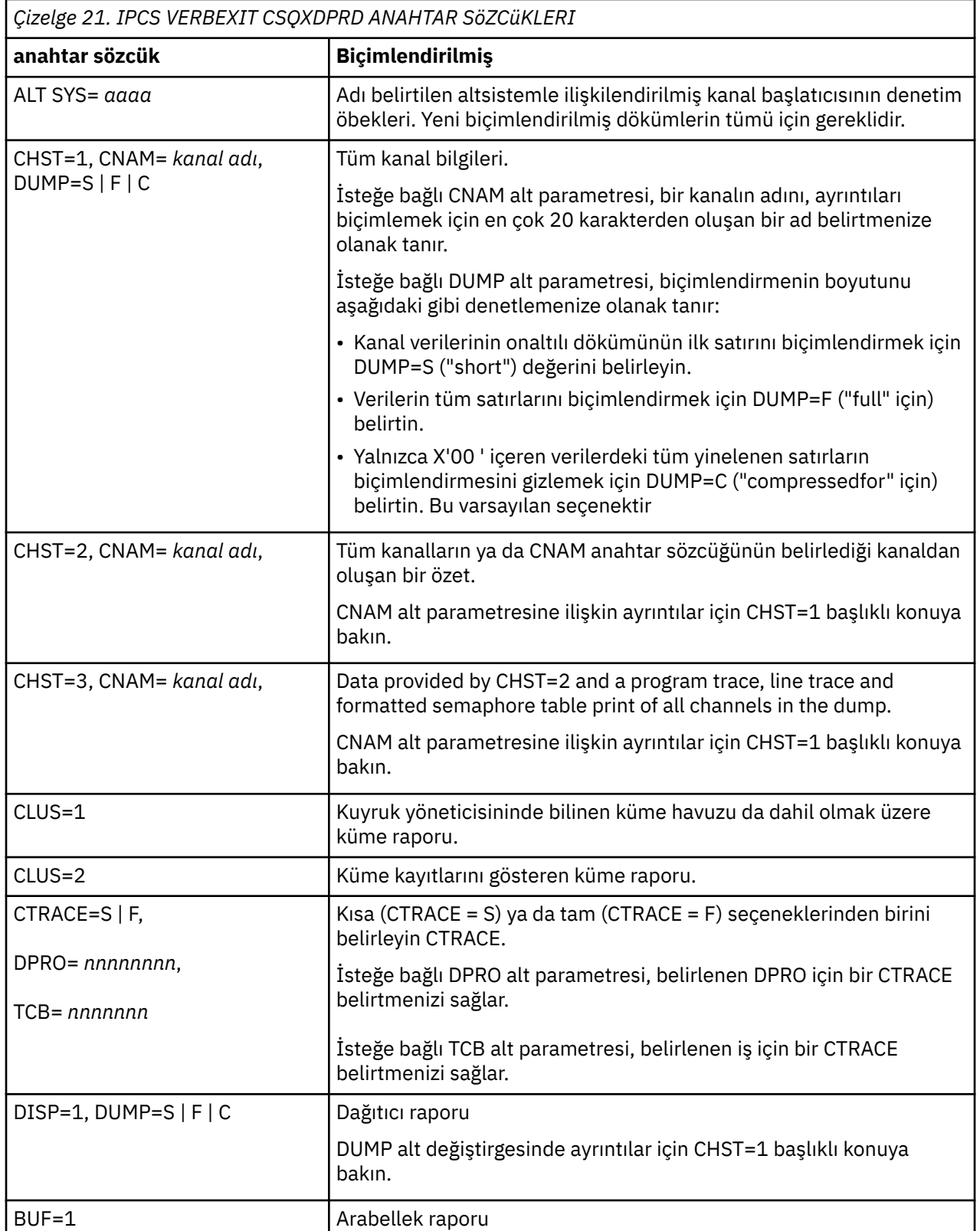

Çizelge 21 sayfa 276 , CSQXDPRD ile belirleyebileceğiniz anahtar sözcükleri açıklar.

<span id="page-276-0"></span>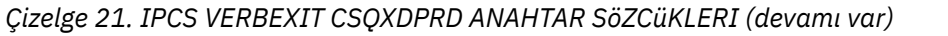

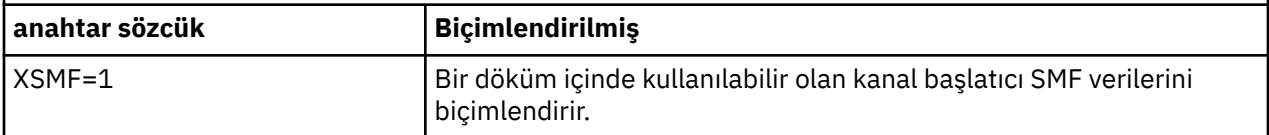

## **İlgili kavramlar**

["IBM MQ for z/OS dökümünü biçimlendirme" sayfa 269](#page-268-0)

Satır kipi IPCS komutlarını kullanarak kuyruk yöneticisi dökümlerinin nasıl biçimleeceğini anlamak için bu konuyu kullanın.

#### $z/0S$ *Toplu işteki IPCS kullanılarak IBM MQ for z/OS dökümü işleniyor*

Use this topic to understand how IBM MQ for z/OS dumps can be formatted by IPCS commands in batch mode.

IPCS ' yi toplu kipte kullanmak için, gereken IPCS deyimlerini toplu iş akışınıza ekleyin (bkz. Şekil 51 sayfa 277 ).

DUMP00 deyimindeki veri kümesi adını (DSN =), işlemek istediğiniz dökümü yansıtacak şekilde değiştirin ve kullanmak istediğiniz IPCS altkomutlarını ekleyin.

//\*\*\*\*\*\*\*\*\*\*\*\*\*\*\*\*\*\*\*\*\*\*\*\*\*\*\*\*\*\*\*\*\*\*\*\*\*\*\*\*\*\*\*\*\*\*\*\*\*  $1/$ \* RUNNING IPCS IN A BATCH JOB //\*\*\*\*\*\*\*\*\*\*\*\*\*\*\*\*\*\*\*\*\*\*\*\*\*\*\*\*\*\*\*\*\*\*\*\*\*\*\*\*\*\*\*\*\*\*\*\*\* //MQMDMP EXEC PGM=IKJEFT01,REGION=5120K //STEPLIB DD DSN=mqm.library-name,DISP=SHR //SYSTSPRT DD SYSOUT=\* //IPCSPRNT DD SYSOUT=\* //IPCSDDIR DD DSN=dump.directory-name,DISP=OLD //DUMP00 DD DSN=dump.name,DISP=SHR //SYSTSIN DD \* IPCS NOPARM TASKLIB(SCSQLOAD) SETDEF PRINT TERMINAL DDNAME(DUMP00) NOCONFIRM \*\*\*\*\*\*\*\*\*\*\*\*\*\*\*\*\*\*\*\*\*\*\*\*\*\*\*\*\*\*\*\*\*\*\*\*\*\*\*\*\*\*\*\*\*\*\*\*\*\* \* INSERT YOUR IPCS COMMANDS HERE, FOR EXAMPLE: \* VERBEXIT LOGDATA VERBEXIT SYMPTOM VERBEXIT CSQWDMP 'TT,SUBSYS=QMGR' \*\*\*\*\*\*\*\*\*\*\*\*\*\*\*\*\*\*\*\*\*\*\*\*\*\*\*\*\*\*\*\*\*\*\*\*\*\*\*\*\*\*\*\*\*\*\*\*\*\* CLOSE ALL END /\*

*Şekil 51. z/OS ortamında IPCS aracılığıyla dökümleri yazdırmak için JCL örneği*

## **İlgili kavramlar**

["IBM MQ for z/OS döküm görüntü panolarını kullanarak dökümün işlenmesi" sayfa 265](#page-264-0) Dökümleri işlemek için IPCS panoları aracılığıyla kullanılabilen komutları kullanabilirsiniz. IPCS seçeneklerini anlamak için bu konuyu kullanın.

["Hat kipi IPCS kullanılarak IBM MQ for z/OS dökümü işleniyor" sayfa 269](#page-268-0) Dökümü biçimlemek için IPCS komutlarını kullanın.

"Analyzing the dump and interpreting dump titles on z/OS" sayfa 277 IBM MQ for z/OS döküm başlıklarının nasıl biçimlendirileceğini ve bir dökümü nasıl çözümleeceğini anlamak için bu konuyu kullanın.

#### $z/0S$ *Analyzing the dump and interpreting dump titles on z/OS*

IBM MQ for z/OS döküm başlıklarının nasıl biçimlendirileceğini ve bir dökümü nasıl çözümleeceğini anlamak için bu konuyu kullanın.

• [Döküm çözümleniyor](#page-277-0)

<span id="page-277-0"></span>• [Başlık uyarlamasını PSW ve ASID ile döküm](#page-278-0)

# **Döküm çözümleniyor**

Döküm başlığı, olağandışı bitiş tamamlama ve neden kodlarını, hatalı yükleme modülünü ve CSECT adlarını ve yayın tanıtıcısını içerir. Döküm başlığına ilişkin ek bilgi için bkz. [Döküm başlığı uyarlaması PSW](#page-278-0) [ve ASID ile](#page-278-0)

SVC dökümü başlıklarının biçimleri, hatanın tipine bağlı olarak biraz farklılık gösterir.

Şekil 52 sayfa 278 , SVC döküm başlığına bir örnek gösterir. Başlıktaki her alan, şekilden sonra açıklanır.

 ssnm,ABN=5C6-00D303F2,U=AUSER,C=R3600. 710.LOCK-CSQL1GET, M=CSQGFRCV,LOC=CSQLLPLM.CSQL1GET+0246

*Şekil 52. Örnek SVC dökümü başlığı*

### **ssnm,ABN=compltn-reason**

- ssnm , dökümü yayınlayan altsistemin adıdır.
- compltn , kullanıcı olağandışı bitiş kodları için U başına önek olarak eklenen, 3 karakterlik onaltılı olağandışı tamamlanma kodudur (bu örnekte, X'5C6').
- reason , 4 baytlık onaltılı neden kodudur (bu örnekte X'00D303F2').

**Not:** Olağandışı durum ve neden kodları, sorunu çözmek için yeterli bilgi sağlayabilir. Neden kodunun açıklaması için, IBM MQ for z/OS iletileri, tamamlanma ve neden kodları başlıklı konuya bakın.

## **U=userid**

• userid , kullanıcının kullanıcı kimliğidir (bu örnekte, AUSER). Kanal başlatıcıları için bu alan yoktur.

## **C=compid.release.comp-function**

- compid , bileşen tanıtıcısının son 5 karakteridir. R3600 değeri, IBM MQ for z/OSbenzersiz olarak tanımlanmaktadır.
- release , IBM MQ for z/OS sürümünü, yayın düzeyini ve değişiklik düzeyini gösteren 3 basamaklı bir koddur (bu örnekte 710 ).
- comp , olağandışı sonun (bu örnekte, LOCK) sırasında denetim içindeki bileşene ilişkin bir kısaltmadır.
- function , olağandışı sona erme sırasında (bu örnekte CSQL1GET) bir işlevin, makronun ya da yordamın adıdır. Bu alan her zaman mevcut değildir.

### **M=module**

• module , FRR ya da ESTAE kurtarma yordamlarının adıdır (bu örnekte, CSQGFRCV). Bu alan her zaman mevcut değildir.

**Not:** Bu, olağandışı bitenin oluştuğu modülün adı değil; LOCtarafından verilen bir birim değildir.

## **LOC=loadmod.csect+csect\_offset**

- loadmod , olağandışı sonun (bu örnekte, CSQLLTPLM) zamanında denetim içindeki yükleme modülünün adıdır. Bu, bilinmiyorsa bir yıldız işaretiyle temsil edilebilir.
- csect , olağandışı sona erme sırasında (bu örnekte CSQL1GET) CSECT ' nin (CSECT) denetimindeki adıdır.
- csect\_offset , olağandışı sona erdirme sırasında başarısız olan CSECT içindeki göreli konudur (bu örnekte 0246).

<span id="page-278-0"></span>**Not:** The value of csect\_offset might vary if service has been applied to this CSECT, so do not use this value when building a keyword string to search the IBM software support database.

# **PSW ve ASID ile döküm başlığı uyarlaması**

Bazı döküm başlıkları, yükleme modülü adı, CSECT adı ve CSECT göreli konumu PSW (program durumu sözcüğü) ve ASID (adres alanı tanıtıcısı) ile değiştirilir. Şekil 53 sayfa 279 bu biçimi gösterir.

ssnm,ABN=compltn-reason,U=userid,C=compid.release.comp-function, M=module,PSW=psw\_contents,ASID=address\_space\_id

*Şekil 53. Başlığı PSW ve ASID olan döküm başlığı*

### **psw\_contents**

• Hatanın zamanındaki PSW (örneğin, X'077C100000729F9C').

### **address\_space\_id**

• Olağandışı sonda denetim içindeki adres alanı (örneğin, X'0011 '). Bu alan, bir kanal başlatıcısı için yok.

## **İlgili kavramlar**

["IBM MQ for z/OS döküm görüntü panolarını kullanarak dökümün işlenmesi" sayfa 265](#page-264-0) Dökümleri işlemek için IPCS panoları aracılığıyla kullanılabilen komutları kullanabilirsiniz. IPCS seçeneklerini anlamak için bu konuyu kullanın.

["Hat kipi IPCS kullanılarak IBM MQ for z/OS dökümü işleniyor" sayfa 269](#page-268-0) Dökümü biçimlemek için IPCS komutlarını kullanın.

["Toplu işteki IPCS kullanılarak IBM MQ for z/OS dökümü işleniyor" sayfa 277](#page-276-0) Use this topic to understand how IBM MQ for z/OS dumps can be formatted by IPCS commands in batch mode.

#### $z/0S$ *z/OSüzerindeki SYSUDUMP bilgileri*

z/OS sistemi, sorun belirlenmesinin bir parçası olarak kullanılabilecek SYSUDUMP ' leri yaratabilir. Bu konuda örnek bir SYSUDUMP çıkışı gösterilir ve SYSUDUMP ' leri yorumlamak için araçlara bir başvuru verilir.

SYSUDUMP dökümleri, toplu ve TSO uygulama programlarında hata ayıklanması için yararlı bilgiler sağlar. SYSUDUMP dökümleriyle ilgili daha fazla bilgi için *[z/OS MVS Diagnossis: Tools and Service Aids](https://www.ibm.com/docs/en/zos/2.5.0?topic=mvs-zos-diagnosis-tools-service-aids)* adlı elkitabına bakın.

[Şekil 54 sayfa 280](#page-279-0) , bir SYSUDUMP dökümünün başlangıcından bir örnek gösterir.

<span id="page-279-0"></span>JOB MQMBXBA1 STEP TSOUSER TIME 102912 DATE 001019 ID = 000 CPUID = 632202333081 PAGE 00000001 COMPLETION CODE SYSTEM = 0C1 REASON CODE = 00000001 PSW AT ENTRY TO ABEND 078D1000 000433FC ILC 2 INTC 000D PSW LOAD MODULE = BXBAAB01 ADDRESS = 000433FC OFFSET = 0000A7F4 ASCB: 00F56400<br>+0000 ASCB.... ASCB FWDP..... 00F60180 BWDP..... 0047800 CMSF..... 019D5A30 SVRB..... 008FE9E0 +0014 SYNC..... 00000D6F IOSP..... 00000000 TNEW..... 00D18F0 CPUS..... 00000001 ASID..... 0066 +0026 R026..... 0000 LL5...... 00 HLHI..... 01 DPHI..... 00 DP....... 9D +002C TRQP..... 80F5D381 LDA...... 7FF154E8 RSMF..... 00 R035..... 0000 TRQI..... 42 +0038 CSCB..... 00F4D048 TSB...... 00B61938 EJST..... 0000001 8C257E00 +0048 EWST..... 9CCDE747 76A09480 JSTL..... 00141A4 ECB...... 808FEF78 UBET..... 9CCDE740 . . . ASSB: 01946600 +0000 ASSB..... ASSB VAFN..... 00000000 EVST..... 0000000 00000000 +0010 VFAT..... 00000000 00000000 RSV...... 000 XMCC..... 0000 XMCT.....00000000 +0020 VSC...... 00000000 NVSC..... 0000004C ASRR..... 0000000 R02C..... 00000000 00000000 00000000<br>0000000 00000000 +0038 00000000 00000000 \*\*\* ADDRESS SPACE SWITCH EVENT MASK OFF (ASTESSEM = 0) \*\*\* TCB: 008D18F0 +0000 RBP...... 008FE7D8 PIE...... 00000000 DEB...... 00B1530 TIO...... 008D4000 CMP......805C6000 +0014 TRN...... 40000000 MSS...... 7FFF7418 PKF...... 80 FLGS..... 01000000 00 LLS...... 00D1A88 JLB...... 00011F18 JPQ......00000000 +0030 GPRO-3... 00001000 008A4000 00000000 00000000 +0040 GPR4-7... 00FDC730 008A50C8 00000002 80E73F04 +0050 GPR8-11.. 81CC4360 008A6754 008A67B4 00000008 *Şekil 54. Bir SYSUDUMP örneği başlangıcı*

#### $z/0S$ *Snap dumps on z/OS*

Snap döküm veri kümeleri, z/OS JCL komut deyimleri tarafından denetlenir. CSQSNAP DD bildirisini anlamak için bu konuyu kullanın.

Yerleşme dökümleri, her zaman CSQSNAP DD deyimi tarafından tanımlanan veri kümesine gönderilir. Bunlar, bağdaştırıcılar ya da kanal başlatıcısı tarafından yayınlanabilir.

• Bir MQI çağrısı için kuyruk yöneticisi tarafından beklenmeyen bir hata döndürüldüğünde, yerleşme dökümleri toplu iş, CICS, IMSya da RRS bağdaştırıcısıyla verilir. Tam döküm, soruna neden olan program hakkında bilgi içeren bir döküm içerir.

Bir anlık döküm üretilmesi için, CSQSNAP DD bildirimi, JCL, CICS JCL ya da IMS bağımlı bölge JCL içinde olmalıdır.

• Kılavuz dökümleri, kanal başlatıcısı tarafından, sistem dökümü yerine belirli hata koşullarında verilir. Döküm, hatayla ilgili bilgileri içerir. Message CSQX053E is also issued at the same time.

Bir yerleşme dökümü üretmek için, CSQSNAP DD deyiminin kanal başlatıcı başlangıç görevi yordamında olması gerekir.

#### <span id="page-280-0"></span> $z/0S$ *SYS1.LOGREC bilgileri z/OSile ilgili*

z/OS SYS1.LOGREC bilgileri sorun saptanmasına yardımcı olabilir.

# **IBM MQ for z/OS ve SYS1.LOGREC**

SYS1.LOGREC veri kümesi, işletim sistemi karşılaşması bileşenlerinin farklı bileşenlerinden oluşan çeşitli hataları kaydeder. SYS1.LOGREC kayıtlarında, *[z/OS MVS Diagnossis: Tools and Service Aids](https://www.ibm.com/docs/en/zos/2.5.0?topic=mvs-zos-diagnosis-tools-service-aids)* (Araçlar ve Hizmet Yardımları) adlı elkitabına bakın.

IBM MQ for z/OS kurtarma yordamları, *sistem tanılama çalışma alanında* (SDWA) SYS1.LOGREC yeniden deneme girişiminde bulunulduğunda ya da sonraki kurtarma yordama saptanırken veri kümesi gerçekleşir. Tek bir hata için iki ya da daha fazla yeniden deneme ya da percolasyon meydana gelebileceği için birden çok SYS1.LOGREC girişi kaydedilebilir.

SYS1.LOGREC , olağandışı sona erme zamanına yakın kaydedilen girişler, olağandışı sonlara kadar olan olaylarla ilgili değerli geçmiş bilgileri sağlayabilir.

# **Uygulanabilir SYS1.LOGREC bilgileri**

Bir SYS1.LOGREC listesi (aşağıdakilerden biri):

• Use the [ADıM](https://www.ibm.com/docs/en/zos/2.4.0?topic=set-using-erep) service aid to format records in the SYS1.LOGREC data set.

Aşağıda, yazılım LOGREC raporunu almak için kullanılan bir JCL örneği gösterilmektedir:

```
//STEP EXEC PGM=IFCEREP1,PARM='CARD'
//ACCIN DD DSN=EREP.HISTORY,DISP=(OLD,PASS)
//DIRECTWK DD UNIT=SYSDA,SPACE=(CYL,10,,CONTIG)
//EREPPT DD SYSOUT=A,DCB=BLKSIZE=133
//TOURIST DD SYSOUT=A,DCB=BLKSIZE=133
//SYSIN DD *
PRINT=PS
HIST ****don't use this line if record is in SYS1.LOGREC****
ACC=N
TYPE=S
ENDPARM
/*
```
## **Notlar:**

– PRINT = PS, Detail and Summary (Ayrıntı ve Özet) içindir, TYPE=S yazılım içindir.

Yalnızca gereksinim duyardığınız kayıtları almak için, TIME = (2000-2005) gibi bir zaman aralığı da ekleyebilirsiniz.

- TIME (TIME) olarak veriler, DATE kullanılarak da ayıklanabilir. Tarih aralığı seçimini nasıl ayarlamanıza ilişkin bilgi için [EREP Selection Parameters](https://www.ibm.com/docs/en/zos/2.4.0?topic=statements-erep-selection-parameters), [Parameter description](https://www.ibm.com/docs/en/zos/2.4.0?topic=parameters-parameter-descriptions)ve [Syntax rules](https://www.ibm.com/docs/en/zos/2.4.0?topic=controls-syntax-rules-conventions) başlıklı konuya bakın.
- IPCS ' de VERBEXIT LOGDATA anahtar sözcüğünü belirtin.
- DUMP ANALYSIS MENU (Döküm Çözümleme Menüsü) üzerinde seçenek 7 'yi kullanın (bkz. ["IBM MQ for](#page-264-0) [z/OS döküm görüntü panolarını kullanarak dökümün işlenmesi" sayfa 265](#page-264-0) ).

Yalnızca döküm istenildiğinde depolamada kullanılabilir olan kayıtlar içerilir. Biçimlendirilen her kayıt, \*\*\*\*\*LOGDATA\*\*\*\*\*başlığına uygun olarak gelir.

#### $z/0S$ *z/OSüzerindeki SVC dökümleri*

z/OSüzerindeki SVC dökümlerinin nasıl bastırılacağı ve SVC dökümlerinin üretilmediği nedenleri anlamak için bu konuyu kullanın.

# **SVC dökümleri üretilmediği zaman**

Bazı koşullarda SVC dökümleri üretilmez. Genellikle, zaman ya da alan sorunları ya da güvenlik ihlalleri nedeniyle dökümler gizlenir. Aşağıdaki liste, SVC dökümlerinin neden üretilmemesine ilişkin diğer nedenleri özetlemektedir:

• z/OS *hizmet verilebilirlik düzeyi göstergesi işleme* (SLIP) komutları olağandışı sona erdirilmeye başlanır.

*z/OS MVS Initialization and Tuning Reference* adlı elkitabındaki [IEACMD00](https://www.ibm.com/docs/en/zos/2.5.0?topic=sys1parmlib-ieacmd00-supplied-commands) tanımlaması, IPL zamanında yürütülen SLIP komutlarına ilişkin varsayılan değerleri listeler.

- Olağandışı son neden kodu, olağandışı sonun nedenini belirlemek için döküm gerektirmeyen bir neden kodudur.
- SDWACOMU ya da SDWAEAS (sistem tanılama çalışma alanının bir parçası, SDWA) dökümü gizlemek için kullanıldı.

# **z/OS DAE kullanılarak IBM MQ for z/OS dökümlerinin engelleniyor**

Önceki dökümleri yineleyen SVC dökümlerini gizleyebilirsiniz. *[z/OS MVS Diagnosis: Tools and Service Aids](https://www.ibm.com/docs/en/zos/2.5.0?topic=mvs-zos-diagnosis-tools-service-aids)* elkitabı, z/OS *döküm çözümleme ve eleme* (DAE) kullanımıyla ilgili ayrıntıları verir.

DAE ' yi desteklemek için IBM MQ for z/OS , iki *değişken kayıt alanı* (VRA) anahtarları ve bir belirti dizgisi alt sınırı tanımlar. İki VRA anahtarı şunlardır:

- ANAHTAR VRADAE (X'53 '). Bu anahtarla ilişkilendirilmiş veri yok.
- KEY VRAMINSC (X'52 ') DATA (X'08')

IBM MQ for z/OS , *sistem tanılama çalışma alanı* ' nda (SDWA) minimum belirti dizgisi için aşağıdaki verileri sağlar:

- Yükleme modülü adı
- CSECT adı
- Olağandışı bitiş kodu
- Kurtarma yordamı adı
- Başarısız yönerge alanı
- REG/PSW farkı
- Neden kodu
- Bileşen tanıtıcısı
- Bileşen alt işlevi

Dokuz belirtinin (VRAMINSC anahtarından X'08 ') aynı olan sekiz (VRAMINC anahtarından X'08'), yinelenen dökümlerin bastırılmasına ilişkin yinelemeler, yinelemeler olarak kabul edilir.

#### $z/0S$ **z/OSüzerinde performans sorunlarıyla başa çıkma**

IBM MQ for z/OS performans sorunlarını daha ayrıntılı bir şekilde araştırmak için bu konuyu kullanın.

Performans sorunları aşağıdaki gibi karakterize edilir:

- Çevrimiçi işlemlerde kötü yanıt süreleri
- Toplu işlerin tamamlanması uzun zaman alıyor
- İletilerin iletimi yavaş.

Performans sorunları, z/OS sistemindeki kaynak eksikliğinden, bir bütün olarak kötü uygulama tasarımına kadar birçok faktörden kaynaklanabilir.

The following topics present problems and suggested solutions, starting with problems that are relatively simple to diagnose, such as DASD contention, through problems with specific subsystems, such as IBM MQ and CICS or IMS.

• ["IBM MQ for z/OS sistemine ilişkin önemli noktalar" sayfa 283](#page-282-0)

- <span id="page-282-0"></span>• "CICS kısıtlar" sayfa 283
- "Yavaş çalışan ya da z/OSüzerinde durduran uygulamalarla ilgilenme" sayfa 283

Uzaktan kuyruğa alma sorunları, ağ sıkışıklığı ve diğer ağ sorunları nedeniyle olabilir. Bunlar, uzak kuyruk yöneticisinde de sorun nedeniyle ortaya çıkmış olabilir.

## **İlgili kavramlar**

["z/OSüzerinde yanlış çıkış ile ilgilenme" sayfa 289](#page-288-0)

Yanlış çıkış eksik, beklenmeyen ya da bozuk bilgi olabilir. Daha ayrıntılı bilgi almak için bu konuyu okuyun.

## **İlgili görevler**

["İlk denetimleri yapma" sayfa 6](#page-5-0) Sahip olabileceğiniz ortak sorunların yanıtlarını sağlayabilecek bazı ilk denetimler vardır.

#### z/OS *IBM MQ for z/OS sistemine ilişkin önemli noktalar*

z/OS sistemi, performans sorunlarını araştırırken inceleme gerektiren bir bölgedir.

Bu sorunlar birçok altsistemi ve uygulamayı etkilediğinden, z/OS sisteminizin stres altında olduğunu zaten fark edebilirsiniz.

Kaynak İzleme Olanağı (RMF) gibi standart izleme araçlarını kullanabilirsiniz. bu sorunları izlemek ve tanılamak için. Bunlar aşağıdakileri içerebilir:

- Depolama ile ilgili kısıtlar (sayfalama)
- İşlemci döngülerine ilişkin kısıtlar
- DASD Kısıtları

 $z/0S$ 

• Kanal yolu kullanımı

Bu sorunları çözmek için olağan z/OS ayarlama tekniklerini kullanın.

# **2/05 CICS kısıtlar**

CICS kısıtlamaları, IBM MQ for z/OS performansı üzerinde de olumsuz bir etkiye sahip olabilir. CICS kısıtlamalarıyla ilgili daha fazla bilgi için bu konuyu kullanın.

IBM MQ görevlerinin performansı CICS kısıtlamalarından etkilenebilir. Örneğin, sisteminiz MAXTASK değerine ulaşmış olabilir, hareketleri beklemeye zorlayabilir ya da CICS sistemi depolamanın kısa bir süre içinde olabilir. Örneğin, koşutzamanlı görev sayısı sınırına ulaşıldığı için ya da CICS bir kaynak sorunu saptadığı için CICS işlemleri zamanlamayabilir. If you suspect that CICS is causing your performance problems (for example because batch and TSO jobs run successfully, but your CICS tasks time out, or have poor response times), see the *CICS Sorun Belirleme Kılavuzu* and the *CICS Performans Kılavuzu*.

**Not:** CICS I/O to transient data extrapartition data sets uses the z/OS RESERVE command. Bu işlem, aynı birimdeki diğer veri kümelerinin G/Ç ' lerini etkileyebilir.

## *Yavaş çalışan ya da z/OSüzerinde durduran uygulamalarla ilgilenme*

Bekleme ve döngüler benzer belirtiler sergileyebilir. z/OSüzerindeki bekleme ve döngüler arasında farklılaşmanıza yardımcı olmak için bu konudaki bağlantıları kullanın.

Bekleme ve döngüler yanıt verebilirliği ile karakterize edilir. Ancak, bekleme, döngüler ve düşük performans arasındaki farkı ayırt etmek zor olabilir.

Aşağıdaki belirtilerden herhangi biri bekleme ya da döngüden kaynaklanabilir ya da hatalı ayarlanmış ya da aşırı yüklenmiş bir sistem tarafından olabilir:

- Çalışmakta olan bir uygulama ( IBM MQ for z/OS hala yanıt veriyorsa), bu sorun büyük olasılıkla bir uygulama sorunu nedeniyle ortaya çıkar)
- Yanıt üretmeyen bir MQSC komutu
- İşlemci saatinin aşırı kullanımı

Bu konularda gösterilen sınamaları gerçekleştirmek için, z/OS konsoluna erişmeniz ve işletmen komutlarını verebilmek için bu işlemi yapmanız gerekir.

- <span id="page-283-0"></span>• "z/OSüzerindeki bekleme ve döngüler arasındaki ayırt edici" sayfa 284
- • ["z/OS' da bekleme işlemleriyle ilgilenme" sayfa 285](#page-284-0)
- • ["z/OSüzerindeki döngülerle başa çıkma" sayfa 287](#page-286-0)

## **İlgili görevler**

["İlk denetimleri yapma" sayfa 6](#page-5-0)

Sahip olabileceğiniz ortak sorunların yanıtlarını sağlayabilecek bazı ilk denetimler vardır.

 $z/0S$ *z/OSüzerindeki bekleme ve döngüler arasındaki ayırt edici*

IBM MQ for z/OS üzerindeki bekleme ve döngüler benzer belirtileri sunabilir. Bir bekleme ya da döngüye sahip olup olmadığınızı belirlemenize yardımcı olması için bu konuyu kullanın.

Bekleme ve döngülerin ayırt edilmesi zor olduğundan, bazı durumlarda, sorununuza uygun hangi sınıflandırmanın uygun olduğuna karar vermeden önce ayrıntılı bir inceleme gerçekleştirmeniz gerekir.

Bu bölüm, en iyi sınıflandırmayı seçme konusunda size yol gösterir ve bir sınıflandırmaya karar verdiğinizde ne yapacağınız hakkında tavsiyeler verir.

# **Bekleme İşlemleri**

Sorun saptama amacıyla, bir bekleme durumu, bir görevin yürütülmesinin askıya alındığı durum olarak kabul edilir. Yani, görev yürütülmeye başladı, ancak tamamlanmadan askıya alındı ve daha sonra devam edemedi.

Sisteminizde bekleme olarak tanımlanan bir sorun, aşağıdakilerden herhangi biri nedeniyle ortaya çıkmış olabilir:

- Bir MQI çağrısında bekleme
- CICS ya da IMS çağrısında bekleme
- Başka bir kaynak bekleme (örneğin, dosya G/Ç)
- Bir ECB bekleme
- The CICS or IMS region waiting
- Tso bekleniyor
- IBM MQ for z/OS iş bekliyor
- Bir döngüye neden olan bir bekleme
- Daha yüksek öncelikli iş nedeniyle göreviniz CICS ya da MVS tarafından gönderilmiyor
- Db2 ya da RRS etkin değil

# **Döngüler**

Döngü, bazı kodların yinelenen yürütülmesine neden olur. Döngüyi planlamadıysanız ya da bunu uygulamanıza tasarladıysanız, ancak bir nedenden dolayı sona erdirilmezse, kodun ne yaptığına bağlı olarak değişen bir dizi belirtiniz ve bu tür bileşenlerin ve ürünlerin buna nasıl tepki verdiğine bağlı olarak bir dizi belirti elde edin. Bazı durumlarda ilk başta, döngüye dahil olmayan diğer görevlerle sistem kaynakları için yarışan döngü görevi, bir bekleme ya da performans sorunu olarak tanımlanabilirler. Ancak, bir döngü kaynakları tüketir, ancak bekleme işlemi yapmaz.

Sisteminizde belirgin bir döngü sorunu ortaya çıkmış olabilir:

- Bir uygulama normalden çok daha fazla işlem yapıyor ve bu nedenle tamamlanması daha uzun sürüyor.
- Uygulama mantığıdaki bir döngü
- MQI çağrılarına sahip bir döngü
- CICS ya da IMS çağrılarına sahip bir döngü
- CICS ya da IMS kodunda bir döngü
- IBM MQ for z/OSiçinde bir döngü

# <span id="page-284-0"></span>**Bekleme belirtileri ve döngüler**

Aşağıdaki belirtilerden herhangi biri bir bekleme, döngü ya da hatalı ayarlanmış ya da aşırı yüklenmiş bir sistem tarafından ortaya çıkmış olabilir:

- MQGET WAIT ' lerdeki Zamanaşımları
- Askıya alınan toplu işler
- TSO oturumu askıya alındı
- CICS görevi askıya alındı
- Kaynak kısıtlamaları nedeniyle işlemler başlatılmadı; örneğin, CICS MAX görevi
- Dolu olan ve işlenmeyen kuyruklar
- Sistem komutları kabul edilmedi ya da yanıt üretmiyor

## **İlgili kavramlar**

## "z/OS' da bekleme işlemleriyle ilgilenme" sayfa 285

Waits, toplu kipte ya da TSO uygulamalarında, CICS işlemlerinde ve IBM MQ for z/OSüzerindeki diğer bileşenlerde oluşabilir. Bekleme işlemlerinin nerede oluşabileceğini belirlemek için bu konuyu kullanın.

## ["z/OSüzerindeki döngülerle başa çıkma" sayfa 287](#page-286-0)

Döngüler, z/OS sisteminin farklı alanlarında oluşabilir. Bir döngünün nerede oluştuğunu belirlemenize yardımcı olması için bu konuyu kullanın.

#### $\approx$  z/OS *z/OS' da bekleme işlemleriyle ilgilenme*

Waits, toplu kipte ya da TSO uygulamalarında, CICS işlemlerinde ve IBM MQ for z/OSüzerindeki diğer bileşenlerde oluşabilir. Bekleme işlemlerinin nerede oluşabileceğini belirlemek için bu konuyu kullanın.

Bekleyen görevlerle ya da altsistemlerle ilgili bir sorun olup olmadığını soruştururken, görevin ya da altsistemin çalışmakta olduğu ortamı dikkate almak gerekir.

Bu, z/OS sisteminizin genel olarak stres altında olması olabilir. Bu durumda, birçok belirti olabilir. Yeterli gerçek saklama alanı yoksa, iş deneyimi, sayfalama kesintilerini ya da değiş tokuş kesintilerini bekler. Giriş/çıkış (G/Ç) çekişmesi ya da yüksek kanal kullanımı da bekleme nedenine neden olabilir.

Standart izleme araçlarını kullanabilirsiniz; örneğin, *Kaynak İzleme Olanağı* (RMF) bu tür sorunları tanılamak için. Bunları çözmek için olağan z/OS ayarlama tekniklerini kullanın.

# **Toplu iş mi, TSO programı mı bekliyor?**

Aşağıdaki noktaları göz önünde bulundurun:

## **Programınız başka bir kaynak üzerinde bekliyor olabilir**

Örneğin, başka bir programın güncelleme için tuttuğu bir VSAM denetim aralığı (CI).

## **Programınız henüz ulaşmamış bir iletiyi bekliyor olabilir.**

Bu durum, örneğin, kuyruğun sürekli olarak izlediği bir sunucu programı olması durumunda olağan bir davranış olabilir.

Diğer bir seçenek olarak, programınız gelmiş, ancak henüz kesinleştirilmemiş bir iletiyi bekliyor olabilir.

DIS CONN (\*) TYPE (HANDLE) komutunu verin ve programınız tarafından kullanılan kuyrukları inceleyin.

If you suspect that your program has issued an MQI call that did not involve an MQGET WAIT, and control has not returned from IBM MQ, take an SVC dump of both the batch or TSO job, and the IBM MQ subsystem before canceling the batch or TSO program.

Also consider that the wait state might be the result of a problem with another program, such as an abnormal termination (see ["Messages do not arrive when expected on z/OS" sayfa 289](#page-288-0) ), or in IBM MQ itself (see ["IBM MQ , z/OS için bekliyor mu?" sayfa 286](#page-285-0) ). Bkz. ["IBM MQ for z/OS dökümleri" sayfa 262](#page-261-0) (özellikle [Şekil 45 sayfa 264](#page-263-0) ) bir döküm alma hakkında bilgi için.

<span id="page-285-0"></span>If the problem persists, refer to ["IBM Desteği ile iletişim kurulması" sayfa 296](#page-295-0) for information about reporting the problem to IBM.

# **CICS işlemi bekliyor mu?**

Aşağıdaki noktaları göz önünde bulundurun:

## **CICS , stres altında olabilir**

Bu, izin verilen görev sayısı üst sınırına (MAXTASK) ulaşıldığını ya da bir depolama (SOS) koşulunun var olduğunu gösterebilir. Bu durumu açıklayabilecek iletiler için konsol günlüğünü denetleyin (örneğin, SOS iletileri) ya da *CICS Problem Determination Guide*(Sorun Belirleme Kılavuzu) adlı yayına bakın.

## **Hareket başka bir kaynağı bekliyor olabilir**

Örneğin, bu dosya G/Ç olabilir. Görevin neyi beklediğini görmek için CELT INQ GöREVINI kullanabilirsiniz. Kaynak tipi MQSERIES ise, işleminiz IBM MQ (bir MQGET WAIT ya da görev anahtarında) üzerinde bekliyor. Tersi durumda, bekleyenin nedenini belirlemek için *CICS Problem Determination Guide* (Sorun Belirleme Kılavuzu) adlı belgeye bakın.

## **İşlem IBM MQ for z/OSiçin bekliyor olabilir.**

Bu durum olağan olabilir; örneğin, programınız, iletilerin kuyruğa gelmesini bekleyen bir sunucu programsa. Tersi durumda, bir işlem olağandışı bitmesinin sonucu olabilir (bkz. ["Messages do not](#page-288-0) [arrive when expected on z/OS" sayfa 289](#page-288-0) ). Böyle bir durumda, olağandışı sonda CSMT günlüğü bildirilir.

## **Hareket uzak bir iletiyi bekliyor olabilir**

Dağıtılmış kuyruklama kullanıyorsanız, program henüz uzak bir sistemden teslim edilmemiş bir iletiyi bekliyor olabilir (ek bilgi için ["Problems with missing messages when using distributed queuing on](#page-290-0) [z/OS" sayfa 291](#page-290-0) ' a bakın).

If you suspect that your program has issued an MQI call that did not involve an MQGET WAIT (that is, it is in a task switch), and control has not returned from IBM MQ, take an SVC dump of both the CICS region, and the IBM MQ subsystem before canceling the CICS transaction. Bekleme işlemleri hakkında bilgi edinmek için ["z/OSüzerindeki döngülerle başa çıkma" sayfa 287](#page-286-0) dosyasına bakın. Bkz. ["IBM MQ for](#page-261-0) [z/OS dökümleri" sayfa 262](#page-261-0) (özellikle [Şekil 45 sayfa 264](#page-263-0) ) bir döküm alma hakkında bilgi için.

If the problem persists, refer to ["IBM Desteği ile iletişim kurulması" sayfa 296](#page-295-0) for information about reporting the problem to IBM.

# **Db2 bekliyor mu?**

Araştırmalarınız Db2 ' un beklediğini gösteriyorsa, aşağıdaki bilgileri denetleyin:

- 1. Kuyruk yöneticisi ile Db2 altsistemi arasında herhangi bir etkinliğin olup olmadığını belirlemek için Db2 -DISPLAY THREAD (\*) komutunu kullanın.
- 2. Kuyruk yöneticisi altsistemlerinin yerel olup olmadığını ya da Db2 altsistemlerinin yerel altsistemleri olup olmadığını saptayın ve belirleyin.

## **RRS etkin mi?**

• RRS ' nin etkin olup olmadığını belirlemek için D RRS komutunu kullanın.

# **IBM MQ , z/OS için bekliyor mu?**

Araştırmalarınız IBM MQ ' in kendisini beklediğini gösteriyorsa, aşağıdaki bilgileri denetleyin:

- 1. Herhangi bir şeyin IBM MQ' e bağlı olup olmadığını denetlemek için DISPLAY THREAD (\*) komutunu kullanın.
- 2. Use SDSF DA, or the z/OS command DISPLAY A,xxxxMSTR to determine whether there is any processor usage as shown in [Uygulamanızın ya da IBM MQ for z/OS ' in işlem yapmayı durdurması mı](#page-62-0) [var?](#page-62-0) in ["z/OS üzerinde sorunun daha ayrıntılı olarak incelenmesi" sayfa 57](#page-56-0).
- <span id="page-286-0"></span>• IBM MQ bir miktar işlemci süresi kullanıyorsa, IBM MQ ' in neden beklediği diğer nedenleri gözden geçirin ya da bunun gerçekten bir performans sorunu olup olmadığını göz önünde bulundurun.
- If there is no processor activity, check whether IBM MQ responds to commands. Bir yanıt alabilirseniz, IBM MQ ' in neden beklemesi gerekebileceğini başka bir neden yeniden düşünün.
- Bir yanıt alamazsanız, bekleme işlemini açıklayabilecek iletiler için konsol günlüğüne bakın (örneğin, IBM MQ etkin günlük veri kümelerinden çıkmış olabilir ve boşaltma işlemi için bekliyor olabilir).

IBM MQ ' in durmasından memnunsanız, yürütülmekte olan programları sona erdirmek için QUIESCE ve FORCE kipindeki STOP QMGR komutunu kullanın.

STOP QMGR komutu yanıt vermezse, döküm ile kuyruk yöneticisini iptal edin ve yeniden başlatın. Sorun yinelenirse, daha fazla bilgi için ["IBM Desteği ile iletişim kurulması" sayfa 296](#page-295-0) ' e bakın.

### **İlgili kavramlar**

["z/OSüzerindeki bekleme ve döngüler arasındaki ayırt edici" sayfa 284](#page-283-0)

IBM MQ for z/OS üzerindeki bekleme ve döngüler benzer belirtileri sunabilir. Bir bekleme ya da döngüye sahip olup olmadığınızı belirlemenize yardımcı olması için bu konuyu kullanın.

### "z/OSüzerindeki döngülerle başa çıkma" sayfa 287

Döngüler, z/OS sisteminin farklı alanlarında oluşabilir. Bir döngünün nerede oluştuğunu belirlemenize yardımcı olması için bu konuyu kullanın.

#### $z/0S$ *z/OSüzerindeki döngülerle başa çıkma*

Döngüler, z/OS sisteminin farklı alanlarında oluşabilir. Bir döngünün nerede oluştuğunu belirlemenize yardımcı olması için bu konuyu kullanın.

Aşağıdaki konularda, karşılaşabileceğiniz çeşitli döngü tipleri açıklanır ve bazı yanıtlar önerilebilir.

## **Bir toplu uygulama döngüsü mu?**

If you suspect that a batch or TSO application is looping, use the console to issue the z/OS command DISPLAY JOBS,A (for a batch application) or DISPLAY TS,A (for a TSO application). Görüntülenen verilerden gelen CT değerlerini not edin ve komutu yineleyin.

Herhangi bir görev, CT değerinde önemli bir artış gösteriyorsa, görev döngüsel olarak döngüye girilebilir. Ayrıca, her bir adres alanının kullanmakta olduğu işlemci yüzdesini gösteren SDSF DA ' yı da kullanabilirsiniz.

## **Büyük miktarda çıktı üreten bir toplu iş mi?**

Bu davranışa bir örnek, bir kuyruğu göz atarak ve iletileri yazdırmış bir uygulama olabilir. Göz atma işlemi önce BROWSE FIRST ile başlatıldıysa ve sonraki çağrılar BROWSE NEXT, uygulama göz atma işlemleri için sıfırlanmadıysa ve kuyruğun ilk iletisini sürekli olarak yazdırır.

Bir soruna yol açabileceğinden şüpheleniyorsanız, çalışan işlerin çıkışına bakmak için SDSF DA ' yı kullanabilirsiniz.

## **Bir CICS bölgesi ağır işlemci etkinliğini gösterir mi?**

Bir CICS uygulaması döngüye sahip olabilir ya da CICS bölgesinin kendisi bir döngüde olabilir. Bir işlem sıkı bir döngüye girerse, AICA ' nın sona ereceğini görebilirsiniz.

CICS' den ya da bir CICS uygulamasının döngüsüden şüpheleniyorsanız, *CICS Problem Determination Guide*adlı belgeye bakın.

## **Bir IMS bölgesi ağır işlemci etkinliğini gösterir mi?**

Bu, bir IMS uygulamasının döngüye girdiğinden olabilir. Bu davranıştan şüphelenirseniz, *IMS Diagnosis Guide and Reference* (Tanılama Kılavuzu ve Başvuru Kılavuzu) başlıklı konuya bakın.

## **Kuyruk yöneticisi ağır işlemci etkinliği gösteriyor mu?**

Konsoldan bir MQSC DISPLAY komutu girmeye çalışın. Yanıt alamazsanız, kuyruk yöneticisinin döngüye girmesi mümkündür. [Uygulamanızın ya da IBM MQ for z/OS ' in işlem yapmayı durdurması mı var?i](#page-62-0)çinde gösterilen yordamı izleyin. ["z/OS üzerinde sorunun daha ayrıntılı olarak incelenmesi" sayfa 57](#page-56-0) içinde, kuyruk yöneticisi tarafından kullanılmakta olan işlemci süreye ilişkin bilgileri görüntülemek için. Bu komut, kuyruk yöneticisinin bir döngü içinde olduğunu gösteriyorsa, bir bellek dökümü alın, kuyruk yöneticisini iptal edin ve yeniden başlatın.

If the problem persists, see ["IBM Desteği ile iletişim kurulması" sayfa 296](#page-295-0) for information about reporting the problem to IBM.

## **Bir kuyruk, sayfa kümesi ya da Coupling Facility yapısı beklenmedik bir şekilde doldurulyor mu?**

Bu durumda, bir uygulamanın döngüye girmekte olduğunu ve iletileri bir kuyruğa koyduğunu gösterebilir. (Bir toplu iş, CICSya da TSO uygulaması olabilir.)

### **Döngüleme uygulamasının tanımlanması**

Yoğun bir sistemde, hangi uygulamanın soruna neden olduğunu belirlemek zor olabilir. Uygulamaların çapraz başvurularını kuyruklara alıyorsanız, kuyruğa ileti koyabilecek tüm programları ya da işlemleri sonlandırın. Bunları yeniden kullanmadan önce bu programları ya da işlemleri araştırın. (En olası külçeler yeni ya da değiştirilmiş uygulamalardır; bunları tanımlamak için değişiklik günlüğünüzü denetleyin.)

Kuyruğun üzerinde DISPLAY QSTATUS komutunu vermeyi deneyin. Bu komut, hangi uygulamanın döngü içinde olduğunu belirlemenize yardımcı olabilecek kuyruğa ilişkin bilgileri döndürür.

### **Yanlış tetikleme tanımlamaları**

Yanlış nesne tanımlamaları (örneğin, kuyruk NOTRIGGER değerine ayarlanmış olabilir) nedeniyle, bir uygulama alma işlemi tetiklenmedi olabilir.

### **Dağıtılmış kuyruklama**

Using distributed queuing, a symptom of this problem might be a message in the receiving system indicating that MQPUT calls to the dead-letter queue are failing. Bu sorun, ölü harf kuyruğun da doldurulduğu için ortaya çıkmış olabilir. Ölü-mektup kuyruğu ileti üstbilgisi (ölü harf üstbilgi yapısı), iletinin hedef kuyruğa neden yapılamayabileceğini açıklayan bir neden ya da geribildirim kodu içerir. Ölü-harf üstbilgi yapısına ilişkin bilgi için bkz. MQDLH-Dead-letter header .

## **Sayfa kümelerine kuyrukların ayrılması**

Belirli bir sayfa sık sık doldurulsa, sayfa kümelerinde kuyruklar ayrımıyla ilgili bir sorun olabilir. Daha fazla bilgi için bkz. [IBM MQ for z/OS performans kısıtlamaları](#page-241-0) .

## **Paylaşılan kuyruklar**

Coupling Facility yapısı dolu mu? z/OS komutu DISPLAY CF, Coupling Facility depolama alanı, toplam kullanım miktarı, toplam kullanım ve toplam serbest denetim ve denetim dışı depolama dahil olmak üzere, Coupling Facility depolama hakkında bilgi görüntüler. RMF Coupling Facility Usage Summary Report, bu bilgilerin daha kalıcı bir kopyasını sağlar.

## **Bir görev ve IBM MQ for z/OS, ağır işlemci etkinliğini gösterir mi?**

Bu durumda, bir görev MQI çağrılarında döngüye girilebilir (örneğin, aynı iletiye arka arkaya göz atmanızı).

### **İlgili kavramlar**

["z/OSüzerindeki bekleme ve döngüler arasındaki ayırt edici" sayfa 284](#page-283-0)
IBM MQ for z/OS üzerindeki bekleme ve döngüler benzer belirtileri sunabilir. Bir bekleme ya da döngüye sahip olup olmadığınızı belirlemenize yardımcı olması için bu konuyu kullanın.

#### ["z/OS' da bekleme işlemleriyle ilgilenme" sayfa 285](#page-284-0)

Waits, toplu kipte ya da TSO uygulamalarında, CICS işlemlerinde ve IBM MQ for z/OSüzerindeki diğer bileşenlerde oluşabilir. Bekleme işlemlerinin nerede oluşabileceğini belirlemek için bu konuyu kullanın.

#### $z/0S$ **z/OSüzerinde yanlış çıkış ile ilgilenme**

Yanlış çıkış eksik, beklenmeyen ya da bozuk bilgi olabilir. Daha ayrıntılı bilgi almak için bu konuyu okuyun.

"Yanlış çıkış" terimi pek çok farklı şekilde yorumlanabilir. Yanlış çıkış olduğuna inandığınız şeyi edindiyseniz dikkate alınacak noktalar şunlardır:

• Çıkışı yanlış olarak sınıflandırmak için ne zaman

" Yanlış çıkış sayısı, beklemeydiğiniz herhangi bir çıktı olarak kabul edilebilir. Ancak, bu terimi sorun belirleme bağlamında kullanın; bu, başka bir hata tipinin ikincil bir etkisi olabilir. Örneğin, herhangi bir yinelenen çıkış elde ediliyorsa, bu çıkış beklediğiniz gibi olsa da, döngüleme gerçekleşebilir.

• hata iletileri

IBM MQ , hata iletileri gönderilerek algıladığı birçok hataya da yanıt verir. Bu iletileri "yanlış çıkış" olarak değerlendirebilirsiniz, ancak bunlar yalnızca başka bir tür sorunun belirtileridir. Beklemediğiniz IBM MQ ' den bir hata iletisi aldıysanız,see(sayfa [\) başlıklı konuya bakın. Hata iletileri, dönüş kodları ya da diğer](#page-52-0) [hata koşulları var mı?](#page-52-0) in ["z/OS üzerinde sorunun özelliklerinin belirlenmesi" sayfa 52](#page-51-0).

• Beklenmeyen iletiler

Uygulamanızın beklediği bir ileti olmayabilir ya da beklenmeyen ya da bozuk bilgiler içeren bir ileti aldı ya da beklenmeyen ya da bozuk bilgiler içeren bir ileti aldı (örneğin, farklı bir uygulama için yazılmış olan bir ileti).

Aşağıdaki alt konularda, sisteminizle karşılaşabilecek ve yanlış çıkış olarak sınıflandırabileceğimiz sorunlarla ilgili bilgiler yer alır:

- Bunları beklerken gelmeyen uygulama iletileri
- Yanlış bilgileri içeren uygulama iletileri ya da bozulmuş olan bilgiler

Uygulamanızın dağıtılmış kuyruklar kullanıyorsa karşılaşabileceğiniz ek sorunlar da açıklanmıştır.

- "Messages do not arrive when expected on z/OS" sayfa 289
- • ["Problems with missing messages when using distributed queuing on z/OS" sayfa 291](#page-290-0)
- • ["Problems with getting messages when using message grouping on z/OS" sayfa 292](#page-291-0)
- • ["z/OSüzerinde bir küme kuyruğuna gönderilen iletilerin bulunması" sayfa 293](#page-292-0)
- • ["IBM MQ IMS köprüsine gönderilen iletilerin bulunması" sayfa 293](#page-292-0)
- • ["İletiler, z/OSile ilgili beklenmeyen ya da bozuk bilgiler içeriyor." sayfa 294](#page-293-0)

#### **İlgili kavramlar**

["z/OSüzerinde performans sorunlarıyla başa çıkma" sayfa 282](#page-281-0) IBM MQ for z/OS performans sorunlarını daha ayrıntılı bir şekilde araştırmak için bu konuyu kullanın.

#### **İlgili görevler**

["İlk denetimleri yapma" sayfa 6](#page-5-0)

Sahip olabileceğiniz ortak sorunların yanıtlarını sağlayabilecek bazı ilk denetimler vardır.

#### $z/0S$ *Messages do not arrive when expected on z/OS*

Eksik iletilerin farklı nedenleri olabilir. Nedenleri daha fazla araştırmak için bu konuyu kullanın.

İleti beklerken iletiler kuyruğa ulaşmazsa, aşağıdaki bilgileri denetleyin:

#### **İleti kuyruğa başarıyla yerleştirildi mi?**

IBM MQ , MQPUT için bir dönüş ve neden kodu yayınla (örneğin:

- Kuyruk doğru şekilde tanımlandı, örneğin MAXMSGL yeterince büyük mü? (neden kodu 2030).
- Uygulamalar kuyruğa ileti yerleştirebilir (MQPUT çağrıları için kuyruk etkin mi?) (neden kodu 2051).
- Kuyruk zaten dolu mu? Bu, bir uygulamanın istenen iletiyi kuyruğa koyamadığı anlamına gelebilir (neden kodu 2053).

#### **Kuyruk paylaşılan bir kuyruk mu?**

- Coupling Facility Facility, CFRM ilke verileri kümesinde başarıyla tanımlandı mı? Paylaşılan kuyruklarda tutulan iletiler, Coupling Facility içinde saklanır.
- CFRM politikasını aktif hale getirdiniz mi?

#### **Kuyruk bir küme kuyruğu mu?**

Böyle bir durumda, kuyruğun farklı kuyruk yöneticilerindeki birden çok eşgörünümü olabilir. Bu, iletilerin farklı bir kuyruk yöneticisine verilebileceği anlamına gelir.

- İletinin bir küme kuyruğuna gitmesini istiyor musunuz?
- Uygulamanızın küme kuyruklarıyla çalışmak üzere tasarlandığı mı?
- İleti, kuyruğun farklı bir örneğinin beklenenden farklı bir örneğine mi yerleştirilecek?

İletileri, amaçlanan şekilde işlediklerini görmek için kümeli iş yükü çıkış programlarını denetleyin.

#### **-Başarısızlar mı?**

• uygulamanın bir syncpoint alması gerekiyor mu?

İletiler syncpoint içine konursa ya da giriyorsa, kurtarma birimi kesinleştirilinceye kadar başka görevler için kullanılamaz.

• MQGET ' nin zaman aralığı yeterince uzun mu?

Dağıtılmış işleme kullanıyorsanız, mantıklı ağ gecikmelerine ya da uzak uçta sorun yapılmasına izin vermelisiniz.

• Beklediğiniz ileti kalıcı olarak mı tanımlandı?

Değilse ve kuyruk yöneticisi yeniden başlatıldıysa, ileti silinmiş olur. Kalıcı olmayan iletiler kuyruk yöneticisi yeniden başlatıldığı için, paylaşılan kuyruklar kural dışı bir durumdur.

• Bir ileti ya da ilinti tanıtıcısı (*MsgId* ya da *CorrelId*) ile tanıtılan belirli bir iletiyi mi bekliyorsunuz?

Doğru *MsgId* ya da *CorrelId*ile bir ileti beklediğinizi doğrulayın. Başarılı bir MQGET çağrısı, iletinin her ikisine de bu değerleri alındı; bu nedenle, başka bir iletiyi başarıyla almak için bu değerleri ilk durumuna getirmeniz gerekebilir.

Ayrıca, kuyruktan başka iletiler olup olmadığını da kontrol edin.

• Diğer uygulamalar kuyruktan ileti alabilir mi?

Bu durumda, iletiyi başka bir uygulama zaten aldı mı?

Kuyruk paylaşılan bir kuyruksa, diğer kuyruk yöneticilerindeki uygulamaların iletileri almadığını doğrulayın.

Kuyrukla ilgili yanlış bir şey bulamazsanız ve kuyruk yöneticisinin kendisi çalışıyorsa, iletiyi kuyruğa koymak için beklediğiniz süreç üzerinde aşağıdaki denetimleri yapın:

• Uygulama başladı mı?

Tetiklenmiş olması gerekiyorsa, doğru tetikleme seçeneklerinin belirlenip belirlenmediğini denetleyin.

- Tetikleyici izleme programı çalışıyor mu?
- Tetikleme işlemi doğru tanımlandı mı (hem IBM MQ for z/OS , hem de CICS ya da IMS olarak)?
- Tamamen tamamlandı mı?

Bir olağandışı sonun (örneğin, CICS günlüğünde) kanıt olup olmadığını görmek için.

<span id="page-290-0"></span>• Uygulama değişikliklerini kesinleştirdi mi, yoksa geri mi çekildiler?

Bunu gösteren CICS günlüğündeki iletilere bakın.

Kuyruğa birden çok işlem hizmet veriyorsa, bunlar arada sırada bir diğeriyle çakışabilir. Örneğin, bir işlem, iletinin uzunluğunu bulmak için arabellek uzunluğu sıfır olan bir MQGET çağrısını yayınlayabilir ve o iletinin *MsgId* değerini belirten bir MQGET çağrısı yayınlayabilir. Ancak, bu gerçekleşirken, başka bir hareket bu ileti için başarılı bir MQGET çağrısı yayınlamamış olabilir; bu nedenle, ilk uygulama MQRC\_NO\_MSG\_AVAILEABLE tamamlanma kodunu alır. Çok sunuclu bir ortamda çalışması beklenen uygulamalar, bu durumla başa çıkabilmek için tasarlanmalıdır.

Sisteminizden herhangi biri kesinti yaşatmış mı? Örneğin, beklediğiniz ileti bir CICS uygulaması tarafından kuyruğa konmalı ve CICS sistemi çökerse, ileti belirsiz durumda olabilir. Başka bir deyişle, kuyruk yöneticisi iletinin kesinleştirilip kesinleştirilmeyeceğini ya da yedeklenip yedeklenmeyeceğini bilmiyorsa, yeniden eşzamanlama gerçekleştiğinde bu durum çözülünceye kadar kilitlenmiş olur.

**Not:** CICS , yeniden eşzamanlama işleminden sonra yeniden eşzamanlandıktan sonra silinir.

Ayrıca, iletinin alınabileceğini, ancak uygulamanızın bu iletiyi bir şekilde işleyemediğini göz önünde bulundurun. Örneğin, iletinin beklenen biçimde bir hata oluştu ve programınız bunu reddetmesine neden oldu mu? Böyle bir durumda, ["İletiler, z/OSile ilgili beklenmeyen ya da bozuk bilgiler içeriyor." sayfa](#page-293-0) [294](#page-293-0)dosyasına bakın.

#### $z/0S$ *Problems with missing messages when using distributed queuing on z/OS*

Use this topic to understand possible causes of missing messages when using distributed queuing on IBM MQ for z/OS.

Uygulamanınız dağıtılmış kuyruklama kullanıyorsa, aşağıdaki noktaları göz önünde bulundurun:

#### **Dağıtılmış kuyruklama, hem gönderme hem de alma sistemlerine doğru bir şekilde kurulmuştur mı?** Ensure that the instructions about installing the distributed queue management facility in z/ OSyapılandırılıyor have been followed correctly.

#### **Bağlantılar iki sistem arasında kullanılabilir mi?**

Her iki sistemin de kullanılabilir durumda olup olmadığını ve IBM MQ for z/OS' a bağlı olup olmadığını denetleyin. İki sistem arasındaki LU 6.2 ya da TCP/IP bağlantısının etkin olup olmadığını denetleyin ya da iletişim kurduğunuz diğer sistemlerdeki bağlantı tanımlarını denetleyin.

Ağ üzerinde izleme rotası ileti sistemine ilişkin ek bilgi için İzleme ve performans başlıklı konuya bakın.

#### **Kanal çalışıyor mu?**

• İletim kuyruğu için aşağıdaki komutu verin:

DISPLAY QUEUE (qname) IPPROCS

IPPROCS değeri 0 ise, bu ileti, bu iletim kuyruğuna hizmet veren kanalın çalışmadığı anlamına gelir.

• Kanal için aşağıdaki komutu verin:

DISPLAY CHSTATUS (channel-name) STATUS MSGS

Bu komutun ürettiği çıktıyı kullanarak, kanalın doğru iletim kuyruğuna hizmet ettiğini ve doğru hedef makine ve kapıyla bağlandıldığını doğrulayın. Kanalın STATUS (durum) alanından çalışıp çalışmadığını belirleyebilirsiniz. Ayrıca, MSGS alanını inceleyerek, kanala gönderilen iletilerin gönderilip gönderilmediğini de görebilirsiniz.

Kanal RETRING durumundaysa, bu muhtemelen diğer uçtaki bir sorun nedeniyle ortaya çıkmış olabilir. Kanal başlatıcı ve dinleyicisinin başlatıldığını ve kanalın durdurulmamış olduğunu doğrulayın. Eğer birisi kanalı durdurduysa, el ile başlatmanız gerekir.

#### <span id="page-291-0"></span>**Tetikleme, gönderme sisteminde mi tetikleniyor?**

Kanal başlatıcının çalışır durumda olduğunu doğrulayın.

#### **İletim kuyruğunda tetikleme var mı?**

Belirli koşullar altında bir kanal durdurulduysa, iletim kuyruğu için tetikleme işlemi ayarlanabilir.

#### **Uzak bir sistemden yanıt iletisi için beklediğiniz ileti mi?**

Uzak sistemin tanımlarını denetleyin, daha önce anlatıldığı gibi, uzak sistemde tetikleme işlemini etkinleştirip etkinleştirmemeyi denetleyin. Ayrıca, iki sistem arasındaki LU 6.2 bağlantısının tek bir oturum olmadığını (varsa, yanıt iletilerini alamazsınız) denetleyin.

Uzak kuyruk yöneticisindeki kuyruğun var olup olmadığını denetleyin, dolu değil ve ileti uzunluğunu kabul eder. Bu ölçütlerden herhangi biri yerine getirilmezse, uzak kuyruk yöneticisi iletiyi ölüme mektup kuyruğuna yerleştirmeyi dener. İleti uzunluğu, kanal izin verilen uzunluk üst sınırından uzunsa, gönderen kuyruk yöneticisi iletiyi ölüme mektup kuyruğuna yerleştirmeyi dener.

#### **Kuyruk zaten dolu mu?**

Bunun anlamı, bir uygulamanın gerekli iletiyi kuyruğa koyamadığı anlamına gelebilir. Böyle bir durumda, iletinin ölü harf kuyruğuna konabilip gönderilmediğini denetleyin.

Ölü-harfli kuyruk iletisi üstbilgisi (ölü harf üstbilgi yapısı), iletinin hedef kuyruğa neden yapılamamasının nedenini açıklayan bir neden ya da geribildirim kodu içerir. Ölü-harf üstbilgisi yapısına ilişkin ek bilgi için MQDLH-Dead-letter header başlıklı konuya bakın.

#### **Gönderme ve alma kuyruğu yöneticileri arasında bir uyuşmazlık var mı?**

Örneğin, ileti uzunluğu, alma kuyruğu yöneticisinin işleyebileceğinden daha uzun olabilir. Hata iletileri için konsol günlüğünü denetleyin.

#### **gönderen ve alma kanallarının kanal tanımları uyumlu mu?**

Örneğin, sıra numarasının sarma değerindeki bir uyuşmazlık kanalı durdurur. Bkz. Dağıtılmış kuyruğa alma ve kümeler.

#### **Veri dönüştürme doğru bir şekilde gerçekleştirildi mi?**

Bir ileti farklı bir kuyruk yöneticisinden geldiyse, CCSID ' ler aynı olur ve aynı kodda kodlanır ya da veri dönüştürme işlemi gerçekleştirilmelidir.

#### **Kanalınız, kalıcı olmayan iletilerin hızlı teslimi için tanımlanmış mı?**

Kanalın, NPMSPEED özniteliği CAST (varsayılan) olarak ayarlandıysa ve kanal bir nedenden dolayı durdurulduysa ve sonra yeniden başlatıldıysa, kalıcı olmayan iletiler kaybedilmiş olabilir. Hızlı iletiler hakkında daha fazla bilgi için bkz. Kalıcı olmayan ileti hızı (NPMSPEED) .

#### **İletilerin beklenmedik bir şekilde işlenmesine neden olan bir kanal çıkışı var mı?**

Örneğin, bir güvenlik çıkışı bir kanalın başlatılmasını engelleyebilir ya da MQXCC\_CLOSE\_CHANNEL 'ın bir *ExitResponse* kanalı bir kanalı sona erdirebilir.

# *Problems with getting messages when using message grouping on z/OS*

IBM MQ for z/OSüzerinde ileti gruplaması kullanılırken ileti alma ile ilgili sorunların bazılarını anlamak için bu konuyu kullanın.

### **Uygulama tam bir ileti grubu bekliyor mu?**

Gruptaki tüm iletilerin kuyrukta olduğundan emin olun. Dağıtılmış kuyruklama kullanıyorsanız, bkz. ["Problems with missing messages when using distributed queuing on z/OS" sayfa 291.](#page-290-0) Gruptaki son iletinin, ileti tanımlayıcısında son ileti olduğunu belirtmek için uygun MsgFlags (MsgFlags) ayarına sahip olduğundan emin olun. Gruptaki iletilerin süre bitiminin, alınmadan önce, süre bitmeyen uzun bir aralık olarak ayarlandığından emin olun.

Gruptaki iletiler önceden alındıysa ve alma isteği mantıksal sırada değilse, diğer grup iletilerini alırken tam bir grup bekleme seçeneğini kapatın.

#### **Uygulama, tam bir grup için mantıksal sırada bir alma isteği yayınlarsa ve grubun alınması yoluyla bir ileti bulamazsa, bir ileti bulamıyor:**

Kuyruğa karşı çalışmakta olan başka bir uygulama olmadığından ve ileti almadığından emin olun. Gruptaki iletilerin süre bitiminin, alınmadan önce, süre bitmeyen uzun bir aralık olarak ayarlandığından <span id="page-292-0"></span>emin olun. Kimsenin CLEAR QUEUE komutunu yayınladığından emin olun. Mantıksal sipariş seçeneğini belirtmeden, iletileri grup tanıtıcısına göre alarak, bir kuyruktan eksik grupları alabilirsiniz.

#### *z/OSüzerinde bir küme kuyruğuna gönderilen iletilerin bulunması*  $z/0S$

IBM MQ for z/OS' ta bir küme kuyruğuna gönderilen iletilerin bulunması ile ilgili sorunların bazılarını anlamak için bu konuyu kullanın.

Bu konularda açıklanan teknikleri, küme kuyruğuna ulaşmamış bir iletiyi bulmak için kullanmadan önce, iletinin gönderildiği kuyruğu barındıran kuyruk yöneticilerini belirlemeniz gerekir. Bunu aşağıdaki şekillerde saptayabilirsiniz:

- Küme kuyruklarıyla ilgili bilgi istemek için DISPLAY QUEUE komutunu kullanabilirsiniz.
- MQPMO yapısında döndürülen kuyruk ve kuyruk yöneticisinin adını kullanabilirsiniz.

İleti için MQOO\_BIND\_ON\_OPEN seçeneğini belirtdiyseniz, bu alanlar iletinin hedefini verir. İleti belirli bir kuyruğa ve kuyruk yöneticisine bağlanmadıysa, bu alanlar iletinin gönderildiği ilk kuyruk ve kuyruk yöneticisinin adını verir. Bu durumda ileti, iletinin en büyük hedefi olmayabilir.

#### $z/0S$ *IBM MQ - IMS köprüsine gönderilen iletilerin bulunması*

IBM MQ - IMS köprüsine gönderilen eksik iletilerin olası nedenlerini anlamak için bu konuyu kullanın.

IBM MQ - IMS köprüsünü kullanıyorsanız ve iletiniz beklendiği gibi gelmediyse, aşağıdaki bilgileri göz önünde bulundurun:

#### **IBM MQ - IMS köprüsü çalışıyor mu?**

Köprü kuyruğu için aşağıdaki komutu verin:

DISPLAY QSTATUS(qname) IPPROCS CURDEPTH

IPPROCS değeri 1 olmalıdır; 0 ise, aşağıdaki denetim öğelerinden birini seçin:

- Kuyruk bir köprü kuyruğu mu?
- IMS çalışıyor mu?
- OTMA başlatılmış mı?
- IBM MQ , OTMA ' ya bağlı mı?

**Not:** OTMA ile bağlantınız olup olmadığını belirlemek için kullanabileceğiniz iki IBM MQ iletisi vardır. Görevin iş günlüğünde CSQ2010I iletisi varsa, ancak CSQ2011I iletisi yoksa, IBM MQ , OTMA ile bağlantılıdır. This message also tells you to which IBM MQ system OTMA is connected. Bu iletilerin içeriğiyle ilgili daha fazla bilgi için bkz. IBM MQ for z/OS iletileri, tamamlama ve neden kodları.

Kuyruk yöneticisi içinde, her IMS köprü kuyruğunu işleyen bir görev vardır. Bu görev kuyruktan alır, isteği IMS' e gönderir ve bir kesinleştirmeyi gerçekleştirir. Kalıcı iletiler kullanılırsa, kesinleştirme disk G/Ç gerektirir ve bu nedenle işlem, kalıcı olmayan iletiler için daha uzun sürer. Alma, gönderme ve kesinleştirme işleminin işleneceği süre, görevin iletileri işleyebileceği hızın sınırlandırılması. Görev iş yüküne ayak uydurabiliyorsa, yürürlükteki derinlik sıfıra yakın olur. Yürürlükteki derinliğin genellikle sıfırdan büyük olduğunu bulursanız, iki kuyruk yerine iki kuyruk kullanarak iş verimini artırabilirsiniz.

Use the IMS command /DIS OTMA to check that OTMA is active.

#### **İletileriniz IMS' e geçiyorsa, aşağıdaki bilgileri denetleyin:**

- Use the IMS command /DIS TMEMBER client TPIPE ALL to display information about IMS Tpipes. Bundan sonra, kuyruğa yollanan ve her bir Tpipe 'den kuyruğa yollanan ileti sayısını belirleyebilirsiniz. (Kesinleştir kipi 1 iletileri genellikle bir Tpipa 'da kuyruğa alınmaz.)
- Use the IMS command /DIS A to show whether there is a dependent region available for the IMS transaction to run in.
- Use the IMS command /DIS TRAN trancode to show the number of messages queued for a transaction.

• Use the IMS command /DIS PROG progname to show if a program has been stopped.

#### <span id="page-293-0"></span>**Yanıt iletisi doğru yere gönderildi mi?**

Şu komutu verin:

DISPLAY QSTATUS(\*) CURDEPTH

CURDEPTH, beklemediğiniz bir kuyruğun yanıtının olduğunu belirtir mi?

#### $z/0S$ *İletiler, z/OSile ilgili beklenmeyen ya da bozuk bilgiler içeriyor.*

z/OS' ta beklenmeyen ya da bozuk çıkışa neden olacak bazı sorunları anlamak için bu konuyu kullanın.

İletinin içerdiği bilgiler, uygulamanızın beklediği gibi değilse ya da bir şekilde bozulduysa, aşağıdaki noktaları göz önünde bulundurun:

#### **Uygulamanız var mı, yoksa iletiyi kuyruğa koyan uygulama değişti mi?**

Tüm değişikliklerin, değişikliğin farkında olması gereken tüm sistemlere aynı anda yansıtıldığından emin olun.

Örneğin, iletiyi bir kopyalamacı biçimlendirmesi değişmiş olabilir. Bu durumda, değişiklikleri almak için her iki uygulamanın yeniden derlenmesi gerekir. Bir uygulama yeniden derlenmediyse, veriler diğerinde bozuk olarak görüntülenir.

VSAM veri kümesi gibi dış veri kaynağının değişmemesine dikkat edin. Bu işlem, gerekli yeniden derlemeler yapılmadıysa, verilerinizi geçersiz kılabilir. Ayrıca, ileti verileri girişi için kullandığınız CICS eşlemlerinin ve TSO panolarının değişmediğini de denetleyin.

#### **Bir uygulama iletileri yanlış kuyruğa gönderiyor mu?**

Uygulamanızın aldığı iletilerin, farklı bir kuyruğa bakım yapan bir uygulama için tasarlanmadığından emin olun. Gerekiyorsa, yetkisiz uygulamaların iletileri yanlış kuyruklara koymasını önlemek için güvenlik tanımlarınızı değiştirin.

Uygulamanız bir diğer ad kuyruğu kullandıysa, diğer adın doğru kuyruğu işaret ettiğini doğrulayın.

Kuyruğu bir küme kuyruğu yapmak için değiştirdiyseniz, bu artık farklı uygulama kaynaklarından gelen iletiler içerebilir.

#### **Tetikleyici bilgileri bu kuyruk için doğru olarak belirtilmiş mi?**

Uygulamanızın başlatılmış olması gerektiğini ya da farklı bir uygulama başlatılmış olması gerektiğini doğrulayın.

#### **Veri dönüştürme doğru bir şekilde gerçekleştirildi mi?**

Bir ileti farklı bir kuyruk yöneticisinden geldiyse, CCSID ' ler aynı olur ve aynı kodda kodlanır ya da veri dönüştürme işlemi gerçekleştirilmelidir.

MQMD yapısındaki *Format* alanının, iletinin içeriğine karşılık geldiğini doğrulayın. Yoksa, veri dönüştürme işlemi iletiyle doğru olarak başa çıkamamış olabilir.

Bu denetimler sorunu çözmenizi sağlamazsa, hem iletiyi gönderen program hem de programı alan program için uygulama mantığınızı denetleyin.

# **Kanal başlatıcı (CHINIT) için SMF verilerini yakalarken sorunlarla**

#### **başa çıkma**

Çeşitli nedenlerden dolayı kanal muhasebesi ve CHINIT istatistikleri SMF verileri yakalanmayabilir.

Daha fazla bilgi için bkz.

#### **İlgili kavramlar**

Kanal başlatıcısı için SMF kayıtlarının yerleşim düzeni

#### $z/0S$ *Kanal hesaplama verileri sorun giderme*

Kanal muhasebesi SMF verilerinin kanallar için üretilip üretilmediğini kontrol etmek için bu denetimleri denetler.

# **Yordam**

1. Kuyruk yöneticisinde ya da kanal düzeyinde STATCHL ayarına sahip olup olmadığınızı denetleyin.

- Kanal düzeyinde OFF değeri, bu kanala ilişkin verilerin toplanmadığı anlamına gelir.
- Kuyruk yöneticisi düzeyinde OFF değeri, STATCHL (QMGR) içeren kanallar için veri toplanmamaktadır.
- NONE değeri (yalnızca kuyruk yöneticisi düzeyinde uygulanabilir), STATCHL ayarlarından bağımsız olarak, tüm kanallar için veri toplanmamaktadır.
- 2. İstemci kanalları için, kuyruk yöneticisi düzeyinde STATCHL ' nin ayarının ayarlandığından emin olun.
- 3. Otomatik olarak tanımlanmış küme gönderen kanalları için STATACLS kuyruk yöneticisi özniteliğinin ayarının ayarlandığından emin olun.
- 4. **DISPLAY TRACE** komutunu verin. Kanal muhasebesi verilerinin toplanabilmek için TRACE(A) CLASS(4) ' e gereksinim duyarsınız.
- 5. İzleme etkinleştirilirse, aşağıdaki koşullardan herhangi biri ortaya çıktığında SMF ' ye veri yazılır:
	- IBM MQ for z/OS 9.2.0 'dan 9.2.3' ye, üzerinde , STATIME kuyruk yöneticisi sistem değiştirgesinin değerine bağlı olarak bir zaman aşımına uğradı. STATIME değerini görüntülemek için **DISPLAY SYSTEM** komutunu kullanın.
	- $\bullet$  V 9.2.4  $\bullet$  IBM MQ for z/OS 9.2.4 tarihinden itibaren, STATIME ve ACCTIME kuyruk yöneticisi sistem parametrelerinin değerlerine bağlı olarak, zamanlanmış bir aralık. STATIME ve ACCTIME değerini görüntülemek için **DISPLAY SYSTEM** komutunu kullanın.
	- **IFS IGM** MQ for z/OS 9.2.0 'dan 9.2.3' ye, **SET SYSTEM** komutu, STATIME sistem parametresinin değerini değiştirmek için verilir.
	- $\bullet$  IFM MQ for z/OS 9.2.4 ' den itibaren, STATIME ya da ACCTIME sistem parametrelerinin değerini değiştirmek için **SET SYSTEM** komutu verilir.
	- Kanal başlatıcı kapatılıyor.
	- **STOP TRACE(A) CLASS(4)** komutu verilir.
	- IV 9.2.4 IBM MQ 9.2.4' tan, ACCTIME parametresi için 0 ile 1440 arasında bir değer belirtirseniz, bu değer STATIME yerine kullanılır.
- 6. SMF, verileri SMF veri kümelerine ya da SMF yapısına yazmadan önce belleğindeki verileri tutabilirler. Issue the MVS command **D SMF,O** and note the MAXDORM value. MAXYURT değeri, *mmss*biçiminde görüntülenir; burada *mm* , dakika ve *ss* ise saniye olarak görüntülenir. SMF, verileri yazılmadan önce MAXYURT dönemi için belleğindeki verileri saklayabilir.

### **İlgili görevler**

Kanal başlatıcı SMF verilerinin planlanması IBM MQ performans istatistiklerinin yorumlanması

#### $\approx$   $z/0$ S *CHINIT istatistik verileri sorun giderme*

CHINIT istatistiği SMF verilerinin üretilip üretilmediğini kontrol etmek için bu denetimleri denetler.

# **Yordam**

- 1. **DISPLAY TRACE** komutunu verin. Kanal başlatıcı istatistikleri SMF verilerini toplamak için TRACE(S) CLASS(4) ' in etkinleştirilmesini sağlamanız gerekir.
- 2. İzleme etkinleştirilirse, aşağıdaki koşullardan herhangi biri ortaya çıktığında SMF ' ye veri yazılır:
- <span id="page-295-0"></span>• STATIME kuyruk yöneticisi sistem değiştirgesinin değerine bağlı olarak, zaman aşımına uğradı. Sıfır değeri, SMF istatistik yayınının kullanıldığı anlamına gelir. STATIME değerini görüntülemek için **DISPLAY SYSTEM** komutunu kullanın.
- The **SET SYSTEM** command is issued to change the value of the STATIME system parameter.
- Kanal başlatıcı kapatılıyor.
- **STOP TRACE(S) CLASS(4)** komutu verilir.
- 3. SMF, verileri SMF veri kümelerine ya da SMF yapısına yazmadan önce belleğindeki verileri tutabilirler. Issue the MVS command **D SMF,O** and note the MAXDORM value. MAXYURT değeri, *mmss*biçiminde görüntülenir; burada *mm* , dakika ve *ss* ise saniye olarak görüntülenir. SMF, verileri yazılmadan önce MAXYURT dönemi için belleğindeki verileri saklayabilir.

# **IBM Desteği ile iletişim kurulması**

IBM MQile birlikte sahip olduğunuz bir sorunla ilgili yardıma gereksinim duyarsanız, IBM Destek Sitesi aracılığıyla IBM Destek ile iletişim kurabilirsiniz. Ayrıca, IBM MQ düzeltmesine, sorun gidermeye ve diğer haberlere ilişkin bildirimlere de abone olabilirsiniz.

# **Bu görev hakkında**

[IBM Destek Sitesi](https://www.ibm.com/mysupport) içindeki IBM MQ Destek sayfaları şunlardır:

- **IFF Multic THE TEM MQ for Multiplatforms Support web sayfası**
- $\frac{17}{18}$  [IBM MQ for z/OS Destek web sayfası](https://www.ibm.com/mysupport/s/topic/0TO0z0000006k52GAA/mq-for-zos?language=en_US)

IBM MQ düzeltmesine, sorun gidermeye ve diğer haberlere ilişkin bildirimler almak için [bildirimlere abone](https://www.ibm.com/systems/support/myview/subscription/css.wss/) [olabilirsiniz](https://www.ibm.com/systems/support/myview/subscription/css.wss/).

Bir sorunu kendiniz çözemiyorsanız ve IBM Desteği 'nden yardıma gereksinim duyarsanız, bir vakayı açabilirsiniz (bkz. <https://www.ibm.com/mysupport/s/createrecord/NewCase>).

Destek için kaydolmak üzere IBM Desteği hakkında daha fazla bilgi için [IBM Destek Kılavuzu](https://www.ibm.com/support/pages/node/733923)' na bakın.

**Not:** Running the **runmqras** command will help you in collecting troubleshooting information before you send it to IBM Support. Daha fazla bilgi için bkz. runmqras (collect IBM MQ troubleshooting information).

# **IBM Desteği için sorun giderme bilgileri toplanıyor**

IBMile bir vaka açtığınızda, sorunun soruşturulmasına yardımcı olmak için topladığınız ek IBM MQ sorun giderme bilgilerini (MustGather verileri) ekleyebilirsiniz. Bu bölümde açıklanan bilgilere ek olarak, IBM Destek birimine vaka temelinde daha fazla bilgi talep edebilir.

### **Bu görev hakkında**

Bu bölümde, IBM MQ for Multiplatforms ya da IBM MQ for z/OSile karşılaşabileceğiniz çeşitli sorun tiplerine ilişkin sorun giderme bilgilerinin nasıl toplanacağı açıklanmaktadır.

# **Çoklu Platformlar üzerinde sorun giderme bilgileri toplanıyor**

IBM MQ on Multiplatforms ile ilgili sorun giderme bilgilerini nasıl toplayabilmeye ilişkin genel bakış.

### **Bu görev hakkında**

**Not:** Bu bölümde açıklanan bilgilere ek olarak, IBM Destek birimine vaka temelinde daha fazla bilgi talep edebilir.

# <span id="page-296-0"></span>**Yordam**

- Sorun giderme bilgilerinin nasıl toplanacağını ve IBM' e nasıl gönderileceği hakkında genel bilgi için bkz.:
	- "runmqras ile sorun giderme bilgileri otomatik olarak toplanıyor" sayfa 297
	- – ["Sorun giderme bilgilerinin el ile toplanması" sayfa 301](#page-300-0)
	- – ["Sorun giderme bilgilerini IBM' e gönderme" sayfa 358](#page-357-0)
- For information on how to collect troubleshooting and diagnostic information for a specific problem area for IBM MQ for Çoklu platformlar, see:
	- $-$  MQ Adv.  $-$  [Advanced Message Security \(AMS\)](#page-309-0)
	- – [C, C + +, COBOL, .NET, pTAL, RPG ve Visual Basic istemcisi uygulamaları](#page-312-0)
	- – [Kanallar](#page-310-0)
	- – [IBM MQ Kümeleme](#page-313-0)
	- – [Veri dönüştürme](#page-314-0)
	- – [Ölü harf kuyruğu iletileri](#page-315-0)
	- – [Hata İletileri ve FFST Dosyaları](#page-317-0)
	- IBM WebSphere MQ File Transfer Edition (FTE): bkz. Managed File Transfer (MFT)
	- – [Hang ve yüksek CPU sorunları](#page-318-0)
	- – [IBM MQ Explorer](#page-322-0)
	- – ["MQIPT sorunları için bilgi toplanıyor" sayfa 339](#page-338-0)
	- – [Kuruluş ve kaldırma](#page-323-0)
	- – [Java ve JMS](#page-326-0)
	- – [Günlüğe kaydetme ve kurtarma](#page-327-0)
	- $-$  MQ Adv. [Managed File Transfer](#page-329-0)
	- – [Microsoft Cluster Service](#page-337-0)
	- – [Performans](https://www.ibm.com/support/pages/node/708021)
	- – [Yayınla/abone ol](#page-339-0)
	- **Eslenmiş veri kuyruğu yöneticisi (RDQM)**
	- – [Güvenlik](#page-341-0)
	- – [TLS kanalları \(önceden SSL\)](#page-342-0)
	- – [Tetikleme](#page-344-0)
- MQ Appliance
	- IBM MQ Applianceiçin bkz. [Sorunları çözmek için IBM MQ Appliance MustGather verilerini topla.](https://www.ibm.com/support/pages/node/711445)
- Diğer tüm sorunlar için bkz. [Linux, UNIX, Windowsve IBM iüzerindeki diğer tüm sorunları çözmek için](https://www.ibm.com/support/pages/node/708017) [IBM MQ MustGather verilerini toplayın.](https://www.ibm.com/support/pages/node/708017).

### **İlgili görevler**

["z/OS ile ilgili sorun giderme bilgilerini toplama" sayfa 346](#page-345-0) IBM MQ for z/OSiçin sorun giderme bilgilerinin nasıl toplanacağına ilişkin genel bakış.

# *runmqras ile sorun giderme bilgileri otomatik olarak toplanıyor*

IBM MQ ' in sorun giderme bilgilerini IBM Desteği 'ne göndermeniz gerekiyorsa, bilgileri tek bir arşive birlikte toplamak için **runmqras** komutunu kullanabilirsiniz.

# **Başlamadan önce**

**runmqras** komutu, IBM MQ sorun giderme bilgilerini toplamak için kullanılan bir Java uygulamasıdır. IBM MQ kurulumunuzda Java JRE bileşeni varsa, **runmqras** bu bileşeni kullanır; tersi durumda, aşağıdaki hatadan kaçınmak için yeni bir Java yürütme ortamının (JRE) **PATH** ' nizde olduğundan emin olun:

AMQ8599E: runmqras komutu JRE yerini bulamadı

Ensure that your environment is set up for your IBM MQ installation before starting **runmqras**. Örneğin:

Linux **UNIX** UNIX and Linux'ta: sh> PATH="\$PATH":/path/to/java/bin (only if needed) sh> . /opt/mqm/bin/setmqenv -n Installation1 **Windows** Windows'ta: C:\> SET PATH=%PATH%;C:\path\to\java\bin; (only if needed) C:\> C:\Program Files\IBM\MQ\bin\setmqenv ‑n Installation2 **IBM i** IBM i (Qshell) üzerinde: PATH="\$PATH":/QOpenSys/QIBM/ProdData/JavaVM/jdk80/64bit (only if needed)

Optionally, you can add the /QIBM/ProdData/mqm/bin directory to your **PATH** so you can use **runmqras** without typing its full path. Bunu yapmak için, Qshell 'de aşağıdaki komutlardan birini girin ya da ana dizininizdeki .profile dosyasına ekleyin; böylece Qshell 'de her başlatışınızda otomatik olarak çalışır:

===> . /QIBM/ProdData/mqm/bin/setmqenv -s

If you are unable to use the **runmqras** tool to collect the information automatically, for example if you are running an older version of IBM MQ or cannot use **runmqras** for any other reason, you can instead collect the information manually as described in ["Sorun giderme bilgilerinin el ile toplanması" sayfa 301](#page-300-0).

**İpucu: runmqras**komutunu kullanmadan önce, toplanan veri miktarını azaltmak için IBM MQ dosyalarını temizlemek isteyebilirsiniz. Daha fazla bilgi için [IBM MQ dosyalarının temizlenmesi](https://www.ibm.com/support/pages/node/709857)başlıklı konuya bakın.

### **Bu görev hakkında**

You can use the **runmqras** command to gather troubleshooting information about an application or IBM MQ failure into a single archive that you can submit to IBM when you report a problem.

Varsayılan olarak **runmqras** , aşağıdakiler gibi bilgileri toplar:

- IBM MQ FDC dosyaları.
- Hata günlükleri (tüm kuyruk yöneticilerinden ve makine çapında IBM MQ hata günlüklerinden).
- Ürün sürümü oluşturma, durum bilgileri ve çeşitli diğer işletim sistemi komutlarının çıktısı.

If IBM Support ask you for more detailed information, you can add this by specifying the required options with the **-section** parameter.

### **Yordam**

1. Çıkış dosyası adının, vaka numunizle birlikte başlayacağını belirtmek için **-caseno** parametresini kullanın.

Örneğin:

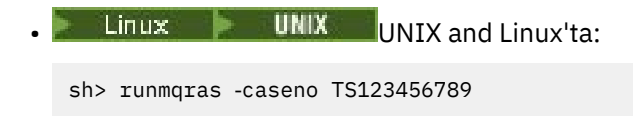

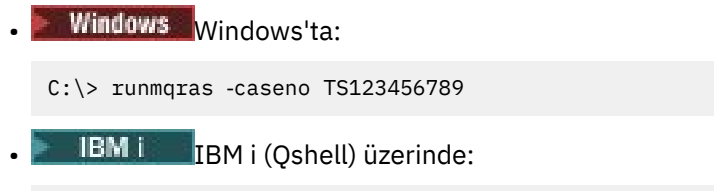

/QIBM/ProdData/mqm/bin/runmqras ‑caseno TS123456789

If you are using an earlier version of the product that does not support the **-caseno** parameter , use the ‑**zipfile** option instead of the ‑**caseno** option to make the output file name start with your case number.

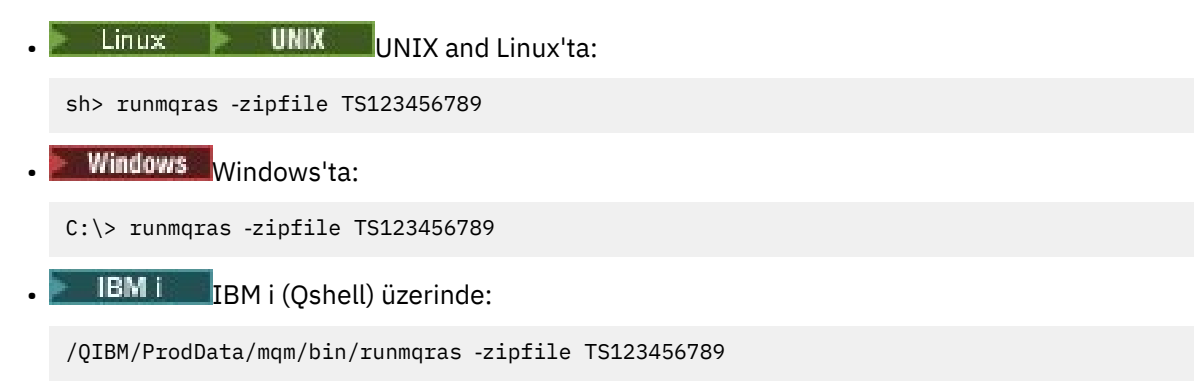

2. Veri toplamak istediğiniz bölümleri seçin.

**runmqras** komutu, hangi dosyaların toplanacak ve hangi komutların çalıştırılacağı açıklandığı isa.xml adlı bir yapılanış kütüğünü kullanır. Bu dosya, farklı türde sorunları çözmek için gerekli bilgileri tanımlayan bölümler halinde düzenlenir ve IBM gerektiği şekilde yeni bölümler ekler.

To choose the required sections, specify the **-section** parameter with the appropriate options. Örneğin:

• Linux **b** UNIX UNIX and Linux'ta:

sh> runmqras -caseno TS123456789 -section defs, cluster, trace

**Windows** Windows'ta:

C:\> runmqras -caseno TS123456789 -section defs, cluster, trace

**IBM i IBM** i (Qshell) üzerinde:

/QIBM/ProdData/mqm/bin/runmqras ‑caseno TS123456789 ‑section defs,cluster,trace

3. Veri toplamak istediğiniz kuyruk yöneticilerini seçin.

Varsayılan olarak, **runmqras** komutu tüm kuyruk yöneticilerine ilişkin bilgi toplamaya çalışır. Use the ‑**qmlist** option to provide a comma-separated list of the queue managers in your current installation that **runmqras** should examine. Örneğin:

Linux  $\mathbf{E}$  UNIX UNIX and Linux'ta: sh> runmqras -caseno TS123456789 -section defs, cluster, trace -qmlist QMA, QMB, QMC Windows Windows'ta: C:\> runmqras -caseno TS123456789 -section defs,cluster,trace -qmlist QMA,QMB,QMC

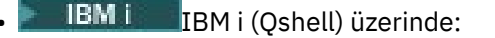

===> /QIBM/ProdData/mqm/bin/runmqras ‑caseno TS123456789 ‑section defs,cluster,trace ‑qmlist QMA,QMB,QMC

**Önemli:** IBM MQ istemci kuruluşlarında ‑**qmlist** seçeneğini kullanmayın.

Birden çok IBM MQ kurulumunuz varsa, farklı bir kuruluştaki bir kuyruk yöneticisine ilişkin bilgileri toplamak için **runmqras** komutunu bir kuruluştan kullanmayın. **runmqras** komutu salt başarısız olmamakla birlikte, **runmqras** tarafından verilen komutların bazıları hatada başarısız olur:

AMQ6292: Kuyruk yöneticisi farklı bir kuruluşla ilişkilendirildi

Bunun yerine, önce kuruluşlar arasında geçiş yapmak için **setmqenv** komutunu kullanın. Sonra, her kurulumda, bu kuruluşla ilişkili kuyruk yöneticilerinden bilgi toplamak için **runmqras** komutunun ‑**qmlist** seçeneğini kullanın.

Seçtiğiniz kuyruk yöneticileri çalışır durumda olmalı ya da **runmqras** komutu tarafından verilen bazı komutlar hatayla başarısız olur

AMQ8146: IBM MQ kuyruk yöneticisi kullanılamıyor

Ancak, başlatamadığınız bir kuyruk yöneticiniz varsa, **runmqras** komutu yine de yararlı olur.

4. Büyük dosyaları işlemek için farklı bir dizin seçin.

Sisteminizde toplayacak çok sayıda FDC ya da izleme dosyası varsa ya da **all** ya da **QMGR** bölümlerini toplarsanız, **runmqras** komutunun yarattığı arşiv çok büyük olabilir. Olağan durumda, **runmqras** geçici bir dizinde dosyaları toplamak ve paketlemek için boşluk kullanır. Daha fazla boş alana sahip bir dosya sisteminde ya da diskinde farklı bir dizin seçmek için **-workdirectory** seçeneğini kullanın. Belirtediğiniz dizin boş olmalıdır. Henüz var olmadıysa, **runmqras** bunu yaratır. Örneğin:

Linux **UNIX** UNIX and Linux'ta:

sh> runmqras -caseno TS123456789 -section defs,cluster,trace,QMGR -qmlist QMA,QMB,QMC ‑workdirectory /var/bigdata/2019‑07‑27

Windows Windows'ta:

C:\> runmqras ‑caseno TS123456789 ‑section defs,cluster,trace,QMGR ‑qmlist QMA,QMB,QMC ‑workdirectory G:\BigData\2019‑07‑27

**IBM i** IBM i (Oshell) üzerinde:

===> /QIBM/ProdData/mqm/bin/runmqras ‑caseno TS123456789 ‑section defs,cluster,trace,QMGR ‑qmlist QMA,QMB,QMC ‑workdirectory /QIBM/bigdata/2019‑07‑27

5. Send the troubleshooting information that you have collected to IBM Support.

**runmqras** arşiv dosyasının IBM vaka numunizle başladığından emin olun; örneğin, TS123456789‑runmqras.zip daha sonra dosyayı IBM' e gönderin. Daha fazla bilgi için bkz. ["Sorun](#page-357-0) [giderme bilgilerini IBM' e gönderme" sayfa 358](#page-357-0)..

### **Sonraki adım**

**Önemli: runmqras** arşiv dosyanızı IBM' a gönderdikten sonra, sorununuz çözülünceye kadar bu dosyanın bir kopyasını saklayın ve çözümü memnuniyetinize test edin.

**runmqras** komutu, sisteminizden, IBM MQ günlüklerinden, FDC ' den, iş günlüklerinden, dökümlerinden ya da izleme dosyalarından hiçbir dosyayı silmez. Bu dosyaları **runmqras**ile topladıktan sonra, [IBM](https://www.ibm.com/support/docview.wss?uid=swg21670876) [MQ kütüklerinin temizlenmesik](https://www.ibm.com/support/docview.wss?uid=swg21670876)onusunda açıklandığı gibi bunları arşivlemeyi ya da silmeyi göz önünde bulundurun. Daha sonra **runmqras** ile sorun giderme bilgilerini daha sonra toplamanız gerekiyorsa, yeni **runmqras** dosyası daha küçük olur ve yinelenen dosyalar ve eski bilgiler içermediği için çözümlemek daha kolay olur.

# <span id="page-300-0"></span>**İlgili görevler**

### "Sorun giderme bilgilerinin el ile toplanması" sayfa 301

In some cases, you might need to collect troubleshooting information manually, for example if you are running an older version of IBM MQ or cannot use the **runmqras** command to collect troubleshooting information automatically.

#### ["Sorun giderme bilgilerini IBM' e gönderme" sayfa 358](#page-357-0)

Bir soruna ilişkin sorun giderme bilgilerini oluşturduktan ve topladıktan sonra, bir destek vakası için sorun belirlemeye yardımcı olması için bunu IBM ' e gönderebilirsiniz.

# *Sorun giderme bilgilerinin el ile toplanması*

In some cases, you might need to collect troubleshooting information manually, for example if you are running an older version of IBM MQ or cannot use the **runmqras** command to collect troubleshooting information automatically.

# **Bu görev hakkında**

IBM Desteği için sorun giderme bilgilerini toplamanız gerekiyorsa, çoğu durumda bu bilgileri el ile toplamak yerine, sorun giderme bilgilerini toplamanın görevini otomatikleştiren **runmqras** aracını kullanmanız gerekir.

These manual instructions are provided for you to use if you are unable to use the **runmqras** tool to collect the information automatically, for example if you are running an older version of IBM MQ or cannot use **runmqras** for any other reason.

**İpucu:** Consider cleaning up IBM MQ files before packaging data in order to reduce the size the data and speed up its transfer to IBM. Daha fazla bilgi için [IBM MQ dosyalarının temizlenmesib](https://www.ibm.com/support/pages/node/709857)aşlıklı konuya bakın.

# **Yordam**

- 1. Sisteminizde birden çok IBM MQ kuruluşu varsa, devam etmeden önce sorunla ilgili kuruluşu seçmek için **setmqenv** komutunu kullanın:
	- **Example 2** UNIX UNIX and Linux'ta:

sh> . /path/to/mqm/bin/setmqenv -n InstallationX

**• Windows** Windows'ta:

C:\> "C:\Program Files\IBM\MQ\bin\setmqenv" -n InstallationX

2. IBM MQ sürümünü ve bakım düzeyini kaydedin.

Bu ayrıntıları görüntülemek için **dspmqver** komutunu kullanabilirsiniz. Daha fazla bilgi için [IBM](https://www.ibm.com/support/docview.wss?uid=swg21621707) [MQ sürümünün görüntülenmesib](https://www.ibm.com/support/docview.wss?uid=swg21621707)aşlıklı konuya bakın. Bir [AMS](#page-309-0), [kanal,](#page-310-0) [veri dönüştürme](#page-314-0), [ölü-mektup](#page-315-0) [kuyruğu,](#page-315-0) [hata iletisi ve FFST](#page-317-0), [güvenliky](#page-341-0)a da [TLS kanalı](#page-342-0) sorunu için sorun giderme bilgileri toplıyorsanız, kanalın her iki tarafındaki sürümü ve bakım düzeyini kaydedin. Alternatively, collect the IBM MQ data manually on both sides of the channel.

3. [İşletim sistemi sürümü ve bakım düzeyi](https://www.ibm.com/support/docview.wss?uid=swg21634678)kaydını kaydedin. Bir [AMS](#page-309-0), [kanal,](#page-310-0) [veri dönüştürme](#page-314-0), [ölü-mektup kuyruğu](#page-315-0), [hata iletisi ve FFST](#page-317-0), [güvenliky](#page-341-0)a da [TLS kanalı](#page-342-0)

sorunu için sorun giderme bilgileri toplıyorsanız, bu bilgileri kanalın her iki tarafına kaydedin.

- 4. Bir [AMS](#page-309-0), [kanal,](#page-310-0) [veri dönüştürme](#page-314-0), [ölü-mektup kuyruğu](#page-315-0), [hata iletisi ve FFST](#page-317-0), [güvenliky](#page-341-0)a da [TLS kanalı](#page-342-0) sorunu için sorun giderme bilgileri toplıyorsanız, kanalın her iki tarafındaki sistemlerin IP adreslerini ve anasistem adlarını kaydedin.
- 5. Save the IBM MQ configuration information, for example, registry keys and .ini files.
- 6. Sisteminizde birden çok IBM MQ kuruluşu varsa, IBM MQ kuruluş ayrıntılarınızı kaydetmek için **dspmqinst** komutunu kullanın:

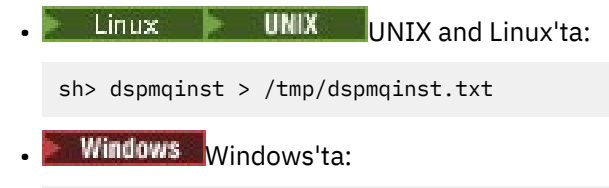

C:\>dspmqinst > %TEMP%/dspmqinst.txt

7. IBM MQ Server kurulumları üzerinde, kuyruk yöneticilerinizin durumunu kaydetmek için **dspmq** komutunu kullanın.

Bu adım, [hang ve high cpu,](#page-318-0) [publish/subscreen](#page-339-0)ya da [tetikleme](#page-344-0) sorunları için geçerli değildir.

 $\frac{1}{2}$  **UNIX** UNIX and Linux'ta: sh> dspmq -a > /tmp/dspmq.txt • Windows Windows'ta: C:\> dspmq -a > %TEMP%/dspmq.txt **IBM i İBM** i üzerinde (komut satırı):

===> WRKMQM

**• IBM i IBM** i (Qshell) üzerinde:

```
===> /QSYS.LIB/QMQM.LIB/DSPMQ.PGM -a > /tmp/dspmq.txt
```
8. IBM MQ Server kurulumları üzerinde, sisteminizde etkin olan IBM MQ işlemlerini kaydedin. Bu adım [tetikleme](#page-344-0) sorunları için geçerli değildir.

• Linux **CONIX LINUX** UNIX and Linux'ta:

sh> ps -ef | grep mq > /tmp/ps.txt

**• Windows** Windows'ta:

C:\> TASKLIST /V > %TEMP%/tasklist.txt

**IBM i ELETER** i üzerinde (komut satırı):

===> WRKACTJOB SBS(QMQM)

**IBM i IBM** i (Qshell) üzerinde:

===> ps -ef | grep mq > /tmp/ps.txt

#### $9$  DLW

Yalnızca bir [günlüğe kaydetme ya da kurtarma](#page-327-0) sorunu için aşağıdaki sorun giderme bilgilerini toplayın:

### a)  $UUW$

UNIX, Linux, and Windows' ta, kuyruk yöneticisi LogPath dizininin içeriğini listelein. Örneğin:

 $\frac{1}{2}$  **UNIX** UNIX and Linux'ta:

sh> ls -ltR /var/mqm/log/QMA > /tmp/QMA.logfiles.txt

**Windows** Windows'ta:

C:\> DIR /s "C:\ProgramData\IBM\MQ\log\QMA" > %TEMP%/QMA.logfiles.txt

b)  $\blacktriangleright$  ULW

UNIX, Linux, and Windows' ta, günlükleri tutan dosya sisteminin ya da diskinin dolu olmadığından emin olun.

Örneğin:

**Example 2** UNIX UNIX and Linux'ta:

sh> df -k > /tmp/filesystems.txt

**Windows** Windows'ta:

 $C:\rangle$  DIR  $C:$  > %TEMPT/diskuage.txt

⊧ ULW c)  $\vert$ 

> UNIX, Linux, and Windows' ta, günlüğe kaydediciyle ilgili ayrıntıları toplamak için kuyruk yöneticisine yönelik **amqldmpa** programını çalıştırın.

Komut bir IBM MQ yöneticisi tarafından çalıştırılmalı ve çıkış dosyası, kuyruk yöneticisinin yazma iznine sahip olduğu bir konumda olmalıdır. Örneğin:

 $\blacktriangleright$  Linux  $\blacktriangleright$  UNIX  $\blacksquare$ UNIX and Linux'ta:

sh> amqldmpa -m QMA -c H -d 8 -f /tmp/QMA.amqldmpa.logger.txt

**• Windows Windows'ta:** 

C:\> amqldmpa -m QMA -c H -d 8 -f %TEMP%\QMA.amqldmpa.logger.txt

d) Tüm sistemlerde, kalıcılık katmanına ilişkin ayrıntıları toplamak için kuyruk yöneticisine yönelik **amqldmpa** programını çalıştırın.

Komut bir IBM MQ yöneticisi tarafından çalıştırılmalı ve çıkış dosyası, kuyruk yöneticisinin yazma iznine sahip olduğu bir konumda olmalıdır. Örneğin:

Linux **b** UNIX UNIX and Linux'ta:

sh> amqldmpa -m QMA -c A -d 8 -f /tmp/QMA.amqldmpa.dap.txt

**Windows** Windows'ta:

C:\> amqldmpa -m QMA -c A -d 8 -f %TEMP%\QMA.amqldmpa.dap.txt

**IBM i IBM** i (Oshell) üzerinde:

```
===> /QSYS.LIB/QMQM.LIB/AMQLDMPA.PGM -m QMA -c A -d 8 -f /tmp/QMA.amqldmpa.dap.txt
```
#### **ULW**  $e)$

UNIX, Linux, and Windows' ta, kuyruk yöneticisinin LogPathetkin alt dizininde bulunan günlük dosyası üstbilgisini ( amqhlctl.lfh) toplayın.

Örneğin:

Linux **UNIX** UNIX and Linux'ta:

/var/mqm/log/QMA/active/amqhlctl.lfh

**Windows** Windows'ta:

C:\ProgramData\IBM\MQ\Log\QMA\active\amqhlctl.lfh

 $f)$ – IBM i

> IBM i' ta, kuyruk yöneticisinin qm.ini kütüğünden **Library** özniteliğini bulun ve içeriğini görüntüleyin. Kuyruk yöneticisi kitaplığı hakkında daha fazla bilgi için bkz. IBM iüzerindeki nesne adları.

> Diğer bir seçenek olarak, QM\* kitaplığını görüntüleyebilir ve listeden, içeriğini görüntülemek için listeden kuyruk yöneticinizi seçebilirsiniz.

• Belirli bir kuyruk yöneticisine ilişkin kitaplığı görüntülemek için (örneğin, QMA):

```
===> WRKLIB LIB(QMQMA)
```
• Tüm kuyruk yöneticilerine ilişkin kitaplığı görüntülemek için:

 $==>$  WRKLIB LIB( $QM*$ )

#### – IBM i  $g$ )

IBM iüzerinde, kuyruk yöneticisi günlükleriyle çalışmak için aynı **Library** değerini kullanın.

Çıkışı saklayın ve daha sonra, bağlı günlük nesnelerini görüntülemek için F17 ' yi kullanın ve çıktıyı bu ekranlardan saklayın. Örneğin, kuyruk yöneticisi QMA için günlükler ve günlük nesnelerini görüntülemek için:

===> WRKJRNA JRN(QMQMA/AMQAJRN)

10. IBM MQ Server kurulumları üzerinde, kuyruk yöneticisi yapılanışını kaydetmek için **dmpmqcfg** komutunu kullanın:

Bu adım, [günlüğe kaydetme ya da kurtarma](#page-327-0) sorunları için geçerli değildir.

 $\frac{1}{2}$  **UNIX** UNIX and Linux'ta:

```
sh> dmpmqcfg -m QMA >/tmp/QMA.config.txt
```

```
• Windows Windows'ta:
```
C:\> dmpmqcfg -mQMA>%TEMP%\QMA.config.txt

**IBM i IBM** i (Qshell) üzerinde:

```
===> /QSYS.LIB/QMQM.LIB/DMPMQCFG.PGM -mQMA > /tmp/QMA.config.txt
```
11. IBM MQ Server kuruluşlarında, durum bilgilerini kuyruk yöneticisinden kaydetmek için **runmqsc** komutunu kullanın. Daha fazla bilgi için [IBM MQ MQSC çıkışını kaydetmeb](https://www.ibm.com/support/docview.wss?uid=swg21621085)aşlıklı konuya bakın.

Bu adım, [günlüğe kaydetme ya da kurtarma](#page-327-0) sorunları için geçerli değildir.

Herhangi bir komut bir hata döndürürse, diğerleriyle birlikte devam edin:

```
DISPLAY PUBSUB ALL
DISPLAY QMSTATUS ALL
DISPLAY CHSTATUS(*) ALL
DISPLAY LSSTATUS(*) ALL
DISPLAY SVSTATUS(*) ALL
DISPLAY SBSTATUS(*) ALL
DISPLAY CONN(*) TYPE(*) ALL
DISPLAY QSTATUS(*) TYPE(QUEUE) ALL
DISPLAY QSTATUS(*) TYPE(HANDLE) ALL
DISPLAY TPSTATUS('#') TYPE(PUB) ALL
DISPLAY TPSTATUS('#') TYPE(SUB) ALL
DISPLAY TPSTATUS('#') TYPE(TOPIC) ALL
```
12. Yalnızca [IBM MQ kümeleme](#page-313-0) ya da [askıda kalma ve yüksek CPU](#page-318-0) sorunu için, kuyruk yöneticiyle bilinen küme nesnelerine ilişkin bilgileri kaydedin.

- Bir [IBM MQ kümelemesi](#page-313-0) sorunu için, küme havuzu önbelleğinin içindekileri de atın.
- a) Kuyruk yöneticiyle bilinen küme nesnelerine ilişkin bilgileri kaydetmek için **runmqsc** komutunu kullanın.

Herhangi bir komut bir hata döndürürse, diğerleriyle birlikte devam edin:

DISPLAY CLUSQMGR(\*) ALL DISPLAY QCLUSTER(\*) ALL DISPLAY TCLUSTER(\*) ALL

b) Dump the contents of the cluster repository cache using the **amqrfdm** utility.

Be sure to use the correct input file for your platform. Örneğin:

**Linux • UNIX UNIX** and Linuxüzerindeki kuyruk yöneticisi QMA için küme havuzu önbelleğini boşaltmak için:

```
sh> amqrfdm -m QMA < cluster-unix.txt > /tmp/QMA.cluster.txt
```
• Windowsüzerindeki kuyruk yöneticisi QMA için küme havuzu önbelleğini boşaltmak için:

```
C:\> amqrfdm -m QMA < %TEMP%\cluster-win.txt > %TEMP%\QMA.cluster.txt
```
**IBM i**  $\blacksquare$  To dump the cluster repository cache for queue manager QMA on IBM i (Qshell):

===> /QSYS.LIB/QMQM.LIB/AMQRFDM.PGM -m QMA < cluster-IBMi.txt > /tmp/QMA.cluster.txt

- 13. Yalnızca [yayınlama/abone olma](#page-339-0) ile ilgili sorunlar için aşağıdaki adımları tamamlayın:
	- a) On all systems, run the **amqldmpa** program against the queue manager to gather details about the topics.

Komut bir IBM MQ yöneticisi tarafından çalıştırılmalı ve çıkış dosyası, kuyruk yöneticisinin yazma iznine sahip olduğu bir konumda olmalıdır. Örneğin:

Linux **b** UNIX UNIX and Linux'ta:

sh> amqldmpa -m QMA -c T -d 8 -f /tmp/QMA.amqldmpa.topic.txt

**Windows Windows'ta:** 

C:\> amqldmpa -m QMA -c T -d 8 -f %TEMP%\QMA.amqldmpa.topic.txt

**IBM i IBM** i (Qshell) üzerinde:

===> /QSYS.LIB/QMQM.LIB/AMQLDMPA.PGM -m QMA -c T -d 8 -f /tmp/QMA.amqldmpa.topic.txt

b) Sisteminizde kuyruğa alınmış yayınlama/abone olma özelliği varsa, yayınlama abone olma sistem kuyruklarına **amqsbcg** örnek gibi bir program kullanarak göz atın.

Örneğin:

amqsbcg SYSTEM.PENDING.DATA.QUEUE QMA > QMA.PENDING.DATA.browse.txt amqsbcg SYSTEM.JMS.ND.SUBSCRIBER.QUEUE QMA > QMA.JMS.ND.SUB.browse.txt amqsbcg SYSTEM.JMS.ND.CC.SUBSCRIBER.QUEUE QMA > QMA.JMS.ND.CC.SUB.browse.txt amqsbcg SYSTEM.JMS.D.SUBSCRIBER.QUEUE QMA > QMA.JMS.D.SUB.browse.txt amqsbcg SYSTEM.JMS.D.CC.SUBSCRIBER.QUEUE QMA > QMA.JMS.D.CC.SUB.browse.txt

14. Bir kanal ya da istemci uygulamasının bağlanmakta zorlandığı bir sorun için, bağlantı girişiminden hemen önce ve sonra, her iki taraftaki ağ bağlantılarını listelemek için işletim sistemi araçlarınızı kullanın.

Bu adım, şu sorun tiplerine ilişkin sorun giderme bilgilerini toplamak için geçerlidir: [AMS](#page-309-0), [kanal](#page-310-0), [istemci uygulaması,](#page-312-0) [veri dönüştürme](#page-314-0), [ölü-harfli kuyruk](#page-315-0), [hata iletisi ve FFST](#page-317-0), [Java ve JMS,](#page-326-0) [güvenlik](#page-341-0)ya da [TLS kanalı](#page-342-0).

<span id="page-305-0"></span>**Linux - UNIX UNIX** unix and Linuxüzerindeki ağ bağlantılarını görüntülemek için:

sh> netstat -an

• Windows Mindowsüzerindeki ağ bağlantılarını görüntülemek için:

C:\>NETSTAT -AN

• IBM i komut satırındaki IPv4 ve IPv6 ağ bağlantılarını görüntülemek için:

===> NETSTAT OPTION(\*CNN) ===> NETSTAT OPTION(\*CNN6)

15. Manually package your files for IBM:

- Linux **VIIII WELLET CONTROVIDE IL** UNIX ve Linuxile ilgili bilgileri el ile paketleme" sayfa 306
- ["Windows üzerindeki el ile paketleme bilgileri" sayfa 307](#page-306-0)
- **IBM i** <sup>"</sup> ["IBM iile ilgili bilgileri el ile paketleme" sayfa 308](#page-307-0)

#### **İlgili görevler**

["runmqras ile sorun giderme bilgileri otomatik olarak toplanıyor" sayfa 297](#page-296-0) IBM MQ ' in sorun giderme bilgilerini IBM Desteği 'ne göndermeniz gerekiyorsa, bilgileri tek bir arşive birlikte toplamak için **runmqras** komutunu kullanabilirsiniz.

["Sorun giderme bilgilerini IBM' e gönderme" sayfa 358](#page-357-0)

Bir soruna ilişkin sorun giderme bilgilerini oluşturduktan ve topladıktan sonra, bir destek vakası için sorun belirlemeye yardımcı olması için bunu IBM ' e gönderebilirsiniz.

Linux. UNIX. *UNIX ve Linuxile ilgili bilgileri el ile paketleme*

UNIX ve Linux' da, toplamanız gereken tüm verileri tutmak için yeterli boş alan içeren bir dizin seçin. Daha sonra, gerekli dosyaları, IBM vaka numaranız ile başlayan bir adla sıkıştırılmış bir dosyaya ekliyorsunuz.

### **Yordam**

1. Tüm IBM MQ verilerini tutabilmek için yeterli boş alanı olan bir dizin bulun.

/var/mqm/errors ve /var/mqm/trace dizinlerinin içeriği genellikle IBM MQ verilerinin çoğunu yapar; bu nedenle, **du** (disk kullanımı) ve **df** (görüntü dosyası sistemleri) komutlarını kullanarak dosya sistemlerinizde boş alana karşı bu dizinlerin disk kullanımını denetleyin. Örneğin:

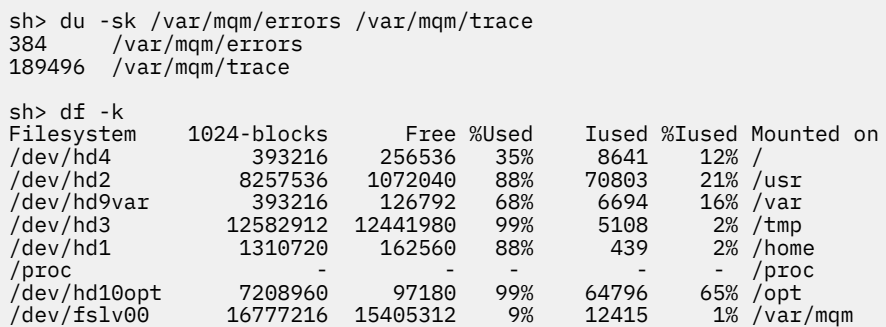

2. In the directory you chose, create a new tar file whose name begins with your IBM case number and add the contents of the IBM MQ errors directory to it.

Örneğin:

sh> tar -cf /tmp/TS001234567-mqdata.tar /var/mqm/errors

3. Add the IBM MQ configuration files to the tar file. Include the mqinst.ini file only if you have installed IBM WebSphere MQ 7.1 or later on the system:

sh> tar -uf /tmp/TS001234567-mqdata.tar /var/mqm/mqs.ini /etc/opt/mqm/mqinst.ini

<span id="page-306-0"></span>4. Kuyruk yöneticilerinize ilişkin IBM MQ yapılandırma dosyalarını ve hata günlüklerini ekleyin. Örneğin:

```
sh> tar -uf /tmp/TS001234567-mqdata.tar /var/mqm/qmgrs/QMA/qm.ini /var/mqm/qmgrs/QMA/errors/
*.LOG
```
5. Add any additional files as shown in ["Çoklu Platformlar üzerinde sorun giderme bilgileri toplanıyor"](#page-295-0) [sayfa 296](#page-295-0) and as requested by IBM Support, including files that contain output from IBM MQ and system commands.

Örneğin:

```
sh> tar -uf /tmp/TS001234567-mqdata.tar /tmp/ps.txt /tmp/ipcs.txt /tmp/mqconfig.txt
```
6. Bir IBM MQ izleme topladıysanız, izleme dosyalarını en son olarak ekleyin:

sh> tar -uf /tmp/TS001234567-mqdata.tar /var/mqm/trace

- 7. Sisteminizdeki kullanılabilir sıkıştırma aracını kullanarak tar dosyasını sıkıştır. Örneğin:
	- **compress**kullanarak: bir .tar.Z dosyası oluşturur

sh> compress /tmp/TS001234567-mqdata.tar

• **gzip**kullanarak: bir .tar.gz. dosyası oluşturur

sh> gzip /tmp/TS001234567-mqdata.tar

• **bzip2**kullanarak: bir .tar.bz2 dosyası oluşturur

sh> bzip2 /tmp/TS001234567-mqdata.tar

8. After sending your data to IBM as described in ["Sorun giderme bilgilerini IBM' e gönderme" sayfa 358,](#page-357-0) take a back up copy of your file to keep until your case is resolved then delete the file from the system to save space.

sh> rm /tmp/TS001234567-mqdata.\*

### *Windows üzerindeki el ile paketleme bilgileri*

Windows' ta, önce IBM MQ dosyalarını paketlemek için bir dizin seçin. Daha sonra, gerekli dosyaları IBM vaka numaranızla başlayan bir adla sıkıştırılmış bir klasöre ekleyebilirsiniz.

### **Bu görev hakkında**

Windowsüzerinde arşiv oluşturmak için bir dizi üçüncü kişi yardımcı program vardır. İsterseniz bunlardan birini kullanabilirsiniz, ancak dosya adının başına vaka numarasını eklediğinizden emin olun; örneğin TS001234567-mqdata.zip. Aşağıdaki yönergelerde, yalnızca Windowsyeteneklerini kullanarak dosyaların nasıl paketlenmesi gösterilmiştir.

### **Yordam**

1. Windows Explorer 'ı açın ve IBM MQ dosyalarını paketlemek istediğiniz bir dizine gidin.

Örneğin, bunu kişisel geçici dizininizde yapmak istiyorsanız, Windows Gezgini konum çubuğuna %TEMP% girebilirsiniz.

Dizini sağ tıklatın ve **Yeni > Sıkıştırılmış (sıkıştırılmış) Klasör**seçeneklerini belirleyin. Dosya adının başına vaka numarasını ekleyin; örneğin, TS001234567-mqdata. Windows , .zip uzantısını otomatik olarak ekler.

<span id="page-307-0"></span>2. İkinci bir Windows Explorer penceresi açın ve eklemek istediğiniz Windows dizinlerini ve dosyalarını bulmak için bunu kullanın.

Çoğu IBM MQ dosyası, "WorkPath" kayıt anahtarı tarafından tanımlanan bir dizin altında bulunur. Bu dizini belirlemek için, Windows ile birlikte gönderilen [amquregn programını](https://www.ibm.com/support/pages/cleaning-ibm-mq-files) kullanın ve döndürdüğü yolda çift ters eğik çizgi karakterlerini yoksayın:

```
C:\Program Files\IBM\MQ\bin> amquregn amquregn.ctl | FINDSTR WorkPath
     .."WorkPath"="C:\\ProgramData\\IBM\\MQ"
     ...."WorkPath"="C:\\ProgramData\\IBM\\MQ"
```
Sisteminiz yeni bir IBM MQ 8.0kuruluşundan oluşuyorsa, WorkPath C:\Program Files (x86)yerine C:\ProgramData altındaki bir dizini işaret edebilir. Windows , C:\ProgramData dizinini varsayılan olarak gizler; bu nedenle, o dizine gitmek için Windows Gezgini yer çubuğunda %PROGRAMDATA% girmeniz gerekir. Alternatif olarak, Windows Explorer 'ın gizli dosyaları göstereceği şekilde Denetim Masası 'nda kişisel ayarlarınızı değiştirebilirsiniz.

- 3. Yeni sıkıştırılmış klasörün üstüne sürükleyerek bir dizin ya da dosya ekleyin. En üst düzey IBM MQ errors dizinini dahil ederek başlayın.
- 4. Sisteminizde yalnızca IBM WebSphere MQ 7.1 ya da daha sonraki bir yayın kurulu ise, IBM MQ .ini dosyalarını sıkıştırılmış klasöre sürükleyin.
- 5. Kuyruk yöneticilerinize ilişkin IBM MQ yapılandırma dosyalarını ve hata günlüklerini sıkıştırılmış klasöre sürükleyin.
- 6. ["Çoklu Platformlar üzerinde sorun giderme bilgileri toplanıyor" sayfa 296](#page-295-0) içinde gösterildiği gibi ve IBM Destek tarafından istendiği şekilde, IBM MQ çıktısı ve sistem komutları içeren dosyalar da içinde olmak üzere, ek dosyalar ekleyin.
- 7. Bir IBM MQ izlemesi topladıysanız, izleme dosyalarını en son) programını adresini ekleyin.
- 8. Verilerinizi ["Sorun giderme bilgilerini IBM' e gönderme" sayfa 358](#page-357-0)içinde açıklandığı gibi IBM ' e gönderdikten sonra, dosyanızın yedek bir kopyasını alın ve vakanız çözülünceye kadar dosyayı sistemden silmek için Windows Gezgini 'ni kullanın.

# *IBM iile ilgili bilgileri el ile paketleme*

IBM i' ta, komutları IBM i komut satırında çalıştırarak IBM MQ dosyalarını paketlediniz. Her saklama dosyası adının başına IBM vaka numunanızı eklememeniz gerekir.

#### **Yordam**

1. Create a save file containing the top-level IBM MQ configuration files and errors directory, which might include IBM MQ FFST files, error logs, and JOB files:

```
===> CRTSAVF FILE(QGPL/P12345A) TEXT('Top-level files for PMR 12345,67R,890')
===> SAV DEV('/QSYS.LIB/QGPL.LIB/P12345A.FILE') OBJ(('/QIBM/UserData/mqm/*.ini' *INCLUDE) ('/
QIBM/UserData/mqm/errors/*' *INCLUDE)) DTACPR(*MEDIUM)
```
2. Create a save file which includes the qm. ini file and error logs of any queue managers involved in the problem.

Örneğin:

```
===> CRTSAVF FILE(QGPL/P12345B) TEXT('QMB files for PMR 12345,67R,890')
===> SAV DEV('/QSYS.LIB/QGPL.LIB/P12345B.FILE') OBJ(('/QIBM/UserData/mqm/qmgrs/QMB/qm.ini' 
*INCLUDE) ('/QIBM/UserData/mqm/qmgrs/QMB/errors/*' *INCLUDE))
===> CRTSAVF FILE(QGPL/P12345C) TEXT('QMC files for PMR 12345,67R,890')
===> SAV DEV('/QSYS.LIB/QGPL.LIB/P12345C.FILE') OBJ(('/QIBM/UserData/mqm/qmgrs/QMC/qm.ini' 
*INCLUDE) ('/QIBM/UserData/mqm/qmgrs/QMC/errors/*' *INCLUDE))
```
- 3. Sistem geçmiş günlüğünü içeren bir saklama dosyası yaratır:
	- a) İlk olarak, bir veri tabanı dosyası yaratın:

```
===> CRTPF FILE(QGPL/QHIST) RCDLEN(132) MAXMBRS(*NOMAX) SIZE(10000 1000 100)
```
b) Göstermek istediğiniz döneme ilişkin sistem geçmiş günlüğünü görüntüleyin. Örneğin:

```
===> DSPLOG PERIOD(('12:00:00' '05/16/2014') ('23:59:59' '05/30/2014')) OUTPUT(*PRINT)
```
c) QPDSPLOG geçmiş günlüğü bilgilerini bulmak için kuyruğa yollanmış dosyalarla çalışma:

===> WRKSPLF

d) Geçmiş günlüğü kuyruğa yollanmış dosyasını veri tabanı dosyasına kopyalayın. Örneğin:

===> CPYSPLF FILE(QPDSPLOG) TOFILE(QGPL/QHIST) TOMBR(HISTORY)

e) Bir saklama dosyası yaratın ve veri tabanı dosyasını bu dosyaya saklayin:

===> CRTSAVF FILE(QGPL/P12345H) TEXT('History log for PMR 12345,67R,890') ===> SAVOBJ OBJ(QHIST) LIB(QGPL) DEV(\*SAVF) SAVF(QGPL/P12345H)

- 4. IBM MQ iş günlüklerini içeren bir saklama dosyası yaratın:
	- a) İlk olarak, bir veri tabanı dosyası yaratın:

===> CRTPF FILE(QGPL/JOBLOGS) RCDLEN(132) MAXMBRS(\*NOMAX) SIZE(10000 1000 100)

b) QMQM kuyruklama dosyalarıyla çalışın ve iş günlüğü bilgilerini almak için F11 tuşuna iki kez basın (ekranda görüntülenen Dosya Nbr, Job, User ve Number):

===> WRKSPLF SELECT(QMQM)

c) Her iş günlüğünü veri tabanı dosyasına kopyalayın. Her iş günlüğü için **JOB** parametresi, Sayı/ Kullanıcı/İş değerlerinden oluşmalıdır; ancak, **SPLNBR** parametresi yalnızca Dosya Nbr değerini içermelidir.

Örneğin:

```
===> CPYSPLF FILE(QPJOBLOG) TOFILE(QGPL/JOBLOGS) JOB(135383/QMQM/RUNMQCHL) SPLNBR(1)
===> CPYSPLF FILE(QPJOBLOG) TOFILE(QGPL/JOBLOGS) JOB(135534/QMQM/AMQZXMA0) SPLNBR(1)
 ...
```
d) Bir saklama dosyası yaratın ve veri tabanı dosyasını bu dosyaya saklayın.

Örneğin:

===> CRTSAVF FILE(QGPL/P12345J) TEXT('Job logs for PMR 12345,67R,890') ===> SAVOBJ OBJ(JOBLOGS) LIB(QGPL) DEV(\*SAVF) SAVF(QGPL/P12345J)

5. İzleme dosyalarını içeren bir saklama dosyası yaratmak için bir izleme dosyası oluşturmanızı sağlar:

```
===> CRTSAVF FILE(QGPL/P12345T) TEXT('Trace files for PMR 12345,67R,890')
===> SAV DEV('/QSYS.LIB/QGPL.LIB/P12345T.FILE') OBJ(('/QIBM/UserData/mqm/trace/*' *INCLUDE) 
DTACPR(*MEDIUM)
```
6. Add any additional files as shown in ["Çoklu Platformlar üzerinde sorun giderme bilgileri toplanıyor"](#page-295-0) [sayfa 296](#page-295-0) and as requested by IBM Support, including files that contain output from IBM MQ and system commands.

```
===> CRTSAVF FILE(QGPL/P12345X) TEXT('Extra files for PMR 12345,67R,890')
===> SAV DEV('/QSYS.LIB/QGPL.LIB/P12345X.FILE') OBJ(('/tmp/QMA.mqsc.txt' *INCLUDE) ('/tmp/
ipcs.txt' *INCLUDE))
```
- 7. While sending your data to IBM as described in ["Sorun giderme bilgilerini IBM' e gönderme" sayfa](#page-357-0) [358](#page-357-0), be sure to rename the files so that they contain your full problem record number, for example from P12345A to P12345,67R,890A.SAVF and so on. Bu, IBM i kitaplıkları adları yalnızca on karakterle sınırladığından, ancak IBM ECuRep sitesinin, dosyaları sorun kaydınızla ilişkilendirmek için tam PMR numarasına gereksinim duyduğundan gereklidir.
- 8. After sending your data to IBM, take back up a copy of your save files to keep until your case is resolved then delete the save files using **WRKOBJ** option 4 to save space.

===> WRKOBJ OBJ(QGPL/P12345\*)

#### <span id="page-309-0"></span>MQ Adv. *AMS sorunları için bilgi toplanıyor*

If you need assistance from IBM Support to resolve a problem with AMS, you first need to collect troubleshooting information to send to IBM Support to help find a solution.

# **Başlamadan önce**

Bu görevi başlatmadan önce, sorunla ilgili aşağıdaki soruları yanıtlayın:

- Sistemde gözlemlediğiniz AMS hatası nedir?
- Ayrıntılı AMS ileti akışı nedir?
- Tasarımınızda AMS nasıl uygulanmaktadır? (istemci tarafı AMS ya da kanal, MCA algısı AMS)?
- AMS sorunu ne zaman başladı ve ne zaman sona erdi?
- Hangi belirli kullanıcılar ya da uygulamalar ve kuyruk yöneticisi kuyrukları yer alıyor? IBM MQ güvenlik ilkesi, keystore.conf dosyası ve sertifika anahtar depoları, AMS ' in çalışması için önemlidir. Bu dosyaların nasıl ayarlanına ilişkin ayrıntıları belirtin.
- IBM MQ istemcisinin tipini ve tam sürümünü belirtin.

# **Bu görev hakkında**

AMS sorunu şu anda oluyorsa ya da bunu yeniden üretebildiyseniz, sorunla ilgili daha fazla bilgi sağlamak için veri oluşturabilirsiniz.

Sorun giderme bilgilerini topladıktan sonra, IBMadresine gönderebilirsiniz.

# **Yordam**

Sorun giderme bilgilerini oluşturun.

- 1. Güvenlik sorununun oluştuğu kuyruk yöneticisinde bir izleme oluşturun.
	- İstemci tarafı AMS de uygulandıysa, bir IBM MQ istemci izlemesi de gerekebilir.
	- $\frac{1}{2}$  . Thus,  $\frac{1}{2}$  and Linuxüzerinde izleme" sayfa 381
	- ["Windowsüzerinde izleme" sayfa 396](#page-395-0)
	- IBM i ["IBM iüzerinde izleme" sayfa 386](#page-385-0)
- 2. Display information about the AMS security policy, keystore.conf file and keystores involved.
	- a) AMS güvenlik ilkelerini görüntüler.

Aşağıdaki örnekteki gibi **dspmqspl** komutunu çalıştırın:

dspmqspl -m *QMGRNAME*

Burada *QMGRNAME* , sorunun oluştuğu kuyruk yöneticisinin adıdır.

b) keystore.conf ' ı ve sertifika anahtar depolarını gösteren ayrıntılı bir dosya listesi sağlayın.

keystore.conf dosyası için varsayılan konum, kullanıcının ana dizini .mqs dizinidir. keystore.conf dosanız başka bir yerde bulunuyorsa, bu konumu gösterin ve IBM MQ ' in keystore.conf dosyasını bulmasını nasıl açıkladığınızı açıklamanızı sağlar.

UNIX Linux UNIX ve Linux' da aşağıdaki komutu kullanın:

 $ls -a1R$  ~/.mqs

- c) keystore.conf dosyasının içeriğini sağlayın.
- d) IBM MQ istemcisinin tam tipini ve sürümünü belirtin. (Javais kullanılırsa, Java sürüm ayrıntılarını da belirtin.)
- e) İlgili AMS anahtar depolarına ilişkin sertifikaların ve sertifika ayrıntılarının bir listesini sağlayın.

<span id="page-310-0"></span>• Bir anahtar depodaki sertifikaları listelemek için, aşağıdaki örnekte gösterildiği gibi **runmqakm** komutunu çalıştırın. Sertifika etiketleri listelenir.

runmqakm -cert -list -db *keystorefilename* -pw *keystorepassword*

Anahtar deposu jks tipinse, **runmqakm** komutu yerine **runmqckm** komutunu kullanın.

• Anahtar depodaki tüm sertifika etiketlerinin ayrıntılarını göstermek için, aşağıdaki örnekte gösterildiği gibi, her bir etiket için **runmqakm** komutunu çalıştırın:

runmqakm -cert -details -db *keystorefilename* -pw *keystorepassword* -label *labelname*

Anahtar deposu jks tipinse, **runmqakm** komutu yerine **runmqckm** komutunu kullanın. Vakayı güncelleyin ve sorun giderme bilgilerini toplayın.

3. Vakayı [başlangıç sorularına verdiğiniz yanıtlari](#page-309-0)le güncelleştirin.

Çıkışların/bilgileri Adım 1 'den doğrudan en üst düzey IBM MQ hata dizinine yerleştirin. **runmqras** otomasyon aracı ve el ile toplama adımları aşağıda bulunan dosyaların toplanmasını sağlar.

4. IBM MQ verilerini toplayın.

Bunu otomatik olarak ya da el ile yapabilirsiniz.

• Collect the data automatically by using the **runmqras** command as described in ["runmqras ile](#page-296-0) [sorun giderme bilgileri otomatik olarak toplanıyor" sayfa 297.](#page-296-0) **runmqras** defs, logger ve trace kısımlarını topladığınızdan emin olun ve aşağıdaki örnekte gösterildiği gibi vaka numunuzu belirtin:

runmqras -section defs,logger,trace -qmlist QMA -caseno TS123456789

• Diğer bir seçenek olarak, verileri ["Sorun giderme bilgilerinin el ile toplanması" sayfa 301i](#page-300-0)çinde açıklandığı biçimde el ile toplayın.

Sorun giderme bilgilerini IBM' e gönderin.

5. Send the information that you have collected to IBM.

IBM' e sağlayabileceğiniz en önemli bilgiler, sorunun ve verilerin iyi bir açıklamasıdır. Açıklama belirtmeden veri göndermeyin!

FTP ve e-posta yönergeleri için [IBM Software Supporti](https://www.ibm.com/support/pages/node/708247)le bilgi değişimi başlıklı konuya bakın.

Bir vakayı açmak ya da güncellemek için [IBM My Support](https://www.ibm.com/mysupport/s/?language=en_US) sitesine gidin.

**Not:** Her zaman vakayı, verilerin gönderildiğini gösterecek şekilde güncelleyin.

IBM Yazılım Desteği ile görüşmeniz gerekirse, [ülke temsilcinizle](https://www.ibm.com/planetwide/)iletişim kurun. ABD ' de IBM Yazılım Desteği ile görüşmeniz gerekirse, 1-800-IBM-SERV numaralı telefonu arayabilirsiniz.

#### **İlgili kavramlar**

["AMS sorunlarının giderilmesi" sayfa 67](#page-66-0)

Advanced Message Securityile ilgili sorunları tanımlamanıza ve çözmenize yardımcı olmak için bilgiler sağlanır.

#### *Kanal sorunlarına ilişkin bilgi toplanıyor*

If you need assistance from IBM Support to resolve a problem when an IBM MQ channel is reporting a problem or failing to run on Multiplatforms, you first need to collect troubleshooting information to send to IBM Support to help find a solution.

#### **Başlamadan önce**

Bu görevi başlatmadan önce, sorunla ilgili aşağıdaki soruları yanıtlayın:

- Sistem hangi kanalda gözlemlediniz?
- kanal sorunu ne zaman başladı ve ne zaman sona erdi?
- Hangi kuyruk yöneticilerine, kanallara, uzak kuyruklara ve iletim kuyruklarına dahil edilir?

# **Bu görev hakkında**

Kanal sorunu şu anda oluyorsa ya da sorunu yeniden üretebilseniz, sorunla ilgili daha fazla bilgi sağlamak için veri oluşturabilirsiniz.

Sorun giderme bilgilerini topladıktan sonra, IBMadresine gönderebilirsiniz.

Kanal sorunlarının giderilmesi hakkında daha fazla bilgi için bkz. [Troubleshooting MQ Channels.](https://www.ibm.com/support/docview.wss?uid=swg21620770)

# **Yordam**

- 1. Kanal sorunu yaşanırken kuyruk yöneticisinin bir izlemesini oluşturun:
	- $L$ inux  $\blacksquare$  UNIX  $\blacksquare$  [Linux ve UNIX](https://www.ibm.com/support/docview.wss?uid=swg21665357)
	- Windows [Pencereler](https://www.ibm.com/support/docview.wss?uid=swg21666876)
	- [IBM i](https://www.ibm.com/support/docview.wss?uid=swg21664990) <sub>IBM i</sub>
- 2. Uzak kuyruk yöneticisi, yerel istemci uygulaması ya da JMS ya da Java istemcisi olsun, kanalın diğer ucunda aynı anda IBM MQ izleme oluşturur.
	- Linux **UNIX** [Linux ve UNIX](https://www.ibm.com/support/docview.wss?uid=swg21665357)
	- Windows [Pencereler](https://www.ibm.com/support/docview.wss?uid=swg21666876)
	- **[IBM i](https://www.ibm.com/support/docview.wss?uid=swg21664990)** TBM i
	- • [Java ve JMS istemcisi](https://www.ibm.com/support/docview.wss?uid=swg21174924)
	- $\frac{z}{108}$   $\frac{z}{108}$  CHIN izleme

#### Linux **TINIX** 3.

UNIX and Linux sistemlerinde, çıktıyı **mqconfig** komutundan saklayın.

4. IBM MQ verilerini toplayın.

Bunu otomatik olarak ya da el ile yapabilirsiniz:

• Collect the data automatically by using the **runmqras** command as described in ["runmqras ile](#page-296-0) [sorun giderme bilgileri otomatik olarak toplanıyor" sayfa 297.](#page-296-0) **runmqras** defs ve izleme (sorun izliyse) bölümleri topladığınızdan emin olun ve durum numunuzu aşağıdaki örnekte gösterildiği gibi belirtin:

```
runmqras -section defs,cluster,trace -qmlist QMA -caseno TS001234567
```
- Diğer bir seçenek olarak, verileri ["Sorun giderme bilgilerinin el ile toplanması" sayfa 301i](#page-300-0)çinde açıklandığı biçimde el ile toplayın.
- 5. Send the information that you have collected to IBM.

IBM' e sağlayabileceğiniz en önemli bilgiler, sorunun ve verilerin iyi bir açıklamasıdır. Açıklama belirtmeden veri göndermeyin!

FTP ve e-posta yönergeleri için [IBM Software Supporti](https://www.ibm.com/support/pages/node/708247)le bilgi değişimi başlıklı konuya bakın.

Bir vakayı açmak ya da güncellemek için [IBM My Support](https://www.ibm.com/mysupport/s/?language=en_US) sitesine gidin.

**Not:** Her zaman vakayı, verilerin gönderildiğini gösterecek şekilde güncelleyin.

IBM Yazılım Desteği ile görüşmeniz gerekirse, [ülke temsilcinizle](https://www.ibm.com/planetwide/)iletişim kurun. ABD ' de IBM Yazılım Desteği ile görüşmeniz gerekirse, 1-800-IBM-SERV numaralı telefonu arayabilirsiniz.

#### **İlgili görevler**

["Dağıtılmış kuyruk yönetimi sorunlarının giderilmesi" sayfa 76](#page-75-0) Dağıtılmış kuyruk yönetimiyle (DQM) ilgili sorunları çözmenize yardımcı olacak sorun giderme bilgileri.

# *İstemci uygulaması sorunları için bilgi toplanıyor*

<span id="page-312-0"></span>If you need assistance from IBM Support to resolve a problem with an IBM MQ C, C++, COBOL, .NET, pTAL, RPG or Visual Basic client application on Multiplatforms, you first need to collect troubleshooting information to send to IBM Support to help find a solution.

# **Başlamadan önce**

Bu görevi başlatmadan önce, sorunla ilgili aşağıdaki soruları yanıtlayın:

- Sistemde hangi istemci uygulaması sorunu gözlemlediniz?
- İstemci uygulaması sorunu ne zaman başladı ve ne zaman sona ermiş oldu?
- İstemci uygulaması adı nedir ve hangi kuyruk yöneticisinin bağlantı kurmasını sağlar?
- Hangi SVRCONN kanalı, kuyruklar ve diğer nesneler istemci uygulaması tarafından kullanılıyor?

# **Bu görev hakkında**

İstemci uygulaması sorunu şu anda oluyorsa ya da bunu yeniden üretebildiyseniz, sorunla ilgili daha fazla bilgi sağlamak için veri oluşturabilirsiniz.

Sorun giderme bilgilerini topladıktan sonra, IBMadresine gönderebilirsiniz.

# **Yordam**

1. Sorun oluyorken istemci uygulaması için bir izleme oluşturun:

- $\frac{1}{2}$  MIX  $\frac{1}{2}$  and Linuxüzerinde izleme" sayfa 381
- ["Windowsüzerinde izleme" sayfa 396](#page-395-0)
- **IBM i War**'IBM iüzerinde izleme" sayfa 386
- 2. İstemci uygulaması uzak kuyruk yöneticisinden beklenmeyen bir hata alıyorsa, o kuyruk yöneticisinden aynı anda IBM MQ izleme oluşturun:
	- $\frac{1}{2}$  MIX  $\frac{1}{2}$  ["AIX and Linuxüzerinde izleme" sayfa 381](#page-380-0)
	- ["Windowsüzerinde izleme" sayfa 396](#page-395-0)
	- ["IBM iüzerinde izleme" sayfa 386](#page-385-0)
- 3. Linux

Linux ve UNIX sistemlerinde çıktıyı **mqconfig** komutundan kaydedin ve bu **mqconfig** verilerini doğrudan en üst düzey IBM MQ hata dizinine yerleştirin.

The automatic and manual data collection processes in Step "4" sayfa 313 both collect files found in this directory.

4. IBM MQ verilerini toplayın.

Bunu otomatik olarak ya da el ile yapabilirsiniz:

• Collect the data automatically by using the **runmqras** command as described in ["runmqras ile](#page-296-0) [sorun giderme bilgileri otomatik olarak toplanıyor" sayfa 297.](#page-296-0) Be sure to collect the **runmqras** defs and izleme (if the issue was traced) sections, and to specify your case number as shown in the following example for collecting output from queue manager QMA:

```
runmqras -section defs,trace -qmlist QMA -caseno TS001234567
```
- Diğer bir seçenek olarak, verileri ["Sorun giderme bilgilerinin el ile toplanması" sayfa 301i](#page-300-0)çinde açıklandığı biçimde el ile toplayın.
- 5. Send the information that you have collected to IBM.

<span id="page-313-0"></span>IBM' e sağlayabileceğiniz en önemli bilgiler, sorunun ve verilerin iyi bir açıklamasıdır. Açıklama belirtmeden veri göndermeyin!

FTP ve e-posta yönergeleri için [IBM Software Supporti](https://www.ibm.com/support/pages/node/708247)le bilgi değişimi başlıklı konuya bakın.

Bir vakayı açmak ya da güncellemek için [IBM My Support](https://www.ibm.com/mysupport/s/?language=en_US) sitesine gidin.

**Not:** Her zaman vakayı, verilerin gönderildiğini gösterecek şekilde güncelleyin.

IBM Yazılım Desteği ile görüşmeniz gerekirse, [ülke temsilcinizle](https://www.ibm.com/planetwide/)iletişim kurun. ABD ' de IBM Yazılım Desteği ile görüşmeniz gerekirse, 1-800-IBM-SERV numaralı telefonu arayabilirsiniz.

#### **Multi** *IBM MQ kümeleme sorunları için bilgi toplanması*

If you need assistance from IBM Support to resolve a problem when an IBM MQ queue manager has a problem with cluster queues, topics or channels on Multiplatforms, you first need to collect troubleshooting information to send to IBM Support to help find a solution.

# **Başlamadan önce**

Bu görevi başlatmadan önce, sorunla ilgili aşağıdaki soruları yanıtlayın:

- Sistemde hangi IBM MQ kümeleme sorunu gözlemlendiniz?
- IBM MQ kümeleme sorunu ne zaman başladı ve ne zaman sona erdi?
- Küme topolojiniz nasıl görünüyor ve tam havuz nerededir?
- Soruna hangi küme kuyruğu yöneticileri, kanallar, kuyruklar ve konular dahil edilir?

# **Bu görev hakkında**

IBM MQ kümeleme sorunu şu anda oluyorsa ya da bunu yeniden üretebildiyseniz, sorunla ilgili daha fazla bilgi sağlamak için veri oluşturabilirsiniz.

Sorun giderme bilgilerini topladıktan sonra, IBMadresine gönderebilirsiniz.

### **Yordam**

- 1. IBM MQ kümeleme sorunu yaşanırken kuyruk yöneticisi için bir izleme oluşturun:
	- ["AIX and Linuxüzerinde izleme" sayfa 381](#page-380-0)
	- ["Windowsüzerinde izleme" sayfa 396](#page-395-0)
	- **IBM i "**IBM iüzerinde izleme" sayfa 386
- 2. Sorun, kümedeki diğer kuyruk yöneticilerini içeriyorsa (küme tam havuzları gibi), bu kuyruk yöneticilerinde aynı anda IBM MQ izleme oluşturun:
	- Linux **Albert Milly Mark** ["AIX and Linuxüzerinde izleme" sayfa 381](#page-380-0)
	- ["Windowsüzerinde izleme" sayfa 396](#page-395-0)
	- **IBM i "IBM** iüzerinde izleme" sayfa 386
- $3$  Linux  $\blacktriangleright$  UNIX
	- Linux ve UNIX sistemlerinde çıktıyı **mqconfig** komutundan kaydedin ve bu **mqconfig** verilerini doğrudan en üst düzey IBM MQ hata dizinine yerleştirin.

The automatic and manual data collection processes in Step "4" sayfa 314 both collect files found in this directory.

4. IBM MQ verilerini toplayın.

Bunu otomatik olarak ya da el ile yapabilirsiniz:

<span id="page-314-0"></span>• Collect the data automatically by using the **runmqras** command as described in ["runmqras ile](#page-296-0) [sorun giderme bilgileri otomatik olarak toplanıyor" sayfa 297.](#page-296-0) Be sure to collect the **runmqras** defs, küme, and izleme (if the issue was traced) sections, and to specify your case number as shown in the following example for collecting **runmqras** output from queue managers QMA and REPOS1:

runmqras -section defs,cluster,trace -qmlist QMA,REPOS1 -caseno TS001234567

**runmqras** çıkışı, küme havuzu önbelleğinizin içeriğinin yanı sıra küme tanımlarınızın tümünü de içerecektir.

- Diğer bir seçenek olarak, verileri ["Sorun giderme bilgilerinin el ile toplanması" sayfa 301i](#page-300-0)çinde açıklandığı biçimde el ile toplayın.
- 5. Send the information that you have collected to IBM.

IBM' e sağlayabileceğiniz en önemli bilgiler, sorunun ve verilerin iyi bir açıklamasıdır. Açıklama belirtmeden veri göndermeyin!

FTP ve e-posta yönergeleri için [IBM Software Supporti](https://www.ibm.com/support/pages/node/708247)le bilgi değişimi başlıklı konuya bakın.

Bir vakayı açmak ya da güncellemek için [IBM My Support](https://www.ibm.com/mysupport/s/?language=en_US) sitesine gidin.

**Not:** Her zaman vakayı, verilerin gönderildiğini gösterecek şekilde güncelleyin.

IBM Yazılım Desteği ile görüşmeniz gerekirse, [ülke temsilcinizle](https://www.ibm.com/planetwide/)iletişim kurun. ABD ' de IBM Yazılım Desteği ile görüşmeniz gerekirse, 1-800-IBM-SERV numaralı telefonu arayabilirsiniz.

#### **İlgili görevler**

["Sorun giderme kuyruk yöneticisi kümesi sorunları" sayfa 193](#page-192-0)

Burada verilen denetim listesini ve alt konularda verilen tavsiyeleri kullanarak, kuyruk yöneticisi kümelerini kullanırken sorunları saptamanıza ve bu sorunlarla başa çıkabilmenize yardımcı olur.

# *Veri dönüştürme sorunları için bilgi toplanıyor*

If you need assistance from IBM Support to resolve a problem with data conversion on Multiplatforms, you first need to collect troubleshooting information to send to IBM Support to help find a solution.

# **Başlamadan önce**

Bu görevi başlatmadan önce, sorunla ilgili aşağıdaki soruları yanıtlayın:

- Sistemde hangi veri dönüştürme sorunu gözlemlediniz?
- İletinin MQMD.Format değeri ve özgün MQMD.CodedCharSetId (CCSID) nedir?
- Amaçlanan MQMD.CodedCharSetId
- İletideki belirli karakterler geçersiz ve bunun yerine hangi karakterlerin göreceğini tahmin edin?

### **Bu görev hakkında**

Veri dönüştürme sorunu şu anda oluyorsa ya da bunu yeniden üretebildiyseniz, sorunla ilgili daha fazla bilgi sağlamak için veri oluşturabilirsiniz.

Sorun giderme bilgilerini topladıktan sonra, IBMadresine gönderebilirsiniz.

## **Yordam**

1. Browse the message immediately after it has been put to an IBM MQ queue using a sample program such as amqsbcg.

MQMD üstbilgisini ve ileti verilerinin byte değerlerini incelemek için, onaltılık olarak iletinin onaltılı olarak g "nderilmesinin g" nderilmesinde önemlidir. Örneğin, 'QMA' adlı kuyruk yöneticisesinde 'Target.Queue' adlı bir kuyruktaki iletilere göz atmak için şu komutu girin:

```
amqsbcg Source.Queue QMA > Source.Queue.browse.txt
```
- <span id="page-315-0"></span>2. Uygulama iletiyi yerleştirirken kuyruk yöneticisi için bir izleme oluştur:
	- Linux **Constitute III and Linuxüzerinde izleme**" sayfa 381
	- ["Windowsüzerinde izleme" sayfa 396](#page-395-0)
		- IBM i Wart BM iüzerinde izleme" sayfa 386
- 3. If the message contents are corrupted while flowing over an IBM MQ channel with **CONVERT(YES)**, generate trace of the queue manager while the message is flowing across the sending channel:
	- Linux **Conserversion III and Linuxüzerinde izleme**" sayfa 381
	- ["Windowsüzerinde izleme" sayfa 396](#page-395-0)
	- IBM i ["IBM iüzerinde izleme" sayfa 386](#page-385-0)
- 4. Hedef uygulama tarafından alınmadan hemen önce amqsbcg gibi bir örnek programı kullanarak iletiye göz atın.

Örneğin, 'QMA' adlı kuyruk yöneticisesinde 'Target.Queue' adlı bir kuyruktaki iletilere göz atmak için şu komutu girin:

```
amqsbcg Target.Queue QMA > Target.Queue.browse.txt
```
- 5. Hedef uygulama iletiyi aldığında ileti içeriği bozuksa, uygulama iletiyi alırken kuyruk yöneticisi için bir izleme oluşturun:
	- **Linux Community Community 19 and Linuxuzerinde izleme**" sayfa 381
	- ["Windowsüzerinde izleme" sayfa 396](#page-395-0)
	- **IBM i Marsh** füzerinde izleme" sayfa 386
- 6. IBM MQ verilerini toplayın.

Bunu otomatik olarak ya da el ile yapabilirsiniz:

• Collect the data automatically by using the **runmqras** command as described in ["runmqras ile](#page-296-0) [sorun giderme bilgileri otomatik olarak toplanıyor" sayfa 297](#page-296-0) to collect the data for both sides of the channel. **runmqras** defs ve trace kısımlarını topladığınızdan emin olun ve aşağıdaki örnekte gösterildiği gibi vaka numunuzu belirtin:

```
runmqras -section defs,cluster,trace -qmlist QMA -caseno TS001234567
```
- Diğer bir seçenek olarak, verileri ["Sorun giderme bilgilerinin el ile toplanması" sayfa 301i](#page-300-0)çinde açıklandığı biçimde el ile toplayın.
- 7. Send the information that you have collected to IBM.

IBM' e sağlayabileceğiniz en önemli bilgiler, sorunun ve verilerin iyi bir açıklamasıdır. Açıklama belirtmeden veri göndermeyin!

FTP ve e-posta yönergeleri için [IBM Software Supporti](https://www.ibm.com/support/pages/node/708247)le bilgi değişimi başlıklı konuya bakın.

Bir vakayı açmak ya da güncellemek için [IBM My Support](https://www.ibm.com/mysupport/s/?language=en_US) sitesine gidin.

**Not:** Her zaman vakayı, verilerin gönderildiğini gösterecek şekilde güncelleyin.

IBM Yazılım Desteği ile görüşmeniz gerekirse, [ülke temsilcinizle](https://www.ibm.com/planetwide/)iletişim kurun. ABD ' de IBM Yazılım Desteği ile görüşmeniz gerekirse, 1-800-IBM-SERV numaralı telefonu arayabilirsiniz.

#### **İlgili görevler**

["Sorun giderme iletisi sorunları" sayfa 175](#page-174-0)

### *Ölü-mektup kuyruğu sorunları için bilgi toplanıyor*

Bir IBM MQ kuyruk yöneticisi, iletileri kendi çıkış kuyruğuna (DLQ) çoklu platformlar üzerinde yerleştiriyorsa, bir çözüm bulmanıza yardımcı olması için sorun giderme bilgilerini toplayabilir.

# **Başlamadan önce**

Bu görevi başlatmadan önce, sorunla ilgili aşağıdaki soruları yanıtlayın:

- Sistem üzerinde ne kadar ölü bir kuyruk sorunu gözlemlediniz?
- Ölü mektup kuyruğu sorunu ne zaman başladı ve ne zaman sona ermiş oldu?
- Ölüm mektubu mesajları nereden geliyor ve amacı ne?

# **Bu görev hakkında**

İletiler şu anda ölü harfli kuyruğa gidiyorsa ya da iletilerin oraya gitmesine neden olan sorunu yeniden üretebildiyseniz, sorunla ilgili daha fazla bilgi sağlamak için veri oluşturabilirsiniz.

Sorun giderme bilgilerini topladıktan sonra, IBMadresine gönderebilirsiniz.

### **Yordam**

- 1. İletiler ölü ileti kuyruğuna giderken kuyruk yöneticisi için bir izleme oluştur:
	- $\frac{1}{2}$  UNIX  $\frac{1}{2}$  and Linuxüzerinde izleme" sayfa 381
	- ["Windowsüzerinde izleme" sayfa 396](#page-395-0)
	- **IBM i War**'IBM iüzerinde izleme" sayfa 386
- 2. Browse the messages on the dead-letter queue using a sample program such as amqsbcg just before it is retrieved by the target application.

Örneğin, 'QMA' adlı kuyruk yöneticisesinde 'Target.Queue' adlı bir kuyruktaki iletilere göz atmak için şu komutu girin:

amqsbcg Target.Queue QMA > Target.Queue.browse.txt

Göz atma çıkış dosyasını ( QMA.DLQ.browse.txt ) doğrudan üst düzey hata günlüğü dizinine koyun. Bu, aşağıdaki gibi olur:

- Linux Linuxüzerindevar/mqm/errors.
- Windowsüzerinde*MQ\_INSTALLATION\_PATH*\errors .
- 3. adımda açıklanan otomatik ve el ile toplama işlemleri, bu dizinde bulunan dosyaları toplar.
- 3. IBM MQ verilerini toplayın.

Bunu otomatik olarak ya da el ile toplayabilirsiniz:

• Collect the data automatically by using the **runmqras** command as described in ["runmqras ile](#page-296-0) [sorun giderme bilgileri otomatik olarak toplanıyor" sayfa 297.](#page-296-0) **runmqras** defs, clusterve trace kısımlarını topladığınızdan emin olun ve aşağıdaki örnekte gösterildiği gibi vaka numunuzu belirtin:

runmqras -section defs,cluster,trace -qmlist QMA -caseno TS001234567

- Diğer bir seçenek olarak, verileri ["Sorun giderme bilgilerinin el ile toplanması" sayfa 301i](#page-300-0)çinde açıklandığı biçimde el ile toplayın.
- 4. Send the information that you have collected to IBM.

IBM' e sağlayabileceğiniz en önemli bilgiler, sorunun ve verilerin iyi bir açıklamasıdır. Açıklama belirtmeden veri göndermeyin!

FTP ve e-posta yönergeleri için [IBM Software Supporti](https://www.ibm.com/support/pages/node/708247)le bilgi değişimi başlıklı konuya bakın.

Bir vakayı açmak ya da güncellemek için [IBM My Support](https://www.ibm.com/mysupport/s/?language=en_US) sitesine gidin.

**Not:** Her zaman vakayı, verilerin gönderildiğini gösterecek şekilde güncelleyin.

<span id="page-317-0"></span>IBM Yazılım Desteği ile görüşmeniz gerekirse, [ülke temsilcinizle](https://www.ibm.com/planetwide/)iletişim kurun. ABD ' de IBM Yazılım Desteği ile görüşmeniz gerekirse, 1-800-IBM-SERV numaralı telefonu arayabilirsiniz.

### **İlgili görevler**

["Sorun giderme iletisi sorunları" sayfa 175](#page-174-0)

# *Hata iletisi ve FFST sorunları için bilgi toplanıyor*

If you need assistance from IBM Support to resolve a problem when IBM MQ is logging error messages or writing FFSTs (FDC files) on Multiplatforms, you first need to collect troubleshooting information to send to IBM Support to help find a solution.

# **Başlamadan önce**

Bu görevi başlatmadan önce, sorunla ilgili aşağıdaki soruları yanıtlayın:

- Sistemde gözlemlediğiniz beklenmedik hata iletileri ya da FFSTS ' ler nelerdir?
- Hata iletileri ya da FFSTler ne zaman başladı ve ne zaman durdular?
- Sorun başlatılmadan önce sistemde herhangi bir değişiklik yapıldı mı?

# **Bu görev hakkında**

Hata iletisi ya da FFST sorunu şu anda oluyorsa ya da bunu yeniden üretebildiyseniz, sorunla ilgili daha fazla bilgi sağlamak için veri oluşturabilirsiniz.

Sorun giderme bilgilerini topladıktan sonra, IBMadresine gönderebilirsiniz.

# **Yordam**

- 1. Hata iletileri ya da FFT ' ler günlüğe kaydedilirken kuyruk yöneticisinin bir izlemesini oluşturun. Yeterince disk alanınız varsa, yüksek ayrıntı izleme oluşturmayı göz önünde bulundurun.
	- ["AIX and Linuxüzerinde izleme" sayfa 381](#page-380-0)
	- ["Windowsüzerinde izleme" sayfa 396](#page-395-0)
		- IBM i 1841 ["IBM iüzerinde izleme" sayfa 386](#page-385-0)
- 2. IBM MQ verilerini toplayın.

Bunu otomatik olarak ya da el ile yapabilirsiniz:

• Collect the data automatically by using the **runmqras** command as described in ["runmqras ile](#page-296-0) [sorun giderme bilgileri otomatik olarak toplanıyor" sayfa 297.](#page-296-0) Be sure to collect the **runmqras** defs and izleme sections, and to specify your case number as shown in the following example for collecting **runmqras** output from queue manager QMA:

runmqras -section defs,cluster,trace -qmlist QMA -caseno TS001234567

- Diğer bir seçenek olarak, verileri ["Sorun giderme bilgilerinin el ile toplanması" sayfa 301i](#page-300-0)çinde açıklandığı biçimde el ile toplayın.
- 3. Send the information that you have collected to IBM.

IBM' e sağlayabileceğiniz en önemli bilgiler, sorunun ve verilerin iyi bir açıklamasıdır. Açıklama belirtmeden veri göndermeyin!

FTP ve e-posta yönergeleri için [IBM Software Supporti](https://www.ibm.com/support/pages/node/708247)le bilgi değişimi başlıklı konuya bakın.

Bir vakayı açmak ya da güncellemek için [IBM My Support](https://www.ibm.com/mysupport/s/?language=en_US) sitesine gidin.

**Not:** Her zaman vakayı, verilerin gönderildiğini gösterecek şekilde güncelleyin.

IBM Yazılım Desteği ile görüşmeniz gerekirse, [ülke temsilcinizle](https://www.ibm.com/planetwide/)iletişim kurun. ABD ' de IBM Yazılım Desteği ile görüşmeniz gerekirse, 1-800-IBM-SERV numaralı telefonu arayabilirsiniz.

# *Askıda kalma ve yüksek CPU sorunları için bilgi toplanması*

<span id="page-318-0"></span>If you need assistance from IBM Support to resolve a problem with IBM MQ performance, hanging or excessively high CPU usage on Multiplatforms, you first need to collect troubleshooting information to send to IBM Support to help find a solution.

# **Başlamadan önce**

Bu görevi başlatmadan önce, sorunla ilgili aşağıdaki soruları yanıtlayın:

- Sistemde gözlemlediğiniz performans sorunu ya da hang?
- Sorun ne zaman başladı ve ne zaman sona erdi?
- Performans sorunu ya da askıda kalma süreçleri hangi süreçler içinde yer aldı?
- Sorun çıkmadan önce sistemde ya da uygulamalarınızda son zamanlarda yapılan değişiklikler var mıydı?

# **Bu görev hakkında**

Sorunun nedenini belirlemek için, yığın dökümleri ve kuyruk yöneticilerinden ve sorunu gösteren uygulamalardan başka hata ayıklama verileri de içinde olmak üzere, performans sorunu ya da askıda kalma durumu da dahil olmak üzere, sistemden bilgi toplamak için gereklidir.

Sorun giderme bilgilerini topladıktan sonra, IBMadresine gönderebilirsiniz.

# **Yordam**

1. Managed File Transfer süreçlerinden veri oluştur:

Asılı Managed File Transfer sürecinden üç adet javacore oluşturun ve her biri arasında yaklaşık bir dakika geciktirin.

a) Aşağıdaki örnekte gösterildiği gibi, **fteSetAgentTraceLevel** komutuyla üç aracı javacore oluşturun:

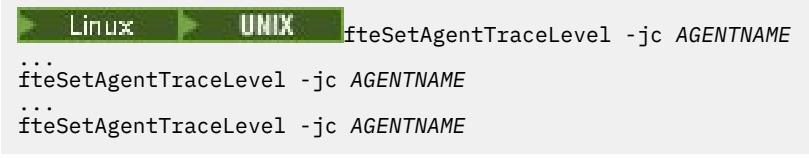

Burada *AGENTNAME* , asılı olan Managed File Transfer aracısının adıdır.

b) Aşağıdaki örnekte gösterildiği gibi, **fteSetLoggerTraceLevel** komutuyla üç günlük kaydedici Javacore oluşturur:

Linux. UNIX fteSetLoggerTraceLevel -jc *LOGGERNAME* ...

fteSetLoggerTraceLevel -jc *LOGGERNAME* ...

fteSetLoggerTraceLevel -jc *LOGGERNAME*

Burada *LOGGERNAME* , asılı olan Managed File Transfer günlüğe kaydedicisinin adıdır.

Bu yöntem tarafından oluşturulan javacore, eşgüdümleme kuyruğu yöneticisi adına ve aracı adına dayalı olarak Managed File Transfer veri dizininde saklanır. Örneğin:

# Linux **VIIIX UNIX UNIX** ve Linuxüzerinde

/var/mqm/mqft/logs/*COORDQMNAME*/loggers/*LOGGERNAME*

/var/mqm/mqft/logs/*COORDQMNAME*/agents/*AGENTNAME*

# **Windows AcikWindows**

C:\Program Files\IBM\MQ\mqft\logs\*COORDQMNAME*\agents\*AGENTNAME*

C:\Program Files\IBM\MQ\mqft\logs\*COORDQMNAME*\loggers\*LOGGERNAME*

Bu konum, kullanmakta olduğunuz IBM MQ sürümüne bağlı olarak değişiklik gösterebilir. Daha fazla bilgi için bakınız: Program and data directory locations on Windows.

Bu örneklerde, *AGENTNAME* ya da *LOGGERNAME* , asılı olan Managed File Transfer aracısının ya da günlüğe kaydedicisinin adıdır; *COORDQMNAME* , eşgüdüm kuyruk yöneticisinin adıdır.

2. Diğer tüm Managed File Transfer komutları için, aşağıdaki örneklerde gösterildiği gibi süreçten üç javacore oluşturun.

Bu vakadaki javacore ya da iş parçacığı dökümleri genellikle komutun çalışma dizinine yazılır.

#### a) Linux **UNIX**

UNIX ve Linuxüzerinde, **ps** komutunu kullanan Java sanal makinelerini listelein ve asılı Managed File Transfer komutunu çalıştıran makineyi bulun. Sonra bir javacore ya da iş parçacığı dökümü oluşturmak için **SIGQUIT** ' u o işlem tanıtıcısına (PID) gönderin.

**kill -QUIT** komutu, UNIX ve Linuxüzerinde Java sanal makinelerini sona erdirmez, ancak bunun yerine bir javacore ya da iş parçacığı dökümü yaratmalarını sağlar. Örneğin:

```
sh> ps -ef | egrep 'PID|StartAgent'
 UID PID PPID C STIME TTY TIME CMD
                                      3:07.35 java ... com.ibm.wmqfte.api.StartAgent
AGENT1<br>7001 69177 64373
                 0 2:35PM ttys003 0:00.00 egrep PID|StartAgent
sh> kill -QUIT 37789
 ...
sh> kill -QUIT 37789
 ...
sh> kill -QUIT 37789
```
#### b) Windows

On Windows, start the Managed File Transfer command from the Windows command prompt.

Be sure to add the -F option to the **fteStartAgent** and **fteStartLogger** commands so that they will run in the foreground and not in the background or as a Windows service. Daha sonra, süreçten bir javacore oluşturmak için Ctrl + Break klavye sırasını yazın. Örneğin:

```
C:\> fteStartLogger -F LOGGER1
...
Ctrl+Break
...
Ctrl+Break
...
Ctrl+Break
```
#### · IBM i  $c)$

IBM iişletim sisteminde, asılı yönetilen dosya aktarma komutunu çalıştırmak için WRKJVMJOB seçeneği 7 'yi kullanarak sistemdeki Java sanal makine işlerini listelemeniz gerekir. Daha sonra, çıkmak için F3 tuşuna basın ve işten bir Java iş parçacığı dökümü oluşturmak için İş Numarasını, Kullanıcıyı ve İş adını kullanın.

Örneğin:

```
===> WRKJVMJOB
Opt Job Name User Number Function Status
 QJVACMDSRV QMQM 136365 PGM-StartAgent THDW
    QYPSJSVR QYPSJSVR 136415 PGM-jvmStartPa SIGW
```
Doğru işi bulmak için seçenek 7 'yi kullanın ve komut satırına dönmek için F3 tuşuna basın:

===> GENJVMDMP JOB(136365/QMQM/QJVACMDSRV) TYPE(\*JAVA)

#### $\overline{\mathbf{a}}$  Linux **b** UNIX

UNIX ve Linuxüzerinde süreçlerden hata ayıklama verileri oluşturmak için stackit ve sigdump komut dosyalarını kullanın.

a) IBM stackit ve sigdump komut dosyalarını karşıdan yükleyin. Linux sistemlerinde, geçici olarak stackit için GNU hata ayıklayıcısını (GDBolarak adlandırılır) kurmanız gerekir:

Linux [Stackt dosyasını karşıdan yükleyin](https://www.ibm.com/support/docview.wss?uid=swg21179404)

- Linux [Linuxiçin GDB ' yi karşıdan yükle](http://www.gnu.org/software/gdb/download)
- b) Run the stackit script three times against the affected IBM MQ queue managers and applications, with a delay of a minute or less between each run.

Örneğin:

```
sh> stackit -m QMA -m QMB -n myapp -f /var/mqm/errors/stackit-1.txt
sh> sleep 30
sh> stackit -m QMA -m QMB -n myapp -f /var/mqm/errors/stackit-2.txt
sh> sleep 30
sh> stackit -m QMA -m QMB -n myapp -f /var/mqm/errors/stackit-3.txt
```
c) sigdump komut dosyasını etkilenen IBM MQ kuyruk yöneticilerine karşı bir kez çalıştırın. sigdump komut dosyası, her kuyruk yöneticisinin tanılama FFST dosyaları oluşturmasına neden olur.

Örneğin:

sh> sigdump -m QMA -m QMB

#### **Windows** 4.

Windows' ta, hata ayıklama yardımcı programlarını kullanarak süreçlerden hata ayıklaması oluşturun.

- a) Sisteminizde yoksa, aşağıdaki hata ayıklama yardımcı programlarını Microsoft ' den yükleyin:
	- • [Hata Ayıklama Tanılama Aracı](https://www.microsoft.com/en-us/download/details.aspx?id=49924)'ndan edinilen, Windows' a ilişkin hata ayıklama araçlarının en son sürümü
	- • [Microsoft PsListdosyasını karşıdan yükleyin](http://technet.microsoft.com/en-us/sysinternals/bb896682.aspx)
	- • [Microsoft Handle 'ı karşıdan yükleyin](http://technet.microsoft.com/en-us/sysinternals/bb896655.aspx)
	- • [Microsoft Process Monitordosyasını karşıdan yükleyin](http://technet.microsoft.com/en-us/sysinternals/bb896645.aspx)
- b) Süreçlerin listesini görüntüle:

C:\> tasklist -v

c) Her bir işlemle ilgili ek bilgi görüntüler:

 $C:\rangle$  pslist -x

d) Display information about IBM MQ processes and any affected applications by passing the first few characters of each process name to the handle program, for example:

```
C:\> handle -a -p amq
C:\> handle -a -p runmq
C:\> handle -a -p myapp
```
e) IBM MQ işlemlerinin askıda kalma (ya da çökmesi) kaynaklı verileri ve etkilenen uygulamaları (örneğin, aşağıdaki gibi) toplayın.

C:\> adplus -hang -pn amqzxma0.exe C:\> adplus -hang -pn amqzlaa0.exe C:\> adplus -crash -pn runmqchi.exe

f) Gerçek zamanlı yığın verileri, yüklenen modüller, ortam bilgileri, erişilen dosyalar, kullanılan kitaplıklar, erişilen kayıt defteri anahtarları ve daha fazla bilgi sağlamak için Microsoft Process Monitor aracını kullanın.

Bu araç, süzme seçenekleri ayarlanmış olsa da çok CPU kullanımı gerektiren bir araç olabilir. Bir komut dosyası ya da toplu iş dosyasında kullanmaya ilişkin bilgi için, içerilen procmon.chm yardım dosyasında "Komut Dosyası Oluşturma Process Monitor" başlıklı bölüme bakın.

### $5.$  **BM** i

IBM i' ta, MQSTACK ve SERVICEDOCS araçlarını kullanarak süreçlerden hata ayıklama verileri oluşturun:

- a) IBM [MQSTACK](https://www.ibm.com/support/docview.wss?uid=swg21179930) aracını karşıdan yükleyin ve çalıştırın. MQSTACK, tüm kuyruk yöneticisi işlemleri için tüm iş parçacıklarının durumunu gösterir; ancak,IBM dışı süreçlere ilişkin bilgileri göstermez.
- b) Kuyruk yöneticisinin bir parçası olmayan işlemler için (uygulama programları gibi), [SERVICEDOCS](https://www.ibm.com/support/docview.wss?uid=nas8N1013593) yardımcı programını çalıştırın. SERVICEDOCS, sistemdeki her sürecin ana iş parçacığına ilişkin yığın bilgilerini gösterir.
- 6. Sorun olurken bir IBM MQ izlemesi oluşturun:
	- ["AIX and Linuxüzerinde izleme" sayfa 381](#page-380-0)
	- ["Windowsüzerinde izleme" sayfa 396](#page-395-0)
	- **IBM i "IBM** iüzerinde izleme" sayfa 386

Sistem başarımını kötüleştirmekten kaçınmak için, kısa bir süreden sonra izlemeyi durdurun (örneğin, bir dakika ya da daha kısa bir süre sonra).

7. Askıda kalma ya da yüksek CPU kullanımı WebSphere Application Serveriçinde gerçekleşiyorsa, altyapınıza ilişkin WebSphere Application Server MustGather yönergelerini tamamlayın:

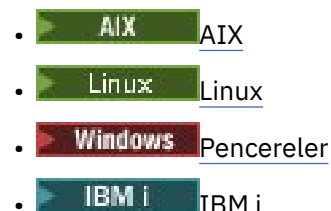

- 
- 8. Linux **b** UNIX

UNIX and Linux sistemlerinde, çıktıyı **mqconfig** komutundan saklayın.

- 9. Aşağıdaki bilgileri doğrudan üst düzey IBM MQ hataları dizinine yerleştirin:
	- Adım 1 'de topladığınız hata ayıklama dosyaları.
	- 4. adımda topladığınız **mqconfig** komutundan çıkış.

The automatic and manual data collection processes in Step "10" sayfa 322 both collect files found in this directory.

10. IBM MQ verilerini toplayın.

Bunu otomatik olarak ya da el ile yapabilirsiniz:

• Collect the data automatically by using the **runmqras** command as described in ["runmqras](#page-296-0) [ile sorun giderme bilgileri otomatik olarak toplanıyor" sayfa 297.](#page-296-0) **runmqras** defs, clusterve trace kısımlarını topladığınızdan emin olun ve aşağıdaki örnekte gösterildiği gibi vaka numunuzu belirtin:

runmqras -section defs,cluster,trace -qmlist QMA -caseno TS001234567

- Diğer bir seçenek olarak, verileri ["Sorun giderme bilgilerinin el ile toplanması" sayfa 301](#page-300-0)içinde açıklandığı biçimde el ile toplayın.
- 11. Send the information that you have collected to IBM.

IBM' e sağlayabileceğiniz en önemli bilgiler, sorunun ve verilerin iyi bir açıklamasıdır. Açıklama belirtmeden veri göndermeyin!

FTP ve e-posta yönergeleri için [IBM Software Support](https://www.ibm.com/support/pages/node/708247)ile bilgi değişimi başlıklı konuya bakın.

Bir vakayı açmak ya da güncellemek için [IBM My Support](https://www.ibm.com/mysupport/s/?language=en_US) sitesine gidin.

**Not:** Her zaman vakayı, verilerin gönderildiğini gösterecek şekilde güncelleyin.

IBM Yazılım Desteği ile görüşmeniz gerekirse, [ülke temsilcinizlei](https://www.ibm.com/planetwide/)letişim kurun. ABD ' de IBM Yazılım Desteği ile görüşmeniz gerekirse, 1-800-IBM-SERV numaralı telefonu arayabilirsiniz.

# <span id="page-322-0"></span>**İlgili görevler**

["Sorun giderme iletisi sorunları" sayfa 175](#page-174-0)

#### Multi. *IBM MQ Explorer sorunları için bilgi toplanıyor*

If you need assistance from IBM Support to resolve a problem with IBM MQ Explorer when administering a queue manager , you first need to collect troubleshooting information to send to IBM Support to help find a solution.

# **Başlamadan önce**

Bu görevi başlatmadan önce, sorunla ilgili aşağıdaki soruları yanıtlayın:

- Sistemde gözlemlediğiniz IBM MQ Explorer sorunu nedir?
- Is the IBM MQ Explorer part of an IBM MQ server installation, or was it downloaded as a Fix Central' tan bağımsız uygulama?
- Hangi kuyruk yöneticilerini yönetmeye çalışıyorsunuz, ve hangi sistemlerde konumlarını yerleştirdiniz?
- Hangi işletim sistemi sürümü ve IBM MQ sürümü, çalışan uzak kuyruk yöneticileridir?

# **Bu görev hakkında**

IBM MQ Explorer is available for Linux and Windows systems as an installable server component and as a standalone installation through Fix Central. IBM MQ Explorer , tüm platformlarda uzak kuyruk yöneticilerinin yanı sıra, kurulduğu yerel kuyruk yöneticilerini yönetebilir.

Sorunun nedenini belirlemek için sorun olduğunda IBM MQ Explorer ' den bilgi toplamak önemlidir.

Sorun giderme bilgilerini topladıktan sonra, IBMadresine gönderebilirsiniz.

# **Yordam**

- 1. [Bir IBM MQ Gezgini izlemesi oluştur](https://www.ibm.com/support/docview.wss?uid=swg21673509) which shows the problem when you try to use IBM MQ Explorer to administer the queue manager.
- 2. Uygulama iletiyi yerleştirirken kuyruk yöneticisi için bir izleme oluştur:
	- **Linux Community Community 19 and Linuxuzerinde izleme**" sayfa 381
	- ["Windowsüzerinde izleme" sayfa 396](#page-395-0)
	- IBM i ["IBM iüzerinde izleme" sayfa 386](#page-385-0)
- 3. IBM MQ Explorer' ta grafik bir sorun varsa, bir ekran görüntüsü alın ya da sorunun görüntüsünü yakalamak için bir kamera telefonu kullanın.
- 4. IBM MQ verilerini toplayın.
	- a) [MQ Explorer sürüm ve bakım düzeyini kaydedin](https://www.ibm.com/support/docview.wss?uid=swg21673509).
	- b) Hedef kuyruk yöneticisinin [MQ sürümü ve bakım düzeyi](https://www.ibm.com/support/docview.wss?uid=swg21621707) kaydını kaydedin.
	- c) Hem IBM MQ Explorer hem de hedef kuyruk yöneticisinin çalışmakta olduğu [işletim sistemi sürümü](https://www.ibm.com/support/docview.wss?uid=swg21634678) [ve bakım düzeyini](https://www.ibm.com/support/docview.wss?uid=swg21634678) kaydedin.
	- d) Fix Central'tan kurulu bağımsız IBM MQ Explorer ' u kullanıyorsanız, kuruluş dizininin içeriğini listelemenizi sağlar. Örneğin:

LINUX Sh> ls -alR "/opt/ibm/wmq-explorer" Windows C:\> DIR /S "C:\Program Files\IBM\MQ Explorer"

**Not:** Dizin adı kuruluş sırasında seçilir ve bu örneklerden farklı olabilir.

e) IBM MQ Explorer .log dosyasını bulun.

<span id="page-323-0"></span>IBM MQ Explorer bir hatayla karşılaştığında, daha fazla bilgi içeren yalnızca .log adında bir dosya oluşturabilir. Look for the .log file in the appropriate directory based on the IBM MQ Explorer installation type and the user who encountered the problem, and collect the .log file as well as all other files in the .metadata directory. Aşağıdaki örneklerde, \$HOME ve %USERPROFILE% , dosyaları bulmak için kullanılan kullanıcıya özgü ortam değişkenleridir.

• To find the .log file for IBM MQ Explorer when it is part of an IBM MQ server installation:

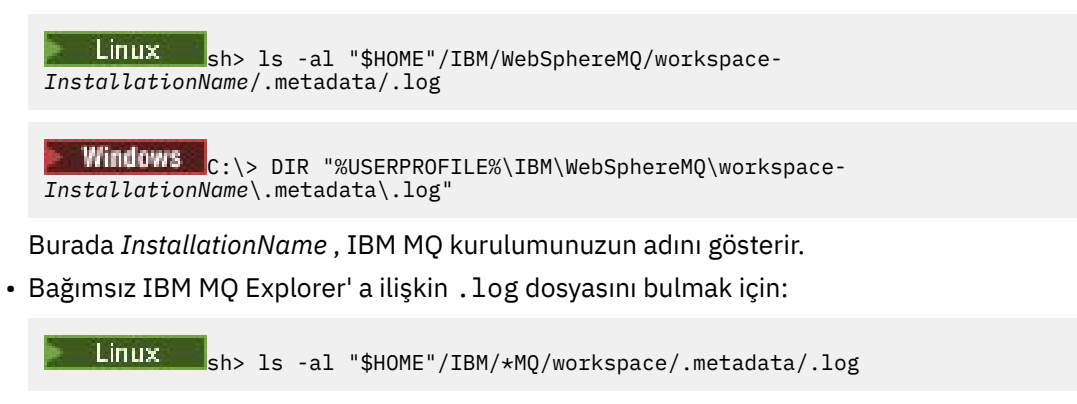

 $W$ indows  $\mathbb{C}:$  > DIR "%USERPROFILE%\IBM\\*MQ\workspace\.metadata\.log"

- f) IBM MQ Explorer bağlanmakta güçlük çekiyorsa, bağlantı girişiminden hemen önce ve sonra, her iki taraftaki ağ bağlantılarını listelemek için işletim sistemi araçlarınızı kullanın:
	- UNIX and Linuxüzerindeki ağ bağlantılarını görüntülemek için:

sh> netstat -an

**Windows** Windowsüzerindeki ağ bağlantılarını görüntülemek için:

C:\>NETSTAT -AN

- g) Manually package your files for IBM:
	- Linux **Coool IIIII "UNIX** ve Linuxile ilgili bilgileri el ile paketleme" sayfa 306
	- Windows \* ["Windows üzerindeki el ile paketleme bilgileri" sayfa 307](#page-306-0)
- 5. Send the information that you have collected to IBM.

IBM' e sağlayabileceğiniz en önemli bilgiler, sorunun ve verilerin iyi bir açıklamasıdır. Açıklama belirtmeden veri göndermeyin!

FTP ve e-posta yönergeleri için [IBM Software Supporti](https://www.ibm.com/support/pages/node/708247)le bilgi değişimi başlıklı konuya bakın.

Bir vakayı açmak ya da güncellemek için [IBM My Support](https://www.ibm.com/mysupport/s/?language=en_US) sitesine gidin.

**Not:** Her zaman vakayı, verilerin gönderildiğini gösterecek şekilde güncelleyin.

IBM Yazılım Desteği ile görüşmeniz gerekirse, [ülke temsilcinizle](https://www.ibm.com/planetwide/)iletişim kurun. ABD ' de IBM Yazılım Desteği ile görüşmeniz gerekirse, 1-800-IBM-SERV numaralı telefonu arayabilirsiniz.

#### **İlgili görevler**

IBM MQ Explorerile ilgili sorunların giderilmesi

### *Kuruluş ve kaldırma sorunları için bilgi toplanıyor*

If you need assistance from IBM Support to resolve a problem IBM MQ or one of its fix packs is failing to install or uninstall properly on Multiplatforms, you first need to collect troubleshooting information to send to IBM Support to help find a solution.
# **Başlamadan önce**

Bu göreve başlamadan önce, sorunla ilgili aşağıdaki soruları yanıtlayın:

- Neyi kurmaya ya da kaldırmaya çalışıyorsunuz?
- Kuruluşu ya da kaldırmayı gerçekleştirmek için hangi hesabı kullanıyorsunuz?

## **Bu görev hakkında**

Nedeni belirlemek için kuruluş ya da kaldırma sorunu oluştuğunda sistemden bilgi toplanması yararlı olur.

Sorun giderme bilgilerini topladıktan sonra, IBMadresine gönderebilirsiniz.

#### **Yordam**

1. Hataya ilişkin daha ayrıntılı bilgi toplamak için hata ayıklama günlük kaydı etkinleştirilmiş olarak kuruluş ya da kaldırma işlemini çalıştırın:

#### a)  $AIX$

AIXüzerinde hata ayıklama kuruluşu ve kaldırma verileri oluşturmak için:

i) Export the environment variable INST\_DEBUG=YES, which directs AIX to log extra debugging information. Daha sonra, kuruluşu ya da kaldırmayı SMIT aracılığıyla ya da **installp** komutunu doğrudan çalıştırarak çalıştırın. Örneğin:

```
sh> export INST_DEBUG=YES
sh> installp...
```
ii) İşlem yapıldığında INST\_DEBUG değişkeninin ayarını kaldırın:

```
sh> unset INST_DEBUG
```
Sistemin kök dizininde bulunan smit.log dosyası, kuruluş ya da kaldırma girişiminden hata ayıklama bilgilerini içerir.

#### $b)$  Linux

Linuxüzerinde hata ayıklama kuruluşu ve kaldırma verileri oluşturmak için, **rpm** komutuna -vv seçeneğini ekleyin ve tüm çıktıyı (stdout ve stderr) bir dosyaya yakalayın.

Örneğin:

sh> rpm -vv ... 2>&1 | tee mqinstall.log

#### $c)$  Windows

Windowsüzerinde hata ayıklama kuruluşu ve kaldırma verileri oluşturmak için, hata ayıklama çıkışını bir dosyaya kaydetmek üzere **/l\*vx** seçeneğiyle **msiexec** komutunu kullanın.

IBM MQ ürününü **msiexec**ile kurmak ya da kaldırmak için hangi ek parametrelerin kullanılacağını belirlemek için bkz. Sunucunun msiexec kullanılarak kurulması. Örneğin:

```
C:\> msiexec /l*vx "C:\mqinstall.log" ...
```
#### d)  $\blacktriangleright$  IBM i

IBM iüzerinde hata ayıklama kuruluşu ve kaldırma verileri oluşturmak için **RSTLICPGM** ya da **DLTLICPGM** komutlarında **OUTPUT(\*PRINT)** seçeneğini belirleyin ve bir iş günlüğünün kuyruğa alındığından emin olun.

Örneğin:

```
===> RSTLICPGM ... OUTPUT(*PRINT)
```
Daha sonra, iş günlüğünü görüntülemek için WRKSPLF seçenek 5 'i kullanın.

2. IBM MQ verilerini toplayın.

Kuruluş ya da kaldırma işlemi tarafından bildirilen hataların çıkışını kaydedin,, Hatanın ekran görüntüsünü alın ya da sorunun görüntüsünü yakalamak için bir kamera telefonu kullanın.

- a) Şu anda sistemde bulunan [MQ sürümünü ve bakım düzeyini](https://www.ibm.com/support/docview.wss?uid=swg21621707) kaydedin ya da kurmaya çalıştığınız sürümü tanımlayın.
- b) [İşletim sistemi sürümünü ve bakım düzeyini](https://www.ibm.com/support/docview.wss?uid=swg21634678)kaydedin.
- c) Sisteminizde birden çok IBM MQ kuruluşu varsa, IBM MQ kuruluş ayrıntılarınızı kaydedin:

**Linux · UNIX** UNIX ve Linuxüzerinde ne benim için ne de benim için

sh> dspmqinst > /tmp/dspmqinst.txt

**Windows** Windows'ta:

C:\> dspmqinst > %TEMP%/dspmqinst.txt

 $\mathsf{d}$  Linux **UNIX** 

UNIX ve Linux sistemlerinde, varsa /etc/opt/mqm/mqinst.ini dosyasını ekleyin.

e) Windows

Windows sistemlerinde, çalıştırmak için bir IBM MQ kuruluşunuz varsa, Windows kayıt bilgilerindeki IBM MQ bilgilerinin bir kopyasını [amquregn programınık](https://www.ibm.com/support/pages/cleaning-ibm-mq-files)ullanarak kaydedin.

f) Kuruluş ya da kaldırma işlemini başlatmak için kullandığınız kesin komutları kaydedin.

Linux Linux, birden çok kuruluşla çalışıyorsanız IBM MQürününü yeniden paketlemek için kullandığınız **crtmqpkg** komutunu ekleyin.

 $g$ ) Alx

AIX sistemlerinde, sistemin kök dizininde bulunan smit.log ve smit.script dosyalarını toplayın.

h) Windows

Windows sistemlerinde MSI kuruluş programı günlük dosyasını toplayın. msiexec kullandıysanız, komut satırından dosya adını seçmiş olurdun. Tersi durumda, kuruluşu ya da kaldırmayı deneyen kullanıcının %TEMP% dizininde bulunan MSI\*.\*, MQ\*.\*ve amq\*.\* adlı tüm dosyaları ekleyin. Varsa, IBM MQ veri dizinindeki amqmsccw.txt ve amqmjpse.txt dosyalarını ekleyin.

- i) Tüm sistemlerde, varsa, IBM MQ kuruluş dizinindeki mqpatch.dat ve mqpatch.log dosyalarını ekleyin.
- j) Tüm sistemlerde, IBM MQ' i kurmaya, güncellemeye ya da kaldırmaya çalıştığınız dizinin içindekileri (varsa) listeleyin. Örneğin:
	- Linux **VIII UNIX VE LINUX** ve Linuxüzerinde ne benim için ne de benim için

sh> ls -alR /path/to/mq > mqfiles.txt

**Windows** Windows'ta:

C:\> DIR /S "C:\Program Files\IBM\MQ" > %TEMP%/mqfile.txt

**IBM i** IBM i Qshell 'de:

===> ls -alR /QIBM/UserData/mqm /QIBM/ProdData/mqm /QSYS.LIB/QMQM.LIB > /tmp/mqfile.txt

k) 1. ve 2. Adımlarda listelenen komutların çıkışını içeren dosyalar da içinde olmak üzere dosyalarınızı IBMiçin el ile paketleyin. Yeni kuruluşlar için, sistemde henüz bulunmayan dizinleri ya da dosyaları atlayın:

Linux **Conservation in Conservation** UNIX ve Linuxile ilgili bilgileri el ile paketleme" sayfa 306

Windows \*\* ["Windows üzerindeki el ile paketleme bilgileri" sayfa 307](#page-306-0)

IBM i <sup>1</sup>HBM iile ilgili bilgileri el ile paketleme" sayfa 308

3. Topladığınız bilgileri IBMadresine gönderin.

IBM' e sağlayabileceğiniz en önemli bilgiler, sorunun ve verilerin iyi bir açıklamasıdır. Açıklama belirtmeden veri göndermeyin!

FTP ve e-posta yönergeleri için [IBM Software Supporti](https://www.ibm.com/support/pages/node/708247)le bilgi değişimi başlıklı konuya bakın.

Bir vakayı açmak ya da güncellemek için [IBM My Support](https://www.ibm.com/mysupport/s/?language=en_US) sitesine gidin.

**Not:** Her zaman vakayı, verilerin gönderildiğini gösterecek şekilde güncelleyin.

IBM Yazılım Desteği ile görüşmeniz gerekirse, [ülke temsilcinizle](https://www.ibm.com/planetwide/)iletişim kurun. ABD ' de IBM Yazılım Desteği ile görüşmeniz gerekirse, 1-800-IBM-SERV numaralı telefonu arayabilirsiniz.

#### **İlgili görevler**

["Sorun giderme iletisi sorunları" sayfa 175](#page-174-0)

# *Java ve JMS uygulama sorunları için bilgi toplanması*

If you need assistance from IBM Support to resolve a problem with a Java or JMS application on Multiplatforms, you first need to collect troubleshooting information to send to IBM Support to help find a solution.

# **Başlamadan önce**

IBM recommends using the IBM MQ classes for Java in Java Platform, Enterprise Edition (Java EE) application servers such as WebSphere Application Server. IBM MQ classes for Java ürününü bir Java EE ortamında kullanıyorsanız, [kullanımlarına ilişkin sınırlamaları ve diğer noktaları gözden geçirin.](https://www.ibm.com/support/docview.wss?uid=swg21266535)

Bu görevi başlatmadan önce, sorunla ilgili aşağıdaki soruları yanıtlayın:

- Sistem üzerinde hangi Java ya da JMS sorunu gözlemlediniz?
- Java ya da JMS sorunu ne zaman başladı ve ne zaman sona erdi?
- Herhangi bir Java kural dışı durumu raporlandı ve bunlar bir Java çağrı yığını içerdi mi?
- Hangi kuyruk yöneticileri, kuyruklar ve konular Java ya da JMS uygulaması kullanıyor?

# **Bu görev hakkında**

Nedeni tanımlamak için Java ya da JMS sorunu olduğunda, sistemden bilgi toplamak önemlidir.

Sorun giderme bilgilerini topladıktan sonra, IBMadresine gönderebilirsiniz.

# **Yordam**

1. Uygulamanızın IBM MQ Java ya da JMS arabirimini kullandığına bağlı olarak, Java izlemesi için bir [IBM](https://www.ibm.com/support/docview.wss?uid=swg21174924) [MQ sınıfı ya da IBM Java Message Service izlemesi](https://www.ibm.com/support/docview.wss?uid=swg21174924)oluşturun.

Uygulamanız WebSphere Application Serveraltında çalışıyorsa, o ortama ilişkin izleme yönergelerini izleyin.

- 2. Sorun oluyorken istemci uygulaması için bir izleme oluşturun:
	- $\blacksquare$   $\blacksquare$   $\blacks$
	- ["Windowsüzerinde izleme" sayfa 396](#page-395-0)
	- ["IBM iüzerinde izleme" sayfa 386](#page-385-0)
- 3. Java ya da JMS uygulaması için aşağıdaki bilgileri toplayın:
- a) Uygulamanız WebSphere Application Serveriçinde çalışıyorsa, uygulama sunucusu ve yapılandırması, JNDI tanımlamaları, FFDC dosyaları, günlükler ve Adım 1 ve 2 'de oluşturulan tüm izlemeler hakkında bilgi toplamak için Collector aracını kullanın:
	- • [WebSphere Application Server traditional 9.0.5](https://www.ibm.com/docs/en/was/9.0.5?topic=tools-gathering-information-collector-tool)
	- • [WebSphere Application Server 8.5.5](https://www.ibm.com/docs/en/was/8.5.5?topic=tools-gathering-information-collector-tool)
- b) Uygulamanız başka bir Java uygulama sunucusunda ya da bir Java Platform, Standard Edition (Java SE) ortamında çalışıyorsa, aşağıdaki dosyaları toplayın:
	- Standart çıkış akışı verileri (örneğin, System.out ya da benzeri dosyalar).
	- Standart hata akışı verileri (örneğin, System.err ya da benzeri dosyalar).
	- Java sanal makine günlüğü dosyaları (örneğin, native stdout.log ve native stderr.log ya da benzeri dosyalar).
	- Uygulamanın yürürlükteki çalışma dizininde varsayılan olarak bulunan mqjms.log dosyası.
	- Aynı dizinde bulunan, Java sanal makinesindeki süreç tanıtıcısı için adlandırılan mqjms\_*PID*.trc dosyası.
	- Uygulamanın yürürlükteki çalışma dizininin FFDC altdizininde bulunan FFST dosyaları.
- 4. Java ya da JMS izlemelerini ve günlüklerini, en üst düzey IBM MQ hata dizininde, 1-3 arasındaki adımlardan ve uygun olduğu yerlerde WebSphere Application Server veri toplayıcısına yerleştirin.

The automatic and manual data collection processes in Step "5" sayfa 328 both collect files found in this directory.

5. IBM MQ verilerini toplayın.

Bunu otomatik olarak ya da el ile yapabilirsiniz:

• Collect the data automatically by using the **runmqras** command as described in ["runmqras ile](#page-296-0) [sorun giderme bilgileri otomatik olarak toplanıyor" sayfa 297.](#page-296-0) **runmqras** izleme kısmını ve kuyruk yöneticilerinden defs ve konu kısımlarını da topladığınızdan emin olun ve kuyruk yöneticisi QMA ' dan çıkış toplamak için aşağıdaki örnekte gösterildiği gibi, vaka numnenizi aşağıdaki gibi belirtmeyi unutmayın:

runmqras -section defs,topic,trace -qmlist QMA -caseno TS001234567

Bir istemciden çıkış toplamak için, aşağıdaki örnekte gösterildiği gibi, trace bölümünü ve vaka numunenizi belirtin:

runmqras -section trace -caseno TS001234567

- Diğer bir seçenek olarak, verileri ["Sorun giderme bilgilerinin el ile toplanması" sayfa 301i](#page-300-0)çinde açıklandığı biçimde el ile toplayın.
- 6. Send the information that you have collected to IBM.

IBM' e sağlayabileceğiniz en önemli bilgiler, sorunun ve verilerin iyi bir açıklamasıdır. Açıklama belirtmeden veri göndermeyin!

FTP ve e-posta yönergeleri için [IBM Software Supporti](https://www.ibm.com/support/pages/node/708247)le bilgi değişimi başlıklı konuya bakın.

Bir vakayı açmak ya da güncellemek için [IBM My Support](https://www.ibm.com/mysupport/s/?language=en_US) sitesine gidin.

**Not:** Her zaman vakayı, verilerin gönderildiğini gösterecek şekilde güncelleyin.

IBM Yazılım Desteği ile görüşmeniz gerekirse, [ülke temsilcinizle](https://www.ibm.com/planetwide/)iletişim kurun. ABD ' de IBM Yazılım Desteği ile görüşmeniz gerekirse, 1-800-IBM-SERV numaralı telefonu arayabilirsiniz.

#### *Günlüğe kaydetme ve kurtarma sorunları için bilgi toplanması*

If you need assistance from IBM Support to resolve a problem where an IBM MQ queue manager is reporting errors with logging data or recovering information from its logs on Multiplatforms, you first need to collect troubleshooting information to send to IBM Support to help find a solution.

# **Başlamadan önce**

Bu görevi başlatmadan önce, sorunla ilgili aşağıdaki soruları yanıtlayın:

- Sistemde hangi günlüğe kaydetme ya da kurtarma sorunu gözlemlediniz?
- Günlüğe kaydetme ya da kurtarma sorunu ne zaman başladı ve ne zaman sona ermiş oldu?
- Sorunun nedeninin belirlenmesine yardımcı olmak için başka hangi ayrıntıları sağlayabiliyorsunuz?

# **Bu görev hakkında**

Günlüğe kaydetme ya da kurtarma sorunu şu anda oluyorsa ya da bunu yeniden üretebildiyseniz, sorunla ilgili daha fazla bilgi sağlamak için veri oluşturabilirsiniz.

Sorun giderme bilgilerini topladıktan sonra, IBMadresine gönderebilirsiniz.

# **Yordam**

1. Sorun oluyorken kuyruk yöneticisi için bir izleme oluşturun.

Yeterince disk alanınız varsa, ayrıntılı izleme için bir araya geldiğinizi düşünün:

- **Linux Community Community** ["AIX and Linuxüzerinde izleme" sayfa 381](#page-380-0)
- Windows Windowsüzerinde izleme" sayfa 396
- **IBM i "IBM** iüzerinde izleme" sayfa 386
- $2.2$  ULW

UNIX, Linux, and Windows' ta, kuyruk yöneticisi günlüklerinin içindekileri dök.

Günlüğe kaydedilmekte olan veri miktarında bir sorun olduğundan şüpheleniyorsanız, bu özellikle yararlı olur.

**Not:** Günlüklerinin dökümünü almak için, söz konusu kuyruk yöneticisini durdurmalısınız. Kuyruk yöneticisinin günlük yolunu da sağlamanız gerekir. Günlük yolu, qm.ini dosyasının günlük kısmıolan **LogPath** öznitelikle tanımlanır.

Aşağıdaki örneklerde bulunan komutlar, kuyruk yöneticisi QMA için günlüklerin içeriğini dökümünü almak üzere **dmpmqlog** komutunu kullanır:

 $\frac{1}{2}$  **UNIX** UNIX and Linux'ta: sh> endmqm -i QMA sh> dmpmqlog -b -m QMA -f /var/mqm/log/QMA > /tmp/QMA.dmpmqlog.txt sh> strmqm QMA Windows Windows'ta: C:\> endmqm -i QMA

```
C:\> dmpmqlog -b -m QMA -f "C:\ProgramData\IBM\MQ\log\QMA" > %TEMP%\QMA.dmpmqlog.txt
C:\> strmqm QMA
```
#### $\overline{\mathbf{a}}$  Linux  $\mathbf{b}$  UNIX

Linux ve UNIX sistemlerinde çıktıyı **mqconfig** komutundan saklayın.

4. Çıkışı **dmpmqlog** komutundan ve üst düzey IBM MQ hata dizinindeki 2. ve 3. adımlarda oluşturduğunuz **mqconfig** komutunu yerleştirin.

The automatic and manual data collection processes in Step "5" sayfa 329 both collect files found in this directory.

5. IBM MQ verilerini toplayın.

Bunu otomatik olarak ya da el ile yapabilirsiniz:

• Collect the data automatically by using the **runmqras** command as described in ["runmqras ile](#page-296-0) [sorun giderme bilgileri otomatik olarak toplanıyor" sayfa 297.](#page-296-0) **runmqras** izleme kısmını ve kuyruk <span id="page-329-0"></span>yöneticilerinden defs ve konu kısımlarını da topladığınızdan emin olun ve kuyruk yöneticisi QMA ' dan çıkış toplamak için aşağıdaki örnekte gösterildiği gibi, vaka numnenizi aşağıdaki gibi belirtmeyi unutmayın:

runmqras -section defs,topic,trace -qmlist QMA -caseno TS001234567

Bir istemciden çıkış toplamak için, aşağıdaki örnekte gösterildiği gibi, trace bölümünü ve vaka numunenizi belirtin:

runmqras -section trace -caseno TS001234567

- Diğer bir seçenek olarak, verileri ["Sorun giderme bilgilerinin el ile toplanması" sayfa 301i](#page-300-0)çinde açıklandığı biçimde el ile toplayın.
- 6. Send the information that you have collected to IBM.

IBM' e sağlayabileceğiniz en önemli bilgiler, sorunun ve verilerin iyi bir açıklamasıdır. Açıklama belirtmeden veri göndermeyin!

FTP ve e-posta yönergeleri için [IBM Software Supporti](https://www.ibm.com/support/pages/node/708247)le bilgi değişimi başlıklı konuya bakın.

Bir vakayı açmak ya da güncellemek için [IBM My Support](https://www.ibm.com/mysupport/s/?language=en_US) sitesine gidin.

**Not:** Her zaman vakayı, verilerin gönderildiğini gösterecek şekilde güncelleyin.

IBM Yazılım Desteği ile görüşmeniz gerekirse, [ülke temsilcinizle](https://www.ibm.com/planetwide/)iletişim kurun. ABD ' de IBM Yazılım Desteği ile görüşmeniz gerekirse, 1-800-IBM-SERV numaralı telefonu arayabilirsiniz.

# *Çoklu platformlarda Managed File Transfer sorunlarına ilişkin bilgilerin*

#### *toplanması*

Bir Managed File Transfer (MFT) aracısı, kaydedici ya da komutu bir sorunu bildirdiğinde ya da Multiplatforms üzerinde düzgün bir şekilde çalışmadığında bir sorunu çözmek için IBM Desteği 'nden yardıma gereksinim duyarsanız, öncelikle bir çözümü bulmanıza yardımcı olması için IBM Desteği 'ne gönderecek sorun giderme bilgilerini toplamanız gerekir. Gerekli bilgiler, gördüğünüz soruna bağlıdır.

#### **Yordam**

- 1. Gördüğünüz sorun tipi için gereken bilgileri toplayın:
	- • [Managed File Transfer aracı sorunları](#page-330-0)
	- • [Managed File Transfer iletişim kuralı köprüsü aracısı sorunları](#page-331-0)
	- • [Managed File Transfer kaynak izleyici sorunları](#page-331-0)
	- • [Managed File Transfer yönetilen aktarım sorunları](#page-332-0)
	- • [Managed File Transfer veritabanı kaydedici sorunları](#page-333-0)
	- • [Managed File Transfer dosya kaydedici sorunları](#page-334-0)
	- • [Managed File Transfer komut sorunları](#page-335-0)
- 2. Sorunu araştırmak için gereken Managed File Transfer verilerini topladıktan sonra, ilgili tüm dosyaları içeren bir arşiv oluşturun.

Daha fazla bilgi için bkz ["MFT sorun giderme bilgileri arşivinin oluşturulması" sayfa 336.](#page-335-0)

3. Topladığınız bilgileri IBMadresine gönderin.

IBM' e sağlayabileceğiniz en önemli bilgiler, sorunun ve verilerin iyi bir açıklamasıdır. Açıklama belirtmeden veri göndermeyin!

FTP ve e-posta yönergeleri için [IBM Software Supporti](https://www.ibm.com/support/pages/node/708247)le bilgi değişimi başlıklı konuya bakın.

Bir vakayı açmak ya da güncellemek için [IBM My Support](https://www.ibm.com/mysupport/s/?language=en_US) sitesine gidin.

**Not:** Her zaman vakayı, verilerin gönderildiğini gösterecek şekilde güncelleyin.

IBM Yazılım Desteği ile görüşmeniz gerekirse, [ülke temsilcinizle](https://www.ibm.com/planetwide/)iletişim kurun. ABD ' de IBM Yazılım Desteği ile görüşmeniz gerekirse, 1-800-IBM-SERV numaralı telefonu arayabilirsiniz.

#### <span id="page-330-0"></span>**İlgili başvurular**

["Managed File Transfer sorunlarının giderilmesi" sayfa 118](#page-117-0) Use the following reference information to help you to diagnose errors in Managed File Transfer:

*MFT aracısı sorunları için bilgi toplanması*

Bir Managed File Transfer (MFT) aracısı sorunuyla ilgili olarak IBM Desteği 'nden yardıma gereksinim duyarsanız, toplamanız ve IBM ' e göndermeniz gereken sorun giderme bilgileri.

# **Bu görev hakkında**

Managed File Transfer aracısı sorunları şunlardır:

- Aracı, aracı kuyruk yöneticisine bağlanamıyor ya da aracı kuyruk yöneticisiyle bağlantısı kesiliyor.
- Ajan asılı.
- Aracı beklenmedik bir şekilde durduruluyor.
- Ajan iyileşmeye gidiyor.
- **fteListAgents** ya da **fteShowAgentDetails** komutları ya da aracı için yanlış ya da güncel olmayan durum bilgilerini gösteren IBM MQ Explorer Managed File Transfer eklentisi.
- Aracı herhangi bir durum bilgisini bildiremez.

### **Yordam**

- 1. Başlangıçta, sorunu çözmenize yardımcı olup olmadıklarını görmek için aşağıdaki konuları gözden geçirin:
	- • ["Sorun giderme aracısı durum sorunları" sayfa 126](#page-125-0)
	- • ["java.lang.OutOfMemoryError sorunlarının giderilmesi" sayfa 150](#page-149-0)
	- • ["Connect:Direct köprüsü ile ilgili sorun giderme" sayfa 158](#page-157-0)
- 2. Yine de yardıma gereksinim duyarsanız, aşağıdaki bilgileri toplayın ve IBM Destek birimine gönderin:
	- Aracının adı.
	- Aracı kuyruk yöneticisinin adı.
	- Aracının kullandığı Managed File Transfer sürümü.
	- Aracı kuyruk yöneticisi için IBM MQ sürümü.
	- Aracının kuruluş tipi (yani, aracı IBM MQ ürün kuruluş ortamından mı, yoksa Managed File Transfer yeniden dağıtılabilir aracı paketi aracılığıyla mı kuruldu?).
	- Sorun oluştuğunda aracının olay günlüğünde (output0.log) görülen hata iletileri.
	- Sorunun zamanını kapsayan bir aracı izlemesi. İzlemeyi toplama hakkında daha fazla bilgi için bkz. ["Tracing Managed File Transfer agents on Multiplatforms" sayfa 442](#page-441-0).
		- Aracı, aracı kuyruk yöneticisiyle iletişim kurarken sorun yaşıyorsa (örneğin, aracının olay günlüğü, 2009-MQRC\_CONNECTION\_BROKENgibi bir IBM MQ neden kodunu içeren hata iletileri içerir), izleme belirtimini kullanarak toplayın =all.
		- Diğer tüm sorunlar için, com.ibm.wmqfte=allizleme belirtimini kullanarak izlemeyi toplayın.
	- Ajan asılıysa, üç Javacore 30 saniye arayla alındı. Bunu yapmak için, aşağıdaki örnekte gösterildiği gibi **fteSetAgentTraceLevel** komutunu -jc seçenek kümesiyle çalıştırın:

```
fteSetAgentTraceLevel -jc <agent name>
```
Komut aracının bir Javacore oluşturmasına neden olmazsa, aracı işlemine bir SIGQUIT işareti göndermeniz gerekir.

• Aracının günlük dosyalarını, yapılandırma dosyalarını, izleme dosyalarını ve varsa Javacores 'i içeren bir arşiv. Arşivin nasıl oluşturulacağına ilişkin daha fazla bilgi için bkz. ["MFT sorun giderme bilgileri](#page-335-0) [arşivinin oluşturulması" sayfa 336.](#page-335-0)

<span id="page-331-0"></span>• Eşgüdüm kuyruğu yöneticisi ve aracı kuyruk yöneticilerine ilişkin **runmqras** çıkışı. Çıkışın nasıl oluşturulacağına ilişkin daha fazla bilgi için bkz. ["runmqras ile sorun giderme bilgileri otomatik olarak](#page-296-0) [toplanıyor" sayfa 297.](#page-296-0)

# *MFT iletişim kuralı köprüsü aracısı sorunları için bilgi toplanması*

Bir Managed File Transfer (MFT) iletişim kuralı köprüsü aracısı sorunuyla ilgili olarak IBM Desteği 'nden yardıma gereksinim duyarsanız, toplamanız ve IBM ' e göndermeniz gereken sorun giderme bilgileri.

## **Bu görev hakkında**

Managed File Transfer iletişim kuralı köprüsü aracısı sorunları şunlardır:

- Aracı, uzak bir dosya sunucusuna bağlanamıyor ya da uzak dosya sunucusuyla bağlantısı kesiliyor.
- Uzak dosya sunucusuna ya da uzak dosya sunucusundan yapılan yönetilen aktarımlar başarısız oldu.

#### **Yordam**

- 1. Başlangıçta, sorunu çözmenize yardımcı olup olmadığını görmek için ["Protokol köprüsü aracısı](#page-139-0) [sorunlarının giderilmesi" sayfa 140](#page-139-0) içindeki bilgileri gözden geçirin.
- 2. Yine de yardıma gereksinim duyarsanız, aşağıdaki bilgileri toplayın ve IBM Destek birimine gönderin:
	- Protokol köprüsü aracısının adı.
	- Protokol köprüsü aracısı kuyruk yöneticisinin adı.
	- Protokol köprüsü aracısının kullandığı Managed File Transfer sürümü.
	- Protokol köprüsü aracısı kuyruk yöneticisine ilişkin IBM MQ sürümü.
	- Uzak dosya sunucusu sisteminin anasistem adı.
	- Uzak dosya sunucusuna ilişkin ürün ve sürüm bilgileri.
	- Aracının uzak dosya sunucusuyla (FTP, FTPS ya da SFTP) iletişim kurmak için kullandığı iletişim kuralı.
	- Protokol köprüsü aracısı yapılandırma dosyasındaki (ProtocolBridgeProperties.xml) uzak dosya sunucusuna ilişkin giriş.
	- Sorun oluştuğunda aracının olay günlüğünde (output0.log) görülen hata iletileri.
	- Kullanılmakta olan protokole ilişkin günlük düzeyinin onolarak ayarlandığı bir protokol köprüsü aracısı günlük dosyası. Günlük düzeyinin ayarlanmasıyla ilgili daha fazla bilgi için bkz. fteSetAgentLogLevel (Belirli MFT aracı işlemlerinin günlük kaydını açma ya da kapatma).
	- Protokol köprüsü aracısının günlük dosyalarını ve yapılandırma dosyalarını içeren bir arşiv. Arşivin nasıl oluşturulacağına ilişkin daha fazla bilgi için bkz. ["MFT sorun giderme bilgileri arşivinin](#page-335-0) [oluşturulması" sayfa 336.](#page-335-0)

### *MFT kaynak izleyici sorunları için bilgi toplanması*

Bir Managed File Transfer (MFT) kaynak izleyicisi sorunuyla ilgili olarak IBM Desteği 'nden yardıma gereksinim duyarsanız, toplamanız ve IBM ' e göndermeniz gereken sorun giderme bilgileri.

# **Bu görev hakkında**

Managed File Transfer kaynak izleyici sorunları şunlardır:

- Bir kaynak izleme programı yoklamayı durdurur.
- Kaynak izleme programı yoklama yapıyor ve hiçbir öğeyi (dosyalar ya da iletiler) tetiklemiyor.
- Bir kaynak izleyicisi, aracıya yönetilen aktarım istekleri göndermiyor.
- Bir kaynak izleme programı beklenmedik bir şekilde durur.

# <span id="page-332-0"></span>**Yordam**

- 1. Başlangıçta, sorunu çözmenize yardımcı olup olmadığını görmek için ["Kaynak Monitor Sorunlarının](#page-140-0) [Giderilmesi" sayfa 141](#page-140-0) içindeki bilgileri gözden geçirin.
- 2. Yine de yardıma gereksinim duyarsanız, aşağıdaki bilgileri toplayın ve IBM Destek birimine gönderin:
	- Aracının adı.
	- Aracı kuyruk yöneticisinin adı.
	- Aracının kullandığı Managed File Transfer sürümü.
	- Aracı kuyruk yöneticisi için IBM MQ sürümü.
	- Kaynak izleyicisinin adı.
	- İzleme programının yokladığı kaynağın (bir kuyruk ya da dizin) adı.
	- Monitörün tetikleme durumu.
	- İzleme programının görev XML ' i.
	- İzleme programının tetiklemediği öğelerin ayrıntıları.
	- Kaynak izleme programına ilişkin günlük düzeyinin VERBOSEolarak ayarlandığı bir kaynak izleme günlüğü kütüğü (örneğin, resmonevent0.log). Günlük dosyasının nasıl yaratılacağı hakkında daha fazla bilgi için MFT kaynak izleyicilerini günlüğe kaydetmebaşlıklı konuya bakın.

İzleme programı yoklama yapıyorsa ve sıkışmamışsa, günlük dosyası en az üç yoklama girişi içermelidir.

• Aracının yapılandırma dosyalarını ve aracı ve kaynak izleyici için günlük dosyalarını içeren bir arşiv. Arşivin nasıl oluşturulacağına ilişkin daha fazla bilgi için bkz. ["MFT sorun giderme bilgileri arşivinin](#page-335-0) [oluşturulması" sayfa 336.](#page-335-0)

# *MFT tarafından yönetilen aktarım sorunları için bilgi toplanıyor*

Managed File Transfer (MFT) tarafından yönetilen bir aktarım sorunuyla ilgili olarak IBM Desteği 'nden yardıma gereksinim duyarsanız, toplamanız ve IBM ' e göndermeniz gereken sorun giderme bilgileri.

# **Bu görev hakkında**

Managed File Transfer tarafından yönetilen aktarımlarla ilgili sorunlar şunlardır:

- Yönetilen aktarım beklenmedik bir şekilde başarısız oldu.
- Kurtarma işlemine giden ve tamamlanmayan bir yönetilen aktarım.
- Bir transfer sıkıştı.

- 1. Başlangıçta, sorunu çözmenize yardımcı olup olmadığını görmek için ["Yönetilen aktarım sorunlarının](#page-132-0) [giderilmesi" sayfa 133](#page-132-0) içindeki bilgileri gözden geçirin.
- 2. Yine de yardıma gereksinim duyarsanız, aşağıdaki bilgileri toplayın ve IBM Destek birimine gönderin:
	- Yönetilen aktarımın kaynak aracısının adı.
	- Kaynak aracı kuyruk yöneticisinin adı.
	- Kaynak aracının kullandığı Managed File Transfer ya da Managed File Transfer for z/OS sürümü.
	- Kaynak aracı kuyruk yöneticisine ilişkin IBM MQ ya da IBM MQ for z/OS sürümü.
	- Yönetilen aktarımın hedef aracısının adı.
	- Hedef aracı kuyruk yöneticisinin adı.
	- Hedef aracının kullandığı Managed File Transfer ya da Managed File Transfer for z/OS sürümü.
	- Hedef aracı kuyruk yöneticisine ilişkin IBM MQ ya da IBM MQ for z/OS sürümü.
- <span id="page-333-0"></span>• Kaynak ve hedef aracı kuyruk yöneticileri farklıysa, kuyruk yöneticilerinin birbirine nasıl bağlandığına ilişkin ayrıntılar (gönderen/alıcı kanalları ya da bir IBM MQ kümesi aracılığıyla).
- Yönetilen aktarımına ilişkin aktarım tanıtıcısı.
- Yönetilen aktarma isteğinin nasıl yaratıldığını (yani, bir kaynak izleyicisi, **fteCreateTransfer** komutu, IBM MQ Explorer Managed File Transfer eklentisi ya da başka bir şey tarafından oluşturulduğunu) açıklar.
- Kaynak aracıda ya da hedef aracının olay günlüğünde yönetilen aktarımla ilgili hata iletilerinin ayrıntıları (output0.log).
- Sorunun oluştuğu zamanı kapsayan kaynak ve hedef aracılardan gelen bir izleme. İzlemeyi toplama hakkında daha fazla bilgi için bkz. ["Tracing Managed File Transfer agents on Multiplatforms"](#page-441-0) [sayfa 442](#page-441-0) ya da ["Managed File Transfer for z/OS aracılarını izleme" sayfa 449](#page-448-0). İzleme, com.ibm.wmqfte=allizleme belirtimi kullanılarak toplanmalıdır.
- Aracının günlük dosyalarını ve yapılandırma dosyalarını içeren kaynak aracıdan bir arşiv ve aracının günlük dosyalarını ve yapılandırma dosyalarını içeren hedef aracıdan bir arşiv. Kaynak ve hedef aracılara ilişkin arşivlerin nasıl toplanacağı hakkında daha fazla bilgi için bkz. ["MFT sorun giderme](#page-335-0) [bilgileri arşivinin oluşturulması" sayfa 336](#page-335-0).
- Kaynak aracı kuyruk yöneticisi ve hedef aracı kuyruk yöneticisi için **runmqras** çıkışı. Kaynak aracı kuyruk yöneticisi ve hedef aracı kuyruk yöneticisi için **runmqras** çıkışının nasıl toplanacağı hakkında daha fazla bilgi için bkz. ["runmqras ile sorun giderme bilgileri otomatik olarak toplanıyor" sayfa 297.](#page-296-0)

Yönetilen aktarımlarla ilgili sorunları araştırırken, aşağıdaki örnekte gösterildiği gibi, aracıları ve aracı kuyruk yöneticilerini gösteren basit bir şema çizmek genellikle kullanışlıdır. Bu şekil, sizin ve IBM Destek biriminin, aracıların ve aracı kuyruk yöneticilerinin nasıl bağlandığını görmenizi sağlar; bu, IBM MQ ağı içinde, yönetilen aktarımların kurtarma girmesine ya da sıkışmasına neden olabilecek olası sorunları belirlemenize yardımcı olabilir.

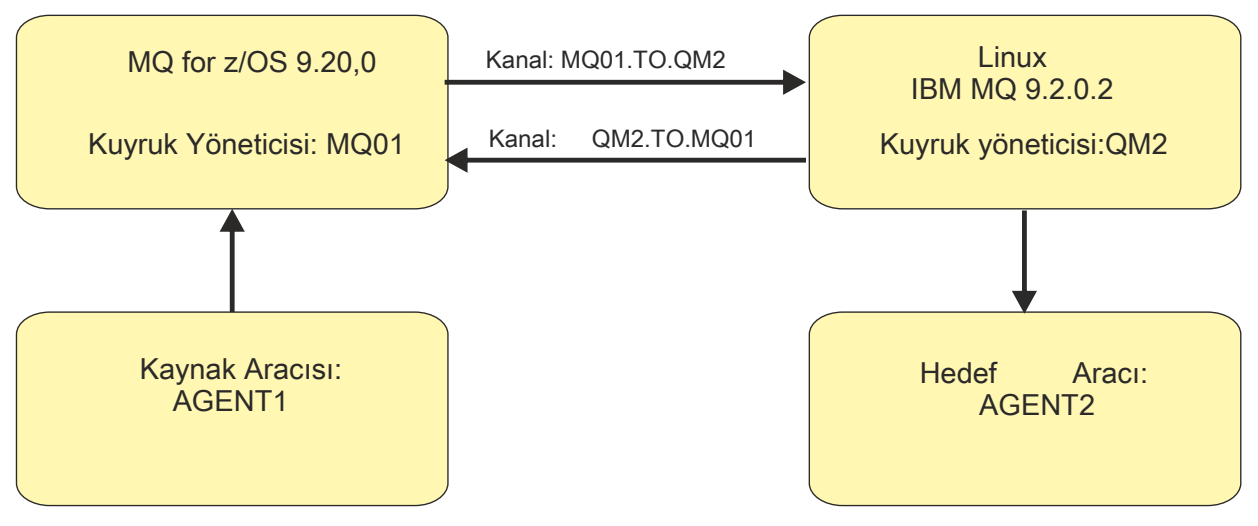

*Şekil 55. Bir kaynak aracı, AGENT1ve bir hedef aracı ( AGENT2) ile bunların aracı kuyruk yöneticilerinin ( MQ01 ve QM2 ) nasıl bağlandığını gösteren basit bir çizge örneği.*

*MFT veritabanı kaydedici sorunları için bilgi toplanıyor*

Bir Managed File Transfer (MFT) veritabanı kaydedicisi sorunuyla ilgili olarak IBM Desteği 'nden yardım almak için IBM ' e göndermeniz gereken sorun giderme bilgileri.

# **Bu görev hakkında**

Managed File Transfer veritabanı kaydedicisi sorunları şunlardır:

- Veritabanı kaydedici, eşgüdüm kuyruk yöneticisine bağlanamıyor.
- Veritabanı kaydedici veritabanına bağlanamıyor.
- Veritabanı kaydedici veritabanını güncellemez.

# <span id="page-334-0"></span>**Yordam**

- 1. Başlangıçta, sorunu çözmenize yardımcı olup olmadığını görmek için ["Günlüğe kaydedici sorunları](#page-155-0) [giderme" sayfa 156](#page-155-0) içindeki bilgileri gözden geçirin.
- 2. Yine de yardıma gereksinim duyarsanız, aşağıdaki bilgileri toplayın ve IBM Destek birimine gönderin:
	- Veritabanı kaydedicisinin adı.
	- Veritabanı kaydedicisinin bağlandığı eşgüdüm kuyruğu yöneticisinin adı.
	- Veritabanı kaydedicisinin kullandığı Managed File Transfer sürümü.
	- Eşgüdüm kuyruk yöneticisine ilişkin IBM MQ sürümü.
	- Veritabanı kaydedicisinin kullandığı veritabanı tipi.
	- Sorun oluştuğunda veritabanı kaydedicisinin olay günlüğünde görüntülenen hata iletilerinin ayrıntıları.
	- Sorunun zamanını kapsayan bir veritabanı kaydedici izlemesi. Bu izlemenin nasıl toplanacağına ilişkin ek bilgi için bkz. ["Managed File Transfer bağımsız loggers on Multiplatforms izleniyor" sayfa](#page-445-0) [446.](#page-445-0)
		- Veritabanı kaydedici, koordinasyon kuyruğu yöneticisiyle iletişim kurarken sorunla karşılaşıyorsa (örneğin, veritabanı kaydedicisinin olay günlüğü, 2009-MQRC\_CONNECTION\_BROKENgibi bir IBM MQ neden kodunu içeren hata iletileri içerir), izleme belirtimini kullanarak toplayın =all.
		- Diğer tüm sorunlar için, com.ibm.wmqfte=allizleme belirtimini kullanarak izlemeyi toplayın.
	- Veritabanı kaydedici günlük dosyalarını ve yapılandırma dosyalarını içeren bir arşiv. Arşivin nasıl oluşturulacağına ilişkin daha fazla bilgi için bkz. ["MFT sorun giderme bilgileri arşivinin oluşturulması"](#page-335-0) [sayfa 336.](#page-335-0)
	- Eşgüdüm kuyruk yöneticisine ilişkin **runmqras** çıkışı. Çıkışın nasıl oluşturulacağına ilişkin daha fazla bilgi için bkz. ["runmqras ile sorun giderme bilgileri otomatik olarak toplanıyor" sayfa 297.](#page-296-0)

# *MFT dosya kaydedici sorunları için bilgi toplanıyor*

Bir Managed File Transfer (MFT) dosya kaydedici sorunuyla ilgili olarak IBM Desteği 'nden yardıma gereksinim duyarsanız, toplamanız ve IBM ' e göndermeniz gereken sorun giderme bilgileri.

# **Bu görev hakkında**

Managed File Transfer dosya kaydedici sorunları şunlardır:

- Dosya kaydedici, eşgüdüm kuyruk yöneticisine bağlanamıyor.
- Dosya kaydedici herhangi bir veriyi günlüğe kaydedemiyor.

- 1. Başlangıçta, sorunu çözmenize yardımcı olup olmadığını görmek için ["Günlüğe kaydedici sorunları](#page-155-0) [giderme" sayfa 156](#page-155-0) içindeki bilgileri gözden geçirin.
- 2. Yine de yardıma gereksinim duyarsanız, aşağıdaki bilgileri toplayın ve IBM Destek birimine gönderin:
	- Dosya kaydedicinin adı.
	- Dosya kaydedicinin bağlandığı eşgüdüm kuyruğu yöneticisinin adı.
	- Dosya kaydedicinin kullandığı Managed File Transfer sürümü.
	- Eşgüdüm kuyruk yöneticisine ilişkin IBM MQ sürümü.
	- Veritabanı kaydedicisinin kullandığı veritabanı tipi.
	- Sorun oluştuğunda dosya kaydedicinin olay günlüğünde görüntülenen hata iletilerinin ayrıntıları.
	- Sorunun zamanını kapsayan bir dosya kaydedici izlemesi. Bu izlemenin nasıl toplanacağına ilişkin ek bilgi için bkz. ["Managed File Transfer bağımsız loggers on Multiplatforms izleniyor" sayfa 446.](#page-445-0)
- <span id="page-335-0"></span>– Dosya kaydedici, koordinasyon kuyruğu yöneticisiyle iletişim kurarken sorunla karşılaşıyorsa (örneğin, dosya kaydedicinin olay günlüğü, 2009-MQRC\_CONNECTION\_BROKENgibi bir IBM MQ neden kodunu içeren hata iletileri içerir), izleme belirtimini kullanarak toplayın =all.
- Diğer tüm sorunlar için, com.ibm.wmqfte=allizleme belirtimini kullanarak izlemeyi toplayın.
- Dosya kaydedici günlük dosyalarını ve yapılandırma dosyalarını içeren bir arşiv. Arşivin nasıl oluşturulacağına ilişkin daha fazla bilgi için bkz. "MFT sorun giderme bilgileri arşivinin oluşturulması" sayfa 336.
- Eşgüdüm kuyruk yöneticisine ilişkin **runmqras** çıkışı. Çıkışın nasıl oluşturulacağına ilişkin daha fazla bilgi için bkz. ["runmqras ile sorun giderme bilgileri otomatik olarak toplanıyor" sayfa 297.](#page-296-0)

# *MFT komutu sorunları için bilgi toplanması*

IBM Support with a Managed File Transfer (MFT) komut sorunuyla ilgili yardıma gereksinim duyarsanız, toplamanız ve IBM ' e göndermeniz gereken sorun giderme bilgileri.

#### **Bu görev hakkında**

Managed File Transfer komutlarıyla ilgili sorunlar şunlardır:

- Kuyruk yöneticisine bağlanamayan bir komut.
- Bir komuta zamanlaması.
- Hata bildiren bir komut.

#### **Yordam**

Bunları araştırmak için aşağıdaki bilgileri sağlayın:

- Çalıştırılmakta olan komut.
- Komut çalıştırıldığında oturum açan kullanıcının kullanıcı adı.
- Komutun çıkışı.
- Komutun kullandığı Managed File Transfer sürümü.
- Komutun, sorunun oluştuğu zamanı kapsayan bir izlemesi. Bu izlemenin nasıl toplanacağına ilişkin bilgi için bkz. ["Çoklu Platformlar üzerinde Managed File Transfer Komutlarının İzleme" sayfa 445.](#page-444-0)
	- Komut bir kuyruk yöneticisiyle iletişim kurarken sorun yaşıyorsa (örneğin, komut bir IBM MQ neden kodu içeren bir hata bildiriyorsa), izleme belirtimini =allkullanarak izlemeyi toplayın.
	- Diğer tüm sorunlar için, com.ibm.wmqfte=allizleme belirtimini kullanarak izlemeyi toplayın.
- Komutun çalıştırıldığı sistemdeki yapılandırma dosyalarını içeren bir arşiv. Arşivin nasıl oluşturulacağına ilişkin daha fazla bilgi için bkz. "MFT sorun giderme bilgileri arşivinin oluşturulması" sayfa 336.

#### *MFT sorun giderme bilgileri arşivinin oluşturulması*

Gördüğünüz Managed File Transfer (MFT) sorununu araştırmak için gereken verileri topladıktan sonra, ilgili dosyaların tümünü içeren bir arşiv yaratmanız ve bunları IBM Desteği 'ne göndermeniz gerekir. Arşivi el ile ya da **fteRAS** yardımcı programını kullanarak yaratabilirsiniz.

#### **Bu görev hakkında**

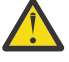

**Uyarı:** Bir sistemde yapılandırılmış çok sayıda Managed File Transfer aracısı varsa, **fteRAS** komutunun tamamlanması uzun sürebilir. Bu durumda, Managed File Transfer aracısının günlüklerinin ve yapılandırma dizinlerinin içeriğini bir zip dosyasına sıkıştırarak arşivi el ile oluşturmanız gerekir.

#### **Yordam**

• Managed File Transfer dosyalarını **fteRAS** komutunu kullanarak otomatik olarak arşivlemek için:

UNIX ve Linuxsistemlerinde, etkileşimli komut izlemelerini ve javacores öğelerini /var/mqm/errors dizinine kopyalayın ve aşağıdaki örnekte gösterildiği gibi **fteRAS** komutunu çalıştırın:

sh> fteRAS /var/mqm/errors ... BFGCL0604I: fteRAS command completed successfully. Output is stored in /var/mqm/errors/ fteRAS.zip

**– Windows W**indowsüzerinde, etkileşimli komut izlemelerini ve javacores öğelerini üst düzey IBM MQ hata dizinine kopyalayın. Bu dizinin gerçek yol adı, kullandığınız IBM MQ sürümüne bağlıdır. Daha fazla bilgi için bkz. Program and data directory locations on Windows. **fteRAS** komutunu sisteminiz için doğru yol adıyla çalıştırın; örneğin:

```
C:\> fteRAS "C:\ProgramData\IBM\MQ\errors"
```

```
...
BFGCL0604I: fteRAS command completed successfully. Output is stored in 
C:\ProgramData\IBM\MQ\errors\fteRAS.zip
```
 $\blacksquare$  IBM i $\blacksquare$ IBM iişletim sistemlerinde, oluşturduğunuz etkileşimli komut izlemelerini ve javacores dosyalarını ( **GENJVMDMP** komutundan kuyruğa yollanmış dosyalar) /QIBM/UserData/mqm/ errors içine kopyalayın ve daha sonra, **fteRAS** komutunu aşağıdaki örnekte gösterildiği gibi Qshell 'den çalıştırın:

===> /QIBM/ProdData/mqm/bin/fteRAS /QIBM/UserData/mqm/errors

... BFGCL0604I: fteRAS command completed successfully. Output is stored in /QIBM/UserData/mqm/ errors/fteRAS.zip

• Managed File Transfer dosyalarını el ile arşivlemek için:

 $\blacktriangleright$  Linux  $\blacktriangleright$  UNIX  $\blacksquare$ UNIX ve Linuxüzerinde aracı ve günlüğe kaydedici javacores, izlemeler, günlükler, özellikler ve FFST dosyalarını kopyalayın. Aşağıdaki içeriklerin yanı sıra, yürürlükteki dizine ya da diğer dizinlere yazılan etkileşimli komut izlemelerini ve javacores de ekleyin:

```
/var/mqm/mqft/logs/COORDQMNAME/*
/var/mqm/mqft/config/COORDQMNAME/*
```
– Windowsüzerinde aracı ve kaydedici Javacores, izlemeler, günlükler, özellikler ve FFST dosyalarını kopyalayın. Aşağıdaki dizinlerin içeriğinin yanı sıra, yürürlükteki dizine ya da diğer dizinlere yazılan etkileşimli komut izlemelerini ve javacores de ekleyin.

```
C:\Program Files\IBM\MQ\mqft\logs\COORDQMNAME\*
C:\Program Files\IBM\MQ\mqft\config\COORDQMNAME\*
```
Bu dizinlerin gerçek yol adı, kullandığınız IBM MQ sürümüne bağlıdır. Daha fazla bilgi için bkz. Program and data directory locations on Windows.

– IBM iüzerinde, aracı ve kaydedici JVM dökümlerini, izlemelerini, günlüklerini, özelliklerini ve FFST dosyalarını kopyalayın. Oluşturduğunuz etkileşimli komut izlemelerini ve javacores dosyalarını (yani **GENJVMDMP** komutundaki kuyruğa yollanmış dosyaları) ve içerikleri ekleyin:

```
/QIBM/UserData/mqm/mqft/logs/COORDQMNAME/*
/QIBM/UserData/mqm/mqft/config/COORDQMNAME/*
```
# **Sonraki adım**

Topladığınız bilgileri IBMadresine gönderin. Daha fazla bilgi için bkz. Adım ["3" sayfa 330](#page-329-0) / ["Çoklu](#page-329-0) [platformlarda Managed File Transfer sorunlarına ilişkin bilgilerin toplanması" sayfa 330](#page-329-0).

## *Microsoft Cluster Service sorunları için bilgi toplanıyor*

If you need assistance from IBM Support to resolve a problem where an IBM MQ queue manager is not failing over properly under Microsoft Cluster Service (MSCS) on Windows, you first need to collect troubleshooting information to send to IBM Support to help find a solution.

## **Başlamadan önce**

Bu görevi başlatmadan önce, sorunla ilgili aşağıdaki soruları yanıtlayın:

- Kümede MSCS sorunu gözlemlediniz mi?
- MSCS sorunu ne zaman başladı ve ne zaman sona erdi?
- Küme üyelerinin adları ve adresleri nelerdir?
- Bu yeni bir küme mi, yoksa sorun başlatılmadan önce herhangi bir küme üyede herhangi bir değişiklik yapılmış mı?

#### **Bu görev hakkında**

Sorun hakkında daha fazla bilgi sağlamak için, küme hatası sırasında sistemden veri toplamak önemlidir.

Sorun giderme bilgilerini topladıktan sonra, IBMadresine gönderebilirsiniz.

#### **Yordam**

1. Sorun ortaya çıkmasından sonra bir MSCS küme günlüğü oluşturun.

Küme üyelerinden birinde:

- a) PowerShell 'i başlatın (ya da bir DOS komut isteminde'PowerShell' komutunu çalıştırın).
- b) IBM MQ üst düzey hataları dizinine gidin.

Örneğin:

```
PS C:\> CD $env:ProgramData\IBM\MQ\Errors
```
c) Kümedeki düğümlere ilişkin küme günlükleri oluşturmak için Get-ClusterLog cmdlet komutunu çalıştırın:

```
PS C:\ProgramData\IBM\MQ\Errors> Get-ClusterLog -Destination
```
2. Kümenin her iki üyesinde tüm IBM MQ yürütülür dosyaları ve kitaplıklarla ilgili bilgileri görüntülemek için IBM MQ **amqmsysn** yardımcı programını çalıştırın.

Bu bilgileri bir dosyaya (örneğin, %TEMP%\MQ.exeinfo.txt) kaydetmek için **Dosya** düğmesini kullanın.

3. Sorun sırasında bir [kümesinin her iki üyesinde de yüksek ayrıntı MQ izleme](https://www.ibm.com/support/docview.wss?uid=swg21666876) oluşturun. Örneğin:

```
C:\> strmqtrc -e -t all -t detail
 ...
C:\> endmqtrc -a
```
4. Kümenin her iki üyesinde de kayıt denetim noktalarını göster:

C:\> CLUSTER RESOURCE /CHECKPOINTS > %TEMP%\Cluster.checkpoints.txt

5. Her iki küme üyesinde de kayıt denetim noktalarını denetleyin.

- 6. Tüm üç Event Viewer günlüklerini (Sistem, Uygulama ve Güvenlik) kümenin her iki üyesinde saklayın.
- 7. Küme günlüklerini, hata günlüklerini ve komut çıkışlarını, kümenin her bir üyesinde 1. ve 2. adımlardan doğrudan üst düzey IBM MQ hata dizinine yerleştirin.

The automatic and manual data collection processes in Step "8" sayfa 338 both collect files found in this directory.

8. IBM MQ verilerini toplayın.

Bunu otomatik olarak ya da el ile yapabilirsiniz:

• Collect the data automatically by using the **runmqras** command on both cluster members as described in ["runmqras ile sorun giderme bilgileri otomatik olarak toplanıyor" sayfa 297](#page-296-0). **runmqras** izleme kısmını topladığınızdan emin olun ve kuyruk yöneticisi QMA ' dan çıkış toplamak için aşağıdaki örnekte gösterildiği gibi vaka numunuzu belirtin:

runmqras -section trace -qmlist QMA -caseno TS001234567

- Diğer bir seçenek olarak, verileri ["Sorun giderme bilgilerinin el ile toplanması" sayfa 301i](#page-300-0)çinde açıklandığı biçimde el ile toplayın.
- 9. Send the information that you have collected to IBM.

IBM' e sağlayabileceğiniz en önemli bilgiler, sorunun ve verilerin iyi bir açıklamasıdır. Açıklama belirtmeden veri göndermeyin!

FTP ve e-posta yönergeleri için [IBM Software Supporti](https://www.ibm.com/support/pages/node/708247)le bilgi değişimi başlıklı konuya bakın.

Bir vakayı açmak ya da güncellemek için [IBM My Support](https://www.ibm.com/mysupport/s/?language=en_US) sitesine gidin.

**Not:** Her zaman vakayı, verilerin gönderildiğini gösterecek şekilde güncelleyin.

IBM Yazılım Desteği ile görüşmeniz gerekirse, [ülke temsilcinizle](https://www.ibm.com/planetwide/)iletişim kurun. ABD ' de IBM Yazılım Desteği ile görüşmeniz gerekirse, 1-800-IBM-SERV numaralı telefonu arayabilirsiniz.

### *MQIPT sorunları için bilgi toplanıyor*

If you need to report a problem with MQIPT to IBM Support, send relevant information that will help to resolve the problem more quickly.

# **Bu görev hakkında**

Gerekli bilgileri almak için aşağıdaki adımları tamamlayın.

# **Yordam**

1. Çalışmakta olan tüm IBM MQ ve MQIPTde içinde olmak üzere, her bilgisayarda sistem saatini eşzamanlayın.

Bu işlem, farklı izleme dosyalarındaki izleme girişleriyle eşleşmeye yardımcı olur.

- 2. Eski izleme dosyalarını, yeni izleme dosyalarının yalnızca bu sorunla ilgili bilgileri içerecek şekilde bir yedek dizine taşıyın.
- 3. Sorun tarafından etkilenen tüm rotalara ilişkin izlemeyi açın.

Daha fazla bilgi için bkz ["Tracing errors in IBM MQ Internet Pass-Thru" sayfa 424.](#page-423-0)

- 4. Sorunu yeniden üretmek ve yeni izleme dosyaları yaratmak için istemciyi çalıştırın.
- 5. Tüm MQIPT .TRC, .FDCve .log dosyalarının bir kopyasını gönderin.

Ayrıca, güvenlik duvarları, yönlendiriciler, yük dengeleyicileri ve sunucular da dahil olmak üzere, IBM MQ uç noktaları arasında kullanılan tüm bilgisayarlara ilişkin basit bir ağ çizgesi de gönderin. Her bir bilgisayar için, adını, IP adresini ve ilgili kapı numaralarını ekleyin.

6. Send the information that you have collected to IBM.

IBM' e sağlayabileceğiniz en önemli bilgiler, sorunun ve verilerin iyi bir açıklamasıdır. Açıklama belirtmeden veri göndermeyin!

FTP ve e-posta yönergeleri için [IBM Software Supporti](https://www.ibm.com/support/pages/node/708247)le bilgi değişimi başlıklı konuya bakın.

Bir vakayı açmak ya da güncellemek için [IBM My Support](https://www.ibm.com/mysupport/s/?language=en_US) sitesine gidin.

**Not:** Her zaman vakayı, verilerin gönderildiğini gösterecek şekilde güncelleyin.

IBM Yazılım Desteği ile görüşmeniz gerekirse, [ülke temsilcinizle](https://www.ibm.com/planetwide/)iletişim kurun. ABD ' de IBM Yazılım Desteği ile görüşmeniz gerekirse, 1-800-IBM-SERV numaralı telefonu arayabilirsiniz.

### **İlgili görevler**

#### ["IBM Desteği ile iletişim kurulması" sayfa 296](#page-295-0)

IBM MQile birlikte sahip olduğunuz bir sorunla ilgili yardıma gereksinim duyarsanız, IBM Destek Sitesi aracılığıyla IBM Destek ile iletişim kurabilirsiniz. Ayrıca, IBM MQ düzeltmesine, sorun gidermeye ve diğer haberlere ilişkin bildirimlere de abone olabilirsiniz.

#### ["IBM MQ Internet Pass-Thru sorunlarının giderilmesi" sayfa 89](#page-88-0)

IBM MQ Internet Pass-Thru (MQIPT) kullanırken karşılaşabileceğiniz herhangi bir sorunun doğasını belirlemenize yardımcı olmak için izleyebileceğiniz bazı adımlar vardır.

# *Yayınlama/abone olma sorunları için bilgi toplanıyor*

If you need assistance from IBM Support to resolve a problem where IBM MQ publish/subscribe is not delivering messages properly or reporting a problem on Multiplatforms, you first need to collect troubleshooting information to send to IBM Support to help find a solution.

# **Başlamadan önce**

Bu görevi başlatmadan önce, sorunla ilgili aşağıdaki soruları yanıtlayın:

- Sistemde hangi yayınlama abone olma sorunu gözlemlediniz?
- Yayınlama abone olma sorunu ne zaman başladı ve ne zaman sona erdi?
- Soruna hangi belirli konular ve abone uygulamaları yer alıyor?

# **Bu görev hakkında**

Nedeni tanımlamak için yayınlama/abone olma sorunu olduğunda sistemden bilgi toplamak önemlidir.

Sorun giderme bilgilerini topladıktan sonra, IBMadresine gönderebilirsiniz.

# **Yordam**

Sorun giderme bilgilerini oluşturun.

1. Yayınlama abone olma sorunu bir IBM MQ classes for Java ya da IBM MQ classes for JMS uygulamasını etkiliyorsa, uygun olduğu şekilde, bir [IBM MQ class for Java trace or a Java Message Service](https://www.ibm.com/support/docview.wss?uid=swg21174924) [izlemesi](https://www.ibm.com/support/docview.wss?uid=swg21174924)oluşturun.

Uygulamanız WebSphere Application Serveraltında çalışıyorsa, o ortama ilişkin izleme yönergelerini izleyin.

2. Yayınlama/abone olma sorunu ortaya çıktığında kuyruk yöneticisinin bir izlemesini oluşturun.

Bir Java ya da JMS izlemesi oluşturuyorsanız, bunu aynı anda yapın.

- Linux **Conserversion III "AIX** and Linuxüzerinde izleme" sayfa 381
- Windows ["Windowsüzerinde izleme" sayfa 396](#page-395-0)
- **IBM i War**'IBM iüzerinde izleme" sayfa 386
- 3 Linux **UNIX**

Linux ve UNIX sistemlerinde çıktıyı **mqconfig** komutundan saklayın.

Sorun giderme bilgilerini toplayın.

- 4. Çıkışı, üst düzey IBM MQ hata dizinindeki Adım 3 'te oluşturdığınız **mqconfig** komutundan yerleştirin. The automatic and manual data collection processes in Step "5" sayfa 340 both collect files found in this directory.
- 5. IBM MQ verilerini toplayın.

Bunu otomatik olarak ya da el ile yapabilirsiniz:

• Collect the data automatically by using the **runmqras** command as described in ["runmqras ile](#page-296-0) [sorun giderme bilgileri otomatik olarak toplanıyor" sayfa 297.](#page-296-0) **runmqras** izleme kısmını ve kuyruk yöneticilerinden defs ve konu kısımlarını da topladığınızdan emin olun ve kuyruk yöneticisi QMA ' dan çıkış toplamak için aşağıdaki örnekte gösterildiği gibi, vaka numnenizi aşağıdaki gibi belirtmeyi unutmayın:

```
runmqras -section defs,topic,trace -qmlist QMA -caseno TS001234567
```
• Diğer bir seçenek olarak, verileri ["Sorun giderme bilgilerinin el ile toplanması" sayfa 301i](#page-300-0)çinde açıklandığı biçimde el ile toplayın.

Sorun giderme bilgilerini IBM' e gönderin.

6. Send the information that you have collected to IBM.

IBM' e sağlayabileceğiniz en önemli bilgiler, sorunun ve verilerin iyi bir açıklamasıdır. Açıklama belirtmeden veri göndermeyin!

FTP ve e-posta yönergeleri için [IBM Software Supporti](https://www.ibm.com/support/pages/node/708247)le bilgi değişimi başlıklı konuya bakın.

Bir vakayı açmak ya da güncellemek için [IBM My Support](https://www.ibm.com/mysupport/s/?language=en_US) sitesine gidin.

**Not:** Her zaman vakayı, verilerin gönderildiğini gösterecek şekilde güncelleyin.

IBM Yazılım Desteği ile görüşmeniz gerekirse, [ülke temsilcinizle](https://www.ibm.com/planetwide/)iletişim kurun. ABD ' de IBM Yazılım Desteği ile görüşmeniz gerekirse, 1-800-IBM-SERV numaralı telefonu arayabilirsiniz.

# *RDQM sorunları için bilgi toplanıyor*

A replicated data queue manager (RDQM) is reporting a problem or failing to work properly on Linux, and you need to collect MustGather data to send to IBM Support to help find a solution.

# **Bu görev hakkında**

RRDQM ile ilgili bir sorun bildirirken IBM Destek 'e göndermek üzere sorun giderme bilgilerini toplamanız gerekiyorsa, tanılama verilerini toplamak için **runmqras** komutunu kullanabilirsiniz.

These instructions apply to IBM MQ 9.0.0 Fix Pack 4 and later on Linux.

# **Yordam**

1. Bir mqm kullanıcısını kullanarak her RDQM düğümünden **runmqras** çıkışını toplayın:

sudo runmqras -qmlist *rdqmName* -section defs,trace -caseno *casenumber*

Burada *rdqmName* , kuyruk yöneticisinin adı ve *casenumber* ise vaka numarasıdır; örneğin, TS001234567.

#### **Notlar:**

- **-caseno** yalnızca IBM MQ 9.0.0 Fix Pack 5 ya da daha sonraki bir sürümü, IBM MQ 9.1.0 Fix Pack 1 ya da sonraki bir sürümü, IBM MQ 9.1.1 ya da üstü ve IBM MQ 9.2.0 ya da sonraki bir yayın düzeyiyle çalışır.
- IBM MQ 9.1.5 ya da daha sonraki bir sürümü kullanıyorsanız, trace özniteliğini **-section** değiştirgesinden atlayabilirsiniz.

**runmqras** komutunu kullanma hakkında daha fazla bilgi için bkz. ["runmqras ile sorun giderme bilgileri](#page-296-0) [otomatik olarak toplanıyor" sayfa 297.](#page-296-0)

- 2. Tüm üç düğümdeki /var/log/messages dosyasını sağlayın. Sorunun tarihinden itibaren etkinlik içerebilecek arşivlenmiş syslog dosyalarını dahil edin.
- 3. /var/log/pacemaker.log ' i üç düğümden de sağlayın.

Sorunun tarihinden itibaren etkinlik içerebilecek arşivlenmiş pacemaker.log dosyalarını dahil edin.

**Not:** The **-section** izleme option collects files in the /var/mqm/trace folder, which is where root-RDQM.log and mqm-RDQM.LOG files are located. DRBD günlükleri, /var/log/messages (syslog) dosyasına yazılır.

Küçük bir değer olan /var/log/messages , varsayılan syslog çıkışının konudur. syslog hedefi için varsayılan olmayan bir konum kullanılırsa, özel konumda syslog konumunu bulun.

#### **İlgili görevler**

["RDQM yapılandırma sorunlarının giderilmesi" sayfa 213](#page-212-0)

Bu konular, RDQM yüksek kullanılabilirlik (HA) ve olağanüstü durumdan kurtarma (DR) yapılandırmalarıyla ilgili sorun giderme için yararlı bilgiler verir.

#### **İlgili başvurular**

rdqm yüksek kullanılabilirlik

#### Multi *Güvenlik sorunları için bilgi toplanıyor*

Bir IBM MQ yanlış bir şekilde kullanıcı ya da uygulamaya erişimi reddediyorsa, bir çözüm bulmanıza yardımcı olması için sorun giderme bilgilerini toplamanız gerekebilir.

### **Başlamadan önce**

Bu görevi başlatmadan önce, sorunla ilgili aşağıdaki soruları yanıtlayın:

- Sistemde hangi güvenlik sorunu gözlemlediniz?
- Güvenlik sorunu ne zaman başladı ve ne zaman sona ermiş oldu?
- Hangi belirli kullanıcılar ya da uygulamalar ve kuyruk yöneticisi nesneleri dahil edilir?
- Bu sistem daha önce çalışıyor muydu?
- İşe yaradığından beri ne değişti?
- Kullanmaya çalıştığınız kullanıcı adınız ve parolanınız ne kadar süredir?

### **Bu görev hakkında**

Güvenlik sorunu şu anda oluyorsa ya da bunu yeniden üretebildiyseniz, sorunla ilgili daha fazla bilgi sağlamak için veri oluşturabilirsiniz.

Sorun giderme bilgilerini topladıktan sonra, IBMadresine gönderebilirsiniz.

#### **Yordam**

1. Güvenlik sorunu ortaya çıktığında kuyruk yöneticisinin bir izlemesini oluşturun.

İzlemeden önce **runmqsc** komutunu **REFRESH SECURITY** yayınlamadan önce yürütün; böylece izleme, kullanıcı hakkındaki ayrıntılar için işletim sisteminin kuyruk yöneticisini sorgulayacağını gösterir.

- Linux **Constitute In the UNIX** and Linuxüzerinde izleme" sayfa 381
- ["Windowsüzerinde izleme" sayfa 396](#page-395-0)

**IBM i War**'IBM iüzerinde izleme" sayfa 386

2. Başta kullanıcının ait olduğu gruplar olmak üzere, kullanıcıya ilişkin bilgileri görüntüler. Örneğin:

```
\frac{1}{2} UNIX \frac{1}{2} To display user watson on UNIX and Linux:
     sh> id watson > /tmp/watson.id.txt
    sh> groups watson > /tmp/watson.groups.txt
Mindows: Kullanıcı "Thomas Watson" ı Windowsüzerinde görüntülemek için:
C:\> NET USER "Thomas Watson" > %TEMP%\watson.user.txt
```
**IBM is a To display user WATSON at the IBM i command line:** 

===> DSPUSRPRF USER(WATSON) OUTPUT(\*PRINT)

Ardından, QPUSRPRF ' deki iş günlüğünü görüntülemek için **WRKSPLF** seçenek 5 'i kullanın.

3. IBM MQ verilerini toplayın.

Bunu otomatik olarak ya da el ile toplayabilirsiniz:

• Collect the data automatically by using the **runmqras** command as described in ["runmqras ile](#page-296-0) [sorun giderme bilgileri otomatik olarak toplanıyor" sayfa 297.](#page-296-0) **runmqras** defs ve izleme (sorun izliyse) bölümleri topladığınızdan emin olun ve durum numunuzu aşağıdaki örnekte gösterildiği gibi belirtin:

runmqras -section defs,cluster,trace -qmlist QMA -caseno TS001234567

• Diğer bir seçenek olarak, verileri ["Sorun giderme bilgilerinin el ile toplanması" sayfa 301i](#page-300-0)çinde açıklandığı biçimde el ile toplayın.

**Not:** Bu bağlantının yanlarından biri kuyruk yöneticisi değilse, istemcinin geçerli günlüklerinin toplanmasıdır.

4. Send the information that you have collected to IBM.

IBM' e sağlayabileceğiniz en önemli bilgiler, sorunun ve verilerin iyi bir açıklamasıdır. Açıklama belirtmeden veri göndermeyin!

FTP ve e-posta yönergeleri için [IBM Software Supporti](https://www.ibm.com/support/pages/node/708247)le bilgi değişimi başlıklı konuya bakın.

Bir vakayı açmak ya da güncellemek için [IBM My Support](https://www.ibm.com/mysupport/s/?language=en_US) sitesine gidin.

**Not:** Her zaman vakayı, verilerin gönderildiğini gösterecek şekilde güncelleyin.

IBM Yazılım Desteği ile görüşmeniz gerekirse, [ülke temsilcinizle](https://www.ibm.com/planetwide/)iletişim kurun. ABD ' de IBM Yazılım Desteği ile görüşmeniz gerekirse, 1-800-IBM-SERV numaralı telefonu arayabilirsiniz.

#### **İlgili görevler**

["Güvenlik sorunlarının giderilmesi" sayfa 227](#page-226-0)

Güvenlik ile ilgili sorunları çözmenize yardımcı olacak sorun giderme bilgileri.

#### *TLS kanalı sorunlarına ilişkin bilgi toplanıyor*

Bir IBM MQ kuyruk yöneticisi ya da istemci uygulaması, TLS 'de TLS' yi kullanarak güvenli bir kanal oluşturamadıysa, bir çözüm bulmanıza yardımcı olması için sorun giderme bilgilerini toplamanız gerekebilir.

# **Başlamadan önce**

Bu görevi başlatmadan önce, sorunla ilgili aşağıdaki soruları yanıtlayın:

- Sistemde hangi TLS kanalı sorunu gözlemlediniz?
- TLS kanalı sorunu ne zaman başladı ve ne zaman sona ermiş oldu?
- Soruna hangi kanallar ve sertifikalar dahil oldu?
- Bu kanal daha önce TLS ile mi çalışıyordu yoksa bu yeni bir yapılandırma mı?
- Kanal daha önce değişen bir şey üzerinde çalışıldıysa?
- Kanal TLS olmadan çalışıyor mu?

IBM MQ bağlantısının her iki tarafından çıkışları gönderin. Aşağıdaki örnekler, KDB anahtar deposu tabanlı sistemlerden alınır. Diğer biçimleri kullanan istemciler için, anahtar depolarının nasıl listeleneceği hakkında bilgi için belgelere uygun biçime ilişkin belgelere bakın.

• Anahtar Deposu Yeri ve İzinleri

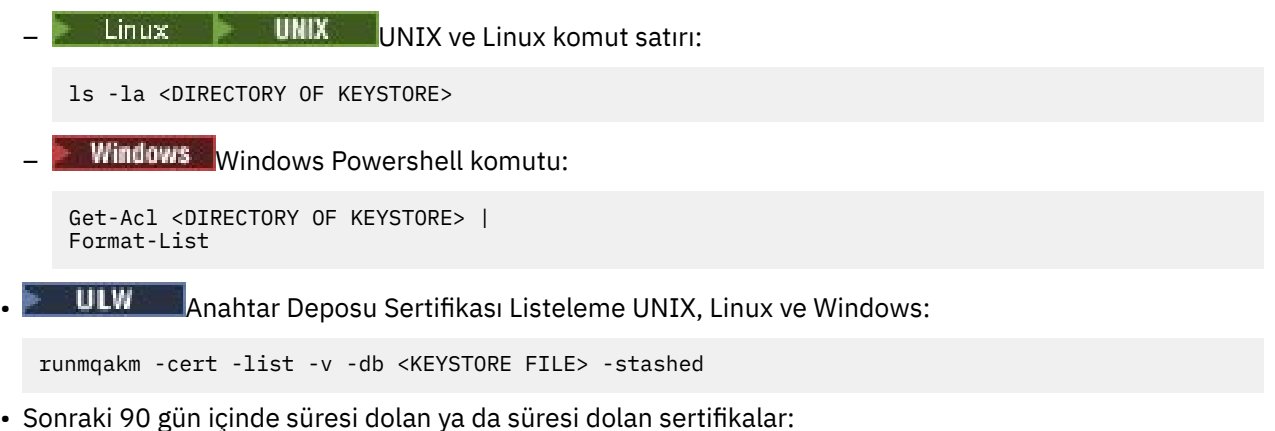

```
runmqakm -cert -list -expiry 90 -db <KEYSTORE NAME> -stashed
```
# **Bu görev hakkında**

TLS kanalı sorunu şu anda oluyorsa ya da bunu yeniden üretebildiyseniz, sorunla ilgili daha fazla bilgi sağlamak için veri oluşturabilirsiniz.

Sorun giderme bilgilerini topladıktan sonra, IBMadresine gönderebilirsiniz.

### **Yordam**

1. TLS sorunu ortaya çıktığında kuyruk yöneticisi için bir izleme oluşturun.

Destek temsilciniz size kuyruk yöneticisi TLS izlemesi için doğru seçenekleri farklı bir şekilde bildirmediği sürece, -t all -t detail:

- Linux **Constitute IIII and Linuxüzerinde izleme**" sayfa 381
- ["Windowsüzerinde izleme" sayfa 396](#page-395-0)
- **IBM i War**''BM iüzerinde izleme" sayfa 386
- 2. Başka bir kuyruk yöneticisi ya da istemci uygulaması olup olmadığını, kanalın diğer ucunda aynı anda IBM MQ izleme oluşturun:
	- ["AIX and Linuxüzerinde izleme" sayfa 381](#page-380-0)
	- ["Windowsüzerinde izleme" sayfa 396](#page-395-0)
	- ["IBM iüzerinde izleme" sayfa 386](#page-385-0)
	- $\frac{1}{2}$ /OS CHIN izleme
- 3. IBM MQ verilerini toplayın.

Bunu otomatik olarak ya da el ile toplayabilirsiniz:

• Collect the data automatically by using the **runmqras** command as described in ["runmqras ile](#page-296-0) [sorun giderme bilgileri otomatik olarak toplanıyor" sayfa 297.](#page-296-0) **runmqras** defs ve izleme (sorun izliyse) bölümleri topladığınızdan emin olun ve durum numunuzu aşağıdaki örnekte gösterildiği gibi belirtin:

```
runmqras -section defs,cluster,trace -qmlist QMA -caseno TS001234567
```
• Diğer bir seçenek olarak, verileri ["Sorun giderme bilgilerinin el ile toplanması" sayfa 301i](#page-300-0)çinde açıklandığı biçimde el ile toplayın.

**Not:** Bu bağlantının yanlarından biri kuyruk yöneticisi değilse, istemcinin geçerli günlüklerinin toplanmasıdır.

4. Send the information that you have collected to IBM.

IBM' e sağlayabileceğiniz en önemli bilgiler, sorunun ve verilerin iyi bir açıklamasıdır. Açıklama belirtmeden veri göndermeyin!

FTP ve e-posta yönergeleri için [IBM Software Supporti](https://www.ibm.com/support/pages/node/708247)le bilgi değişimi başlıklı konuya bakın.

Bir vakayı açmak ya da güncellemek için [IBM My Support](https://www.ibm.com/mysupport/s/?language=en_US) sitesine gidin.

**Not:** Her zaman vakayı, verilerin gönderildiğini gösterecek şekilde güncelleyin.

IBM Yazılım Desteği ile görüşmeniz gerekirse, [ülke temsilcinizle](https://www.ibm.com/planetwide/)iletişim kurun. ABD ' de IBM Yazılım Desteği ile görüşmeniz gerekirse, 1-800-IBM-SERV numaralı telefonu arayabilirsiniz.

#### **İlgili görevler**

["Güvenlik sorunlarının giderilmesi" sayfa 227](#page-226-0) Güvenlik ile ilgili sorunları çözmenize yardımcı olacak sorun giderme bilgileri.

#### **Multi** *Sorunları tetiklemek için bilgi toplanıyor*

If you need assistance from IBM Support to resolve a problem where IBM MQ is not triggering an application or a channel properly on Multiplatforms, you first need to collect troubleshooting information to send to IBM Support to help find a solution.

### **Başlamadan önce**

Bu görevi başlatmadan önce, sorunla ilgili aşağıdaki soruları yanıtlayın:

- Hangi tetikleme problemi sisteme uymuyorsunuz?
- Tetikleme sorunu ne zaman başladı ve ne zaman sona ermiş?
- Hangi kuyruk tetiklenmedi ve hangi kanal ya da process başlatılmış olmalıdır?

#### **Bu görev hakkında**

Eğer tetikleme sorunu şu anda oluyorsa ya da yeniden üretebildiyseniz, sorunla ilgili daha fazla bilgi sağlamak için veri oluşturabilirsiniz.

Sorun giderme bilgilerini topladıktan sonra, IBMadresine gönderebilirsiniz.

#### **Yordam**

- 1. Tetikleme sorunu ortaya çıktığında kuyruk yöneticisinin bir izlemesini oluştur:
	- Linux **Consenting IIII Tellem** ["AIX and Linuxüzerinde izleme" sayfa 381](#page-380-0)
	- ["Windowsüzerinde izleme" sayfa 396](#page-395-0)
	- **IBM i William** ["IBM iüzerinde izleme" sayfa 386](#page-385-0)
- 2. IBM MQ verilerini toplayın.

Bunu otomatik olarak ya da el ile yapabilirsiniz:

• Collect the data automatically by using the **runmqras** command as described in ["runmqras ile](#page-296-0) [sorun giderme bilgileri otomatik olarak toplanıyor" sayfa 297](#page-296-0) to collect the data for both sides of the channel. **runmqras** defs ve trace kısımlarını topladığınızdan emin olun ve aşağıdaki örnekte gösterildiği gibi vaka numunuzu belirtin:

```
runmqras -section defs,trace -qmlist QMA -caseno TS001234567
```
- Diğer bir seçenek olarak, verileri ["Sorun giderme bilgilerinin el ile toplanması" sayfa 301i](#page-300-0)çinde açıklandığı biçimde el ile toplayın.
- 3. Send the information that you have collected to IBM.

IBM' e sağlayabileceğiniz en önemli bilgiler, sorunun ve verilerin iyi bir açıklamasıdır. Açıklama belirtmeden veri göndermeyin!

FTP ve e-posta yönergeleri için [IBM Software Supporti](https://www.ibm.com/support/pages/node/708247)le bilgi değişimi başlıklı konuya bakın.

Bir vakayı açmak ya da güncellemek için [IBM My Support](https://www.ibm.com/mysupport/s/?language=en_US) sitesine gidin.

**Not:** Her zaman vakayı, verilerin gönderildiğini gösterecek şekilde güncelleyin.

IBM Yazılım Desteği ile görüşmeniz gerekirse, [ülke temsilcinizle](https://www.ibm.com/planetwide/)iletişim kurun. ABD ' de IBM Yazılım Desteği ile görüşmeniz gerekirse, 1-800-IBM-SERV numaralı telefonu arayabilirsiniz.

#### **İlgili görevler**

["Sorun giderme iletisi sorunları" sayfa 175](#page-174-0)

#### $z/0S$ **z/OS ile ilgili sorun giderme bilgilerini toplama**

IBM MQ for z/OSiçin sorun giderme bilgilerinin nasıl toplanacağına ilişkin genel bakış.

### **Bu görev hakkında**

**Not:** Bu bölümde açıklanan bilgilere ek olarak, IBM Desteği vaka temelinde daha fazla bilgi isteyebilir.

- IBM MQ for z/OSile ilgili belirli bir sorun alanına ilişkin sorun giderme ve tanılama bilgilerinin toplanmasına ilişkin bilgi için aşağıdaki konulara bakın:
	- – [Bsonu herkes göson hey](https://www.ibm.com/support/pages/node/94855)
	- MQAdv.VUE MQAdv.z/US [Advanced Message Security \(AMS\)](#page-347-0)
	- – [istemci bağlantıları](https://www.ibm.com/support/pages/node/93479)
	- – [CICS bağdaştırıcısı](https://www.ibm.com/support/pages/node/349319)
	- – [CICS köprüsü](https://www.ibm.com/support/pages/node/349515)
	- – [Kanallar](https://www.ibm.com/support/pages/node/94677)
	- – [Kümeler](https://www.ibm.com/support/pages/node/94823)
	- – [Veri dönüştürme](https://www.ibm.com/support/pages/node/94085)
	- – [Veritabanları](https://www.ibm.com/support/pages/node/708011)
	- – [İleti kuyruğu Aman bay herkes lerinde herkes lerinde herkes](https://www.ibm.com/support/pages/node/708013)
	- – [hata iletileri](https://www.ibm.com/support/pages/node/708031)
	- IBM WebSphere MQ File Transfer Edition (FTE): bkz. [Managed File Transfer for z/OS \(MFT for z/OS\)](#page-348-0)
	- – [Asma ve yüksek CPU](https://www.ibm.com/support/pages/node/708047)
	- – [IBM MQ Explorer](https://www.ibm.com/support/pages/node/707709)
	- – [IMS](https://www.ibm.com/support/pages/node/84577)
	- – [Kur ve kaldır](https://www.ibm.com/support/pages/node/708053)
	- – [Java ve JMS](https://www.ibm.com/support/pages/node/93689)
	- – [Managed File Transfer for z/OS \(MFT for z/OS\)](#page-348-0)
	- – [Performans](https://www.ibm.com/support/pages/node/94019)
	- – [Yayınla/abone ol](https://www.ibm.com/support/pages/node/461063)
	- – [Durumu](https://www.ibm.com/support/pages/node/94031)
	- – [Paylaşılan kanallar](https://www.ibm.com/support/pages/node/707865)
	- – [Paylaşılan kuyruklar](https://www.ibm.com/support/pages/node/707703)
	- – [Kapatma Sorunları](https://www.ibm.com/support/pages/node/490233)
- – [Başlatma sorunları](https://www.ibm.com/support/pages/node/490229)
- – [TLS kanalları \(eski adıyla SSL\)](https://www.ibm.com/support/pages/node/94951)
- – [Tetikleme kanalları](https://www.ibm.com/support/pages/node/93967)
- – [Tetikleme programları](https://www.ibm.com/support/pages/node/93861)
- Diğer tüm sorunlar için bkz. [WebSphere MQ for z/OSi](https://www.ibm.com/support/pages/node/708019)çinde genel ya da bilinmeyen bir sorun için sorun giderme verilerini toplama.

#### **İlgili görevler**

["Çoklu Platformlar üzerinde sorun giderme bilgileri toplanıyor" sayfa 296](#page-295-0)

IBM MQ on Multiplatforms ile ilgili sorun giderme bilgilerini nasıl toplayabilmeye ilişkin genel bakış.

#### $z/0S$ *z/OS üzerinde olağandışı sonlanma sorunları için bilgi toplanıyor*

IBM MQ for z/OS' da bir olağandışı sonlanma sorununu çözmek için IBM Destek desteğine gereksinim duyarsanız, öncelikle bir çözüm bulunmasına yardımcı olmak üzere IBM Destek birimine göndermek için sorun giderme bilgilerini toplamanız gerekir.

#### **Yordam**

1. Aşağıdaki genel bilgileri toplayın:

- IBM MQ sürümü, yayın düzeyi ve bakım düzeyi
- İşletim sistemi sürümü, yayın düzeyi ve bakım düzeyi
- İlgili ürün sürümü ve varsa yayın düzeyleri
- 2. Bu soruna ilişkin aşağıdaki sorun giderme (MustGather) bilgilerini toplayın:
	- a) Aşağıdaki gerekli bilgileri toplayın:

#### **İş günlükleri**

IBM MQ for z/OS iş günlüklerini Syslog, MSTR iş günlüğü ve CHIN iş günlüğünde bulabilirsiniz. İş günlükleri *xxxx*MSTR ve *xxxx*CHINolarak adlandırılır; burada *xxxx* , IBM MQ altsistem tanıtıcısıdır (SSID). Daha fazla bilgi için [IBM MQ for z/OS işlerii](https://www.ibm.com/support/pages/node/727129)çin JES2 iş günlüğünü içeren bir yazdırma verileri kümesi oluşturma başlıklı konuya bakın.

#### **Hata noktasında oluşturulan dökümlerin dökümleri**

IBM MQ dökümleri, bir sistem dökümü veri kümesinde bulunur (bkz. Adım "4" sayfa 347).

- b) İsteğe bağlı olarak z/OS LOGREC raporunu da toplayın (bkz. ["SYS1.LOGREC bilgileri z/OSile ilgili"](#page-280-0) [sayfa 281\)](#page-280-0).
- 3. Bilinen sorunlar için [IBM Destek sitesinde](https://www.ibm.com/mysupport/s) arama yapın.

İleti numarası ve hata kodları gibi belirtileri kullanarak arama yapabilirsiniz.

4. Hata noktasında oluşturulan dökümleri gözden geçirin.

IBM MQ dökümleri, bir sistem dökümü veri kümesinde bulunur ve başlıklarıyla tanımlanabilir. IBM MQ tarafından istenen bir dökümün başlığı, kuyruk yöneticisinin dört karakterli altsistem adıyla başlar. Örneğin:

CSQ1,ABN=5C6-00E20016,U=SYSOPR ,C=MQ900.910.DMC -CSQIALLC,M=CSQGFRCV,LOC=CSQSLD1 .CSQSVSTK+00000712

Döküm başlığı, sorunu çözmek için olağandışı sonda ve neden kodlarında yeterli bilgi sağlayabilir. Daha fazla bilgi için bkz ["Analyzing the dump and interpreting dump titles on z/OS" sayfa 277.](#page-276-0)

IBM MQ for z/OS tarafından kullanılan iki sistem olağandışı bitiş tamamlama kodu X'5C6've X'6C6' hakkında daha fazla bilgi için bkz. ["IBM MQ for z/OS sona erdirir" sayfa 245](#page-244-0). Ayrıca, dökümde listelenen olağandışı bitiş kodlarını, neden kodlarını ve program adlarını kullanarak [IBM destek](https://www.ibm.com/mysupport/s) [sitesinde](https://www.ibm.com/mysupport/s) bilinen sorunları arayabilirsiniz.

5. Sistem günlüğünü (syslog) denetleyin.

<span id="page-347-0"></span>İletişim dökümleri, döküm komutunda belirtilen açıklamaya bağlı olarak kuyruk yöneticisi adını içermeyebilir. Döküm veri kümesi adını belirlemek ve dökümün tam mı, yoksa kısmi mi olduğunu görmek için bir [IEA611I](https://www.ibm.com/support/knowledgecenter/SSLTBW_2.4.0/com.ibm.zos.v2r4.ieam600/cc611i.htm) ya da [IEA911E](https://www.ibm.com/support/knowledgecenter/SSLTBW_2.4.0/com.ibm.zos.v2r4.ieam600/iea911e.htm) iletisine ilişkin sistem günlüğünü denetleyin. Örneğin:

IEA611I COMPLETE DUMP ON DUMP.MQT1MSTR.DMP00074 DUMPID=074 REQUESTED BY JOB(MQT1MSTR) FOR ASID(005E) IEA911E PARTIAL DUMP ON SYS1.MCEVS4.DMP00039 DUMPID=039 REQUESTED BY JOB(DMSGTODI) FOR ASID(00D2)

Sorunun nedeni yetersiz disk alanıysa, dökümü tanılamak için yeterli bilgi olmayabilir.

Dökümler, Dump Analysis and Elimination (DAE) tarafından engellenmiş olabilir. Bu durumda, bazı belirtiler sistem günlüğünde (syslog) ya da iş günlüğünde görünmeyebilir, ancak bunlar Logrec 'te görünür (bkz. ["SYS1.LOGREC bilgileri z/OSile ilgili" sayfa 281\)](#page-280-0). DAE yönetimi hakkında daha fazla bilgi için bkz. [Baskılanmış Döküm Oluşturulması](https://www.ibm.com/docs/en/zos/2.4.0?topic=set-generating-suppressed-dump).

6. Topladığınız bilgileri IBMadresine gönderin.

IBM' e sağlayabileceğiniz en önemli bilgiler, sorunun ve verilerin iyi bir açıklamasıdır. Açıklama belirtmeden veri göndermeyin!

FTP ve e-posta yönergeleri için [IBM Software Supporti](https://www.ibm.com/support/pages/node/708247)le bilgi değişimi başlıklı konuya bakın.

Bir vakayı açmak ya da güncellemek için [IBM My Support](https://www.ibm.com/mysupport/s/?language=en_US) sitesine gidin.

**Not:** Her zaman vakayı, verilerin gönderildiğini gösterecek şekilde güncelleyin.

IBM Yazılım Desteği ile görüşmeniz gerekirse, [ülke temsilcinizle](https://www.ibm.com/planetwide/)iletişim kurun. ABD ' de IBM Yazılım Desteği ile görüşmeniz gerekirse, 1-800-IBM-SERV numaralı telefonu arayabilirsiniz.

# *z/OS üzerinde AMS sorunları için bilgi toplanması*

IBM MQ for z/OSüzerinde Advanced Message Security (AMS) ile ilgili bir sorunu çözmek için IBM Destek 'den yardıma gereksinim duyarsanız, öncelikle bir çözüm bulmanıza yardımcı olmak üzere IBM Destek birimine göndermek üzere sorun giderme bilgilerini toplamanız gerekir.

#### **Başlamadan önce**

Bu göreve başlamadan önce, sorunla ilgili aşağıdaki ilk soruları yanıtlayın:

- Sistemde hangi AMS hatasını gözlemlediniz?
- Ayrıntılı AMS ileti akışı nedir?
- AMS sorunu ne zaman başladı ve ne zaman durdu?
- Hangi belirli kullanıcılar ya da uygulamalar ve kuyruk yöneticisi kuyrukları söz sence değil iyi iyi mi? IBM MQ güvenlik ilkesi ve AMS ' un kullandığı dosyalar. Bu dosyaların nasıl ayarlandığına ilişkin ayrıntıları sağlayın.

- 1. Yapılandırma sorunları için: bir adına ...! için:
	- <user>\drq.ams.keyring RACF listesi-dahil olan her uygulama kullanıcısı için, örneğin, koyma ve alma uygulamaları
	- RACDCERT Kimliği (kullanıcı kimliği) LISTRING(drq.ams.keyring)
	- <AMSUSER>\drq.ams.keyring RACF listesi
	- RACDCERT ID (CSQ1AMSM) LISTRING(drq.ams.keyring) CSQ1 yerine kuyruk yöneticinizin adını koyun
	- CSQ0UTIL ilke listesi:
		- **dspmqspl -m** "CSQ1"- CSQ1 yerine kuyruk yöneticinizin adını koyun
- **dspmqspl -m** "CSQ1" **-p** "PROBLEMQ"- CSQ1 yerine kuyruk yöneticinizin adını ve PROBLEMQ kuyruğunuzun adını koyun
- <span id="page-348-0"></span>2. AMS Server-to-server Message Channel Agent ile ilgili sorunlar için kanal tanımlarını toplayın ve çıkışı görüntüleyin.
- 3. Diğer hatalar ve/veya olağandışı sonlanma hataları için ek olarak şunları da toplayın:
	- Kuyruk yöneticisi, kanal başlatıcısı, AMSM dökümleri ve uygulama adres alanlarını yerleştirme/alma.

Ek bilgi için bkz. ["IBM MQ for z/OS dökümleri" sayfa 262](#page-261-0) .

- Kuyruk yöneticisi, kanal başlatıcısı, AMSM adres alanı ve uygulama işlerini yerleştirme/alma (uygulanabilir olduğu şekilde) için iş günlükleri.
- AMS (ve/ya da IBM MQ) iç izleme.

Ek bilgi için bkz. ["z/OSüzerinde izleme" sayfa 399](#page-398-0) .

• AMS hata ayıklama izlemesi (AMSM adres alanının SYSOUT ' una ya da uygulama iş günlüklerini koyma/alma işlemine yazılır).

AMS izlemesini nasıl yakalayacağınıza ilişkin bilgi için "4" sayfa 349 . adıma bakın.

• GSKit izi.

See step "5" sayfa 349 for information on how you capture a GSKit trace.

4. Bir AMS izi yakalayın.

Daha fazla bilgi için bkz ["AMSM adres alanı için iç izleme etkinleştirmesi" sayfa 411.](#page-410-0)

5. Anahtar depolarındaki ve sertifikalarındaki sorunları tanılamanıza yardımcı olması için sisteminizde bir GSKit izlemesi yakalayın.

Daha fazla bilgi için bkz ["z/OSüzerinde AMS kullanırken sertifikalar ve anahtarlarla ilgili sorunlar için](#page-410-0) [GSKit izlemesini kullanma" sayfa 411.](#page-410-0)

6. Topladığınız bilgileri IBMadresine gönderin.

IBM' e sağlayabileceğiniz en önemli bilgiler, sorunun ve verilerin iyi bir açıklamasıdır. Açıklama belirtmeden veri göndermeyin!

FTP ve e-posta yönergeleri için [IBM Software Supporti](https://www.ibm.com/support/pages/node/708247)le bilgi değişimi başlıklı konuya bakın.

Bir vakayı açmak ya da güncellemek için [IBM My Support](https://www.ibm.com/mysupport/s/?language=en_US) sitesine gidin.

**Not:** Her zaman vakayı, verilerin gönderildiğini gösterecek şekilde güncelleyin.

IBM Yazılım Desteği ile görüşmeniz gerekirse, [ülke temsilcinizle](https://www.ibm.com/planetwide/)iletişim kurun. ABD ' de IBM Yazılım Desteği ile görüşmeniz gerekirse, 1-800-IBM-SERV numaralı telefonu arayabilirsiniz.

#### **İlgili kavramlar**

["AMS sorunlarının giderilmesi" sayfa 67](#page-66-0)

Advanced Message Securityile ilgili sorunları tanımlamanıza ve çözmenize yardımcı olmak için bilgiler sağlanır.

### *Managed File Transfer for z/OS sorunlarına ilişkin bilgilerin toplanması*

If you need assistance from IBM Support to resolve a problem when a Managed File Transfer (MFT) for z/OS agent, logger or command is reporting a problem or failing to work properly you first need to collect troubleshooting information to send to IBM Support to help find a solution. Gerekli bilgiler, gördüğünüz soruna bağlıdır.

#### **Yordam**

1. Gördüğünüz sorun tipi için gereken bilgileri toplayın:

- • [Managed File Transfer for z/OS aracı sorunları](#page-349-0)
- • [Managed File Transfer for z/OS iletişim kuralı köprüsü aracısı sorunları](#page-350-0)
- • [Managed File Transfer for z/OS kaynak izleyici sorunları](#page-351-0)
- <span id="page-349-0"></span>• [Managed File Transfer for z/OS yönetilen aktarım sorunları](#page-351-0)
- • [Managed File Transfer for z/OS veritabanı kaydedici sorunları](#page-353-0)
- • [Managed File Transfer for z/OS komut sorunları](#page-354-0)
- 2. Sorunu araştırmak için gereken Managed File Transfer verilerini topladıktan sonra, ilgili dosyaların tümünü içeren bir arşiv oluşturun.

Daha fazla bilgi için bkz ["MFT for z/OS için sorun giderme bilgileri arşivi oluşturma" sayfa 355](#page-354-0).

3. Topladığınız bilgileri IBMadresine gönderin.

IBM' e sağlayabileceğiniz en önemli bilgiler, sorunun ve verilerin iyi bir açıklamasıdır. Açıklama belirtmeden veri göndermeyin!

FTP ve e-posta yönergeleri için [IBM Software Supporti](https://www.ibm.com/support/pages/node/708247)le bilgi değişimi başlıklı konuya bakın.

Bir vakayı açmak ya da güncellemek için [IBM My Support](https://www.ibm.com/mysupport/s/?language=en_US) sitesine gidin.

**Not:** Her zaman vakayı, verilerin gönderildiğini gösterecek şekilde güncelleyin.

IBM Yazılım Desteği ile görüşmeniz gerekirse, [ülke temsilcinizle](https://www.ibm.com/planetwide/)iletişim kurun. ABD ' de IBM Yazılım Desteği ile görüşmeniz gerekirse, 1-800-IBM-SERV numaralı telefonu arayabilirsiniz.

#### **İlgili başvurular**

["Managed File Transfer sorunlarının giderilmesi" sayfa 118](#page-117-0) Use the following reference information to help you to diagnose errors in Managed File Transfer:

#### z/OS *MFT for z/OS aracısı sorunları için bilgi toplanması*

IBM Support with a Managed File Transfer (MFT) agent problem on z/OS(Bir () sorunu ile ilgili desteğe gereksinim duyarsanız, toplamanız ve IBM ' e göndermeniz gereken sorun giderme bilgileri.

### **Bu görev hakkında**

Managed File Transfer aracısı sorunları şunlardır:

- Aracı, aracı kuyruk yöneticisine bağlanamıyor ya da bu yöneticiyle bağlantısı kesiliyor.
- Ajan asılı.
- Aracı beklenmedik bir şekilde durduruluyor.
- Ajan iyileşmeye gidiyor.
- **fteListAgents** ya da **fteShowAgentDetails** komutları ya da aracı için yanlış ya da güncel olmayan durum bilgilerini gösteren IBM MQ Explorer Managed File Transfer eklentisi.
- Aracı herhangi bir durum bilgisini raporlamak için başarısız oldu.

- 1. Başlangıçta, sorunu çözmenize yardımcı olup olmadıklarını görmek için aşağıdaki konuları gözden geçirin:
	- • ["Sorun giderme aracısı durum sorunları" sayfa 126](#page-125-0)
	- • ["java.lang.OutOfMemoryError sorunlarının giderilmesi" sayfa 150](#page-149-0)
- 2. Yardıma gerek duyarsanız, aşağıdaki bilgileri toplayın ve IBM Destek birimine gönderin:
	- Aracının adı.
	- Aracı kuyruk yöneticisinin adı.
	- Aracının kullandığı Managed File Transfer for z/OS sürümü.
	- Aracı kuyruk yöneticisi için IBM MQ for z/OS sürümü.
	- Aracının nasıl başlatılacağına ilişkin ayrıntılar (örneğin, başlatılan bir görev olarak mı çalışıyor?).
	- Sorun oluştuğunda aracının olay günlüğünde (output0.log) görülen hata iletileri.
- <span id="page-350-0"></span>• Sorunun zamanını kapsayan bir ajan idir olarak de. İzlemeyi nasıl toplayacağyla ilgili daha fazla bilgi için bkz. ["Managed File Transfer for z/OS aracılarını izleme" sayfa 449.](#page-448-0)
	- Aracı, aracı kuyruk yöneticisiyle iletişim kurarken sorun yaşıyorsa (örneğin, aracının olay günlüğü, 2009-MQRC\_CONNECTION\_BROKENgibi bir IBM MQ neden kodunu içeren hata iletileri içerir), izleme belirtimini kullanarak toplayın =all.
	- Diğer tüm sorunlar için, com.ibm.wmqfte=allizleme belirtimini kullanarak izlemeyi toplayın.
- Ajan asılıysa, üç Javacore 30 saniye arayla çekildi da-de da da. Bunu yapmak için, aşağıdaki örnekte gösterildiği gibi, **fteSetAgentTraceLevel** komutunu -jc seçenek kümesiyle çalıştırın:

fteSetAgentTraceLevel -jc *<agent\_name>*

Komut aracının bir Javacore oluşturmasına neden olmazsa, aracı işlemine bir SIGQUIT işareti göndermeniz gerekir.

- Aracının günlük dosyalarını, yapılandırma dosyalarını, izleme dosyalarını ve varsa Javacores 'i içeren bir arşiv. Arşivin nasıl oluşturulacağına ilişkin daha fazla bilgi için bkz. ["MFT for z/OS için sorun](#page-354-0) [giderme bilgileri arşivi oluşturma" sayfa 355.](#page-354-0)
- Eşgüdüm kuyruğu yöneticisi ve aracı kuyruk yöneticisi için iş günlükleri.

 $z/0S$ *MFT for z/OS iletişim kuralı köprüsü aracısı sorunları için bilgi toplanması* z/OSüzerinde bir IBM yken Managed File Transfer (MFT) iletişim kuralı köprüsü aracısı sorunuyla ilgili yardıma gereksinim duyarsanız, IBM adresine göndermeniz ve toplamanız gereken sorun giderme bilgileri.

### **Bu görev hakkında**

Managed File Transfer iletişim kuralı köprüsü aracısı sorunları şunlardır:

- Aracı, uzak bir dosya sunucusuna bağlanamıyor ya da uzak dosya sunucusuyla bağlantısı kesiliyor.
- Uzak dosya sunucusuna/sunucusundan yapılan yönetilen aktarımlar başarısız oldu.

- 1. Başlangıçta, sorunu çözmenize yardımcı olup olmadığını görmek için ["Protokol köprüsü aracısı](#page-139-0) [sorunlarının giderilmesi" sayfa 140](#page-139-0) içindeki bilgileri gözden geçirin.
- 2. Yardıma gerek duyarsanız, aşağıdaki bilgileri toplayın ve IBM Destek birimine gönderin:
	- Protokol köprüsü aracısının adı.
	- Protokol köprüsü aracısı kuyruk yöneticisinin adı.
	- Protokol köprüsü aracısının kullandığı Managed File Transfer for z/OS sürümü.
	- Protokol köprüsü aracısı kuyruk yöneticisi için IBM MQ for z/OS sürümü.
	- Uzak dosya sunucusu sisteminin anasistem adı.
	- Uzak dosya sunucusuna ilişkin ürün ve sürüm bilgileri.
	- Aracının uzak dosya sunucusuyla (FTP, FTPS ya da SFTP) iletişim kurmak için kullandığı iletişim kuralı.
	- Protokol köprüsü aracısı yapılandırma dosyasındaki (ProtocolBridgeProperties.xml) uzak dosya sunucusu girdisi.
	- Sorun oluştuğunda aracının olay günlüğünde (output0.log) görülen hata iletileri.
	- Kullanılmakta olan iletişim kuralı için günlük düzeyinin onolarak ayarlandığı bir iletişim kuralı köprüsü aracısı günlük dosyası. Günlük düzeyinin ayarlanmasıyla ilgili daha fazla bilgi için fteSetAgentLogLevel (Belirli MFT aracı işlemlerinin dosyasına günlük kaydını açma ya da kapatma)başlıklı konuya bakın.
	- Protokol köprüsü aracısının günlük dosyalarını ve yapılandırma dosyalarını içeren bir arşiv. Arşivin nasıl oluşturulacağına ilişkin daha fazla bilgi için bkz. ["MFT for z/OS için sorun giderme bilgileri arşivi](#page-354-0) [oluşturma" sayfa 355.](#page-354-0)

#### *MFT for z/OS kaynak izleyicisi sorunları için bilgi toplanması*

<span id="page-351-0"></span>z/OSüzerinde Managed File Transfer daha biz gibi bir kaynak izleme sorunu için IBM Destek (MFT) desteseçeneklardan ına diye yardım almak istiyorsanız, toplamanız ve IBM ' e göndermeniz gereken sorun giderme bilgileri.

## **Bu görev hakkında**

Managed File Transfer kaynak izleyici sorunları şunlardır:

- Kaynak izleme programı yoklamayı durdurur.
- Kaynak izleme programı yoklamaya devam ediyor ve hiçbir öğeyi (dosyalar ya da iletiler) tetiklemiyor.
- Kaynak izleyicisi, aracıya yönetilen aktarma istekleri göndermiyor.
- Bir kaynak izleyicisi beklenmedik bir şekilde durur.

### **Yordam**

- 1. Başlangıçta, sorunu çözmenize yardımcı olup olmadığını görmek için ["Kaynak Monitor Sorunlarının](#page-140-0) [Giderilmesi" sayfa 141](#page-140-0) içindeki bilgileri gözden geçirin.
- 2. Yardıma gerek duyarsanız, aşağıdaki bilgileri toplayın ve IBM Destek birimine gönderin:
	- Aracının adı.
	- Aracı kuyruk yöneticisinin adı.
	- Aracının kullandığı Managed File Transfer for z/OS sürümü.
	- Aracı kuyruk yöneticisi için IBM MQ for z/OS sürümü.
	- Kaynak izleyicisinin adı.
	- İzleme programının yokladığı kaynağın (bir kuyruk ya da dizin) adı.
	- Monitörün tetikleme durumu.
	- İzleme programının görev XML ' i.
	- İzleme programının tetiklemediği öğelerin ayrıntıları.
	- Kaynak izleme programına ilişkin günlük düzeyinin VERBOSEolarak ayarlandığı bir kaynak izleme günlüğü kütüğü (örneğin, resmonevent0.log). Günlük dosyasının nasıl yaratılacağı hakkında daha fazla bilgi için MFT kaynak izleyicilerini günlüğe kaydetmebaşlıklı konuya bakın.

İzleme programı yoklama yapıyorsa ve sıkışmamışsa, günlük dosyası en az üç yoklama için giriş içermelidir.

• Aracının yapılandırma dosyalarını ve aracı ve kaynak izleyici için günlük dosyalarını içeren bir arşiv. Arşivin nasıl oluşturulacağına ilişkin daha fazla bilgi için bkz. ["MFT for z/OS için sorun giderme](#page-354-0) [bilgileri arşivi oluşturma" sayfa 355](#page-354-0).

 $z/0S$ 

*MFT for z/OS tarafından yönetilen aktarım sorunları için bilgi toplanıyor*

z/OSüzerinde Managed File Transfer (MFT) tarafından yönetilen bir aktarım sorunuyla ilgili olarak IBM Destek olanağından yardım almak için IBM adresine göndermeniz gereken sorun giderme bilgileri.

# **Bu görev hakkında**

Managed File Transfer tarafından yönetilen aktarımlarla ilgili sorunlar şunlardır:

- Yönetilen aktarım beklenmedik bir şekilde başarısız oldu.
- Kurtarma işlemine giden ve tamamlanmayan bir yönetilen aktarım.
- Bir nakmişti gibi bu gibi gibi var ...

# **Yordam**

- 1. Başlangıçta, sorunu çözmenize yardımcı olup olmadığını görmek için ["Yönetilen aktarım sorunlarının](#page-132-0) [giderilmesi" sayfa 133](#page-132-0) içindeki bilgileri gözden geçirin.
- 2. Yardıma gerek duyarsanız, aşağıdaki bilgileri toplayın ve IBM Destek birimine gönderin:
	- Yönetilen aktarım için kaynak aracının adı.
	- Kaynak aracı kuyruk yöneticisinin adı.
	- Kaynak aracının kullandığı Managed File Transfer ya da Managed File Transfer for z/OS sürümü.
	- Kaynak aracı kuyruk yöneticisi için IBM MQ ya da IBM MQ for z/OS sürümü.
	- Yönetilen aktarımın hedef aracısının adı.
	- Hedef aracı kuyruk yöneticisinin adı.
	- Hedef aracının kullandığı Managed File Transfer ya da Managed File Transfer for z/OS sürümü.
	- Hedef aracı kuyruk yöneticisine ilişkin IBM MQ ya da IBM MQ for z/OS sürümü.
	- Kaynak ve hedef aracı kuyruk yöneticileri farklıysa, kuyruk yöneticilerinin nasıl birbirine bağlandıklarına ilişkin ayrıntılar (yani, gönderen/alıcı kanalları ya da IBM MQ kümesi aracılığıyla).
	- Yönetilen aktarımına ilişkin aktarım tanıtıcısı.
	- Yönetilen aktarma isteğinin nasıl oluşturulduğu (yani, bir kaynak izleyicisi, **fteCreateTransfer** komutu, IBM MQ Explorer Managed File Transfer eklentisi ya da başka bir şey tarafından oluşturulduğu) ile ilgili ayrıntılar.
	- Kaynak aracıda ya da hedef aracının olay günlüğünde yönetilen aktarımla ilgili hata iletilerinin ayrıntıları (output0.log).
	- Sorunun oluştuğu zamanı kapsayan kaynak ve hedef aracılardan alınan bir izleme. İzlemeyi nasıl toplayacağyla ilgili ek bilgi için bkz. ["Tracing Managed File Transfer agents on Multiplatforms"](#page-441-0) [sayfa 442](#page-441-0) ya da ["Managed File Transfer for z/OS aracılarını izleme" sayfa 449](#page-448-0). İzleme, com.ibm.wmqfte=allizleme belirtimi kullanılarak toplanmalıdır.
	- Aracının günlük dosyalarını ve yapılandırma dosyalarını içeren kaynak aracıdan bir arşiv ve aracının günlük dosyalarını ve yapılandırma dosyalarını içeren hedef aracıdan bir arşiv. Kaynak ve hedef aracılara ilişkin arşivlerin nasıl toplanacağı hakkında daha fazla bilgi için bkz. ["MFT sorun giderme](#page-335-0) [bilgileri arşivinin oluşturulması" sayfa 336](#page-335-0) ya da ["MFT for z/OS için sorun giderme bilgileri arşivi](#page-354-0) [oluşturma" sayfa 355.](#page-354-0)
	- Kaynak aracı kuyruk yöneticisi ve hedef aracı kuyruk yöneticisi için **runmqras** çıkışı ( z/OSdışında bir altyapıda çalışıyorsa). Kaynak aracı kuyruk yöneticisi ve hedef aracı kuyruk yöneticisi için **runmqras** çıkışının nasıl toplanacağı hakkında daha fazla bilgi için bkz. ["runmqras ile sorun giderme bilgileri](#page-296-0) [otomatik olarak toplanıyor" sayfa 297](#page-296-0).

Yönetilen aktarımlarla ilgili sorunları araştırırken, aracıları ve aracı kuyruk yöneticilerini gösteren aşağıdaki örnekte gösterildiği gibi, basit bir şema çizmek genellikle yararlıdır. Bu şekil, sizin ve IBM Destek biriminin aracıların ve aracı kuyruk yöneticilerinin nasıl bağlı olduğunu görmenizi sağlar; bu, IBM MQ ağı içinde, yönetilen aktarımların kurtarma işlemine girmesine ya da sıkışmasına neden olabilecek olası sorunları belirlemenize yardımcı olabilir.

<span id="page-353-0"></span>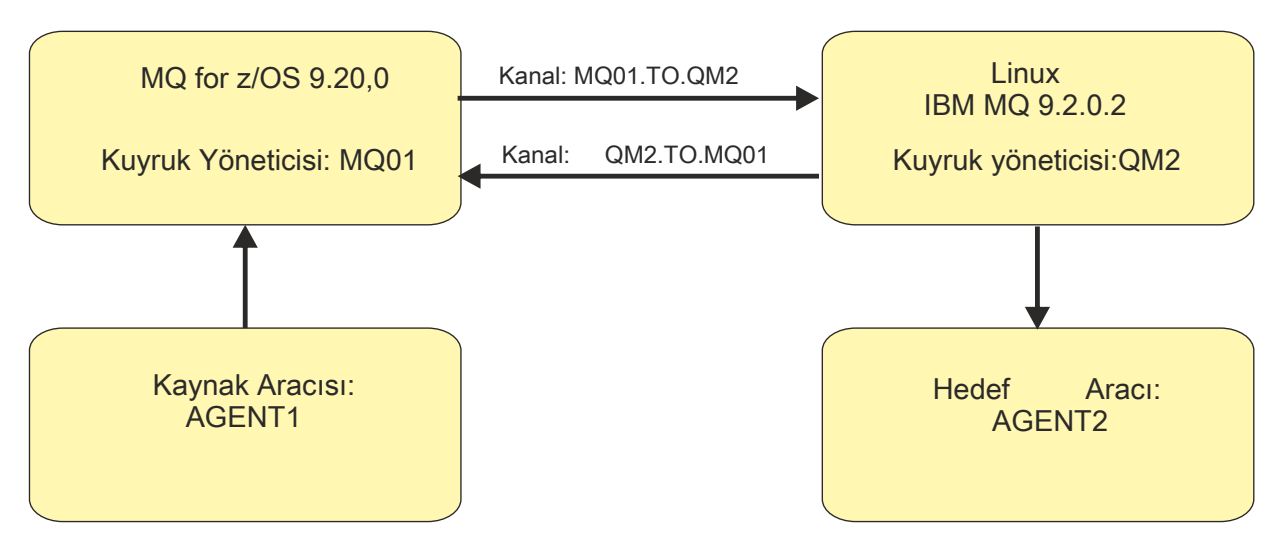

*Şekil 56. Bir kaynak aracı, AGENT1ve bir hedef aracı, AGENT2ve bunların aracı kuyruk yöneticilerinin ( MQ01 ve QM2 ) nasıl bağlandığını gösteren basit bir çizge örneği.*

*MFT for z/OS veritabanı kaydedici sorunları için bilgi toplanıyor* z/OSüzerinde Managed File Transfer (MFT) veritabanı kaydedicisi sorunuyla ilgili olarak IBM Destek olanağından yardım almak için IBM adresine göndermeniz gereken sorun giderme bilgileri.

# **Bu görev hakkında**

Managed File Transfer veritabanı kaydedici sorunları şunlardır:

- Veritabanı kaydedici, eşgüdüm kuyruk yöneticisine bağlanamıyor.
- Veritabanı kaydedici veritabanına bağlanamıyor.
- Veritabanı kaydedici veritabanını güncellemez.

- 1. Başlangıçta, sorunu çözmenize yardımcı olup olmadığını görmek için ["Günlüğe kaydedici sorunları](#page-155-0) [giderme" sayfa 156](#page-155-0) içindeki bilgileri gözden geçirin.
- 2. Yardıma gerek duyarsanız, aşağıdaki bilgileri toplayın ve IBM Destek birimine gönderin:
	- Veritabanı kaydedicisinin adı.
	- Veritabanı kaydedicisinin bağlandığı eşgüdüm kuyruğu yöneticisinin adı.
	- Veritabanı kaydedicisinin kullandığı Managed File Transfer for z/OS sürümü.
	- Eşgüdüm kuyruğu yöneticisi için IBM MQ for z/OS sürümü.
	- Veritabanı kaydedicisinin kullandığı veritabanı tipi.
	- Sorun oluştuğunda veritabanı kaydedicisinin olay günlüğünde görüntülenen hata iletilerinin ayrıntıları.
	- Sorunun zamanını kapsayan bir veritabanı kaydedici izlemesi. Bu izlemenin nasıl toplanacağına ilişkin ek bilgi için bkz. ["Managed File Transfer for z/OS bağımsız veritabanı kaydedicilerini izleme"](#page-456-0) [sayfa 457.](#page-456-0)
		- Veritabanı kaydedici, koordinasyon kuyruğu yöneticisiyle iletişim kurarken sorunla karşılaşıyorsa (örneğin, veritabanı kaydedicisinin olay günlüğü, 2009-MQRC\_CONNECTION\_BROKENgibi bir IBM MQ neden kodunu içeren hata iletileri içerir), izleme belirtimini kullanarak toplayın =all.
		- Diğer tüm sorunlar için, com.ibm.wmqfte=allizleme belirtimini kullanarak izlemeyi toplayın.
	- Veritabanı kaydedici günlük dosyalarını ve yapılandırma dosyalarını içeren bir arşiv. Arşivin nasıl oluşturulacağına ilişkin daha fazla bilgi için bkz. ["MFT for z/OS için sorun giderme bilgileri arşivi](#page-354-0) [oluşturma" sayfa 355.](#page-354-0)

<span id="page-354-0"></span>• Eşgüdüm kuyruğu yöneticisine ilişkin iş günlükleri.

### *MFT for z/OS komutu sorunları için bilgi toplanıyor*

z/OSüzerinde IBM Support with a Managed File Transfer (MFT) komut sorunuyla ilgili yardıma gereksinim duyarsanız, toplamanız ve IBM adresine göndermeniz gereken sorun giderme bilgileri.

# **Bu görev hakkında**

Managed File Transfer komutlarıyla ilgili sorunlar şunlardır:

- Kuyruk yöneticisine bağlanamayan bir komut.
- Bir komuta zamanlaması.
- Bir hata bildiren bir komut.

# **Yordam**

Bunları araştırmak için aşağıdaki bilgileri sağlayın:

- Çalıştırılan komut.
- Komutun z/OS UNIX System Services (USS) içinden mi, yoksa JCL aracılığıyla mı çalıştırılacağı.
- Komut çalıştırıldığında oturum açan kullanıcının kullanıcı adı.
- Komutun çıkışı.
- Komutun kullandığı Managed File Transfer for z/OS sürümü.
- Komutun, sorunun oluştuğu zamanı kapsayan bir izlemesi. Bu izlemenin nasıl toplanacağına ilişkin bilgi için bkz. ["Tracing Managed File Transfer for z/OS commands" sayfa 454](#page-453-0).
	- Komut bir kuyruk yöneticisiyle iletişim kurarken sorunla karşılaşıyorsa (örneğin, komut IBM MQ neden kodunu içeren bir hata bildiriyorsa), izleme belirtimini =allkullanarak izlemeyi toplayın.
	- Diğer tüm sorunlar için, com.ibm.wmqfte=allizleme belirtimini kullanarak izlemeyi toplayın.
- Komutun çalıştırıldığı sistemdeki yapılandırma dosyalarını içeren bir arşiv. Arşivin nasıl oluşturulacağına ilişkin daha fazla bilgi için bkz. "MFT for z/OS için sorun giderme bilgileri arşivi oluşturma" sayfa 355.

#### *MFT for z/OS için sorun giderme bilgileri arşivi oluşturma*

z/OSüzerinde gördüğünüz Managed File Transfer (MFT) sorununu araştırmak için gereken verileri topladıktan sonra, ilgili tüm dosyaları içeren bir arşiv yaratmanız ve IBM Destek birimine göndermeniz gerekir. Arşivi el ile ya da **fteRAS** yardımcı programını kullanarak yaratabilirsiniz.

# **Bu görev hakkında**

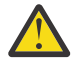

**Uyarı:** Bir sistemde yapılandırılmış çok sayıda Managed File Transfer for z/OS aracısı varsa, **fteRAS** komutunun tamamlanması uzun sürebilir. Bu durumda, Managed File Transfer aracısının günlüklerinin ve yapılandırma dizinlerinin içeriğini sıkıştırarak arşivi el ile oluşturmanız gerekir.

- Managed File Transfer dosyalarını **fteRAS** komutunu kullanarak otomatik olarak arşivlemek için:
	- Bir komut çalıştırılırken oluşturulan izleme dosyalarını Managed File Transfer for z/OS kuruluşunuz için BFG\_DATA dizinine kopyalayın.
	- z/OS UNIX System Services (USS) kullanıyorsanız, **fteRAS** komutunu çalıştırın.
	- JCL kullanıyorsanız:
		- Kuruluş için JCL ' yi içeren veri kümesini bulun.
		- Veri kümesi içinde BFGRAS üyesini gönderin.
- Managed File Transfer dosyalarını el ile arşivlemek için:

– Aracı ve kaydedici javacores dosyalarını, izlemeleri, günlükleri, özellikleri ve FFST dosyalarını geçici bir dizine kopyalayın. Aşağıdaki dizinlerin içeriğinin yanı sıra, yürürlükteki dizine ya da diğer dizinlere yazılan etkileşimli komut izlemelerini ve javacores de ekleyin:

*BFG\_DATA*/mqft/config/*coordination\_qmgr\_name BFG\_DATA*/mqft/logs/*coordination\_qmgr\_name*

– Geçici dizinin içeriğini içeren bir arşiv yaratın.

# **Sonraki adım**

Topladığınız bilgileri IBMadresine gönderin. Daha fazla bilgi için bkz. Adım ["3" sayfa 330](#page-329-0) / ["Managed File](#page-348-0) [Transfer for z/OS sorunlarına ilişkin bilgilerin toplanması" sayfa 349](#page-348-0).

#### $z/0S$ *z/OS üzerinde paylaşılan kuyruk sorunlarına ilişkin bilgi toplanması*

IBM MQ for z/OSüzerinde paylaşılan bir kuyruk sorununu çözmek için IBM Destek ekibgerek mazsınız, öncelikle bir çözüm bulunmasına yardımcı olmak üzere IBM Destek birimine göndermek için sorun giderme bilgilerini toplamanız gerekir.

# **Başlamadan önce**

Bu göreve başlamadan önce, sorunla ilgili aşağıdaki soruları yanıtlayın:

- Paylaşılan kuyrukta sorun olan kuyruğun adı nedir?
- Sorunlu paylaşılan kuyrukla ilişkili IBM MQ Coupling Facility (CFSTRUCT) yapısının adı nedir?
- Sorunla ilişkili ileti tanıtıcısı nedir?
- Kuyruk paylaşım grubunun adı nedir?
- Sorun ne zaman oluştu?
- Kuyruk paylaşım grubundaki hangi kuyruk yöneticisi işin içinde?

# **Bu görev hakkında**

Paylaşılan kuyruk sorununu yeniden üretebiliyorsanız ya da sorun şu anda gerçekleşiyorsa, sorunla ilgili daha fazla bilgi sağlamak için veri oluşturabilirsiniz.

Sorun giderme bilgilerini topladıktan sonra, IBMadresine gönderebilirsiniz.

# **Yordam**

- 1. Sorun oluşurken aşağıdaki izlemeleri oluşturun:
	- a. [GTF izlemesi oluştur.](https://www.ibm.com/support/pages/node/709757)
	- b. [Bir MSTR iç izlemesi oluştur.](https://www.ibm.com/support/pages/node/239541)
	- c. [CHIN izlemesi oluştur](https://www.ibm.com/support/pages/node/239543).
- 2. Verileri toplayın.

Aşağıdaki adımlar, hem uygulama yapısının hem de IBM MQ Administration yapısının dökünün atılmasını içerir.

- a) Yazılımınızın sürümünü, yayın düzeyini ve bakım düzeylerini kaydedin:
	- IBM MQ: MSTR iş günlüğündeki CSQY000I iletisinde sürümü bulun.
	- z/OS işletim sistemi: SDSFiçindeki /D IPLINFO çıkışında sürümü bulun.
	- Sorunla ilgili diğer ürünler: İş günlüğünde ürüne ilişkin sürümü arayın.
- b) IBM MQ MSTR ve CHIN iş günlüklerini toplayın ve isteğe bağlı olarak syslog günlüğünü toplayın.
- c) Bir z/OS LOGREC raporu toplayın.

Daha fazla bilgi için bkz ["SYS1.LOGREC bilgileri z/OSile ilgili" sayfa 281](#page-280-0).

d) IBM MQ' den oluşturduğunuz [z/OS dökümünü](https://www.ibm.com/support/pages/node/707677#IBM_zOS) kaydedin.

IBM MQ dökümleri, bir sistem dökümü veri kümesinde bulunur ve başlıklarıyla tanımlanabilir. IBM MQ tarafından istenen bir dökümün başlığı, kuyruk yöneticisinin dört karakterli altsistem adıyla başlar. Örneğin:

CSQ1,ABN=5C6-00E20016,U=SYSOPR ,C=MQ900.910.DMC -CSQIALLC,M=CSQGFRCV,LOC=CSQSLD1 .CSQSVSTK+00000712

İletişim dökümleri, döküm komutunda belirtilen açıklamaya bağlı olarak kuyruk yöneticisi adını içermeyebilir. Döküm veri kümesi adını belirlemek ve dökümün tam mı, yoksa kısmi mi olduğunu görmek için bir [IEA611I](https://www.ibm.com/support/knowledgecenter/SSLTBW_2.4.0/com.ibm.zos.v2r4.ieam600/cc611i.htm) ya da [IEA911E](https://www.ibm.com/support/knowledgecenter/SSLTBW_2.4.0/com.ibm.zos.v2r4.ieam600/iea911e.htm) iletisine ilişkin sistem günlüğünü denetleyin. Örneğin:

IEA611I COMPLETE DUMP ON DUMP.MQT1MSTR.DMP00074 DUMPID=074 REQUESTED BY JOB(MQT1MSTR) FOR ASID(005E) IEA911E PARTIAL DUMP ON SYS1.MCEVS4.DMP00039 DUMPID=039 REQUESTED BY JOB(DMSGTODI) FOR ASID(00D2)

e) Uygulama Yapısı ve IBM MQ Yönetim Yapısı için Bağlaşım Olanağı Yapısı Dökümlerini toplayın:

```
/DUMP COMM=(title)
/R nnn,SDATA=(ALLNUC,LPA,PSA,RGN,SQA,TRT,CSA,XESDATA,COUPLE,GRSQ),CONT
/R nnn,JOBNAME=(ssidMSTR),CONT
/R nnn,STRLIST=(STRNAME=QSGnameStructurename,(LISTNUM=ALL,
ADJUNCT=CAPTURE,ENTRYDATA=UNSER),EVENTQS,(EMCONTROLS=ALL),
/R nnn,STRNAME=QSGnameCSQ_ADMIN,(LISTNUM=ALL,ADJUNCT=CAPTURE,
ENTRYDATA=UNSER),EVENTQS,(EMCONTROLS=ALL)),END
```
Burada *ssid* , kuyruk yöneticisinin altsistem tanıtıcısıdır.

*QSGnameStructurename* örneği QSG1APPLICATION ; burada QSG1 , kuyruk paylaşım grubu adıdır.

*QSGnameCSQ\_ADMIN* örneği: QSG1CSQ\_ADMIN.

Aşağıdaki örnek, yalnızca uygulama yapısının dökmesini gösterir:

```
/DUMP COMM=(title)
/R xx,STRLIST=(STRNAME=QSGnameStructurename,(LISTNUM=ALL,
ADJUNCT=CAPTURE,ENTRYDATA=UNSER),EVENTQS,(EMCONTROLS=ALL))
```
*QSGnameStructurename* örneği QSG1APPLICATION ; burada QSG1 , kuyruk paylaşım grubu adıdır.

3. Topladığınız bilgileri IBMadresine gönderin.

IBM' e sağlayabileceğiniz en önemli bilgiler, sorunun ve verilerin iyi bir açıklamasıdır. Açıklama belirtmeden veri göndermeyin!

FTP ve e-posta yönergeleri için [IBM Software Supporti](https://www.ibm.com/support/pages/node/708247)le bilgi değişimi başlıklı konuya bakın.

Bir vakayı açmak ya da güncellemek için [IBM My Support](https://www.ibm.com/mysupport/s/?language=en_US) sitesine gidin.

**Not:** Her zaman vakayı, verilerin gönderildiğini gösterecek şekilde güncelleyin.

IBM Yazılım Desteği ile görüşmeniz gerekirse, [ülke temsilcinizle](https://www.ibm.com/planetwide/)iletişim kurun. ABD ' de IBM Yazılım Desteği ile görüşmeniz gerekirse, 1-800-IBM-SERV numaralı telefonu arayabilirsiniz.

#### z/OS *z/OS üzerinde performans sorunları için bilgi toplanması*

IBM MQ for z/OSile ilgili bir performans sorununu çözmek için IBM Destek ekibinden yardıma gereksinim duyarsanız, öncelikle bir çözüm bulunmasına yardımcı olmak üzere IBM Destek birimine göndermek üzere sorun giderme bilgilerini toplamanız gerekir.

# **Başlamadan önce**

Bu göreve başlamadan önce, sorunla ilgili aşağıdaki soruları yanıtlayın:

• Örneğin yüksek CPU ya da yanıt gecikmeleri gibi sorunların ne gibi bir etkisi olabilir?

- Sorun ilk ne zaman ortaya çıktı?
- Yazılım ya da donanım bakımı uygulandı mı?
- Sorun bir kerelik bir hata mı yoksa tekrarlanan bir sorun mu?
- Kuyruk yöneticilerinin, kuyrukların, kanalların ya da soruna dahil olan diğer işlerin adları nelerdir?
- • [MQ performans sorunlarının giderilmesi](https://www.ibm.com/support/docview.wss?uid=swg21683568)başlıklı konudaki bilgileri gözden geçirdiniz mi?

#### **Bu görev hakkında**

IBM Yazılım Desteği El Kitabı, performansın analiz edilmesinin genellikle bir Advance Support Olanağı gerektiren etkinliklerden biri olduğunu belirtir. Çözümlemede üründeki bir kusur ortaya çıkarsa ve performans sorununu yeniden üretebilir ya da sorun şu anda ortaya çıkarsa, IBM MQ Destek ekibinin sorununuzu tanılayabilmesi için sorunla ilgili daha fazla bilgi sağlamak üzere veriler oluşturabilirsiniz.

Sorun giderme bilgilerini topladıktan sonra, IBMadresine gönderebilirsiniz.

#### **Yordam**

- 1. Performans sorununu yeniden üretebiliyorsanız ya da sorun şu anda gerçekleşiyorsa, sorunla ilgili daha fazla bilgi sağlamak için veri oluşturun:
	- a. Sorun oluşurken [GTF izlemesi oluştur](https://www.ibm.com/support/pages/node/709757) .
	- b. [Bir MSTR iç izlemesi oluşturun](https://www.ibm.com/support/pages/node/239541) ve sorun devam ederken bunu bir dökümde yakalayın.
	- c. [CHIN izlemesi oluştur](https://www.ibm.com/support/pages/node/239543) ve sorun oluşurken MSTR izlemesiyle aynı dökümde yakala.
	- d. Söz konusu ağ başarımı söz konusu ise, sorun oluşurken kanalın diğer ucunda [eşzamanlı olarak bir](https://www.ibm.com/support/pages/node/94355) [z/OS TCP/IP paket izlemesi](https://www.ibm.com/support/pages/node/94355) ve [bir MQ CHIN izlemesi](https://www.ibm.com/support/pages/node/94677) oluşturun.
- 2. Verileri toplayın.
	- a) Yazılımınızın sürümünü, yayın düzeyini ve bakım düzeylerini kaydedin:
		- IBM MQ: MSTR iş günlüğündeki CSQY000I iletisinde sürümü bulun.
		- z/OS işletim sistemi: SDSFiçindeki /D IPLINFO çıkışında sürümü bulun.
		- Sorunla ilgili diğer ürünler: İş günlüğünde ürüne ilişkin sürümü arayın.
	- b) IBM MQ MSTR ve CHIN iş günlüklerini toplayın ve isteğe bağlı olarak syslog günlüğünü toplayın.
	- c) İzlemeleri toplarken oluşturduğunuzda z/OS dökümünü toplayın.
	- d) Bir z/OS LOGREC raporu toplayın.

Daha fazla bilgi için bkz ["SYS1.LOGREC bilgileri z/OSile ilgili" sayfa 281](#page-280-0).

3. Topladığınız bilgileri IBMadresine gönderin.

IBM' e sağlayabileceğiniz en önemli bilgiler, sorunun ve verilerin iyi bir açıklamasıdır. Açıklama belirtmeden veri göndermeyin!

FTP ve e-posta yönergeleri için [IBM Software Supporti](https://www.ibm.com/support/pages/node/708247)le bilgi değişimi başlıklı konuya bakın.

Bir vakayı açmak ya da güncellemek için [IBM My Support](https://www.ibm.com/mysupport/s/?language=en_US) sitesine gidin.

**Not:** Her zaman vakayı, verilerin gönderildiğini gösterecek şekilde güncelleyin.

IBM Yazılım Desteği ile görüşmeniz gerekirse, [ülke temsilcinizle](https://www.ibm.com/planetwide/)iletişim kurun. ABD ' de IBM Yazılım Desteği ile görüşmeniz gerekirse, 1-800-IBM-SERV numaralı telefonu arayabilirsiniz.

#### **İlgili görevler**

["Dağıtılmış kuyruk yönetimi sorunlarının giderilmesi" sayfa 76](#page-75-0) Dağıtılmış kuyruk yönetimiyle (DQM) ilgili sorunları çözmenize yardımcı olacak sorun giderme bilgileri.

# **Sorun giderme bilgilerini IBM' e gönderme**

Bir soruna ilişkin sorun giderme bilgilerini oluşturduktan ve topladıktan sonra, bir destek vakası için sorun belirlemeye yardımcı olması için bunu IBM ' e gönderebilirsiniz.

# **Bu görev hakkında**

Sorun giderme bilgilerini gönderirken, sorunun iyi bir açıklaması ve veriler, IBM' a sağlayabileceğiniz en önemli bilgilerdir. Açıklama sağlamadan veri göndermeyin!

# **Yordam**

- FTP ve e-posta yönergeleri için bkz. [Sorun belirleme için IBM Software Support ile bilgi alışverişi](https://www.ibm.com/support/pages/node/708247) [yapma](https://www.ibm.com/support/pages/node/708247).
- Bir vakayı açmak ya da güncellemek için [IBM Destek sitesine](https://www.ibm.com/mysupport/s/?language=en_US) gidin.

**Not:** Her zaman, verilerin gönderildiğini belirtmek için davanızı güncelleyin.

Destek için kaydolmak üzere IBM Desteği hakkında daha fazla bilgi için [IBM Destek Kılavuzu](https://www.ibm.com/support/pages/node/733923)' na bakın.

• IBM Software Support ile görüşmeniz gerekiyorsa, [ülke temsilcinizle](https://www.ibm.com/planetwide/)iletişim kurun. ABD 'de IBM Software Support (Yazılım Desteği) ile görüşmeniz gerekiyorsa, 1-800-IBM-SERV' i arayabilirsiniz.

#### **İlgili görevler**

["runmqras ile sorun giderme bilgileri otomatik olarak toplanıyor" sayfa 297](#page-296-0) IBM MQ ' in sorun giderme bilgilerini IBM Desteği 'ne göndermeniz gerekiyorsa, bilgileri tek bir arşive birlikte toplamak için **runmqras** komutunu kullanabilirsiniz.

["Sorun giderme bilgilerinin el ile toplanması" sayfa 301](#page-300-0)

In some cases, you might need to collect troubleshooting information manually, for example if you are running an older version of IBM MQ or cannot use the **runmqras** command to collect troubleshooting information automatically.

# **Hata günlüklerinin kullanılması**

Sorun belirleme ve sorun gidermeye yardımcı olmak için kullanabileceğiniz çeşitli hata günlükleri vardır.

Platformunuz için kullanılabilir hata günlüklerini ve bunları nasıl kullanacağını öğrenmek için, aşağıdaki bağlantıları kullanarak, aşağıdaki bağlantıları kullanın:

- $\overline{A}$ LW  $\blacksquare$ <sup>"</sup>AIX, Linux, and Windowsüzerinde hata günlükleri" sayfa 361
- **IBM i Warelling** ["IBM iüzerinde hata günlükleri" sayfa 364](#page-363-0)

 $z/0S$ **On z/OS error messages are written to:** 

- z/OS sistem konsolu
- Kanal-başlatıcı iş günlüğü

IBM MQ for z/OSüzerindeki hata iletilerine, konsol günlüklerine ve dökümlere ilişkin bilgi almak için bkz. ["IBM MQ for z/OS sorunlarının giderilmesi" sayfa 241](#page-240-0).

IBM MQ classes for JMS' ta hata günlükleri hakkında bilgi için bkz. ["IBM MQ classes for JMSiçinde hata](#page-366-0) [günlükleri" sayfa 367.](#page-366-0)

# **Hata günlüklerinden iletilerin gizleniyor ya da kapsam dışı bırakılması**

Hem Multiplatforms hem de z/OS sistemlerinde bazı iletileri gizlemeniz ya da dışlamak mümkündür:

- Multi Multiplatforms' ta bazı iletilerin gizlemesine ilişkin bilgi edinmek için bkz. ["Çoklu](#page-366-0) [platformlardaki hata günlüklerinden kanal hata iletilerinin engellenmesi" sayfa 367](#page-366-0).
- z/OS' ta, iletileri gizlemek için z/OS ileti işleme olanağını kullanıyorsanız, konsol iletilerinin gizlenmesini önleyebilirsiniz. Daha fazla bilgi için bkz. IBM MQ for z/OS kavramları.

# **AMQ\_DIAGNOSTIC\_MSG\_SEVERITY ortam değişkeni**

Multi

If the environment variable **AMQ\_DIAGNOSTIC\_MSG\_SEVERITY** is set for an IBM MQ process, when that IBM MQ process writes a message to an error log or to the console, the message severity is appended to the message number as a single uppercase alphabetic character as follows:

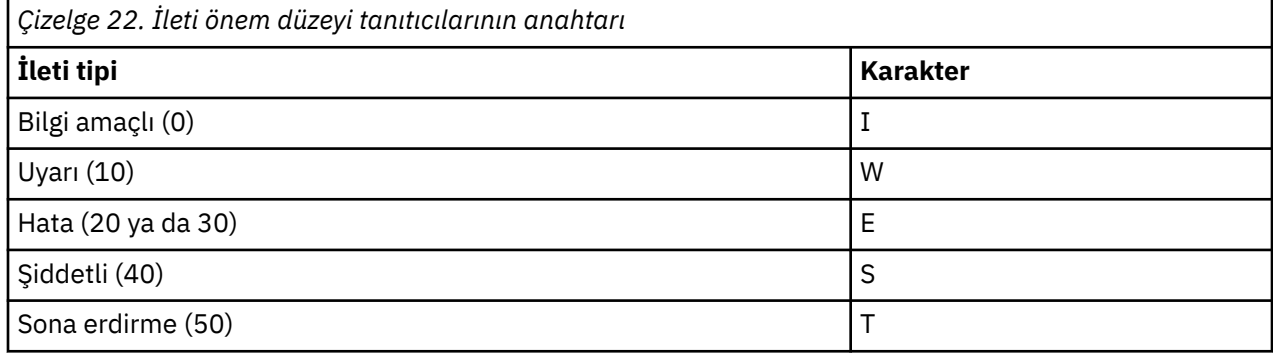

Örneğin:

AMQ5051I: The queue manager task 'LOGGER-IO' has started. AMQ7075W: Unknown attribute foo at /var/mqm/qmgrs/QM1/qm.ini in the configuration data. AMQ9510E: Messages cannot be retrieved from a queue. AMQ8506S: Command server MQGET failed with reason code 2009. AMQ8301T: IBM MQ storage monitor job could not be started.

#### **Notlar:**

- 1. Kuyruk yöneticisi iletiler yazdığından, ortam değişkeninin, kuyruk yöneticisinin başlatıldığı ortamda ayarlanması gerekir. Bu durum özellikle Windowsüzerinde, kuyruk yöneticisini başlatan Windows hizmeti olabileceği önemli bir önem getirmektedir.
- 2. **AMQ\_DIAGNOSTIC\_MSG\_SEVERITY** , bir program tarafından yazılan iletileri de etkiler.

**AMQ\_DIAGNOSTIC\_MSG\_SEVERITY** ' in etkinleştirdiği davranış varsayılan olarak ayarlıdır. Ortam değişkenini 0olarak ayarlayarak bu davranışı kapatabilirsiniz.

Yeni hizmetlerin her zaman önem derecesini eklediğine dikkat edin.

#### **ISO 8601 Saati**

**Multi** 

From IBM MQ 9.1, the message time is included in ISO 8601 format, rather than in local time.

IBM MQ işlemleri bir hata günlüğüne bir ileti yazarken, UTC ' ye (Coordinated Universal Time; Eşgüdümlü Evrensel Saat) ilişkin ISO 8601 biçiminde ileti süresi bir Time() özniteliği olarak eklenir.

Örneğin, Z saat dilimi UTC ' yi gösteriyorsa:

```
11/04/2017 07:37:59 - Process(1) User(X) Program(amqzmuc0.exe)
 Host(JOHNDOE) Installation(MQNI09000200)
 VRMF(9.0.2.0) QMgr(QM1)
 Time(2017-04-11T07:37:59.976Z)
```
#### **Rollover 'da Yeniden Adlandır**

 $\blacktriangleright$  Multi

IBM MQ 9.1öncesinde, AMQERR01.LOG , yapılandırılan boyut üst sınırına ( AMQERR02.LOG , AMQERR03.LOG. Daha sonra AMQERR01.LOG içeriği AMQERR02.LOG' a kopyalanır ve AMQERR01.LOG boş olarak kesilir. Bu, bazı araçların, bu iletilerin AMQERR02.LOG.
<span id="page-360-0"></span>IBM MQ 9.1' tan mantık değiştirilir, bu nedenle AMQERR01.LOG , AMQERR02.LOG.

#### **İlgili kavramlar**

["First Failure Support Technology \(FFST\)" sayfa 368](#page-367-0)

IBM MQ içinFirst Failure Support Technology (FFST), bir hata durumunda, IBM destek görevlilerinin sorunu tanılamasına yardımcı olan olaylarla ilgili bilgi sağlar.

### **İlgili görevler**

["IBM MQ Sorun giderme ve destek" sayfa 5](#page-4-0)

Kuyruk yöneticisi ağınızla ya da IBM MQ uygulamalarınızla ilgili sorunlar yaşıyorsanız, sorunları tanılamanıza ve çözmenize yardımcı olmak için bu bilgilerde açıklanan teknikleri kullanabilirsiniz. Bir sorunla ilgili yardıma gereksinim duyarsanız, IBM Destek Sitesi aracılığıyla IBM Destek ile iletişim kurabilirsiniz.

["İzleme" sayfa 380](#page-379-0)

Sorun belirleme ve sorun gidermeyle ilgili olarak size yardımcı olması için farklı izleme tipleri kullanabilirsiniz.

#### ALW **AIX, Linux, and Windowsüzerinde hata günlükleri**

AIX, Linux, and Windowsüzerinde IBM MQ kurulumu sırasında oluşturulan errors alt dizini, en çok üç hata günlüğü dosyası içerebilir.

At installation time, an errors subdirectory is created in the /var/mqm file path under AIX and Linux systems, and in the installation directory, for example C:\Program Files\IBM\MQ\ file path under Windows systems. errors alt dizini, şu adı taşıyan en çok üç hata günlüğü dosyası içerebilir:

- AMQERR01.LOG
- AMQERR02.LOG
- AMQERR03.LOG

Günlük dosyalarının depolandığı dizinlerle ilgili daha fazla bilgi için bkz. ["AIX, Linux, and Windowsüzerinde](#page-362-0) [hata günlüğü dizinleri" sayfa 363](#page-362-0).

Kuyruk yöneticisi yarattıktan sonra, gerektiğinde üç hata günlüğü kütüğü yaratır. Bu dosyalar, sistem hata günlüğü dizinindeki dosyalarla aynı adlara sahiptir. Bu, AMQERR01, AMQERR02ve AMQERR03'tür ve her biri 32 MB' lik (33554432 bayt) varsayılan kapasiteyi içerir. Kapasite, Extended kuyruk yöneticisi özellikleri sayfasında IBM MQ Explorer' den ya da qm.ini dosyasındaki QMErrorLog stanza içinde değiştirilebilir. Bu dosyalar, IBM MQ ' u kurduğunuzda ya da kuyruk yöneticinizi yarattığında seçtiğiniz kuyruk yöneticisi verileri dizinindeki errors alt dizinine yerleştirilir. errors alt dizini için varsayılan konum, AIX and Linux sistemleri altındaki /var/mqm/qmgrs/ *qmname* dosya yolu ve Windows sistemleri altındaki C:\Program Files\IBM\MQ\qmgrs\ *qmname* \errors dosya yolu.

Hata iletileri oluşturulduğunda, bunlar AMQERR01' e yerleştirilir. AMQERR01 değeri 32 MB ' den büyük olduğunda, bu değer AMQERR02olarak yeniden adlandırılır.

Bu nedenle, en son hata iletileri her zaman AMQERR01' e yerleştirilir; diğer dosyalar ise hata iletilerinin geçmişini korumak için kullanılır.

Kanallarla ilgili tüm iletiler, kuyruk yöneticisi kullanılamadığı ya da adının bilinmediği sürece, kuyruk yöneticisine ait uygun hata kütüklerine de yerleştirilir. Bu durumda, kanalla ilgili iletiler sistem hata günlüğü dizinine yerleştirilir.

Herhangi bir hata günlüğü dosyasının içeriğini incelemek için olağan sistem düzenleyicinizi kullanın.

### **Hata günlüğü örneği**

[Şekil 57 sayfa 362](#page-361-0) , bir IBM MQ hata günlüğünden çıkarma işlemi gösterir:

```
17/11/2014 10:32:29 - Process(2132.1) User(USER_1) Program(runmqchi.exe)
Host(HOST_1) Installation(Installation1)
VRMF(8.0.0.0) QMgr (A.B.C)
AMQ9542: Queue manager is ending.
EXPLANATION:
The program will end because the queue manager is quiescing.
ACTION:
None.
---- amgrimna c \cdot 931 --
```
*Şekil 57. Örnek IBM MQ hata günlüğü*

### **İşletmen iletileri**

İşletmen iletileri, genellikle bir komutta geçerli olmayan parametreleri kullanmak gibi işleri yapan kullanıcılar tarafından doğrudan ortaya çıkan olağan hataları tanımlar. İşletmen iletileri, standart konumlarda kurulu ileti katalogları ile ulusal dil etkindir.

Bu iletiler ilişkili pencereye yazılır (varsa). Buna ek olarak, bazı işletmen iletileri AMQERR01.LOG (Günlük) dosyasını ve diğerlerini sistem hata günlüğü dizinindeki eşdeğer dosyaya yazın.

### **Hata günlüğü erişim kısıtlamaları**

Bazı hata günlüğü dizinlerinde ve hata günlüklerinde erişim kısıtlamaları vardır.

Aşağıdaki erişim izinlerini almak için, bir kullanıcı ya da uygulama mqm grubunun bir üyesi olmalıdır:

- Tüm kuyruk yöneticisi hata günlüğü dizinlerine okuma ve yazma erişimi.
- Tüm kuyruk yöneticisi hata günlüklerine okuma ve yazma erişimi.
- Sistem hata günlüklerine yazma erişimi.

Yetkisiz bir kullanıcı ya da uygulama bir iletiyi kuyruk yöneticisi hata günlüğü dizinine yazma girişiminde bulunursa, ileti sistem hata günlüğü dizinine yeniden yönlendirilir.

### **AIX and Linux sistemleri altındaki hata kodlarını yoksayma**

Linux **AIX and Linux sistemlerinde, belirli hata iletilerinin kuyruk yöneticisi hata** günlüğüne yazılmasını istemiyorsanız, QMErrorLog stanza kullanılarak yoksayılacak hata kodlarını belirtebilirsiniz.

Ek bilgi için Kuyruk yöneticisi hata günlükleribaşlıklı konuya bakın.

### **Windows sistemleri altındaki hata kodlarını yoksayma**

 $\blacktriangleright$  Windows sistemlerinde, hata iletisi hem IBM MQ hata günlüğüne, hem de Windows Application Event Log 'a yazılır. Application Event Log 'a yazılan hata iletileri, hata önem düzeyi, uyarı önem düzeyi ve bilgi önem düzeyi iletilerini içerir. Belirli hata iletilerinin Windows Application Event Log 'a yazılmasını istemiyorsanız, Windows kayıt defterinde yoksayılacak hata kodlarını belirtebilirsiniz.

Aşağıdaki kayıt anahtarını kullanın:

HKLM\Software\IBM\WebSphere MQ\Installation\*MQ\_INSTALLATION\_NAME*\IgnoredErrorCodes

Burada *MQ\_INSTALLATION\_NAME* , belirli bir IBM MQkuruluşuyla ilişkilendirilen kuruluş adıdır.

Bu değeri, hata günlüğünden yoksaymak istediğiniz hata koduyla ilişkili her dizgi değeriyle, boş (NULL) karakteriyle sınırlanmış dizgiler dizisine ayarlayın. Tam liste REG\_MULTI\_SZ tipinde olan bir NULL karakteriyle sonlandırıldı.

<span id="page-362-0"></span>For example, if you want IBM MQ to exclude error codes AMQ3045, AMQ6055, and AMQ8079 from the Windows Application Event Log, set the value to:

AMQ3045\0AMQ6055\0AMQ8079\0\0

Dışlamak istediğiniz iletilerin listesi, makinendeki tüm kuyruk yöneticileri için tanımlanır. Yapılanışlarda yaptığınız değişiklikler, her kuyruk yöneticisi yeniden başlatılıncaya kadar yürürlüğe girmez.

#### **İlgili kavramlar**

["IBM MQ for z/OS sorunlarının giderilmesi" sayfa 241](#page-240-0)

IBM MQ for z/OS, CICS, Db2, and IMS produce diagnostic information which can be used for problem determination.

#### **İlgili görevler**

["İzleme" sayfa 380](#page-379-0) Sorun belirleme ve sorun gidermeyle ilgili olarak size yardımcı olması için farklı izleme tipleri kullanabilirsiniz.

#### **İlgili başvurular**

["IBM iüzerinde hata günlükleri" sayfa 364](#page-363-0) IBM MQ for IBM i hata günlüklerini anlamak için bu bilgileri kullanın.

#### **AIX, Linux, and Windowsüzerinde hata günlüğü dizinleri** ALW

IBM MQ uses a number of error logs to capture messages concerning its own operation of IBM MQ, any queue managers that you start, and error data coming from the channels that are in use. Hata günlüklerinin yeri, kuyruk yöneticisi adının bilinip bilinmediğine ve hatanın bir istemciyle ilişkili olup olmadığına bağlıdır.

Hata günlüklerinin saklandığı yer, kuyruk yöneticisi adının bilinip bilinmediğine ve hatanın bir istemciyle ilişkili olup olmadığına bağlıdır. *MQ\_INSTALLATION\_PATH* , IBM MQ ' in kurulu olduğu üst düzey dizini temsil eder.

• Kuyruk yöneticisi adı biliniyorsa, hata günlüğünün yeri Çizelge 23 sayfa 363(sayfa.) içinde gösterilir.

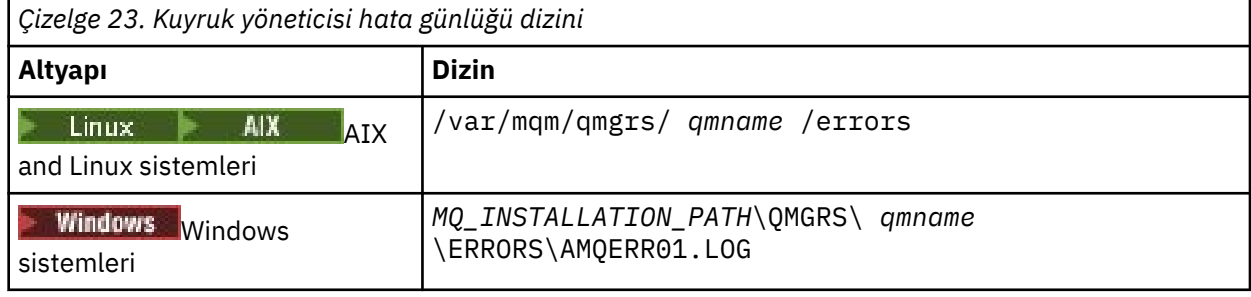

• Kuyruk yöneticisi adı bilinmiyorsa, hata günlüğünün yeri Çizelge 24 sayfa 363(sayfa.) içinde gösterilir.

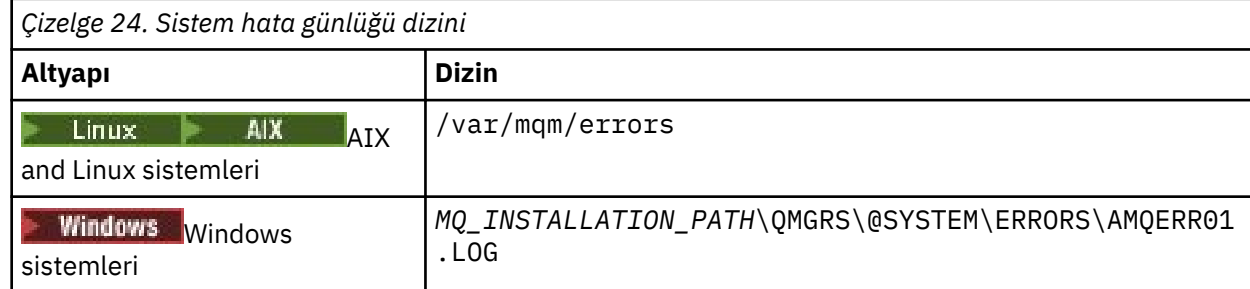

• İstemci uygulaması ile ilgili bir hata oluştuysa, istemcideki hata günlüğünün yeri [Çizelge 25 sayfa](#page-363-0) [364i](#page-363-0)çinde gösterilir.

<span id="page-363-0"></span>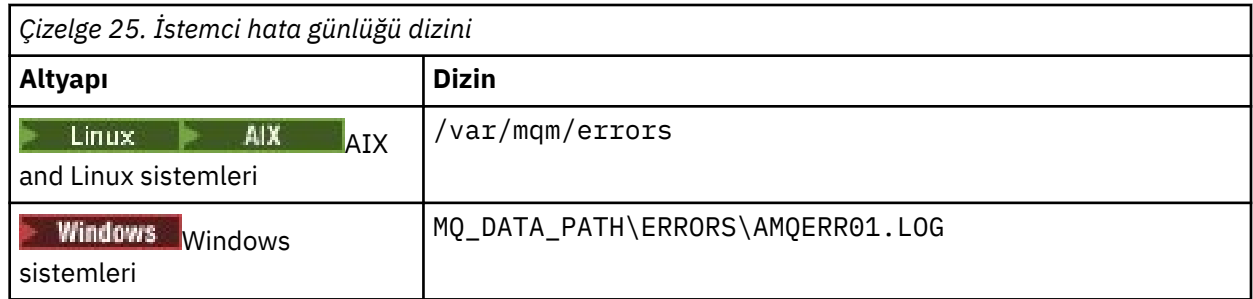

**Windows:** IBM MQ for Windows' ta, hatanın bir göstergesi de Application Log 'a eklenir ve bu da Windows sistemleriyle birlikte sağlanan Event Viewer uygulaması ile incelenebilir.

### **Erken hatalar**

Bu hata günlüklerinin henüz oluşturulmamış ve bir hata oluştuğunu içeren bazı özel durumlar vardır. IBM MQ , bu tür hataları bir hata günlüğünde kaydetmeye çalışır. Günlüğün yeri, bir kuyruk yöneticisinin ne kadarının oluşturulabilmesine bağlıdır.

Örneğin, bozuk bir yapılandırma dosyası nedeniyle herhangi bir konum bilgisi belirlenemez; hatalar, kök dizinde ( /var/mqm ya da C:\Program Files\IBM\MQ) kuruluş sırasında oluşturulan bir hata dizinine kaydedilir.

IBM MQ yapılanış bilgilerini okuyabiliyorsa ve Default Prefix 'e ilişkin değere erişebilirse, hatalar Default Prefix özniteisiyle tanıtılan dizinin errors alt dizininde günlüğe kaydedilir. Örneğin, varsayılan önek C:\Program Files\IBM\MQise, hatalar C:\Program Files\IBM\MQ\errors' ta günlüğe kaydedilir.

Yapılandırma dosyalarıyla ilgili daha fazla bilgi için IBM MQ ve kuyruk yöneticisi yapılandırma bilgilerini değiştirmebaşlıklı konuya bakın.

**Not:** Bir kuyruk yöneticisi başlatıldığında, Windows Kaydı 'nda hatalar iletiyle bildirilir.

#### **IBM iüzerinde hata günlükleri** IBM i

IBM MQ for IBM i hata günlüklerini anlamak için bu bilgileri kullanın.

Varsayılan olarak, yalnızca QMQMADM grubunun üyeleri hata günlüklerine erişebilir. Kullanıcılara, bu grubun üyesi olmayan hata günlüklerine erişim vermek için, **ValidateAuth** ' u *Hayır* olarak ayarlayın ve bu kullanıcılara \*PUBLIC yetkisi verin. Ek bilgi için Dosya sistemi başlıklı konuya bakın.

IBM MQ uses a number of error logs to capture messages concerning the operation of IBM MQ itself, any queue managers that you start, and error data coming from the channels that are in use.

Kuruluş sırasında IFS ' de bir /QIBM/UserData/mqm/errors altdizini yaratılır.

IFS ' deki hata günlüklerinin yeri, kuyruk yöneticisi adının bilinip tanınmadığına bağlıdır:

• Kuyruk yöneticisi adı biliniyorsa ve kuyruk yöneticisi kullanılabiliyorsa, hata günlükleri şu konumda bulunur:

/QIBM/UserData/mqm/qmgrs/*qmname*/errors

• Kuyruk yöneticisi kullanılamıyorsa, hata günlükleri şu konumda bulunur:

/QIBM/UserData/mqm/errors

Hata dizinlerine ve dosyalara göz atmak için sistem yardımcı programı EDTF ' yi kullanabilirsiniz. Örneğin:

EDTF '/QIBM/UserData/mqm/errors'

Diğer bir seçenek olarak, WRKMQM panosundan kuyruk yöneticisine karşı 23 numaralı seçeneği kullanabilirsiniz.

Errors altdizini, şu adı taşıyan en çok üç hata günlüğü kütüğü içerebilir:

- AMQERR01.LOG
- AMQERR02.LOG
- AMQERR03.LOG

Kuyruk yöneticisi yarattıktan sonra, kuyruk yöneticisi gerekirken üç hata günlüğü kütüğü yaratılır. These files have the same names as the /QIBM/UserData/mqm/errors ones, that is AMQERR01, AMQERR02, and AMQERR03, and each has a capacity of 2 MB (2 097 152 bytes). Dosyalar, oluşturduğunuz her bir kuyruk yöneticisinin errors alt dizinine yerleştirilir; bu da /QIBM/UserData/mqm/qmgrs/*qmname*/ errorsolur.

Hata iletileri oluşturulduğunda, bunlar AMQERR01' e yerleştirilir. AMQERR01 2 MB 'den büyük olduğunda (2 097 152 bayt), AMQERR02' ye kopyalanır. Kopyadan önce, AMQERR02 , AMQERR03.LOG. Önceki içerik (varsa), AMQERR03 ' in herhangi biri atılır.

Bu nedenle, en son hata iletileri her zaman AMQERR01' e yerleştirilir; diğer dosyalar ise hata iletilerinin geçmişini korumak için kullanılır.

Kanallarla ilgili tüm iletiler, kuyruk yöneticisinin adı bilinmiyorsa ya da kuyruk yöneticisi kullanılamazsa, kuyruk yöneticisinin uygun hata dosyalarına da yerleştirilir. Kuyruk yöneticisi adı kullanılamaz olduğunda ya da adı belirlenemediğinde, kanalla ilgili iletiler /QIBM/UserData/mqm/errors altdizinine yerleştirilir.

Herhangi bir hata günlüğü dosyasının içeriğini incelemek için, IFS 'deki akış dosyalarını görüntülemek için sistem düzenleyicinizi EDTF' yi kullanın.

#### **Not:**

- 1. Bu hata günlüklerinin sahipliğini değiştirmeyin.
- 2. Herhangi bir hata günlüğü dosyası silinirse, bir sonraki hata iletisi günlüğe kaydedildiğinde otomatik olarak yeniden oluşturulur.

### **Erken hatalar**

Hata günlüklerinin henüz oluşturulmamış ve bir hata oluştuğunu içeren bazı özel durumlar vardır. IBM MQ , bu tür hataları bir hata günlüğünde kaydetmeye çalışır. Günlüğün yeri, bir kuyruk yöneticisinin ne kadarının oluşturulabilmesine bağlıdır.

Bozuk bir yapılandırma dosyası nedeniyle, örneğin, herhangi bir konum bilgisi saptanmadıysa, hatalar, kuruluş sırasında oluşturulan bir hata dizinine kaydedilir.

Hem IBM MQ yapılanış dosyası hem de AllQueueyöneticilerinin DefaultPrefix özniteliği okunabiliyorsa, hatalar DefaultPrefix öznitelemesiyle tanımlanan dizinin errors alt dizininde kaydedilir.

### **İşletmen iletileri**

İşletmen iletileri, genellikle bir komutta geçerli olmayan parametreleri kullanmak gibi işleri yapan kullanıcılar tarafından doğrudan ortaya çıkan olağan hataları tanımlar. İşletmen iletileri, standart konumlarda kurulu ileti katalogları ile ulusal dildir.

Bu iletiler iş günlüğüne yazılır (varsa). Buna ek olarak, bazı işletmen iletileri, kuyruk yöneticisi dizinindeki AMQERR01.LOG dosyasına ve diğer kullanıcılara, hata günlüğünün /QIBM/UserData/mqm/errors dizin kopyasına yazılır.

### **Örnek bir IBM MQ hata günlüğü**

[Şekil 58 sayfa 366](#page-365-0) , bir IBM MQ hata günlüğünden tipik bir alma gösterir.

<span id="page-365-0"></span>\*\*\*\*\*\*\*\*\*\*\*\*Beginning of data\*\*\*\*\*\*\*\*\*\*\*\*\*\* 07/19/02 11:15:56 AMQ9411: Repository manager ended normally. EXPLANATION: Cause . . . . . : The repository manager ended normally. Recovery . . . : None. Technical Description . . . . . . . . : None. ------------------------------------------------------------------------------- 07/19/02 11:15:57 AMQ9542: Queue manager is ending. EXPLANATION: Cause . . . . . : The program will end because the queue manager is quiescing. Recovery . . . : None. Technical Description . . . . . . . . : None. ----- amqrimna.c : 773 -------------------------------------------------------- 07/19/02 11:16:00 AMQ8004: IBM MQ queue manager 'mick' ended. EXPLANATION: Cause . . . . . : IBM MQ queue manager 'mick' ended. Recovery . . . : None. Recovery . . . : None.<br>Technical Description . . . . . . . . None. ------------------------------------------------------------------------------- 07/19/02 11:16:48 AMQ7163: IBM MQ job number 18429 started. EXPLANATION: Cause . . . . . : This job has started to perform work for Queue Manager mick, The job's PID is 18429 the CCSID is 37. The job name is 582775/MQUSER/AMQZXMA0. Recovery . . . : None ------------------------------------------------------------------------------- 07/19/02 11:16:49 AMQ7163: IBM MQ job number 18430 started. EXPLANATION: Cause . . . . . : This job has started to perform work for Queue Manager mick, The job's PID is 18430 the CCSID is 0. The job name is 582776/MQUSER/AMQZFUMA. Recovery . . . : None ------------------------------------------------------------------------------- 07/19/02 11:16:49 AMQ7163: IBM MQ job number 18431 started. EXPLANATION: Cause . . . . . : This job has started to perform work for Queue Manager mick, The job's PID is 18431 the CCSID is 37. The job name is 582777/MQUSER/AMQZXMAX. Recovery . . . : None ------------------------------------------------------------------------------- 07/19/02 11:16:50 AMQ7163: IBM MQ job number 18432 started. EXPLANATION: Cause . . . . . : This job has started to perform work for Queue Manager mick, The job's PID is 18432 the CCSID is 37. The job name is 582778/MQUSER/AMQALMPX. Recovery . . . . : None -------------------------------------------------------------------------------

*Şekil 58. IBM MQ hata günlüğünden çıkarma*

#### **İlgili kavramlar**

["AIX, Linux, and Windowsüzerinde hata günlükleri" sayfa 361](#page-360-0) AIX, Linux, and Windowsüzerinde IBM MQ kurulumu sırasında oluşturulan errors alt dizini, en çok üç hata günlüğü dosyası içerebilir.

["Hata günlüklerinin kullanılması" sayfa 359](#page-358-0)

Sorun belirleme ve sorun gidermeye yardımcı olmak için kullanabileceğiniz çeşitli hata günlükleri vardır.

["IBM MQ for z/OS sorunlarının giderilmesi" sayfa 241](#page-240-0) IBM MQ for z/OS, CICS, Db2, and IMS produce diagnostic information which can be used for problem determination.

#### **İlgili görevler**

["İzleme" sayfa 380](#page-379-0)

Sorun belirleme ve sorun gidermeyle ilgili olarak size yardımcı olması için farklı izleme tipleri kullanabilirsiniz.

#### **z/OSüzerinde hata günlükleri**  $z/0S$

Hata iletileri şu şekilde yazılır:

- z/OS sistem konsolu
- Kanal-başlatıcı iş günlüğü

İletileri gizlemek için z/OS ileti işleme olanağını kullanıyorsanız, konsol iletileri engellenebilir. Bkz. z/ OSüzerinde IBM MQ ortamınızın planlanması.

## **IBM MQ classes for JMSiçinde hata günlükleri**

Kullanıcı tarafından düzeltici işlem gerektirebilecek çalıştırma sorunları hakkında bilgi, IBM MQ classes for JMS günlüğüne yazılır.

Örneğin, bir uygulama bir bağlantı üreticisinin bir özelliğini ayarlamaya çalışırsa, ancak özelliğin adı tanınmaz ise, IBM MQ classes for JMS soruna ilişkin bilgileri günlüğüne yazar.

Varsayılan değer olarak, günlüğü içeren dosyanın adı mqjms.log olur ve yürürlükteki çalışma dizinidir. Ancak, IBM MQ classes for JMS yapılandırma dosyasında com.ibm.msg.client.commonservices.log.outputName özelliğini ayarlayarak, günlük dosyasının adını ve konumunu değiştirebilirsiniz. IBM MQ classes for JMS yapılandırma dosyası hakkında daha fazla bilgi için bkz. JMS yapılandırma dosyası için IBM MQ sınıflarınabakın. com.ibm.msg.client.commonservices.log.outputName özelliğine ilişkin geçerli değerler hakkında daha fazla bilgi için bkz. ["IBM MQ classes for JMSiçin günlüğe kaydetme hataları" sayfa 94.](#page-93-0)

# **Çoklu platformlardaki hata günlüklerinden kanal hata iletilerinin**

## **engellenmesi**

Seçilen iletilerin belirli bir zaman aralığı için hata günlüklerine gönderilmesini önleyebilirsiniz; örneğin, IBM MQ sisteminiz hata günlüklerini dolduran çok sayıda bilgi iletisi üretiyorsa.

### **Bu görev hakkında**

Belirli bir zaman aralığı için iletileri gizlemenin iki yolu vardır:

- qm.ini dosyasındaki QMErrorLog kısmına SuppressMessage ve SuppressInterval komutunu kullanarak. Bu yöntem, Diagnostic message service stanzas(Tanılama ileti hizmeti kısmı) içinde listelenen hata iletilerini gizlemenizi sağlar.
- MQ\_CHANNEL\_SUPPRESS\_MSGS ve MQ\_CHANNEL\_SUPPRESS\_INTERVAL ortam değişkenlerini kullanarak. Bu yöntem, kanal iletilerini gizlemenizi sağlar.

### **Yordam**

• qm.ini dosyasındaki QMErrorLog kısmı kullanılarak belirli bir zaman aralığına ilişkin iletileri engellemek için, kuyruk yöneticisi hata günlüğüne yalnızca belirli bir zaman aralığında SuppressMessageile yazılacak iletileri belirtin ve iletilerin SuppressIntervalile gizleneceği zaman aralığını belirtin.

Örneğin, AMQ9999, AMQ9002, AMQ9209 iletilerini 30 saniye gizlemek için, qm.ini dosyasının QMErrorLog kısmına aşağıdaki bilgileri ekleyin:

SuppressMessage=9001,9002,9202 SuppressInterval=30

Linux **Windows** Diğer bir seçenek olarak, qm.ini dosyasını doğrudan düzenlemek yerine, iletileri dışlamak ve engellemek için IBM MQ Explorer içindeki Extended Queue Manager özellikler sayfasını kullanabilirsiniz.

• **MQ\_CHANNEL\_SUPPRESS\_MSGS** ve **MQ\_CHANNEL\_SUPPRESS\_INTERVAL**ortam değişkenlerini kullanarak belirli bir zaman aralığına ilişkin iletileri engellemek için aşağıdaki adımları izleyin:

#### <span id="page-367-0"></span>a) **MQ\_CHANNEL\_SUPPRESS\_MSGS**ile gizlenecek iletileri belirtin.

Virgülle ayrılmış bir listeye en çok 20 kanal hata iletisi kodu ekleyebilirsiniz. **MQ\_CHANNEL\_SUPPRESS\_MSGS** ortam değişkenine eklenebilecek ileti tanıtıcılarının kısıtlayıcı bir listesi yoktur. Ancak, ileti tanıtıcıları kanal iletileri olmalıdır ( AMQ9xxx: messages).

Aşağıdaki örnekler AMQ9999, AMQ9002, AMQ9209iletileridir.

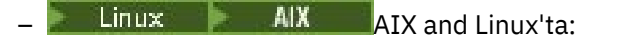

export MQ\_CHANNEL\_SUPPRESS\_MSGS=9999,9002,9209

Windows Windows'ta:

set MQ\_CHANNEL\_SUPPRESS\_MSGS=9999,9002,9209

b) İletilerin **MQ\_CHANNEL\_SUPPRESS\_INTERVAL**ile gizleneceği zaman aralığını belirtin.

Varsayılan değer 60,5 değeridir; bu, belirli bir iletinin 60 saniyelik bir aralıktaki ilk beş geçişinden sonra, 60 saniyelik aralığın sonuna kadar bu iletinin daha fazla tekrarının engelleneceği anlamına gelir. 0,0 değeri, her zaman gizleme anlamına gelir. 0,*n* değeri; burada *n* > 0, hiçbir zaman gizleme anlamına gelir.

#### **İlgili kavramlar**

QMErrorLog kısmı AIX, Linux, and Windows QMErrorLog kısmı IBM i **İlgili başvurular** Ortam değişkenleri açıklamaları Kuyruk yöneticisi özellikleri

# **First Failure Support Technology (FFST)**

IBM MQ içinFirst Failure Support Technology (FFST), bir hata durumunda, IBM destek görevlilerinin sorunu tanılamasına yardımcı olan olaylarla ilgili bilgi sağlar.

First Failure Data Capture (FFDC), bir iç olay ortaya çıktığında sistem ortamının otomatik olarak anlık görüntüsünü sağlar. Bir hata durumunda, bu anlık görüntü IBM destek personeli tarafından sistemin durumunu daha iyi anlama ve sorun ortaya çıktığında IBM MQ tarafından kullanılır.

Bir olayla ilgili bilgiler bir FFST dosyasında yer alır. IBM MQiçinde, FFST kütüklerinde FDC ' nin bir dosya tipi vardır. FFST dosyaları her zaman bir hatayı belirtmez. Bir FFST bilgilendirici olabilir.

### **İzleme ve ev bakımı**

Aşağıda FFT olaylarını yönetmenize yardımcı olacak bazı ipuçları bulunur:

- Sisteminize ilişkin FFST olaylarını izleyin ve bir olay ortaya çıktığında uygun ve zamanında iyileştirici işlemin gerçekleştirildiğinden emin olun. Bazı durumlarda, FDC dosyaları beklenebilir ve bu nedenle yoksayılabilir; örneğin, IBM MQ işlemleri kullanıcı tarafından sona erdirildiğinde ortaya çıkan FFST olayları. Uygun izlemede, hangi olayların beklendiğini ve hangilerinin beklenmediğini belirleyebilirsiniz.
- FFT olayları, IBM MQdışındaki olaylar için de üretilir. Örneğin, GÇ altsistemi ya da ağ ile ilgili bir sorun varsa, bu sorun FDC tipinde bir dosyada bildirilebilir. Bu tip olaylar, IBM MQ denetiminin dışındadır ve kök nedenin araştırılması için üçüncü kişileri de devreye almanız gerekebilir.
- FFST dosyalarının iyi bir şekilde bakım yapıldığından emin olun. Dosyalar arşivlenmeli ve yalnızca en yeni ve ilgili FDC dosyalarının kullanılabilir olduğundan emin olmak için dizin ya da klasör temizlenmeli, destek ekibinin bunlara gereksinimi olmalıdır.

Farklı platformlardaki FFST dosyalarının adlarını, konumlarını ve içeriklerini öğrenmek için aşağıdaki bağlantılarda bilgileri kullanın.

• ["FFST: IBM MQ classes for JMS" sayfa 374](#page-373-0)

- <span id="page-368-0"></span>**Windows** ["FFST: IBM MQ for Windows" sayfa 372](#page-371-0)
- $\frac{20}{100}$  alx  $\frac{1}{2}$  "FFST: IBM MQ for AIX or Linux" sayfa 369
- **IBM in the ["FFST: IBM MQ for IBM i" sayfa 370](#page-369-0)**

#### **İlgili kavramlar**

["Hata günlüklerinin kullanılması" sayfa 359](#page-358-0)

Sorun belirleme ve sorun gidermeye yardımcı olmak için kullanabileceğiniz çeşitli hata günlükleri vardır.

#### ["IBM MQ for z/OS sorunlarının giderilmesi" sayfa 241](#page-240-0)

IBM MQ for z/OS, CICS, Db2, and IMS produce diagnostic information which can be used for problem determination.

#### **İlgili görevler**

["IBM MQ Sorun giderme ve destek" sayfa 5](#page-4-0)

Kuyruk yöneticisi ağınızla ya da IBM MQ uygulamalarınızla ilgili sorunlar yaşıyorsanız, sorunları tanılamanıza ve çözmenize yardımcı olmak için bu bilgilerde açıklanan teknikleri kullanabilirsiniz. Bir sorunla ilgili yardıma gereksinim duyarsanız, IBM Destek Sitesi aracılığıyla IBM Destek ile iletişim kurabilirsiniz.

#### ["İzleme" sayfa 380](#page-379-0)

Sorun belirleme ve sorun gidermeyle ilgili olarak size yardımcı olması için farklı izleme tipleri kullanabilirsiniz.

#### ["IBM Desteği ile iletişim kurulması" sayfa 296](#page-295-0)

IBM MQile birlikte sahip olduğunuz bir sorunla ilgili yardıma gereksinim duyarsanız, IBM Destek Sitesi aracılığıyla IBM Destek ile iletişim kurabilirsiniz. Ayrıca, IBM MQ düzeltmesine, sorun gidermeye ve diğer haberlere ilişkin bildirimlere de abone olabilirsiniz.

#### Linux **FFST: IBM MQ for AIX or Linux**

First Failure Support Technology ( FFST ) adını, konumunu ve içeriğini açıklar. AIX and Linux sistemleri için dosyalar.

IBM MQ for AIX or Linux sistemlerinde FFST bilgileri, /var/mqm/errors dizinindeki bir dosyaya kaydedilir.

FFST dosyası bir ya da daha fazla kayıt içerir. Her FFST kaydı, normalde ağır olan ve muhtemelen kurtarılamayan bir hatayla ilgili bilgiler içerir. Bu kayıtlar, sistemde bir yapılandırma sorunu ya da bir IBM MQ iç hatası olduğunu gösterir.

FFST dosyaları AMQ *nnnnn.mm*.FDCadını taşır; burada:

#### *nnnnn*

Hatayı bildiren işlemin kimliğidir

#### *mm*

0 'dan başlar. Tam dosya adı önceden varsa, benzersiz bir FFST dosyası adı bulununcaya kadar bu değer bir artırılır. Bir süreç yeniden kullanılırsa, bir FFST dosyası adı önceden var olabilir.

Bir işlemin eşgörünümü, tüm FFST bilgilerini aynı FFST dosyasına yazar. Sürecin tek bir yürütmesi sırasında birden çok hata oluşursa, bir FFST dosyası birçok kayıt içerebilir.

Bir FFST dosyasının içeriğini okumak için, dosyayı oluşturan kişi ya da mqm grubunun bir üyesi olmanız gerekir.

Bir işlem bir FFST kaydı yazdığında, syslog dosyasına bir kayıt da gönderir. Kayıt, otomatik sorun izleme konusunda yardımcı olacak FFST dosyasının adını içerir. Sistem günlüğü girdisi user.error düzeyinde yapılır. Bu işlemi yapılandırmaya ilişkin bilgi için işletim sistemi belgelerine syslog.conf ile ilgili belgelere bakın.

Sorun saptanmasına yardımcı olması için İşlev Yığını ve İzleme Geçmişi IBM tarafından kullanılır. In many cases there is little that the system administrator can do when an FFST report is generated, apart from raising problems through the IBM Support Center.

<span id="page-369-0"></span>Ancak, sistem denetimcisinin çözebileceği bazı sorunlar vardır. FFST , IPC işlevlerinden birini çağırırken *kaynak dışında* ya da *aygıttaki boşluktan çık* açıklamalarını gösteriyorsa (örneğin, semop ya da shmget ), ilgili çekirdek değiştirgesi sınırının aşılmış olması olasıdır.

FFST raporu setitimerile ilgili bir sorun gösteriyorsa, çekirdek süreölçeri değiştirgelerine ilişkin bir değişikliğin yapılması olası olabilir.

Bu sorunları çözmek için IPC sınırlarını artırın, kernel 'i yeniden oluşturun ve makineyi yeniden başlatın.

### **First Failure Support Technology ( FFST ) dosyalar ve AIX and Linux istemcileri**

FFST logs are written when a severe IBM MQ error occurs. Bunlar /var/mqm/errorsdizinine yazılıyor.

Bunlar olağan durumda, kurtarılamaz hatalar ve sistem ya da IBM MQ iç hatasıyla ilgili bir yapılanış sorunu olduğunu gösterir.

Dosyalar AMQnnnnn.mm.FDCadını taşır; burada:

- nnnnn , hatayı bildiren işlem tanıtıcısıdır
- mm , sıra numarasıdır, normalde 0

Bir işlem FFST yarattığında, sistem günlüğüne bir kayıt da gönderir. Kayıt, otomatik sorun izleme konusunda yardımcı olacak FFST dosyasının adını içerir.

Sistem günlüğü girdisi "user.error" düzeyinde yapılır.

First Failure Support Technology , [First Failure Support Technology \( FFST \)](#page-367-0)içinde ayrıntılı olarak açıklanmaktadır.

## **FFST: IBM MQ for IBM i**

First Failure Support Technology ( FFST ) adını, konumunu ve içeriğini açıklar. IBM i sistemleri için dosyalar.

IBM iiçin, FFST bilgileri, /QIBM/UserData/mqm/errors dizinindeki bir akış dosyasına kaydedilir.

Bu hatalar olağan durumda, kurtarılamaz hatalar ve sistem ya da IBM MQ iç hatasıyla ilgili bir yapılanış sorunu olduğunu gösterir.

Akış dosyaları AMQ *nnnnn.mm*.FDCadını taşır; burada:

- *nnnnn* , hatanın bildirildiği sürecin tanıtıcısıdır.
- *mm* , normal olarak 0 sıra numarasıdır.

Başarısız olan işe ilişkin iş günlüğünün bir kopyası, .FDC dosyasıyla aynı adı taşıyan bir kütükaya yazılır. Dosya adı .JOB ile biter.

Bazı tipik FFST verileri aşağıdaki örneklerde gösterilmiştir.

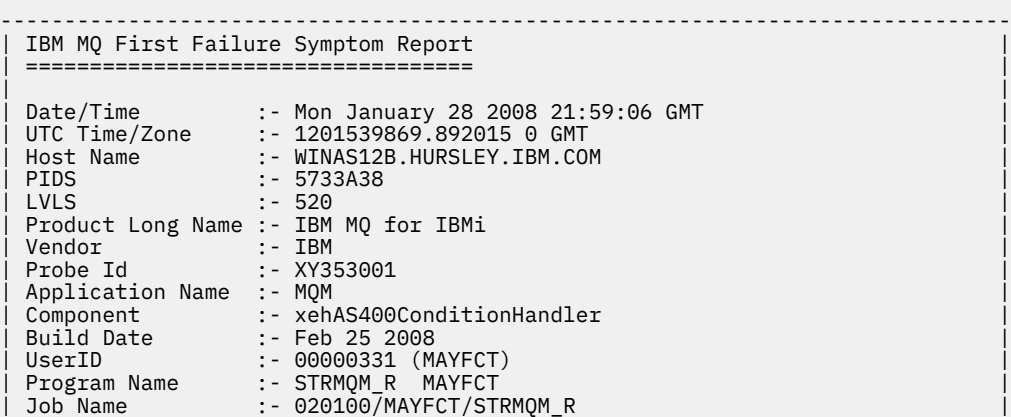

| Activation Group :- 101 (QMQM) (QMQM/STRMQM\_R) | Process :- 00001689<br>Thread :- 00000001 | Thread :- 00000001 | | QueueManager :- TEST.AS400.OE.P | | Major Errorcode :- STOP | | Minor Errorcode :- OK | | Probe Type :- HALT6109 | Probe Severity :- 1 Probe Description :- 0<br>Arith1 :- 1  $\begin{array}{r} \n : - 1 1 \\
 \n : - 00d0\n \end{array}$ | Comment1 ------------------------------------------------------------------------------ MQM Function Stack lpiSPIMQConnect zstMQConnect ziiMQCONN ziiClearUpAgent xcsTerminate xlsThreadInitialization xcsConnectSharedMem xstConnSetInSPbyHandle xstConnSharedMemSet xcsFFST MQM Trace History <-- xcsCheckProcess rc=xecP\_E\_INVALID\_PID --> xcsCheckProcess <-- xcsCheckProcess rc=xecP\_E\_INVALID\_PID --> xlsThreadInitialization --> xcsConnectSharedMem --> xcsRequestThreadMutexSem <-- xcsRequestThreadMutexSem rc=OK --> xihGetConnSPDetailsFromList <-- xihGetConnSPDetailsFromList rc=OK --> xstCreateConnExtentList <-- xstCreateConnExtentList rc=OK --> xstConnSetInSPbyHandle --> xstSerialiseSPList --> xllSpinLockRequest <-- xllSpinLockRequest rc=OK <-- xstSerialiseSPList rc=OK --> xstGetSetDetailsFromSPByHandle <-- xstGetSetDetailsFromSPByHandle rc=OK --> xstConnSharedMemSet --> xstConnectExtent --> xstAddConnExtentToList <-- xstAddConnExtentToList rc=OK <-- xstConnectExtent rc=OK --> xcsBuildDumpPtr --> xcsGetMem <-- xcsGetMem rc=OK <-- xcsBuildDumpPtr rc=OK --> xcsBuildDumpPtr <-- xcsBuildDumpPtr rc=OK --> xcsBuildDumpPtr <-- xcsBuildDumpPtr rc=OK --> xcsFFST Process Control Block SPP:0000 :1aefSTRMQM\_R MAYFCT 020100 :8bba0:0:6d E7C9C8D7 000004E0 00000699 00000000 XIHP...\...r.... SPP:0000 :1aefSTRMQM\_R MAYFCT 020100 :8bbb0:1:6d 00000000 00000002 00000000 00000000 ................ SPP:0000 :1aefSTRMQM\_R MAYFCT 020100 :8bbc0:2:6d 80000000 00000000 EC161F7C FC002DB0 ...........@...¢ SPP:0000 :1aefSTRMQM\_R MAYFCT 020100 :8bbd0:3:6d 80000000 00000000 EC161F7C FC002DB0 ...........@...¢

```
SPP:0000 :1aefSTRMQM_R MAYFCT 020100 :8bbe0:4:6d 00000000 00000000 00000000 000000000
Thread Control Block
SPP:0000 :1aefSTRMQM_R MAYFCT 020100 :1db0:20:6d E7C9C8E3 00001320 00000000 00000000 XIHT............
SPP:0000 :1aefSTRMQM_R MAYFCT 020100 :1dc0:21:6d 00000001 00000000 00000000 00000000 ................
                              020100 :1dd0:22:6d 80000000 00000000 DD13C17B 81001000
SPP:0000 :1aefSTRMQM_R MAYFCT 020100 :1de0:23:6d 00000000 00000046 00000002 00000001 ................
SPP:0000 :1aefSTRMQM_R MAYFCT 020100 :1df0:24:6d 00000000 00000000 00000000 00000000 ................
RecoveryIndex
SPP:0000 :1aefSTRMQM R MAYFCT 020100 :2064:128:6d 00000000 ......................
```
#### **Not:**

- 1. MQM Trace History bölümü, en son 200 işlev izleme deyimlerinden oluşan bir günlüktür ve herhangi bir TRCMQM ayarından bağımsız olarak FFST raporuna kaydedilir.
- 2. Kuyruk yöneticisi ayrıntıları yalnızca, bir kuyruk yöneticisi alt havuzuna bağlı olan işler için kaydedilir.
- 3. Başarısız olan bileşen xehAS400ConditionHandlerolduğunda, kural dışı durum koşuluna ilişkin iş günlüğünden alınan veri alımları sırasında ek veriler günlüğe kaydedilir.

İşlev yığını ve izleme geçmişi, sorun saptanmasına yardımcı olmak için IBM tarafından kullanılır. In most cases, there is little that the system administrator can do when an FFST report is generated, apart from raising problems through the IBM Support Center.

### **FFST: IBM MQ for Windows**

First Failure Support Technology ( FFST ) adını, konumunu ve içeriğini açıklar. Windows sistemleri için dosyalar.

IBM MQ for Windows' ta FFST bilgileri, C:\Program Files\IBM\MQ\errors dizinindeki bir dosyaya kaydedilir.

FFST dosyası bir ya da daha fazla kayıt içerir. Her FFST kaydı, normalde ağır olan ve muhtemelen kurtarılamayan bir hatayla ilgili bilgiler içerir. Bu kayıtlar tipik olarak, sistem ya da IBM MQ iç hatasıyla ilgili bir yapılandırma sorunu olduğunu gösterir.

FFST dosyaları AMQ *nnnnn.mm*.FDCadını taşır; burada:

#### *nnnnn*

Hatayı bildiren işlemin kimliğidir

*mm*

0 'dan başlar. Tam dosya adı önceden varsa, benzersiz bir FFST dosyası adı bulununcaya kadar bu değer bir artırılır. Bir süreç yeniden kullanılırsa, bir FFST dosyası adı önceden var olabilir.

Bir işlemin eşgörünümü, tüm FFST bilgilerini aynı FFST dosyasına yazar. Sürecin tek bir yürütmesi sırasında birden çok hata oluşursa, bir FFST dosyası birçok kayıt içerebilir.

Bir işlem bir FFST kaydını yazdığında, bir kayıt da Olay Günlüğü 'e bir kayıt gönderir. Kayıt, otomatik sorun izleme konusunda yardımcı olacak FFST dosyasının adını içerir. Olay günlüğü girdisi, uygulama düzeyinde yapılır.

Tipik bir FFST günlüğü, [Şekil 59 sayfa 373](#page-372-0)içinde gösterilir.

```
+-----------------------------------------------------------------------------+
 WebSphere MQ First Failure Symptom Report
  | ========================================= |
| |
| Date/Time :- Mon January 28 2008 21:59:06 GMT |
| UTC Time/Zone :- 1201539869.892015 0 GMT |
            :- 99VXY09 (Windows 7 Build 2600: Service Pack 1)<br>:- 5724H7200<br>:- 7 0 0 0
| PIDS :- 5724H7200 |
| LVLS :- 7.0.0.0 |
 Product Long Name :- IBM MQ for Windows
 Vendor :- IBM<br>Probe Id :- HL010004
| Probe Id :- HL010004 |
| Application Name :- MQM |
| Component :- hlgReserveLogSpace |
| SCCS Info :- lib/logger/amqhlge0.c, 1.26 |
| Line Number :- 246 |
| Build Date :- Jan 25 2008 |
| CMVC level :- p000-L050202 |
| Build Type :- IKAP - (Production) |
| UserID :- IBM_User |
| Process Name :- C:\Program Files\IBM\MQ\bin\amqzlaa0.exe |
| Process :- 00003456 |
| Thread :- 00000030 |
| QueueManager :- qmgr2 |
| ConnId(1) IPCC :- 162 |
| ConnId(2) QM :- 45 |
 Major Errorcode :- hrcE_LOG_FULL
 Minor Errorcode :- OK<br>Probe Type :- MSO
 Probe Type :- MSGAMQ6709<br>Probe Severity :- 2
| Probe Severity :- 2 |
| Probe Description :- AMQ6709: The log for the Queue manager is full. |
| FDCSequenceNumber :- 0 |
+-----------------------------------------------------------------------------+
MQM Function Stack
zlaMainThread
zlaProcessMessage
zlaProcessMQIRequest
zlaMQPUT
zsqMQPUT
kpiMQPUT
kqiPutIt
kqiPutMsgSegments
apiPutMessage
aqmPutMessage
aqhPutMessage
aqqWriteMsg
aqqWriteMsgData
aqlReservePutSpace
almReserveSpace
hlgReserveLogSpace
xcsFFST
MQM Trace History
-------------} hlgReserveLogSpace rc=hrcW_LOG_GETTING_VERY_FULL
-------------{ xllLongLockRequest
-------------} xllLongLockRequest rc=OK
...
Şekil 59. Örnek IBM MQ for Windows First Failure Symptom Raporu
```
Sorun saptanmasına yardımcı olması için İşlev Yığını ve İzleme Geçmişi IBM tarafından kullanılır. In many cases there is little that the system administrator can do when an FFST record is generated, apart from raising problems through the IBM Support Center.

In certain circumstances a small dump file can be generated in addition to an FFST file and placed in the C:\Program Files\IBM\MQ\errors directory. Döküm dosyası, AMQnnnnn.mm.dmpbiçiminde FFST kütüğüle aynı adı alacak. Bu dosyalar, sorun saptanmasına yardımcı olmak için IBM tarafından kullanılabilir.

### <span id="page-373-0"></span>**First Failure Support Technology ( FFST ) dosyalar ve Windows istemcileri**

Dosyalar önceden biçimlendirilmiş ve IBM MQ MQI client kuruluş dizininin errors alt dizininde yer alıyor.

Bunlar olağan durumda, kurtarılamaz hatalar ve sistem ya da IBM MQ iç hatasıyla ilgili bir yapılanış sorunu olduğunu gösterir.

Dosyalar AMQnnnnn.mm.FDCadını taşır; burada:

- nnnnn , hatayı bildiren işlem tanıtıcısıdır
- mm , sıra numarasıdır, normalde 0

Bir işlem FFST yarattığında, sistem günlüğüne bir kayıt da gönderir. Kayıt, otomatik sorun izleme konusunda yardımcı olacak FFST dosyasının adını içerir.

Sistem günlüğü girdisi "user.error" düzeyinde yapılır.

First Failure Support Technology , [First Failure Support Technology \( FFST \)](#page-367-0)içinde ayrıntılı olarak açıklanmaktadır.

## **FFST: IBM MQ classes for JMS**

First Failure Support Technology ( FFST ) adını, konumunu ve içeriğini açıklar. IBM MQ classes for JMStarafından oluşturulan dosyalar.

IBM MQ classes for JMSkullanıldığında, FFST bilgileri, FFDCadlı bir dizindeki bir dosyaya kaydedilir; varsayılan olarak, FFST oluşturulduğunda çalışan IBM MQ classes for JMS uygulaması için geçerli çalışma dizininin bir alt dizini olur. IBM MQ classes for JMS yapılanış kütüğünde com.ibm.msg.client.commonservices.trace.outputName özelliği tanımlandıysa, FFDC dizini, özelliğin gösterdiği dizinin altdizinidir. IBM MQ classes for JMS ile ilgili bilgi için bkz. IBM MQ classes for JMS yapılandırma dosyası.

Bir FFST dosyası, bir FFST kaydı içerir. Her FFST kaydı, normalde ağır olan ve muhtemelen kurtarılamayan bir hatayla ilgili bilgiler içerir. Bu kayıtlar tipik olarak, sistemde bir yapılandırma sorunu ya da IBM MQ classes for JMS içinde bir iç hata olduğunu gösterir.

FFST dosyaları JMSC *nnnn*.FDCadını taşır; burada *nnnn* 1 ' de başlar. Tam dosya adı önceden varsa, benzersiz bir FFST dosyası adı bulununcaya kadar bu değer bir artırılır.

An instance of an IBM MQ classes for JMS application writes FFST information to multiple FFST files. Uygulamanın tek bir yürütmesi sırasında birden çok hata oluşursa, her bir FFST kaydı farklı bir FFST dosyasına yazılır.

### **FFST kaydının bölümleri**

IBM MQ classes for JMS tarafından oluşturulan bir FFST kaydı aşağıdaki bölümleri içerir:

#### **Üstbilgi**

FFST kaydının oluşturulduğu zamanı gösteren bir üstbilgi, IBM MQ classes for JMS uygulamasının çalıştığı platform ve çağrılmakta olan iç yöntem. Üstbilgi ayrıca, FFST kaydını oluşturan IBM MQ classes for JMS içindeki yeri benzersiz bir şekilde tanımlayan bir yoklama tanıtıcısı içerir.

#### **Veriler**

FFST kaydı ile ilişkili bazı iç veriler.

#### **Sürüm bilgisi**

FFST kaydını oluşturan uygulama tarafından kullanılmakta olan IBM MQ classes for JMS sürümüne ilişkin bilgiler.

### **Yığın İzlemesi**

FFST kaydını oluşturan iş parçacığına ilişkin Java yığın izlemesi.

#### **Özellik Deposu İçeriği**

IBM MQ classes for JMS uygulamasının çalıştırıldığı Java Runtime Environment üzerinde ayarlanan tüm Java sistem özelliklerinin bir listesi.

#### **WorkQueueMananger İçerikleri**

Information about the internal thread pool that is used by the IBM MQ classes for JMS .

#### **Yürütme ortamı özellikleri**

Details about the amount of memory and the number of processors available on the system where the IBM MQ classes for JMS application is running.

#### **Bileşen Yöneticisi İçeriği**

Some information about the internal components that are loaded by the IBM MQ classes for JMS .

#### **Sağlayıcıya özgü bilgiler**

FFST uygulaması oluşturulduğunda çalışmakta olan IBM MQ classes for JMS uygulaması tarafından kullanılmakta olan etkin JMS Connections, JMS Oturumları, MessageProducerve MessageConsumer nesnelerine ilişkin bilgiler. Bu bilgiler, JMS Connections ve JMS Oturumlarının bağlandığın kuyruk yöneticisinin adını ve MessageProducers ve MessageConsumerstarafından kullanılan IBM MQ kuyruğu ya da konu nesnelerinin adını içerir.

#### **Tüm İş Parçacığı Bilgileri**

Details about the state of all of the active threads in the Java Runtime Environment that the IBM MQ classes for JMS application was running in when the FFST record was generated. Her iş parçacığının adı, her iş parçacığının bir Java yığın izlemesiyle birlikte gösterilir.

### **Örnek FFST günlük dosyası**

```
-----START FFST---
c:\JBoss-6.0.0\bin\FFDC\JMSCC0007.FDC PID:4472
JMS Common Client First Failure Symptom Report
Product :- IBM MQ classes for JMS
Date/Time :- Mon Feb 03 14:14:46 GMT 2014
System time :- 1391436886081
Operating System :- Windows Server 2008
UserID :- pault
Java Vendor :- IBM Corporation
Java Version :- 2.6
Source Class :- com.ibm.msg.client.commonservices.j2se.wmqsupport.PropertyStoreImpl
Source Method :- getBooleanProperty(String)
ProbeID :- XS002005
Thread :- name=pool-1-thread-3 priority=5 group=workmanager-threads
ccl=BaseClassLoader@ef1c3794{vfs:///C:/JBoss-6.0.0/server/default/deploy/basicMDB.ear}
Data
----
| name :- com.ibm.mq.connector.performJavaEEContainerChecks
Version information
-------------------
Java Message Service Client
7.5.0.2
p750-002-130627
Production
IBM MQ classes for Java Message Service
7.5.0.2
p750-002-130627
Production
IBM MQ JMS Provider
7.5.0.2
p750-002-130627
Production
Common Services for Java Platform, Standard Edition
7.5.0.2
p750-002-130627
Production
Stack trace
```
Stack trace to show the location of the FFST call | FFST Location :- java.lang.Exception | at com.ibm.msg.client.commonservices.trace.Trace.getCurrentPosition(Trace.java:1972) | at com.ibm.msg.client.commonservices.trace.Trace.createFFSTString(Trace.java:1911) | at com.ibm.msg.client.commonservices.trace.Trace.ffstInternal(Trace.java:1800) | at com.ibm.msg.client.commonservices.trace.Trace.ffst(Trace.java:1624) | at com.ibm.msg.client.commonservices.j2se.propertystore.PropertyStoreImpl.getBooleanProperty( PropertyStoreImpl.java:322) at com.ibm.msg.client.commonservices.propertystore.PropertyStore.getBooleanPropertyObject(Pr opertyStore.java:302) | at com.ibm.mq.connector.outbound.ConnectionWrapper.jcaMethodAllowed(ConnectionWrapper.java:510) | at com.ibm.mq.connector.outbound.ConnectionWrapper.setExceptionListener(ConnectionWrapper.java:244) | at com.ibm.basicMDB.MDB.onMessage(MDB.java:45) ... Property Store Contents ----------------------- All currently set properties<br>| awt.toolkit :- sun.awt.windows.WToolkit | catalina.ext.dirs :- C:\JBoss-6.0.0\server\default\lib catalina.home :- C:\JBoss-6.0.0\server\default<br>com.ibm.cpu.endian :- :- little :- little com.ibm.cpu.endian com.ibm.jcl.checkClassPath com.ibm.mq.connector.performJavaEEContainerChecks :- false<br>com.ibm.oti.configuration :- scar | com.ibm.oti.configuration :- scar % com.ibm.oti.jcl.build :- 20131013<br>
com.ibm.oti.shared.enabled :- false<br>
com.ibm.oti.vm.bootstran.library.sath com.ibm.oti.shared.enabled :- false<br>
com.ibm.oti.vm.bootstrap.library.path :- C:\Program com.ibm.oti.vm.bootstrap.library.path Files\IBM\Java70\jre\bin\compressedrefs;C:\Program Files\IBM\Java70\jre\bin dom.ibm.oti.vm.library.version :- 26<br>
com.ibm.system.agent.path :- C:\Program com.ibm.system.agent.path Files\IBM\Java70\jre\bin | com.ibm.util.extralibs.properties :- | com.ibm.vm.bitmode :- 64 | com.ibm.zero.version :- 2 | console.encoding :- Cp850 | file.encoding :- Cp1252  $\vert$  file.encoding.pkg ... WorkQueueMananger Contents -------------------------- | Current ThreadPool size :- 2 | Maintain ThreadPool size :- false | Maximum ThreadPool size :- -1 | ThreadPool inactive timeout :- 0 Runtime properties ------------------ Available processors | Free memory in bytes (now) :- 54674936 | Max memory in bytes :- 536870912 | Total memory in bytes (now) :- 235012096 Component Manager Contents -------------------------- Common Services Components: | CMVC :- p750-002-130627 | Class Name :- class com.ibm.msg.client.commonservices.j2se.J2SEComponent | Component Name :- com.ibm.msg.client.commonservices.j2se | Component Title :- Common Services for Java Platform, Standard Edition | Factory Class :- class com.ibm.msg.client.commonservices.j2se.CommonServicesImplementation | Version :- 7.5.0.2 | inPreferenceTo[0] :- com.ibm.msg.client.commonservices.j2me Messaging Provider Components: | CMVC :- p750-002-130627 | Class Name :- class com.ibm.msg.client.wmq.factories.WMQComponent | Component Name :- com.ibm.msg.client.wmq | Component Title :- IBM MQ JMS Provider Factory Class :- class com.ibm.msg.client.wmq.factories.WMQFactoryFactory

-----------

```
Provider Specific Information
-----------------------------
Overview of JMS System
Num. Connections : 3
Num. Sessions : 3
Num. Consumers : 0
Num. Producers : 0
Detailed JMS System Information
Connections :<br>| Instance
                    :- com.ibm.msg.client.wmq.internal.WMQXAConnection@bd4b665a
| connectOptions :- version:5 options:64 clientConn:
[channelName:'MY.SVRCONN' version:10 channelType:6 transportType:2 desc:'<null>'
qMgrName:'test' xmitQName:'<null>' connectionName:'9.20.124.119(1414)' mcaName:'<null>'
modeName:'<null>' tpName:'<null>' batchSize:50 discInterval:6000 shortRetryCount:10
shortRetryInterval:60 longRetryCount:999999999 longRetryInterval:1200
seqNumberWrap:99999999 maxMsgLength:104857600 putAuthority:1 dataConversion:0
userIdentifier:'<null>' password:'<null>' mcaUserIdentifier:'<null>' mcaType:1
remoteUserIdentifier:'' msgRetryExit:'<null>' msgRetryUserData:'<null>' msgRetryCount:10
heartbeatInterval:1 batchInterval:0 nonPersistentMsgSpeed:2 clustersDefined:0
networkPriority:0
mcaSecurityId:000000000000000000000000000000000000000000000000000000000000000000000000000
00000 remoteSecurityId:000000000000000000000000000000000000000000000000000000000000000000000000
00000000 sslCipherSpec:'<null>' sslPeerName:'<null>' sslClientAuth:0 keepAliveInterval:-1
localAddress:'<null>' batchHeartbeat:0 hdrCompList:(0,-1)msgCompList:(0,-1,-1,-1,-1,-1,-
1,-1,-1,-1,-1,-1,-1,-1,-1,-1)clwlChannelRank:0 clwlChannelPriority:0 clwlChannelWeight:50
channelMonitoring:0 channelStatistics:0 exitNameLength:128 exitDataLength:32
sendExitsDefined:0 sendExit:'<null>'
sendUserData:0000000000000000000000000000000000000000000000000000000000000000
sendExitPtr:<null> sendUserDataPtr:<null> receiveExitsDefined:0 receiveExit:'<null>'
receiveUserData:0000000000000000000000000000000000000000000000000000000000000000
receiveExitPtr:<null> ReceiveUserDataPtr:<null> SharingConversations:999999999
propertyControl:0 maxInstances:999999999 maxInstancesPerClient:999999999
clientChannelWeight:0 connectionAffinity:1 batchDataLimit:5000 useDLQ:2 defReconnect:0 ]
connTag:000000000000000000000000000000000000000000000000000000000000000000000000000000000
00000000000000000000000000000000000000000000000000000000000000000000000000000000000000000
00000000000000000000000000000000000000000000000000000000000000000000000000000000000000
sslConfig:[version:1 keyRepository:'<null>' cryptoHardware:'<null>' authInfoRecCount:0
keyResetCount:0 fipsRequired:0 encryptionPolicySuiteB:(1,0,0,0)certificateValPolicy:0 ]
connectionId:414D51437465737420202020202020208CA3E2522028FD02 securityParms:[<null>]
  exceptionListener
com.ibm.msg.client.jms.internal.JmsProviderExceptionListener@f17b3583
 | helper :-
com.ibm.msg.client.wmq.internal.WMQConsumerOwnerShadow@adabbe93
| queueManagerName :- test
...
Sessions : 3
| Instance :- com.ibm.msg.client.wmq.internal.WMQXASession@f5c63f0a
  | Parent Connection :- com.ibm.msg.client.wmq.internal.WMQXAConnection@228b45cb
| ackMode :- 0
| asfConsumer :- <null>
  asfDestination :- <null>
| asfSubName :- <null>
| asyncPutCounter :-
com.ibm.msg.client.wmq.internal.WMQSession$AsyncPutCounter@88db6ec0
  | didRecovAsyncPut :- false
  helper
com.ibm.msg.client.wmq.internal.WMQConsumerOwnerShadow@28192ad1
| inSyncpoint :- false
| queueManagerName :- test
...
Consumers :
Producers :
All Thread Information
Name : DispatchThread:
[com.ibm.mq.jmqi.remote.impl.RemoteSession[connectionId=414D51437465737420202020202020208
CA3E2522028FA01]]
Priority : 5
ThreadGroup : java.lang.ThreadGroup[name=JMSCCThreadPool,maxpri=10]
ID : 86
State : TIMED_WAITING
Stack : java.lang.Object.wait(Object.java:-2)
: java.lang.Object.wait(Object.java:196)
```
| Version :- 7.5.0.2

: com.ibm.mq.jmqi.remote.impl.RemoteDispatchThread.waitOnSleepingEvent(RemoteDispatchThread .java:151) : com.ibm.mq.jmqi.remote.impl.RemoteDispatchThread.sleepPhase(RemoteDispatchThread.java:636) : com.ibm.mq.jmqi.remote.impl.RemoteDispatchThread.run(RemoteDispatchThread.java:385) : com.ibm.msg.client.commonservices.workqueue.WorkQueueItem.runTask(WorkQueueItem.java:214) : com.ibm.msg.client.commonservices.workqueue.SimpleWorkQueueItem.runItem(SimpleWorkQueueIt  $em.java:105)$ : com.ibm.msg.client.commonservices.workqueue.WorkQueueItem.run(WorkQueueItem.java:229) : com.ibm.msg.client.commonservices.workqueue.WorkQueueManager.runWorkQueueItem(WorkQueueMa nager.java:303) : com.ibm.msg.client.commonservices.j2se.workqueue.WorkQueueManagerImplementation\$ThreadPoo lWorker.run(WorkQueueManagerImplementation.java:1219) Name : RcvThread: com.ibm.mq.jmqi.remote.impl.RemoteTCPConnection@269522111[qmid=test\_2014-01- 24\_15.55.24,fap=10,channel=MY.SVRCONN,ccsid=850,sharecnv=10,hbint=300,peer=/9.20.124.119( 1414),localport=65243,ssl=no,hConns=0,LastDataSend=1391436871409 (0ms ago ),LastDataRecv=1391436871409 (0ms ago),] Priority : 5 ThreadGroup : java.lang.ThreadGroup[name=JMSCCThreadPool,maxpri=10] ID : 84 State : RUNNABLE Stack : java.net.SocketInputStream.socketRead0(SocketInputStream.java:-2) : java.net.SocketInputStream.read(SocketInputStream.java:163) : java.net.SocketInputStream.read(SocketInputStream.java:133) : com.ibm.mq.jmqi.remote.impl.RemoteTCPConnection.receive(RemoteTCPConnection.java:1545) : com.ibm.mq.jmqi.remote.impl.RemoteRcvThread.receiveBuffer(RemoteRcvThread.java:794) : com.ibm.mq.jmqi.remote.impl.RemoteRcvThread.receiveOneTSH(RemoteRcvThread.java:757) : com.ibm.mq.jmqi.remote.impl.RemoteRcvThread.run(RemoteRcvThread.java:150) : com.ibm.msg.client.commonservices.workqueue.WorkQueueItem.runTask(WorkQueueItem.java:214) : com.ibm.msg.client.commonservices.workqueue.SimpleWorkQueueItem.runItem(SimpleWorkQueueIte m.java:105) : com.ibm.msg.client.commonservices.workqueue.WorkQueueItem.run(WorkQueueItem.java:229) : com.ibm.msg.client.commonservices.workqueue.WorkQueueManager.runWorkQueueItem(WorkQueueManager.j ava:303) : com.ibm.msg.client.commonservices.j2se.workqueue.WorkQueueManagerImplementation\$ThreadPoo lWorker.run(WorkQueueManagerImplementation.java:1219) ... First Failure Symptom Report completed at Mon Feb 03 14:14:46 GMT 2014  $-$ - $-$ END FFST--

The information in the header, Data, and Stack Trace sections of the FFST record are used by IBM to assist in problem determination. In many cases, there is little that the system administrator can do when an FFST record is generated, apart from raising problems through the IBM Support Center.

### **FFST kayıtlarının engelleniyor**

IBM MQ classes for JMS tarafından oluşturulan bir FFST dosyası, bir FFST kaydı içerir. Bir IBM MQ classes for JMS uygulamasının yürütülmesi sırasında birden çok kez bir sorun oluşursa, aynı araştırma tanıtıcısına sahip birden çok FFST dosyası oluşturulur. Bu arzu edilmeyebilir. The property com.ibm.msg.client.commonservices.ffst.suppress can be used to suppress the production of FFST files. Bu özellik, uygulama tarafından kullanılan IBM MQ classes for JMS yapılandırma dosyası içinde ayarlanmalı ve aşağıdaki değerleri alabilir:

0: Tüm FFDC dosyaları çıktısı (varsayılan).

-1: Bir araştırıcı tanıtıcısı için yalnızca ilk FFST dosyası çıktı.

*integer*: Bu sayıdan çok sayıda olan dosyalar dışında, bir araştırıcı tanıtıcısı için tüm FFST dosyalarını engelle.

## **WCF XMS First Failure Support Technology ( FFST )**

IBM MQ kodunu kullanarak IBM MQ kodunun çeşitli bölümlerinin ne yaptığına ilişkin ayrıntılı bilgi toplayabilirsiniz. XMS FFST , WCF özel kanalına ilişkin kendi yapılandırma ve çıkış dosyalarına sahiptir.

XMS FFST trace files are traditionally named using the base name and process ID format of: xmsffdc *pid*\_*date*.txt, where *pid* is the process ID and *tarih* is the time and date.

XMS FFST izleme dosyaları, WCF özel kanal XMS FFST dosyalarıyla paralel olarak üretilebildiğinden, WCF özel kanalı XMS FFST çıkış dosyaları karışıklığı önlemek için şu biçimlere sahiptir: wcf ffdc *pid*\_*date*.txt; burada *pid* , işlem tanıtıcısıdır ve *tarih* , saat ve tarihtir.

Bu izleme çıkış dosyası varsayılan olarak yürürlükteki çalışma dizininde yaratılır, ancak gerekirse bu hedef yeniden tanımlanabilir.

XMS .NET izleme üstbilgisiyle WCF özel kanalı aşağıdaki örneğe benzer:

```
************* Start Display XMS WCF Environment *************
Product Name :- value
WCF Version :- value
Level :- value
************* End Display XMS WCF Environment *************
```
FFST izleme dosyaları, özel kanala özgü herhangi bir biçimlendirme olmadan standart şekilde biçimlendirilir.

### **İlgili görevler**

["Tracing the WCF custom channel for IBM MQ" sayfa 465](#page-464-0)

IBM MQ kodunun çeşitli bölümlerine ilişkin ayrıntılı bilgileri toplamak için IBM MQ izlemesini kullanabilirsiniz. When using Windows Communication Foundation (WCF), a separate trace output is generated for the Microsoft Windows Communication Foundation (WCF) custom channel trace integrated with the Microsoft WCF infrastructure trace.

["IBM MQ sorunları için WCF özel kanalıyla ilgili sorun giderme" sayfa 238](#page-237-0)

["IBM Desteği ile iletişim kurulması" sayfa 296](#page-295-0)

IBM MQile birlikte sahip olduğunuz bir sorunla ilgili yardıma gereksinim duyarsanız, IBM Destek Sitesi aracılığıyla IBM Destek ile iletişim kurabilirsiniz. Ayrıca, IBM MQ düzeltmesine, sorun gidermeye ve diğer haberlere ilişkin bildirimlere de abone olabilirsiniz.

IBM MQile Microsoft Windows Communication Foundation uygulamalarının geliştirilmesi

## **XMS .NET uygulamaları için FFDC yapılandırması**

XMS' in .NET uygulaması için, her FFDC için bir FFDC dosyası üretilir.

First Failure Data Capture (FFDC) dosyaları, insan tarafından okunabilir metin dosyalarında depolanır. These files have names of the form xmsffdc*processID*\_*Date*T*Timestamp*.txt. Bir dosya adı örneği: xmsffdc264\_2006.01.06T13.18.52.990955.txt. Zaman damgası mikrosaniye çözünürlüğünü içerir.

Dosyalar, kural dışı durumun ortaya çıktığı tarih ve saat ile başlar ve ardından kural dışı durum tipi izler. Dosyalar, bu FFDC ' nin oluştuğu yeri bulmak için kullanılabilen benzersiz bir kısa probeIdiçerir.

FFDC ' yi açmak için herhangi bir yapılandırma gerçekleştirmenize gerek yoktur. Varsayılan değer olarak, tüm FFDC dosyaları yürürlükteki dizine yazılır. Ancak, gerekirse, uygulama yapılandırma dosyasının İzleme <span id="page-379-0"></span>bölümünde ffdcDirectory değerini değiştirerek farklı bir dizin belirtebilirsiniz. Aşağıdaki örnekte, tüm izleme dosyaları c:client\ffdc:dizinine kaydedilmektedir.

```
<TBM.XMS> <Trace ffdc=true ffdcDirectory="c:\client\ffdc"/>
</IBM.XMS>
```
Uygulama yapılandırma dosyasının İzleme kısmında FFDC ' yi false değerine ayarlayarak izlemeyi geçersiz kılabilirsiniz.

Uygulama yapılanış kütüğü kullanmiyorsanız, FFDC açık ve izleme kapalıdır.

# **İzleme**

Sorun belirleme ve sorun gidermeyle ilgili olarak size yardımcı olması için farklı izleme tipleri kullanabilirsiniz.

### **Bu görev hakkında**

Farklı izleme tiplerini ve altyapınıza ilişkin izlemeyi nasıl çalıştırılacağını öğrenmek için bu bilgileri kullanın.

- Windows \* ["Windowsüzerinde izleme" sayfa 396](#page-395-0)
- $\frac{1}{2}$  AIX  $\frac{1}{2}$  AIX and Linuxüzerinde izleme" sayfa 381
- ["IBM i üzerinde IBM MQ sunucusu ile izlemenin kullanılması" sayfa 386](#page-385-0)
- $\blacksquare$ IBM i $\blacksquare$ ["IBM i üzerinde bir IBM MQ istemcisiyle izlemenin kullanılması" sayfa 392](#page-391-0)
- **z/OS** and a z/OSüzerinde izleme" sayfa 399
- • ["TLS ' nin izlenmesi: runmqakm, strmqikmve runmqckm işlevleri" sayfa 464](#page-463-0)
- • ["IBM MQ classes for JMS uygulamalarının izlenmesi" sayfa 426](#page-425-0)
- • ["IBM MQ classes for Java uygulamalarının izlenmesi" sayfa 430](#page-429-0)
- • ["IBM MQ kaynak bağdaştırıcısının izlenmesi" sayfa 438](#page-437-0)
- • ["Ek IBM MQ Java bileşenlerinin izlenmesi" sayfa 439](#page-438-0)
- • ["Controlling trace in a running process by using IBM MQ classes for Java and IBM MQ classes for JMS"](#page-434-0) [sayfa 435](#page-434-0)

### **İlgili kavramlar**

["Hata günlüklerinin kullanılması" sayfa 359](#page-358-0) Sorun belirleme ve sorun gidermeye yardımcı olmak için kullanabileceğiniz çeşitli hata günlükleri vardır.

["First Failure Support Technology \(FFST\)" sayfa 368](#page-367-0)

IBM MQ içinFirst Failure Support Technology (FFST), bir hata durumunda, IBM destek görevlilerinin sorunu tanılamasına yardımcı olan olaylarla ilgili bilgi sağlar.

### **İlgili görevler**

["IBM MQ Sorun giderme ve destek" sayfa 5](#page-4-0)

Kuyruk yöneticisi ağınızla ya da IBM MQ uygulamalarınızla ilgili sorunlar yaşıyorsanız, sorunları tanılamanıza ve çözmenize yardımcı olmak için bu bilgilerde açıklanan teknikleri kullanabilirsiniz. Bir sorunla ilgili yardıma gereksinim duyarsanız, IBM Destek Sitesi aracılığıyla IBM Destek ile iletişim kurabilirsiniz.

### ["IBM Desteği ile iletişim kurulması" sayfa 296](#page-295-0)

IBM MQile birlikte sahip olduğunuz bir sorunla ilgili yardıma gereksinim duyarsanız, IBM Destek Sitesi aracılığıyla IBM Destek ile iletişim kurabilirsiniz. Ayrıca, IBM MQ düzeltmesine, sorun gidermeye ve diğer haberlere ilişkin bildirimlere de abone olabilirsiniz.

#### <span id="page-380-0"></span>**AIX and Linuxüzerinde izleme** Linux

AIX and Linux' ta, izlemeyi başlatmak ve sona erdirmek için **strmqtrc** ve **endmqtrc** komutlarını ve bir izleme dosyasını görüntülemek için **dspmqtrc** komutunu kullanabilirsiniz. AIXsistemlerinde, **strmqtrc** ve **endmqtrc** komutlarını kullanmaya ek olarak AIX sistem izlemesini de kullanabilirsiniz.

### **Başlamadan önce**

Bir izleme kütüğünü biçimlemek ya da görüntülemek için, izleme kütüğünün yaratıcısı ya da mqm grubunun bir üyesi olmanız gerekir.

### **Bu görev hakkında**

İzlemeler, birçok IBM MQ sorununun kök nedenini yakalayabilir. Performansın olumsuz etkilenmemesi ya da çok büyük miktarda büyük izleme dosyalarının oluşturulmasını ve diskinizin doldurulmasını önlemek için izlemenin ne kadar süreyle etkin durumda olduğunu sınırlandırmak önemlidir.

AIX and Linux' ta izleme olanağını denetlemek için aşağıdaki komutları kullanıyorsunuz:

#### **strmqtrc**

On AIX and Linux systems, you enable or modify tracing using the **strmqtrc** control command. Komutta, istediğiniz izleme düzeyini belirten isteğe bağlı değiştirgeler vardır. Örneğin:

- Seçmeli bileşen izlemesi için, kaydedilecek izleme ayrıntılarının miktarını denetlemek için **-t** ve **-x** parametrelerini kullanın. Specify the points that you want to trace by using the **-t** parameter or the points you do not want to trace by using the **-x** parameter. Gerekiyorsa, aynı anda farklı parametrelerle birden çok izleme çalıştırabilirsiniz.
- Seçmeli süreç izlemesi için, izleme oluşturmayı belirtilen adlandırılan süreçlerle sınırlandırmak için **-p** parametresini kullanın.
- IBM MQ ' in izlemelerindeki ileti verilerini içermesini önlememeniz gerekiyorsa, **-d 0** parametresini kullanın.

Ek bilgi için bkz. strmqtrc (izleme başlat).

#### **sonmqtrc**

İzlemeyi durdurmak için **endmqtrc** denetim komutunu kullanıyorsunuz. **endmqtrc** komutu yalnızca, parametreleri tarafından açıklanan izlemeyi sona erdirir. Hiçbir parametre olmadan **endmqtrc** kullanılması, tüm süreçlerin erken izlenmesini sona erdirir. Daha fazla bilgi için bkz. endmqtrc (son izleme).

#### **dspmqtrc** *kütükadı*

İzleme çıkışı biçimlenmemiş; izleme çıkışını görüntülemeden önce, izleme çıkışını biçimlemek için **dspmqtrc** denetim komutunu kullanın. Ek bilgi için bkz. dspmqtrc (display formatlid trace).

**Linux x**86-64 sistemlerinde, izlemeyi başlatmak ve durdurmak için IBM MQ Explorer seçeneğinialternatively' u kullanabilirsiniz. Ancak, yalnızca **strmqtrc -e** ve **endmqtrc -e**komutlarını kullanmaya eşdeğer bir şekilde sağlanan işlevi kullanarak her şeyi izleyebilirsiniz.

İzleme olanağı bir kütük sayısı kullanır; bu kütük sayısı:

- İzlenmekte olan her varlık için bir dosya, izleme bilgilerinin kaydedildiği bir dosyadır.
- İzlemeyi başlatmak ve sona erdirmek için kullanılan paylaşılan bellek için bir başvuru sağlamak üzere her bir makineden bir ek dosya.
- Paylaşılan belleği güncellerken kullanılan semaforu tanımlamak için kullanılan bir dosya.

Files associated with trace are created in a fixed location in the file tree, which is /var/mqm/trace. Tüm istemci izlemesi, bu dizindeki dosyalarda yer alır.

**Not:** /var/mqm/trace dizininin, kuyruk yöneticilerinizi içeren dosya sistemlerinden ayrı bir yerel dosya sisteminde olduğundan emin olun. Tersi durumda, IBM MQ izleme programı kuyruk yöneticilerinizin kullandığı dosya sistemini dolduruyorsa bir kesinti riski elde edin. Kısmi izleme, IBM Desteği 'nin sorunu

çözmek için gereksinim duyduğu bilgileri içermeyebileceğinden, izleme dizininin yeterli boş alana sahip olması gerekir.

İzleme dosyaları, değişkenlerin bulunduğu AMQ*ppppp*.*qq*.TRC adlı dosyalardır:

#### *ppppp*

Hatanın bildirildiği sürecin tanıtıcısı.

*qq*

Sıra numarası, 0 'dan başlayarak. Tam dosya adı varsa, bu değer, benzersiz bir izleme dosyası adı bulununcaya kadar bir artırılır. Bir süreç yeniden kullanılırsa, izleme dosyası adı da var olabilir.

#### **Not:**

1. Süreç tanıtıcısı, bu örnekte gösterilenden daha az ya da daha fazla sayı içerebilir.

2. İzlenmekte olan varlığın bir parçası olarak çalışan her süreç için bir izleme dosyası vardır.

SSL izleme dosyaları AMQ.SSL.TRC ve AMQ.SSL.TRC.1adlarına sahiptir. SSL izleme dosyalarını biçimlendiremezsiniz; bu dosyaları değiştirmeden IBM Destek birimine gönderebilirsiniz.

**Not:** İzleme dosyalarınızın bulunduğu dizine geçici bir dosya sistemi monte ederek, büyük izleme dosyalarının üretilmesi için bu işlemi yapabilirsiniz. Alternatively, rename the trace directory and create the symbolic link /var/mqm/trace to a different directory.

### **Yordam**

1. Tek bir AIX ya da Linux sisteminde birden çok IBM MQ kuruluşunuz varsa, ortamınızın izlemek istediğiniz kuruluş için ayarlandığından emin olun.

Örneğin, Installation1ile ilişkili bir kuyruk yöneticisini ya da uygulamayı izliyorsanız, izlemeleri başlatmak, durdurmak ya da biçimlemek için komutlardan herhangi birini çalıştırmadan önce Installation1 ' a geçmek için **setmqenv** komutunu kullanmanız gerekir; tersi durumda, izlemeniz yararlı bir bilgi yakalamayacaktır.

Sisteminizdeki IBM MQ kuruluşlarının yerini belirlemek için /etc/opt/mqm/mqinst.ini dosyasını denetleyin. İzlemek istediğiniz kuruluma ilişkin ortamınızı ayarlamak için **setmqenv** komutunu kullanın.

Örneğin:

#### **Kuruluş için ortamınızın kuyruk yöneticisi QMA ile ayarlanması**

/opt/mq92/bin/setmqenv -m QMA

#### **Setting your environment for installation Installation2**

/opt/mq92/bin/setmqenv -n Installation2

2. Start tracing with the **strmqtrc** command.

Varsayılan olarak tüm izleme noktaları etkindir ve varsayılan ayrıntı izleme oluşturulur. **strmqtrc** ' a geçirilen parametreler, izleme dosyalarını ve izledikleri veri türlerini işleyencontroldenetime geçer. Örneğin:

#### **Kuyruk yöneticisi QMA ' nın varsayılan ayrıntı izlemesi başlatılıyor**

strmqtrc -m QMA

**Yalnızca, TLS (Transport Layer Security; İletim Katmanı Güvenliği) kanal güvenliğinin kullanılmasıyla ilişkili çıkış verilerine sahip kuyruk yöneticisi QMA izlemesi başlatılıyor**

strmqtrc -m QMA -t ssl

**İleti verisi içerilmemesiyle kuyruk yöneticisi QMB ' nin varsayılan bir ayrıntısı izlemesi başlatılıyor**

strmqtrc -m QMB -d 0

#### **İçerilen tüm ileti verileriyle amqsput adlı süreçlerin API izlemesi başlatılıyor**

strmqtrc -t api -p amqsput -d all

#### **100MB' ta sona erdiren dosyalarla ilgili her şeyin yüksek ayrıntı izlemesi başlatılıyor**

strmqtrc -e -t all -t detail -l 100

AIXüzerinde seçmeli bileşen izlemesi için, yüksek ayrıntı ve parametre izleme işlevlerini tek tek etkinleştirmek için **MQS\_TRACE\_OPTIONS** ortam değişkenini kullanın. **MQS\_TRACE\_OPTIONS** , izleme özelliğinin yüksek ayrıntı ve parametre izleme işlevleri olmadan etkin olmasını sağladığından, izlemenin etkin olduğu bir sorunu yeniden oluşturmaya çalışırken başarım ve izleme boyutlarındaki etkiyi azaltmak için bu programı kullanabilirsiniz. Typically, **MQS\_TRACE\_OPTIONS** must be set in the process that starts the queue manager, and before the queue manager is started, or it is not recognized. İzleme başlatılmadan önce **MQS\_TRACE\_OPTIONS** seçeneğini ayarlayın. İzleme başlatıldıktan sonra ayarlanmışsa, tanınmaz.

**Not:** IBM Support (Destek) tarafından istendiyse, yalnızca **MQS\_TRACE\_OPTIONS** ortam değişkenini ayarlayın.

3. İzleme etkin durumdayken sorunu yeniden üreterek, izlemeyi olabildiğince kısa tutmak için her türlü girişimde bulunmayı deneyin.

İzleme durumunu denetlemek için **strmqtrc** komutunun **-s** parametresini kullanın:

strmqtrc -s

#### 4. **endmqtrc** komutuyla izlemeyi durdurun.

Sorun ortaya çıktıkça, izlemeyi hemen durdurun. İzlemeyi durdurmak için, IBM Destek 'in gereksinimlerinin kaybolabileceği ya da üzerine yazılacağı veriler. Tüm izleri bir defada durdurabilir ya da her bir izlemeyi tek tek durdurabilirsiniz. Örneğin:

#### **Kuruluştaki tüm izleri durdurma**

endmqtrc -a

#### **Kuyruk yöneticisi QMA izleme programı durduruluyor**

endmqtrc -m QMA

#### **amqsput adlı bir süreç izleme durduruluyor**

endmqtrc -p amqsput

5. Format the traces with the **dspmqtrc** command.

AIX and Linux'ta, IBM MQ ' un oluşturduğu izleme dosyaları ikili olur ve okunabilmesi için önce biçimlendirilmelidir. İkili izleme dosyaları AMQ\*.TRCgibi adlandırılır ve bir kaydırma izi başlattıysa, bazı dosyalar da AMQ\*.TRSgibi adlandırılabilir:

cd /var/mqm/trace dspmqtrc AMQ\*.TR?

6. İzleme dizinini temizleyin.

Alanı geri almak için /var/mqm/trace dizinini temizleyin ve gerekirse ileride yeni izler oluşturmaya hazır olduğunuzu da doğrulayın. İkili izleme dosyalarının bir kopyasını IBM Desteği ile çalıştığınız sürece kaydedin, ancak hem ikili hem de biçimlendirilmiş izlemeleri IBM' e göndermeyin. İzleme dosyalarınızı IBM' e göndermeden önce ikili izleme dosyalarını (varsa, AMQ.SSL.TRC ve AMQ.SSL.TRC.1dışında) silin.

cd /var/mqm/trace rm -f AMQ\*.?.TR?

7. Izlemeleri ve sorununuzla ilgili diğer sorun giderme bilgilerini toplayın.

IBM MQ sorun giderme bilgilerini toplamak için **runmqras** komutunu kullanıyorsanız ve izleme verilerini içermeniz gerekiyorsa, **-section** parametresi için belirttiğiniz bölüm adlarına trace öğesini eklemelisiniz. İzlemeler çok büyükse, dosyaları bir dizinde bol miktarda boş yer olan bir dizinde paketlemek için **-workdirectory** seçeneğini kullanmanız gerekebilir. Daha fazla bilgi için bkz. ["runmqras ile sorun giderme bilgileri otomatik olarak toplanıyor" sayfa 297](#page-296-0) ve ["Sorun giderme](#page-357-0) [bilgilerini IBM' e gönderme" sayfa 358.](#page-357-0)

8. Send the traces and any other troubleshooting information that you have collected for the same problem to IBM.

Daha fazla bilgi için bkz ["Sorun giderme bilgilerini IBM' e gönderme" sayfa 358](#page-357-0).

#### **İlgili kavramlar**

["FFST: IBM MQ for AIX or Linux" sayfa 369](#page-368-0)

First Failure Support Technology ( FFST ) adını, konumunu ve içeriğini açıklar. AIX and Linux sistemleri için dosyalar.

#### **İlgili görevler**

["IBM Desteği için sorun giderme bilgileri toplanıyor" sayfa 296](#page-295-0)

IBMile bir vaka açtığınızda, sorunun soruşturulmasına yardımcı olmak için topladığınız ek IBM MQ sorun giderme bilgilerini (MustGather verileri) ekleyebilirsiniz. Bu bölümde açıklanan bilgilere ek olarak, IBM Destek birimine vaka temelinde daha fazla bilgi talep edebilir.

### **AIX AIX sistem izlemesiyle izleme**

IBM MQ izleme izlemesine ek olarak, IBM MQ for AIX kullanıcıları standart AIX sistem izlemesini kullanabilir.

**Not:** *aix* seçeneğini yalnızca IBM hizmet personeli tarafından istendiğinde kullanmanız gerekir.

AIX sistem izlemesi üç adımlı bir işlemdir:

- 1. strmqtrc komutundaki **-o** parametresini *aix*olarak ayarlayın.
- 2. Verileri toplayın ve sonra endmqtrc komutunu çalıştırın.
- 3. Sonuçları biçimlendirin.

IBM MQ , iki izleme kancası tanıtıcısını kullanır:

#### **X'30D'**

Bu olay, bir alt yordama giriş ya da bir alt yordamdan çıkmak için IBM MQ tarafından kaydedilir.

#### **X'30E'**

Bu olay, bir iletişim ağı üzerinden gönderilmekte ya da alınmakta olan verileri izlemek için IBM MQ tarafından kaydedilir.

İzleme programı, sorunları çözümlemenize yardımcı olacak ayrıntılı yürütme izlemeleri sağlar. IBM hizmet destek personeli, etkinleştirilen izinle yeniden yaratılmasına ilişkin bir sorun isteyebilir. İzleme tarafından üretilen dosyalar **çok** büyük olabilir, bu nedenle, bir izleme nitelemek için çok önemlidir. Bu nedenle, olası bir izleme kullanılabilir. Örneğin, isteğe bağlı olarak zaman temelinde ve bileşene göre bir izleme niteleyebilirsiniz.

İzlemeyi çalıştırmanın iki yolu vardır:

1. Etkileşimli olarak.

The following sequence of commands runs an interactive trace on the program myprog and ends the trace.

```
trace -j30D,30E -o trace.file
->!myprog
->q
```
2. Zamanuyumsuz.

Aşağıdaki komutların sırası, myprog programında zamanuyumsuz bir izleme çalıştırır ve izlemeyi sona erdirir.

```
trace -a -j30D,30E -o trace.file
myprog
trcstop
```
İzleme dosyasını şu komutla biçimleyebilirsiniz:

trcrpt -t *MQ\_INSTALLATION\_PATH*/lib/amqtrc.fmt trace.file > report.file

*MQ\_INSTALLATION\_PATH* , IBM MQ ' in kurulu olduğu üst düzey dizini temsil eder.

report.file , biçimlendirilmiş izleme çıkışını koymak istediğiniz dosyanın adıdır.

**Not: Tümü** IBM MQ activity on the machine is traced while the trace is active.

### **AIX AIX and Linuxiçin örnek izleme verileri**

Extracts from traces file for AIX and Linux.

### **AIXiçin örnek**

 $\blacktriangleright$  AIX  $\blacksquare$ 

Şekil 60 sayfa 385 , IBM MQ for AIX izlemesinden bir çıkarma gösterir:

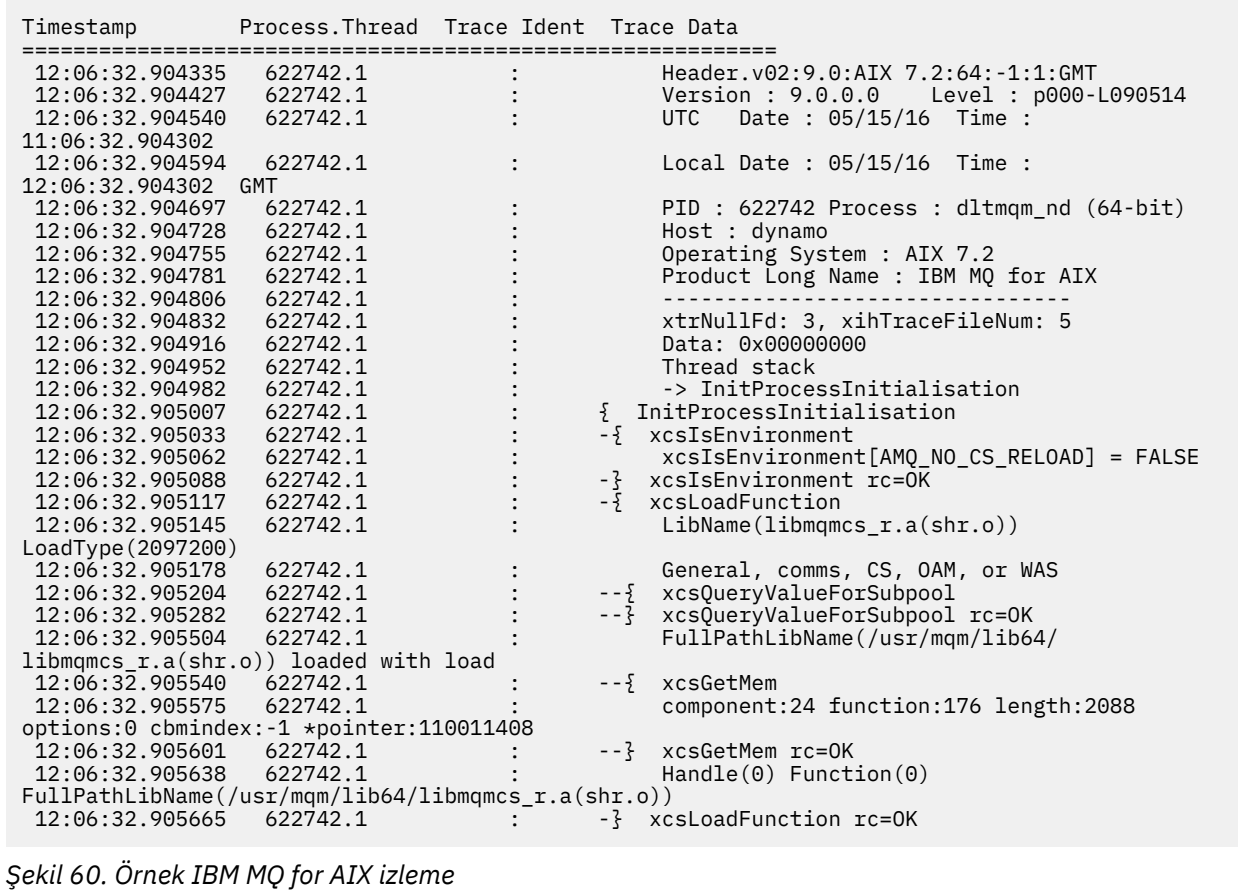

IBM MQ Sorun giderme ve destek **385**

### <span id="page-385-0"></span>**Linuxiçin örnek**  $\blacksquare$  Linux

Şekil 61 sayfa 386 , Linux izleme için IBM MQ için bir alma işlemi gösterir:

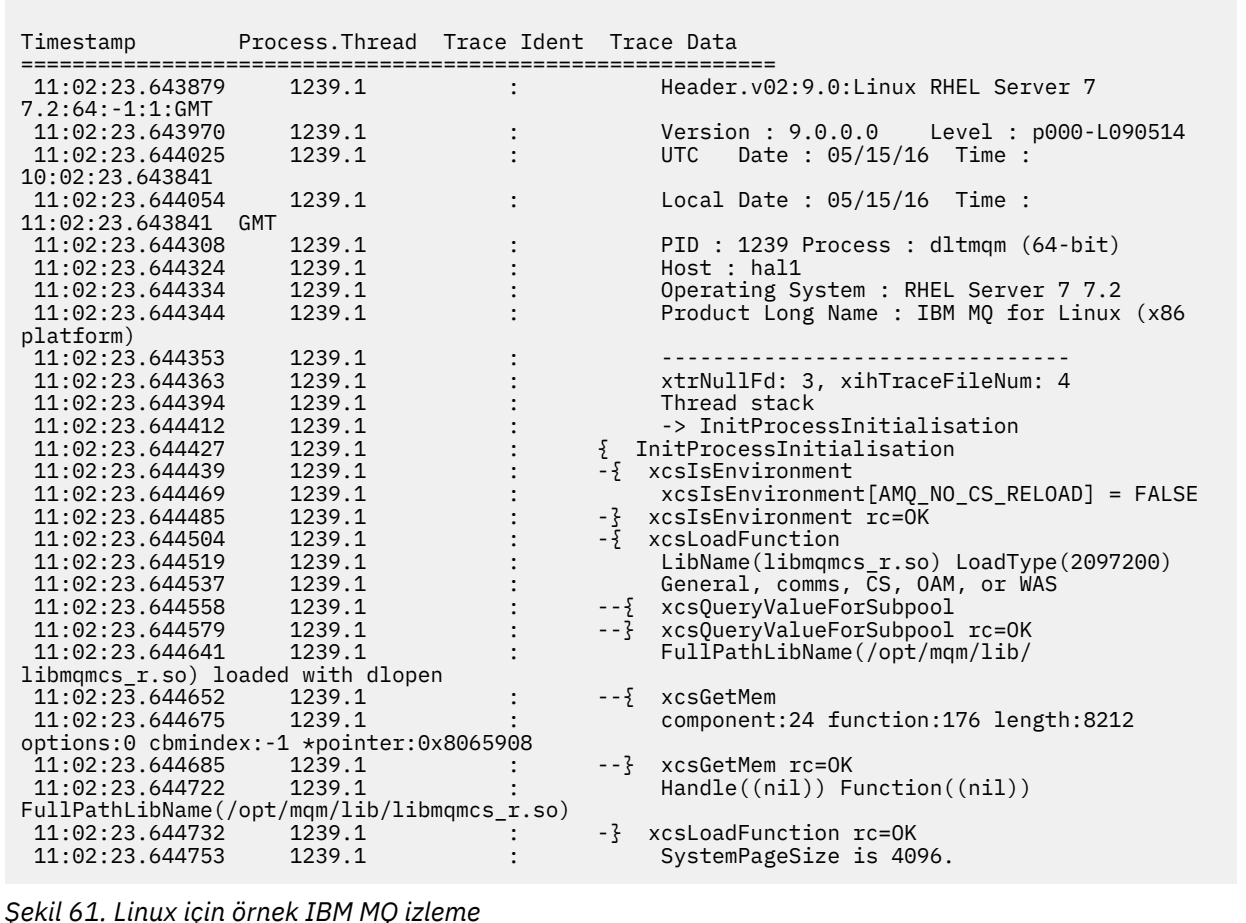

## **IBM iüzerinde izleme**

IBM i' ta izleme, sunucu ve istemci kuruluşları arasında hemen hemen aynıdır. Ancak, bazı izleme seçenekleri yalnızca sunucu kuruluşlarında kullanılabilir.

### **Bu görev hakkında**

IBM iüzerinde, QMQM/STRMQTRC ve QMQM/ENDMQTRC programlarını çağırarak IBM i komut satırındaki sunucu ve istemci desteği izlemeyi ve **STRMQTRC**, **ENDMQTRC** ve **DSPMQTRC** komutlarını kullanarak IBM i Qshell 'de izlemeyi destekle.

However, only the IBM MQ server installation for IBM i provides the **TRCMQM** command. Ayrıca, bağımsız bir istemci, kuyruk yöneticisi olmadığı için, başlatma ya da bitiş izleme komutlarında **-m** parametresini desteklemez. **runmqras -qmlist** parametresi, aynı nedenden dolayı bağımsız bir istemcide geçerli değildir.

## **IBM i üzerinde IBM MQ sunucusu ile izlemenin kullanılması**

IBM iüzerinde bir IBM MQ sunucusu kuruluşunuz varsa, izlemeyi başlatmak ve durdurmak için **TRCMQM** komutunu kullanabilir ve gerek duyduğunuz izleme tipini belirtebilirsiniz. Alternatif olarak, **QMQM/**

**STRMQTRC** ve **QMQM/ENDMQTRC** programlarını çağırarak ya da IBM i Qshell 'de **STRMQTRC**, **ENDMQTRC** ve **DSPMQTRC** komutlarını kullanarak IBM i komut satırından izlemeyi denetleyebilirsiniz.

### **Bu görev hakkında**

İzlemeler, birçok IBM MQ sorununun kök nedenini yakalayabilir. Başarımı etkilemekten kaçınmak ya da çok büyük izleme dosyaları oluşturmak ve diskinizi doldurmak için izlemenin ne kadar etkin olduğunu sınırlamak önemlidir.

Erken izleme, kuyruk yöneticilerinin yaratılmasını ve başlatılmasını izlemenizi sağlar. Ancak, erken izleme, tüm kuyruk yöneticileri için tüm işlerin izlenmesiyle gerçekleştirildiği için, kolayca büyük miktarlarda izleme oluşturabilir.

IBM iüzerinde bir IBM MQ sunucusu kuruluşunuz varsa, **TRCMQM** komutu izlemeyi başlatmanın ve durdurmanın en yaygın yoludur. İstediğiniz izleme düzeyini belirtmek için isteğe bağlı parametreleri kullanabilirsiniz. Örneğin:

- İstediğiniz ayrıntı düzeyini belirtmek için **TRCLEVEL** parametresini kullanın.
- İstediğiniz izleme çıkışının tipini belirtmek için **OUTPUT** değiştirgesini kullanın.
- Seçmeli bileşen izlemesi için, **TRCTYPE** ve **-EXCLUDE** değiştirgelerini kullanarak, saklanmakta olan izleme verilerinin miktarını azaltın ve yürütme ortamı başarımını artırın. **TRCTYPE** değiştirgesini kullanarak izlemek istediğiniz noktaları ya da **-EXCLUDE** değiştirgesini kullanarak izlemek istemediğiniz noktaları belirtin. **TRCTYPE** değiştirgesini atlarsanız, tüm izleme noktaları etkinleştirilir. **-EXCLUDE** değiştirgesini atlarsanız, **TRCTYPE** içinde belirtilen tüm izleme noktaları etkinleştirilir.
- İzlemeyi kaydırmak ve toplanan izleme kayıtları için kullanılacak saklama alanı büyüklüğü üst sınırını belirlemek için **MAXSTG** değiştirgesini kullanın.
- Seçmeli işlem izlemesi için, izleme oluşturmayı belirtilen adlandırılmış işlemlerle sınırlamak üzere **JOB** değiştirgesini kullanın.
- IBM MQ ' in ileti verilerini izlemesine dahil etmesini engellemeniz gerekiyorsa, **DATASIZE(\*NONE)** değiştirgesini kullanın.

Daha fazla bilgi için bkz. TRCMQM (İzleme MQ).

**Not:** Bu görevdeki örneklerde gösterildiği gibi **TRCMQM** komutunu el ile girebilir ya da TRCMQM ' yi yazıp TRCMQM panosunu kullanarak izlemeyi etkinleştirmek için F4 ardından F9 tuşuna basabilirsiniz.

İzleme olanağını denetlemek için aşağıdaki komutları da kullanabilirsiniz:

#### **İzleme başlatılması**

İzlemeyi IBM i komut satırından **QMQM/STRMQTRC** programını çağırarak ya da **STRMQTRC** komutunu kullanarak IBM i Qshell 'de başlatabilirsiniz. İstediğiniz izleme düzeyini belirtmek için isteğe bağlı parametreleri kullanabilirsiniz. Örneğin:

- Seçmeli bileşen izlemesi için, kaydedilecek izleme ayrıntısı miktarını denetlemek üzere **-t** ve **-x** değiştirgelerini kullanın. **-t** değiştirgesini kullanarak izlemek istediğiniz noktaları ya da **-x** değiştirgesini kullanarak izlemek istemediğiniz noktaları belirtin. Gerekirse, aynı anda farklı parametrelerle birden çok izleme çalıştırabilirsiniz. Birden çok izleme tipi sağlarsanız, her birinin kendi **-t** ya da **-x** işareti olmalıdır. Her birinin ilişkili geçerli bir izleme tipi varsa, istediğiniz sayıda **-t** ya da **-x** işareti ekleyebilirsiniz. Birden çok **-t** ya da **-x** işaretinde aynı izleme tipinin belirtilmesi bir hata değildir.
- Seçmeli işlem izlemesi için, izleme oluşturmayı belirtilen adlandırılmış işlemlerle sınırlamak üzere **-p** değiştirgesini kullanın.
- IBM MQ ' in ileti verilerini izlemesine dahil etmesini engellemeniz gerekiyorsa, **-d 0** değiştirgesini kullanın.

Daha fazla bilgi için bkz. strmqtrc (izlemeyi başlat).

#### **İzlemeyi Sona erdirme**

İzlemeyi IBM i komut satırında **QMQM/ENDMQTRC** programını çağırarak ya da **ENDMQTRC** komutunu kullanarak IBM i Qshell 'de sona erdirebilirsiniz. Değiştirge belirtmeden tüm işlemlerin erken

izlemesini sona erdirebilir ya da uygun değiştirgeyi ekleyerek belirli bir izleme tipini sona erdirebilirsiniz. Daha fazla bilgi için bakınız: endmqtrc (end trace).

#### **İzleme biçimleniyor**

IBM MQ tarafından oluşturulan izleme dosyaları ikili. İzleme çıkışını IBM' e göndermeden önce biçimlendirmek için IBM i Qshell 'deki **DSPMQTRC** komutunu kullanabilirsiniz. Ek bilgi için bkz. dspmqtrc (Biçimlenmiş izlemenin görüntülenmesi).

### **Yordam**

1. İzlemeye başlayın.

Varsayılan olarak tüm izleme noktaları etkinleştirilir ve varsayılan bir ayrıntı izleme oluşturulur. Hangi işlemlerin izleme dosyaları oluşturacağını ve izledikleri veri türlerini denetlemek için uygun parametreleri belirtin.

Örneğin:

#### **Varsayılan ayrıntı izlemesini başlatma**

• **TRCMQM** komutunu kullanarak:

TRCMQM SET(\*ON)

• Komut satırını kullanarak:

CALL PGM(QMQM/STRMQTRC)

• Qshell 'i kullanarak:

/QSYS.LIB/QMQM.LIB/STRMQTRC.PGM

#### **Kuyruk yöneticisi QMA ' nın varsayılan ayrıntı izlemesinin başlatılması**

• **TRCMQM** komutunu kullanarak:

TRCMQM SET(\*ON) MQMNAME(QMA)

• Komut satırını kullanarak:

CALL PGM(QMQM/STRMQTRC) PARM('-m' 'QMA')

• Qshell 'i kullanarak:

/QSYS.LIB/QMQM.LIB/STRMQTRC.PGM -m QMA

#### **İleti verileri içerilmediği için kuyruk yöneticisi QMB ' nin varsayılan ayrıntı izlemesinin başlatılması**

• **TRCMQM** komutunu kullanarak:

TRCMQM SET(\*ON) MQMNAME(QMB) DATASIZE(\*NONE)

• Komut satırını kullanarak:

CALL PGM(QMQM/STRMQTRC) PARM('-m' 'QMB' '-d' '0')

• Qshell 'i kullanarak:

/QSYS.LIB/QMQM.LIB/STRMQTRC.PGM -m QMB -d 0

#### **Tüm verilerle AMQSPUT adlı işlerin API izlemesini başlatma**

• **TRCMQM** komutunu kullanarak:

```
TRCMQM SET(*ON) TRCTYPE(*API) JOB(AMQSPUT) DATASIZE(*ALL)
```
• Komut satırını kullanarak:

CALL PGM(QMQM/STRMQTRC) PARM('-t' 'api' '-p' 'AMQSPUT' '-d' 'all')

• Qshell 'i kullanarak:

/QSYS.LIB/QMQM.LIB/STRMQTRC.PGM -t api -p AMQSPUT -d all

#### **16MB ' de kaydırıp saran dosyalarla yüksek ayrıntılı erken izleme başlatılıyor**

• **TRCMQM** komutunu kullanarak:

TRCMQM SET(\*ON) TRCEARLY(\*YES) TRCLEVEL(\*DETAIL) MAXSTG(16)

• Komut satırını kullanarak:

CALL PGM(QMQM/STRMQTRC) PARM('-e' '-t' 'all' '-t' 'detail' '-l' '16')

• Qshell 'i kullanarak:

```
/QSYS.LIB/QMQM.LIB/STRMQTRC.PGM -e -t all -t detail -l 16
```
2. İzleme etkinken sorunu yeniden üretin ve izlemeyi mümkün olduğunca kısa tutmak için her girişimde bulunun.

İzleme durumunu denetlemek için aşağıdaki seçeneklerden birini kullanın:

• **TRCMQM** komutunun **SET** parametresini kullanın:

```
TRCMQM SET(*STS)
WRKSPLF SELECT(QMQM)
```
İzleme durumunu içeren **TRCMQM** kuyruk dosyasını görüntülemek için seçenek 5 'i kullanın.

• Komut satırında, **QMQM/STRMQTRC** programının **-s** parametresini kullanın:

CALL PGM(QMQM/STRMQTRC) PARM('-s')

• Qshell 'de, **STRMQTRC** komutunun **-s** parametresini kullanın:

```
/QSYS.LIB/QMQM.LIB/STRMQTRC.PGM -s
```
3. **TRCMQM** komutuyla izlemeyi durdurun.

Sorun ortaya çıkar çıkmaz, izlemeyi hemen durdurun. İzlemeyi durdurmak için beklerseniz, IBM Desteği için gereken veriler kaybolabilir ya da üzerine yazılabilir. Örneğin:

#### **Tüm izlemeler durduruluyor**

• Komut satırını kullanarak:

```
CALL PGM(QMQM/ENDMQTRC) PARM('-a')
```
• Qshell 'i kullanarak:

/QSYS.LIB/QMQM.LIB/ENDMQTRC.PGM -a

**TRCMQM** komutunda eşdeğer bir değer yoktur.

#### **Varsayılan ayrıntı izlemesini durdurma**

• **TRCMQM** komutunu kullanarak:

TRCMQM SET(\*OFF)

• Komut satırını kullanarak:

CALL PGM(QMQM/ENDMQTRC)

• Qshell 'i kullanarak:

/QSYS.LIB/QMQM.LIB/ENDMQTRC.PGM

**endmqtrc** parametresinin parametre olmadan kullanılması, **endmqtrc -e**ile aynı etkiye sahiptir. **-e** değiştirgesini **-m** değiştirgesiyle, **-i** değiştirgesiyle ya da **-p** değiştirgesiyle belirtemezsiniz.

#### **QMA kuyruk yöneticisi izlemesinin durdurulması**

• **TRCMQM** komutunu kullanarak:

TRCMQM SET(\*OFF) MQMNAME(QMA)

• Komut satırını kullanarak:

```
CALL PGM(QMQM/ENDMQTRC) PARM('-m' 'QMA')
```
• Qshell 'i kullanarak:

/QSYS.LIB/QMQM.LIB/ENDMQTRC.PGM -m QMA

#### **AMQSPUT adlı işlerin izlemesini durdurma**

• **TRCMQM** komutunu kullanarak:

TRCMQM SET(\*OFF) JOB(AMQSPUT)

• Komut satırını kullanarak:

```
CALL PGM(QMQM/ENDMQTRC) PARM('-p' 'AMQSPUT')
```
• Qshell 'i kullanarak:

/QSYS.LIB/QMQM.LIB/ENDMQTRC.PGM -p AMQSPUT

#### **Erken izlemenin durdurulması**

• **TRCMQM** komutunu kullanarak:

TRCMQM SET(\*OFF) TRCEARLY(\*YES)

• Komut satırını kullanarak:

CALL PGM(QMQM/ENDMQTRC) PARM('-e')

• Qshell 'i kullanarak:

/QSYS.LIB/QMQM.LIB/STRMQTRC.PGM -e

4. İsteğe bağlı: İkili izleme dosyalarını biçimlendirin.

IBM MQ tarafından oluşturulan izleme dosyaları ikilidir ve okunabilmesi için bunların biçimlendirilmesi gerekir. İkili izlemeleri IBM' e gönderebilir ya da sisteminiz ağır yük altında olmadığında Qshell 'de biçimlendirebilirsiniz. Örneğin:

```
/QSYS.LIB/QMQM.LIB/DSPMQTRC.PGM [-t FormatTemplate] [-h] [-s]
[-o OutputFileName] InputFileName
```
Burada:

- *InputFileAd* , biçimlenmemiş izlemeyi içeren dosyanın adını belirten zorunlu bir parametredir. Örneğin, /QIBM/UserData/mqm/trace/AMQ12345.TRC.
- -t *FormatTemplate* , izlemenin nasıl görüntüleneceğine ilişkin ayrıntıları içeren şablon dosyasının adını belirtir. Varsayılan değer /QIBM/ProdData/mqm/lib/amqtrc.fmtdeğeridir.
- -h , rapordaki üstbilgi bilgilerini çıkarır.
- -s izleme üstbilgisini çıkarır ve stdout 'a yerleştirir.
- -o *output\_filename* , biçimlendirilmiş verilerin yazılacağı dosyanın adını belirtir.

Tüm izlemeyi biçimlemek için dspmqtrc  $\star$  da belirtebilirsiniz.

İzlemeleri kendiniz biçimlendirirseniz, dosyalarınızı IBM' e göndermeden önce ikili izleme dosyalarını silin:

• İkili izleme dosyalarını silmek için komut satırının kullanılması:

```
RMVLNK OBJLNK('/QIBM/UserData/mqm/trace/AMQ*.?.TR?')
```
• **DSPMQTRC** komutunu kullanarak biçimlendirilmiş bir izleme dosyasını görüntülemek ve ardından ikili izleme dosyalarını silmek için Qshell 'i kullanma:

```
cd /QIBM/UserData/mqm/trace
/QSYS.LIB/QMQM.LIB/DSPMQTRC.PGM AMQ*.TR?
rm -f AMQ*.?.TR?
```
5. İzlemeleri ve sorununuzla ilgili diğer sorun giderme bilgilerini toplayın.

Bunu otomatik olarak ya da el ile yapabilirsiniz:

• ["runmqras ile sorun giderme bilgileri otomatik olarak toplanıyor" sayfa 297](#page-296-0)içinde açıklandığı gibi **runmqras** komutunu kullanarak verileri otomatik olarak toplayın. **runmqras** komutunu IBM MQ sorun giderme bilgilerini toplamak için kullanıyorsanız ve izleme verilerini eklemeniz gerekiyorsa, **-section** parametresi için belirlediğiniz bölüm adlarına trace eklemelisiniz. İzlemeler çok büyükse, dosyaları bol boş alana sahip bir dizinde paketlemek için **-workdirectory** seçeneğini kullanmanız gerekebilir.

Aşağıdaki örnekte gösterildiği gibi Qshell 'de **runmqras** komutunu çalıştırmanız gerekir:

```
/QIBM/ProdData/mqm/bin/runmqras -section trace,defs,cluster -caseno TS001234567 -qmlist 
QMA
```
- Alternatif olarak, verileri ["Sorun giderme bilgilerinin el ile toplanması" sayfa 301](#page-300-0)içinde açıklandığı gibi el ile toplayın.
- 6. Aynı sorun için topladığınız izleme ve diğer sorun giderme bilgilerini IBMadresine gönderin.

```
Daha fazla bilgi için bkz "Sorun giderme bilgilerini IBM' e gönderme" sayfa 358.
```
- 7. Alanı geri kazanmak ve gerekirse, ileride yeni izleme oluşturmaya hazır olduğunuzdan emin olmak için izleme dizinini temizleyin.
	- Komut satırını kullanarak:

```
RMVLNK OBJLNK('/QIBM/UserData/mqm/trace/AMQ*.*')
```
• Qshell 'i kullanarak:

cd /QIBM/UserData/mqm/trace rm -f AMQ\*.\*

#### **İlgili kavramlar**

["FFST: IBM MQ for IBM i" sayfa 370](#page-369-0)

First Failure Support Technology ( FFST ) adını, konumunu ve içeriğini açıklar. IBM i sistemleri için dosyalar.

#### **İlgili görevler**

["IBM Desteği için sorun giderme bilgileri toplanıyor" sayfa 296](#page-295-0)

IBMile bir vaka açtığınızda, sorunun soruşturulmasına yardımcı olmak için topladığınız ek IBM MQ sorun giderme bilgilerini (MustGather verileri) ekleyebilirsiniz. Bu bölümde açıklanan bilgilere ek olarak, IBM Destek birimine vaka temelinde daha fazla bilgi talep edebilir.

### <span id="page-391-0"></span>**IBM i üzerinde bir IBM MQ istemcisiyle izlemenin kullanılması**

IBM iişletim sistemlerinde, **QMQM/STRMQTRC** ve **QMQM/ENDMQTRC** programlarını ya da IBM i Qshell 'de **STRMQTRC**, **ENDMQTRC** ve **DSPMQTRC** komutlarını kullanarak çağırarak IBM i komut satırında IBM MQ MQI client için izlemeyi denetleyebilirsiniz.

### **Başlamadan önce**

IBM i üzerinde bir IBM MQ sunucusu kuruluşu, istemciyi içerebilir ya da bağımsız bir istemciyi IBM MQ sunucusu işlevselliği olmadan IBM i üzerine kurmayı seçebilirsiniz. Bağımsız bir istemci durumunda kuyruk yöneticisi olmadığı için aşağıdaki parametreler desteklenmez:

- İzlemeyi başlat ya da sona erdir komutundaki **-m** parametresi.
- **runmqras**üzerindeki **-qmlist** parametresi.

Bağımsız bir IBM MQ istemcisi kullanılırken izlemeyi yakalamak için Denetim Dili (CL) komutu yoktur.

Qshell olanağını kullanmak için IBM i komut satırına STRQSH yazın. F3tuşuna basarak istediğiniz zaman çıkabilir ve komut satırına geri dönebilirsiniz. **STRMQTRC.PGM** ve **runmqras**gibi komutların tam yolunu yazmaktan kaçınmak için, aşağıdaki örnekte gösterildiği gibi IBM MQ dizinleri /QSYS.LIB/QMQM.LIB ve /QIBM/ProdData/mqm/bin PATH değişkeninize ekleyebilirsiniz:

export PATH="\$PATH:/QSYS.LIB/QMQM.LIB:/QIBM/ProdData/mqm/bin"

Bu görevdeki örnekler, tüm komutlar için tam yol adlarını verir, ancak PATH değişkeninizi güncellediyseniz bunları yazmanıza gerek yoktur.

### **Bu görev hakkında**

İzlemeler, birçok IBM MQ sorununun kök nedenini yakalayabilir. Başarımı etkilemekten kaçınmak ya da çok büyük izleme dosyaları oluşturmak ve diskinizi doldurmak için izlemenin ne kadar etkin olduğunu sınırlamak önemlidir.

IBM iişletim sistemi üzerinde, bir IBM MQ istemcisine ilişkin izleme olanağını denetlemek için aşağıdaki komutları kullanırsınız:

### **İzleme başlatılması**

İzlemeyi IBM i komut satırından **QMQM/STRMQTRC** programını çağırarak ya da **STRMQTRC** komutunu kullanarak IBM i Qshell 'de başlatabilirsiniz. İstediğiniz izleme düzeyini belirtmek için isteğe bağlı parametreleri kullanabilirsiniz. Örneğin:

- Seçmeli bileşen izlemesi için, kaydedilecek izleme ayrıntısı miktarını denetlemek üzere **-t** ve **-x** değiştirgelerini kullanın. **-t** değiştirgesini kullanarak izlemek istediğiniz noktaları ya da **-x** değiştirgesini kullanarak izlemek istemediğiniz noktaları belirtin. Gerekirse, aynı anda farklı parametrelerle birden çok izleme çalıştırabilirsiniz. Birden çok izleme tipi sağlarsanız, her birinin kendi **-t** ya da **-x** işareti olmalıdır. Her birinin ilişkili geçerli bir izleme tipi varsa, istediğiniz sayıda **-t** ya da **-x** işareti ekleyebilirsiniz. Birden çok **-t** ya da **-x** işaretinde aynı izleme tipinin belirtilmesi bir hata değildir.
- Seçmeli işlem izlemesi için, izleme oluşturmayı belirtilen adlandırılmış işlemlerle sınırlamak üzere **-p** değiştirgesini kullanın.
- IBM MQ ' in ileti verilerini izlemesine dahil etmesini engellemeniz gerekiyorsa, **-d 0** değiştirgesini kullanın.

Daha fazla bilgi için bkz. strmqtrc (izlemeyi başlat).

#### **İzlemeyi Sona erdirme**

İzlemeyi IBM i komut satırında **QMQM/ENDMQTRC** programını çağırarak ya da **ENDMQTRC** komutunu kullanarak IBM i Qshell 'de sona erdirebilirsiniz. Değiştirge belirtmeden tüm işlemlerin erken izlemesini sona erdirebilir ya da uygun değiştirgeyi ekleyerek belirli bir izleme tipini sona erdirebilirsiniz. Daha fazla bilgi için bakınız: endmqtrc (end trace).

#### **İzleme biçimleniyor**

IBM MQ tarafından oluşturulan izleme dosyaları ikili. İzleme çıkışını IBM' e göndermeden önce biçimlendirmek için IBM i Qshell 'deki **DSPMQTRC** komutunu kullanabilirsiniz. Ek bilgi için bkz. dspmqtrc (Biçimlenmiş izlemenin görüntülenmesi).

### **Yordam**

1. İzlemeyi IBM i komut satırından **QMQM/STRMQTRC** programını çağırarak ya da **STRMQTRC** komutunu kullanarak IBM i Qshell 'de başlatın.

Varsayılan olarak tüm izleme noktaları etkinleştirilir ve varsayılan bir ayrıntı izleme oluşturulur. Hangi işlemlerin izleme dosyaları oluşturacağını ve izledikleri veri türlerini denetlemek için uygun parametreleri belirtin. Örneğin:

#### **Varsayılan ayrıntı izlemesini başlatma**

• Komut satırını kullanarak:

CALL PGM(QMQM/STRMQTRC)

• Qshell 'i kullanarak:

/QSYS.LIB/QMQM.LIB/STRMQTRC.PGM

#### **Kuyruk yöneticisi QMA ' nın varsayılan ayrıntı izlemesinin başlatılması**

• Komut satırını kullanarak:

```
CALL PGM(QMQM/STRMQTRC) PARM('-m' 'QMA')
```
• Qshell 'i kullanarak:

```
/QSYS.LIB/QMQM.LIB/STRMQTRC.PGM -m QMA
```
#### **İleti verileri içerilmediği için kuyruk yöneticisi QMB ' nin varsayılan ayrıntı izlemesinin başlatılması**

• Komut satırını kullanarak:

```
CALL PGM(QMQM/STRMQTRC) PARM('-m' 'QMB' '-d' '0')
```
• Qshell 'i kullanarak:

/QSYS.LIB/QMQM.LIB/STRMQTRC.PGM -m QMB -d 0

#### **Tüm veriler içerilip AMQSPUT adlı işlerin API izlemesinin başlatılması**

• Komut satırını kullanarak:

CALL PGM(QMQM/STRMQTRC) PARM('-t' 'api' '-p' 'AMQSPUT' '-d' 'all')

• Qshell 'i kullanarak:

/QSYS.LIB/QMQM.LIB/STRMQTRC.PGM -t api -p AMQSPUT -d all

#### **16MB ' de aşağı saran dosyalarla yüksek ayrıntı izleme erken izlemesi başlatma**

• Komut satırını kullanarak:

```
CALL PGM(QMQM/STRMQTRC) PARM('-e' '-t' 'all' '-t' 'detail' '-l' '16')
```
• Qshell 'i kullanarak:

```
/QSYS.LIB/QMQM.LIB/STRMQTRC.PGM -e -t all -t detail -l 16
```
2. İzleme etkinken sorunu yeniden üretin ve izlemeyi mümkün olduğunca kısa tutmak için her girişimde bulunun.

İzleme durumunu denetlemek için **QMQM/STRMQTRC** programının ya da **STRMQTRC** komutunun **-s** parametresini kullanın:

• Komut satırını kullanarak:

CALL PGM(QMQM/STRMQTRC) PARM('-s')

• Qshell 'i kullanarak:

/QSYS.LIB/QMQM.LIB/STRMQTRC.PGM -s

3. **QMQM/ENDMQTRC** programı ya da **ENDMQTRC** komutuyla izlemeyi durdurun.

Sorun ortaya çıkar çıkmaz, izlemeyi hemen durdurun. İzlemeyi durdurmak için beklerseniz, IBM Desteği için gereken veriler kaybolabilir ya da üzerine yazılabilir. Tüm izleri bir kerede durdurabilir ya da her izlemeyi ayrı ayrı durdurabilirsiniz. Örneğin:

#### **Tüm izlemeler durduruluyor**

• Komut satırını kullanarak:

CALL PGM(QMQM/ENDMQTRC) PARM('-a')

• Qshell 'i kullanarak:

/QSYS.LIB/QMQM.LIB/ENDMQTRC.PGM -a

#### **Varsayılan ayrıntı izlemesini durdurma**

• Komut satırını kullanarak:

CALL PGM(QMQM/ENDMQTRC)

• Qshell 'i kullanarak:

/QSYS.LIB/QMQM.LIB/ENDMQTRC.PGM

**endmqtrc** parametresinin parametre olmadan kullanılması, **endmqtrc -e**ile aynı etkiye sahiptir. **-e** değiştirgesini **-m** değiştirgesiyle, **-i** değiştirgesiyle ya da **-p** değiştirgesiyle belirtemezsiniz.

#### **QMA kuyruk yöneticisi izlemesinin durdurulması**

• Komut satırını kullanarak:

CALL PGM(QMQM/ENDMQTRC) PARM('-m' 'QMA')

• Qshell 'i kullanarak:

/QSYS.LIB/QMQM.LIB/ENDMQTRC.PGM -m QMA

#### **AMQSPUT adlı işlerin izlemesini durdurma**

• Komut satırını kullanarak:

CALL PGM(QMQM/ENDMQTRC) PARM('-p' 'AMQSPUT')

• Qshell 'i kullanarak:

/QSYS.LIB/QMQM.LIB/ENDMQTRC.PGM -p AMQSPUT

#### **Erken izlemenin durdurulması**

• Komut satırını kullanarak:

```
CALL PGM(QMQM/ENDMQTRC) PARM('-e')
```
• Qshell 'i kullanarak:

/QSYS.LIB/QMQM.LIB/STRMQTRC.PGM -e

4. İsteğe bağlı: İkili izleme dosyalarını biçimlendirin.

IBM MQ tarafından oluşturulan izleme dosyaları ikilidir ve okunabilmesi için bunların biçimlendirilmesi gerekir. İkili izlemeleri IBM' e gönderebilir ya da sisteminiz ağır yük altında olmadığında Qshell 'de biçimlendirebilirsiniz. İzlemeleri kendiniz biçimlendirirseniz, dosyalarınızı IBM' e göndermeden önce ikili izleme dosyalarını silin:

• İkili izleme dosyalarını silmek için komut satırının kullanılması:

```
RMVLNK OBJLNK('/QIBM/UserData/mqm/trace/AMQ*.?.TR?')
```
• **DSPMQTRC** komutunu kullanarak biçimlendirilmiş bir izleme dosyasını görüntülemek ve ardından ikili izleme dosyalarını silmek için Qshell 'i kullanma:

```
cd /QIBM/UserData/mqm/trace
/QSYS.LIB/QMQM.LIB/DSPMQTRC.PGM AMQ*.TR?
rm -f AMQ*.?.TR?
```
5. İzlemeleri ve sorununuzla ilgili diğer sorun giderme bilgilerini toplayın.

Bunu otomatik olarak ya da el ile yapabilirsiniz:

• ["runmqras ile sorun giderme bilgileri otomatik olarak toplanıyor" sayfa 297](#page-296-0)içinde açıklandığı gibi **runmqras** komutunu kullanarak verileri otomatik olarak toplayın. **runmqras** komutunu IBM MQ sorun giderme bilgilerini toplamak için kullanıyorsanız ve izleme verilerini eklemeniz gerekiyorsa, **-section** parametresi için belirlediğiniz bölüm adlarına trace eklemelisiniz. İzlemeler çok büyükse, dosyaları bol boş alana sahip bir dizinde paketlemek için **-workdirectory** seçeneğini kullanmanız gerekebilir.

Aşağıdaki örnekte gösterildiği gibi Qshell 'de **runmqras** komutunu çalıştırmanız gerekir:

/QIBM/ProdData/mqm/bin/runmqras -section trace,defs,cluster -caseno TS001234567 -qmlist QMA

- Alternatif olarak, verileri ["Sorun giderme bilgilerinin el ile toplanması" sayfa 301](#page-300-0)içinde açıklandığı gibi el ile toplayın.
- 6. Aynı sorun için topladığınız izleme ve diğer sorun giderme bilgilerini IBMadresine gönderin. Daha fazla bilgi için bkz ["Sorun giderme bilgilerini IBM' e gönderme" sayfa 358](#page-357-0).
- 7. Alanı geri kazanmak ve gerekirse, ileride yeni izleme oluşturmaya hazır olduğunuzdan emin olmak için izleme dizinini temizleyin.
	- Komut satırını kullanarak:

```
RMVLNK OBJLNK('/QIBM/UserData/mqm/trace/AMQ*.*')
```
• Qshell 'i kullanarak:

cd /QIBM/UserData/mqm/trace rm -f AMQ\*.\*

#### **İlgili kavramlar**

["FFST: IBM MQ for IBM i" sayfa 370](#page-369-0)

First Failure Support Technology ( FFST ) adını, konumunu ve içeriğini açıklar. IBM i sistemleri için dosyalar.

#### **İlgili görevler**

["IBM Desteği için sorun giderme bilgileri toplanıyor" sayfa 296](#page-295-0)

IBMile bir vaka açtığınızda, sorunun soruşturulmasına yardımcı olmak için topladığınız ek IBM MQ sorun giderme bilgilerini (MustGather verileri) ekleyebilirsiniz. Bu bölümde açıklanan bilgilere ek olarak, IBM Destek birimine vaka temelinde daha fazla bilgi talep edebilir.

### <span id="page-395-0"></span>**Windowsüzerinde izleme**

Windows' ta, izlemeyi başlatmak ve sona erdirmek için **strmqtrc** ve **endmqtrc** komutlarını kullanabilirsiniz. İzlemeyi başlatmak ve sona erdirmek için IBM MQ Explorer ' u da kullanabilirsiniz.

### **Başlamadan önce**

Bir izleme kütüğünü biçimlemek ya da görüntülemek için, izleme kütüğünün yaratıcısı ya da mqm grubunun bir üyesi olmanız gerekir.

### **Bu görev hakkında**

İzlemeler, birçok IBM MQ sorununun kök nedenini yakalayabilir. Performansın olumsuz etkilenmemesi ya da çok büyük miktarda büyük izleme dosyalarının oluşturulmasını ve diskinizin doldurulmasını önlemek için izlemenin ne kadar süreyle etkin durumda olduğunu sınırlandırmak önemlidir.

Windows' ta izleme olanağını denetlemek için aşağıdaki komutları kullanıyorsunuz:

#### **strmqtrc**

On Windows systems, you enable or modify tracing using the **strmqtrc** control command. Komutta, istediğiniz izleme düzeyini belirten isteğe bağlı değiştirgeler vardır. Örneğin:

- Seçmeli bileşen izlemesi için, kaydedilecek izleme ayrıntılarının miktarını denetlemek için **-t** ve **-x** parametrelerini kullanın. Specify the points that you want to trace by using the **-t** parameter or the points you do not want to trace by using the **-x** parameter. Gerekiyorsa, aynı anda farklı parametrelerle birden çok izleme çalıştırabilirsiniz.
- Seçmeli süreç izlemesi için, izleme oluşturmayı belirtilen adlandırılan süreçlerle sınırlandırmak için **-p** parametresini kullanın.
- İzlemelerindeki ileti verilerinin IBM MQ ' i içermesini önlemek için **-d 0** parametresini kullanın.

Ek bilgi için bkz. strmqtrc (izleme başlat).

#### **sonmqtrc**

İzlemeyi durdurmak için **endmqtrc** denetim komutunu kullanıyorsunuz. **endmqtrc** komutu yalnızca, parametreleri tarafından açıklanan izlemeyi sona erdirir. Hiçbir parametre olmadan **endmqtrc** kullanılması, tüm süreçlerin erken izlenmesini sona erdirir. Daha fazla bilgi için bkz. endmqtrc (son izleme).

On Windows systems, you can alternatively use IBM MQ Explorer to start and stop tracing as follows:

- 1. Start the IBM MQ Explorer from the **Başlat** menu.
- 2. Navigator Görünümünde, **IBM MQ** ağaç düğümünü sağ tıklatın ve **İzle ...**seçeneğini belirleyin. İzleme iletişim kutusu görüntülenir.
- 3. Uygun olduğu şekilde **Başlat** ya da **Durdur** seçeneğini tıklatın.

Çıkış dosyaları *MQ\_DATA\_PATH*/trace dizininde oluşturulur.

İzleme dosyaları, değişkenlerin bulunduğu AMQ*ppppp*.*qq*.TRC adlı dosyalardır:

#### *ppppp*

Hatanın bildirildiği sürecin tanıtıcısı.

*qq*

Sıra numarası, 0 'dan başlayarak. Tam dosya adı varsa, bu değer, benzersiz bir izleme dosyası adı bulununcaya kadar bir artırılır. Bir süreç yeniden kullanılırsa, izleme dosyası adı da var olabilir.

#### **Not:**

1. Süreç tanıtıcısı, örnekte gösterilenden daha az ya da daha fazla basamak içerebilir.

2. İzlenmekte olan varlığın bir parçası olarak çalışan her süreç için bir izleme dosyası vardır.

SSL izleme dosyaları AMQ.SSL.TRC ve AMQ.SSL.TRC.1adlarına sahiptir.
Windows üzerinde IBM MQ tarafından oluşturulan izleme dosyaları okunabilir metin dosyalarıdır (varsa, AMQ.SSL.TRC ve AMQ.SSL.TRC.1dışında). Windowsüzerinde, izleme dosyalarının IBM Destek birimine göndermeden önce biçimlendirilmesi gerekmez.

### **Yordam**

1. Tek bir Windows sisteminde birden çok IBM MQ kurulumunuz varsa, ortamınızın izlemek istediğiniz kuruluş için ayarlandığından emin olun.

Örneğin, Installation1ile ilişkili bir kuyruk yöneticisini ya da uygulamayı izliyorsanız, izlemeleri başlatmak, durdurmak ya da biçimlemek için komutlardan herhangi birini çalıştırmadan önce Installation1 ' a geçmek için **setmqenv** komutunu kullanmanız gerekir; tersi durumda, izlemeniz yararlı bir bilgi yakalamayacaktır.

Sisteminizdeki IBM MQ kuruluşlarının yerini belirlemek için /etc/opt/mqm/mqinst.ini dosyasını denetleyin. İzlemek istediğiniz kuruluma ilişkin ortamınızı ayarlamak için **setmqenv** komutunu kullanın.

Örneğin:

#### **Ortamınızı Installation1için ayarlama**

"C:\Program Files\IBM\MQ\bin\setmqenv" -n Installation1

#### **Kuruluş için ortamınızın kuyruk yöneticisi QMA ile ayarlanması**

```
"C:\Program Files\IBM\MQ\bin\setmqenv" -m QMA
```
İzlemeler, **MQ\_DATA\_PATH** ortam değişkeni tarafından verilen yolun altındaki trace alt dizinine yazılır. **setmqenv**' ı çalıştırdıktan sonra, izleme dizininin yerini çalıştırarak aşağıdaki bilgileri koyabilirsiniz:

echo "%MO DATA PATH%\trace"

2. Start tracing with the **strmqtrc** command.

Varsayılan olarak tüm izleme noktaları etkindir ve varsayılan ayrıntı izleme oluşturulur. **strmqtrc** ' a geçirilen parametreler, izleme dosyalarını ve izledikleri veri türlerini işleyencontroldenetime geçer. Örneğin:

#### **Yalnızca iletişim ağları üzerinden akan verilerin izlenmesi**

strmqtrc -x all -t comms

#### **Kuyruk yöneticisi QMA ' nın varsayılan ayrıntı izlemesi başlatılıyor**

strmqtrc -m QMA

**İleti verisi içerilmemesiyle kuyruk yöneticisi QMB ' nin varsayılan bir ayrıntısı izlemesi başlatılıyor**

strmqtrc -m QMB -d 0

**İçerilen tüm ileti verileriyle amqsput adlı süreçlerin API izlemesi başlatılıyor**

strmqtrc -t api -p amqsput -d all

**100MB' ta sona erdiren dosyalarla ilgili her şeyin yüksek ayrıntı izlemesi başlatılıyor**

strmqtrc -e -t all -t detail -l 100

3. İzleme etkin durumdayken sorunu yeniden üreterek, izlemeyi olabildiğince kısa tutmak için her türlü girişimde bulunmayı deneyin.

İzleme durumunu denetlemek için **strmqtrc** komutunun **-s** parametresini kullanın:

strmqtrc -s

4. **endmqtrc** komutuyla izlemeyi durdurun.

Sorun ortaya çıktıkça, izlemeyi hemen durdurun. İzlemeyi durdurmak için, IBM Destek 'in gereksinimlerinin kaybolabileceği ya da üzerine yazılacağı veriler. Tüm izleri bir defada durdurabilir ya da her bir izlemeyi tek tek durdurabilirsiniz. Örneğin:

#### **Kuruluştaki tüm izleri durdurma**

endmqtrc -a

#### **Kuyruk yöneticisi QMA izleme programı durduruluyor**

endmqtrc -m QMA

#### **amqsput adlı bir süreç izleme durduruluyor**

endmqtrc -p amqsput

5. Izlemeleri ve sorununuzla ilgili diğer sorun giderme bilgilerini toplayın.

IBM MQ sorun giderme bilgilerini toplamak için **runmqras** komutunu kullanıyorsanız ve izleme verilerini içermeniz gerekiyorsa, **-section** parametresi için belirttiğiniz bölüm adlarına trace öğesini eklemelisiniz. İzlemeler çok büyükse, dosyaları bir dizinde bol miktarda boş yer olan bir dizinde paketlemek için **-workdirectory** seçeneğini kullanmanız gerekebilir. Daha fazla bilgi için bkz ["runmqras ile sorun giderme bilgileri otomatik olarak toplanıyor" sayfa 297](#page-296-0).

6. Send the traces and any other troubleshooting information that you have collected for the same problem to IBM.

Daha fazla bilgi için bkz ["Sorun giderme bilgilerini IBM' e gönderme" sayfa 358](#page-357-0).

7. İzleme dizinini temizle

İzleme dosyalarının bir kopyasını IBM Desteği ile çalıştığınızda, ancak izleme dizininden başka bir yerde sakladığınız sürece saklayın. Alanı geri almak için izleme dizinini temizleyin ve gerekiyorsa, ileride yeni izler oluşturmaya hazır olduğunuzu da doğrulayın. Örneğin:

```
C:\> CD "%MO DATA PATH%\trace"
C:\ProgramData\IBM\MQ\trace> DEL AMQ*.TRC AMQ*.TRS
```
#### **İlgili kavramlar**

["FFST: IBM MQ for Windows" sayfa 372](#page-371-0)

First Failure Support Technology ( FFST ) adını, konumunu ve içeriğini açıklar. Windows sistemleri için dosyalar.

#### **İlgili görevler**

["IBM Desteği için sorun giderme bilgileri toplanıyor" sayfa 296](#page-295-0)

IBMile bir vaka açtığınızda, sorunun soruşturulmasına yardımcı olmak için topladığınız ek IBM MQ sorun giderme bilgilerini (MustGather verileri) ekleyebilirsiniz. Bu bölümde açıklanan bilgilere ek olarak, IBM Destek birimine vaka temelinde daha fazla bilgi talep edebilir.

### **Windowsiçin örnek izleme verileri**

Bir IBM MQ for Windows izleme dosyasından alma.

#### $V$  9.2.0

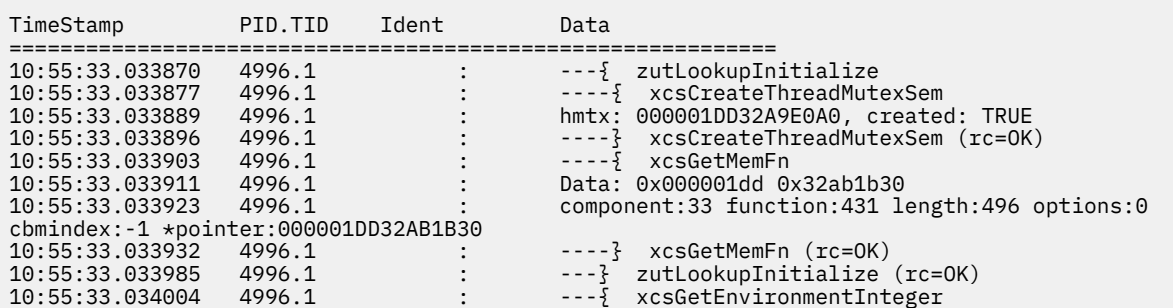

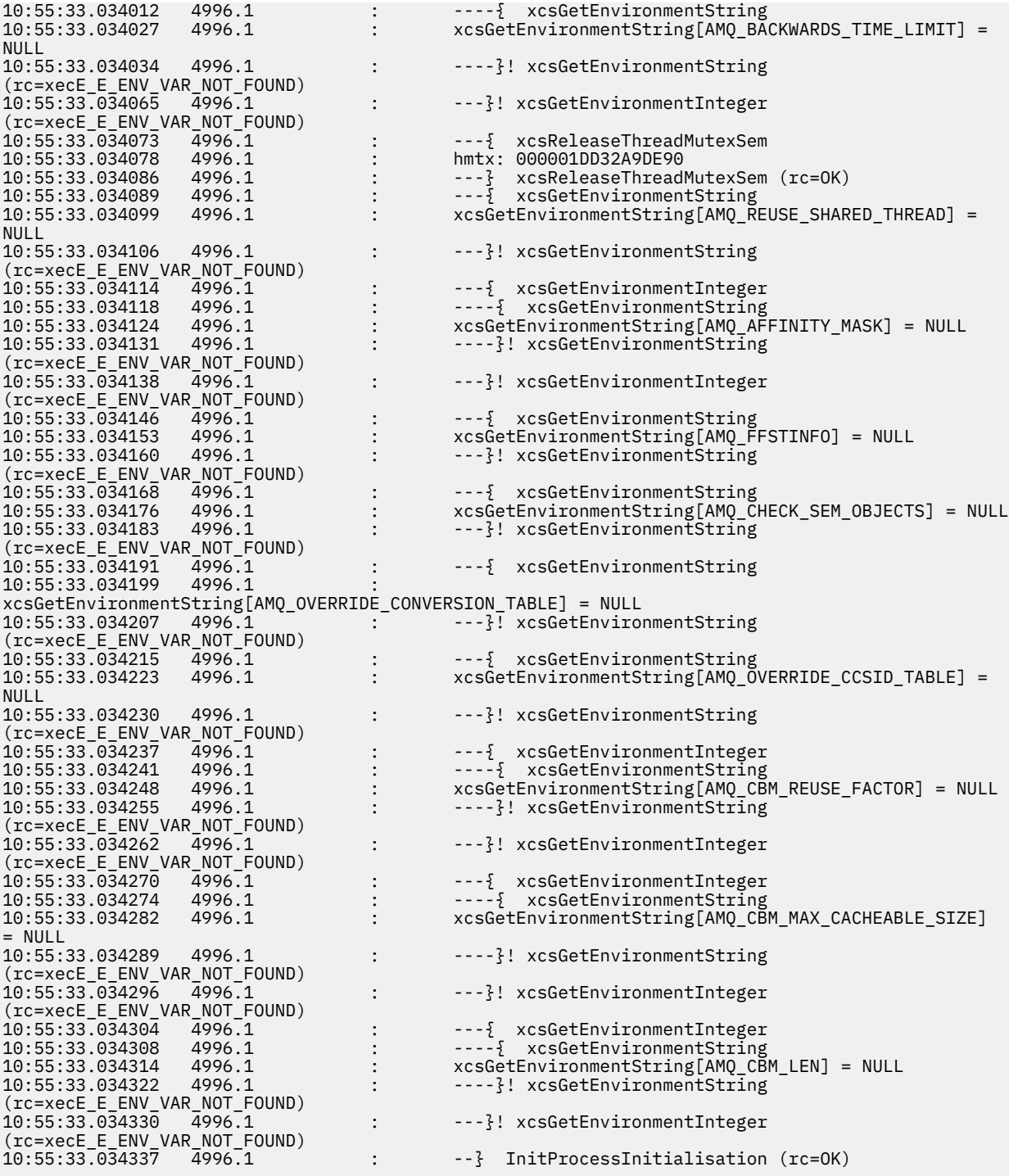

#### **z/OSüzerinde izleme**  $z/0S$

IBM MQile sorun saptanması için kullanılabilecek farklı izleme seçenekleri vardır. Farklı seçenekleri ve izlemeyi nasıl denetletebilmek için bu konuyu kullanın.

### **Bu görev hakkında**

IBM MQ for z/OS ile sağlanan izleme olanakları şunlardır:

- Kullanıcı değiştirgesi (ya da API) izlemesi
- Destek merkezi tarafından kullanılan IBM iç izlemesi
- <span id="page-399-0"></span>• Kanal başlatıcı izlemesi
- Hat izleme

Kullanıcı parametresi izleme tarafından üretilen verileri nasıl toplayacağını ve yorumlayacağını öğrenmek için aşağıdaki bağlantıları kullanın ve IBM destek merkezi tarafından kullanılmak üzere IBM iç izleme verilerinin nasıl üretileceğini açıklar. Ayrıca, IBM MQile kullanabileceğiniz diğer izleme olanaklarıyla ilgili bilgiler de vardır.

- z/OS sisteminize ilişkin GTF ' yi denetleme
- • [Veri toplamak istediğiniz her kuyruk yöneticisi altsistemi için IBM MQ izleme bilgilerini denetleme](#page-400-0)
- • ["z/OSüzerindeki denetim öbeği bilgilerinin biçimlenmesi ve tanımlanması" sayfa 402](#page-401-0)
- • ["z/OS ile ilgili izleme bilgilerinin yorumlanması" sayfa 403](#page-402-0)

İzleme verileri üretilmediyse, aşağıdaki bilgileri denetleyin:

- Was the GTF started correctly, specifying EIDs 5E9, 5EA, and 5EE on the USRP option?
- START TRACE (GLOBAL) komutu doğru olarak girilmiş ve ilgili sınıflar belirtilmiş miydi?

z/OS üzerinde bulunan diğer izleme seçenekleri şunlardır:

- Kanal başlatıcı izlemesi
- Hat izleme
- CICS bağdaştırıcısı izleme
- Sistem SSL izlemesi
- z/OS izleme bilgileri

Daha fazla bilgi için bkz ["z/OSüzerinde diğer izleme türleri" sayfa 407](#page-406-0).

### **İlgili görevler**

["IBM Desteği için sorun giderme bilgileri toplanıyor" sayfa 296](#page-295-0)

IBMile bir vaka açtığınızda, sorunun soruşturulmasına yardımcı olmak için topladığınız ek IBM MQ sorun giderme bilgilerini (MustGather verileri) ekleyebilirsiniz. Bu bölümde açıklanan bilgilere ek olarak, IBM Destek birimine vaka temelinde daha fazla bilgi talep edebilir.

# **GTF ' nin IBM MQ genel iziyle kullanılması**

z/OS'ta,entrygirişindeki bazı IBM MQ çağrılarının iletileceği MQI çağrıları ve kullanıcı değiştirgeleriyle ilgili bilgileri alabilir ve IBM MQ' den çıkışa alabilirsiniz. To do this, use the global trace in conjunction with the z/OS generalized trace facility (GTF).

## *GTF ' nin başlatılması ve durdurulması*

z/OSişletim sisteminde, sistem ve program sorunlarını kaydetmek ve tanılamak için genelleştirilmiş izleme olanağını (GTF) kullanabilirsiniz.

## **Bu görev hakkında**

IBM MQ' e giriş ve çıkış için bazı IBM MQ çağrıları tarafından iletilen MQI çağrıları ve kullanıcı parametreleri hakkında bilgi edinebilirsiniz. Bunu yapmak için, genel izlemeyi z/OS genelleştirilmiş izleme olanağıyla (GTF) birlikte kullanın.

## **Yordam**

• Bir **START GTF** komutu girerek konsolda GTF ' yi başlatın.

GTF ' yi başlattığınızda USRP seçeneğini belirtin. Olay tanıtıcılarının (EID) bir listesini girmeniz istenir. IBM MQ tarafından kullanılan EID ' ler şunlardır:

**5E9**

IBM MQ girişinde denetim blokları hakkında bilgi toplamak için

<span id="page-400-0"></span>**5EA**

IBM MQ ' dan çıkışta denetim blokları hakkında bilgi toplamak için

Bazen, kendinizi çözemediğiniz bir hata ortaya çıkarsa, IBM destek merkeziniz tarafından çözümlenmeleri için diğer, iç, izleme bilgilerini sağlamanız istenebilir. Ek izleme tipi:

**5EE**

IBM MQ içinde bilgi toplamak için

İzleme çıkışını belirli işlerle sınırlamak için toplu iş, CICS, IMSya da TSO iş adını belirterek JOBNAMEP seçeneğini de kullanabilirsiniz. Aşağıdaki örnekte, dört EID ' yi ve bir iş adını belirten GTF için örnek bir başlatma gösterilmektedir. **Koyu** olarak gösterilen satırlar, konsolda girdiğiniz komutlardır; diğer satırlar bilgi istemleri ve yanıtlardır. GTF izlemesini başlatma hakkında daha fazla bilgi için [GTF ' yi](https://www.ibm.com/docs/en/zos/3.1.0?topic=gtf-starting) [başlatmab](https://www.ibm.com/docs/en/zos/3.1.0?topic=gtf-starting)aşlıklı konuya bakın.

```
START GTFxx.yy
 #HASP100 GTFxx.yy ON STCINRDR
 #HASP373 GTFxx.yy STARTED
*01 AHL100A SPECIFY TRACE OPTIONS
R 01,TRACE=JOBNAMEP,USRP
 TRACE=JOBNAMEP,USRP
 IEE600I REPLY TO 01 IS;TRACE=JOBNAMEP,USRP
*02 ALH101A SPECIFY TRACE EVENT KEYWORDS - JOBNAME=,USR=
R 02,JOBNAME=(xxxxMSTR,xxxxCHIN,zzzzzzzz),USR=(5E9,5EA,5EE)
 JOBNAME=(xxxxMSTR,xxxxCHIN,zzzzzzzz),USR=(5E9,5EA,5EE)
 IEE600I REPLY TO 02 IS;JOBNAME=(xxxxMSTR,xxxxCHIN,zzzzzzzz),USR=(5E9,5EA,5EE)
*03 ALH102A CONTINUE TRACE DEFINITION OR REPLY END
R 03,END
 END
 IEE600I REPLY TO 03 IS;END
 AHL103I TRACE OPTIONS SELECTED-USR=(5E9,5EA,5EE)
 AHL103I JOBNAME=(xxxxMSTR,xxxxCHIN,zzzzzzzz)
*04 AHL125A RESPECIFY TRACE OPTIONS OR REPLY U
R 04,U
 U
 IEE600I REPLY TO 04 IS;U
 AHL031I GTF INITIALIZATION COMPLETE
```
burada:

- xx, kullanılacak GTF yordamının adıdır (isteğe bağlı)
- yy, GTF izlemesinin bu oluşumuna ilişkin bir tanıtıcıdır
- xxxx, kuyruk yöneticisinin adıdır
- zzzzzz bir toplu iş ya da CICS bölge adıdır

En çok 5 iş adı listelenebilir.

GTF kullanırken, kuyruk yöneticisi adına (xxxxMSTR) ek olarak birincil iş adını (CHINIT, CICSya da batch) belirtin.

• Konsolda GTF ' yi durdurun.

GTF için durdurma komutunu girdiğinizde, aşağıdaki örnekte gösterildiği gibi, başlangıçta kullandığınız ek tanıtıcıyı (*yy*) ekleyin:

STOP yy

### **İlgili bilgiler**

[IBM z/OS üzerinde IBM MQ GTF izlemesi oluşturuluyor](https://www.ibm.com/support/pages/node/709757)

#### $z/0S$ *IBM MQ genel izleme olanağını kullanma*

z/OS' ta, MQSC komutlarını kullanarak IBM MQ izlemesini denetleyebilirsiniz.

### **Başlamadan önce**

İzleme komutlarından birini kullanmak için aşağıdakilerden birine sahip olmanız gerekir:

- <span id="page-401-0"></span>• Başlatma ve durdurma komutlarını verme yetkisi (izleme yetkisi).
- İzleme izleme komutunu (görüntü birimi yetkisi) verme yetkisi.

#### **Not:**

- 1. ˜zleme komutlar, ilk kullanma hazir giriŸ veri kmesi yoluyla da girilebilir.
- 2. Üretilen izleme bilgileri, uyumluluk noktası akışlarının ayrıntılarını da içerir; örneğin, PREPARE ve COMMIT gibi.

### **Yordam**

1. To start writing IBM MQ records to the GTF, use the **START TRACE** command, specifying trace type **GLOBAL**.

Ayrıca, aşağıdaki örnekte gösterildiği gibi **dest(GTF)** değerini de belirtmeniz gerekir:

```
/cpf start trace(G)class(2,3)dest(GTF)
```
İzleme verileri oluşturmak istediğiniz olayları tanımlamak için aşağıdaki sınıflardan birini ya da birkaçını kullanın:

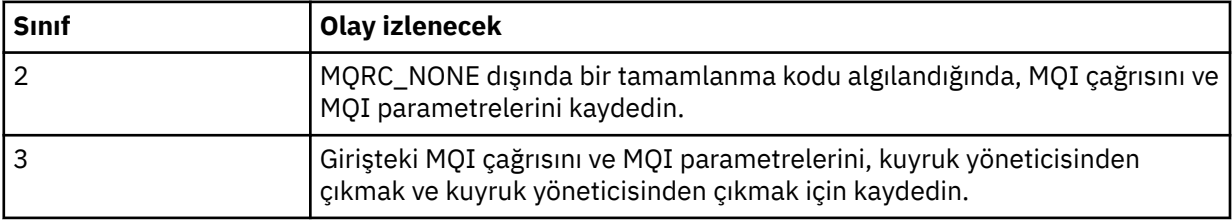

- 2. İzleme işlemi başladıktan sonra, izleme özelliklerini görüntülemek ya da izleme özelliklerini değiştirmek için aşağıdaki MQSC komutlarını kullanın:
	- Etkin izlerin bir listesini görüntülemek için **DISPLAY TRACE** öğesini kullanın.
	- Belirli bir etkin kuyruk yöneticisi izlemesi için izlenmekte olan izleme olaylarını değiştirmek için **ALTER TRACE** öğesini kullanın. **ALTER TRACE** belirtilen izlemeyi durdurur ve değiştirilen değiştirgelerle yeniden başlatır.
- 3. İzlemeyi durdurmak için **STOP TRACE** komutunu kullanın.

#### ⊯ z/OS: *z/OSüzerindeki denetim öbeği bilgilerinin biçimlenmesi ve tanımlanması*

After capturing a trace, the output must be formatted and the IBM MQ control blocks identified.

- Bilgileri biçimlendirme
- • [IBM MQile ilişkili denetim bloklarının tanımlanması](#page-402-0)
- • [Denetim öbeğiyle ilişkili olay tanıtıcısının tanımlanması](#page-402-0)

### **Bilgilerin biçimlendirilmesi**

Genel izleme tarafından toplanan kullanıcı parametre verilerini biçimlendirmek için, [Şekil 62 sayfa 403](#page-402-0) içinde gösterilen toplu işi ya da IPCS GTFTRACE USR( *xxx* ) komutunu kullanın; burada *xxx* :

#### **5E9**

To format information about control blocks on entry to IBM MQ MQI calls.

**5EA**

IBM MQ MQI çağrılarından çıkışta denetim öbeklerine ilişkin bilgileri biçimlendirmek için.

**5EE**

IBM MQ iç bilgileriyle ilgili bilgileri biçimlendirmek için.

<span id="page-402-0"></span>Biçimlendirilmiş çıkışı belirli işlere sınırlandırmak için **JOBNAME**(*jobname*) parametresini de belirleyebilirsiniz.

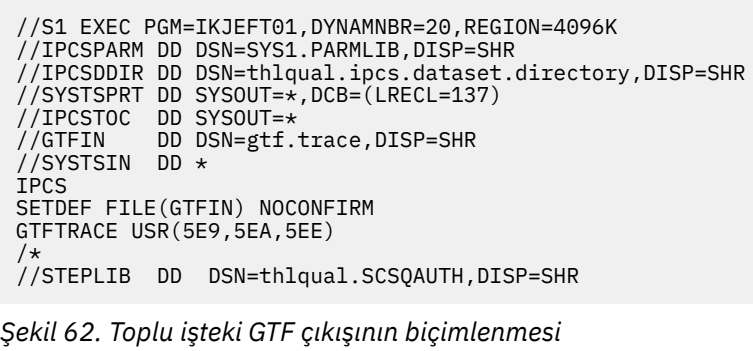

### **IBM MQile ilişkili denetim bloklarının tanımlanması**

IBM MQ izlemesine ilişkin biçim tanıtıcısı D9' dur. Bu değer, biçimlendirilmiş GTF çıkışındaki biçimlendirilmiş her denetim öbeğinin başlangıcındaki formda görüntülenir:

USRD9

### **Denetim öbeğiyle ilişkili olay tanıtıcısının tanımlanması**

İzleme biçimleyicisi, her denetim öbeğinin başlangıcındaki aşağıdaki iletilerden birini ekler. Bu iletiler, verilerin IBM MQ' den giriş ya da çıkış sırasında yakalanıp yakalanmadığını gösterir:

- CSQW072I ENTRY: MQ kullanıcı değiştirgesi izlemesi
- CSQW073I EXIT: MQ kullanıcı değiştirgesi izlemesi

#### **İlgili görevler**

["GTF ' nin başlatılması ve durdurulması" sayfa 400](#page-399-0)

z/OSişletim sisteminde, sistem ve program sorunlarını kaydetmek ve tanılamak için genelleştirilmiş izleme olanağını (GTF) kullanabilirsiniz.

### *z/OS ile ilgili izleme bilgilerinin yorumlanması*

IBM MQ tarafından üretilen GTFTRACE, geçersiz adreslere, geçersiz denetim bloklarına ve geçersiz verilere sahip olası hataları saptamak için incelenebilir.

Bir dökümde ya da izleme verileri kümesinde bulunan genelleştirilmiş izleme olanağı (GTF) kayıtlarını biçimlemek için [GTFTRACE altkomutunu b](https://www.ibm.com/docs/en/zos/3.1.0?topic=subcommands-gtftrace-subcommand-format-gtf-trace-records)aşlatın. GTF hakkında daha fazla bilgi için bkz. ["GTF ' nin](#page-399-0) [başlatılması ve durdurulması" sayfa 400.](#page-399-0)

GTFTRACE komutuyla üretilen verilere baktığınızda, aşağıdaki noktaları göz önünde bulundurun:

- Denetim bloğu tamamen sıfırlardan oluşuyorsa, kullanıcının adres alanından veri kopyalanırken bir hata oluşmuş olabilir. Bunun nedeni, geçersiz bir adresin iletilmiş olması olabilir.
- Denetim bloğunun ilk bölümü boş olmayan veriler içeriyorsa, ancak geri kalanı sıfırlardan oluşuyorsa, kullanıcının adres alanından veri kopyalanırken bir hata oluşmuş olabilir; örneğin, denetim bloğu tamamen geçerli bir saklama alanına yerleştirilmemiş olabilir. Bunun nedeni, denetim öbeğinin doğru olarak kullanıma hazırlanmamış olması olabilir.
- Hata IBM MQçıkışında ortaya çıktıysa, IBM MQ verileri kullanıcının adres alanına yazmayabilir. Görüntülenen veriler, kullanıcının adres alanına kopyalamaya çalıştığı sürümdür.

Aşağıdaki çizelgelerde, izlenmekte olan denetim öbeklerinin ayrıntıları gösterilir.

[Çizelge 26 sayfa 404](#page-403-0) içinde, farklı MQI çağrıları için hangi denetim öbeklerinin izlendiği gösterilir.

<span id="page-403-0"></span>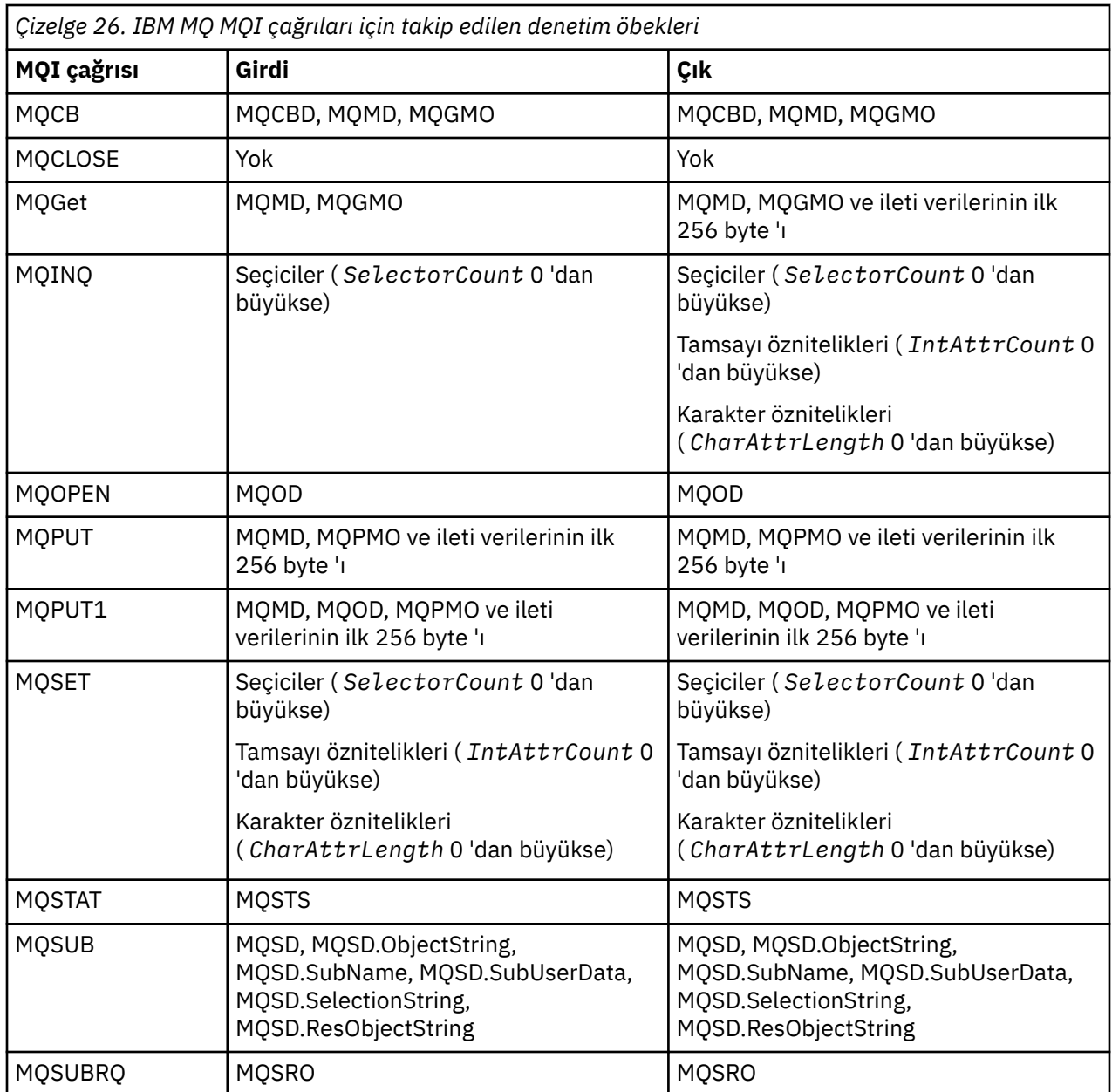

**Not:** WAIT seçeneğiyle bir MQGET çağrısının özel durumunda, MQGET isteği sırasında kullanılabilir ileti yoksa, ancak daha sonra belirtilen herhangi bir zaman aralığının süre bitiminden önce bir ileti kullanılabilir olursa çift giriş görüntülenir.

Bunun nedeni, uygulama tek bir MQGET çağrısı yayınlamış olsa da, bağdaştırıcının uygulama adına bekleme işlemini gerçekleştirmesi ve bir ileti kullanılabilir olduğunda çağrıyı yeniden yayınlamasıdır. Bu nedenle, izlemede ikinci bir MQGET çağrısı olarak görünür.

Kuyruk isteği parametre listesinin belirli alanlarına ilişkin bilgiler de bazı durumlarda üretilir. Bu listedeki alanlar aşağıdaki gibi tanımlanır:

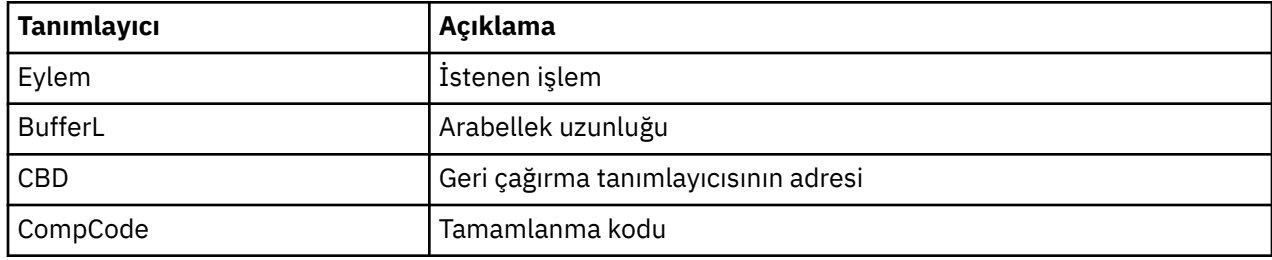

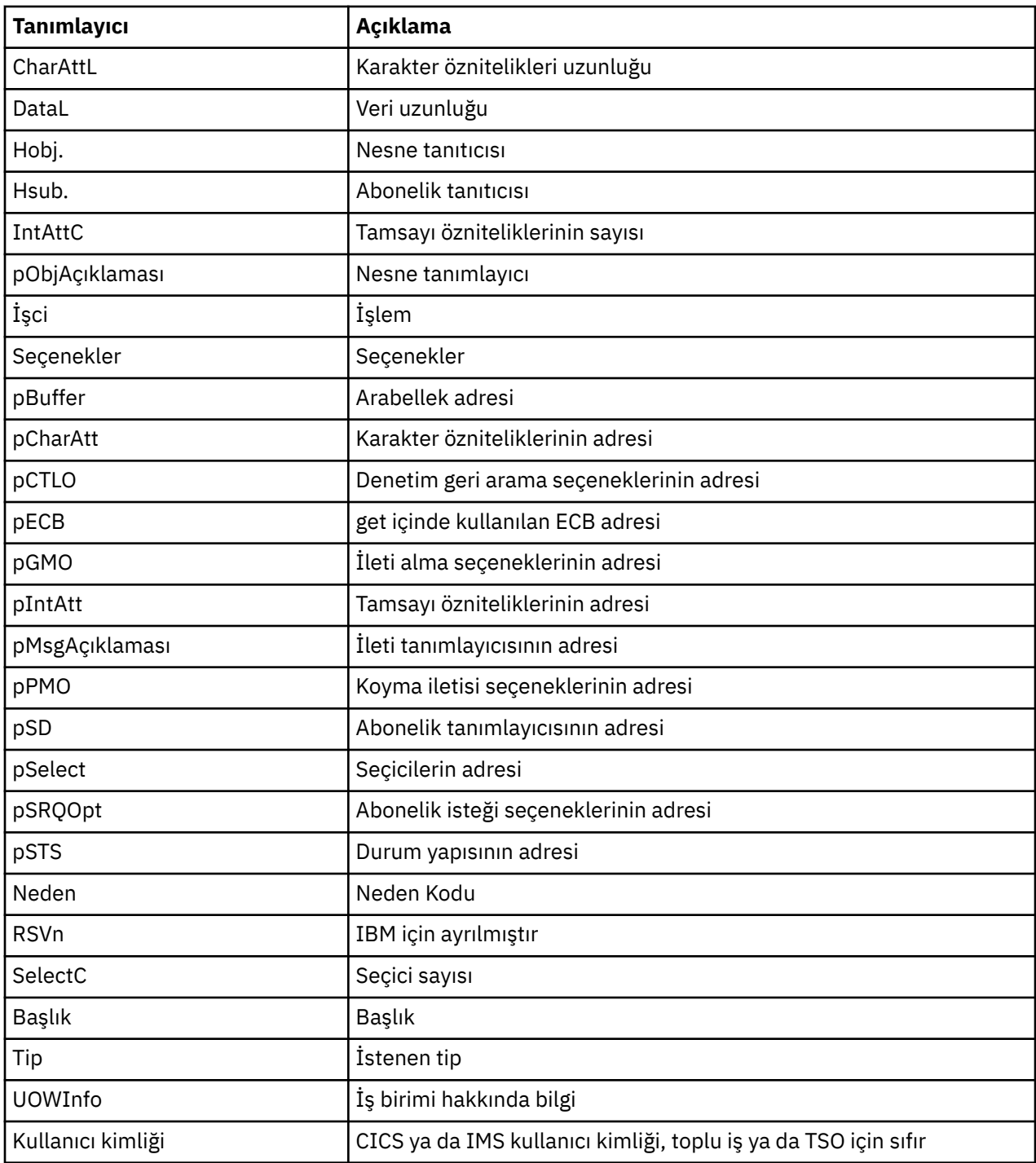

# **Kanal başlatıcı izini kullanma**

Kanal başlatıcı izlemesi, CHIN adres alanında bir sorunun neden olduğunu belirlemeye yardımcı olabilir; sorunun nedeni IBM MQ, işletim sistemi ya da ağ üzerinde olup olmamadır.

## **Bu görev hakkında**

Kanal başlatıcı adres alanının bir dökümü almaya ilişkin bilgi için bkz. [Şekil 47 sayfa 264](#page-263-0) . Kanal başlatıcısı tarafından üretilen dökümlerin izleme veri alanını içermediğini unutmayın. CSQXTRDS adı verilen izleme verileri alanı izleme bilgilerini içerir. Bunu, bir slip tuzağı üzerinde belirterek ya da döküm komutunu kullandığınızda, bunu isteyebilirsiniz.

### **Yordam**

- 1. İzlemeyi çalıştırmak için START TRACE komutunu kullanın.
- Bu izlemeyi, **TRAXSTR** kuyruk yöneticisi özniteliğini kullanarak otomatik olarak başlatmak için de ayarlayabilirsiniz. Bunun nasıl yapacagına ilişkin ek bilgi için ALTER QMGRbaşlıklı konuya bakın.
- 2. Bu izleme bilgilerini görüntülemek için IPCS komutunu girin:

LIST 1000. DSPNAME(CSQXTRDS)

3. İzlemeyi biçimlemek için şu komutu kullanın:

CTRACE COMP(CSQX*ssnm*)

Burada *ssnm* , altsistem adıdır.

### **İlgili görevler**

["IBM Desteği için sorun giderme bilgileri toplanıyor" sayfa 296](#page-295-0)

IBMile bir vaka açtığınızda, sorunun soruşturulmasına yardımcı olmak için topladığınız ek IBM MQ sorun giderme bilgilerini (MustGather verileri) ekleyebilirsiniz. Bu bölümde açıklanan bilgilere ek olarak, IBM Destek birimine vaka temelinde daha fazla bilgi talep edebilir.

# **Hat İzlemeyi Kullanma**

Her bir kanal için bir sarma hattı izi vardır. Bu izleme, kanal başlatıcı adres alanındaki her kanal için 4 KB ' lik bir arabelleğde tutulur. Her kanal için izleme üretilir, bu nedenle bir kanalın asıldığı sorunlar için idealdir, çünkü normal izleme tamamlandıktan sonra bu kanalın etkinlemesiyle ilgili bilgiler toplanabilir.

### **Bu görev hakkında**

Hat izleme her zaman etkindir; kapatamazsınız. Bu, hem LU 6.2 hem de TCP kanalları için kullanılabilir ve bir iletişim izleme sayısının gerekli olduğu zaman sayısını azaltmalıdır.

İzlemeyi, CSQSNAP ' e yazılmış biçimlenmemiş izleme olarak görüntüleyebilirsiniz.

İzlemeyi aşağıdaki adımları izleyerek görüntüleyebilirsiniz:

### **Yordam**

- 1. CHIN yordamlarinin bir SNAP DD bildirisine sahip olduğundan emin olun.
- 2. Aşağıdaki gibi IFCID 202 belirtilerek bir CHIN izlemesi başlatın:

START TRACE(CHINIT) CLASS(4) IFCID(202)

3. Hat izleme işleminin gerekli olduğu kanalların kanal durumunu görüntüler:

DISPLAY CHSTATUS(channel) SAVED

Bu işlem, seçilen kanalların geçerli satırını CSQSNAP ' ye döküyor. Daha fazla bilgi için bkz ["Snap](#page-279-0) [dumps on z/OS" sayfa 280.](#page-279-0)

Hat izleme arabelleğiyle biçimlenmemiş. Her girdi bir saat ile başlar, ardından bir zaman damgası ve bunun bir OUTBOUND ya da INBOUND akış olup olmadığını gösteren bir gösterge. En erken girdiyi bulmak için zaman damgası bilgilerini kullanın.

#### **Notlar:**

a. CSQXFFST mekanizması, CSQSNAP ' ye yazmadan önce depolamanın bir kopyasını çıkardığından, depolama dökümünün adresleri yanlış.

- <span id="page-406-0"></span>b. CSQSNAP dökümü, **DISPLAY CHSTATUS SAVED** komutunu yalnızca ilk kez çalıştırdığınızda üretilir. Bu, komutu her çalıştırışınız için dökümlerin alınması önlenmektedir.
- 4. Başka bir satır izleme verileri dökümü almak için, yürürlükteki izlemeyi durdurun ve yeniden başlatın.
	- a. Satır izleme verilerini toplamak için başlatılan izlemeyi durdurmak için seçmeli bir **STOP TRACE** komutunu kullanabilirsiniz. Bunu yapmak için, bu örnekte gösterildiği gibi, izlere atanan TRACE NUMARACı not numarasını not edin:

+ssid START TRACE(CHINIT) CLASS(4) IFCID(202) CSQW130I +ssid 'CHINIT' TRACE STARTED, ASSIGNED TRACE NUMBER 01

b. İzlemeyi durdurmak için aşağıdaki komutu verin:

+ssid STOP TRACE(CHINIT) TNO(01)

c. Daha sonra CSQSNAP ' ye daha fazla hat izleme verisi toplamak için **DISPLAY CHSTATUS SAVED** komutuyla başka bir **START TRACE** komutu girebilirsiniz.

#### **İlgili görevler**

["IBM Desteği için sorun giderme bilgileri toplanıyor" sayfa 296](#page-295-0)

IBMile bir vaka açtığınızda, sorunun soruşturulmasına yardımcı olmak için topladığınız ek IBM MQ sorun giderme bilgilerini (MustGather verileri) ekleyebilirsiniz. Bu bölümde açıklanan bilgilere ek olarak, IBM Destek birimine vaka temelinde daha fazla bilgi talep edebilir.

#### z/0S **z/OSüzerinde diğer izleme türleri**

Sorun saptanması için kullanılabilecek başka izleme olanakları da vardır. CICS bağdaştırıcı izlemesini, SSL izlemesini ve z/OS izlemesini araştırmak için bu konuyu kullanın.

Aşağıdaki izleme olanaklarını IBM MQile birlikte kullanmak yararlı olabilir.

- CICS bağdaştırıcısı izlemesi
- • [Sistem SSL izlemesi](#page-407-0)
- **z/0S** [z/OS izleme bilgileri](#page-407-0)

### **CICS bağdaştırıcısı izleme**

The CICS adapter writes entries to the CICS trace if your trace number is set to a value in the range 0 through 199 (decimal), and if either:

- CICS kullanıcı izlemesi etkinleştirildi ya da
- CICS iç/yardımcı izleme etkinleştirildi

CICS izlemesini şu iki yoldan biriyle etkinleştirebilirsiniz:

- Dynamically, using the CICS-supplied transaction [CETR](https://www.ibm.com/docs/en/cics-ts/5.4?topic=descriptions-cetr-trace-control#dfha727)
- CICS sistemi başlatma çizelgesindeki (SIT) USERTR parametresinin EVET olarak ayarlanmasını sağlayarak

CICS izleme özelliğinin etkinleştirilmesine ilişkin ek bilgi için *CICS Problem Determination Guide*adlı yayına bakın.

CICS bağdaştırıcısından kaynaklanan CICS izleme girişi, AP0 *000*değerine sahiptir; burada *000* , belirttiğiniz CICS bağdaştırıcısı izleme numarasının ondalık değerinin onaltılı eşdeğeridir.

İzleme girdileri ["CICS bağdaştırıcı izleme girişleri" sayfa 408i](#page-407-0)çinde gösterilir.

### <span id="page-407-0"></span>**Sistem SSL izlemesi**

Sistem SSL izlemesini SSL Başlatıldı Görevi 'ni kullanarak toplayabilirsiniz. Bu görevin nasıl ayarlanılacağı konusunda ayrıntılı bilgi için *System Secure Sockets Layer Programming* belgesinde SC24-5901yer alan bilgiler yer alıyor. CHINIT adres alanında çalışan her bir SSLTASK için bir izleme dosyası oluşturulur.

### **z/OS izleme bilgileri**

#### $\approx$  z/OS

z/OS traces, which are common to all products operating as formal subsystems of z/OS, are available for use with IBM MQ. Bu izleme olanağını kullanma ve yorumlama hakkında bilgi için, *[z/OS MVS Diagnossis:](https://www.ibm.com/docs/en/zos/2.5.0?topic=mvs-zos-diagnosis-tools-service-aids) [Tools and Service Aids](https://www.ibm.com/docs/en/zos/2.5.0?topic=mvs-zos-diagnosis-tools-service-aids)* adlı elkitabına bakın.

### *CICS bağdaştırıcı izleme girişleri*

Bu konuyu, CICS bağdaştırıcı izleme girişleri için başvuru olarak kullanın.

Bu değerlere ilişkin CICS izleme girişi AP0 xxx ' dir (burada xxx , CICS bağdaştırıcısı etkinleştirildiğinde belirttiğiniz izleme numarasının onaltılı eşdeğeridir). Bu izleme girişlerinin tümü, CSQCRST ve CSQCDSP tarafından yayınlanan CSQCTEST dışında CSQCTRUE tarafından düzenlenir.

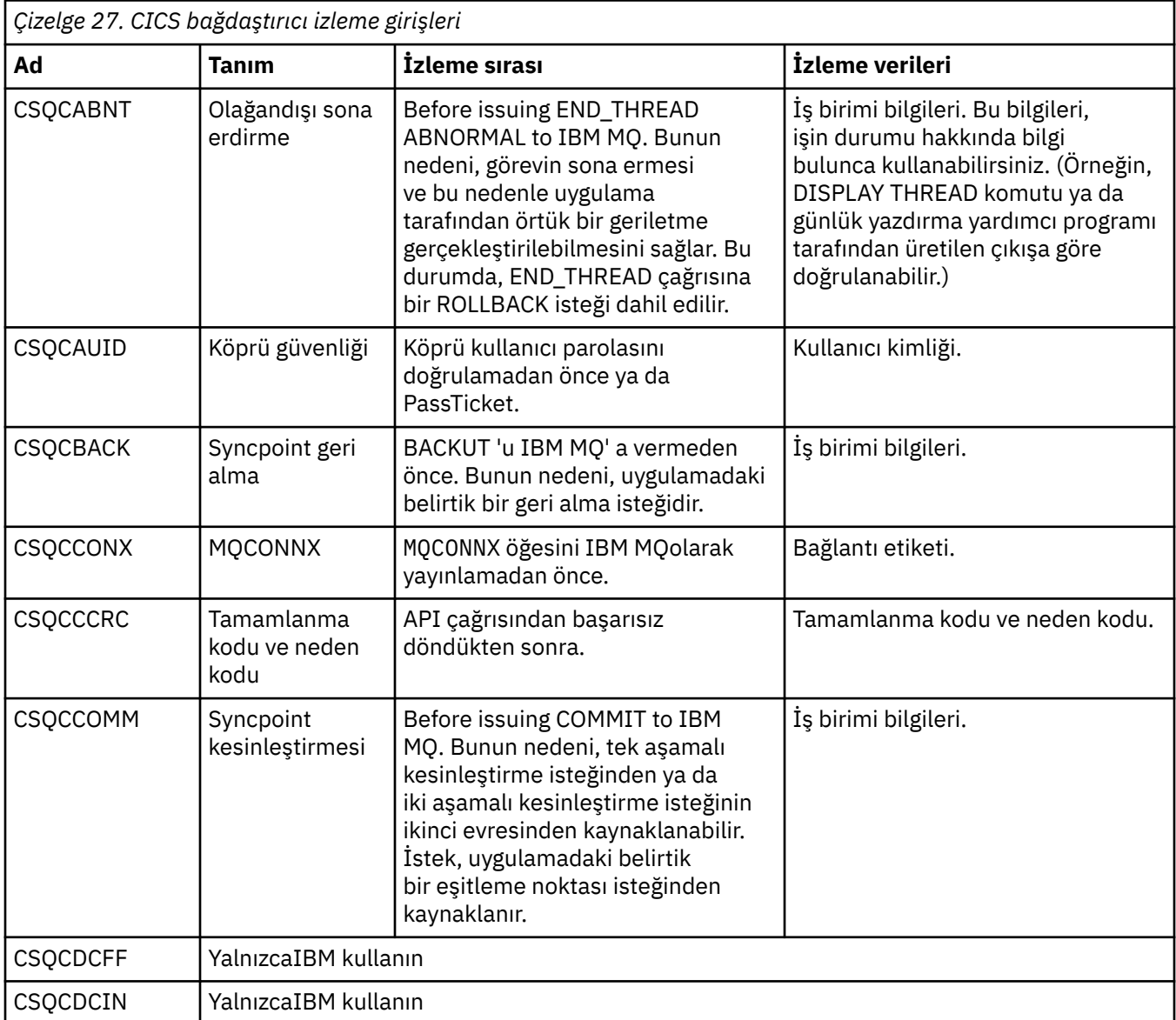

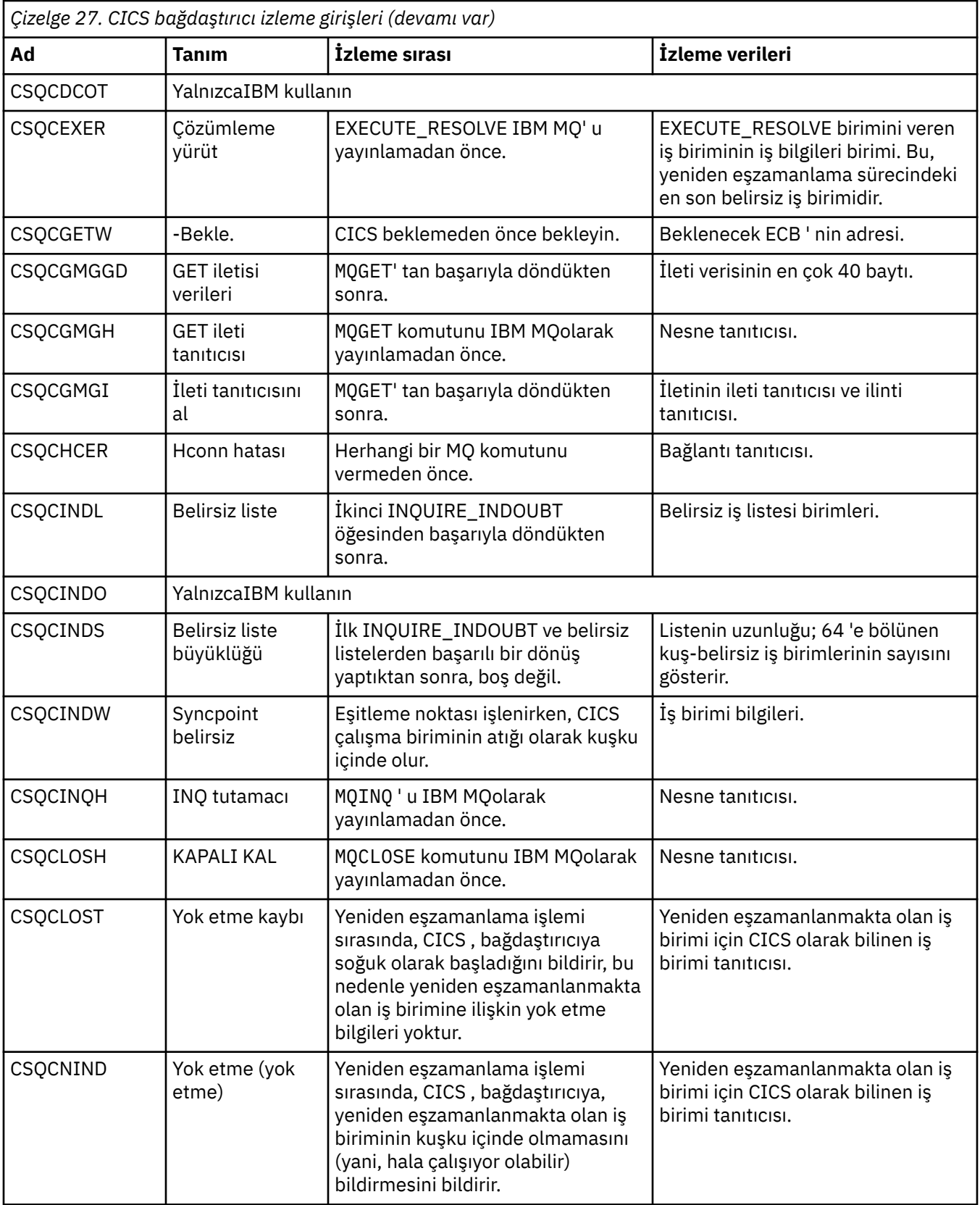

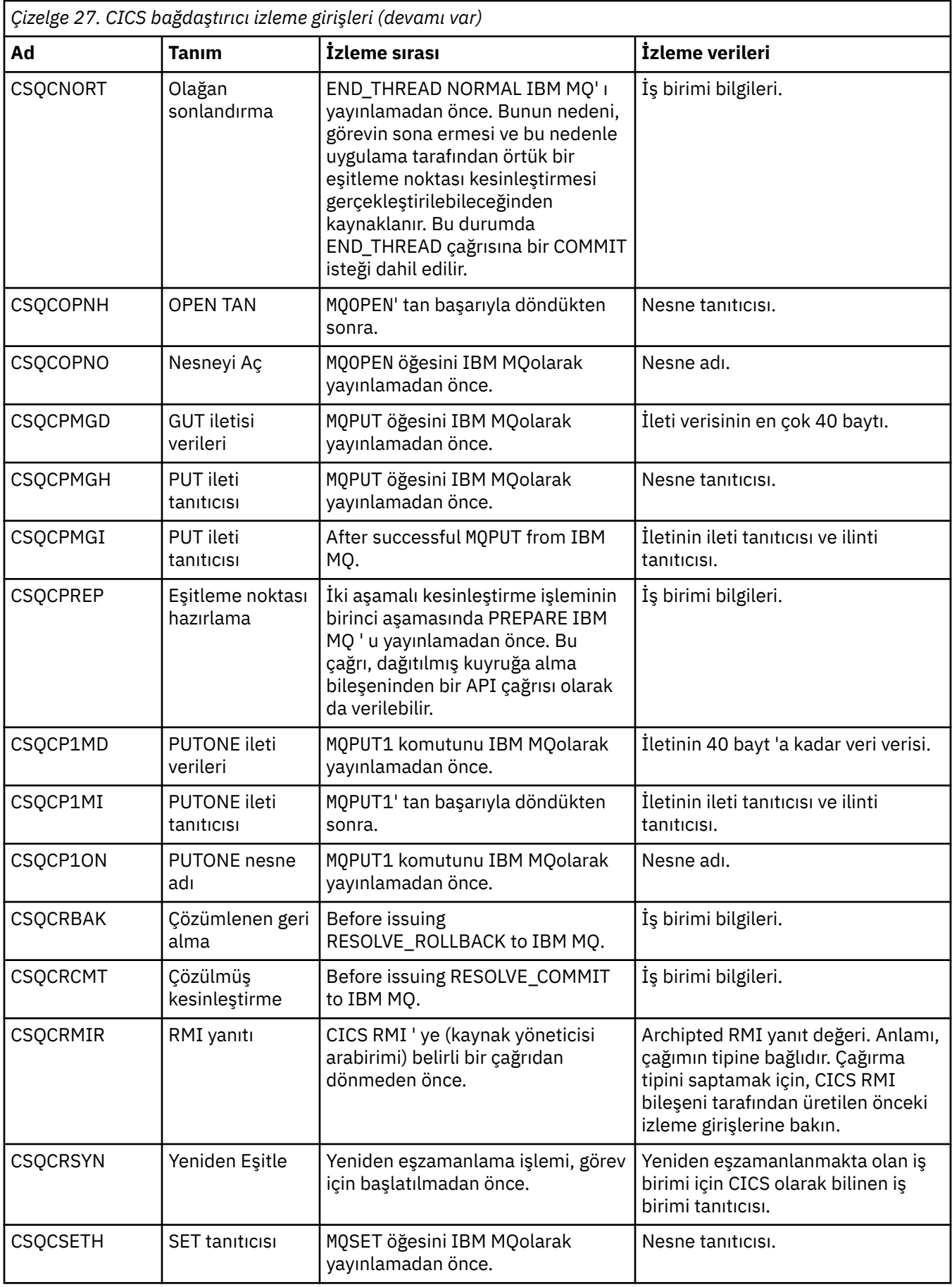

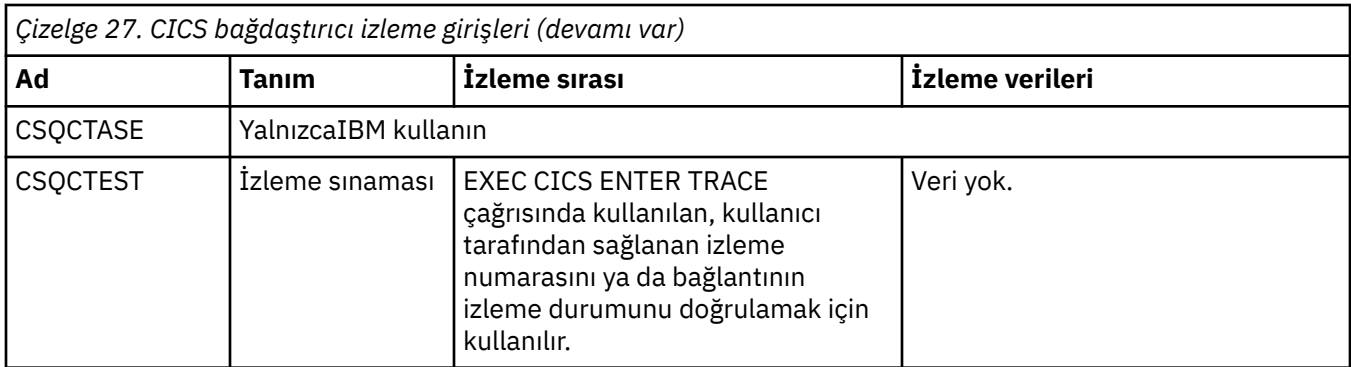

# **AMSM adres alanı için iç izleme etkinleştirmesi**

AMSM adres alanına ilişkin izleme, ENVARS DD kartı üzerinden AMSM adres alanına geçirilen \_AMS\_MSG\_LEVEL değişkeni kullanılarak etkinleştirilebilir.

ENVARS DD kartı için örnek bir veri kümesi thlqual.SCSQPROC(CSQ40ENV)içinde yer alıyor.

İzleme, AMSM adres alanının SYSOUT ' a yazılıdır.

\_AMS\_MSG\_LEVEL değişkeni, günlüğe kaydedilecek alt bileşen ve ileti düzeyini belirtir. Yıldız işareti, günlüğe kaydedilecek tüm alt bileşenleri belirtir; şu anda yalnızca bir alt bileşen vardır.

Önem düzeyleri şunlardır:

- Yalnızca s-ağır iletiler
- Yalnızca e-hata ve önemli iletiler
- W-uyarı, hata ve yalnızca önemli iletiler
- I-bilgi, uyarı, hata ve önemli iletiler. Bu varsayılan değerdir
- D-hata ayıklama kipi, ek hata ayıklama tanılama programları içeren tüm iletiler
- V-verbose kipi, önceki tüm ve arabellek dökümleri

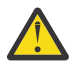

**Uyarı:** Bir IBM hizmet temsilcisinin tavsiyesinde yalnızca hata ayıklama ya da ayrıntılı kipi etkinleştirmeniz gerekir.

Örneğin, \_AMS\_MSG\_LEVEL için varsayılan değeri etkinleştirmek için aşağıdaki komutu verin:

\_AMS\_MSG\_LEVEL=\*.i

Ayrıntılı kipi geçerli kılmak için aşağıdaki komutu verin:

AMS MSG LEVEL=\*.v

#### **İlgili kavramlar**

["AMS sorunlarının giderilmesi" sayfa 67](#page-66-0)

Advanced Message Securityile ilgili sorunları tanımlamanıza ve çözmenize yardımcı olmak için bilgiler sağlanır.

#### **z/OSüzerinde AMS kullanırken sertifikalar ve anahtarlarla ilgili**  $z/0S$ **sorunlar için GSKit izlemesini kullanma**

z/OS' ta AMS kullanırken GSKit izlemeyi nasıl açıp kapatacağını anlamak için bu konuyu kullanın.

### **Giriş**

AMS adres alanına ilişkin \*AMSD yordamında ve csq0utilprogramı çalıştıran *CSQ40CFG* örnek işinde, ortam değişkenlerini ayarlamak için kullanılabilecek bir ENVARS DD kartı vardır. A sample AMS

environment variables file called *CSQ40ENV* is provided which includes details of how to turn on and turn off GSKit trace. Örnekler, IBM MQ hlq.SCSQPROC PDS kitaplığında bulunabilir.

\*AMSD yordamında ENVARS DD kartında GSK izleme ortamı değişkenlerini ayarlıyorsanız, değişkenler AMS adres alanının başlatıldığı noktadan ayarlanır (yani, AMS yapılandırıldıysa, kuyruk yöneticisinin başlangıç noktası olan bir parçasıdır). Değişkenler, AMS adres alanı tarafından yayınlanan tüm gsk\_\* çağrılarının izlenmesini açar ya da kapatır.

GSK izleme ortamı değişkenlerini bir csq40cfg işinde ENVARS DD kartında ayarlıyorsanız, değişkenler csq40cfg işinin süresi için ayarlanır. Variables either turn on, or turn off, tracing of all gsk\_\* calls issued during the processing of AMS commands, to define and display AMS policies for example.

### **GSKit izlemenin açılması**

#### **AMS adres alanında GSKit**

AMS adres alanı için GSKit izlemeyi açmak için aşağıdaki yordamı izleyin:

1. Aşağıdakilerle birlikte bir csq40env dosyası tanımlayın:

GSK\_TRACE\_FILE=/u/<username>/AMStrace/gsktrace/gskssl.%.trc GSK\_TRACE=0xff

on the ENVARS DD card in the \*AMSD procedure for the AMS address space. Örneğin:

//ENVARS DD DSN=USERID.JCL(CSQ40ENV),DISP=SHR

2. Kuyruk yöneticinizi, kanal başlatıcıınızı ve AMS adres alanlarını başlatın.

AMS adres alanı için iş günlüğündeki ortam değişkeni ayarlarını görürsünüz. Örneğin:

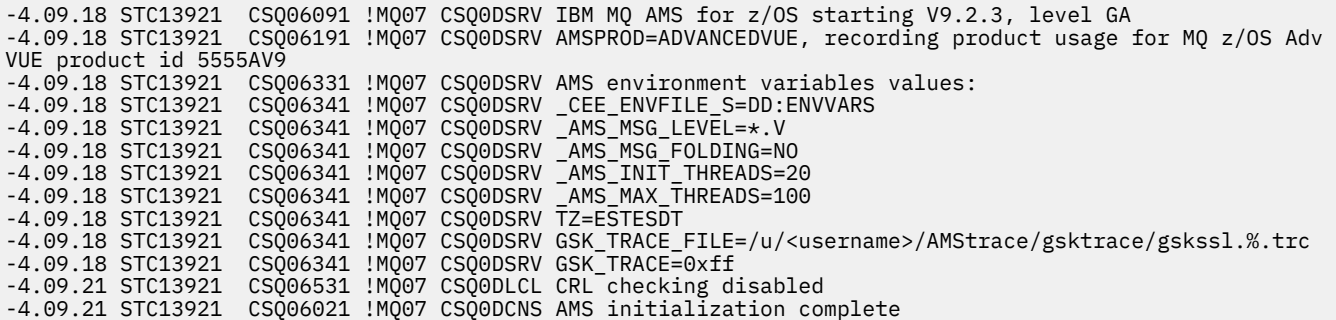

The  $gsk_*$  calls issued by the AMS address space to protect or unprotect IBM MQ messages at put and get time respectively, are traced. AMS adres alanı başlatıldığında bir izleme dosyası yaratılır ve adres alanı tarafından gerçekleştirilen tüm gsk $*$  çağrılarını izlemek için bu dosya yaratılır. İzleme dosyası adında % karakterinin kullanılması, izleme dosyalarının Unix Systems Services (USS) süreç tanıtıcılarına göre adlandırılmasını sağlar.

3. Üretilen izleme dosyalarını listelemek için aşağıdaki komutu verin:

/u/<username>/AMStrace/gsktrace:>ls

Örneğin, aşağıdaki gibi dosyaları görürsünüz:

gskssl.84017302.trc

4. İzleme kütüğünü biçimlemek ve görüntülemek için, USS ' de aşağıdaki komutu verin:

/u/<username>/AMStrace/gsktrace:>gsktrace gskssl.84017302.trc

bu da aşağıdakine benzer çıktı üretir:

07/01/2022-10:36:41 Thd-0 INFO gsk\_svc\_init(): System SSL Version 4, Release 4, Service level OA60573 07/01/2022-10:36:41 Thd-0 INFO gsk\_svc\_init(): LE runtime level 0x42040000, 31-bit addressing mode 07/01/2022-10:36:41 Thd-0 INFO gsk\_svc\_init(): STDOUT handle=-1, STDERR handle=-1, TRACE handle=0 07/01/2022-10:36:41 Thd-0 INFO gsk\_dll\_init\_once(): Using variant character table for code set IBM-1047 07/01/2022-10:36:41 Thd-0 INFO gsk\_dll\_init\_once(): Using local code page IBM-1047 07/01/2022-10:36:41 Thd-0 INFO gsk\_dll\_init\_once(): Using ISO8859-1 for TELETEX string 07/01/2022-10:36:41 Thd-0 INFO gsk\_dll\_init\_once(): 64-bit encryption enabled 07/01/2022-10:36:41 Thd-0 INFO gsk\_dll\_init\_once(): 128-bit encryption enabled 07/01/2022-10:36:41 Thd-0 INFO gsk\_dll\_init\_once(): 168-bit encryption enabled 07/01/2022-10:36:41 Thd-0 INFO gsk\_dll\_init\_once(): 256-bit encryption enabled 07/01/2022-10:36:41 Thd-0 INFO crypto\_init(): Crypto assist supports strong encryption 07/01/2022-10:36:41 Thd-0 INFO crypto\_init(): FIPS mode level 1101 07/01/2022-10:36:41 Thd-0 INFO crypto\_init(): SHA-1 crypto assist is available 07/01/2022-10:36:41 Thd-0 INFO crypto\_init(): SHA-224 crypto assist is available 07/01/2022-10:36:41 Thd-0 INFO crypto\_init(): SHA-256 crypto assist is available 07/01/2022-10:36:41 Thd-0 INFO crypto\_init(): SHA-384 crypto assist is available 07/01/2022-10:36:41 Thd-0 INFO crypto\_init(): SHA-512 crypto assist is available 07/01/2022-10:36:41 Thd-0 INFO crypto\_init(): DES crypto assist is available 07/01/2022-10:36:41 Thd-0 INFO crypto\_init(): DES3 crypto assist is available 07/01/2022-10:36:41 Thd-0 INFO crypto\_init(): AES 128-bit crypto assist is available 07/01/2022-10:36:41 Thd-0 INFO crypto\_init(): AES 256-bit crypto assist is available 07/01/2022-10:36:41 Thd-0 INFO crypto\_init(): AES-GCM crypto assist is available 07/01/2022-10:36:41 Thd-0 INFO crypto\_init(): Cryptographic accelerator is not available 07/01/2022-10:36:41 Thd-0 INFO crypto\_init(): Cryptographic coprocessor is available 07/01/2022-10:36:41 Thd-0 INFO crypto\_init(): Public key hardware support is available 07/01/2022-10:36:41 Thd-0 INFO crypto\_init(): Max RSA key sizes in hardware - signature 4096, encryption 4096, verification 4096 07/01/2022-10:36:41 Thd-0 INFO crypto\_init(): Maximum RSA token size 3500 07/01/2022-10:36:41 Thd-0 INFO crypto\_init(): ECC clear key support is available 07/01/2022-10:36:41 Thd-0 INFO crypto\_init(): ECC secure key support is available. Maximum key size 521 07/01/2022-10:36:41 Thd-0 INFO crypto\_init(): TKDS is available for the storage of persistent PKCS #11 objects 07/01/2022-10:36:41 Thd-0 INFO crypto\_init(): ICSF Secure key PKCS #11 support is not available 07/01/2022-10:36:41 Thd-0 INFO crypto\_init(): ICSF FIPS compatibility mode 07/01/2022-10:36:41 Thd-0 INFO crypto\_init(): ICSF FMID is HCR77D1 07/01/2022-10:36:41 Thd-0 INFO gsk\_dll\_init\_once(): Job name CSQ40CFG, Process 05020096 07/01/2022-10:36:41 Thd-0 INFO gsk\_dll\_init\_once(): GSKSRVR communication area at 00000000 07/01/2022-10:36:41 Thd-0 ENTRY gsk\_dn\_to\_name(): ---> DN: CN=USER,O=IBM,C=UK 07/01/2022-10:36:41 Thd-0 EXIT gsk\_dn\_to\_name(): <--- Exit status 0x00000000 (0) 07/01/2022-10:36:46 Thd-0 ENTRY gsk\_dn\_to\_name(): ---> DN: CN=USER1,O=IBM,C=UK 07/01/2022-10:36:46 Thd-0 EXIT gsk\_dn\_to\_name(): <--- Exit status 0x00000000 (0) 07/01/2022-10:36:46 Thd-0 ENTRY gsk\_dn\_to\_name(): ---> DN: CN=USER,O=IBM,C=UK 07/01/2022-10:36:46 Thd-0 EXIT gsk\_dn\_to\_name(): <--- Exit status 0x00000000 (0)

#### **csq40cfg işi için GSKit**

Bir csq40cfg işi için GSKit izlemeyi açmak üzere ENVARS DD kartını aşağıdaki örnekteki gibi ayarlayın:

```
//CSQ40CFG JOB (ACCOUNT),'DEFAULT JOBCARD',CLASS=C,
          MSGCLASS=X, MSGLEVEL=(1,1), NOTIFY=&SYSUID
//* Job to define and display an AMS policy on a queue. The policy
1/* name is the same as the queue name.
1/4 Make sure column numbers are not included as otherwise they can
1/* interfere with the data in SYSIN.
/*JOBPARM SYSAFF=MVnn
//CSQ40CFG EXEC PGM=CSQ0UTIL,
// PARM='ENVAR("_CEE_ENVFILE_S=DD:ENVARS") /'
//STEPLIB DD DSN=hlq.SCSQANLE,DISP=SHR
// DD DSN=hlq.SCSQAUTH,DISP=SHR
          DD DSN=USERID.JCL(CSQ40ENV), DISP=SHR
//SYSPRINT DD SYSOUT=*
7/SYSIN
setmqspl -m MQ01 -p BANK.RQ
 -r CN=USERID,O=IBM,C=UK -e AES256
dspmqspl -m MQ01 -p BANK.RQ
/*
```
csq40cfg işi, GSKit izlemenin etkinleştirilip etkinleştirilmediğine ilişkin herhangi bir gösterge vermez. Ancak, iş için belirtilen ortam değişkenleri dosyasındaki ayarlara bakarak ya da csq40cfg işinin çalıştırıldığı süreç için bir izleme dosyasının yaratılıp yaratılmadığını denetleyerek izleme özelliğinin etkinleştirilip etkinleştirilmediğini denetleyebilirsiniz.

#### **GSKit izleme kapatılıyor**

**AMS adres alanında GSKit**

AMS adres alanına ilişkin GSKit izlemesini kapatmak için aşağıdaki yordamı izleyin:

- 1. Kuyruk yöneticisi adres alanını durdurun. Bu işlem hem kanal başlatıcı, hem de AMS adres alanlarını durdurur.
- 2. csq40env dosyanızı aşağıdaki gibi değiştirin:

```
GSK_TRACE_FILE=/u/<username>/AMStrace/gsktrace/gskssl.%.trc
GSK_TRACE=0x00
```
- 3. Kuyruk yöneticinizi, kanal başlatıcıyı ve AMS adres alanlarını yeniden başlatın.
- 4. Check the environment variable settings in the job log for the AMS address space to ensure that GSKit trace has been turned off.

### **csq40cfg işi için GSKit**

Bir csq40cfg işi için GSKit izleme işlemini kapatmak için aşağıdaki yordamı izleyin:

1. csq40env dosyanızı aşağıdaki gibi değiştirin:

```
GSK_TRACE_FILE=/u/<username>/AMStrace/gsktrace/gskssl.%.trc
GSK_TRACE=0x00
```
2. csq40cfg işinizi gönderin ve hiçbir izleme dosyasının üretilmemesine dikkat edin.

#### **Notlar:**

- Ortam dosyalarında, GSK\_TRACE=0xff kodlaması izlemeyi açar ve GSK\_TRACE=0x00 kodlaması izlemeyi kapatır.
- Farklı USS işlemleri için üretilen izleme dosyası adlarının, gsk\_\* çağrılarının, işlem tanıtıcısının içerilmesini ve dolayısıyla ayrı tutulmasını sağlamak için, izleme dosyası adına % karakterini ekleyin.

#### **İlgili bilgiler**

[IBM z/OSüzerinde IBM MQ GTF izlemesi oluşturuluyor](https://www.ibm.com/support/pages/node/709757)

#### $z/0S$ **z/OSiçin izleme çıkışına örnekler**

Bu konuyu, izleme çıkışının nasıl yorumlayacağını gösteren bir örnek olarak kullanın.

[Şekil 63 sayfa 415](#page-414-0) , bir MQPUT1 çağrısına girişle ilgili olarak alınan bir izleme örneğini gösterir. Aşağıdaki öğeler üretildi:

- Kuyruk isteği parametre listesi
- Nesne tanımlayıcısı (MQOD)
- İleti tanımlayıcısı (MQMD)
- İleti seçenekleri koy (MQPMO)
- İleti verilerinin ilk 256 baytı

IBM MQ' tan çıkışta aynı denetim bloklarını gösteren, bunu [Şekil 64 sayfa 416](#page-415-0)ile karşılaştırın.

<span id="page-414-0"></span>USRD9 5E9 ASCB 00F87E80 JOBN ECIC330 CSQW072I ENTRY: MQ user parameter trace PUTONE Thread... 004C2B10 Userid... CICSUSER pObjDesc. 106B2010 pMsgDesc. 106B20B8<br>BufferL.. 00000064 pPM0..... 106B2200<br>pBuffer.. 106A0578 RSV1..... 00000000 RSV2..... 00000000 RSV3..... 116BC830 C9E8C1E8 C5C3C9C3 AA8E8583 76270484 | IYAYECIC..ec...d | D4D8E3E3 0000048C 00000000 00000000 | MQTT............ | 00000000 1910C7C2 C9C2D4C9 E8C14BC9 | ......GBIBMIYA.I | C7C3E2F2 F0F48E85 83762979 00010000 | GCS204.ec..`.... | GMT-01/30/05 14:42:08.412320 LOC-01/30/05 14:42:08.412320 USRD9 5E9 ASCB 00F87E80 JOBN ECIC330 CSQW072I ENTRY: MQ user parameter trace +0000 D6C44040 00000001 00000000 C2404040 | OD ........B | +0010 40404040 40404040 40404040 40404040 | | ... +00A0 00000000 00000000 | ........ | GMT-01/30/05 14:42:08.412345 LOC-01/30/05 14:42:08.412345 USRD9 5E9 ASCB 00F87E80 JOBN ECIC330 CSQW072I ENTRY: MQ user parameter trace +0000 D4C44040 00000001 00000000 00000008 | MD ............ | ... +0130 40404040 40404040 40404040 40404040 | | +0140 40404040 | | GMT-01/30/05 14:42:08.412370 LOC-01/30/05 14:42:08.412370 USRD9 5E9 ASCB 00F87E80 JOBN ECIC330 CSQW072I ENTRY: MQ user parameter trace +0000 D7D4D640 00000001 00000000 FFFFFFFF | PMO ............ | ... +0070 40404040 40404040 40404040 40404040 | | GMT-01/30/05 14:42:08.412393 LOC-01/30/05 14:42:08.412393 USRD9 5E9 ASCB 00F87E80 JOBN ECIC330 CSQW072I ENTRY: MQ user parameter trace +0000 C1C1C1C1 C1C1C1C1 C1404040 40404040 | AAAAAAAAA | ... +0060 40404040 | | GMT-01/30/05 14:42:08.412625 LOC-01/30/05 14:42:08.412625 *Şekil 63. MQPUT1 isteğinin bir giriş izlemesinden alınan örnek izleme verileri*

<span id="page-415-0"></span>USRD9 5EA ASCB 00F87E80 JOBN ECIC330 CSQW073I EXIT: MQ user parameter trace PUTONE Thread... 004C2B10 Userid... CICSUSER pObjDesc. 106B2010 pMsgDesc. 106B20B8<br>BufferL.. 00000064 BufferL.. 00000064 pBuffer.. 106A0578 RSV1..... 00000000 RSV2..... 00000000 RSV3..... 116BC830 CompCode. 00000002 **Reason... 000007FB** C9E8C1E8 C5C3C9C3 AA8E8583 76270484 | IYAYECIC..ec...d | D4D8E3E3 0000048C 00000000 00000000 | MQTT............ | 00000000 1910C7C2 C9C2D4C9 E8C14BC9 | ......GBIBMIYA.I | C7C3E2F2 F0F48E85 83762979 00010000 | GCS204.ec..`.... | *MQRC\_OBJECT\_TYPE\_ERROR* GMT-01/30/05 14:42:08.412678 LOC-01/30/05 14:42:08.412678 USRD9 5EA ASCB 00F87E80 JOBN ECIC330 CSQW073I EXIT: MQ user parameter trace +0000 D6C44040 00000001 00000000 C2404040 | OD ........B | ... +00A0 00000000 00000000 | ........ | GMT-01/30/05 14:42:08.412789 LOC-01/30/05 14:42:08.412789 USRD9 5EA ASCB 00F87E80 JOBN ECIC330 CSQW073I EXIT: MQ user parameter trace +0000 D4C44040 00000001 00000000 00000008 | MD ............ | ... +0140 40404040 | | GMT-01/30/05 14:42:08.412814 LOC-01/30/05 14:42:08.412814 USRD9 5EA ASCB 00F87E80 JOBN ECIC330 CSQW073I EXIT: MQ user parameter trace +0000 D7D4D640 00000001 00000000 FFFFFFFF | PMO ............ | ... +0070 40404040 40404040 40404040 40404040 | | GMT-01/30/05 14:42:08.412836 LOC-01/30/05 14:42:08.412836 USRD9 5EA ASCB 00F87E80 JOBN ECIC330 CSQW073I EXIT: MQ user parameter trace +0000 C1C1C1C1 C1C1C1C1 C1404040 40404040 | AAAAAAAAA | ... +0060 40404040 | | GMT-01/30/05 14:42:08.412858 LOC-01/30/05 14:42:08.412858 *Şekil 64. Bir MQPUT1 isteğinin çıkış izlemesinden alınan örnek izleme verileri*

# **AQP (Advanced Message Queuing Protocol; Gelişmiş İleti Kuyruğa Yollama Protokolü) Hizmeti İzleme**

AQP (Advanced Message Queuing Protocol; Gelişmiş İleti Kuyruğa Yollama Protokolü) Hizmeti tarafından sağlanan izleme olanağı, hizmet ile ilgili müşteri sorunlarını tanılamak üzere IBM Desteği 'ne yardımcı olmak üzere sağlanır.

### **Bu görev hakkında**

IBM MQ AMQP hizmetine ilişkin izlemeyi denetlemenin iki yolu vardır:

• İzlemeyi başlatmak ve durdurmak için **strmqtrc** ve **endmqtrc** komutlarını kullanarak.

 $\blacktriangleright$  V 9.2.0 From IBM MQ 9.2.0, you can restrict trace output to the AMQP service only by specifying the **-t** parameter with the aqp option.

Enabling trace using the **strmqtrc** command without the **-t** parameter with the aqp option generates trace information for the entire queue manager where the IBM MQ AMQP service is running. This

includes the IBM MQ AMQP service itself, and the underlying Java Message Queuing Interface (JMQI) that the service uses to communicate with other queue manager components.

• **controlAMQPChannel** komutunu çalıştırarak. Turning trace on using the **controlAMQPChannel** command traces only the IBM MQ AMQP service.

Hangi seçeneğin kullanacağınızdan emin değilseniz, IBM Destek temsilcinizle iletişim kurun ve sizin görmekte olduğunuz sorunla ilgili izleme bilgilerini toplamanız için size en iyi şekilde bilgi verebilirler.

### **Yordam**

- 1. Yöntem 1
	- a) Bir komut istemi açın ve şu dizine gidin:

*MQ\_INSTALLATION\_PATH*\bin

b) İzlemeyi etkinleştirmek için **strmqtrc** komutunu çalıştırın:

 $\textcolor{red}{\bullet}$  V 3.2.0  $\textcolor{red}{\bullet}$ IBM MQ 9.2.0' tan, izleme çıkışını yalnızca AMQP hizmetide kısıtlamak için aşağıdaki komutu çalıştırın:

strmqtrc -m *qmgr\_name* -t amqp

Burada *qmgr\_name* , IBM MQ AMQP hizmetinin çalıştığı kuyruk yöneticisinin adıdır; **-t** *amqp* , izleme çıkışını yalnızca AMQP hizmetide sınırlar.

**strmqtrc** komutu **-t** parametresi olmadan çalıştırılırsa ve amqp seçeneği, IBM MQ AMQP hizmetinin çalıştığı kuyruk yöneticisinin tamamı için izleme bilgileri oluşturur.

- c) Sorunu yeniden üretin.
- d) Stop trace, by running the **endmqtrc** command:

endmqtrc -m *qmgr\_name*

2. Yöntem iki.

•

a) Bir komut istemi açın ve şu dizine gidin:

*MQ\_INSTALLATION\_PATH*\bin

b) İzlemeyi etkinleştirmek için aşağıdaki komutu çalıştırın:

```
Windows
•
```
controlAMQPChannel -qmgr=*qmgr\_name* -mode=starttrace

 $Linux \t MX$ 

./controlAMQPChannel.sh -qmgr=*qmgr\_name* -mode=starttrace

Burada *qmgr\_name* , AMQP Service 'in çalışmakta olduğu kuyruk yöneticisinin adıdır.

- c) Sorunu yeniden üretin.
- d) Sorun ortaya çıktığında, izlemeyi durdurarak aşağıdaki komutu çalıştırın:

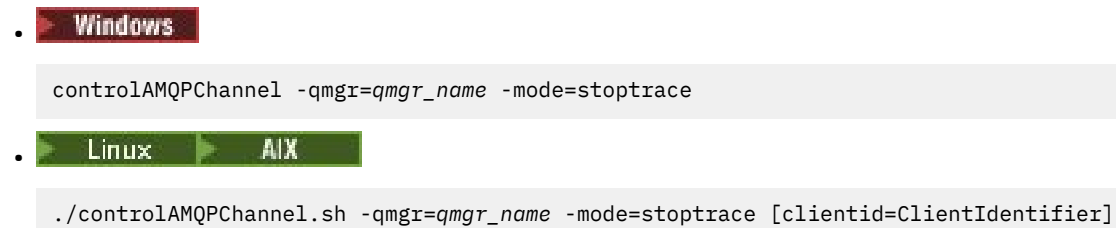

Burada *qmgr\_name* , AMQP Service 'in çalışmakta olduğu kuyruk yöneticisinin adıdır.

### **Sonuçlar**

İzleme çıkışını görüntülemek için, aşağıdaki dizine gidin:

- Windows MO DATA\_PATH\trace.
- $L$ inux  $M$   $N$  /var/mqm/trace.

IBM MQ 9.2.0öncesinde, AMQP Hizmeti 'nden gelen bilgileri içeren izleme dosyaları amqp\_*N*.trcadını verilir; burada *N* bir sayıdır.

 $\blacktriangleright$  V 9.2.0  $\blacksquare$  IBM MQ 9.2.0' tan izleme dosyaları şu şekilde adlandırılır:

- AMQP hizmetinden alınan bilgileri içeren izleme dosyaları amqpRunMQXRService\_*PPPPP*.*N*.trcolarak adlandırılır; burada *PPPPP* , AMQP hizmetine ilişkin işlem tanıtıcısıdır ve *N* bir sayıdır.
- The trace files containing the information from the **controlAMQPChannel** command are called amqpControlMQXRChannel\_*PPPPP*.*N*.trc, where PPPPP is the process identifier for the AMQP service and N is a number.

JMQI tarafından oluşturulan izleme bilgileri, amqp\_*PPPPP*.trcadlı bir izleme dosyasına yazılır; burada *PPPPP* , AMQP Hizmeti için işlem tanıtıcısıdır.

#### **İlgili görevler**

["IBM Desteği için sorun giderme bilgileri toplanıyor" sayfa 296](#page-295-0)

IBMile bir vaka açtığınızda, sorunun soruşturulmasına yardımcı olmak için topladığınız ek IBM MQ sorun giderme bilgilerini (MustGather verileri) ekleyebilirsiniz. Bu bölümde açıklanan bilgilere ek olarak, IBM Destek birimine vaka temelinde daha fazla bilgi talep edebilir.

["AQP sorunlarının giderilmesi" sayfa 65](#page-64-0)

AMQP uygulamalarıyla ilgili bir sorunu çözmenize yardımcı olacak sorun giderme bilgileri.

### **controlAMQPChannel komutunu kullanarak**

### **ek tanılama programları**

AQP hizmeti hakkında ek tanılama bilgileri sağlamak için **controlAMQPChannel** komutunu kullanma.

#### **Yordam**

MQXR hizmetinden yararlı tanılama bilgileri sağlamak için aşağıdaki komutu çalıştırın:

```
<MQ_INSTALLATION_PATH>\amqp\bin\controlAMQPChannel -qmgr=<QMGR_NAME> -mode=diagnostics 
-diagnosticstype=<number>
```
Oluşturulan tanılama bilgileri, **-diagnosticstype**=*< sayı>* parametresinin değerine bağlıdır:

**-diagnosticstype=** *0*

İş parçacığı dökümü konsola yazıldı

- **-diagnosticstype=** *1* Bazı iç hizmet istatistikleriyle FDC
- **-diagnosticstype=** *2* İç istatistiklerle FDC ve şu anda bağlı olan istemcilerle ilgili bilgiler
- **-diagnosticstype=** *3* Öbek dökümü
- **-diagnosticstype=** *4* **Javacore**
- **-diagnosticstype=** *5* Tam sistem dökümü

#### **-diagnosticstype=** *6*

Belirli bir istemciyle ilgili ayrıntılı bilgi. Ayrıca, bu istemciye ilişkin **-clientid** parametresini de sağlamanız gerektiğini unutmayın.

#### **IF MQAdv.VUE** Deprecated IBM MQ Bridge to blockchain izleme Linux  $z/0S$

IBM MQ Bridge to blockchain izleme olanakları, IBM personelinin müşteri sorunlarını tanılamasına yardımcı olmak için sağlanır. IBM MQ Bridge to blockchain için izlemeyi etkinleştirin ve köprüyü başlatmak için **runmqbcb** komutunu verdiğinizde hata ayıklama düzeyini tanımlayın.

### **Başlamadan önce**

#### **Notlar:**

- <mark>I- Deprecated-</mark> IBM MQ Bridge to blockchain , 22 Kasım 2022 'deki tüm yayınlarda kullanımdan kaldırılmıştır (bkz. [ABD Duyuru mektubu 222-341\)](https://www.ibm.com/docs/en/announcements/222-341/index.html).
- Removed V 9.2.0.21 Long Term Supportiçin IBM MQ Bridge to blockchain , IBM MQ 9.2.0 CSU 21adresinden kaldırılmıştır. Bu değişiklikten etkilenecek uygulamalarınız varsa, lütfen IBM Destek ile iletişim kurun.

### **Yordam**

1. **-D** Java seçeneğini belirtmek ve IBM MQ classes for JMS izlemesini açmak için *MQBCB\_EXTRA\_JAVA\_OPTIONS* ortam değişkenini ayarlayın.

export MQBCB\_EXTRA\_JAVA\_OPTIONS="-Dcom.ibm.msg.client.commonservices.trace.status=ON"

2. Çalıştırma zamanında **runmmbcb** komutunu çalıştırdığınızda hata ayıklama düzeyini ayrıntılı kip **-d** *2* olarak ayarlayın. z/OSüzerinde bunu, başlatılan JCL görevini düzenleyerek de yapabilirsiniz.

./runmqbcb.sh -f new\_config.cfg -r logFile.log -d 2

logFile.log ürününüz, IBM MQ Bridge to blockchainile ilgili sorununuzu çözmenize yardımcı olabilecek bilgiler içerir.

3. İsteğe bağlı: IBM MQ classes for JMS yapılandırma dosyasını oluşturarak tam izleme üzerinde daha iyi denetim elde edebilirsiniz. Daha fazla bilgi için bkz. ["IBM MQ classes for JMS uygulamalarının](#page-425-0) [izlenmesi" sayfa 426](#page-425-0) ve IBM hizmet destek temsilciniz tarafından sağlanan önerileri izleyin.

#### **İlgili görevler**

IBM MQ Bridge to blockchain ' ın çalıştırılması

["IBM Desteği için sorun giderme bilgileri toplanıyor" sayfa 296](#page-295-0)

IBMile bir vaka açtığınızda, sorunun soruşturulmasına yardımcı olmak için topladığınız ek IBM MQ sorun giderme bilgilerini (MustGather verileri) ekleyebilirsiniz. Bu bölümde açıklanan bilgilere ek olarak, IBM Destek birimine vaka temelinde daha fazla bilgi talep edebilir.

#### **İlgili başvurular**

V 9.2.0 runmqbcb ( IBM MQ Bridge to Blockchainkomutunu çalıştırın)

# **IBM MQ Bridge to Salesforce' in izlenmesi**

IBM MQ Bridge to Salesforce ' in izleme olanakları, IBM personelinin müşteri sorunlarını tanılamasına yardımcı olmak için sağlanmıştır. Enable the trace for the IBM MQ Bridge to Salesforce and define the debug level when you issue the **runmqsfb** command to start the bridge.

### **Başlamadan önce**

Not: **Deprecated IBM MQ Bridge to Salesforce**, 22 Kasım 2022 'deki tüm yayınlarda kullanımdan kaldırılmıştır (bkz. [ABD Duyuru mektubu 222-341](https://www.ibm.com/docs/en/announcements/222-341/index.html)).

### <span id="page-419-0"></span>**Yordam**

1. **-D** Java seçeneğini belirlemek ve IBM MQ classes for JMS izlemesini açmak için *MQSFB\_EXTRA\_JAVA\_OPTIONS* ortam değişkenini ayarlayın.

export MQSFB\_EXTRA\_JAVA\_OPTIONS="-Dcom.ibm.msg.client.commonservices.trace.status=ON"

2. Set the debug level to verbose mode **-d** *2* when you issue the **runmqsfb** command at run time.

runmqsfb -f new\_config.cfg -r logFile.log -d 2

Your logFile.log contains information that might be helpful in resolving your problem with the IBM MQ Bridge to Salesforce.

3. İsteğe bağlı: IBM MQ classes for JMS yapılandırma dosyasını oluşturarak tam izleme üzerinde daha ince bir denetim elde edebilirsiniz. Daha fazla bilgi için ["IBM MQ classes for JMS uygulamalarının](#page-425-0) [izlenmesi" sayfa 426](#page-425-0) ' e bakın ve IBM hizmet destek temsilciniz tarafından sağlanan tavsiyeleri izleyin.

#### **İlgili görevler**

IBM MQ Bridge to Salesforce' ın çalıştırılması

IBM MQ Bridge to Salesforce' in izlenmesi

["IBM Desteği için sorun giderme bilgileri toplanıyor" sayfa 296](#page-295-0)

IBMile bir vaka açtığınızda, sorunun soruşturulmasına yardımcı olmak için topladığınız ek IBM MQ sorun giderme bilgilerini (MustGather verileri) ekleyebilirsiniz. Bu bölümde açıklanan bilgilere ek olarak, IBM Destek birimine vaka temelinde daha fazla bilgi talep edebilir.

#### **İlgili başvurular**

runmqsfb ( IBM MQ Bridge 'i Salesforce' a çalıştırır)

## **New Web Console' in izlenmesi**

New Web Console içindeki izleme olanakları, IBM personelinin müşteri sorunlarını tanılamalarına yardımcı olmak için sağlanmıştır. Çeşitli özellikler bu tesislerin davranışını kontrol eder.

### **Başlamadan önce**

IBM Service için tanılama bilgilerini toplarken aşağıdaki dosyaları ve dizinleri ekleyin:

- mqweb.xml dosyası.
- mqweb sunucusu tanımlamasını içeren dizinin içeriği:
	- *MQ\_DATA\_PATH*/web/installations/*installationName*
	- **crtmqweb** komut dosyası mqweb sunucusu tanımlamasını yaratmak için çalıştırıldığında belirtilen dizin. Varsayılan olarak bu dizin /var/mqm/web/installation1dizinidir.

### **Bu görev hakkında**

New Web Console şunlardan oluşur:

- JavaScript, which runs inside a browser.
- mqweb sunucusu içinde çalışan Javayazılımında yazılan arka uç kodu.

 $\blacktriangleright$  V 9.2.0.1  $\blacktriangleright$  V 9.2.1 For Long Term Support before IBM MQ 9.2.0 Fix Pack 1 and Continuous Delivery before IBM MQ 9.2.1, it was only possible to trace the back end code for the New Web Console. IBM MQ 9.2.0 Fix Pack 1 ve IBM MQ 9.2.1'dan, arka uç kodunu ve JavaScript ' yi eşzamanlı olarak, bir tarayıcının içinde çalışan JavaScript ' ı da izleyebilirsiniz.

Tarayıcı izleme, yalnızca etkinleştirildiği tarayıcıdan çıkışa sahip çıkışa sahip olur. New Web Consoleoturumunu kapattıktan sonra izleme otomatik olarak devre dışı bırakılır.

### **Yordam**

- mqweb sunucusunda çalışan New Web Console arka uç kodunu izlemek için:
	- a)  $\Box$  $z/0S$

z/OSüzerinde, WLP\_USER\_DIR ortam değişkeninin ayarlandığından emin olun. Gerekiyorsa, aşağıdaki komutu girerek değişkeni ayarlayabilirsiniz:

export WLP\_USER\_DIR=*WLP\_user\_directory*

Burada *WLP\_user\_directory* , crtmqweb' e aktarılan dizinin adıdır. Örneğin, export WLP\_USER\_DIR=/var/mqm/web/installation1

b) Komut satırına aşağıdaki komutu girin:

```
setmqweb properties -k traceSpec -v 
"*=info:com.ibm.mq*=all:com.ibm.mq.rest*=all:js.mq*=all"
```
- c) İzlemeyi IBM MQ web sunucusunda başlatmak için:
	- a. mqweb sunucusunu başlatın.
	- b. Bir tarayıcı açın ve New Web Console' da oturum açın.
	- c. Modify the URI that is being used to access the New Web Console, so that it includes the string

?trace=true

aşağıdaki örnekte gösterildiği gibi:

```
Özgün URI: https://localhost:9443/ibmmq/console/#/
```

```
Yeni URI: https://localhost:9443/ibmmq/console/?trace=true#/
```
d) İzlemeyi kapatmak için, URI ' yı değiştirin ve dizeyi kaldırın:

?trace=true

#### $V5.2.0.1 V5.2.1$

Bir tarayıcıda çalışan New Web Console JavaScript ' ı izlemek için:

a)  $z/0s$ 

•

z/OSüzerinde, WLP\_USER\_DIR ortam değişkeninin ayarlandığından emin olun. Gerekiyorsa, aşağıdaki komutu girerek değişkeni ayarlayabilirsiniz:

```
export WLP_USER_DIR=WLP_user_directory
```
Burada *WLP\_user\_directory* , crtmqweb' e aktarılan dizinin adıdır. Örneğin, export WLP\_USER\_DIR=/var/mqm/web/installation1

b) Komut satırına aşağıdaki komutu girin:

setmqweb properties -k traceSpec -v "\*=info:js.mq\*=all"

- c) İzlemeyi IBM MQ web sunucusunda başlatmak için:
	- a. mqweb sunucusunu başlatın.
	- b. Bir tarayıcı açın ve New Web Console' da oturum açın.
	- c. Modify the URI that is being used to access the New Web Console, so that it includes the string

?trace=true

aşağıdaki örnekte gösterildiği gibi:

Özgün URI: https://localhost:9443/ibmmq/console/#/

```
Yeni URI: https://localhost:9443/ibmmq/console/?trace=true#/
```
d) İzlemeyi kapatmak için, URI ' yı değiştirin ve dizeyi kaldırın:

?trace=true

#### $V5.2.0.1$   $V5.2.1$

Bir tarayıcıda çalışan New Web Console arka uç kodunu ve JavaScript ' i izlemek için:

a)  $\approx$   $z/0S$ 

•

z/OSüzerinde, WLP\_USER\_DIR ortam değişkeninin ayarlandığından emin olun. Gerekiyorsa, aşağıdaki komutu girerek değişkeni ayarlayabilirsiniz:

export WLP\_USER\_DIR=*WLP\_user\_directory*

Burada *WLP\_user\_directory* , crtmqweb' e aktarılan dizinin adıdır. Örneğin, export WLP USER DIR=/var/mqm/web/installation1

b) Komut satırına aşağıdaki komutu girin:

```
setmqweb properties -k traceSpec -v 
"*=info:com.ibm.mq*=all:com.ibm.mq.rest*=all:js.mq*=all"
```
- c) İzlemeyi IBM MQ web sunucusunda başlatmak için:
	- a. mqweb sunucusunu başlatın.
	- b. Bir tarayıcı açın ve New Web Console' da oturum açın.
	- c. Modify the URI that is being used to access the New Web Console, so that it includes the string

?trace=true

aşağıdaki örnekte gösterildiği gibi:

```
Özgün URI: https://localhost:9443/ibmmq/console/#/
Yeni URI: https://localhost:9443/ibmmq/console/?trace=true#/
```
d) İzlemeyi kapatmak için, URI ' yı değiştirin ve dizeyi kaldırın:

?trace=true

#### **Sonuçlar**

İzleme, bir dosya kümesine çıktı. İzleme kütüklerinin yaratıldığı dizin:

• *MQ\_DATA\_PATH*/web/installations/*installationName*/servers/mqweb/logs

• **crtmqweb** komut dosyası, mqweb sunucusu tanımlamasını yaratmak için çalıştırıldığında belirtilen dizinin altındaki /servers/mqweb/logs alt dizini. Varsayılan olarak bu dizin /var/mqm/web/installation1dizinidir.

Etkin dosya adı trace.log. Geçmiş izleme, trace\_*timestamp*.logadı verilen dosyalarda tutulur. Bu izleme dosyalarının boyutu ve alıkonabilecek geçmiş dosyaların sayısı, maxTraceFileSize ve maxTraceFiles değişkenleri ayarlanarak yapılandırılabilir. Varsayılan olarak izleme dosyası büyüklüğü üst sınırı 20 MB ' dir ve izleme dosyası sayısı üst sınırı 2 'dir. Daha fazla bilgi için Günlük kaydını yapılandırmabaşlıklı konuya bakın.

#### **Örnek**

Bir tarayıcı içinde çalışan New Web Console JavaScript kodu tarafından oluşturulan izleme bilgilerine örnek olarak aşağıdaki metinde yer alan bir örnek gösterilmektedir:

[18/08/20 14:34:13:880 BST] 00000050 trace-patcher 1 js.mq.mq.lib.service.trace-patcher patchFn DATA [18/08/20 14:34:10:472 BST] User:[mqadmin] (@static) "Patching -> i.componentDidMount" [18/08/20 14:34:13:880 BST] 00000050 trace-patcher 1 js.mq.mq.lib.service.trace-patcher patchFn DATA [18/08/20 14:34:10:472 BST] User:[mqadmin] (@static) "Patching -> i.componentWillUnmount" [18/08/20 14:34:13:880 BST] 00000050 trace-patcher 1 js.mq.mq.lib.service.trace-patcher patchFn DATA [18/08/20 14:34:10:472 BST] User:[mqadmin] (@static) "Patching -> i.\_getTopicsData"

[18/08/20 14:34:13:880 BST] 00000050 trace-patcher 1 js.mq.mq.lib.service.trace-patcher patchFn DATA [18/08/20 14:34:10:472 BST] User:[mqadmin] (@static) "Patching -> i.\_showCreateTopic" [18/08/20 14:34:13:880 BST] 00000050 trace-patcher 1 js.mq.mq.lib.service.trace-patcher patchFn DATA [18/08/20 14:34:10:472 BST] User:[mqadmin] (@static) "Patching -> i.\_showDeleteTopic" [18/08/20 14:34:13:881 BST] 00000050 trace-patcher 1 js.mq.mq.lib.service.trace-patcher patchFn DATA [18/08/20 14:34:10:472 BST] User:[mqadmin] (@static) "Patching -> i.\_showTopicDetails" [18/08/20 14:34:13:881 BST] 00000050 trace-patcher 1 js.mq.mq.lib.service.trace-patcher patchFn DATA [18/08/20 14:34:10:472 BST] User:[mqadmin] (@static) "Patching -> showCreateSubscription" [18/08/20 14:34:13:881 BST] 00000050 trace-patcher 1 js.mq.mq.lib.service.trace-patcher patchFn DATA [18/08/20 14:34:10:472 BST] User:[mqadmin] (@static) "Patching -> i.render"

#### **İlgili kavramlar**

#### Web konsolu kullanan yönetim

### **İlgili görevler**

["IBM Desteği için sorun giderme bilgileri toplanıyor" sayfa 296](#page-295-0)

IBMile bir vaka açtığınızda, sorunun soruşturulmasına yardımcı olmak için topladığınız ek IBM MQ sorun giderme bilgilerini (MustGather verileri) ekleyebilirsiniz. Bu bölümde açıklanan bilgilere ek olarak, IBM Destek birimine vaka temelinde daha fazla bilgi talep edebilir.

## **Dashboard Web Console' in izlenmesi**

Dashboard Web Console içindeki izleme olanakları, IBM personelinin müşteri sorunlarını tanılamalarına yardımcı olmak için sağlanmıştır. Çeşitli özellikler bu tesislerin davranışını kontrol eder.

### **Başlamadan önce**

IBM Service için tanılama bilgilerini toplarken aşağıdaki dosyaları ve dizinleri ekleyin:

- mqweb.xml dosyası.
- mqweb sunucusu tanımlamasını içeren dizinin içeriği:
	- *MQ\_DATA\_PATH*/web/installations/*installationName*
	- **crtmqweb** komut dosyası mqweb sunucusu tanımlamasını yaratmak için çalıştırıldığında belirtilen dizin. Varsayılan olarak bu dizin /var/mqm/web/installation1dizinidir.

#### **Bu görev hakkında**

 $\blacktriangleright$  V 9.2.0  $\blacksquare$  IBM MQ 9.2.0' tan özgün web konsolu, Dashboard Web Consoleolarak bilinir. Bu kısımda, Dashboard Web Console' un nasıl izleneceği açıklanır. New Web Console' i izlemek istiyorsanız bkz. ["New](#page-419-0) [Web Console' in izlenmesi" sayfa 420.](#page-419-0)

Dashboard Web Console , her biri kendi izleme mekanizmalarıyla olmak üzere iki işlevsel alandan oluşur:

- Tarayıcıda çalışan IBM MQ Console JavaScript kodu.
- mqweb sunucusunda çalışan IBM MQ Console ve REST API kodu.

#### **Yordam**

• Tarayıcıda Dashboard Web ConsoleJavaScript koduna ilişkin izlemeyi etkinleştirmek için aşağıdaki adımları tamamlayın.

Bu izleme, yalnızca etkinleştirildiği tarayıcıdan çıkışa neden olur. Dashboard Web Consoleoturumunu kapattıktan sonra izleme otomatik olarak devre dışı bırakılır.

- a) Dashboard Web Console' da oturum açın
- b) Ayarlar simgesini tıklatın.
- c) Komut satırına aşağıdaki komutu girin:

```
setmqweb properties -k traceSpec -v 
"*=info:com.ibm.mq*=all:com.ibm.mq.rest*=all:js.mq*=all"
```
d) **İleti alışverişi izlemesi** ve **Tarayıcı izlemesi**için **Enable** (Geçerli kıl) seçeneğinin belirlendiğinden emin olun. **Kaydet**'i tıklatın.

Tarayıcınızda gerçekleştirilen işlemler izlenmeye başlar. Bu izleme, düzenli olarak mqweb sunucusunda çalışan IBM MQ Console koduna gönderilir ve mqweb sunucusu izleme günlüklerinde ve ileti sistemi izlemesinde çıkışıdır.

• mqweb sunucusunda çalışan IBM MQ Console ve REST API kodlarına ilişkin izlemeyi etkinleştirmek için komut satırına aşağıdaki komutu girin:

setmqweb properties -k traceSpec -v "\*=info:com.ibm.mq\*=all:com.ibm.mq.rest\*=all:js.mq\*=all"

mqweb sunucusu çalışıyorsa, izleme hemen etkinleştirilir.

İzleme, bir dosya kümesine çıkışa yazılır. İzleme dosyalarının yaratıldığı dizin:

- *MQ\_DATA\_PATH*/web/installations/*installationName*/servers/mqweb/ logs
- **crtmqweb** komut dosyası mqweb sunucusu tanımlamasını yaratmak için çalıştırıldığında belirtilen dizinin altındaki /servers/mqweb/logs alt dizini. Varsayılan olarak bu dizin /var/mqm/web/installation1dizinidir.

Etkin dosyanın adı trace.log. Geçmiş izleme, trace\_*timestamp*.logadı verilen dosyalarda tutulur. Bu izleme dosyalarının boyutu ve alıkonan geçmiş dosyalarının sayısı, maxTraceFileSize ve maxTraceFiles değişkenleri ayarlanarak yapılandırılabilir. Varsayılan olarak, izleme kütüğü büyüklüğü üst sınırı 20 MB ve izleme kütüğü sayısı üst sınırı 2 'dir. Daha fazla bilgi için Günlük kaydını yapılandırmabaşlıklı konuya bakın.

### **İlgili kavramlar**

#### Web konsolu kullanan yönetim

#### **İlgili görevler**

["IBM Desteği için sorun giderme bilgileri toplanıyor" sayfa 296](#page-295-0)

IBMile bir vaka açtığınızda, sorunun soruşturulmasına yardımcı olmak için topladığınız ek IBM MQ sorun giderme bilgilerini (MustGather verileri) ekleyebilirsiniz. Bu bölümde açıklanan bilgilere ek olarak, IBM Destek birimine vaka temelinde daha fazla bilgi talep edebilir.

## **Tracing errors in IBM MQ Internet Pass-Thru**

IBM MQ Internet Pass-Thru (MQIPT), **Trace** özelliği tarafından denetlenen ayrıntılı bir yürütme izleme olanağı sağlar.

Trace files are written to the *mqipt\_home*\errors directory (where *mqipt\_home* is the MQIPT home directory, which contains mqipt.conf). Üretilen her izleme kütüğünün adı şu biçimde olur:

AMQyyyymmddnnnnnnnnn.n.TRC.n

Beklenmeyen onarılmaz hatalar, *mqipt\_home*\errors dizininde bulunan bir hata günlüğü dosyasına FFST kayıtları olarak yazılır. FFST dosyaları aşağıdaki biçime sahiptir:

AMQyyyymmddnnnnnnnnn.n.FDC

İzlemeyi etkinleştirmek için, **Trace** yapılandırma özelliğini mqipt.conf dosyasında uygun bölüme ekleyin. The **Trace** property can be either be specified in the [route] section of each route that you want to trace, or specified in the [global] section. [global] bölümündeki **Trace** özelliğinin değeri, bir **Trace** özelliği belirtmeyen tüm rotalar tarafından devralınır.

### **İlgili görevler**

["IBM MQ Internet Pass-Thru sorunlarının giderilmesi" sayfa 89](#page-88-0) IBM MQ Internet Pass-Thru (MQIPT) kullanırken karşılaşabileceğiniz herhangi bir sorunun doğasını belirlemenize yardımcı olmak için izleyebileceğiniz bazı adımlar vardır.

["MQIPT sorunları için bilgi toplanıyor" sayfa 339](#page-338-0)

If you need to report a problem with MQIPT to IBM Support, send relevant information that will help to resolve the problem more quickly.

## **Tracing errors in mqiptKeyman and mqiptKeycmd**

**mqiptKeycmd** ve **mqiptKeyman** komutlarının, sertifika yönetimi araçlarındaki hataları tanılayabilen bir yürütme izleme olanağı vardır.

Bu komutlara ilişkin izlemeyi etkinleştirmek için, **mqiptKeycmd** ya da **mqiptKeyman** komutunu çalıştırmadan önce aşağıdaki ortam değişkenini ayarlayın:

• AIX and Linux sistemlerinde:

```
MQIPT_JVM_OPTIONS="-Dkeyman.debug=true -Dkeyman.logging=true"
export MQIPT_JVM_OPTIONS
```
• Windows sistemlerinde:

set MQIPT\_JVM\_OPTIONS=-Dkeyman.debug=true -Dkeyman.logging=true

Yürürlükteki çalışma dizininde bir izleme kütüğü yaratılır. İzleme dosyası adı şu biçimde olmalıdır:

debugTrace.*n*

Burada *n* , 0 'dan başlayan bir artış sayısıdır.

Sertifika yönetimi aracını çalıştıran kullanıcının yürürlükteki çalışma dizininde dosya yaratma izni olması gerekir; tersi durumda komut bir hatayla başarısız olur.

İzleme günlüklerini kaydetmeyi bitirdikten sonra, ortam değişkenini ayarlamayı kaldırın.

### **Kullanıcı tanımlı güvenlik çıkışlarının izlenmesi**

Kullanıcı tanımlı bir güvenlik çıkışındaki sorunların tanılanmasına yardımcı olmak için, MQIPTtarafından kullanılan bir izleme olanağını etkinleştirebilirsiniz.

**Trace** rotasını 1-5 aralığındaki bir değere ayarlayarak izlemeyi etkinleştirin. MQIPT rota özellikleriiçindeki **Trace** girdisine bakın.

Aynı anda çalışmakta olan güvenlik çıkışısının birden çok eşgörünümü olacak, bu nedenle izleme dosyasındaki tek tek girişler, iş parçacığı tanıtıcısı kullanılarak tanımlanabilir.

İzleme işlevleri, güvenlik çıkışı başlatıldığında MQIPT tarafından başlatılır; yapmanız gereken tek şey, izlemek istediğiniz bilgileri seçmekte. Örnek kullanıcı çıkışlarında birçok izleme örneği vardır. Bkz. Güvenlik çıkışları.

İzlemeye ilişkin minimum gereksinimler bir entry çağrısı, bir exit çağrısı ve izlemek istediğiniz veridir. Örneğin:

```
/**
* This method is called to initialize the exit (for example, for
* loading validation information) and place itself in a ready
* state to validate connection requests.
*/
public int init(IPTTrace t) {
final String strMethod = "CustomExit.init";
```

```
// Trace entry into this method
```

```
t.entry(strMethod);
// Trace useful information
t.data(strMethod, "Starting exit - MQIPT version " + getVersion());
// Perform initialization and load any data 
t.data(strMethod, "Ready for work");
// Trace exit from this method
t.exit(strMethod);
return 0;
}
```
# **Tracing IBM MQ .NET applications**

IBM MQ .NET' ta, izleme olanağını, MQI kullanarak IBM MQ programlarında olduğu gibi denetliyorsunuz ve denetliyorsunuz.

Ancak, süreç ve iş parçacığı tanıtıcılarını ve adlandırılmış süreçleri belirtmenize olanak tanıyan strmqtrc komutunun -i ve -p parametreleri hiçbir etkisizmez.

Normalde izleme olanağını yalnızca IBM hizmetinin isteği üzerine kullanmanız gerekir.

İzleme komutlarına ilişkin bilgi için [Windowsüzerinde izlemeyi kullanma](#page-395-0) başlıklı konuya bakın.

# **JMS ve Java uygulamalarını izleme**

The trace facilities for JMS and Java applications are provided to help IBM Support diagnose your problems and issues. Çeşitli farklı kaynakları izleyebilirsiniz.

### **İlgili görevler**

["IBM Desteği için sorun giderme bilgileri toplanıyor" sayfa 296](#page-295-0)

IBMile bir vaka açtığınızda, sorunun soruşturulmasına yardımcı olmak için topladığınız ek IBM MQ sorun giderme bilgilerini (MustGather verileri) ekleyebilirsiniz. Bu bölümde açıklanan bilgilere ek olarak, IBM Destek birimine vaka temelinde daha fazla bilgi talep edebilir.

### **IBM MQ classes for JMS uygulamalarının izlenmesi**

The trace facility in IBM MQ classes for JMS is provided to help IBM Support to diagnose customer issues. Çeşitli özellikler, bu olanağın davranışını denetler.

### **Bu görev hakkında**

Bir sorunu araştırmak için izleme çıkışı sağlamanız istenirse, aşağıda belirtilen seçeneklerden birini kullanın:

- Sorunun yeniden yaratılması kolaysa, bir Java sistem özelliği kullanarak IBM MQ classes for JMS izleme bilgilerini toplayın. Daha fazla bilgi için bkz ["Java sistem özelliğini kullanarak IBM MQ classes for JMS](#page-426-0) [izlemesini toplama" sayfa 427](#page-426-0).
- Bir uygulamanın, sorun ortaya çıkmadan önce bir süre çalışması gerekiyorsa, IBM MQ classes for JMS yapılandırma dosyasını kullanarak bir IBM MQ classes for JMS izleme işlemi toplayın. Daha fazla bilgi için bkz ["IBM MQ classes for JMS yapılanış kütüğünü kullanarak IBM MQ classes for JMS izlemesini](#page-427-0) [toplama" sayfa 428.](#page-427-0)
- Çalışmakta olan bir uygulamadan izleme oluşturmak için, traceControl yardımcı programını kullanarak IBM MQ classes for JMS izlemesini dinamik olarak toplayın. Daha fazla bilgi için bkz ["traceControl](#page-428-0) [yardımcı programını kullanarak IBM MQ classes for JMS izlemesini devingen olarak toplama" sayfa 429.](#page-428-0)

Hangi seçeneğin kullanacağınızdan emin değilseniz, IBM Destek temsilcinizle iletişim kurun ve sizin görmekte olduğunuz sorunla ilgili izleme bilgilerini toplamanız için size en iyi şekilde bilgi verebilirler.

Önemli ya da kurtarılamayan bir hata oluşursa, First Failure Support Technology (FFST) bilgileri, JMSCC *xxxx*.FDC biçiminde bir dosyaya kaydedilir; burada *xxxx* dört basamaklı bir sayıdır. Bu sayı, .FDC dosyalarının farklılaştırılması için artırılır.

<span id="page-426-0"></span>.FDC dosyaları her zaman FFDCadlı bir alt dizine yazılır. Altdizin, izlemenin etkin olup olmadığına bağlı olarak, iki konumun birinde yer almaktadır:

#### **İzleme etkin,** *traceOutputName* **ise ayarlandı**

FFDC dizini, izleme kütüğünün yazılmakta olduğu dizinin altdizini olarak yaratılır.

#### **İzleme etkin değil ya da** *traceOutputName* **ayarlı değil**

FFDC dizini, yürürlükteki çalışma dizininin bir altdizini olarak yaratılır.

IBM MQ classes for JMS' ta FFST ile ilgili daha fazla bilgi için bkz. ["FFST: IBM MQ classes for JMS" sayfa](#page-373-0) [374.](#page-373-0)

JSE ortak hizmetleri, izleme ve günlük kaydı altyapısı olarak java.util.logging ' yi kullanır. Bu altyapının kök nesnesi, LogManager' dir. Günlük yöneticisinin tüm işleyicileri kapatan ve günlük düzeyini nullolarak ayarlayan bir reset yöntemi vardır. Bu yöntem, tüm izleme oturumlarının kapatılıp kapatıldığını belirtir. Uygulamanız ya da uygulama sunucunuz java.util.logging.LogManager.getLogManager().reset()çağrıyorsa, tüm izlemeyi kapatır; bu durum, herhangi bir sorunu tanılamanıza engel olabilir. Tüm izlemeyi kapatmamak için, aşağıda gösterildiği gibi, hiçbir şey yapmayan, geçersiz kılınan bir reset() yöntemiyle bir LogManager sınıfı yaratın:

```
package com.ibm.javaut.tests;
import java.util.logging.LogManager;
public class JmsLogManager extends LogManager {
 // final shutdown hook to ensure that the trace is finally shutdown
    // and that the lock file is cleaned-up
    public class ShutdownHook extends Thread{
        public void run(){
             doReset();
         }
    }
         public JmsLogManager(){ 
         // add shutdown hook to ensure final cleanup
         Runtime.getRuntime().addShutdownHook(new ShutdownHook()); 
    }
        public void reset() throws SecurityException {
         // does nothing
 }
    public void doReset(){
        super.reset();
    } 
         }
```
Sona erdirme çengeli, JVM tamamlanınca izlemenin düzgün bir şekilde kapatılmasını sağlamak için gereklidir. Varsayılan değer yerine değiştirilen günlük yöneticisini kullanmak için, JVM başlatmaya bir sistem özelliği ekleyin:

java -Djava.util.logging.manager=com. *mycompany*.logging.LogManager ...

#### **İlgili kavramlar**

["FFST: IBM MQ classes for JMS" sayfa 374](#page-373-0) First Failure Support Technology ( FFST ) adını, konumunu ve içeriğini açıklar. IBM MQ classes for JMStarafından oluşturulan dosyalar.

#### **İlgili görevler**

["IBM Desteği için sorun giderme bilgileri toplanıyor" sayfa 296](#page-295-0)

IBMile bir vaka açtığınızda, sorunun soruşturulmasına yardımcı olmak için topladığınız ek IBM MQ sorun giderme bilgilerini (MustGather verileri) ekleyebilirsiniz. Bu bölümde açıklanan bilgilere ek olarak, IBM Destek birimine vaka temelinde daha fazla bilgi talep edebilir.

### *Java sistem özelliğini kullanarak IBM MQ classes for JMS izlemesini toplama*

Kısa bir süre içinde çoğaltılabilecek sorunlar için, uygulama başlatılırken bir Java sistem özelliği ayarlanarak IBM MQ classes for JMS izlemesi toplanmalıdır.

## <span id="page-427-0"></span>**Bu görev hakkında**

Bir Java sistem özelliğini kullanarak izleme toplamak için aşağıdaki adımları tamamlayın.

### **Yordam**

• İzlenecek uygulamayı çalıştırmak için aşağıdaki komutu kullanın:

java -Dcom.ibm.msg.client.commonservices.trace.status=ON *application\_name*

Uygulama başlatıldığında, IBM MQ classes for JMS izleme bilgilerini uygulamanın yürürlükteki çalışma dizinindeki bir izleme dosyasına yazmaya başlar. İzleme dosyasının adı, uygulamanın çalıştığı ortama bağlıdır:

- For IBM MQ classes for JMS for IBM MQ 9.0.0 Fix Pack 1 or earlier, trace is written to a file called mqjms\_*%PID%*.trc.
- IBM MQ 9.0.0 Fix Pack 2' den uygulama IBM MQ classes for JMS dosyasını com.ibm.mqjms.jarJAR dosyasından yüklüyorsa, izleme mqjava\_*%PID%*.trcadlı bir dosyaya yazılır.
- IBM MQ 9.0.0 Fix Pack 2' den, uygulama IBM MQ classes for JMS dosyasını com.ibm.mq.allclient.jaryeniden yüklenebilir JAR dosyasından yüklüyorsa, izleme mqjavaclient\_*%PID%*.trcadlı bir dosyaya yazılır.
- IBM MQ 9.1.5 ve IBM MQ 9.1.0 Fix Pack 5dosyalarından, uygulama IBM MQ classes for JMS dosyasını com.ibm.mqjms.jarJAR dosyasından yüklüyorsa, izleme mqjava\_*%PID%*.cl*%u*.trcadlı bir dosyaya yazılır.
- IBM MQ 9.1.5 ve IBM MQ 9.1.0 Fix Pack 5dosyalarından, uygulama IBM MQ classes for JMS dosyasını yeniden yüklenebilir JAR dosyasından com.ibm.mq.allclient.jaryüklediyse, izleme mqjavaclient\_*%PID%*.cl*%u*.trcadlı bir dosyaya yazılır.

Burada *%PID%* , izlenmekte olan uygulamanın işlem tanıtıcısıdır ve *%u* , farklı Java sınıf yükleyicileri altında izleme çalıştıran iş parçacıkları arasında ayrım yapmak için benzersiz bir sayıdır.

Uygulama, durdurulduğunda izleme dosyasına bilgi yazmayı durdurur.

Uygulamanın, izlemenin toplandığı sorun oluşmadan önce uzun bir süre çalışması gerekirse, izleme dosyası çok büyük olabilir. Bu durumda, IBM MQ classes for JMS yapılanış kütüğünü kullanarak izleme toplamayı düşünebilirsiniz (bkz. "IBM MQ classes for JMS yapılanış kütüğünü kullanarak IBM MQ classes for JMS izlemesini toplama" sayfa 428). İzlemeyi bu şekilde etkinleştirirken, IBM MQ classes for JMS ' in ürettiği izleme verilerinin miktarını denetlemek mümkündür.

### *IBM MQ classes for JMS yapılanış kütüğünü kullanarak IBM MQ classes for JMS izlemesini toplama*

Bir uygulamanın sorun oluşmadan önce uzun bir süre çalışması gerekiyorsa, IBM MQ classes for JMS yapılanış kütüğü kullanılarak IBM MQ classes for JMS izlemesi toplanmalıdır. Konfigürasyon dosyası, toplanan izleme verilerinin miktarını denetlemek için çeşitli seçenekler belirlemenizi sağlar.

### **Bu görev hakkında**

IBM MQ classes for JMS yapılanış kütüğünü kullanarak izleme toplamak için aşağıdaki adımları izleyin.

### **Yordam**

1. Bir IBM MQ classes for JMS yapılandırma dosyası oluşturun.

Bu dosya hakkında daha fazla bilgi için bkz. IBM MQ classes for JMS yapılandırma dosyası.

2. IBM MQ classes for JMS yapılandırma dosyasını düzenleyerek **com.ibm.msg.client.commonservices.trace.status** özelliğinin ONdeğerine ayarlanmasını sağlayın.

- <span id="page-428-0"></span>3. İsteğe bağlı: IBM MQ classes for JMS yapılandırma dosyası Java Standard Edition İzleme Ayarları 'nda listelenen diğer özellikleri düzenleyin.
- 4. Aşağıdaki komutu kullanarak IBM MQ classes for JMS uygulamasını çalıştırın:

```
java -Dcom.ibm.msg.client.config.location=config_file_url
application_name
```
Burada *config\_file\_url* , IBM MQ classes for JMS yapılandırma dosyasının adını ve konumunu belirten birörnek bir kaynak konum belirleyicidir (URL). Şu tiplerin URL ' leri desteklenir: http, file, ftpve jar.

Aşağıda bir Java komutu örneği verilmiştir:

```
java -Dcom.ibm.msg.client.config.location=file:/D:/mydir/myjms.config 
MyAppClass
```
Bu komut, IBM MQ classes for JMS yapılanış kütüğünü yerel Windows sisteminde D:\mydir\myjms.config kütüğü olarak tanıtır.

Varsayılan olarak, uygulama başlatıldığında, IBM MQ classes for JMS izleme bilgilerini uygulamanın yürürlükteki çalışma dizinindeki bir izleme dosyasına yazmaya başlar. İzleme dosyasının adı, uygulamanın çalıştığı ortama bağlıdır:

- For IBM MQ classes for JMS for IBM MQ 9.0.0 Fix Pack 1 or earlier, trace is written to a file called mqjms\_*%PID%*.trc.
- IBM MQ 9.0.0 Fix Pack 2' den uygulama IBM MQ classes for JMS dosyasını com.ibm.mqjms.jarJAR dosyasından yüklüyorsa, izleme mqjava\_*%PID%*.trcadlı bir dosyaya yazılır.
- IBM MQ 9.0.0 Fix Pack 2' den, uygulama IBM MQ classes for JMS dosyasını com.ibm.mq.allclient.jaryeniden yüklenebilir JAR dosyasından yüklüyorsa, izleme mqjavaclient\_*%PID%*.trcadlı bir dosyaya yazılır.
- IBM MQ 9.1.5 ve IBM MQ 9.1.0 Fix Pack 5dosyalarından, uygulama IBM MQ classes for JMS dosyasını com.ibm.mqjms.jarJAR dosyasından yüklüyorsa, izleme mqjava\_*%PID%*.cl*%u*.trcadlı bir dosyaya yazılır.
- IBM MQ 9.1.5 ve IBM MQ 9.1.0 Fix Pack 5dosyalarından, uygulama IBM MQ classes for JMS dosyasını yeniden yüklenebilir JAR dosyasından com.ibm.mq.allclient.jaryüklediyse, izleme mqjavaclient\_*%PID%*.cl*%u*.trcadlı bir dosyaya yazılır.

Burada *%PID%* , izlenmekte olan uygulamanın işlem tanıtıcısıdır ve *%u* , farklı Java sınıf yükleyicileri altında izleme çalıştıran iş parçacıkları arasında ayrım yapmak için benzersiz bir sayıdır.

İzleme dosyasının adını ve dosyanın yazıldığı yeri değiştirmek için, uygulamanın kullandığı IBM MQ classes for JMS yapılanış dosyasının **com.ibm.msg.client.commonservices.trace.outputName**özelliğine ilişkin bir giriş içerdiğinden emin olun. Özelliğin değeri aşağıdakilerden biri olabilir:

- Uygulamanın çalışma dizininde yaratılan izleme dosyasının adı.
- Dosyanın yaratıldığı dizin de içinde olmak üzere, izleme dosyasının tam olarak nitelenmiş adı.

Örneğin, IBM MQ classes for JMS ' ı bir uygulamaya ilişkin izleme bilgilerini C:\Trace\trace.trcadlı bir dosyaya yazacak şekilde yapılandırmak için, uygulamanın kullandığı IBM MQ classes for JMS yapılanış kütüğünün aşağıdaki girişi içermesi gerekir:

com.ibm.msg.client.commonservices.trace.outputName=C:\Trace\trace.trc

### *traceControl yardımcı programını kullanarak IBM MQ classes for JMS izlemesini devingen olarak toplama*

IBM MQ classes for JMS ile verilen traceControl yardımcı programı, izlemenin çalışmakta olan bir uygulamadan toplanmasını sağlar. IBM Desteği 'nin bir sorun ortaya çıktıktan sonra bir uygulamadan izleme görmesi gerekiyorsa ya da izlemenin durdurulamayan kritik bir uygulamadan toplanması gerekiyorsa bu çok yararlı olabilir.

### **Bu görev hakkında**

**Önemli:** Bu işlev yalnızca IBM Java runtime environments (JRE) için desteklenir.

traceControl yardımcı programıyla ilgili daha fazla bilgi için bkz. ["Controlling trace in a running process by](#page-434-0) [using IBM MQ classes for Java and IBM MQ classes for JMS" sayfa 435.](#page-434-0)

traceControl yardımcı programını kullanarak bir izleme toplamak için aşağıdaki adımları tamamlayın.

### **Yordam**

- 1. Bir komut istemi açın ve *MQ\_INSTALLATION\_PATH*\java\libdizinine gidin.
- 2. Komutu çalıştırın:

java -jar com.ibm.mq.traceControl.jar -list

Bu komut, sistemdeki tüm Java işlemlerinin bir listesini görüntüler.

3. İzlenmesi gereken IBM MQ classes for JMS uygulamasına ilişkin işlem tanıtıcısını tanımlayın ve komutu çalıştırın:

java -jar com.ibm.mq.traceControl.jar -i *processidentifier* -enable

Uygulama için izleme şimdi açık.

İzleme etkinleştirildiğinde, IBM MQ classes for JMS izleme bilgilerini uygulamanın yürürlükteki çalışma dizinindeki bir izleme dosyasına yazmaya başlar. İzleme dosyasının adı, uygulamanın çalıştığı ortama bağlıdır:

- For IBM MQ classes for JMS for IBM MQ 9.0.0 Fix Pack 1 or earlier, trace is written to a file called mqjms\_*%PID%*.trc.
- IBM MQ 9.0.0 Fix Pack 2' den uygulama IBM MQ classes for JMS dosyasını com.ibm.mqjms.jarJAR dosyasından yüklüyorsa, izleme mqjava\_*%PID%*.trcadlı bir dosyaya yazılır.
- IBM MQ 9.0.0 Fix Pack 2' den, uygulama IBM MQ classes for JMS dosyasını com.ibm.mq.allclient.jaryeniden yüklenebilir JAR dosyasından yüklüyorsa, izleme mqjavaclient\_*%PID%*.trcadlı bir dosyaya yazılır.
- IBM MQ 9.1.5 ve IBM MQ 9.1.0 Fix Pack 5dosyalarından, uygulama IBM MQ classes for JMS dosyasını com.ibm.mqjms.jarJAR dosyasından yüklüyorsa, izleme mqjava\_*%PID%*.cl*%u*.trcadlı bir dosyaya yazılır.
- IBM MQ 9.1.5 ve IBM MQ 9.1.0 Fix Pack 5dosyalarından, uygulama IBM MQ classes for JMS dosyasını yeniden yüklenebilir JAR dosyasından com.ibm.mq.allclient.jaryüklediyse, izleme mqjavaclient\_*%PID%*.cl*%u*.trcadlı bir dosyaya yazılır.

Burada *%PID%* , izlenmekte olan uygulamanın işlem tanıtıcısıdır ve *%u* , farklı Java sınıf yükleyicileri altında izleme çalıştıran iş parçacıkları arasında ayrım yapmak için benzersiz bir sayıdır.

4. İzlemeyi kapatmak için şu komutu çalıştırın:

java -jar com.ibm.mq.traceControl.jar -i *processidentifier* -disable

## **IBM MQ classes for Java uygulamalarının izlenmesi**

The trace facility in IBM MQ classes for Java is provided to help IBM Support to diagnose customer issues. Çeşitli özellikler, bu olanağın davranışını denetler.

### **Bu görev hakkında**

Bir sorunu araştırmak için izleme çıkışı sağlamanız istenirse, aşağıda belirtilen seçeneklerden birini kullanın:

- Sorunun yeniden yaratılması kolaysa, bir Java sistem özelliği kullanarak IBM MQ classes for Java izleme bilgilerini toplayın. Daha fazla bilgi için bkz ["Java sistem özelliğini kullanarak IBM MQ classes for Java](#page-431-0) [izlemesini toplama" sayfa 432](#page-431-0).
- Bir uygulamanın, sorun ortaya çıkmadan önce bir süre çalışması gerekiyorsa, IBM MQ classes for Java yapılandırma dosyasını kullanarak bir IBM MQ classes for Java izleme işlemi toplayın. Daha fazla bilgi için bkz ["IBM MQ classes for Java yapılanış kütüğünü kullanarak IBM MQ classes for Java izlemesini](#page-431-0) [toplama" sayfa 432.](#page-431-0)
- Çalışmakta olan bir uygulamadan izleme oluşturmak için, traceControl yardımcı programını kullanarak IBM MQ classes for Java izlemesini dinamik olarak toplayın. Daha fazla bilgi için bkz ["traceControl](#page-433-0) [yardımcı programını kullanarak IBM MQ classes for Java izlemesini devingen olarak toplama" sayfa 434](#page-433-0).

Hangi seçeneği kullanacağınızdan emin değilseniz, IBM Destek temsilcinizle iletişim kurun ve bu temsilciyle görüştüğünüz konuya ilişkin izleme bilgilerini toplamanız için size en iyi şekilde bilgi verebilirler.

Önemli ya da kurtarılamayan bir hata oluşursa, First Failure Support Technology (FFST) bilgileri, JAVACC *xxxx*.FDC biçiminde bir dosyaya kaydedilir; burada *xxxx* dört basamaklı bir sayıdır. .FDC dosyalarının farklılaştırılması için artırılır.

.FDC dosyaları her zaman FFDCadlı bir alt dizine yazılır. Altdizin, izlemenin etkin olup olmadığına bağlı olarak, iki konumun birinde yer almaktadır:

#### **İzleme etkin,** *traceOutputName* **ise ayarlandı**

FFDC dizini, izleme kütüğünün yazılmakta olduğu dizinin altdizini olarak yaratılır.

#### **İzleme etkin değil ya da** *traceOutputName* **ayarlı değil**

FFDC dizini, yürürlükteki çalışma dizininin bir altdizini olarak yaratılır.

JSE ortak hizmetleri, izleme ve günlük kaydı altyapısı olarak java.util.logging ' yi kullanır. Bu altyapının kök nesnesi, LogManager' dir. The log manager has a reset method, which closes all handlers and sets the log level to null, which in effect turns off all the trace. Uygulamanız ya da uygulama sunucunuz java.util.logging.LogManager.getLogManager().reset()çağrıyorsa, tüm izlemeyi kapatır; bu durum, herhangi bir sorunu tanılamanıza engel olabilir. Tüm izlemeyi kapatmamak için, aşağıdaki örnekte olduğu gibi, geçersiz kılınan bir reset() yöntemiyle bir LogManager sınıfı yaratın:

```
package com.ibm.javaut.tests;
import java.util.logging.LogManager;
public class JmsLogManager extends LogManager {
 // final shutdown hook to ensure that the trace is finally shutdown
 // and that the lock file is cleaned-up
        public class ShutdownHook extends Thread{
               public void run(){
              \frac{1}{3} doReset();
 }
        }
               public JmsLogManager(){
 // add shutdown hook to ensure final cleanup
 Runtime.getRuntime().addShutdownHook(new ShutdownHook());
        }
               public void reset() throws SecurityException {
               // does nothing
 }
        public void doReset(){
               super.reset();
 }
 }
```
Sona erdirme çengeli, JVM tamamlanınca izlemenin düzgün bir şekilde kapatılmasını sağlamak için gereklidir. Varsayılan değer yerine değiştirilen günlük yöneticisini kullanmak için, JVM başlatmaya bir sistem özelliği ekleyin:

<span id="page-431-0"></span>java -Djava.util.logging.manager=com. *mycompany*.logging.LogManager ...

#### **İlgili görevler**

["IBM Desteği için sorun giderme bilgileri toplanıyor" sayfa 296](#page-295-0)

IBMile bir vaka açtığınızda, sorunun soruşturulmasına yardımcı olmak için topladığınız ek IBM MQ sorun giderme bilgilerini (MustGather verileri) ekleyebilirsiniz. Bu bölümde açıklanan bilgilere ek olarak, IBM Destek birimine vaka temelinde daha fazla bilgi talep edebilir.

### *Java sistem özelliğini kullanarak IBM MQ classes for Java izlemesini toplama*

Kısa bir süre içinde çoğaltılabilecek sorunlar için, uygulama başlatılırken bir Java sistem özelliği ayarlanarak IBM MQ classes for Java izlemesi toplanmalıdır.

### **Bu görev hakkında**

Bir Java sistem özelliğini kullanarak izleme toplamak için aşağıdaki adımları tamamlayın.

### **Yordam**

• İzlenecek uygulamayı çalıştırmak için aşağıdaki komutu kullanın:

java -Dcom.ibm.msg.client.commonservices.trace.status=ON *application\_name*

Uygulama başlatıldığında, IBM MQ classes for Java izleme bilgilerini uygulamanın yürürlükteki çalışma dizinindeki bir izleme dosyasına yazmaya başlar. İzleme dosyasının adı, uygulamanın çalıştığı ortama bağlıdır:

- For IBM MQ classes for Java for IBM MQ 9.0.0 Fix Pack 1 or earlier, trace is written to a file called mqjms\_*%PID%*.trc.
- IBM MQ 9.0.0 Fix Pack 2' den uygulama IBM MQ classes for Java dosyasını com.ibm.mq.jarJAR dosyasından yüklüyorsa, izleme mqjava\_*%PID%*.trcadlı bir dosyaya yazılır.
- IBM MQ 9.0.0 Fix Pack 2' den, uygulama IBM MQ classes for Java dosyasını com.ibm.mq.allclient.jaryeniden yüklenebilir JAR dosyasından yüklüyorsa, izleme mqjavaclient\_*%PID%*.trcadlı bir dosyaya yazılır.
- IBM MQ 9.1.5 ve IBM MQ 9.1.0 Fix Pack 5dosyalarından, uygulama IBM MQ classes for Java dosyasını com.ibm.mq.jarJAR dosyasından yüklüyorsa, izleme mqjava\_*%PID%*.cl*%u*.trcadlı bir dosyaya yazılır.
- IBM MQ 9.1.5 ve IBM MQ 9.1.0 Fix Pack 5dosyalarından, uygulama IBM MQ classes for Java dosyasını yeniden yüklenebilir JAR dosyasından com.ibm.mq.allclient.jaryüklediyse, izleme mqjavaclient\_*%PID%*.cl*%u*.trcadlı bir dosyaya yazılır.

Burada *%PID%* , izlenmekte olan uygulamanın işlem tanıtıcısıdır ve *%u* , farklı Java sınıf yükleyicileri altında izleme çalıştıran iş parçacıkları arasında ayrım yapmak için benzersiz bir sayıdır.

Uygulama, durdurulduğunda izleme dosyasına bilgi yazmayı durdurur.

Uygulamanın, izlemenin toplandığı sorun oluşmadan önce uzun bir süre çalışması gerekirse, izleme dosyası çok büyük olabilir. Bu durumda, IBM MQ classes for Java yapılanış kütüğünü kullanarak izleme toplamayı düşünebilirsiniz (bkz. "IBM MQ classes for Java yapılanış kütüğünü kullanarak IBM MQ classes for Java izlemesini toplama" sayfa 432). İzlemeyi bu şekilde etkinleştirirken, IBM MQ classes for Java ' in ürettiği izleme verilerinin miktarını denetlemek mümkündür.

### *IBM MQ classes for Java yapılanış kütüğünü kullanarak IBM MQ classes for Java izlemesini toplama*

Bir uygulamanın sorun oluşmadan önce uzun bir süre çalışması gerekiyorsa, IBM MQ classes for Java yapılanış kütüğü kullanılarak IBM MQ classes for Java izlemesi toplanmalıdır. Konfigürasyon dosyası, toplanan izleme verilerinin miktarını denetlemek için çeşitli seçenekler belirlemenizi sağlar.
# **Bu görev hakkında**

IBM MQ classes for Java yapılanış kütüğünü kullanarak izleme toplamak için aşağıdaki adımları izleyin.

## **Yordam**

1. Bir IBM MQ classes for Java yapılandırma dosyası oluşturun.

Bu dosya hakkında daha fazla bilgi için bkz. IBM MQ classes for Java yapılandırma dosyası.

- 2. IBM MQ classes for Java yapılandırma dosyasını düzenleyerek **com.ibm.msg.client.commonservices.trace.status** özelliğinin ONdeğerine ayarlanmasını sağlayın.
- 3. İsteğe bağlı: IBM MQ classes for Java yapılandırma dosyası Java Standard Edition İzleme Ayarları 'nda listelenen diğer özellikleri düzenleyin.
- 4. Aşağıdaki komutu kullanarak IBM MQ classes for Java uygulamasını çalıştırın:

```
java -Dcom.ibm.msg.client.config.location=config_file_url
application_name
```
Burada *config\_file\_url* , IBM MQ classes for Java yapılandırma dosyasının adını ve konumunu belirten birörnek bir kaynak konum belirleyicidir (URL). Şu tiplerin URL ' leri desteklenir: http, file, ftpve jar.

Aşağıda bir Java komutu örneği verilmiştir:

```
java -Dcom.ibm.msg.client.config.location=file:/D:/mydir/myJava.config 
MyAppClass
```
Bu komut, IBM MQ classes for Java yapılanış kütüğünü yerel Windows sisteminde D:\mydir\myJava.config kütüğü olarak tanıtır.

Varsayılan olarak, uygulama başlatıldığında, IBM MQ classes for Java izleme bilgilerini uygulamanın yürürlükteki çalışma dizinindeki bir izleme dosyasına yazmaya başlar. İzleme dosyasının adı, uygulamanın çalıştığı ortama bağlıdır:

- For IBM MQ classes for Java for IBM MQ 9.0.0 Fix Pack 1 or earlier, trace is written to a file called mqjms\_*%PID%*.trc.
- IBM MQ 9.0.0 Fix Pack 2' den uygulama IBM MQ classes for Java dosyasını com.ibm.mq.jarJAR dosyasından yüklüyorsa, izleme mqjava\_*%PID%*.trcadlı bir dosyaya yazılır.
- IBM MQ 9.0.0 Fix Pack 2' den, uygulama IBM MQ classes for Java dosyasını com.ibm.mq.allclient.jaryeniden yüklenebilir JAR dosyasından yüklüyorsa, izleme mqjavaclient\_*%PID%*.trcadlı bir dosyaya yazılır.
- IBM MQ 9.1.5 ve IBM MQ 9.1.0 Fix Pack 5dosyalarından, uygulama IBM MQ classes for Java dosyasını com.ibm.mq.jarJAR dosyasından yüklüyorsa, izleme mqjava\_*%PID%*.cl*%u*.trcadlı bir dosyaya yazılır.
- IBM MQ 9.1.5 ve IBM MQ 9.1.0 Fix Pack 5dosyalarından, uygulama IBM MQ classes for Java dosyasını yeniden yüklenebilir JAR dosyasından com.ibm.mq.allclient.jaryüklediyse, izleme mqjavaclient\_*%PID%*.cl*%u*.trcadlı bir dosyaya yazılır.

Burada *%PID%* , izlenmekte olan uygulamanın işlem tanıtıcısıdır ve *%u* , farklı Java sınıf yükleyicileri altında izleme çalıştıran iş parçacıkları arasında ayrım yapmak için benzersiz bir sayıdır.

İzleme dosyasının adını ve dosyanın yazıldığı yeri değiştirmek için, uygulamanın kullandığı IBM MQ classes for Java yapılanış dosyasının

**com.ibm.msg.client.commonservices.trace.outputName**özelliğine ilişkin bir giriş içerdiğinden emin olun. Özelliğin değeri aşağıdakilerden biri olabilir:

- Uygulamanın çalışma dizininde yaratılan izleme dosyasının adı.
- Dosyanın yaratıldığı dizin de içinde olmak üzere, izleme dosyasının tam olarak nitelenmiş adı.

Örneğin, IBM MQ classes for Java ' ı bir uygulamaya ilişkin izleme bilgilerini C:\Trace\trace.trcadlı bir dosyaya yazacak şekilde yapılandırmak için, uygulamanın kullandığı IBM MQ classes for Java yapılanış kütüğünün aşağıdaki girişi içermesi gerekir:

```
com.ibm.msg.client.commonservices.trace.outputName=C:\Trace\trace.trc
```
# *traceControl yardımcı programını kullanarak IBM MQ classes for Java izlemesini devingen olarak toplama*

IBM MQ classes for Java ile verilen traceControl yardımcı programı, izlemenin çalışmakta olan bir uygulamadan toplanmasını sağlar. IBM Desteği 'nin bir sorun ortaya çıktıktan sonra bir uygulamadan izleme görmesi gerekiyorsa ya da izlemenin durdurulamayan kritik bir uygulamadan toplanması gerekiyorsa bu çok yararlı olabilir.

# **Bu görev hakkında**

traceControl yardımcı programıyla ilgili daha fazla bilgi için bkz. ["Controlling trace in a running process by](#page-434-0) [using IBM MQ classes for Java and IBM MQ classes for JMS" sayfa 435.](#page-434-0)

traceControl yardımcı programını kullanarak bir izleme toplamak için aşağıdaki adımları tamamlayın.

# **Yordam**

- 1. Bir komut istemi açın ve *MQ\_INSTALLATION\_PATH*\java\libdizinine gidin.
- 2. Komutu çalıştırın:

java -jar com.ibm.mq.traceControl.jar ...

Bu komut, sistemdeki tüm Java işlemlerinin bir listesini görüntüler.

3. İzlenmesi gereken IBM MQ classes for Java uygulamasına ilişkin işlem tanıtıcısını tanımlayın ve komutu çalıştırın:

java -jar com.ibm.mq.traceControl -i *process identifier* -enable

Uygulama için izleme şimdi açık.

İzleme etkinleştirildiğinde, IBM MQ classes for Java izleme bilgilerini uygulamanın yürürlükteki çalışma dizinindeki bir izleme dosyasına yazmaya başlar. İzleme dosyasının adı, uygulamanın çalıştığı ortama bağlıdır:

- For IBM MQ classes for Java for IBM MQ 9.0.0 Fix Pack 1 or earlier, trace is written to a file called mqjms\_*%PID%*.trc.
- IBM MQ 9.0.0 Fix Pack 2' den uygulama IBM MQ classes for Java dosyasını com.ibm.mq.jarJAR dosyasından yüklüyorsa, izleme mqjava\_*%PID%*.trcadlı bir dosyaya yazılır.
- IBM MQ 9.0.0 Fix Pack 2' den, uygulama IBM MQ classes for Java dosyasını com.ibm.mq.allclient.jaryeniden yüklenebilir JAR dosyasından yüklüyorsa, izleme mqjavaclient\_*%PID%*.trcadlı bir dosyaya yazılır.
- IBM MQ 9.1.5 ve IBM MQ 9.1.0 Fix Pack 5dosyalarından, uygulama IBM MQ classes for Java dosyasını com.ibm.mq.jarJAR dosyasından yüklüyorsa, izleme mqjava\_*%PID%*.cl*%u*.trcadlı bir dosyaya yazılır.
- IBM MQ 9.1.5 ve IBM MQ 9.1.0 Fix Pack 5dosyalarından, uygulama IBM MQ classes for Java dosyasını yeniden yüklenebilir JAR dosyasından com.ibm.mq.allclient.jaryüklediyse, izleme mqjavaclient\_*%PID%*.cl*%u*.trcadlı bir dosyaya yazılır.

Burada *%PID%* , izlenmekte olan uygulamanın işlem tanıtıcısıdır ve *%u* , farklı Java sınıf yükleyicileri altında izleme çalıştıran iş parçacıkları arasında ayrım yapmak için benzersiz bir sayıdır.

4. İzlemeyi kapatmak için şu komutu çalıştırın:

```
java -jar com.ibm.mq.traceControl -i process identifier -disable
```
# <span id="page-434-0"></span>**Controlling trace in a running process by using IBM MQ classes for Java and IBM MQ classes for JMS**

IBM MQ classes for Java ve IBM MQ classes for JMS , uygun Java Management Extensions (JMX) araçlarının, bir istemci işlemi için izleme davranışının belirli yönlerini denetleyebilmesini sağlayan bir Standard MBean kaydı kaydeder.

# **Prensip**

jconsole gibi bilinen genel amaçlı araçlar için bir alternatif olarak, bu olanaklara erişmek için yürütülebilir bir JAR dosyası biçiminde bir komut satırı aracı kullanabilirsiniz.

JAR dosyası com.ibm.mq.traceControl.jar olarak adlandırılır ve IBM MQ kuruluşunun java/lib alt dizininde depolanır. Daha fazla ayrıntı için bkz. JMS için IBM MQ sınıfları için kurulu olan nedir ve Java için IBM MQ sınıflarına ilişkin kuruluş dizinleri .

**Not:** Konfigürasyona bağlı olarak, JMX araçları yerel olarak (işlemle aynı sistemde) ya da uzaktan kullanılabilir. Yerel dava başlangıçta tartışılır.

# **Süreci bulma**

Bir süreci denetlemek için, bir JMX bağlantısı kurmanız gerekir. Bir süreci yerel olarak denetlemek için tanıtıcıyı belirtmeniz gerekir.

To display a summary of running Java processes with their identifiers, run the executable JAR file with the option -list. Bu seçenek, bulunan süreçlere ilişkin tanıtıcıların ve tanımların listesini oluşturur.

# **İzleme durumu inceleniyor**

İlgili sürecin tanıtıcısını bulduğunuzda, yürütülebilir JAR dosyasını -i *identifier* -statusseçenekleriyle çalıştırın; burada *tanıtıcı* , değiştirmek istediğiniz işlemin tanıtıcısıdır. Bu seçenekler, süreç için enabled ya da disabled durumunu ve işlemin nerede çalıştırıldığı bilgisini, izleme dosyasının adını ve izleme içindeki paketlerin dahil edilmesini ve dışlanmasını temsil eden bir ağacı görüntüler.

# **İzlemenin etkinleştirilmesi ve geçersiz kılınması**

Bir sürece ilişkin izlemeyi etkinleştirmek için, yürütülebilir JAR dosyasını -i *identifier* -enableseçenekleriyle çalıştırın.

Bir sürece ilişkin izlemeyi devre dışı bırakmak için, yürütülebilir JAR dosyasını -i *identifier* -disableseçenekleriyle çalıştırın.

**Not:** You can choose only one option from the set -status, -enable, and -disable.

# **Paketleri ekleme ve kapsam dışı bırakma**

Bir sürece ilişkin izlenecek bir paketi içermek için, yürütülebilir JAR dosyasını -i *identifier* -ip *package\_name*seçenekleriyle çalıştırın; burada *paket\_adı* , paketinizin adıdır.

Bir süreci izlemeden bir paketi dışlamak için, yürütülebilir JAR dosyasını -i *identifier* -ep *package\_name*seçenekleriyle çalıştırın.

**Not:** Birden çok -ip ve -ep seçeneğini kullanabilirsiniz. Bu seçenekler tutarlılık için denetlenmez.

Bir kapsam dışı bırakma ya da ekleme için bir paket belirttiğinizde, eşleşen önekleri içeren paketlerin işlenmesi etkilenmez. For example, excluding the package com. ibm.mq. jms from trace would not exclude com.ibm.mq, com.ibm.msq.client.jms, or com.ibm.mq.remote.api, but it would exclude com.ibm.mq.jms.internal.

9004 : ' *MQ\_INSTALLATION\_PATH*/java/lib/com.ibm.mq.traceControl.jar -list' C:>java -jar *MQ\_INSTALLATION\_PATH*/java/lib/com.ibm.mq.traceControl.jar -i 10008 -status Tracing enabled : false User Directory : C:\Users\IBM\_ADMIN\RTCworkspace\sandpit Trace File Name : mqjms.trc Package Include/Exclude tree root - Included C:>java -jar *MQ\_INSTALLATION\_PATH*/java/lib/com.ibm.mq.traceControl.jar -i 10008 -enable Enabling trace Tracing enabled : true C:>java -jar *MQ\_INSTALLATION\_PATH*/java/lib/com.ibm.mq.traceControl.jar -i 10008 -status Tracing enabled : true User Directory : C:\Users\IBM\_ADMIN\RTCworkspace\sandpit Trace File Name : mqjms\_10008.cl0.trc Package Include/Exclude tree root - Included C:>java -jar *MQ\_INSTALLATION\_PATH*/java/lib/com.ibm.mq.traceControl.jar -i 10008 -ip com.ibm.mq.jms Adding 'com.ibm.mq.jms' to the list of packages included in trace C:>java -jar *MQ\_INSTALLATION\_PATH*/java/lib/com.ibm.mq.traceControl.jar -i 10008 -status Tracing enabled : true User Directory : C:\Users\IBM\_ADMIN\RTCworkspace\sandpit Trace File Name : mqjms\_10008.cl0.trc Package Include/Exclude tree root - Included com - Included ibm - Included mq - Included jms - Included C:>java -jar *MQ\_INSTALLATION\_PATH*/java/lib/com.ibm.mq.traceControl.jar -i 10008 -ip com.acme.banana -ep com.acme.banana.split -ip com.acme.banana.shake Adding 'com.acme.banana' to the list of packages included in trace Adding 'com.acme.banana.shake' to the list of packages included in trace Adding 'com.acme.banana.split' to the list of packages excluded from trace C:>java -jar *MQ\_INSTALLATION\_PATH*/java/lib/com.ibm.mq.traceControl.jar -i 10008 -status Tracing enabled : true User Directory : C:\Users\IBM\_ADMIN\RTCworkspace\sandpit Trace File Name : mqjms\_10008.cl0.trc Package Include/Exclude tree root - Included com - Included acme - Included banana - Included shake - Included split - Excluded ibm - Included mq - Included jms - Included

### **Paket içerme-kapsam dışı bırakma ağacı**

IBM MQ classes for Java ve IBM MQ classes for JMS için izleme mekanizması, bir kök düğümden başlayarak bir ağaç yapısı yoluyla paketlerin içermesini ve dışlanmasını izler. Ağaç yapısında her düğüm, paket adı öğesiyle tanıtılan ve Dahil Edilen ya da Dışlanmışolabilen bir izleme durumu içeren bir paket adının bir öğesini temsil eder. For example the package *com.ibm.mq* would be represented by three nodes identified by the strings com, ibm, and mq.

Başlangıçta, ağaç çoğu paket içermek için girdiler içerir, ancak üstbilgi ve pcf paketleri çok gürültü oluşturdukları için dışlanır. Böylece ilk ağaç böyle bir şeye bakacaktır.

root - Included com - Included ibm - Included mq - Included headers - Excluded pcf - Excluded

İzleme olanağı bir paketi içermek ya da dışlamak isteyip istemediğinizi belirlerken, paketin adının önde gelen kısımlarını mümkün olduğunca ağaçtaki düğümlerle eşleştirir ve en son eşleşen düğümün durumunu alır. At the initial state of the tree, the packages com.ibm.msg.client and com.ibm.mq.jms would be included, as the last nodes in the tree that matches them (com->ibm and com->ibm->mq respectively) are marked as *Dahil*. Conversely, the package com.ibm.headers.internal would be excluded as the last matching node in the tree (com->ibm->mq->headers) is marked as *Dışlanan*.

As further changes are made to the tree by using the com. ibm.mq.TraceControl.jar, it is important to remember that inclusion or exclusion only affects a package and child packages. Bu nedenle, daha önce gösterilen ilk durum göz önüne alındığında, -ep com.ibm.mq.jmsbelirtildiğinde, ağacın bu şekilde görünmesi için ağaç güncellenir:

root - Included com - Included ibm - Included mq - Included headers - Excluded jms - Excluded pcf - Excluded

This update would exclude packages com.ibm.mq.jms, and com.ibm.mq.jms.internal, without affecting packages outside the com. ibm.mq.  $\text{Im} s \cdot \star$  hierarchy.

If -ip com.ibm.mq.jms.admin is specified next, the tree would look like this:

root - Included com - Included ibm - Included mq - Included headers - Excluded jms - Excluded admin - Included pcf - Excluded

This update would still exclude packages com.ibm.mq.jms, com.ibm.mq.jms.internal, but now the packages com.ibm.mq.jms.admin, and com.ibm.mq.jms.admin.internal are included in trace.

# **Uzaktan bağlanılıyor**

Uzaktan bağlantı, uzak bağlantı için etkinleştirilmiş bir JMX aracısıyla başlatıldıysa ve bu, -Dcom.sun.management.jmxremote.port=port\_number sistem ayarını kullanan bir işlemle uzaktan bağlanabilirsiniz.

Bu sistem ayarına başladıktan sonra, yürütülebilir JAR dosyasını -i *identifier* seçeneğinin yerine -h *host\_name* -p *port\_number* seçeneğiyle çalıştırabilirsiniz; burada *anasistem\_adı* , bağlanmak istediğiniz anasistemin adı ve *kapı\_numarası* kullanılacak kapının adıdır.

**Not:** Bağlantı için TLS ' yi etkinleştirerek güvenlik risklerini en aza indirmek için uygun adımları atmanızı sağlamalısınız. Ek ayrıntılar için JMX üzerindeki Oracle belgelerine bakın [https://www.oracle.com.](https://www.oracle.com)

# **Sınırlamalar**

Aşağıdaki sınırlamalar söz sahibi olur:

• IBM dışı JVM ' ler için araç, sınıf yoluna tools. jar eklenmesiyle başlatılmalıdır. Bu altyapılarda bulunan komut şöyledir:

```
java -cp MQ_INSTALL_DIR/java/lib/com.ibm.mq.traceControl.jar;JAVA_HOME/lib/tools.jar 
com.ibm.msg.client.commonservices.trace.TraceController
```
• Yerel bağlantı kullanıcı kimliği tarafından denetlenir. Araç, denetlenecek süreçle aynı tanıtıcıyla çalıştırılmalıdır.

# **IBM MQ kaynak bağdaştırıcısının izlenmesi**

ResourceAdapter nesnesi, IBM MQ kaynak bağdaştırıcısının genel özelliklerini sarsalıyor. IBM MQ kaynak bağdaştırıcısı izlenmesini etkinleştirmek için, özelliklerin ResourceAdapter nesnesinde tanımlanması gerekir.

# **Bu görev hakkında**

ResourceAdapter nesnesi için iki özellik kümesi vardır:

- Tanılama izlemesi ile ilişkili özellikler
- Kaynak bağdaştırıcısı tarafından yönetilen bağlantı havuzuyla ilişkili özellikler

Bu özellikleri tanımlamanızın yolu, uygulama sunucunuz tarafından sağlanan yönetim arabirimlerine bağlıdır.

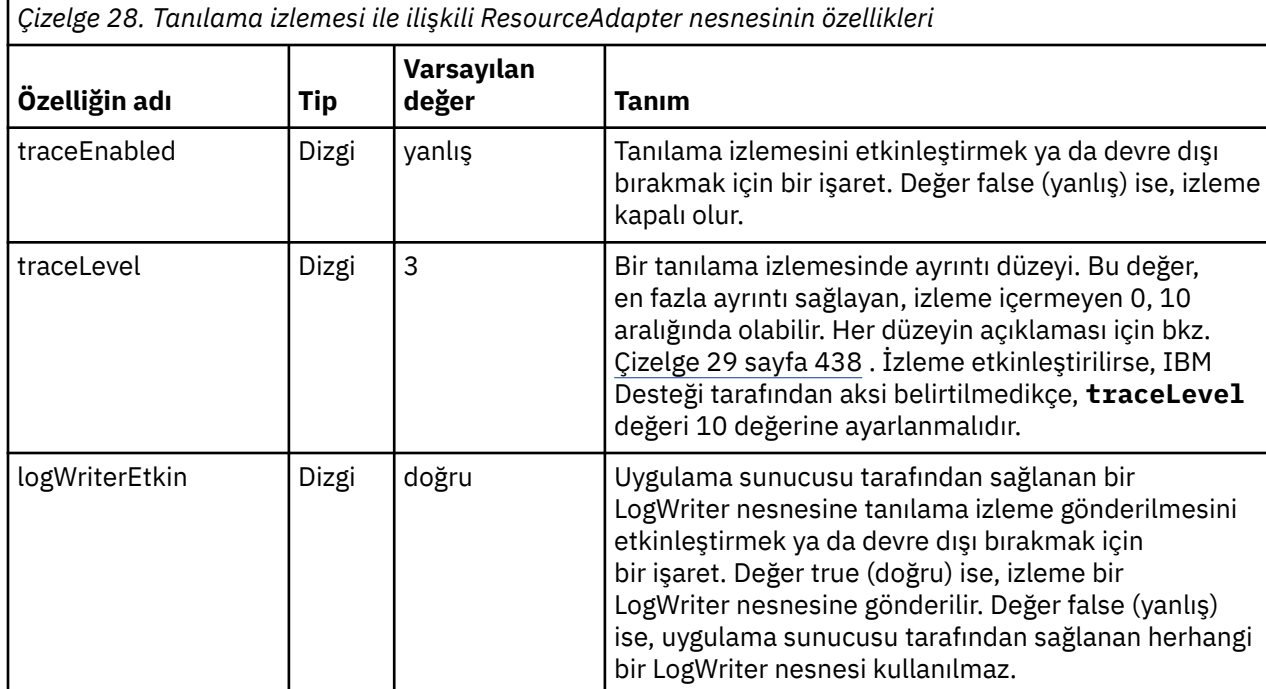

Çizelge 28 sayfa 438 , tanılama izlemesi ile ilişkili ResourceAdapter nesnesinin özelliklerini listeler.

Çizelge 29 sayfa 438 , tanılama izlemesi için ayrıntı düzeylerini açıklar.

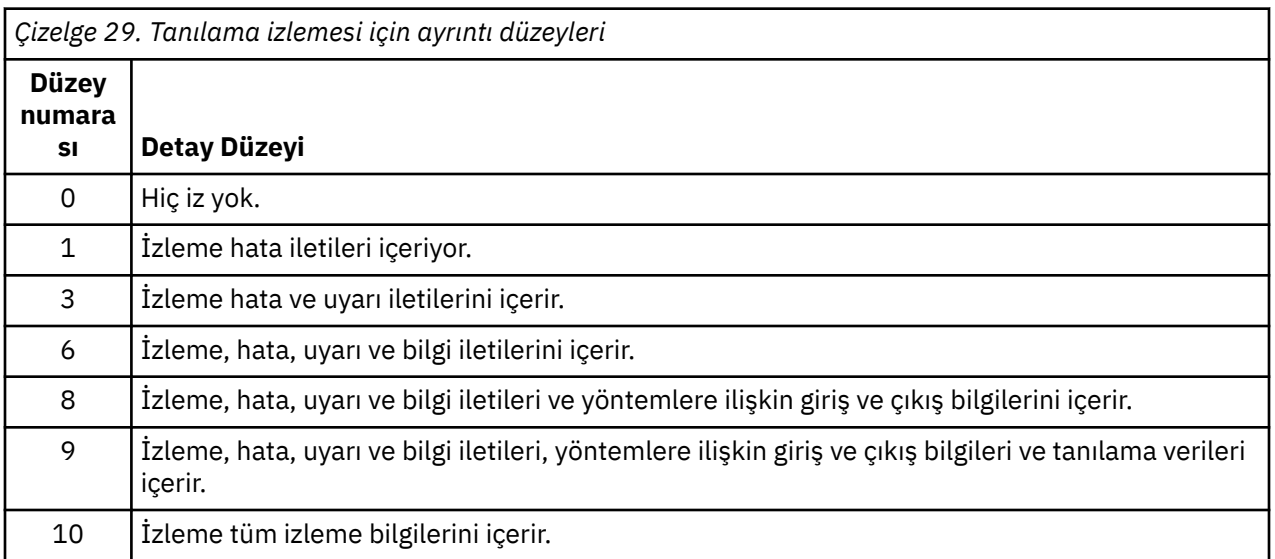

**Not:** Bu tabloda yer almayan herhangi bir düzey, bir sonraki en düşük düzeyle eşdeğerdir. Örneğin, 4 izleme düzeyi belirtilmesi, izleme düzeyi 3 olarak belirtilmesine eşdeğerdir. Ancak, içerilmeyen düzeyler IBM MQ kaynak bağdaştırıcısının gelecekteki yayınlarında kullanılabilir, bu nedenle bu düzeylerin kullanılmaması daha iyi olur.

Tanılama izlemesi kapatılırsa, hata ve uyarı iletileri sistem hata akıma yazılır. Tanılama izlemesi açıksa, hata iletileri sistem hata akıma ve izleme hedefine yazılır, ancak uyarı iletileri yalnızca izleme hedefine yazılır. Ancak izleme düzeyi, izleme düzeyi 3 ya da daha yüksek olduğunda uyarı iletilerini içerir. Varsayılan olarak izleme hedefi yürürlükteki çalışma dizinidir, ancak logWriterEnabled özelliği ayarlandıysa, izleme uygulama sunucusuna gönderilir.

Genel olarak, ResourceAdapter nesnesi denetim gerektirmez. Ancak, örneğin özellikleri ayarlayarak, AIX and Linux sistemlerinde tanılama izlemesini etkinleştirebilirsiniz.

## **Yordam**

• Örneğin, AIX and Linux sistemlerinde tanılama izlemesini etkinleştirmek için aşağıdaki özellikleri ayarlayabilirsiniz:

traceEnabled: true traceLevel:

Kaynak bağdaştırıcısı başlatılmamışsa, bu özellikler herhangi bir etkiye sahip değildir; örneğin, IBM MQ kaynaklarını kullanan uygulamalar yalnızca istemci kapsayıcısında çalıştırılıyorsa, bu durum bu özelliklerden etkilenmez. Bu durumda, tanılama izlemesi için özellikleri Java virtual machine (JVM) sistem özellikleri olarak ayarlayabilirsiniz. Aşağıdaki örnekte gösterildiği gibi, özellikleri **java** komutundaki **-D** işaretini kullanarak ayarlayabilirsiniz:

```
java ... -DtraceEnabled=true -DtraceLevel=10
```
### **İpuçları ve öneriler:**

- ResourceAdapter nesnesinin tüm özelliklerini tanımlamanıza gerek yoktur. Belirlenmemiş olarak kalan özellikler varsayılan değerlerini alır.
- Yönetilen bir ortamda, özellikleri belirtmenin iki yolunu karıştırmamak daha iyi olur. Bunları karıştırsanız, JVM sistem özellikleri ResourceAdapter nesnesinin özelliklerine göre öncelik kazanır.
- When using WebSphere Application Server traditional 9.0 with the IBM MQ 9.0 resource adapter, as the Java EE Dependency Injection is a common Java EE paradigm, the standard trace string should be updated to include com.ibm.ws.cdi.jms\*=all. Bu, tam dizginin şöyle olduğu anlamına gelir:

```
*=info:jmsApi=all:Messaging=all:com.ibm.mq.*=all:JMSApi=all:com.ibm.ws.cdi.jms*=all
```
İzleme programını WebSphere Application Server traditionalile kullanma hakkında daha fazla bilgi için bkz. teknik not [WebSphere Application Serveriçin Java Message Service \(JMS\) izlemesini](https://www.ibm.com/support/pages/node/338123) [etkinleştirme.](https://www.ibm.com/support/pages/node/338123)

# **Ek IBM MQ Java bileşenlerinin izlenmesi**

For Java components of IBM MQ, for example the IBM MQ Explorer and the Java implementation of IBM MQ Transport for SOAP, diagnostic information is output using the standard IBM MQ diagnostic facilities or by Java diagnostic classes.

Bu bağlamdaki tanılama bilgileri, izleme, ilk hata veri yakalama (FFDC) ve hata iletilerinden oluşur.

You can choose to have this information produced using IBM MQ facilities or the facilities of IBM MQ classes for Java or IBM MQ classes for JMS, as appropriate. Yerel sistemde varsa, genel olarak IBM MQ tanılama olanaklarını kullanın.

Java tanılama programlarını aşağıdaki durumlarda kullanmak isteyebilirsiniz:

- Kuyruk yöneticisi, çalışmakta olduğunuz yazılımlardan ayrı olarak yönetiliyorsa, kuyruk yöneticilerinin kullanılabilir olduğu bir sistemde.
- IBM MQ izleme başarısının başarım etkisini azaltmak için.

Tanılama çıkışını istemek ve yapılandırmak için bir IBM MQ Java süreci başlatırken iki sistem özelliği kullanılır:

- System property com.ibm.mq.commonservices , tanılama çıkışlarını yapılandırmak için kullanılan satır sayısını içeren standart bir Java özellik dosyasını belirtir. Dosyadaki her kod satırı serbest biçimdir ve yeni bir satır karakteriyle sonlandırılır.
- System property com.ibm.mq.commonservices.diagid , izleme ve FFDC dosyalarını, bunları yaratan süreçle ilişkilendirir.

Tanılama bilgilerini yapılandırmak üzere com.ibm.mq.commonservices özellikler dosyasının kullanılmasıyla ilgili bilgi için bkz. "com.ibm.mq.commonserviceskullanılıyor" sayfa 440.

İzleme bilgilerinin ve FFDC kütüklerinin bulunmasına ilişkin yönergeler için bkz. ["Java izleme ve FFDC](#page-440-0) [dosyaları" sayfa 441.](#page-440-0)

### **İlgili kavramlar**

["TLS ' nin izlenmesi: runmqakm, strmqikmve runmqckm işlevleri" sayfa 464](#page-463-0) How to trace Transport Layer Security (TLS), and request **runmqakm** tracing and **strmqikm** (iKeyman) and **runmqckm** (iKeycmd) tracing.

### **İlgili görevler**

### ["Windowsüzerinde izleme" sayfa 396](#page-395-0)

Windows' ta, izlemeyi başlatmak ve sona erdirmek için **strmqtrc** ve **endmqtrc** komutlarını kullanabilirsiniz. İzlemeyi başlatmak ve sona erdirmek için IBM MQ Explorer ' u da kullanabilirsiniz.

### ["AIX and Linuxüzerinde izleme" sayfa 381](#page-380-0)

AIX and Linux' ta, izlemeyi başlatmak ve sona erdirmek için **strmqtrc** ve **endmqtrc** komutlarını ve bir izleme dosyasını görüntülemek için **dspmqtrc** komutunu kullanabilirsiniz. AIXsistemlerinde, **strmqtrc** ve **endmqtrc** komutlarını kullanmaya ek olarak AIX sistem izlemesini de kullanabilirsiniz.

#### ["IBM i üzerinde IBM MQ sunucusu ile izlemenin kullanılması" sayfa 386](#page-385-0)

IBM iüzerinde bir IBM MQ sunucusu kuruluşunuz varsa, izlemeyi başlatmak ve durdurmak için **TRCMQM** komutunu kullanabilir ve gerek duyduğunuz izleme tipini belirtebilirsiniz. Alternatif olarak, **QMQM/ STRMQTRC** ve **QMQM/ENDMQTRC** programlarını çağırarak ya da IBM i Qshell 'de **STRMQTRC**, **ENDMQTRC** ve **DSPMQTRC** komutlarını kullanarak IBM i komut satırından izlemeyi denetleyebilirsiniz.

#### ["z/OSüzerinde izleme" sayfa 399](#page-398-0)

IBM MQile sorun saptanması için kullanılabilecek farklı izleme seçenekleri vardır. Farklı seçenekleri ve izlemeyi nasıl denetletebilmek için bu konuyu kullanın.

### *com.ibm.mq.commonserviceskullanılıyor*

The com.ibm.mq.commonservices properties file contains the following entries relating to the output of diagnostics from the Java components of IBM MQ.

Bu vakanın tüm bu girişlerde önemli olduğuna dikkat edin:

### **Tanılama programları.Java=** *seçenekler*

Hangi bileşenler Java izleme kullanılarak izlenir. Seçenekler, virgüllerle ayrılmış bir *explorer*, *soap*ve *wmqjavaclasses*seçeneklerinden biri ya da daha fazlasıdır; burada "kaşif", IBM MQ Gezgini 'nden tanılama anlamına gelir; "soap", SOAP için IBM MQ Transport içinde çalışan süreçteki tanılamaları belirtir ve "wmqjavaclasses", temeldeki IBM MQ Java sınıflarındaki tanılamaları belirtir. Varsayılan olarak, hiçbir bileşen izlenmez.

#### **Tanılama programları.Java.Trace.Detail=** *high|medium|low*

Java izlemesi için ayrıntı düzeyi. *yüksek* ve *orta* ayrıntı düzeyleri, IBM MQ izlemesinde kullanılanlarla eşleşir; ancak *düşük* , Java izlemesine benzersizdir. Bu özellik, Tanılama programları tarafından yoksayılır.Java ayarlı değil. Varsayılan değer *medium*' dur.

#### <span id="page-440-0"></span>**Tanılama programları.Java.Trace.Destination.File=** *enabled|disabled*

Java izleme kütüğünün bir dosyaya yazılıp yazılmayacağını. Bu özellik, Tanılama programları tarafından yoksayılır.Java ayarlı değil. Varsayılan değer *devre dışı*' dır.

#### **Tanılama programları.Java.Trace.Destination.Console=** *enabled|disabled*

Whether Java trace is written to the system console. Bu özellik, Tanılama programları tarafından yoksayılır.Java ayarlı değil. Varsayılan değer *devre dışı*' dır.

#### **Tanılama programları.Java.Trace.Destination.Pathname=** *dirname*

Java izleme dizininin yazıldığı dizin. Bu özellik, Tanılama programları tarafından yoksayılır.Java tanımlı değil ya da Tanılama.Java.Trace.Destination.File= devre dışı. AIX and Linux sistemlerinde varsayılan değer /var/mqm/trace ' dir (varsa), tersi durumda Java konsolu (System.err). Windowsüzerinde, varsayılan değer sistem konsolunu sağlar.

#### **Tanılama programları.Java.FFDC.Destination.Pathname=** *dirname*

Java FFDC çıkışının yazıldığı dizin. Varsayılan değer, yürürlükteki çalışma dizinidir.

#### **Diagnostics.Java.Errors.Destination.Filename=** *kütükadı*

Java hata iletilerinin yazıldığı tam olarak nitelenmiş dosya adı. Varsayılan değer AMQJAVA.LOG (Geçerli çalışma dizini).

Şekil 65 sayfa 441içinde bir com.ibm.mq.commonservices özellikler dosyası örneği verilmiştir. Sayı işaretiyle (#) başlayan satırlar açıklama olarak ele alınır.

```
#
 # Diagnostics for MQ Explorer are enabled
 #
 Diagnostics.wmqexplorer
 #
 # High detail Java trace
 #
 Diagnostics.Java.Trace.Detail=high
 #
 # Java trace is written to a file and not to the console.
 #
 Diagnostics.Java.Trace.Destination.File=enabled
 Diagnostics.Java.Trace.Destination.Console=disabled
 #
 # Directory for Java trace file
 #
 Diagnostics.Java.Trace.Destination.Pathname=c:\\tracedir
 #
 # Directory for First Failure Data Capture
 #
 Diagnostics.Java.FFDC.Destination.Pathname=c:\\ffdcdir
 #
 # Directory for error logging
 #
 Diagnostics.Java.Errors.Destination.Filename=c:\\errorsdir\\SOAPERRORS.LOG
 #
Şekil 65. Örnek com.ibm.mq.commonservices özellikler dosyası
```
### *Java izleme ve FFDC dosyaları*

Java izleme ve FFDC dosyaları için dosya adı kuralları.

When Java trace is generated for IBM MQ Transport for SOAP, it is written to a file with a name of the format AMQ. *diagid*. *counter*.TRC. Here, *diagid* is the value of the system property com.ibm.mq.commonservices.diagid associated with this Java process, as described earlier in this section, and *sayaç* is an integer greater than or equal to 0. Addaki tüm harfler büyük harfle, olağan IBM MQ izlemesi için kullanılan adlandırma kurallarına uygun olarak bulunur.

com.ibm.mq.commonservices.diagid belirtilmediyse, *diagid* değeri, YYYYMMDDhhmmssmmmbiçiminde geçerli olan süredir.

When Java trace is generated for the IBM MQ Explorer, it is written to file with a name of the format AMQYYYYMMDDHHmmssmmm.TRC.n. IBM MQ Explorer izleme programı her çalıştırıldığında, izleme olanağı, .n dosya sonekini bir artırarak önceki tüm izleme dosyalarını yeniden adlandırır. Daha sonra, izleme olanağı her zaman en son olan .0 sonekiyle yeni bir dosya yaratır.

The IBM MQ Java classes trace file has a name based on the equivalent IBM MQ Transport for SOAP Java trace file. Bu ad, .TRC dizgisinden önce eklenen .JC dizesine sahip olduğu için, AMQ. *diagid*. *counter*.JC.TRCbiçimini veren bir dizilimdir.

When Java FFDC is generated for the IBM MQ Explorer or for IBM MQ Transport for SOAP, it is written to a file with a name of the format AMQ. *diagid*. *counter*.FDC where *diagid* and *sayaç* are as described for Java trace files.

Java error message output for the IBM MQ Explorer and for IBM MQ Transport for SOAP is written to the file specified by *Diagnostics.Java.Errors.Destination.Filename* for the appropriate Java process. Bu dosyaların biçimi, standart IBM MQ hata günlüklerinin biçimiyle aynı şekilde eşleşir.

Bir işlem, izleme bilgilerini bir dosyaya yazarken, işlemin ömrü boyunca tek bir izleme çıkış dosyasına ekler. Benzer şekilde, bir işlemin ömrü boyunca tek bir FFDC çıkış dosyası kullanılır.

Tüm izleme çıkışı UTF-8 karakter takımında yer alıyor.

# **Tracing Managed File Transfer resources on Multiplatforms**

The trace facility in Managed File Transfer is provided to help IBM Support diagnose your problems and issues. Çeşitli farklı kaynakları izleyebilirsiniz.

#### **İlgili görevler**

["IBM Desteği için sorun giderme bilgileri toplanıyor" sayfa 296](#page-295-0)

IBMile bir vaka açtığınızda, sorunun soruşturulmasına yardımcı olmak için topladığınız ek IBM MQ sorun giderme bilgilerini (MustGather verileri) ekleyebilirsiniz. Bu bölümde açıklanan bilgilere ek olarak, IBM Destek birimine vaka temelinde daha fazla bilgi talep edebilir.

# **Tracing Managed File Transfer agents on Multiplatforms**

The trace facility in Managed File Transfer is provided to help IBM Support diagnose your problems and issues. Çeşitli komutlar ve özellikler, bu olanağın davranışını denetler.

## **Bu görev hakkında**

Bir aracıyla ilgili bir sorunu araştırmak için izleme çıkışını sağlamanız istenirse, aracıyı kısa bir süre için durdurmanız mümkün olup olmadığına bağlı olarak aşağıdaki seçeneklerden birini kullanın.

Hangi seçeneği kullanacağınızdan emin değilseniz, IBM Destek temsilcinizle iletişim kurun ve size, görmekte olduğunuz sorunla ilgili izleme bilgilerini toplamanın en iyi şekilde iletişim kurmanızı önereceklerdir.

## **Yordam**

- Bir aracıyı kısa bir süre için durdurmanız mümkün olursa, aracıdan bir izleme işlemi alın. Daha fazla bilgi için bkz "Başlangıçtan bir Managed File Transfer aracısı izlemesini toplama" sayfa 442.
- Bir aracıyı durdurmanız mümkün değilse, **fteSetAgentTraceLevel** komutunu kullanarak dinamik olarak bir izleme toplayın.

Daha fazla bilgi için bkz ["Bir Managed File Transfer aracısı izlemesini dinamik olarak toplama" sayfa](#page-442-0) [443](#page-442-0).

#### - Multi *Başlangıçtan bir Managed File Transfer aracısı izlemesini toplama*

Bir aracıyı kısa bir süre için durdurmanız mümkün olduğu durumlarda, başlatma sırasında Managed File Transfer aracı izlemesini toplamalısınız.

# <span id="page-442-0"></span>**Başlamadan önce**

İzlemeniz gereken aracı için agent.properties dosyasında çeşitli özellikler ayarlamanız gerekir.

# **Bu görev hakkında**

Başlangıçtan bir izleme almak için aşağıdaki adımları tamamlayın.

# **Yordam**

1. İzlemesi gereken aracı için agent.properties dosyasını bulun.

agent.properties dosyası, *MQ\_DATA\_PATH*/mqft/config/*coordination\_qmgr\_name*/ agents/*agent\_name* dizininde bulunabilir.

- 2. Dosyaları düzenleyin ve aşağıdaki özellikler için girdi ekleyin:
	- **trace**=*izleme belirtimi*

The **trace** property determines the internal classes and packages that are to be traced. IBM Destek temsilciniz tarafından aksi belirtilmediği sürece, bu özelliği com.ibm.wmqfte=alldeğerine ayarlayın.

- **traceFiles**=*kullanılacak izleme dosyalarının sayısı*
- **traceSize**=*her izleme dosyasının boyutu (MB)*

**traceFiles** ve **traceSize** özellikleri, toplanan izleme verileri miktarını denetlemek için kullanılır. Mümkün olduğunca çok izleme verisi toplamak için bu özellikleri büyük değerlere ayarlamalısınız.

For example, to collect 1GB of wrapping trace using the trace specification com.ibm.wmqfte=all, add the following lines to the agent.properties file:

```
trace=com.ibm.wmqfte=all
traceFiles=5
traceSize=200
```
Bu, aracı yazma izleme verilerini en çok 5 dosyaya yazar. Burada her bir dosyanın boyutu 200MB' dir.

Bu aracı özellikleri hakkında daha fazla bilgi için bkz. MFT agent.properties dosyası.

- 3. Stop the agent that needs to be traced, using the **fteStopAgent** command.
- 4. Aracıyı başlatmak için **fteStartAgent** komutunu kullanın.
- 5. Sorunu yeniden üretin.
- 6. Aracıyı durdurun.
- 7. Edit the agent.properties file for the agent, and remove the entries for the **trace**, **traceFiles**, and **traceSize** properties that you added in step "2" sayfa 443.

Bu, aracıyı bir sonraki yeniden başlatmanıza izin vermezseniz, izleme özelliğinin etkinleştirilmemesini sağlar.

# **Sonuçlar**

Sonuçtaki izleme dosyaları *MQ\_DATA\_PATH*/mqft/logs/*coordination\_qmgr\_name*/agents/ *agent\_name*/logs/trace*%PID%* dizinine yazılır; burada %PID% , aracının işlem tanıtıcısıdır.

# *Bir Managed File Transfer aracısı izlemesini dinamik olarak toplama*

**fteSetAgentTraceLevel** komutu, izleme aracının çalışan bir aracıdan toplanmasını sağlar. This can be very useful if IBM Support need to see a trace from an agent that cannot be stopped.

# **Bu görev hakkında**

**fteSetAgentTraceLevel** komutunu kullanarak bir aracıdan izleme almak için aşağıdaki adımları tamamlayın.

## **Yordam**

1. Aşağıdaki komutu çalıştırarak aracıya ilişkin izlemeyi açın:

```
fteSetAgentTraceLevel -traceAgent classes=level agent_name
```
-traceAgent parametresi, izlenecek iç sınıfları ve paketleri belirler. IBM Destek temsilciniz tarafından aksi belirtilmediği sürece, bu özelliği com.ibm.wmqfte=alldeğerine ayarlayın.

- 2. Sorunu yeniden üretin.
- 3. Aşağıdaki komutu çalıştırarak aracıya ilişkin izlemeyi kapatın:

fteSetAgentTraceLevel -traceAgent =off *agent\_name*

Bir aracı meşgulse, izleme dosyaları hızlı şekilde sarılabilir ve sorunu araştırmak için gerekli olan bilgilerin üzerine yazar. Bu durumda, aracıyı durdurmak için biraz zaman zamanlayın ve aşağıdaki adımlarda ayrıntılı şekilde devam edin. If you cannot stop the agent for a short period of time, contact your IBM Support representative and discuss alternative trace specifications to use, to reduce the amount of trace data that is being generated.

4. İzlemesi gereken aracı için agent.properties dosyasını bulun.

agent.properties dosyası, *MQ\_DATA\_PATH*/mqft/config/*coordination\_qmgr\_name*/ agents/*agent\_name* dizininde bulunabilir.

5. Dosyayı düzenleyin ve aşağıdaki özellikler için girdi ekleyin:

**traceFiles**=*number\_of\_trace\_files\_to\_use* **traceSize**=*size\_of\_each\_trace\_file\_in\_MB*

**traceFiles** ve **traceSize** özellikleri, toplanan izleme verileri miktarını denetlemek için kullanılır.

**traceFiles** özelliğinin varsayılan değeri 5, **traceSize** özelliği ise varsayılan 20MBdeğerine sahiptir. Bunun anlamı, izlemeyi devingen olarak açarsa ve özellikleri ayarlamadıysanız, aracı izleme bilgilerini en çok 20MBboyutunda 5 adet sarma izleme dosyasına yazar.

Mümkün olduğunca çok izleme verisi toplamak için bu özellikleri büyük değerlere ayarlamalısınız.

Örneğin, aşağı sarma izleme 1GB ' yi toplamak için, agent.properties dosyasına aşağıdaki satırları ekleyin:

```
traceFiles=5
traceSize=200
```
Bu, aracı yazma izleme verilerini en çok 5 dosyaya yazar. Burada her bir dosyanın boyutu 200MB' dir.

Bu aracı özellikleri hakkında daha fazla bilgi için bkz. MFT agent.properties dosyası.

- 6. Aracıyı durdurun, **fteStopAgent** komutunu çalıştırarak.
- 7. Aracıyı başlatmak için **fteStartAgent** komutunu kullanın.
- 8. Aşağıdaki komutu çalıştırarak aracıya ilişkin izlemeyi etkinleştirin:

```
fteSetAgentTraceLevel -traceAgent classes=level agent_name
```
IBM Destek temsilciniz tarafından aksi belirtilmediği sürece, **-traceAgent** özelliğini com.ibm.wmqfte=alldeğerine ayarlayın.

- 9. Sorunu yeniden üretin.
- 10. Aşağıdaki komutu çalıştırarak aracıdaki izlemeyi kapatın:

fteSetAgentTraceLevel -traceAgent =off agent\_name

## **Sonuçlar**

Sonuçtaki izleme dosyaları *MQ\_DATA\_PATH*/mqft/logs/*coordination\_qmgr\_name*/agents/ *agent\_name*/logs/trace*%PID%* dizinine yazılır; burada %PID% , aracının işlem tanıtıcısıdır.

# **Çoklu Platformlar üzerinde Managed File Transfer Komutlarının İzleme**

The trace facility in Managed File Transfer is provided to help IBM Support diagnose your problems and issues. Komutları izlemek için bu olanağı kullanabilirsiniz.

## **Bu görev hakkında**

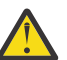

**Uyarı:** Bir komutun izlenmesi yalnızca komut tarafından yapılan işlemlerle ilgili bilgileri toplar. Bu komut, bir aracının bu komutu işlerken gerçekleştirebileceği herhangi bir etkinliği izlemez.

## **Yordam**

- 1. Bir komut istemi açın ve MQ\_INSTALLATION\_PATH\bin dizinine gidin.
- 2. Komutu çalıştırın:

 $\blacktriangleright$  Linux  $\blacktriangleright$  AIX

./*command\_name* -trace *classes=level* -tracePath *directory\_path command\_arguments*

#### **Windows**

*command\_name* -trace *classes=level* -tracePath *directory\_path command\_arguments*

burada:

- *komut\_adı* , izlenecek komutun adıdır.
- *classes=level* , kullanılacak izleme düzeyidir ve izlemeyi etkinleştirmek için kullanılacak sınıfları içerir. IBM Destek Temsilciniz tarafından aksi belirtilmedikçe, bu ayarı com.ibm.wmqfte=allolarak ayarlayın.
- *dizin\_yolu* , izleme kütüklerinin yazılacağı dizindir.
- *komut\_bağımsız değişkenleri* , komuta iletilmesi gereken bağımsız değişkenlerdir; örneğin, **ftePingAgent** komutu için aracının adı.

## **Sonuçlar**

Sonuçtaki izleme dosyaları, **-tracePath** parametresiyle belirtilen dizine yazılır.

İzleme dosyaları trace*%PID%*.txt.*number*olarak adlandırılır, burada:

- *%PID%* , komuta ilişkin işlem tanıtıcısıdır.
- *sayı* , izleme dosyası için bir sıra numarasıdır. Typically, the trace information generated by a command is contained within a single trace file that has a sequence number of 0.

Ancak, bir komut çok sayıda izleme bilgisi oluşturacaktır. Bu durumda, izleme birden çok dosyaya yazılacaktır. Yürürlükteki izleme kütüğünün sıra numarası 0, sonraki en eski izleme kütüğünde sıra numarası 1, vb.

Komutlara ilişkin izleme çıkışı, en çok beş sarma izleme dosyasına yazılır. Her izleme dosyasının büyüklük üst sınırı 20MB' dir.

**Not:** Komutu çalıştıran kullanıcının **-tracePath** parametresiyle belirtilen dizine yazma izni yoksa, izleme çıkışı standart hataya yazılır.

### **Örnek**

Bu örnekte, **fteListAgents** komutu izlenir ve izleme C:\trace dizinine yazılır:

```
fteListAgents -trace com.ibm.wmqfte=all -tracePath C:\trace
```
<span id="page-445-0"></span>Bu örnekte, **fteCreateTransfer** komutu izlenir ve izleme /tmp dizinine yazılır:

fteCreateTransfer -trace com.ibm.wmqfte=all -tracePath /tmp -t text -sa AGENT1 -da AGENT2 -df /import/transferredfile.txt /export/originalfile.txt

/tmp ' a yazılan izleme dosyası yalnızca **fteCreateTransfer** komutu tarafından gerçekleştirilen işlemle ilgili bilgileri (örneğin, komutun aracıya gönderilen aktarma isteği iletisini nasıl oluşturduğu ve aracının isteği aldığını belirten bir alındı bildirimini geri göndermesi için ne kadar süreyle bekleyeceği) hakkında bilgi içerir. İzleme dosyası, aktarıyla ilgili herhangi bir bilgi içermiyor.

# **Managed File Transfer bağımsız loggers on Multiplatforms izleniyor**

The trace facility in Managed File Transfer is provided to help IBM Support diagnose your problems and issues. Çeşitli komutlar ve özellikler, bu olanağın davranışını denetler.

# **Bu görev hakkında**

Bir günlüğe kaydedici ile ilgili bir sorunu araştırmak için izleme çıkışı sağlamanız istenirse, günlüğe kaydediciyi kısa bir süre için durdurmanın mümkün olup olmadığına bağlı olarak aşağıdaki seçeneklerden birini kullanın.

Hangi seçeneği kullanacağınızdan emin değilseniz, IBM Destek temsilcinizle iletişim kurun ve size, görmekte olduğunuz sorunla ilgili izleme bilgilerini toplamanın en iyi şekilde iletişim kurmanızı önereceklerdir.

# **Yordam**

• Bir günlüğe kaydediciyi kısa bir süre için durdurmanız mümkün olursa, başlangıçtan sonra günlüğe kaydedicinin bir izleme bilgilerini toplayın.

Bkz. "Başlatma sırasında Managed File Transfer bağımsız kaydedici izleme bilgileri toplanıyor" sayfa 446.

• Bir günlüğe kaydediciyi durdurmanız mümkün değilse, **fteSetLoggerTraceLevel** komutunu kullanarak devingen olarak bir izleme toplayın.

Bkz. ["Bir Managed File Transfer bağımsız kaydedicisi izlemesini dinamik olarak toplama" sayfa 447.](#page-446-0)

#### Multi *Başlatma sırasında Managed File Transfer bağımsız kaydedici izleme bilgileri toplanıyor*

Bir günlüğe kaydediciyi kısa bir süre için durdurmanız mümkün olduğunda, başlatma sırasında Managed File Transfer günlük kaydedicisi izlemesini toplamalısınız.

# **Başlamadan önce**

Izlenmesi gereken günlüğe kaydedici için logger. properties dosyasında çeşitli özellikler ayarlamanız gerekir.

# **Bu görev hakkında**

Başlangıçtan bir izleme almak için aşağıdaki adımları tamamlayın.

# **Yordam**

- 1. İzlemesi gereken günlüğe kaydediciye ilişkin logger.properties dosyasını bulun. logger.properties dosyası, *MQ\_DATA\_PATH*/mqft/config/*coordination\_qmgr\_name*/ loggers/*logger\_name* dizininde bulunabilir.
- 2. Dosyayı düzenleyin ve aşağıdaki özellikler için girdi ekleyin:
	- **trace**=*izleme belirtimi*

<span id="page-446-0"></span>The **trace** property determines the internal classes and packages that are to be traced. IBM Destek temsilciniz tarafından aksi belirtilmediği sürece, bu özelliği com.ibm.wmqfte=alldeğerine ayarlayın.

- **traceFiles**=*kullanılacak izleme dosyalarının sayısı*
- **traceSize**=*her izleme dosyasının boyutu (MB)*

**traceFiles** ve **traceSize** özellikleri, toplanan izleme verileri miktarını denetlemek için kullanılır. Mümkün olduğunca çok izleme verisi toplamak için bu özellikleri büyük değerlere ayarlamalısınız.

For example, to collect 1GB of wrapping trace using the trace specification com. ibm. wmqfte=all. add the following lines to the logger.properties file:

```
trace=com.ibm.wmqfte=all
traceFiles=5
traceSize=200
```
Bu, günlüğe kaydedicinin izleme verilerini en çok 5 dosyaya yazmasını sağlar; burada her bir dosyanın boyutu 200MB' dir.

Bu kaydedici özellikleri hakkında daha fazla bilgi için bkz. MFT logger.properties dosyası.

- 3. Stop the logger that needs to be traced, using the **fteStopLogger** command.
- 4. **fteStartLogger** komutunu çalıştırarak günlüğe kaydediciyi başlatın.
- 5. Sorunu yeniden üretin.
- 6. Günlüğe kaydediciyi durdurun.
- 7. Edit the logger.properties file for the logger, and remove the entries for the **trace**, **traceFiles**, and **traceSize** properties that you added in step ["2" sayfa 446.](#page-445-0)

Bu, günlüğe kaydediciyi sonraki yeniden başlatmanıza izin vermezseniz, izleme özelliğinin etkinleştirilmemesini sağlar.

#### **Sonuçlar**

Sonuçtaki izleme dosyaları *MQ\_DATA\_PATH*/mqft/logs/*coordination\_qmgr\_name*/loggers/ *logger\_name*/logs/trace*%PID%* dizinine yazılır; burada %PID% , günlüğe kaydedicinin işlem tanıtıcısıdır.

# *Bir Managed File Transfer bağımsız kaydedicisi izlemesini dinamik olarak*

### *toplama*

Çalışmakta olan bir kaydediciden izleme toplamak için **fteSetLoggerTraceLevel** komutunu kullanabilirsiniz. This can be very useful if IBM Support need to see a trace from a logger that cannot be stopped.

### **Bu görev hakkında**

**fteSetLoggerTraceLevel** komutunu kullanarak bir Managed File Transfer günlük kaydedicisinden izleme almak için aşağıdaki adımları tamamlayın.

### **Yordam**

1. Aşağıdaki komutu çalıştırarak günlüğe kaydediciyi izlemeyi açın:

fteSetLoggerTraceLevel -traceLogger classes=*level logger\_name*

-traceLogger parametresi, izlenecek iç sınıfları ve paketleri belirler. IBM Destek temsilciniz tarafından aksi belirtilmediği sürece, bu özelliği com.ibm.wmqfte=alldeğerine ayarlayın.

- 2. Sorunu yeniden üretin.
- 3. Aşağıdaki komutu çalıştırarak günlüğe kaydediciyi izlemeyi kapatın:

```
fteSetLoggerTraceLevel -traceLogger =off logger_name
```
4. Bir günlüğe kaydedici meşgulse, izleme dosyaları hızlı şekilde sarılabilir ve sorunu araştırmak için gerekli olan bilgilerin üzerine yazar.

Günlüğe kaydediciyi kısa bir süre durdurabilseniz, toplanan izleme verilerinin miktarını azaltmak için aşağıdaki adımları tamamlayın. Otherwise, contact IBM Support and discuss alternative trace specifications to reduce the amount of trace data that is collected.

- a) Günlüğe kaydediciyi durdurmak için bir süre zamanla.
- b) İzlemesi gereken günlüğe kaydediciye ilişkin logger.properties dosyasını bulun.

logger.properties dosyası, *MQ\_DATA\_PATH*/mqft/config/*coordination\_qmgr\_name*/ loggers/*logger\_name* dizininde bulunabilir.

c) Dosyayı düzenleyin ve aşağıdaki özellikler için girdi ekleyin:

**traceFiles**=*number\_of\_trace\_files\_to\_use* **traceSize**=*size\_of\_each\_trace\_file\_in\_MB*

**traceFiles** ve **traceSize** özellikleri, toplanan izleme verileri miktarını denetlemek için kullanılır.

**traceFiles** özelliğinin varsayılan değeri 5, **traceSize** özelliği ise varsayılan 20MBdeğerine sahiptir. Bunun anlamı, izlemeyi devingen olarak açarsa ve özellikleri ayarlamadıysanız, aracı izleme bilgilerini en çok 20MBboyutunda 5 adet sarma izleme dosyasına yazar.

Mümkün olduğunca çok izleme verisi toplamak için bu özellikleri büyük değerlere ayarlamalısınız.

Örneğin, aşağı sarma izleme 1GB ' yi toplamak için, logger.properties dosyasına aşağıdaki satırları ekleyin:

```
traceFiles=5
traceSize=200
```
Bu, günlüğe kaydedicinin izleme verilerini en çok 5 dosyaya yazmasını sağlar; burada her bir dosyanın boyutu 200MB' dir.

Bu kaydedici özellikleri hakkında daha fazla bilgi için bkz. MFT logger.properties dosyası.

- d) **fteStopLogger** komutunu çalıştırarak günlüğe kaydediciyi durdurun.
- e) **fteStartLogger** komutunu çalıştırarak günlüğe kaydediciyi başlatın.
- f) Aşağıdaki komutu çalıştırarak günlüğe kaydediciyi izlemeyi açın. IBM Destek temsilciniz tarafından aksi belirtilmediği sürece, **-traceLogger** özelliğini com.ibm.wmqfte=alldeğerine ayarlayın.

```
fteSetLoggerTraceLevel -traceLogger classes=level logger_name
```
- g) Sorunu yeniden üretin.
- h) Aşağıdaki komutu çalıştırarak günlüğe kaydediciyi izlemeyi kapatın:

```
fteSetLoggerTraceLevel -traceLogger =off logger_name
```
### **Sonuçlar**

İzleme dosyaları *MQ\_DATA\_PATH*/mqft/logs/*coordination\_qmgr\_name*/loggers/*logger\_name*/ logs/trace*%PID%* dizinine yazılır; burada %PID% , günlüğe kaydedicinin işlem tanıtıcısıdır.

#### $z/0S$ **z/OSüzerindeki Managed File Transfer kaynaklarının izlenmesi**

The trace facility in Managed File Transfer for z/OS is provided to help IBM Support diagnose your problems and issues. Çeşitli farklı kaynakları izleyebilirsiniz.

## **Yordam**

• z/OSüzerindeki bir Managed File Transfer aracısını izlemek için bkz. ["Managed File Transfer for z/OS](#page-448-0) [aracılarını izleme" sayfa 449](#page-448-0).

- <span id="page-448-0"></span>• Bir komutu izlemek için bkz. ["Tracing Managed File Transfer for z/OS commands" sayfa 454](#page-453-0).
- z/OS üzerinde bir Managed File Transfer bağımsız veritabanı kaydedicini izlemek için bkz. ["Managed](#page-456-0) [File Transfer for z/OS bağımsız veritabanı kaydedicilerini izleme" sayfa 457.](#page-456-0)

### **İlgili görevler**

["IBM Desteği için sorun giderme bilgileri toplanıyor" sayfa 296](#page-295-0)

IBMile bir vaka açtığınızda, sorunun soruşturulmasına yardımcı olmak için topladığınız ek IBM MQ sorun giderme bilgilerini (MustGather verileri) ekleyebilirsiniz. Bu bölümde açıklanan bilgilere ek olarak, IBM Destek birimine vaka temelinde daha fazla bilgi talep edebilir.

#### $z/0S$ **Managed File Transfer for z/OS aracılarını izleme**

The trace facility in Managed File Transfer for z/OS is provided to help IBM Support diagnose your problems and issues. Çeşitli komutlar ve özellikler, bu olanağın davranışını denetler.

# **Bu görev hakkında**

Bir aracıyla ilgili bir sorunu araştırmak için izleme çıkışını sağlamanız istenirse, aşağıdaki seçeneklerden birini kullanın.

Hangi seçeneği kullanacağınızdan emin değilseniz, IBM Destek temsilcinizle iletişim kurun ve size, görmekte olduğunuz sorunla ilgili izleme bilgilerini toplamanın en iyi şekilde iletişim kurmanızı önereceklerdir.

# **Yordam**

- Bir aracıyı kısa bir süre için durdurmanız mümkün olursa, aracıdan bir izleme işlemi alın. Daha fazla bilgi için bkz "Başlangıçtan bir Managed File Transfer for z/OS aracısı izlemesini toplama" sayfa 449.
- Bir aracıyı durdurmanız mümkün değilse, **fteSetAgentTraceLevel** komutunu kullanarak dinamik olarak bir izleme toplayın.

Daha fazla bilgi için bkz ["Bir Managed File Transfer for z/OS aracısı izlemesini dinamik olarak toplama"](#page-450-0) [sayfa 451](#page-450-0).

#### z/0S *Başlangıçtan bir Managed File Transfer for z/OS aracısı izlemesini toplama*

Bir aracıyı kısa bir süre için durdurmanız mümkün olduğunda, başlatma sırasında IBM MQ Managed File Transfer aracı izlemesini toplamalısınız.

# **Bu görev hakkında**

İzlemeyi toplama yolu, aracının z/OS UNIX System Services (z/OS UNIX) ya da JCL kullanılarak denetlenip denetlenmediğine bağlıdır.

Aşağıdaki seçeneklerden emin değilseniz, IBM Destek temsilcinizle iletişim kurun ve size, görmekte olduğunuz sorunla ilgili izleme bilgilerini toplamanın en iyi şekilde iletişim kurmanızı önereceklerdir.

# **Yordam**

- If you are using z/OS UNIX, see "Collecting an agent trace from startup using z/OS UNIX" sayfa 449.
- JCL kullanıyorsanız, bkz. ["JCL kullanılarak başlatma sırasında aracı izleme bilgileri toplanıyor" sayfa](#page-449-0) [450](#page-449-0).

#### $z/0S$ *Collecting an agent trace from startup using z/OS UNIX*

Başlatma işleminden z/OS UNIX System Services (z/OS UNIX) kullanılarak denetlenmekte olan bir Managed File Transfer for z/OS aracısının izini toplamak için, başlatılmadan önce o aracıya ilişkin agent.properties dosyasında çeşitli özellikler ayarlamanız gerekir.

# <span id="page-449-0"></span>**Bu görev hakkında**

Başlangıçtan bir izleme almak için aşağıdaki adımları tamamlayın.

## **Yordam**

1. İzlemesi gereken aracı için agent.properties dosyasını bulun.

agent.properties dosyası, *BFG\_DATA*/mqft/config/*coordination\_qmgr\_name*/agents/ *agent\_name* dizininde bulunabilir.

- 2. Dosyaları düzenleyin ve aşağıdaki özellikler için girdi ekleyin:
	- **trace**=*izleme belirtimi*

The **trace** property determines the internal classes and packages that are to be traced. IBM Destek temsilciniz tarafından aksi belirtilmediği sürece, bu özelliği com.ibm.wmqfte=alldeğerine ayarlayın.

- **traceFiles**=*kullanılacak izleme dosyalarının sayısı*
- **traceSize**=*her izleme dosyasının boyutu (MB)*

**traceFiles** ve **traceSize** özellikleri, toplanan izleme verileri miktarını denetlemek için kullanılır. Mümkün olduğunca çok izleme verisi toplamak için bu özellikleri büyük değerlere ayarlamalısınız.

For example, to collect 1GB of wrapping trace using the trace specification com. ibm. wmqfte=all, add the following lines to the agent.properties file:

```
trace=com.ibm.wmqfte=all
traceFiles=5
traceSize=200
```
Bu, aracı yazma izleme verilerini en çok 5 dosyaya yazar. Burada her bir dosyanın boyutu 200MB' dir.

Bu aracı özellikleri hakkında daha fazla bilgi için bkz. MFT agent.properties dosyası.

- 3. Stop the agent that needs to be traced, using the **fteStopAgent** command.
- 4. Aracıyı başlatmak için **fteStartAgent** komutunu kullanın.
- 5. Sorunu yeniden üretin.
- 6. Aracıyı durdurun.
- 7. Edit the agent.properties file for the agent, and remove the entries for the **trace**, **traceFiles**, and **traceSize** properties that you added in step "2" sayfa 450.

Bu, aracıyı bir sonraki yeniden başlatmanıza izin vermezseniz, izleme özelliğinin etkinleştirilmemesini sağlar.

## **Sonuçlar**

Sonuçtaki izleme dosyaları *BFG\_DATA*/mqft/logs/*coordination\_qmgr\_name*/agents/ *agent\_name*/logs/trace*%PID%* dizinine yazılır; burada %PID% , aracının işlem tanıtıcısıdır.

 $z/0S$ *JCL kullanılarak başlatma sırasında aracı izleme bilgileri toplanıyor*

Başlatma işleminden JCL kullanılarak denetlenmekte olan bir Managed File Transfer for z/OS aracısının izini toplamak için, başlatılmadan önce o aracıya ilişkin agent.properties dosyasına çeşitli özellikler ayarlamanız gerekir.

## **Bu görev hakkında**

Başlangıçtan bir izleme almak için aşağıdaki adımları tamamlayın.

## **Yordam**

1. İzlemesi gereken aracı için agent.properties dosyasını bulun.

<span id="page-450-0"></span>agent.properties dosyası, *BFG\_DATA*/mqft/config/*coordination\_qmgr\_name*/agents/ *agent\_name* dizininde bulunabilir.

- 2. Dosyaları düzenleyin ve aşağıdaki özellikler için girdi ekleyin:
	- **trace**=*izleme belirtimi*

The **trace** property determines the internal classes and packages that are to be traced. IBM Destek temsilciniz tarafından aksi belirtilmediği sürece, bu özelliği com.ibm.wmqfte=alldeğerine ayarlayın.

- **traceFiles**=*kullanılacak izleme dosyalarının sayısı*
- **traceSize**=*her izleme dosyasının boyutu (MB)*

**traceFiles** ve **traceSize** özellikleri, toplanan izleme verileri miktarını denetlemek için kullanılır. Mümkün olduğunca çok izleme verisi toplamak için bu özellikleri büyük değerlere ayarlamalısınız.

For example, to collect 1GB of wrapping trace using the trace specification com.ibm.wmqfte=all, add the following lines to the agent.properties file:

```
trace=com.ibm.wmqfte=all
traceFiles=5
traceSize=200
```
Bu, aracı yazma izleme verilerini en çok 5 dosyaya yazar. Burada her bir dosyanın boyutu 200MB' dir.

Bu aracı özellikleri hakkında daha fazla bilgi için bkz. MFT agent.properties dosyası.

- 3. İzlemesi gereken aracıya ilişkin JCL ' yi içeren veri kümesini bulun.
- 4. Aracıyı durdurmak için veri kümesi içindeki BFGAGSP üyesini gönderin.
- 5. Veri kümesinde BFGAGST üyesini göndererek aracıyı yeniden başlatın.
- 6. Sorunu yeniden üretin.
- 7. Aracıyı yeniden durdurmak için veri kümesinde BFGAGSP üyesini sunun.
- 8. Edit the agent.properties file for the agent, and remove the entries for the **trace**, **traceFiles**, and **traceSize** properties that you added in step "2" sayfa 451.

Bu, aracıyı bir sonraki yeniden başlatmanıza izin vermezseniz, izleme özelliğinin etkinleştirilmemesini sağlar.

## **Sonuçlar**

Sonuçtaki izleme dosyaları *BFG\_DATA*/mqft/logs/*coordination\_qmgr\_name*/agents/ *agent\_name*/logs/trace*%PID%* dizinine yazılır; burada %PID% , aracının işlem tanıtıcısıdır.

#### $z/0S$ *Bir Managed File Transfer for z/OS aracısı izlemesini dinamik olarak*

## *toplama*

Bir aracıyı kısa bir süre için durdurmanız mümkün olmadığı durumlarda, dinamik olarak Managed File Transfer for z/OS aracı izlemesini toplamalısınız.

# **Bu görev hakkında**

İzlemeyi toplama yolu, aracının z/OS UNIX System Services (z/OS UNIX) ya da JCL kullanılarak denetlenip denetlenmediğine bağlıdır.

Aşağıdaki seçeneklerden emin değilseniz, IBM Destek temsilcinizle iletişim kurun ve size, görmekte olduğunuz sorunla ilgili izleme bilgilerini toplamanın en iyi şekilde iletişim kurmanızı önereceklerdir.

# **Yordam**

- Kullandığınız öğe:
	- z/OS UNIX, bkz. ["z/OS UNIXkullanarak bir aracı izlemeyi dinamik olarak toplama" sayfa 452](#page-451-0).
	- JCL, bkz. ["JCL kullanılarak bir aracı izlemeyi devingen olarak toplama" sayfa 453](#page-452-0).

 $z/0S$ *z/OS UNIXkullanarak bir aracı izlemeyi dinamik olarak toplama*

<span id="page-451-0"></span>z/OS UNIX System Services (z/OS UNIX) altında, çalışan bir aracıdan izleme toplamak için **fteSetAgentTraceLevel** komutunu kullanabilirsiniz. This can be very useful if IBM Support need to see a trace from an agent that cannot be stopped.

## **Bu görev hakkında**

**fteSetAgentTraceLevel** komutunu kullanarak bir Managed File Transfer for z/OS aracısından izleme toplamak için aşağıdaki adımları tamamlayın.

## **Yordam**

1. Aşağıdaki komutu çalıştırarak aracıyı izlemeyi açın:

```
fteSetAgentTraceLevel -traceAgent classes=level agent_name
```
-traceAgent parametresi, izlenecek iç sınıfları ve paketleri belirler. IBM Destek temsilciniz tarafından aksi belirtilmediği sürece, bu özelliği com.ibm.wmqfte=alldeğerine ayarlayın.

- 2. Sorunu yeniden üretin.
- 3. Aşağıdaki komutu çalıştırarak aracıyı izlemeyi kapatın:

fteSetAgentTraceLevel -traceAgent =off *agent\_name*

4. Bir aracı meşgulse, izleme dosyaları hızlı şekilde sarılabilir ve sorunu araştırmak için gerekli olan bilgilerin üzerine yazar.

Aracıyı kısa bir süre durdurabilseniz, toplanan izleme verilerinin miktarını azaltmak için aşağıdaki adımları tamamlayın. Otherwise, contact IBM Support and discuss alternative trace specifications to reduce the amount of trace data that is collected.

- a) Aracıyı durdurmak için biraz zaman çizelgesi.
- b) İzlemesi gereken aracı için agent.properties dosyasını bulun.

agent.properties dosyası, *BFG\_DATA*/mqft/config/*coordination\_qmgr\_name*/agents/ *agent\_name* dizininde bulunabilir.

c) Dosyayı düzenleyin ve aşağıdaki özellikler için girdi ekleyin:

**traceFiles**=*number\_of\_trace\_files\_to\_use* **traceSize**=*size\_of\_each\_trace\_file\_in\_MB*

**traceFiles** ve **traceSize** özellikleri, toplanan izleme verileri miktarını denetlemek için kullanılır.

**traceFiles** özelliğinin varsayılan değeri 5, **traceSize** özelliği ise varsayılan 20MBdeğerine sahiptir. Bunun anlamı, izlemeyi devingen olarak açarsa ve özellikleri ayarlamadıysanız, aracı izleme bilgilerini en çok 20MBboyutunda 5 adet sarma izleme dosyasına yazar.

Mümkün olduğunca çok izleme verisi toplamak için bu özellikleri büyük değerlere ayarlamalısınız.

Örneğin, aşağı sarma izleme 1GB ' yi toplamak için, agent.properties dosyasına aşağıdaki satırları ekleyin:

```
traceFiles=5
traceSize=200
```
Bu, aracı yazma izleme verilerini en çok 5 dosyaya yazar. Burada her bir dosyanın boyutu 200MB' dir.

Bu aracı özellikleri hakkında daha fazla bilgi için bkz. MFT agent.properties dosyası.

- d) Aracıyı durdurun, **fteStopAgent** komutunu çalıştırarak.
- e) Aracıyı başlatmak için **fteStartAgent** komutunu kullanın.

<span id="page-452-0"></span>f) Aşağıdaki komutu çalıştırarak aracıyı izlemeyi açın:

fteSetAgentTraceLevel -traceAgent *trace\_specification agent\_name*

- g) Sorunu yeniden üretin.
- h) Aşağıdaki komutu çalıştırarak aracıyı izlemeyi kapatın:

fteSetAgentTraceLevel -traceAgent =off *agent\_name*

## **Sonuçlar**

İzleme dosyaları *BFG\_DATA*/mqft/logs/*coordination\_qmgr\_name*/agents/*agent\_name*/logs/ trace*%PID%* dizinine yazılır; burada %PID% , aracıya ilişkin işlem tanıtıcısıdır.

*JCL kullanılarak bir aracı izlemeyi devingen olarak toplama*

JCL içeren veri kümesi içindeki BFGAGTC üyesini, izlenmesi gereken aracı için, çalışan bir Managed File Transfer for z/OS aracısından izleme toplamak için kullanabilirsiniz. Bu, IBM Desteği durdurulamayan bir aracıdan izleme görmeleri gerektiğinde çok yararlı olur.

## **Bu görev hakkında**

BFGAGTC üyesini kullanarak bir aracıdan izleme almak için aşağıdaki adımları tamamlayın.

## **Yordam**

- 1. İzlemesi gereken aracıya ilişkin JCL ' yi içeren veri kümesini bulun.
- 2. Veri kümesi içindeki BFGAGC üyesini düzenleyin ve metni içeren satırı bulun:

-traceAgent

İzleyen metin, izlenecek iç sınıfların ve paketlerin listesini içerir. Varsayılan olarak, bu liste şu değere ayarlanır:

com.ibm.wmqfte=all

IBM Destek temsilciniz tarafından aksi belirtilmediği sürece, bu değeri olduğu gibi bırakın.

- 3. BFGAGC üyesini gönderin.
- 4. Sorunu yeniden üretin.
- 5. Edit the BFGAGTC member again, and set the **-traceAgent** parameter to *= kapalı*, as shown:

-traceAgent =off +

- 6. İzlemeyi kapatmak için BFGAGTC üyesini yeniden gönderin.
- 7. Bir aracı meşgulse, izleme dosyalarının hızlı bir şekilde kaydırılması ve sorunu araştırmak için gerekli bilgilerin üzerine yazmak olasıdır.

Bu durumda iki seçenek vardır:

- a) İlk seçenek şu şekilde olur:
	- i) Aracıyı durdurmak için biraz zaman çizelgesi.
	- ii) İzlemesi gereken aracı için agent.properties dosyasını bulun. agent.properties dosyası, *BFG\_DATA*/mqft/config/*coordination\_qmgr\_name*/agents/*agent\_name* dizininde bulunabilir.
	- iii) Dosyaları düzenleyin ve aşağıdaki özellikler için girdi ekleyin:
		- **traceFiles**=*kullanılacak izleme dosyalarının sayısı*
		- **traceSize**=*her izleme dosyasının boyutu (MB)*

<span id="page-453-0"></span>**traceFiles** ve **traceSize** özellikleri, toplanan izleme verileri miktarını denetlemek için kullanılır.

**traceFiles** özelliğinin varsayılan değeri 5, **traceSize** özelliği ise varsayılan 20MBdeğerine sahiptir. Bunun anlamı, izlemeyi devingen olarak açarsa ve özellikleri ayarlamadıysanız, aracı izleme bilgilerini en çok 20MBboyutunda 5 adet sarma izleme dosyasına yazar.

Mümkün olduğunca çok izleme verisi toplamak için bu özellikleri büyük değerlere ayarlamalısınız.

Örneğin, aşağı sarma izleme 1GB ' yi toplamak için, agent . properties dosyasına aşağıdaki satırları ekleyin:

traceFiles=5 traceSize=200

Bu, aracı yazma izleme verilerini en çok 5 dosyaya yazar. Burada her bir dosyanın boyutu 200MB' dir.

Bu aracı özellikleri hakkında daha fazla bilgi için bkz. MFT agent.properties dosyası.

- iv) İzlemesi gereken aracıya ilişkin JCL ' yi içeren veri kümesini bulun.
- v) Aracıyı durdurmak için veri kümesi içindeki BFGAGSP üyesini gönderin.
- vi) Veri kümesinde BFGAGST üyesini göndererek aracıyı yeniden başlatın.
- vii) Veri kümesi içindeki BFGAGC üyesini düzenleyin ve metni içeren satırı bulun:

#### -traceAgent

İzleyen metin, izlenecek iç sınıfların ve paketlerin listesini içerir. Varsayılan olarak, bu liste şu değere ayarlanır:

com.ibm.wmqfte=all

IBM Destek temsilciniz tarafından aksi belirtilmediği sürece, bu değeri olduğu gibi bırakın.

- viii) İzlemeyi etkinleştirme zamanı geldiğinde, BFGAGC üyesini gönderin.
- ix) Sorunu yeniden üretin.
- x) Edit the BFGAGTC member again, and set the **-traceAgent** parameter to *= kapalı*, as shown:

-traceAgent =off +

- xi) İzlemeyi kapatmak için BFGAGTC üyesini yeniden gönderin.
- b) İkinci seçenek, aracıyı kısa bir süre için durdurmak mümkün değilse, IBM Destek temsilcinizle iletişim kurmandır.

Daha sonra, oluşturulmakta olan izleme verilerinin miktarını azaltmak için, kullanılacak diğer izleme belirtimlerini de tartışabilirsiniz.

### **Sonuçlar**

Sonuçtaki izleme dosyaları *BFG\_DATA*/mqft/logs/*coordination\_qmgr\_name*/agents/ *agent\_name*/logs/trace*%PID%* dizinine yazılır; burada %PID% , aracının işlem tanıtıcısıdır.

#### $z/0S$

## **Tracing Managed File Transfer for z/OS commands**

The trace facility in Managed File Transfer for z/OS is provided to help IBM Support diagnose your problems and issues. Komutları izlemek için bu olanağı kullanabilirsiniz.

## **Bu görev hakkında**

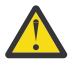

**Uyarı:** Bir komutun izlenmesi yalnızca komut tarafından yapılan işlemlerle ilgili bilgileri toplar. Bu komut, bir aracının bu komutu işlerken gerçekleştirebileceği herhangi bir etkinliği izlemez.

İzlemeyi toplamanın yolu, komutun z/OS UNIX System Services (z/OS UNIX) ya da JCL kullanılarak çalıştırılıp çalıştırılmadığına bağlıdır.

Hangi seçeneği kullanacağınızdan emin değilseniz, IBM Destek temsilcinizle iletişim kurun ve size, görmekte olduğunuz sorunla ilgili izleme bilgilerini toplamanın en iyi şekilde iletişim kurmanızı önereceklerdir.

# **Yordam**

- If you are using z/OS UNIX, see ["Collecting an agent trace from startup using z/OS UNIX" sayfa 449.](#page-448-0)
- JCL kullanıyorsanız, bkz. ["JCL kullanılarak başlatma sırasında aracı izleme bilgileri toplanıyor" sayfa](#page-449-0) [450](#page-449-0).

#### $\approx$  z/OS *Collecting a trace of a command using z/OS UNIX*

z/OS UNIX System Services komutunu kullanarak Managed File Transfer for z/OS komutunu (z/OS UNIX) kullanarak almak için aşağıdaki yordamı izleyin.

# **Yordam**

- 1. Bir komut istemi açın ve *BFG\_PROD*/bin dizinine gidin.
- 2. Komutu çalıştırın:

```
./command_name -trace classes=level -tracePath directory_path command_arguments
```
burada:

- *komut\_adı* , izlenecek komutun adıdır.
- *classes=level* , kullanılacak izleme düzeyidir ve izlemeyi etkinleştirmek için kullanılacak sınıfları içerir. IBM Destek Temsilciniz tarafından aksi belirtilmedikçe, bu ayarı com.ibm.wmqfte=allolarak ayarlayın.
- *dizin\_yolu* , izleme kütüklerinin yazılacağı dizindir.
- *komut\_bağımsız değişkenleri* , komuta iletilmesi gereken bağımsız değişkenlerdir; örneğin, **ftePingAgent** komutu için aracının adı.

# **Sonuçlar**

Sonuçtaki izleme dosyaları, **-tracePath** parametresiyle belirtilen dizine yazılır.

İzleme dosyaları trace*%PID%*.txt.*number*olarak adlandırılır, burada:

- *%PID%* , komuta ilişkin işlem tanıtıcısıdır.
- *sayı* , izleme dosyası için bir sıra numarasıdır. Typically, the trace information generated by a command is contained within a single trace file that has a sequence number of 0.

Ancak, bir komut çok sayıda izleme bilgisi oluşturacaktır. Bu durumda, izleme birden çok dosyaya yazılacaktır. Yürürlükteki izleme kütüğünün sıra numarası 0, sonraki en eski izleme kütüğünde sıra numarası 1, vb.

Komutlara ilişkin izleme çıkışı, en çok beş sarma izleme dosyasına yazılır. Her izleme dosyasının büyüklük üst sınırı 20MB' dir.

**Not:** Komutu çalıştıran kullanıcının **-tracePath** parametresiyle belirtilen dizine yazma izni yoksa, izleme çıkışı standart hataya yazılır.

#### **Örnek**

Bu örnekte, **fteListAgents** komutu izlenir ve izleme /u/fteuser dizinine yazılır:

```
./fteListAgents -trace com.ibm.wmqfte=all -tracePath /u/fteuser
```
Bu örnekte, **fteCreateTransfer** komutu izlenir ve izleme /tmp dizinine yazılır:

```
./fteCreateTransfer -trace com.ibm.wmqfte=all -tracePath /tmp -t text -sa AGENT1 
-da AGENT2 -df /tmp/IEEUJV.txt "//'SYS1.SAMPLIB(IEEUJV)'"
```
/tmp ' a yazılan izleme dosyası yalnızca **fteCreateTransfer** komutu tarafından gerçekleştirilen işlemle ilgili bilgileri (örneğin, komutun aracıya gönderilen aktarma isteği iletisini nasıl oluşturduğu ve aracının isteği aldığını belirten bir alındı bildirimini geri göndermesi için ne kadar süreyle bekleyeceği) hakkında bilgi içerir. İzleme dosyası, aktarıyla ilgili herhangi bir bilgi içermiyor.

## *JCL kullanarak bir komuta ilişkin izleme toplanması*

JCL kullanılarak sunulmakta olan bir Managed File Transfer for z/OS komutunun izlemesini toplamak için aşağıdaki adımları tamamlamanız gerekir.

## **Yordam**

- 1. İzlenmesi gereken komuta ilişkin JCL ' yi içeren veri kümesini bulun.
- 2. Veri kümesi içinde, o komuta ilişkin üyeyi bulun.
- 3. Üyeyi düzenleyin ve takip edilmesi gereken komutun adını içeren satırı bulun. Bu satırı, komut adından sonraki ve + işaretinden önceki metni içerecek şekilde değiştirin:

-trace *classes=level* -tracePath *directory\_path*

Burada:

- *classes=level* , kullanılacak izleme düzeyini ve izlemenin etkinleştirileceği sınıfları gösterir. IBM Destek Temsilciniz tarafından aksi belirtilmedikçe, bunu com.ibm.wmqfte=allolarak ayarlayın.
- *dizin\_yolu* , izleme dosyalarının yazılacağı z/OS UNIX System Services dizinidir.
- 4. Üyeyi gönderin.
- 5. Sorun çoğaltıldıktan sonra üyeyi yeniden düzenleyin ve metni kaldırın:

-trace *classes=level* -tracePath *directory\_path*

Adım "3" sayfa 456' da eklediğiniz.

### **Sonuçlar**

Sonuçtaki izleme dosyaları, **-tracePath** parametresiyle belirtilen dizine yazılır.

İzleme dosyaları trace*%PID%*.txt.*number*olarak adlandırılır, burada:

- *%PID%* , komuta ilişkin işlem tanıtıcısıdır.
- *sayı* , izleme dosyası için bir sıra numarasıdır. Typically, the trace information generated by a command is contained within a single trace file that has a sequence number of 0.

Ancak, bir komut çok sayıda izleme bilgisi oluşturacaktır. Bu durumda, izleme birden çok dosyaya yazılacaktır. Yürürlükteki izleme kütüğünün sıra numarası 0, sonraki en eski izleme kütüğünde sıra numarası 1, vb.

Komutlara ilişkin izleme çıkışı, en çok beş sarma izleme dosyasına yazılır. Her izleme dosyasının büyüklük üst sınırı 20MB' dir.

**Not:** Komutu çalıştıran kullanıcının **-tracePath** parametresiyle belirtilen dizine yazma izni yoksa, izleme çıkışı standart hataya yazılır.

### <span id="page-456-0"></span>**Örnek**

Bu örnekte, BFGMNLI üyesi **fteListMonitors** komutunu izlemek üzere değiştirilmiştir:

```
//********************************************************************
//* <copyright
//* notice="lm-source"
//* pids="5655-MF9"
//* years="2013,2016"
//* crc="3927276320" >
//* Licensed Materials - Property of IBM
//*
1/* 5655-MF9
//*
//* (C) Copyright IBM Corp. 2013, 2024. All Rights Reserved.
//* </copyright>
//********************************************************************
//* fteListMonitors
//********************************************************************
//BFGCMD EXEC PGM=IKJEFT01,REGION=0M
//SYSEXEC DD DSN=++LIBRARY++,DISP=SHR
//SYSTSPRT DD SYSOUT=*
//STDOUT DD SYSOUT=*
//STDERR DD SYSOUT=*
//SYSTSIN DD *
 %BFGCMD CMD=fteListMonitors -trace com.ibm.wmqfte=all -tracePath /u/trace +
     -v -p QM1 
/*
//
```
Üye sunulduğunda, **fteListMonitors** komutu izlemeyi z/OS UNIX dizine /u/traceyazar.

# $z/0S$ **Managed File Transfer for z/OS bağımsız veritabanı kaydedicilerini**

### **izleme**

The trace facility in Managed File Transfer for z/OS is provided to help IBM Support diagnose your problems and issues. Çeşitli komutlar ve özellikler, bu olanağın davranışını denetler.

# **Bu görev hakkında**

Bağımsız bir veritabanı günlüğe kaydedicisiyle ilgili bir sorunu araştırmak için izleme çıkışını sağlamanız istenirse, aşağıdaki seçeneklerden birini kullanın.

Hangi seçeneği kullanacağınızdan emin değilseniz, IBM Destek temsilcinizle iletişim kurun ve size, görmekte olduğunuz sorunla ilgili izleme bilgilerini toplamanın en iyi şekilde iletişim kurmanızı önereceklerdir.

# **Yordam**

• Bir günlüğe kaydediciyi kısa bir süre için durdurmanız mümkün olursa, başlangıçtan sonra günlüğe kaydedicinin bir izleme bilgilerini toplayın.

Daha fazla bilgi için bkz "Collecting a Managed File Transfer for z/OS standalone database logger trace from startup" sayfa 457.

• Bir günlüğe kaydediciyi durdurmanız mümkün değilse, **fteSetLoggerTraceLevel** komutunu kullanarak devingen olarak bir izleme toplayın.

Daha fazla bilgi için bkz ["Devingen olarak bir Managed File Transfer for z/OS bağımsız veritabanı](#page-459-0) [günlüğe kaydedicisi izlemesi toplanıyor" sayfa 460](#page-459-0).

#### $\approx$  z/OS *Collecting a Managed File Transfer for z/OS standalone database logger*

### *trace from startup*

Where it is possible for you to stop a logger for a short period of time, you should collect IBM MQ Managed File Transfer logger trace from startup.

# <span id="page-457-0"></span>**Bu görev hakkında**

İzlemeyi toplama yolu, günlüğe kaydedicinin z/OS UNIX System Services (z/OS UNIX) ya da JCL kullanılarak denetlenip denetlenmemesine bağlıdır.

Aşağıdaki seçeneklerden emin değilseniz, IBM Destek temsilcinizle iletişim kurun ve size, görmekte olduğunuz sorunla ilgili izleme bilgilerini toplamanın en iyi şekilde iletişim kurmanızı önereceklerdir.

## **Yordam**

- Kullandığınız öğe:
	- z/OS UNIX, bkz. "Collecting a standalone database logger trace from startup using z/OS UNIX" sayfa 458.
	- JCL, bkz. ["JCL kullanılarak başlatma sırasında bağımsız bir veritabanı günlüğe kaydedici izlemesi](#page-458-0) [toplanıyor" sayfa 459.](#page-458-0)

 $z/0S$ *Collecting a standalone database logger trace from startup using z/OS UNIX* Başlatma işleminden z/OS UNIX System Services (z/OS UNIX) kullanılarak denetlenmekte olan bir Managed File Transfer for z/OS kaydedicisinin izini toplamak için, bu günlüğe kaydedicinin başlatılmadan önce logger.properties dosyasında çeşitli özellikleri ayarlamanız gerekir.

# **Bu görev hakkında**

Başlangıçtan bir izleme almak için aşağıdaki adımları tamamlayın.

## **Yordam**

1. İzlemesi gereken günlüğe kaydediciye ilişkin logger.properties dosyasını bulun.

logger.properties dosyası, *BFG\_DATA*/mqft/config/*coordination\_qmgr\_name*/loggers/ *logger\_name* dizininde bulunabilir.

- 2. Dosyayı düzenleyin ve aşağıdaki özellikler için girdi ekleyin:
	- **trace**=*izleme belirtimi*

The **trace** property determines the internal classes and packages that are to be traced. IBM Destek temsilciniz tarafından aksi belirtilmediği sürece, bu özelliği com.ibm.wmqfte=alldeğerine ayarlayın.

- **traceFiles**=*kullanılacak izleme dosyalarının sayısı*
- **traceSize**=*her izleme dosyasının boyutu (MB)*

**traceFiles** ve **traceSize** özellikleri, toplanan izleme verileri miktarını denetlemek için kullanılır. Mümkün olduğunca çok izleme verisi toplamak için bu özellikleri büyük değerlere ayarlamalısınız.

For example, to collect 1GB of wrapping trace using the trace specification com.ibm.wmqfte=all, add the following lines to the logger.properties file:

```
trace=com.ibm.wmqfte=all
traceFiles=5
traceSize=200
```
Bu, günlüğe kaydedicinin izleme verilerini en çok 5 dosyaya yazmasını sağlar; burada her bir dosyanın boyutu 200MB' dir.

Bu kaydedici özellikleri hakkında daha fazla bilgi için bkz. MFT logger.properties dosyası.

- 3. Stop the logger that needs to be traced, using the **fteStopLogger** command.
- 4. **fteStartLogger** komutunu çalıştırarak günlüğe kaydediciyi başlatın.
- 5. Sorunu yeniden üretin.
- 6. Günlüğe kaydediciyi durdurun.

<span id="page-458-0"></span>7. Edit the logger.properties file for the logger, and remove the entries for the **trace**, **traceFiles**, and **traceSize** properties that you added in step ["2" sayfa 458.](#page-457-0)

Bu, günlüğe kaydediciyi sonraki yeniden başlatmanıza izin vermezseniz, izleme özelliğinin etkinleştirilmemesini sağlar.

### **Sonuçlar**

Sonuçtaki izleme dosyaları *BFG\_DATA*/mqft/logs/*coordination\_qmgr\_name*/loggers/ *logger\_name*/logs/trace*%PID%* dizinine yazılır; burada %PID% , günlüğe kaydedicinin işlem tanıtıcısıdır.

 $z/0S$ *JCL kullanılarak başlatma sırasında bağımsız bir veritabanı günlüğe kaydedici izlemesi toplanıyor*

Başlatma işleminden JCL kullanılarak denetlenmekte olan bir Managed File Transfer for z/OS günlüğe kaydedicisinin izini toplamak için, başlatılmadan önce o günlüğe kaydedicinin logger.properties dosyasında çeşitli özellikleri ayarlamanız gerekir.

## **Bu görev hakkında**

Başlangıçtan bir izleme almak için aşağıdaki adımları tamamlayın.

## **Yordam**

1. İzlemesi gereken günlüğe kaydediciye ilişkin logger.properties dosyasını bulun.

logger.properties dosyası, *BFG\_DATA*/mqft/config/*coordination\_qmgr\_name*/loggers/ *logger\_name* dizininde bulunabilir.

- 2. Dosyayı düzenleyin ve aşağıdaki özellikler için girdi ekleyin:
	- **trace**=*izleme belirtimi*

The **trace** property determines the internal classes and packages that are to be traced. IBM Destek temsilciniz tarafından aksi belirtilmediği sürece, bu özelliği com.ibm.wmqfte=alldeğerine ayarlayın.

- **traceFiles**=*kullanılacak izleme dosyalarının sayısı*
- **traceSize**=*her izleme dosyasının boyutu (MB)*

**traceFiles** ve **traceSize** özellikleri, toplanan izleme verileri miktarını denetlemek için kullanılır. Mümkün olduğunca çok izleme verisi toplamak için bu özellikleri büyük değerlere ayarlamalısınız.

For example, to collect 1GB of wrapping trace using the trace specification com. ibm. wmqfte=all, add the following lines to the logger.properties file:

```
trace=com.ibm.wmqfte=all
traceFiles=5
traceSize=200
```
Bu, günlüğe kaydedicinin izleme verilerini en çok 5 dosyaya yazmasını sağlar; burada her bir dosyanın boyutu 200MB' dir.

Bu kaydedici özellikleri hakkında daha fazla bilgi için bkz. MFT logger.properties dosyası.

- 3. İzlemesi gereken günlüğe kaydediciye ilişkin JCL ' yi içeren veri kümesini bulun.
- 4. Kaydediciyi durdurmak için veri kümesi içindeki BFGLGSP üyesini gönderin.
- 5. Veri kümesinde BFGLGST üyesini göndererek günlüğe kaydediciyi yeniden başlatın.
- 6. Sorunu yeniden üretin.
- 7. Kaydediciyi yeniden durdurmak için veri kümesinde BFGLGSP üyesini sunun.
- 8. Edit the logger.properties file for the logger, and remove the entries for the **trace**, **traceFiles**, and **traceSize** properties that you added in step "2" sayfa 459.

<span id="page-459-0"></span>Bu, günlüğe kaydediciyi sonraki yeniden başlatmanıza izin vermezseniz, izleme özelliğinin etkinleştirilmemesini sağlar.

## **Sonuçlar**

Sonuçtaki izleme dosyaları *BFG\_DATA*/mqft/logs/*coordination\_qmgr\_name*/loggers/ *logger\_name*/logs/trace*%PID%* dizinine yazılır; burada %PID% , günlüğe kaydedicinin işlem tanıtıcısıdır.

#### $z/0S$ *Devingen olarak bir Managed File Transfer for z/OS bağımsız veritabanı günlüğe kaydedicisi izlemesi toplanıyor*

Where it is not possible for you to stop a logger for a short period of time, you should collect Managed File Transfer for z/OS logger trace dynamically.

## **Bu görev hakkında**

İzlemeyi toplama yolu, günlüğe kaydedicinin z/OS UNIX System Services (z/OS UNIX) ya da JCL kullanılarak denetlenip denetlenmemesine bağlıdır.

Aşağıdaki seçeneklerden emin değilseniz, IBM Destek temsilcinizle iletişim kurun ve size, görmekte olduğunuz sorunla ilgili izleme bilgilerini toplamanın en iyi şekilde iletişim kurmanızı önereceklerdir.

## **Yordam**

- Kullandığınız öğe:
	- z/OS UNIX, bkz. "Bağımsız bir veritabanı günlüğe kaydedici izlemesini z/OS UNIXkullanarak dinamik olarak toplama" sayfa 460.
	- JCL, bkz. ["JCL kullanılarak bağımsız bir veritabanı günlüğe kaydedici izlemesini dinamik olarak](#page-460-0) [toplama" sayfa 461.](#page-460-0)

*z/*0S *Bağımsız bir veritabanı günlüğe kaydedici izlemesini z/OS UNIXkullanarak dinamik olarak toplama*

z/OS UNIX System Services (z/OS UNIX) altında, çalışmakta olan bir günlüğe kaydediciden izleme toplamak için **fteSetLoggerTraceLevel** komutunu kullanabilirsiniz. This can be very useful if IBM Support need to see a trace from a logger that cannot be stopped.

## **Bu görev hakkında**

**fteSetLoggerTraceLevel** komutunu kullanarak bir Managed File Transfer for z/OS günlük kaydedicisinden izleme almak için aşağıdaki adımları tamamlayın.

# **Yordam**

1. Aşağıdaki komutu çalıştırarak günlüğe kaydediciyi izlemeyi açın:

```
fteSetLoggerTraceLevel -traceLogger classes=level logger_name
```
-traceLogger parametresi, izlenecek iç sınıfları ve paketleri belirler. IBM Destek temsilciniz tarafından aksi belirtilmediği sürece, bu özelliği com.ibm.wmqfte=alldeğerine ayarlayın.

- 2. Sorunu yeniden üretin.
- 3. Aşağıdaki komutu çalıştırarak günlüğe kaydediciyi izlemeyi kapatın:

fteSetLoggerTraceLevel -traceLogger =off *logger\_name*

4. Bir günlüğe kaydedici meşgulse, izleme dosyaları hızlı şekilde sarılabilir ve sorunu araştırmak için gerekli olan bilgilerin üzerine yazar.

<span id="page-460-0"></span>Günlüğe kaydediciyi kısa bir süre durdurabilseniz, toplanan izleme verilerinin miktarını azaltmak için aşağıdaki adımları tamamlayın. Otherwise, contact IBM Support and discuss alternative trace specifications to reduce the amount of trace data that is collected.

- a) Günlüğe kaydediciyi durdurmak için bir süre zamanla.
- b) İzlemesi gereken günlüğe kaydediciye ilişkin logger.properties dosyasını bulun.

logger.properties dosyası, *BFG\_DATA*/mqft/config/*coordination\_qmgr\_name*/ loggers/*logger\_name* dizininde bulunabilir.

c) Dosyayı düzenleyin ve aşağıdaki özellikler için girdi ekleyin:

**traceFiles**=*number\_of\_trace\_files\_to\_use* **traceSize**=*size\_of\_each\_trace\_file\_in\_MB*

**traceFiles** ve **traceSize** özellikleri, toplanan izleme verileri miktarını denetlemek için kullanılır.

**traceFiles** özelliğinin varsayılan değeri 5, **traceSize** özelliği ise varsayılan 20MBdeğerine sahiptir. Bunun anlamı, izlemeyi devingen olarak açarsa ve özellikleri ayarlamadıysanız, aracı izleme bilgilerini en çok 20MBboyutunda 5 adet sarma izleme dosyasına yazar.

Mümkün olduğunca çok izleme verisi toplamak için bu özellikleri büyük değerlere ayarlamalısınız.

Örneğin, aşağı sarma izleme 1GB ' yi toplamak için, logger.properties dosyasına aşağıdaki satırları ekleyin:

```
traceFiles=5
traceSize=200
```
Bu, günlüğe kaydedicinin izleme verilerini en çok 5 dosyaya yazmasını sağlar; burada her bir dosyanın boyutu 200MB' dir.

Bu kaydedici özellikleri hakkında daha fazla bilgi için bkz. MFT logger.properties dosyası.

- d) **fteStopLogger** komutunu çalıştırarak günlüğe kaydediciyi durdurun.
- e) **fteStartLogger** komutunu çalıştırarak günlüğe kaydediciyi başlatın.
- f) Aşağıdaki komutu çalıştırarak günlüğe kaydediciyi izlemeyi açın:

```
fteSetLoggerTraceLevel -traceLogger trace_specification logger_name
```
- g) Sorunu yeniden üretin.
- h) Aşağıdaki komutu çalıştırarak günlüğe kaydediciyi izlemeyi kapatın:

fteSetLoggerTraceLevel -traceLogger =off *logger\_name*

### **Sonuçlar**

İzleme dosyaları *BFG\_DATA*/mqft/logs/*coordination\_qmgr\_name*/loggers/*logger\_name*/ logs/trace*%PID%* dizinine yazılır; burada %PID% , günlüğe kaydedicinin işlem tanıtıcısıdır.

z/OS: *JCL kullanılarak bağımsız bir veritabanı günlüğe kaydedici izlemesini dinamik olarak toplama* Bir çalışan Managed File Transfer for z/OS günlüğe kaydedicisinden izleme toplamak için izlenmesi gereken günlüğe kaydedici için JCL ' yi içeren veri kümesi içindeki BFGLGC üyesini kullanabilirsiniz. This can be very useful if IBM Support need to see a trace from a logger that cannot be stopped.

# **Bu görev hakkında**

BFGLGTC üyesini kullanarak bir günlüğe kaydediciden izleme almak için aşağıdaki adımları tamamlayın.

## **Yordam**

1. İzlemesi gereken günlüğe kaydediciye ilişkin JCL ' yi içeren veri kümesini bulun.

2. Veri kümesi içindeki BFGLGC üyesini düzenleyin ve metni içeren satırı bulun:

-traceLogger

İzleyen metin, izlenecek iç sınıfların ve paketlerin listesini içerir. Varsayılan olarak, bu liste şu değere ayarlanır:

com.ibm.wmqfte=all

IBM Destek temsilciniz tarafından aksi belirtilmediği sürece, bu değeri olduğu gibi bırakın.

- 3. BFGLGC üyesini gönderin.
- 4. Sorunu yeniden üretin.
- 5. BFGLGC üyesini yeniden düzenleyin ve **-traceLogger** parametresini *= off*olarak ayarlayın.

-traceLogger =off +

- 6. İzlemeyi kapatmak için BFGLGC üyesini yeniden gönderin.
- 7. Bir günlüğe kaydedici meşgulse, izleme dosyaları hızlı şekilde sarılabilir ve sorunu araştırmak için gerekli olan bilgilerin üzerine yazar.

Günlüğe kaydediciyi kısa bir süre durdurabilseniz, toplanan izleme verilerinin miktarını azaltmak için aşağıdaki adımları tamamlayın. Otherwise, contact IBM Support and discuss alternative trace specifications to reduce the amount of trace data that is collected.

- a) Günlüğe kaydediciyi durdurmak için bir süre zamanla.
- b) İzlemesi gereken günlüğe kaydediciye ilişkin logger.properties dosyasını bulun.

logger.properties dosyası, *BFG\_DATA*/mqft/config/*coordination\_qmgr\_name*/ loggers/*logger\_name* dizininde bulunabilir.

c) Dosyayı düzenleyin ve aşağıdaki özellikler için girdi ekleyin:

**traceFiles**=*number\_of\_trace\_files\_to\_use* **traceSize**=*size\_of\_each\_trace\_file\_in\_MB*

**traceFiles** ve **traceSize** özellikleri, toplanan izleme verileri miktarını denetlemek için kullanılır.

**traceFiles** özelliğinin varsayılan değeri 5, **traceSize** özelliği ise varsayılan 20MBdeğerine sahiptir. Bunun anlamı, izlemeyi devingen olarak açarsa ve özellikleri ayarlamadıysanız, aracı izleme bilgilerini en çok 20MBboyutunda 5 adet sarma izleme dosyasına yazar.

Mümkün olduğunca çok izleme verisi toplamak için bu özellikleri büyük değerlere ayarlamalısınız.

Örneğin, aşağı sarma izleme 1GB ' yi toplamak için, logger.properties dosyasına aşağıdaki satırları ekleyin:

```
traceFiles=5
traceSize=200
```
Bu, günlüğe kaydedicinin izleme verilerini en çok 5 dosyaya yazmasını sağlar; burada her bir dosyanın boyutu 200MB' dir.

Bu kaydedici özellikleri hakkında daha fazla bilgi için bkz. MFT logger.properties dosyası.

- d) İzlemesi gereken günlüğe kaydediciye ilişkin JCL ' yi içeren veri kümesini bulun.
- e) Kaydediciyi durdurmak için veri kümesi içindeki BFGLGSP üyesini gönderin.
- f) Veri kümesinde BFGLGST üyesini göndererek günlüğe kaydediciyi yeniden başlatın.
- g) Veri kümesi içindeki BFGLGC üyesini düzenleyin ve aşağıdaki metni içeren satırı bulun:

-traceLogger

İzleyen metin, izlenecek iç sınıfların ve paketlerin listesini içerir. Varsayılan olarak, bu liste şu değere ayarlanır:

```
com.ibm.wmqfte=all
```
IBM Destek temsilciniz tarafından aksi belirtilmediği sürece, bu değeri olduğu gibi bırakın.

- h) İzlemeyi etkinleştirme zamanı geldiğinde, BFGLGTC üyesini gönderin.
- i) Sorunu yeniden üretin.
- j) BFGLGC üyesini yeniden düzenleyin ve aşağıdaki komutu çalıştırarak **-traceLogger** parametresini *= off* değerine ayarlayın:

-traceLogger =off +

k) İzlemeyi kapatmak için BFGLGC üyesini yeniden gönderin.

## **Sonuçlar**

İzleme dosyaları *BFG\_DATA*/mqft/logs/*coordination\_qmgr\_name*/loggers/*logger\_name*/ logs/trace*%PID%* dizinine yazılır; burada %PID% , günlüğe kaydedicinin işlem tanıtıcısıdır.

# **REST API izleme**

REST API içindeki izleme tesisleri, IBM personelinin müşteri sorunlarını tanılamasına yardımcı olmak için sağlanır. Çeşitli özellikler bu tesislerin davranışını kontrol ediyor.

# **Başlamadan önce**

IBM Service için tanılama bilgilerini toplarken aşağıdaki dosyaları ve dizinleri ekleyin:

- mqweb.xml dosyası.
- mqweb sunucusu tanımlamasını içeren dizinin içeriği:
	- *MQ\_DATA\_PATH*/web/installations/*installationName*
	- **crtmqweb** komut dosyası mqweb sunucusu tanımlamasını yaratmak için çalıştırıldığında belirtilen dizin. Varsayılan olarak bu dizin /var/mqm/web/installation1dizinidir.

# **Bu görev hakkında**

REST API , her biri kendi izleme mekanizmalarına sahip iki işlevsel alandan oluşur:

- mqweb sunucusunda çalışan REST API kodu için izlemeyi etkinleştirme
- mqweb sunucusunda çalışan REST API kodu için ileti alışverişi izlemesi etkinleştiriliyor.

IBM MQ Consoleiçin izlemeyi etkinleştirme hakkında bilgi için bkz:

```
\overline{V} \overline{9.2.0}"New Web Console' in izlenmesi" sayfa 420
```
• ["Dashboard Web Console' in izlenmesi" sayfa 423](#page-422-0)

## **Yordam**

1. mqweb sunucusunda çalışan REST API kodu için izlemeyi etkinleştirme

a) Komut satırında şu komutu girin:

setmqweb properties -k traceSpec -v \*=info:com.ibm.mq\*=all:com.ibm.mq.rest\*=all:js.mq\*=all"

mqweb sunucusu çalışıyorsa, izleme hemen etkinleştirilir.

İzleme, bir dosya kümesine çıkışa yazılır. İzleme dosyalarının yaratıldığı dizin:

• *MQ\_DATA\_PATH*/web/installations/*installationName*/servers/mqweb/ logs

<span id="page-463-0"></span>• **crtmqweb** komut dosyası mqweb sunucusu tanımlamasını yaratmak için çalıştırıldığında belirtilen dizinin altındaki /servers/mqweb/logs alt dizini. Varsayılan olarak bu dizin /var/mqm/web/installation1dizinidir.

Etkin dosyanın adı trace.log. Geçmiş izleme, trace\_*timestamp*.logadı verilen dosyalarda tutulur. Bu izleme dosyalarının boyutu ve alıkonan geçmiş dosyalarının sayısı, maxTraceFileSize ve maxTraceFiles değişkenleri ayarlanarak yapılandırılabilir. Varsayılan olarak, izleme kütüğü büyüklüğü üst sınırı 20 MB ve izleme kütüğü sayısı üst sınırı 2 'dir. Daha fazla bilgi için Günlük kaydını yapılandırmabaşlıklı konuya bakın.

2. mqweb sunucusunda çalışan REST API kodu için ileti alışverişi izlemesinin etkinleştirilmesi

a) Aşağıdaki dizinlerden birinde jmstrace.config adlı bir dosya oluşturun:

*MQ\_DATA\_PATH*/web/installations/*installationName*/servers/mqweb  $z/0S$ 

*WLP\_user\_directory*/servers/mqweb

Burada *WLP\_user\_directory* , **crtmqweb** komut dosyası mqweb sunucusu tanımlamasını yaratmak için çalıştırıldığında belirtilen dizindir.

b) jmstrace.config dosyasına aşağıdaki satırları ekleyin:

```
com.ibm.msg.client.commonservices.trace.outputName=PATH/logs/jmstrace.txt
com.ibm.msg.client.commonservices.trace.limit=104857600
com.ibm.msg.client.commonservices.trace.count=10
com.ibm.msg.client.commonservices.trace.status=ON
```
Burada PATH, jmstrace.txt dosyasının yazılmasını istediğiniz dizinin tam yolunu belirtir.

Bu satırlar izleme dosyası büyüklüğü üst sınırını 100 MB olarak ayarlar ve izleme dosyası sayısı üst sınırını 10 olarak ayarlar. Bu dosyalar için kullanılabilir disk alanınızın olduğundan emin olun.

- c) jmstrace.config dosyasıyla aynı dizinde jvm.options dosyasını açın ya da oluşturun.
- d) jvm.options dosyasına aşağıdaki satırları ekleyin:

-Dcom.ibm.msg.client.commonservices.trace.startup=TRUE -Dcom.ibm.msg.client.config.location=*CONFIG\_PATH*/jmstrace.config

Burada *CONFIG\_PATH* , jmstrace.config dosyasının bulunduğu dizinin tam yolunu URL olarak belirtir. Örneğin, file:c:/ProgramData/IBM/MQ/web/installations/Installation2/ servers/mqweb/.

e) Komut satırında şu komutları kullanarak mqweb sunucusunu yeniden başlatın:

endmqweb strmqweb

#### **İlgili görevler**

["IBM Desteği için sorun giderme bilgileri toplanıyor" sayfa 296](#page-295-0)

IBMile bir vaka açtığınızda, sorunun soruşturulmasına yardımcı olmak için topladığınız ek IBM MQ sorun giderme bilgilerini (MustGather verileri) ekleyebilirsiniz. Bu bölümde açıklanan bilgilere ek olarak, IBM Destek birimine vaka temelinde daha fazla bilgi talep edebilir.

# **TLS ' nin izlenmesi: runmqakm, strmqikmve runmqckm işlevleri**

How to trace Transport Layer Security (TLS), and request **runmqakm** tracing and **strmqikm** (iKeyman) and **runmqckm** (iKeycmd) tracing.

### **strmqikm ve runmqckm izleme**

**strmqikm** izlemesini istemek için, aşağıdaki -D işaretleriyle platformunuz için **strmqikm** komutunu çalıştırın.

AIX, Linux, and Windows'ta:

strmqikm -Dkeyman.debug=true -Dkeyman.jnitracing=ON

**runmqckm** izlemesini istemek için, aşağıdaki -D işaretleriyle platformunuz için **runmqckm** komutunu çalıştırın.

AIX, Linux, and Windows'ta:

runmqckm -Dkeyman.debug=true -Dkeyman.jnitracing=ON

**strmqikm** and **runmqckm** write three trace files to the directory from which you start them, so consider starting iKeyman or **runmqckm** from the trace directory to which the runtime TLS trace is written: /var/mqm/trace on AIX and Linux systems and *MQ\_INSTALLATION\_PATH*/trace on Windows. *MQ\_INSTALLATION\_PATH* , IBM MQ ' in kurulu olduğu üst düzey dizini temsil eder.

**strmqikm** ve **runmqckm** tarafından oluşturulan izleme kütüğü şu biçimde olmalıdır:

debugTrace. *n*

Burada *n* , 0 'dan başlayan bir artış sayısıdır.

## **runmqakm İz**

**runmqakm** izlemesini istemek için, **runmqakm** komutunu aşağıdaki işaretlerle çalıştırın:

runmqakm -trace *filename*

Burada *kütükadı* , yaratılacak izleme kütüğünün adıdır. **runmqakm** izleme dosyasını biçimlendiremezsiniz. Bunu değiştirmeden IBM desteğine gönderin. **runmqakm** izleme dosyası ikili bir dosyadır ve FTP aracılığıyla IBM desteğine aktarılırsa, ikili aktarma kipinde aktarılmalıdır.

## **Yürütme ortamı TLS izlemesi**

On AIX, Linux, and Windows systems, you can independently request trace information for **strmqikm**, **runmqckm**, the runtime TLS functions, or a combination of these.

The runtime TLS trace files have the names AMQ.TLS.TRC and AMQ.TLS.TRC.1 and the TLS trace files have the names AMQ.SSL.TRC and AMQ.SSL.TRC.1. TLS izleme dosyalarının hiçbirini biçimlendiremezsiniz; bunları değiştirmeden IBM desteğine gönderemezsiniz. TLS izleme dosyaları ikili dosyalardır ve FTP aracılığıyla IBM desteğine aktarılırlarsa, bunlar ikili aktarma kipinde aktarılmalıdır.

#### **İlgili görevler**

["IBM Desteği için sorun giderme bilgileri toplanıyor" sayfa 296](#page-295-0)

IBMile bir vaka açtığınızda, sorunun soruşturulmasına yardımcı olmak için topladığınız ek IBM MQ sorun giderme bilgilerini (MustGather verileri) ekleyebilirsiniz. Bu bölümde açıklanan bilgilere ek olarak, IBM Destek birimine vaka temelinde daha fazla bilgi talep edebilir.

# **Tracing the WCF custom channel for IBM MQ**

IBM MQ kodunun çeşitli bölümlerine ilişkin ayrıntılı bilgileri toplamak için IBM MQ izlemesini kullanabilirsiniz. When using Windows Communication Foundation (WCF), a separate trace output is generated for the Microsoft Windows Communication Foundation (WCF) custom channel trace integrated with the Microsoft WCF infrastructure trace.

## **Bu görev hakkında**

WCF özel kanalına ilişkin izleme özelliğinin tam olarak etkinleştirilmesi iki çıkış dosyası üretir:

1. WCF özel kanal izleme, Microsoft WCF altyapı izlemesiyle tümleştirilmiştir.

2. WCF özel kanal izlemesi, XMS .NETile tümleştirilmiştir.

İki izleme çıktısına sahip olarak, her bir arabirimde sorunlar izlenebilir. Örneğin, uygun araçlar kullanılabilir. Örneğin:

- Uygun Microsoft araçları kullanılarak WCF sorun belirleme işlemi.
- XMS izleme biçimini kullananIBM MQ MQI client sorunları.

İzleme etkinleştirmesini kolaylaştırmak için, .NET TraceSource ve XMS .NET izleme yığınının her ikisi de tek bir arabirim kullanılarak denetlenir.

SOAP/Non-JMS dışı arabirim için WCF izlemesini yapılandırmak için kullanılabilecek iki seçenek vardır. İzleme programını programsal olarak ya da bir ortam değişkeni aracılığıyla yapılandırabilirsiniz.

## **Yordam**

SOAP/Non-JMS arabirimi için WCF izlemesini etkinleştirmek için aşağıdaki seçeneklerden birini seçin:

- Ortam değişkeni olarak **WMQ\_TRACE\_ON** ayarını kullanarak bir ortam değişkeniyle izlemeyi yapılandırın.
- Configure trace programmatically by adding the following section of code to the <system.diagnostics><sources> section in the app.config file

```
<source name="IBM.WMQ.WCF" switchValue="Verbose, ActivityTracing"
xmsTraceSpecification="*=all=enabled"
xmsTraceFileSize="2000000" xmsTraceFileNumber="4"
xmsTraceFormat="advanced">
</source>
```
### **İlgili kavramlar**

["WCF XMS First Failure Support Technology \( FFST \)" sayfa 379](#page-378-0) IBM MQ kodunu kullanarak IBM MQ kodunun çeşitli bölümlerinin ne yaptığına ilişkin ayrıntılı bilgi toplayabilirsiniz. XMS FFST , WCF özel kanalına ilişkin kendi yapılandırma ve çıkış dosyalarına sahiptir.

### **İlgili görevler**

["IBM MQ sorunları için WCF özel kanalıyla ilgili sorun giderme" sayfa 238](#page-237-0)

["IBM Desteği ile iletişim kurulması" sayfa 296](#page-295-0)

IBM MQile birlikte sahip olduğunuz bir sorunla ilgili yardıma gereksinim duyarsanız, IBM Destek Sitesi aracılığıyla IBM Destek ile iletişim kurabilirsiniz. Ayrıca, IBM MQ düzeltmesine, sorun gidermeye ve diğer haberlere ilişkin bildirimlere de abone olabilirsiniz.

IBM MQile Microsoft Windows Communication Foundation uygulamalarının geliştirilmesi

# **Tracing XMS .NET applications**

IBM MQ classes for XMS .NET Frameworkkullanıyorsanız, izlemeyi bir uygulama yapılandırma dosyasından ve XMS ortam değişkenlerinden yapılandırabilirsiniz. IBM MQ classes for XMS .NET Standardkullanıyorsanız, izlemeyi XMS ortam değişkenlerinden yapılandırmalısınız. İzlemek istediğiniz bileşenleri seçebilirsiniz. İzleme genellikle IBM Destek 'in rehberliğinde kullanılır.

## **Bu görev hakkında**

XMS .NET için izleme, standart .NET izleme altyapısına dayalıdır.

Hata izlemesi dışında tüm izleme varsayılan olarak geçersiz kılınmaktadır.

IBM MQ classes for XMS .NET Frameworkkullanıyorsanız, izleme ayarlarını aşağıdaki yöntemlerden biriyle izlemeyi ve izleme ayarlarını yapabilirsiniz:

• By using an application configuration file with a name that consists of the name of the executable program to which the file relates, with the suffix . config. For example, the application configuration file for text.exe would have the name text.exe.config. Using an application configuration file is

the preferred way of enabling trace for XMS .NET applications. Daha fazla ayrıntı için bkz. ["Uygulama](#page-467-0) [yapılandırma dosyası kullanarak XMS .NET izlemesini yapılandırma" sayfa 468](#page-467-0).

• XMS ortam değişkenlerini XMS C ya da C++ uygulamaları için kullanarak kullanabilirsiniz. Daha fazla ayrıntı için bkz. ["Configuring XMS .NET trace using XMS environment variables" sayfa 470.](#page-469-0)

 $\cdot$  V S.2.0  $\blacksquare$  IBM MQ classes for XMS .NET Standardkullanıyorsanız, izleme konfigürasyonunu XMS ortam değişkenlerinden tanımlamanız gerekir. Daha fazla ayrıntı için bkz. ["Configuring XMS .NET trace using XMS](#page-469-0) [environment variables" sayfa 470](#page-469-0). Using the application configuration file is not supported for IBM MQ classes for XMS .NET Standard.

Etkin izleme kütüğünün adı ( xms\_trace*PID*.log ), burada *PID* uygulamanın işlem tanıtıcısını gösterir. Etkin izleme kütüğünün büyüklüğü varsayılan olarak 20 MB ' den sınırlı olur. Bu sınıra ulaşıldığında, dosya yeniden adlandırılır ve arşivlenir. Arşivlenen dosyaların adları xms\_trace*PID*\_*YY.MM.DD*\_*HH.MM.SS*.logbiçiminde olur.

Varsayılan olarak, saklanan izleme dosyalarının sayısı dört, bir etkin dosya ve üç arşivlenen dosya olur. Bu dört dosya, uygulama duruncaya kadar, en eski dosya en yeni dosya tarafından kaldırılıp değiştirilinceye kadar hareketli arabellek olarak kullanılır. Uygulama yapılandırma dosyasında farklı bir sayı belirterek izleme dosyalarının sayısını değiştirebilirsiniz. Ancak, en az iki dosya (bir etkin dosya ve bir arşivlenmiş dosya) olmalıdır.

İki izleme kütüğü biçimi kullanılabilir:

- Temel biçim izleme dosyaları, WebSphere Application Server biçiminde, insan tarafından okunabilen bir dosyadır. Bu biçim, varsayılan izleme kütüğü biçimidir. Temel biçim, izleme çözümleyici araçları ile uyumlu değildir.
- Gelişmiş biçim izleme dosyaları, izleme çözümleyici araçları ile uyumludur. İzleme dosyalarını uygulama yapılandırma dosyasında ileri düzey biçimde üretmek istediğinizi belirtmelisiniz.

İzleme girişleri aşağıdaki bilgileri içerir:

- İzlemenin günlüğe kaydedildiği tarih ve saat
- Sınıf adı
- İzleme tipi
- İzleme iletisi

Aşağıdaki örnekte, bazı izlerden bir veri alımı gösterilmiştir:

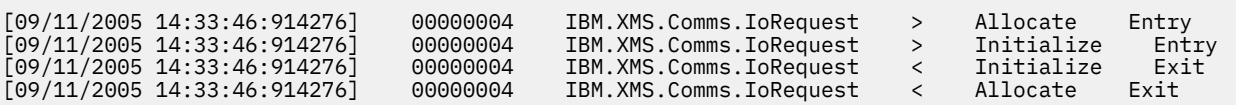

Önceki örnekte biçim şöyledir:

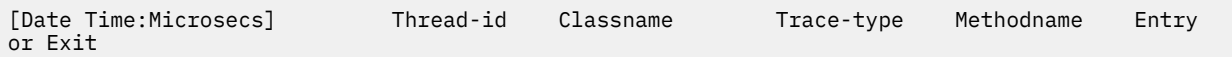

Burada Trace-type şudur:

- > Giriş için
- < Çıkış İçin

Hata ayıklama bilgileri için d

#### **İlgili kavramlar**

["XMS .NET uygulamaları için FFDC yapılandırması" sayfa 379](#page-378-0) XMS' in .NET uygulaması için, her FFDC için bir FFDC dosyası üretilir.

#### **İlgili görevler**

**XMS** ' I Microsoft .NET Coreile kullanma

<span id="page-467-0"></span> $\mathsf{F}\,\mathtt{V}\,\mathtt{S}.\bar{\mathtt{Z}}.\bar{\mathtt{0}}$  Downloading IBM MQ classes for XMS .NET Standard from the NuGet repository

["IBM Desteği için sorun giderme bilgileri toplanıyor" sayfa 296](#page-295-0)

IBMile bir vaka açtığınızda, sorunun soruşturulmasına yardımcı olmak için topladığınız ek IBM MQ sorun giderme bilgilerini (MustGather verileri) ekleyebilirsiniz. Bu bölümde açıklanan bilgilere ek olarak, IBM Destek birimine vaka temelinde daha fazla bilgi talep edebilir.

# **Uygulama yapılandırma dosyası kullanarak XMS .NET izlemesini yapılandırma**

IBM MQ classes for XMS .NET Frameworkkullanıyorsanız, bir uygulama yapılandırma dosyası ile XMS .NET uygulamaları için izleme yapılandırabilirsiniz. Bu dosyanın izleme bölümünde, izlenecek olanları, izleme kütüğü yerini ve izin verilen büyüklük üst sınırını, kullanılan izleme dosyalarının sayısını ve izleme kütüğü biçimini tanımlayan parametreleri içerir.

# **Bu görev hakkında**

 $\blacktriangleright$  V 3.2.0 Using the application configuration file is not supported for IBM MQ classes for XMS .NET Standard. IBM MQ classes for XMS .NET Standardkullanıyorsanız, izleme konfigürasyonunu XMS ortam değişkenlerinden tanımlamanız gerekir. Daha fazla ayrıntı için bkz. ["Configuring XMS .NET trace using XMS](#page-469-0) [environment variables" sayfa 470](#page-469-0).

## **Yordam**

• Uygulama yapılandırma dosyasını kullanarak izlemeyi açmak için, dosyayı uygulamanızın yürütülebilir dosyayla aynı dizine yerleştirin.

İzleme, bileşen ve izleme tipine göre etkinleştirilebilir. Bir izleme grubunun tamamı için izlemeyi de açmak da olanaklıdır. Bir sıradüzendeki bileşenler için izlemeyi tek tek ya da toplu olarak çevirebilirsiniz. Kullanılabilir izleme tipleri şunlardır:

- Hata ayıklama izleme
- Kural Dışı Durum İzlemesi
- Uyarılar, bilgi iletileri ve hata iletileri
- Yöntem girişi ve çıkış izleme

Aşağıdaki örnekte, bir uygulama yapılandırma dosyasının İzleme bölümünde tanımlanan izleme ayarları gösterilmektedir:

```
<?xml version="1.0" encoding="UTF-8"?>
<configuration>
    <configSections>
         <sectionGroup name="IBM.XMS">
             <section name="Trace" 
                       type="System.Configuration.SingleTagSectionHandler" />
         </sectionGroup>
    </configSections>
     <IBM.XMS>
         <Trace traceSpecification="*=all=enabled" traceFilePath="" 
                traceFileSize="20000000" traceFileNumber="3" 
                traceFormat="advanced" />
    </IBM.XMS>
 </configuration>
```
[Çizelge 30 sayfa 469](#page-468-0) , parametre ayarlarını daha ayrıntılı olarak açıklar.
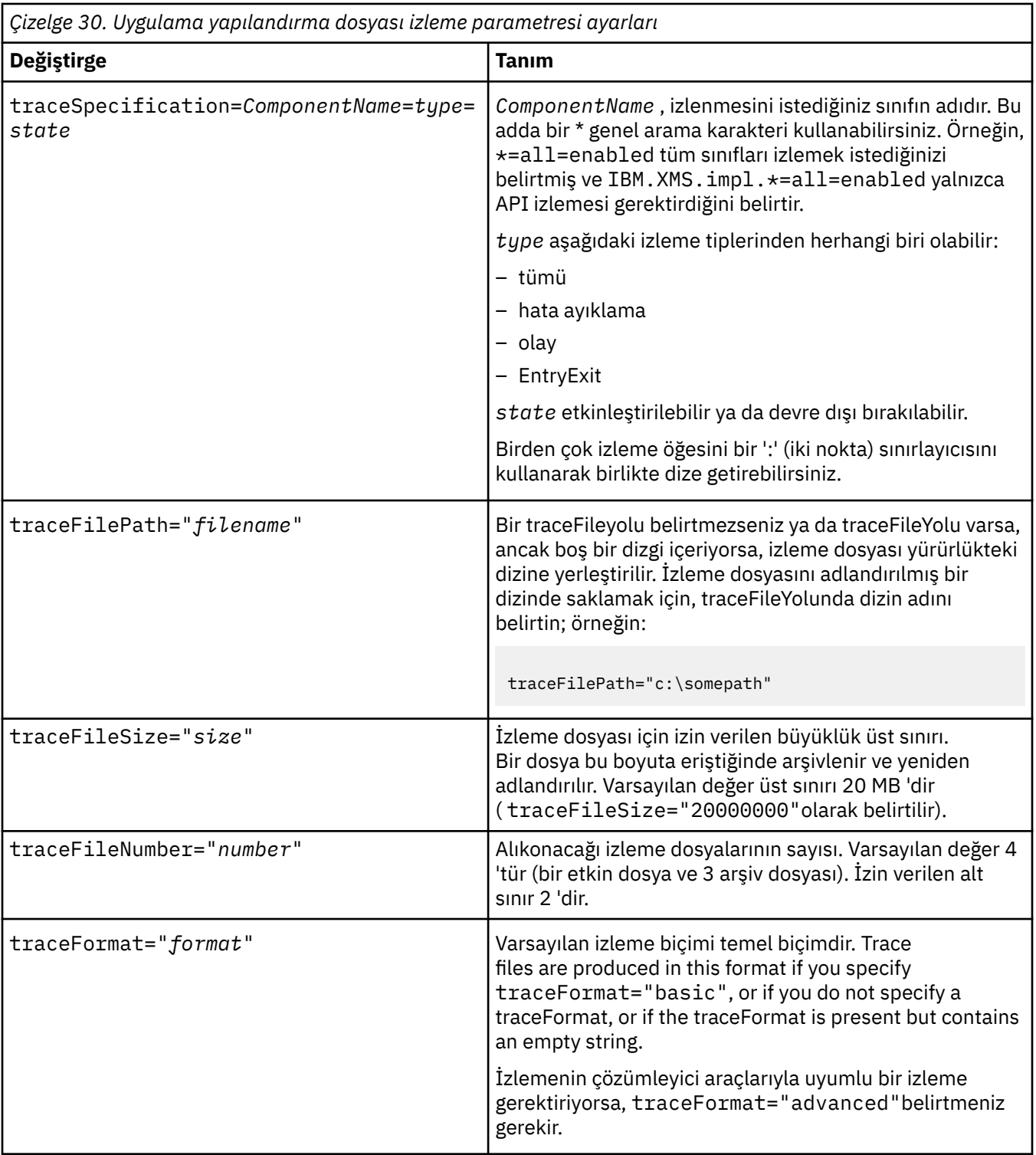

Uygulama yapılandırma dosyasındaki izleme ayarları dinamiktir ve dosya her kaydedildiğinde ya da değiştirildiğinde yeniden yönlendirilir. Dosya düzenlendikten sonra, hatalar dosyada bulunursa, izleme dosyası ayarları varsayılan değerlerine geri döndürülür.

## **İlgili görevler**

[Configuring XMS .NET trace using XMS environment variables](#page-469-0) You can turn on trace using XMS environment variables such as **XMS\_TRACE\_ON**.

## <span id="page-469-0"></span>**Configuring XMS .NET trace using XMS environment variables**

You can turn on trace using XMS environment variables such as **XMS\_TRACE\_ON**.

## **Bu görev hakkında**

If you are using IBM MQ classes for XMS .NET Framework, you can turn on trace using XMS environment variables an alternative to using an application configuration file. Ortam değişkenleri yalnızca, uygulama yapılandırma dosyasında izleme belirtimi yoksa kullanılır.

 $\blacktriangleright$  <code>V 9.2.0  $\blacksquare$  IBM MQ classes for XMS</code> .NET Standardkullanıyorsanız, izleme konfigürasyonunu XMS ortam değişkenlerinden tanımlamanız gerekir. IBM MQ classes for XMS .NET Standardiçin bir uygulama yapılandırma dosyası kullanılması desteklenmez.

## **Yordam**

• Bir XMS .NET uygulamasına ilişkin izlemeyi yapılandırmak için, uygulamayı çalıştırmadan önce aşağıdaki ortam değişkenlerini ayarlayın:

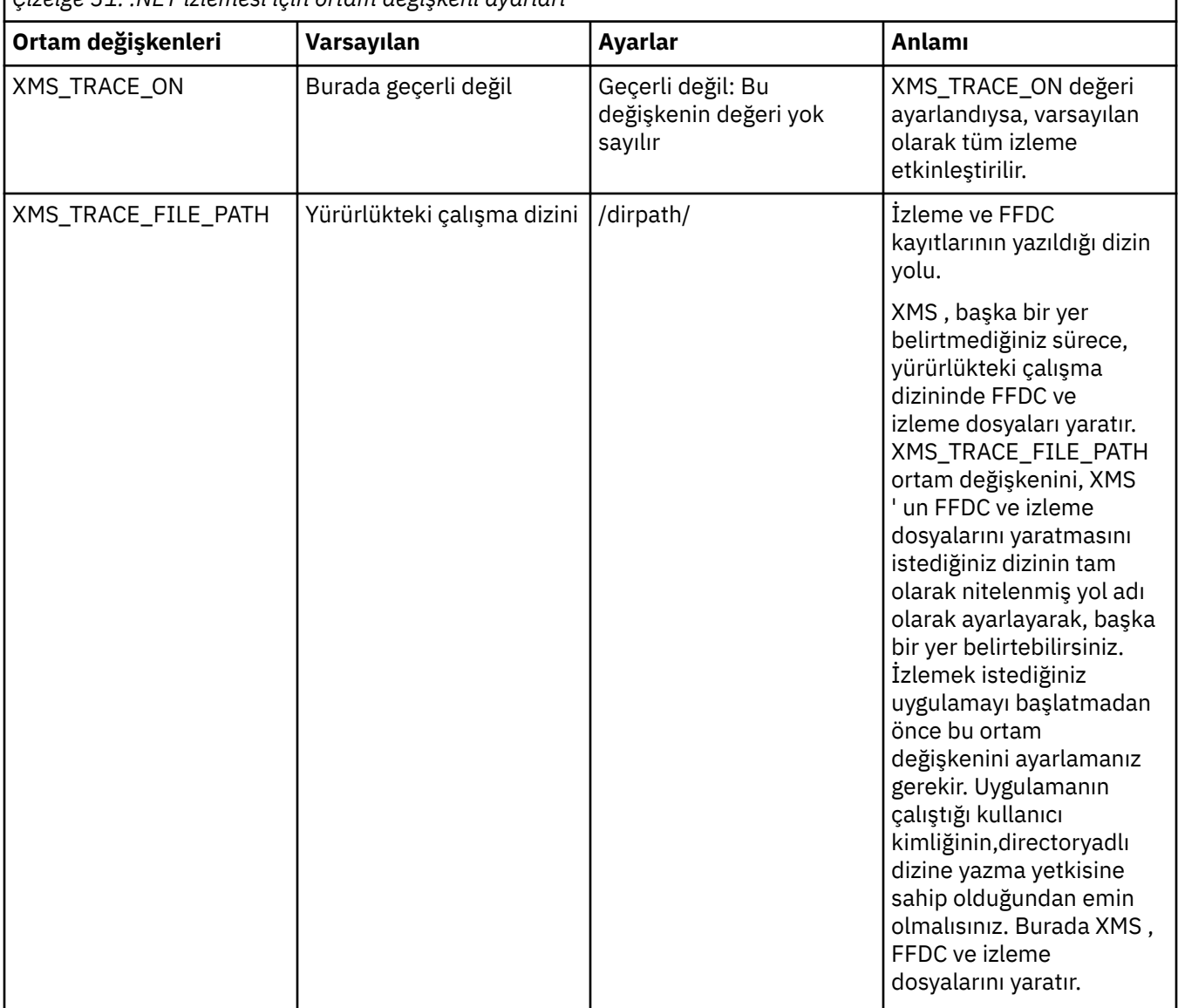

*Çizelge 31. .NET izlemesi için ortam değişkeni ayarları*

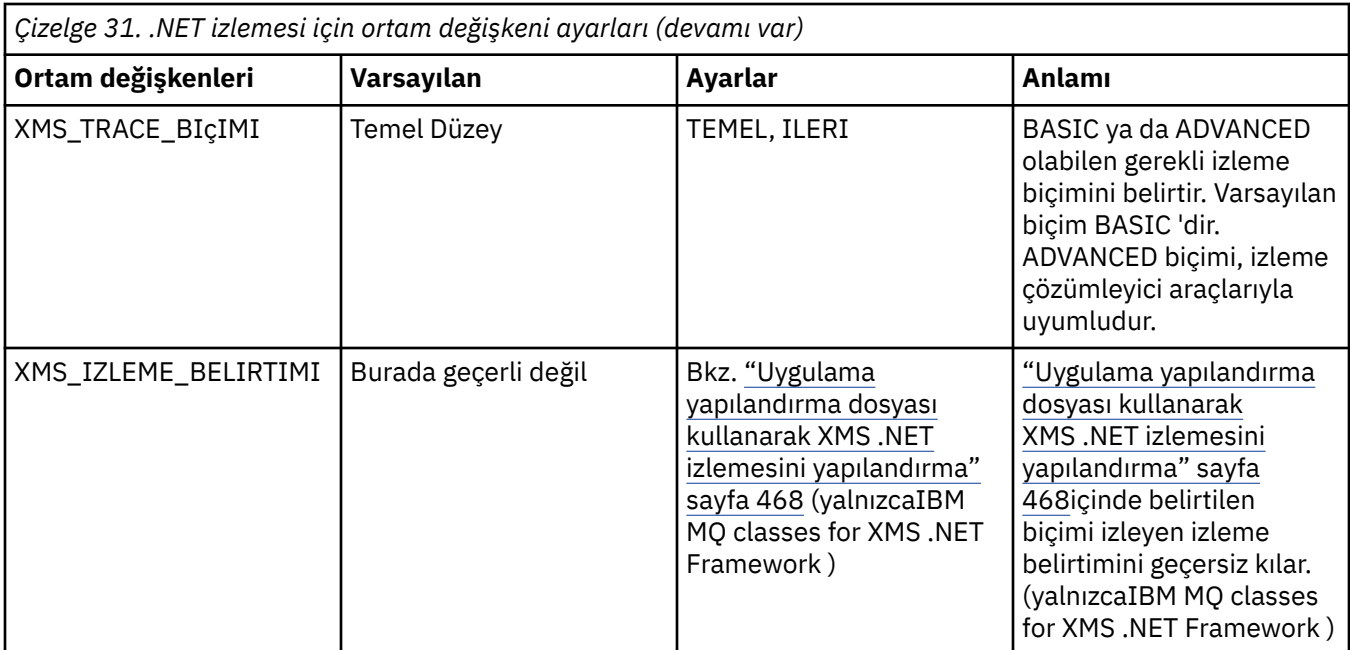

## **İlgili görevler**

[Uygulama yapılandırma dosyası kullanarak XMS .NET izlemesini yapılandırma](#page-467-0)

IBM MQ classes for XMS .NET Frameworkkullanıyorsanız, bir uygulama yapılandırma dosyası ile XMS .NET uygulamaları için izleme yapılandırabilirsiniz. Bu dosyanın izleme bölümünde, izlenecek olanları, izleme kütüğü yerini ve izin verilen büyüklük üst sınırını, kullanılan izleme dosyalarının sayısını ve izleme kütüğü biçimini tanımlayan parametreleri içerir.

## **LDAP istemcisi kitaplık kodunun dinamik izlemesinin etkinleştirilmesi**

IBM MQ 9.1.0 Fix Pack 4 ve IBM MQ 9.1.4' den, kuyruk yöneticisini durdurmadan ya da başlatmadan LDAP istemcisi izlemesi açılıp kapanabilir.

## **Bu görev hakkında**

IBM MQ 9.1.0 Fix Pack 4 ve IBM MQ 9.1.4işletim sistemlerinde, kuyruk yöneticisini durdurmaya ya da başlatmaya gerek kalmadan, LDAP istemcisi izlemesini **strmqtrc** komutuyla değiştirebilir ve **endmqtrc** komutuyla kapatabilirsiniz. Bu davranışı etkinleştirmek için, **AMQ\_LDAP\_TRACE** ortam değişkeninin boş olmayan bir değere ayarlanması da gereklidir.

**AMQ\_LDAP\_TRACE** boş olmayan bir değere ayarlandığında ve LDAP işlevselliği kullanıldığında, bazı kuyruk yöneticisi işlemleri /var/mqm/tracealtında sıfır uzunluklu dosyalar yaratır. **strmqtrc** komutu kullanılarak izleme açıldığında, bazı izleme bilgileri bu dosyalara yazılır. Daha sonra, izleme **endmqtrc** komutuyla kapatıldığında, izleme bilgileri dosyalara yazılmaz, ancak kuyruk yöneticisi sona erinceye kadar dosyalar açık kalır.

UNIX platformlarında, dosya sistemi alanı, bu dosyaların **rm** komutuyla bağlantısı kaldırılarak tamamen serbest bırakılamaz. Bu, tutamaçların açık kalmasından dolayı bir yan etkidir. Bu nedenle, /var/mqm/trace içindeki disk yerinin serbest bırakılması gerektiğinde bir kuyruk yöneticisi sonu gerçekleştirilmelidir.

## **Yordam**

- AMQ\_LDAP\_TRACE ortam değişkenini boş olmayan bir değere ayarlayın.
- İzlemeyi açmak için **strmqtrc** komutunu kullanın:

strmqtrc -m *QMNAME* -t servicedata

• İzlemeyi kapmak için **endmqtrc** komutunu kullanın.

# **Başarısızlığın ardından kurtarılıyor**

Ciddi bir sorundan sonra kurtarma işlemi için bir dizi yordamı izleyin.

## **Bu görev hakkında**

Sorun giderme ve destek bölümü boyunca tanımlanan tanılama tekniklerini kullanarak temel sorunu çözemezseniz, burada açıklanan kurtarma yöntemlerini kullanın. Sorununuz bu kurtarma teknikleri kullanılarak çözülemiyorsa, IBM Destek Merkezinize başvurun.

## **Yordam**

Farklı hata tiplerinden nasıl kurtarılabilmeye ilişkin yönergeler için aşağıdaki bağlantılara bakın:

- • ["Disk sürücüsü hataları" sayfa 473](#page-472-0)
- • ["Zarar görmüş kuyruk yöneticisi nesnesi" sayfa 474](#page-473-0)
- • ["Zarar görmüş tek nesne" sayfa 474](#page-473-0)
- • ["Otomatik ortam kurtarma hatası" sayfa 474](#page-473-0)

#### $\approx$  z/OS

IBM MQ for z/OS' ta farklı hata tiplerinden nasıl kurtarılabilmeye ilişkin yönergeler için aşağıdaki bağlantılara bakın:

- $z/0S$ • ["Paylaşılan kuyruk sorunları" sayfa 475](#page-474-0)
- $\approx$  z/OS • ["Etkin günlük sorunları" sayfa 476](#page-475-0)
- $z/0S$ • ["Arşiv günlüğü sorunları" sayfa 481](#page-480-0)
- $\approx z/0$ S • ["BSDS sorunları" sayfa 484](#page-483-0)
- $\approx z/0$ S • ["Sayfa kümesi sorunları" sayfa 491](#page-490-0)
- $\approx$  z/0S • ["Bağlaşım tesisi ve Db2 sorunları" sayfa 492](#page-491-0)
- $= z/0S$ • ["Uzun çalışma birimleriyle ilgili sorunlar" sayfa 495](#page-494-0)
- $z/0S$ • ["IMSile ilgili sorunlar" sayfa 496](#page-495-0)
- $z/0S$ • ["Donanım sorunları" sayfa 497](#page-496-0)

#### **İlgili görevler**

["IBM Desteği ile iletişim kurulması" sayfa 296](#page-295-0)

IBM MQile birlikte sahip olduğunuz bir sorunla ilgili yardıma gereksinim duyarsanız, IBM Destek Sitesi aracılığıyla IBM Destek ile iletişim kurabilirsiniz. Ayrıca, IBM MQ düzeltmesine, sorun gidermeye ve diğer haberlere ilişkin bildirimlere de abone olabilirsiniz.

["IBM MQ Sorun giderme ve destek" sayfa 5](#page-4-0)

Kuyruk yöneticisi ağınızla ya da IBM MQ uygulamalarınızla ilgili sorunlar yaşıyorsanız, sorunları tanılamanıza ve çözmenize yardımcı olmak için bu bilgilerde açıklanan teknikleri kullanabilirsiniz. Bir <span id="page-472-0"></span>sorunla ilgili yardıma gereksinim duyarsanız, IBM Destek Sitesi aracılığıyla IBM Destek ile iletişim kurabilirsiniz.

["İlk denetimleri yapma" sayfa 6](#page-5-0)

Sahip olabileceğiniz ortak sorunların yanıtlarını sağlayabilecek bazı ilk denetimler vardır.

IBM MQyedekleniyor ve geri yükleniyor

 $z/0S$ z/OSüzerinde yedekleme ve kurtarma planlanması

## **Disk sürücüsü hataları**

Kuyruk yöneticisi verilerini, günlüğü ya da her ikisini içeren bir disk sürücüsüyle ilgili sorunlar olabilir. Sorunlar veri kaybı ya da bozulma içerebilir. Üç vaka, yalnızca hayatta kalan verilerde farklılık gösterir.

*all* (Tüm) durumlarında, önce herhangi bir hasar için dizin yapısını kontrol edin ve gerekiyorsa, bu tür bir hasarı onarın. Kuyruk yöneticisi verilerini kaybedersiniz, kuyruk yöneticisi dizini yapısı zarar görmüş olabilir. Böyle bir durumda, kuyruk yöneticisini yeniden başlatmadan önce dizin ağacını el ile yeniden yaratın.

Kuyruk yöneticisi veri kütüklerinde zarar varsa, ancak kuyruk yöneticisi günlüğü kütüklerine zarar gelmiyorsa, kuyruk yöneticisi olağan durumda yeniden başlatılabilir. Kuyruk yöneticisi günlük kütüklerinde herhangi bir hasar oluştuysa, kuyruk yöneticisinin yeniden başlatılamaması olası bir durum olabilir.

Yapısal hasar olup olmadığını kontrol eden, kullandığınız günlüğe kaydetme tipine bağlı olarak, yapabildiğiniz birçok işlem vardır.

- **Dizin yapısında ya da günlükteki herhangi bir hasarda büyük hasarlar olduğunda**, tüm eski dosyaları yapılandırma dosyaları, günlük ve kuyruk yöneticisi dizini de içinde olmak üzere QMgrName düzeyine geri çıkarın, son yedeklemeyi geri yükleyin ve kuyruk yöneticisini yeniden başlatın.
- **Ortam kurtarma ile doğrusal günlüğe kaydetme için**, dizin yapısının sağlam olduğundan emin olun ve kuyruk yöneticisini yeniden başlatın. Kuyruk yöneticisi yeniden başlatılırsa, DISPLAY QUEUE gibi MQSC komutlarını kullanarak başka nesnelerin zarar görüp görmediğini denetleyin. Recover those you find, using the rcrmqobj command. Örneğin:

rcrmqobj -m QMgrName -t all \*

Burada OMgrName, kurtarılmakta olan kuyruk yöneticidir.  $-t$  all  $\star$ , herhangi bir tipteki zarar görmüş nesnelerin kurtarılması gerektiğini belirtir. Yalnızca bir ya da iki nesne zarar görmüş olarak bildirildiyse, bu nesneleri ad ve türe göre belirtebilirsiniz.

• **Ortam kurtarma ve zarar görmemiş bir günlükle doğrusal olarak günlüğe kaydetme için**, var olan günlük dosyalarını ve günlük denetimi dosyasını değiştirmeden kuyruk yöneticisi verilerinin yedeğini geri yükleyebilirsiniz. Kuyruk yöneticisinin başlatılması, hata oluştuğu anda kuyruk yöneticisini yeniden durumuna getirmek için günlükten yapılan değişiklikleri uygular.

Bu yöntem iki şeye dayanır:

- 1. Denetim noktası dosyasını kuyruk yöneticisi verilerinin bir parçası olarak geri yüklemelisiniz. Bu dosya, tutarlı bir kuyruk yöneticisi vermek için günlükteki verilerin ne kadarının uygulanması gerektiğini belirleyen bilgileri içerir.
- 2. Yedekleme sırasında kuyruk yöneticisini başlatmak için gereken en eski günlük dosyasına ve günlük dosyası dizininde bulunan sonraki tüm günlük kütüklerine sahip olmanız gerekir.

Bu olanaklı değilse, hem kuyruk yöneticisi verilerinin hem de günlüğün yedeğini geri yükleyin; her ikisi de aynı anda alınmış olur. Bu, ileti bütünlüğünün kaybolmasına neden olur.

• **Dairesel günlük kaydı için**, kuyruk yöneticisi günlük dosyaları zarar görmüşse, sahip olduğunuz en son yedekten kuyruk yöneticisini geri yükleyin. Yedeklemeyi geri yükledikten sonra, kuyruk yöneticisini yeniden başlatın ve hasarlı nesneler olup olmadığını denetleyin. Ancak, ortam kurtarma işlemi yapmadığınız için, zarar görmüş nesneleri yeniden oluşturmanın başka yollarını bulmalısınız.

<span id="page-473-0"></span>Kuyruk yöneticisi günlük dosyaları zarar görmediyse, kuyruk yöneticisi olağan durumda yeniden başlatılabilir. Yeniden başlatmanın ardından, tüm hasarlı nesneleri tanımlamanız ve sonra bunları silmeniz ve yeniden tanımlamanız gerekir.

# **Zarar görmüş kuyruk yöneticisi nesnesi**

Kuyruk yöneticisi olağan işletim sırasında zarar görmüş bir nesneyi bildirirse ne yapılır?

Bu durumda, kullandığınız günlüğe kaydetme tipine bağlı olarak, bu durumda kurtarılabilmenin iki yolu vardır:

- **Doğrusal günlüğe kaydetme için**, zarar görmüş nesneyi içeren dosyayı el ile silin ve kuyruk yöneticisini yeniden başlatın. (Hasarlı nesnenin gerçek, dosya sistemi adını belirlemek için dspmqfls komutunu kullanabilirsiniz.) Zarar görmüş nesnenin ortam kurtarma işlemi otomatik olarak ortaya çıktı.
- **Dairesel günlük kaydı için**, kuyruk yöneticisi verilerinin ve günlüğün son yedeğini geri yükleyin ve kuyruk yöneticisini yeniden başlatın.

Dairesel günlük kaydı kullanıyorsanız, başka bir seçenek de vardır. Zarar görmüş bir kuyruk ya da başka bir nesne için, nesneyi silin ve nesneyi yeniden tanımlayın. Kuyruk durumunda, bu seçenek kuyrukta bulunan verileri kurtarmanıza izin vermez.

**Not:** Kuyruk kütüklerinin temiz bir yedeğini almak için kuyruk yöneticinizin sona ermesi gerekmesinden dolayı, yedekten geri yükleme büyük olasılıkla sona erme olabilir.

## **Zarar görmüş tek nesne**

Normal çalışma sırasında tek bir nesne hasar görmüş olarak bildirilirse, doğrusal günlüğe kaydetme için nesneyi ortam görüntüünden yeniden yaratabilirsiniz. Ancak, döngüsel günlüğe kaydetme için tek bir nesneyi yeniden oluşturamazsınız.

## **Otomatik ortam kurtarma hatası**

Kuyruk yöneticisi başlatma için bir doğrusal günlükle başlatma gerekli bir yerel kuyruk zarar görmüşse ve otomatik ortam kurtarma işlemi başarısız olursa, kuyruk yöneticisi verilerinin son yedeğini geri yükleyin ve kuyruk yöneticisini yeniden başlatın.

#### $z/0S$ **z/OSüzerinde örnek kurtarma yordamları**

Bu konuyu çeşitli kurtarma yordamları için başvuru olarak kullanın.

Bu konuda, çeşitli hata koşullarından sonra IBM MQ kurtarılmasına ilişkin yordamlar açıklanmaktadır. Bu hata koşulları aşağıdaki kategorilerde gruplanadır:

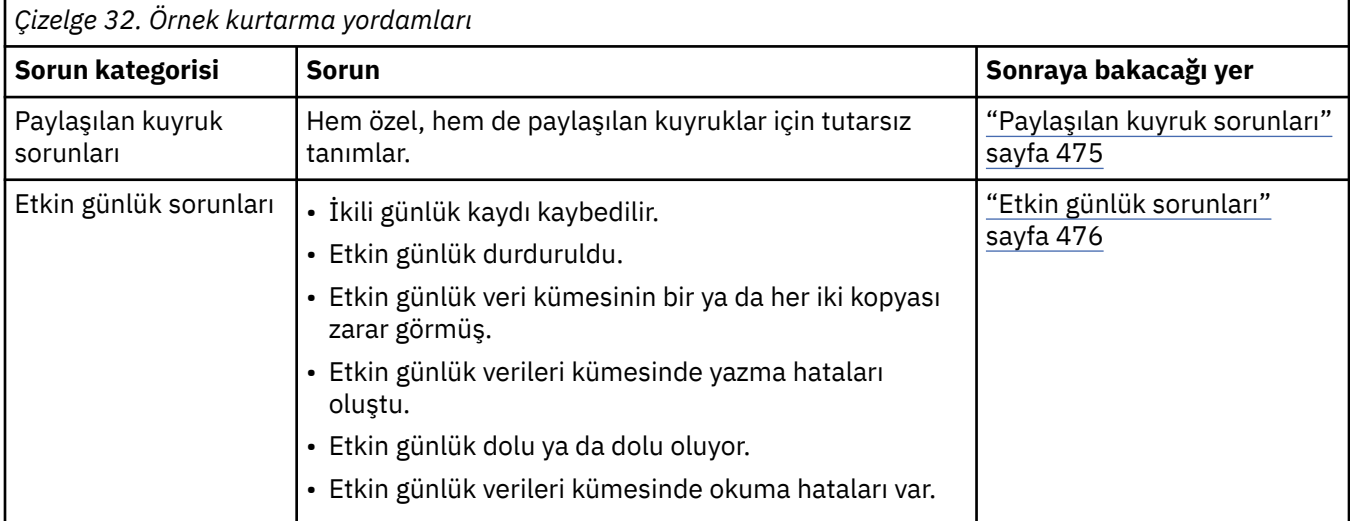

<span id="page-474-0"></span>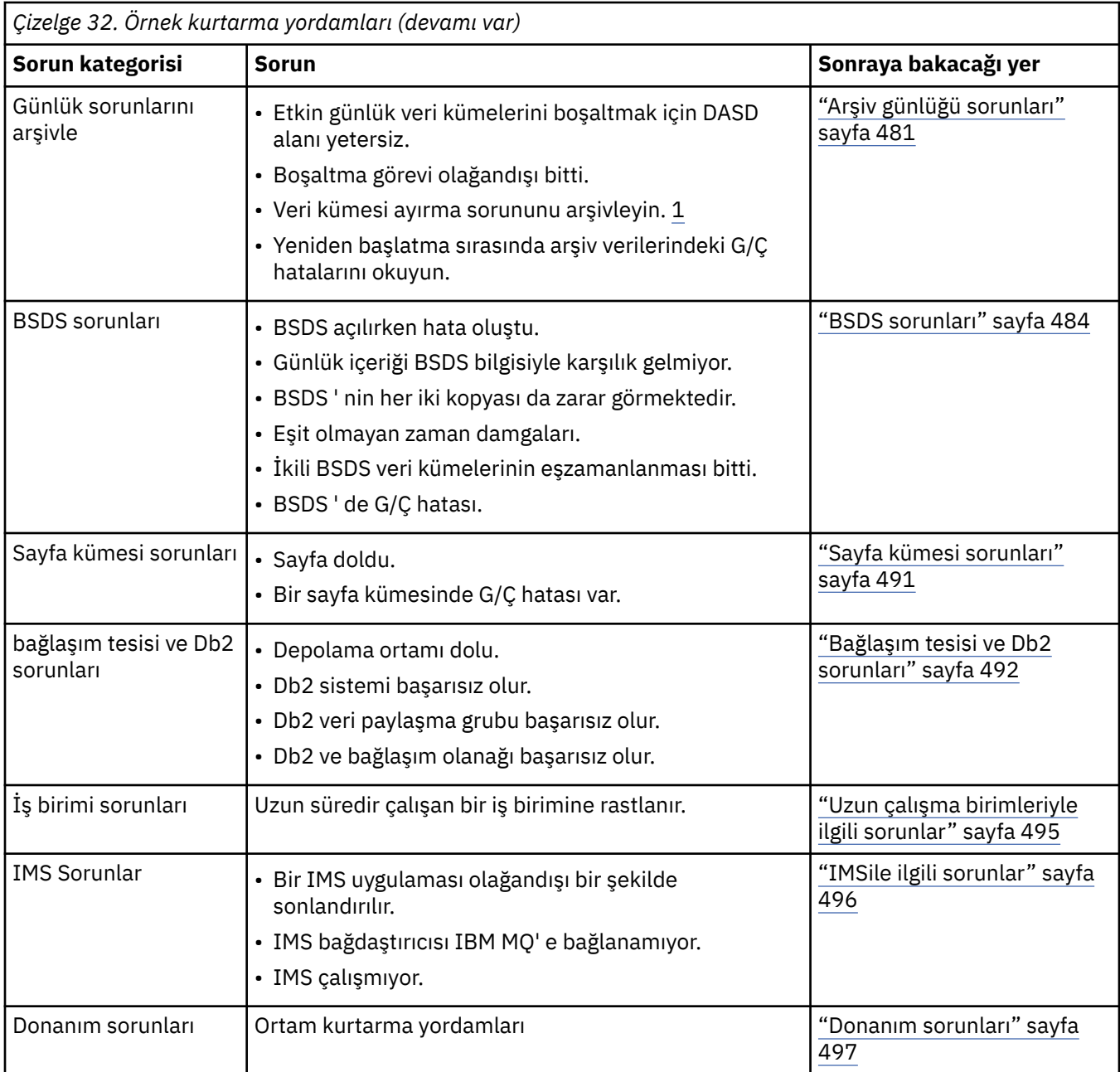

# **Paylaşılan kuyruk sorunları**

IBM MQ , bir sayfa kümesi tabanlı bir kuyruk ve aynı adda paylaşılan bir kuyruk tanımlandıysa sorunlar oluşur.

### **Belirtiler**

IBM MQ aşağıdaki iletiyi yayınlar:

```
CSQI063E +CSQ1 QUEUE queue-name IS BOTH PRIVATE AND SHARED
```
Kuyruk yöneticisinin yeniden başlatılması sırasında, IBM MQ , bir sayfa kümesi tabanlı bir kuyruk ve aynı ada sahip bir paylaşılan kuyruğu keşfetti.

#### <span id="page-475-0"></span>**Sistem işlemi**

Yeniden başlatma işlemi tamamlandıktan sonra, ilgili kuyruk adına ilişkin MQOPEN isteği başarısız olur ve bu, birlikte var olma sorununu gösterir.

#### **Sistem programcısı işlemi**

Yok.

#### **İşletmen işlemi**

Kuyruk adının işlenmesine izin vermek için kuyruğun bir sürümünü silin. Kuyruğun alıkonması gereken iletiler varsa, bu iletileri diğer kuyruğa taşımak için MOVE QLOCAL komutunu kullanabilirsiniz.

#### z/0S **Etkin günlük sorunları**

Etkin günlüklerle ilgili farklı sorunları çözmek için bu konuyu kullanın.

Bu konu, aşağıdaki etkin günlük sorunlarını kapsamaktadır:

- "İkili günlük kaydı kaybedildi" sayfa 476
- "Etkin günlük durduruldu" sayfa 476
- • ["Etkin günlük veri kümesinin bir ya da her iki kopyası zarar görmüş" sayfa 477](#page-476-0)
- • ["Etkin bir günlük veri kümesinde G/Ç hataları yaz" sayfa 478](#page-477-0)
- • ["Etkin günlük okunurken G/Ç hataları oluştu" sayfa 478](#page-477-0)
- • ["Etkin günlük dolu oluyor" sayfa 480](#page-479-0)
- • [Etkin günlük dolu](#page-480-0)

## **İkili günlük kaydı kaybedildi**

#### **Belirtiler**

IBM MQ aşağıdaki iletiyi yayınlar:

```
CSQJ004I +CSQ1 ACTIVE LOG COPY n INACTIVE, LOG IN SINGLE MODE,
            ENDRBA=...
```
Bir etkin günlük veri kümesini tamamlayan IBM MQ , sonraki (COPY n) veri kümelerinin boşaltılmamış ya da durduruldu olarak işaretlendiğini saptadı.

#### **Sistem işlemi**

IBM MQ , boşaltma işlemi tamamlanıncaya kadar tek kipte devam eder ve ikili kipe geri döner.

#### **Sistem programcısı işlemi**

Yok.

#### **İşletmen işlemi**

Boşaltma işleminin devam ettiğini ve manyetik bant takma işlemi için beklemediğini doğrulayın. Tüm veri kümelerinin durumunu belirlemek için yazdırma günlüğü eşlemi yardımcı programını çalıştırmanız gerekebilir. Ayrıca, ek veri kümeleri tanımlamanız da gerekebilir.

## **Etkin günlük durduruldu**

#### **Belirtiler**

IBM MQ aşağıdaki iletiyi yayınlar:

```
CSQJ030E +CSQ1 RBA RANGE startrba TO endrba NOT AVAILABLE IN ACTIVE
             LOG DATA SETS
```
#### <span id="page-476-0"></span>**Sistem işlemi**

CSQJ030E iletisinde bildirilen RBA aralığını içeren etkin günlük veri kümeleri IBM MQtarafından kullanılamıyor. Bu günlüklerin durumu BSDS ' de DURDURULUR. Kuyruk yöneticisi bir döküm ile sonlandırılır.

#### **Sistem programcısı işlemi**

Kuyruk yöneticisini yeniden başlatmadan önce bu sorunu çözmeniz gerekir. IBM MQ için günlük RBA aralığı, kurtarılabilir olarak kullanılabilir olmalıdır. BSDS ' de DURDURULDU olarak işaretlenen etkin bir günlük, hiçbir zaman yeniden kullanılmayacak ya da arşivlenmeyecek ve bu, günlükte bir delik yaratmaz.

Günlük veri kümesinin neden durduğunu gösteren iletilere bakın ve bu iletilere ilişkin yönergeleri izleyin.

Durdurulmuş durumu ilk durumuna getirmek için BSDS etkin günlük dökümünü değiştirin. Bunu yapmak için, kuyruk yöneticisi sona erdirildikten sonra bu yordamı izleyin:

- 1. BSDS günlük dökümünün bir kopyasını almak için yazdırma günlüğü yardımcı programını (CSQJU004) kullanın. Bu, günlük veri kümelerinin durumunu gösterir.
- 2. Durdurulmuş olarak işaretlenen etkin günlük veri kümelerini silmek için, değişiklik günlüğü dökümü yardımcı programının DELETE işlevini (CSQJU003) kullanın.
- 3. Etkin günlükleri BSDS envanterine geri eklemek için NEWLOG işlevini CSQJU003 ' in (NEWLOG) işlevini kullanın. Her etkin günlük veri kümesi için başlangıç ve bitiş RBA, NEWLOG deyiminde belirtilmeli. (Kullanılacak doğru değerler, Adım 1' de edinilen yazdırma günlüğü yardımcı programı raporundan bulunabilir.)
- 4. CSQJU004komutunu yeniden çalıştırın. DURDURULMUŞ olarak işaretlenen etkin günlük veri kümeleri artık YENI OLARAK GöSTERILIR VE YENIDEN KULLANıLMAZ. Bu etkin günlükler, son olarak arşivlenecektir.
- 5. Kuyruk yöneticisini yeniden başlatın.

**Not:** Kuyruk yöneticiniz ikili BSDS kipinde çalışıyorsa, hem BSDS dökümlerini de güncellemeniz gerekir.

## **Etkin günlük veri kümesinin bir ya da her iki kopyası zarar görmüş**

#### **Belirtiler**

IBM MQ aşağıdaki iletileri yayınlar:

```
CSQJ102E +CSQ1 LOG RBA CONTENT OF LOG DATA SET DSNAME=...,
 STARTRBA=..., ENDRBA=...,
 DOES NOT AGREE WITH BSDS INFORMATION
CSQJ232E +CSQ1 OUTPUT DATA SET CONTROL INITIALIZATION PROCESS FAILED
```
#### **Sistem işlemi**

Kuyruk yöneticisi başlatma işlemi sonlandırıldı.

#### **Sistem programcısı işlemi**

Veri kümesinin bir kopyası zarar görse, aşağıdaki adımları gerçekleştirin:

- 1. Zarar görmüş etkin günlük veri kümesini yeniden adlandırın ve yeni bir veri kümesi tanımlayın.
- 2. Zarar görmemiş verileri yeni veri kümesine kopyalayın.
- 3. Değişiklik günlüğü döküm yardımcı programını aşağıdaki gibi kullanın:
	- BSDS ' den belirlenen zarar görmüş veri kümesiyle ilgili bilgileri kaldırın.
	- Yeni veri kümesiyle ilgili bilgileri BSDS ' ye ekleyin.
- 4. Kuyruk yöneticisini yeniden başlatın.

<span id="page-477-0"></span>Etkin günlük veri kümelerinin her iki kopyası da zarar görmüşse, yürürlükteki sayfa kümeleri kullanılabilir ( **ve kuyruk yöneticisi cleanly 'i sona erdirdi**), aşağıdaki adımları gerçekleştirmeyi seçin:

- 1. Zarar görmüş etkin günlük veri kümelerini yeniden adlandırın ve yeni veri kümelerini tanımlayın.
- 2. Değişiklik günlüğü kayıtları yardımcı programını şu şekilde kullanın:
	- BSDS ' den belirlenen zarar görmüş veri kümesiyle ilgili bilgileri kaldırın.
	- Yeni veri kümesiyle ilgili bilgileri BSDS ' ye ekleyin.
- 3. Geçerli sayfa kümelerini yeniden adlandırın ve yeni sayfa kümelerini tanımlayın.
- 4. Yeni sayfa kümelerini biçimlendirmek ve yeniden adlandırılan sayfa kümelerini onlara kopyalamak için CSQUTIL (FORMAT ve RESETPAGE) seçeneğini kullanın. RESETPAGE işlevi, yeni sayfa kümelerindeki günlük bilgilerini de sıfırlar.

Kuyruk yöneticisi cleanly 'yi kapatmadıysa, sisteminizi önceki bilinen bir tutarlılık noktasından geri yüklemeniz ya da bir soğuk başlatma işlemi gerçekleştirmeniz gerekir ( Kuyruk yöneticisini yeniden başlatma başlıklı konuda açıklanmaktadır).

#### **İşletmen işlemi**

Yok.

## **Etkin bir günlük veri kümesinde G/Ç hataları yaz**

#### **Belirtiler**

IBM MQ aşağıdaki iletiyi yayınlar:

```
CSQJ105E +CSQ1 csect-name LOG WRITE ERROR DSNAME=...,
            LOGRBA=..., ERROR STATUS=ccccffss
```
#### **Sistem işlemi**

IBM MQ aşağıdaki adımları gerçekleştirir:

- 1. Hata içeren günlük verileri kümesini BSDS ' de KISALTILMIŞ olarak işaretler.
- 2. Sonraki kullanılabilir veri kümesine geçer.
- 3. İkili etkin günlük kaydı kullanılırsa, diğer kopyayı aynı noktada keser.

Kesilen veri kümesindeki veriler, her zamanki gibi daha sonra boşaltılır.

Veri kümesi sonraki döngüde yeniden kullanılacak.

#### **Sistem programcısı işlemi**

Yok.

#### **İşletmen işlemi**

Bu veri kümesindeki hatalar hala varsa, sonraki boşaltma işleminden sonra kuyruk yöneticisini sona erdirin. Daha sonra, yeni bir değer eklemek için Access Method Services (AMS) olanağını ve değişiklik günlüğü döküm yardımcı programını kullanın. (Yönergeler için BSDS ' nin değiştirilmesibaşlıklı konuya bakın.)

## **Etkin günlük okunurken G/Ç hataları oluştu**

#### **Belirtiler**

IBM MQ aşağıdaki iletiyi yayınlar:

```
CSQJ106E +CSQ1 LOG READ ERROR DSNAME=..., LOGRBA=...,
            ERROR STATUS=ccccffss
```
#### **Sistem işlemi**

Bu, hatanın ne zaman oluştuğa bağlı olarak değişir:

- Hata, boşaltma işlemi sırasında oluşursa, işlem RBA aralığını ikinci bir kopyadan okumayı dener.
	- İkinci bir kopya yoksa, etkin günlük veri kümesi durdurulur.
	- İkinci kopyanın da bir hata olması durumunda, yalnızca boşaltma işlemini tetikleyen özgün veri kümesi durdurulur. Arşiv günlüğü veri kümesi sonlandırılır ve arşivlenen günlük RBA aralığına bir boşluk bırakılır.
	- Bu ileti yayınlanır:

CSQJ124E +CSQ1 OFFLOAD OF ACTIVE LOG SUSPENDED FROM RBA *xxxxxx* TO RBA *xxxxxx* DUE TO I/O ERROR

- İkinci kopya tatmin ediciyse, ilk kopya durdurulmaz.
- Hata kurtarma sırasında oluşursa, IBM MQ başka bir kopyadan ya da arşivden istendiği belirli bir günlük RBU ' dan veri sağlar. Bu işlem başarısız olursa, kurtarma başarılı olmaz ve kuyruk yöneticisi olağan dışı bir şekilde sonlandırılır.
- Hata yeniden başlatma sırasında oluşursa, ikili günlük kaydı kullanılırsa, IBM MQ diğer günlük veri kümesiyle devam eder; tersi durumda, kuyruk yöneticisi olağan dışı sona erer.

#### **Sistem programcısı işlemi**

IEC önekli iletiler gibi sistem iletilerine bakın ve bu iletiler için önerilen işlemleri kullanarak sorunu çözümlemeyi deneyin.

Etkin günlük veri kümesi durdurulduysa, günlüğe kaydetme için kullanılmaz. Veri kümesi serbest bırakılmamaktadır; hala okumak için kullanılır. Veri kümesi durdurulmasa bile, kalıcı hatalar veren etkin bir günlük veri kümesi değiştirilmelidir.

#### **İşletmen işlemi**

Yok.

#### **Veri kümesinin değiştirilmesi**

Veri kümesini nasıl değiştirdiğiniz, tek ya da ikili etkin günlük kaydı kullanıyor olup olmamanıza bağlıdır.

#### *İkili etkin günlük kaydı kullanıyorsanız:*

1. Verilerin saklandığından emin olun.

Veriler diğer etkin günlüğe kaydedilir ve bu veriler yeni bir etkin günlüğe kopyalanabilir.

- 2. Kuyruk yöneticisini durdurun ve Access Method Services olanağını kullanarak veri kümesini hatayla silin.
- 3. Access Method Services DEFINT kullanarak yeni bir günlük verileri kümesini yeniden tanımlayabilir ve böylece bu günlük verileri bu bilgileri yazabilmenizi sağlar. Yeniden tanımlanan veri kümesine iyi oturum açmak için DFDSS ya da Access Method Services REPRO (Erişim Yöntemi Hizmetleri REPRO) olanağını kullanın. Böylece, yeniden doğru günlüklere sahip olacak şekilde yeniden doğru günlüklere sahip olun.
- 4. Use the change log inventory utility, CSQJU003, to update the information in the BSDS about the corrupted data set as follows:
	- a. Bozuk veri kümesiyle ilgili bilgileri kaldırmak için DELETE işlevini kullanın.
	- b. Yeni etkin günlük veri kümesi olarak ayarlanan yeni veri kümesini adlamak için NEWLOG işlevini kullanın ve bunu başarıyla kopyalanan RBA aralığını verin.

DELETE ve NEWLOG işlevlerini aynı iş adımında çalıştırabilirsiniz. DELETE deyimini, SYSIN giriş veri kümesindeki NEWLOG deyiminden önce yazın.

5. Kuyruk yöneticisini yeniden başlatın.

#### <span id="page-479-0"></span>*Tek etkin günlük kaydı kullanıyorsanız:*

- 1. Verilerin saklandığından emin olun.
- 2. Kuyruk yöneticisini durdurun.
- 3. Hatayla ilgili veri kümesinin boşaltılıp yüklenmediğini saptayın:
	- a. BSDS ' deki arşiv günlüğü veri kümelerine ilişkin bilgileri listelemek için CSQJU003 yardımcı programını kullanın.
	- b. Bozuk veri kümesinin RBA ' sını içeren bir RBA aralığı içeren bir veri kümesi için listede arama yapın.
- 4. Bozuk veri kümesi boşaltıldıysa, yedeğini arşiv günlüğüne yeni bir veri kümesine kopyalayın. Daha sonra, adım 6' ya geçin.
- 5. Etkin bir günlük veri kümesi durdurulduysa, RBA ' nın boşaltılmamış olması gerekir. Bozuk veri kümesinden yeni bir veri kümesine veri kopyalamak için DFDSS ya da Access Method Services REPRO kullanın.

Daha fazla G/Ç hatası, tüm veri kümesini kopyalamanızı engelliyorsa, günlükte bir boşluk olur.

**Not:** Günlükteki bir boşluk algılanırsa, kuyruk yöneticisini yeniden başlatma işlemi başarılı olmaz.

- 6. Use the change log inventory utility, CSQJU003, to update the information in the BSDS about the corrupted data set as follows:
	- a. Bozuk veri kümesiyle ilgili bilgileri kaldırmak için DELETE işlevini kullanın.
	- b. Yeni etkin günlük veri kümesi olarak ayarlanan yeni veri kümesini adlamak ve bunu başarıyla kopyalanmış RBA aralığını vermek için NEWLOG işlevini kullanın.

DELETE ve NEWLOG işlevleri aynı iş adımında çalıştırılabilir. DELETE deyimini, SYSIN giriş veri kümesindeki NEWLOG deyiminden önce yazın.

7. Kuyruk yöneticisini yeniden başlatın.

## **Etkin günlük dolu oluyor**

Etkin günlük, örneğin, boşaltma ve aşırı günlüğe kaydetme gibi çeşitli nedenlerle veri doldurabilir. Etkin bir günlüğün tükenmesi durumunda, bu durum ciddi sonuçlara yol açabilir. Etkin günlük dolduğunda, kuyruk yöneticisi bir boşaltma işlemi tamamlanıncaya kadar işleme devam eder. Boşaltma işlemi etkin günlük dolduğunda durdurursa, kuyruk yöneticisi olağan dışı sona erebilir. Kuyruk yöneticisinin yeniden başlatılabilmesi için önce düzeltici işlem yapılması gerekir.

#### **Belirtiler**

Etkin bir günlüğün dolu olması nedeniyle, kuyruk yöneticisi, kullanılabilir son etkin günlük veri kümesi %5 tam olarak olduğunda aşağıdaki uyarı iletisini yayınlar:

```
CSQJ110E +CSQ1 LAST COPYn ACTIVE LOG DATA SET IS nnn PERCENT FULL
```
ve veri kümesi alanının her bir ek %5 'inden sonra iletinin doldurulduktan sonra yeniden doldurulduşu. İletinin her yayınısında, boşaltma işlemi başlatılır.

#### **Sistem işlemi**

İletiler yayınlandı ve boşaltma işlemi başlatıldı. Etkin günlük dolduysa, başka işlemler de alınır. >Bkz. ["Etkin günlük dolu" sayfa 481](#page-480-0)

#### **Sistem programcısı işlemi**

Daha fazla etkin günlük veri kümesi eklemek için DEFINE LOG komutunu kullanın. Bu, IBM MQ ' un olağan çalışmasına devam etmesini sağlarken, sorun giderilen sorunların giderilmesine neden olur. DEFine LOG komutuna ilişkin ek bilgi için DEFINE LOGbaşlıklı konuya bakın.

## <span id="page-480-0"></span>**Etkin günlük dolu**

#### **Belirtiler**

Etkin günlük dolduğunda, kuyruk yöneticisi bir boşaltma işlemi tamamlanıncaya kadar işleme devam eder. Boşaltma işlemi etkin günlük dolduğunda durdurursa, kuyruk yöneticisi olağan dışı sona erebilir. Kuyruk yöneticisinin yeniden başlatılabilmesi için önce düzeltici işlem yapılması gerekir.

IBM MQ , aşağıdaki CSQJ111A iletisini yayınlar:

CSQJ111A +CSQ1 OUT OF SPACE IN ACTIVE LOG DATA SETS

ve bir boşaltma işlemi başlatılır. Kuyruk yöneticisi, boşaltma işlemi tamamlanıncaya kadar işleme devam eder.

#### **Sistem işlemi**

IBM MQ , olağan IBM MQ işlemesine devam etmeden önce kullanılabilir etkin günlük verileri kümesini bekler. Sona erdirme sırası, sona erdirme (örneğin, denetim noktası kayıtları gibi) ile ilgili sistem olaylarını kaydetmek için günlük alanı gerektirdiğinden, QUIESCE ya da FORCE olağan dışı bir şekilde kapatılamaz. Etkin günlük dolunca yük boşaltma işlemi durdurursa, kuyruk yöneticisi X'6C6' abid ile durur; bu durumda yeniden başlatma özel dikkat gerektirir. Daha fazla ayrıntı için bkz. ["IBM MQ for](#page-240-0) [z/OS sorunlarının giderilmesi" sayfa 241](#page-240-0).

#### **Sistem programcısı işlemi**

Kuyruk yöneticisini yeniden başlatmadan önce, ek etkin günlük veri kümeleri sağlayabilirsiniz. Bu, IBM MQ ' un olağan çalışmasına devam etmesi için, yükleme işlemi sorunlarına neden olan hata düzeltilmesine izin verir. Yeni etkin günlük veri kümeleri eklemek için, kuyruk yöneticisi etkin değilse, değişiklik günlüğü döküm yardımcı programını (CSQJU003) kullanın. Yeni etkin günlük veri kümelerinin eklenmesiyle ilgili daha fazla ayrıntı için BSDS ' nin değiştirilmesibaşlıklı konuya bakın.

Günlüklerin sayısını aşağıdaki gibi artırmayı düşünün:

- 1. Kuyruk yöneticisinin durdurulmuş olduğundan emin olmak için, yeni bir etkin günlük veri kümesi tanımlamak için Access Method Services DEFINE komutunu kullanın.
- 2. Değişiklik günlüğü döküm yardımcı programını (CSQJU003) kullanarak, BSDS ' de yeni etkin günlük verileri kümesini tanımlama.
- 3. OTURUM KAPAT komutunu kullanarak, ek günlük veri kümeleri dinamik olarak ekleniyor.

Kuyruk yöneticisini yeniden başlattığınızda, boşaltma işlemi başlatma sırasında otomatik olarak başlar ve IBM MQ durdurulmaya zorlandığında devam eden herhangi bir çalışma kurtarılır.

#### **İşletmen işlemi**

Boşaltma işleminin manyetik bant sürücüsü için bekleme olup olmadığını denetleyin. Eğer öyle ise, kaseti takın. If you cannot mount the tape, force IBM MQ to stop by using the z/OS CANCEL command.

## **Arşiv günlüğü sorunları**

Arşiv günlükleriyle ilgili sorunları araştırmak ve çözmek için bu konuyu kullanın.

Bu konuda aşağıdaki arşiv günlüğü sorunları ele alınabilir:

- "Ayırma sorunları" sayfa 481
- • ["Boşaltma görevi olağandışı bitti" sayfa 482](#page-481-0)
- • ["Boşaltma işlemini tamamlamak için DASD alanı yetersiz" sayfa 483](#page-482-0)
- • ["IBM MQ yeniden başlatılırken arşiv veri kümesindeki okuma G/Ç hataları" sayfa 484](#page-483-0)

#### **Ayırma sorunları**

<span id="page-481-0"></span>**Belirtiler**

IBM MQ sorun iletisi: CSQJ103E

```
CSQJ103E +CSQ1 LOG ALLOCATION ERROR DSNAME=dsname,
            ERROR STATUS=eeeeiiii, SMS REASON CODE=sss
```
z/OS dinamik ayırma, HATA DURUMU sağlar. Ayırma boşaltma işlemesi içinse, şu ileti de görüntülenir: CSQJ115E:

CSQJ115E +CSQ1 OFFLOAD FAILED, COULD NOT ALLOCATE AN ARCHIVE DATA SET

#### **Sistem işlemi**

Aşağıdaki işlemler gerçekleşmiş:

- Giriş kurtarma için gerekliyse ve kurtarma başarılı değilse ve kuyruk yöneticisi olağandışı sona ererse.
- Etkin günlük dolduysa ve bir boşaltma görevi zamanlanmış, ancak tamamlanmamışsa, boşaltma görevi bir sonraki tetiklendiğinde yeniden dener. Etkin günlük, henüz arşivlenmemiş bir veri kümesini yeniden kullanmıyor.

#### **Sistem programcısı işlemi**

Yok.

#### **İşletmen işlemi**

Sorunun nedeni için ayırma hata kodunu denetleyin ve düzeltin. Sürücülerin kullanılabilir olduğundan emin olun ve boşaltma görevinin yeniden denenmesini bekleyin ya da yeniden başlatın. Bir arşiv günlüğü veri kümesi için DFP/DFSMS ACS kullanıcı çıkışı süzgeci yazıldıysa dikkatli olun; bu, kuyruk yöneticisi arşiv günlüğü veri kümesini okumayı denediğinde bir aygıt ayırma hatasına neden olabilir.

## **Boşaltma görevi olağandışı bitti**

#### **Belirtiler**

Yazma G/Ç hataları için belirli bir IBM MQ iletisi gönderilmez.

Yalnızca z/OS hata kurtarma programı iletisi görüntülenir. IBM MQ message CSQJ128Ealırsanız, boşaltma görevi olağandışı bitti.

#### **Sistem işlemi**

Aşağıdaki işlemler gerçekleşmiş:

- Boşaltma görevi, çıkış veri kümesini terk eder; BSDS ' de giriş yapılmaz.
- Boşaltma görevi, yeni bir arşivi dinamik olarak ayırır ve daha önce tetiklendiği noktadan boşaltmayı yeniden başlatır.
- Yeni veri kümesinde bir hata oluşursa:
	- İkili arşiv kipinde CSQJ114I iletisi oluşturulur ve boşaltma işlemi tek kipe çevrilir:

```
CSQJ114I +CSQ1 ERROR ON ARCHIVE DATA SET, OFFLOAD
            CONTINUING WITH ONLY ONE ARCHIVE DATA SET BEING
            GENERATED
```
- Tek arşiv kipinde, çıkış verileri kümesi bırakılır. Bu RBA aralığını işlemek için bir sonraki boşaltma işlemi tetiklendiğinde başka bir girişimde bulunulur.
- Etkin günlük kaydırılmaz; etkin günlük yoksa, veriler kaybolmaz.

## <span id="page-482-0"></span>**Sistem programcısı işlemi**

Yok.

#### **İşletmen işlemi**

Boşaltma görevinin güvenilir bir sürücü ve denetim biriminde ayrıldığından emin olun.

## **Boşaltma işlemini tamamlamak için DASD alanı yetersiz**

#### **Belirtiler**

Etkin günlük veri kümeleri DASD ' ye boşaltılırken işlem beklenmedik bir şekilde sona erer. IBM MQ CSQJ128Eiletisini yayınlar:

CSQJ128E +CSQ1 LOG OFF-LOAD TASK FAILED FOR ACTIVE LOG *nnnnn*

Hatanın başında z/OS messages IEC030I, IEC031Iya da IEC032Ivardır.

#### **Sistem işlemi**

IBM MQ , hatanın oluştuğu veri kümesini ayırır. IBM MQ ikili arşiv kipinde çalışıyorsa, IBM MQ tek arşiv kipine geçer ve boşaltma görevine devam eder. Boşaltma görevi tek bir arşiv kipinde tamamlanamazsa, etkin günlük veri kümeleri boşaltılamaz ve etkin günlük veri kümelerinin durumu REUSABLE olarak kalır. Bir sonraki boşaltma görevi tetiklendiğinde, vazgeçilen etkin günlük veri kümelerinin RBA aralığını işleme girişiminde bulunulur.

#### **Sistem programcısı işlemi**

Bu belirtilerin en olası nedenleri şunlardır:

• Arşiv günlüğü veri kümesinin büyüklüğü, boşaltma işlemi sırasında etkin günlük veri kümelerindeki verileri içermeyecek kadar küçük. Tüm ikincil alan ayırmaları kullanıldı. Bu koşulla birlikte olağan koşullarda z/OS message IEC030I(IEC030I) iletisi de gönderilir. Bu iletideki dönüş kodu, bu belirtilerin nedenine ilişkin ek açıklamalar sağlayabilir.

Sorunu çözmek için

- 1. Kuyruk yöneticisi işini iptal etmek için CANCEL *queue\_manager name* komutunu verin.
- 2. Arşiv günlüğü veri kümesine ( CSQ6ARVP sistem değiştirgelerinde) ilişkin birincil ya da ikincil ayırmaları (ya da her ikisini) artırın.

Boşaltılacak veriler büyükse, başka bir çevrimiçi depolama birimi bağlayabilir ya da IBM MQ' in kullanımına sunabilirsiniz.

- 3. Kuyruk yöneticisini yeniden başlatın.
- Arşiv verileri kümesinin yazıldığı DASD birimlerinde kullanılabilir tüm alan tükendi. Normalde bu koşulla birlikte z/OS message IEC032I(IEC032I) iletisi görüntülenir.

Sorunu çözmek için DASD birimlerinde kullanılabilir alan açın ya da IBM MQiçin başka bir çevrimiçi depolama birimi açın.

• Arşiv günlüğü veri kümesine ilişkin birincil alan ayırması ( CSQ6ARVP sistem değiştirgelerinde belirtildiği şekilde), kullanılabilir çevrimiçi DASD aygıtlarına ayrılamıyor. Normalde bu koşulla birlikte z/OS message IEC032I(IEC032I) iletisi görüntülenir.

Sorunu çözmek için DASD birimlerinde kullanılabilir alan açın ya da IBM MQiçin başka bir çevrimiçi depolama birimi açın. Bu mümkün değilse, birincil ayırmayı azaltmak için CSQ6ARVP sistem parametrelerinde PRIQTY değerini ayarlamanız gerekir. (Ayrıntılar için bkz. CSQ6ARVP' nin Kullanılması.)

**Not:** Birincil ayırmayı azaltırsanız, gelecekteki olağandışı sonlanmaları önlemek için ikincil alan ayırma boyutunu artırmanız gerekebilir.

#### **İşletmen işlemi**

Yok.

## <span id="page-483-0"></span>**IBM MQ yeniden başlatılırken arşiv veri kümesindeki okuma G/Ç hataları**

#### **Belirtiler**

Belirli bir IBM MQ iletisi yayınlanmaz; yalnızca z/OS hata kurtarma programı iletisi görüntülenir.

#### **Sistem işlemi**

Bu, ikinci bir kopyanın olup olmadığına bağlıdır:

- İkinci bir kopya varsa, bu kopya ayrılır ve kullanılır.
- İkinci bir kopya yoksa, yeniden başlatma başarısız olur.

#### **Sistem programcısı işlemi**

Yok.

#### **İşletmen işlemi**

Farklı bir sürücü kullanarak yeniden başlatmayı deneyin.

## **EXPS** BSDS sorunları

BSDS ile ilgili sorunları araştırmak ve çözmek için bu konuyu kullanın.

Önyükleme veri kümesi (BSDS) ile ilgili arka plan bilgileri için z/OSüzerinde IBM MQ ortamınızın planlanması ' e bakın.

Bu konuda, aşağıdaki BSDS sorunları ele alınmıştır:

- "BSDS açılırken hata oluştu" sayfa 484
- • ["Günlük içeriği BSDS bilgileri ile aynı fikirde değil" sayfa 485](#page-484-0)
- • ["BSDS ' nin her iki kopyası da zarar görmüş" sayfa 485](#page-484-0)
- • ["Eşit olmayan zaman damgaları" sayfa 486](#page-485-0)
- • ["Eşzamanlamanın dışında" sayfa 487](#page-486-0)
- • ["G/Ç hatası" sayfa 487](#page-486-0)
- • ["Günlük aralığı sorunları" sayfa 488](#page-487-0)

Olağan durumda, BSDS ' nin iki kopyası vardır, ancak biri zarar görmüşse, IBM MQ hemen tek BSDS kipinde değiştirilir. Ancak, yeniden başlatmadan önce, BSDS ' nin hasarlı kopyasının kurtarılması gerekir. Tek kipli ya da BSDS 'nin tek kopyasına zarar verdiyseniz ya da çift kipli ve her iki kopyaya da zarar verdiyseniz, BSDS' nin kurtarılıyorbaşlıklı bölümdeki yordamı kullanın.

Bu bölüm, başlatma sırasında oluşabilecek bazı BSDS sorunlarını kapsar. Burada kapsanmayan sorunlar şunlardır:

- RECOVER BSDS komutu hataları (iletiler CSQJ301E CSQJ307I)
- Değişiklik günlüğü döküm yardımcı programı hataları (ileti CSQJ123E)
- BSDS yedeğindeki hatalar, yük boşaltma tarafından dökümü alınıyor (ileti CSQJ125E)

## **BSDS açılırken hata oluştu**

#### **Belirtiler**

IBM MQ aşağıdaki iletiyi yayınlar:

```
CSQJ100E +CSQ1 ERROR OPENING BSDSn DSNAME=..., ERROR STATUS=eeii
```
Burada *eeii* , VSAM dönüş kodudur. VSAM kodlarıyla ilgili ek bilgi için *DFSMS/MVS Macro Instructions for Data Sets* belgesine bakın.

#### <span id="page-484-0"></span>**Sistem işlemi**

Sistem başlatma işlemi sırasında başlatma sona erdirilir.

RECOVER BSDS komutu sırasında sistem tek bir BSDS kipinde devam eder.

#### **Sistem programcısı işlemi**

Yok.

### **İşletmen işlemi**

Şu adımları gerçekleştirin:

- 1. BSDS ' nin her iki kopyası üzerinde yazdırma günlüğü eşleme yardımcı programını çalıştırın ve hangi kopyanın doğru ya da geçerli olduğunu belirlemek için listeleri karşılaştırın.
- 2. Sorunu olan veri kümesini yeniden adlandırın ve bunun için bir değiştirme tanımlayın.
- 3. Doğru veri kümesini, Access Method Services olanağını kullanarak, yeni veri kümesine kopyalayın.
- 4. Kuyruk yöneticisini yeniden başlatın.

## **Günlük içeriği BSDS bilgileri ile aynı fikirde değil**

## **Belirtiler**

IBM MQ aşağıdaki iletiyi yayınlar:

```
CSQJ102E +CSQ1 LOG RBA CONTENT OF LOG DATA SET DSNAME=...,
 STARTRBA=..., ENDRBA=...,
 DOES NOT AGREE WITH BSDS INFORMATION
```
Bu ileti, değişiklik günlüğü döküm yardımcı programının yanlış kullanıldığını ya da bir alt düzey veri kümesinin kullanılmakta olduğunu gösterir.

#### **Sistem işlemi**

Kuyruk yöneticisi başlatma işlemi sonlandırıldı.

#### **Sistem programcısı işlemi**

Yok.

#### **İşletmen işlemi**

BSDS ' nin içindekileri yazdırmak ve düzeltmek için, yazdırma günlüğü eşlemi yardımcı programını ve değişiklik günlüğü döküm yardımcı programını çalıştırın.

## **BSDS ' nin her iki kopyası da zarar görmüş**

#### **Belirtiler**

IBM MQ aşağıdaki iletileri yayınlar:

```
CSQJ107E +CSQ1 READ ERROR ON BSDS
            DSNAME=... ERROR STATUS=0874
CSQJ117E +CSQ1 REG8 INITIALIZATION ERROR READING BSDS
            DSNAME=... ERROR STATUS=0874
CSQJ119E +CSQ1 BOOTSTRAP ACCESS INITIALIZATION PROCESSING FAILED
```
### **Sistem işlemi**

Kuyruk yöneticisi başlatma işlemi sonlandırıldı.

#### **Sistem programcısı işlemi**

Şu adımları gerçekleştirin:

1. Veri kümesini yeniden adlandırın ve bunun yerine bir başkasını tanımlayın.

- <span id="page-485-0"></span>2. En son arşiv günlüğü veri kümesiyle ilişkilendirilmiş BSDS ' leri bulun ve bunu yeni veri kümesine kopyalayın.
- 3. Yeni BSDS ' nin içeriğini yazdırmak için yazdırma günlüğü eşleme yardımcı programını kullanın.
- 4. Yeni BSDS ' de eksik olan etkin günlük veri kümelerinin bir özet raporunu yazdırmak ve RBA aralığını oluşturmak için yazdırma günlüğü kayıtları yardımcı programını kullanın.
- 5. Yeni BSDS ' deki eksik etkin günlük veri kümesi dökümünü güncellemek için günlük döküm alma yardımcı programını kullanın.
- 6. İkili BSDS veri kümeleri kullanıldıysa, güncellenen BSDS 'leri BSDS' nin ikinci kopyasına kopyalayın.
- 7. Kuyruk yöneticisini yeniden başlatın.

#### **İşletmen işlemi**

Yok.

## **Eşit olmayan zaman damgaları**

#### **Belirtiler**

IBM MQ aşağıdaki iletiyi yayınlar:

```
CSQJ120E +CSQ1 DUAL BSDS DATA SETS HAVE UNEQUAL TIME STAMPS,
            SYSTEM BSDS1=...,BSDS2=...,
            UTILITY BSDS1=...,BSDS2=...
```
Olası nedenler şunlardır:

- BSDS ' nin bir kopyası geri yüklendi. Geri yüklenen BSDS ' lerle ilgili tüm bilgiler aşağı düzeydir. Alt düzey BSDS ' de önceki zaman damgası var.
- BSDS ' nin bulunduğu birimlerden biri geri yüklendi. Geri yüklenen birimle ilgili tüm bilgiler aşağı düzeydir. Birimde etkin günlük veri kümeleri ya da IBM MQ verileri varsa, bunlar da alt düzeydir. Alt düzey birimde önceki zaman damgası vardır.
- Çift günlük kaydı, tek günlüğe kaydetme işlemini bozmuştur ve hasarlı günlüğü kurtarmadan başlamaya çalışırdınız.
- Kuyruk yöneticisi, BSDS ' nin bir kopyasını güncelledikten sonra olağan dışı bir şekilde sonlandırıldı, ancak ikinci kopya güncellenmeden önce sona erdi.

#### **Sistem işlemi**

IBM MQ , daha yeni bir kopya kullanarak BSDS veri kümelerini yeniden eşzamanlı hale getirmeyi dener. Bu işlem başarısız olursa, kuyruk yöneticisi başlatma işlemi sonlandırılır.

#### **Sistem programcısı işlemi**

Yok.

#### **İşletmen işlemi**

Otomatik yeniden eşzamanlama başarısız olursa, aşağıdaki adımları gerçekleştirin:

- 1. BSDS ' nin her iki kopyası üzerinde yazdırma günlüğü eşleme yardımcı programını çalıştırın, hangi kopyanın doğru ya da geçerli olduğunu belirlemek için listeleri karşılaştırın.
- 2. Alt düzey veri kümesini yeniden adlandırın ve bunun için bir değiştirme tanımlayın.
- 3. Access Method Services olanağını kullanarak, iyi verileri yeni veri kümesine kopyalayın.
- 4. Varsa, aşağı düzey BSDS ' yi içeren birimin geri yüklenip yüklenmediğini belirleyin. Bu işlem geri yüklendiyse, etkin günlük verileri gibi bu birimdeki tüm veriler de aşağı düzeydir.

Geri yüklenen birim etkin günlük verileri içeriyorsa ve ayrı birimlerde ikili etkin günlükler kullanıyorsanız, etkin günlüğün yürürlükteki sürümünü, alt düzey günlük veri kümesine kopyalımanız gerekir. Bunun nasıl yapacagına ilişkin ayrıntılar için Günlerin Kurtarılması başlıklı konuya bakın.

## <span id="page-486-0"></span>**Eşzamanlamanın dışında**

#### **Belirtiler**

IBM MQ issues the following message during queue manager initialization:

CSQJ122E +CSQ1 DUAL BSDS DATA SETS ARE OUT OF SYNCHRONIZATION

BSDSS ' nin iki giriş kopyası farklı zaman damgalarına sahip ya da tutarsız bir kayıt içeriyor. Değişiklik günlüğü döküm yardımcı programı kullanılırken işleç hataları oluştuysa farklılıklar olabilir. (Örneğin, değişiklik günlüğü döküm yardımcı programı yalnızca bir kopyada çalıştırıldı.) Değişiklik günlüğü döküm yardımcı programı, BSDS denetim kaydında başlatıldığında özel bir zaman damgası ayarlar ve sona erdiğinde bir kapatma işareti ayarlar. IBM MQ , değişiklik günlüğü stok yardımcı programı zaman damgalarını denetler ve bunlar farklıysa ya da aynıysa, ancak bir kapatma işaretinin ayarlanmaması, IBM MQ , BSDSS ' nin kopyalarını karşılaştırır. Kopyalar farklıysa, ileti CSQJ122E iletisi yayınlanır.

Bu ileti, iki BSDS girişi belirtilirse BSDS dönüştürme yardımcı programı tarafından da yayınlanır ve iki BSDS kopyası arasında farklılık gösteren bir kayıt bulunursa. Bu durum, kuyruk yöneticisi, BSDS dönüştürme yardımcı programı çalıştırılmadan önce olağandışı sona ererse ortaya çıkabilir.

#### **Sistem işlemi**

Kuyruk yöneticisi başlatma işlemi ya da yardımcı program sona erdirildi.

#### **Sistem programcısı işlemi**

Yok.

#### **İşletmen işlemi**

Hata, kuyruk yöneticisini başlatma sırasında oluştuysa, şu adımları gerçekleştirin:

- 1. BSDS ' nin her iki kopyası üzerinde yazdırma günlüğü eşleme yardımcı programını çalıştırın ve hangi kopyanın doğru ya da geçerli olduğunu belirlemek için listeleri karşılaştırın.
- 2. Sorunu olan veri kümesini yeniden adlandırın ve bunun için bir değiştirme tanımlayın.
- 3. Doğru veri kümesini, erişim yöntemi hizmetlerini kullanarak değiştirme veri kümesine kopyalayın.
- 4. Kuyruk yöneticisini yeniden başlatın.

Hata BSDS dönüştürme yardımcı programını çalıştırırken oluştuysa, aşağıdaki adımları gerçekleştirin:

- 1. BSDS dönüştürme yardımcı programını yeniden çalıştırma girişiminde bulunmadan önce kuyruk yöneticisini yeniden başlatma ve temizleme işlemini geri alma girişiminde bulunuldu.
- 2. Bu işlem sorunu çözmezse, BSDS ' nin her iki kopyası üzerinde yazdırma günlüğü eşleme yardımcı programını çalıştırın ve hangi kopyanın doğru ya da geçerli olduğunu belirlemek için listeleri karşılaştırın.
- 3. Change the JCL used to invoke the BSDS conversion utility to specify the current BSDS in the SYSUT1 DD statement, and remove the SYSUT2 DD statement, before submitting the job again.

## **G/Ç hatası**

#### **Belirtiler**

IBM MQ , tek BSDS kipinde değişir ve kullanıcı iletisini yayınlar:

```
CSQJ126E +CSQ1 BSDS ERROR FORCED SINGLE BSDS MODE
```
Bunun ardından aşağıdaki iletilerden biri gelir:

```
CSQJ107E +CSQ1 READ ERROR ON BSDS
            DSNAME=... ERROR STATUS=...
CSQJ108E +CSQ1 WRITE ERROR ON BSDS
            DSNAME=... ERROR STATUS=...
```
#### **Sistem işlemi**

BSDS kipi, ikili bağlantı kipinden tek başına değişir.

If the error code for message CSQJ107E or CSQJ108E is unexpected, a diagnostic dump might be taken.

#### **Sistem programcısı işlemi**

Yok.

#### **İşletmen işlemi**

Şu adımları gerçekleştirin:

- 1. Zarar görmüş BSDS ' leri yeniden adlandırmak ya da silmek ve hata içeren BSDS ile aynı adı taşıyan yeni bir BSDS tanımlamak için Erişim Yöntemi Hizmetleri olanağını kullanın. Örneğin, thlqual.SCSQPROCiçindeki CSQ4BREC işinde örnek denetim deyimleri bulunabilir.
- 2. Yeni ayrılan veri kümesinde iyi BSDS ' nin bir kopyasını oluşturmak ve ikili BSDS kipini yeniden yürürlüğe almak için IBM MQ komutunu kurtarma BSDS komutunu verin. Ayrıca bkz. BSDS ' nin Kurtarılıyor.

# **Günlük aralığı sorunları**

**Belirtiler**

IBM MQ , kendi günlüğünü okurken CSQJ113E iletisini ya da kuyruk paylaşım grubundaki bir kuyruk yöneticisinin günlüğünü okurken CSQJ133E ya da CSQJ134E iletisini yayınlarken yayınladı. Kuyruk yöneticisini yeniden başlatmak ya da bir CF yapısını kurtarmanız için arşiv günlüklerinin gerekmediği durumlarda bu durum oluşabilir.

#### **Sistem işlemi**

Hangi günlük kaydının okunmaya ve neden olduğuna bağlı olarak, istekte bulunanın bir neden kodu X'00D1032A'ile olağan dışı olarak sona erebilir.

#### **Sistem programcısı işlemi**

Hatanın nedenini belirlemek için yazdırma günlüğü eşlemi yardımcı programını (CSQJU004) çalıştırın. When message CSQJ133E or CSQJ134E has been issued, run the utility against the BSDS of the queue manager indicated in the message.

Aşağıdakilerden birini yapmak için:

- GSDS 'den (iletide belirtilen günlük RBA ya da LRSN' yi içeren) günlük aralığıyla giriş silindi.
- Silinmedi ya da veri kümesi yeniden kullanıldı

Aşağıdaki yordamı kullanarak, girişi BSDS ' ye geri ekleyebilirsiniz:

- 1. BSDS 'nin içeriğinin eski bir kopyasını arayarak ya da CSQJU004 ' i BSDS 'nin yedeğine karşı çalıştırarak, gereken RBA ya da LRSN' yi içeren veri kümesini tanımlayın.
- 2. Değişiklik günlüğü döküm yardımcı programını kullanarak verileri BSDS ' ye geri ekleyin (CSQJU003).
- 3. Kuyruk yöneticisini yeniden başlatın.

Bir arşiv günlüğü veri kümesi silindiyse, arşiv günlüklerine gereksinim duyduğu sayfa kümesini ya da CF yapısını kurtaramayabilirsiniz. Kuyruk yöneticisinin günlük kaydını okuması için gereken nedeni belirleyin, daha sonra, etkilenen sayfa kümesine ya da CF yapısına bağlı olarak aşağıdaki işlemlerden birini gerçekleştirin.

#### **Sayfa kümeleri**

Kuyruk yöneticisinin kurtarma aşaması sırasında CSQJ113E iletisi, bir sayfayı güncel olarak ayarlamak üzere ortam kurtarma işlemini gerçekleştirmek için günlüğün gerekli olduğunu gösterir.

Kuyruk yöneticisi yeniden başlatma işlemi sırasında ayarlanan her sayfa için yayınlanan CSQI1049I iletisinde ortam kurtarma RBA ' sına bakarak, ortam kurtarma için silinen günlük verileri kümesine gereksinim olan sayfa kümelerini tanımlayın ve aşağıdaki işlemleri gerçekleştirin.

#### • **Sayfa kümesi sıfır**

Aşağıdaki yordamı kullanarak, sayfa kümesi sıfır üzerindeki nesneleri kurtarabilirsiniz.

**Uyarı:** Yordamı gerçekleştirdiğinizde, diğer tüm sayfa kümelerindeki tüm veriler kaybedilir.

- 1. Use function SDEFS of the CSQUTIL utility to produce a file of IBM MQ DEFINE commands.
- 2. Sayfa kümesini CSQUTIL kullanarak biçimlendirin, sonra diğer sayfa kümelerini sonraki kısımda açıklandığı gibi yeniden tanımlayın.
- 3. Kuyruk yöneticisini yeniden başlatın.
- 4. Use CSQUTIL to redefine the objects using the DEFINE commands produced by the utility in step 1.

#### • **Sayfa kümeleri 1-99**

Sayfa kümelerini yeniden tanımlamak için aşağıdaki yordamı kullanın.

**Uyarı:** Bu işlemi gerçekleştirdiğinizde sayfa kümesindeki veriler kaybedilir.

- 1. Sayfa kümesine herhangi bir G/Ç hatası olmadan erişebilirseniz, CSQUTIL yardımcı programını kullanarak, CSQUTIL yardımcı programını kullanarak sayfa kümesini yeniden biçimlendirin (YENI).
- 2. Sayfa kümesine erişilirken G/Ç hataları oluştuysa, sayfa kümesini silin ve yeniden yaratın.

Sayfanın önceki gibi aynı boyutta olmasını istiyorsanız, var olan alan ayırmalarını edinmek için LISTTO ENT (*dsname*) ALLOC komutunu kullanın ve bunları z/OS [KüMELERI](https://www.ibm.com/docs/en/zos/2.4.0?topic=commands-define-cluster) komutunda kullanın.

CSQUTIL yardımcı programını kullanarak yeni sayfa kümesini, FORMAT TYPE (NEW) komutuyla biçimlendirin.

3. Kuyruk yöneticisini yeniden başlatın. Kanalları sıfırlamak ya da belirsiz kanalları çözmek gibi bazı işlemleri yapmak zorunda kalabilirsiniz.

#### **CF yapıları**

Bir CF yapısının kurtarılması sırasında CSQJ113E, CSQJ133Eya da CSQJ134Eiletileri, yapının kurtarılması için gerekli olan günlüklerin kuyruk paylaşım grubunun en az bir üyesinde kullanılamadığını belirtir.

Etkilenen yapıya bağlı olarak aşağıdaki eylemlerden birini gerçekleştirin:

#### **Uygulama CF yapısı**

Komut RECOVER CFSTRUCT (*yapı-adı*) TYPE (PURGE) komutunu verin.

Bu işlem yapıyı boşaltaca, yapıdaki tüm iletiler kaybedilir.

## **CSQSYSAPPL yapısı**

IBM destek merkezinize başvurun.

#### **Yönetim yapısı**

Bu yapı, etkin günlüklerde olması gereken her bir kuyruk yöneticisinde son denetim noktasından bu yana günlük verileri kullanılarak yeniden oluşturulur.

Yönetim yapısı kurtarma işlemi sırasında bu hatayı aldıysanız, etkin günlüğünüzün kullanılamadığını belirtmek için IBM destek merkezinize başvurun.

Sayfa kümesini ya da CF yapısını kurtardıktan sonra, günlüklerin, BSDS ' lerin, sayfa kümelerinin ve CF yapılarının yedeğini gerçekleştirin.

Bu sorunun yeniden oluşmasını önlemek için aşağıdaki bilgileri artırın:

• Arşiv günlüğü tutma (ARCRETN) değerini daha uzun olacak şekilde arşivleyin ve

• CF yapısı yedeklerinin sıklığını artırın.

## **CF yapısının kurtarılması**

Kavramsal olarak, daha önce yedeklenen CF yapısındaki veriler IBM MQ günlüğünden okunur; günlük yedekten okunur ve değişiklikler geri yüklenen yapıya yeniden uygulanır.

## **Bu görev hakkında**

Kullanılacak günlük aralığı, kurtarılacak her yapının en son yedeğinden yürürlükteki saate kadar bulunur. Günlük aralığı, günlük aralığı sıra numarası (LRSN) değerleriyle tanımlanır.

LRSN, bir 'mağaza saati değerinin' en önemli altı basamağını kullanır.

Yapının yedeğini yapmadıysanız, tüm günlüğün (yapının oluşturulduğu zamana kadar) okunduğunu unutmayın.

#### **Yordam**

1. Kuyruk paylaşım grubundaki (QSG) her kuyruk yöneticisindeki günlüklerin, bu LRSN aralığındaki kayıtlar için okunup okunmadığını denetleyin.

Günlüklerin geriye doğru okunduğunu unutmayın.

- 2. Kurtarılacak her yapı için bir değişiklik listesi oluşturulduğunu kontrol edin.
- 3. Bağlaşım olanağı (CF) yapısı yedeğindeki veriler okunur ve veriler geri yüklenir.

Örneğin, yedekleme Akuyruk yöneticisinde yapıldıysa ve kurtarma Bkuyruk yöneticisinde çalışıyorsa, B kuyruk yöneticisi yapıyı geri yüklemek için A kuyruk yöneticisindeki günlükleri okur.

CF yapısının yedeğinin başlangıcı okunduğunda, yapıya ilişkin geri yüklenen verileri almak ve günlükten okunan değişikliklerle birleştirmek için bir iç görev başlatılır.

4. Geri yüklenmekte olan her yapı için işlemenin devam edip etmediğini denetleyin.

#### **Örnek**

Aşağıdaki örnekte, RECOVER CFSTRUCT (APP3) komutu verilmiştir ve aşağıdaki iletiler üretilmiştir:

04:00:00 CSQE132I CDL2 CSQERRPB Structure recovery started, using log range from LRSN=CC56D01026CC to LRSN=CC56DC368924 This is the start of reading the logs backwards from each qmgr in the queue sharing group from the time of failure to the to the structure backup. The LRSN values give the ranges being used. Log records for all structures (just one structure in this example) being recovered are processed at the same time. 04:02:00 CSQE133I CDL2 CSQERPLS Structure recovery reading log backwards, LRSN=CC56D0414372 This message is produced periodically to show the process 04:02:22 CSQE134I CDL2 CSQERRPB Structure recovery reading log completed The above process of replaying the logs backwards has finished, 04:02:22 CSQE130I CDL2 CSQERCF2 Recovery of structure APP3 started, using CDL1 log range from RBA=000EE86D902E to RBA=000EF5E8E4DC The task to process the data for APP3 has been started. The last backup of CF structure APP3 was done on CDL1 within the given RBA range, so this log range has to be read. 04:02:29 CSQE131I CDL2 CSQERCF2 Recovery of structure APP3 completed The data merge has completed. The structure is recovered.

#### **Notlar:**

- 1. Otomatik kurtarmanın çağrılmasının sonucu olarak CSQE132I iletisi de üretilir. Örneğin, "CSQE153I: ABCD yapısına ilişkin otomatik kurtarma zamanlandı"; burada **RECAUTO** , YESdeğerine ayarlandı.
- 2. Sistem Programcısı Yanıtı iletisinin bir parçası olarak, CSQE112E sizi CSQE130Iiletisinde gönderme yapılan RBA aralığını denetlemesi için yönlendirir. Ancak, CSQE130I iletisinin üretilmediği bazı

<span id="page-490-0"></span>durumlar vardır; örneğin, daha önce yedekleme yapılmamışsa ya da LRSN değeri nedeniyle yedekleme yoksayıldıysa.

#### $z/0S$ **Sayfa kümesi sorunları**

Sayfa kümeleriyle ilgili sorunları araştırmak ve çözmek için bu konuyu kullanın.

Bu konu, sayfa kümeleriyle karşılaşabileceğiniz sorunları kapsamaktadır:

- "Sayfa kümesi G/Ç hataları" sayfa 491 , bir sayfa kümesi zarar görmüşse ne olacağını açıklar.
- • ["Sayfa kümesi dolu" sayfa 492](#page-491-0) , sayfa kümesinde daha fazla MQI işlemi için yeterli alan yoksa ne olacağını açıklar.

## **Sayfa kümesi G/Ç hataları**

#### **Sorun**

Bir sayfa kümesinde G/Ç hatası var.

#### **Belirtiler**

Bu ileti yayınlanır:

```
CSQP004E +CSQ1 csect-name I/O ERROR STATUS ret-code
PSID psid RBA rba
```
#### **Sistem işlemi**

Kuyruk yöneticisi olağan dışı bir şekilde sonlandırılır.

#### **Sistem programcısı işlemi**

Yok.

#### **İşletmen işlemi**

G/Ç hata nedenini onarın.

Sayfa kümelerinin hiçbiri zarar görmediyse, kuyruk yöneticisini yeniden başlatın. IBM MQ otomatik olarak, sayfa kümesini günlüklerden tutarlı bir duruma geri yükler.

Bir ya da daha çok sayfa kümesi zarar görmüşse:

- 1. Zarar görmüş sayfa kümelerini yeniden adlandırın ve yeni sayfa kümelerini tanımlayın.
- 2. En son yedekleme sayfası kümelerini yeni sayfa kümelerine kopyalayın.
- 3. Kuyruk yöneticisini yeniden başlatın. IBM MQ , günlüklerden gerekli olan güncellemeleri otomatik olarak uygular.

Sayfa kümesi sıfır kullanılamıyorsa, kuyruk yöneticisini yeniden başlatamazsınız. Diğer sayfa kümelerinden biri kullanılamıyorsa, kuyruk yöneticisi başlatma JCL yordamında sayfa kümesi DD deyimini açıklama satırı olarak kullanabilirsiniz. Bu, arızalı sayfa kümesinin kurtarılması işlemini erteleyerek diğer kullanıcıların IBM MQ' a erişmeye devam etmesini sağlar.

#### **Sayfa kümesini JCL yordamuna geri eklediğinizde, sistem yeniden başlatma günlüğü, günlük kümesinin JCL ' den günlüğün sonuna kadar kaldırıldığı noktadaki günlüğü okur. Çok miktarda veri günlüğe kaydedilmişse, bu yordam uzun sürebilir.**

Kullanılabilir olmayan bir sayfa kümesinde tanımlı bir kuyruğa erişmeye çalışan herhangi bir uygulamaya MQRC\_PAGEESET\_ERROR neden kodu döndürülür.

Bozuk sayfa kümesini geri yüklediğinizde, ilişkili DD deyimini geri yükleyin ve kuyruk yöneticisini yeniden başlatın.

<span id="page-491-0"></span>Burada açıklanan işletmen işlemleri yalnızca, tüm günlük veri kümelerinin kullanılabilir durumda olması durumunda mümkündür. Günlük veri kümeleriniz kaybolursa ya da zarar görmüşse, Günlük veri kümelerinizi kaybetmediyseniz yeniden başlatmakonusuna bakın.

## **Sayfa kümesi dolu**

#### **Sorun**

Bir sayfa kümesinde aşağıdakilerden biri için yeterli yer yok:

- MQPUT or MQPUT1 calls to be completed
- Tamamlanacak nesne işleme komutları (örneğin, QLOCAL TANıMı TANıMLAYıN)
- Dinamik kuyrukların tamamlanması içinMQOPEN çağrıları

#### **Belirtiler**

İstek, MQRC\_STORAGE\_MEDIUM\_FULL neden koduyla başarısız olur. Kuyruk yöneticisi, sayfa kümesinde yeterli yer kalmadığı için isteği tamamlayamıyor.

Sayfa kümesi genişletme özniteliği EXPAND (USER) olarak ayarlansa bile

MQRC\_STORAGE\_MEDIUM\_FULL neden kodu oluşabilir. MQRC\_STORAGE\_MEDIUM\_FULL neden kodu uygulama koduna döndürülmeden önce, kuyruk yöneticisi sayfa kümesini genişletmeyi dener ve API isteğini yeniden dener. Yoğun yüklü bir sistemde, API ' yı yeniden denemeden önce, genişletilmiş saklama alanının diğer GÇ işlemleri tarafından kullanılabileceği olanaklıdır. Bkz. Sayfa kümelerini yönetme.

Bu sorunun nedeni, başka bir sisteme gönderilemediğinden, bir iletim kuyruğunda biriken iletiler olabilir.

#### **Sistem işlemi**

Bu sayfa kümesini kullanan diğer istekler, yeterli sayıda ileti kaldırılıncaya ya da yeni gelen isteklere yer vermek için silinen nesneler silininceye kadar engellenir.

#### **İşletmen işlemi**

Hangi sayfa kümesinin dolu olduğunu belirlemek için IBM MQ komutunun DISPLAY USAGE PSID (\*) komutunu kullanın.

#### **Sistem programcısı işlemi**

İlgili sayfa kümesini genişleterek, kuyrukları başka bir sayfa kümesine taşıyarak bu sayfadaki yükleme miktarını azaltın ya da bu sayfadaki yükleme miktarını azaltın. Bu görevlerle ilgili ek bilgi için Sayfa kümelerinin yönetilmesi başlıklı konuya bakın. Sorunun nedeni, iletim kuyruğunda biriken iletilerse, iletileri iletmek için dağıtılmış kuyruklama başlatmayı deneyin.

#### $z/0S$ **Bağlaşım tesisi ve Db2 sorunları**

Bağlaşım tesisine ve Db2' ye ilişkin sorunları araştırmak ve çözmek için bu konuyu kullanın.

Bu bölümde, bağlaşım tesisi ve Db2ile karşılaşabileceğiniz sorunlar yer alıyor:

- "Depolama ortamı dolu" sayfa 492
- • ["Db2 sistemi başarısız oldu" sayfa 493](#page-492-0)
- • ["Bir Db2 veri paylaşma grubu başarısız oldu" sayfa 494](#page-493-0)
- • ["Db2 ve bağlaşım olanağı başarısız oldu" sayfa 494](#page-493-0)

## **Depolama ortamı dolu**

#### **Sorun**

Bir bağlaşım tesisi yapısı dolu.

#### **Belirtiler**

Kuyruk yapısı dolduysa, uygulamaya dönüş kodu MQRC\_STORAGE\_MEDIUM\_FULL değeri döndürülür.

<span id="page-492-0"></span>Denetim yapısı dolduysa, hatanın tam belirtileri, hatanın hangi süreçlere dayanmasına bağlıdır; bunlar, kesinleştirme işlemi sırasında sorunların sonucu olarak CMDSCOPE (GROUP) komutlarına yanıt vermemesinden kuyruk yöneticisi hatasına kadar olabilir.

#### **Sistem programcısı işlemi**

You can use IBM MQ to inhibit MQPUT operations to some of the queues in the structure to prevent applications from writing more messages, start more applications to get messages from the queues, or quiesce some of the applications that are putting messages to the queue.

Alternatif olarak, XES olanaklarını kullanarak yapı boyutunu yerinde değiştirebilirsiniz. Aşağıdaki z/OS komutu, yapının boyutunu değiştirir:

```
SETXCF START,ALTER,STRNAME= structure-name,SIZE= newsize
```
Burada *newsize* , yapı için CFRM ilkesinde belirtilen MAXSIZE değerinden küçük, ancak yürürlükteki bağlaşım olanağı büyüklüğünden fazla olan bir değerdir.

Bir bağlaşım olanağı yapısının kullanımını, DISPLAY CFSTATUS komutuyla izleyebilirsiniz.

## **Db2 sistemi başarısız oldu**

IBM MQ ' in bağlı olduğu bir Db2 altsistemi arızalanırsa, IBM MQ altsistemine yeniden bağlanmayı dener ve çalışmaya devam eder. CSQ6SYSP sistem parametre modülünün QSGDATA parametresinde bir Db2 grup ekleme adı belirtdiyseniz, IBM MQ aynı z/OS görüntüsünde varsa, başarısız olan Db2ile aynı veri paylaşımı grubunun üyesi olan başka bir etkin Db2 ' e bağlanır.

IBM MQ , Db2ile bağlantı kurulmamışken çalışmayan bazı kuyruk yöneticisi işlemleri var. Bu bilgiler şunlardır:

- Paylaşılan bir kuyruk ya da grup nesnesi tanımlaması siliniyor.
- Paylaşılan bir kuyruk ya da grup nesnesi tanımlaması MQSET açık olarak değiştiriliyor ya da değiştiriliyor. Paylaşılan kuyruklara ilişkin MQSET kısıtlaması, tetikleme ya da performans olaylarının oluşturulması gibi işlemlerin doğru bir şekilde çalışmadığı anlamına gelir.
- Yeni paylaşılan kuyruklar ya da grup nesneleri tanımlanması.
- Paylaşılan kuyruklar ya da grup nesneleri görüntüleniyor.
- Paylaşılan kanallar için başlatma, durdurma ya da diğer işlemler.
- Paylaşılan kuyruk tanımlamasının Db2 ' den okunması, paylaşılan kuyruğun ilk kez bir MQOPER komutu vererek açık olduğu.

Diğer IBM MQ API işlemleri, paylaşılan kuyruklar için olağan şekilde çalışmaya devam eder ve GROUP nesnelerinden oluşturulan kuyruk yöneticisi özel sürümlerine (COPY OBJECTS) karşı tüm IBM MQ işlemleri gerçekleştirilebilir. Benzer şekilde, çalışmakta olan paylaşılan kanallar olağan bir şekilde sona erinceye ya da bir hata ortaya çıkıncaya kadar, yeniden deneme durumuna geçtiklerinde devam eder.

IBM MQ Db2' a yeniden bağlandığında, kuyruk yöneticisi ile Db2arasında yeniden eşzamanlama işlemi gerçekleştirilir. Bu, bağlantı kesilirken Db2 içinde tanımlanmış yeni nesnelerin kuyruk yöneticisine bildirilmesini (diğer kuyruk yöneticileri diğer Db2 altsistemleri aracılığıyla diğer z/OS görüntülerinde normal olarak çalışmaya devam edebilmiş olabilir) ve Db2içinde değişen paylaşılan kuyrukların nesne özniteliklerini güncelleştirmeyi içerir. Yeniden deneme durumunda paylaşılan kanallar kurtarıldı.

Bir Db2 başarısız olursa, hata sırasında Db2 kaynakları üzerinde kilit sahibi olabilir. Bazı durumlarda, bu durum, bazı IBM MQ nesnelerinin, başka bir şekilde etkilenmeyen diğer kuyruk yöneticileri tarafından kullanılamaz duruma gelebileceğini gösterebilir. Bu sorunu çözmek için, hatalı Db2 ' ı yeniden başlatın; böylece, kurtarma işlemini gerçekleştirip kilitleri serbest bırakın.

## <span id="page-493-0"></span>**Bir Db2 veri paylaşma grubu başarısız oldu**

Bir Db2 veri paylaşma grubunun tamamı başarısız olursa, kurtarma işlemi başarısız olduğunda ya da önceki bir zaman noktasına kadar olabilir.

In the case of recovery to the point of failure, IBM MQ reconnects when Db2 has been recovered, the resynchronization process takes places, and normal queue manager function is resumed.

Ancak, Db2 daha önceki bir zaman noktasına kurtarılırsa, bağlaşım olanağı yapılarındaki gerçek kuyruklar ve bu kuyrukların Db2 görünümü arasında tutarsızlıklar olabilir. Örneğin, Db2 ' un kurtarıldığı zaman noktasında, silinmiş bir kuyruk ve bağlantı olanağı yapısındaki yeri, artık ileti içeren yeni bir kuyruğun tanımı tarafından yeniden kullanılır.

Kendinizi bu durumda bulursanız, kuyruk paylaşım grubundaki tüm kuyruk yöneticilerini durdurmanız, bağlaşım tesisi yapılarını temizlemeniz ve kuyruk yöneticilerini yeniden başlatmanız gerekir. Eksik nesneleri tanımlamak için IBM MQ komutlarını kullanmanız gerekir. Bunu yapmak için aşağıdaki yordamı kullanın:

- 1. Prevent IBM MQ from reconnecting to Db2 by starting Db2 in utility mode, or by altering security profiles.
- 2. Paylaşılan kuyruklara ilişkin önemli iletileriniz varsa, CSQUTIL yardımcı programının COPY işlevini kullanarak bunları boşaltabilirdiniz, ancak bu işlem işe yaramayabilir.
- 3. Tüm kuyruk yöneticilerini sona erdirin.
- 4. Tüm yapıları temizlemek için aşağıdaki z/OS komutunu kullanın:

SETXCF FORCE, STRUCTURE, STRNAME=

- 5. Db2 ' u geçmişe dönük bir zaman noktasına geri yükleyin.
- 6. Db2için kuyruk yöneticisi erişimini yeniden oluşturun.
- 7. Kuyruk yöneticilerini yeniden başlatın.
- 8. Yedek kopyalardan IBM MQ tanımlarını kurtarın.
- 9. Yüklenen tüm iletileri paylaşılan kuyruklara yeniden yükleyin.

Kuyruk yöneticileri yeniden başlatıldığında, yerel COPY nesnelerini Db2 GROUP nesneleriyle yeniden eşzamanlama girişiminde bulunurlar. Bu, IBM MQ ' nin aşağıdakileri yapma girişiminde bulunmasına neden olabilir:

- Db2 ' in kurtarılması gereken noktada var olan eski GROUP nesneleri için COPY nesneleri yaratın.
- Db2 zamanındaki noktadan sonra yaratılan ve veritabanında bulunmadığından, GROUP nesnelerine ilişkin COPY nesnelerini silin.

COPY OF COPY nesnelerinin silinmesi, NOPURGE seçeneğiyle birlikte denenir; bu nedenle, bu COPY kuyruklarında hala iletileri olan kuyruk yöneticilerine ilişkin başarısız olur.

## **Db2 ve bağlaşım olanağı başarısız oldu**

Bağlaşım olanağı başarısız olursa, kuyruk yöneticisi başarısız olabilir ve Db2 bu bağlaşım olanağını kullanıyorsa da hata durumunda başarısız olur.

Recover Db2 using Db2 recovery procedures. Db2 yeniden başlatıldığında, kuyruk yöneticilerini yeniden başlatabilirsiniz. CF denetim yapısı da başarısız olur; ancak, kuyruk paylaşım grubundaki tüm kuyruk yöneticilerini yeniden başlatarak bu yeniden oluşturulur.

Bağlaşım olanağı içindeki tek bir uygulama yapısı hata çekerse, kuyruk yöneticisinde etkisi kuyruk yöneticisinin düzeyine ve başarısız olan CF yapısının CFLEVELE durumuna bağlıdır:

- <span id="page-494-0"></span>• CF uygulama yapısı CFLEVEL (3) ya da üstü ise ve RECOVER değeri YES olarak ayarlandıysa, kurtarma işlemini yapacak kuyruk yöneticisine bir MQSC RECOVERY CFSTRUCT komutu vererek CF yapısını kurtarıncaya kadar kullanılamaz. Kurtarılacak tek bir CF yapısını belirtebilir ya da birden çok CF yapısını aynı anda kurtarabilirsiniz. Kurtarma işlemini gerçekleştiren kuyruk yöneticisi, Db2 içindeki verileri ve önyükleme veri kümelerini kullanarak diğer tüm kuyruk yöneticilerinin günlüklerinde ilgili yedekleri bulur. Kuyruk yöneticisi bu yedekleri, son yedeklemeden hemen önce hata noktasına kadar, kuyruk paylaşım grubunda doğru zaman sırasına göre yeniden yürütür. Kurtarılabilir bir uygulama yapısı başarısız olursa, yapı kurtarılıncaya kadar başka uygulama etkinliği engellenir. Denetim yapısı da başarısız olursa, RECOVER CFSTRUCT komutu verilmeden önce kuyruk paylaşım grubundaki tüm kuyruk yöneticilerine başlatılmalıdır. Başarısız olan bir CF yapısının kurtarılması sırasında, tüm kuyruk yöneticileri yerel kuyruklarla ve diğer CF yapılarındaki kuyruklarla çalışmaya devam edebilir.
- CF uygulama yapısı CFLEVEL (3) ya da üstü ise ve RECOVER değeri NO olarak ayarlanırsa, yapı, yapımda tanımlı bir kuyrukta gerçekleştirilen bir sonraki MQOPEN isteği tarafından otomatik olarak yeniden ayrılır. Yapı yalnızca kalıcı olmayan iletiler içerebildiğinden tüm iletiler kaybedilir.
- CF uygulama yapısının bir CFLEVELL değeri 3 'ten küçük olursa, kuyruk yöneticisi başarısız olur. Kuyruk yöneticisi yeniden başlatıldığında, eşdüzey kurtarma yapıya bağlanmayı dener, yapının başarısız olduğunu saptarlar ve yapının yeni bir sürümünü ayırmayı dener. Bağlantı olanağı hatasından etkilenen CF yapılarında bulunan paylaşılan kuyruklara ilişkin tüm iletiler kaybedilir.

IBM WebSphere MQ 7.1' den bu yana, kuyruk paylaşım gruplarındaki kuyruk yöneticileri, bağlaşım tesisi yapılarına bağlanırlık kaybını göz yumayarak başarısız olarak gösterebildi. Yapı, bir bağlantı hatası yaşadıysa, paylaşılan kuyruklara en kısa sürede yeniden erişim sağlamak için daha iyi bağlanırlık içeren başka bir bağlaşım tesisinde yapıyı yeniden oluşturmak için girişimde bulunmaya çalışılır.

#### $z/0S$ **Uzun çalışma birimleriyle ilgili sorunlar**

Uzun süre çalışan iş birimleriyle ilgili sorunları araştırmak ve çözmek için bu konuyu kullanın.

Bu konuda, yeniden başlatma işlemi sırasında uzun süre çalışan bir iş birimiyle karşılaşırsanız ne yapacağınız açıklanır. Bu bağlamda, iş biriminin kaynak RBA ' sının yürürlükteki etkin günlüklerin kapsamı dışında olması nedeniyle uzun süredir etkin olan bir iş birimi (olasılıkla günler ya da haftalar) anlamına gelir. Başka bir deyişle, yeniden başlatma işlemi uzun sürebilir, çünkü işin birimiyle ilgili tüm günlük kayıtları okunmak zorunda, bu da arşiv günlüklerini okumayı gerektirebilir.

## **Yeniden başlatma sırasında eski iş birimi bulundu**

#### **Sorun**

Yeniden başlatma sırasında en eski etkin günlüğü önceden saptayan kaynak RBA ' ya sahip bir iş birimi saptandı.

#### **Belirtiler**

IBM MQ aşağıdaki iletiyi yayınlar:

CSQR020I +CSQ1 OLD UOW FOUND

#### **Sistem işlemi**

Information about the unit of work is displayed, and message CSQR021D is issued, requesting a response from the operator.

#### **Sistem programcısı işlemi**

Yok.

#### **İşletmen işlemi**

İş birimini kesinleştirmeye karar verin ya da kesinleştirmeyin. İş birimini kesinleştirmemeyi seçerseniz, iş birimi olağan yeniden başlatma kurtarma işlemi tarafından işlenir. İş birimi eski olduğu için, bu, arşiv günlüğünün kullanılmasını gerektirmekte ve tamamlanması daha uzun sürer.

#### <span id="page-495-0"></span>**IMSile ilgili sorunlar**  $z/0S$

IMS ve IBM MQile ilgili sorunları araştırmak ve çözmek için bu konuyu kullanın.

Bu konuda, IMS ortamında karşılaşabileceğiniz aşağıdaki sorunlara ilişkin planlar yer alır:

- "IMS , IBM MQile bağlantı kuramıyor" sayfa 496
- "IMS uygulama sorunu" sayfa 496
- • ["IMS çalışmıyor" sayfa 497](#page-496-0)

## **IMS , IBM MQile bağlantı kuramıyor**

#### **Sorun**

IMS bağdaştırıcısı IBM MQ' e bağlanamıyor.

#### **Belirtiler**

IMS etkin kalır. The IMS adapter issues these messages for control region connect:

- CSQQ001I
- CSQQ002E
- CSQQ003E
- CSQQ004E
- CSQQ005E
- CSQQ007E

Ayrıntılar için IBM MQ for z/OS iletileri, tamamlama, ve neden kodları belgelerine bakın.

IMS bağdaştırıcısı bağlanamıyorsa, bir IMS uygulama programı IBM MQ ' a erişmeyi denerse, bir tamamlanma kodu ve neden kodu alabilir ya da olağandışı bir şekilde sona erdirilebilir. Bu, IMS PROCLIB ' nin SSM üyesindeki REO seçeneğinin değerine bağlıdır.

#### **Sistem işlemi**

IMS iletisinde tüm bağlantı hataları da raporlanır.DFS3611.

#### **Sistem programcısı işlemi**

Yok.

#### **İşletmen işlemi**

Sorunu çözümle ve düzeltin ve IMS komutuyla bağlantıyı yeniden başlatın:

/START SUBSYS *subsysname*

IMS , bağdaştırıcının belirsiz kurtarma birimlerini çözümlemesini ister.

#### **IMS uygulama sorunu**

#### **Sorun**

Bir IMS uygulaması olağandışı bir şekilde sonlandırılır.

## **Belirtiler**

Kullanıcının uçbirimine aşağıdaki ileti gönderilir: DFS555I TRANSACTION *tran-id* ABEND *abcode* MSG IşLEMI: *ileti verileri*:

Burada *tran-id* , olağan dışı sonlandıran herhangi bir IMS işlemini temsil eder ve *abcode* , olağandışı sonlandırma kodudur.

#### <span id="page-496-0"></span>**Sistem işlemi**

IMS , bağdaştırıcının kurtarma birimini çözümlemesini ister. IMS , IBM MQ' ye bağlı olarak kalır.

#### **Sistem programcısı işlemi**

Yok.

#### **İşletmen işlemi**

IMS ana uçbiriminde DFS554A iletisinde belirtildiği gibi.

### **IMS çalışmıyor**

#### **Sorun**

IMS çalışmıyor.

#### **Belirtiler**

Birden çok belirti olabilir:

• IMS bekleme ya da döngüler

IBM MQ , IMS' ta bekleme ya da döngü algılayamıyor; bekleme ya da döngünün kökenini bulmanız gerekir. Bu, IMS, IMS uygulamaları ya da IMS bağdaştırıcısı olabilir.

- IMS olağandışı şekilde sonlandırılır.
	- See the manuals *IMS/ESA İletileri ve Kodları* and *IMS/ESA Arıza Analizi Yapısı Tabloları* for more information.
	- If threads are connected to IBM MQ when IMS terminates, IBM MQ issues message CSQ3201E. Bu ileti, bağlı iş parçacıklarını temizlemek ve bağlantı kesmek için IBM MQ görev sonu (EOT) yordamlarının çalıştırıldığını gösterir.

#### **Sistem işlemi**

IBM MQ , IMS hatasını algılar ve:

- Uçuş sırasında geri çekiliyor.
- IMS yeniden bağlandığında çözümlenecek belirsiz kurtarma birimlerini saklar.

#### **Sistem programcısı işlemi**

Yok.

#### **İşletmen işlemi**

IMS 'in olağandışı şekilde sonlanmasına neden olan sorunu çözün ve düzeltin ve daha sonra, IMS' in acil durum yeniden başlatmasını gerçekleştirin. Acil durum yeniden başlatıyor:

- IMS kaynaklarını değiştiren uçuş içi işlemleri yedekler.
- Remembers the transactions with access to IBM MQ that might be in doubt.

IBM MQ komutunu IMS komutuyla yeniden başlatmanız gerekebilir:

#### /START SUBSYS *subsysname*

Başlatma sırasında IMS , bağdaştırıcının belirsiz kurtarma birimlerini çözümlemek için istekte bulunur.

#### $z/0S$ **Donanım sorunları**

Donanım sorunlarını araştırmak için bu konuyu başlangıç noktası olarak kullanın.

Bir donanım hatası okunamayacak verilere neden olursa, IBM MQ yine de *ortam kurtarma* tekniği kullanılarak kurtarılabilir:

- 1. Verileri kurtarmak için verilerin yedek kopyasına gereksinim duyarsınız. Verilerinizin bir kopyasını yapmak için DFDSS ya da Access Method Services REPRO olanağını düzenli olarak kullanın.
- 2. En son yedek kopyayı yeniden yürürlüğe al.
- 3. Kuyruk yöneticisini yeniden başlatın.

Yedek kopyanın ne kadar yakın olduğu, altsisteminizi daha hızlı bir şekilde daha hızlı bir şekilde kullanılabilir hale getirebilirsiniz.

Kuyruk yöneticisi yeniden başlatıldığında, yedek kopya çekildiğinden bu yana yapılan değişiklikleri yeniden yürürlüğe almak için arşiv günlüklerini kullanır. IBM MQ ' in değişiklikleri tam olarak geri döndürmesini sağlamak için yeterli arşiv günlüğü tutmanız gerekir. Günlükteki tüm değişiklikleri içeren bir yedek kopya oluncaya kadar arşiv günlüklerini silmeyin.

# **Özel notlar**

Bu belge, ABD'de kullanıma sunulan ürünler ve hizmetler için hazırlanmıştır.

IBM, bu belgede sözü edilen ürün, hizmet ya da özellikleri diğer ülkelerde kullanıma sunmayabilir. Bulunduğunuz yerde kullanıma sunulan ürün ve hizmetleri yerel IBM müşteri temsilcisinden ya da çözüm ortağından öğrenebilirsiniz. Bir IBM ürün, program ya da hizmetine gönderme yapılması, açık ya da örtük olarak, yalnızca o IBM ürünü, programı ya da hizmetinin kullanılabileceğini göstermez. Aynı işlevi gören ve IBM'in fikri mülkiyet haklarına zarar vermeyen herhangi bir ürün, program ya da hizmet de kullanılabilir. Ancak, IBM dışı ürün, program ya da hizmetlerle gerçekleştirilen işlemlerin değerlendirilmesi ve doğrulanması kullanıcının sorumluluğundadır.

IBM'in, bu belgedeki konularla ilgili patentleri ya da patent başvuruları olabilir. Bu belgenin size verilmiş olması, patentlerin izinsiz kullanım hakkının da verildiği anlamına gelmez. Lisansla ilgili sorularınızı aşağıdaki adrese yazabilirsiniz:

IBM Director of Licensing IBM Corporation North Castle Drive Armonk, NY 10504-1785 U.S.A.

Çift byte (DBCS) bilgilerle ilgili lisans soruları için, ülkenizdeki IBM'in Fikri Haklar (Intellectual Property) bölümüyle bağlantı kurun ya da sorularınızı aşağıda adrese yazın:

Intellectual Property Licensing Legal and Intellectual Property Law IBM Japan, Ltd. 19-21, Nihonbashi-Hakozakicho, Chuo-ku Tokyo 103-8510, Japonya

**Aşağıdaki paragraf, İngiltere ya da bu tür hükümlerin yerel yasalarla uyuşmadığı diğer ülkelerde geçerli değildir:** INTERNATIONAL BUSINESS MACHINES CORPORATION BU YAYINI, HAK İHLALİ YAPILMAYACAĞINA DAİR GARANTİLERLE TİCARİLİK VEYA BELİRLİ BİR AMACA UYGUNLUK İÇİN ZIMNİ GARANTİLER DE DAHİL OLMAK VE FAKS BUNLARLA SINIRLI OLMAMAK ÜZERE AÇIK YA DA ZIMNİ HİÇBİR GARANTİ VERMEKSİZİN "OLDUĞU GİBİ" ESASIYLA SAĞLAMAKTADIR. Bazı ülkeler bazı işlemlerde garantinin açık ya da örtük olarak reddedilmesine izin vermez; dolayısıyla, bu bildirim sizin için geçerli olmayabilir.

Bu yayın teknik yanlışlar ya da yazım hataları içerebilir. Buradaki bilgiler üzerinde düzenli olarak değişiklik yapılmaktadır; söz konusu değişiklikler sonraki basımlara yansıtılacaktır. IBM, önceden bildirimde bulunmaksızın, bu yayında açıklanan ürünler ve/ya da programlar üzerinde iyileştirmeler ve/ya da değişiklikler yapabilir.

Bu belgede IBM dışı Web sitelerine yapılan göndermeler kullanıcıya kolaylık sağlamak içindir ve bu Web sitelerinin onaylanması anlamına gelmez. Bu Web sitelerinin içerdiği malzeme, bu IBM ürününe ilişkin malzemenin bir parçası değildir ve bu tür Web sitelerinin kullanılmasının sorumluluğu size aittir.

IBM'e bilgi ilettiğinizde, IBM bu bilgileri size karşı hiçbir yükümlülük almaksızın uygun gördüğü yöntemlerle kullanabilir ya da dağıtabilir.

(i) Bağımsız olarak yaratılan programlarla, bu program da içinde olmak üzere diğer programlar arasında bilgi değiş tokuşuna ve (ii) değiş tokuş edilen bilginin karşılıklı kullanımına olanak sağlamak amacıyla bu program hakkında bilgi sahibi olmak isteyen lisans sahipleri şu adrese yazabilirler:

IBM Corporation Yazılım Birlikte Çalışabilirlik Koordinatörü, Bölüm 49XA 3605 Highway 52 N

Rochester, MN 55901 U.S.A.

Bu tür bilgiler, ilgili kayıt ve koşullar altında ve bazı durumlarda bedelli olarak edinilebilir.

Bu belgede açıklanan lisanslı program ve bu programla birlikte kullanılabilecek tüm lisanslı malzeme, IBM tarafından, IBM Müşteri Sözleşmesi, IBM Uluslararası Program Lisansı Sözleşmesi ya da eşdeğer herhangi bir sözleşmenin kayıt ve koşulları altında sağlanır.

Burada belirtilen performans verileri denetimli bir ortamda elde edilmiştir. Bu nedenle, başka işletim ortamlarında çok farklı sonuçlar alınabilir. Bazı ölçümler geliştirilme düzeyindeki sistemlerde yapılmıştır ve bu ölçümlerin genel kullanıma sunulan sistemlerde de aynı olacağı garanti edilemez. Ayrıca, bazı sonuçlar öngörü yöntemiyle elde edilmiş olabilir. Dolayısıyla, gerçek sonuçlar farklı olabilir. Bu belgenin kullanıcıları, kendi ortamları için geçerli verileri kendileri doğrulamalıdırlar.

IBM dışı ürünlerle ilgili bilgiler, bu ürünleri sağlayan firmalardan, bu firmaların yayın ve belgelerinden ve genel kullanıma açık diğer kaynaklardan alınmıştır. IBM bu ürünleri sınamamıştır ve IBM dışı ürünlerle ilgili performans doğruluğu, uyumluluk gibi iddiaları doğrulayamaz. IBM dışı ürünlerin yeteneklerine ilişkin sorular, bu ürünleri sağlayan firmalara yöneltilmelidir.

IBM'in gelecekteki yönelim ve kararlarına ilişkin tüm bildirimler değişebilir ve herhangi bir duyuruda bulunulmadan bunlardan vazgeçilebilir; bu yönelim ve kararlar yalnızca amaç ve hedefleri gösterir.

Bu belge, günlük iş ortamında kullanılan veri ve raporlara ilişkin örnekler içerir. Örneklerin olabildiğince açıklayıcı olması amacıyla kişi, şirket, marka ve ürün adları belirtilmiş olabilir. Bu adların tümü gerçek dışıdır ve gerçek iş ortamında kullanılan ad ve adreslerle olabilecek herhangi bir benzerlik tümüyle rastlantıdır.

#### YAYIN HAKKI LİSANSI $\cdot$

Bu belge, çeşitli işletim platformlarında programlama tekniklerini gösteren, kaynak dilde yazılmış örnek uygulama programları içerir. Bu örnek programları, IBM'e herhangi bir ödemede bulunmadan, örnek programların yazıldığı işletim altyapısına ilişkin uygulama programlama arabirimiyle uyumlu uygulama programlarının geliştirilmesi, kullanılması, pazarlanması ya da dağıtılması amacıyla herhangi bir biçimde kopyalayabilir, değiştirebilir ve dağıtabilirsiniz. Bu örnekler her koşul altında tüm ayrıntılarıyla sınanmamıştır. Dolayısıyla, IBM bu programların güvenilirliği, bakım yapılabilirliği ya da işlevleri konusunda açık ya da örtük güvence veremez.

Bu bilgileri elektronik kopya olarak görüntülediyseniz, fotoğraflar ve renkli resimler görünmeyebilir.

# **Programlama arabirimi bilgileri**

Programlama arabirimi bilgileri (sağlandıysa), bu programla birlikte kullanılmak üzere uygulama yazılımları yaratmanıza yardımcı olmak üzere hazırlanmıştır.

Bu kitap, müşterinin WebSphere MQhizmetlerini edinmek üzere program yazmasına olanak tanıyan, amaçlanan programlama arabirimlerine ilişkin bilgiler içerir.

Ancak, bu bilgiler tanılama, değiştirme ve ayarlama bilgilerini de içerebilir. Tanılama, değiştirme ve ayarlama bilgileri, uygulama yazılımlarınızda hata ayıklamanıza yardımcı olur.

**Önemli:** Bu tanılama, değiştirme ve ayarlama bilgilerini bir programlama arabirimi olarak kullanmayın; bu, değişiklik söz konusu olduğunda kullanılır.

# **Ticari Markalar**

IBM, IBM logosu, ibm.com, IBM Corporation 'ın dünya çapında birçok farklı hukuk düzeninde kayıtlı bulunan ticari markalarıdır. IBM ticari markalarının güncel bir listesini Web üzerinde "Telif hakkı ve ticari marka bilgileri"www.ibm.com/legal/copytrade.shtmladresinde bulabilirsiniz. Diğer ürün ve hizmet adları IBM'in veya diğer şirketlerin ticari markaları olabilir.

Microsoft ve Windows, Microsoft Corporation'ın ABD ve/veya diğer ülkelerdeki ticari markalarıdır.

UNIX, The Open Group şirketinin ABD ve diğer ülkelerdeki tescilli ticari markasıdır.

Linux, Linus Torvalds'ın ABD ve/ya da diğer ülkelerdeki tescilli ticari markasıdır.

Bu ürün, Eclipse Project (https://www.eclipse.org/) tarafından geliştirilen yazılımları içerir.

Java ve Java tabanlı tüm markalar ve logolar, Oracle firmasının ve/ya da iştiraklerinin markaları ya da tescilli markalarıdır.

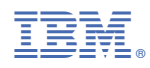

Parça numarası: